9.4

*Instalando e migrando o IBM MQ*

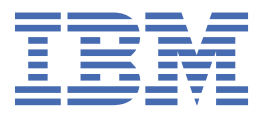

#### **Nota**

Antes de usar estas informações e o produto que elas suportam, leia as informações em ["Avisos" na](#page-542-0) [página 543](#page-542-0).

Esta edição se aplica à versão 9, liberação 4 do IBM® MQ e a todas as liberações e modificações subsequentes, até que seja indicado de outra forma em novas edições

Ao enviar informações para a IBM, você concede à IBM um direito não exclusivo de usar ou distribuir as informações da maneira que julgar apropriada, sem incorrer em qualquer obrigação para com você

**© Copyright International Business Machines Corporation 2007, 2024.**

# Índice

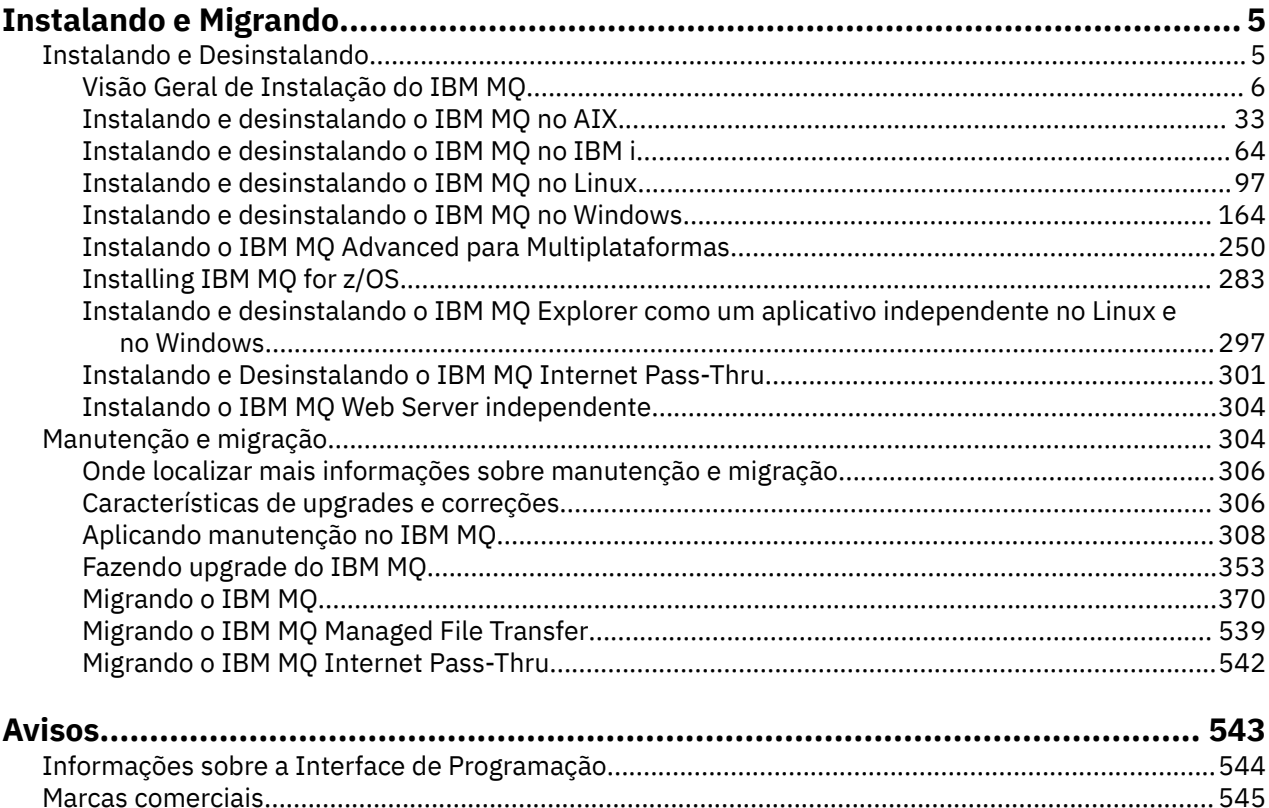

## <span id="page-4-0"></span>**Instalando e Migrando**

Você executa um intervalo de tarefas para instalar, desinstalar, manter e migrar o IBM MQ Essas tarefas são específicas da plataforma, quando necessário

## **Sobre esta tarefa**

Para começar a instalar e migrar o IBM MQ, consulte os tópicos a seguir.

## **Procedimento**

- "Instalando e Desinstalando o IBM MQ" na página 5
- • ["Mantendo e migrando o IBM MQ" na página 304](#page-303-0)

## **Instalando e Desinstalando o IBM MQ**

Antes de iniciar a instalação do IBM MQ, considere como deseja usá-la. Utilize estes tópicos para ajudá-lo a preparar a instalação, instalar o produto e verificar a instalação. Também há informações para ajudá-lo a desinstalar o produto.

## **Sobre esta tarefa**

Para obter uma introdução da instalação do IBM MQ, consulte os tópicos para as plataformas que sua empresa utiliza. Para obter conceitos e considerações relacionados à instalação, veja ["Visão Geral de](#page-5-0) [Instalação do IBM MQ" na página 6](#page-5-0).

É possível também aplicar e remover a manutenção para o IBM MQ. Consulte ["Aplicando manutenção no](#page-307-0) [IBM MQ" na página 308.](#page-307-0)

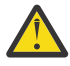

**Atenção:** As informações nesta seção se aplicam a ambas as liberações, do Continuous Delivery (CD) e do Long Term Support (LTS).

Qualquer informação que se aplica especificamente para um LTS ou liberação CD é marcado com o ícone apropriado.

Linux Windows AIX **Para obter tutoriais para ajudá-lo com a instalação e upgrade,** consulte [Uma coleção de tutoriais para instalação e upgrade IBM MQ em AIX, Linux](https://www.ibm.com/support/pages/node/6992959)®e Windows. Os tutoriais cobrem:

- Preparando um host para o IBM MQ
- Fazendo o download do código IBM MQ
- Instalando e desinstalando o código IBM MQ e aplicando fix packs.
- Fazendo upgrade de uma versão do IBM MQ para outra, e movendo um gerenciador de fila de um host para outro

## **Procedimento**

- 1. Para localizar informações sobre a instalação do IBM MQ, veja as seções apropriadas para a(s) plataforma(s) usada(s) por sua empresa:
	- ["Instalando e desinstalando o IBM MQ no AIX" na página 33](#page-32-0)
	- **Linux e** "Instalando o IBM MO no Linux usando rpm" na página 111
	- Windows <sup>e</sup> ["Instalando e desinstalando o IBM MQ no Windows" na página 164](#page-163-0)
	- **z/08 -** ["Installing IBM MQ for z/OS" na página 283](#page-282-0)

<span id="page-5-0"></span>2. Para descobrir conceitos e considerações relacionados à instalação, veja "Visão Geral de Instalação do IBM MQ" na página 6.

## **Visão Geral de Instalação do IBM MQ**

Uma visão geral de conceitos e considerações para a instalação do IBM MQ, com links para instruções sobre como instalar, verificar e desinstalar o IBM MQ em cada uma das em cada uma das plataformas suportadas.

#### **Conceitos relacionados**

["Múltiplas instalações no AIX, Linux, and Windows" na página 18](#page-17-0) Em sistemas AIX, Linux, and Windows, é possível ter mais de uma cópia do IBM MQ em um sistema.

["Considerações sobre Instalação do MQ Telemetry" na página 264](#page-263-0)

O MQ Telemetry é um componente do produto IBM MQ principal Você pode optar por instalar o MQ Telemetry quando primeiro instalar o IBM MQou ao modificar uma instalação existente do IBM MQ.

#### ["Opções do produto Managed File Transfer" na página 259](#page-258-0)

O Managed File Transfer pode ser instalado como quatro opções diferentes, dependendo de seu sistema operacional e da configuração geral Essas opções são Managed File Transfer Agent, Managed File Transfer Service, Managed File Transfer Logger ou Managed File Transfer Tools.

#### **Tarefas relacionadas**

#### ["Mantendo e migrando o IBM MQ" na página 304](#page-303-0)

Manutenção, upgrade e migração possuem três significados distintos para o IBM MQ. As definições são descritas aqui. As seções a seguir descrevem os vários conceitos associados à migração, seguidos pelas várias tarefas necessárias; essas tarefas são específicas da plataforma, quando necessário.

#### [Instalando Advanced Message Security](#page-250-0)

Use as informações para a sua plataforma para fornecer orientação sobre a instalação do componente do Advanced Message Security (AMS).

## **Componentes e recursos do IBM MQ**

É possível selecionar os componentes ou recursos necessários durante a instalação do IBM MQ.

**Importante:** Assegure-se de que a sua empresa tenha a licença ou licenças corretas para os componentes que você irá instalar. Para obter mais informações, consulte ["Requisitos de Licença" na](#page-7-0) [página 8](#page-7-0) e Informações sobre licença do IBM MQ.

Além disso, revise as informações sobre requisitos de hardware e software para a plataforma na qual você está planejando instalar o IBM MQ. Para obter mais informações, consulte ["Onde localizar](#page-8-0) [informações de requisitos e suporte do produto" na página 9](#page-8-0).

## **Instalação do IBM MQ em Multiplataformas**

**Multi** 

O IBM MQ pode ser instalado como um servidor ou um cliente. As imagens de instalação podem ser transferidas por download Consulte ["Onde localizar as imagens de instalação transferíveis por download"](#page-9-0) [na página 10.](#page-9-0)

EImages do cliente separado não estão mais disponíveis para fazer o download a partir de Passport Advantage. Em vez disso, pode-se obter o eImage do cliente de dentro do eImage do servidor principal IBM MQ, que inclui o servidor e cliente, ou pode-se fazer o download dos componentes do cliente IBM MQ a partir de Fix Central. Siga os links em Adaptador de recursos, clientes e outros recursos.

Um servidor IBM MQ é uma instalação de um ou mais gerenciadores de filas que fornecem serviços de enfileiramento para um ou mais clientes. Todos os objetos do IBM MQ, por exemplo, as filas, existem apenas na máquina do gerenciador de filas (a máquina servidor do IBM MQ) e não no cliente. Um servidor IBM MQ também pode oferecer suporte a aplicativos locais do IBM MQ.

Um IBM MQ MQI client é um componente que permite que um aplicativo em execução em um sistema se comunique com um gerenciador de filas em execução em outro sistema. A saída da chamada é enviada novamente ao cliente, que a transmite novamente ao aplicativo.

Para obter explicações detalhadas de todos os componentes que podem ser instalados, veja:

- AIX <sup>"</sup> ["Componentes do IBM MQ para Sistemas AIX" na página 34](#page-33-0)
- **IBM i componentes do IBM MQ para IBM i**" na página 64
- **Linux de** ["Componentes rpm do IBM MQ para sistemas Linux" na página 112](#page-111-0)
- ["Componentes do IBM MQ Debian para sistemas Linux Ubuntu" na página 130](#page-129-0)
- Windows <sup>"</sup> ["Recursos do IBM MQ para sistemas Windows" na página 165](#page-164-0)

Para obter informações sobre como instalar o IBM MQ em cada plataforma suportada, veja os links na tabela a seguir:

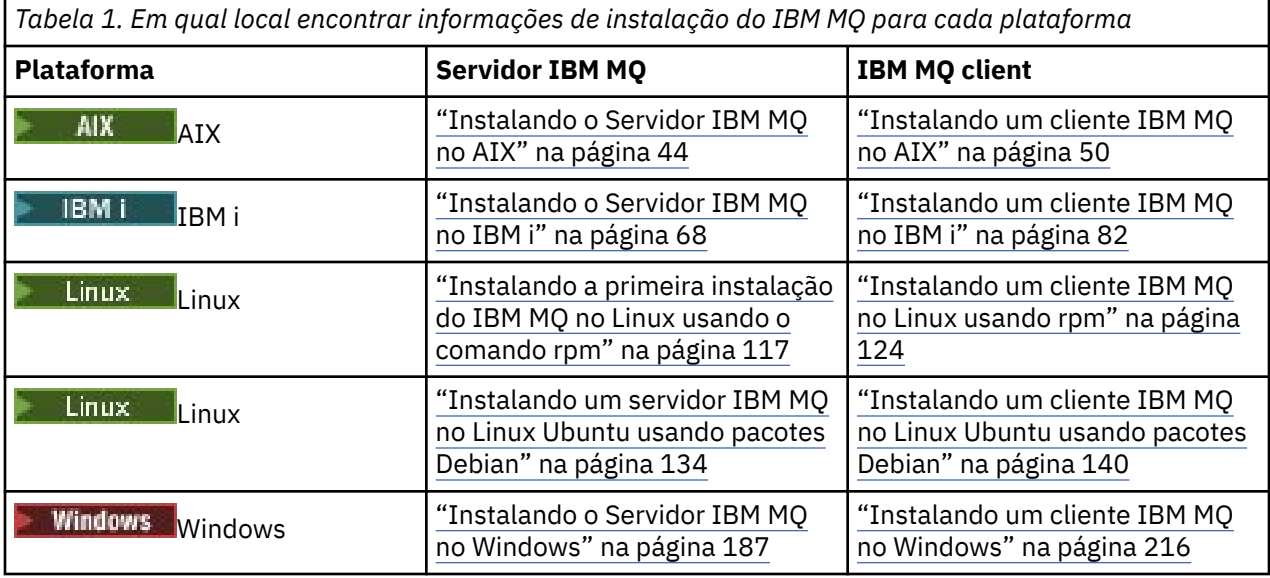

 $\blacktriangleright$  MQ Adv.  $\blacktriangleright$  Para obter mais informações sobre como instalar o IBM MQ Advanced for Multiplatforms, consulte ["Instalando o IBM MQ Advanced para Multiplataformas" na página 250](#page-249-0).

Nota: **HPE Non Stop V8.1** Até e incluindo IBM MQ 8.0, IBM WebSphere MQ for HP NonStop Server também era uma plataforma de componente. Desde então, esse componente foi fornecido e suportado separadamente como IBM MQ for HPE NonStop V8.1, que fornece IBM MQ nas plataformas HPE NonStop da série L e da série J. A documentação está aqui: IBM MQ for HPE NonStop V8.1.

#### **Instalando clientes e servidores IBM MQ**

Multi

Um cliente pode ser instalado por conta própria em uma máquina separada do produto base e do servidor. Também é possível ter uma instalação do servidor e uma do cliente no mesmo sistema.

Para instalar um cliente IBM MQ em um sistema que já está executando um servidor IBM MQ , você deve usar o servidor eImage apropriado transferido por download de Passport Advantage. Consulte ["Onde](#page-9-0) [localizar as imagens de instalação transferíveis por download" na página 10.](#page-9-0)

EImages do cliente separado não estão mais disponíveis para fazer o download a partir de Passport Advantage. Em vez disso, pode-se obter o eImage do cliente de dentro do eImage do servidor principal IBM MQ, que inclui o servidor e cliente, ou pode-se fazer o download dos componentes do cliente IBM MQ a partir de Fix Central. Siga os links em Adaptador de recursos, clientes e outros recursos.

<span id="page-7-0"></span>Mesmo que seu cliente e o servidor estejam instalados no mesmo sistema, ainda Sserá necessário definir o canal de MQI entre eles. Consulte Definindo canais do MQI para obter detalhes.

## **Advanced Message Security, Managed File Transfer, MQ Telemetry e gerenciadores de filas de dados replicados (RDQMs)**

O Advanced Message Security, o Managed File Transfer, o MQ Telemetry e os RDQMs são componentes do IBM MQ instalados separadamente. Certifique-se de comprar uma licença para uso do IBM MQ Advanced antes de instalar qualquer um desses componentes (consulte Informações sobre licença do IBM MQ). Consulte ["Instalando o IBM MQ Advanced para Multiplataformas" na página 250](#page-249-0) para obter instruções de instalação.

## **Instalação do IBM MQ no z/OS**

#### $z/0S$

Para obter informações sobre opções de instalação para o IBM MQ for z/OS, veja ["Installing IBM MQ for](#page-282-0) [z/OS" na página 283.](#page-282-0)

Para obter informações sobre opções de instalação para o IBM MQ Advanced for z/OS, veja ["Installing](#page-293-0) [IBM MQ Advanced for z/OS" na página 294](#page-293-0).

**PMQAdy. VUE P**ara obter informações sobre opções de instalação para o IBM MQ Advanced for z/OS Value Unit Edition, veja ["Installing IBM MQ Advanced for z/OS Value Unit Edition" na página 296.](#page-295-0)

#### **Conceitos relacionados**

["Considerações sobre planejamento para instalação em Multiplataformas" na página 15](#page-14-0) Antes de instalar o IBM MQ, você deve escolher quais componentes instalar e onde instalá-los. Você também deve fazer algumas escolhas específicas da plataforma.

["Onde localizar as imagens de instalação transferíveis por download" na página 10](#page-9-0) Faça download de imagens de instalação para IBM MQ a partir de Passport Advantage, Fix Centralou (para sistemas z/OS) do website ShopZ. Vários componentes do IBM MQ , incluindo fix packs, CSUs, clientes e o adaptador de recursos, também estão disponíveis para download do Fix Central e de outros lugares.

## **Requisitos de Licença**

Você deve ter adquirido licenças suficientes para a sua instalação. Os detalhes do contrato de licença serão armazenados em seu sistema no momento da instalação para que você possa ler a qualquer momento. O IBM MQ suporta o IBM License Metric Tool (ILMT).

**Importante:** Assegure-se de que a sua empresa tenha a licença ou licenças corretas para os componentes que você irá instalar. Consulte Informações sobre licença do IBM MQ, para obter mais detalhes.

## **Arquivos de Licença**

Na instalação, os arquivos de contrato de licença são copiados para o diretório /licenses sob o *MQ\_INSTALLATION\_PATH*. É possível lê-los a qualquer momento.

ALW Se você tiver instalado uma licença para teste, siga as instruções para converter uma licença para teste na plataforma ou nas plataformas que sua empresa usa.

IBM i No IBM i, é possível usar o comando WRKSFWAGR para visualizar as licenças do software.

## <span id="page-8-0"></span>**ILMT**

O ILMT detecta automaticamente o IBM MQ, se você estiver usando-o e verifica-o sempre que um gerenciador de filas é iniciado. Não há necessidade de tomar ações adicionais. É possível instalar o ILMT antes ou depois do IBM MQ.

A detecção automática se aplica ao serivdor IBM MQ e produtos IBM MQ Java.

#### **Conceitos relacionados**

["Requisitos de Hardware e Software em Sistemas Linux" na página 98](#page-97-0) Antes de instalar o IBM MQ, verifique se o seu sistema atende aos requisitos de hardware e de software do sistema operacional para os componentes específicos que pretende instalar.

["Requisitos de Hardware e Software em Sistemas IBM i" na página 65](#page-64-0) Verifique se o ambiente do servidor atende aos pré-requisitos para instalação do IBM MQ for IBM i.

["Requisitos de Hardware e Software em Sistemas Windows" na página 179](#page-178-0) Verifique se o ambiente do servidor atende aos pré-requisitos para instalar o IBM MQ for Windows e instale qualquer software obrigatório que esteja ausente em seu sistema

#### **Tarefas relacionadas**

["Verificando os requisitos no Windows" na página 178](#page-177-0) Antes de instalar o IBM MQ no Windows, deve-se verificar as informações mais recentes e os requisitos do sistema.

## **Onde localizar informações de requisitos e suporte do produto**

Antes de instalar o IBM MQ, você deve verificar as informações mais recentes e os requisitos do sistema.

É possível consultar as fontes a seguir para verificar se você tem as informações necessárias para ajudá-lo a planejar sua instalação, incluindo informações sobre requisitos de hardware e software:

#### **Website de Requisitos do sistema do IBM MQ**

Para obter detalhes sobre os sistemas operacionais suportados e os pré-requisitos, software suportado e requisitos de hardware para cada sistema operacional suportado, acesse o website do [Requisitos do sistema para IBM MQ](https://www.ibm.com/support/pages/system-requirements-ibm-mq) e siga os links para o relatório Requisitos do sistema detalhados para a versão do IBM MQ que você está instalando. É possível selecionar um relatório para um sistema operacional específico ou para um componente específico. Em ambos os casos há relatórios separados para o Long Term Support e o Continuous Delivery.

#### **Arquivo leia-me do produto**

O arquivo leia-me do produto inclui informações sobre mudanças de última hora, problemas conhecidos e soluções alternativas. A versão mais recente está disponível na página da web [IBM](https://www.ibm.com/support/pages/node/317955) [MQ, WebSphere MQe MQSeries leituras do produto](https://www.ibm.com/support/pages/node/317955). Sempre verifique se você tem a versão mais recente do arquivo leia-me do produto.

#### **Informações de Suporte**

O [Página da web de suporte do IBM MQ .](https://www.ibm.com/support/home/product/H944813A36719U27/WebSphere_MQ) é atualizado regularmente com as informações de suporte do produto mais recentes. Por exemplo, se estiver migrando de uma versão anterior, consulte o título *Resolver um Problema* para obter o documento *Problemas e Soluções Durante a Migração*.

#### **Conceitos relacionados**

["Visão Geral de Instalação do IBM MQ" na página 6](#page-5-0)

Uma visão geral de conceitos e considerações para a instalação do IBM MQ, com links para instruções sobre como instalar, verificar e desinstalar o IBM MQ em cada uma das em cada uma das plataformas suportadas.

#### ["Requisitos de Hardware e Software em Sistemas AIX" na página 38](#page-37-0)

Antes de instalar o IBM MQ, verifique se o seu sistema atende aos requisitos de hardware e de software do sistema operacional para os componentes específicos que pretende instalar.

#### ["Requisitos de Hardware e Software em Sistemas IBM i" na página 65](#page-64-0) Verifique se o ambiente do servidor atende aos pré-requisitos para instalação do IBM MQ for IBM i.

["Requisitos de Hardware e Software em Sistemas Linux" na página 98](#page-97-0)

<span id="page-9-0"></span>Antes de instalar o IBM MQ, verifique se o seu sistema atende aos requisitos de hardware e de software do sistema operacional para os componentes específicos que pretende instalar.

["Requisitos de Hardware e Software em Sistemas Windows" na página 179](#page-178-0)

Verifique se o ambiente do servidor atende aos pré-requisitos para instalar o IBM MQ for Windows e instale qualquer software obrigatório que esteja ausente em seu sistema

#### **Tarefas relacionadas**

["Aplicando manutenção no IBM MQ" na página 308](#page-307-0) Manutenção é a aplicação de uma correção reversível. Quaisquer mudanças nos dados do gerenciador de filas são compatíveis com o nível de código anterior.

["Installing IBM MQ for z/OS" na página 283](#page-282-0)

Installation tasks that are associated with installing IBM MQ on z/OS systems are grouped in this section.

## **Onde localizar as imagens de instalação transferíveis por download**

Faça download de imagens de instalação para IBM MQ a partir de Passport Advantage, Fix Centralou (para sistemas z/OS) do website ShopZ. Vários componentes do IBM MQ , incluindo fix packs, CSUs, clientes e o adaptador de recursos, também estão disponíveis para download do Fix Central e de outros lugares.

**Nota:** Este tópico fornece informações de plano de fundo sobre os vários tipos de imagens transferíveis por download e os vários sites a partir dos quais você pode fazer download. Se você já estiver familiarizado com essas informações e estiver pronto para fazer download das imagens mais recentes, acesse [Fazendo download do IBM MQ 9.4](https://www.ibm.com/support/pages/downloading-ibm-mq-94) e, em seguida, clique na guia **CD** para a liberação Continuous Delivery ou Cumulative Security Update (CSU) mais recente ou na guia **LTS** para o fix pack ou CSUmais recente do Long Term Support

## **Passport Advantage (para liberações multiplataformas)**

**Hambulti – H**á duas ofertas do Passport Advantage. Passport Advantage foi projetado para empresas maiores e empresas com diversos sites. O Passport Advantage Express foi projetado para empresas menores e empresas de um único site.

Consulte o [Passport Advantage e website Passport Advantage Express](https://www.ibm.com/software/passportadvantage/index.html) para obter informações adicionais sobre como:

- Adquirir as novas licenças de software do IBM.
- Renovar assinatura e suporte de software e licenças de prazo fixo.
- Comprar e renovar o suporte técnico para alguns aplicativos de [Software livre selecionados](https://www.ibm.com/software/passportadvantage/paselectedsupportprograms.html) e outros aplicativos sem garantia.
- Assinar ofertas do IBM SaaS e adquirir IBM Appliances.

Você faz download do IBM MQ Server eAssemblies para a liberação completa em todas as plataformas suportadas do Passport Advantage. As imagens eletrônicas que compõem a liberação completa podem ser transferidas por download individualmente caso a liberação completa não seja necessária.

A liberação inicial é a IBM MQ 9.4.0. Para usuários do LTS , ele o torna atualizado com as novas funções que foram incrementalmente incluídas no IBM MQ 9.3 pelas liberações CD . Para os usuários do CD, é a próxima liberação do CD após a IBM MQ 9.3.5.

Uma versão de avaliação grátis de 90 dias da liberação do LTS, para cada uma das duas últimas versões principais do IBM MQ , está disponível para download aqui: <https://www.ibm.biz/ibmmqtrial>Isso será útil se você desejar experimentar o IBM MQ ou se estiver esperando a conclusão da compra da versão integral. Quando a sua compra for concluída, será possível converter a sua instalação de avaliação em uma cópia de produção integral.

EImages do cliente separado não estão mais disponíveis para fazer o download a partir de Passport Advantage. Em vez disso, pode-se obter o eImage do cliente de dentro do eImage do servidor principal IBM MQ, que inclui o servidor e cliente, ou pode-se fazer o download dos componentes do cliente IBM MQ a partir de Fix Central. Siga os links em Adaptador de recursos, clientes e outros recursos.

► Linux → MQ Adv. ► CD Também disponível em Passport Advantage (sujeito a autorização) é o IBM Aspera faspio Gateway.

Nota: Linux MQ Adv. **Antes do 1Q 2023**, as imagens de contêiner do gerenciador de filas do IBM MQ estavam disponíveis no Passport Advantage. Essas imagens agora estão disponíveis no Fix Central Siga o link em Adaptador de Recursos, Clientes e Outros Recursos

Para obter mais informações e links de download, acesse [Download IBM MQ 9.4](https://www.ibm.com/support/pages/downloading-ibm-mq-94) e, em seguida, selecione a guia CD ou LTS .

## **Fix Central (para Fix Packs Multiplataformas e CSUs)**

**E Multipla** Você faz download de IBM MQ for Multiplatforms Fix Packs e CSUs de Fix Central. Para obter mais informações e links de download, acesse [Download IBM MQ 9.4](https://www.ibm.com/support/pages/downloading-ibm-mq-94)e, em seguida, selecione a guia CD ou LTS .

## **Shopz (para liberações e correções do z/OS ).**

 $z/0S$ IBM MQ for z/OS downloads estão disponíveis no site da Shopz. Você tem duas opções:

- Ordene os recursos como uma nova instalação do produto
- Aplique as PTFs a um release instalado anteriormente

Para obter mais informações e links de download, acesse [Download IBM MQ 9.4e](https://www.ibm.com/support/pages/downloading-ibm-mq-94), em seguida, selecione a guia CD ou LTS .

Para obter informações completas sobre o pacote do produto IBM MQ for z/OS , consulte a Liberação para Anúncio (RFA) no site [IBM Informações da Oferta](https://www.ibm.com/common/ssi/SearchResult.wss) .

## **Adaptador de recursos, clientes e outros recursos**

Multi Uma série de recursos do IBM MQ também é disponibilizada no Fix Central e em outro lugar.

Clientes:

- • [IBM MQ clientes C e .NET](https://ibm.biz/mq94clients)
- • [IBM MQ Java/Cliente JMS](https://ibm.biz/mq94javaclient)
- • [Componentes do cliente IBM MQ Java](https://mvnrepository.com/artifact/com.ibm.mq/com.ibm.mq.allclient) (no Maven)
- • [Clientes redistribuíveis do IBM MQ](https://ibm.biz/mq94redistclients)
- • [IBM MQ Resource Adapter](https://ibm.biz/mq94JRA) -Para uso com qualquer servidor de aplicativos compatível com Java EE 7 ou Jakarta EE
- • [IBM MQ Agentes redistribuíveis Managed File Transfer \(MFT\)](https://ibm.biz/mq94redistmftagent)
- • [IBM MQ classes for .NET Standard](https://www.nuget.org/packages/IBMMQDotnetClient) (no NuGet)
- • [IBM MQ classes for XMS .NET Standard](https://www.nuget.org/packages/IBMXMSDotnetClient) (no NuGet)

Componentes:

- • [IBM MQ Internet Pass-Thru \(MQIPT\)](https://ibm.biz/mq94ipt)
- • [IBM MQ Explorer imagem de instalação independente](https://ibm.biz/mqexplorer)  CD apenas, mas pode ser usado para executar a administração em qualquer liberação suportada do IBM MQ
- • [IBM MQ HA nativa no AWS](https://aws.amazon.com/solutions/partners/ibm-mq/)
- • [IBM MQ Kafka Conectores](https://ibm.biz/mq94kafkaconnectors)
- $\bullet$   $\blacksquare$  V 9.4.0  $\blacksquare$  [IBM MQ Web Server imagem de instalação independente](https://ibm.biz/mq94webserver)

## $\textcolor{red}{\bullet}$  V 9.4.0  $\textcolor{red}{\bullet}$  [IBM Instana Saída de Rastreio para IBM MQ](https://ibm.biz/mqinstanaexit)

Contêineres:

- Pré-construído: [IBM MQ Advanced container](https://www.ibm.biz/mqcontainer) (sujeito a autorização)
- Construa o seu próprio: <https://github.com/ibm-messaging/mq-container>. Isso funciona em conjunto com as imagens IBM MQ não instaladas (descompactáveis) para construir uma imagem de contêiner IBM MQ que pode ser executada na restrição de contexto de segurança (SCC) do Red Hat® OpenShift® anyuid .
	- Para ambientes de produção, as três imagens de não instalação para Linux (sujeitas à autorização) estão disponíveis aqui:
		- - [IBM MQ Advanced imagens de não instalação para Linux](http://ibm.biz/mq94noninstallqmgr)

Observe que cada versão dessas imagens de não instalação é suportada por um ano apenas quando usado como parte de uma liberação do IBM MQ CD ou dois anos (com uma extensão opcional para outro ano) quando usado como parte de uma liberação do IBM Cloud Pak for Integration LTS ..

- Para ambientes de desenvolvimento, os pacotes de não instalação podem ser localizados nos seguintes locais:
	- - [IBM MQ Advanced for Developers imagem de não instalação para Linux x86-64](https://ibm.biz/mqdevxlinuxnoninstall)
	- - [IBM MQ Advanced for Developers imagem de não instalação para Linux PPCLE](https://ibm.biz/mqdevlinuxppclenoninstall)
	- - [IBM MQ Advanced for Developers imagem de não instalação para Linux systemZ](https://ibm.biz/mqdevzlinuxnoninstall)
	- V 9.4.0 [IBM MQ Advanced for Developers imagem de não instalação para Linux ARM64](https://ibm.biz/mqdevlinuxarm64noninstall)
- Um gráfico do Helm de amostra está disponível aqui: <https://github.com/ibm-messaging/mq-helm>

Desenvolvimento:

- O IBM MQ Advanced for Developers está disponível para as plataformas Windows e Linux listadas nas [IBM MQ 9.4 requisitos do sistema](https://www.ibm.com/support/pages/system-requirements-ibm-mq-94), em execução nas arquiteturas x86-64 Também disponível (no estado em que se encontra, consulte o [leia-me](https://ibm.biz/mqdevrpireadme)) é uma versão de 32 bits para Raspberry Pi. Faça download a partir dos locais a seguir: [Windows](https://ibm.biz/mqdevwindows) / [Linux](https://ibm.biz/mqdevlinuxrpm) / [Ubuntu](https://ibm.biz/mqdevubuntu) / [Raspberry Pi](https://ibm.biz/mqdevrpi)
- O [IBM MQ Mac Toolkit for Development](https://ibm.biz/mqdevmacclient) permite a execução de comandos IBM MQ (por exemplo, comandos MQSC) em dispositivos macOS ( ARM64 e x86-64). Ele também contém bibliotecas clientes que facilitam o desenvolvimento de aplicativos clientes macOS que são executados em dispositivos macOS (ambos ARM64 e x86-64). O cliente é usado nos [Tutoriais de introdução ao IBM MQ](https://developer.ibm.com/components/ibm-mq/gettingstarted/)
- Uma IBM MQ Advanced for Developers imagem de contêiner pré-construída está disponível no IBM Container Registry. É executado em Linux/x86-64. Ou é possível [construir sua própria imagem de](https://github.com/ibm-messaging/mq-container) [contêiner](https://github.com/ibm-messaging/mq-container) para executar nas arquiteturas ARM64 e x86-64 .

## **SupportPacs**

Os SupportPacs do IBM MQ fornecem código e documentação que podem ser transferidos por download e que complementam a família de produtos IBM MQ. Cada SupportPac fornece uma função ou serviço específico que pode ser usado com um ou mais produtos do IBM MQ.

- • [SupportPacs para o IBM MQ e outras áreas do projeto](https://www.ibm.com/support/pages/node/318481)
- • [IBM MQ SupportPacs por produto](https://www.ibm.com/support/pages/node/318473)

#### **Conceitos relacionados**

["Assinaturas de código IBM MQ" na página 13](#page-12-0)

Para IBM MO 9.4, os arquivos . zipe . tar.gz transferíveis por download são assinados. Os arquivos .rpm e .deb instaláveis também são assinados. Sempre que possível, a assinatura está inserida no arquivo. Para os formatos de arquivo que não permitem isso, um arquivo .sig separado é disponibilizado contendo as assinaturas e as chaves públicas para verificá-las,

["Componentes e recursos do IBM MQ" na página 6](#page-5-0)

É possível selecionar os componentes ou recursos necessários durante a instalação do IBM MQ.

#### <span id="page-12-0"></span>**Tarefas relacionadas**

Fazendo download do IBM MQ classes for .NET Standard do repositório do NuGet Fazendo download do IBM MQ classes for XMS .NET Standard do repositório do NuGet

#### **Referências relacionadas**

Informações sobre licença do IBM MQ

#### **Informações relacionadas**

[Downloads do IBM MQ para desenvolvedores](https://developer.ibm.com/articles/mq-downloads/)

## **Assinaturas de código IBM MQ**

Para IBM MQ 9.4, os arquivos . zipe . tar.gz transferíveis por download são assinados. Os arquivos .rpm e .deb instaláveis também são assinados. Sempre que possível, a assinatura está inserida no arquivo. Para os formatos de arquivo que não permitem isso, um arquivo .sig separado é disponibilizado contendo as assinaturas e as chaves públicas para verificá-las,

IBM MQ certificados públicos, somas de verificação, pgp chave e .sig arquivos podem ser transferidos por download a partir dos pacotes de download extras em <https://ibm.biz/mq94signatures>

## **Arquivos \*.zip**

IBM MQ entregáveis no formato de arquivo .zip contém uma assinatura digital incorporada que pode ser verificada usando um Java Development Kit (JDK) conforme mostrado no exemplo a seguir:

```
jarsigner -certs -verify 9.4.0.0-IBM-MQC-Redist-Java.zip
    jar verified.
```
**Nota:** Mais detalhes, incluindo o assinante, podem ser localizados executando com a opção detalhada.

## **Arquivos \*.tar.gz**

IBM MQ entregáveis no formato de arquivo  $\star$ .tar.gz são assinados por IBM MQ e suas assinaturas digitais são fornecidas no pacote extra para download. Para verificar a assinatura de um arquivo, use **openssl** conforme mostrado no exemplo a seguir para 9.4.0.0-IBM-MQC-Redist-LinuxX64.tar.gz:

```
openssl dgst -sha256 -verify ibm_mq_public.pem -signature 9.4.0.0-IBM-MQC-Redist-
LinuxX64.tar.gz.sig 9.3.0.0-IBM-MQC-Redist-LinuxX64.tar.gz
Verified OK
```
## **\*.rpm**

Os RPMs fornecidos por IBM são assinados com uma assinatura digital, e os sistemas não reconhecerão a chave de assinatura sem que ela seja autorizada. Obtenha a chave gpg de assinatura pública IBM MQ do pacote extra para download e instale-o em rpm. Isso só precisa ser feito uma vez por sistema.

```
rpm --import ibm_mq_public.pgp
```
A validade de qualquer um dos RPMs IBM MQ pode então ser verificada, por exemplo:

```
# rpm -Kv MQSeriesRuntime-9.4.0-0.x86_64.rpm
MQSeriesRuntime-9.4.0-0.x86_64.rpm:
     Header V3 RSA/SHA256 Signature, key ID 0209b828: OK
     Header SHA1 digest: OK
     V3 RSA/SHA256 Signature, key ID 0209b828: OK
    MD5 digest: OK
```
**Nota:** Se você pular esta etapa, um aviso inofensivo poderá ser emitido durante a instalação do RPM para indicar que há uma assinatura, mas o sistema não reconhece a chave de assinatura, por exemplo:

aviso: MQSeriesRuntime-9.4.0-0.x86\_64.rpm: Cabeçalho V3 RSA/SHA256 Assinatura, ID da chave 0209b828: NOKEY

## **\*.deb**

Os IBM desde que os pacotes do tipo debian sejam assinados com uma assinatura digital incorporada. Para verificar um pacote, você precisará da chave gpg de assinatura pública do IBM MQ do pacote adicional e do pacote do sistema operacional "debsigs" instalado.

1. Importe a chave gpg e identifique seu valor de chave gpg:

```
# gpg --import ibm_mq_public.pgp
gpg: keybox '/root/.gnupg/pubring.kbx' created
gpg: /root/.gnupg/trustdb.gpg: trustdb created
gpg: key D2D53B4E0209B828: public key "IBM MQ signing key <psirt@us.ibm.com>" imported
gpg: Total number processed: 1
gpg: imported: 1
```
A partir disso, o valor da chave seria D2D53B4E0209B828 , e o alias do certificado seria "IBM MQ signing key <psirt@us.ibm.com>" As instruções a seguir usam esses valores-substitua-os por aqueles calculados a partir de sua importação

2. Exporte o alias do certificado para os keyrings do sistema:

```
mkdir /usr/share/debsig/keyrings/D2D53B4E0209B828/
cd /usr/share/debsig/keyrings/D2D53B4E0209B828/
gpg --output IBMMQ.bin --export "IBM MQ signing key <psirt@us.ibm.com>"
```
3. Configure o sistema para ativar uma política de assinatura para esta chave:

mkdir /etc/debsig/policies/D2D53B4E0209B828/ cd /etc/debsig/policies/D2D53B4E0209B828/

Crie um arquivo chamado IBM-MQ.pol neste diretório com os conteúdos a seguir. Observe que apenas os campos 'id' precisam ser alterados para o valor da chave da etapa 1.

```
<?xml version="1.0"?>
<!DOCTYPE Policy SYSTEM "https://www.debian.org/debsig/1.0/policy.dtd">
<Policy xmlns="https://www.debian.org/debsig/1.0/">
   <Origin Name="IBM MQ signing key" id="D2D53B4E0209B828" Description="IBM MQ signing key"/>
   <Selection>
     <Required Type="origin" File="IBMMQ.bin" id="D2D53B4E0209B828"/>
   </Selection>
   <Verification MinOptional="0">
     <Required Type="origin" File="IBMMQ.bin" id="D2D53B4E0209B828"/>
   </Verification>
</Policy>
```
4. Validar pacotes individualmente usando o utilitário de verificação de debsig:

# debsig-verify ibmmq-runtime\_9.4.0.0\_amd64.deb debsig: Verified package from 'IBM MQ signing key' (IBM MQ signing key)

**Nota:** Apesar de ser possível configurar o dpkg para verificar assinaturas durante a instalação, isso não é aconselhável pois fará com que o dpkg rejeite a instalação de arquivos Debian não assinados.

#### **Tarefas relacionadas**

["Instalando a primeira instalação do IBM MQ no Linux usando o comando rpm" na página 117](#page-116-0) É possível instalar um servidor IBM MQ em um sistema Linux de 64 bits usando rpm. As instruções neste tópico são para a primeira instalação de IBM MQ em um sistema Linux.

["Instalando um cliente IBM MQ no Linux usando rpm" na página 124](#page-123-0) Instalando um cliente IBM MQ em um sistema de 64 bits do Linux.

["Instalando IBM MQ em Linux Red Hat usando yum" na página 126](#page-125-0) É possível instalar IBM MQ no Linux Red Hat usando o instalador yum.

## <span id="page-14-0"></span>**Considerações sobre planejamento para instalação em Multiplataformas**

Antes de instalar o IBM MQ, você deve escolher quais componentes instalar e onde instalá-los. Você também deve fazer algumas escolhas específicas da plataforma.

Antes de iniciar a instalação, considere como deseja usar o IBM MQ e revise as informações nesta seção, além das informações na seção geral de Planejamento.

Ao planejar sua instalação, certifique-se de verificar os requisitos de hardware e software de seu sistema. Para obter informações adicionais, consulte ["Onde localizar informações de requisitos e suporte do](#page-8-0) [produto" na página 9](#page-8-0).

**Nota:** Essas informações são sobre planejamento de uma instalação no IBM MQ for Multiplatforms. Para obter informações sobre como planejar uma instalação no z/OS, veja ["Planning to](#page-285-0) [install IBM MQ for z/OS" na página 286.](#page-285-0)

## *Nome de instalação no AIX, Linux, and Windows*

Cada instalação do IBM MQ no AIX, Linux, and Windows tem um identificador exclusivo conhecido como um nome de instalação. O nome da instalação é usado para associar coisas, como gerenciadores de filas e arquivos de configuração, a uma instalação.

É possível escolher o nome de instalação e torná-lo significativo para você. Por exemplo, você pode chamar um sistema de teste como *testMQ*.

Se você não especificar um nome de instalação quando o produto for instalado, um nome de instalação padrão será designado automaticamente. Para a primeira instalação, este nome é *Installation1*. Para a segunda instalação, o nome é *Installation2* e assim por diante. O nome da instalação não pode ser mudado após o produto ser instalado.

Linux **AIX de Sauda AIX** and Linux, a primeira instalação do IBM MQ recebe automaticamente um nome de instalação *Installation1*.

**Nota:** Para instalações subsequentes, é possível usar o comando **crtmqinst** para configurar o nome da instalação antes de instalar o produto.

**N'indows N**os sistemas Windows, é possível escolher o nome da instalação durante o processo de instalação.

O nome da instalação pode ter até 16 bytes e deve ser uma combinação de caracteres alfabéticos e numéricos nos intervalos a-z, A-Z e 0-9. Não é possível usar caracteres em branco. O nome da instalação deve ser exclusivo, independente de serem usados caracteres maiúsculos ou minúsculos. Por exemplo, os nomes INSTALLATIONNAME e InstallationName não são exclusivos.

É possível descobrir qual nome de instalação foi designado a uma instalação em um local específico usando o comando **dspmqinst**.

## **Descrições da Instalação**

Cada instalação também pode ter uma descrição da instalação. A descrição pode fornecer informações mais detalhadas sobre uma instalação nos casos em que o nome da instalação não pode fornecer informações suficientes. Estas descrições podem ter até 64 caracteres de byte único ou 32 caracteres de byte duplo. A descrição da instalação padrão é em branco. É possível configurar a descrição da instalação usando o comando **setmqinst**.

#### **Conceitos relacionados**

"Considerações sobre planejamento para instalação em Multiplataformas" na página 15 Antes de instalar o IBM MQ, você deve escolher quais componentes instalar e onde instalá-los. Você também deve fazer algumas escolhas específicas da plataforma.

["Instalação primária no AIX, Linux, and Windows" na página 19](#page-18-0)

<span id="page-15-0"></span>Nos sistemas que suportam várias instalações do IBM MQ (AIX, Linux, and Windows), a instalação primária é aquela à qual os locais do sistema IBM MQ se referem. Ter uma instalação primária é opcional, mas conveniente.

#### "Local de instalação em Multiplataformas" na página 16

É possível instalar o IBM MQ no local padrão. Como alternativa, você pode instalar em um local customizado durante o processo de instalação. O local no qual o IBM MQ é instalado é conhecido como o *MQ\_INSTALLATION\_PATH*.

["Componentes e recursos do IBM MQ" na página 6](#page-5-0) É possível selecionar os componentes ou recursos necessários durante a instalação do IBM MQ.

#### **Referências relacionadas**

dspmqinst setmqinst crtmqinst

## *Local de instalação em Multiplataformas*

É possível instalar o IBM MQ no local padrão. Como alternativa, você pode instalar em um local customizado durante o processo de instalação. O local no qual o IBM MQ é instalado é conhecido como o *MQ\_INSTALLATION\_PATH*.

## **Local padrão**

O local padrão para o código do produto IBM MQ é mostrado na seguinte tabela:

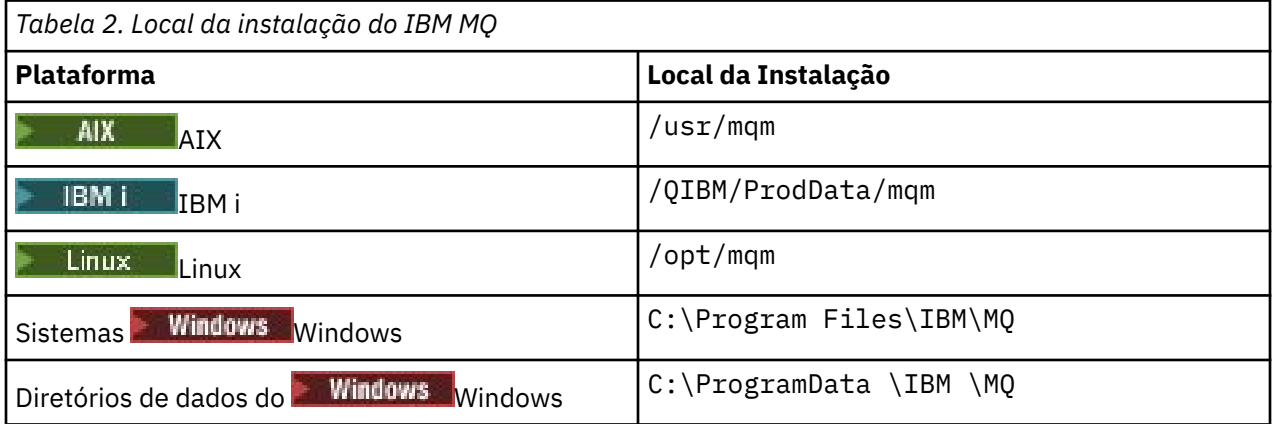

**Importante:** *Para instalações do Windows, os diretórios são conforme indicado, a menos* que exista uma instalação anterior do produto que ainda contenha entradas de registro ou gerenciadores de filas ou ambos. Nesta situação, a nova instalação usa o antigo local do diretório de dados. Para obter mais informações, consulte Locais do programa e do diretório de dados.

No IBM i, o IBM MQ pode ser instalado somente no local padrão. Para mais informações sobre a estrutura de diretório do IBM i, consulte Estrutura de diretório no IBM i

 $\blacktriangleright$  Linux  $\blacktriangleright$  AIX  $\blacktriangleright$  Em sistemas AIX and Linux, dados de trabalho são armazenados em /va $\bm{\mathrm{r}}$ / mqm, mas não é possível mudar este local. Para obter mais informações sobre a estrutura de diretório de sistemas AIX and Linux, consulte Estrutura de diretório em sistemas AIX and Linux.

## **Instalação Local Customizada**

Para uma instalação em um local customizado, o caminho especificado deve ser um diretório vazio ou um caminho que não existe. O comprimento do caminho é limitado a 256 bytes. As permissões no caminho devem ser tais que o usuário mqm e os usuários no grupo mqm possam acessar os diretórios.

Linux **AIX contrasts** Nos sistemas AIX and Linux, o caminho não deve conter espaços.

 $\blacksquare$ No AIX, o produto é instalado em um User Specified Installation Location (USIL), que pode ser um USIL existente ou um novo USIL que é criado automaticamente pelo processo de instalação. Se um local customizado for especificado, o local do produto será o caminho especificado durante a instalação, mais /usr/mqm.

Por exemplo, o caminho especificado é /usr/custom\_location. O *MQ\_INSTALLATION\_PATH* é /usr/custom\_location/usr/mqm.

As permissões de acesso para o diretório USIL devem ser configuradas como rwx para o usuário e r-x para o grupo e outros (755).

• Nas plataformas a seguir, o local do produto é o mesmo caminho que o especificado durante a instalação:

Linux linux

Windows Windows

Por exemplo, no Linux, o caminho especificado é /opt/custom\_location. O *MQ\_INSTALLATION\_PATH* é /opt/custom\_location.

**Nota:** Use rpm --prefix para especificar o valor de *MQ\_INSTALLATION\_PATH*. Consulte a etapa ["6"](#page-118-0) [na página 119](#page-118-0) em *Instalando a primeira instalação do IBM MQ em Linux usando o comando rpm* para obter um exemplo de uso de rpm --prefix

• Nas plataformas a seguir, é possível instalar o IBM MQ em um diretório MQ\_INSTALLATION\_PATH não vazio:

 $\blacksquare$  Linux  $\blacksquare$  Linux

Em Linux, você faz isso configurando a variável de ambiente AMQ\_OVERRIDE\_EMPTY\_INSTALL\_PATH para 1 antes de iniciar a instalação.

Observe que um diretório não vazio nesse contexto indica um diretório que contém arquivos e diretórios do sistema.

Para cada instalação, todos os componentes do IBM MQ que você precisa devem ser instalados no mesmo local.

Para obter informações adicionais sobre como instalar em um local customizado, consulte os tópicos de instalação para a plataforma apropriada.

## **Restrições de locais adicionais**

Novas instalações do IBM MQ não podem ser localizadas nos seguintes caminhos:

- Em um caminho que é um subdiretório de outra instalação existente.
- Em um caminho que faça parte do caminho direto para uma instalação existente.

Se o IBM MQ for instalado em /opt/IBM/MQ/installations/1, não é possível instalar no /opt/IBM/MQ/installations/1/a. Além disso, não se deve instalar uma nova instalação para o /opt/IBM/MQ. No entanto, é possível instalar uma nova instalação no /opt/IBM/MQ/ installations/2 ou /opt/IBM/MQnew porque nenhum destes é uma parte do caminho direto /opt/IBM/MQ/installations/1.

• Em um caminho que é um subdiretório do local padrão, por exemplo:

 $-$  AIX  $-$  /usr/mqm no AIX.

 $\frac{1}{\pi}$  /opt/mqm no Linux.

O motivo de uma instalação não poder estar localizada em um caminho que é um subdiretório do local padrão é evitar o risco se, posteriormente, você decidir instalar o IBM MQ no local padrão, e não puder então fazer isso. Se você subsequentemente instalar no local padrão, como o IBM MQ tem direitos de acesso integrais no diretório de instalação, os arquivos existentes poderão ser substituídos <span id="page-17-0"></span>ou excluídos. Os scripts que você pode executar subsequentemente para desinstalar o IBM MQ podem remover o diretório de instalação no final do script.

• Em um diretório ou subdiretório que é, ou pode ser utilizado posteriormente por outro produto, por exemplo, um IBM Db2 instalação ou componente do sistema operacional.

Não se deve instalar em nenhum diretório localizado em /opt/IBM/db2 em que /opt/IBM/db2 é um exemplo.

• Em um diretório ou subdiretório no qual o usuário mqm ou o grupo mqm não tem autoridade para gravar.

#### **Conceitos relacionados**

["Considerações sobre planejamento para instalação em Multiplataformas" na página 15](#page-14-0) Antes de instalar o IBM MQ, você deve escolher quais componentes instalar e onde instalá-los. Você também deve fazer algumas escolhas específicas da plataforma.

#### ["Nome de instalação no AIX, Linux, and Windows" na página 15](#page-14-0)

Cada instalação do IBM MQ no AIX, Linux, and Windows tem um identificador exclusivo conhecido como um nome de instalação. O nome da instalação é usado para associar coisas, como gerenciadores de filas e arquivos de configuração, a uma instalação.

#### ["Instalação primária no AIX, Linux, and Windows" na página 19](#page-18-0)

Nos sistemas que suportam várias instalações do IBM MQ (AIX, Linux, and Windows), a instalação primária é aquela à qual os locais do sistema IBM MQ se referem. Ter uma instalação primária é opcional, mas conveniente.

#### ["Componentes e recursos do IBM MQ" na página 6](#page-5-0)

É possível selecionar os componentes ou recursos necessários durante a instalação do IBM MQ.

## *Múltiplas instalações no AIX, Linux, and Windows*

Em sistemas AIX, Linux, and Windows, é possível ter mais de uma cópia do IBM MQ em um sistema.

É possível escolher onde cada cópia do IBM MQ será instalada, mas cada cópia deverá ficar em um local de instalação separado. No máximo 128 instalações do IBM MQ podem existir em uma única máquina por vez. Você tem uma opção:

- Manter a simplicidade de manter e gerenciar uma única instalação do IBM MQ em uma máquina.
- Aproveite a flexibilidade oferecida, ativando diversas instalações do IBM MQ.

#### **Decisões a serem tomadas antes da instalação**

Antes de instalar diversas cópias do IBM MQ, você deve tomar diversas decisões:

#### **Onde irá instalar cada cópia do IBM MQ?**

É possível escolher o local de instalação para suas instalações no IBM MQ.. Para obter mais informações, consulte ["Local de instalação em Multiplataformas" na página 16](#page-15-0).

#### **Você precisa de uma instalação primária?**

Uma instalação primária é uma instalação à qual os locais do sistema se referem.

Para obter informações adicionais, consulte ["Instalação primária no AIX, Linux, and Windows" na](#page-18-0) [página 19](#page-18-0).

#### **Como seus aplicativos serão conectados?**

É necessário considerar como seus aplicativos localizam as bibliotecas do IBM MQ. Para obter informações adicionais, consulte Conectando aplicativos em um ambiente com diversas instalações, e Conectando aplicativos do .NET em um ambiente com diversas instalações.

#### **Suas saídas existentes precisam de mudança?**

Se o IBM MQ não for instalado no local padrão, suas saídas precisam ser atualizadas. Para obter mais informações, consulte Gravando saídas e serviços instaláveis no AIX, Linux, and Windows .

#### <span id="page-18-0"></span>**Qual gerenciador de filas será associado a qual instalação?**

Cada gerenciador de filas é associado a uma instalação específica. A instalação com a qual um gerenciador de filas está associado limita esse gerenciador de filas de forma que possa ser administrado somente por comandos dessa instalação. Para informações adicionais, consulte Associando um gerenciador de filas a uma instalação.

#### **Como você irá configurar seu ambiente para trabalhar com cada instalação?**

Com diversas instalações em um sistema, é necessário considerar como você irá trabalhar com instalações específicas e como irá emitir comandos a partir dessa instalação. É possível especificar o caminho completo para o comando ou usar o comando **setmqenv** ou **crtmqenv** para configurar variáveis de ambiente. A configuração das variáveis de ambiente permite omitir o caminho para os comandos da instalação. Para obter mais informações, consulte setmqenv e crtmqenv.

Quando você tiver respondido a estas perguntas, será possível instalar o IBM MQ depois de ter lido ["Visão](#page-5-0) [Geral de Instalação do IBM MQ" na página 6](#page-5-0).

Se você tiver instalações existentes do IBM MQ e desejar usar o recurso de instalação múltipla para migrar de uma versão do IBM MQ para outra versão, consulte ["Coexistência do gerenciador de filas de](#page-394-0) [várias instalações no AIX, Linux, and Windows" na página 395](#page-394-0)

## **O pacote de suporte do cliente do serviço de mensagens do IBM para pacote de suporte e diversas instalações de .NET**

Para suporte de várias versões, no IBM MQ, o recurso "Java e .NET Messaging and Web Services" deve ser instalado com o produto IBM MQ . Para obter mais informações sobre como instalar o recurso .NET, consulte Instalando o IBM MQ classes for .NET.

#### **Tarefas relacionadas**

Configurando Diversas Instalações

Localizando Instalações do IBM MQ em um Sistema

["Migrando no AIX and Linux: lado a lado" na página 454](#page-453-0)

["Migrando no AIX and Linux: diversos estágios" na página 458](#page-457-0)

["Escolhendo IDs de instância MSI para instalações múltiplas do servidor" na página 191](#page-190-0) Para múltiplas instalações silenciosas, para cada versão instalada, deve-se localizar um ID da instância MSI que está disponível para uso para essa instalação.

["Escolhendo IDs de instância MSI para instalações múltiplas do cliente" na página 218](#page-217-0) Para múltiplas instalações silenciosas, para cada versão instalada, deve-se localizar um ID da instância MSI que está disponível para uso para essa instalação.

#### $\blacktriangleright$  ALW *Instalação primária no AIX, Linux, and Windows*

Nos sistemas que suportam várias instalações do IBM MQ (AIX, Linux, and Windows), a instalação primária é aquela à qual os locais do sistema IBM MQ se referem. Ter uma instalação primária é opcional, mas conveniente.

É possível instalar várias versões do IBM MQ no AIX, Linux, and Windows É possível ter mais de uma instalação do IBM MQ em um desses sistemas a qualquer momento e, opcionalmente, configurar uma dessas instalações como a instalação primária.. Variáveis de ambiente e links simbólicos apontando para uma única instalação são menos significativos quando existem diversas versões. No entanto, algumas funções requerem que estes locais do sistema funcionem. Por exemplo, scripts de usuário customizados para administrar o IBM MQ e produtos de terceiros. Isso funciona apenas na instalação primária.

 $\blacktriangleright$  Linux AIX  $\blacktriangleright$  Em sistemas AIX and Linux, se você configurar uma instalação como a instalação primária, links simbólicos para as bibliotecas externas e comandos de controle dessa instalação são incluídos em /usr/lib, e /usr/bin. Se você não tiver uma instalação primária, os links simbólicos não serão criados. Para obter uma lista dos links simbólicos que são criados para a instalação primária, consulte ["Links da Biblioteca Externa e do Comando de Controle para Instalação Primária no](#page-22-0) [AIX and Linux" na página 23](#page-22-0).

**Windows E**m sistemas Windows , as variáveis ambientais globais apontam para os diretórios nos quais a instalação primária está instalada Essas variáveis de ambiente são usadas para localizar bibliotecas, comandos de controle e arquivos de cabeçalho do IBM MQ. Além disso, em sistemas Windows, alguns recursos do sistema operacional requerem o registro central das bibliotecas de interface que são carregadas em um único processo. Com diversas versões do IBM MQ, haveria conjuntos conflitantes de bibliotecas do IBM MQ. Os recursos tentariam carregar esses conjuntos conflitantes de bibliotecas em um único processo. Portanto, esses recursos podem ser usados apenas com a instalação primária. Para obter informações adicionais, consulte ["Recursos que Podem Ser Usados Somente com a](#page-25-0) [Instalação Primária no Windows" na página 26](#page-25-0).

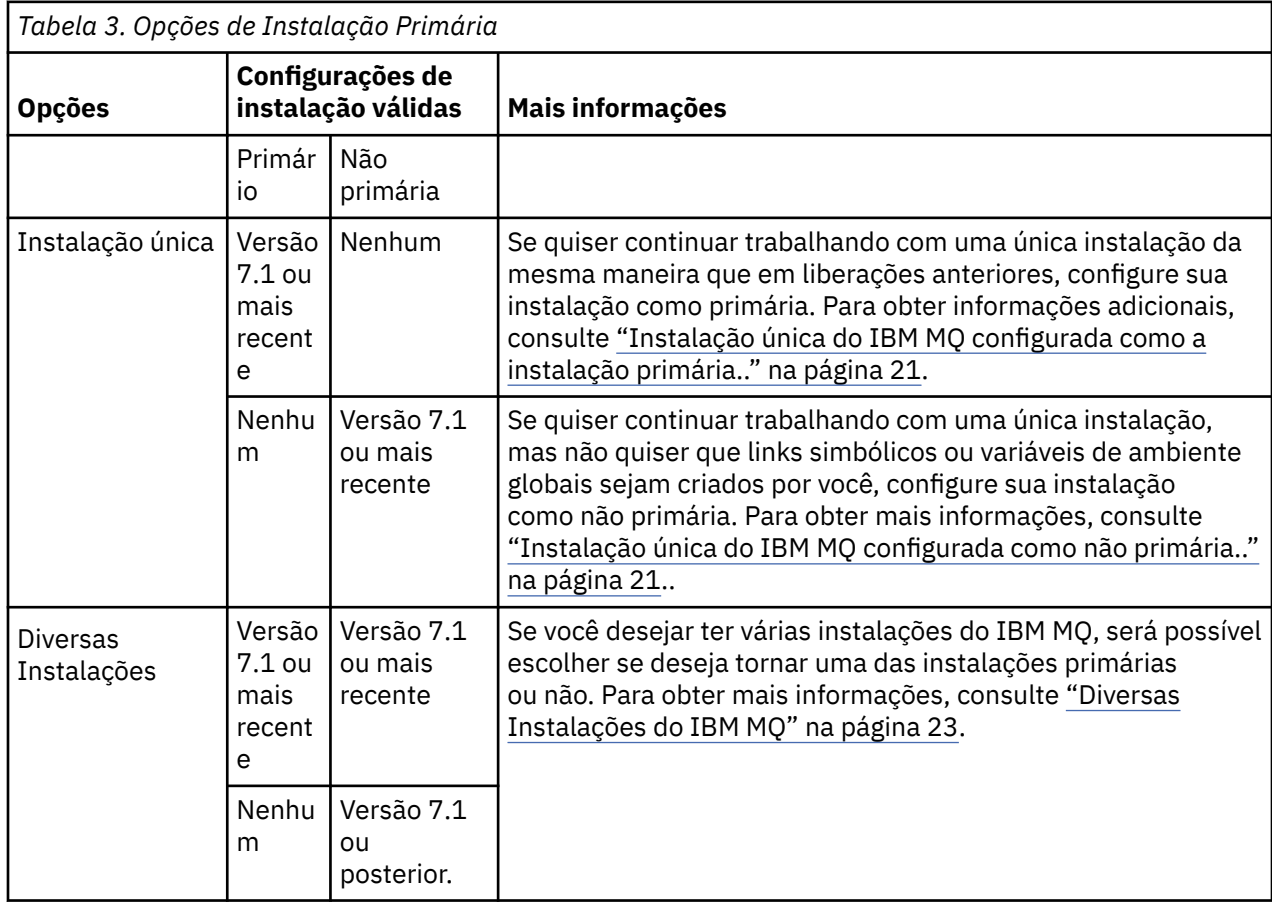

#### **Conceitos relacionados**

["Instalação única do IBM MQ configurada como a instalação primária.." na página 21](#page-20-0) Marcar uma instalação do IBM MQ como primária inclui links simbólicos, ou variáveis de ambiente globais para o sistema de modo que os comandos do IBM MQ e as bibliotecas usadas pelos aplicativos fiquem automaticamente disponíveis com o mínimo de configuração de sistema requerido.

["Instalação única do IBM MQ configurada como não primária.." na página 21](#page-20-0)

Se você instalar o IBM MQ como não primário, poderá ser necessário configurar um caminho da biblioteca para que os aplicativos carreguem bibliotecas do IBM MQ No Windows, alguns recursos do produto estão disponíveis apenas quando o IBM MQ é configurado como primário.

["Diversas Instalações do IBM MQ" na página 23](#page-22-0)

É possível escolher ter uma das instalações do IBM MQ configurada como a instalação primária. Sua escolha depende de como os aplicativos localizam bibliotecas.

["Local de instalação em Multiplataformas" na página 16](#page-15-0)

É possível instalar o IBM MQ no local padrão. Como alternativa, você pode instalar em um local customizado durante o processo de instalação. O local no qual o IBM MQ é instalado é conhecido como o *MQ\_INSTALLATION\_PATH*.

["Considerações sobre planejamento para instalação em Multiplataformas" na página 15](#page-14-0)

<span id="page-20-0"></span>Antes de instalar o IBM MQ, você deve escolher quais componentes instalar e onde instalá-los. Você também deve fazer algumas escolhas específicas da plataforma.

#### ["Nome de instalação no AIX, Linux, and Windows" na página 15](#page-14-0)

Cada instalação do IBM MQ no AIX, Linux, and Windows tem um identificador exclusivo conhecido como um nome de instalação. O nome da instalação é usado para associar coisas, como gerenciadores de filas e arquivos de configuração, a uma instalação.

#### **Tarefas relacionadas**

Alterando a Instalação Primária

#### ALW. *Instalação única do IBM MQ configurada como a instalação primária..*

Marcar uma instalação do IBM MQ como primária inclui links simbólicos, ou variáveis de ambiente globais para o sistema de modo que os comandos do IBM MQ e as bibliotecas usadas pelos aplicativos fiquem automaticamente disponíveis com o mínimo de configuração de sistema requerido.

Você decide onde instalar o IBM MQ.

Sempre que possível, configure aplicativos e scripts para usarem o caminho da procura do sistema para localizar os comandos de controle do IBM MQ ou as bibliotecas do IBM MQ. Essa configuração de aplicativos e scripts fornece o máximo de flexibilidade para a execução de tarefas futuras, como migrar para a próxima liberação do IBM MQ ou instalar uma segunda instalação. Para obter mais informações sobre opções para conectar seus aplicativos, consulte Conectando aplicativos em um ambiente com diversas instalações.

 $\blacktriangleright$  Linux  $\blacktriangleright$  AIX and Linux, a primeira instalação em um sistema deve ser configurada manualmente para ser a instalação primária.

Windows No Windows, a primeira instalação é configurada automaticamente como a instalação primária.

Configure a instalação primária usando o comando **setmqinst**. Para obter mais informações, consulte ["Desinstalando, Atualizando e Mantendo a Instalação Primária" na página 26.](#page-25-0)

#### **Conceitos relacionados**

["Local de instalação em Multiplataformas" na página 16](#page-15-0)

É possível instalar o IBM MQ no local padrão. Como alternativa, você pode instalar em um local customizado durante o processo de instalação. O local no qual o IBM MQ é instalado é conhecido como o *MQ\_INSTALLATION\_PATH*.

["Considerações sobre planejamento para instalação em Multiplataformas" na página 15](#page-14-0) Antes de instalar o IBM MQ, você deve escolher quais componentes instalar e onde instalá-los. Você também deve fazer algumas escolhas específicas da plataforma.

#### ["Nome de instalação no AIX, Linux, and Windows" na página 15](#page-14-0)

Cada instalação do IBM MQ no AIX, Linux, and Windows tem um identificador exclusivo conhecido como um nome de instalação. O nome da instalação é usado para associar coisas, como gerenciadores de filas e arquivos de configuração, a uma instalação.

#### **Tarefas relacionadas**

Alterando a Instalação Primária

## *Instalação única do IBM MQ configurada como não primária..*

Se você instalar o IBM MQ como não primário, poderá ser necessário configurar um caminho da biblioteca para que os aplicativos carreguem bibliotecas do IBM MQ No Windows, alguns recursos do produto estão disponíveis apenas quando o IBM MQ é configurado como primário.

## **SistemasAIX and Linux**

 $Linux \t M X$ 

As implicações de executar uma instalação não primária em sistemas AIX and Linux são as seguintes:

- Os aplicativos que localizam suas bibliotecas do IBM MQ usando um caminho de biblioteca integrado, por exemplo, RPATH, não poderão localizar essas bibliotecas se as seguintes condições forem verdadeiras:
	- O IBM MQ é instalado em um diretório diferente do diretório especificado em RPATH
	- Não há links simbólicos no /usr
- Onde os aplicativos localizam suas bibliotecas usando um caminho de biblioteca externo, por exemplo, LD\_LIBRARY\_PATH deve-se configurar o caminho da biblioteca externa para incluir o diretório *MQ\_INSTALLATION\_PATH*/lib ou *MQ\_INSTALLATION\_PATH*/lib64 Os comandos **setmqenv** e **crtmqenv** podem configurar diversas variáveis de ambiente no shell atual, inclusive o caminho da biblioteca externa.
- A maioria dos processos do IBM MQ é executada como setuid/setgid. Como resultado, ao carregar saídas do usuário, eles ignoram o caminho da biblioteca externa. As saídas de usuário que referenciam bibliotecas do IBM MQ podem localizar essas bibliotecas somente se elas estiverem localizadas no caminho da biblioteca integrado a elas. Eles seriam resolvidos se houvesse um link simbólico no /usr. As saídas de usuário que devem ser executadas no IBM WebSphere MQ 7.1ou mais recente agora podem ser construídas para que elas não se refiram às bibliotecas do IBM MQ . Em vez disso, elas dependem do IBM MQ para transmitir ponteiros de função às funções do IBM MQ que a saída pode, então, usar. Para obter mais informações, consulte Gravando saídas e serviços instaláveis no AIX, Linux, and Windows .

Para obter mais informações sobre opções para conectar seus aplicativos, consulte Conectando aplicativos em um ambiente com diversas instalações.

Em plataformas AIX and Linux, a primeira instalação em um sistema não é configurada automaticamente como instalação primária. No entanto, um único link simbólico é incluído em /usr/bin para localizar o comando **dspmqver**. Se não desejar nenhum link simbólico, você deverá remover este link usando o comando a seguir:

```
setmqinst -x -p MQ_INSTALLATION_PATH
```
## **SistemasWindows**

**Windows** 

As implicações de executar uma instalação não primária no Windows são:

- Os aplicativos normalmente localizam suas bibliotecas usando o caminho da biblioteca externa, PATH. Não há conceito de um caminho da biblioteca integrado ou de um local da biblioteca explícito. Se a instalação for não primária, a variável de ambiente PATH global não conterá o diretório de instalação do IBM MQ. Para os aplicativos localizarem as bibliotecas do IBM MQ, atualize a variável de ambiente PATH para fazer referência ao diretório de instalação do IBM MQ. Os comandos **setmqenv** e **crtmqenv** podem configurar diversas variáveis de ambiente no shell atual, inclusive o caminho da biblioteca externa.
- Alguns recursos do produto estão disponíveis somente quando uma instalação é configurada como a instalação primária; consulte ["Recursos que Podem Ser Usados Somente com a Instalação Primária no](#page-25-0) [Windows" na página 26](#page-25-0).

Por padrão, no Windows, a primeira instalação é configurada automaticamente como primária. Você deve cancelar manualmente a seleção dessa instalação como primária.

#### **Conceitos relacionados**

["Local de instalação em Multiplataformas" na página 16](#page-15-0)

É possível instalar o IBM MQ no local padrão. Como alternativa, você pode instalar em um local customizado durante o processo de instalação. O local no qual o IBM MQ é instalado é conhecido como o *MQ\_INSTALLATION\_PATH*.

["Considerações sobre planejamento para instalação em Multiplataformas" na página 15](#page-14-0)

<span id="page-22-0"></span>Antes de instalar o IBM MQ, você deve escolher quais componentes instalar e onde instalá-los. Você também deve fazer algumas escolhas específicas da plataforma.

#### ["Nome de instalação no AIX, Linux, and Windows" na página 15](#page-14-0)

Cada instalação do IBM MQ no AIX, Linux, and Windows tem um identificador exclusivo conhecido como um nome de instalação. O nome da instalação é usado para associar coisas, como gerenciadores de filas e arquivos de configuração, a uma instalação.

#### **Tarefas relacionadas**

Alterando a Instalação Primária

#### **Referências relacionadas**

setmqenv

crtmqenv

## *Diversas Instalações do IBM MQ*

É possível escolher ter uma das instalações do IBM MQ configurada como a instalação primária. Sua escolha depende de como os aplicativos localizam bibliotecas.

As bibliotecas IBM MQ , como mqm, que são fornecidas com o produto automaticamente usam bibliotecas do nível necessário pelo gerenciador de filas ao qual estão se conectando. Isso significa que, desde que um aplicativo localize as suas bibliotecas do IBM MQ por meio de uma instalação do IBM MQ, ele poderá se conectar a qualquer gerenciador de filas nesse sistema. Ter uma instalação configurada como primária assegura que, se o aplicativo localizar sua biblioteca de interface do IBM MQ , o aplicativo poderá se conectar a qualquer gerenciador de filas

Para obter mais informações sobre como conectar aplicativos em um ambiente de instalação múltipla, consulte Conectando aplicativos em um ambiente de instalação múltipla.

A instalação primária não é alterada automaticamente ao desinstalar a instalação primária. Se quiser que outra instalação seja a instalação primária, você deve configurar manualmente a instalação primária usando o comando **setmqinst**. Para obter mais informações, consulte ["Desinstalando, Atualizando e](#page-25-0) [Mantendo a Instalação Primária" na página 26](#page-25-0).

#### **Conceitos relacionados**

["Local de instalação em Multiplataformas" na página 16](#page-15-0)

É possível instalar o IBM MQ no local padrão. Como alternativa, você pode instalar em um local customizado durante o processo de instalação. O local no qual o IBM MQ é instalado é conhecido como o *MQ\_INSTALLATION\_PATH*.

["Múltiplas instalações no AIX, Linux, and Windows" na página 18](#page-17-0) Em sistemas AIX, Linux, and Windows, é possível ter mais de uma cópia do IBM MQ em um sistema.

["Considerações sobre planejamento para instalação em Multiplataformas" na página 15](#page-14-0) Antes de instalar o IBM MQ, você deve escolher quais componentes instalar e onde instalá-los. Você também deve fazer algumas escolhas específicas da plataforma.

["Nome de instalação no AIX, Linux, and Windows" na página 15](#page-14-0)

Cada instalação do IBM MQ no AIX, Linux, and Windows tem um identificador exclusivo conhecido como um nome de instalação. O nome da instalação é usado para associar coisas, como gerenciadores de filas e arquivos de configuração, a uma instalação.

#### **Tarefas relacionadas**

Alterando a Instalação Primária

### **Linux de AIX d**unks da Biblioteca Externa e do Comando de Controle para Instalação *Primária no AIX and Linux*

Nas plataformas AIX and Linux, a instalação primária é aquela para a qual links do sistema de arquivos /usr são criados. Entretanto, somente um subconjunto desses links criados com liberações anteriores é criado agora.

Nenhum link é criado a partir do /usr/include para qualquer instalação e apenas links para bibliotecas externas e comandos de controle documentados são feitos a partir do /usr/lib, e onde apropriado, /usr/lib64 (bibliotecas externas) e /usr/bin (comandos de controle).

Para executar estes comandos, você deve concluir as etapas a seguir:

- 1. fornecer um caminho completo para o comando em uma instalação do IBM MQ disponível,
- 2. use o script setmqenv para atualizar seu ambiente shell,
- 3. incluir manualmente o diretório bin a partir de um diretório de instalação do IBM MQ em seu PATH,
- 4. executar o comando **setmqinst** como raiz para tornar uma de suas instalações do IBM MQ existentes a instalação primária.

## **Bibliotecas Externas**

Links são estabelecidos com as seguintes bibliotecas externas, de 32 bits e de 64 bits:

- libmqm
- libmqm\_r
- libmqmxa
- libmqmxa\_r
- libmqmax
- libmqmax\_r
- libmqmcb
- libmqmcb\_r
- libmqic
- libmqic\_r
- libmqcxa
- libmqcxa\_r
- libmqicb
- libmqicb r
- libimqb23ia
- libimqb23ia\_r
- libimqc23ia
- libimqc23ia\_r
- libimqs23ia
- libimqs23ia\_r
- libmqmzf
- libmqmzf r
- $\sqrt{9.4.0}$  libimqb23ca
- **V 9.4.0** libimqb23ca\_r
- **V 9.4.0** libimqc23ca
- V 9.4.0 libimqc23ca\_r
- $V$  9.4.0 libimqs23ca
- V 9.4.0 libimqs23ca\_r

 $\blacktriangleright$  V 9.4.0 Bibliotecas contendo "ia" foram construídas com o compilador XLC 16, enquanto bibliotecas com "ca" no nome foram construídas com o compilador XLC 17.

As únicas bibliotecas de 64 bits a seguir também são vinculadas:

- libmqmxa64
- libmqmxa64\_r
- libmqcxa64
- libmqcxa64\_r

## **Comandos de controle**

Os seguintes comandos de controle estão vinculados a /usr/bin:

- addmqinf
- amqcrs6a
- amqcrsta
- amqmfsck
- crtmqinst
- dltmqinst
- dspmqinst
- setmqinst
- crtmqcvx
- crtmqm
- dltmqm
- dmpmqaut
- dmpmqlog
- dspmq
- dspmqaut
- dspmqcsv
- dspmqfls
- dspmqinf
- dspmqrte
- dspmqtrc
- dspmqtrn
- dspmqver
- endmqcsv
- endmqlsr
- endmqm
- endmqtrc
- rcdmqimg
- rcrmqobj
- rmvmqinf
- rsvmqtrn
- runmqchi
- runmqchl
- runmqdlq
- V 9.4.0 V 9.4.0 runmqktool
- runmqlsr
- <span id="page-25-0"></span>• runmqsc
- runmqtmc
- runmqtrm
- setmqaut
- setmqenv
- setmqm
- setmqprd
- strmqcsv
- strmqm
- strmqtrc

## **Conceitos relacionados**

["Instalação primária no AIX, Linux, and Windows" na página 19](#page-18-0)

Nos sistemas que suportam várias instalações do IBM MQ (AIX, Linux, and Windows), a instalação primária é aquela à qual os locais do sistema IBM MQ se referem. Ter uma instalação primária é opcional, mas conveniente.

"Recursos que Podem Ser Usados Somente com a Instalação Primária no Windows" na página 26 Alguns recursos do sistema operacional Windows podem ser usados somente com a instalação primária. Esta restrição se deve ao registro central das bibliotecas de interface, que podem entrar em conflito como resultado da instalação de diversas versões do IBM MQ.

*Recursos que Podem Ser Usados Somente com a Instalação Primária no Windows* Alguns recursos do sistema operacional Windows podem ser usados somente com a instalação primária. Esta restrição se deve ao registro central das bibliotecas de interface, que podem entrar em conflito como resultado da instalação de diversas versões do IBM MQ.

## **O Monitor do .NET**

O monitor do IBM MQ .NET pode ser executado em dois modos diferentes: transacional e não transacional. O modo transacional usa a coordenação de transação do MSDTC e requer que o monitor do .NET seja registrado com COM+. O monitor do .NET da instalação primária é apenas o monitor do .NET que está registrado com o COM+.

Qualquer tentativa de executar o monitor .NET no modo transacional com uma instalação não primária resulta na falha do monitor .NET em registrar-se no MSDTC. O monitor .NET recebe um erro MQRC\_INSTALLATION\_MISMATCH, que por sua vez resulta em uma mensagem de erro AMQ8377 no console.

## **Conceitos relacionados**

["Instalação primária no AIX, Linux, and Windows" na página 19](#page-18-0)

Nos sistemas que suportam várias instalações do IBM MQ (AIX, Linux, and Windows), a instalação primária é aquela à qual os locais do sistema IBM MQ se referem. Ter uma instalação primária é opcional, mas conveniente.

#### ["Links da Biblioteca Externa e do Comando de Controle para Instalação Primária no AIX and Linux" na](#page-22-0) [página 23](#page-22-0)

Nas plataformas AIX and Linux, a instalação primária é aquela para a qual links do sistema de arquivos /usr são criados. Entretanto, somente um subconjunto desses links criados com liberações anteriores é criado agora.

## *Desinstalando, Atualizando e Mantendo a Instalação Primária*

Em todas as plataformas, se você desinstalar a instalação primária, ela deixa de ser a instalação primária. Você deve executar o comando **setmqinst** para selecionar uma nova instalação primária. No Windows, se você atualizar a instalação primária, ela continua a ser a instalação primária. Se aplicar um fix pack na instalação primária, ela continua a ser a instalação primária.

Tome cuidado com o efeito que desinstalar ou atualizar a instalação primária tem nos aplicativos. Aplicativos podem estar usando a biblioteca de ligação da instalação primária para alternar para a biblioteca de ligação de outra instalação. Se esse tipo de aplicativo estiver em execução, pode não ser possível desinstalar a instalação primária. O sistema operacional pode ter bloqueado a biblioteca de links da instalação primária em nome do aplicativo. Se a instalação primária tiver sido desinstalada, um aplicativo que carrega as bibliotecas do IBM MQ requeridas vinculando à instalação primária não é capaz de iniciar.

A solução é alternar a instalação primária para outra instalação antes de desinstalar. Pare e reinicie aplicativos vinculados por meio da instalação primária anterior antes de desinstalá-la.

#### **Windows**

#### **Windows**

Se você atualizar a instalação primária, ela deixa de ser a instalação primária no início do procedimento de atualização. Se, até o final do procedimento de atualização, você não tiver tornado outra instalação primária, a instalação atualizada se tornará primária novamente.

## **Manutenção**

Se você aplicar um fix pack à instalação primária, ela deixa de ser a instalação primária no início do procedimento de manutenção. Se, até o final do procedimento de manutenção, você não tiver tornado outra instalação primária, a instalação atualizada se tornará primária novamente.

#### **Conceitos relacionados**

["Instalação primária no AIX, Linux, and Windows" na página 19](#page-18-0)

Nos sistemas que suportam várias instalações do IBM MQ (AIX, Linux, and Windows), a instalação primária é aquela à qual os locais do sistema IBM MQ se referem. Ter uma instalação primária é opcional, mas conveniente.

#### **Tarefas relacionadas**

#### Alterando a Instalação Primária

#### ["Aplicando manutenção no IBM MQ" na página 308](#page-307-0)

Manutenção é a aplicação de uma correção reversível. Quaisquer mudanças nos dados do gerenciador de filas são compatíveis com o nível de código anterior.

## *Links servidor para servidor no AIX, Linux, and Windows*

Para fazer uma verificação de servidor para servidor, os links de comunicação entre os dois sistemas devem ser verificados. Antes de poder executar a verificação, você deve assegurar que o protocolo de comunicação esteja instalado e configurado em ambos os sistemas.

Os exemplos utilizados nas tarefas de verificação listadas neste tópico para o AIX, Linux, and Windows utilizam TCP/IP.

Os vários protocolos de comunicação usados pelas plataformas suportadas são como a seguir.

## **AIX** AIX

O IBM MQ suporta TCP e SNA. Se você não usar o TCP, consulte Configurando a comunicação em sistemas AIX and Linux.

## **Linux** Linux

O IBM MQ para Linux suporta TCP em todas as plataformas Linux. Nas plataformas x86 e plataformas Power, o SNA também é suportado. Se você desejar usar o suporte da Unidade lógica 6.2 da SNA nessas plataformas, será necessário o IBM Communications Server for Linux 6.2. O Communications Server está disponível como um produto PRPQ da IBM. Para obter mais detalhes, veja [Servidor de](https://www.ibm.com/software/network/commserver/about) [comunicação.](https://www.ibm.com/software/network/commserver/about)

Se você não usar o TCP, consulte Configurando a comunicação em sistemas AIX and Linux.

<span id="page-27-0"></span>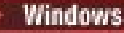

## **Windows Windows**

IBM MQ for Windows suporta TCP, SNA, NetBios e SPX. Se você não usar TCP, consulte Configurando a comunicação para o Windows .

#### **Tarefas relacionadas**

["Verificando uma instalação do IBM MQ no AIX" na página 52](#page-51-0)

Os tópicos nesta seção fornecem instruções sobre como verificar uma instalação de servidor ou de cliente do IBM MQ em sistemas AIX.

["Verificando uma instalação do IBM MQ no Linux" na página 145](#page-144-0)

Os tópicos nesta seção fornecem instruções sobre como verificar uma instalação de servidor ou de cliente do IBM MQ em sistemas Linux.

#### ["Verificando uma instalação do IBM MQ no Windows" na página 234](#page-233-0)

Os tópicos nesta seção fornecem instruções sobre como verificar uma instalação de servidor ou de cliente do IBM MQ em sistemas Windows.

## **Clientes redistribuíveis do IBM MQ**

O cliente redistribuível do IBM MQ é uma coleta de arquivos de tempo de execução que são fornecidos em um arquivo .zip ou .tar que pode ser redistribuído para terceiros sob termos de licença redistribuíveis Isso fornece uma maneira simples de distribuir aplicativos e os arquivos de tempo de execução necessários em um único pacote.

Para obter informações sobre termos de licença redistribuíveis para os clientes do IBM MQ redistribuíveis, consulte Componentes redistribuíveis do IBM MQ.

## **Quais são os clientes redistribuíveis do IBM MQ?**

O cliente redistribuível fornecido com o IBM MQ também é uma imagem não instalada e relocalizável. A manutenção de uma imagem redistribuível não instalada é alcançada por meio de substituição; ou seja, você faz download das versões mais recentes dos componentes de tempo de execução quando elas são enviadas.

- Um cliente *redistribuível* implica a distribuição do tempo de execução necessário com um aplicativo dentro e fora de seu ambiente.
- Um cliente *relocável* implica em colocar os arquivos em algum outro lugar diferente de um local padrão fixo. Por exemplo, em vez de instalar no /opt/, instalar no /usr/local.
- Um cliente *não instalado* implica em que você não é obrigado a estabelecer os arquivos do cliente, e que esses arquivos podem ser copiados conforme necessário.

No IBM MQ 8.0.0 Fix Pack 4, as bibliotecas de tempo de execução nativas de cliente redistribuível são fornecidas para plataformas Linux x86-64 e Windows de 64 bits para simplificar a distribuição dos aplicativos e das bibliotecas de tempo de execução do IBM MQ necessárias. Um terceiro pacote, que não é específico da plataforma, contém os arquivos de tempo de execução que são necessários para os aplicativos do Java/JMS, incluindo o adaptador de recurso do IBM MQ para aplicativos JMS que estão em execução em um servidor de aplicativos.

**Nota:** Para obter considerações importantes sobre o empacotamento dos arquivos JAR realocáveis para o IBM MQ classes for JMS, consulte O que é instalado para o IBM MQ classes for JMS.

É possível usar os arquivos contidos nas imagens redistribuíveis para executar os aplicativos clientes a seguir:

- Aplicativos IBM MQ nativos que usam o MQI gravado em C, C++ e COBOL.
- Aplicativos IBM MQ que usam o IBM MQ classes for Java e o IBM MQ classes for JMS.
- $\bullet$  Windows  $\bullet$  O IBM MO que usa classes .NET totalmente gerenciadas e não gerenciadas.

O XMS .NET é enviado como parte do cliente redistribuível XMS .NET requer o cliente IBM MQ .NET (amqmdnet.dll). Se o modo não gerenciado tiver que ser usado, as bibliotecas do cliente IBM MQ C também serão necessárias junto com amqmdnet.dll.

Managed File Transfer Agent é fornecido opcionalmente como um componente individual redistribuível, disponível para ser transferido por download como um pacote tar em Linuxou como um pacote zip em Windows. Essa opção permite que os desenvolvedores façam download, configurem e testem um Managed File Transfer Agent, para assegurar que ele se conecte a uma configuração existente do Managed File Transfer e, em seguida, disponibilize o pacote configurável do agente configurado para vários usuários dentro da organização. Os usuários que não estão familiarizados com a forma de funcionamento do Managed File Transfer podem facilmente configurar o agente pré-configurado em seu ambiente local e conectar-se rapidamente à rede relevante do IBM MQ. Os usuários não precisam instalar o IBM MQ para poderem transferir arquivos. Para obter mais informações, consulte Configurando o Redistributable Managed File Transfer Agent.

## **Fazendo download de pacotes de clientes redistribuíveis**

É possível fazer download dos pacotes do cliente redistribuíveis por meio do Fix Central:

- • [Clientes redistribuíveis do IBM MQ](https://ibm.biz/mq94redistclients)
- • [Agentes redistribuíveis do IBM MQ Managed File Transfer](https://ibm.biz/mq94redistmftagent)

Os nomes de arquivos descrevem o conteúdo do arquivo e os níveis de manutenção equivalentes.

Para o V9R4M0, os pacotes transferíveis por download para as bibliotecas de tempo de execução do cliente redistribuível nativo e os arquivos de tempo de execução JMS e Java estão disponíveis com os nomes de arquivo a seguir:

## **Suporte de longo prazo: 9.4.0 IBM MQ C cliente redistribuível para Linux x86-64** 9.4.0.0-IBM-MQC-Redist-LinuxX64.tar.gz

**Suporte a longo prazo: 9.4.0 IBM MQ Cliente redistribuível C e .NET para Windows x64** 9.4.0.0-IBM-MQC-Redist-Win64.zip

#### **Suporte de longo prazo: 9.3.0 IBM MQ JMS e Java cliente redistribuível**

9.4.0.0-IBM-MQC-Redist-Java.zip

Para a IBM MQ 9.4, os pacotes transferíveis por download para o Redistributable Managed File Transfer Agent estão disponíveis com os nomes de arquivo a seguir:

#### **Suporte a Longo Prazo: 9.4.0 Redistribuível IBM MQ Managed File Transfer Agente para Linux X86-64**

9.4.0.0-IBM-MQFA-Redist-LinuxX64

#### **Suporte a Longo Prazo: 9.4.0 Redistribuível IBM MQ Managed File Transfer Agent for Linux on z Systems**

9.4.0.0-IBM-MQFA-Redist-LinuxS390X

## **Suporte a Longo Prazo: 9.4.0 Redistribuível IBM MQ Managed File Transfer Agent for Linux PPC (Little Endian)**

9.4.0.0-IBM-MQFA-Redist-LinuxPPC64LE

#### **Windows:** Suporte a Longo Prazo: 9.4.0 Redistribuível IBM MQ Managed File Transfer Agente para **Windows x64**

9.4.0.0-IBM-MQFA-Redist-Win64

O contrato de licença IPLA do IBM foi estendido para o IBM MQ para permitir que você faça download de uma série de arquivos de tempo de execução adicionais por meio do [Fix Central.](https://www-933.ibm.com/support/fixcentral/swg/selectFixes?parent=ibm˜WebSphere&product=ibm/WebSphere/WebSphere+MQ&release=All&platform=All&function=textSearch&text=MQ+Redistributable)

**Nota:** Consulte Fazendo download e configurando Redistributable Managed File Transfer components para obter detalhes sobre o upgrade desses componentes.

#### **Conceitos relacionados**

["Considerações sobre planejamento para instalação em Multiplataformas" na página 15](#page-14-0) Antes de instalar o IBM MQ, você deve escolher quais componentes instalar e onde instalá-los. Você também deve fazer algumas escolhas específicas da plataforma.

["Local de instalação em Multiplataformas" na página 16](#page-15-0)

É possível instalar o IBM MQ no local padrão. Como alternativa, você pode instalar em um local customizado durante o processo de instalação. O local no qual o IBM MQ é instalado é conhecido como o *MQ\_INSTALLATION\_PATH*.

["Clientes redistribuíveis no Linux" na página 142](#page-141-0) A imagem do Linux x86-64 é enviada em um arquivo LinuxX64.tar.gz.

["Clientes redistribuíveis no Windows" na página 231](#page-230-0) A imagem de 64 bits do Windows é enviada em um arquivo Win64.zip.

["Aplicativo de tempo de execução do.NET - Windows somente" na página 232](#page-231-0) Considerações ao usar o aplicativo .NET.

#### **Tarefas relacionadas**

Configurando o Redistributable Managed File Transfer Agent Fazendo upgrade do Redistributable Managed File Transfer components

#### Windows Linux *Limitações e outras considerações para clientes redistribuíveis*

Há uma série de pontos a serem considerados ao instalar o cliente redistribuível do IBM MQ C para o Linux x86-64 e os clientes redistribuíveis do IBM MQ C e do .NET para os pacotes do Windows x64.

## **Limitações**

#### **IBM Global Security Kit (GSKit) objetos**

Nenhum novo objeto GSKit é enviado Apenas os arquivos de tempo de execução são enviados, tanto em uma instalação regular, quanto com o cliente redistribuível.

#### **IBM JREs**

Nenhum JRE da IBM é fornecido com o cliente redistribuível.

Se você desejar executar aplicativos Java/JMS, deverá fornecer seu próprio ambiente de tempo de execução. O JRE, sob o qual os aplicativos são executados, deve atender aos requisitos de SOE atuais e estão limitados por quaisquer restrições ou limitações que se apliquem.

#### **Desenvolvendo Aplicativos**

Antes da IBM MQ 9.2.0, todos os outros arquivos que suportam o desenvolvimento e a distribuição de aplicativos (incluindo copybooks, arquivos de cabeçalho e código-fonte de amostra) não estão disponíveis em nenhum dos pacotes de cliente redistribuível, incluindo os pacotes do cliente redistribuível IBM MQ C, e não estão licenciados para redistribuição. Se for necessário desenvolver aplicativos IBM MQ, ainda será necessário executar uma instalação tradicional para que você obtenha os arquivos SDK que são necessários para construir aplicativos clientes.

A partir da IBM MQ 9.2.0, essa limitação não se aplica mais aos pacotes de cliente redistribuível IBM MQ C. A partir da IBM MQ 9.2.0, os pacotes do cliente redistribuível C do IBM MQ incluem os elementos necessários para construir o aplicativo, que são os arquivos de cabeçalho e copybooks. No entanto, o código-fonte de amostra ainda não está incluído nesses pacotes.

## **Bibliotecas de tempo de execução C do Windows**

Talvez você já tenha essas bibliotecas em sua máquina, mas se você não as tiver, será necessário fazer download e instalar as seguintes bibliotecas de tempo de execução C/C++ do Microsoft:

- Microsoft Visual C++ Redistribuível 2008
- Microsoft Visual C++ Redistribuível 2012

Os links de download para os downloads redistribuíveis para cada uma dessas bibliotecas podem ser localizados em [Os downloads do Visual C++ mais recentes suportados.](https://support.microsoft.com/en-gb/kb/2977003#/en-gb/kb/2977003)

#### **O cliente Java redistribuível não inclui nenhum dos arquivos relacionados à ferramenta JMSAdmin**

Um cliente instalado desempacotando o cliente redistribuível Java não contém a ferramenta JMSAdmin, ou seus arquivos JAR de pré-requisito fscontext.jar e providerutil.jar. Isso significa que o cliente não pode se conectar a quaisquer contextos do sistema de arquivos (arquivos .bindings) criados por uma instalação diferente que tenha a ferramenta JMSAdmin.

Se você deseja usar um contexto de sistema de arquivos pré-existente (arquivo.bindings) com o cliente Java redistribuível, é possível obter esses arquivos JAR pré-requisitos do Maven:

- •<https://mvnrepository.com/artifact/com.sun.jndi/providerutil/1.2>
- •<https://mvnrepository.com/artifact/com.sun.jndi/fscontext>

De IBM MQ 9.2.0 Fix Pack 2 para Long Term Support e IBM MQ 9.2.2 para Continuous Delivery, o arquivo JAR autoextrator *version*-IBM-MQ-Install-Java-All.jar inclui todos os arquivos relacionados à ferramenta JMSAdmin. Para obter mais informações, consulte Obtendo o IBM MQ classes for JMS separadamente.

#### **Escolhendo os arquivos para distribuir com um aplicativo**

Um arquivo de script denominado **genmqpkg** é fornecido pelo cliente redistribuível sob o diretório bin. É possível usar o script **genmqpkg** para gerar um subconjunto menor de arquivos que são customizados para as necessidades do aplicativo para o qual os arquivos devem ser distribuídos.

Ao executar o script, são feitas várias perguntas interativas Yes ou No para determinar os requisitos de tempo de execução de um aplicativo IBM MQ. Finalmente, **genmqpkg** solicita que você forneça um novo diretório de destino, no qual o script duplica os diretórios e arquivos necessários.

O script **genmqpkg** que é enviado com os pacotes do cliente redistribuíveis do IBM MQ C inclui uma pergunta adicional perguntando se o tempo de execução requer o SDK para compilar aplicativos Para os pacotes do cliente redistribuíveis do IBM MQ C, as respostas podem ser fornecidas programaticamente Todos os prompts interativos podem ser ignorados configurando-se variáveis de ambiente e executando o comando com uma sinalização -b para indicar um modo em lote.

**Importante:** O suporte IBM somente é capaz de fornecer assistência com o conjunto completo, não modificado, de arquivos contidos nos pacotes do cliente redistribuível.

## **Diretório Inicial do**

Um diretório \${HOME}/.mqm é criado ao usar uma versão não registrada ou não instalada de IBM MQ, como o cliente redistribuível.

O diretório é criado para que o IBM MQ tenha uma maneira confiável de acessar seus arquivos de soquete usando um caminho que se ajuste ao comprimento de **sun\_path**. Se o IBM MQ não puder gravar no diretório HOME, você receberá uma mensagem de erro.

## **Mudanças no caminho da classe**

O caminho de classe usado pelos comandos **dspmqver**, **setmqenv**e **crtmqenv** inclui o com.ibm.mq.allclient.jar e com.ibm.mq.jakarta.client.jar no ambiente, imediatamente após o com.ibm.mq.jare com.ibm.mqjms.jar.

## **Aplicativos modulares usando IBM MQ classes for JMS ou IBM MQ classes for Jakarta Messaging**

#### $V9.4.0$

É possível configurar aplicativos modulares para usar IBM MQ classes for JMS e IBM MQ classes for Jakarta Messaging requerendo o módulo apropriado em seu aplicativo e incluindo o diretório apropriado no caminho do módulo. Para obter mais informações, consulte Configurando seu aplicativo modular para usar IBM MQ classes for JMS ou IBM MQ classes for Jakarta Messaging.

## **Outras contraprestações**

O caminho de dados padrão de um cliente não instalado é:

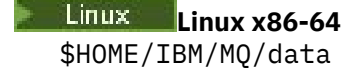

#### **Windows** Windows

%HOMEDRIVE%\%HOMEPATH%\IBM\MQ\data

Em sistemas AIX and Linux, o comprimento do caminho não deve conter espaços.

**Importante:** Um tempo de execução do cliente redistribuível coexiste com uma instalação completa do cliente ou servidor IBM MQ, desde que instalados em locais diferentes. No entanto, a descompactação de uma imagem redistribuível no mesmo local que uma instalação integral do IBM MQ não é suportada.

No Linux, o ccsid.tbl usado para definir as conversões de CCSID suportado tradicionalmente deve estar localizado na estrutura de diretório UserData, com os logs de erro, arquivos de rastreio e assim por diante. A estrutura de diretórios UserData é preenchida desempacotando o cliente redistribuível, e assim, se o arquivo não for encontrado em seu local usual, o cliente redistribuível volta a localizar o arquivo no subdiretório /lib da instalação.

## **Exemplos de saída dspmqver**

Um exemplo de saída **dspmqver** do cliente redistribuível no Linux:

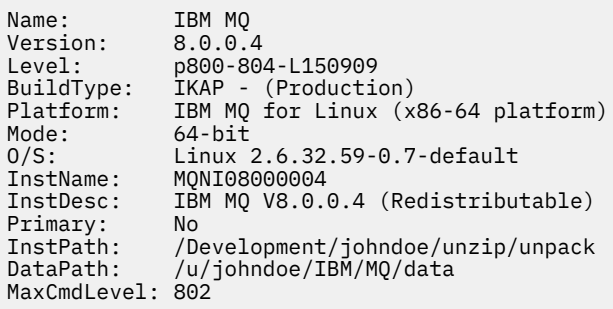

Um exemplo de saída **dspmqver** do cliente redistribuível no Windows:

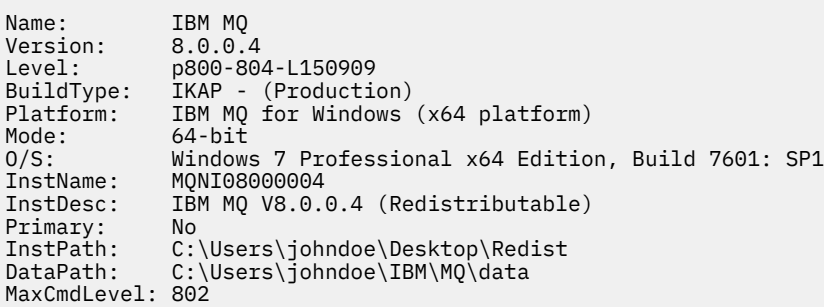

#### **Conceitos relacionados**

["Clientes redistribuíveis do IBM MQ" na página 28](#page-27-0)

O cliente redistribuível do IBM MQ é uma coleta de arquivos de tempo de execução que são fornecidos em um arquivo .zip ou .tar que pode ser redistribuído para terceiros sob termos de licença redistribuíveis Isso fornece uma maneira simples de distribuir aplicativos e os arquivos de tempo de execução necessários em um único pacote.

["Aplicativo de tempo de execução do.NET - Windows somente" na página 232](#page-231-0) Considerações ao usar o aplicativo .NET.

## <span id="page-32-0"></span>**IBM MQ imagens de não instalação**

IBM MQ imagens de não instalação fornecem o produto IBM MQ em um formato tar.gz que pode ser descompactado e não possui etapas de instalação adicionais. O propósito desse pacote do IBM MQ é entregar o produto IBM MQ em um formato que possa ser usado para construir imagens de contêiner.

**Nota:** Esses pacotes são fornecidos apenas para construir imagens de contêiner e não são suportados para nenhum outro caso de uso.

Cópias desses pacotes são fornecidas com os termos de licença de Desenvolvedor, Não Produção e Produção para Linux x86-64, Linux no IBM Z e Linux no PPCLE O [Github mq-container project](https://github.com/ibm-messaging/mq-container/blob/master/docs/building.md) é um exemplo de trabalho com documentação sobre como construir uma imagem de contêiner usando esses pacotes. Ele é disponibilizado sob uma licença do Apache V2 e pode ser copiado e customizado para seus próprios propósitos.

Para fazer o download dos pacotes, acesse [IBM MQ downloads](https://www.ibm.com/docs/en/ibm-mq/latest?topic=roadmap-mq-downloads) e siga o link para o documento de download específico da liberação do IBM MQ Os pacotes de produção e de não produção estão no IBM Fix Central e os pacotes do Desenvolvedor estão em downloads do IBM

As principais diferenças entre os pacotes instaláveis e não instalados do IBM MQ são as seguintes:

#### **Segurança**

- O usuário que inicia o gerenciador de fila será o usuário com o qual o gerenciador de fila está em execução
- O grupo primário do usuário que inicia o gerenciador de filas será considerado o grupo administrativo em vez de "mqm".
- Nenhum setuid em nenhum executável do IBM MQ Os executáveis IBM MQ são necessários para executar como um usuário não raiz.
- Não é mais possível autenticar usuários do cliente IBM MQ recebidos usando credenciais do usuário local. O IBM MQ não está autorizado a acessar essas informações do sistema operacional, portanto, apenas a autorização LDAP/UserExternal pode ser usada

#### **Instalar**

(Se você usar o IBM MQ Operator em OpenShift, isso será manipulado de forma transparente pelo IBM MQ Operator.)

Como nenhuma tecnologia do instalador é usada:

- A instalação não está registrada com o sistema operacional
- Estruturas de diretório de dados iniciais não existem e devem ser criadas com <*MQ\_INSTALLATION\_PATH*>/bin/crtmqdir -a -f.

O diretório de dados do produto está no diretório inicial do usuário em execução em vez de /var/ mqm. É possível alterar o diretório padrão do caminho de dados, usando a variável de ambiente **MQ\_OVERRIDE\_DATA\_PATH** .

**Nota:** Primeiro deve-se criar o diretório, já que o diretório não é criado automaticamente.

O comando **setmqenv** pode ser usado para inicializar o ambiente de comandos atual, facilitando o trabalho com o pacote.

#### **Referências relacionadas**

setmqenv (configure o ambiente do IBM MQ )

## **Instalando e desinstalando o IBM MQ no AIX**

As tarefas de instalação que estão associadas à instalação do IBM MQ em sistemas AIX são agrupadas nesta seção.

## **Sobre esta tarefa**

Para se preparar para a instalação e instalar os componentes do IBM MQ, conclua as tarefas a seguir.

<span id="page-33-0"></span>Para obter informações sobre como desinstalar o IBM MQ, veja ["Desinstalando ou modificando o IBM MQ](#page-61-0) [no AIX" na página 62](#page-61-0).

Se as correções ou atualizações do produto forem disponibilizadas, consulte ["Aplicando manutenção no](#page-307-0) [IBM MQ" na página 308](#page-307-0)

## **Procedimento**

- 1. Verifique os requisitos do sistema. Consulte ["Verificando os requisitos no AIX" na página 37.](#page-36-0)
- 2. Planeje sua instalação
	- Como parte do processo de planejamento, deve-se escolher quais componentes instalar e onde instalá-los. Consulte "Componentes do IBM MQ para Sistemas AIX" na página 34.
	- Você também deve fazer algumas escolhas específicas da plataforma. Consulte ["Planejando instalar](#page-38-0) [o IBM MQ no AIX" na página 39](#page-38-0).
- 3. Prepare o sistema para instalação do IBM MQ.
- Consulte ["Preparando o sistema no AIX" na página 40](#page-39-0).
- 4. Instale o servidor IBM MQ. Consulte ["Instalando o Servidor IBM MQ no AIX" na página 44](#page-43-0).
- 5. Opcional: Instale um cliente IBM MQ.

Consulte ["Instalando um cliente IBM MQ no AIX" na página 50.](#page-49-0)

6. Verificar sua instalação. Consulte ["Verificando uma instalação do IBM MQ no AIX" na página 52](#page-51-0).

#### – AIX **Componentes do IBM MQ para Sistemas AIX**

É possível selecionar os componentes requeridos durante a instalação do IBM MQ.

**Importante:** Para obter detalhes do que cada compra do IBM MQ autoriza você a instalar, consulte IBM MQ informações sobre licença.

No AIX, cada componente do IBM MQ é representado por um conjunto de arquivos. Tabela 4 na página 34 mostra os conjuntos de arquivos que estão disponíveis ao instalar um servidor ou cliente IBM MQ em um sistema AIX:

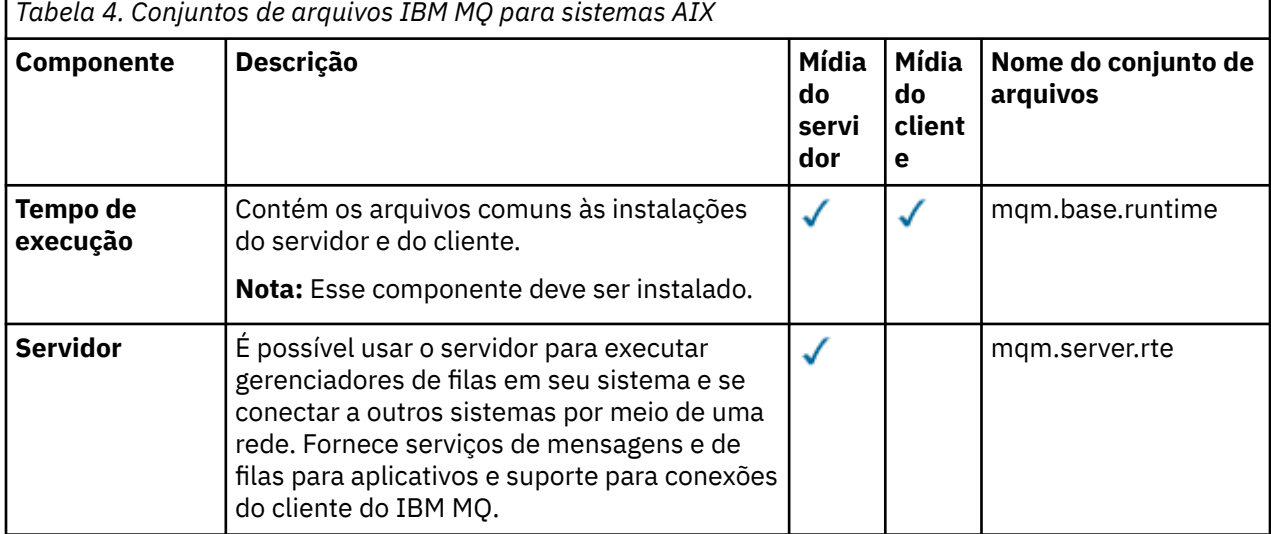

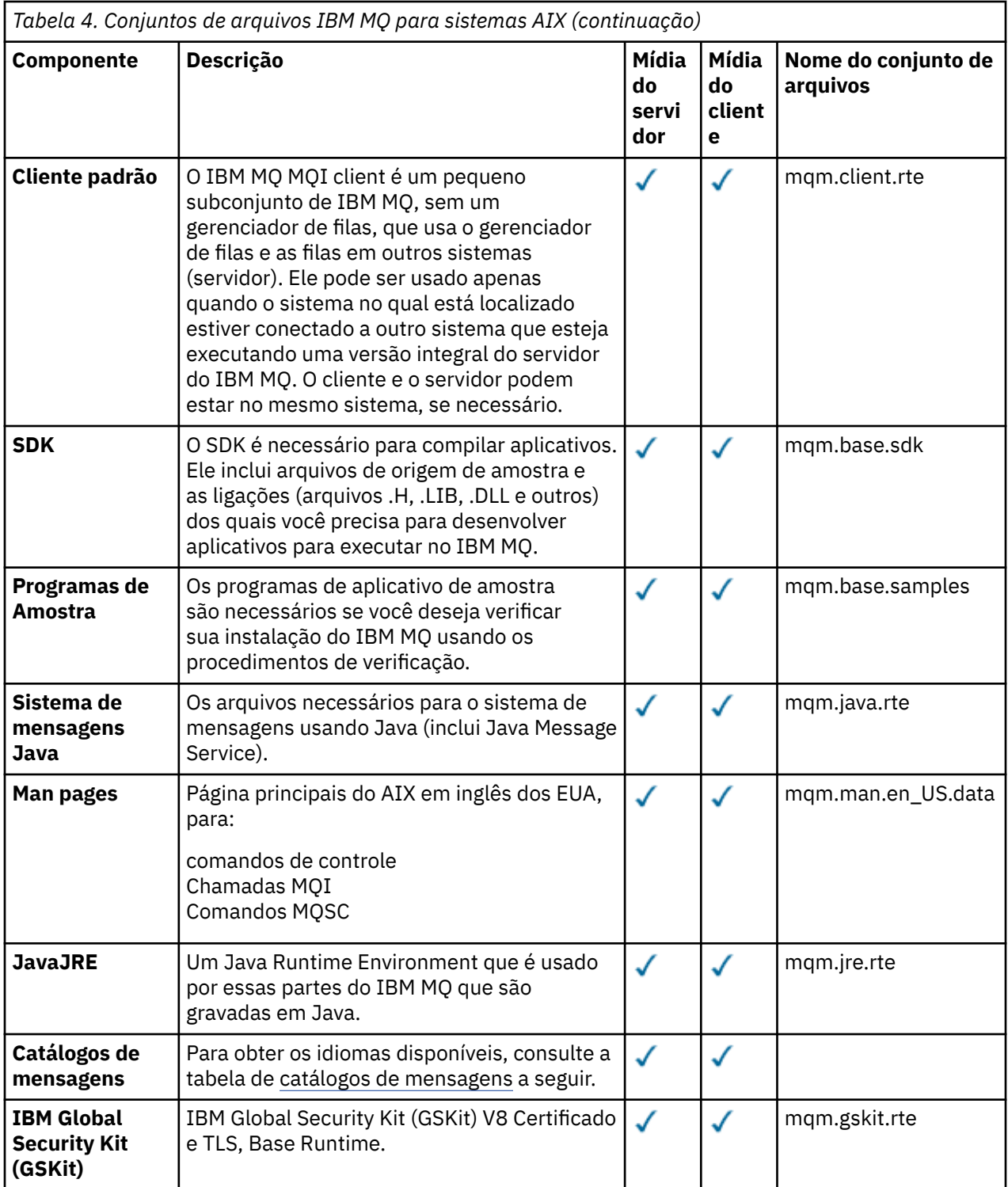

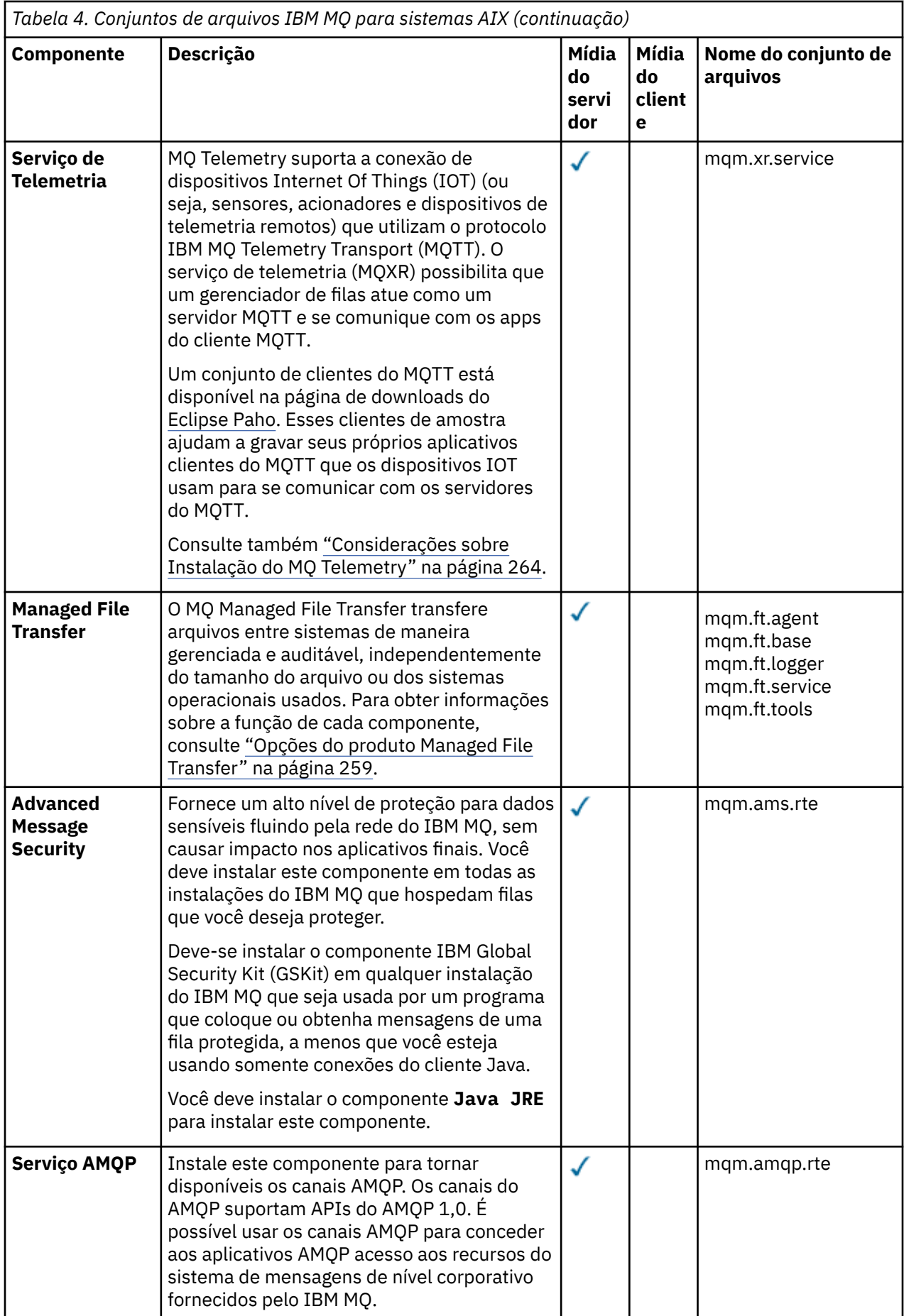
<span id="page-36-0"></span>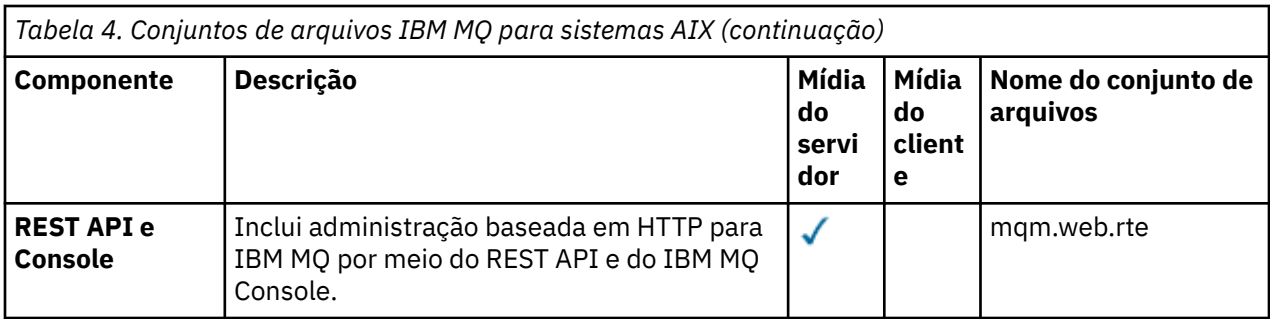

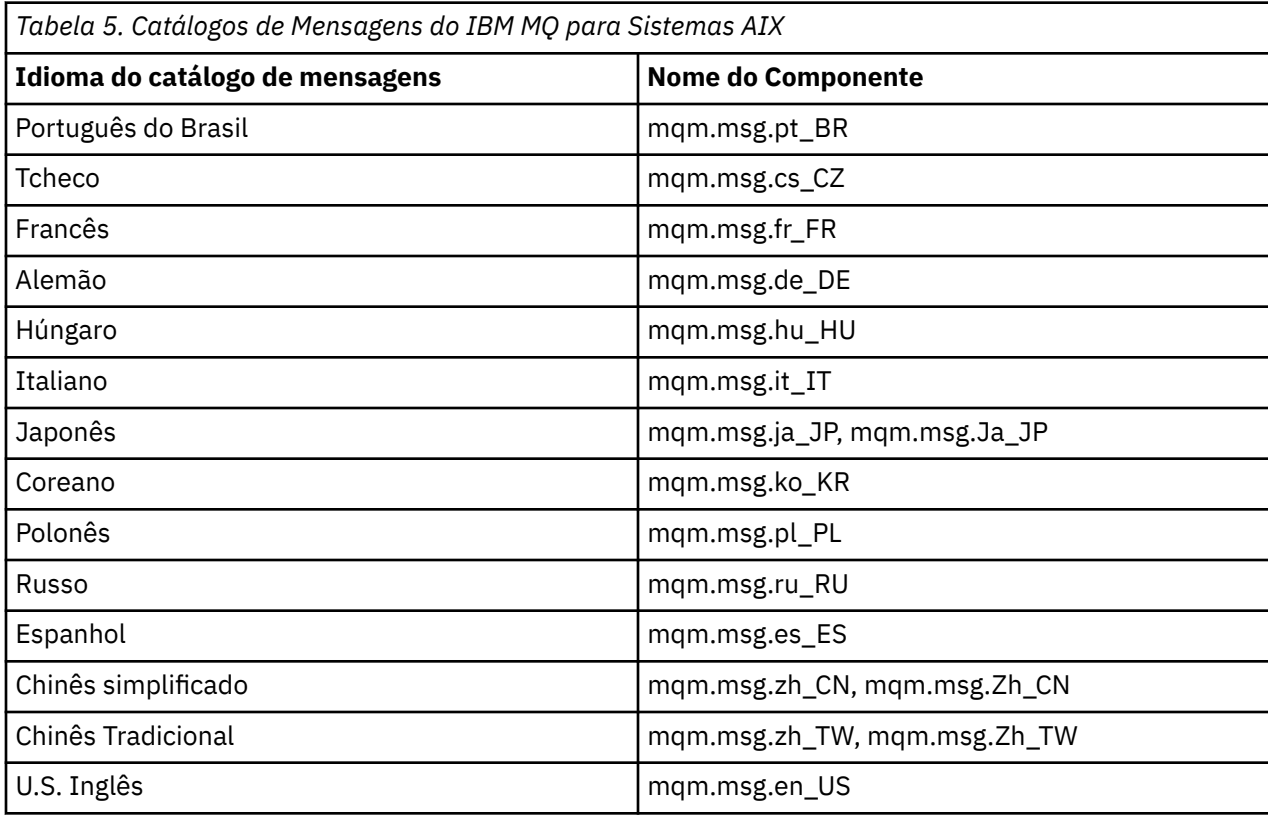

## **Conceitos relacionados**

["Componentes e recursos do IBM MQ" na página 6](#page-5-0)

É possível selecionar os componentes ou recursos necessários durante a instalação do IBM MQ.

["Considerações sobre planejamento para instalação em Multiplataformas" na página 15](#page-14-0) Antes de instalar o IBM MQ, você deve escolher quais componentes instalar e onde instalá-los. Você também deve fazer algumas escolhas específicas da plataforma.

# **Verificando os requisitos no AIX**

Antes de instalar o IBM MQ no AIX, deve-se verificar as informações mais recentes e os requisitos do sistema.

## **Sobre esta tarefa**

Um resumo das tarefas que devem ser concluídas para verificar os requisitos do sistema é listado aqui com links para informações adicionais.

# **Procedimento**

1. Verifique se você possui as informações mais recentes, incluindo as informações sobre requisitos de hardware e software.

Consulte ["Onde localizar informações de requisitos e suporte do produto" na página 9](#page-8-0).

- 2. Verifique se seus sistemas atendem aos requisitos iniciais de hardware e software do AIX. Veja "Requisitos de Hardware e Software em Sistemas AIX" na página 38.
- 3. Verifique se seus sistemas têm espaço em disco suficiente para a instalação. Consulte Requisitos de espaço em disco.
- 4. Verifique se você possui as licenças corretas. Consulte ["Requisitos de Licença" na página 8](#page-7-0) e Informações sobre licença do IBM MQ.

## **Como proceder a seguir**

Quando tiver concluído essas tarefas, você estará pronto para iniciar a preparação do sistema para instalação. Para obter as próximas etapas na instalação do IBM MQ, consulte ["Preparando o sistema no](#page-39-0) [AIX" na página 40](#page-39-0).

## **Conceitos relacionados**

["Visão Geral de Instalação do IBM MQ" na página 6](#page-5-0)

Uma visão geral de conceitos e considerações para a instalação do IBM MQ, com links para instruções sobre como instalar, verificar e desinstalar o IBM MQ em cada uma das em cada uma das plataformas suportadas.

## **Tarefas relacionadas**

["Aplicando manutenção no IBM MQ" na página 308](#page-307-0)

Manutenção é a aplicação de uma correção reversível. Quaisquer mudanças nos dados do gerenciador de filas são compatíveis com o nível de código anterior.

# *Requisitos de Hardware e Software em Sistemas AIX*

Antes de instalar o IBM MQ, verifique se o seu sistema atende aos requisitos de hardware e de software do sistema operacional para os componentes específicos que pretende instalar.

Para requisitos de hardware e software, veja [Requisitos do sistema para IBM MQ.](https://www.ibm.com/support/pages/system-requirements-ibm-mq)

# **Nomes de host**

IBM MQ não suporta nomes de host contendo espaços. Se instalar o IBM MQ em um sistema com um nome do host que contenha espaços, você não poderá criar qualquer gerenciador de filas.

## **suporte a clientes de 32 bits**

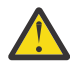

**Atenção:** Não há nenhum pacote de instalação do cliente de 32 bits separado. O pacote de instalação do cliente e o cliente redistribuível contêm bibliotecas do cliente do IBM MQ de 32 e 64 bits. As bibliotecas de 32 bits podem ser usadas por aplicativos de 32 bits em plataformas suportadas nas quais o suporte a 32 bits é oferecido pelo sistema operacional.

# **Java Message Service**

JM 3.0 De IBM MQ 9.3.0, Jakarta Messaging 3.0 é suportado para desenvolver novos aplicativos. IBM MQ 9.3.0 e posterior continuam a suportar o JMS 2.0 para aplicativos existentes. Não é suportado usar a API Jakarta Messaging 3.0 e a API JMS 2.0 no mesmo aplicativo. Para obter mais informações, consulte Usando IBM MQ classes para JMS/Jakarta Messaging.

O Java 8 é empacotado com o IBM MQ 9.0, mas os componentes do cliente são construídos com sinalizadores de compatibilidade do Java 7.

Para desenvolvimento, é necessário um JDK e um JRE é necessário para execução. O JRE não precisa ser o JRE instalado com o IBM MQ, mas deve ser um da lista suportada.

Para obter uma lista de JDKs suportados, consulte [Requisitos do sistema para IBM MQ](https://www.ibm.com/support/pages/system-requirements-ibm-mq).

Você pode verificar a versão instalada utilizando o seguinte comando:

java -version

# **TLS (Transport Layer Security)**

Se desejar usar o suporte TLS, será necessário o pacote do IBM Global Security Kit (GSKit) versão 8. Este pacote é fornecido com o IBM MQ como um dos componentes disponíveis para instalação.

# **Suporte Unicode no AIX**

Se você precisar converter dados para e de Unicode em seu sistema, você deve instalar os seguintes conjuntos de arquivos:

```
bos.iconv.ucs.com Unicode converters for AIX sets
bos.iconv.ucs.ebcdic Unicode converters for EBCDIC sets
bos.iconv.ucs.pc Unicode converters for PC sets
```
# **Planejando instalar o IBM MQ no AIX**

Antes de instalar o IBM MQ no AIX, deve-se escolher quais componentes instalar e onde instalá-los. Você também deve fazer algumas escolhas específicas da plataforma.

## **Sobre esta tarefa**

As etapas a seguir fornecem links para informações adicionais que ajudarão com o planejamento de sua instalação do IBM MQ no AIX.

Como parte das atividades de planejamento, certifique-se de revisar as informações sobre requisitos de hardware e software da plataforma na qual você está planejando instalar o IBM MQ. Para obter mais informações, consulte ["Verificando os requisitos no AIX" na página 37.](#page-36-0)

## **Procedimento**

• Decida quais componentes e recursos do IBM MQ devem ser instalados.

Consulte ["Componentes e recursos do IBM MQ" na página 6](#page-5-0) e ["Onde localizar as imagens de](#page-9-0) [instalação transferíveis por download" na página 10.](#page-9-0)

**Importante:** Assegure-se de que a sua empresa tenha a licença ou licenças corretas para os componentes que você irá instalar. Para obter mais informações, consulte ["Requisitos de Licença"](#page-7-0) [na página 8](#page-7-0) e Informações sobre licença do IBM MQ.

- Revise as opções de nomenclatura da instalação. Em alguns casos, é possível escolher um nome de instalação para usar, em vez do nome padrão. Consulte ["Nome de instalação no AIX, Linux, and Windows" na página 15](#page-14-0).
- Revise as opções e as restrições para escolher um local de instalação para o IBM MQ. Para obter informações adicionais, consulte ["Local de instalação em Multiplataformas" na página 16.](#page-15-0)
- Se planeja instalar múltiplas cópias do IBM MQ, veja ["Múltiplas instalações no AIX, Linux, and](#page-17-0) [Windows" na página 18.](#page-17-0)
- Se você já tiver uma instalação primária ou planejar ter uma, veja ["Instalação primária no AIX, Linux,](#page-18-0) [and Windows" na página 19](#page-18-0).
- Certifique-se de que o protocolo de comunicação necessário para verificação de servidor para servidor esteja instalado e configurado em ambos os sistemas que você planeja usar.

Para obter informações adicionais, consulte ["Links servidor para servidor no AIX, Linux, and Windows"](#page-26-0) [na página 27.](#page-26-0)

# <span id="page-39-0"></span>**Preparando o sistema no AIX**

Em sistemas AIX, talvez seja necessário concluir várias tarefas antes de instalar o IBM MQ. Talvez você também deseje concluir outras tarefas, dependendo de suas intenções de instalação.

## **Sobre esta tarefa**

As tarefas executadas para preparar seus sistemas para instalação são listadas aqui. Conclua as tarefas apropriadas para sua plataforma antes da instalação.

# **Procedimento**

1. Configure um ID de usuário do nome mqm com um grupo primário de mqm.

Consulte "Configurando o usuário e o grupo no AIX" na página 40.

**Nota:** Se o grupo mqm e / ou o usuário mqm não existir, durante a instalação do produto, o instalador criará o grupo mqm e o usuário mqm com um diretório inicial de /var/mqm

- 2. Crie sistemas de arquivos tanto para o código do produto, quanto para os dados de trabalho a serem armazenados. Consulte ["Criando sistemas de arquivos no AIX" na página 42](#page-41-0).
- 3. Configure as definições adicionais necessárias para o sistema AIX.

Consulte ["Configurando e ajustando o sistema operacional no AIX" na página 43](#page-42-0).

## **Como proceder a seguir**

Quando tiver concluído as tarefas para preparar o sistema, você estará pronto para iniciar a instalação do IBM MQ. Para instalar um servidor, consulte ["Instalando o Servidor IBM MQ no AIX" na página 44](#page-43-0). Para instalar um cliente, consulte ["Instalando um cliente IBM MQ no AIX" na página 50](#page-49-0).

## **Tarefas relacionadas**

Planejando

#### ["Mantendo e migrando o IBM MQ" na página 304](#page-303-0)

Manutenção, upgrade e migração possuem três significados distintos para o IBM MQ. As definições são descritas aqui. As seções a seguir descrevem os vários conceitos associados à migração, seguidos pelas várias tarefas necessárias; essas tarefas são específicas da plataforma, quando necessário.

## ["Aplicando manutenção no IBM MQ" na página 308](#page-307-0)

Manutenção é a aplicação de uma correção reversível. Quaisquer mudanças nos dados do gerenciador de filas são compatíveis com o nível de código anterior.

## *Configurando o usuário e o grupo no AIX*

Em sistemas AIX, IBM MQ requer um ID do usuário do nome mqm, com um grupo primário de mqm. O ID de usuário mqm possui os diretórios e arquivos que contém os recursos associados ao produto.

# **Criando o ID de Usuário e Grupo**

Configure o grupo primário do usuário mqm para o grupo mqm.

**Nota:** Se o grupo mqm e / ou usuário mqm não existir, durante a instalação do produto, o instalador criará o grupo mqm e o usuário mqm com um diretório inicial de /var/mqm

Se estiver instalando o IBM MQ em diversos sistemas, você pode querer assegurar que cada UID e GID do mqm tenha o mesmo valor em todos os sistemas. Se estiver planejando configurar gerenciadores de filas de várias instâncias, é essencial que o UID e o GID sejam os mesmos de um sistema para outro. Também é importante ter os mesmos valores de UID e GID em cenários de virtualização.

Você pode usar a System Management Interface Tool (smit ), para a qual você precisa de autoridade de root.

1. Para criar o grupo mqm, exiba a janela requerida utilizando esta sequência:

Security & Users

Groups Add a Group

Defina o campo de nome do grupo como mqm.

2. Para criar o usuário mqm, exiba a janela necessária usando esta sequência:

Security & Users Users Add a User

Defina o campo de nome do usuário como mqm.

3. Para incluir uma senha no ID do novo usuário, exiba a janela requerida utilizando esta sequência:

```
Security & Users
Passwords
Change a User's Password
```
Defina a senha como necessário.

## **Incluindo IDs de Usuários Existentes no Grupo**

Se desejar executar comandos de administração, por exemplo **crtmqm** (criar gerenciador de filas) ou **strmqm** (iniciar gerenciador de filas), seu ID de usuário deve ser um membro do grupo mqm. Esse ID do usuário não deve ter mais de 12 caracteres.

Usuários não precisam de autoridade de grupo mqm para executar aplicativos que utilizem o gerenciador de filas; ela somente é necessária para os comandos de administração.

Você pode usar smit para incluir um ID de usuário existente ao grupo mqm. Exiba o menu requerido utilizando a seguinte sequência:

```
Security & Users
Users
Change / Show Characteristics of a User
```
Digite o nome do usuário no campo **Nome de Usuário** e pressione **Enter**. Inclua mqm no campo **Group SET**, que é uma lista separada por vírgulas dos grupos aos quais o usuário pertence. Os usuários não precisam ter seu grupo primário configurado como mqm. Se mqm estiver em seu conjunto de grupos, eles poderão usar os comandos de administração.

# **Arquivos de Log Criados pelo Serviço do MQ Telemetry**

A configuração de **umask** do ID do usuário que cria um gerenciador de filas determinará as permissões dos arquivos de log Telemetry gerados para esse gerenciador de filas. Mesmo assim a propriedade dos arquivo de log será configurada como mqm.

#### **Conceitos relacionados**

["Criando sistemas de arquivos no AIX" na página 42](#page-41-0)

Antes de instalar o IBM MQ, talvez seja necessário criar sistemas de arquivos para o código do produto e os dados de trabalho a serem armazenados. Há requisitos de armazenamento mínimos para estes sistemas de arquivos. O diretório de instalação padrão para o código do produto pode ser mudado no momento da instalação, mas o local dos dados de trabalho não pode ser mudado.

["Configurando e ajustando o sistema operacional no Linux" na página 105](#page-104-0) Use este tópico quando estiver configurando o IBM MQ em sistemas Linux.

#### **Tarefas relacionadas**

["Configurando e ajustando o sistema operacional no AIX" na página 43](#page-42-0) Ao instalar o IBM MQ em sistemas AIX, há algumas definições adicionais que devem ser configuradas.

#### **AIX** *Criando sistemas de arquivos no AIX*

<span id="page-41-0"></span>Antes de instalar o IBM MQ, talvez seja necessário criar sistemas de arquivos para o código do produto e os dados de trabalho a serem armazenados. Há requisitos de armazenamento mínimos para estes sistemas de arquivos. O diretório de instalação padrão para o código do produto pode ser mudado no momento da instalação, mas o local dos dados de trabalho não pode ser mudado.

# **Determinando o Tamanho de um Sistema de Arquivos de Instalação de Servidor**

Para determinar o tamanho do sistema de arquivos /var/mqm para uma instalação do servidor, considere:

- O número máximo de mensagens no sistema por vez.
- Contingência para o desenvolvimento de mensagens, se houver um problema de sistema.
- O tamanho médio dos dados da mensagem, mais 500 bytes para o cabeçalho da mensagem
- O número de filas.
- O tamanho dos arquivos de log e das mensagens de erro.
- A quantidade de rastreio que está escrita para o diretório /var/mqm/trace.

Os requisitos de armazenamento para o IBM MQ também dependem de quais componentes você instala e de quanto espaço de trabalho é necessário. Para obter mais detalhes, consulte Requisitos de espaço em disco.

## **Criando um Sistema de Arquivos para Dados de Trabalho**

Antes de instalar o IBM MQ, crie e monte um sistema de arquivos chamado /var/mqm, que pertence ao usuário mqm no grupo mqm; consulte ["Configurando o usuário e o grupo no AIX" na página 40](#page-39-0). Esse sistema de arquivos é usado por todas as instalações do IBM MQ em um sistema. Se possível, utilize uma estratégia de partição com um volume separado para os dadosIBM MQ. Isso significa que outras atividades do sistema não serão afetadas se uma grande quantidade de trabalho do IBM MQ se acumular. Configure as permissões do diretório para permitir que o usuário mqm tenha controle total, por exemplo, modo de arquivo 755. Essas permissões serão, então, atualizadas durante a instalação do IBM MQ para corresponderem às permissões requeridas pelo gerenciador de filas.

# **Criando Sistemas de Arquivos Separados para Erros e Logs**

Também é possível criar sistemas de arquivos separados para seus dados de log ( /var/mqm/log ) e arquivos de erro ( /var/mqm/errors ). Se possível, coloque esses diretórios em discos físicos diferentes a partir dos dados do gerenciador de filas ( /var/mqm/qmgrs ) e uns dos outros.

Se você criar sistemas de arquivos separados o diretório /var/mqm/errors pode ser montado NFS. No entanto, se você optar por NFS-mount /var/mqm/errors, os logs de erro podem ser perdidos se a rede falhar.

É possível proteger a estabilidade do seu gerenciador de filas tendo sistemas de arquivos separados para:

- /var/mqm/errors
- /var/mqm/trace
- /var/mqm/qmgrs
- /var/mqm/log

No caso de /var/mqm/errors, é raro que esse diretório receba grandes quantidades de dados. Mas, às vezes, é visto, particularmente se há um problema grave do sistema levando a IBM MQ escrever muitas informações de diagnóstico em arquivos .FDC. No caso de /var/mqm/trace, arquivos só são gravados nele quando você usa **strmqtrc** para iniciar o rastreio no IBM MQ.

É possível obter o melhor desempenho possível das operações normais do IBM MQ (por exemplo, pontos de sincronização, MQPUT, MQGET de mensagens persistentes) colocando o seguinte em discos separados:

- <span id="page-42-0"></span>• /var/mqm/qmgrs
- /var/mqm/log

No raro evento que você precisa traçar um sistema IBM MQ para determinação de problemas, você pode reduzir o impacto de desempenho colocando o sistema de arquivos /var/mqm/trace em um disco separado.

Se estiver criando sistemas de arquivos separados, conceda no mínimo 30 MB de armazenamento para /var/mqm, 100 MB de armazenamento para /var/mqm/log e 10 MB de armazenamento para /var/mqm/errors. A permissão mínima de 100 MB de armazenamento para /var/mqm/log é o mínimo absoluto necessário para um único gerenciador de filas e não é um valor recomendado. O tamanho de um sistema de arquivos deve ser escalado de acordo com o número de gerenciadores de filas que você pretende usar, o número de páginas por arquivo de log e o número de arquivos de log por gerenciador de filas.

Para obter informações adicionais sobre sistemas de arquivos, consulte Suporte ao sistema de arquivos.

O tamanho do arquivo de log depende das definições de log que você utiliza. Os tamanhos mínimos são para criação de log circular usando as configurações padrão. Para obter informações adicionais sobre tamanhos de log, consulte Calculando o tamanho do log.

## **Conceitos relacionados**

["Configurando o usuário e o grupo no AIX" na página 40](#page-39-0)

Em sistemas AIX, IBM MQ requer um ID do usuário do nome mqm, com um grupo primário de mqm. O ID de usuário mqm possui os diretórios e arquivos que contém os recursos associados ao produto.

## **Tarefas relacionadas**

"Configurando e ajustando o sistema operacional no AIX" na página 43 Ao instalar o IBM MQ em sistemas AIX, há algumas definições adicionais que devem ser configuradas.

# *Configurando e ajustando o sistema operacional no AIX*

Ao instalar o IBM MQ em sistemas AIX, há algumas definições adicionais que devem ser configuradas.

# **Sobre esta tarefa**

Ao instalar o IBM MQ em sistemas AIX, deve-se configurar as definições do sistema operacional a seguir:

- Descritores de Arquivos
- Limites de Recursos do Sistema

## **Procedimento**

• Aumente o limite do processo para o número de descritores de arquivos.

Ao executar um processo de encadeamento múltiplo, como o processo do agente, você pode alcançar o limite flexível para descritores de arquivos. Este limite fornece o código de razão do IBM MQ MQRC\_UNEXPECTED\_ERROR (2195) e, se houver descritores de arquivo suficientes, um arquivo IBM MQ FFST.

Para evitar este problema, aumente o limite do processo para o número de descritores de arquivo. Você deve alterar o atributo nofiles em /etc/security/limits para 10.000 para o ID do usuário mqm ou na sub-rotina padrão. Para alterar o número de descritores de arquivos, conclua as etapas a seguir:

a) Verifique o número máximo de descritores de arquivo disponíveis para um processo em execução como mam:

lsuser -a nofiles mqm

b) Configure o valor para pelo menos 10240:

```
chuser nofiles=10240 mqm
chuser nofiles_hard=10240 mqm
```
<span id="page-43-0"></span>• Defina o limite de recursos do sistema para segmento de dados e segmento de pilha como ilimitado utilizando os seguintes comandos em um prompt de comandos:

ulimit -d unlimited ulimit -s unlimited

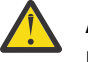

**Atenção:** Para obter um ID do usuário mqm diferente de root, o valor unlimited pode não ser permitido.

## **Como proceder a seguir**

É possível verificar sua configuração do sistema usando o comando mqconfig .

Durante a alta carga, o IBM MQ pode usar memória virtual (espaço de troca). Se a memória virtual ficasse cheia, ela poderia fazer com que os processos do IBM MQ falhassem ou se tornassem instáveis, afetando o sistema.

Para evitar esta situação, o seu administrador do IBM MQ deve assegurar que o sistema tenha sido alocado com memória virtual suficiente, conforme especificado nas diretrizes do sistema operacional.

Para obter informações adicionais sobre a configuração de seu sistema, consulte [Como configurar](https://www.ibm.com/support/pages/node/707975) [sistemas AIX and Linux para IBM MQ](https://www.ibm.com/support/pages/node/707975).

#### **Conceitos relacionados**

## ["Configurando o usuário e o grupo no AIX" na página 40](#page-39-0)

Em sistemas AIX, IBM MQ requer um ID do usuário do nome mqm, com um grupo primário de mqm. O ID de usuário mqm possui os diretórios e arquivos que contém os recursos associados ao produto.

#### ["Criando sistemas de arquivos no AIX" na página 42](#page-41-0)

Antes de instalar o IBM MQ, talvez seja necessário criar sistemas de arquivos para o código do produto e os dados de trabalho a serem armazenados. Há requisitos de armazenamento mínimos para estes sistemas de arquivos. O diretório de instalação padrão para o código do produto pode ser mudado no momento da instalação, mas o local dos dados de trabalho não pode ser mudado.

# **Instalando o Servidor IBM MQ no AIX**

É possível instalar um servidor IBM MQ no AIX interativamente ou silenciosamente.

## **Antes de começar**

- Antes de iniciar o procedimento de instalação, certifique-se de concluir as etapas necessárias que estão estruturadas em tópicos em ["Preparando o sistema no AIX" na página 40](#page-39-0).
- O IBM MQ pode ser instalado no System Workload Partitions (WPARs) com os sistemas de arquivos compartilhado e privado. Para a instalação em sistemas de arquivos privados, o IBM MQ pode ser instalado diretamente na System WPAR usando o procedimento que está descrito neste tópico. Há algumas limitações para sistemas de arquivo /usr compartilhados:
	- Os comandos **dspmqinst** e **dspmqver** podem relatar a instalação primária incorretamente quando comparados com os links simbólicos em /usr/bin. Para sincronizar o relatório da instalação primária em um WPAR do sistema e o ambiente global, execute **setmqinst** com o parâmetro **-i** ou **-x**, nas zonas individuais.
	- Não é possível alterar a instalação primária dentro de um WPAR. Deve-se mudar a instalação primária por meio do ambiente global, que possui acesso de gravação apropriado para o /usr/bin.

**Nota:** Durante a instalação em um local não padrão, são produzidas mensagens de ATENÇÃO que se relacionam com **errupdate** ou **trcupdate**. Essas mensagens não são erros. No entanto, o rastreio de sistema do AIX para o IBM MQ não é suportado para instalações em um local não padrão e o rastreio do IBM MQ deve ser usado para determinação de problema.

- Se você instalar uma cópia do servidor IBM MQ para AIX usando uma [imagem de instalação transferível](#page-9-0) [por download](#page-9-0), obtida de Passport Advantage, será necessário:
	- 1. Descompacte o arquivo tar, usando o seguinte comando:

uncompress IBM\_MQ\_9.4.0\_AIX.tar.Z

2. Extrair os arquivos de instalação do arquivo tar usando o seguinte comando:

tar -xvf IBM\_MQ\_9.4.0\_AIX.tar

3. Usar as ferramentas de instalação **installp** ou **smit** para instalar o servidor IBM MQ para AIX.

**Sugestão:** Se você achar que as teclas Função não funcionam no SMIT, tente pressionar Esc e o número da chave de Função para emular a tecla de Função requerida.

## **Sobre esta tarefa**

O IBM MQ é fornecido como um conjunto de conjuntos de arquivos que são instalados usando as ferramentas de instalação padrão do AIX. O procedimento usa a System Management Interface Tool (SMIT), mas é possível optar por usar **installp**, **geninstall** ou o Web-based System Manager. É possível selecionar quais componentes você deseja instalar. Os conjuntos de componentes e de arquivos estão listados no ["Componentes do IBM MQ para Sistemas AIX" na página 34](#page-33-0).

Esse procedimento instala o IBM MQ para o local padrão do /usr/mqm.

Use o procedimento descrito em ["Instalando o servidor IBM MQ silenciosamente no AIX" na página 47](#page-46-0) caso você queira instalar o IBM MQ em uma das situações a seguir:

- Como a primeira instalação em seu sistema usando **installp**
- Como a primeira instalação em seu sistema e você está instalando o produto em um local que não é o local padrão
- Junto com uma instalação existente

Se desejar executar uma instalação lado a lado, juntamente com uma instalação existente do IBM MQ no local padrão, deve-se instalar a segunda versão do produto em um local que não seja o padrão Para criar o local de instalação não padrão, você deve usar o comando **mkusil** , que está disponível apenas na linha de comandos.

Será possível usar o **installp** (veja ["Instalando o servidor IBM MQ silenciosamente no AIX" na página](#page-46-0) [47\)](#page-46-0) ou o SMIT se você selecionar o item de menu **Instalação de software realocável**.

Para executar uma migração de estágio único, consulte ["Migrando no AIX and Linux: estágio único" na](#page-449-0) [página 450](#page-449-0).

## **Procedimento**

1. Efetue login como raiz ou com autoridade suficiente para executar os comandos a seguir.

É possível fazer isso incluindo **sudo** antes dos comandos ou alterando para o usuário raiz no shell com o comando **su**. Para obter mais informações, consulte [Explorando as diferenças entre](https://www.redhat.com/sysadmin/difference-between-sudo-su) **sudo** e **su** em [Linux](https://www.redhat.com/sysadmin/difference-between-sudo-su). Essas informações também se aplicam a UNIX sistemas em geral

2. Configure o seu diretório atual para o local dos pacotes de instalação.

O local pode ser um local da rede ou um diretório do sistema de arquivos local. Consulte Onde localizar imagens de instalação transferíveis por download.

3. Selecione a janela smit necessária usando a sequência a seguir:

Software Installation and Maintenance Install and Update Software Install and Update from ALL Available Software

4. Especifique o diretório de entrada no campo **Dispositivo INPUT/diretório para software**.

- a) Insira um caractere de ponto .
- b) Pressione a tecla **Enter**
- 5. Liste o software no campo **SOFTWARE to install**:
	- a) Insira .
	- b) Pressione **F4**
- 6. Selecione os conjuntos de arquivos para instalar a partir da lista. Se você requer mensagens em um idioma diferente do idioma que está especificado pelo código de idioma que está selecionado em seu sistema, certifique-se de incluir o catálogo de mensagens apropriado. Insira **ALL** para instalar todos os conjuntos de arquivos aplicáveis.
- 7. Visualize o contrato de licença:
	- a) Mude **Visualizar novos contratos de LICENÇA?** para **sim**
	- b) Pressione **Enter**
- 8. Aceite os contratos de licença e instale IBM MQ:
	- a) Mude **ACEITAR novos contratos de licença?** para **sim**
	- b) Mude **Visualizar novos contratos de LICENÇA?** para **não**
	- c) Pressione **Enter**

## **Como proceder a seguir**

• Se você escolheu essa instalação para ser a instalação primária no sistema, deve-se agora configurá-la como a instalação primária. Insira o seguinte comando no prompt de comandos:

*MQ\_INSTALLATION\_PATH*/bin/setmqinst -i -p *MQ\_INSTALLATION\_PATH*

em que *MQ\_INSTALLATION\_PATH* representa o diretório no qual o IBM MQ está instalado.

É possível ter apenas uma instalação primária em um sistema. Se já houver uma instalação primária no sistema, você deverá desconfigurá-la antes de poder configurar outra. Para obter informações adicionais, consulte Alterando a instalação primária.

- Talvez você queira configurar o ambiente para trabalhar com essa instalação. É possível usar o comando **setmqenv** ou o comando **crtmqenv** para configurar muitas variáveis de ambiente para uma determinada instalação do IBM MQ. Para obter mais informações, consulte setmqenv e crtmqenv.
- Se quiser confirmar se a instalação foi bem-sucedida, é possível verificar sua instalação. Para obter informações adicionais, consulte ["Verificando uma instalação do IBM MQ no AIX" na página 52](#page-51-0).

#### **Conceitos relacionados**

["Local de instalação em Multiplataformas" na página 16](#page-15-0)

É possível instalar o IBM MQ no local padrão. Como alternativa, você pode instalar em um local customizado durante o processo de instalação. O local no qual o IBM MQ é instalado é conhecido como o *MQ\_INSTALLATION\_PATH*.

["Múltiplas instalações no AIX, Linux, and Windows" na página 18](#page-17-0)

Em sistemas AIX, Linux, and Windows, é possível ter mais de uma cópia do IBM MQ em um sistema.

["Instalação primária no AIX, Linux, and Windows" na página 19](#page-18-0)

Nos sistemas que suportam várias instalações do IBM MQ (AIX, Linux, and Windows), a instalação primária é aquela à qual os locais do sistema IBM MQ se referem. Ter uma instalação primária é opcional, mas conveniente.

## **Tarefas relacionadas**

["Instalando o servidor IBM MQ silenciosamente no AIX" na página 47](#page-46-0)

É possível realizar uma instalação não interativa do servidor IBM MQ na linha de comandos usando o comando AIX **installp**. Uma instalação não interativa também é conhecida como uma instalação não assistida ou silenciosa.

["Desinstalando ou modificando o IBM MQ no AIX" na página 62](#page-61-0)

<span id="page-46-0"></span>No AIX, é possível desinstalar o servidor ou cliente do IBM MQ usando a System Management Interface Tool (SMIT) ou o comando **installp**. Também é possível modificar uma instalação desinstalando um subconjunto dos conjuntos de arquivos.

Alterando a Instalação Primária

**Referências relacionadas**

setmqinst

# *Instalando o servidor IBM MQ silenciosamente no AIX*

É possível realizar uma instalação não interativa do servidor IBM MQ na linha de comandos usando o comando AIX **installp**. Uma instalação não interativa também é conhecida como uma instalação não assistida ou silenciosa.

## **Antes de começar**

Antes de iniciar o procedimento de instalação, certifique-se de ter concluído as etapas necessárias esboçadas em ["Preparando o sistema no AIX" na página 40.](#page-39-0)

**Nota:** Durante a instalação, podem ocorrer erros relacionados a **errupdate** ou **trcupdate**. Isso pode ser causado pela instalação para um local não padrão; se esse for o caso, esses erros podem ser seguramente ignoradas. Porém, o rastreio nativo para o IBM MQ somente é suportado quando instalado no local padrão.

## **Sobre esta tarefa**

É possível usar este método para instalar em um local não padrão e selecionar mais componentes que você deseja instalar. Os conjuntos de componentes e de arquivos estão listados no ["Componentes e](#page-5-0) [recursos do IBM MQ" na página 6.](#page-5-0)

## **Procedimento**

1. Efetue login como raiz ou com autoridade suficiente para executar os comandos a seguir.

É possível fazer isso incluindo **sudo** antes dos comandos ou alterando para o usuário raiz no shell com o comando **su**. Para obter mais informações, consulte [Explorando as diferenças entre](https://www.redhat.com/sysadmin/difference-between-sudo-su) **sudo** e **su** em [Linux](https://www.redhat.com/sysadmin/difference-between-sudo-su). Essas informações também se aplicam a UNIX sistemas em geral

2. Configure o seu diretório atual para o local dos pacotes de instalação.

O local pode ser um local da rede ou um diretório do sistema de arquivos local. Consulte Onde localizar imagens de instalação transferíveis por download.

- 3. Instale o produto de uma das seguintes maneiras:
	- Instale o produto inteiro no local padrão:

installp -acgXYd . all

• Instale os conjuntos de arquivos selecionados no local padrão:

```
installp -acgXYd . list of file sets
```
• Instale o produto inteiro em um local não padrão usando o sinalizador -R:

installp -R *USIL\_Directory* -acgXYd . all

• Instale os conjuntos de arquivos selecionados em um local não padrão usando a sinalização -R:

installp -R *USIL\_Directory* -acgXYd . *list of file sets*

em que *USIL\_Directory* é um diretório que existe antes de o comando ser executado. Ele não deve conter espaços ou usr/mqm. O IBM MQ é instalado sob o diretório especificado. Por exemplo, se / USIL1 for especificado, os arquivos do produto IBM MQ estarão localizados em /USIL1/usr/mqm. Esse local é conhecido como *MQ\_INSTALLATION\_PATH*.

## **Como proceder a seguir**

• Se tiver escolhido esta como a instalação primária no sistema, agora você deverá configurá-la como instalação primária. Insira o seguinte comando no prompt de comandos:

*MQ\_INSTALLATION\_PATH*/bin/setmqinst -i -p *MQ\_INSTALLATION\_PATH*

em que *MQ\_INSTALLATION\_PATH* representa o diretório no qual o IBM MQ está instalado.

É possível ter apenas uma instalação primária em um sistema. Se já houver uma instalação primária no sistema, você deverá desconfigurá-la antes de poder configurar outra. Para obter informações adicionais, consulte Alterando a instalação primária.

- Talvez você queira configurar o ambiente para trabalhar com essa instalação. É possível usar o comando **setmqenv** ou o comando **crtmqenv** para configurar muitas variáveis de ambiente para uma determinada instalação do IBM MQ. Para obter mais informações, consulte setmqenv e crtmqenv.
- Se quiser confirmar se a instalação foi bem-sucedida, é possível verificar sua instalação. Consulte ["Verificando uma instalação do IBM MQ no AIX" na página 52](#page-51-0), para mais informações.

#### **Conceitos relacionados**

["Múltiplas instalações no AIX, Linux, and Windows" na página 18](#page-17-0) Em sistemas AIX, Linux, and Windows, é possível ter mais de uma cópia do IBM MQ em um sistema.

["Instalação primária no AIX, Linux, and Windows" na página 19](#page-18-0)

Nos sistemas que suportam várias instalações do IBM MQ (AIX, Linux, and Windows), a instalação primária é aquela à qual os locais do sistema IBM MQ se referem. Ter uma instalação primária é opcional, mas conveniente.

#### **Tarefas relacionadas**

["Instalando o Servidor IBM MQ no AIX" na página 44](#page-43-0) É possível instalar um servidor IBM MQ no AIX interativamente ou silenciosamente.

#### ["Desinstalando ou modificando o IBM MQ no AIX" na página 62](#page-61-0)

No AIX, é possível desinstalar o servidor ou cliente do IBM MQ usando a System Management Interface Tool (SMIT) ou o comando **installp**. Também é possível modificar uma instalação desinstalando um subconjunto dos conjuntos de arquivos.

Alterando a Instalação Primária

## **Referências relacionadas**

setmqinst Local da Instalação Especificado pelo Usuário (USIL)

# **Convertendo uma Licença para Teste no AIX**

Converta uma licença para teste em uma licença integral sem reinstalar o IBM MQ.

Quando a licença para teste expira, a "contagem regressiva" exibida pelo comando **strmqm** informa que a licença expirou e o comando não é executado.

## **Antes de começar**

1. O IBM MQ é instalado com uma licença para teste.

2. Você tem acesso à mídia de instalação de uma cópia licenciada integralmente do IBM MQ.

## **Sobre esta tarefa**

Execute o comando **setmqprd** para converter uma licença para teste em uma licença integral.

Se você não deseja aplicar uma licença integral em sua cópia de teste do IBM MQ, é possível desinstalá-lo em qualquer momento.

# **Procedimento**

- 1. Obtenha a licença integral a partir da mídia de instalação licenciada integralmente.
	- O arquivo de licença integral é amqpcert.lic. No AIX, ele está no diretório */MediaRoot*/licenses na mídia de instalação.
- 2. Execute o comando **setmqprd** da instalação que você estiver fazendo upgrade:

*MQ\_INSTALLATION\_PATH*/bin/setmqprd /MediaRoot/licenses/amqpcert.lic

#### **Referências relacionadas**

setmqprd

#### AIX **Exibindo mensagens em seu idioma nacional no AIX**

Para exibir as mensagens a partir de um catálogo de mensagens de idioma nacional diferente, você deve instalar o catálogo apropriado e configurar a variável de ambiente **LANG**.

## **Sobre esta tarefa**

As mensagens no idioma especificado pelo código do idioma selecionado em sua máquina no tempo de instalação são instaladas por padrão.

Para descobrir qual idioma está em uso atualmente, execute o comando **locale**.

Se isto retornar um idioma que não é um dos idiomas nacionais fornecidos pelo IBM MQ, você deve selecionar um idioma nacional, caso contrário não terá um catálogo de mensagens instalado em seu sistema.

Catálogos de mensagens para todos os idiomas são instalados em *MQ\_INSTALLATION\_PATH*/msg/ *language identifier*, em que *identificador de idioma* é um dos identificadores em Tabela 6 na página 49. Se precisar de mensagens em um idioma diferente, utilize as etapas a seguir:

# **Procedimento**

- 1. Instale o catálogo de mensagens apropriado (consulte ["Componentes e recursos do IBM MQ" na](#page-5-0) [página 6](#page-5-0)).
- 2. Para selecionar mensagens em um idioma diferente, verifique se a variável de ambiente **LANG** está configurada com o identificador do idioma que você deseja instalar:

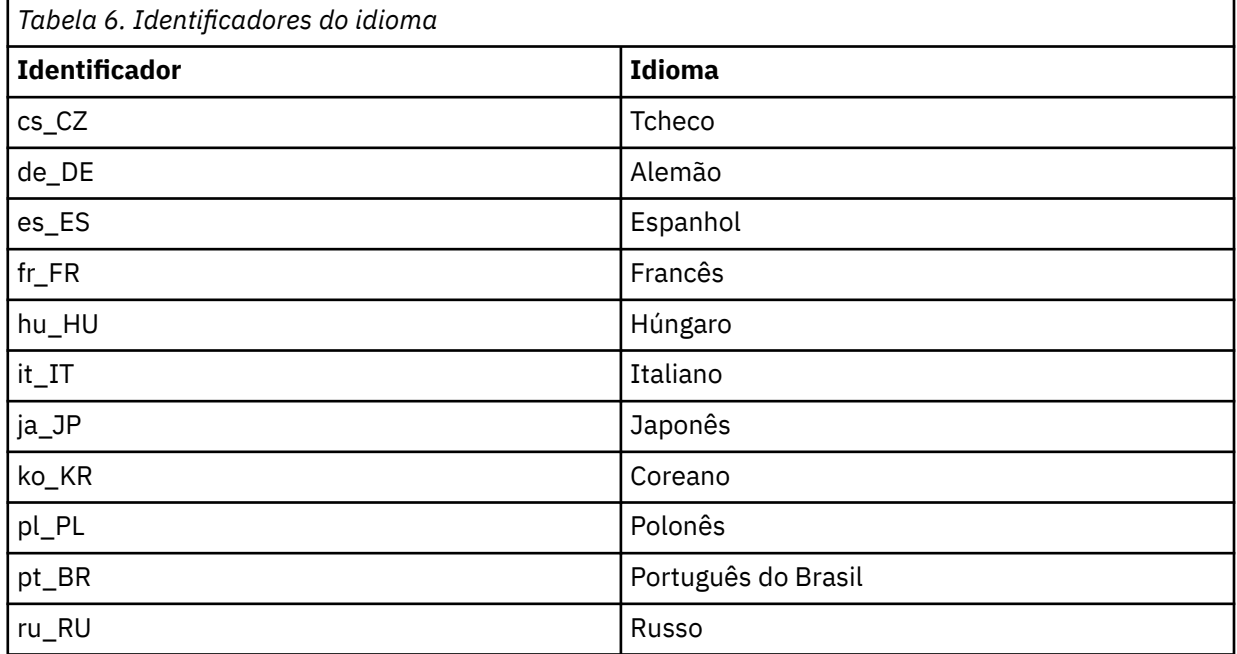

<span id="page-49-0"></span>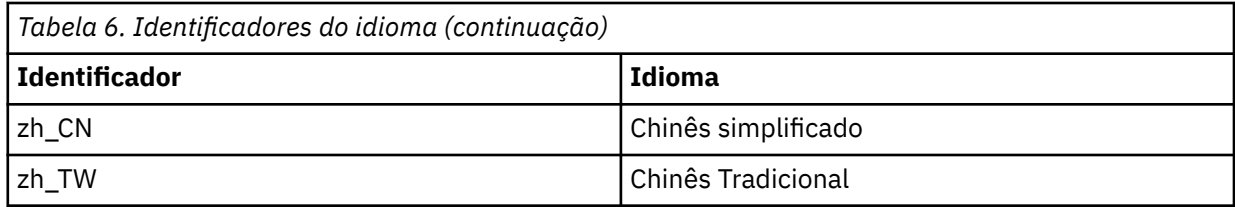

AIX possui alguns catálogos de mensagens adicionais:

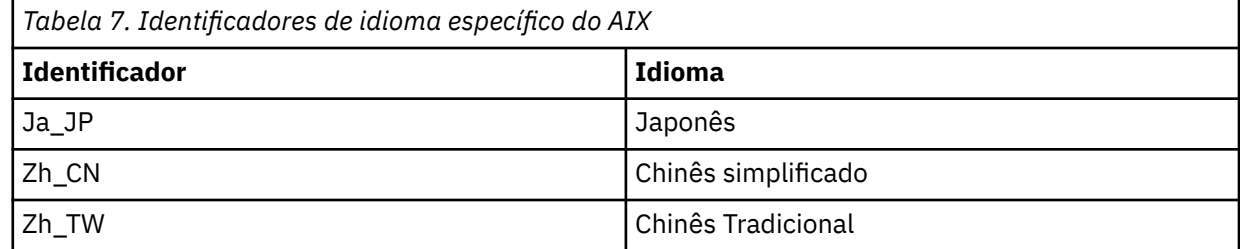

# **Instalando um cliente IBM MQ no AIX**

É possível instalar interativamente o cliente do IBM MQ para o AIX usando smit.

## **Antes de começar**

Antes de iniciar o procedimento de instalação, certifique-se de ter concluído as etapas necessárias esboçadas em ["Preparando o sistema no AIX" na página 40.](#page-39-0)

# **Sobre esta tarefa**

IBM MQ é fornecido como um conjunto de conjuntos de arquivos que são instalados com o uso das ferramentas de instalação padrão do AIX. O procedimento usa o System Management Interface Tool (smit), mas é possível escolher por usar **installp**, **geninstall** ou o Web-based System Manager. É possível selecionar quais componentes você deseja instalar. Os conjuntos de componentes e de arquivos estão listados no ["Componentes do IBM MQ para Sistemas AIX" na página 34](#page-33-0). Você deve instalar pelo menos os componentes Runtime e Client.

Este procedimento instala o IBM MQ no local padrão. Se desejar instalar em um local não padrão, deve usar **installp**, consulte ["Instalando um cliente IBM MQ silenciosamente no AIX" na página 51](#page-50-0).

## **Procedimento**

1. Efetue login como raiz ou com autoridade suficiente para executar os comandos a seguir.

É possível fazer isso incluindo **sudo** antes dos comandos ou alterando para o usuário raiz no shell com o comando **su**. Para obter mais informações, consulte [Explorando as diferenças entre](https://www.redhat.com/sysadmin/difference-between-sudo-su) **sudo** e **su** em [Linux](https://www.redhat.com/sysadmin/difference-between-sudo-su). Essas informações também se aplicam a UNIX sistemas em geral

2. Configure o seu diretório atual para o local dos pacotes de instalação.

O local pode ser um local da rede ou um diretório do sistema de arquivos local. Consulte Onde localizar imagens de instalação transferíveis por download.

3. Selecione a janela smit requerida utilizando a seguinte sequência:

```
Software Installation and Maintenance
Install and Update Software
Install and Update from ALL Available Software
```
- 4. Clique em **Listar** para exibir o dispositivo de entrada ou diretório para o software e selecione o local que contém as imagens de instalação.
- 5. Selecione o campo **SOFTWARE a Instalar** para obter uma lista dos conjuntos de arquivos disponíveis e selecione os conjuntos de arquivos que você deseja instalar. Certifique-se de incluir o catálogo de mensagens apropriado se precisar de mensagens em um idioma diferente do especificado pelo

<span id="page-50-0"></span>código de idioma especificado em seu sistema. Insira **ALL** para instalar todos os conjuntos de arquivos aplicáveis.

- 6. Mude **Visualizar novos contratos de LICENÇA?** para **sim** e pressione Enter para visualizar os contratos de licença.
- 7. Se tiver uma versão anterior do produto em seu sistema, altere o **Instalar Automaticamente o Software de Requisito** para **Não**.
- 8. Mude **ACEITAR novos contratos de licença?** para **sim** e pressione Enter para aceitar os contratos de licença.
- 9. Mude **Visualizar novos contratos de LICENÇA?** para **não** e pressione Enter para instalar IBM MQ.

## **Como proceder a seguir**

• Se tiver escolhido esta como a instalação primária no sistema, agora você deverá configurá-la como instalação primária. Insira o seguinte comando no prompt de comandos:

*MQ\_INSTALLATION\_PATH*/bin/setmqinst -i -p *MQ\_INSTALLATION\_PATH*

É possível ter apenas uma instalação primária em um sistema. Se já houver uma instalação primária no sistema, você deverá desconfigurá-la antes de poder configurar outra. Para obter informações adicionais, consulte Alterando a instalação primária.

- Talvez você queira configurar o ambiente para trabalhar com essa instalação. É possível usar o comando **setmqenv** ou o comando **crtmqenv** para configurar muitas variáveis de ambiente para uma determinada instalação do IBM MQ. Para obter mais informações, consulte setmqenv e crtmqenv.
- Para obter instruções sobre como verificar a sua instalação, consulte ["Testando a comunicação entre](#page-60-0) [um cliente e um servidor no AIX" na página 61.](#page-60-0)

#### **Tarefas relacionadas**

["Desinstalando ou modificando o IBM MQ no AIX" na página 62](#page-61-0)

No AIX, é possível desinstalar o servidor ou cliente do IBM MQ usando a System Management Interface Tool (SMIT) ou o comando **installp**. Também é possível modificar uma instalação desinstalando um subconjunto dos conjuntos de arquivos.

## *Instalando um cliente IBM MQ silenciosamente no AIX*

É possível realizar uma instalação não interativa ou silenciosa de um cliente IBM MQ a partir da linha de comandos usando o comando AIX **installp**.

## **Antes de começar**

Antes de iniciar o procedimento de instalação, certifique-se de ter concluído as etapas necessárias esboçadas em ["Preparando o sistema no AIX" na página 40.](#page-39-0)

**Nota:** A instalação em um local não padrão não é suportada em sistemas que tenham o AIX Trusted Computing Base (TCB) ativado.

## **Sobre esta tarefa**

É possível usar este método para instalar em um local não padrão e selecionar mais componentes que você deseja instalar. Os conjuntos de componentes e de arquivos estão listados no ["Componentes e](#page-5-0) [recursos do IBM MQ" na página 6.](#page-5-0) Você deve instalar pelo menos os componentes Runtime e Client.

## **Procedimento**

1. Efetue login como raiz ou com autoridade suficiente para executar os comandos a seguir.

- É possível fazer isso incluindo **sudo** antes dos comandos ou alterando para o usuário raiz no shell com o comando **su**. Para obter mais informações, consulte [Explorando as diferenças entre](https://www.redhat.com/sysadmin/difference-between-sudo-su) **sudo** e **su** em [Linux](https://www.redhat.com/sysadmin/difference-between-sudo-su). Essas informações também se aplicam a UNIX sistemas em geral
- 2. Configure o seu diretório atual para o local dos pacotes de instalação.

<span id="page-51-0"></span>O local pode ser um local da rede ou um diretório do sistema de arquivos local. Consulte Onde localizar imagens de instalação transferíveis por download.

- 3. Instale o produto de uma das seguintes maneiras:
	- Instale o produto inteiro no local padrão:

installp -acgXYd . all

• Instale os conjuntos de arquivos selecionados no local padrão:

installp -acgXYd . *list of file sets*

• Instale o produto inteiro em um local não padrão usando o sinalizador -R:

installp -R *USIL\_Directory* -acgXYd . all

• Instale os conjuntos de arquivos selecionados em um local não padrão usando a sinalização -R:

installp -R *USIL\_Directory* -acgXYd . *list of file sets*

em que o diretório especificado com a sinalização -R é um diretório User Specified Installation Location (USIL) do AIX que existe antes de o comando ser executado. Ele não deve conter espaços ou usr/mqm.

O IBM MQ é instalado sob o diretório especificado. Por exemplo, se /USIL1 for especificado, os arquivos do produto IBM MQ estarão localizados em /USIL1/usr/mqm. Esse local é conhecido como *MQ\_INSTALLATION\_PATH*.

## **Como proceder a seguir**

• Se tiver escolhido esta como a instalação primária no sistema, agora você deverá configurá-la como instalação primária. Insira o seguinte comando no prompt de comandos:

*MQ\_INSTALLATION\_PATH*/bin/setmqinst -i -p *MQ\_INSTALLATION\_PATH*

É possível ter apenas uma instalação primária em um sistema. Se já houver uma instalação primária no sistema, você deverá desconfigurá-la antes de poder configurar outra. Para obter informações adicionais, consulte Alterando a instalação primária.

- Talvez você queira configurar o ambiente para trabalhar com essa instalação. É possível usar o comando **setmqenv** ou o comando **crtmqenv** para configurar muitas variáveis de ambiente para uma determinada instalação do IBM MQ. Para obter mais informações, consulte setmqenv e crtmqenv.
- Para obter instruções sobre como verificar a sua instalação, consulte ["Testando a comunicação entre](#page-60-0) [um cliente e um servidor no AIX" na página 61.](#page-60-0)

# **Verificando uma instalação do IBM MQ no AIX**

Os tópicos nesta seção fornecem instruções sobre como verificar uma instalação de servidor ou de cliente do IBM MQ em sistemas AIX.

## **Sobre esta tarefa**

É possível verificar uma instalação de servidor local (independente) ou uma instalação de servidor para servidor do servidor IBM MQ:

- A instalação de servidor local não tem links de comunicação com outras instalações do IBM MQ.
- Uma instalação de servidor para servidor tem links para outras instalações.

Também é possível verificar se a instalação do IBM MQ MQI client foi concluída com êxito e se o link de comunicação está funcionando.

# **Procedimento**

- Para verificar uma instalação de servidor local, veja "Verificando uma instalação de servidor local usando a linha de comandos no AIX" na página 53.
- Para verificar uma instalação de servidor para servidor, veja ["Verificando uma instalação de servidor](#page-53-0) [para servidor usando a linha de comandos no AIX" na página 54.](#page-53-0)
- Para verificar uma instalação do cliente, veja ["Verificando uma instalação de cliente usando a linha de](#page-56-0) [comandos no AIX" na página 57](#page-56-0).

# *Verificando uma instalação de servidor local usando a linha de comandos*

### *no AIX*

Em sistemas AIX, é possível verificar uma instalação de servidor local usando a linha de comandos para criar uma configuração simples de um gerenciador de filas e uma fila.

## **Antes de começar**

Para verificar a instalação, você deve primeiro instalar o pacote de amostras.

Antes de iniciar o procedimento de verificação, talvez você deseje verificar se possui as correções mais recentes para seu sistema. Para obter mais informações sobre onde localizar as atualizações mais recentes, consulte ["Verificando os requisitos no AIX" na página 37](#page-36-0).

## **Sobre esta tarefa**

Use as etapas a seguir para configurar seu gerenciador de filas padrão a partir da linha de comandos. Após a configuração do gerenciador de filas, use o programa de amostra amqsput para colocar uma mensagem na fila. Em seguida, use o programa de amostra amqsget para obter a mensagem de volta da fila.

As definições de objetos do IBM MQ utilizam distinção entre maiúsculas e minúsculas. Qualquer texto digitado em letras minúsculas como um comando do MQSC é convertido automaticamente para maiúsculas, a menos que você o coloque entre aspas simples. Certifique-se de digitar os exemplos exatamente como são mostrados.

## **Procedimento**

- 1. Em um sistema AIX, efetue login como um usuário no grupo mqm.
- 2. Configurar o ambiente:
	- a) Configure as variáveis de ambiente para usar com uma instalação específica, inserindo um dos comandos a seguir:

. *MQ\_INSTALLATION\_PATH*/bin/setmqenv -s

em que *MQ\_INSTALLATION\_PATH* refere-se ao local onde o IBM MQ está instalado.

b) Verifique se o ambiente é configurado corretamente inserindo o comando a seguir:

dspmqver

Se o comando é concluído com sucesso, e o número da versão e o nome da instalação esperados são retornados, o ambiente é configurado corretamente.

3. Crie um gerenciador de filas chamado QMA inserindo o seguinte comando:

crtmqm QMA

As mensagens indicam quando o gerenciador de filas é criado e quando os objetos do IBM MQ padrão são criados.

4. Iniciar o gerenciador de filas digitando o seguinte comando:

<span id="page-53-0"></span>strmqm QMA

Uma mensagem indica quando o gerenciador de filas é iniciado.

5. Inicie o MQSC inserindo o seguinte comando:

runmqsc QMA

Uma mensagem indica quando o MQSC é iniciado. O MQSC não tem nenhum prompt de comandos.

6. Defina uma fila local chamada QUEUE1 digitando o seguinte comando:

DEFINE QLOCAL (QUEUE1)

Uma mensagem indica quando a fila é criada.

7. Pare o MQSC inserindo o comando a seguir:

end

As mensagens são mostradas, seguidas pelo prompt de comandos.

**Nota:** As etapas subsequentes requerem que o pacote de amostras seja instalado.

- 8. Mude para o diretório *MQ\_INSTALLATION\_PATH*/samp/bin , que contém os programas de amostra O *MQ\_INSTALLATION\_PATH* representa o diretório de alto nível no qual o IBM MQ está instalado.
- 9. Coloque uma mensagem na fila, inserindo os comandos a seguir

./amqsput QUEUE1 QMA

As mensagens a seguir são mostradas:

Sample AMQSPUT0 start target queue is QUEUE1

10. Digite algum texto de mensagem em uma ou mais linhas, em que cada linha seja uma mensagem diferente. Insira uma linha em branco para terminar a entrada da mensagem.

A mensagem a seguir é mostrada:

Sample AMQSPUT0 end

Suas mensagens estão na fila e o prompt de comandos é mostrado.

11. Obtenha as mensagens da fila, inserindo o comando a seguir:

./amqsget QUEUE1 QMA

O programa de amostra inicia e suas mensagens são exibidas.

#### **Resultados**

Você verificou com êxito a instalação local.

# *Verificando uma instalação de servidor para servidor usando a linha de*

### *comandos no AIX*

É possível verificar uma instalação de servidor para servidor usando dois servidores, um como um emissor e um como um receptor.

## **Antes de começar**

• No AIX, o IBM MQ suporta TCP e SNA.

Os exemplos nesta tarefa usam TCP/IP. Se você não usa TCP, veja Configurando a comunicação no AIX and Linux.

• Se estiver usando o TCP/IP, certifique-se de que ele e o IBM MQ estejam instalados nos dois servidores.

- <span id="page-54-0"></span>• Certifique-se de você seja membro do grupo de administradores do IBM MQ (**mqm**) em cada servidor.
- Decida qual instalação é o servidor emissor e qual instalação é o servidor receptor. As instalações podem estar no mesmo sistema ou em sistemas diferentes.

## **Sobre esta tarefa**

As definições de objetos do IBM MQ utilizam distinção entre maiúsculas e minúsculas. Qualquer texto digitado em letras minúsculas como um comando do MQSC é convertido automaticamente para maiúsculas, a menos que você o coloque entre aspas simples. Certifique-se de digitar os exemplos exatamente como são mostrados.

## **Procedimento**

- 1. No servidor **receiver** :
	- a) No AIX, efetue login como um usuário no grupo mqm.
	- b) Verifique quais portas estão livres, por exemplo, executando **netstat**. Para obter mais informações sobre esse comando, consulte a documentação do seu sistema operacional.

Se a porta 1414 não estiver em uso, faça uma nota de 1414 para usar como o número da porta na etapa [2 h](#page-55-0). Use o mesmo número para a porta do listener, posteriormente, na verificação. Se estiver em uso, anote uma porta que não esteja em uso; por exemplo, 1415.

c) Configure o ambiente para a instalação que você está usando, inserindo o comando a seguir no prompt de comandos:

. *MQ\_INSTALLATION\_PATH*/bin/setmqenv -s

em que *MQ\_INSTALLATION\_PATH* refere-se ao local onde o IBM MQ está instalado.

d) Crie um gerenciador de filas chamado QMB inserindo o seguinte comando no prompt de comandos:

crtmqm QMB

São exibidas mensagens informando que o gerenciador de filas foi criado e que os objetos padrão do IBM MQ foram criados.

e) Iniciar o gerenciador de filas digitando o seguinte comando:

strmqm QMB

Uma mensagem informa quando o gerenciador de fila iniciou.

f) Inicie o MQSC inserindo o seguinte comando:

runmqsc QMB

Uma mensagem o informa que o MQSC foi iniciado. O MQSC não tem nenhum prompt de comandos.

g) Defina uma fila local chamada RECEIVER.Q inserindo o seguinte comando:

DEFINE QLOCAL (RECEIVER.Q)

Uma mensagem o informa que a fila foi criada.

h) Defina um listener digitando o seguinte comando:

DEFINE LISTENER (LISTENER1) TRPTYPE (TCP) CONTROL (QMGR) PORT ( *PORT\_NUMBER* )

Em que *port\_number* é o nome da porta na qual o listener é executado. Este número deve ser igual ao número usado ao definir seu canal emissor.

i) Inicie o listener digitando o seguinte comando:

START LISTENER (LISTENER1)

<span id="page-55-0"></span>**Nota:** Não inicie o listener no segundo plano a partir de qualquer shell que reduz automaticamente a prioridade de processos de segundo plano.

j) Defina um canal receptor inserindo o comando a seguir:

DEFINE CHANNEL (QMA.QMB) CHLTYPE (RCVR) TRPTYPE (TCP)

Uma mensagem informa você de que o canal foi criado.

k) Encerre o MQSC digitando:

end

Algumas mensagens são exibidas, seguidas pelo prompt de comandos.

- 2. No servidor **sender** :
	- a) Como o servidor emissor é um sistema AIX, efetue login como um usuário no grupo mqm.
	- b) Configure o ambiente para a instalação que você está usando, inserindo o comando a seguir no prompt de comandos:

. *MQ\_INSTALLATION\_PATH*/bin/setmqenv -s

em que *MQ\_INSTALLATION\_PATH* refere-se ao local onde o IBM MQ está instalado.

c) Crie um gerenciador de filas chamado QMA inserindo o seguinte comando no prompt de comandos:

crtmqm QMA

São exibidas mensagens informando que o gerenciador de filas foi criado e que os objetos padrão do IBM MQ foram criados.

d) Inicie o gerenciador de filas, inserindo o seguinte comando:

strmqm QMA

Uma mensagem informa quando o gerenciador de fila iniciou.

e) Inicie o MQSC inserindo o seguinte comando:

runmqsc QMA

Uma mensagem informa que o gerenciador de filas foi iniciado. O MQSC não tinha nenhum prompt de comandos.

f) Defina uma fila local chamada QMB (a ser usada como uma fila de transmissão) inserindo o seguinte comando:

DEFINE QLOCAL (QMB) USAGE (XMITQ)

Uma mensagem informa você de que a fila foi criada.

g) Defina uma definição local da fila remota inserindo o seguinte comando:

DEFINE QREMOTE (LOCAL.DEF.OF.REMOTE.QUEUE) RNAME (RECEIVER.Q) RQMNAME ('QMB') XMITQ (QMB)

h) Defina um canal emissor inserindo um dos seguintes comandos:

*con-name* é o endereço TCP/IP do sistema receptor. Se ambas as instalações estiverem no mesmo sistema, o *con-name* será localhost. *port* é a porta que você observou em [1 b](#page-54-0). Se você não especificar uma porta, será usado o valor padrão 1414.

DEFINE CHANNEL (QMA.QMB) CHLTYPE (SDR) CONNAME ('*CON-NAME*(*PORT*)') XMITQ (QMB) TRPTYPE (TCP)

i) Inicie o canal emissor inserindo o seguinte comando:

START CHANNEL(QMA.QMB)

<span id="page-56-0"></span>O canal de destino no servidor de destino é iniciado automaticamente quando o canal de origem é iniciado.

j) Pare o MQSC inserindo o comando a seguir:

end

Algumas mensagens são exibidas, seguidas pelo prompt de comandos.

- k) Se o servidor emissor for um sistema Linux ou AIX , altere para o diretório *MQ\_INSTALLATION\_PATH*/samp/bin .. Este diretório contém os programas de amostra. O *MQ\_INSTALLATION\_PATH* representa o diretório de alto nível no qual o IBM MQ está instalado.
- l) Se o servidor emissor e o servidor receptor forem instalações no mesmo sistema, verifique se os gerenciadores de filas foram criados em diferentes instalações inserindo o seguinte comando:

dspmq -o installation

Se gerenciadores de filas estiverem na mesma instalação, mova o QMA para a instalação do emissor ou o QMB para a instalação do receptor usando o comando **setmqm**. Para obter mais informações, consulte setmqm.

- m) Coloque uma mensagem na definição local da fila remota, que por sua vez especifica o nome da fila remota. Insira um dos comandos a seguir:
	- No AIX and Linux:

./amqsput LOCAL.DEF.OF.REMOTE.QUEUE QMA

• No Windows:

amqsput LOCAL.DEF.OF.REMOTE.QUEUE QMA

Uma mensagem informará que o amqsput foi iniciado.

- n) Digite algum texto de mensagem em uma linha ou mais, seguido por uma linha em branco. Uma mensagem informará que o amqsput foi finalizado. Sua mensagem está agora na fila e o prompt de comando é exibido novamente.
- 3. No servidor **receptor**:
	- a) Como o seu servidor receptor é um sistema AIX , altere para o diretório *MQ\_INSTALLATION\_PATH*/samp/bin

Este diretório contém os programas de amostra. O *MQ\_INSTALLATION\_PATH* representa o diretório de alto nível no qual o IBM MQ está instalado.

b) Obtenha a mensagem da fila no receptor, inserindo o comando a seguir:

./amqsget RECEIVER.Q QMB

O programa de amostra é iniciado e sua mensagem é exibida. Após uma pausa, a amostra é finalizada. Em seguida, o prompt de comandos é exibido.

## **Resultados**

Agora você verificou com sucesso a instalação servidor a servidor.

## *Verificando uma instalação de cliente usando a linha de comandos no AIX*

É possível verificar uma instalação de cliente usando a linha de comandos. No servidor, você cria um gerenciador de filas, uma fila local, um listener e um canal de conexão do servidor. Você também deve aplica regras de segurança para permitir que o cliente conecte e use a fila definida. No cliente, você cria um canal de conexão do cliente e, em seguida, usa os programas PUT e GET de amostra para concluir o procedimento de verificação.

# <span id="page-57-0"></span>**Sobre esta tarefa**

O procedimento de verificação mostra como criar um gerenciador de filas chamado queue.manager.1, uma fila local chamada QUEUE1 e um canal de conexão do servidor chamado CHANNEL1 no servidor.

Ele mostra como criar o canal de conexão do cliente na estação de trabalho do IBM MQ MQI client. Em seguida, ele mostra como usar os programas de amostra para colocar uma mensagem em uma fila e obter a mensagem da fila.

O exemplo não aborda nenhum problema de segurança do cliente. Consulte Configurando a segurança do IBM MQ MQI client, para obter detalhes se você estiver preocupado com problemas de segurança do IBM MQ MQI client.

O procedimento de verificação assume que:

- O produto completo do servidor IBM MQ foi instalado em um servidor.
- A instalação de servidor está acessível em sua rede.
- O software do IBM MQ MQI client foi instalado em um sistema do cliente.
- Os programas de amostra do IBM MQ foram instalados.
- O TCP/IP foi configurado no servidor e nos sistemas do cliente. Para obter informações adicionais, consulte Configurando conexões entre o servidor e o cliente.

## **Procedimento**

- 1. Configure o servidor por meio da linha de comandos usando as instruções em "Configurando o servidor usando a linha de comandos no AIX" na página 58.
- 2. Configure o cliente usando as instruções em ["Conectando-se a um gerenciador de filas, usando a](#page-59-0) [variável de ambiente MQSERVER no AIX" na página 60](#page-59-0).
- 3. Teste as comunicações entre o cliente e o servidor usando as instruções em ["Testando a comunicação](#page-60-0) [entre um cliente e um servidor no AIX" na página 61](#page-60-0).

#### **AIX** *Configurando o servidor usando a linha de comandos no AIX*

Siga essas instruções para criar um gerenciador de filas, fila e canal no servidor. Em seguida, é possível usar esses objetos para verificar a instalação.

## **Sobre esta tarefa**

Essas instruções assumem que nenhum gerenciador de filas ou outros objetos IBM MQ tenham sido definidos.

As definições de objetos do IBM MQ utilizam distinção entre maiúsculas e minúsculas. Qualquer texto digitado em letras minúsculas como um comando do MQSC é convertido automaticamente para maiúsculas, a menos que você o coloque entre aspas simples. Certifique-se de digitar os exemplos exatamente como são mostrados.

## **Procedimento**

1. Crie um ID do usuário no servidor que não esteja no grupo mqm.

Esse ID do usuário deve existir no servidor e no cliente. Este é o ID do usuário com o qual os aplicativos de amostra devem ser executados, caso contrário, um erro 2035 será retornado.

- 2. Efetue login como um usuário no grupo mqm.
- 3. Deve-se configurar diversas variáveis de ambiente para que a instalação possa ser usada no shell atual. É possível configurar as variáveis de ambiente, inserindo o comando a seguir:

#### . *MQ\_INSTALLATION\_PATH*/bin/setmqenv -s

em que *MQ\_INSTALLATION\_PATH* refere-se ao local onde o IBM MQ está instalado.

4. Crie um gerenciador de filas chamado QUEUE.MANAGER.1 inserindo o seguinte comando:

crtmqm QUEUE.MANAGER.1

Consulte as mensagens informando que o gerenciador de filas foi criado.

5. Iniciar o gerenciador de filas digitando o seguinte comando:

strmqm QUEUE.MANAGER.1

Uma mensagem informa quando o gerenciador de fila iniciou.

6. Inicie o MQSC inserindo o seguinte comando:

runmqsc QUEUE.MANAGER.1

Uma mensagem informa que o gerenciador de filas foi iniciado. O MQSC não tem nenhum prompt de comandos.

7. Defina uma fila local chamada QUEUE1 digitando o seguinte comando:

DEFINE QLOCAL(QUEUE1)

Uma mensagem informa você de que a fila foi criada.

8. Permite que o ID de usuário criado na etapa 1 use QUEUE1 inserindo o seguinte comando:

SET AUTHREC PROFILE(QUEUE1) OBJTYPE(QUEUE) PRINCIPAL(' *non\_mqm\_user* ') AUTHADD(PUT,GET)

em que *non\_mqm\_user* é o ID de usuário criado na etapa 1. Uma mensagem informa você de que a autorização foi configurada. Você também deve executar o seguinte comando para dar ao ID de usuário autoridade para conectar:

SET AUTHREC OBJTYPE(QMGR) PRINCIPAL(' *non\_mqm\_user* ') AUTHADD(CONNECT)

Se este comando não for executado, um erro de parada 2305 será retornado.

9. Defina um canal de conexão do servidor inserindo o seguinte comando:

DEFINE CHANNEL (CHANNEL1) CHLTYPE (SVRCONN) TRPTYPE (TCP)

Uma mensagem informa você de que o canal foi criado.

10. Permita que o canal do cliente seja conectado ao gerenciador de filas e executado sob o ID de usuário criado na etapa 1 inserindo o seguinte comando MQSC:

SET CHLAUTH(CHANNEL1) TYPE(ADDRESSMAP) ADDRESS(' *client\_ipaddr* ') MCAUSER(' *non\_mqm\_user* ')

em que *client\_ipaddr* é o endereço IP do sistema do cliente e *non\_mqm\_user* é o ID do usuário criado na etapa 1. Uma mensagem informa quando a regra foi definida.

11. Defina um listener digitando o seguinte comando:

DEFINE LISTENER (LISTENER1) TRPTYPE (TCP) CONTROL (QMGR) PORT (*port\_number*)

em que *port\_number* é o número da porta na qual o listener deve ser executado. Esse número deve ser igual ao número usado ao definir o canal de conexão do cliente em ["Instalando um cliente IBM](#page-49-0) [MQ no AIX" na página 50](#page-49-0).

**Nota:** Se você omitir o parâmetro da porta do comando, um valor padrão de 1414 será usado para a porta do listener. Se quiser especificar uma porta diferente de 1414, você deverá incluir o parâmetro da porta no comando, conforme mostrado.

12. Inicie o listener digitando o seguinte comando:

START LISTENER (LISTENER1)

13. Pare o MQSC inserindo:

end

Consulte algumas mensagens, seguidas pelo prompt de comandos.

## <span id="page-59-0"></span>**Como proceder a seguir**

Siga as instruções para configurar o cliente. Consulte "Conectando-se a um gerenciador de filas, usando a variável de ambiente MQSERVER no AIX" na página 60.

*Conectando-se a um gerenciador de filas, usando a variável de ambiente MQSERVER no AIX* Quando um aplicativo IBM MQ é executado no IBM MQ MQI client, ele requer o nome do canal de MQI, o tipo de comunicação e o endereço do servidor a ser usado. Forneça esses parâmetros definindo a variável de ambiente MQSERVER.

## **Antes de começar**

Antes de iniciar esta tarefa, você deve concluir a tarefa, ["Configurando o servidor usando a linha de](#page-57-0) [comandos no AIX" na página 58,](#page-57-0) e salvar as seguintes informações:

- O nome do host ou endereço IP do servidor e o número da porta que você especificou ao criar o listener.
- O nome de canal do canal de conexão do servidor.

## **Sobre esta tarefa**

Esta tarefa descreve como conectar um IBM MQ MQI client, definindo a variável de ambiente MQSERVER no cliente.

 $\acute{\text{E}}$  possível conceder ao cliente acesso à tabela de definição de canal do cliente gerada, amqclchl.tab em vez de; veja Acessando as definições de canal de conexão do cliente.

## **Procedimento**

- 1. Efetue login como o ID de usuário que você criou na Etapa 1 de ["Verificando uma instalação de cliente](#page-56-0) [usando a linha de comandos no AIX" na página 57](#page-56-0).
- 2. Verifique a conexão TCP/IP. No cliente, insira um dos seguintes comandos:
	- ping server-hostname
	- ping n.n.n.n

n.n.n.n representa o endereço de rede. É possível configurar o endereço de rede no formato decimal pontilhado de IPv4, por exemplo, 192.0.2.0. Como alternativa, configure o endereço no formato hexadecimal de IPv6, por exemplo 2001:0DB8:0204:acff:fe97:2c34:fde0:3485.

Se o comando **ping** falhar, corrija sua configuração TCP/IP.

3. Configure a variável de ambiente MQSERVER. No cliente, insira o comando a seguir:

```
export MQSERVER=CHANNEL1/TCP/'server-address (port)'
```
em que:

- *CHANNEL1* é o nome do canal de conexão do servidor.
- *server-address* é o nome do host TCP/IP do servidor.
- *port* é o número da porta TCP/IP no qual o servidor está atendendo.

Se você não fornecer um número da porta, o IBM MQ usará aquele especificado no arquivo qm. ini ou no arquivo de configuração do cliente. Se nenhum valor for especificado nestes arquivos, o IBM MQ usa o número da porta identificado no arquivo de serviços TCP/IP para o nome de serviço MQSeries. Se uma entrada do MQSeries no arquivo de serviços não existir, um valor padrão de 1414 será usado. É importante que o número da porta usado pelo cliente e o número da porta usado pelo programa listener do servidor sejam iguais.

## <span id="page-60-0"></span>**Como proceder a seguir**

Use os programas de amostra para testar a comunicação entre o cliente e o servidor; consulte "Testando a comunicação entre um cliente e um servidor no AIX" na página 61.

*Testando a comunicação entre um cliente e um servidor no AIX*

Na estação de trabalho do IBM MQ MQI client, utilize o programa de amostra amqsputc para colocar uma mensagem na fila na estação de trabalho do servidor. Use o programa de amostra amqsgetc para obter a mensagem da fila de volta para o cliente.

## **Antes de começar**

Conclua os tópicos anteriores nesta seção:

- Configure um gerenciador de filas, canais e fila.
- Abra uma janela de comando.
- Configure as variáveis de ambiente do sistema.

## **Sobre esta tarefa**

Observe que as definições de objeto do IBM MQ fazem distinção entre maiúsculas e minúsculas. O texto digitado como um comando do MQSC em minúsculas é convertido automaticamente em maiúsculas, a menos que você o coloque entre aspas simples. Certifique-se de digitar os exemplos exatamente como são mostrados.

## **Procedimento**

1. Altere para o *MQ\_INSTALLATION\_PATH*/samp/bin directory, que contém os programas de amostra

O *MQ\_INSTALLATION\_PATH* representa o diretório de alto nível no qual o IBM MQ está instalado.

2. Deve-se configurar determinadas variáveis de ambiente para que a instalação possa ser usada no shell atual. É possível configurar as variáveis de ambiente, inserindo o comando a seguir:

. *MQ\_INSTALLATION\_PATH*/bin/setmqenv -s

em que *MQ\_INSTALLATION\_PATH* refere-se ao local onde o IBM MQ está instalado.

3. Inicie o programa PUT para QUEUE1 em QUEUE.MANAGER.1, inserindo o comando a seguir:

./amqsputc QUEUE1 QUEUE.MANAGER.1

Se o comando for bem-sucedido, as mensagens a seguir serão exibidas:

A fila de destino de início AMQSPUT0 de amostra é QUEUE1

**Sugestão:** Você pode obter o erro, MQRC\_NOT\_AUTHORIZED (2035). Por padrão, a autenticação de canal é ativada quando um gerenciador de filas é criado. A autenticação de canal evita que usuários privilegiados acessem um gerenciador de filas como um IBM MQ MQI client. Para verificar a instalação, é possível alterar o ID de usuário MCA para um usuário não privilegiado ou desativar a autenticação de canal. Para desativar a autenticação de canal, execute o seguinte comando MQSC:

ALTER QMGR CHLAUTH(DISABLED)

Ao concluir o teste, se você não excluir o gerenciador de filas, reative a autenticação de canal:

ALTER QMGR CHLAUTH(ENABLED)

4. Digite algum texto de mensagem, em seguida, pressione **Enter** duas vezes.

A seguinte mensagem é exibida:

Fim da amostra AMQSPUT0

Agora, sua mensagem está na fila do gerenciador de filas do servidor.

5. Inicie o programa GET para QUEUE1 em QUEUE.MANAGER.1, inserindo o comando a seguir:

<span id="page-61-0"></span>./amqsgetc QUEUE1 QUEUE.MANAGER.1

O programa de amostra é iniciado e sua mensagem é exibida. Após uma pausa curta (aproximadamente 30 segundos), a amostra termina e o prompt de comandos é exibido novamente.

## **Resultados**

Agora você verificou com sucesso a instalação do cliente.

## **Como proceder a seguir**

1. Deve-se configurar diversas variáveis de ambiente no servidor para que a instalação possa ser usada no shell atual. É possível configurar as variáveis de ambiente, inserindo o comando a seguir:

```
. MQ_INSTALLATION_PATH/bin/setmqenv -s
```
em que *MQ\_INSTALLATION\_PATH* refere-se ao local onde o IBM MQ está instalado.

2. No servidor, pare o gerenciador de filas inserindo o seguinte comando:

endmqm QUEUE.MANAGER.1

3. No servidor, exclua o gerenciador de filas inserindo o seguinte comando:

dltmqm QUEUE.MANAGER.1

#### AIX **Desinstalando ou modificando o IBM MQ no AIX**

No AIX, é possível desinstalar o servidor ou cliente do IBM MQ usando a System Management Interface Tool (SMIT) ou o comando **installp**. Também é possível modificar uma instalação desinstalando um subconjunto dos conjuntos de arquivos.

## **Antes de começar**

Se alguma atualização tiver sido aplicada, remova-a antes de iniciar o procedimento de desinstalação ou de modificação. Para obter informações adicionais, consulte ["Revertendo para o nível de manutenção](#page-312-0) [prévio no AIX" na página 313](#page-312-0).

**Importante:** Você deve parar todos os gerenciadores de filas do IBM MQ, outros objetos e aplicativos, antes de iniciar o processo para desinstalar ou modificar o IBM MQ.

## **Procedimento**

- 1. Pare todos os aplicativos IBM MQ associados com a instalação que está sendo desinstalada ou modificada, se você ainda não tiver feito isso.
- 2. Para uma instalação de servidor, termine qualquer atividade do IBM MQ associada à instalação que você está desinstalando ou modificando:
	- a) Efetue login como usuário no grupo mqm.
	- b) Configure seu ambiente para trabalhar com a instalação que você deseja desinstalar ou modificar. Insira o seguinte comando:

. *MQ\_INSTALLATION\_PATH*/bin/setmqenv

em que *MQ\_INSTALLATION\_PATH* refere-se ao local onde o IBM MQ está instalado.

c) Exiba o estado de todos os gerenciadores de filas no sistema. Insira o seguinte comando:

dspmq -o installation

d) Pare todos os gerenciadores de filas em execução associados à instalação que deseja desinstalar ou modificar. Insira o seguinte comando para cada gerenciador de filas:

```
endmqm QMgrName
```
e) Pare quaisquer listeners associados aos gerenciadores de filas. Insira o seguinte comando para cada gerenciador de filas:

endmqlsr -m *QMgrName*

- 3. Inicie sessão como root.
- 4. Desinstale ou modifique o IBM MQ usando **installp** ou **smit**. Se o IBM MQ foi instalado em um local não padrão, você deverá usar **installp**.
	- Para desinstalar ou modificar o IBM MQ usando **installp**, insira um dos comandos a seguir:
		- Para desinstalar uma instalação no local padrão /usr/mqm:

installp -u mqm

– Para desinstalar uma instalação em um local não padrão:

installp -R *usil* -u mqm

em que *usil* é o caminho do User Specified Installation Location (USIL) especificado quando o produto foi instalado.

– Para modificar uma instalação em um local não padrão:

installp -R *usil* -u *list of file sets*

em que *usil* é o caminho do User Specified Installation Location (USIL) especificado quando o produto foi instalado.

- Para desinstalar ou modificar o IBM MQ usando **smit**, conclua as etapas a seguir:
	- a. Selecione a janela **smit** requerida utilizando a seguinte sequência:

Software Installation and Maintenance Software Maintenance and Utilities Remove Installed Software

b. Liste o software no campo **SOFTWARE name**:

i) Insira .

ii) Pressione **F4**

- c. Selecione os conjuntos de arquivos a serem desinstalados da lista (os que começam com mqm):
	- Para uma desinstalação completa, selecione todos os conjuntos de arquivos.
	- Para modificar a instalação, selecione um subconjunto dos conjuntos de arquivos.

Depois de selecionar os conjuntos de arquivos, pressione **Enter**. Existe uma opção nesse estágio para executar uma visualização. Deixe a opção configurada com o valor padrão de **Yes** para visualizar os conjuntos de arquivos que estão sendo desinstalados ou selecione **No** para não visualizar estes conjuntos de arquivos.

d. Pressione **Enter** no painel **Remove Installed Software**, será perguntado se você está certo disso, pressione **Enter**.

## **Resultados**

Após a desinstalação, determinados arquivos nas árvores de diretórios do /var/mqm e do /etc/opt/mqm não são removidos. Estes arquivos contêm dados do usuário e permanecem para que instalações subsequentes possam reutilizar os dados. A maioria dos arquivos restantes contém texto, tais como os arquivos INI, os logs de erro e arquivos FDC. A árvore de diretórios do /var/mqm/shared contém os arquivos que são compartilhados entre as instalações, incluindo as bibliotecas executáveis libmqzsd.a e libmqzsd\_r.a.

## **Como proceder a seguir**

- Se o produto foi desinstalado com sucesso, é possível excluir quaisquer arquivos e diretórios contidos no diretório /usr/mqm no User Specified Installation Location (USIL) especificado no comando de desinstalação **installp**.
- Use o comando **lslpp** para verificar outros produtos instalados no USIL. Se não houver outros produtos instalados no USIL e você não pretende usá-los novamente, será possível excluir o USIL usando o comando **rmusil**.
- Se não houver outras instalações do IBM MQ no sistema e você não estiver planejando reinstalar ou migrar, será possível excluir as árvores de diretórios /var/mqm e /etc/opt/mqm, incluindo os arquivos libmqzsd.a e libmqzsd\_r.a. A exclusão desses diretórios destrói todos os gerenciadores de filas e seus dados associados.
- Opcionalmente, é possível remover instalações, depois que o IBM MQ for desinstalado, do Arquivo de configuração de instalação, mqinst.ini usando os comandos listados.

**Nota:** Se você não for instalar outra versão do IBM MQ, será possível excluir as instalações existentes usando o comando **dltmqinst** Caso contrário, se você instalar o IBM MQ no mesmo local, o nome da instalação antigo será aplicado

# **Instalando e desinstalando o IBM MQ no IBM i**

As tarefas de instalação que estão associadas à instalação do IBM MQ em sistemas IBM i são agrupadas nesta seção.

## **Sobre esta tarefa**

Para se preparar para a instalação e instalar os componentes do IBM MQ, conclua as tarefas a seguir.

Para obter informações sobre como desinstalar o IBM MQ, veja ["Desinstalando o IBM MQ for IBM i" na](#page-90-0) [página 91](#page-90-0).

Se as correções ou atualizações do produto forem disponibilizadas, consulte ["Aplicando manutenção no](#page-307-0) [IBM MQ" na página 308](#page-307-0)

# **Procedimento**

1. Verifique os requisitos do sistema.

Consulte ["Requisitos de Hardware e Software em Sistemas IBM i" na página 65.](#page-64-0)

- 2. Planeje sua instalação
	- Como parte do processo de planejamento, deve-se escolher quais componentes instalar e onde instalá-los. Consulte "Componentes do IBM MQ para IBM i" na página 64.
	- Você também deve fazer algumas escolhas específicas da plataforma. Consulte ["Planejando instalar](#page-65-0) [o IBM MQ no IBM i" na página 66](#page-65-0).
- 3. Prepare o sistema para instalação do IBM MQ.
	- Consulte ["Preparando o sistema no IBM i" na página 67](#page-66-0).
- 4. Instale o servidor IBM MQ. Consulte ["Instalando o Servidor IBM MQ no IBM i" na página 68](#page-67-0).
- 5. Opcional: Instale um cliente IBM MQ. Consulte ["Instalando um cliente IBM MQ no IBM i" na página 82.](#page-81-0)
- 6. Verificar sua instalação. Consulte ["Verificando uma instalação do IBM MQ no IBM i" na página 87](#page-86-0).

#### IBM i **Componentes do IBM MQ para IBM i**

Os componentes do IBM MQ que estão disponíveis para o IBM i.

<span id="page-64-0"></span>**Importante:** Para obter detalhes do que cada compra do IBM MQ autoriza você a instalar, consulte IBM MQ informações sobre licença.

Os componentes são os seguintes:

#### **Servidor (Base)**

Suporte para permitir que você crie e suporte seus próprios aplicativos. Isso inclui o componente de tempo de execução que fornece suporte para aplicativos externos. Ele também inclui suporte para conexões do cliente a partir de instalações do IBM MQ em outros computadores.

#### **Amostras (Opção 1)**

Programas aplicativos de amostra. A origem é fornecida na biblioteca QMQMSAMP e arquivos executáveis são fornecidos na biblioteca QMQM.

#### **AMS (Opção 2)**

O componente AMS.

#### **IBM MQ Console e API REST (Opção 3)**

Inclui administração baseada em HTTP para IBM MQ por meio do REST API e do IBM MQ Console.

Para usar esse recurso, deve-se instalar os pré-requisitos a seguir:

- 5724L26 IBM MQ Java Sistema de Mensagens e Serviços da Web
- 5770JV1 Java SE 8

#### **Componentes Managed File Transfer (MFT)**

#### **\*BASE**

Suporte para permitir que você crie e suporte seus próprios aplicativos MFT. Ele também inclui suporte para conexões do cliente a partir de instalações do IBM MQ MFT em outros computadores.

**2**

Suporte a ferramentas

**3**

Agente

**4**

Serviços

Deve-se instalar o \*BASE primeiro porque as outras três opções dependem de \*BASE. Observe que a opção 4 requer que a opção 3 esteja instalada.

#### **Conceitos relacionados**

["Componentes e recursos do IBM MQ" na página 6](#page-5-0) É possível selecionar os componentes ou recursos necessários durante a instalação do IBM MQ.

# **REMINIA** Requisitos de Hardware e Software em Sistemas IBM i

Verifique se o ambiente do servidor atende aos pré-requisitos para instalação do IBM MQ for IBM i.

Antes da instalação, deve-se verificar se seu sistema atende aos requisitos de hardware e software definidos na página de requisitos do sistema do IBM MQ. Consulte [Requisitos do sistema para IBM MQ.](https://www.ibm.com/support/pages/system-requirements-ibm-mq)

## **Requisitos de Armazenamento para o Servidor do IBM MQ**

Os requisitos de armazenamento para o IBM i dependem de quais componentes você instala e de quanto espaço de trabalho você precisa. Os requisitos de armazenamento também dependem do número de filas que você usa, do número e tamanho das mensagens nas filas e de se as mensagens são persistentes. Também é necessário capacidade de arquivamento em disco, fita ou outra mídia. Para obter mais informações, consulte [Requisitos do sistema para IBM MQ.](https://www.ibm.com/support/pages/system-requirements-ibm-mq)

O armazenamento em disco também é necessário:

- Software Obrigatório
- Software Opcional

<span id="page-65-0"></span>• Programas Aplicativos

# **Instalando o Software de Pré-requisitos**

Para instalar o software obrigatório que é fornecido na imagem de instalação do servidor IBM MQ , escolha uma das opções a seguir:

- Navegue até a raiz da imagem de instalação do servidor e, em seguida, clique duas vezes em setup.exe A janela da barra de lançamento da instalação do IBM MQ é exibida. Nessa janela, clique na opção **Pré-requisitos de Software** Use esta opção para verificar qual software obrigatório já está instalado e, em seguida, instale qualquer software ausente.
- Navegue para a pasta Prereqs da imagem de instalação de servidor Selecione a pasta do item de software a ser instalado, em seguida, inicie o programa de instalação.

# **PTFs de pré-requisito para suporte a vários certificados**

Você não está limitado a um único certificado para os canais TLS. Para usar vários certificados em plataformas IBM i, você deve instalar as seguintes correções temporárias de programa (PTFs):

[MF57749](https://www.ibm.com/systems/electronic/support/a_dir/as4ptf.nsf/ALLPTFS/MF57749) [MF57889](https://www.ibm.com/systems/electronic/support/a_dir/as4ptf.nsf/ALLPTFS/MF57889) [SI52214](https://www.ibm.com/systems/electronic/support/a_dir/as4ptf.nsf/ALLPTFS/SI52214) [MF58003](https://www.ibm.com/systems/electronic/support/a_dir/as4ptf.nsf/ALLPTFS/MF58003)

Consulte Rótulos de certificado digital: entendendo os requisitos para obter detalhes sobre como selecionar os certificados usando rótulos de certificado.

#### **Conceitos relacionados**

["Requisitos de Licença" na página 8](#page-7-0)

Você deve ter adquirido licenças suficientes para a sua instalação. Os detalhes do contrato de licença serão armazenados em seu sistema no momento da instalação para que você possa ler a qualquer momento. O IBM MQ suporta o IBM License Metric Tool (ILMT).

["Onde localizar informações de requisitos e suporte do produto" na página 9](#page-8-0) Antes de instalar o IBM MQ, você deve verificar as informações mais recentes e os requisitos do sistema.

# **Planejando instalar o IBM MQ no IBM i**

Antes de instalar o IBM MQ no IBM i, deve-se escolher quais componentes instalar e onde instalá-los. Você também deve fazer algumas escolhas específicas da plataforma.

# **Sobre esta tarefa**

As etapas a seguir fornecem links para informações adicionais que ajudarão com o planejamento de sua instalação do IBM MQ no IBM i.

# **Procedimento**

1. Como parte das atividades de planejamento, certifique-se de revisar as informações sobre requisitos de hardware e software da plataforma na qual você está planejando instalar o IBM MQ.

Para obter informações adicionais, consulte ["Requisitos de Hardware e Software em Sistemas IBM i"](#page-64-0) [na página 65.](#page-64-0)

2. Decida quais componentes e recursos do IBM MQ devem ser instalados.

Consulte ["Componentes e recursos do IBM MQ" na página 6](#page-5-0) e ["Onde localizar as imagens de](#page-9-0) [instalação transferíveis por download" na página 10.](#page-9-0)

**Importante:** Assegure-se de que a sua empresa tenha a licença ou licenças corretas para os componentes que você irá instalar. Para obter mais informações, consulte ["Requisitos de Licença"](#page-7-0) [na página 8](#page-7-0) e Informações sobre licença do IBM MQ.

#### <span id="page-66-0"></span>IBM i **Preparando o sistema no IBM i**

Em sistemas IBM i, talvez seja necessário concluir várias tarefas antes de instalar o IBM MQ. Talvez você também deseje concluir outras tarefas, dependendo de suas intenções de instalação.

## **Sobre esta tarefa**

As tarefas executadas para preparar seus sistemas para instalação são listadas aqui. Conclua as tarefas apropriadas para sua plataforma antes da instalação.

## **Procedimento**

Configure as definições adicionais necessárias para o sistema IBM i. Consulte "Configurando e ajustando o sistema operacional no IBM i" na página 67.

## **Como proceder a seguir**

Quando tiver concluído as tarefas para preparar o sistema, você estará pronto para iniciar a instalação do IBM MQ. Para instalar um servidor, consulte ["Instalando o Servidor IBM MQ no IBM i" na página 68](#page-67-0). Para instalar um cliente, consulte ["Instalando um cliente IBM MQ no IBM i" na página 82](#page-81-0).

## **Tarefas relacionadas**

Planejando

#### ["Mantendo e migrando o IBM MQ" na página 304](#page-303-0)

Manutenção, upgrade e migração possuem três significados distintos para o IBM MQ. As definições são descritas aqui. As seções a seguir descrevem os vários conceitos associados à migração, seguidos pelas várias tarefas necessárias; essas tarefas são específicas da plataforma, quando necessário.

["Aplicando manutenção no IBM MQ" na página 308](#page-307-0)

Manutenção é a aplicação de uma correção reversível. Quaisquer mudanças nos dados do gerenciador de filas são compatíveis com o nível de código anterior.

## *Configurando e ajustando o sistema operacional no IBM i*

Antes de instalar o IBM MQ for IBM i, há vários valores do sistema que precisam ser verificados usando o comando DSPSYSVAL. Se necessário, reconfigure os valores usando o comando CHGSYSVAL.

Verifique os valores a seguir e altere se necessário:

#### **QCCSID**

Toda mensagem possui um identificador de conjunto de caracteres codificados (CCSID) em seu cabeçalho. A tag CCSID identifica a página de códigos e o conjunto de caracteres da origem.

Um gerenciador de filas obtém seu CCSID a partir da tarefa que o criou. Se o CCSID da tarefa não for um valor válido no intervalo de 1 a 65534, o gerenciador de filas usará o valor de CCSID padrão (65535) em substituição. É possível alterar o CCSID usado pelo gerenciador de filas do IBM MQ usando o comando CL **CHGMQM**.

**Nota:** O CCSID deve ser conjunto de caracteres de byte único (SBCS) ou misto, que é SBCS e DBCS. Ele não deve ser somente DBCS.

#### **QSYSLIBL**

Assegure que QSYS2 seja incluído na lista de bibliotecas que constituem a parte do sistema da lista de bibliotecas. IBM MQ usa programas nesta biblioteca para conversão de dados e a comunicação de  $SNA$  da LU 6.2.

**Nota:** Não tenha QMQM como parte do sistema ou parte do usuário da lista de bibliotecas.

#### **QALWOBJRST**

Assegure que o valor do sistema de QALWOBJRST seja configurado como \*ALL ou \*ALWPGMADP antes de instalar o MQ. Se ele for configurado como \*NONE, a instalação falhará.

Após a instalação, reconfigure QALWOBJRST para seu valor original para manter a segurança do sistema.

#### <span id="page-67-0"></span>**QSHRMEMCTL**

Assegure que o valor do sistema de QSHRMEMCTL seja configurado como 1 (Permitido).

Um valor igual a 1 é usado em ambientes nos quais ponteiros podem ser compartilhados entre programas entre diferentes tarefas.

IBM MQ requer esta configuração para usar as APIs de memória compartilhada shmat e shmget e para compartilhar seus ponteiros entre tarefas.

Se ele não for configurado corretamente, a inicialização do IBM MQ falhará com o código de retorno do sistema "3401" (Permissão Negada) e os comandos tais como CRTMQM, STRMQM, ENDMQM, TRCMQM falharão.

#### **QFRCCVNRST**

Assegure que o valor do sistema de QFRCCVNRST seja configurado como 0 (Restaurar todos os objetos sem conversão) ou 1 (Objetos com erros de validação são convertidos), antes de instalar o MQ. Se ele não estiver configurado, a instalação falhará.

#### **QMLTTHDACN**

Opcionalmente, configure isto para controlar a geração de mensagens nos logs de tarefa. Configure QMLTTHDACN como 2 para obter mensagens geradas em um log da tarefa; configure-o como 1 para evitar as mensagens. Por exemplo, a mensagem CPD000D é uma mensagem informativa gerada quando um comando que não é thread-safe é emitido a partir de um aplicativo multiencadeado. A configuração de QMLTTHDACN como 1 evita a mensagem.

#### **Conceitos relacionados**

["Requisitos de Hardware e Software em Sistemas IBM i" na página 65](#page-64-0) Verifique se o ambiente do servidor atende aos pré-requisitos para instalação do IBM MQ for IBM i.

#### ["Requisitos de Licença" na página 8](#page-7-0)

Você deve ter adquirido licenças suficientes para a sua instalação. Os detalhes do contrato de licença serão armazenados em seu sistema no momento da instalação para que você possa ler a qualquer momento. O IBM MQ suporta o IBM License Metric Tool (ILMT).

#### **Tarefas relacionadas**

"Instalando o Servidor IBM MQ no IBM i" na página 68

Você instala o IBM MQ for IBM i instalando o servidor IBM MQ em seu idioma principal, instalando as amostras e os idiomas adicionais.

#### IBM i **Instalando o Servidor IBM MQ no IBM i**

Você instala o IBM MQ for IBM i instalando o servidor IBM MQ em seu idioma principal, instalando as amostras e os idiomas adicionais.

## **Antes de começar**

**Nota:** A instalação da versão mais recente do servidor IBM MQ inclui recursos do cliente. Só instale o cliente independente se você não precisar dos recursos do servidor.

Você concluiu o planejamento da instalação, fez download da instalação eImagee configurou os valores do sistema. Consulte o ["Configurando e ajustando o sistema operacional no IBM i" na página 67](#page-66-0).

Para obter uma lista completa de serviços e componentes instaláveis do IBM MQ para sistemas IBM i, consulte Serviços e componentes instaláveis para o IBM i

## **Sobre esta tarefa**

Como instalar o servidor IBM MQ base em seu idioma principal, instalar amostras e instalar versões traduzidas de uma opção de idiomas nacionais.

É possível instalar apenas uma instância do IBM MQ for IBM i em cada partição do seu servidor.

## **Procedimento**

- 1. Efetue sign on no sistema com um perfil do usuário que tenha autoridade especial \*ALLOBJ, por exemplo, QSECOFR.
- 2. Instale o produto base do IBM MQ for IBM i e o idioma principal.

RSTLICPGM **LICPGM** (5724H72) **DEV** (*installation device*) **OPTION** (\*BASE) **OUTPUT** (\*PRINT)

em que os parâmetros de RSTLICPGM são,

#### **LICPGM(5724H72)**

O identificador do produto para IBM i.

#### **DEV (***installation device***)**

O dispositivo do qual o produto deve ser carregado, geralmente uma unidade ótica, por exemplo, OPT01.

#### **OPTION (\*BASE)**

Instale o produto base do IBM MQ for IBM i.

#### **Parâmetros não Especificados**

Parâmetros não especificados, como **RSTOBJ** (\*ALL), revertem para padrões. O comando instala o IBM MQ e os arquivos de idioma para o idioma principal do seu sistema. Para instalar idiomas adicionais, consulte a etapa 4.

3. Opcional: Instale as amostras usando o comando:

RSTLICPGM **LICPGM** (5724H72) **DEV** (*installation device*) **OPTION** (1) **OUTPUT** (\*PRINT)

Em que os parâmetros de RSTLICPGM são,

#### **LICPGM (5724H72)**

O identificador do produto para IBM i.

#### **DEV (***installation device***)**

O dispositivo do qual o produto deve ser carregado, geralmente uma unidade ótica, por exemplo, OPT01.

#### **OPTION (1)**

Instale as amostras para o IBM i.

#### **OUTPUT (\*PRINT)**

A saída é impressa com a saída em spool da tarefa.

4. Opcional: Instale o componente AMS usando o comando a seguir:

RSTLICPGM **LICPGM** (5724H72) **DEV** (*installation device*) **OPTION** (2) **OUTPUT** (\*PRINT)

Em que os parâmetros de RSTLICPGM são,

#### **LICPGM (5724H72)**

O identificador do produto para IBM i.

#### **DEV (***installation device***)**

O dispositivo do qual o produto deve ser carregado, geralmente uma unidade ótica, por exemplo, OPT01.

#### **OPTION (2)**

Instale o AMS para o IBM i.

#### **OUTPUT (\*PRINT)**

A saída é impressa com a saída em spool da tarefa.

5. Opcional: Instale o componente WEB usando o comando a seguir:

RSTLICPGM **LICPGM** (5724H72) **DEV** (*installation device*) **OPTION** (3) **OUTPUT** (\*PRINT)

Em que os parâmetros de RSTLICPGM são,

### **LICPGM (5724H72)**

O identificador do produto para IBM i.

#### **DEV (***installation device***)**

O dispositivo do qual o produto deve ser carregado, geralmente uma unidade ótica, por exemplo, OPT01.

## **OPTION (3)**

Instale o componente WEB para o IBM i.

#### **OUTPUT (\*PRINT)**

A saída é impressa com a saída em spool da tarefa.

**Nota:** Para usar esse recurso, deve-se instalar os pré-requisitos a seguir:

- 5724L26 IBM MQ Java Sistema de Mensagens e Serviços da Web
- 5770JV1 Java SE 8
- 6. Opcional: Para instalar idiomas adicionais, conecte-se ao sistema com um perfil do usuário que possui autoridade especial \*ALLOBJ. Escolha um código de idioma a partir da tabela.

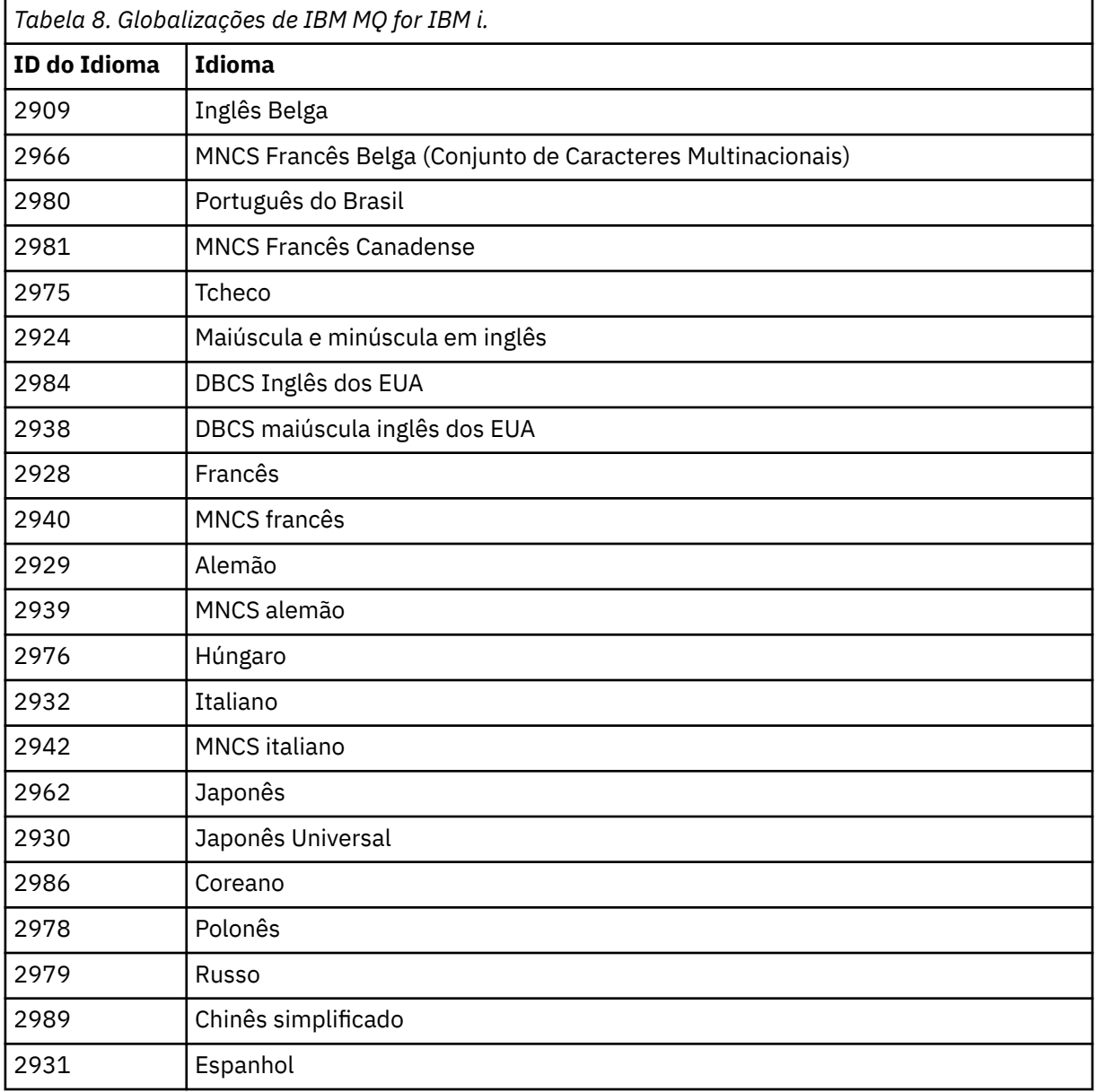

• Se estiver instalando o código de recurso do idioma japonês 2962, certifique-se de que o CCSID da tarefa que instala o produto esteja configurada como 939 e não 930. Faça isso para evitar problemas com caracteres minúsculos invariáveis no CCSID 930

CHGJOB CCSID(939)

• Se o código de recurso do idioma não estiver na tabela, o produto não foi traduzido para o seu idioma. Você deve escolher um dos códigos de recurso de idioma disponíveis e instalar essa versão em substituição. Você deve alterar manualmente a lista de biblioteca do sistema para usar o IBM MQ nesse carregamento de idioma.

CHGSYSLIBL LIB(QSYS2924)

Consulte também *Como um idioma de sua escolha é exibido para programas licenciados* em Como um idioma é exibido para funções do IBM i na documentação do produto IBM i.

- Se você estiver usando o DBCS coreano e configurar os seus emuladores de terminal para 24\*80 sessões, talvez ache que o EDTF exibe incorretamente os caracteres DBCS nas mensagens do log de erro MQ que se estendem além das 80 colunas. Para evitar isso, configure seus emuladores de terminal para usar as sessões capazes de exibir 132 colunas, por exemplo, 27\*132.
- Emita o seguinte comando especificando o ID de idioma apropriado:

RSTLICPGM LICPGM(5724H72) DEV( *installation device* ) RSTOBJ(\*LNG) LNG( *language ID* )

Isso instala os comandos, o arquivo de mensagens e os grupos de painel na biblioteca QSYS relevante para o idioma. Por exemplo, a biblioteca QSYS2928 é usada para o Francês. Se esta biblioteca não existir QSYS29nn, ela será criada pelo comando RSTLICPGM.

7. Para assegurar que o produto seja corretamente carregado, emita o comando Display Software Resources (DSPSFWRSC) e verifique se o programa licenciado 5724H72 está listado. Se instalou amostras base e opcionais, você verá:

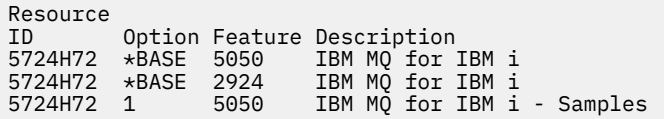

8. Pressione F11, enquanto visualiza a tela Exibir Recursos de Software e você verá a biblioteca e o número da versão dos produtos instados:

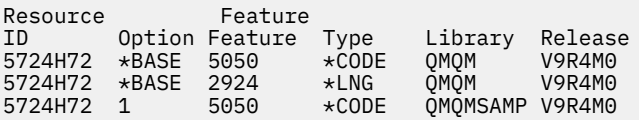

9. Se você tiver instalado versões adicionais do idioma, também verá as entradas para essas versões. Por exemplo, se tiver instalado a versão francesa, para a qual o ID de idioma é 2928, você verá:

a) Resource ID Option Feature Description 5724H72 \*BASE 2928 IBM MQ for IBM i

b) e quando pressionar F11:

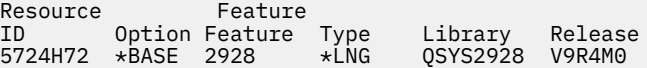

10. Use o comando DSPMQMVER para verificar exatamente qual versão você instalou. Para a V9R4M0, ele relata:

Version: 9.3.0.0

11. Execute as tarefas pós-instalação de verificar as atualizações, verificar as autoridades do programa e iniciar o subsistema do IBM MQ, consulte ["Executando tarefas pós-instalação para o IBM MQ no IBM](#page-79-0) [i" na página 80](#page-79-0).

#### **Como proceder a seguir**

Se desejar ver como a instalação ocorreu mais detalhadamente, execute uma ou mais das seguintes tarefas:

- Visualize o arquivo de log usando o comando DSPJOBLOG.
- Visualize o arquivo de spool gerado do comando RSTLICPGM.

Se a instalação do IBM MQ falhar, consulte ["Manipulando falhas de instalação do IBM i" na página 81.](#page-80-0)

#### **Conceitos relacionados**

["Desinstalando o IBM MQ for IBM i" na página 91](#page-90-0) Existem duas maneiras de desinstalar o IBM MQ for IBM i.

# *Instalando o servidor IBM MQ silenciosamente no IBM i*

É possível executar uma instalação não interativa do IBM MQ usando o comando CALL PGM(QSYS/ QLPACAGR). Uma instalação não interativa também é conhecida como uma instalação não assistida ou silenciosa.

#### **Antes de começar**

Antes de iniciar o procedimento de instalação, certifique-se de ter concluído as etapas necessárias esboçadas em ["Preparando o sistema no IBM i" na página 67.](#page-66-0)

#### **Sobre esta tarefa**

Este tópico descreve a instalação não interativa de um servidor.

## **Procedimento**

1. Aceite previamente os termos e condições de licença para a base executando o comando.

CALL **PGM** ( QSYS/QLPACAGR) **PARM** ('5724H72' 'V9R2M0' '0000' 0)

Em que os parâmetros de **PARM** são,

#### **5724H72**

O identificador do produto para IBM i.

```
V9R4M0
```
O nível de versão, release e modificação.

**0000**

O número de opção para o produto IBM MQ.

**0**

Estrutura de erro não usada.

2. Opcionalmente, aceite previamente os termos e condições de licença para as amostras executando o comando.

CALL **PGM** (QSYS/QLPACAGR) **PARM** ('5724H72' 'V9R2M0' '0001' 0)

Em que os parâmetros de **PARM** são,
#### **5724H72**

O identificador do produto para IBM i.

#### **V9R4M0**

O nível de versão, release e modificação.

**0001**

O número de opção para o produto IBM MQ.

#### **0**

Estrutura de erro não usada.

3. Instale o produto base do IBM MQ for IBM i e o idioma principal.

```
RSTLICPGM LICPGM (5724H72) DEV (installation device) OPTION (*BASE) OUTPUT (*PRINT)
```
em que os parâmetros de RSTLICPGM são,

#### **LICPGM(5724H72)**

O identificador do produto para IBM i.

#### **DEV (***installation device***)**

O dispositivo do qual o produto deve ser carregado, geralmente uma unidade ótica, por exemplo, OPT01.

#### **OPTION (\*BASE)**

Instale o produto base do IBM MQ for IBM i.

#### **Parâmetros não Especificados**

Parâmetros não especificados, como **RSTOBJ** (\*ALL), revertem para padrões. O comando instala o IBM MQ e os arquivos de idioma para o idioma principal do seu sistema. Para instalar idiomas adicionais, consulte a etapa 4.

4. Opcional: Instale as amostras usando o comando:

```
RSTLICPGM LICPGM (5724H72) DEV (installation device) OPTION (1) OUTPUT (*PRINT)
```
Em que os parâmetros de RSTLICPGM são,

#### **LICPGM (5724H72)**

O identificador do produto para IBM i.

#### **DEV (***installation device***)**

O dispositivo do qual o produto deve ser carregado, geralmente uma unidade ótica, por exemplo, OPT01.

#### **OPTION (1)**

Instale as amostras para o IBM i.

#### **OUTPUT (\*PRINT)**

A saída é impressa com a saída em spool da tarefa.

5. Opcional: Para instalar idiomas adicionais, conecte-se ao sistema com um perfil do usuário que possui autoridade especial \*ALLOBJ. Escolha um código de idioma a partir da tabela.

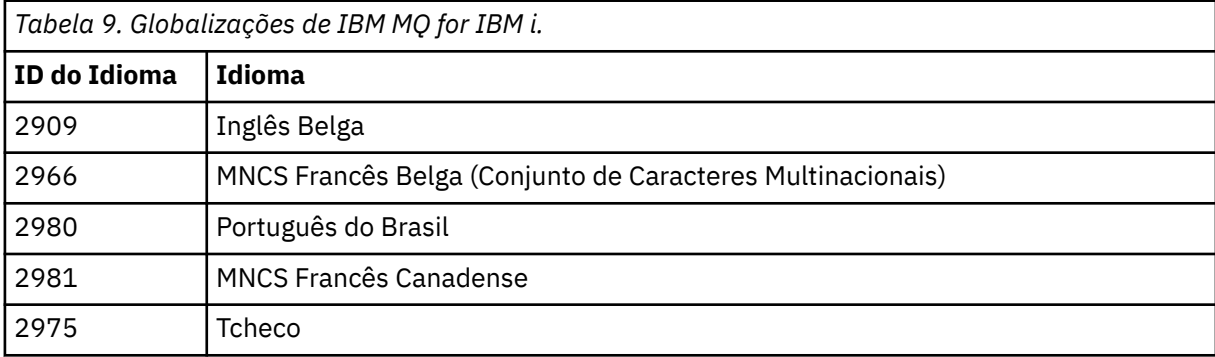

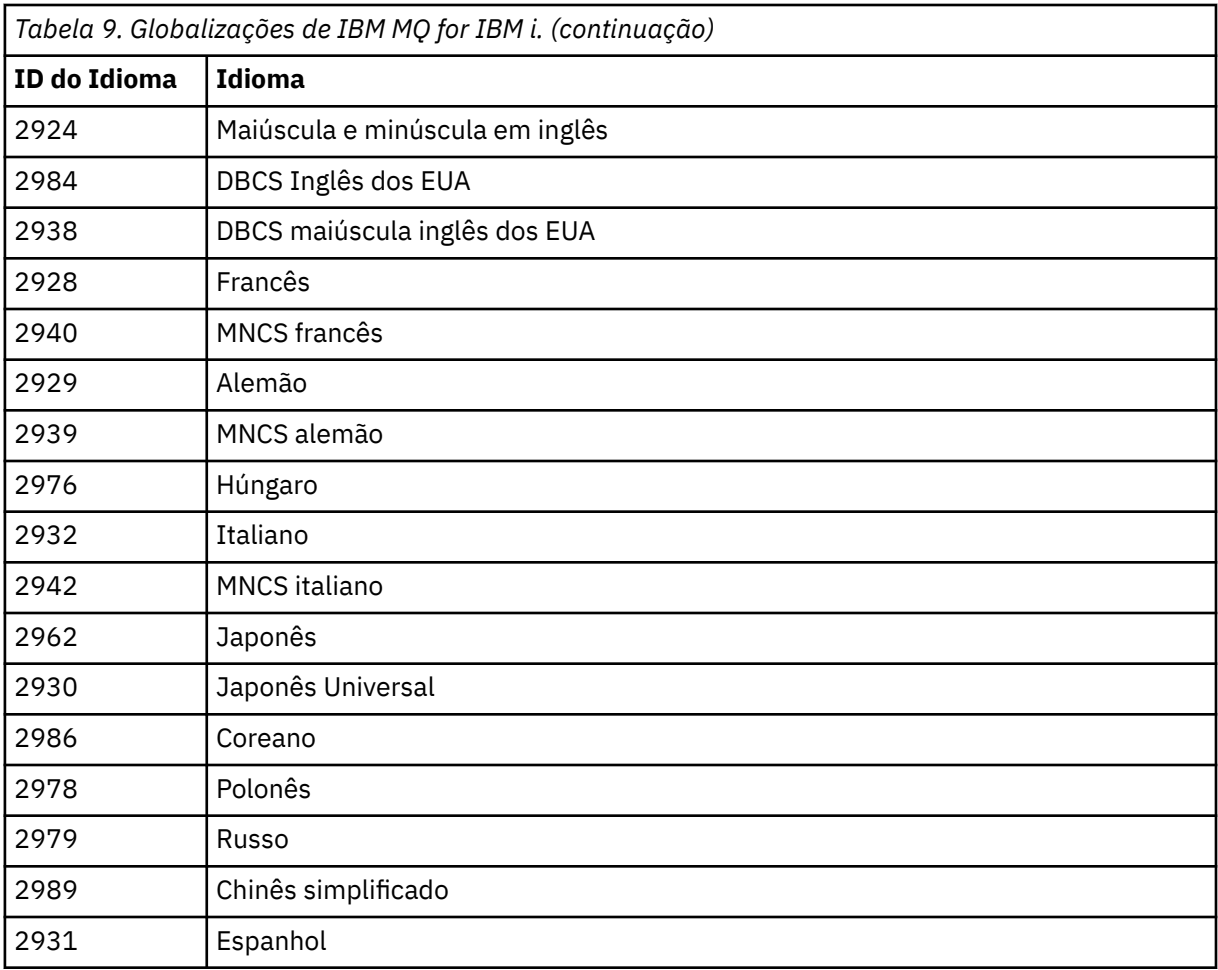

• Se estiver instalando o código de recurso do idioma japonês 2962, certifique-se de que o CCSID da tarefa que instala o produto esteja configurada como 939 e não 930. Faça isso para evitar problemas com caracteres minúsculos invariáveis no CCSID 930

CHGJOB CCSID(939)

• Se o código de recurso do idioma não estiver na tabela, o produto não foi traduzido para o seu idioma. Você deve escolher um dos códigos de recurso de idioma disponíveis e instalar essa versão em substituição. Você deve alterar manualmente a lista de biblioteca do sistema para usar o IBM MQ nesse carregamento de idioma.

CHGSYSLIBL LIB(QSYS2924)

Consulte também *Como um idioma de sua escolha é exibido para programas licenciados* em Como um idioma é exibido para funções do IBM i na documentação do produto IBM i.

- Se você estiver usando o DBCS coreano e configurar os seus emuladores de terminal para 24\*80 sessões, talvez ache que o EDTF exibe incorretamente os caracteres DBCS nas mensagens do log de erro MQ que se estendem além das 80 colunas. Para evitar isso, configure seus emuladores de terminal para usar as sessões capazes de exibir 132 colunas, por exemplo, 27\*132.
- Emita o seguinte comando especificando o ID de idioma apropriado:

RSTLICPGM LICPGM(5724H72) DEV( *installation device* ) RSTOBJ(\*LNG) LNG( *language ID* )

Isso instala os comandos, o arquivo de mensagens e os grupos de painel na biblioteca QSYS relevante para o idioma. Por exemplo, a biblioteca QSYS2928 é usada para o Francês. Se esta biblioteca não existir QSYS29nn, ela será criada pelo comando RSTLICPGM.

6. Para assegurar que o produto seja corretamente carregado, emita o comando Display Software Resources (DSPSFWRSC) e verifique se o programa licenciado 5724H72 está listado. Se instalou amostras base e opcionais, você verá:

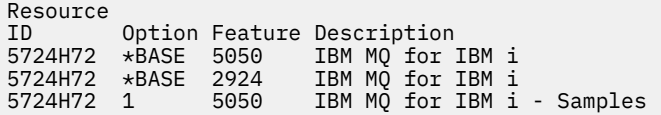

7. Pressione F11, enquanto visualiza a tela Exibir Recursos de Software e você verá a biblioteca e o número da versão dos produtos instados:

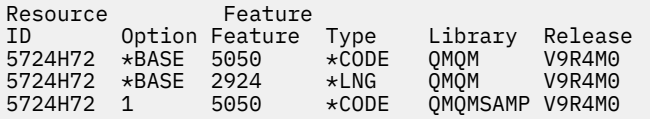

8. Se você tiver instalado versões adicionais do idioma, também verá as entradas para essas versões. Por exemplo, se tiver instalado a versão francesa, para a qual o ID de idioma é 2928, você verá:

a) Resource ID Option Feature Description 5724H72 \*BASE 2928 IBM MQ for IBM i

b) e quando pressionar F11:

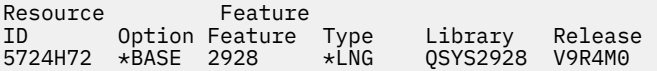

9. Use o comando DSPMQMVER para verificar exatamente qual versão você instalou. Para a V9R4M0, ele relata:

Version: 9.3.0.0

10. Execute as tarefas pós-instalação de verificar as atualizações, verificar as autoridades do programa e iniciar o subsistema do IBM MQ, consulte ["Executando tarefas pós-instalação para o IBM MQ no IBM](#page-79-0) [i" na página 80](#page-79-0).

## **Como proceder a seguir**

Se desejar ver como a instalação ocorreu mais detalhadamente, execute uma ou mais das seguintes tarefas:

- Visualize o arquivo de log usando o comando DSPJOBLOG.
- Visualize o arquivo de spool gerado do comando RSTLICPGM.

Se a instalação do IBM MQ falhar, consulte ["Manipulando falhas de instalação do IBM i" na página 81.](#page-80-0)

## *Instalando o Managed File Transfer no IBM i*

Instale o IBM MQ Managed File Transfer for IBM i instalando o servidor IBM MQ Java Messaging and Web Services em seu idioma principal e instalando opções adicionais.

#### **Antes de começar**

**Nota:** Instalar a versão mais recente do IBM MQ Managed File Transfer inclui recursos do cliente.

Você concluiu o planejamento da instalação, fez download da imagem de instalação e configurou os valores do sistema. Consulte o ["Configurando e ajustando o sistema operacional no IBM i" na página 67](#page-66-0).

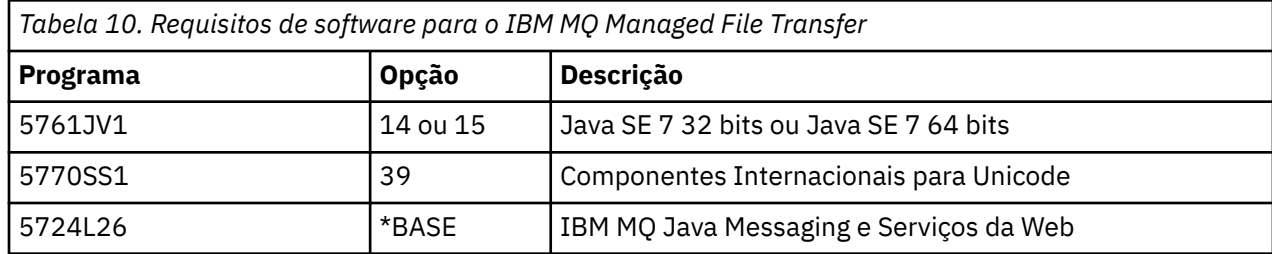

Você instalou os componentes a seguir:

## **Sobre esta tarefa**

Como instalar o Managed File Transfer base em seu idioma principal, e instalar as outras opções.

É possível instalar apenas uma instância do Managed File Transfer for IBM i em cada partição do seu servidor.

## **Procedimento**

- 1. Efetue sign on no sistema com um perfil do usuário que tenha autoridade especial \*ALLOBJ, por exemplo, QSECOFR.
- 2. Instale o Managed File Transfer for IBM i, produto base.

RSTLICPGM **LICPGM** (5725M50) **DEV** (*installation device*) **OPTION** (\*BASE) **OUTPUT** (\*PRINT)

em que os parâmetros de RSTLICPGM são,

#### **LICPGM (5725M50)**

O identificador do produto para Managed File Transfer for IBM i.

#### **DEV (***installation device***)**

O dispositivo do qual o produto deve ser carregado, geralmente uma unidade ótica, por exemplo, OPT01.

#### **OPTION (\*BASE)**

Instale o Managed File Transfer for IBM i para o produto base IBM MQ.

#### **Parâmetros não Especificados**

Parâmetros não especificados, como **RSTOBJ** (\*ALL), revertem para padrões. O comando instala o IBM MQ e os arquivos de idioma para o idioma principal do seu sistema.

3. Opcional: Instale as ferramentas usando o comando:

RSTLICPGM LICPGM(5725M50) DEV(*installation device*) OPTION(2) OUTPUT(\*PRINT)

Em que os parâmetros de RSTLICPGM são,

#### **LICPGM (5725M50)**

O identificador do produto para Managed File Transfer for IBM i.

#### **DEV (***installation device***)**

O dispositivo do qual o produto deve ser carregado, geralmente uma unidade ótica, por exemplo, OPT01.

#### **OPTION (2)**

Instale as ferramentas para o Managed File Transfer for IBM i.

#### **OUTPUT (\*PRINT)**

A saída é impressa com a saída em spool da tarefa.

Repita a etapa "3" na página 76 para as opções 3 (agente) e 4 (serviços)

4. Para assegurar que o produto seja corretamente carregado, emita o comando Display Software Resources (DSPSFWRSC) e verifique se o programa licenciado 5725M50 está listado. Se você tiver instalado as ferramentas de base e opcionais, verá:

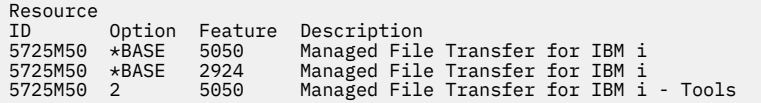

5. Pressione F11, enquanto visualiza a tela Exibir Recursos de Software e você verá a biblioteca e o número da versão dos produtos instados:

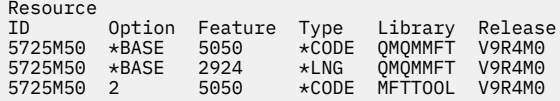

6. Execute as tarefas de pós-instalação de verificação das atualizações, verificação das autoridades do programa e inicialização do subsistema do Managed File Transfer.

## **Como proceder a seguir**

Se desejar ver como a instalação ocorreu mais detalhadamente, execute uma ou mais das seguintes tarefas:

- Visualize o arquivo de log usando o comando DSPJOBLOG.
- Visualize o arquivo de spool gerado do comando RSTLICPGM.

Se a instalação do IBM MQ falhar, consulte ["Manipulando falhas de instalação do IBM i" na página 81.](#page-80-0)

## *Instalando o IBM MQ for IBM i a partir de uma imagem de instalação transferida por download*

É possível executar uma instalação do IBM MQ for IBM i a partir de uma imagem de instalação transferida por download a partir do IBM.

## **Antes de começar**

Antes de iniciar o procedimento de instalação, certifique-se de ter concluído as etapas necessárias esboçadas em ["Preparando o sistema no IBM i" na página 67.](#page-66-0)

## **Sobre esta tarefa**

Duas imagens de instalação são fornecidas como arquivos zip, uma imagem do cliente e do servidor. Essas imagens contêm todos os programas licenciados, e uma imagem somente do cliente para os clientes apenas.

A imagem do cliente e servidor contém todos os sete arquivos de salvamento compactados do IBM i (**SAVF**), enquanto a imagem do cliente contém quatro arquivos de salvamento. Os arquivos de salvamento são:

- MQ92BASE Objetos do programa de base do cliente e do servidor IBM MQ
- MQ92SAMP amostras de cliente e servidor IBM MQ
- MQ92EN24 Objetos do idioma inglês dos EUA (2924) do cliente e do servidor IBM MQ

além das imagens somente do cliente:

- MQ92CBASE Cliente IBM MQ
- MQ92CSAMP Amostras do cliente IBM MQ
- MQ92JBASE IBM MQ Java

• MQ92JSAMP - Amostra do IBM MQ Java

#### **Procedimento**

- 1. Faça download de uma das imagens de instalação e extraia-a em um diretório temporário.
- 2. No IBM i, crie uma biblioteca contendo arquivos de salvamento vazios suficientes para conter os arquivos transferidos por upload usando os comandos:

```
CRTLIB LIB(MQ92PROD)
CRTSAVF FILE(MQ92PROD/MQ92BASE) /* Server and Client */
CRTSAVF FILE(MQ92PROD/MQ92SAMP) /* Server and Client Samples */
CRTSAVF FILE(MQ92PROD/MQ92EN24) /* 2924 English */
CRTSAVF FILE(MQ92PROD/MQ92CBASE) /* Standalone Client */
CRTSAVF FILE(MQ92PROD/MQ92CSAMP) /* Standalone Client Samples */
CRTSAVF FILE(MQ92PROD/MQ92JBASE) /* Java and JMS Classes */
CRTSAVF FILE(MQ92PROD/MQ92JSAMP) /* Java and JMS Samples */
```
Para obter idiomas adicionais

```
CRTSAVF FILE(MQ92PROD/MQ92EN09) /* 2929 Belgian English */
<code>CRTSAVF FILE(MQ92PROD/MQ92FR28)</code> /\star 2928 French \star/
CRTSAVF FILE(MQ92PROD/MQ92JA30) /* 2930 Japanese */
CRTSAVF FILE(MQ92PROD/MQ92ES31) /* 2931 Spanish */CRTSAVF FILE(MQ92PROD/MQ92IT32) /* 2932 Italian */
CRTSAVF FILE(MQ92PROD/MQ92EN38) /* 2938 English DBCS UPPERCASE */
<code>CRTSAVF FILE(MQ92PROD/MQ92FR40)</code> /\star 2940 French MNCS \star/
CRTSAVF FILE(MQ92PROD/MQ92IT42) /* 2942 Italian MNCS */
<code>CRTSAVF FILE(MQ92PROD/MQ92FR66)</code> /* 2966 French MNCS */CRTSAVF FILE(MQ92PROD/MQ92FR81) /* 2981 French MNCS */
CRTSAVF FILE(MQ92PROD/MQ92EN84) /* 2984 English DBCS */
<code>CRTSAVF FILE(MQ92PROD/MQ92CZ75)</code> /\star 2975 Czech \star/
CRTSAVF FILE(MQ92PROD/MQ92HU76) /* 2976 Hungarian */
CRTSAVF FILE(MQ92PROD/MQ92PL78) /* 2978 Polish */CRTSAVF FILE(MQ92PROD/MQ92RU79) /* 2979 Russian */
CRTSAVF FILE(MQ92PROD/MQ92PT80) /* 2980 Portugese/Brazilian */
CRTSAVF FILE(MQ92PROD/MQ92JA62) /* 2962 Japanese */
<code>CRTSAVF FILE(MQ92PROD/MQ92KO86)</code> /\star 2986 Korean \star/
<code>CRTSAVF FILE(MQ92PROD/MQ92ZH89)</code> /\star 2989 Chinese \star/
<code>CRTSAVF FILE(MQ92PROD/MQ92DE29)</code> /\star 2929 German \star/
<code>CRTSAVF FILE(MQ92PROD/MQ92DE39)</code> /\star 2939 German \star/
```
3. Inicie uma sessão de ftp para a máquina do IBM i e faça upload dos arquivos de salvamento necessários com os comandos:

ftp (your\_ibmi\_hostname) bin put MQ92BASE MQ92PROD/MQ92BASE put MQ92SAMP MQ92PROD/MQ92SAMP put MQ92EN24 MQ92PROD/MQ92EN24 put MQ92CBASE MQ92PROD/MQ92CBASE put MQ92CSAMP MQ92PROD/MQ92CSAMP put MQ92JBASE MQ92PROD/MQ92JBASE put MQ92JSAMP MQ92PROD/MQ92JSAMP

Para carregamentos de idioma adicionais:

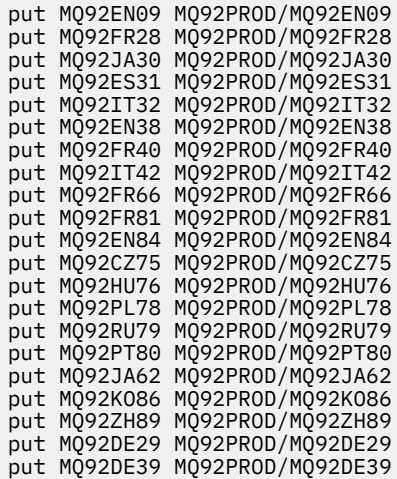

- 4. Para preparar a instalação do IBM MQ for IBM i, efetue sign on na máquina do IBM i e assegure-se de que tenha seguido as instruções detalhadas em ["Preparando o sistema no IBM i" na página 67](#page-66-0).
- 5. Insira os comandos **RSTLICPGM**, especificando o dispositivo de instalação como \*SAVF e nomeando o arquivo de salvamento que contém as opções que você deseja instalar.

O programa licenciado do IBM MQ Java pode ser instalado de forma independente ou pode coexistir com qualquer um dos outros programas licenciados.

O cliente IBM MQ pode ser instalado independente, mas só pode coexistir com o IBM MQ Java no mesmo sistema.

A tentativa de instalar o servidor IBM MQ em um sistema no qual o cliente IBM MQ já está instalado executa um upgrade de instalação slip, substituindo o cliente pelo programa licenciado do servidor.

A tentativa de instalar o cliente IBM MQ independente por cima de um programa licenciado do servidor existente não é possível e a instalação falha.

Por exemplo:

```
/* IBM MQ Client and Server program objects */RSTLICPGM LICPGM(5724H72) DEV(*SAVF) SAVF(MQ92PROD/MQ92BASE) +
RSTOBJ(*PGM) OPTION(*BASE) OUTPUT(*PRINT)
/* IBM MQ Client & Server English 2924 Language Load */
RSTLICPGM LICPGM(5724H72) DEV(*SAVF) SAVF(MQ92PROD/MQ92EN24) +
RSTOBJ(*LNG) LNG(2924) OUTPUT(*PRINT)
/* Additional languages - alter SAVF and LNG parameters... */
/* IBM MQ Client & Server Japanese 2930 Language Load */
RSTLICPGM LICPGM(5724H72) DEV(*SAVF) SAVF(MQ92PROD/MQ92JA30) +
RSTOBJ(*LNG) LNG(2930) OUTPUT(*PRINT)
/* IBM MQ Client & Server Samples */
RSTLICPGM LICPGM(5724H72) DEV(*SAVF) SAVF(MQ92PROD/MQ92SAMP) +
OPTION(1) OUTPUT (*PRINT)
/* IBM MQ Java */
RSTLICPGM LICPGM(5724L26) DEV(*SAVF) SAVF(MQ92PROD/MQ92JBASE) +
OPTION(*BASE) OUTPUT(*PRINT)
/* IBM MQ Java Samples */
RSTLICPGM LICPGM(5724L26) DEV(*SAVF) SAVF(MQ92PROD/MQ92JSAMP) +
OPTION(1) OUTPUT(*PRINT)
/* IBM MQ Client */
RSTLICPGM LICPGM(5725A49) DEV(*SAVF) SAVF(MQ92PROD/MQ92CBASE) +
OPTION(*BASE) OUTPUT(*PRINT)
/* IBM MQ Client Samples */
RSTLICPGM LICPGM(5725A49) DEV(*SAVF) SAVF(MQ92PROD/MQ92CSAMP) +
OPTION(1) OUTPUT(*PRINT)
```
<span id="page-79-0"></span>6. Execute as tarefas pós-instalação de verificar as atualizações, verificar as autoridades do programa e iniciar o subsistema do IBM MQ, consulte "Executando tarefas pós-instalação para o IBM MQ no IBM i" na página 80.

## **Como proceder a seguir**

Se desejar ver como a instalação ocorreu mais detalhadamente, execute uma ou mais das seguintes tarefas:

- Visualize o arquivo de log usando o comando DSPJOBLOG.
- Visualize o arquivo de spool gerado do comando RSTLICPGM.

Se a instalação do IBM MQ falhar, consulte ["Manipulando falhas de instalação do IBM i" na página 81.](#page-80-0)

#### IBM i *Executando tarefas pós-instalação para o IBM MQ no IBM i*

Tarefas a serem executadas após ter instalado o IBM MQ for IBM i e antes de usá-lo.

## **Sobre esta tarefa**

Quando você tiver instalado corretamente o IBM MQ for IBM i em seu sistema:

## **Procedimento**

- 1. Consulte o website do IBM MQ em [Página do produto IBM MQ](https://www.ibm.com/products/mq) para obter as informações mais recentes do produto.
- 2. Instale e aplique todos os fix packs.
- 3. Em que há mais de um sistema e uma mistura de liberações do OS/400 ou do IBM i, e IBM MQ, você deve tomar cuidado ao compilar os programas CL. Você deve compilar os programas CL no sistema em que são executados, ou em um sistema com uma combinação idêntica de liberações do OS/400 ou do IBM i, e IBM MQ. Ao instalar versões mais recentes de IBM MQ, exclua todos os comandos IBM MQ das liberações anteriores em quaisquer bibliotecas QSYSVvRrMm usando o comando QSYS/DLTCMD.
- 4. Se você não tiver instalado o IBM MQ no sistema antes, deve incluir os perfis do usuário no perfil do grupo QMQMADM. Crie todos os perfis de usuário que devem ser usados para criar e administrar os membros do gerenciadores de fila do perfil do grupo QMQMADM, usando o comando CHGUSRPRF.

a) Inicie o subsistema IBM MQ, emitindo o comando:

STRSBS SBSD(QMQM/QMQM)

**Nota:** O subsistema deve ser iniciado após cada IPL do sistema; portanto, você pode optar por iniciá-lo como parte do processo de inicialização do sistema.

5. Crie os objetos padrão do sistema. Os objetos padrão do sistema são criados automaticamente ao emitir o comando CRTMQM para criar um gerenciador de filas. Por exemplo: CRTMQM MQMNAME(QMGRNAME) ASP(\*SYSTEM). É possível atualizá-lo usando o comando STRMQM (Aviso: este comando substituirá qualquer objeto padrão existente). Por exemplo: STRMQM MQMNAME(QMGRNAME) RDEFSYS(\*YES). Consulte a ajuda na tela para obter informações sobre o uso deste comando.

**Nota:** no comando STRMQM MQMNAME(QMGRNAME) RDEFSYS(\*YES):

- O comando não recria os objetos, ele executa um CRTxxxx REPLACE (\*YES) para todos os SYSTEM.\* .
- Isso significa que ele atualiza os parâmetros nos objetos de volta para seus padrões. Portanto, se, por exemplo, no objeto SYSTEM.DEFAULT.LOCAL.QUEUE, o TRGENBL foi anteriormente mudado para \*YES, então, quando o comando for executado, ele será mudado de volta para TRGENBL(\*NO).
- Se existirem mensagens em uma fila, elas não serão removidas, porque as filas não são excluídas fisicamente.
- <span id="page-80-0"></span>• O conteúdo do SYSTEM.AUTH.DATA.QUEUE fica inalterado quando este comando estiver em execução.
- Portanto, se o conteúdo desta fila (ou de qualquer outra fila significativa) ficar corrompido, ele deve ser fisicamente excluído e recriado a partir do início ou de um backup.

## **Resultados**

Agora você está pronto para começar a usar o IBM MQ for IBM i.

**Nota:** Quando você instala o IBM MQ for IBM i, dois perfis de usuário são criados:

- QMQM
- QMQMADM

Esses dois objetos são centrais para a correta execução de IBM MQ for IBM i. Não altere ou exclua-os. Se o fizer, o IBM não poderá garantir o comportamento correto do seu produto.

Se você desinstalar o IBM MQ e os dados, esses perfis serão excluídos. Se você desinstalar o IBM MQ apenas, esses perfis serão retidos.

## *Manipulando falhas de instalação do IBM i*

No caso de a instalação do IBM MQ Server ou Client para o IBM i falhar, você deverá remover os objetos instalados e parcialmente instalados antes de tentar a reinstalação.

## **Procedimento**

- 1. Exclua as opções instaladas usando DLTLICPGM LICPGM(5725A49)OPTION(\*ALL).
- 2. Exclua as opções parcialmente instaladas excluindo a biblioteca QMQM (e as bibliotecas QMQMSAMP, se necessário).
- 3. Exclua o diretório IFS /QIBM/ProdData/mqm e seus subdiretórios usando o comando EDTF, por exemplo: EDTF STMF('/QIBM/ProdData') e selecione **opção 9** para o diretório mqm.

Se a instalação do IBM MQ Java falhar, remova os objetos parcialmente instalados antes de tentar a reinstalação:

- a. Exclua a biblioteca QMQMJAVA.
- b. Exclua o diretório IFS /QIBM/ProdData/mqm/java e seus subdiretórios usando o comando **EDTF**, por exemplo:

EDTF **STMF** ('/QIBM/ProdData/mqm')

Selecione a opção 9 no diretório Java.

## **Convertendo uma Licença para Teste no IBM i**

Converta uma licença para teste em uma licença integral sem reinstalar o IBM MQ.

Quando a licença para teste expira, a "contagem regressiva" exibida pelo comando **strmqm** informa que a licença expirou e o comando não é executado.

#### **Antes de começar**

1. O IBM MQ é instalado com uma licença para teste.

2. Você tem acesso à mídia de instalação de uma cópia licenciada integralmente do IBM MQ.

#### **Sobre esta tarefa**

Execute o comando **setmqprd** para converter uma licença para teste em uma licença integral.

<span id="page-81-0"></span>Se você não deseja aplicar uma licença integral em sua cópia de teste do IBM MQ, é possível desinstalá-lo em qualquer momento.

## **Procedimento**

1. Obtenha a licença integral a partir da mídia de instalação licenciada integralmente.

O arquivo de licença completo é amqpcert.lic.

2. Execute o comando **setmqprd** da instalação que você estiver fazendo upgrade:

CALL PGM(QMQM/SETMQPRD) PARM('*LICENSE\_PATH*/amqpcert.lic')

em que *LICENSE\_PATH* é o caminho para o arquivo amqpcert.lic que você obteve.

#### **Referências relacionadas**

setmqprd

#### **IBM i Instalando um cliente IBM MQ no IBM i**

O cliente IBM MQ para IBM i é uma parte do produto IBM MQ.

#### **Antes de começar**

**Atenção:** Se você já tiver instalado o servidor IBM MQ, já terá um cliente e não deve tentar instalar o cliente independente.

É possível instalar apenas uma instância do Cliente IBM MQ para IBM i em cada partição do seu servidor.

Ao instalar o cliente IBM MQ para IBM i, são criados dois perfis do usuário:

- QMQM
- QMQMADM

Esses dois objetos são centrais para a correta execução de IBM MQ para IBM i. Não altere ou exclua-os. Se o fizer, o IBM não poderá garantir o comportamento correto do seu produto. Esses perfis são retidos quando o produto é excluído.

## **Sobre esta tarefa**

Este procedimento abrange a instalação de ambos, o cliente e as amostras do cliente. Se você não deseja instalar as amostras do cliente, não conclua as etapas específicas para as amostras.

Depois de seguir a etapa opcional para pré-aceitar a licença e, em seguida, emitir o comando **RSTLICPGM**, a instalação é executada sem precisar de qualquer entrada interativa.

## **Procedimento**

- 1. Efetue sign on no sistema com um perfil do usuário que tenha autoridade especial \*ALLOBJ, por exemplo, QSECOFR.
- 2. Opcional: Pré-aceite os termos da licença e as condições. Se não optar por pré-aceitar a licença, o contrato de licença será exibido para que você aceite. Execute os seguintes comandos para pré-aceitar os termos de licença e as condições:
	- a) Para o cliente:

CALL **PGM** (QSYS/QLPACAGR) **PARM** ('5725A49' 'V9R2M0' '0000' 0)

Os parâmetros de **PARM** são:

#### **5725A49**

O identificador do produto para o cliente IBM MQ para IBM i

#### **V9R4M0**

A versão, o release e o nível de modificação.

#### **0000**

O número da opção para o cliente do IBM MQ de base para o produto IBM i

**0**

Estrutura de erro não usada

b) Para as amostras do cliente:

CALL **PGM** (QSYS/QLPACAGR) **PARM** ('5725A49' 'V9R2M0' '0001' 0)

Os parâmetros de **PARM** são:

#### **5725A49**

O identificador do produto para o cliente IBM MQ para IBM i

#### **V9R4M0**

A versão, o release e o nível de modificação.

## **0001**

O número de opção para as amostras

#### **0**

Estrutura de erro não usada

3. Emita o comando de instalação para executar a instalação sem precisar de qualquer entrada interativa:

a) Instale o cliente, emitindo o seguinte comando:

RSTLICPGM **LICPGM** (5725A49) **DEV** (*installation device*) **OPTION** (\*BASE) **OUTPUT** (\*PRINT)

Os parâmetros de RSTLICPGM são:

#### **LICPGM (5725A49)**

O identificador do produto para o cliente IBM MQ para IBM i

#### **DEV (***installation device***)**

O dispositivo do qual o produto deve ser carregado, geralmente uma unidade ótica, por exemplo, OPT01

#### **OPTION (\*BASE)**

O nível do cliente do IBM MQ para o produto IBM i instalado

#### **OUTPUT (\*PRINT)**

Se a saída em spool da tarefa é impressa.

b) Instale as amostras, emitindo o seguinte comando:

**RSTLICPGM LICPGM** (5725A49) **DEV** (*installation device*) **OPTION** (1) **OUTPUT** (\*PRINT)

Os parâmetros de RSTLICPGM são:

#### **LICPGM (5725A49)**

O identificador do produto para o cliente IBM MQ para IBM i

#### **DEV (***installation device***)**

O dispositivo do qual o produto deve ser carregado, geralmente uma unidade ótica, por exemplo, OPT01

#### **OPTION (1)**

A opção de amostras

#### **OUTPUT (\*PRINT)**

Se a saída em spool da tarefa é impressa.

4. Para assegurar que o produto seja corretamente carregado, emita o comando Display Software Resources (**DSPSFWRSC**) e verifique se o programa licenciado 5725A49 está listado. Se instalou amostras base e opcionais, você verá:

Resource ID Option Feature Description 5725A49 \*BASE 5050 IBM MQ client for IBM i 5725A49 1 5050 IBM MQ client for IBM i -Samples

5. Para consultar a biblioteca e o número da versão dos produtos instalados, pressione **F11**, enquanto visualiza a tela Exibir Recursos de Software. A tela a seguir é exibida:

Resource Feature ID Option Feature Type Library Release 5725A49 \*BASE 5050 \*CODE QMQM V9R4M0 5725A49 1 5050 \*CODE QMQMSAMP V9R4M0

6. Para verificar exatamente qual versão você tem instalada, use o programa **DSPMQMVER**. Por exemplo, /QSYS.LIB/QMQM.LIB/DSPMQVER.PGM -a em um qshell.

## **Como proceder a seguir**

Se desejar ver como a instalação ocorreu mais detalhadamente, execute uma ou mais das seguintes tarefas:

- Visualize o arquivo de log usando o comando DSPJOBLOG.
- Visualize o arquivo de spool gerado do comando RSTLICPGM.

Se a instalação do cliente IBM MQ para IBM i falhou, consulte ["Manipulando falhas de instalação do IBM](#page-80-0) [i" na página 81](#page-80-0)

#### **Conceitos relacionados**

["Desinstalando o IBM MQ for IBM i" na página 91](#page-90-0) Existem duas maneiras de desinstalar o IBM MQ for IBM i.

## *Instalação do cliente IBM MQ e servidor IBM MQ para IBM i*

Quando você instala um servidor IBM MQ em um sistema IBM i, o cliente também é instalado automaticamente.

A versão instalada do cliente IBM MQ para o IBM i pode ser atualizada usando-se uma "instalação slip", que substitui uma instalação existentes por uma imagem atualizada.

Instalar um cliente em um cliente existente resulta em uma instalação bem-sucedida.

Instalar um cliente sobre um servidor existente resulta em uma falha com um erro CPDB6A4.

Instalar um servidor sobre um cliente existente resulta em um upgrade bem-sucedido do cliente para recursos do cliente e do servidor.

## **Instalando o sistema de mensagens e serviços da web do IBM MQ Java para IBM i**

Instale o sistema de mensagens e serviços da Web do IBM MQ Java para IBM i, usando o comando **RSTLICPGM** .

#### **Antes de começar**

De IBM MQ 9.3.0, Jakarta Messaging 3.0 é suportado para desenvolver novos aplicativos. IBM MQ 9.3.0 e posterior continuam a suportar o JMS 2.0 para aplicativos existentes. Não é suportado

usar a API Jakarta Messaging 3.0 e a API JMS 2.0 no mesmo aplicativo. Para obter mais informações, consulte Usando IBM MQ classes para JMS/Jakarta Messaging.

É possível instalar apenas uma instância do Cliente IBM MQ para IBM i em cada partição do seu servidor.

Se você tiver uma versão mais antiga do sistema de mensagens e dos serviços da web (5724L26) do Java instalada e desejar instalar uma versão mais nova, será possível instalar a nova versão sem desinstalar a antiga.

Se você tiver o MA88 instalado (5648C60) e tentar instalar de qualquer maneira, a instalação falhará com um aviso solicitando a desinstalação do cliente antigo. Para desinstalar o MA88, emita o seguinte comando:

```
DLTLICPGM LICPGM(5648C60) OPTION(*ALL)
```
Se este comando falhar ao excluir o diretório do IFS /QIBM/ProdData/mqm/java e seus subdiretórios, use o comando EDTF e selecione a opção 9 no diretório Java. Por exemplo:

```
EDTF STMF('/QIBM/ProdData/mqm')
```
## **Sobre esta tarefa**

Este procedimento cobre a instalação do sistema de mensagens e serviços da web Java e amostras de sistema de mensagens e serviços da web Java. Se você não deseja instalar as amostras, não conclua as etapas específicas para as amostras.

Depois de seguir a etapa opcional para pré-aceitar a licença e, em seguida, emitir o comando **RSTLICPGM**, a instalação é executada sem precisar de qualquer entrada interativa.

## **Procedimento**

- 1. Efetue sign on no sistema com um perfil do usuário que tenha autoridade especial \*ALLOBJ, por exemplo, QSECOFR.
- 2. Opcional: Pré-aceite os termos da licença e as condições. Se não optar por pré-aceitar a licença, o contrato de licença será exibido para que você aceite. Execute os seguintes comandos para pré-aceitar os termos de licença e as condições:

a) Para o sistema de mensagens e serviços da web Java:

**CALL PGM** (QSYS/QLPACAGR) **PARM** ('5724L26' 'V9R2M0' '0000' 0)

Os parâmetros de **PARM** são:

#### **5724L26**

O identificador do produto para o sistema de mensagens e os serviços da web do IBM MQ Java para o IBM i

#### **V9R4M0**

A versão, o release e o nível de modificação.

```
0000
```
O número da opção para o produto base de sistema de mensagens e serviços da web do IBM MQ Java.

**0**

Estrutura de erro não usada

b) Para as amostras:

**CALL PGM** (QSYS/QLPACAGR) **PARM** ('5724L26' 'V9R2M0' '0001' 0)

Os parâmetros de **PARM** são:

#### **5724L26**

O identificador do produto para o sistema de mensagens e os serviços da web do IBM MQ Java para o IBM i

#### **V9R4M0**

A versão, o release e o nível de modificação.

#### **0001**

O número da opção para as amostras.

**0**

Estrutura de erro não usada

3. Emita o comando de instalação para executar a instalação sem precisar de qualquer entrada interativa:

a) Instale o sistema de mensagens e serviços da web do IBM MQ Java emitindo o seguinte comando:

```
RSTLICPGM LICPGM (5724L26) DEV (installation device) OPTION (*BASE) OUTPUT (*PRINT)
```
Os parâmetros de RSTLICPGM são:

#### **LICPGM (5724L26)**

O identificador do produto para o sistema de mensagens e os serviços da web do IBM MQ Java para o IBM i

#### **DEV (***installation device***)**

O dispositivo do qual o produto deve ser carregado, geralmente uma unidade ótica, por exemplo, OPT01

#### **OPTION (\*BASE)**

Instale o sistema de mensagens e os serviços da web base do IBM MQ Java para o IBM i

#### **OUTPUT (\*PRINT)**

Se a saída em spool da tarefa é impressa.

b) Instale as amostras, emitindo o seguinte comando:

**RSTLICPGM LICPGM** (5724L26) **DEV** (*installation device*) **OPTION** (1) **OUTPUT** (\*PRINT)

Os parâmetros de RSTLICPGM são:

#### **LICPGM (5724L26)**

O identificador do produto para o sistema de mensagens e os serviços da web do IBM MQ Java para o IBM i

#### **DEV (***installation device***)**

O dispositivo do qual o produto deve ser carregado, geralmente uma unidade ótica, por exemplo, OPT01

## **OPTION (1)**

Instale as amostras

#### **OUTPUT (\*PRINT)**

Se a saída em spool da tarefa é impressa.

4. Para assegurar que o produto seja corretamente carregado, emita o comando Display Software Resources (DSPSFWRSC) e verifique se o programa licenciado 5724L26 está listado. Se instalou amostras base e opcionais, você verá:

Resource ID Option Feature Description 5724L26 \*BASE 5050 IBM MQ Java Messaging and Web Services 5724L26 1 5050 IBM MQ Java Messaging and Web Services - Samp

5. Pressione **F11** enquanto visualiza a tela Exibir Recursos de Software e você verá a biblioteca e o número da versão dos produtos instados:

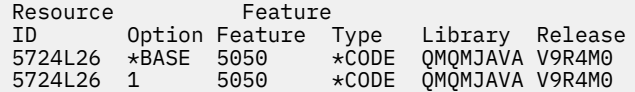

6. Verifique quais versões você tem instaladas usando os seguintes comandos:

IBM MQ Classes para Java:

java com.ibm.mq.MQJavaLevel

**Nota:** Para que este comando funcione, você pode ter que configurar seu caminho de classe de ambiente para:

• /QIBM/ProdData/mqm/java/lib/com.ibm.mq.jar

IBM MQ Classes para Java Message Service:

java com.ibm.mq.jms.MQJMSLevel

**Nota:** Para que este comando funcione, pode ser necessário configurar o seu caminho de classe de ambiente para:

• /QIBM/ProdData/mqm/java/lib/com.ibm.mq.jakarta.client.jar (Jakarta Messaging 3.0) ou /QIBM/ProdData/mqm/java/lib/com.ibm.mq.allclient.jar (JMS 2.0)

Consulte Variáveis de ambiente relevantes para IBM MQ classes for Java e Variáveis de ambiente usadas pelo IBM MQ classes for JMS.

Para o IBM MQ for IBM i 9.2, ambos relatam:

Version: 9.2.0.0

**Nota:** O comando usa as classes Java e assim relata a versão e também executa alguma verificação de que as classes estão instaladas e funcionando.

- 7. Consulte os seguintes tópicos para obter detalhes completos da verificação de ambos:
	- Usando o IBM MQ classes for Java
	- Usando o IBM MQ classes for JMS

## **Verificando uma instalação do IBM MQ no IBM i**

Os tópicos nesta seção fornecem instruções sobre como verificar uma instalação do cliente do IBM MQ em sistemas IBM i.

#### IBM i *Verificando uma instalação de cliente usando a linha de comandos no IBM i*

É possível verificar uma instalação de cliente usando a linha de comandos. No servidor, você cria um gerenciador de filas, uma fila local, um listener e um canal de conexão do servidor. Você também deve aplica regras de segurança para permitir que o cliente conecte e use a fila definida. No cliente, você cria um canal de conexão do cliente e, em seguida, usa os programas PUT e GET de amostra para concluir o procedimento de verificação.

O procedimento de verificação mostra como criar um gerenciador de filas chamado queue.manager.1, uma fila local chamada QUEUE1 e um canal de conexão do servidor chamado CHANNEL1 no servidor.

Ele mostra como criar o canal de conexão do cliente na estação de trabalho do IBM MQ MQI client. Em seguida, ele mostra como usar os programas de amostra para colocar uma mensagem em uma fila e obter a mensagem da fila.

O exemplo não aborda nenhum problema de segurança do cliente. Consulte Configurando a segurança do IBM MQ MQI client, para obter detalhes se você estiver preocupado com problemas de segurança do IBM MQ MQI client.

<span id="page-87-0"></span>O procedimento de verificação assume que:

- O produto completo do servidor IBM MQ foi instalado em um servidor.
- A instalação de servidor está acessível em sua rede.
- O software do IBM MQ MQI client foi instalado em um sistema do cliente.
- Os programas de amostra do IBM MQ foram instalados.
- O TCP/IP foi configurado no servidor e nos sistemas do cliente. Para obter informações adicionais, consulte Configurando conexões entre o servidor e o cliente.

Primeiro configure o servidor por meio da linha de comandos usando as instruções em "Configurando o servidor usando a linha de comandos no IBM i" na página 88.

Após ter configurado o servidor, você deverá configurar o cliente usando as instruções em ["Conectando](#page-88-0)[se a um gerenciador de filas, usando a variável de ambiente MQSERVER no IBM i" na página 89](#page-88-0).

Finalmente será possível testar as comunicações entre o cliente e o servidor usando as instruções em ["Testando a comunicação entre um cliente e um servidor no IBM i" na página 90](#page-89-0).

*Configurando o servidor usando a linha de comandos no IBM i*

Siga essas instruções para criar um gerenciador de filas, fila e canal no servidor. Em seguida, é possível usar esses objetos para verificar a instalação.

## **Sobre esta tarefa**

Essas instruções assumem que nenhum gerenciador de filas ou outros objetos IBM MQ tenham sido definidos.

As definições de objetos do IBM MQ utilizam distinção entre maiúsculas e minúsculas. Qualquer texto digitado em letras minúsculas como um comando do MQSC é convertido automaticamente para maiúsculas, a menos que você o coloque entre aspas simples. Certifique-se de digitar os exemplos exatamente como são mostrados.

## **Procedimento**

1. Crie um ID do usuário no servidor que não esteja no grupo mqm.

Esse ID do usuário deve existir no servidor e no cliente. Este é o ID do usuário com o qual os aplicativos de amostra devem ser executados, caso contrário, um erro 2035 será retornado.

- 2. Efetue login como um usuário no grupo MQM.
- 3. Crie um gerenciador de filas chamado QUEUE.MANAGER.1 inserindo o seguinte comando:

crtmqm QUEUE.MANAGER.1

Consulte as mensagens informando que o gerenciador de filas foi criado.

4. Iniciar o gerenciador de filas digitando o seguinte comando:

strmqm QUEUE.MANAGER.1

Uma mensagem informa quando o gerenciador de fila iniciou.

5. Defina uma fila local chamada QUEUE1 digitando o seguinte comando:

CRTMQMQ QNAME(QUEUE1) QTYPE(\*LCL)

Uma mensagem informa você de que a fila foi criada.

6. Permite que o ID de usuário criado na etapa 1 use QUEUE1 inserindo o seguinte comando:

SET AUTHREC PROFILE(QUEUE1) OBJTYPE(QUEUE) PRINCIPAL(' *non\_mqm\_user* ') AUTHADD(PUT,GET)

<span id="page-88-0"></span>em que *non\_mqm\_user* é o ID de usuário criado na etapa 1. Uma mensagem informa você de que a autorização foi configurada. Você também deve executar o seguinte comando para dar ao ID de usuário autoridade para conectar:

SET AUTHREC OBJTYPE(QMGR) PRINCIPAL(' *non\_mqm\_user* ') AUTHADD(CONNECT)

Se este comando não for executado, um erro de parada 2305 será retornado.

7. Defina um canal de conexão do servidor inserindo o seguinte comando:

CRTMQMCHL CHLNAME(CHANNEL1) CHLTYPE(\*SVRCN) TRPTYPE(\*TCP) MCAUSRID('QMQM')

Uma mensagem informa você de que o canal foi criado.

8. Permita que o canal do cliente seja conectado ao gerenciador de filas e executado sob o ID de usuário criado na etapa 1 inserindo o seguinte comando MQSC:

SET CHLAUTH(CHANNEL1) TYPE(ADDRESSMAP) ADDRESS(' *client\_ipaddr* ') MCAUSER(' *non\_mqm\_user* ')

em que *client\_ipaddr* é o endereço IP do sistema do cliente e *non\_mqm\_user* é o ID do usuário criado na etapa 1. Uma mensagem informa quando a regra foi definida.

9. Defina um listener digitando o seguinte comando:

DEFINE LISTENER (LISTENER1) TRPTYPE (TCP) CONTROL (QMGR) PORT (*port\_number*)

em que *port\_number* é o número da porta na qual o listener deve ser executado. Esse número deve ser igual ao número usado ao definir o canal de conexão do cliente em ["Instalando um cliente IBM](#page-81-0) [MQ no IBM i" na página 82](#page-81-0).

**Nota:** Se você omitir o parâmetro da porta do comando, um valor padrão de 1414 será usado para a porta do listener. Se quiser especificar uma porta diferente de 1414, você deverá incluir o parâmetro da porta no comando, conforme mostrado.

10. Inicie o listener digitando o seguinte comando:

```
STRMQMLSR MQMNAME('QUEUE.MANAGER.1') PORT(1414)
```
11. Pare o MQSC inserindo:

end

Consulte algumas mensagens, seguidas pelo prompt de comandos.

#### **Como proceder a seguir**

Siga as instruções para configurar o cliente. Consulte "Conectando-se a um gerenciador de filas, usando a variável de ambiente MQSERVER no IBM i" na página 89.

*Conectando-se a um gerenciador de filas, usando a variável de ambiente MQSERVER no IBM i* Quando um aplicativo IBM MQ é executado no IBM MQ MQI client, ele requer o nome do canal de MQI, o tipo de comunicação e o endereço do servidor a ser usado. Forneça esses parâmetros definindo a variável de ambiente MQSERVER.

#### **Antes de começar**

Antes de iniciar esta tarefa, você deve concluir a tarefa, ["Configurando o servidor usando a linha de](#page-87-0) [comandos no IBM i" na página 88,](#page-87-0) e salvar as seguintes informações:

• O nome do host ou endereço IP do servidor e o número da porta que você especificou ao criar o listener.

<span id="page-89-0"></span>• O nome de canal do canal de conexão do servidor.

## **Sobre esta tarefa**

Esta tarefa descreve como conectar um IBM MQ MQI client, definindo a variável de ambiente MQSERVER no cliente.

## **Procedimento**

- 1. Efetue login como o ID de usuário que você criou na Etapa 1 de ["Configurando o servidor usando a](#page-87-0) [linha de comandos no IBM i" na página 88.](#page-87-0)
- 2. Verifique a conexão TCP/IP. No cliente, insira um dos seguintes comandos:
	- ping server-hostname
	- ping n.n.n.n

n.n.n.n representa o endereço de rede. É possível configurar o endereço de rede no formato decimal pontilhado de IPv4, por exemplo, 192.0.2.0. Como alternativa, configure o endereço no formato hexadecimal de IPv6, por exemplo 2001:0DB8:0204:acff:fe97:2c34:fde0:3485.

Se o comando **ping** falhar, corrija sua configuração TCP/IP.

3. Configure a variável de ambiente MQSERVER. No cliente, insira um dos comandos a seguir:

ADDENVVAR ENVVAR(MQSERVER) VALUE('CHANNEL1/TCP/*server-address* (*port*)')

em que:

- *CHANNEL1* é o nome do canal de conexão do servidor.
- *server-address* é o nome do host TCP/IP do servidor.
- *port* é o número da porta TCP/IP no qual o servidor está atendendo.

Se você não fornecer um número da porta, o IBM MQ usará aquele especificado no arquivo qm. ini ou no arquivo de configuração do cliente. Se nenhum valor for especificado nestes arquivos, o IBM MQ usa o número da porta identificado no arquivo de serviços TCP/IP para o nome de serviço MQSeries. Se uma entrada do MQSeries no arquivo de serviços não existir, um valor padrão de 1414 será usado. É importante que o número da porta usado pelo cliente e o número da porta usado pelo programa listener do servidor sejam iguais.

## **Como proceder a seguir**

Use os programas de amostra para testar a comunicação entre o cliente e o servidor; consulte "Testando a comunicação entre um cliente e um servidor no IBM i" na página 90.

*Testando a comunicação entre um cliente e um servidor no IBM i*

Na estação de trabalho do IBM MQ MQI client, utilize o programa de amostra amqsputc para colocar uma mensagem na fila na estação de trabalho do servidor. Use o programa de amostra amqsgetc para obter a mensagem da fila de volta para o cliente.

#### **Antes de começar**

Conclua os tópicos anteriores nesta seção:

- Configure um gerenciador de filas, canais e fila.
- Abra uma janela de comando.
- Configure as variáveis de ambiente do sistema.

#### **Sobre esta tarefa**

Observe que as definições de objeto do IBM MQ fazem distinção entre maiúsculas e minúsculas. O texto digitado como um comando do MQSC em minúsculas é convertido automaticamente em maiúsculas, a

<span id="page-90-0"></span>menos que você o coloque entre aspas simples. Certifique-se de digitar os exemplos exatamente como são mostrados.

## **Procedimento**

1. Inicie o programa PUT para QUEUE1 em QUEUE.MANAGER.1, inserindo o comando a seguir:

CALL PGM(QMQM/AMQSPUTC) PARM(QUEUE1 QUEUE.MANAGER.1)

Se o comando for bem-sucedido, as mensagens a seguir serão exibidas:

Sample AMQSPUT0 start target queue is QUEUE1

**Sugestão:** Você pode obter o erro, MQRC\_NOT\_AUTHORIZED (2035). Por padrão, a autenticação de canal é ativada quando um gerenciador de filas é criado. A autenticação de canal evita que usuários privilegiados acessem um gerenciador de filas como um IBM MQ MQI client. Para verificar a instalação, é possível alterar o ID de usuário MCA para um usuário não privilegiado ou desativar a autenticação de canal. Para desativar a autenticação de canal, execute o seguinte comando MQSC:

ALTER QMGR CHLAUTH(DISABLED)

Ao concluir o teste, se você não excluir o gerenciador de filas, reative a autenticação de canal:

ALTER QMGR CHLAUTH(ENABLED)

2. Digite algum texto de mensagem, em seguida, pressione **Enter** duas vezes. A seguinte mensagem é exibida:

Sample AMQSPUT0 end

Agora, sua mensagem está na fila do gerenciador de filas do servidor.

3. Inicie o programa GET para QUEUE1 em QUEUE.MANAGER.1, inserindo o comando a seguir:

CALL PGM(QMQM/AMQSGETC) PARM(QUEUE1 QUEUE.MANAGER.1)

O programa de amostra é iniciado e sua mensagem é exibida. Após uma pausa curta (aproximadamente 30 segundos), a amostra termina e o prompt de comandos é exibido novamente.

#### **Resultados**

Agora você verificou com sucesso a instalação do cliente.

#### **Como proceder a seguir**

1. No servidor, pare o gerenciador de filas inserindo o seguinte comando:

ENDMQM MQMNAME(QUEUE.MANAGER.1)

2. No servidor, exclua o gerenciador de filas inserindo o seguinte comando:

DLTMQM MQMNAME(QUEUE.MANAGER.1)

## **Desinstalando o IBM MQ for IBM i**

Existem duas maneiras de desinstalar o IBM MQ for IBM i.

Para desinstalar o IBM MQ for IBM i, execute uma das seguintes tarefas:

- Uma exclusão *padrão* remove o código do produto IBM MQ, mas preserva os dados do usuário.
- Uma exclusão *inteira* remove os dados do usuário e código do produto IBM MQ.

Ambos os tipos de exclusão necessitam que você tenha efetuado sign on no sistema com um perfil de usuário que tenha autoridade especial \*ALLOBJ, por exemplo, QSECOFR. A autoridade especial do administrador de segurança (\*SECADM) também é necessária para excluir os perfis do usuário QMQM e QMQMADM.

#### **Conceitos relacionados**

["Reinstalando o IBM MQ for IBM i" na página 96](#page-95-0) É possível reinstalar o IBM MQ for IBM i sem perder nenhum de seus dados.

#### **Tarefas relacionadas**

"Desinstalando o IBM MQ, mas retendo dados no IBM i" na página 92 Se desejar reter os seus dados de usuário, por exemplo, porque pretende reinstalar o IBM MQ for IBM i em uma data posterior, você deverá executar uma exclusão padrão do produto.

["Desinstalando o IBM MQ e os dados no IBM i" na página 94](#page-93-0) É possível excluir o IBM MQ inteiramente, incluindo todos os dados do usuário.

["Desinstalando o IBM MQ Java Messaging and Web Services no IBM i" na página 95](#page-94-0) Siga essas instruções para desinstalar o IBM MQ Java.

["Desinstalando o IBM MQ MQI client for IBM i" na página 95](#page-94-0)

Se o IBM MQ MQI client for IBM i tiver que ser desinstalado, siga o procedimento correto para assegurar que todos os arquivos e diretórios relevantes sejam removidos.

# *Desinstalando o IBM MQ, mas retendo dados no IBM i*

Se desejar reter os seus dados de usuário, por exemplo, porque pretende reinstalar o IBM MQ for IBM i em uma data posterior, você deverá executar uma exclusão padrão do produto.

## **Sobre esta tarefa**

Para executar uma exclusão padrão do IBM MQ for IBM i, para que os dados do usuário sejam retidos, conclua as etapas a seguir:

## **Procedimento**

1. Coloque em modo quiesce o IBM MQ for IBM i.

Para obter mais informações, consulte Colocando o IBM MQ for IBM i em modo quiesce.

2. Termine o subsistema IBM MQ, emitindo o comando:

ENDSBS SBS(QMQM)

3. Certifique-se de que nenhum bloco seja retido na biblioteca QMQM, emitindo o comando:

WRKOBJLCK OBJ(QMQM) OBJTYPE(\*LIB)

4. Utilize o comando Excluir programa licenciado (DLTLICPGM) para excluir o produto base (e também as amostras, o AMS e os componentes da WEB, se você optou por instalá-los).

Para excluir apenas as amostras, emita o comando:

DLTLICPGM LICPGM( *5724H72* ) OPTION(1)

Para excluir apenas o componente AMS, emita o comando:

DLTLICPGM LICPGM( *5724H72* ) OPTION(2)

Para excluir apenas o componente WEB, emita o comando:

DLTLICPGM LICPGM( *5724H72* ) OPTION(3)

Para excluir apenas as versões de idioma extra instaladas, emita o comando:

DLTLICPGM LICPGM(*5724H72*) LNG(*nnnn*)

em que *nnnn* é o número de linguagem, como na lista aqui:

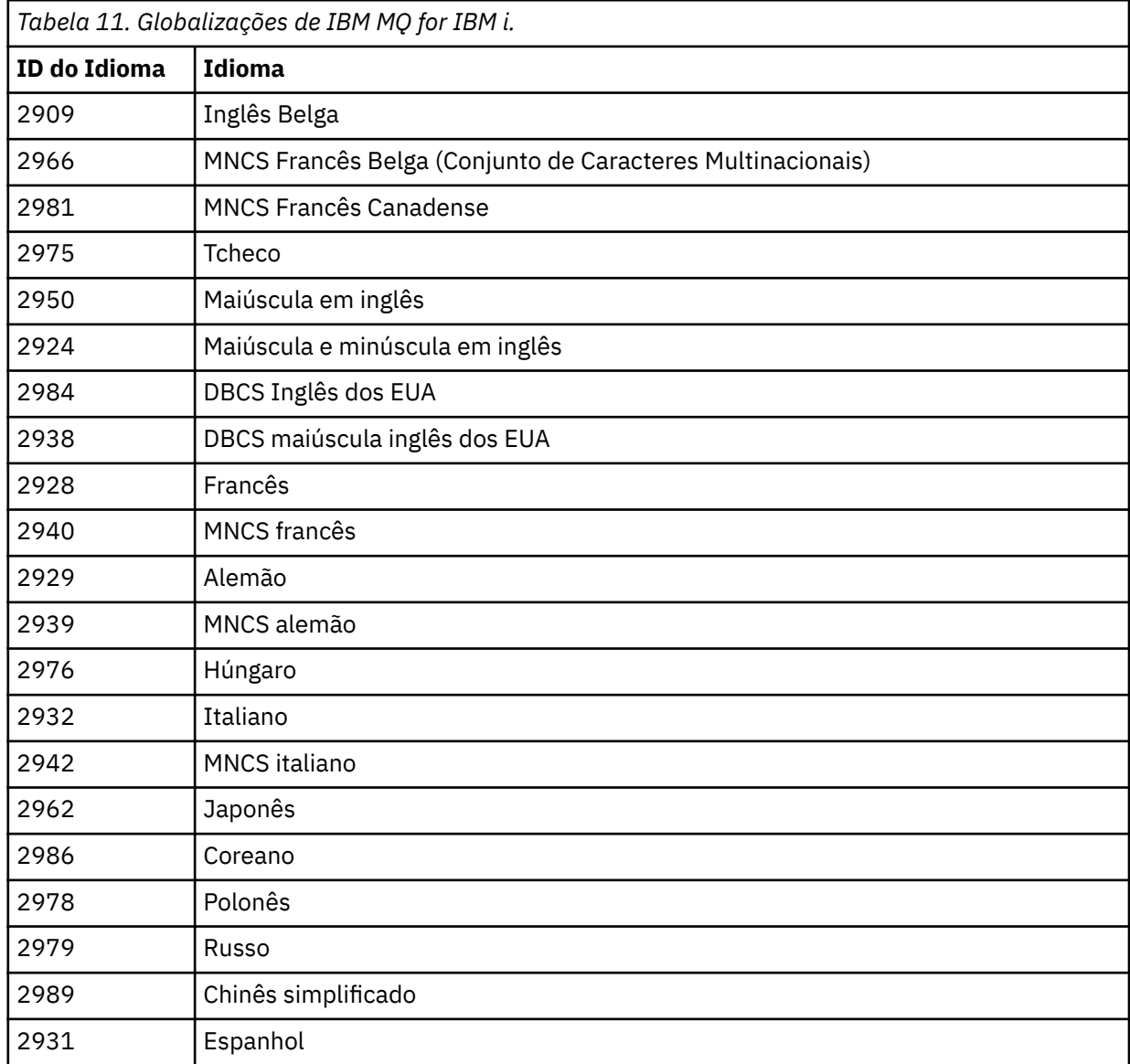

Para excluir o produto base e todos os outros componentes instalados, emita o comando:

DLTLICPGM LICPGM( *5724H72* ) OPTION(\*ALL)

## **Resultados**

A exclusão do IBM MQ for IBM i desta forma exclui apenas os objetos que pertencem ao IBM MQ: a biblioteca QMQM, a biblioteca samp QMQM e os subdiretórios que pertencem ao servidor IBM MQ dentro do diretório /QIBM/ProdData/mqm.

<span id="page-93-0"></span>Se isso não deixar outros subdiretórios (por exemplo, se o IBM MQ Java estiver instalado, ele usa subdiretórios lá), o próprio diretório /QIBM/ProdData/mqm será excluído.

Nenhuma das bibliotecas de diário do gerenciador de filas ou diretórios IFS baseados em /QIBM/ UserData são removidos.

## *Desinstalando o IBM MQ e os dados no IBM i*

É possível excluir o IBM MQ inteiramente, incluindo todos os dados do usuário.

#### **Sobre esta tarefa**

**Importante:** Se você for excluir o IBM MQ inteiramente, incluindo todos os dados do usuário, salve os seus dados do usuário primeiro. Isso não pode ser recuperado.

Para excluir o IBM MQ for IBM i inteiramente, conclua as etapas a seguir:

#### **Procedimento**

- 1. Coloque em modo quiesce o IBM MQ for IBM i.
	- Para obter mais informações, consulte Colocando o IBM MQ for IBM i em modo quiesce.
- 2. Exclua cada gerenciador de filas por vez usando o comando WRKMQM e selecionando a opção 4.
- 3. Termine o subsistema IBM MQ, emitindo o comando:

ENDSBS SBS(QMQM)

4. Certifique-se de que nenhum bloco seja retido na biblioteca QMQM, emitindo o comando:

WRKOBJLCK OBJ(QMQM) OBJTYPE(\*LIB)

5. Opcional: Se também desejar desinstalar o IBM MQ Java, é possível fazer isso agora, usando o comando:

DLTLICPGM LICPGM( *5724L26* ) OPTION(\*ALL)

Isso também desinstalará as Amostras Java, se elas tiverem sido instaladas.

6. Use o comando Excluir Programa Licenciado (DLTLICPGM) para excluir o produto base (e também as amostras, se optar por instalá-las). Para excluir o produto base e as amostras, emita o comando:

DLTLICPGM LICPGM( *5724H72* ) OPTION(\*ALL)

7. Exclua o diretório /QIBM/UserData/mqm e seus subdiretórios. Faça isso usando o comando EDTF e selecionando a opção 9 (exclusão recursiva) para o diretório mqm, da seguinte maneira,

**Nota:** Se fizer isso, não terá mais qualquer informação a respeito da sua instalação. Use este comando com extremo cuidado.

O formato do comando é:

EDTF STMF('/QIBM/UserData')

Como alternativa, é possível excluir o diretório /QIBM/UserData/mqm e seus subdiretórios pelo uso repetido dos comandos RMVLNK e RMVDIR.

8. Identifique todos os usuários que pertencem ao grupo QMQMADM. Use o comando DSPUSRPRF para exibir uma lista deles. Você deve remover o perfil do grupo QMQMADM de seus perfis do usuário antes que possa excluir o perfil do usuário QMQMADM. O formato do comando é:

DSPUSRPRF USRPRF(QMQMADM) TYPE(\*GRPMBR)

<span id="page-94-0"></span>9. Você deve alterar a propriedade ou excluir os objetos. Para cada um dos perfis do usuário QMQM e QMQMADM, use o comando WRKOBJOWN para listar todos os objetos de propriedade do perfil. O formato do comando é:

WRKOBJOWN USRPRF( *PROFILE* )

10. Exclua os dois perfis de usuário. O formato do comando é:

DLTUSRPRF USRPRF(QMQM) OWNOBJOPT(\*DLT) DLTUSRPRF USRPRF(QMQMADM) OWNOBJOPT(\*DLT)

## *Desinstalando o IBM MQ Java Messaging and Web Services no IBM i*

Siga essas instruções para desinstalar o IBM MQ Java.

## **Sobre esta tarefa**

Para desinstalar o produto IBM MQ Java.

## **Procedimento**

- 1. Certifique-se de ter efetuado sign on no sistema com um perfil do usuário que tenha autoridade especial \*ALLOBJ, por exemplo QSECOFR.
- 2. Emita o comando:

```
DLTLICPGM LICPGM(5724L26) OPTION(*ALL)
```
## **Resultados**

A exclusão de IBM MQ Java para IBM i exclui os objetos que pertencem a ele: a biblioteca QMQMJAVA, e os subdiretórios que pertencem a IBM MQ Java dentro do diretório /QIBM/ProdData/mqm.

Se isso não deixar outros subdiretórios (por exemplo se o IBM MQ Server for instalado ele usa subdiretórios lá) então o próprio diretório /QIBM/ProdData/mqm é excluído.

## *Desinstalando o IBM MQ MQI client for IBM i*

Se o IBM MQ MQI client for IBM i tiver que ser desinstalado, siga o procedimento correto para assegurar que todos os arquivos e diretórios relevantes sejam removidos.

## **Procedimento**

- 1. Certifique-se de ter efetuado sign on no sistema com um perfil do usuário que tenha autoridade especial \*ALLOBJ, por exemplo QSECOFR.
- 2. Utilize o comando Excluir programa licenciado ( **DLTLICPGM** ) para excluir o produto IBM MQ MQI client for IBM i (e também as amostras, se optar por instalá-las):

Para excluir apenas as amostras, emita o comando

DLTLICPGM LICPGM(5725A49) OPTION(1)

Para excluir o IBM MQ MQI client e as amostras, emita o comando:

DLTLICPGM LICPGM(5725A49) OPTION(\*ALL)

## <span id="page-95-0"></span>**Resultados**

A exclusão de IBM MQ MQI client for IBM i exclui os objetos que pertencem a ele: a biblioteca QMQM, e os subdiretórios que pertencem ao IBM MQ MQI client for IBM i dentro do diretório /QIBM/ProdData/ mqm. Se isso não deixar outros subdiretórios (por exemplo, se o IBM MQ Java Client for IBM i for instalado, ele usará subdiretórios lá), o próprio diretório /QIBM/ProdData/mqm será excluído.

## *Desinstalando o Managed File Transfer no IBM i*

Siga estas instruções para desinstalar o Managed File Transfer no IBM i.

## **Antes de começar**

Para desinstalar o IBM MQ Managed File Transfer for IBM i, execute uma das seguintes tarefas:

- Uma exclusão *padrão* remove o código do produto Managed File Transfer, mas preserva os dados do usuário.
- Uma exclusão *inteira* remove os dados do usuário e código do produto Managed File Transfer.

Observe que uma exclusão inteira requer que você remova manualmente os dados de configuração no diretório /QIBM/UserData/mqm/mqft.

Ambos os tipos de exclusão necessitam que você tenha efetuado sign on no sistema com um perfil de usuário que tenha autoridade especial \*ALLOBJ, por exemplo, QSECOFR.

#### **Sobre esta tarefa**

Para desinstalar o produto Managed File Transfer.

## **Procedimento**

- 1. Certifique-se de ter efetuado sign on no sistema com um perfil do usuário que tenha autoridade especial \*ALLOBJ, por exemplo QSECOFR.
- 2. Emita o comando:

DLTLICPGM LICPGM(5725M50) OPTION(\*ALL)

## **Resultados**

A exclusão do Managed File Transfer for IBM i exclui os objetos que pertencem a ele: a biblioteca QMQMMFT, e os subdiretórios que pertencem ao Managed File Transfer dentro do diretório /QIBM/ ProdData/mqm.

Observe que os arquivos de licença são copiados para o /QIBM/ProdData/mqm/properties/ version, e uma desinstalação excluirá arquivos neste diretório. No entanto, os arquivos são deixados em /QIBM/ProdData/mqm/properties/5725M50 como lixo. Para obter uma desinstalação limpa, deve-se excluir os arquivos nesse diretório.

## *Reinstalando o IBM MQ for IBM i*

É possível reinstalar o IBM MQ for IBM i sem perder nenhum de seus dados.

Ao reinstalar o IBM MQ for IBM i, o sistema verifica se o arquivo de configuração do IBM MQ (mqs.ini) existe. Se o arquivo existir, ele será mantido e usado com o sistema recém-instalado. Se o arquivo não existir, um arquivo mqs.ini vazio será colocado no diretório /QIBM/UserData/mqm.

Todos os dados que você possui no diretório UserData são referenciados pelo sistema recém-instalado. Além disso, todas as bibliotecas associadas do gerenciador de filas que contenham informações de receptor e diário são referenciadas pelo novo sistema.

#### <span id="page-96-0"></span>**Tarefas relacionadas**

["Instalando o Servidor IBM MQ no IBM i" na página 68](#page-67-0)

Você instala o IBM MQ for IBM i instalando o servidor IBM MQ em seu idioma principal, instalando as amostras e os idiomas adicionais.

# **Instalando e desinstalando o IBM MQ no Linux**

As tarefas de instalação que estão associadas à instalação do IBM MQ no Linux são agrupadas nesta seção.

## **Sobre esta tarefa**

Para se preparar para a instalação e instalar o IBM MQ, conclua as tarefas a seguir.

Se as correções ou atualizações do produto forem disponibilizadas, consulte ["Aplicando manutenção no](#page-307-0) [IBM MQ" na página 308](#page-307-0)

## **Procedimento**

- Para instalar o IBM MQ no Linux usando rpm, veja ["Instalando o IBM MQ no Linux usando rpm" na](#page-110-0) [página 111](#page-110-0).
- Para instalar o IBM MQ no Linux Ubuntu usando um instalador do Debian, veja ["Instalando o IBM MQ](#page-129-0) [no Linux Ubuntu usando o Debian" na página 130](#page-129-0).

## **Verificando os requisitos no Linux**

Antes de instalar o IBM MQ no Linux, deve-se verificar as informações mais recentes e os requisitos do sistema.

## **Sobre esta tarefa**

Um resumo das tarefas que você deve concluir para verificar os requisitos do sistema é listado aqui com links para informações adicionais.

## **Procedimento**

1. Verifique se você possui as informações mais recentes, incluindo as informações sobre requisitos de hardware e software.

Consulte ["Onde localizar informações de requisitos e suporte do produto" na página 9](#page-8-0).

- 2. Verifique se seus sistemas atendem aos requisitos iniciais de hardware e software do Linux. Consulte ["Requisitos de Hardware e Software em Sistemas Linux" na página 98](#page-97-0).
- 3. Verifique se seus sistemas têm espaço em disco suficiente para a instalação. Consulte Requisitos de espaço em disco.
- 4. Verifique se você possui as licenças corretas. Consulte ["Requisitos de Licença" na página 8](#page-7-0) e Informações sobre licença do IBM MQ.

## **Como proceder a seguir**

Quando tiver concluído essas tarefas, você estará pronto para iniciar a preparação do sistema para instalação. Para obter as próximas etapas na instalação do IBM MQ, consulte ["Preparando o sistema no](#page-100-0) [Linux" na página 101.](#page-100-0)

## **Conceitos relacionados**

["Visão Geral de Instalação do IBM MQ" na página 6](#page-5-0)

Uma visão geral de conceitos e considerações para a instalação do IBM MQ, com links para instruções sobre como instalar, verificar e desinstalar o IBM MQ em cada uma das em cada uma das plataformas suportadas.

#### <span id="page-97-0"></span>**Tarefas relacionadas**

["Aplicando manutenção no IBM MQ" na página 308](#page-307-0)

Manutenção é a aplicação de uma correção reversível. Quaisquer mudanças nos dados do gerenciador de filas são compatíveis com o nível de código anterior.

#### Linux *Requisitos de Hardware e Software em Sistemas Linux*

Antes de instalar o IBM MQ, verifique se o seu sistema atende aos requisitos de hardware e de software do sistema operacional para os componentes específicos que pretende instalar.

Para obter os requisitos básicos de hardware e software, consulte [Requisitos do sistema para IBM MQ](https://www.ibm.com/support/pages/system-requirements-ibm-mq).

## **Nomes de host**

IBM MQ não suporta nomes de host contendo espaços. Se instalar o IBM MQ em um sistema com um nome do host que contenha espaços, você não poderá criar qualquer gerenciador de filas.

## **Distribuições do Linux de 64 bits podem não suportar mais aplicativos de 32 bits por padrão**

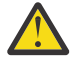

**Atenção:** Não há nenhum pacote de instalação do cliente de 32 bits separado. O pacote de instalação do cliente e o cliente redistribuível contêm bibliotecas do cliente do IBM MQ de 32 e 64 bits. As bibliotecas de 32 bits podem ser usadas por aplicativos de 32 bits em plataformas suportadas nas quais o suporte a 32 bits é oferecido pelo sistema operacional.

Se as bibliotecas de suporte de 32 bits do Linux não estiverem instaladas, os aplicativos de 32 bits não serão executados. Se você precisar dessa funcionalidade, instale as bibliotecas de suporte de 32 bits. Estes são os nomes dos pacotes que contêm as bibliotecas necessárias:

Para Red Hat.

```
Red Hat Enterprise Linux for System x (64 bit):
glibc.i686
libstdc++.i686
Red Hat Enterprise Linux Server for IBM Z:
glibc.s390
libstdc++.s390
```
Para o Ubuntu.

**Ubuntu Linux for System x (64 bit):** libc6:i386 libstdc++6:i386 **Ubuntu Linux for IBM Z:** libc6-s390 lib32stdc++6

Para o SUSE Linux.

**SUSE Linux Enterprise Server for System x (64 bit):** glibc-32bit libstdc++6-32bit **SUSE Linux Enterprise Server for IBM Z:** glibc-32bit libstdc++6-32bit

Verifique os [Requisitos do sistema para IBM MQ](https://www.ibm.com/support/pages/system-requirements-ibm-mq) para ver quais distribuições do Linux são suportadas no IBM MQ. Por exemplo, não há suporte de 32 bits para o SUSE Linux Enterprise Server 15 (todas as arquiteturas) ou para o Red Hat Enterprise Linux Server for IBM Z 8.

## **Java Message Service**

**DM 3.0 D**e IBM MQ 9.3.0, Jakarta Messaging 3.0 é suportado para desenvolver novos aplicativos. IBM MQ 9.3.0 e posterior continuam a suportar o JMS 2.0 para aplicativos existentes. Não é suportado usar a API Jakarta Messaging 3.0 e a API JMS 2.0 no mesmo aplicativo. Para obter mais informações, consulte Usando IBM MQ classes para JMS/Jakarta Messaging.

Java 8 é empacotado com o IBM MQ 9.0, mas os componentes do cliente são construídos com as sinalizações de compatibilidade do Java 7 ativadas.

Para desenvolvimento, é necessário um JDK e um JRE é necessário para execução. O JRE não precisa ser o JRE instalado com o IBM MQ, mas deve ser um da lista suportada.

Para obter uma lista de JDKs suportados, consulte [Requisitos do sistema para IBM MQ](https://www.ibm.com/support/pages/system-requirements-ibm-mq).

No Linux: na plataforma Power, os JDKs de 32 bits e 64 bits são normalmente instalados em locais diferentes, por exemplo, o JDK de 32 bits está localizado no /opt/IBMJava2-ppc-50 e o JDK de 64 bits está localizado no /opt/IBMJava2-ppc64-50. Assegure-se de que a variável PATH esteja configurada corretamente para seus aplicativos que usam Java.

Você pode verificar a versão instalada utilizando o seguinte comando:

java -version

## **TLS (Transport Layer Security)**

Se desejar usar o suporte TLS, será necessário o pacote do IBM Global Security Kit (GSKit) versão 8. Este pacote é fornecido com o IBM MQ como um dos componentes disponíveis para instalação.

#### **Instalando o Suporte ao Tempo de Execução da Versão g++**

Se você pretende executar canais TLS, as bibliotecas de tempo de execução g++ devem estar instaladas. As bibliotecas GNU g++ são chamadas de libgcc\_s.so e libstdc++.so.6. Em sistemas baseados em RPM, elas são instaladas como parte dos pacotes de software libgcc e libstdc++.

A versão dessas bibliotecas instaladas deve ser compatível com g++ versão 3.4.

Veja [Requisitos do sistema para IBM MQ](https://www.ibm.com/support/pages/system-requirements-ibm-mq) para obter detalhes adicionais sobre os pacotes requeridos para o suporte do TLS.

Em plataformas de 64 bits, instale as versões de 32 bits e de 64 bits do pacote para que os processos de 32 bits e de 64 bits possam usar funções TLS.

## **Requisitos do IBM MQ Explorer**

No Linux, IBM MQ Explorer pode ser instalado fazendo download e instalando o IBM MQ Explorerindependente de Fix Central. Consulte IBM MQ Explorer Requisitos para obter os requisitos mínimos que seu sistema precisa se você desejar usar o IBM MQ Explorer

**Nota:** O IBM MQ Explorer for Linux está disponível para uso somente com plataformas IBM MQ on x86-64

## **RDQM (gerenciador de filas de dados replicados)**

O Pacemaker é um dos pré-requisitos para o RDQM. O Pacemaker requer que certos pacotes do Linux sejam instalados no sistema. A lista para o RHEL 8.2 supõe que foi instalado um conjunto mínimo de pacotes do sistema que inclui os pacotes obrigatórios e padrões de grupos obrigatórios do grupo de ambientes do Servidor.

Os pré-requisitos para os níveis suportados do RHEL 8 (Pacemaker 2) são:

- cifs-utils
- libtool-ltdl
- libxslt
- net-snmp-libs
- nfs-utils
- perl-TimeDate
- psmisc
- python36
- python3-lxml

 $V$  9.4.0 Os pré-requisitos para níveis suportados do RHEL 9 (Pacemaker 2) são:

- libxslt
- net-snmp-libs
- nfs-utils
- nfs-utils-coreos
- perl-TimeDate
- python3-lxml
- python-comando sem versão

Estes pacotes, por sua vez, têm os seus próprios requisitos (que não estão listados aqui). Quando o Pacemaker é instalado, ele relata qualquer pacote ausente que também precise ser instalado antes que a instalação possa ser concluída com sucesso.

## **Requisitos para o IBM MQ classes for .NET**

Consulte [Pré-requisitos para o .NET Core no Linux](https://docs.microsoft.com/en-us/dotnet/core/linux-prerequisites?tabs=netcore2x) para obter as dependências necessárias para executar o .NET no Linux.

# **Planejando instalar o IBM MQ no Linux**

Antes de instalar o IBM MQ no Linux, deve-se escolher quais componentes instalar e onde instalá-los. Você também deve fazer algumas escolhas específicas da plataforma.

## **Sobre esta tarefa**

As etapas a seguir fornecem links para informações adicionais que ajudarão com o planejamento de sua instalação do IBM MQ no Linux.

Como parte das atividades de planejamento, certifique-se de revisar as informações sobre requisitos de hardware e software da plataforma na qual você está planejando instalar o IBM MQ. Para obter mais informações, consulte ["Verificando os requisitos no Linux" na página 97.](#page-96-0)

## **Procedimento**

1. Decida quais componentes e recursos do IBM MQ devem ser instalados.

Consulte ["Componentes e recursos do IBM MQ" na página 6](#page-5-0) e ["Onde localizar as imagens de](#page-9-0) [instalação transferíveis por download" na página 10.](#page-9-0)

**Importante:** Assegure-se de que a sua empresa tenha a licença ou licenças corretas para os componentes que você irá instalar. Para obter mais informações, consulte ["Requisitos de Licença"](#page-7-0) [na página 8](#page-7-0) e Informações sobre licença do IBM MQ.

- 2. Revise as opções de nomenclatura da instalação. Em alguns casos, é possível escolher um nome de instalação para usar, em vez do nome padrão. Consulte ["Nome de instalação no AIX, Linux, and Windows" na página 15](#page-14-0).
- 3. Revise as opções e as restrições para escolher um local de instalação para o IBM MQ. Para obter informações adicionais, consulte ["Local de instalação em Multiplataformas" na página 16.](#page-15-0)
- <span id="page-100-0"></span>4. Se planeja instalar múltiplas cópias do IBM MQ, veja ["Múltiplas instalações no AIX, Linux, and](#page-17-0) [Windows" na página 18.](#page-17-0)
- 5. Se você já tiver uma instalação primária ou planejar ter uma, veja ["Instalação primária no AIX, Linux,](#page-18-0) [and Windows" na página 19](#page-18-0).
- 6. Certifique-se de que o protocolo de comunicação necessário para verificação de servidor para servidor esteja instalado e configurado em ambos os sistemas que você planeja usar. Para obter informações adicionais, consulte ["Links servidor para servidor no AIX, Linux, and Windows"](#page-26-0) [na página 27.](#page-26-0)
- 7. Determine se você precisa instalar o Java runtime environment (JRE).

Na IBM MQ 9.1.0, se você não estiver usando o Java em seus aplicativos de sistema de mensagens e não estiver usando partes do IBM MQ que são gravadas em Java, terá a opção de não instalar o JRE (ou remover o JRE se ele já estava instalado).

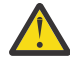

**Atenção:** Se você escolher não instalar o JRE ou remover o JRE se ele já estava instalado:

- Você deve usar o comando **runmqakm** para gerenciar repositórios de chaves. O comando **runmqktool** não está disponível..
- O uso do comando **runmqras** falhará a menos que um JRE na versão 7, ou mais recente, esteja disponível no caminho do sistema.

No Linux, é possível instalar o IBM MQ sem instalar o RPM do MQSeriesJRE, a menos que você esteja instalando as partes do produto que requerem a presença do JRE e, nesse caso, o teste de pré-requisitos do RPM falhará. Também é possível instalar o RPM do MQSeriesGSKit sem o JRE

Fazer upgrade de uma versão anterior do IBM MQ para o IBM MQ 9.1.0 ou posterior inclui o recurso JRE instalado separadamente no produto instalado

Para obter mais informações, consulte os comandos **runmqakm** e **runmqktool** no AIX, Linux, and Windows

# **Preparando o sistema no Linux**

Em sistemas Linux, talvez seja necessário concluir várias tarefas antes de instalar o IBM MQ. Talvez você também deseje concluir outras tarefas, dependendo de suas intenções de instalação.

#### **Sobre esta tarefa**

As tarefas executadas para preparar seus sistemas para instalação são listadas aqui. Conclua as tarefas apropriadas para sua plataforma antes da instalação.

## **Procedimento**

1. Configure um ID de usuário do nome mqm com um grupo primário de mqm. Consulte ["Configurando Usuário e Grupo em Linux" na página 102.](#page-101-0)

**Nota:** Se o grupo mqm e / ou o usuário mqm não existir, durante a instalação do produto, o instalador criará o grupo mqm e o usuário mqm com um diretório inicial de /var/mqm

- 2. Crie sistemas de arquivos tanto para o código do produto, quanto para os dados de trabalho a serem armazenados. Consulte ["Criando sistemas de arquivos no Linux" na página 103.](#page-102-0)
- 3. Configure as definições adicionais necessárias para o sistema Linux. Consulte ["Configurando e ajustando o sistema operacional no Linux" na página 105.](#page-104-0)

#### **Como proceder a seguir**

Quando tiver concluído as tarefas para preparar o sistema, você estará pronto para iniciar a instalação do IBM MQ. Para instalar um servidor usando rpm, veja ["Instalando a primeira instalação do IBM MQ no](#page-116-0) [Linux usando o comando rpm" na página 117.](#page-116-0) Para instalar um cliente usando rpm, veja ["Instalando um](#page-123-0) [cliente IBM MQ no Linux usando rpm" na página 124](#page-123-0).

<span id="page-101-0"></span>Para instalar um servidor usando um instalador do Debian, veja ["Instalando um servidor IBM MQ no Linux](#page-133-0) [Ubuntu usando pacotes Debian" na página 134.](#page-133-0) Para instalar um cliente usando um instalador do Debian, veja ["Instalando um cliente IBM MQ no Linux Ubuntu usando pacotes Debian" na página 140](#page-139-0)

**Importante:** Ter ambas as versões, Debian e rpm, do IBM MQ instaladas no mesmo sistema não é suportado.

#### **Tarefas relacionadas**

Planejando

#### ["Mantendo e migrando o IBM MQ" na página 304](#page-303-0)

Manutenção, upgrade e migração possuem três significados distintos para o IBM MQ. As definições são descritas aqui. As seções a seguir descrevem os vários conceitos associados à migração, seguidos pelas várias tarefas necessárias; essas tarefas são específicas da plataforma, quando necessário.

#### ["Aplicando manutenção no IBM MQ" na página 308](#page-307-0)

Manutenção é a aplicação de uma correção reversível. Quaisquer mudanças nos dados do gerenciador de filas são compatíveis com o nível de código anterior.

## *Configurando Usuário e Grupo em Linux*

Nos sistemas Linux, IBM MQ requer um ID do usuário com o nome mqm, com um grupo primário de mqm. O ID de usuário mqm possui os diretórios e arquivos que contém os recursos associados ao produto.

## **Usando o Active Directory**

Se você estiver usando o Active Directory para fornecer definições centralizadas de usuário e grupo para seu sistema Linux , não será possível ter uma definição de usuário e de grupo mqm mqm no Active Directory porque esse serviço não permite que usuários e grupos tenham o mesmo nome.

Você deve:

- Coloque uma definição de grupo mqm no Active Directory antes de instalar IBM MQ, para que outros usuários no diretório possam posteriormente fazer parte da definição de grupo compartilhado.
- Crie o usuário mqm localmente ou permita que ele seja criado durante o processo de instalação.

## **Criando o ID de Usuário e Grupo**

Configure o grupo primário do usuário mqm para o grupo mqm.

Se estiver instalando o IBM MQ em diversos sistemas, você pode querer assegurar que cada UID e GID do mqm tenha o mesmo valor em todos os sistemas. Se estiver planejando configurar gerenciadores de filas de várias instâncias, é essencial que o UID e o GID sejam os mesmos de um sistema para outro. Também é importante ter os mesmos valores de UID e GID em cenários de virtualização.

O RPM cria o mqm ID do usuário e grupo mqm, com um diretório inicial de /var/mqm, como parte do procedimento de instalação se eles não existirem.

Se você tiver requisitos especiais para esses IDs (por exemplo, eles precisam ter os mesmos valores que outras máquinas que você está usando, ou seus usuários e ID do grupo são centralmente gerenciados), será necessário criar os IDs antes de executar o procedimento de instalação, usando os comandos **groupadd** e **useradd** para configurar os mesmos UID e GID em cada máquina.

**Nota:** O único requisito do IBM MQ é que o usuário mqm deve ter o grupo mqm como seu grupo primário.

## **Incluindo IDs do usuário existentes no grupo em sistemas Linux**

Se desejar executar comandos de administração, por exemplo **crtmqm** (criar gerenciador de filas) ou **strmqm** (iniciar gerenciador de filas), seu ID de usuário deve ser um membro do grupo mqm. Esse ID do usuário não deve ter mais de 12 caracteres.

Usuários não precisam de autoridade de grupo mqm para executar aplicativos que utilizem o gerenciador de filas; ela somente é necessária para os comandos de administração.

## <span id="page-102-0"></span>**Arquivos de Log Criados pelo Serviço do MQ Telemetry**

A configuração de **umask** do ID do usuário que cria um gerenciador de filas determinará as permissões dos arquivos de log Telemetry gerados para esse gerenciador de filas. Mesmo assim a propriedade dos arquivo de log será configurada como mqm.

#### **Conceitos relacionados**

["Criando sistemas de arquivos no AIX" na página 42](#page-41-0)

Antes de instalar o IBM MQ, talvez seja necessário criar sistemas de arquivos para o código do produto e os dados de trabalho a serem armazenados. Há requisitos de armazenamento mínimos para estes sistemas de arquivos. O diretório de instalação padrão para o código do produto pode ser mudado no momento da instalação, mas o local dos dados de trabalho não pode ser mudado.

["Configurando e ajustando o sistema operacional no Linux" na página 105](#page-104-0) Use este tópico quando estiver configurando o IBM MQ em sistemas Linux.

#### **Tarefas relacionadas**

["Configurando e ajustando o sistema operacional no AIX" na página 43](#page-42-0) Ao instalar o IBM MQ em sistemas AIX, há algumas definições adicionais que devem ser configuradas.

## *Criando sistemas de arquivos no Linux*

Antes de instalar o IBM MQ, talvez seja necessário criar sistemas de arquivos para o código do produto e os dados de trabalho a serem armazenados. Há requisitos de armazenamento mínimos para estes sistemas de arquivos. O diretório de instalação padrão para o código do produto pode ser mudado no momento da instalação, mas o local dos dados de trabalho não pode ser mudado.

## **Determinando o Tamanho de um Sistema de Arquivos de Instalação de Servidor**

Para determinar o tamanho do sistema de arquivos /var/mqm para uma instalação do servidor, considere:

- O número máximo de mensagens no sistema por vez.
- Contingência para o desenvolvimento de mensagens, se houver um problema de sistema.
- O tamanho médio dos dados da mensagem, mais 500 bytes para o cabeçalho da mensagem
- O número de filas.
- O tamanho dos arquivos de log e das mensagens de erro.
- A quantidade de rastreio que está escrita para o diretório /var/mqm/trace.

Os requisitos de armazenamento para o IBM MQ também dependem de quais componentes você instala e de quanto espaço de trabalho é necessário. Para obter mais detalhes, consulte Requisitos de espaço em disco.

## **Criando um Sistema de Arquivos para Dados de Trabalho**

Antes de instalar o IBM MQ, crie e monte um sistema de arquivos chamado /var/mqm, que pertence ao usuário mqm no grupo mqm; consulte ["Configurando Usuário e Grupo em Linux" na página 102.](#page-101-0) Esse sistema de arquivos é usado por todas as instalações do IBM MQ em um sistema. Se possível, utilize uma estratégia de partição com um volume separado para os dadosIBM MQ. Isso significa que outras atividades do sistema não serão afetadas se uma grande quantidade de trabalho do IBM MQ se acumular. Configure as permissões do diretório para permitir que o usuário mqm tenha controle total, por exemplo, modo de arquivo 755. Essas permissões serão, então, atualizadas durante a instalação do IBM MQ para corresponderem às permissões requeridas pelo gerenciador de filas.

## **Criando Sistemas de Arquivos Separados para Erros e Logs**

Também é possível criar sistemas de arquivos separados para seus dados de log ( /var/mqm/log ) e arquivos de erro ( /var/mqm/errors ). Se possível, coloque esses diretórios em discos físicos diferentes a partir dos dados do gerenciador de filas ( /var/mqm/qmgrs ) e uns dos outros.

Se você criar sistemas de arquivos separados o diretório /var/mqm/errors pode ser montado NFS. No entanto, se você optar por NFS-mount /var/mqm/errors, os logs de erro podem ser perdidos se a rede falhar.

É possível proteger a estabilidade do seu gerenciador de filas tendo sistemas de arquivos separados para:

- /var/mqm/errors
- /var/mqm/trace
- /var/mqm/qmgrs
- /var/mqm/log

No caso de /var/mqm/errors, é raro que esse diretório receba grandes quantidades de dados. Mas, às vezes, é visto, particularmente se há um problema grave do sistema levando a IBM MQ escrever muitas informações de diagnóstico em arquivos .FDC. No caso de /var/mqm/trace, arquivos só são gravados nele quando você usa **strmqtrc** para iniciar o rastreio no IBM MQ.

É possível obter o melhor desempenho possível das operações normais do IBM MQ (por exemplo, pontos de sincronização, MQPUT, MQGET de mensagens persistentes) colocando o seguinte em discos separados:

- /var/mqm/qmgrs
- /var/mqm/log

No raro evento que você precisa traçar um sistema IBM MQ para determinação de problemas, você pode reduzir o impacto de desempenho colocando o sistema de arquivos /var/mqm/trace em um disco separado.

Se estiver criando sistemas de arquivos separados, conceda no mínimo 30 MB de armazenamento para /var/mqm, 100 MB de armazenamento para /var/mqm/log e 10 MB de armazenamento para /var/mqm/errors. A permissão mínima de 100 MB de armazenamento para /var/mqm/log é o mínimo absoluto necessário para um único gerenciador de filas e não é um valor recomendado. O tamanho de um sistema de arquivos deve ser escalado de acordo com o número de gerenciadores de filas que você pretende usar, o número de páginas por arquivo de log e o número de arquivos de log por gerenciador de filas.

Para obter informações adicionais sobre sistemas de arquivos, consulte Suporte ao sistema de arquivos.

O tamanho do arquivo de log depende das definições de log que você utiliza. Os tamanhos mínimos são para criação de log circular usando as configurações padrão. Para obter informações adicionais sobre tamanhos de log, consulte Calculando o tamanho do log.

#### **Linux**

Para uma instalação cliente, o sistema de arquivos pode ser montado em um dispositivo de rede remoto, por exemplo, NFS.

Se estiver executando uma instalação de servidor e cliente, os requisitos da instalação de servidor têm precedência sobre os requisitos da instalação do cliente.

Deixe 15 MB como um mínimo para um cliente de IBM MQ.

Um novo arquivo de configuração de amostra do IBM MQ MQI client é criado no diretório var/mqm, pelo pacote do cliente, durante a instalação, mas somente se este arquivo não existir. Este arquivo contém a sub-rotina ClientExitPath. Um arquivo de exemplo mqclient.ini é mostrado no arquivo de configuração do IBM MQ MQI client , mqclient.ini

Se estiver usando um arquivo de configuração comum para diversos clientes, no diretório de instalação IBM MQ ou em outro local usando a variável de ambiente MQCLNTCF, você deve conceder o acesso de leitura a todos os identificadores de usuário sob os quais os aplicativos cliente do IBM MQ são executados. Se, por qualquer razão, o arquivo não puder ser lido, a falha será rastreada e a lógica de procura continuará como se o arquivo não tivesse existido.

#### **Conceitos relacionados**

["Configurando Usuário e Grupo em Linux" na página 102](#page-101-0)

<span id="page-104-0"></span>Nos sistemas Linux, IBM MQ requer um ID do usuário com o nome mqm, com um grupo primário de mqm. O ID de usuário mqm possui os diretórios e arquivos que contém os recursos associados ao produto.

"Configurando e ajustando o sistema operacional no Linux" na página 105 Use este tópico quando estiver configurando o IBM MQ em sistemas Linux.

## *Configurando e ajustando o sistema operacional no Linux*

Use este tópico quando estiver configurando o IBM MQ em sistemas Linux.

**Nota:** As informações neste tópico dizem respeito principalmente aos parâmetros de ajuste do kernel global e se aplicam a todos os sistemas Linux .. A exceção para essa instrução são as seções descritas em ["Configurando os usuários que iniciam IBM MQ" na página 108](#page-107-0), que são específicas para o usuário

## **Interpretador de Shell**

Certifique-se de que o shell /bin/sh seja um interpretador de shell válido compatível com o shell Bourne. Caso contrário, a configuração de pós-instalação de IBM MQ não será concluída com sucesso. Se o shell não foi instalado usando RPM, você pode ver uma falha de pré-requisitos do shell /bin/sh ao tentar instalar IBM MQ. A falha ocorre porque as tabelas RPM não reconhecem que há um interpretador shell válido instalado. Se a falha ocorrer, reinstale o shell /bin/sh usando RPM, ou especifique a opção RPM --nodeps para desativar a verificação de dependência durante a instalação de IBM MQ.

**Nota:** A opção **--dbpath** não é suportada durante a instalação do IBM MQ no Linux.

## **Espaço de troca**

Durante a alta carga, o IBM MQ pode usar memória virtual (espaço de troca). Se a memória virtual ficasse cheia, ela poderia fazer com que os processos do IBM MQ falhassem ou se tornassem instáveis, afetando o sistema.

Para evitar esta situação, o seu administrador do IBM MQ deve assegurar que o sistema tenha sido alocado com memória virtual suficiente, conforme especificado nas diretrizes do sistema operacional.

## **Configuração de kernel IPC do System V**

O IBM MQ usa recursos IPC do System V, em específico, a memória compartilhada. No entanto, também é usado um número limitado de semáforos.

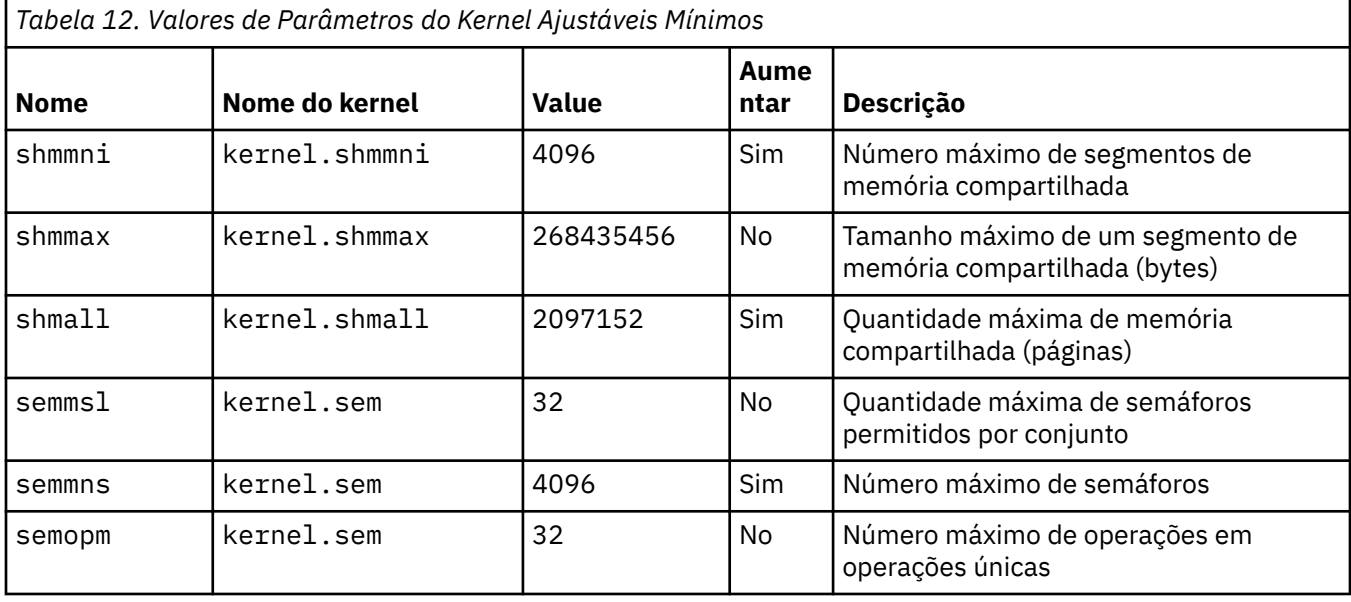

A configuração mínima para IBM MQ para estes recursos é conforme a seguir:

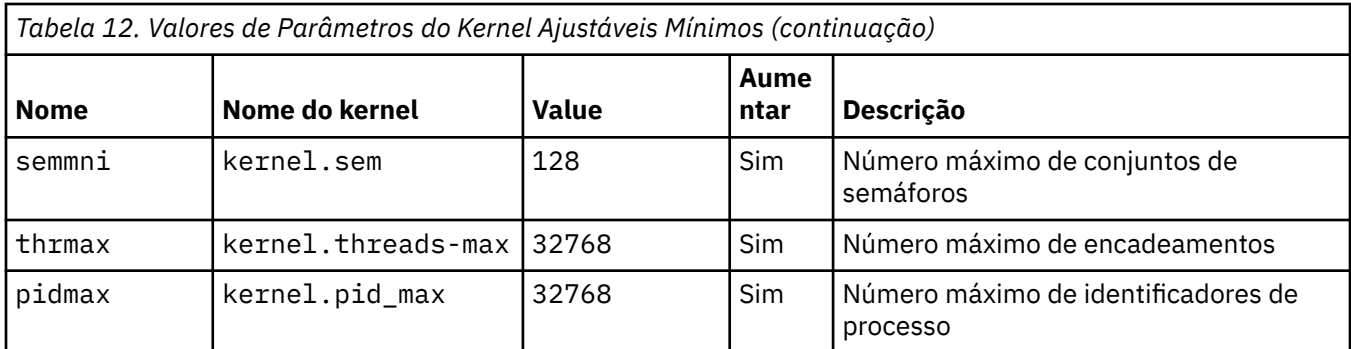

#### **Notas:**

- 1. Esses valores são suficientes para executar dois gerenciadores de filas de tamanho médio no sistema. Se você pretender executar mais de dois gerenciadores de filas ou os gerenciadores de filas forem para processar uma carga de trabalho significativa, poderá ser necessário aumentar os valores exibidos como Sim na coluna Aumentar.
- 2. Os valores kernel. sem estão contidos em um único parâmetro de kernel contendo os quatro valores em ordem.

Para visualizar o valor atual do parâmetro, efetue logon como um usuário com autoridade de administrador e digite:

sysctl *Kernel-name*

Para incluir ou alterar esses valores, efetue logon como um usuário com autoridade root. Abra o arquivo /etc/sysctl.conf com um editor de texto, em seguida, inclua ou altere as seguintes entradas para os seus valores escolhidos:

```
kernel.shmmni = 4096
kernel.shmall = 2097152
kernel.shmmax = 268435456
kernel.sem = 32 4096 32 128
```
Em seguida, salve e feche o arquivo.

Para carregar esses valores do **sysctl** imediatamente, digite o comando a seguir sysctl -p.

Se você não emitir o comando sysctl - p, os novos valores serão carregados quando o sistema for reinicializado.

Por padrão, o kernel do Linux tem um identificador de processo máximo, que também pode ser usado com encadeamentos e pode limitar o número permitido de encadeamentos.

O sistema operacional relata quando o sistema não possui os recursos necessários para criar outro encadeamento, ou o limite imposto pelo sistema para o número total de encadeamentos em um processo {PTHREAD\_THREADS\_MAX} seria excedido.

Para mais informações sobre kernel.threads-max e kernel.pid-max, consulte [Insuficiência de](https://www.ibm.com/support/pages/node/470203) [recursos no gerenciador de filas do IBM MQ ao executar um grande número de clientes](https://www.ibm.com/support/pages/node/470203)

## **Configurando RemoveIPC em IBM MQ**

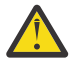

**Atenção:** Deixar a configuração de **RemoveIPC** em seu valor padrão Yes nos arquivos de configuração do gerenciador de login (logind.con e logind.conf.d) pode fazer com que os recursos IPC pertencentes ao IBM MQ sejam removidos fora do controle de IBM MQ.

Você deve configurar o valor como Não. Para obter mais informações sobre o **RemoveIPC** , consulte a página do manual *[login.conf](https://man7.org/linux/man-pages/man5/logind.conf.5.html)*

## **Configuração do TCP/IP**

Se desejar usar **keepalive** para canais do IBM MQ, é possível configurar a operação do KEEPALIVE usando os parâmetros do kernel:

```
net.ipv4.tcp_keepalive_intvl
net.ipv4.tcp_keepalive_probes
net.ipv4.tcp_keepalive_time
```
Consulte Usando a opção SO\_KEEPALIVE do TCP/IP para obter informações adicionais.

Para visualizar o valor atual do log do parâmetro, efetue logon como usuário com autoridade root, e digite sysctl *Kernel-name*.

Para incluir ou alterar esses valores, efetue logon como um usuário com autoridade root. Abra o arquivo /etc/sysctl.conf com um editor de texto, em seguida, inclua ou altere as seguintes entradas para os seus valores escolhidos.

Para carregar esses valores do **sysctl** imediatamente, digite o comando a seguir sysctl -p.

Se você não emitir o comando sysctl - p, os novos valores serão carregados quando o sistema for reinicializado.

## **RDQM - configurando limites de recurso e variáveis de ambiente**

Para os gerenciadores de filas de dados replicados (RDQMs), configure os valores nproc e nofile para o usuário do mqm em /etc/security/limits.conf. Como alternativa, configure as variáveis LimitNOFILE e LimitNPROC no arquivo de unidade de serviço systemd do Pacemaker para RDQM, denominado rdqm.conf.. Se os limites de recursos (nproc e/ou nofile) forem configurados em limits.conf e rdqm.conf, o valor mais alto dos limites configurados será usado pelo gerenciador de filas RDQM. É possível usar o rdqm.conf para configurar outros limites de recursos (por exemplo, tamanho de pilha) e variáveis de ambiente. Observe que o arquivo rdqm.conf só é lido quando o gerenciador de filas é iniciado automaticamente por Pacemaker. Isso pode estar na inicialização do sistema ou quando o gerenciador de filas executa failover no nó em que o arquivo rdqm.conf existe. Se o gerenciador de filas for iniciado manualmente com o comando **strmqm**, ele herdará o ambiente em que o **strmqm** é executado.

As etapas a seguir criam uma configuração de amostra em rdqm.conf:

- 1. Efetue login como raiz no nó do RDQM.
- 2. Crie um diretório /etc/systemd/system/pacemaker.service.d.
- 3. Crie o arquivo rdqm.conf nesse diretório. O arquivo rdqm.conf contém as variáveis de ambiente necessárias e os limites de recursos no seguinte formato:

```
[Service] 
Environment="MQ_ENV_VAR=1" 
LimitNOFILE=65536 
LimitNPROC=32768 
LimitSTACK=16777216
```
Para obter mais detalhes sobre a configuração do arquivo de unidade do systemd, consulte a documentação do seu sistema operacional.

4. Reinicie o serviço do Pacemaker:

```
systemctl daemon-reload 
systemctl restart pacemaker.service
```
Quaisquer gerenciadores de filas RDQM em execução neste nó se movem para outro nó enquanto o pacemaker é reiniciado.

5. Repita o procedimento nos outros dois nós do RDQM para que a mesma configuração seja usada pelo gerenciador de filas RDQM quando ele falhar ou alternar sobre outros nós.

<span id="page-107-0"></span>**Nota:** É necessário usar atributos qm.ini na preferência às variáveis de ambiente para controlar o comportamento do gerenciador de filas porque o arquivo qm.ini é replicado entre nós RDQM.

## **RDQM - configurando o nível de log do console do kernel**

O módulo do kernel DRBD (kmod-drbd) às vezes pode gravar muitas mensagens no nível de log KERN\_ERR (3). Para evitar que essas mensagens sejam copiadas para o console do sistema, o que pode causar atrasos de processamento significativos afetando todo o sistema, reduza o primeiro número do parâmetro kernel. printk para 3. Para mais informações sobre prioridades de mensagem do kernel, consulte [https://www.kernel.org/doc/html/latest/core-api/printk-basics.html.](https://www.kernel.org/doc/html/latest/core-api/printk-basics.html)

Para visualizar o valor atual do parâmetro, efetue logon como usuário com autoridade root e digite sysctl kernel.printk.

Para incluir ou alterar este valor, efetue logon como usuário com autoridade root. Abra o arquivo /etc/ sysctl.conf com um editor de texto, em seguida, inclua ou altere a seguinte entrada para o seu valor escolhido:

kernel.printk = 3 4 1 7

Para carregar esses valores sysctl imediatamente, insira o comando **sysctl -p**.. Se você não emitir o comando **sysctl -p**, o novos valores são carregados quando o sistema for reinicializado.

## **Suporte de 32 bits em plataformas Linux de 64 bits**

Algumas distribuições do Linux de 64 bits não suportam mais aplicativos de 32 bits por padrão. Para obter detalhes das plataformas afetadas e orientação sobre a ativação de aplicativos de 32 bits a serem executados nessas plataformas, consulte ["Requisitos de Hardware e Software em Sistemas Linux" na](#page-97-0) [página 98](#page-97-0).

## **Configurando os usuários que iniciam IBM MQ**

Você deve fazer as mudanças na configuração descritas em *Máximo de arquivos abertos* e *Máximo de processos* para todos os usuários que iniciam IBM MQ. Isso geralmente inclui o ID do usuário mqm , mas as mesmas mudanças devem ser feitas para quaisquer outros IDs do usuário que iniciam gerenciadores de filas.

Para gerenciadores de filas iniciados com **systemd**, especifique valores **NOFILE** e **NPROC** equivalentes no arquivo de unidade que contém a configuração de serviço do gerenciador de filas.

## **Máximo de Arquivos Abertos**

O número máximo de manipuladores de arquivos abertos no sistema é controlado pelo parâmetro **fs.file-max**

O valor mínimo para esse parâmetro para um sistema com dois gerenciadores de filas de tamanho médio é 524288.

**Nota:** Se o padrão do sistema operacional for superior, será necessário deixar a configuração superior ou consultar o seu provedor do sistema operacional.

Provavelmente você precisará de um valor mais alto se pretender executar mais de dois gerenciadores de filas ou os gerenciadores de filas deverão processar uma carga de trabalho significativa.

Para visualizar o valor atual de um parâmetro, efetue logon como usuário com autoridade root, e digite sysctl fs.file-max.
Para incluir ou alterar esses valores, efetue logon como um usuário com autoridade root. Abra o arquivo /etc/sysctl.conf com um editor de texto, em seguida, inclua ou altere a seguinte entrada para o seu valor escolhido:

fs.file-max = 524288

Em seguida, salve e feche o arquivo.

Para carregar esses valores do **sysctl** imediatamente, digite o comando a seguir sysctl -p.

Se você não emitir o comando sysctl -p, os novos valores serão carregados quando o sistema for reinicializado.

Se você estiver usando um módulo de segurança plugável, como o PAM (Pluggable Authentication Module), certifique-se de que este módulo não restrinja indevidamente o número de arquivos abertos para o usuário mqm. Para relatar o número máximo de descritores de arquivos abertos por processo para o usuário mqm, efetue login como usuário mqm e digite os seguintes valores:

ulimit -n

Para um gerenciador de filas padrão do IBM MQ, configure o valor *nofile* para o usuário mqm para 10240 ou mais. Para configurar o número máximo de descritores de arquivos abertos para processos em execução sob o usuário mqm, inclua as seguintes informações o arquivo /etc/security/limits.conf:

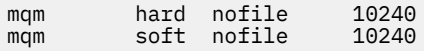

Os limites do módulo de segurança plugável não são aplicados a gerenciadores de filas iniciados com **systemd**. Para iniciar um gerenciador de filas do IBM MQ com **systemd**, configure **LimitNOFILE** como 10.240 ou mais no arquivo de unidade que contém a configuração de serviço do gerenciador de filas.

Para instruções sobre como configurar o nofile para os gerenciadores de filas RDQM, consulte [RDQM](#page-107-0)  [configurando limites de recursos e variáveis de ambiente do .](#page-107-0)

### **Máximo de Processos**

Um gerenciador de filas do IBM MQ em execução consiste em inúmeros programas de encadeamento. Cada aplicativo conectado aumenta o número de encadeamentos em execução nos processos do gerenciador de filas. É normal a limitação do número máximo de processos que um usuário executa pelo sistema operacional. O limite evita falhas do sistema operacional devido a um usuário ou subsistema individual criando muitos processos. É preciso assegurar que o número máximo de processos que o usuário mqm está autorizado a executar seja suficiente. O número de processos deve incluir o número de canais e aplicativos que se conectam ao gerenciador de filas.

O cálculo a seguir é útil ao determinar o número de processos do usuário mqm:

```
nproc = 2048 + clientConnections * 4 + qmgrChannels * 4 +
     localBindingConnections
```
em que:

- *clientConnections* é o número máximo de conexões de clientes em outras máquinas que se conectam a gerenciadores de filas nessa máquina.
- *qmgrChannels* é o número máximo de canais em execução (em vez de definições de canal) para outros gerenciadores de filas. Isso inclui canais de cluster, canais de emissor/receptor e assim por diante.
- *localBindingConnections* não inclui encadeamentos de aplicativos.

As suposições a seguir são feitas neste algoritmo:

• 2048 é uma contingência grande o suficiente para cobrir os encadeamentos de gerenciadores de filas. Talvez seja necessário aumentar isso se vários outros aplicativos estiverem em execução.

- <span id="page-109-0"></span>• Ao configurar nproc, leve em consideração o número máximo de aplicativos, conexões, canais e gerenciadores de filas que podem ser executados na máquina no futuro.
- Esse algoritmo tem uma visão pessimista e o nproc real necessário pode ser um pouco menor para as versões mais recentes dos canais IBM MQ e de atalho.
- No Linux, cada encadeamento é implementado como um light-weight process (LWP) e cada LWP é contado como um processo em relação a nproc.

É possível usar o módulo de segurança do PAM\_limits para controlar o número de processos que os usuários executam. É possível configurar o número máximo de processos para o usuário do mqm da seguinte forma:

mqm hard nproc 4096 soft nproc

Para mais detalhes sobre como configurar o tipo de módulo de segurança do PAM\_limits, digite o seguinte comando:

man limits.conf

Os limites do módulo de segurança plugável não são aplicados a gerenciadores de filas iniciados com **systemd**. Para iniciar um gerenciador de filas do IBM MQ com **systemd**, configure **LimitNPROC** com um valor adequado no arquivo de unidade que contém a configuração de serviço do gerenciador de filas.

Para instruções sobre como configurar o nproc para os gerenciadores de filas RDQM, consulte [RDQM](#page-107-0)  [configurando limites de recursos e variáveis de ambiente do .](#page-107-0)

É possível verificar sua configuração do sistema usando o comando mqconfig .

Para obter informações adicionais sobre a configuração de seu sistema, consulte [Como configurar](https://www.ibm.com/support/pages/node/707975) [sistemas AIX and Linux para IBM MQ](https://www.ibm.com/support/pages/node/707975).

#### **Conceitos relacionados**

["Configurando Usuário e Grupo em Linux" na página 102](#page-101-0)

Nos sistemas Linux, IBM MQ requer um ID do usuário com o nome mqm, com um grupo primário de mqm. O ID de usuário mqm possui os diretórios e arquivos que contém os recursos associados ao produto.

#### ["Criando sistemas de arquivos no Linux" na página 103](#page-102-0)

Antes de instalar o IBM MQ, talvez seja necessário criar sistemas de arquivos para o código do produto e os dados de trabalho a serem armazenados. Há requisitos de armazenamento mínimos para estes sistemas de arquivos. O diretório de instalação padrão para o código do produto pode ser mudado no momento da instalação, mas o local dos dados de trabalho não pode ser mudado.

#### **Referências relacionadas**

mqconfig

# **Aceitando a licença no IBM MQ para Linux**

É possível optar por aceitar a licença antes ou depois de instalar o produto nas plataformas do Linux

### **Sobre esta tarefa**

Aceitar a licença do IBM MQ antes de instalar o produto causa os problemas a seguir para usuários do Linux :

- Ele para você incluindo o RPM do IBM MQ em um repositório yum
- Ele não se encaixa bem com o trabalho na nuvem, onde o RPM é instalado como parte da construção da imagem.
- Ele não se encaixa bem com pacotes descompactáveis, em que nenhum código é executado antes da instalação

Aceitar a licença após a instalação permite configurar seu próprio repositório a partir do qual instalar.

#### **Notas:**

- Você ainda precisa aceitar a licença antes de usar o produto.
- Deve-se ter a licença ou as licenças corretas para os componentes que se deseja instalar. Consulte [Requisitos de licença](#page-7-0).
- Se você tiver instalado uma licença de avaliação, siga as instruções para convertê-la. Consulte ["Convertendo uma Licença para Teste no Linux" na página 144](#page-143-0).

# **Procedimento**

• Aceitar a licença antes de instalar o produto..

Para aceitar a licença antes de instalar o produto, siga as instruções para instalar o servidor [preparando seu sistema](#page-100-0)e, em seguida, siga as instruções apropriadas para seu sistema operacional:

**rpm**

Consulte ["Instalando a primeira instalação do IBM MQ no Linux usando o comando rpm" na página](#page-116-0) [117](#page-116-0).

**yum**

Consulte ["Instalando IBM MQ em Linux Red Hat usando yum" na página 126.](#page-125-0)

#### **Ubuntu usando o Debian**

Consulte ["Instalando o IBM MQ no Linux Ubuntu usando o Debian" na página 130](#page-129-0).

• Aceite a licença após instalar o produto

É possível usar a variável de ambiente **MQLICENSE** para aceitar ou visualizar uma licença do IBM MQ após instalar o produto. **MQLICENSE** pode ser configurado para um de dois valores:

#### **aceitar**

Aceite a pós-instalação da licença

#### **exibição**

Exibir a licença, se ela tiver sido aceita.

Para aceitar a pós-instalação da licença, use este comando:

export MQLICENSE=accept

Para visualizar a licença, use este comando:

export MQLICENSE=view

Como alternativa, é possível usar os comandos a seguir para aceitar ou visualizar uma licença do IBM MQ depois de instalar o produto:

– mqlicense (aceitar a licença após a instalação)

– dspmqlic (exibir IBM MQ licença)

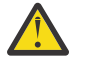

**Atenção:** Não use o script mqlicense.sh a partir da mídia de instalação, pois este script só pode ser usado para aceitar a licença antes da instalação.

# **Instalando o IBM MQ no Linux usando rpm**

As tarefas de instalação que estão associadas à instalação do IBM MQ em sistemas Linux usando rpm são agrupadas nesta seção.

# **Sobre esta tarefa**

Para instalar o IBM MQ usando rpm, conclua as tarefas a seguir.

<span id="page-111-0"></span>Para obter informações sobre como desinstalar o IBM MQ, veja ["Desinstalando ou modificando o IBM MQ](#page-155-0) [no Linux usando rpm" na página 156](#page-155-0).

Se as correções ou atualizações do produto forem disponibilizadas, consulte ["Aplicando manutenção no](#page-307-0) [IBM MQ" na página 308](#page-307-0)

# **Procedimento**

- 1. Verifique os requisitos do sistema. Consulte ["Verificando os requisitos no Linux" na página 97](#page-96-0).
- 2. Planeje sua instalação
	- Como parte do processo de planejamento, deve-se escolher quais componentes instalar e onde instalá-los. Consulte "Componentes rpm do IBM MQ para sistemas Linux" na página 112.
	- Você também deve fazer algumas escolhas específicas da plataforma. Consulte ["Planejando instalar](#page-99-0) [o IBM MQ no Linux" na página 100.](#page-99-0)
- 3. Prepare o sistema para instalação do IBM MQ.
- Consulte ["Preparando o sistema no Linux" na página 101.](#page-100-0)
- 4. Instale o servidor IBM MQ. Consulte ["Instalando a primeira instalação do IBM MQ no Linux usando o comando rpm" na página](#page-116-0) [117](#page-116-0) e ["Instalando instalações adicionais do IBM MQ no Linux usando o comando rpm" na página 120](#page-119-0).
- 5. Opcional: Instale um cliente IBM MQ. Consulte ["Instalando um cliente IBM MQ no Linux usando rpm" na página 124](#page-123-0).
- 6. Verificar sua instalação. Consulte ["Verificando uma instalação do IBM MQ no Linux" na página 145.](#page-144-0)

# *Componentes rpm do IBM MQ para sistemas Linux*

É possível selecionar os componentes requeridos durante a instalação do IBM MQ.

#### **Importante:**

- 1. Para obter detalhes do que cada compra do IBM MQ autoriza você a instalar, consulte IBM MQ informações sobre licença.
- 2. O arquivo MQSeriesGSKit do pacote RPM deve ser instalado para instalação do servidor e do cliente.

Para exibir esses componentes, é possível usar, por exemplo, o comando a seguir:

rpm -qa | grep MQ | xargs rpm -q --info

Tabela 13 na página 112 mostra os componentes que estão disponíveis ao instalar um servidor ou cliente do IBM MQ em um sistema Linux:

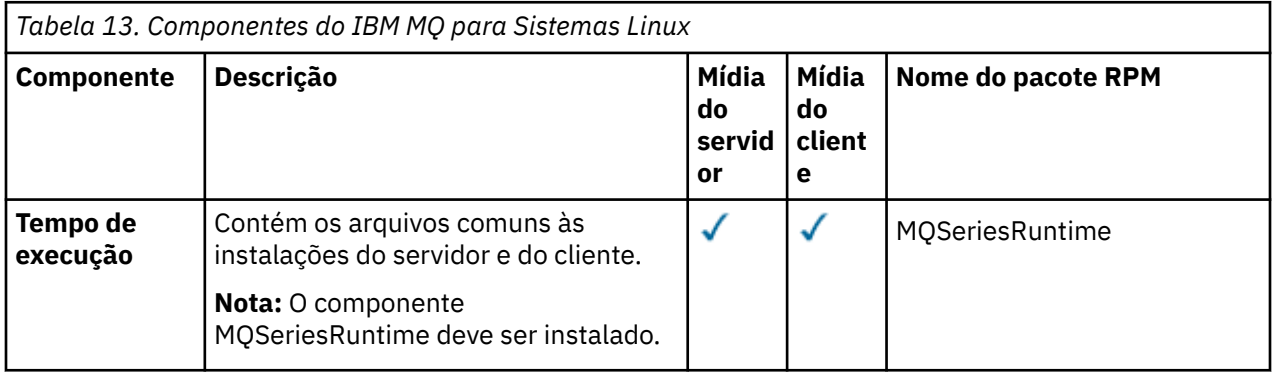

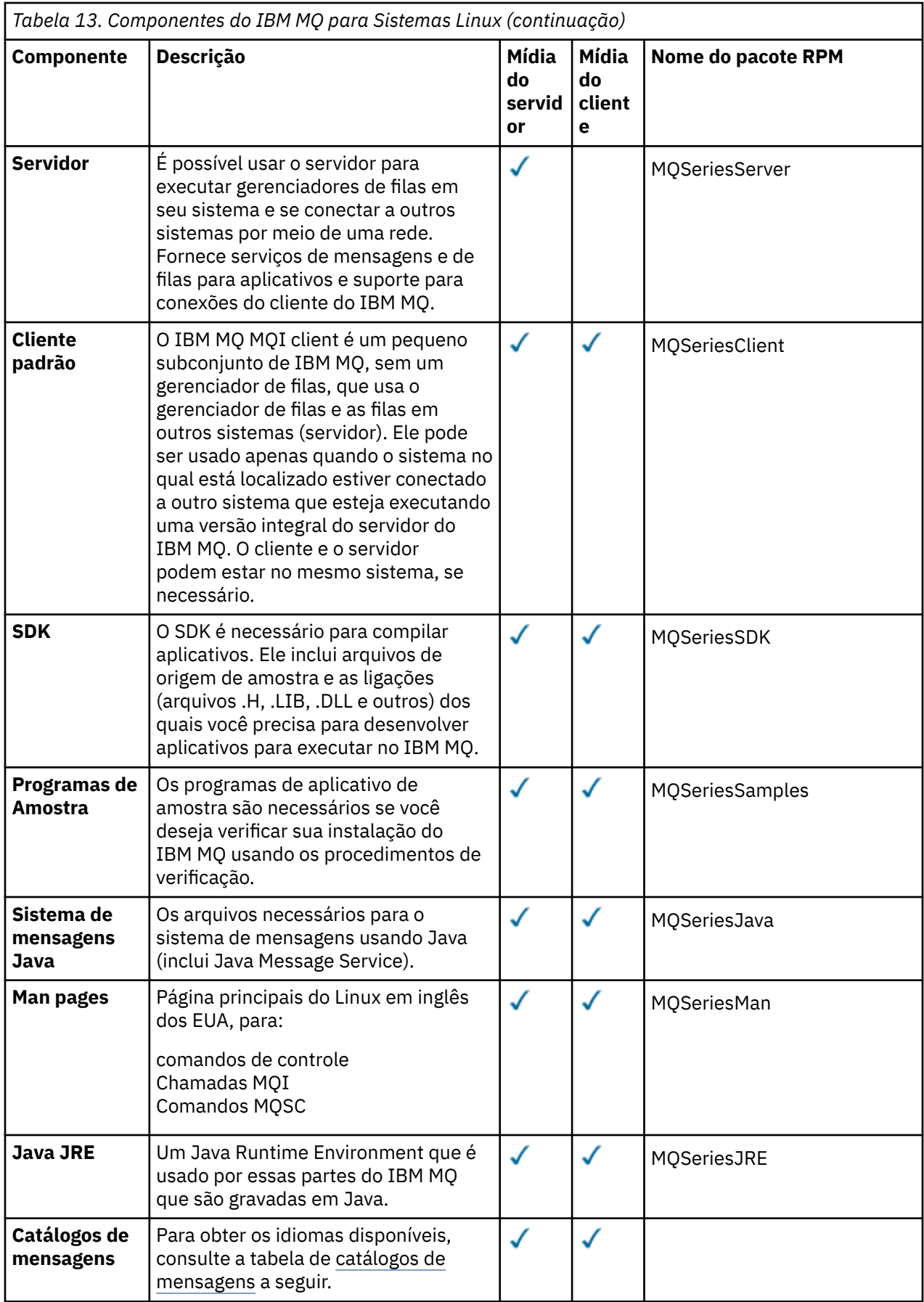

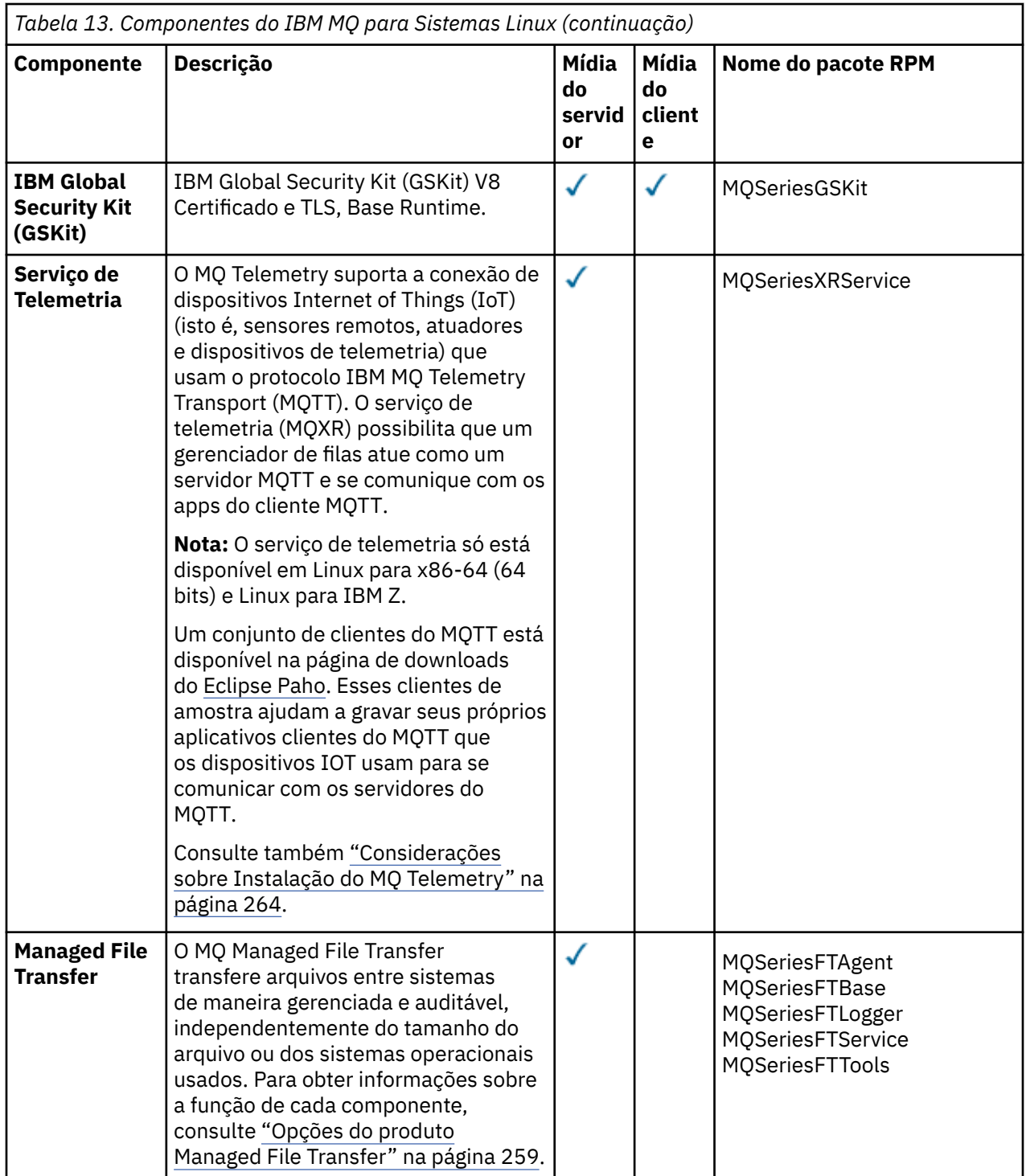

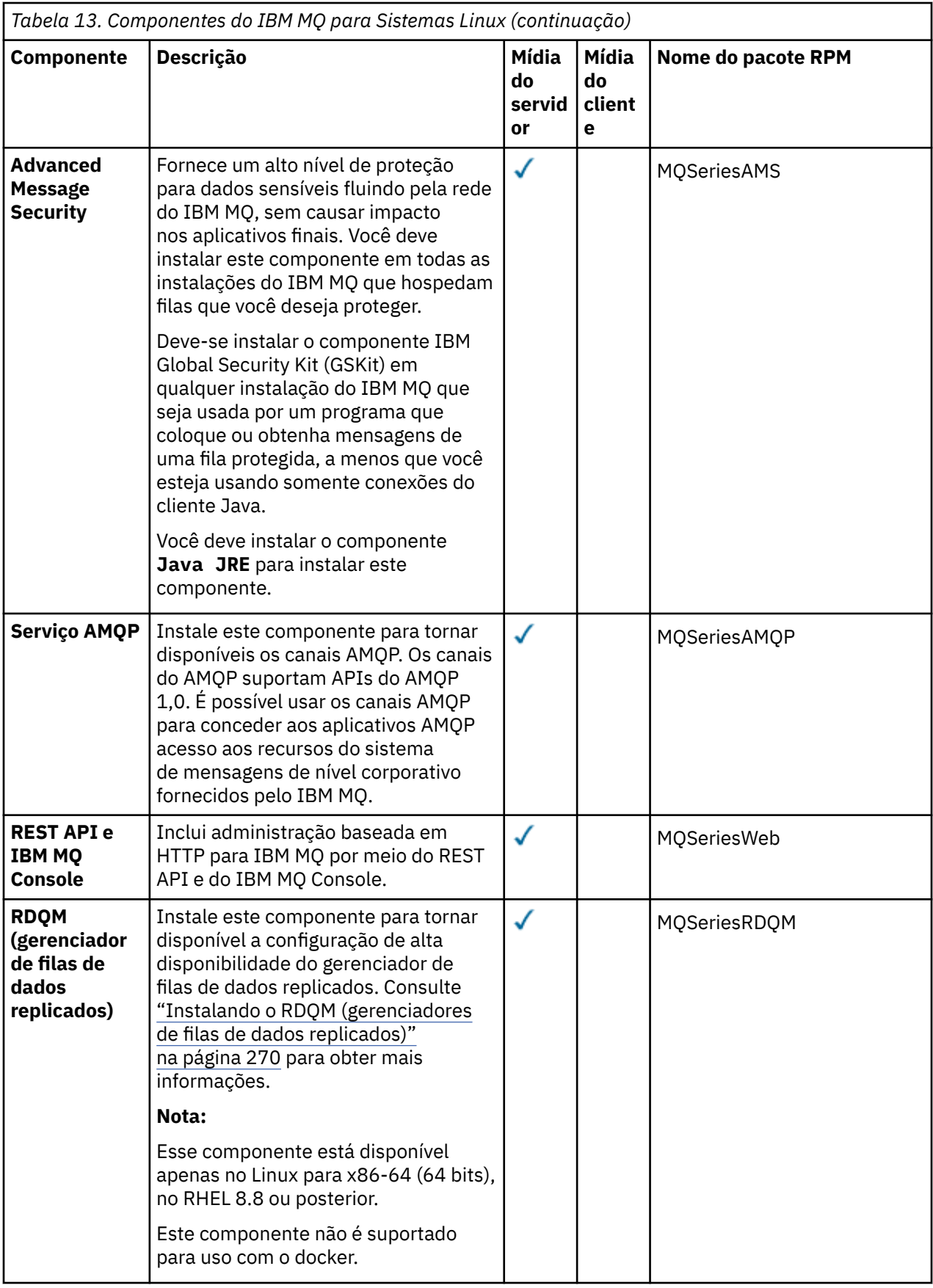

**Notas:**

- 1. Deprecated OIBM MQ Bridge to Salesforce está obsoleto em todas as versões a partir de 22 de novembro de 2022 (consulte [Carta de anúncio dos EUA 222-341](https://www.ibm.com/docs/en/announcements/222-341) ).
- 2. V S.4.0 F Removed V S.4.0 OIBM MQ Bridge to Salesforce é removido do produto emIBM MQ 9.4.0 . Salesforceconectividade pode ser alcançada comIBM App Connect Enterprise . SalesforceEntrada eSalesforce Nós de solicitação podem ser usados para interagir comSalesforce formulários. Para obter mais informações, consulte Usando o Salesforce com o IBM App Connect Enterprise.
- 3. **Para Para Continuous Delivery, o IBM MQ Bridge to blockchain é removido do produto em IBM** MQ 9.3.2.

Removed Para Long Term Support, IBM MQ Bridge to blockchain é removido em IBM MQ 9.3.0 Fix Pack 15..

A conectividade do Blockchain pode ser alcançada com o IBM App Connect ou por meio de recursos do App Connect disponíveis com o IBM Cloud Pak for Integration

4. De IBM MQ 9.3.0, IBM MQ Explorer foi removido do pacote de instalação do IBM MQ . Ele permanece disponível como um download separado e pode ser instalado a partir de download independente do IBM MQ Explorer, disponível em Fix Central. Para obter mais informações, consulte Instalando e desinstalando o IBM MQ Explorer como um aplicativo independente em Linux e Windows

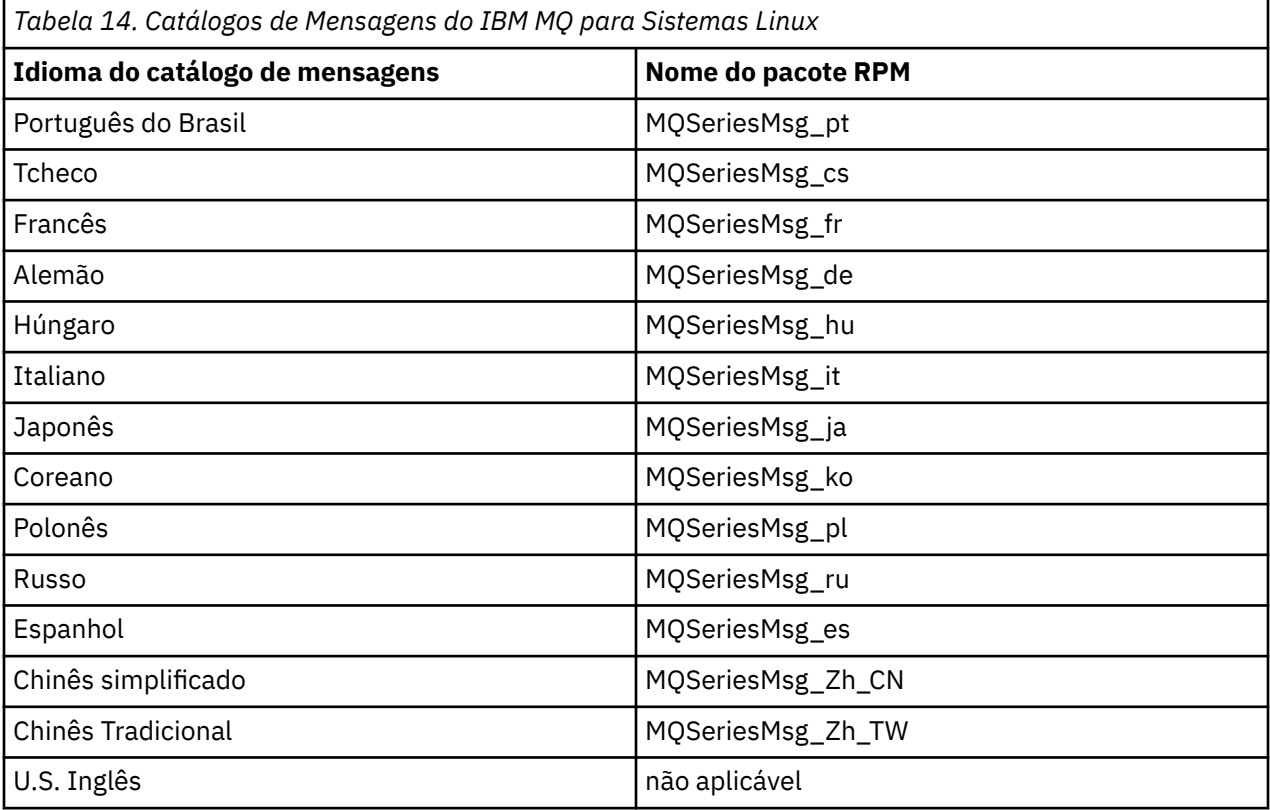

#### **Conceitos relacionados**

["Componentes e recursos do IBM MQ" na página 6](#page-5-0)

É possível selecionar os componentes ou recursos necessários durante a instalação do IBM MQ.

["Considerações sobre planejamento para instalação em Multiplataformas" na página 15](#page-14-0) Antes de instalar o IBM MQ, você deve escolher quais componentes instalar e onde instalá-los. Você também deve fazer algumas escolhas específicas da plataforma.

# <span id="page-116-0"></span>*Instalando a primeira instalação do IBM MQ no Linux usando o comando*

#### *rpm*

É possível instalar um servidor IBM MQ em um sistema Linux de 64 bits usando rpm. As instruções neste tópico são para a primeira instalação de IBM MQ em um sistema Linux.

# **Antes de começar**

- As instruções neste tópico são para a primeira instalação de IBM MQ em um sistema Linux. Para obter instruções sobre como instalar instalações IBM MQ adicionais, consulte ["Instalando instalações](#page-119-0) [adicionais do IBM MQ no Linux usando o comando rpm" na página 120.](#page-119-0)
- Antes de iniciar o procedimento de instalação, certifique-se de que tenha concluído as etapas necessárias descritas em ["Preparando o sistema no Linux" na página 101](#page-100-0).

# **Sobre esta tarefa**

Instale o servidor usando o instalador do RPM Package Manager para selecionar os componentes que você deseja instalar. Os componentes e os nomes do pacote estão listados em ["Componentes rpm do](#page-111-0) [IBM MQ para sistemas Linux" na página 112](#page-111-0).

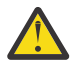

**Atenção:** A menos que você instale todos os seus pacotes necessários na mesma operação, deve-se instalar os pacotes na ordem a seguir:

MQSeriesRuntime MQSeriesJRE MQSeriesJava MQSeriesGSKit MQSeriesServer MQSeriesWeb MQSeriesFTBase MQSeriesFTAgent MQSeriesFTService MQSeriesFTLogger MQSeriesFTTools MQSeriesAMQP MQSeriesAMS MQSeriesXRService MQSeriesClient MQSeriesMan MQSeriesMsg MQSeriesSamples MQSeriesSDK

#### **Notas:**

- 1. Deprecated OIBM MO Bridge to Salesforce está obsoleto em todas as versões a partir de 22 de novembro de 2022 (consulte [Carta de anúncio dos EUA 222-341](https://www.ibm.com/docs/en/announcements/222-341) ).
- 2. V 9.4.0 **E** Removed V 9.4.0 OIBM MQ Bridge to Salesforce é removido do produto emIBM MQ 9.4.0 . Salesforceconectividade pode ser alcançada comIBM App Connect Enterprise . SalesforceEntrada eSalesforce Nós de solicitação podem ser usados para interagir comSalesforce formulários. Para obter mais informações, consulte Usando o Salesforce com o IBM App Connect Enterprise.
- 3. **Para Para Continuous Delivery, o IBM MQ Bridge to blockchain é removido do produto em IBM** MQ 9.3.2.

Removed Para Long Term Support, IBM MQ Bridge to blockchain é removido em IBM MQ 9.3.0 Fix Pack 15..

A conectividade do Blockchain pode ser alcançada com o IBM App Connect ou por meio de recursos do App Connect disponíveis com o IBM Cloud Pak for Integration

4. De IBM MQ 9.3.0, IBM MQ Explorer foi removido do pacote de instalação do IBM MQ . Ele permanece disponível como um download separado e pode ser instalado a partir de download independente do IBM MQ Explorer, disponível em Fix Central. Para obter mais informações, consulte Instalando e desinstalando o IBM MQ Explorer como um aplicativo independente em Linux e Windows

### **Procedimento**

1. Efetue login como raiz ou com autoridade suficiente para executar os comandos a seguir.

É possível fazer isso incluindo **sudo** antes dos comandos ou alterando para o usuário raiz no shell com o comando **su**. Para obter mais informações, consulte [Explorando as diferenças entre](https://www.redhat.com/sysadmin/difference-between-sudo-su) **sudo** e **su** em [Linux](https://www.redhat.com/sysadmin/difference-between-sudo-su).

- 2. Opcional: Se sua mídia de instalação for uma [imagem de instalação transferível por download](#page-9-0), obtida de Passport Advantage, você deverá descompactar o arquivo tar.gz e extrair os arquivos de instalação do arquivo tar:
	- a) Por exemplo, ao fazer download da peça CC7K6ML, descompacte o arquivo usando o seguinte comando:

gunzip CC7K6ML.tar.gz

b) Da mesma forma, extraia os arquivos de instalação do arquivo tar usando o seguinte comando:

tar -xvf CC7K6ML.tar

**Importante:** Use também o GNU tar (também conhecido como gtar) para descompactar qualquer imagem tar.

3. Configure o seu diretório atual para o local dos pacotes de instalação.

O local pode ser um local da rede ou um diretório do sistema de arquivos local. Consulte Onde localizar imagens de instalação transferíveis por download.

- 4. Você tem a opção de aceitar a licença antes ou depois da instalação do produto. Para aceitar a licença antes de instalar, execute o script mqlicense.sh. O contrato de licenca é exibido em uma linguagem apropriada para o seu ambiente e você é solicitado a aceitar ou recusar os termos da licença:
	- Para exibir o contrato de licença na maneira padrão, que usa uma janela X onde possível, use o comando a seguir:

./mqlicense.sh

• Para exibir o contrato de licença como texto no shell atual, que pode ser lido por um leitor de tela, use o comando a seguir:

./mqlicense.sh -text\_only

Consulte ["Aceitando a licença no IBM MQ para Linux" na página 110](#page-109-0) para obter mais informações sobre a aceitação de licença.

5. Opcional: Obtenha a chave gpg de assinatura pública IBM MQ e instale-a em rpm.

rpm --import ibm\_mq\_public.pgp

Os RPMs fornecidos IBM são assinados com uma assinatura digital, e o seu sistema não reconhecerá essa assinatura sem maiores etapas. Isso só precisa ser feito uma vez para cada sistema. Para obter mais informações, consulte ["Assinaturas de código IBM MQ" na página 13](#page-12-0).

A validade de qualquer um dos RPMs IBM MQ pode então ser verificada, por exemplo:

```
# rpm -Kv MQSeriesRuntime-9.4.0-0.x86_64.rpm
MQSeriesRuntime-9.4.0-0.x86_64.rpm:
 Header V3 RSA/SHA256 Signature, key ID 0209b828: OK
    Header SHA1 digest: OK
```
 V3 RSA/SHA256 Signature, key ID 0209b828: OK MD5 digest: OK

**Nota:** Se você pular esta etapa, um aviso inofensivo poderá ser emitido durante a instalação do RPM para indicar que há uma assinatura, mas o sistema não reconhece a chave de assinatura, por exemplo:

aviso: MQSeriesRuntime-9.4.0-0.x86\_64.rpm: Cabeçalho V3 RSA/SHA256 Assinatura, ID da chave 0209b828: NOKEY

6. Instale IBM MQ.

Para suportar a execução de um gerenciador de filas, deve-se instalar pelo menos os componentes MQSeriesRuntime e MQSeriesServer.

**Importante:** Os componentes que você precisa instalar nem todos podem estar na mesma pasta na mídia de instalação. Alguns componentes podem estar na pasta /Advanced. Para obter mais informações sobre como instalar os componentes do IBM MQ Advanced, veja ["Instalando o IBM MQ](#page-249-0) [Advanced para Multiplataformas" na página 250.](#page-249-0)

• Para IBM MQ 9.4, instale IBM MQ no local padrão /opt/mqm usando o comando **rpm -Uvh** :

Por exemplo, para instalar todos os componentes que estão disponíveis em seu local atual na mídia de instalação para o local padrão, use o comando a seguir:

rpm -Uvh MQSeries\*.rpm

Para instalar os componentes de tempo de execução e servidor no local padrão, use o comando a seguir:

rpm -Uvh MQSeriesRuntime-\*.rpm MQSeriesServer-\*.rpm MQSeriesGSKit-\*.rpm

• Instale o IBM MQ em um local não padrão, usando a opção --prefix. Todos os componentes do IBM MQ que você requer devem ser instalados no mesmo local:

O caminho da instalação especificado deve ser um diretório vazio, a raiz de um sistema de arquivos não usado ou um caminho que não existe. O comprimento do caminho é limitado a 256 bytes e não deve conter espaços.

Por exemplo, insira o seguinte caminho de instalação para instalar os componentes do tempo de execução e do servidor para o diretório /opt/customLocation em um sistema 64 bits Linux:

rpm --prefix /opt/customLocation -Uvh MQSeriesRuntime-\*.rpm MQSeriesServer-\*.rpm

#### **Resultados**

Você instalou o IBM MQ em seu sistema Linux.

# **Como proceder a seguir**

• Se necessário, agora será possível configurar essa instalação para ser a instalação primária. Insira o seguinte comando no prompt de comandos:

*MQ\_INSTALLATION\_PATH*/bin/setmqinst -i -p *MQ\_INSTALLATION\_PATH*

em que *MQ\_INSTALLATION\_PATH* representa o diretório no qual o IBM MQ está instalado.

É possível ter apenas uma instalação primária em um sistema. Se já houver uma instalação primária no sistema, você deverá desconfigurá-la antes de poder configurar outra. Para obter informações adicionais, consulte Alterando a instalação primária.

- Talvez você queira configurar o ambiente para trabalhar com essa instalação. É possível usar o comando **setmqenv** ou o comando **crtmqenv** para configurar muitas variáveis de ambiente para uma determinada instalação do IBM MQ. Para obter mais informações, consulte setmqenv e crtmqenv.
- Se quiser confirmar se a instalação foi bem-sucedida, é possível verificar sua instalação. Consulte ["Verificando uma instalação do IBM MQ no Linux" na página 145,](#page-144-0) para mais informações.

<span id="page-119-0"></span>• Apenas um usuário com um UID que é um membro do grupo **mqm** emite comandos de administração. Para permitir que os usuários emitam comandos de administração, eles precisam ser incluídos no grupo do **mqm**. Para obter mais informações, consulte ["Configurando Usuário e Grupo em Linux" na página 102](#page-101-0) e Autoridade para administrar o IBM MQ em sistemas AIX, Linux, and Windows.

#### **Conceitos relacionados**

["Múltiplas instalações no AIX, Linux, and Windows" na página 18](#page-17-0) Em sistemas AIX, Linux, and Windows, é possível ter mais de uma cópia do IBM MQ em um sistema.

#### ["Instalação primária no AIX, Linux, and Windows" na página 19](#page-18-0)

Nos sistemas que suportam várias instalações do IBM MQ (AIX, Linux, and Windows), a instalação primária é aquela à qual os locais do sistema IBM MQ se referem. Ter uma instalação primária é opcional, mas conveniente.

#### **Tarefas relacionadas**

["Desinstalando ou modificando o IBM MQ no Linux usando rpm" na página 156](#page-155-0)

No Linux, é possível desinstalar o servidor ou cliente do IBM MQ usando o comando **rpm** Também é possível modificar uma instalação removendo os pacotes selecionados (componentes) atualmente instalados em seu sistema.

Alterando a Instalação Primária

**Referências relacionadas**

setmqinst

# *Instalando instalações adicionais do IBM MQ no Linux usando o comando*

#### *rpm*

É possível instalar servidores IBM MQ adicionais em um sistema Linux de 64 bits, usando o comando **crtmqpkg** durante o processo de instalação.

### **Antes de começar**

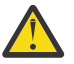

**Cuidado:** As instruções neste tópico não se aplicam ao Linux Ubuntu ou Linux on Power Systems - Little Endian. Para obter informações sobre essas plataformas, consulte ["Instalando o IBM MQ no](#page-129-0) [Linux Ubuntu usando o Debian" na página 130](#page-129-0).

- As instruções neste tópico são para instalações adicionais de IBM MQ em um sistema Linux. Para obter instruções sobre como instalar a primeira instalação do IBM MQ, consulte ["Instalando a primeira](#page-116-0) [instalação do IBM MQ no Linux usando o comando rpm" na página 117](#page-116-0).
- Antes de iniciar o procedimento de instalação, certifique-se de que tenha concluído as etapas necessárias descritas em ["Preparando o sistema no Linux" na página 101](#page-100-0).
- Antes que você possa executar o**crtmqpkg** comando ligadoLinux , você deve ter o**pax** e**rpmbuild** comandos instalados. Esses comandos não são fornecidos como parte do produto. Você deve obtê-los de seu Linux fornecedor de distribuição. O**rpmbuild** comando está localizado no**rpm-build** pacote.

# **Sobre esta tarefa**

Instale o servidor usando o instalador do RPM Package Manager para selecionar os componentes que você deseja instalar. Os componentes e os nomes do pacote estão listados em ["Componentes rpm do](#page-111-0) [IBM MQ para sistemas Linux" na página 112](#page-111-0).

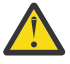

**Atenção:** A menos que você instale todos os seus pacotes necessários na mesma operação, deve-se instalar os pacotes na ordem a seguir:

MQSeriesRuntime MQSeriesJRE MQSeriesJava MQSeriesGSKit MQSeriesServer MQSeriesWeb

MQSeriesFTBase MQSeriesFTAgent MQSeriesFTService MQSeriesFTLogger MQSeriesFTTools MQSeriesAMQP MQSeriesAMS MQSeriesXRService MQSeriesExplorer MQSeriesClient MQSeriesMan MQSeriesMsg MQSeriesSamples MQSeriesSDK

#### **Notas:**

- 1. Deprecated OIBM MQ Bridge to Salesforce está obsoleto em todas as versões a partir de 22 de novembro de 2022 (consulte [Carta de anúncio dos EUA 222-341](https://www.ibm.com/docs/en/announcements/222-341) ).
- 2. V. S. 4.0 **2.** Removed V. S. 4.0 **OIBM MQ Bridge to Salesforce é removido do produto** emIBM MQ 9.4.0 . Salesforceconectividade pode ser alcançada comIBM App Connect Enterprise . SalesforceEntrada eSalesforce Nós de solicitação podem ser usados para interagir comSalesforce formulários. Para obter mais informações, consulte Usando o Salesforce com o IBM App Connect Enterprise.
- 3. **Para Para Continuous Delivery, o IBM MQ Bridge to blockchain é removido do produto em IBM** MQ 9.3.2.

Removed Para Long Term Support, IBM MQ Bridge to blockchain é removido em IBM MQ 9.3.0 Fix Pack 15..

A conectividade do Blockchain pode ser alcançada com o IBM App Connect ou por meio de recursos do App Connect disponíveis com o IBM Cloud Pak for Integration

4. De IBM MQ 9.3.0, IBM MQ Explorer foi removido do pacote de instalação do IBM MQ . Ele permanece disponível como um download separado e pode ser instalado a partir de download independente do IBM MQ Explorer, disponível em Fix Central. Para obter mais informações, consulte Instalando e desinstalando o IBM MQ Explorer como um aplicativo independente em Linux e Windows

#### **Procedimento**

1. Opcional: Efetue login como raiz ou com autoridade suficiente para executar os comandos a seguir.

É possível fazer isso incluindo **sudo** antes dos comandos ou alterando para o usuário raiz no shell com o comando **su**. Para obter mais informações, consulte [Explorando as diferenças entre](https://www.redhat.com/sysadmin/difference-between-sudo-su) **sudo** e **su** em [Linux](https://www.redhat.com/sysadmin/difference-between-sudo-su).

- 2. Opcional: Se sua mídia de instalação for uma [imagem de instalação transferível por download](#page-9-0), obtida de Passport Advantage, você deverá descompactar o arquivo tar.gz e extrair os arquivos de instalação do arquivo tar:
	- a) Por exemplo, ao fazer download da peça CC7K6ML, descompacte o arquivo usando o seguinte comando:

gunzip CC7K6ML.tar.gz

b) Da mesma forma, extraia os arquivos de instalação do arquivo tar usando o seguinte comando:

tar -xvf CC7K6ML.tar

**Importante:** Use também o GNU tar (também conhecido como gtar) para descompactar qualquer imagem tar.

- 3. Configure o seu diretório atual para o local dos arquivos de instalação. O local pode ser um local de rede ou um diretório do sistema de arquivos local
- 4. Opcional: Execute o comando **crtmqpkg** para criar um conjunto exclusivo de pacotes para instalar no sistema.

O comando **crtmqpkg** será necessário somente se esta não for a primeira instalação do IBM MQ no sistema. Se houver versões anteriores do IBM MQ instaladas no sistema, a instalação da versão mais recente funcionará corretamente se for instalada em um local diferente.

Antes que você possa executar o**crtmqpkg** comando ligadoLinux , você deve ter o**pax** e**rpmbuild** comandos instalados. Para obter mais informações, consulte [Antes de iniciar](#page-119-0)

Para executar o comando **crtmqpkg** em um sistema Linux:

a) Insira o seguinte comando:

./crtmqpkg *suffix*

em que *suffix* é um nome escolhido por você que identifica exclusivamente os pacotes de instalação no sistema. *suffix* não é o mesmo que um nome de instalação, apesar de os nomes poderem ser idênticos. *suffix* limita-se a 16 caracteres nos intervalos A-Z, a-z e 0-9.

**Nota:** Este comando cria uma cópia completa dos pacotes de instalação em um diretório temporário. Por padrão, o diretório temporário está localizado em /var/tmp. Você deve se assegurar de que o sistema tem espaço livre suficiente antes de executar esse comando. Para usar um local diferente, é possível configurar a variável de ambiente *TMPDIR* antes de executar o comando **crtmqpkg**. Por exemplo:

\$ TMPDIR=/test ./crtmqpkg *suffix*

b) Configure o diretório atual para o local especificado quando a operação do comando **crtmqpkg** tiver sido concluída com sucesso.

Este diretório é um subdiretório do diretório /var/tmp/mq\_rpms, no qual o conjunto exclusivo de pacotes é criado. Os pacotes têm o valor *suffix* contido no nome do arquivo. Por exemplo, usando um sufixo igual a "1":

./crtmqpkg 1

significa que há um subdiretório chamado /var/tmp/mq\_rpms/1/x86\_64.

Os pacotes são renomeados de acordo com o subdiretório, por exemplo:

From: MQSeriesRuntime-9.4.0-0.x86\_64.rpm To: MQSeriesRuntime-1-9.4.0-0.x86\_64.rpm

- 5. Você tem a opção de aceitar a licença antes ou depois da instalação do produto. Para aceitar a licença antes de instalar, execute o script mqlicense.sh. O contrato de licença é exibido em uma linguagem apropriada para o seu ambiente e você é solicitado a aceitar ou recusar os termos da licença:
	- Para exibir o contrato de licença na maneira padrão, que usa uma janela X onde possível, use o comando a seguir:

./mqlicense.sh

• Para exibir o contrato de licença como texto no shell atual, que pode ser lido por um leitor de tela, use o comando a seguir:

./mqlicense.sh -text\_only

Consulte ["Aceitando a licença no IBM MQ para Linux" na página 110](#page-109-0) para obter mais informações sobre a aceitação de licença.

6. Instale IBM MQ.

Para suportar a execução de um gerenciador de filas, deve-se instalar pelo menos os componentes MQSeriesRuntime e MQSeriesServer.

**Importante:** Os componentes que você precisa instalar nem todos podem estar na mesma pasta na mídia de instalação. Alguns componentes podem estar na pasta /Advanced. Para obter mais informações sobre como instalar os componentes do IBM MQ Advanced, veja ["Instalando o IBM MQ](#page-249-0) [Advanced para Multiplataformas" na página 250.](#page-249-0)

• Para IBM MQ 9.4, instale IBM MQ no local padrão /opt/mqm:

Por exemplo, para instalar todos os componentes que estão disponíveis em seu local atual na mídia de instalação para o local padrão, use o comando a seguir:

rpm -Uvh MQSeries\*.rpm

Para instalar os componentes de tempo de execução e servidor no local padrão, use o comando a seguir:

rpm -Uvh MQSeriesRuntime-\*.rpm MQSeriesServer-\*.rpm

• Instale o IBM MQ em um local não padrão, usando a opção --prefix. Para cada instalação, todos os componentes do IBM MQ que você precisa devem ser instalados no mesmo local.

O caminho da instalação especificado deve ser um diretório vazio, a raiz de um sistema de arquivos não usado ou um caminho que não existe. O comprimento do caminho é limitado a 256 bytes e não deve conter espaços.

Por exemplo, insira o seguinte caminho de instalação para instalar os componentes do tempo de execução e do servidor para o diretório /opt/customLocation em um sistema 64 bits Linux:

```
rpm --prefix /opt/customLocation -Uvh MQSeriesRuntime-*.rpm
MQSeriesServer-*.rpm
```
### **Resultados**

Você instalou o IBM MQ em seu sistema Linux.

#### **Como proceder a seguir**

• Se necessário, agora será possível configurar essa instalação para ser a instalação primária. Insira o seguinte comando no prompt de comandos:

*MQ\_INSTALLATION\_PATH*/bin/setmqinst -i -p *MQ\_INSTALLATION\_PATH*

em que *MQ\_INSTALLATION\_PATH* representa o diretório no qual o IBM MQ está instalado.

É possível ter apenas uma instalação primária em um sistema. Se já houver uma instalação primária no sistema, você deverá desconfigurá-la antes de poder configurar outra. Para obter informações adicionais, consulte Alterando a instalação primária.

- Talvez você queira configurar o ambiente para trabalhar com essa instalação. É possível usar o comando **setmqenv** ou o comando **crtmqenv** para configurar muitas variáveis de ambiente para uma determinada instalação do IBM MQ. Para obter mais informações, consulte setmqenv e crtmqenv.
- Se quiser confirmar se a instalação foi bem-sucedida, é possível verificar sua instalação. Consulte ["Verificando uma instalação do IBM MQ no Linux" na página 145,](#page-144-0) para mais informações.
- Apenas um usuário com um UID que é um membro do grupo **mqm** emite comandos de administração. Para permitir que os usuários emitam comandos de administração, eles precisam ser incluídos no grupo do **mqm**. Para obter mais informações, consulte ["Configurando Usuário e Grupo em Linux" na página 102](#page-101-0) e Autoridade para administrar o IBM MQ em sistemas AIX, Linux, and Windows.

#### **Conceitos relacionados**

["Múltiplas instalações no AIX, Linux, and Windows" na página 18](#page-17-0)

<span id="page-123-0"></span>Em sistemas AIX, Linux, and Windows, é possível ter mais de uma cópia do IBM MQ em um sistema.

#### ["Instalação primária no AIX, Linux, and Windows" na página 19](#page-18-0)

Nos sistemas que suportam várias instalações do IBM MQ (AIX, Linux, and Windows), a instalação primária é aquela à qual os locais do sistema IBM MQ se referem. Ter uma instalação primária é opcional, mas conveniente.

#### **Tarefas relacionadas**

["Desinstalando ou modificando o IBM MQ no Linux usando rpm" na página 156](#page-155-0) No Linux, é possível desinstalar o servidor ou cliente do IBM MQ usando o comando **rpm** Também é possível modificar uma instalação removendo os pacotes selecionados (componentes) atualmente instalados em seu sistema.

Alterando a Instalação Primária

#### **Referências relacionadas**

setmqinst

# *Instalando um cliente IBM MQ no Linux usando rpm*

Instalando um cliente IBM MQ em um sistema de 64 bits do Linux.

# **Antes de começar**

- Antes de iniciar o procedimento de instalação, certifique-se de ter concluído as etapas necessárias esboçadas em ["Preparando o sistema no Linux" na página 101](#page-100-0).
- Se esta instalação não for a única instalação no sistema, deve-se garantir que você tenha acesso de gravação a /var/tmp.

# **Sobre esta tarefa**

Esta tarefa descreve a instalação do cliente por meio do instalador do RPM Package Manager para selecionar quais componentes você deseja instalar. Você deve instalar pelo menos os componentes Runtime e Client. Os componentes estão listados em ["Componentes rpm do IBM MQ para sistemas](#page-111-0) [Linux" na página 112.](#page-111-0)

# **Procedimento**

1. Efetue login como raiz ou com autoridade suficiente para executar os comandos a seguir.

É possível fazer isso incluindo **sudo** antes dos comandos ou alterando para o usuário raiz no shell com o comando **su**. Para obter mais informações, consulte [Explorando as diferenças entre](https://www.redhat.com/sysadmin/difference-between-sudo-su) **sudo** e **su** em [Linux](https://www.redhat.com/sysadmin/difference-between-sudo-su).

2. Configure o seu diretório atual para o local dos pacotes de instalação.

O local pode ser um local da rede ou um diretório do sistema de arquivos local. Consulte Onde localizar imagens de instalação transferíveis por download.

3. Você tem a opção de aceitar a licença antes ou depois da instalação do produto. Para aceitar a licença antes de instalar, execute o script mqlicense.sh:

./mqlicense.sh

O contrato de licença será exibido em uma linguagem apropriada para seu ambiente e você será solicitado a aceitar ou recusar os termos da licença.

Se possível, mqlicense.sh abre uma janela X para exibir a licença.

Se for necessário que a licença seja apresentada como texto no shell atual, que pode ser lido por um leitor de tela, digite o comando a seguir:

./mqlicense.sh -text\_only

Consulte ["Aceitando a licença no IBM MQ para Linux" na página 110](#page-109-0) para obter mais informações sobre a aceitação de licença.

- 4. Se você tem múltiplas instalações neste sistema, deve-se executar **crtmqpkg** para criar um conjunto exclusivo de pacotes para instalação no sistema:
	- a) Insira o seguinte comando:

./crtmqpkg *suffix*

em que *suffix* é um nome de sua escolha que irá identificar de forma exclusiva os pacotes de instalação no sistema. *suffix* não é o mesmo que um nome de instalação, apesar de os nomes poderem ser idênticos. *suffix* limita-se a 16 caracteres nos intervalos A-Z, a-z e 0-9.

b) Configure seu diretório atual para o local especificado quando o comando **crtmqpkg** for concluído.

Este diretório é um subdiretório de /var/tmp/mq\_rpms, no qual o conjunto exclusivo de pacotes é criado. Os pacotes têm o valor *suffix* contido no nome do arquivo.

5. Opcional: Obtenha a chave gpg de assinatura pública IBM MQ e instale-a em rpm.

rpm --import ibm\_mq\_public.pgp

Os RPMs fornecidos IBM são assinados com uma assinatura digital, e o seu sistema não reconhecerá essa assinatura sem maiores etapas. Isso só precisa ser feito uma vez para cada sistema. Para obter mais informações, consulte ["Assinaturas de código IBM MQ" na página 13](#page-12-0).

A validade de qualquer um dos RPMs IBM MQ pode então ser verificada, por exemplo:

```
# rpm -Kv MQSeriesRuntime-9.4.0-0.x86_64.rpm
MQSeriesRuntime-9.4.0-0.x86_64.rpm:
 Header V3 RSA/SHA256 Signature, key ID 0209b828: OK
    Header SHA1 digest: OK
    V3 RSA/SHA256 Signature, key ID 0209b828: OK
    MD5 digest: OK
```
**Nota:** Se você pular esta etapa, um aviso inofensivo poderá ser emitido durante a instalação do RPM para indicar que há uma assinatura, mas o sistema não reconhece a chave de assinatura, por exemplo:

aviso: MQSeriesRuntime-9.4.0-0.x86\_64.rpm: Cabeçalho V3 RSA/SHA256 Assinatura, ID da chave 0209b828: NOKEY

6. Instale IBM MQ.

Os componentes mínimos que devem ser instalados são MQSeriesRuntime, MQSeriesCliente MQSeriesGSKit.

• Para instalar no local padrão, /opt/mqm, use o comando **rpm -ivh** para instalar cada componente necessário.

Por exemplo, para instalar todos os componentes no local padrão use o seguinte comando:

rpm -ivh MQSeries\*.rpm

Se você estiver usando o Ubuntu, inclua o atributo **--force-debian**. Por exemplo, para instalar todos os componentes no local padrão use o seguinte comando:

rpm --force-debian -ivh MQSeries\*.rpm

Você deve incluir esta opção para evitar ver mensagens de aviso da versão do RPM para sua plataforma, que indicam que os pacotes RPM não são destinados a serem instalados diretamente usando o RPM.

• Para instalar em um local não padrão, use a opção **rpm --prefix**. Para cada instalação, todos os componentes do IBM MQ que você precisa devem ser instalados no mesmo local.

<span id="page-125-0"></span>O caminho da instalação especificado deve ser um diretório vazio, a raiz de um sistema de arquivos não usado ou um caminho que não existe. O comprimento do caminho é limitado a 256 bytes e não deve conter espaços.

Por exemplo, para instalar os componentes do tempo de execução e do servidor para /opt/ customLocation em um sistema 64 bits Linux:

rpm --prefix /opt/customLocation -ivh MQSeriesRuntime-V.R.M-F.x86\_64.rpm MQSeriesClient-V.R.M-F.x86\_64.rpm

em que:

**V**

-Representa a versão do produto que está sendo instalado

**R**

Representa a liberação do produto que está sendo instalado

**M**

Representa a modificação do produto que está sendo instalado

**F**

Representa o nível de fix pack do produto que está sendo instalado

### **Como proceder a seguir**

• Se tiver escolhido esta como a instalação primária no sistema, agora você deverá configurá-la como instalação primária. Insira o seguinte comando no prompt de comandos:

*MQ\_INSTALLATION\_PATH*/bin/setmqinst -i -p *MQ\_INSTALLATION\_PATH*

É possível ter apenas uma instalação primária em um sistema. Se já houver uma instalação primária no sistema, você deverá desconfigurá-la antes de poder configurar outra. Para obter informações adicionais, consulte Alterando a instalação primária.

- Talvez você queira configurar o ambiente para trabalhar com essa instalação. É possível usar o comando **setmqenv** ou o comando **crtmqenv** para configurar muitas variáveis de ambiente para uma determinada instalação do IBM MQ. Para obter mais informações, consulte setmqenv e crtmqenv.
- Para obter instruções sobre como verificar sua instalação, consulte ["Testando a comunicação entre um](#page-154-0) [cliente e um servidor no Linux" na página 155](#page-154-0)

#### **Tarefas relacionadas**

["Desinstalando ou modificando o IBM MQ no Linux usando rpm" na página 156](#page-155-0) No Linux, é possível desinstalar o servidor ou cliente do IBM MQ usando o comando **rpm** Também é possível modificar uma instalação removendo os pacotes selecionados (componentes) atualmente instalados em seu sistema.

# **Instalando IBM MQ em Linux Red Hat usando yum**

É possível instalar IBM MQ no Linux Red Hat usando o instalador yum.

# **Sobre esta tarefa**

- Antes de iniciar o procedimento de instalação, certifique-se de que tenha concluído as etapas necessárias descritas em ["Preparando o sistema no Linux" na página 101](#page-100-0).
- Para instalar o IBM MQ em um local não padrão, deve-se executar o comando **crtmqpkg**. Esse comando requer que o sistema tenha os comandos instalados a seguir:
	- **pax** ou **rpmbuild**
	- **createrepo**
	- **yum-utils**

<span id="page-126-0"></span>Esses comandos não são fornecidos como parte do produto. Você deve obtê-los de seu Linux fornecedor de distribuição. O**rpmbuild** comando está localizado no**rpm-build** pacote.

# **Procedimento**

1. Opcional: Efetue login como raiz ou com autoridade suficiente para executar os comandos a seguir.

É possível fazer isso incluindo **sudo** antes dos comandos ou alterando para o usuário raiz no shell com o comando **su**. Para obter mais informações, consulte [Explorando as diferenças entre](https://www.redhat.com/sysadmin/difference-between-sudo-su) **sudo** e **su** em [Linux](https://www.redhat.com/sysadmin/difference-between-sudo-su).

- 2. Opcional: Se sua mídia de instalação for uma [imagem de instalação transferível por download](#page-9-0), obtida de Passport Advantage, você deverá descompactar o arquivo tar.gz e extrair os arquivos de instalação do arquivo tar:
	- a) Por exemplo, ao fazer download da peça CC7K6ML, descompacte o arquivo usando o seguinte comando:

gunzip CC7K6ML.tar.gz

b) Da mesma forma, extraia os arquivos de instalação do arquivo tar usando o seguinte comando:

tar -xvf CC7K6ML.tar

**Importante:** Use também o GNU tar (também conhecido como gtar) para descompactar qualquer imagem tar.

3. Opcional: Se esta não for a primeira instalação no sistema ou se desejar instalar o IBM MQ em um local não padrão, execute o **crtmqpkg** para criar um conjunto exclusivo de pacotes para instalar no sistema:

./crtmqpkg *suffix installationPath*

em que:

- *suffix* especifica um nome de sua escolha que identifica com exclusividade os pacotes de instalação no sistema. *suffix* não é o mesmo que um nome de instalação, apesar de os nomes poderem ser idênticos. *suffix* limita-se a 16 caracteres nos intervalos A-Z, a-z e 0-9.
- O *installationPath* especifica o caminho no qual deseja instalar o IBM MQ.

**Nota:** Este comando cria uma cópia completa dos pacotes de instalação em um diretório temporário. Por padrão, o diretório temporário está localizado em /var/tmp. Você deve se assegurar de que o sistema tem espaço livre suficiente antes de executar esse comando. Para usar um local diferente, é possível configurar a variável de ambiente *TMPDIR* antes de executar o comando **crtmqpkg**. Por exemplo:

\$ TMPDIR=/test ./crtmqpkg *suffix installationPath*

- 4. Configure o seu diretório atual para o local dos pacotes de instalação. Se você usou o comando **crtmqpkg**, esse diretório é o local que será especificado quando a operação de comando **crtmqpkg** for concluída com sucesso.
- 5. Configure o repositório yum:

Um arquivo de repositório de amostra está disponível no diretório MQServer dos pacotes de instalação. É possível usar esta amostra para auxiliá-lo na configuração do repositório yum.

a) Crie ou atualize o repositório:

- Se esta for a primeira instalação do IBM MQ no sistema, crie um arquivo com o sufixo .repo, por exemplo, IBM\_MQ.repo, no diretório /etc/yum.repos.d.
- Se esta for uma instalação adicional do IBM MQ no sistema, anexe os detalhes da instalação adicional para o arquivo . repo apropriado no diretório /etc/yum. repos.d.
- b) Inclua os conteúdos a seguir no arquivo do repositório:

```
[IBM-MQ-v.r.m-architecture]
name=IBM MQ v.r.m architecture
baseurl=file:///installationFilesLocation
enabled=1
gpgcheck=0
```
- c) Substitua a variável *installationFilesLocation* pelo local dos arquivos de instalação.
- d) Substitua a variável *v.r.m* pela versão, pela liberação e pelo número de modificação para a versão do IBM MQ que deseja instalar.
- e) Substitua a variável *architecture* pela arquitetura do sistema no qual você está instalando. Esse valor é um dos valores a seguir:
	- x86\_64
	- ppc64le
	- s390x
- f) Opcional: Ativar verificação de chave gpg.

Substitua gpgcheck=0 por gpgcheck=1 e inclua uma linha do gpgkey=<*uri*> adicional apontando para o certificado fornecido, por exemplo:

```
gpgcheck=1
gpgkey=file:///directory/to/ibm_mq_public.pgp
```
g) Opcional: Se você anexou os conteúdos no arquivo do repositório, limpe o cache do repositório usando o comando a seguir:

yum clean all

h) Verifique se o repositório do IBM MQ está disponível usando o comando a seguir:

yum repolist

- 6. Você tem a opção de aceitar a licença antes ou depois da instalação do produto. Para aceitar a licença antes de instalar, execute o script mqlicense.sh. O contrato de licença é exibido em uma linguagem apropriada para o seu ambiente e você é solicitado a aceitar ou recusar os termos da licença:
	- Para exibir o contrato de licença na maneira padrão, que usa uma janela X onde possível, use o comando a seguir:

```
./mqlicense.sh
```
• Para exibir o contrato de licença como texto no shell atual, que pode ser lido por um leitor de tela, use o comando a seguir:

./mqlicense.sh -text\_only

Consulte ["Aceitando a licença no IBM MQ para Linux" na página 110](#page-109-0) para obter mais informações sobre a aceitação de licença.

- 7. Instale o IBM MQ:
	- Para instalar todos os componentes disponíveis no local padrão, use o comando a seguir:

```
yum -y install MQSeries*
```
• Para instalar todos os componentes disponíveis em um local não padrão, use o comando a seguir:

```
yum -y install MQSeries*suffix*
```
em que *suffix* especifica o sufixo que foi escolhido quando você executou **crtmqpkg** na etapa ["3"](#page-126-0) [na página 127](#page-126-0).

• Para instalar um subconjunto de componentes, especifique os componentes que deseja instalar. Quaisquer dependências são instaladas automaticamente. Para suportar a execução de um gerenciador de filas, deve-se instalar pelo menos os componentes MQSeriesRuntime e MQSeriesServer. Por exemplo, para instalar o componente do servidor no local padrão, use o comando a seguir:

yum -y install MQSeriesServer\*

• Para instalar uma versão mais antiga do IBM MQ quando várias versões estiverem disponíveis no arquivo do repositório, use o comando a seguir:

yum -y install MQSeries\*-*v.r.m-f*

em que *v.r.m-f* especifica a versão, a liberação, a modificação e o nível de fix pack da instalação.

### **Resultados**

Você instalou o IBM MQ em seu sistema Linux.

### **Como proceder a seguir**

• Se necessário, agora será possível configurar essa instalação para ser a instalação primária. Insira o seguinte comando no prompt de comandos:

*MQ\_INSTALLATION\_PATH*/bin/setmqinst -i -p *MQ\_INSTALLATION\_PATH*

em que *MQ\_INSTALLATION\_PATH* representa o diretório no qual o IBM MQ está instalado.

É possível ter apenas uma instalação primária em um sistema. Se já houver uma instalação primária no sistema, você deverá desconfigurá-la antes de poder configurar outra. Para obter informações adicionais, consulte Alterando a instalação primária.

- Talvez você queira configurar o ambiente para trabalhar com essa instalação. É possível usar o comando **setmqenv** ou o comando **crtmqenv** para configurar muitas variáveis de ambiente para uma determinada instalação do IBM MQ. Para obter mais informações, consulte setmqenv e crtmqenv.
- Se quiser confirmar se a instalação foi bem-sucedida, é possível verificar sua instalação. Consulte ["Verificando uma instalação do IBM MQ no Linux" na página 145,](#page-144-0) para mais informações.
- Apenas um usuário com um UID que é um membro do grupo **mqm** emite comandos de administração. Para permitir que os usuários emitam comandos de administração, eles precisam ser incluídos no grupo do **mqm**. Para obter mais informações, consulte ["Configurando Usuário e Grupo em Linux" na página 102](#page-101-0) e Autoridade para administrar o IBM MQ em sistemas AIX, Linux, and Windows.

#### **Conceitos relacionados**

["Múltiplas instalações no AIX, Linux, and Windows" na página 18](#page-17-0) Em sistemas AIX, Linux, and Windows, é possível ter mais de uma cópia do IBM MQ em um sistema.

#### ["Instalação primária no AIX, Linux, and Windows" na página 19](#page-18-0)

Nos sistemas que suportam várias instalações do IBM MQ (AIX, Linux, and Windows), a instalação primária é aquela à qual os locais do sistema IBM MQ se referem. Ter uma instalação primária é opcional, mas conveniente.

#### **Tarefas relacionadas**

["Desinstalando ou modificando IBM MQ em Linux Red Hat usando yum" na página 158](#page-157-0) No Linux Red Hat, é possível desinstalar o servidor ou cliente IBM MQ usando o comando **yum**. Também é possível modificar uma instalação removendo os pacotes selecionados (componentes) atualmente instalados em seu sistema.

Alterando a Instalação Primária

**Referências relacionadas**

setmqinst

# **Instalando o IBM MQ no Linux Ubuntu usando o Debian**

<span id="page-129-0"></span>As tarefas de instalação que estão associadas à instalação do IBM MQ em sistemas Linux usando um instalador do Debian são agrupadas nesta seção.

# **Sobre esta tarefa**

Para instalar o IBM MQ usando um instalador do Debian, conclua as tarefas a seguir.

Se as correções ou atualizações do produto forem disponibilizadas, consulte ["Aplicando manutenção no](#page-307-0) [IBM MQ" na página 308](#page-307-0)

# **Procedimento**

1. Verifique os requisitos do sistema.

Consulte ["Verificando os requisitos no Linux" na página 97](#page-96-0).

2. Planeje sua instalação

Como parte do processo de planejamento, deve-se escolher quais componentes instalar e onde instalá-los. Consulte "Componentes do IBM MQ Debian para sistemas Linux Ubuntu" na página 130.

- 3. Prepare o sistema para instalação do IBM MQ. Consulte ["Preparando o sistema no Linux" na página 101.](#page-100-0)
- 4. Instale o servidor IBM MQ.

Consulte ["Instalando um servidor IBM MQ no Linux Ubuntu usando pacotes Debian" na página 134.](#page-133-0)

- 5. Opcional: Instale um cliente IBM MQ. Consulte ["Instalando um cliente IBM MQ no Linux Ubuntu usando pacotes Debian" na página 140.](#page-139-0)
- 6. Verificar sua instalação. Consulte ["Verificando uma instalação do IBM MQ no Linux" na página 145.](#page-144-0)

# *Visão geral do instalador do Debian para IBM MQ no Linux Ubuntu*

Uma visão geral dos conceitos e considerações para instalar o IBM MQ no Linux Ubuntu usando o instalador do Debian.

# **Ferramentas de Instalação**

Use **apt**, **dpkg**ou uma ferramenta de instalação de nível superior para instalar e desinstalar o produto. O produto instalado em disco parece idêntico a uma cópia instalada pelo rpm.

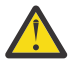

**Atenção:** As ferramentas de instalação do Debian não tem provisão para substituir o diretório de instalação. Isso significa que não há nenhum *suporte realocável ou multiversão*. Portanto, o produto será instalado no /opt/mqm, mas isso pode ser definido como a instalação primária se você precisar.

# **Nomes de pacotes**

Os nomes dos pacotes foram mudados para usar um nome derivado do IBM MQ.

Por exemplo, o equivalente do Debian do componente do servidor rpm existente, MQSeriesServer, é ibmmq-server.

Em um único sistema, é possível ter uma única versão do IBM MQ instalada pelo Debian ou é possível obter uma instalação de múltiplas versões com o Debian por meio do uso de tecnologias baseadas em contêiner, como o Docker.

# *Componentes do IBM MQ Debian para sistemas Linux Ubuntu*

É possível selecionar os componentes requeridos durante a instalação do IBM MQ.

**Importante:** Para obter detalhes do que cada compra do IBM MQ autoriza você a instalar, consulte IBM MQ informações sobre licença.

Tabela 15 na página 131 mostra os componentes que estão disponíveis ao instalar um servidor ou cliente do IBM MQ em um sistema Linux Ubuntu usando o instalador do Debian:

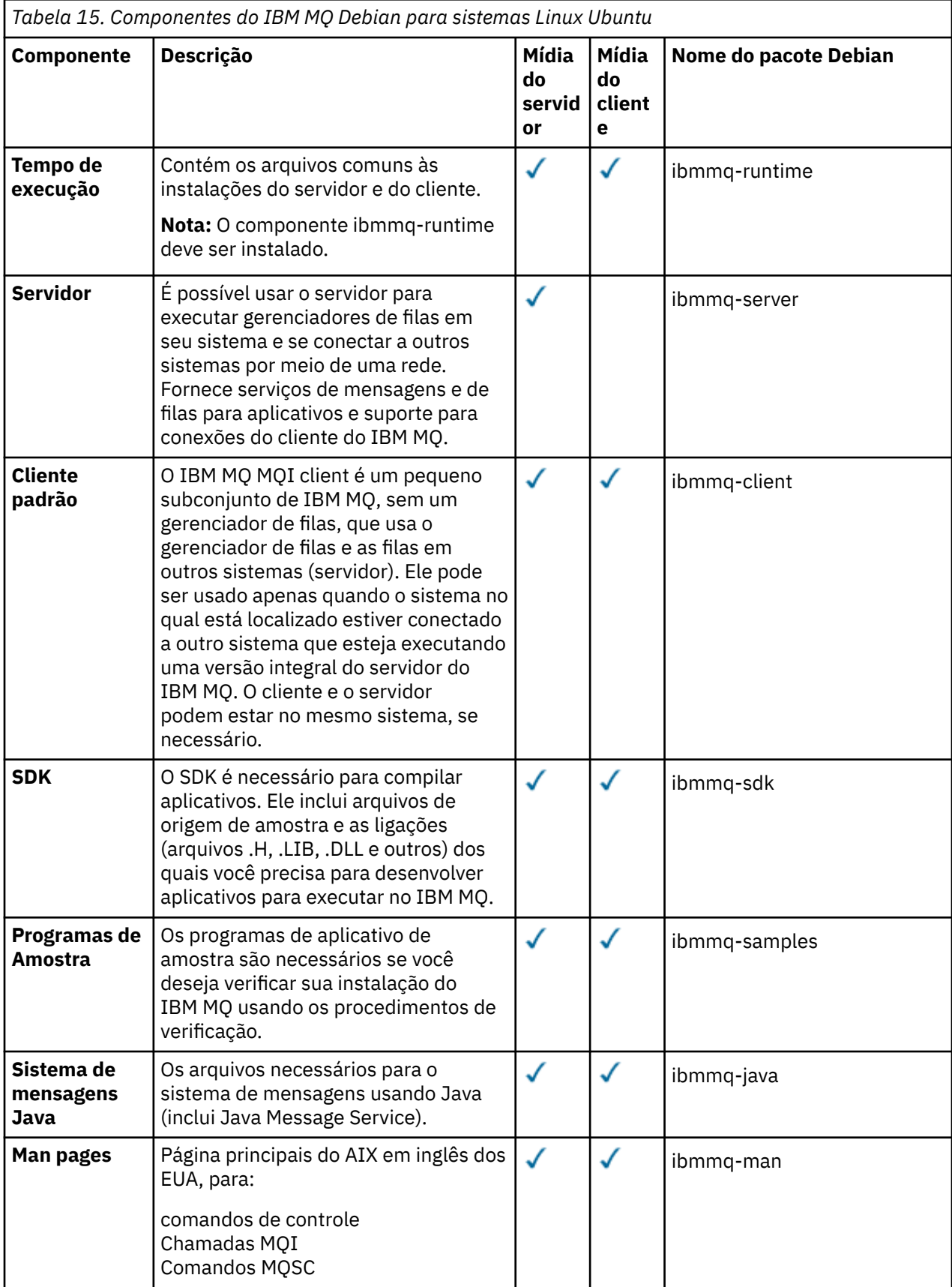

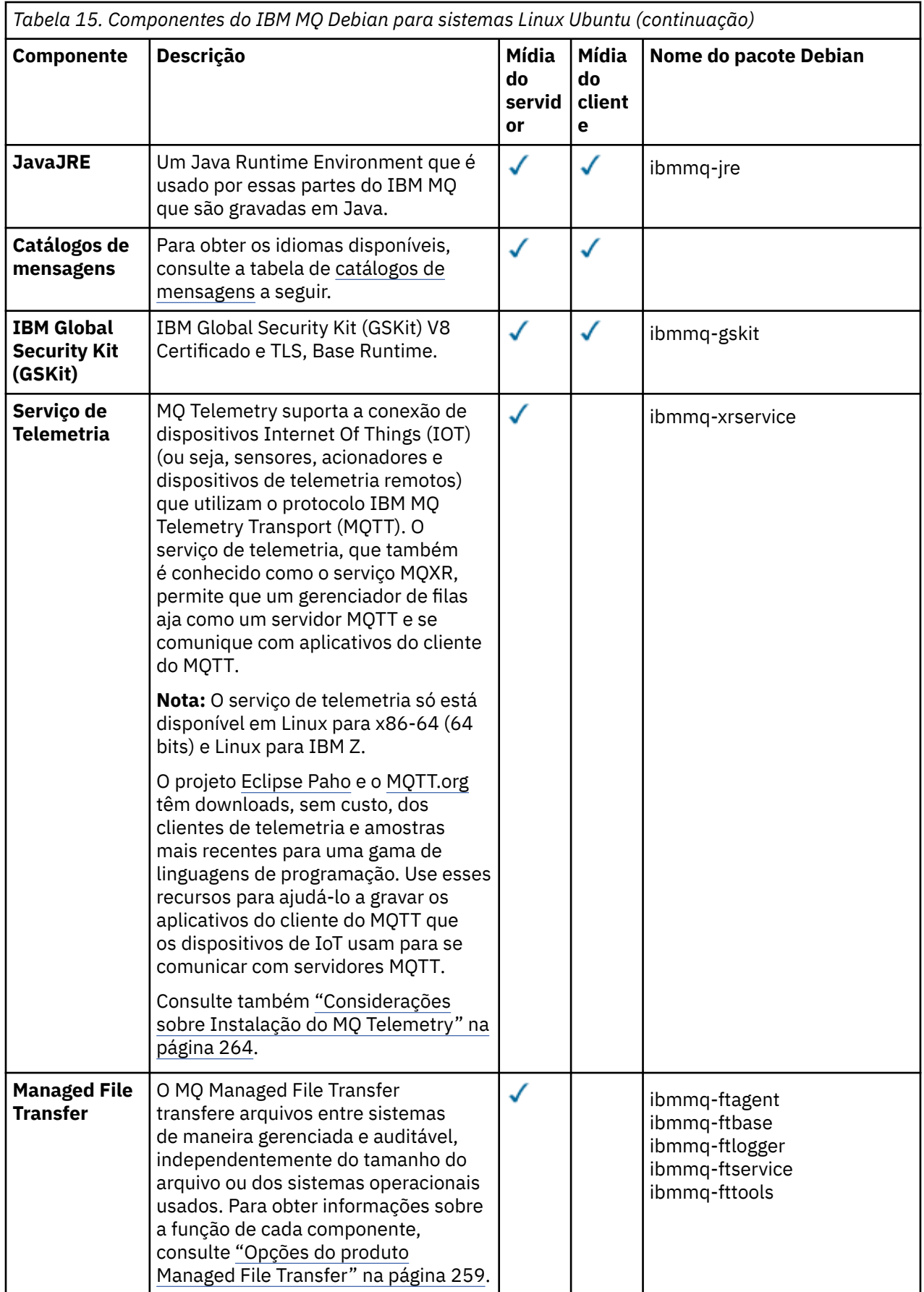

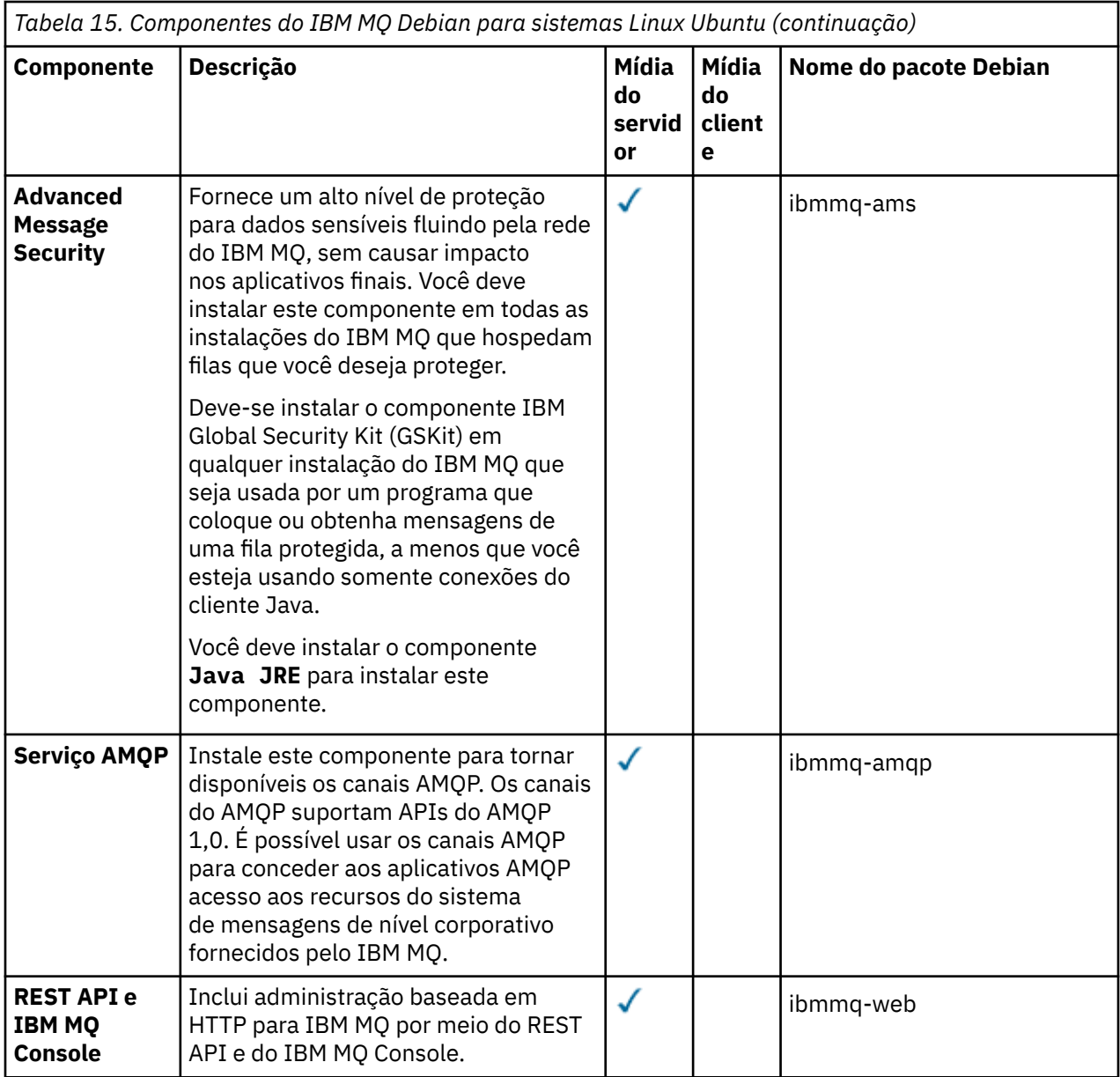

#### **Notas:**

- 1. Deprecated OIBM MQ Bridge to Salesforce está obsoleto em todas as versões a partir de 22 de novembro de 2022 (consulte [Carta de anúncio dos EUA 222-341](https://www.ibm.com/docs/en/announcements/222-341) ).
- 2. V S.4.0 F Removed V S.4.0 OIBM MQ Bridge to Salesforce é removido do produto emIBM MQ 9.4.0 . Salesforceconectividade pode ser alcançada comIBM App Connect Enterprise . SalesforceEntrada eSalesforce Nós de solicitação podem ser usados para interagir comSalesforce formulários. Para obter mais informações, consulte Usando o Salesforce com o IBM App Connect Enterprise.
- 3. **Para Para Para Continuous Delivery, o IBM MQ Bridge to blockchain é removido do produto em IBM** MQ 9.3.2.

**Removed –** Para Long Term Support, IBM MQ Bridge to blockchain é removido em IBM MQ 9.3.0 Fix Pack 15..

A conectividade do Blockchain pode ser alcançada com o IBM App Connect ou por meio de recursos do App Connect disponíveis com o IBM Cloud Pak for Integration

<span id="page-133-0"></span>4. De IBM MQ 9.3.0, IBM MQ Explorer foi removido do pacote de instalação do IBM MQ . Ele permanece disponível como um download separado e pode ser instalado a partir de download independente do IBM MQ Explorer, disponível em Fix Central. Para obter mais informações, consulte Instalando e desinstalando o IBM MQ Explorer como um aplicativo independente em Linux e Windows

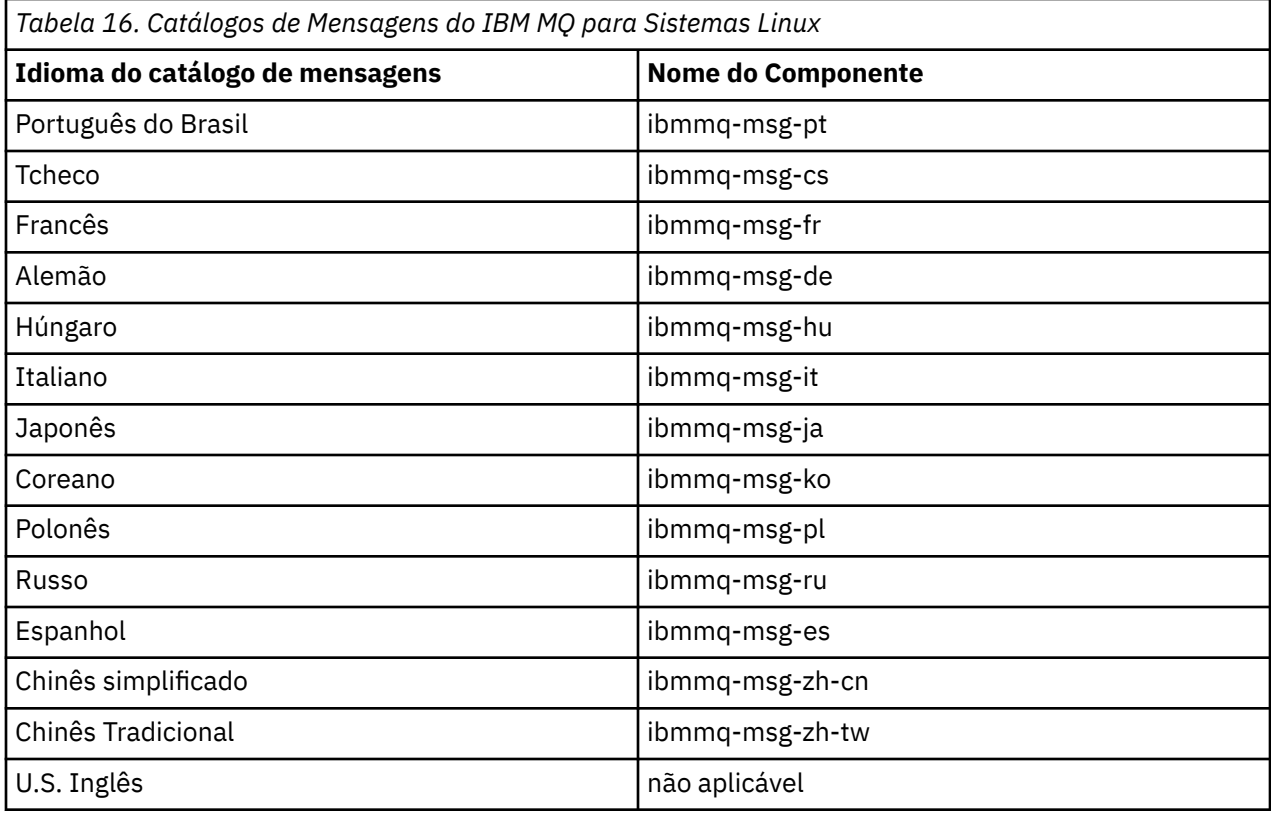

# **Conceitos relacionados**

["Componentes e recursos do IBM MQ" na página 6](#page-5-0) É possível selecionar os componentes ou recursos necessários durante a instalação do IBM MQ.

# *Instalando um servidor IBM MQ no Linux Ubuntu usando pacotes Debian*

É possível instalar um servidor IBM MQ em um sistema Linux Ubuntu usando um instalador do Debian de acordo com a página da web de requisitos do sistema.

# **Antes de começar**

Veja [Requisitos do sistema para IBM MQ](https://www.ibm.com/support/pages/system-requirements-ibm-mq) para obter detalhes dos níveis de software suportados.

Antes de iniciar o procedimento de instalação, certifique-se de concluir primeiro as etapas necessárias que estão estruturadas em tópicos em ["Preparando o sistema no Linux" na página 101.](#page-100-0)

Se você instalou o IBM MQ 9.0.2 ou anterior no Ubuntu usando rpm, deve-se desinstalar todas as versões rpm do produto antes de instalar a versão Debian do produto.

Você tem a opção de aceitar a licença antes ou após a instalação do produto Consulte ["Aceitando a](#page-109-0) [licença no IBM MQ para Linux" na página 110](#page-109-0) para obter mais informações.

# **Sobre esta tarefa**

Instale o servidor usando um instalador do Debian para selecionar os componentes que você deseja instalar. Os componentes e os nomes do pacote estão listados em ["Componentes do IBM MQ Debian para](#page-129-0) [sistemas Linux Ubuntu" na página 130.](#page-129-0)

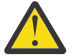

**Atenção:** Assegure-se de fazer download da versão Ubuntu do pacote tar.gz, antes de instalar o produto, pois essa versão contém os arquivos deb necessários para a ferramenta **apt-get**.

<span id="page-134-0"></span>É possível usar vários instaladores. Este tópico descreve o uso dos instaladores **apt-get** e **dpkg** .

**apt-get**

É possível usar **apt-get** para instalar pacotes e não é necessário instalar nenhum pacote dependente. **apt-get** instala pacotes de dependência para o pacote que você requer.

Deve-se tornar seus arquivos acessíveis para **apt-get**, para usá-lo.

Para isso, emita o comando, chmod -R a+rx DIRNAME, em que DIRNAME é o diretório no qual você descompactou o pacote tar.gz.

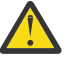

**Atenção:** Se você não tornar seus arquivos acessíveis para **apt-get**, receberá os erros a seguir:

- N: O download é executado sem ambiente de simulação como raiz como o arquivo '/sw/ 9400deb/./InRelease' não pôde ser acessado pelo usuário '\_apt'.- pkgAcquire::Run (13: Permissão negada)
- E: Falha ao buscar file:/sw/9400deb/./Packages Arquivo não localizado- /sw/9400deb/./ Packages (2: Nenhum arquivo ou diretório desse tipo)
- E: alguns arquivos de índice falharam ao fazer download. Eles foram ignorados ou antigos foram usados.

em que /sw/9400deb é o diretório a partir do qual você está instalando o IBM MQ.

### **dpkg**

É possível usar **dpkg** para instalar pacotes individuais, mas deve-se assegurar de instalar quaisquer dependências, visto que **dpkg** não instala nenhum pacote dependente do pacote necessário. Consulte a tabela Tabela 17 na página 135 para obter informações sobre as dependências de cada pacote.

Para dar suporte à execução de um gerenciador de filas, instale pelo menos os componentes ibmmqruntime e ibmmq-server.

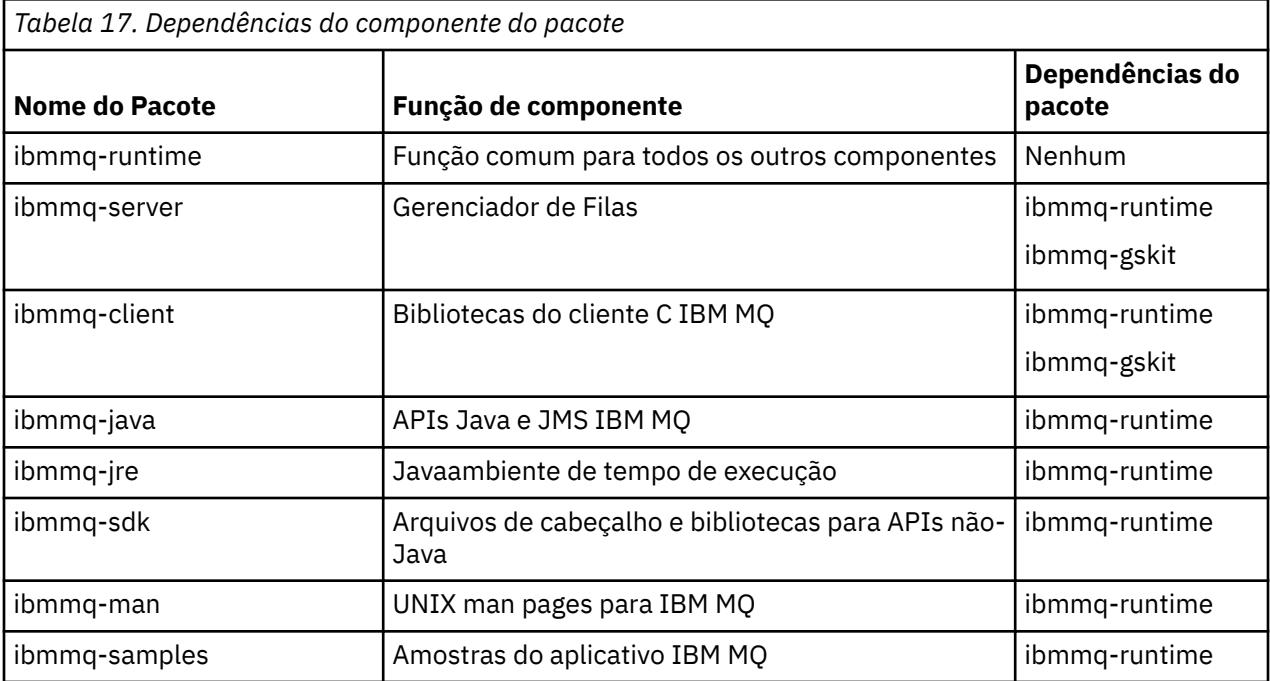

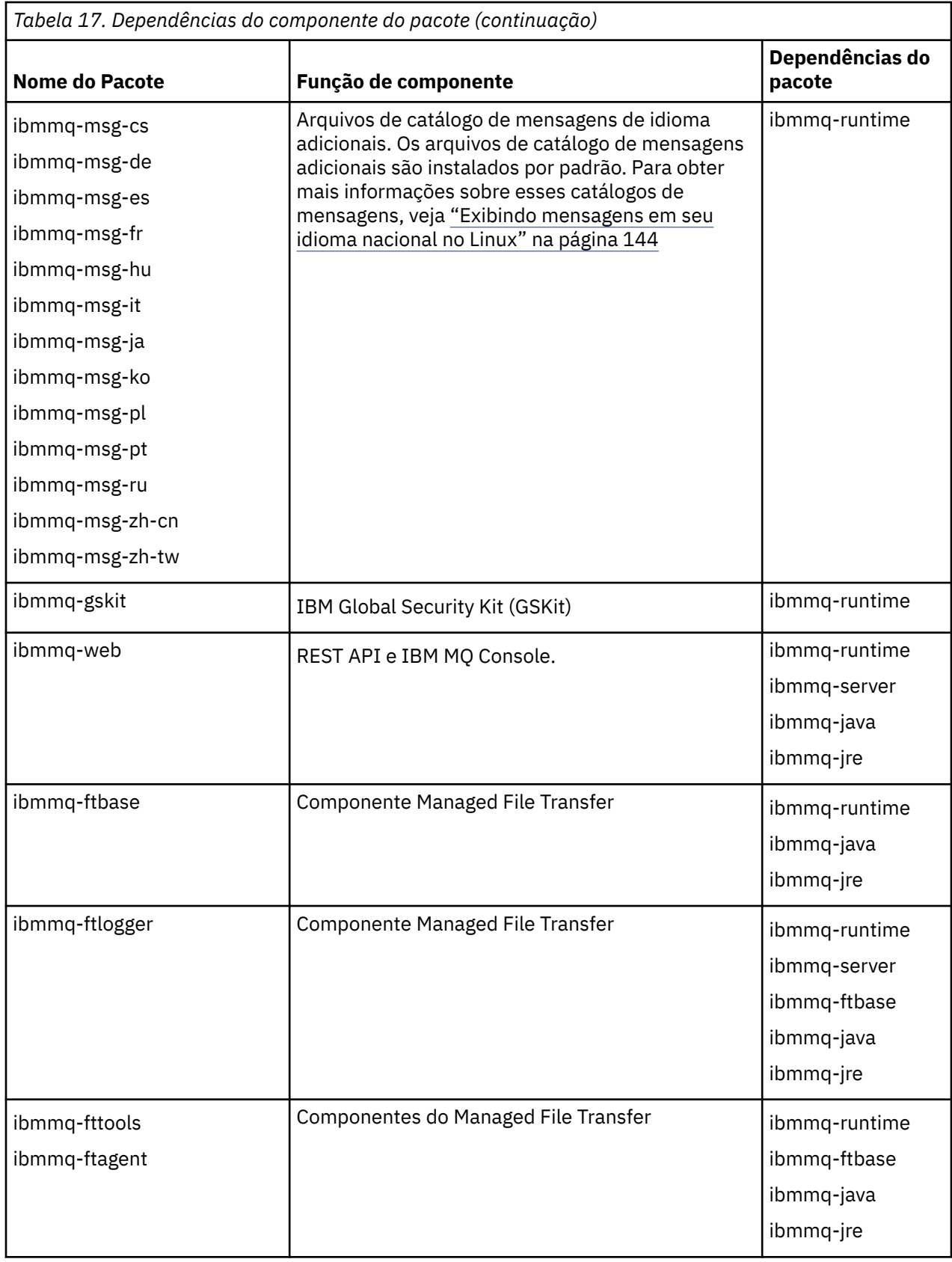

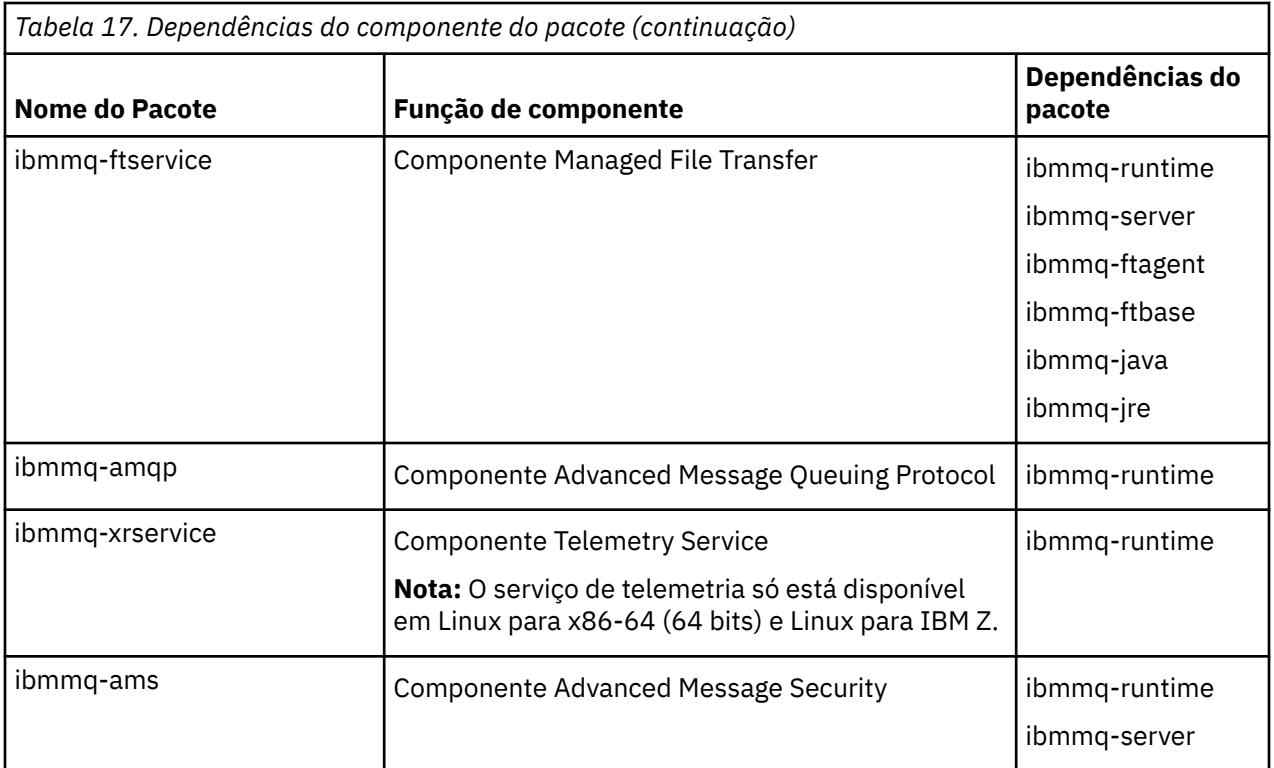

#### **Notas:**

- 1. Deprecated OIBM MQ Bridge to Salesforce está obsoleto em todas as versões a partir de 22 de novembro de 2022 (consulte [Carta de anúncio dos EUA 222-341](https://www.ibm.com/docs/en/announcements/222-341) ).
- 2. V 9.4.0 **E** Removed V 9.4.0 OIBM MQ Bridge to Salesforce é removido do produto emIBM MQ 9.4.0 . Salesforceconectividade pode ser alcançada comIBM App Connect Enterprise . SalesforceEntrada eSalesforce Nós de solicitação podem ser usados para interagir comSalesforce formulários. Para obter mais informações, consulte Usando o Salesforce com o IBM App Connect Enterprise.
- 3. **Para Para Continuous Delivery, o IBM MQ Bridge to blockchain é removido do produto em IBM** MQ 9.3.2.

Removed Para Long Term Support, IBM MQ Bridge to blockchain é removido em IBM MQ 9.3.0 Fix Pack 15..

A conectividade do Blockchain pode ser alcançada com o IBM App Connect ou por meio de recursos do App Connect disponíveis com o IBM Cloud Pak for Integration

4. De IBM MQ 9.3.0, IBM MQ Explorer foi removido do pacote de instalação do IBM MQ . Ele permanece disponível como um download separado e pode ser instalado a partir de download independente do IBM MQ Explorer, disponível em Fix Central. Para obter mais informações, consulte Instalando e desinstalando o IBM MQ Explorer como um aplicativo independente em Linux e Windows

# **Procedimento**

1. Abra um terminal de shell. Efetue login como raiz ou com autoridade suficiente para executar os comandos a seguir.

É possível fazer isso incluindo **sudo** antes dos comandos ou alterando para o usuário raiz no shell com o comando **su**. Para obter mais informações, consulte [Explorando as diferenças entre](https://www.redhat.com/sysadmin/difference-between-sudo-su) **sudo** e **su** em [Linux](https://www.redhat.com/sysadmin/difference-between-sudo-su).

2. Configure o seu diretório atual para o local dos pacotes de instalação.

<span id="page-137-0"></span>O local pode ser um local da rede ou um diretório do sistema de arquivos local. Consulte Onde localizar imagens de instalação transferíveis por download.

3. Você tem a opção de aceitar a licença antes ou depois da instalação do produto. Para aceitar a licença antes de instalar, execute o script mqlicense.sh:

./mqlicense.sh

O contrato de licença será exibido em uma linguagem apropriada para seu ambiente e você será solicitado a aceitar ou recusar os termos da licença.

Se possível, mqlicense.sh abre uma janela X para exibir a licença.

Se for necessário que a licença seja apresentada como texto no shell atual, que pode ser lido por um leitor de tela, digite o comando a seguir:

./mqlicense.sh -text\_only

Consulte ["Aceitando a licença no IBM MQ para Linux" na página 110](#page-109-0) para obter mais informações sobre a aceitação de licença.

4. Escolha como instalar os pacotes do IBM MQ:

Use a **apt** ferramenta de gerenciamento para instalar os pacotes IBM MQ que você deseja ou use o **dpkg** [comando](#page-138-0) para instalar os pacotes IBM MQ que você deseja junto com seus pacotes de dependências

- Para usar a ferramenta de gerenciamento **apt-get** para instalar os pacotes do IBM MQ que você deseja juntamente com seus pacotes de dependência:
	- a. Crie um arquivo com o sufixo . list, por exemplo, IBM MQ. list, no diretório /etc/apt/ sources.list.d.

Este arquivo deve conter uma entrada deb para a localização do diretório que contém os pacotes IBM MQ.

Por exemplo:

# Local directory containing IBM MQ packages deb [trusted=yes] file:/var/tmp/mq ./

A inclusão da instrução [trusted=yes] (incluindo os colchetes) é opcional e suprime avisos e prompts durante as operações subsequentes.

b. Execute o comando **apt-get update** para incluir esse diretório, e a lista de pacotes que o diretório contém, no cache apt.

Consulte a nota Attention em ["apt-get" na página 135](#page-134-0) para possíveis erros que você pode receber.

Agora é possível usar o apt para instalar o IBM MQ. Por exemplo, é possível instalar o produto completo emitindo o comando a seguir:

apt-get install "ibmmq-\*"

É possível instalar o pacote do servidor e todas suas dependências, emitindo o comando a seguir:

apt-get install ibmmq-server

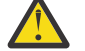

**Atenção:** Não execute o comando apt-get install ibmmq-\* no diretório que detém os arquivos .deb, a menos que você esteja usando caracteres de cotação no shell.

Se você estiver usando ferramentas como aptitude ou synaptic, os pacotes de instalação podem ser encontrados na categoria misc\non-free.

<span id="page-138-0"></span>• Para usar o comando **dpkg** para instalar os pacotes IBM MQ que desejar, emita o comando **dpkg** para cada pacote IBM MQ que desejar instalar. Por exemplo, emita o comando a seguir para instalar o pacote de tempo de execução:

```
dpkg -i ibmmq-runtime_9.4.0.0_amd64.deb
```
**Importante:** Embora o **dpkg** permita múltiplos arquivos de pacote no mesmo comando, isso não funcionará conforme esperado por causa das dependências entre pacotes do IBM MQ. Os pacotes devem ser instalados individualmente na ordem mostrada abaixo. Você pode achar que o uso de **[apt-get](#page-137-0)** é a melhor opção.

- ibmmq-runtime
- ibmmq-jre
- ibmmq-java
- ibmmq-gskit
- ibmmq-server
- ibmmq-web
- ibmmq-ftbase
- ibmmq-ftagent
- ibmmq-ftservice
- ibmmq-ftlogger
- ibmmq-fttools
- ibmmq-amqp
- ibmmq-ams
- ibmmq-xrservice
- ibmmq-client
- ibmmq-man
- ibmmq-msg\_*language*
- ibmmq-samples
- ibmmq-sdk

# **Resultados**

Você instalou os pacotes que requer.

# **Como proceder a seguir**

• Se necessário, agora será possível configurar essa instalação para ser a instalação primária. Insira o seguinte comando no prompt de comandos:

```
MQ_INSTALLATION_PATH/bin/setmqinst -i -p MQ_INSTALLATION_PATH
```
em que *MQ\_INSTALLATION\_PATH* representa o diretório no qual o IBM MQ está instalado.

- Talvez você queira configurar o ambiente para trabalhar com essa instalação. É possível usar o comando **setmqenv** ou o comando **crtmqenv** para configurar muitas variáveis de ambiente para uma determinada instalação do IBM MQ. Para obter mais informações, consulte setmqenv e crtmqenv.
- Se quiser confirmar se a instalação foi bem-sucedida, é possível verificar sua instalação. Consulte ["Verificando uma instalação do IBM MQ no Linux" na página 145,](#page-144-0) para mais informações.

#### **Tarefas relacionadas**

["Desinstalando ou modificando o IBM MQ no Linux Ubuntu usando pacotes Debian" na página 160](#page-159-0)

<span id="page-139-0"></span>É possível desinstalar um servidor ou cliente IBM MQ que foi instalado usando o gerenciador de pacote Debian. Também é possível modificar uma instalação removendo os pacotes selecionados (componentes) atualmente instalados em seu sistema.

# *Instalando um cliente IBM MQ no Linux Ubuntu usando pacotes Debian*

É possível instalar um cliente IBM MQ em um sistema Linux Ubuntu, usando um pacote Debian, de acordo com a página da web de requisitos do sistema.

# **Antes de começar**

Veja [Requisitos do sistema para IBM MQ](https://www.ibm.com/support/pages/system-requirements-ibm-mq) para obter detalhes dos níveis de software suportados.

Antes de iniciar o procedimento de instalação, certifique-se de ter concluído as etapas necessárias esboçadas em ["Preparando o sistema no Linux" na página 101.](#page-100-0)

# **Sobre esta tarefa**

Instale o cliente usando um instalador do Debian para selecionar os componentes que você deseja instalar. Os componentes e os nomes do pacote estão listados em ["Componentes do IBM MQ Debian para](#page-129-0) [sistemas Linux Ubuntu" na página 130.](#page-129-0)

# **Procedimento**

1. Abra um terminal de shell. Efetue login como raiz ou com autoridade suficiente para executar os comandos a seguir.

É possível fazer isso incluindo **sudo** antes dos comandos ou alterando para o usuário raiz no shell com o comando **su**. Para obter mais informações, consulte [Explorando as diferenças entre](https://www.redhat.com/sysadmin/difference-between-sudo-su) **sudo** e **su** em [Linux](https://www.redhat.com/sysadmin/difference-between-sudo-su).

2. Configure o seu diretório atual para o local dos pacotes de instalação.

O local pode ser um local da rede ou um diretório do sistema de arquivos local. Consulte Onde localizar imagens de instalação transferíveis por download.

3. Você tem a opção de aceitar a licença antes ou depois da instalação do produto. Para aceitar a licença antes de instalar, execute o script mqlicense.sh:

O contrato de licença será exibido em uma linguagem apropriada para seu ambiente e você será solicitado a aceitar ou recusar os termos da licença.

Se possível, mqlicense.sh abre uma janela X para exibir a licenca.

Se for necessário que a licença seja apresentada como texto no shell atual, que pode ser lido por um leitor de tela, digite o comando a seguir:

./mqlicense.sh -text\_only

Consulte ["Aceitando a licença no IBM MQ para Linux" na página 110](#page-109-0) para obter mais informações sobre a aceitação de licença.

4. Instale o cliente IBM MQ.

É possível usar qualquer instalador do Debian. ["Instalando um servidor IBM MQ no Linux Ubuntu](#page-133-0) [usando pacotes Debian" na página 134](#page-133-0) descreve o uso dos pacotes **apt-get** e **dpkg** para instalar um servidor.

No mínimo, é necessário instalar o componente do ibmmq-runtime.

Se você estiver instalando um subconjunto de componentes, deverá assegurar que todas as dependências sejam instaladas pela primeira vez, conforme listado em [Tabela 18 na página 141.](#page-140-0)

Para instalar e usar o pacote listado na coluna *Nome do pacote*, você também deve instalar os componentes listados na coluna *Pacote de dependências*.

<sup>./</sup>mqlicense.sh

<span id="page-140-0"></span>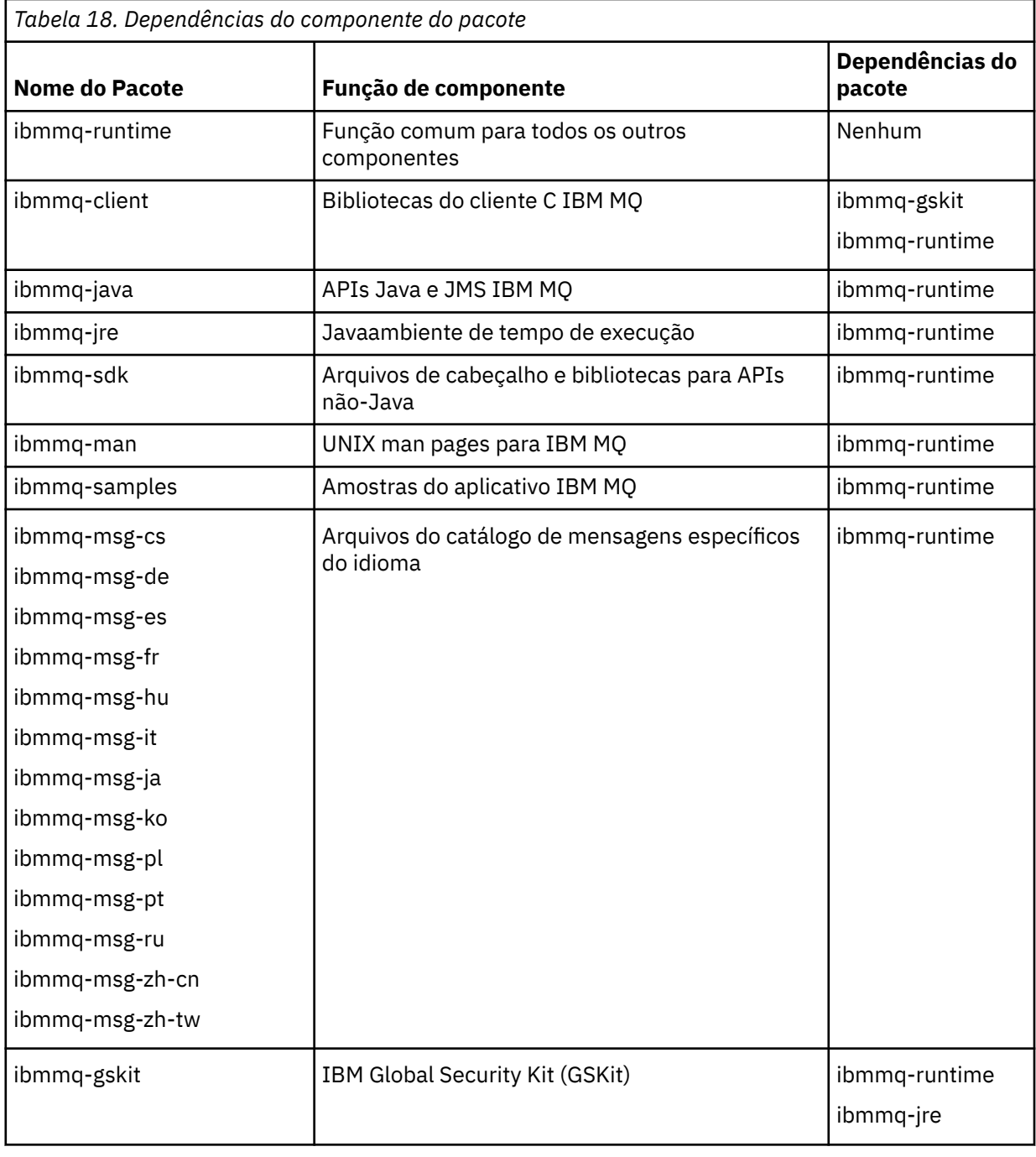

#### **Notas:**

- a. <mark>O Peprecated</mark> OIBM MQ Bridge to Salesforce está obsoleto em todas as versões a partir de 22 de novembro de 2022 (consulte [Carta de anúncio dos EUA 222-341](https://www.ibm.com/docs/en/announcements/222-341) ).
- b. V S.4.0 F Removed V S.4.0 OIBM MQ Bridge to Salesforce é removido do produto emIBM MQ 9.4.0 . Salesforceconectividade pode ser alcançada comIBM App Connect Enterprise . SalesforceEntrada eSalesforce Nós de solicitação podem ser usados para interagir comSalesforce formulários. Para obter mais informações, consulte Usando o Salesforce com o IBM App Connect Enterprise.
- c. **Para Para Para Continuous Delivery, o IBM MQ Bridge to blockchain é removido do produto em** IBM MQ 9.3.2.

Removed Para Long Term Support, IBM MQ Bridge to blockchain é removido em IBM MQ 9.3.0 Fix Pack 15..

A conectividade do Blockchain pode ser alcançada com o IBM App Connect ou por meio de recursos do App Connect disponíveis com o IBM Cloud Pak for Integration

# **Resultados**

Você instalou os pacotes que requer.

# **Como proceder a seguir**

• Se tiver escolhido esta como a instalação primária no sistema, agora você deverá configurá-la como instalação primária. Insira o seguinte comando no prompt de comandos:

```
MQ_INSTALLATION_PATH/bin/setmqinst -i -p MQ_INSTALLATION_PATH
```
- Talvez você queira configurar o ambiente para trabalhar com essa instalação. É possível usar o comando **setmqenv** ou o comando **crtmqenv** para configurar muitas variáveis de ambiente para uma determinada instalação do IBM MQ. Para obter mais informações, consulte setmqenv e crtmqenv.
- Para obter instruções sobre como verificar sua instalação, consulte ["Testando a comunicação entre um](#page-154-0) [cliente e um servidor no Linux" na página 155](#page-154-0)

#### **Conceitos relacionados**

["Múltiplas instalações no AIX, Linux, and Windows" na página 18](#page-17-0) Em sistemas AIX, Linux, and Windows, é possível ter mais de uma cópia do IBM MQ em um sistema.

["Instalação primária no AIX, Linux, and Windows" na página 19](#page-18-0) Nos sistemas que suportam várias instalações do IBM MQ (AIX, Linux, and Windows), a instalação primária é aquela à qual os locais do sistema IBM MQ se referem. Ter uma instalação primária é opcional, mas conveniente.

#### **Tarefas relacionadas**

["Desinstalando ou modificando o IBM MQ no Linux usando rpm" na página 156](#page-155-0) No Linux, é possível desinstalar o servidor ou cliente do IBM MQ usando o comando **rpm** Também é possível modificar uma instalação removendo os pacotes selecionados (componentes) atualmente instalados em seu sistema.

Alterando a Instalação Primária

#### **Referências relacionadas**

setmqinst

# **Clientes redistribuíveis no Linux**

A imagem do Linux x86-64 é enviada em um arquivo LinuxX64.tar.gz.

# **Nomes de arquivo**

Os nomes de arquivos archive ou .zip descrevem o conteúdo do arquivo e os níveis de manutenção equivalente.

Para o IBM MQ 9.4, as imagens do cliente estão disponíveis sob os nomes de arquivos a seguir:

**Suporte de longo prazo: 9.4.0 IBM MQ C cliente redistribuível para Linux x86-64** 9.4.0.0-IBM-MQC-Redist-LinuxX64.tar.gz

**Suporte de longo prazo: 9.4.0 IBM MQ JMS e Java cliente redistribuível** 9.4.0.0-IBM-MQC-Redist-Java.zip

# **Escolhendo os arquivos de tempo de execução para distribuir com um aplicativo**

Um arquivo de script denominado **genmqpkg** é fornecido pelo cliente redistribuível sob o diretório bin.

É possível usar o script **genmqpkg** para gerar um subconjunto menor de arquivos que são customizados para as necessidades do aplicativo, cujos arquivos se destinam a ser distribuídos.

São feitas várias perguntas interativas de Yes ou No para você a fim de determinar os requisitos de tempo de execução para um aplicativo IBM MQ.

Finalmente, **genmqpkg** solicita que você forneça um novo diretório de destino, no qual o script duplica os diretórios e arquivos necessários.

**Importante:** Um caminho completo deve ser fornecido para **genmqpkg**, pois **genmqpkg** não expandirá ou avaliará variáveis shell.

**Importante:** O suporte IBM somente é capaz de fornecer assistência com o conjunto completo, não modificado, de arquivos contidos nos pacotes do cliente redistribuível.

### **Outras contraprestações**

No Linux, o caminho de dados padrão de um cliente não instalado é:

**Linux x86-64** \$HOME/IBM/MQ/data

É possível mudar o diretório padrão do caminho de dados usando a variável de ambiente MQ\_OVERRIDE\_DATA\_PATH.

**Nota:** Primeiro deve-se criar o diretório, já que o diretório não é criado automaticamente.

Um tempo de execução do cliente redistribuível coexiste com uma instalação completa do cliente ou servidor IBM MQ, desde que instalados em locais diferentes.

**Importante:** A descompactação de uma imagem redistribuível no mesmo local que uma instalação completa do IBM MQ não é suportada.

No Linux, o ccsid.tbl usado para definir as conversões de CCSID suportado tradicionalmente deve estar localizado na estrutura de diretório UserData, com os logs de erro, arquivos de rastreio e assim por diante.

A estrutura de diretórios UserData é preenchida desempacotando o cliente redistribuível, e assim, se o arquivo não for encontrado em seu local usual, o cliente redistribuível volta a localizar o arquivo no subdiretório /lib da instalação.

#### **Mudanças no caminho da classe**

O caminho de classe usado pelos comandos **dspmqver**, **setmqenv**e **crtmqenv** inclui o com.ibm.mq.allclient.jar e com.ibm.mq.jakarta.client.jar no ambiente, imediatamente após o com.ibm.mq.jare com.ibm.mqjms.jar.

Um exemplo de saída **dspmqver** do cliente redistribuível no Linux:

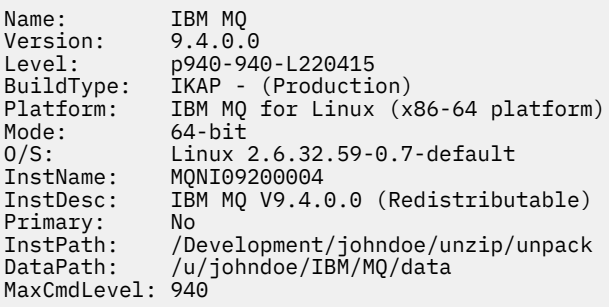

#### <span id="page-143-0"></span>**Conceitos relacionados**

#### ["Clientes redistribuíveis do IBM MQ" na página 28](#page-27-0)

O cliente redistribuível do IBM MQ é uma coleta de arquivos de tempo de execução que são fornecidos em um arquivo .zip ou .tar que pode ser redistribuído para terceiros sob termos de licença redistribuíveis Isso fornece uma maneira simples de distribuir aplicativos e os arquivos de tempo de execução necessários em um único pacote.

# **Convertendo uma Licença para Teste no Linux**

Converta uma licença para teste em uma licença integral sem reinstalar o IBM MQ.

Quando a licença para teste expira, a "contagem regressiva" exibida pelo comando **strmqm** informa que a licença expirou e o comando não é executado.

### **Antes de começar**

- 1. O IBM MQ é instalado com uma licença para teste.
- 2. Você tem acesso à mídia de instalação de uma cópia licenciada integralmente do IBM MQ.

# **Sobre esta tarefa**

Execute o comando **setmqprd** para converter uma licença para teste em uma licença integral.

Se você não deseja aplicar uma licença integral em sua cópia de teste do IBM MQ, é possível desinstalá-lo em qualquer momento.

# **Procedimento**

1. Obtenha a licença integral a partir da mídia de instalação licenciada integralmente.

O arquivo de licença integral é amqpcert.lic. No Linux, ele está no diretório */MediaRoot*/ licenses na mídia de instalação.

2. Execute o comando **setmqprd** da instalação que você estiver fazendo upgrade:

*MQ\_INSTALLATION\_PATH*/bin/setmqprd /MediaRoot/licenses/amqpcert.lic

#### **Referências relacionadas**

setmqprd

# **Exibindo mensagens em seu idioma nacional no Linux**

Para exibir as mensagens a partir de um catálogo de mensagens de idioma nacional diferente, você deve instalar o catálogo apropriado e configurar a variável de ambiente **LANG**.

#### **Sobre esta tarefa**

Mensagens nos EUA O inglês é instalado automaticamente com o IBM MQ

Catálogos de mensagens para todos os idiomas são instalados em *MQ\_INSTALLATION\_PATH*/msg/ *language identifier*, em que *identificador de idioma* é um dos identificadores em [Tabela 19 na](#page-144-0) [página 145](#page-144-0).

Se precisar de mensagens em um idioma diferente, utilize as etapas a seguir:

# **Procedimento**

1. Instale o catálogo de mensagens apropriado (consulte ["Componentes e recursos do IBM MQ" na](#page-5-0) [página 6](#page-5-0)).
2. Para selecionar mensagens em um idioma diferente, verifique se a variável de ambiente **LANG** está configurada com o identificador do idioma que você deseja instalar:

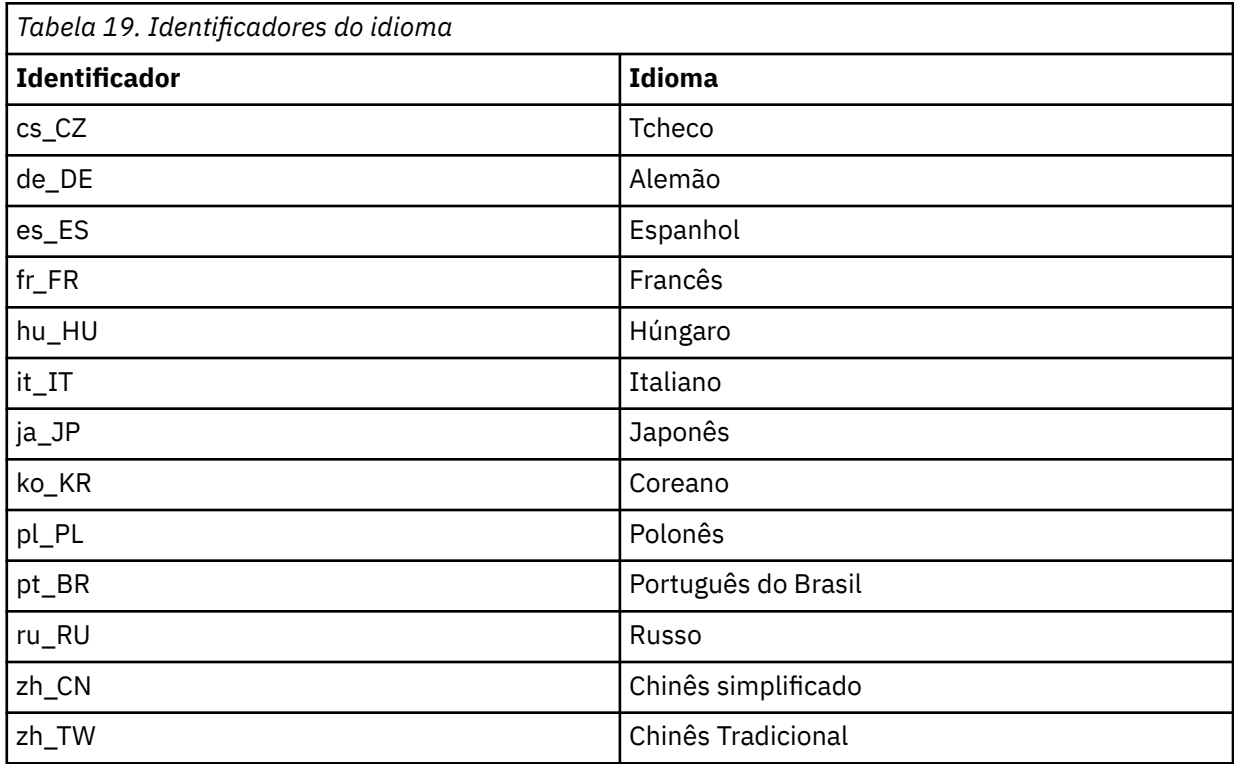

# **Verificando uma instalação do IBM MQ no Linux**

Os tópicos nesta seção fornecem instruções sobre como verificar uma instalação de servidor ou de cliente do IBM MQ em sistemas Linux.

# **Sobre esta tarefa**

É possível verificar uma instalação de servidor local (independente) ou uma instalação de servidor para servidor do servidor IBM MQ:

- A instalação de servidor local não tem links de comunicação com outras instalações do IBM MQ.
- Uma instalação de servidor para servidor tem links para outras instalações.

Também é possível verificar se a instalação do IBM MQ MQI client foi concluída com êxito e se o link de comunicação está funcionando.

# **Procedimento**

- Para verificar uma instalação de servidor local, veja "Verificando uma instalação de servidor local usando a linha de comandos no Linux" na página 145.
- Para verificar uma instalação de servidor para servidor, veja ["Verificando uma instalação de servidor](#page-146-0) [para servidor usando a linha de comandos no Linux" na página 147](#page-146-0).
- Para verificar uma instalação do cliente, veja ["Verificando uma instalação de cliente no Linux" na](#page-150-0) [página 151](#page-150-0).

# *Verificando uma instalação de servidor local usando a linha de comandos*

#### *no Linux*

Em sistemas Linux, é possível verificar uma instalação local usando a linha de comandos para criar uma configuração simples de um gerenciador de filas e uma fila.

### **Antes de começar**

Para verificar a instalação, você deve primeiro instalar o pacote de amostras.

Antes de iniciar o procedimento de verificação, talvez você deseje verificar se possui as correções mais recentes para seu sistema. Para obter mais informações sobre onde localizar as atualizações mais recentes, consulte ["Verificando os requisitos no Linux" na página 97.](#page-96-0)

### **Sobre esta tarefa**

Use as etapas a seguir para configurar seu gerenciador de filas padrão a partir da linha de comandos. Após a configuração do gerenciador de filas, use o programa de amostra amqsput para colocar uma mensagem na fila. Em seguida, use o programa de amostra amqsget para obter a mensagem de volta da fila.

As definições de objetos do IBM MQ utilizam distinção entre maiúsculas e minúsculas. Qualquer texto digitado em letras minúsculas como um comando do MQSC é convertido automaticamente para maiúsculas, a menos que você o coloque entre aspas simples. Certifique-se de digitar os exemplos exatamente como são mostrados.

### **Procedimento**

- 1. Em um sistema Linux, efetue login como um usuário no grupo mqm.
- 2. Configurar o ambiente:
	- a) Configure as variáveis de ambiente para usar com uma instalação específica, inserindo o comando a seguir:

. *MQ\_INSTALLATION\_PATH*/bin/setmqenv -s

em que *MQ\_INSTALLATION\_PATH* refere-se ao local onde o IBM MQ está instalado.

b) Verifique se o ambiente é configurado corretamente inserindo o comando a seguir:

dspmqver

Se o comando é concluído com sucesso, e o número da versão e o nome da instalação esperados são retornados, o ambiente é configurado corretamente.

3. Crie um gerenciador de filas chamado QMA inserindo o seguinte comando:

crtmqm QMA

As mensagens indicam quando o gerenciador de filas é criado e quando os objetos do IBM MQ padrão são criados.

4. Iniciar o gerenciador de filas digitando o seguinte comando:

strmqm QMA

Uma mensagem indica quando o gerenciador de filas é iniciado.

5. Inicie o MQSC inserindo o seguinte comando:

runmqsc QMA

Uma mensagem indica quando o MQSC é iniciado. O MQSC não tem nenhum prompt de comandos. 6. Defina uma fila local chamada QUEUE1 digitando o seguinte comando:

DEFINE QLOCAL (QUEUE1)

Uma mensagem indica quando a fila é criada.

<span id="page-146-0"></span>7. Pare o MQSC inserindo o comando a seguir:

end

As mensagens são mostradas, seguidas pelo prompt de comandos.

**Nota:** As etapas subsequentes requerem que o pacote de amostras seja instalado.

- 8. Mude para o diretório *MQ\_INSTALLATION\_PATH*/samp/bin , que contém os programas de amostra O *MQ\_INSTALLATION\_PATH* representa o diretório de alto nível no qual o IBM MQ está instalado.
- 9. Coloque uma mensagem na fila, inserindo os comandos a seguir

./amqsput QUEUE1 QMA

As mensagens a seguir são mostradas:

Sample AMQSPUT0 start target queue is QUEUE1

10. Digite algum texto de mensagem em uma ou mais linhas, em que cada linha seja uma mensagem diferente. Insira uma linha em branco para terminar a entrada da mensagem.

A mensagem a seguir é mostrada:

Sample AMOSPUT0 end

Suas mensagens estão na fila e o prompt de comandos é mostrado.

11. Obtenha as mensagens da fila, inserindo o comando a seguir:

```
./amqsget QUEUE1 QMA
```
O programa de amostra inicia e suas mensagens são exibidas.

### **Resultados**

Você verificou com êxito a instalação local.

### *Verificando uma instalação de servidor para servidor usando a linha de*

#### *comandos no Linux*

É possível verificar uma instalação de servidor para servidor usando dois servidores, um como um emissor e um como um receptor.

### **Antes de começar**

• No Linux, o IBM MQ suporta o TCP em todas as plataformas Linux. Nas plataformas x86 e plataformas Power, o SNA também é suportado. Se você desejar usar o suporte da Unidade lógica 6.2 da SNA nessas plataformas, será necessário o IBM Communications Server for Linux 6.2. O Communications Server está disponível como um produto PRPQ da IBM. Para obter mais detalhes, veja [Servidor de](https://www.ibm.com/software/network/commserver/about) [comunicação](https://www.ibm.com/software/network/commserver/about).

Se estiver usando o TCP/IP, certifique-se de que ele e o IBM MQ estejam instalados nos dois servidores.

- Os exemplos nesta tarefa usam TCP/IP. Se você não usa TCP, veja Configurando a comunicação no AIX and Linux.
- Certifique-se de você seja membro do grupo de administradores do IBM MQ (**mqm**) em cada servidor.
- Decida qual instalação é o servidor emissor e qual instalação é o servidor receptor. As instalações podem estar no mesmo sistema ou em sistemas diferentes.

### <span id="page-147-0"></span>**Sobre esta tarefa**

As definições de objetos do IBM MQ utilizam distinção entre maiúsculas e minúsculas. Qualquer texto digitado em letras minúsculas como um comando do MQSC é convertido automaticamente para maiúsculas, a menos que você o coloque entre aspas simples. Certifique-se de digitar os exemplos exatamente como são mostrados.

### **Procedimento**

1. No servidor **receiver** :

- a) No Linux, efetue login como um usuário no grupo mqm.
- b) Verifique quais portas estão livres, por exemplo, executando **netstat**. Para obter mais informações sobre esse comando, consulte a documentação do seu sistema operacional.

Se a porta 1414 não estiver em uso, faça uma nota de 1414 para usar como o número da porta na etapa [2 h](#page-148-0). Use o mesmo número para a porta do listener, posteriormente, na verificação. Se estiver em uso, anote uma porta que não esteja em uso; por exemplo, 1415.

c) Configure o ambiente para a instalação que você está usando, inserindo o comando a seguir no prompt de comandos:

. *MQ\_INSTALLATION\_PATH*/bin/setmqenv -s

em que *MQ\_INSTALLATION\_PATH* refere-se ao local onde o IBM MQ está instalado.

d) Crie um gerenciador de filas chamado QMB inserindo o seguinte comando no prompt de comandos:

crtmqm QMB

São exibidas mensagens informando que o gerenciador de filas foi criado e que os objetos padrão do IBM MQ foram criados.

e) Iniciar o gerenciador de filas digitando o seguinte comando:

strmqm QMB

Uma mensagem informa quando o gerenciador de fila iniciou.

f) Inicie o MQSC inserindo o seguinte comando:

runmqsc QMB

Uma mensagem o informa que o MQSC foi iniciado. O MQSC não tem nenhum prompt de comandos.

g) Defina uma fila local chamada RECEIVER.Q inserindo o seguinte comando:

DEFINE QLOCAL (RECEIVER.Q)

Uma mensagem o informa que a fila foi criada.

h) Defina um listener digitando o seguinte comando:

DEFINE LISTENER (LISTENER1) TRPTYPE (TCP) CONTROL (QMGR) PORT ( *PORT\_NUMBER* )

Em que *port\_number* é o nome da porta na qual o listener é executado. Este número deve ser igual ao número usado ao definir seu canal emissor.

i) Inicie o listener digitando o seguinte comando:

START LISTENER (LISTENER1)

<span id="page-148-0"></span>**Nota:** Não inicie o listener no segundo plano a partir de qualquer shell que reduz automaticamente a prioridade de processos de segundo plano.

j) Defina um canal receptor inserindo o comando a seguir:

DEFINE CHANNEL (QMA.QMB) CHLTYPE (RCVR) TRPTYPE (TCP)

Uma mensagem informa você de que o canal foi criado.

k) Encerre o MQSC digitando:

end

Algumas mensagens são exibidas, seguidas pelo prompt de comandos.

- 2. No servidor **sender** :
	- a) Como o servidor emissor é um sistema AIX, efetue login como um usuário no grupo mqm.
	- b) Configure o ambiente para a instalação que você está usando, inserindo o comando a seguir no prompt de comandos:

. *MQ\_INSTALLATION\_PATH*/bin/setmqenv -s

em que *MQ\_INSTALLATION\_PATH* refere-se ao local onde o IBM MQ está instalado.

c) Crie um gerenciador de filas chamado QMA inserindo o seguinte comando no prompt de comandos:

crtmqm QMA

São exibidas mensagens informando que o gerenciador de filas foi criado e que os objetos padrão do IBM MQ foram criados.

d) Inicie o gerenciador de filas, inserindo o seguinte comando:

strmqm QMA

Uma mensagem informa quando o gerenciador de fila iniciou.

e) Inicie o MQSC inserindo o seguinte comando:

runmqsc QMA

Uma mensagem informa que o gerenciador de filas foi iniciado. O MQSC não tinha nenhum prompt de comandos.

f) Defina uma fila local chamada QMB (a ser usada como uma fila de transmissão) inserindo o seguinte comando:

DEFINE QLOCAL (QMB) USAGE (XMITQ)

Uma mensagem informa você de que a fila foi criada.

g) Defina uma definição local da fila remota inserindo o seguinte comando:

```
DEFINE QREMOTE (LOCAL.DEF.OF.REMOTE.QUEUE) RNAME (RECEIVER.Q) RQMNAME ('QMB') XMITQ (QMB)
```
h) Defina um canal emissor inserindo um dos seguintes comandos:

*con-name* é o endereço TCP/IP do sistema receptor. Se ambas as instalações estiverem no mesmo sistema, o *con-name* será localhost. *port* é a porta que você observou em [1 b](#page-147-0). Se você não especificar uma porta, será usado o valor padrão 1414.

DEFINE CHANNEL (QMA.QMB) CHLTYPE (SDR) CONNAME ('*CON-NAME*(*PORT*)') XMITQ (QMB) TRPTYPE (TCP)

i) Inicie o canal emissor inserindo o seguinte comando:

START CHANNEL(QMA.QMB)

O canal de destino no servidor de destino é iniciado automaticamente quando o canal de origem é iniciado.

j) Pare o MQSC inserindo o comando a seguir:

end

Algumas mensagens são exibidas, seguidas pelo prompt de comandos.

k) Mude para o diretório *MQ\_INSTALLATION\_PATH*/samp/bin

Este diretório contém os programas de amostra. O *MQ\_INSTALLATION\_PATH* representa o diretório de alto nível no qual o IBM MQ está instalado.

l) Se o servidor emissor e o servidor receptor forem instalações no mesmo sistema, verifique se os gerenciadores de filas foram criados em diferentes instalações inserindo o seguinte comando:

dspmq -o installation

Se gerenciadores de filas estiverem na mesma instalação, mova o QMA para a instalação do emissor ou o QMB para a instalação do receptor usando o comando **setmqm**. Para obter mais informações, consulte setmqm.

m) Coloque uma mensagem na definição local da fila remota, que por sua vez especifica o nome da fila remota. Insira o seguinte comando:

./amqsput LOCAL.DEF.OF.REMOTE.QUEUE QMA

Uma mensagem informará que o amqsput foi iniciado.

- n) Digite algum texto de mensagem em uma linha ou mais, seguido por uma linha em branco. Uma mensagem informará que o amqsput foi finalizado. Sua mensagem está agora na fila e o prompt de comando é exibido novamente.
- 3. No servidor **receptor**:
	- a) Como o seu servidor receptor é um sistema AIX , altere para o diretório *MQ\_INSTALLATION\_PATH*/samp/bin

Este diretório contém os programas de amostra. O *MQ\_INSTALLATION\_PATH* representa o diretório de alto nível no qual o IBM MQ está instalado.

b) Obtenha a mensagem da fila no receptor, inserindo o comando a seguir:

./amqsget RECEIVER.Q QMB

O programa de amostra é iniciado e sua mensagem é exibida. Após uma pausa, a amostra é finalizada. Em seguida, o prompt de comandos é exibido.

#### **Resultados**

Agora você verificou com sucesso a instalação servidor a servidor.

# *Verificando uma instalação de cliente no Linux*

<span id="page-150-0"></span>É possível verificar se o IBM MQ MQI client foi concluído com sucesso e se o link de comunicação está funcionando.

# **Sobre esta tarefa**

O procedimento de verificação mostra como criar um gerenciador de filas chamado queue.manager.1, uma fila local chamada QUEUE1 e um canal de conexão do servidor chamado CHANNEL1 no servidor.

Ele mostra como criar o canal de conexão do cliente na estação de trabalho do IBM MQ MQI client. Em seguida, ele mostra como usar os programas de amostra para colocar uma mensagem em uma fila e obter a mensagem da fila.

O exemplo não aborda nenhum problema de segurança do cliente. Consulte Configurando a segurança do IBM MQ MQI client, para obter detalhes se você estiver preocupado com problemas de segurança do IBM MQ MQI client.

O procedimento de verificação assume que:

- O produto completo do servidor IBM MQ foi instalado em um servidor.
- A instalação de servidor está acessível em sua rede.
- O software do IBM MQ MQI client foi instalado em um sistema do cliente.
- Os programas de amostra do IBM MQ foram instalados.
- O TCP/IP foi configurado no servidor e nos sistemas do cliente. Para obter informações adicionais, consulte Configurando conexões entre o servidor e o cliente.

### **Procedimento**

- 1. Configure o servidor e o cliente usando a linha de comandos
	- Consulte "Configurando o servidor e o cliente usando a linha de comandos no Linux" na página 151.
- 2. Teste as comunicações entre o cliente e o servidor

Consulte ["Testando a comunicação entre um cliente e um servidor no Linux" na página 155](#page-154-0).

#### **Tarefas relacionadas**

["Instalando um cliente IBM MQ no Linux usando rpm" na página 124](#page-123-0) Instalando um cliente IBM MQ em um sistema de 64 bits do Linux.

*Configurando o servidor e o cliente usando a linha de comandos no Linux* É possível usar a linha de comandos para criar os objetos que você precisa usar para verificar uma instalação do cliente no Linux. No servidor, você cria um gerenciador de filas, uma fila local, um listener e um canal de conexão do servidor. Você também deve aplica regras de segurança para permitir que o cliente conecte e use a fila definida. No cliente, você cria um canal de conexão do cliente. Depois de configurar o servidor e o cliente, é possível usar os programas de amostra para concluir o procedimento de verificação.

### **Antes de começar**

Antes de iniciar esta tarefa, revise as informações em "Verificando uma instalação de cliente no Linux" na página 151.

### **Sobre esta tarefa**

Esta tarefa explica como usar a linha de comandos para configurar o servidor e o cliente para que seja possível verificar sua instalação do cliente.

# <span id="page-151-0"></span>**Procedimento**

- 1. Configure o servidor seguindo as instruções em "Configurando o servidor usando a linha de comandos no Linux" na página 152.
- 2. Configure o cliente seguindo as instruções em ["Conectando-se a um gerenciador de filas, usando a](#page-153-0) [variável de ambiente MQSERVER no Linux" na página 154](#page-153-0).

### **Como proceder a seguir**

Teste as comunicações entre o cliente e o servidor seguindo as instruções em ["Testando a comunicação](#page-154-0) [entre um cliente e um servidor no Linux" na página 155.](#page-154-0)

#### *Configurando o servidor usando a linha de comandos no Linux*

Siga essas instruções para criar um gerenciador de filas, fila e canal no servidor. Em seguida, é possível usar esses objetos para verificar a instalação.

### **Sobre esta tarefa**

Essas instruções assumem que nenhum gerenciador de filas ou outros objetos IBM MQ tenham sido definidos.

As definições de objetos do IBM MQ utilizam distinção entre maiúsculas e minúsculas. Qualquer texto digitado em letras minúsculas como um comando do MQSC é convertido automaticamente para maiúsculas, a menos que você o coloque entre aspas simples. Certifique-se de digitar os exemplos exatamente como são mostrados.

### **Procedimento**

1. Crie um ID do usuário no servidor que não esteja no grupo mqm.

Esse ID do usuário deve existir no servidor e no cliente. Este é o ID do usuário com o qual os aplicativos de amostra devem ser executados, caso contrário, um erro 2035 será retornado.

- 2. Efetue login como um usuário no grupo mqm.
- 3. Deve-se configurar diversas variáveis de ambiente para que a instalação possa ser usada no shell atual. É possível configurar as variáveis de ambiente, inserindo o comando a seguir:

. *MQ\_INSTALLATION\_PATH*/bin/setmqenv -s

em que *MQ\_INSTALLATION\_PATH* refere-se ao local onde o IBM MQ está instalado.

4. Crie um gerenciador de filas chamado QUEUE.MANAGER.1 inserindo o seguinte comando:

crtmqm QUEUE.MANAGER.1

Consulte as mensagens informando que o gerenciador de filas foi criado.

5. Iniciar o gerenciador de filas digitando o seguinte comando:

strmqm QUEUE.MANAGER.1

Uma mensagem informa quando o gerenciador de fila iniciou.

6. Inicie o MQSC inserindo o seguinte comando:

runmqsc QUEUE.MANAGER.1

Uma mensagem informa que o gerenciador de filas foi iniciado. O MQSC não tem nenhum prompt de comandos.

7. Defina uma fila local chamada QUEUE1 digitando o seguinte comando:

DEFINE QLOCAL(QUEUE1)

Uma mensagem informa você de que a fila foi criada.

8. Permite que o ID de usuário criado na etapa 1 use QUEUE1 inserindo o seguinte comando:

SET AUTHREC PROFILE(QUEUE1) OBJTYPE(QUEUE) PRINCIPAL(' *non\_mqm\_user* ') AUTHADD(PUT,GET)

em que *non\_mqm\_user* é o ID de usuário criado na etapa 1. Uma mensagem informa você de que a autorização foi configurada. Você também deve executar o seguinte comando para dar ao ID de usuário autoridade para conectar:

SET AUTHREC OBJTYPE(QMGR) PRINCIPAL(' *non\_mqm\_user* ') AUTHADD(CONNECT)

Se este comando não for executado, um erro de parada 2305 será retornado.

9. Defina um canal de conexão do servidor inserindo o seguinte comando:

DEFINE CHANNEL (CHANNEL1) CHLTYPE (SVRCONN) TRPTYPE (TCP)

Uma mensagem informa você de que o canal foi criado.

10. Permita que o canal do cliente seja conectado ao gerenciador de filas e executado sob o ID de usuário criado na etapa 1 inserindo o seguinte comando MQSC:

SET CHLAUTH(CHANNEL1) TYPE(ADDRESSMAP) ADDRESS(' *client\_ipaddr* ') MCAUSER(' *non\_mqm\_user* ')

em que *client\_ipaddr* é o endereço IP do sistema do cliente e *non\_mqm\_user* é o ID do usuário criado na etapa 1. Uma mensagem informa quando a regra foi definida.

11. Defina um listener digitando o seguinte comando:

DEFINE LISTENER (LISTENER1) TRPTYPE (TCP) CONTROL (QMGR) PORT (*port\_number*)

em que *port\_number* é o número da porta na qual o listener deve ser executado. Esse número deve ser igual ao número usado ao definir o canal de conexão do cliente em ["Instalando um cliente IBM](#page-123-0) [MQ no Linux usando rpm" na página 124.](#page-123-0)

**Nota:** Se você omitir o parâmetro da porta do comando, um valor padrão de 1414 será usado para a porta do listener. Se quiser especificar uma porta diferente de 1414, você deverá incluir o parâmetro da porta no comando, conforme mostrado.

12. Inicie o listener digitando o seguinte comando:

START LISTENER (LISTENER1)

13. Pare o MQSC inserindo:

end

Consulte algumas mensagens, seguidas pelo prompt de comandos.

#### **Como proceder a seguir**

Siga as instruções para configurar o cliente. Consulte ["Conectando-se a um gerenciador de filas, usando a](#page-153-0) [variável de ambiente MQSERVER no Linux" na página 154.](#page-153-0)

<span id="page-153-0"></span>*Conectando-se a um gerenciador de filas, usando a variável de ambiente MQSERVER no Linux* Quando um aplicativo IBM MQ é executado no IBM MQ MQI client, ele requer o nome do canal de MQI, o tipo de comunicação e o endereço do servidor a ser usado. Forneça esses parâmetros definindo a variável de ambiente MQSERVER.

### **Antes de começar**

Antes de iniciar esta tarefa, você deve concluir a tarefa, ["Configurando o servidor usando a linha de](#page-151-0) [comandos no Linux" na página 152,](#page-151-0) e salvar as seguintes informações:

- O nome do host ou endereço IP do servidor e o número da porta que você especificou ao criar o listener.
- O nome de canal do canal de conexão do servidor.

# **Sobre esta tarefa**

Esta tarefa descreve como conectar um IBM MQ MQI client, definindo a variável de ambiente MQSERVER no cliente.

 $\acute{\text{E}}$  possível conceder ao cliente acesso à tabela de definição de canal do cliente gerada, amqclchl.tab em vez de; veja Acessando as definições de canal de conexão do cliente.

### **Procedimento**

- 1. Efetue login como o ID de usuário que você criou na Etapa 1 de ["Configurando o servidor usando a](#page-151-0) [linha de comandos no Linux" na página 152.](#page-151-0)
- 2. Verifique a conexão TCP/IP. No cliente, insira um dos seguintes comandos:
	- ping server-hostname
	- ping n.n.n.n

n.n.n.n representa o endereço de rede. É possível configurar o endereço de rede no formato decimal pontilhado de IPv4, por exemplo, 192.0.2.0. Como alternativa, configure o endereço no formato hexadecimal de IPv6, por exemplo 2001:0DB8:0204:acff:fe97:2c34:fde0:3485.

Se o comando **ping** falhar, corrija sua configuração TCP/IP.

3. Configure a variável de ambiente MQSERVER. No cliente, insira o comando a seguir:

export MQSERVER=CHANNEL1/TCP/'*server-address* (*port*)'

em que:

- *CHANNEL1* é o nome do canal de conexão do servidor.
- *server-address* é o nome do host TCP/IP do servidor.
- *port* é o número da porta TCP/IP no qual o servidor está atendendo.

Se você não fornecer um número da porta, o IBM MQ usará aquele especificado no arquivo qm. ini ou no arquivo de configuração do cliente. Se nenhum valor for especificado nestes arquivos, o IBM MQ usa o número da porta identificado no arquivo de serviços TCP/IP para o nome de serviço MQSeries. Se uma entrada do MQSeries no arquivo de serviços não existir, um valor padrão de 1414 será usado. É importante que o número da porta usado pelo cliente e o número da porta usado pelo programa listener do servidor sejam iguais.

#### **Como proceder a seguir**

Use os programas de amostra para testar a comunicação entre o cliente e o servidor; consulte ["Testando](#page-154-0) [a comunicação entre um cliente e um servidor no Linux" na página 155](#page-154-0).

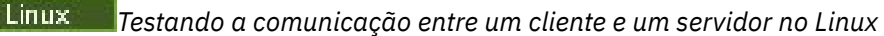

<span id="page-154-0"></span>Na estação de trabalho do IBM MQ MQI client, utilize o programa de amostra amqsputc para colocar uma mensagem na fila na estação de trabalho do servidor. Use o programa de amostra amqsgetc para obter a mensagem da fila de volta para o cliente.

### **Antes de começar**

Conclua os tópicos anteriores nesta seção:

- Configure um gerenciador de filas, canais e fila.
- Abra uma janela de comando.
- Configure as variáveis de ambiente do sistema.

### **Sobre esta tarefa**

Observe que as definições de objeto do IBM MQ fazem distinção entre maiúsculas e minúsculas. O texto digitado como um comando do MQSC em minúsculas é convertido automaticamente em maiúsculas, a menos que você o coloque entre aspas simples. Certifique-se de digitar os exemplos exatamente como são mostrados.

Deve-se estar com login efetuado com a autoridade apropriada. Por exemplo, o usuário ivtid no grupo mqm.

# **Procedimento**

1. Altere para o *MQ\_INSTALLATION\_PATH*/samp/bin directory, que contém os programas de amostra

O *MQ\_INSTALLATION\_PATH* representa o diretório de alto nível no qual o IBM MQ está instalado.

2. Deve-se configurar determinadas variáveis de ambiente para que a instalação possa ser usada no shell atual. É possível configurar as variáveis de ambiente, inserindo o comando a seguir:

. *MQ\_INSTALLATION\_PATH*/bin/setmqenv -s

em que *MQ\_INSTALLATION\_PATH* refere-se ao local onde o IBM MQ está instalado.

3. Inicie o programa PUT para QUEUE1 em QUEUE.MANAGER.1, inserindo o comando a seguir:

./amqsputc QUEUE1 QUEUE.MANAGER.1

Se o comando for bem-sucedido, as mensagens a seguir serão exibidas:

Sample AMQSPUT0 start target queue is QUEUE1

**Sugestão:** Você pode obter o erro, MQRC\_NOT\_AUTHORIZED (2035). Por padrão, a autenticação de canal é ativada quando um gerenciador de filas é criado. A autenticação de canal evita que usuários privilegiados acessem um gerenciador de filas como um IBM MQ MQI client. Para verificar a instalação, é possível alterar o ID de usuário MCA para um usuário não privilegiado ou desativar a autenticação de canal. Para desativar a autenticação de canal, execute o seguinte comando MQSC:

ALTER QMGR CHLAUTH(DISABLED)

Ao concluir o teste, se você não excluir o gerenciador de filas, reative a autenticação de canal:

ALTER QMGR CHLAUTH(ENABLED)

4. Digite algum texto de mensagem, em seguida, pressione **Enter** duas vezes. A seguinte mensagem é exibida:

<span id="page-155-0"></span>Fim da amostra AMQSPUT0

Agora, sua mensagem está na fila do gerenciador de filas do servidor.

5. Inicie o programa GET para QUEUE1 em QUEUE.MANAGER.1, inserindo o comando a seguir:

./amqsgetc QUEUE1 QUEUE.MANAGER.1

O programa de amostra é iniciado e sua mensagem é exibida. Após uma pausa curta (aproximadamente 30 segundos), a amostra termina e o prompt de comandos é exibido novamente.

### **Resultados**

Agora você verificou com sucesso a instalação do cliente.

### **Como proceder a seguir**

1. Deve-se configurar diversas variáveis de ambiente no servidor para que a instalação possa ser usada no shell atual. É possível configurar as variáveis de ambiente, inserindo o comando a seguir:

```
. MQ_INSTALLATION_PATH/bin/setmqenv -s
```
em que *MQ\_INSTALLATION\_PATH* refere-se ao local onde o IBM MQ está instalado.

2. No servidor, pare o gerenciador de filas inserindo o seguinte comando:

endmqm QUEUE.MANAGER.1

3. No servidor, exclua o gerenciador de filas inserindo o seguinte comando:

dltmqm QUEUE.MANAGER.1

#### **Linux Desinstalando ou modificando o IBM MQ no Linux**

É possível desinstalar um servidor ou cliente IBM MQ. Também é possível modificar uma instalação removendo os pacotes selecionados (componentes) atualmente instalados em seu sistema.

### **Procedimento**

- Para obter informações sobre como desinstalar ou modificar o IBM MQ no Linux, veja os subtópicos a seguir:
	- "Desinstalando ou modificando o IBM MQ no Linux usando rpm" na página 156
	- – ["Desinstalando ou modificando o IBM MQ no Linux Ubuntu usando pacotes Debian" na página 160](#page-159-0)

# *Desinstalando ou modificando o IBM MQ no Linux usando rpm*

No Linux, é possível desinstalar o servidor ou cliente do IBM MQ usando o comando **rpm** Também é possível modificar uma instalação removendo os pacotes selecionados (componentes) atualmente instalados em seu sistema.

### **Antes de começar**

 $V$  9.4.0 Dependendo de qual versão do IBM MQestá instalada, pode ser necessário remover a manutenção antes de desinstalar os pacotes base:

• Se você estiver desinstalando uma versão do IBM MQ em IBM MQ 9.4.0 ou posterior, não será necessário remover a manutenção antes de desinstalar o IBM MQ.

• Se você estiver desinstalando uma versão do IBM MQ antes de IBM MQ 9.4.0, deverá remover qualquer manutenção aplicada ao IBM MQ antes de poder desinstalar. O procedimento para remover a manutenção mudou em IBM MQ 9.4.0. Portanto, deve-se usar o procedimento detalhado em versões anteriores da documentação do produto para remover a manutenção.

**Importante:** Você deve parar todos os gerenciadores de filas do IBM MQ, outros objetos e aplicativos, antes de iniciar o processo para desinstalar ou modificar o IBM MQ.

### **Procedimento**

- 1. Pare todos os aplicativos IBM MQ associados com a instalação que está sendo desinstalada ou modificada, se você ainda não tiver feito isso.
- 2. Para uma instalação de servidor, termine qualquer atividade do IBM MQ que esteja associada à instalação que você está desinstalando ou modificando:
	- a) Efetue login como usuário no grupo mqm.
	- b) Configure seu ambiente para trabalhar com a instalação que você deseja desinstalar ou modificar. Insira o seguinte comando:

```
. MQ_INSTALLATION_PATH/bin/setmqenv -s
```
em que *MQ\_INSTALLATION\_PATH* refere-se ao local onde o IBM MQ está instalado.

c) Exiba o estado de todos os gerenciadores de filas no sistema. Insira o seguinte comando:

dspmq -o installation

d) Pare todos os gerenciadores de filas em execução associados à instalação que você deseja desinstalar ou modificar. Insira o seguinte comando para cada gerenciador de filas:

endmqm *QMgrName*

e) Pare quaisquer listeners associados aos gerenciadores de filas. Insira o seguinte comando para cada gerenciador de filas:

endmqlsr -m *QMgrName*

- 3. Inicie sessão como root.
- 4. Desinstale ou modifique IBM MQusando o comando **rpm** :
	- a) Em um sistema com uma única instalação:
		- Descubra os nomes dos pacotes (componentes) atualmente instalados em seu sistema inserindo o seguinte comando:

rpm -qa | grep MQSeries

• Remova todos os componentes anexando todos os nomes de pacotes aos argumentos do comando **rpm**. Por exemplo:

rpm -qa | grep MQSeries | xargs rpm -ev

• Modifique sua instalação anexando os nomes de pacotes individuais aos argumentos do comando rpm. Por exemplo, para remover os componentes runtime, Server e SDK, insira o seguinte comando:

rpm -ev MQSeriesRuntime MQSeriesServer MQSeriesSDK

• Se você estiver usando o Ubuntu, inclua o atributo **--force-debian**. Por exemplo, para remover os componentes runtime, Server e SDK, insira o seguinte comando:

```
rpm --force-debian -ev MQSeriesRuntime MQSeriesServer MQSeriesSDK
```
b) Em um sistema com diversas instalações:

• Descubra os nomes dos pacotes (componentes) atualmente instalados em seu sistema inserindo o seguinte comando:

```
rpm -qa | grep suffix
```
em que *suffix* é o nome exclusivo dado aos pacotes quando **crtmqpkg** foi executado no momento da instalação. *suffix* é incluído no nome de cada pacote que pertence a uma instalação específica.

• Remova todos os componentes anexando todos os nomes de pacotes aos argumentos do comando **rpm**. Por exemplo, para remover todos os componentes de uma instalação com o sufixo MQ94 , insira o comando a seguir:

```
rpm -qa | grep '\<MQSeries.*MQ94\>' | xargs rpm -ev
```
• Modifique sua instalação anexando os nomes de pacotes individuais aos argumentos do comando **rpm**. Por exemplo, para remover os componentes de tempo de execução, Server e SDK de uma instalação com o sufixo MQ94 , insira o comando a seguir:

```
rpm -ev MQSeriesRuntime-MQ94 MQSeriesServer-MQ94 MQSeriesSDK-MQ94
```
• Se você estiver usando o Ubuntu, inclua o atributo **--force-debian**. Por exemplo, para remover os componentes de tempo de execução, Servidor e SDK para uma instalação com o *sufixo* MQ94, insira o comando a seguir:

rpm --force-debian -ev MQSeriesRuntime-MQ94 MQSeriesServer-MQ94 MQSeriesSDK-MQ94

### **Resultados**

Após a desinstalação, determinados arquivos nas árvores de diretórios do /var/mqm e do /etc/opt/mqm não são removidos. Estes arquivos contêm dados do usuário e permanecem para que instalações subsequentes possam reutilizar os dados. A maioria dos arquivos restantes contém texto, tais como os arquivos INI, os logs de erro e arquivos FDC. A árvore de diretórios do /var/mqm/shared contém os arquivos que são compartilhados entre as instalações, incluindo as bibliotecas executáveis libmqzsd.so e libmqzsd\_r.so.

#### **Como proceder a seguir**

- Se o produto for desinstalado com êxito, será possível excluir quaisquer arquivos e diretórios contidos no diretório de instalação.
- Se nenhuma outra instalação do IBM MQ existir no sistema, e você não estiver planejando reinstalar ou migrar, será possível excluir as árvores de diretório /var/mqm e /etc/opt/mqm , incluindo os arquivos libmqzsd.so e libmqzsd\_r.so A exclusão desses diretórios destrói todos os gerenciadores de filas e seus dados associados.

#### *Desinstalando ou modificando IBM MQ em Linux Red Hat usando yum*

No Linux Red Hat, é possível desinstalar o servidor ou cliente IBM MQ usando o comando **yum**. Também é possível modificar uma instalação removendo os pacotes selecionados (componentes) atualmente instalados em seu sistema.

### **Antes de começar**

 $V$  S.4.0 Dependendo de qual versão do IBM MQestá instalada, pode ser necessário remover a manutenção antes de desinstalar os pacotes base:

- Se você estiver desinstalando uma versão do IBM MQ em IBM MQ 9.4.0 ou posterior, não será necessário remover a manutenção antes de desinstalar o IBM MQ.
- Se você estiver desinstalando uma versão do IBM MQ antes de IBM MQ 9.4.0, deverá remover qualquer manutenção aplicada ao IBM MQ antes de poder desinstalar. O procedimento para remover a manutenção mudou em IBM MQ 9.4.0. Portanto, deve-se usar o procedimento detalhado em versões anteriores da documentação do produto para remover a manutenção.

**Importante:** Você deve parar todos os gerenciadores de filas do IBM MQ, outros objetos e aplicativos, antes de iniciar o processo para desinstalar ou modificar o IBM MQ.

### **Procedimento**

- 1. Pare todos os aplicativos IBM MQ associados com a instalação que está sendo desinstalada ou modificada, se você ainda não tiver feito isso.
- 2. Para uma instalação de servidor, termine qualquer atividade do IBM MQ associada à instalação que você está desinstalando ou modificando:
	- a) Efetue login como usuário no grupo mqm.
	- b) Configure seu ambiente para trabalhar com a instalação que você deseja desinstalar ou modificar. Insira o seguinte comando:

. *MQ\_INSTALLATION\_PATH*/bin/setmqenv -s

em que *MQ\_INSTALLATION\_PATH* refere-se ao local onde o IBM MQ está instalado.

c) Exiba o estado de todos os gerenciadores de filas no sistema. Insira o seguinte comando:

dspmq -o installation

d) Pare todos os gerenciadores de filas em execução associados à instalação que deseja desinstalar ou modificar. Insira o seguinte comando para cada gerenciador de filas:

endmqm *QMgrName*

e) Pare quaisquer listeners associados aos gerenciadores de filas. Insira o seguinte comando para cada gerenciador de filas:

endmqlsr -m *QMgrName*

- 3. Inicie sessão como root.
- 4. Desinstale ou modifique o IBM MQ usando o comando **yum remove**:
	- Em um sistema com uma única instalação:
		- Remova a instalação usando o comando a seguir:

yum remove MQSeries\*

– Modifique a instalação para incluir um componente usando o comando a seguir:

yum install *packageName*

em que *packageName* especifica o componente que deseja incluir.

– Modifique a instalação para remover um componente usando o comando a seguir:

yum remove *packageName*

em que *packageName* especifica o componente que deseja remover.

- <span id="page-159-0"></span>• Em um sistema com várias instalações:
	- Remova uma instalação usando o comando a seguir:

yum remove MQSeries\**suffix*\*

em que *suffix* especifica o sufixo que identifica com exclusividade a instalação.

– Modifique a instalação para incluir um componente usando o comando a seguir:

yum install *packageName*\**suffix*\*

em que*packageName* especifica o componente que deseja incluir e *suffix* especifica o sufixo que identifica com exclusividade a instalação.

– Modifique a instalação para remover um componente usando o comando a seguir:

yum remove *packageName*\**suffix*\*

em que *packageName* especifica o componente que deseja remover e *suffix* especifica o sufixo que identifica com exclusividade a instalação.

# **Resultados**

Após a desinstalação, determinados arquivos nas árvores de diretórios do /var/mqm e do /etc/opt/mqm não são removidos. Estes arquivos contêm dados do usuário e permanecem para que instalações subsequentes possam reutilizar os dados. A maioria dos arquivos restantes contém texto, tais como os arquivos INI, os logs de erro e arquivos FDC. A árvore de diretórios do /var/mqm/shared contém os arquivos que são compartilhados entre as instalações, incluindo as bibliotecas executáveis libmqzsd.so e libmqzsd\_r.so.

# **Como proceder a seguir**

- Se o produto for desinstalado com sucesso, será possível excluir quaisquer arquivos e diretórios contidos no diretório de instalação.
- Se não houver outras instalações do IBM MQ no sistema e você não estiver planejando reinstalar ou migrar, será possível excluir as árvores de diretórios /var/mqm e /etc/opt/mqm, incluindo os arquivos libmqzsd.so e libmqzsd\_r.so. A exclusão desses diretórios destrói todos os gerenciadores de filas e seus dados associados.

#### **Tarefas relacionadas**

["Instalando IBM MQ em Linux Red Hat usando yum" na página 126](#page-125-0) É possível instalar IBM MQ no Linux Red Hat usando o instalador yum.

["Fazendo upgrade de uma instalação do IBM MQ no Linux" na página 355](#page-354-0) É possível fazer upgrade de uma IBM MQ instalação em Linux sistemas sem desinstalar a versão anterior.

["Desinstalando ou modificando o IBM MQ no Linux usando rpm" na página 156](#page-155-0)

No Linux, é possível desinstalar o servidor ou cliente do IBM MQ usando o comando **rpm** Também é possível modificar uma instalação removendo os pacotes selecionados (componentes) atualmente instalados em seu sistema.

# *Desinstalando ou modificando o IBM MQ no Linux Ubuntu usando pacotes*

#### *Debian*

É possível desinstalar um servidor ou cliente IBM MQ que foi instalado usando o gerenciador de pacote Debian. Também é possível modificar uma instalação removendo os pacotes selecionados (componentes) atualmente instalados em seu sistema.

### **Antes de começar**

 $V$  9.4.0 Dependendo de qual versão do IBM MQestá instalada, pode ser necessário remover a manutenção antes de desinstalar os pacotes base:

- Se você estiver desinstalando uma versão do IBM MQ em IBM MQ 9.4.0 ou posterior, não será necessário remover a manutenção antes de desinstalar o IBM MQ.
- Se você estiver desinstalando uma versão do IBM MQ antes de IBM MQ 9.4.0, deverá remover qualquer manutenção aplicada ao IBM MQ antes de poder desinstalar. O procedimento para remover a manutenção mudou em IBM MQ 9.4.0. Portanto, deve-se usar o procedimento detalhado em versões anteriores da documentação do produto para remover a manutenção.

**Importante:** Você deve parar todos os gerenciadores de filas do IBM MQ, outros objetos e aplicativos, antes de iniciar o processo para desinstalar ou modificar o IBM MQ.

### **Procedimento**

- 1. Pare todos os aplicativos IBM MQ associados com a instalação que está sendo desinstalada ou modificada, se você ainda não tiver feito isso.
- 2. Para uma instalação de servidor, termine qualquer atividade do IBM MQ associada à instalação que você está desinstalando ou modificando:
	- a) Efetue login como usuário no grupo mqm.
	- b) Configure seu ambiente para trabalhar com a instalação que você deseja desinstalar ou modificar. Insira o seguinte comando:

. *MQ\_INSTALLATION\_PATH*/bin/setmqenv -s

em que *MQ\_INSTALLATION\_PATH* refere-se ao local onde o IBM MQ está instalado.

c) Exiba o estado de todos os gerenciadores de filas no sistema. Insira o seguinte comando:

dspmq -o installation

d) Pare todos os gerenciadores de filas em execução associados à instalação que deseja desinstalar ou modificar. Insira o seguinte comando para cada gerenciador de filas:

endmqm *QMgrName*

e) Pare quaisquer listeners associados aos gerenciadores de filas. Insira o seguinte comando para cada gerenciador de filas:

endmqlsr -m *QMgrName*

- 3. Inicie sessão como root.
- 4. Desinstale ou modifique o IBM MQ usando um comando de instalação do Debian:
	- Usando **apt**.

Emitindo o comando:

apt-get remove "ibmmq-\*"

remove o produto, mas deixa a definição de pacote em cache.

Emitindo o comando:

apt-get purge "ibmmq-\*"

limpa a definição em cache do produto.

#### • Usando **dpkg**.

Emitindo o comando:

dpkg -r *packagename*

remove o produto, mas deixa a definição de pacote em cache.

Emitindo o comando:

dpkg -P *packagename*

limpa a definição em cache do produto.

### **Resultados**

Após a desinstalação, determinados arquivos nas árvores de diretórios do /var/mqm e do /etc/opt/mqm não são removidos. Estes arquivos contêm dados do usuário e permanecem para que instalações subsequentes possam reutilizar os dados. A maioria dos arquivos restantes contém texto, tais como os arquivos INI, os logs de erro e arquivos FDC. A árvore de diretórios do /var/mqm/shared contém os arquivos que são compartilhados entre as instalações, incluindo as bibliotecas executáveis libmqzsd.so e libmqzsd\_r.so.

# **Como proceder a seguir**

- Se o produto for desinstalado com sucesso, será possível excluir quaisquer arquivos e diretórios contidos no diretório de instalação.
- Se não houver outras instalações do IBM MQ no sistema e você não estiver planejando reinstalar ou migrar, será possível excluir as árvores de diretórios /var/mqm e /etc/opt/mqm, incluindo os arquivos libmqzsd.so e libmqzsd\_r.so. A exclusão desses diretórios destrói todos os gerenciadores de filas e seus dados associados.

#### **Tarefas relacionadas**

"Removendo um fix pack do IBM MQ no Linux Ubuntu usando pacotes Debian" na página 162 Siga estas instruções para remover um fix pack, por exemplo IBM MQ 9.4.0 Fix Pack 1, no Linux Ubuntu usando pacotes Debian .

#### Linux *Removendo um fix pack do IBM MQ no Linux Ubuntu usando pacotes*

#### *Debian*

Siga estas instruções para remover um fix pack, por exemplo IBM MQ 9.4.0 Fix Pack 1, no Linux Ubuntu usando pacotes Debian .

### **Antes de começar**

**Nota:** As instruções a seguir aplicam-se a um sistema Linux Ubuntu.

**Importante:** Deve-se parar todos os gerenciadores de filas do IBM MQ , outros objetos e aplicativos, antes de iniciar o processo de modificação do IBM MQ

# **Sobre esta tarefa**

Plataformas IBM MQ for Linux usam duas árvores de diretórios diferentes que são mutuamente exclusivas. As duas árvores são para:

- As bibliotecas executáveis e as bibliotecas compartilhadas,/opt/mqm
- Os dados para os gerenciadores de filas e outros arquivos de configuração, var/mqm

Como as árvores de diretórios são mutuamente exclusivas, quando você aplica ou remove a manutenção apenas os arquivos em opt/mqm são afetadas.

Deve-se desinstalar o IBM MQ na ordem inversa de instalação. Isto é, remova qualquer fix pack que tenha sido aplicado e, em seguida, remova a versão base do produto.

### **Procedimento**

1. Pare todos os gerenciadores de filas e clientes do IBM MQ associados à instalação que você está modificando, se você ainda não tiver feito isso

Por exemplo, emita o seguinte comando:

\$ endmqm -i TEST\_94

Você recebe uma mensagem de que o gerenciador de filas TEST\_94 está terminando (ou seja, encerrando) seguido por outra mensagem quando o encerramento foi concluído.

2. Emita o seguinte comando:

\$ ps -ef | grep -i mq

Você recebe uma mensagem semelhante a esta:

mqm 5492 5103 0 16:35 pts/0 00:00:00 ps -ef

Agora que não há nenhuma atividade do IBM MQ no sistema, é possível desinstalar o produto.

3. Efetue login como raiz e emita um comando semelhante ao seguinte para descobrir os conjuntos de arquivos para IBM MQ 9.4.0 Fix Pack 1.

```
+++ROOT+++ ubuntumq1.fyre.ibm.com: /root
# apt list "ibmmq-*-u9301*"
Listing... Done
ibmmq-amqp-u9301/unknown,now 9.4.0.1 amd64 [installed]
ibmmq-ams-u9301/unknown,now 9.4.0.1 amd64 [installed]
…
ibmmq-web-u9301/unknown,now 9.4.0.1 amd64 [installed]
ibmmq-xrservice-u9201/unknown,now 9.4.0.1 amd64 [installed]
```
Observe a presença em cada linha do texto a seguir, unknown, now.

4. Use o comando Debian a seguir para desinstalar o produto.

Esse comando remove o produto, mas deixa a definição de pacote em cache.

# apt remove "ibmmq-\*-u9401\*"

Você recebe mensagens semelhantes às seguintes:

```
…
0 upgraded, 0 newly installed, 34 to remove and 78 not upgraded.
After this operation, 974 MB disk space will be freed.
Do you want to continue? [Y/n]
Y
…
Removing ibmmq-runtime-u9201 (9.4.0.1) ...
Entering prerm for "ibmmq-runtime-u9401" remove
Entering postrm for "ibmmq-runtime-u9401" remove
```
5. Liste os conjuntos de arquivos instalados novamente, emitindo o comando:

# apt list "ibmmq-\*-u9401\*"

Você recebe mensagens semelhantes às seguintes:

```
ibmmq-amqp-u9201/unknown,now 9.4.0.1 amd64 [residual-config]
ibmmq-ams-u9201/unknown,now 9.4.0.1 amd64 [residual-config]
…
ibmmq-web-u9201/unknown,now 9.4.0.1 amd64 [residual-config]
ibmmq-xrservice-u9201/unknown,now 9.4.0.1 amd64 [residual-config]
```
Observe a instrução a seguir no final de cada linha, residual-config

6. Emita o comando a seguir para limpar a definição em cache do produto:

# apt purge "ibmmq-\*-u9401\*"

Você recebe mensagens semelhantes às seguintes:

0 upgraded, 0 newly installed, 34 to remove and 78 not upgraded. After this operation, 0 B of additional disk space will be used. Do you want to continue? [Y/n] Y … Purging configuration files for ibmmq-fttools-u9401 (9.4.0.1) ... Entering postrm for "ibmmq-fttools-u9401" purge

7. Liste os conjuntos de arquivos instalados novamente, emitindo o comando:

# apt list "ibmmq-\*-u9401\*"

Você recebe mensagens semelhantes às seguintes:

# apt list "ibmmq-\*-u9401\*" Listing... Done ibmmq-amqp-u9401/unknown 9.4.0.1 amd64 ibmmq-ams-u9401/unknown 9.4.0.1 amd64… ibmmq-web-u9401/unknown 9.4.0.1 amd64 ibmmq-xrservice-u9401/unknown 9.4.0.1 amd64

Observe a presença em cada linha do texto a seguir, unknown, em vez de unknown, now.

8. Emita o comando **dspmqver** e você verá que a versão é

# dspmqver Name: IBM MQ Version: 9.4.0.0

#### **Resultados**

Você desinstalou com êxito o IBM MQ 9.4.0 Fix Pack 1.

#### **Como proceder a seguir**

Será possível desinstalar o produto base, se necessário. Para obter informações adicionais, consulte ["Desinstalando ou modificando o IBM MQ no Linux Ubuntu usando pacotes Debian" na página 160](#page-159-0).

#### **Tarefas relacionadas**

["Removendo atualizações de nível de manutenção no Windows" na página 349](#page-348-0)

No IBM MQ 9.4.0, você remove a manutenção para instalações do servidor e do cliente desinstalando o IBM MQ e, em seguida, reinstalando um nível anterior.

#### **Referências relacionadas**

endmqm (terminar gerenciador de filas)

dspmqver (exibir informações da versão)

### **Instalando e desinstalando o IBM MQ no Windows**

As tarefas de instalação que estão associadas à instalação do IBM MQ em sistemas Windows são agrupadas nesta seção.

#### **Sobre esta tarefa**

Para se preparar para a instalação e instalar os componentes do IBM MQ, conclua as tarefas a seguir.

Para obter informações sobre como desinstalar o IBM MQ, veja ["Desinstalando o IBM MQ no Windows"](#page-243-0) [na página 244.](#page-243-0)

Se as correções ou atualizações do produto forem disponibilizadas, consulte ["Aplicando manutenção no](#page-307-0) [IBM MQ" na página 308](#page-307-0)

### **Procedimento**

- 1. Verifique os requisitos do sistema. Consulte ["Verificando os requisitos no Windows" na página 178](#page-177-0).
- 2. Planeje sua instalação
	- Como parte do processo de planejamento, deve-se escolher quais componentes instalar e onde instalá-los. Consulte "Recursos do IBM MQ para sistemas Windows" na página 165.
	- Você também deve fazer algumas escolhas específicas da plataforma. Consulte ["Planejando instalar](#page-180-0) [o IBM MQ no Windows" na página 181.](#page-180-0)
- 3. Instale o servidor IBM MQ.
	- Consulte ["Instalando o Servidor IBM MQ no Windows" na página 187.](#page-186-0)
- 4. Opcional: Instale um cliente IBM MQ. Consulte ["Instalando um cliente IBM MQ no Windows" na página 216](#page-215-0).
- 5. Verificar sua instalação. Consulte ["Verificando uma instalação do IBM MQ no Windows" na página 234.](#page-233-0)

# **Recursos do IBM MQ para sistemas Windows**

É possível selecionar os recursos necessários ao instalar o IBM MQ.

**Importante:** Para obter detalhes do que cada compra do IBM MQ autoriza você a instalar, consulte IBM MQ informações sobre licença.

Se escolher uma instalação interativa, antes de instalar, você deverá decidir qual tipo de instalação é necessária. Para obter mais informações sobre os tipos de instalação disponíveis e os recursos instalados com cada opção, veja ["Métodos de instalação do Windows" na página 182.](#page-181-0)

A tabela a seguir mostra os recursos que estão disponíveis ao instalar um servidor ou cliente do IBM MQ em um sistema Windows.

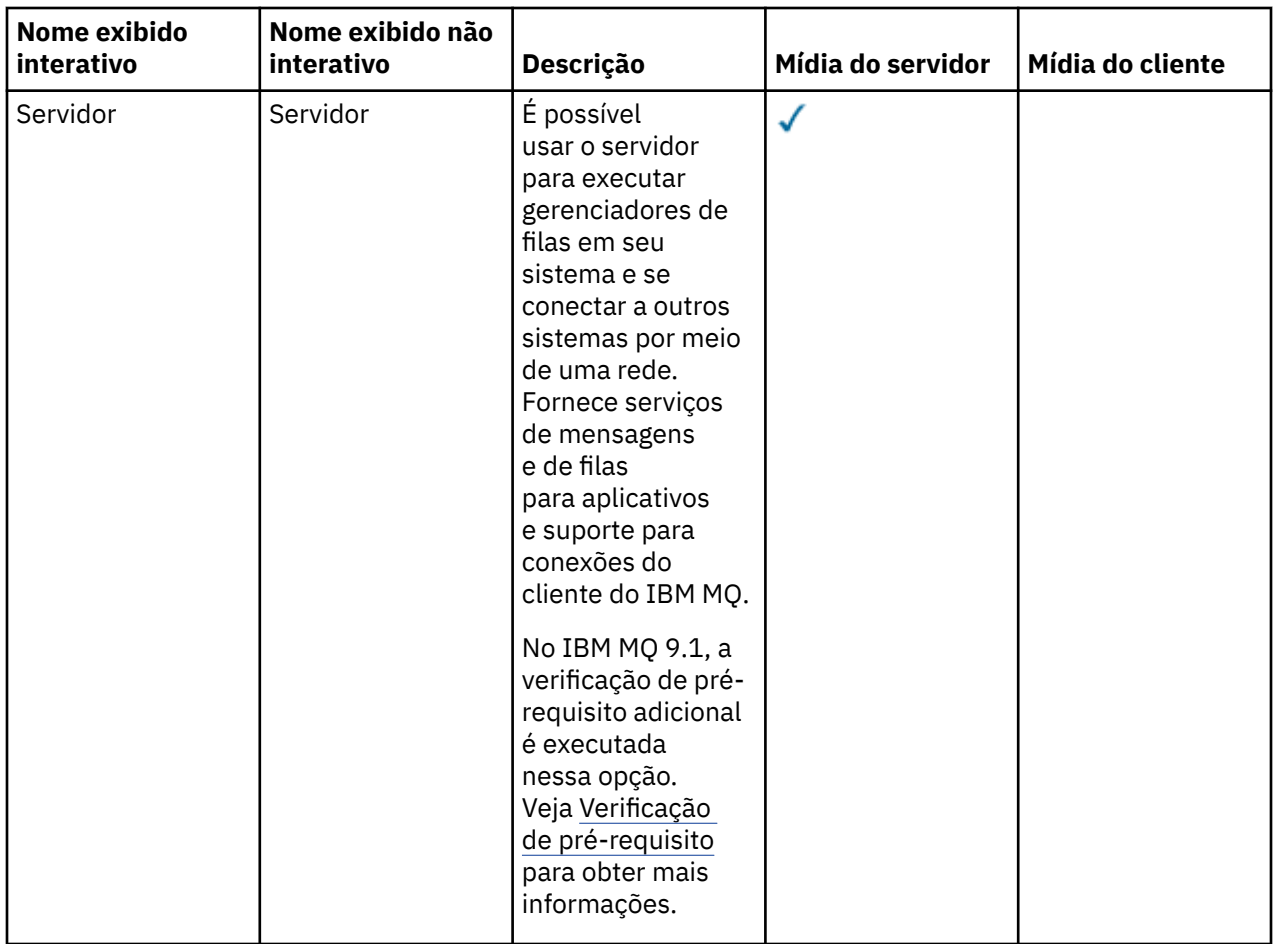

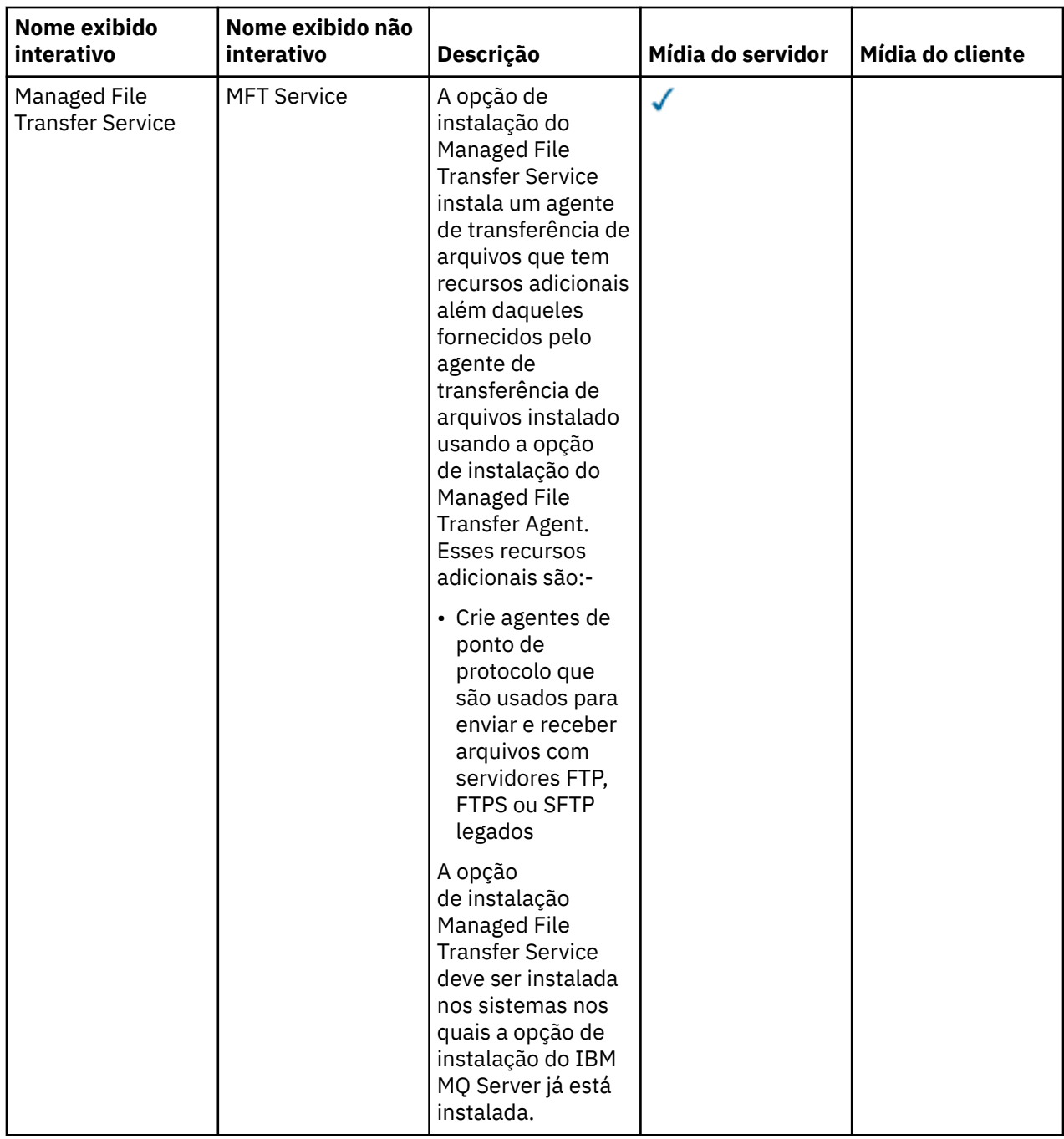

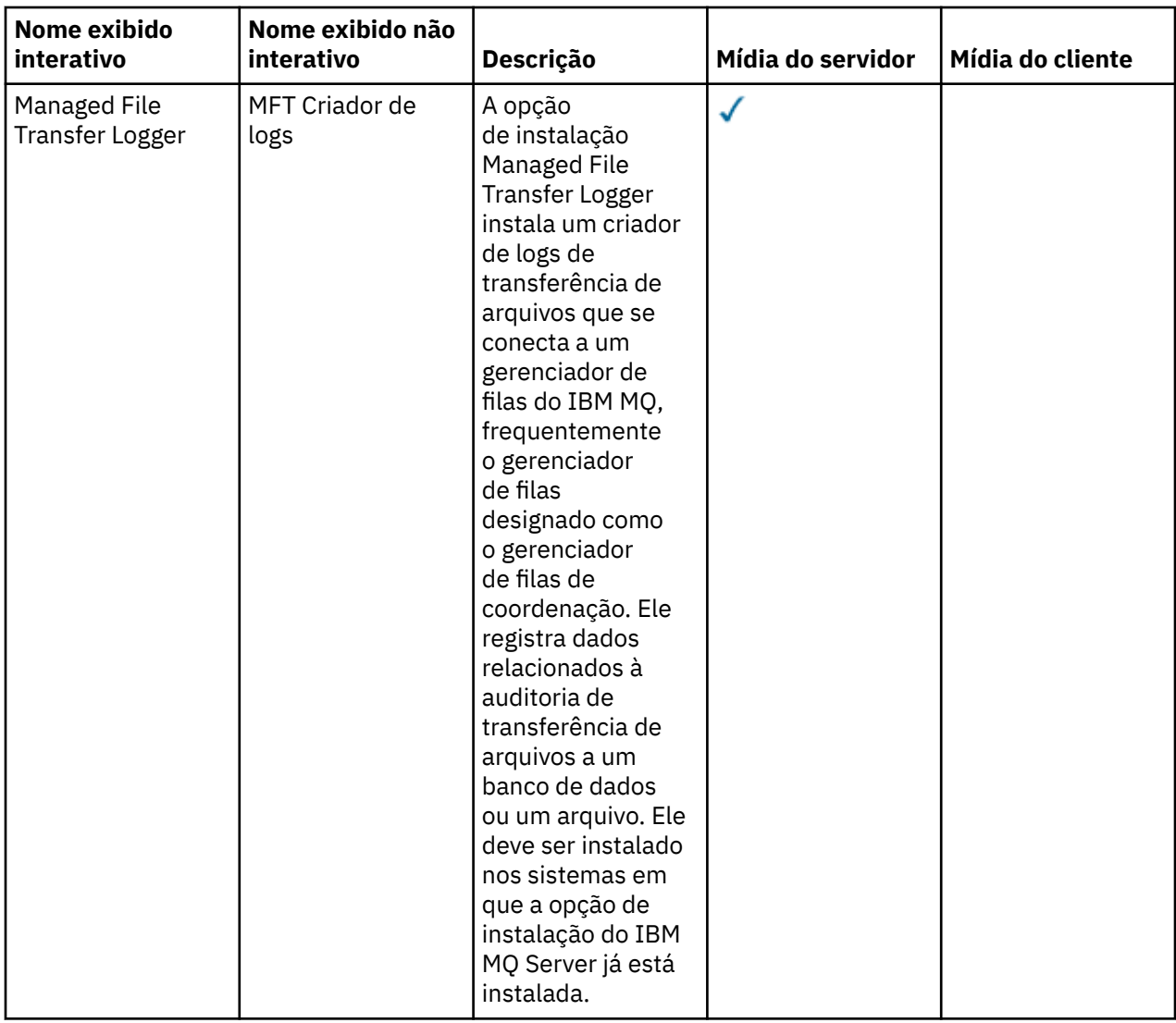

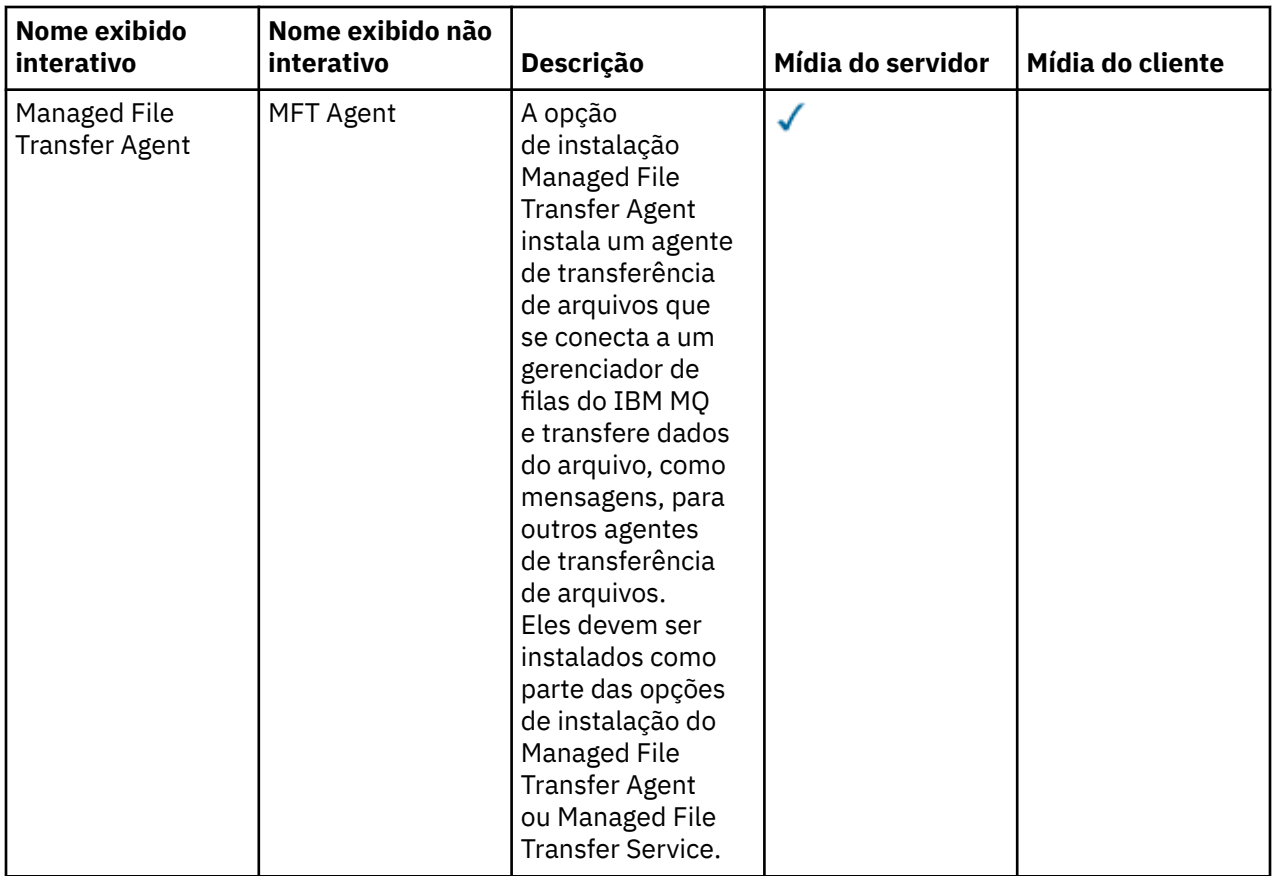

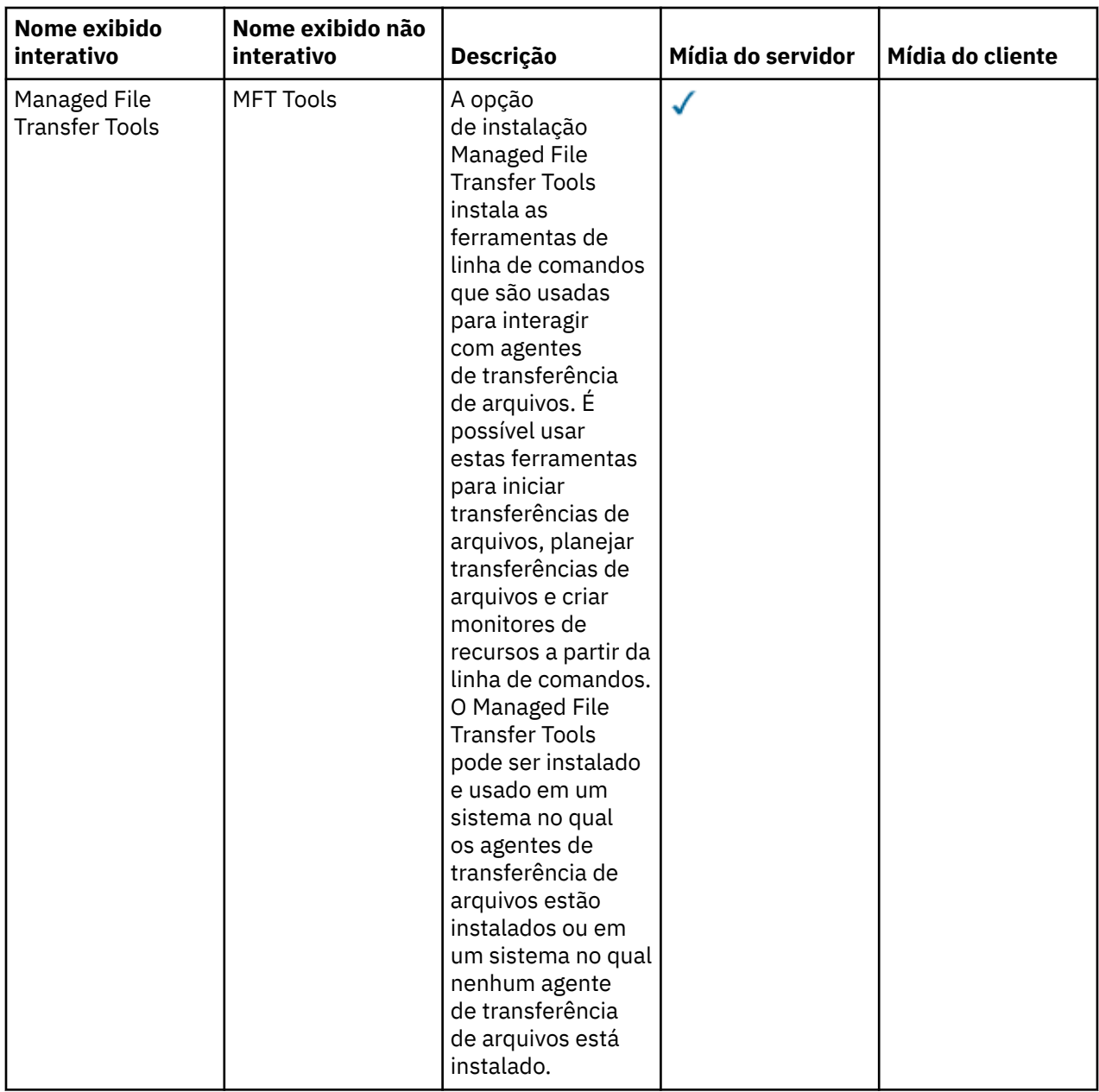

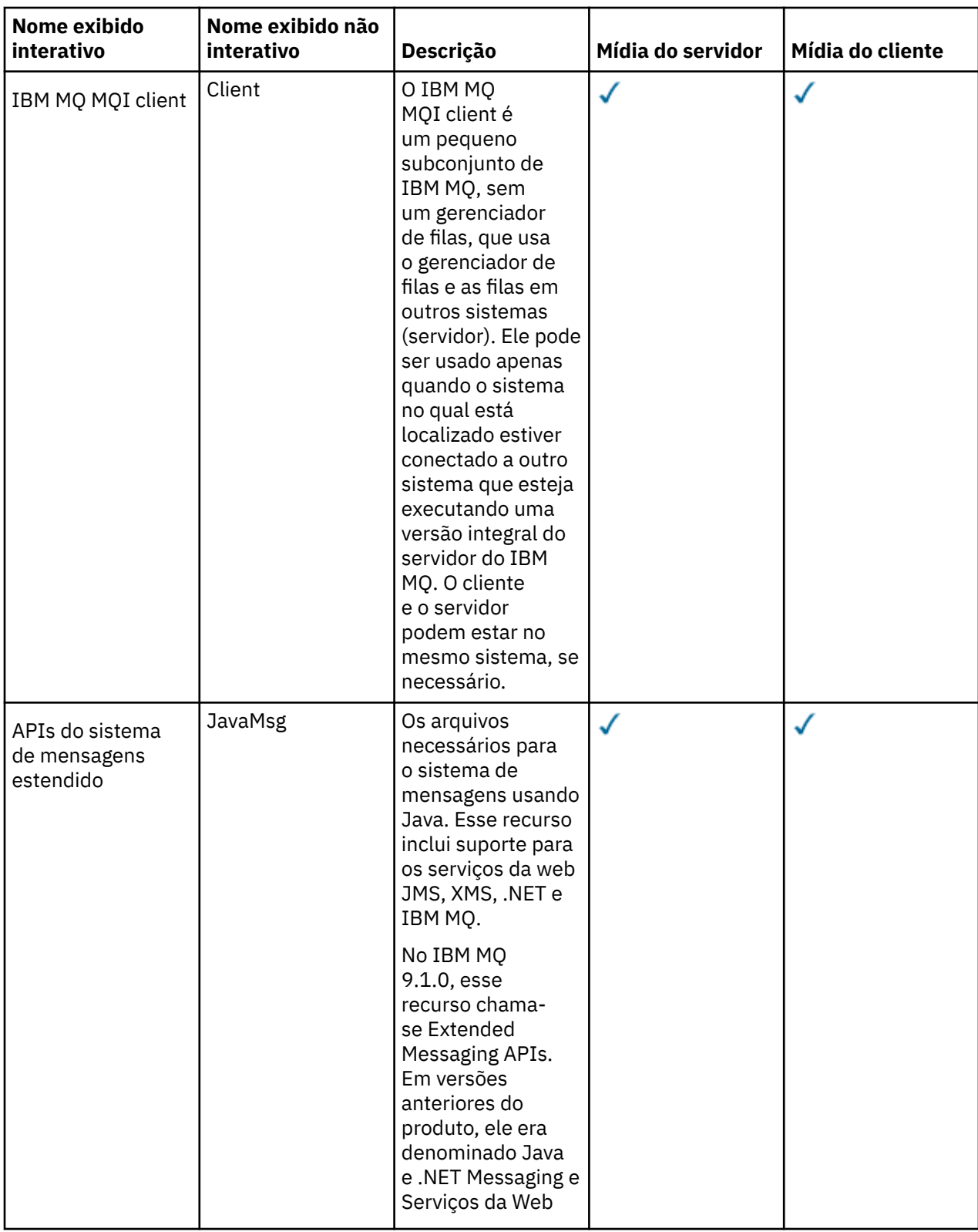

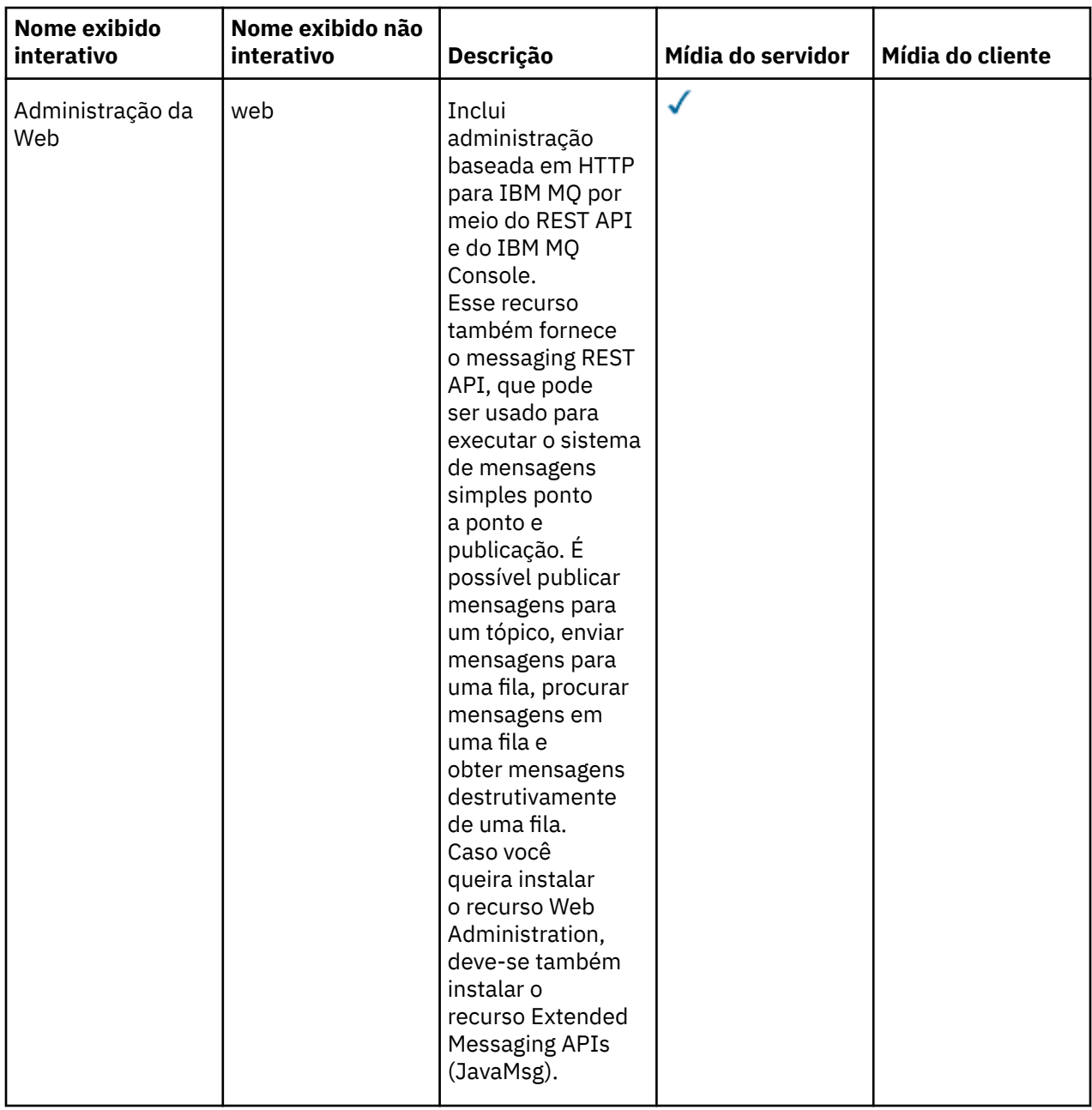

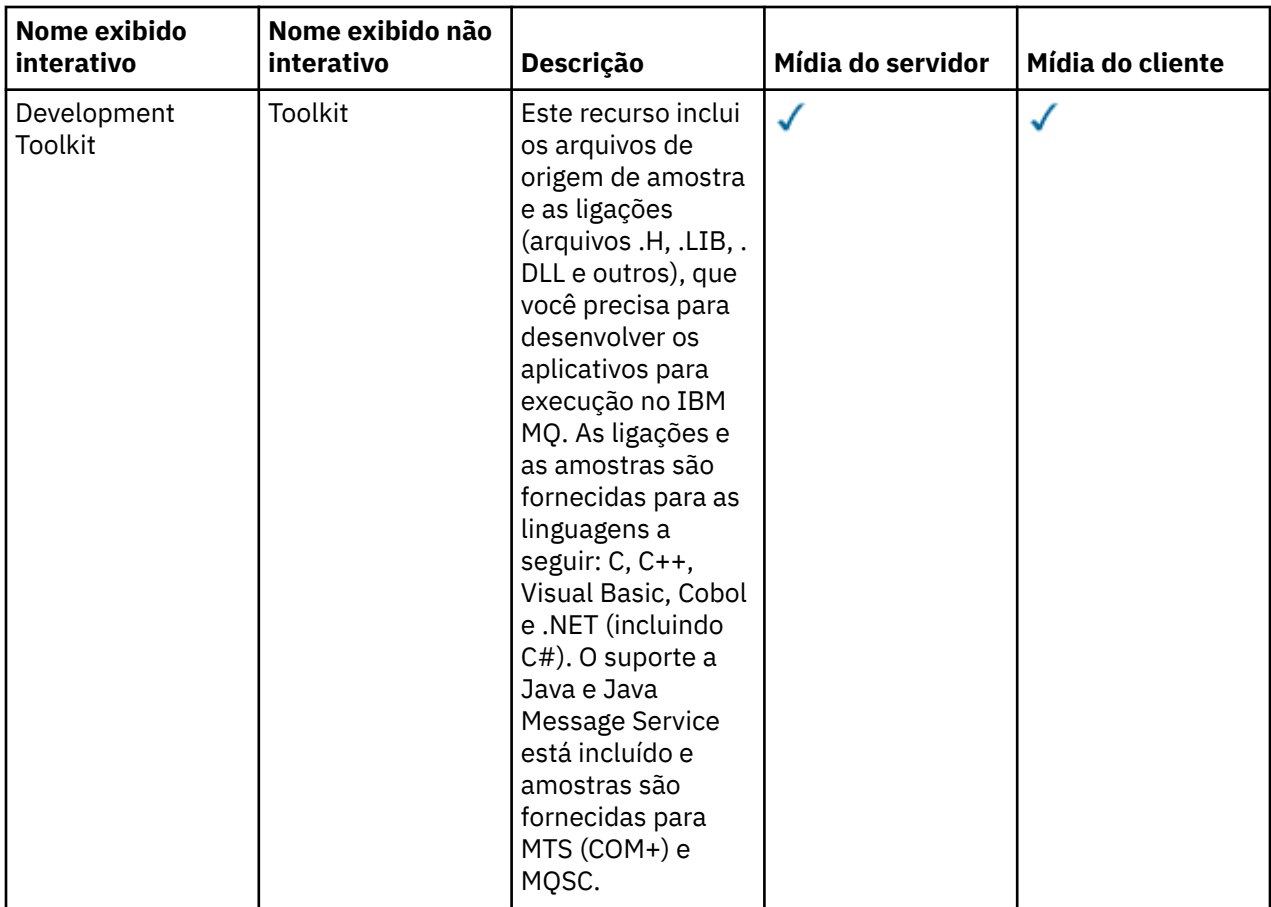

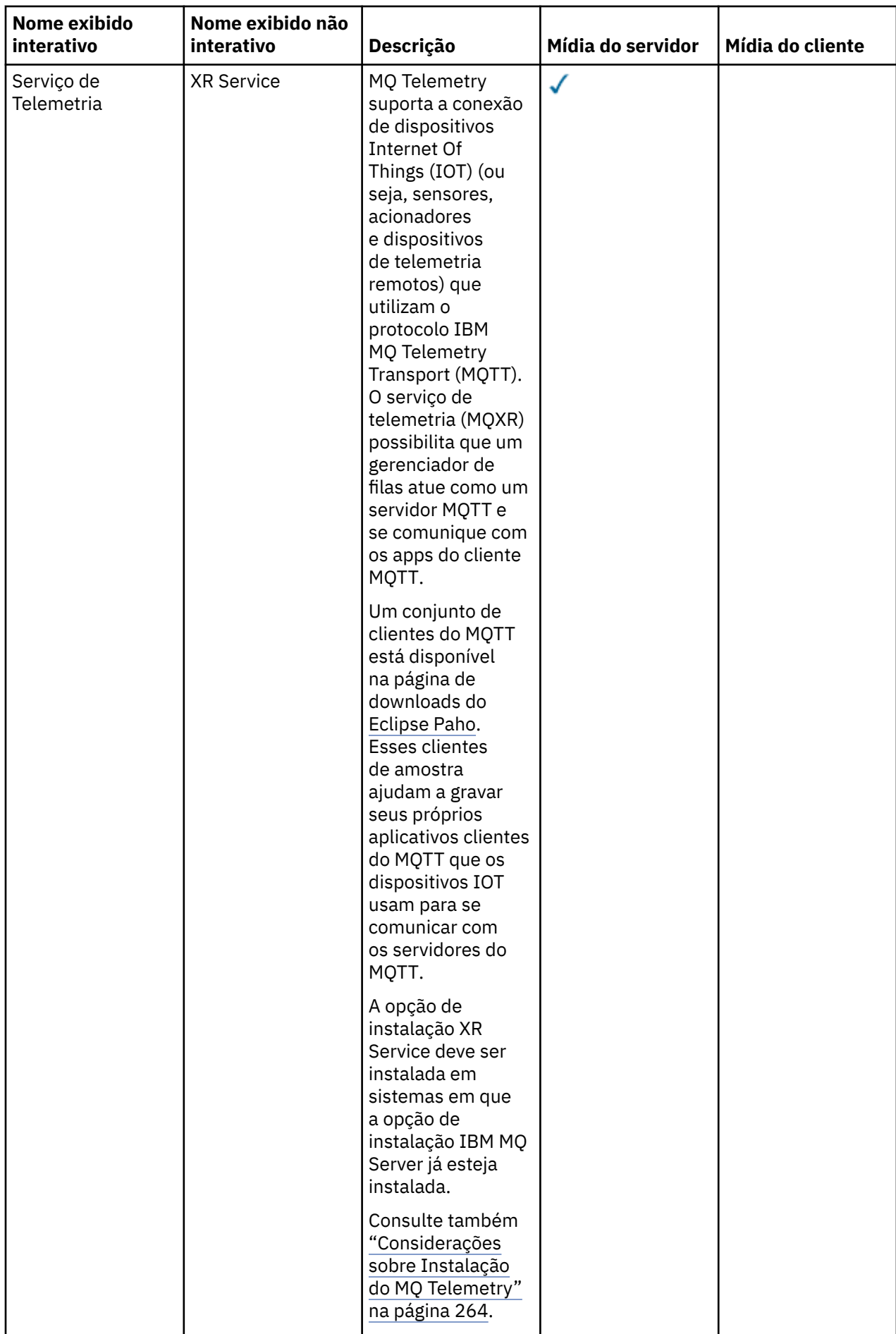

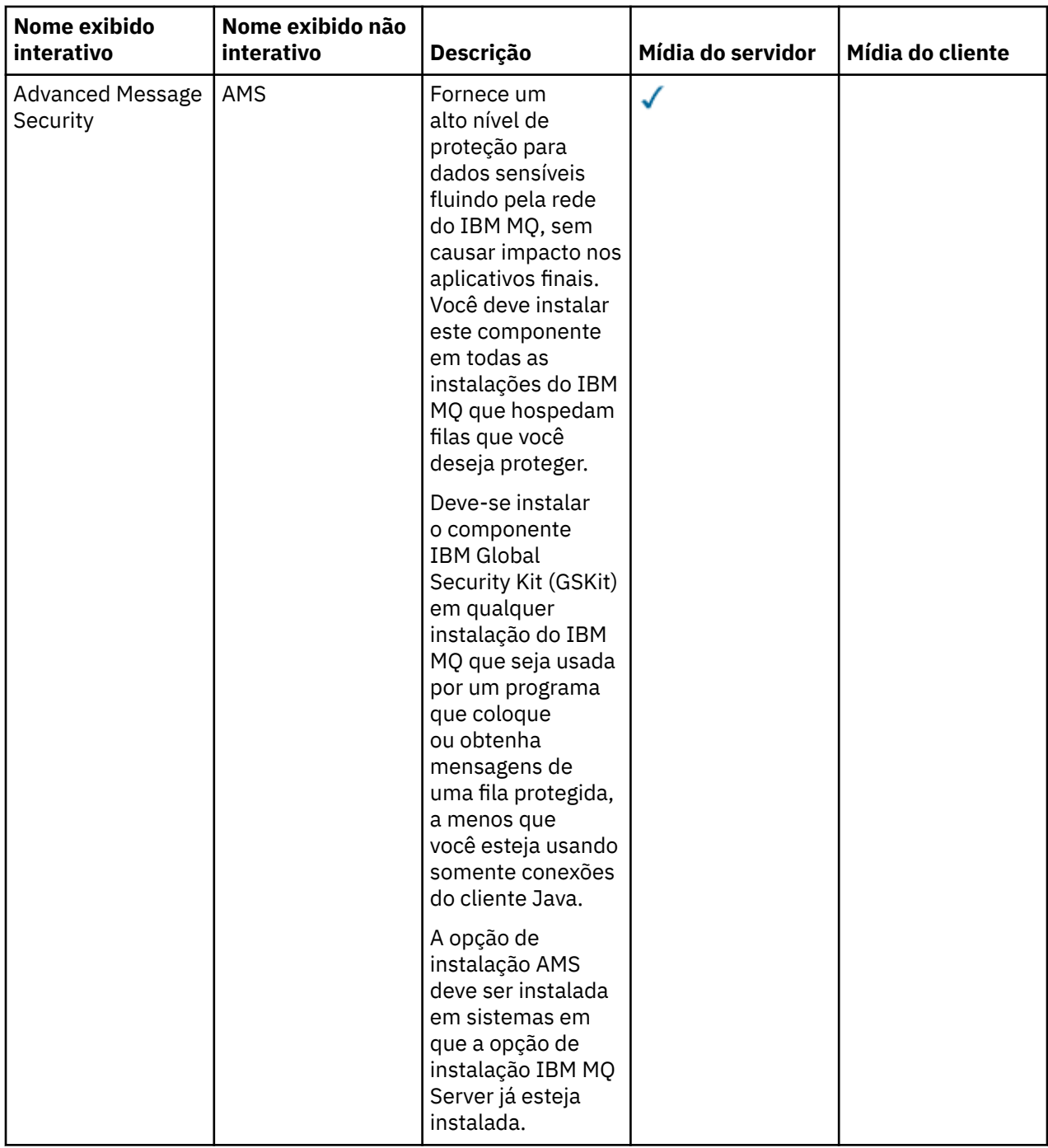

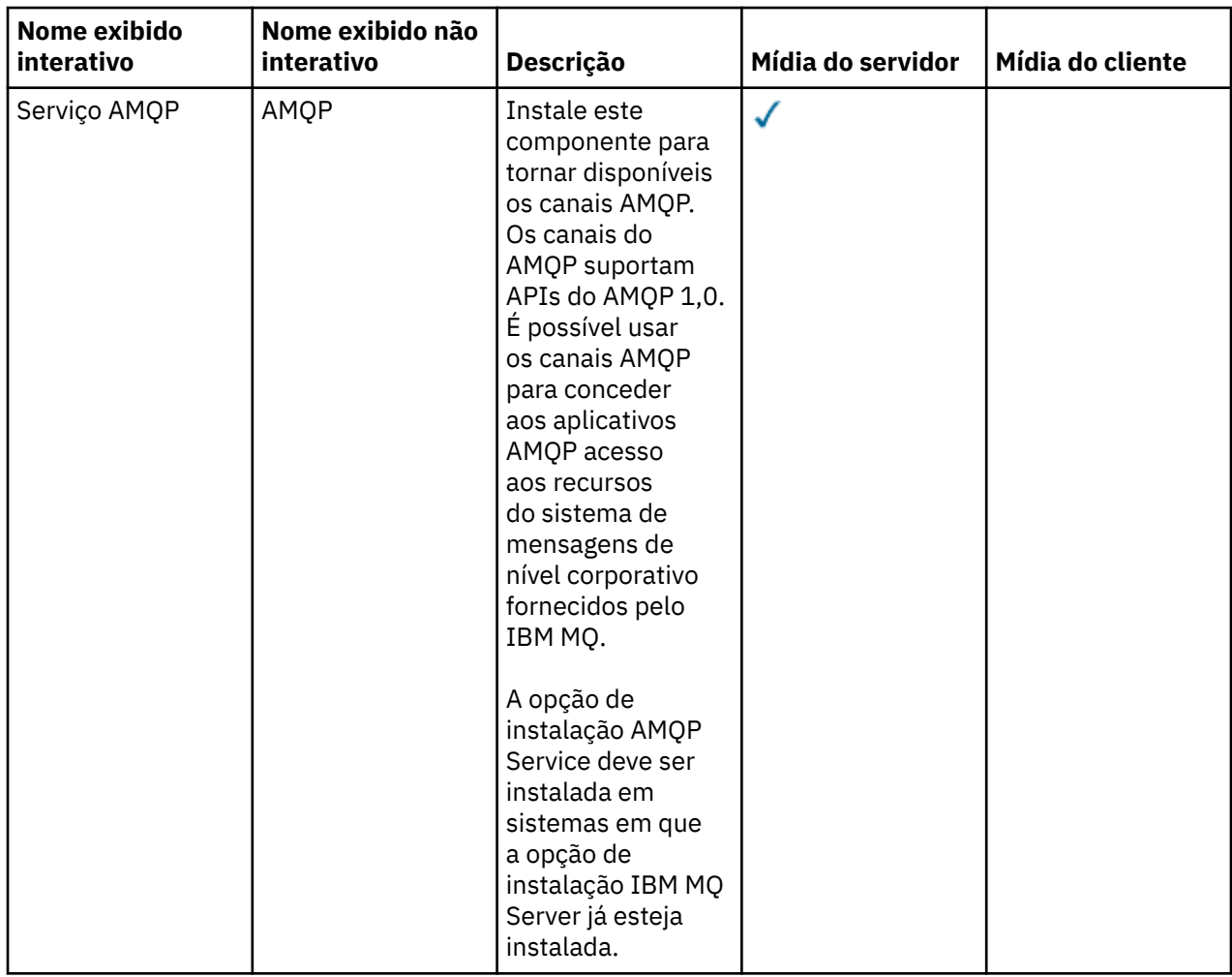

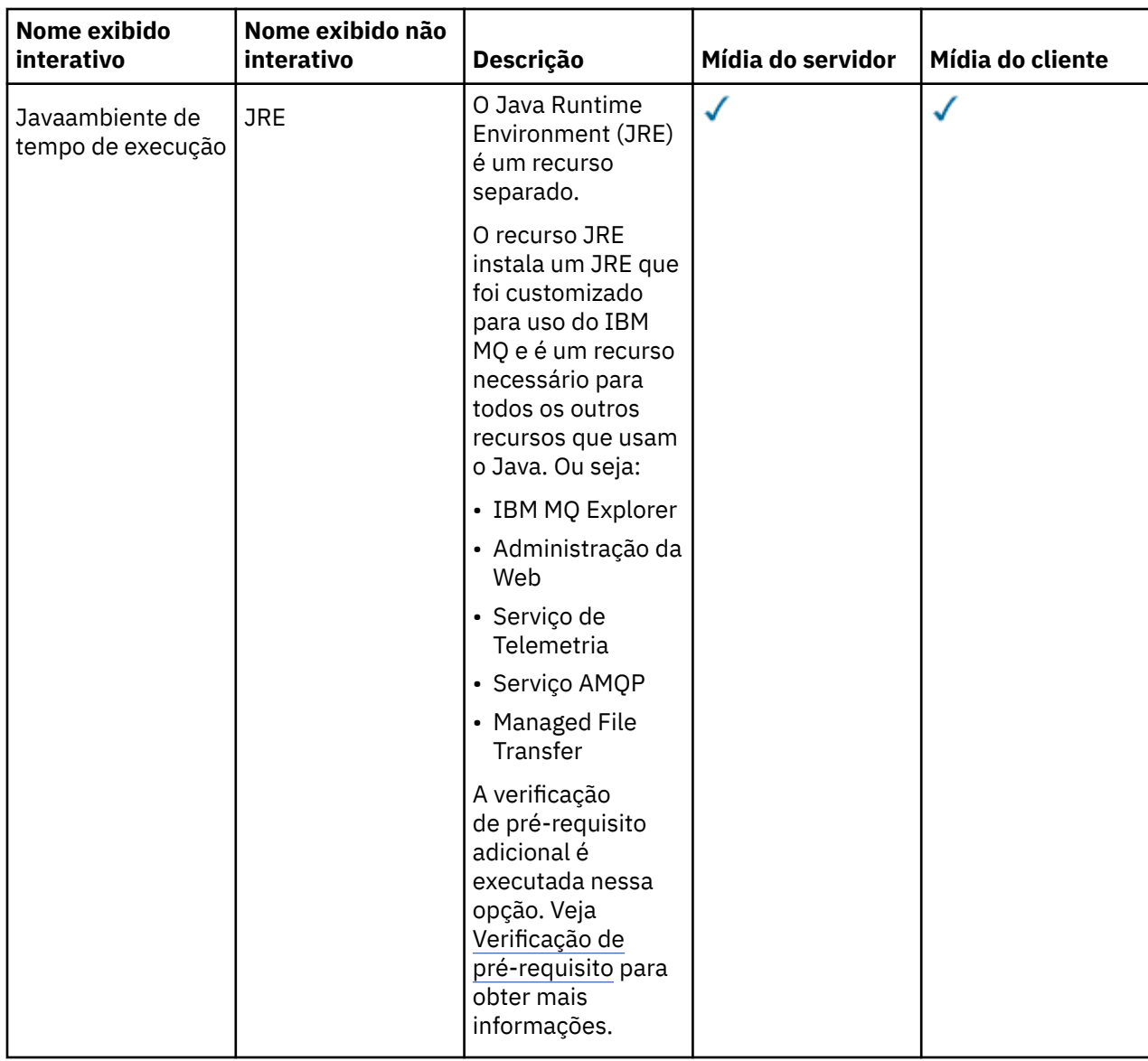

**Nota:** De IBM MQ 9.3.0, IBM MQ Explorer foi removido do pacote de instalação do IBM MQ . Ele permanece disponível como um download separado e pode ser instalado a partir de download independente do IBM MQ Explorer, disponível em Fix Central. Para obter mais informações, consulte Instalando e desinstalando o IBM MQ Explorer como um aplicativo independente em Linux e Windows

# **Recursos de instalação padrão do Windows**

Os recursos a seguir são parte do conjunto de recursos de instalação padrão do Windows. Eles são os recursos instalados pelo instalador de GUI para uma "*instalação típica*".

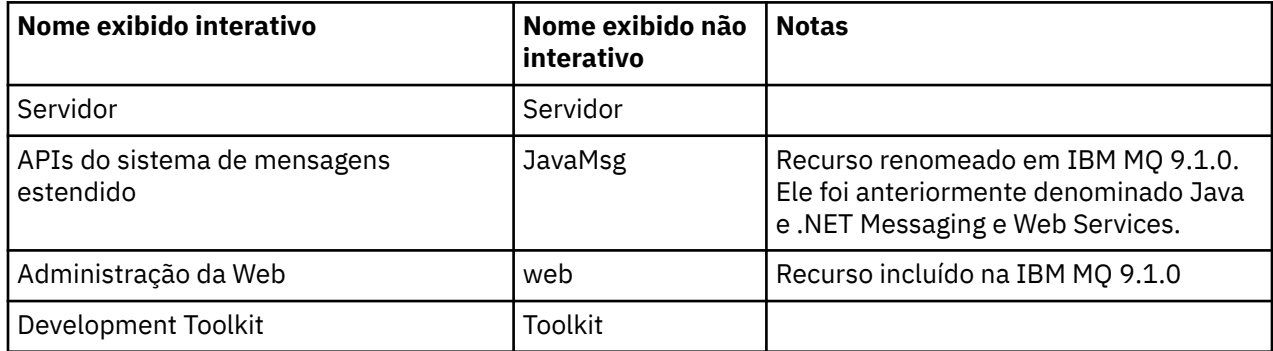

<span id="page-177-0"></span>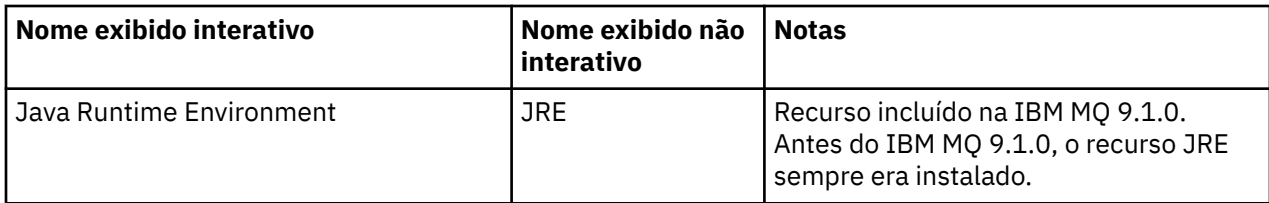

Ao instalar um servidor IBM MQ usando **msiexec**, os recursos que são incluídos em uma *instalação típica* são incluídos na lista de recursos que você especifica na diretiva **ADDLOCAL**.

Ao especificar **ADDLOCAL**=*""*, todos esses recursos serão instalados

Se você não quiser os recursos específicos incluídos, inclua aqueles recursos específicos à diretiva **REMOVE**.

Por exemplo, suponha que você especifique as configurações a seguir para uma instalação **msiexec**:

```
ADDLOCAL="Client"
REMOVE="Web,Toolkit"
```
Isso resulta na instalação dos recursos a seguir:

Server,JavaMsg,JRE,Client

#### **Conceitos relacionados**

["Componentes e recursos do IBM MQ" na página 6](#page-5-0) É possível selecionar os componentes ou recursos necessários durante a instalação do IBM MQ.

["Considerações sobre planejamento para instalação em Multiplataformas" na página 15](#page-14-0) Antes de instalar o IBM MQ, você deve escolher quais componentes instalar e onde instalá-los. Você também deve fazer algumas escolhas específicas da plataforma.

#### **Tarefas relacionadas**

["Instalando o servidor usando a Barra de ativação" na página 188](#page-187-0) É possível instalar o servidor IBM MQ em sistemas Windows usando a barra de ativação. Este procedimento pode ser usado para instalar uma primeira instalação ou uma instalação subsequente.

["Instalando o servidor usando msiexec" na página 190](#page-189-0)

O IBM MQ no Windows usa a tecnologia MSI para instalar software. O MSI fornece uma instalação interativa e uma instalação não interativa.

# *Vindows* Verificando os requisitos no Windows

Antes de instalar o IBM MQ no Windows, deve-se verificar as informações mais recentes e os requisitos do sistema.

### **Sobre esta tarefa**

Um resumo das tarefas que você deve concluir para verificar os requisitos do sistema é listado aqui com links para informações adicionais.

### **Procedimento**

1. Verifique se você possui as informações mais recentes, incluindo as informações sobre requisitos de hardware e software.

Consulte ["Onde localizar informações de requisitos e suporte do produto" na página 9](#page-8-0).

- 2. Verifique se seus sistemas atendem aos requisitos iniciais de hardware e software do Windows. Consulte ["Requisitos de Hardware e Software em Sistemas Windows" na página 179](#page-178-0).
- 3. Verifique se seus sistemas têm espaço em disco suficiente para a instalação.

Consulte Requisitos de espaço em disco.

<span id="page-178-0"></span>4. Verifique se você possui as licenças corretas.

Consulte ["Requisitos de Licença" na página 8](#page-7-0) e Informações sobre licença do IBM MQ.

#### **Conceitos relacionados**

#### ["Visão Geral de Instalação do IBM MQ" na página 6](#page-5-0)

Uma visão geral de conceitos e considerações para a instalação do IBM MQ, com links para instruções sobre como instalar, verificar e desinstalar o IBM MQ em cada uma das em cada uma das plataformas suportadas.

#### **Tarefas relacionadas**

#### ["Aplicando manutenção no IBM MQ" na página 308](#page-307-0)

Manutenção é a aplicação de uma correção reversível. Quaisquer mudanças nos dados do gerenciador de filas são compatíveis com o nível de código anterior.

# *Requisitos de Hardware e Software em Sistemas Windows*

Verifique se o ambiente do servidor atende aos pré-requisitos para instalar o IBM MQ for Windows e instale qualquer software obrigatório que esteja ausente em seu sistema

Antes de instalar o IBM MQ, você deve verificar se seu sistema atende aos requisitos de hardware e software.

Você também deve revisar o arquivo leia-me do produto, que inclui informações sobre mudanças de última hora, problemas conhecidos e soluções alternativas. Para obter a versão mais recente do arquivo leia-me do produto, consulte a página da web do [IBM MQ, WebSphere MQe MQSeries leituras do produto](https://www.ibm.com/support/pages/node/317955).

### **Versões suportadas do Windows**

Para obter uma lista de versões suportadas do sistema operacional Windows, consulte o website [Requisitos do sistema para IBM MQ](https://www.ibm.com/support/pages/system-requirements-ibm-mq) e siga os links para o relatório Requisitos detalhados do sistema para o Windows. Há relatórios separados para Long Term Support e Continuous Delivery.

Embora o IBM MQ 9.1 e mais recente não suporte mais algumas versões anteriores do sistema operacional Windows referidas na documentação, essas versões anteriores do Windows ainda podem ser suportadas para uma versão anterior do IBM MQ instalada no mesmo domínio de uma instalação do IBM MQ 9.1 ou mais recente.

### **Mudanças nos recursos do Windows no Windows 10**

Os nomes de alguns dos recursos Windows foram alterados em Windows 10:

- *Windows Explorer* é *Explorador de Arquivos*
- *Meu Computador* é chamado *Este PC*
- A maneira em que você inicia o Painel de Controle é diferente
- O navegador padrão é Microsoft Edge.

**Nota:** O IBM MQ Console suporta somente os navegadores a seguir:

- Microsoft Borda
- Google Chrome
- Mozilla Firefox

### **Requisitos de Armazenamento para o Servidor do IBM MQ**

Os requisitos de armazenamento dependem de quais componentes você instala e quanto espaço de trabalho você precisa. Os requisitos de armazenamento também dependem do número de filas que você usa, do número e tamanho das mensagens nas filas e de se as mensagens são persistentes. Também é necessário capacidade de arquivamento em disco, fita ou outra mídia. Para obter informações adicionais, consulte [Requisitos do sistema para IBM MQ](https://www.ibm.com/support/pages/system-requirements-ibm-mq).

O armazenamento em disco também é necessário:

- Software Obrigatório
- Software Opcional
- Programas Aplicativos

# **Requisitos para o IBM MQ Explorer**

De IBM MQ 9.3.0, IBM MQ Explorer foi removido do pacote de instalação do IBM MQ . Ele permanece disponível como um download separado e pode ser instalado a partir de download independente do IBM MQ Explorer, disponível em Fix Central. Para obter mais informações, consulte Instalando e desinstalando o IBM MQ Explorer como um aplicativo independente em Linux e Windows

Para obter mais informações sobre os requisitos para o IBM MQ Explorerindependente, consulte IBM MQ Explorer requisitos de instalação

Para obter informações adicionais sobre os requisitos do Windows , consulte IBM MQ Explorer Requisitos

# **Requisitos para o IBM MQ classes for .NET**

Os seguintes pré-requisitos se aplicam ao IBM MQ classes for .NET:

- .NET Core 2.1 é um pré-requisito para usar IBM MQ classes for .NET Padrão, para desenvolver aplicativos .NET Core .
- .NET Framework V4.7.1 é um pré-requisito para usar IBM MQ classes for .NET Padrão, para desenvolver aplicativos .NET Framework .
- $\bullet$   $\blacksquare$  Y 3.4.0  $\blacksquare$  Em IBM MQ 9.4.0, para bibliotecas do cliente .NET 6 IBM MQ , que são bibliotecas construídas usando .NET 6 como a estrutura de destino, .NET 6 é um pré-requisito.

### **Diretórios de instalação usados para sistemas operacionais Windows**

O servidor ou cliente IBM MQ de 64 bits, por padrão, instala seus diretórios de programa no local de instalação de 64 bits: C:\Program Files\IBM\MQ.

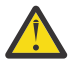

**Atenção:** Não há nenhum pacote de instalação do cliente de 32 bits separado. O pacote de instalação do cliente e o cliente redistribuível contêm bibliotecas do cliente do IBM MQ de 32 e 64 bits. As bibliotecas de 32 bits podem ser usadas por aplicativos de 32 bits em plataformas suportadas nas quais o suporte a 32 bits é oferecido pelo sistema operacional.

O diretório de dados padrão que é usado por IBM MQ mudou em IBM MQ 8.0 para C:\ProgramData \IBM \MQ. Essa mudança afeta ambos os servidores, em 32 e 64 bits e clientes em 64 bits. No entanto, se houver uma instalação anterior do IBM MQ na máquina em que você está instalando, a nova instalação continuará usando o local do diretório de dados existente. Para obter mais informações, consulte ["Locais](#page-415-0) [do diretório de programas e de dados no Windows" na página 416](#page-415-0).

# **Instalando o Software de Pré-requisitos**

Para instalar o software obrigatório que é fornecido na imagem de instalação do servidor IBM MQ , escolha uma das opções a seguir:

- Navivate para a raiz da imagem de instalação do servidor, em seguida, clique duas vezes em setup.exe. A janela da barra de lançamento da instalação do IBM MQ é exibida. Nessa janela, clique na opção **Pré-requisitos de Software** Use esta opção para verificar qual software obrigatório já está instalado e, em seguida, instale qualquer software ausente.
- Navegue para a pasta Prereqs da imagem de instalação de servidor Selecione a pasta do item de software a ser instalado, em seguida, inicie o programa de instalação.

#### **Conceitos relacionados**

["Requisitos de Hardware e Software em Sistemas Linux" na página 98](#page-97-0)
Antes de instalar o IBM MQ, verifique se o seu sistema atende aos requisitos de hardware e de software do sistema operacional para os componentes específicos que pretende instalar.

["Requisitos de Hardware e Software em Sistemas IBM i" na página 65](#page-64-0)

Verifique se o ambiente do servidor atende aos pré-requisitos para instalação do IBM MQ for IBM i.

#### **Tarefas relacionadas**

["Verificando os requisitos no Windows" na página 178](#page-177-0)

Antes de instalar o IBM MQ no Windows, deve-se verificar as informações mais recentes e os requisitos do sistema.

#### **Referências relacionadas**

Requisitos do IBM MQ Explorer

# **Planejando instalar o IBM MQ no Windows**

Antes de instalar o IBM MO no Windows, deve-se escolher quais componentes instalar e onde instalá-los. Você também deve fazer algumas escolhas específicas da plataforma.

# **Sobre esta tarefa**

As etapas a seguir fornecem links para informações adicionais que ajudarão com o planejamento de sua instalação do IBM MQ no Windows.

Como parte das atividades de planejamento, certifique-se de revisar as informações sobre requisitos de hardware e software da plataforma na qual você está planejando instalar o IBM MQ. Para obter mais informações, consulte ["Verificando os requisitos no Windows" na página 178](#page-177-0).

## **Procedimento**

1. Decida quais componentes e recursos do IBM MQ devem ser instalados.

Consulte ["Componentes e recursos do IBM MQ" na página 6](#page-5-0) e ["Onde localizar as imagens de](#page-9-0) [instalação transferíveis por download" na página 10.](#page-9-0)

**Importante:** Assegure-se de que a sua empresa tenha a licença ou licenças corretas para os componentes que você irá instalar. Para obter mais informações, consulte ["Requisitos de Licença"](#page-7-0) [na página 8](#page-7-0) e Informações sobre licença do IBM MQ.

2. Revise as opções de nomenclatura da instalação.

Em alguns casos, é possível escolher um nome de instalação para usar, em vez do nome padrão. Consulte ["Nome de instalação no AIX, Linux, and Windows" na página 15](#page-14-0).

- 3. Revise as opções e as restrições para escolher um local de instalação para o IBM MQ. Para obter informações adicionais, consulte ["Local de instalação em Multiplataformas" na página 16.](#page-15-0)
- 4. Se planeja instalar múltiplas cópias do IBM MQ, veja ["Múltiplas instalações no AIX, Linux, and](#page-17-0) [Windows" na página 18.](#page-17-0)
- 5. Se você já tiver uma instalação primária ou planejar ter uma, veja ["Instalação primária no AIX, Linux,](#page-18-0) [and Windows" na página 19](#page-18-0).
- 6. Certifique-se de que o protocolo de comunicação necessário para verificação de servidor para servidor esteja instalado e configurado em ambos os sistemas que você planeja usar.

Para obter informações adicionais, consulte ["Links servidor para servidor no AIX, Linux, and Windows"](#page-26-0) [na página 27.](#page-26-0)

7. Determine se você precisa instalar o Java runtime environment (JRE).

Se você não estiver usando o Java em seus aplicativos de sistema de mensagens e não estiver usando partes do IBM MQ gravadas no Java, você terá a opção de não instalar o JRE (ou remover o JRE se ele já estiver instalado).

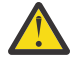

**Atenção:** Se você escolher não instalar o JRE ou remover o JRE se ele já estava instalado:

- <span id="page-181-0"></span>• Você deve usar o comando **runmqakm** para gerenciar repositórios de chaves. O comando **runmqktool** não está disponível..
- O uso do comando **runmqras** falhará a menos que um JRE na versão 7, ou mais recente, esteja disponível no caminho do sistema.

Para obter mais informações, consulte os comandos **runmqakm** e **runmqktool** no AIX, Linux, and Windows

# *Verificação de pré-requisito adicional de recursos do Windows*

Há dois recursos de instalação do Windows que possuem a verificação de pré-requisito adicional ativada no instalador do Windows IBM MQ no IBM MQ 9.1. Estes são o recurso Server e o recurso Java Runtime Environment (JRE). Esses recursos são requeridos por outros recursos e a instalação desses recursos, sem essas verificações de pré-requisito, poderiam tornar esses recursos inutilizáveis.

Se você executar uma instalação da Interface gráfica com o usuário e selecionar a opção **instalação customizada**, será possível cancelar a seleção dos recursos JRE ou Server.

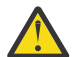

**Atenção:** Os painéis de diálogo evitam a conclusão da instalação, até que quaisquer problemas tenham sido resolvidos.

Se você executar uma instalação silenciosa e escolher **REMOVE** para os recursos Server ou JRE enquanto estiver instalando quaisquer outros recursos que requeiram aqueles recursos, os recursos Server e JRE, conforme apropriado, serão incluídos em seus recursos de instalação selecionados.

Tabela 20 na página 182 descreve como a seleção de determinados recursos de instalação requer que o Server ou o JRE seja incluído automaticamente.

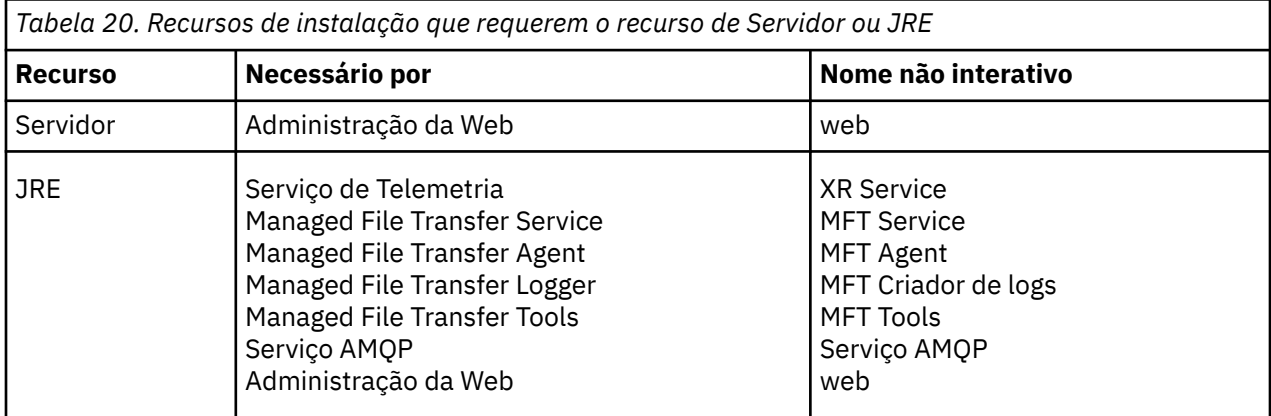

Para verificar se os recursos JRE ou Server foram instalados, examine o diretório [INSTALLDIR] \swidtag. Se o:

- arquivo ibm.com\_IBM\_MQ-9.0.**x**.swidtag estiver presente, o Server foi instalado
- arquivo IBM\_MQ\_JRE-1.8.0.mqtag estiver presente, o JRE foi instalado.

Se isso não for o que você requer, consulte o log de instalação.

**Importante:** Cada um dos recursos JRE e Server é parte do conjunto de recursos de instalação do Windows padrão IBM MQ. Para remover o JRE (ou o Server) ao instalar silenciosamente, inclua o recurso na diretiva **REMOVE**, não o omita simplesmente da diretiva **ADDLOCAL**. Consulte ["Recursos de](#page-176-0) [instalação padrão do Windows" na página 177](#page-176-0) para obter detalhes adicionais.

## *Métodos de instalação do Windows*

Quando você instala o IBM MQ no Windows, há vários tipos de instalação diferentes para escolher. Este tópico também descreve como é possível limpar as configurações de instalação de sua empresa, incluindo o uso do script de comando **ResetMQ**.

Se você estiver migrando de uma versão anterior do IBM MQ, consulte ["Planejando a migração do IBM](#page-412-0) [MQ para uma versão mais recente no Windows" na página 413](#page-412-0). Para modificar uma instalação existente, consulte ["Modificando uma instalação de servidor" na página 214.](#page-213-0)

# **Instalação interativa ou não interativa**

IBM MQ for Windows é instalado usando o Instalador do Microsoft (MSI). É possível usar a barra de ativação de Instalação para chamar o MSI; esse processo é chamado instalação assistida ou interativa. Como alternativa, é possível chamar o MSI diretamente para uma instalação silenciosa, sem usar a barra de ativação de instalação do IBM MQ. Isso significa que é possível instalar o IBM MQ em um sistema sem intervenção. Esse processo é chamado de instalação não assistida, silenciosa ou não interativa e é útil para a instalação do IBM MQ sobre uma rede em um sistema remoto.

Para obter uma lista de recursos interativos e não interativos, consulte ["Recursos do IBM MQ para](#page-164-0) [sistemas Windows" na página 165](#page-164-0).

# **Instalação Interativa**

Se escolher uma instalação interativa, antes de instalar, você deverá decidir qual tipo de instalação é necessária. A Tabela 21 na página 183 mostra os tipos de instalações disponíveis e os recursos que serão instalados com cada opção. Para obter os pré-requisitos para cada recurso, consulte [Requisitos do](https://www.ibm.com/support/pages/system-requirements-ibm-mq) [sistema para IBM MQ](https://www.ibm.com/support/pages/system-requirements-ibm-mq).

Os tipos de instalação são:

- Instalação Típica
- Instalação Compacta
- Instalação Personalizada

Também é possível:

- Especificar o local de instalação, nome e descrição.
- Ter várias instalações no mesmo computador.

Consulte ["Instalação primária no AIX, Linux, and Windows" na página 19](#page-18-0) para obter informações importantes sobre esses recursos, incluindo se deve designar sua instalação como a *instalação primária*.

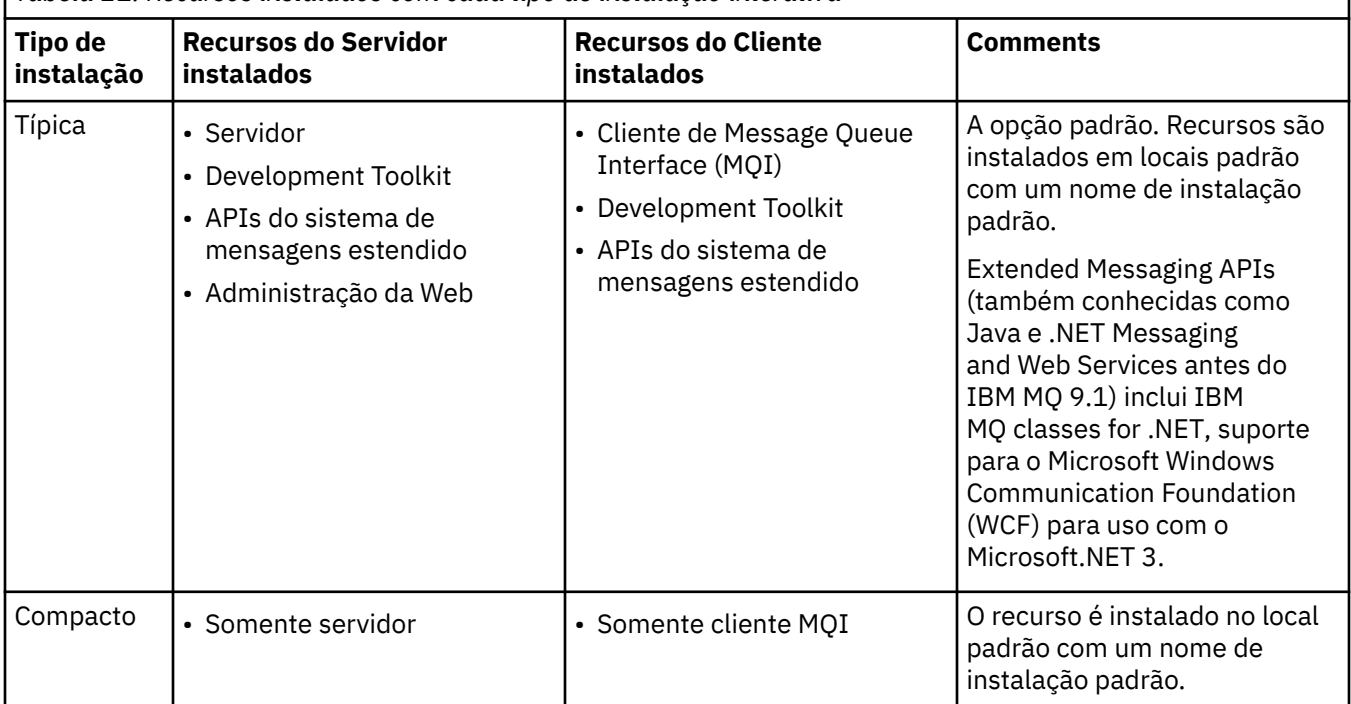

*Tabela 21. Recursos instalados com cada tipo de instalação interativa*

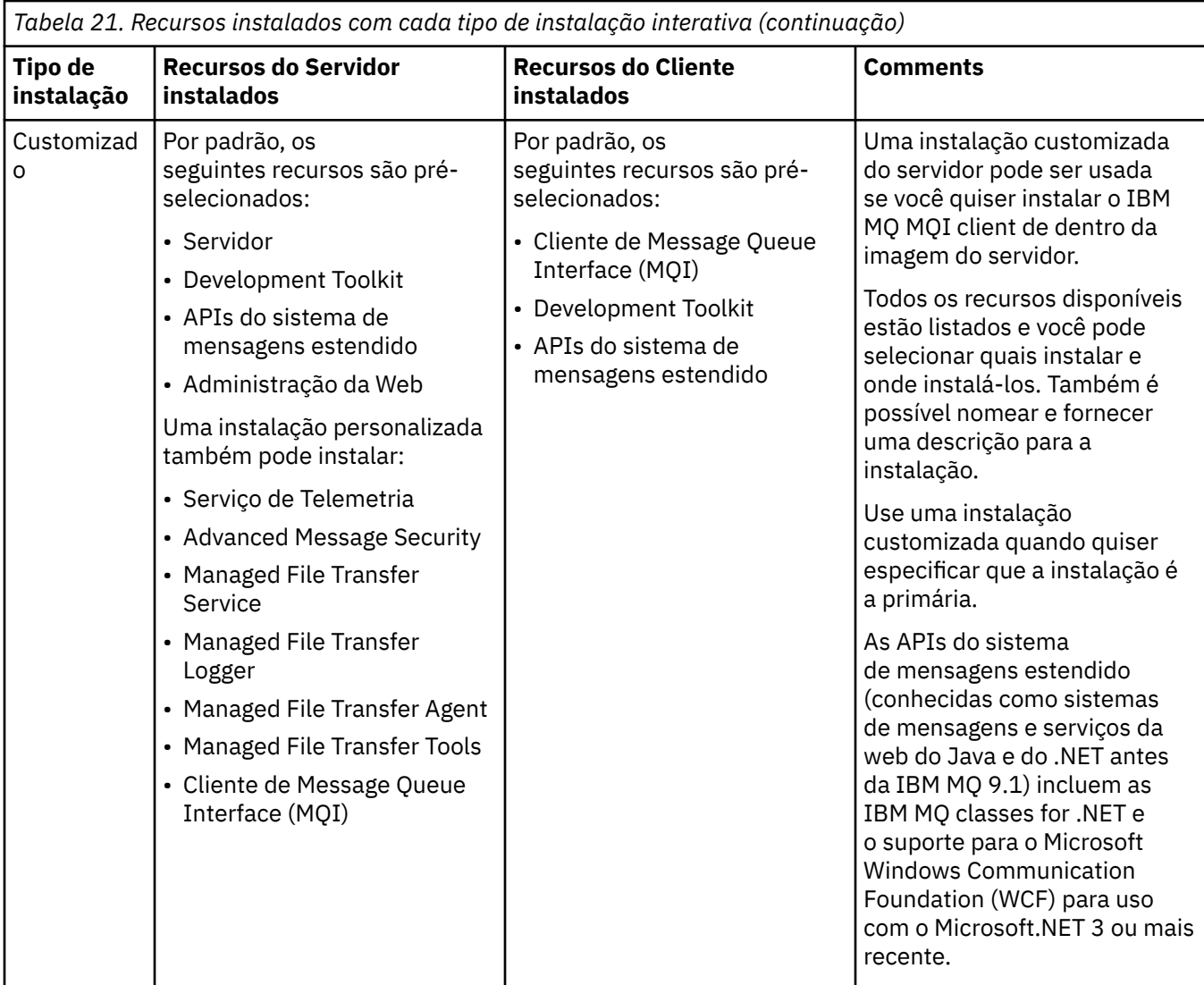

Se o Microsoft.NET não for instalado antes do IBM MQ e você incluí-lo, execute novamente **setmqinst -i -n Installationname** se esta for uma instalação primária

A tabela a seguir descreve qual nível do .NET é necessário para qual função:

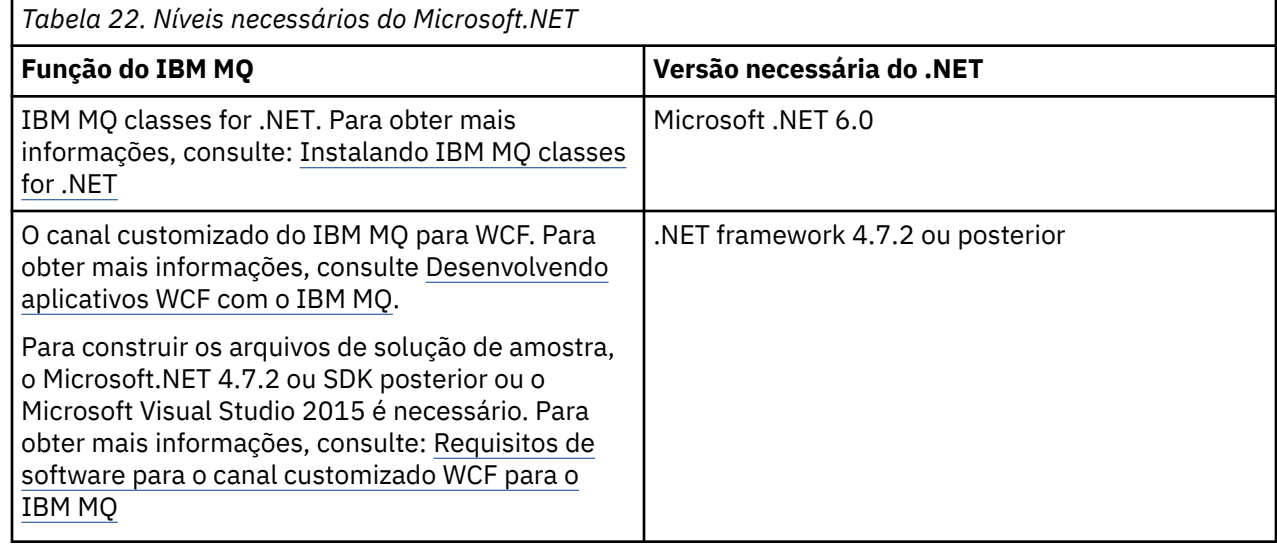

Para obter instruções sobre como instalar o IBM MQ em sistemas Windows, consulte [Instalando o IBM](#page-186-0) [MQ Server em sistemas Windows](#page-186-0) e ["Instalando um cliente IBM MQ no Windows" na página 216](#page-215-0).

# **Instalação não Interativa**

Se escolher uma instalação não interativa, o sistema no qual você deseja instalar deve poder acessar a imagem do IBM MQ ou uma cópia dos arquivos e você deve ser capaz de acessar o sistema.

Se você estiver executando com o User Account Control (UAC) ativado, deverá chamar a instalação não interativa a partir de um prompt de comandos elevado. Eleve um prompt de comandos ao clicar com o botão direito do mouse para iniciá-lo e selecione **Executar como Administrador**. Se você tentar instalar silenciosamente a partir de um prompt de comandos não elevado, a instalação falhará com um erro AMQ4353 no log de instalação.

Há várias maneiras de chamar o MSI:

- Usando o comando msiexec com parâmetros da linha de comandos.
- Usando o comando msiexec com um parâmetro que especifique um arquivo de resposta. O arquivo de resposta contém os parâmetros que você fornece normalmente durante uma instalação interativa. Consulte ["Instalando o servidor usando msiexec" na página 190](#page-189-0).
- Usando o comando MQParms com parâmetros da linha de comandos, um arquivo de parâmetro ou ambos. O arquivo de parâmetro pode conter muito mais parâmetros do que um arquivo de resposta. Consulte ["Instalando o servidor usando o comando MQParms" na página 199.](#page-198-0)

# **ID de domínio especial**

Se o sistema pertencer a um domínio do Windows, você pode precisar de um ID do domínio especial para o serviço IBM MQ, consulte ["Considerações ao instalar o servidor IBM MQ no Windows" na página 186](#page-185-0) para obter mais informações.

# **Limpando configurações de instalação do IBM MQ**

Quando você instala o IBM MQ no Windows, vários valores, como o local do diretório de dados para o IBM MQ, são armazenados no registro.

Além disso, o diretório de dados contém arquivos de configuração que são lidos no momento da instalação. Para fornecer uma experiência de reinstalação sem problemas, esses valores e arquivos persistem mesmo após a última instalação do IBM MQ ter sido removida da máquina.

Isso foi projetado para ajudá-lo e

- Permite desinstalar e reinstalar facilmente
- Assegura que você não perca nenhum gerenciador de filas definido anteriormente no processo.

No entanto, em alguns casos, esse recurso pode ser um incômodo. Por exemplo, se você quiser:

- Mova o diretório de dados
- Selecione o diretório de dados padrão para a nova liberação que você deseja instalar. Para obter informações adicionais, consulte ["Locais do diretório de programas e de dados no Windows" na página](#page-415-0) [416.](#page-415-0)
- Instale como se estivesse instalando em uma nova máquina, por exemplo, para propósitos de teste.
- Remova o IBM MQ permanentemente.

Para ajudá-lo nessas situações, o IBM MQ fornece um arquivo de comando Windows , no diretório raiz da mídia de instalação, chamado **ResetMQ.cmd**.

Para executar o comando, insira o seguinte:

ResetMQ.cmd [LOSEDATA] [NOPROMPT]

<span id="page-185-0"></span>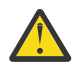

**Atenção:** Os parâmetros **LOSEDATA** e **NOPROMPT** são opcionais. Se você fornecer um ou ambos esses parâmetros, a ação a seguir resultará:

#### **LOSEDATA**

Gerenciadores de filas existentes se tornam não utilizáveis. No entanto, os dados permanecem no disco.

#### **NOPROMPT**

As informações de configuração são removidas permanentemente sem solicitação adicional.

É possível executar esse comando somente após a remoção da última instalação do IBM MQ.

**Importante:** É necessário usar esse script com cuidado. O comando, mesmo sem especificar o parâmetro opcional **LOSEDATA**, pode remover a configuração do gerenciador de filas de forma irrecuperável.

### **Conceitos relacionados**

"Considerações ao instalar o servidor IBM MQ no Windows" na página 186

Há algumas considerações relacionadas à segurança que devem ser observadas ao instalar um servidor IBM MQ no Windows. Há algumas considerações adicionais relacionadas a regras de nomenclatura de objetos e criação de log.

# *Considerações ao instalar o servidor IBM MQ no Windows*

Há algumas considerações relacionadas à segurança que devem ser observadas ao instalar um servidor IBM MQ no Windows. Há algumas considerações adicionais relacionadas a regras de nomenclatura de objetos e criação de log.

# **Considerações de segurança ao instalar o servidor IBM MQ em um sistema Windows**

- Se você estiver instalando o IBM MQ em uma rede de domínio do Windows executando o Active Directory Server, você provavelmente precisará obter uma conta de domínio especial do administrador de domínio. Para obter as informações adicionais e os detalhes que o administrador de domínio precisa para configurar essa conta especial, consulte ["Configurando o IBM MQ com o Prepare IBM MQ Wizard"](#page-205-0) [na página 206](#page-205-0) e ["Criando e configurando contas de domínio do Windows para o IBM MQ" na página](#page-209-0) [210.](#page-209-0)
- Quando está instalando o servidor do IBM MQ em um sistema Windows, você deve ter autoridade de administrador local.Para administrar qualquer gerenciador de filas nesse sistema ou executar qualquer um dos comandos de controle do IBM MQ , seu ID do usuário deve pertencer ao grupo *local* mqm ou Administrators . Se o grupo local mqm não existir no sistema local, ele será criado automaticamente quando o IBM MQ for instalado. Um ID do usuário pode pertencer diretamente ao grupo local mqm ou indiretamente por meio da inclusão de grupos locais no grupo local mqm. Para obter mais informações, consulte Autoridade para administrar o IBM MQ no UNIX, no Linux e no Windows.
- Versões do Windows com um recurso Controle de Conta do Usuário (UAC) restringem as ações que os usuários podem executar em certos recursos do sistema operacional, mesmo que sejam membros do grupo Administradores. Se o seu ID do usuário estiver no grupo de administradores, mas não no grupo mqm, você deverá usar um prompt de comandos elevado para emitir comandos administrativos do IBM MQ, como o **crtmqm**, pois, caso contrário, o erro AMQ7077 será gerado. Para abrir um prompt de comandos elevado, clique com o botão direito no item de menu iniciar ou ícone para o prompt de comandos e selecione **Executar como administrador**.
- Alguns comandos podem ser executados sem que você seja um membro do grupo mqm (consulte Autoridade para administrar o IBM MQ no UNIX, no Linux e no Windows).
- Assim como com outras versões do Windows, o gerenciador de autoridade de objeto (OAM) fornece aos membros do grupo de administradores a autoridade para acessar todos os objetos do IBM MQ mesmo quando o controle de conta do usuário está ativado.
- Caso pretenda administrar gerenciadores de filas em um sistema remoto, seu ID do usuário deverá estar autorizado no sistema de destino. Se precisar executar qualquer uma destas operações em um gerenciador de filas quando conectado remotamente a uma máquina Windows, você deve ter o acesso de usuário Create global objects. Os administradores possuem o acesso de usuário Create global objects por padrão; portanto, se você for um administrador, será possível criar e iniciar

<span id="page-186-0"></span>gerenciadores de filas quando conectado remotamente, sem alterar seus direitos de usuário. Para obter informações adicionais, consulte Autorizando usuários a usarem o IBM MQ remotamente.

• Se você usar o modelo altamente seguro, deverá aplicá-lo antes de instalar o IBM MQ. Se você aplicar o modelo altamente seguro a uma máquina na qual o IBM MQ já está instalado, todas as permissões que você configurou nos arquivos e nos diretórios do IBM MQ serão removidas (consulte Aplicando arquivos de modelo de segurança no Windows).

## **Considerações de Nomenclatura**

O Windows possui algumas regras referentes à nomenclatura de objetos criados e usados pelo IBM MQ. Essas considerações de nomenclatura se aplicam ao IBM MQ 8.0 ou mais recente.

- Certifique-se de que o nome da máquina não contenha nenhum espaço. O IBM MQ não oferece suporte a nomes de máquinas que incluam espaços. Se você instalar o IBM MQ nesse tipo de máquina, não poderá criar nenhum gerenciador de filas.
- Para obter autorizações do IBM MQ, IDs de nomes de usuários e grupos não devem ter mais de 64 caracteres (espaços não são permitidos).
- Um servidor do IBM MQ for Windows não suporta a conexão de um IBM MQ MQI client se o cliente estiver executando sob um ID de usuário que contém o caractere @, por exemplo, abc@d. Da mesma forma, o ID do usuário do cliente não deve ser igual ao grupo local.
- Uma conta do usuário que é usada para executar o serviço IBM MQ Windows é configurada por padrão durante o processo de instalação; o ID do usuário padrão é MUSR\_MQADMIN. Essa conta é reservada para uso pelo IBM MQ. Para obter mais informações, consulte [Configurando contas do usuário para o](#page-205-0) [IBM MQ](#page-205-0) e Contas de usuário locais e de domínio para o serviço do IBM MQ Windows.
- Quando um cliente IBM MQ se conecta a um gerenciador de filas no servidor, o nome do usuário sob o qual o cliente é executado não deve ser o mesmo que o nome do domínio ou da máquina. Se o usuário tiver o mesmo nome que o domínio ou a máquina, a conexão falhará com o código de retorno 2035 (MQRC\_NOT\_AUTHORIZED).

## **Criação de Log**

É possível configurar a criação de log durante a instalação, que ajudará na resolução de problemas que você possa ter com a instalação.

A criação de log é ativada por padrão a partir da Barra de Ativação. Também é possível ativar a criação de log completa. Para obter mais informações, veja [Como ativar a criação de log do Windows Installer](https://support.microsoft.com/kb/223300).

## **Assinaturas Digitais**

Os programas e imagens de instalação do IBM MQ são assinados digitalmente no Windows para confirmar que são genuínos e não modificados. O SHA-256 com algoritmo RSA é usado para assinar o produto IBM MQ .

# **Instalando o Servidor IBM MQ no Windows**

No Windows, o IBM MQ é instalado usando o Microsoft Installer (MSI). É possível usar a barra de ativação de instalação para chamar o MSI ou, alternativamente, é possível chamar o MSI diretamente.

## **Sobre esta tarefa**

Para instalar o servidor IBM MQ em sistemas Windows, é possível optar por instalar interativamente com a barra de ativação ou instalar usando a tecnologia MSI diretamente. O MSI fornece uma instalação interativa e uma instalação não interativa.

Para obter mais informações sobre as opções de instalação, consulte ["Métodos de instalação do](#page-181-0) [Windows" na página 182.](#page-181-0)

# **Procedimento**

- Para instalar o servidor IBM MQ usando a Barra de ativação, veja "Instalando o servidor usando a Barra de ativação" na página 188.
- Para instalar o servidor IBM MQ usando a tecnologia MSI diretamente, consulte ["Instalando o servidor](#page-189-0) [usando msiexec" na página 190](#page-189-0).

#### **Conceitos relacionados**

["Modificando uma instalação de servidor" na página 214](#page-213-0) É possível modificar uma instalação do servidor IBM MQ interativamente, usando a barra de ativação, ou não interativamente, usando msiexec.

#### **Tarefas relacionadas**

["Configurando contas do usuário para IBM MQ" na página 206](#page-205-0) Depois de instalar o servidor IBM MQ, deve-se configurar o serviço IBM MQ antes que qualquer gerenciador de filas possa ser iniciado.

["Desinstalando o IBM MQ no Windows" na página 244](#page-243-0)

É possível desinstalar o IBM MQ MQI clients e servidores nos sistemas Windows usando o painel de controle, a linha de comandos ( **msiexec** ), **MQParms**ou usando a mídia de instalação, neste caso, você pode, opcionalmente, remover também os gerenciadores de filas.

# *Instalando o servidor usando a Barra de ativação*

É possível instalar o servidor IBM MQ em sistemas Windows usando a barra de ativação. Este procedimento pode ser usado para instalar uma primeira instalação ou uma instalação subsequente.

# **Sobre esta tarefa**

É possível usar a barra de ativação para fazer uma instalação compacta, típica ou customizada do IBM MQ. É possível reusar a barra de ativação diversas vezes para instalar instalações adicionais. Seleciona automaticamente o próximo nome, instância e local de instalação a serem usados. Para visualizar todos os tipos de instalação e os recursos instalados com cada opção, consulte ["Métodos de instalação do](#page-181-0) [Windows" na página 182.](#page-181-0)

Observe que se você desinstalou anteriormente o IBM MQ do seu sistema (consulte ["Desinstalando o](#page-243-0) [IBM MQ no Windows" na página 244\)](#page-243-0), algumas informações de configuração podem permanecer e alguns valores padrão podem ser mudados.

No IBM MQ 9.3.0, um novo painel **Confirmar titularidade de licença** no instalador interativo do Windows será apresentado após a seleção de recurso, se você tiver escolhido instalar quaisquer recursos do IBM MQ Advanced (o MQ Telemetry Service, o Advanced Message Security ou o Managed File Transfer Service) ou se estiver fazendo upgrade de uma instalação que já tem esses recursos.

Este painel simplesmente avisa você que esses recursos são considerados funcionalidades do IBM MQ Advanced e deverão ser instalados apenas se você tiver autorização para o IBM MQ Advanced. Este aviso reduz o risco de os usuários instalarem recursos do IBM MQ Advanced em uma máquina em erro.

**Nota:** O painel **Confirmar titularidade de licença** aplica-se a construções de servidor de produção e não a clientes, construções beta, construções de avaliação ou construções de desenvolvedor (sem garantia).

# **Procedimento**

1. Acesse a imagem de instalação IBM MQ .

O local pode ser um local da rede ou um diretório do sistema de arquivos local. Consulte Onde localizar imagens de instalação transferíveis por download.

- 2. Localizar Setup.exe no diretório base da IBM MQ imagem de instalação.
	- Em um local de rede, esse local pode ser *m:\instmqs*\Setup.exe
	- Em um diretório do sistema de arquivos local, esse local pode ser *C:\instmqs*\Setup.exe
- 3. Inicie o processo de instalação.

Executar Setup.exe a partir de um prompt de comandos ou dar um clique duplo em Setup.exe no Windows Explorer.

**Nota:** Se estiver instalando em um sistema Windows com UAC ativado, aceite o prompt Windows para permitir que a barra de ativação seja executada como elevada. Durante a instalação, você também pode ver caixas de diálogo **Abrir Arquivo - Aviso de Segurança** que listam a International Business Machines Limited como o publicador. Clique em **Executar** para permitir que a instalação continue.

A janela IBM MQ Instalação é exibida.

- 4. Siga as instruções na tela. Revise e, se necessário, modifique os requisitos de software e a configuração de rede.
- 5. Na guia **Instalação do IBM MQ** da Barra de ativação, selecione a linguagem de instalação e, em seguida, clique em **Ativar o Instalador do IBM MQ** para iniciar o assistente de instalação do IBM MQ.
- 6. Use o assistente de instalação do IBM MQ para instalar o software.

Se você selecionar quaisquer recursos do IBM MQ Advanced e o painel **Confirmar titularidade de licença** aparecer:

- Se você tiver uma licença do IBM MQ Advanced, basta selecionar **Sim (eu tenho uma licença do MQ Advanced)** e **Avançar** para continuar com a instalação.
- Se você não tiver uma licença do IBM MQ Advanced e não pretender comprar uma, clique em **Voltar** e mude as suas seleções de recurso.

Dependendo do seu sistema, o processo de instalação pode demorar vários minutos. No término do processo de instalação, a janela IBM MQ Configuração exibe a mensagem Installation Wizard Completed Successfully

Quando essa mensagem aparecer, clique em **Concluir**.

# **Resultados**

Você instalou com êxito o IBM MQ. O assistente Preparar o IBM MQ é iniciado automaticamente, exibindo a página **Bem-vindo ao Prepare IBM MQ Wizard**.

# **Como proceder a seguir**

Use o Prepare IBM MQ Wizard para configurar o IBM MQ com uma conta do usuário para sua rede. Deve-se executar o assistente para configurar o Serviço do IBM MQ antes de iniciar qualquer gerenciador de filas. Para obter mais informações, consulte ["Configurando o IBM MQ com o Prepare IBM MQ Wizard"](#page-205-0) [na página 206.](#page-205-0)

• Se tiver escolhido esta como a instalação primária no sistema, agora você deverá configurá-la como instalação primária. Insira o seguinte comando no prompt de comandos:

*MQ\_INSTALLATION\_PATH*\bin\setmqinst -i -p *MQ\_INSTALLATION\_PATH*

É possível ter apenas uma instalação primária em um sistema. Se já houver uma instalação primária no sistema, você deverá desconfigurá-la antes de poder configurar outra. Para obter informações adicionais, consulte Alterando a instalação primária.

- Talvez você queira configurar o ambiente para trabalhar com essa instalação. É possível usar o comando **setmqenv** ou o comando **crtmqenv** para configurar muitas variáveis de ambiente para uma determinada instalação do IBM MQ. Para obter mais informações, consulte setmqenv e crtmqenv.
- Para obter instruções sobre como verificar a sua instalação, consulte ["Verificando uma instalação do](#page-233-0) [IBM MQ no Windows" na página 234](#page-233-0).

## **Conceitos relacionados**

["Modificando uma instalação de servidor" na página 214](#page-213-0)

É possível modificar uma instalação do servidor IBM MQ interativamente, usando a barra de ativação, ou não interativamente, usando msiexec.

#### <span id="page-189-0"></span>**Tarefas relacionadas**

"Instalando o servidor usando msiexec" na página 190

O IBM MQ no Windows usa a tecnologia MSI para instalar software. O MSI fornece uma instalação interativa e uma instalação não interativa.

["Configurando contas do usuário para IBM MQ" na página 206](#page-205-0) Depois de instalar o servidor IBM MQ, deve-se configurar o serviço IBM MQ antes que qualquer gerenciador de filas possa ser iniciado.

#### ["Desinstalando o IBM MQ no Windows" na página 244](#page-243-0)

É possível desinstalar o IBM MQ MQI clients e servidores nos sistemas Windows usando o painel de controle, a linha de comandos ( **msiexec** ), **MQParms**ou usando a mídia de instalação, neste caso, você pode, opcionalmente, remover também os gerenciadores de filas.

## *Instalando o servidor usando msiexec*

O IBM MQ no Windows usa a tecnologia MSI para instalar software. O MSI fornece uma instalação interativa e uma instalação não interativa.

## **Antes de começar**

Se estiver executando o IBM MQ em sistemas Windows com o Controle de Conta do Usuário (UAC) ativado, você deverá chamar a instalação com privilégios elevados. Se você estiver usando o prompt de comandos ou o IBM MQ Explorer, eleve os privilégios dando um clique com o botão direito para iniciar o programa e selecionando Executar como administrador. Se tentar executar **msiexec** sem usar privilégios elevados, a instalação falhará com um erro igual a AMQ4353 no log de instalação.

# **Sobre esta tarefa**

O IBM MQ no Windows usa a tecnologia MSI para instalar software. O MSI fornece uma instalação interativa e uma instalação não interativa. Uma instalação interativa exibe os painéis e as perguntas.

O comando **msiexec** usa os parâmetros para fornecer ao MSI alguma ou todas as informações que também podem ser especificadas por meio dos painéis durante uma instalação interativa. Isso significa que um usuário pode criar uma configuração de instalação semi automatizada ou automatizada reutilizável. Os parâmetros podem ser emitidos por meio da linha de comandos, de um arquivo de resposta e de transformação ou por meio de uma combinação dos três.

Alguns parâmetros podem apenas ser fornecidos na linha de comandos e não em um arquivo de resposta. Para obter mais informações sobre esses parâmetros, consulte [Tabela 23 na página 192](#page-191-0) em ["Especificando parâmetros da linha de comandos para instalação de servidor com msiexec" na página](#page-191-0) [192](#page-191-0).

Há também uma série de parâmetros que podem ser usados na linha de comandos ou em um arquivo de resposta. Para obter mais informações sobre esses parâmetros, consulte [Tabela 25 na página 195](#page-194-0) em ["Criando e usando um arquivo de resposta para instalação de servidor" na página 195.](#page-194-0) Se um parâmetro for especificado na linha de comandos e em um arquivo de resposta, a definição da linha de comandos terá precedência.

# **Procedimento**

1. Para várias instalações silenciosas, para cada versão que deve ser instalada, localize um ID da instância do MSI que esteja disponível para usar para aquela instalação.

Para obter informações adicionais, consulte ["Escolhendo IDs de instância MSI para instalações](#page-217-0) [múltiplas do cliente" na página 218](#page-217-0).

2. Para instalar usando o **msiexec**, na linha de comandos, insira o comando **msiexec** no formato a seguir:

msiexec *parameters* [USEINI="*response-file*"] [TRANSFORMS="*transform\_file*"]

em que:

#### *parameters*

São parâmetros da linha de comandos precedidos por um caractere / ou pares propriedade = valor. Se você estiver usando ambas as formas de parâmetro, sempre coloque os parâmetros da linha de comandos primeiro. Para obter mais informações, consulte ["Especificando parâmetros da](#page-191-0) [linha de comandos para instalação de servidor com msiexec" na página 192,](#page-191-0) que contém um link para o website que lista todos os parâmetros da linha de comandos que estão disponíveis..

Para uma instalação não assistida, deve-se incluir o parâmetro **/q** ou **/qn** na linha de comandos. Sem esse parâmetro, a instalação é interativa.

**Nota:** Deve incluir o parâmetro **/i** e o local do arquivo do pacote do instalador do IBM MQ.

#### *response-file*

é o caminho completo e o nome do arquivo que contém a sub-rotina [Resposta] e os pares propriedade=valor necessários, por exemplo C:\MyResponseFile.ini. Um arquivo de resposta de exemplo, Response.ini, é fornecido com IBM MQ. Esse arquivo contém os parâmetros de instalação padrão. Para obter mais informações, consulte ["Criando e usando um arquivo de](#page-194-0) [resposta para instalação de servidor" na página 195.](#page-194-0)

#### *transform\_file*

é o caminho e nome do arquivo completos de um arquivo de transformação. Para obter mais informações, veja ["Usando transformações com msiexec para instalação de servidor" na página](#page-193-0) [194](#page-193-0) e "Escolhendo IDs de instância MSI para instalações múltiplas do servidor" na página 191.

**Nota:** Para uma instalação silenciosa ser bem-sucedida, a propriedade AGREETOLICENSE="yes" deve ser definida na linha de comandos ou no arquivo de resposta.

### **Resultados**

Depois que o comando tiver sido inserido, o prompt de comandos reaparece imediatamente. O IBM MQ está sendo instalado como um processo de segundo plano. Se você inseriu os parâmetros para produzir um log, verifique este arquivo para ver como a instalação está progredindo. Se a instalação for concluída com êxito, você verá a mensagem Installation operation completed successfully no arquivo de log

*Escolhendo IDs de instância MSI para instalações múltiplas do servidor*

Para múltiplas instalações silenciosas, para cada versão instalada, deve-se localizar um ID da instância MSI que está disponível para uso para essa instalação.

## **Sobre esta tarefa**

Para suportar múltiplas instalações silenciosas ou não interativas, é necessário descobrir se o ID da instância que você deseja usar já está em uso ou não e escolher o apropriado. Para cada mídia de instalação (por exemplo, cada cliente e servidor), o ID da Instância 1 é o ID padrão que é usado para instalações únicas. Se quiser instalar juntamente com o ID da Instância 1, é necessário especificar qual instância deseja usar. Se você já instalou as instâncias 1, 2 e 3, é necessário descobrir qual é a próxima instância disponível, por exemplo, Instance ID 4. Da mesma forma, se a instância 2 foi removida, é necessário descobrir que há uma lacuna que pode ser reutilizada. É possível descobrir qual ID da Instância está atualmente em uso usando o comando **dspmqinst**.

## **Procedimento**

1. Digite **dspmqinst** para localizar uma Instância MSI livre na mídia que está sendo instalada revisando os valores MSIMedia e MSIInstanceId das versões já instaladas. Por exemplo:

```
InstName: Installation1
InstDesc:
Identifier:<br>InstPath:
                   C:\Program Files\IBM\MQ<br>9.0.0.0
Version: 9.0<br>Primary: Yes
Primary:<br>State:
                   Available
MSIProdCode: {74F6B169-7CE6-4EFB-8A03-2AA7B2DBB57C}
```

```
MSIMedia: 9.0 Server
MSIInstanceId: 1
```
<span id="page-191-0"></span>2. Se o ID da Instância MSI 1 estiver em uso e você quiser usar o ID da Instância MSI 2, os parâmetros a seguir devem ser incluídos na chamada msiexec:

```
MSINEWINSTANCE=1 TRANSFORMS=":instanceId7.mst;1033.mst"
```
## **Como proceder a seguir**

Para diversas instalações, **INSTALLATIONNAME** ou **PGMFOLDER** deve ser fornecido como um parâmetro adicional em um comando de instalação não interativa. Fornecer **INSTALLATIONNAME** ou **PGMFOLDER** assegura que você não trabalhe com a instalação errada em caso de omitir ou especificar incorretamente o parâmetro **TRANSFORMS**.

*Especificando parâmetros da linha de comandos para instalação de servidor com msiexec* É possível especificar parâmetros da linha de comandos **msiexec** padrão precedidos por um caractere / ou pares propriedade = valor ou uma combinação de ambos.

# **Sobre esta tarefa**

O comando **msiexec** pode aceitar os tipos de parâmetro a seguir na linha de comandos:

#### **Parâmetros da linha de comandos padrão, precedidos por um caractere /**

Para obter mais informações sobre os parâmetros da linha de comandos do **msiexec** , consulte a [página da web Opções da linha de comandos do MSDN](https://msdn.microsoft.com/en-us/library/aa367988%28v=vs.85%29.aspx)

Para uma instalação não assistida, deve-se incluir o parâmetro **/q** ou **/qn** na linha de comandos. Sem esse parâmetro, a instalação é interativa.

**Nota:** Deve incluir o parâmetro **/i** e o local do arquivo do pacote do instalador do IBM MQ.

#### **Parâmetros de par propriedade = valor inseridos na linha de comandos**

Todos os parâmetros que estão disponíveis para uso em um arquivo de resposta também podem ser usados na linha de comandos. Para obter mais informações sobre esses parâmetros, consulte [Tabela](#page-194-0) [25 na página 195](#page-194-0) em ["Criando e usando um arquivo de resposta para instalação de servidor" na](#page-194-0) [página 195](#page-194-0).

Existem alguns parâmetros extras de par propriedade = valor, mostrados na tabela a seguir, que são apenas para uso na linha de comandos:

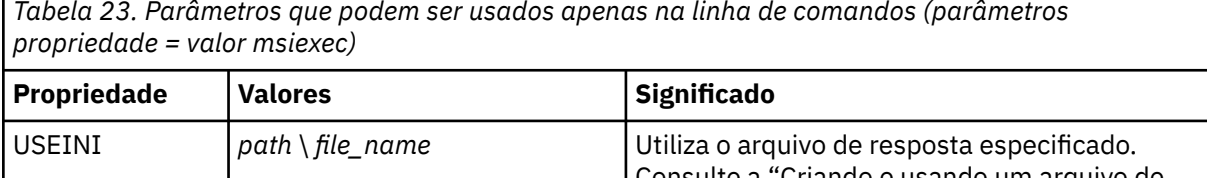

*Tabela 23. Parâmetros que podem ser usados apenas na linha de comandos (parâmetros*

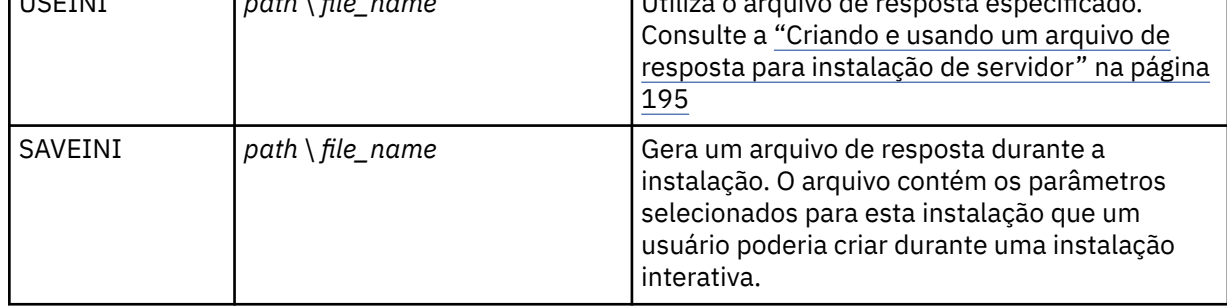

*Tabela 23. Parâmetros que podem ser usados apenas na linha de comandos (parâmetros propriedade = valor msiexec) (continuação)*

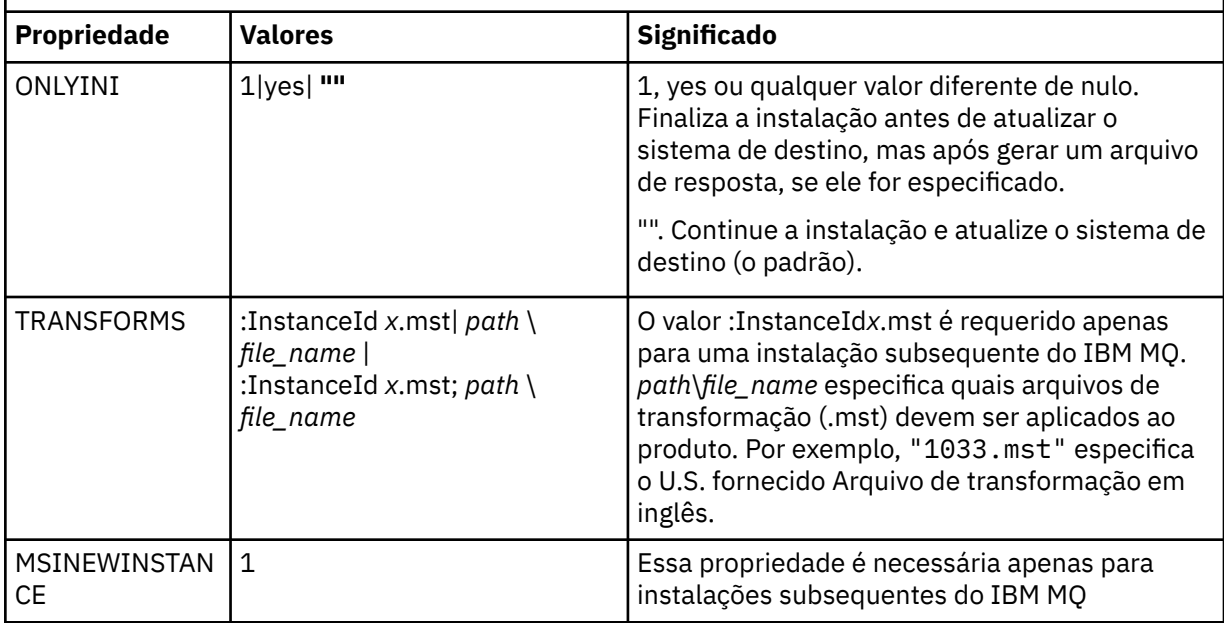

Ao usar os parâmetros do par property=value, observe que:

- As cadeias de propriedades devem estar em letras maiúsculas.
- As cadeias de valores não fazem distinção entre maiúsculas e minúsculas, exceto para os nomes de recursos. Você pode colocar as cadeias de valores entre aspas duplas. Se uma cadeia de valores incluir um espaço em branco, coloque a cadeia de valores em branco entre aspas duplas.
- Para uma propriedade que possa obter mais de um valor, utilize o formato:

ADDLOCAL="Server,Client"

• Para propriedades que tomam caminhos e nomes de arquivo, por exemplo, **[PGMFOLDER](#page-194-0)**, você deve fornecer os caminhos como caminhos absolutos e não caminhos relativos; ou seja, como C:\folder\file e não ".\folder\file".

Ao usar um par property=value e os parâmetros da linha de comandos com o comando **msiexec**, digite primeiramente os parâmetros da linha de comandos.

Se um parâmetro for especificado na linha de comandos e em um arquivo de resposta, a definição da linha de comandos terá precedência.

## **Procedimento**

• Para uma instalação única de IBM MQ, especifique o comando **msiexec**, conforme mostrado no exemplo típico a seguir.

Todos os parâmetros, separados por um ou mais espaços, devem ser digitados na mesma linha que a chamada de **msiexec**.

```
msiexec
/i "path\MSI\IBM MQ.msi"
/l*v c:\install.log
/q
TRANSFORMS="1033.mst"
AGREETOLICENSE="yes"
ADDLOCAL="Server"
```
• Se você estiver instalando uma segunda cópia de IBM MQ, especifique o comando **msiexec**, conforme mostrado no exemplo típico a seguir.

<span id="page-193-0"></span>Todos os parâmetros, separados por um ou mais espaços, devem ser digitados na mesma linha que a chamada de **msiexec**.

```
msiexec
/i "path\MSI\IBM MQ.msi"
/l*v c:\install.log
/q
TRANSFORMS=":InstanceId2.mst;1033.mst"
AGREETOLICENSE="yes"
ADDLOCAL="Server"
MSINEWINSTANCE=1
```
em que  $/1$ \*v c:\install.log grava o log de instalação no arquivo c:\install.log

*Usando transformações com msiexec para instalação de servidor*

O MSI pode usar transformações para modificar uma instalação. Durante a instalação do IBM MQ, as transformações podem ser utilizadas para suportarem idiomas nacionais diferentes.

# **Sobre esta tarefa**

IBM MQ é fornecido com arquivos de transformação na pasta \MSI da imagem do Servidor. Esses arquivos também estão integrados no pacote do instalador IBM MQ Windows, IBM MQ.msi.

A Tabela 24 na página 194 mostra o identificador de código do idioma, o idioma e o nome do arquivo de transformação a serem utilizados na linha de comandos **msiexec**.

٦

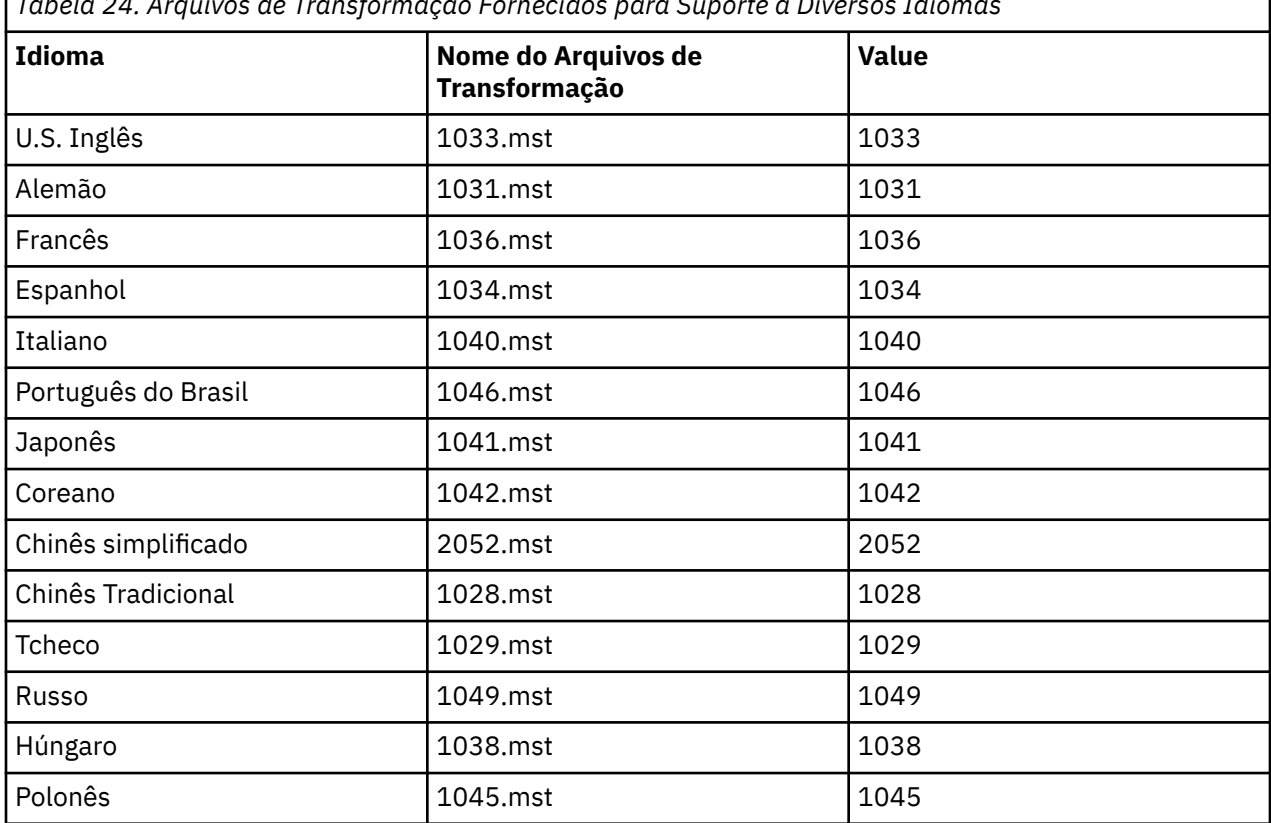

*Tabela 24. Arquivos de Transformação Fornecidos para Suporte a Diversos Idiomas*

Também é possível especificar o idioma necessário usando a propriedade **MQLANGUAGE** com o comando **MQParms**. Para uma lista dos parâmetros property=value do comandomsiexec, consulte ["Arquivo de](#page-200-0) [parâmetro MQParms - instalação de servidor" na página 201.](#page-200-0)

# <span id="page-194-0"></span>**Procedimento**

Na linha de comandos **msiexec**, especifique o idioma necessário usando a propriedade **TRANSFORMS** em um par propriedade = valor, conforme mostrado no exemplo a seguir:

TRANSFORMS="1033.mst"

As aspas que cercam o valor são opcionais.

Você também pode especificar o caminho completo e o nome do arquivo de transformação. Novamente, as aspas em torno do valor são opcionais. Por exemplo:

```
TRANSFORMS="D:\Msi\1033.mst"
```
Pode ser necessário mesclar transformações para instalar diversas instalações da mesma versão, por exemplo:

```
TRANSFORMS=":InstanceId2.mst;D:\Msi\1033.mst"
```
*Criando e usando um arquivo de resposta para instalação de servidor* É possível usar o comando **msiexec** com um parâmetro que especifica propriedades adicionais que são definidas em um arquivo de resposta. Há três maneiras de criar um arquivo de resposta para uma instalação de servidor.

# **Sobre esta tarefa**

Um arquivo de resposta é um arquivo de texto ASCII, com um formato como um arquivo Windows .ini, que contém a sub-rotina [resposta]. A sub-rotina [Response] contém alguns ou todos os parâmetros que normalmente seriam especificados como parte de uma instalação interativa. Os parâmetros são fornecidos em um formato de par property=value. Todas as outras sub-rotinas do arquivo de resposta são ignoradas pelo **msiexec**.

Um arquivo de resposta de exemplo, Response.ini, é fornecido com IBM MQ. Ele contém os parâmetros de instalação padrão.

É possível combinar o uso de um arquivo de resposta com parâmetros da linha de comandos msiexec descritos em ["Especificando parâmetros da linha de comandos para instalação de servidor com msiexec"](#page-191-0) [na página 192.](#page-191-0)

O Tabela 25 na página 195 mostra os parâmetros que estão disponíveis para uso em um arquivo de resposta. Esses parâmetros também podem ser usados na linha de comandos. Se um parâmetro for especificado na linha de comandos e em um arquivo de resposta, a definição da linha de comandos terá precedência.

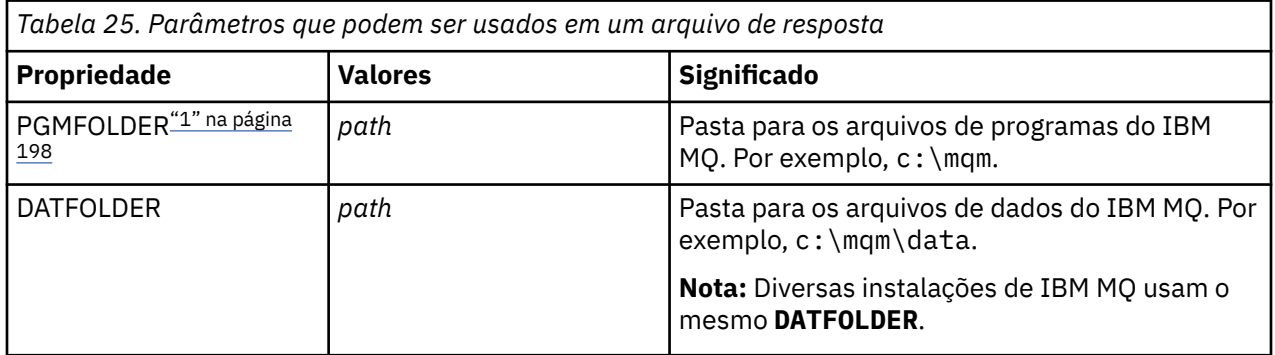

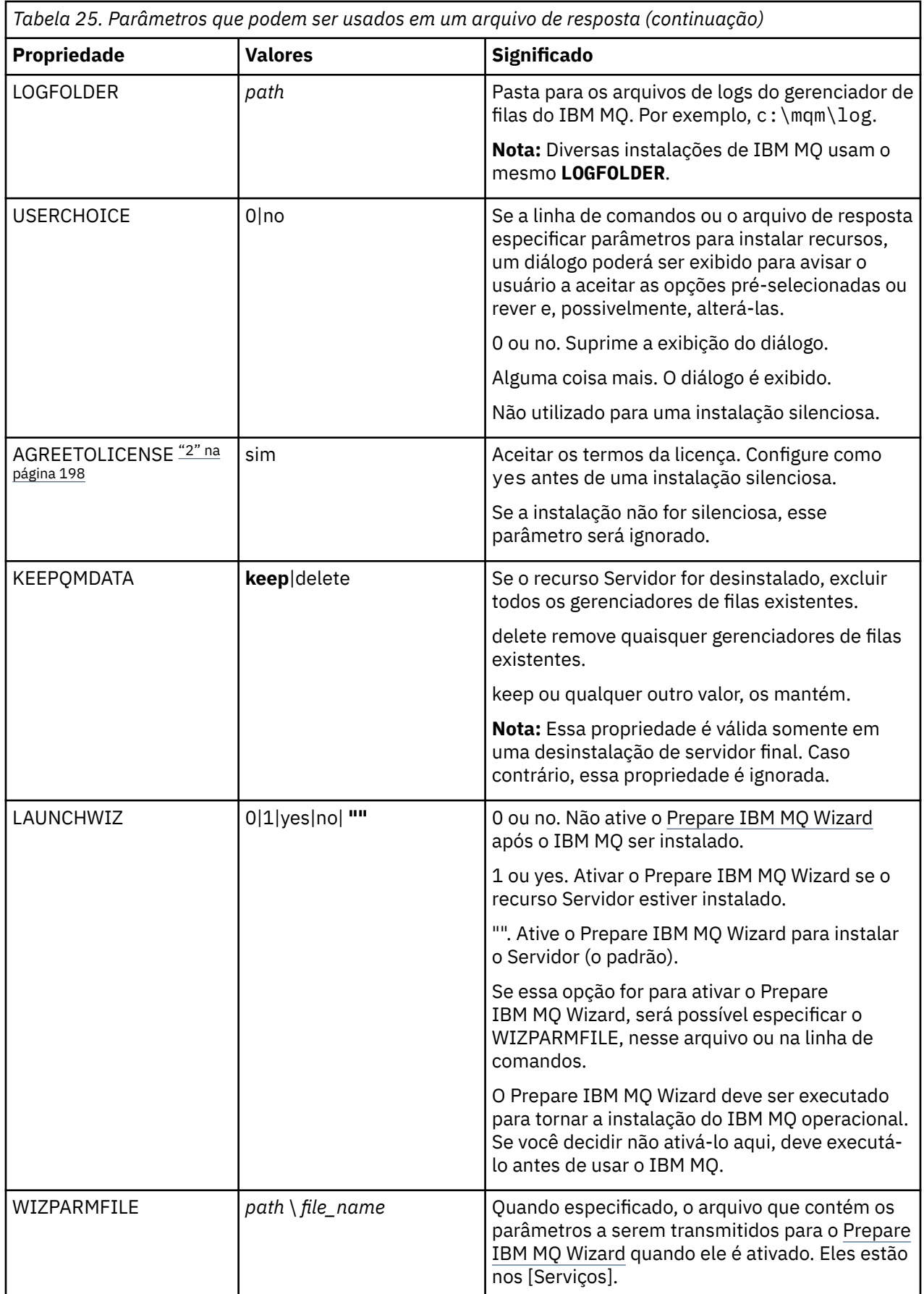

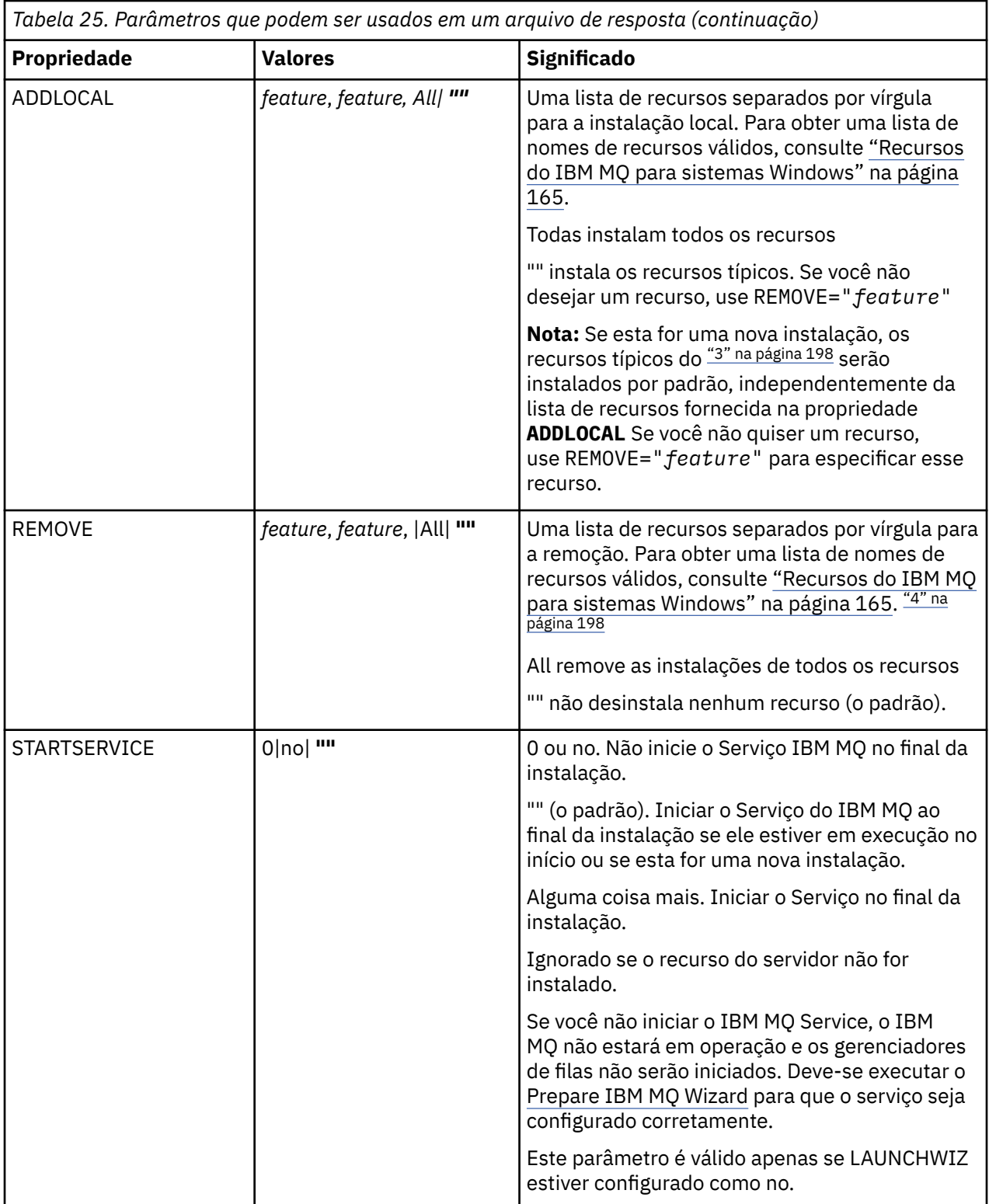

<span id="page-197-0"></span>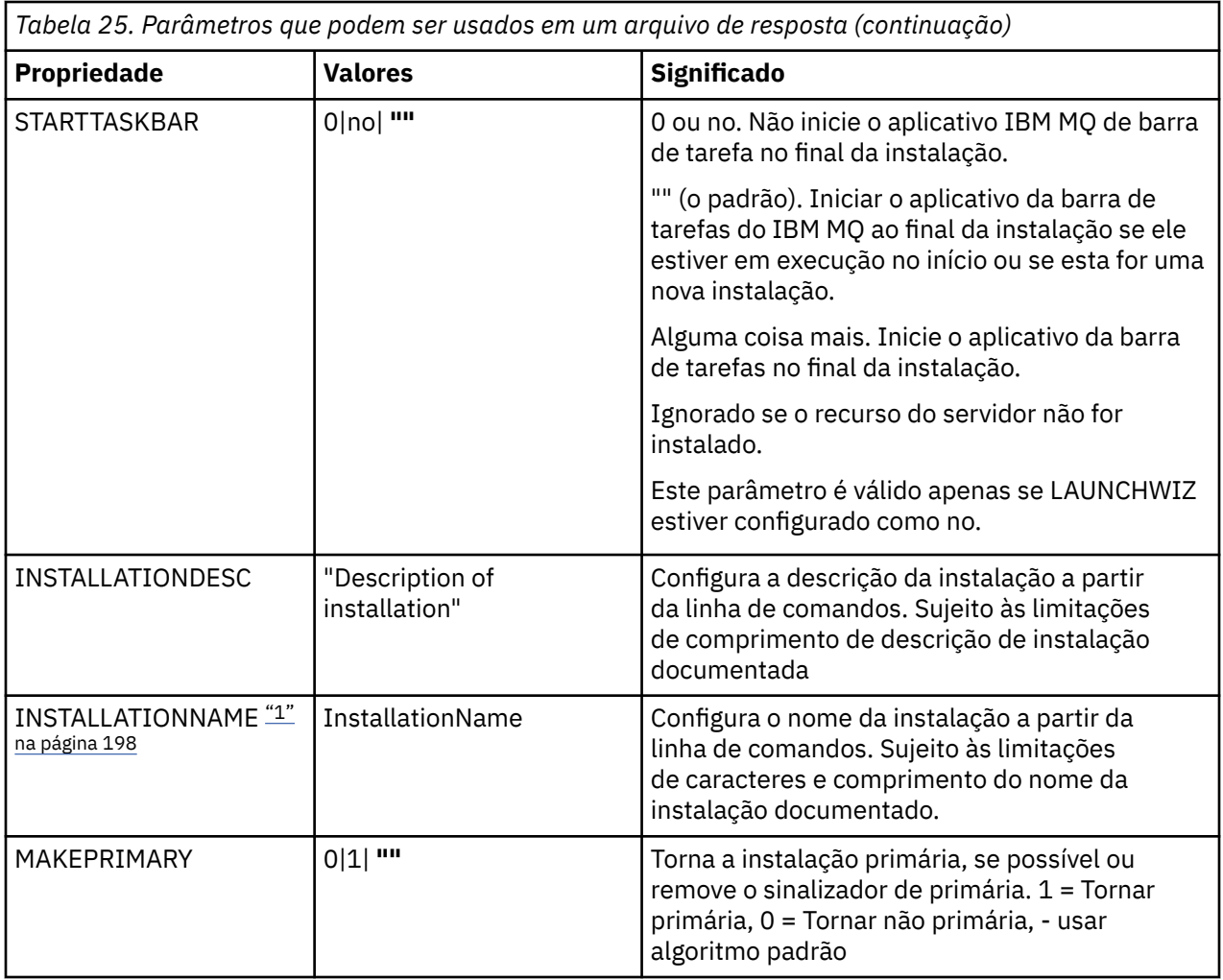

## **Notas:**

- 1. Para diversas instalações, **INSTALLATIONNAME** ou **PGMFOLDER** deve ser fornecido como um parâmetro adicional em um comando de instalação não interativa. Fornecer **INSTALLATIONNAME** ou **PGMFOLDER** assegura que você não trabalhe com a instalação errada em caso de omitir ou especificar incorretamente o parâmetro **TRANSFORMS**.
- 2. Para uma instalação silenciosa ser bem-sucedida, a propriedade AGREETOLICENSE="yes" deve ser definida na linha de comandos ou no arquivo de resposta.
- 3. Para uma nova instalação, os recursos típicos que são instalados por padrão, sem restrição da lista de recursos fornecida na propriedade **ADDLOCAL**, incluem os recursos a seguir. Se eles NÃO forem necessários, deverão ser incluídos na lista **REMOVE**.
	- Servidor
	- MQ Explorer
	- APIs de Sistema de Mensagens Estendido (era Java e .NET Messaging e Serviços da Web antes IBM MQ 9.1.0)
	- Administração da Web
	- Development Toolkit
	- Javaambiente de tempo de execução
- 4. Ao especificar quais recursos remover com o parâmetro **REMOVE**:
	- Se você deseja desinstalar silenciosamente o recurso Servidor, e o recurso Administração da web (Web) está instalado, também deve-se desinstalar silenciosamente o recurso da web ao mesmo tempo, especificando REMOVE="Web, Server".

<span id="page-198-0"></span>• Se você desejar desinstalar silenciosamente o recurso Java Runtime Environment (JRE) e o recurso Web Administration (Web) estiver instalado, também deverá desinstalar silenciosamente o recurso da Web ao mesmo tempo, especificando REMOVE="Web,JRE"

# **Procedimento**

1. Crie um arquivo de resposta para instalação de uma das maneiras a seguir:

- Copie e edite o arquivo Response.ini que é fornecido na imagem de instalação do IBM MQ Windows Server, utilizando um editor de arquivos ASCII.
- Crie seu próprio arquivo de resposta utilizando um editor de arquivos ASCII.
- Use o comando **msiexec** com os parâmetros da linha de comandos **SAVEINI** (e, opcionalmente, o **ONLYINI**) para gerar um arquivo de resposta que contém as mesmas opções de instalação, conforme mostrado no exemplo a seguir:

```
msiexec /i "path\IBM MQ.msi" /q SAVEINI="response_file"
TRANSFORMS="1033.mst" AGREETOLICENSE="yes"
```
2. Para executar o comando **msiexec** com um arquivo de resposta, especifique o caminho completo e o nome do arquivo de resposta com o parâmetro **USEINI**, conforme mostrado no exemplo a seguir:

```
msiexec /i "path\MSI\IBM
MQ.msi" /l*v c:\install.log TRANSFORMS= "1033.mst" USEINI= "C:\MQ\Responsefile"
```
No arquivo de resposta, todo o texto está em inglês e os comentários começam com um caractere ;.

## **Exemplo**

O exemplo a seguir mostra um arquivo de resposta típico:

```
[Response]
PGMFOLDER="c:\mqm"
DATFOLDER="c:\mqm\data"
LOGFOLDER="c:\mqm\log"
AGREETOLICENSE="yes"
LAUNCHWIZ=""
WIZPARMFILE="d:\MQParms.ini"
ADDLOCAL="Server, Client
REMOVE="Toolkit"
```
*Instalando o servidor usando o comando MQParms*

É possível usar o comando **MQParms** para chamar a instalação ou a desinstalação do servidor IBM MQ.

## **Antes de começar**

O comando **MQParms** pode usar os parâmetros em uma linha de comandos ou aqueles especificados em um arquivo de parâmetro. O arquivo de parâmetro é um arquivo de texto ASCII que contém os valores de parâmetros que você deseja definir para a instalação. O comando **MQParms** usa os parâmetros especificados e gera a linha de comandos **msiexec** correspondente.

Isso significa que você pode salvar todos os parâmetros que deseja utilizar com o comando **msiexec** em um único arquivo.

Se estiver executando o IBM MQ em sistemas Windows com o Controle de Conta do Usuário (UAC) ativado, você deverá chamar a instalação com privilégios elevados. Se estiver usando o prompt de comandos ou IBM MQ Explorer, eleve os privilégios usando um clique com o botão direito do mouse para iniciar o programa e selecionando **Executar como administrador**. Se você tentar executar o programa MQParms sem usar privilégios elevados, a instalação falhará com um erro de AMQ4353 no log de instalação.

Para operações silenciosas, isso deve incluir o parâmetro **/q** ou **/qn** na linha de comandos ou na subrotina [MSI] do arquivo de parâmetro. Você também deve definir o parâmetro AGREETOLICENSE como "yes".

É possível especificar muito mais parâmetros no arquivo de parâmetro usado com o comando MQParms do que é possível no arquivo de resposta usado diretamente com o comando **msiexec**. Além disso, assim como os parâmetros usados pela instalação do IBM MQ, é possível especificar parâmetros que podem ser usados pelo [Prepare IBM MQ Wizard.](#page-205-0)

Se você não concluir o Prepare IBM MQ Wizard diretamente após instalações do IBM MQ ou se, por qualquer motivo, sua máquina for reinicializada antes da conclusão da instalação do IBM MQ e da conclusão do Prepare IBM MQ Wizard, assegure-se de que o assistente seja executado com o privilégio de Administrador posteriormente, caso contrário, a instalação ficará incompleta e poderá falhar. Você também pode visualizar as caixas de diálogo **Abrir Arquivo - Aviso de Segurança** que listam o International Business Machines Limited como o publicador. Clique em **Executar** para permitir que o assistente continue

Um exemplo do arquivo MQParms.ini é fornecido com o IBM MQ. Esse arquivo contém os parâmetros de instalação padrão.

Há duas maneiras de criar um arquivo de parâmetro para a instalação:

- Copie e edite o arquivo MQParms.ini que é fornecido com o produto usando um editor de arquivo ASCII.
- Crie seu próprio arquivo de parâmetro utilizando um editor de arquivos ASCII.

## **Sobre esta tarefa**

Para chamar a instalação utilizando o comando **MQParms**:

## **Procedimento**

- 1. Em uma linha de comandos, mude para a pasta raiz da imagem de instalação do IBM MQ Server (ou seja, o local do arquivo MQParms.exe).
- 2. Insira o seguinte comando:

MQParms *parameter\_file parameters* ]

em que:

#### *parameter\_file*

é o arquivo que contém os valores de parâmetros requeridos. Se esse arquivo não estiver na mesma pasta que MQParms.exe, especifique o caminho e nome de arquivo completos. Se você não especificar um arquivo de parâmetro, o padrão será MQParms.ini. Para uma instalação silenciosa, é possível usar o parâmetro MQParms\_silent.ini. Para obter detalhes adicionais, consulte ["Arquivo de parâmetro MQParms - instalação de servidor" na página 201](#page-200-0).

#### *parameters*

são um ou mais parâmetros da linha de comandos; para obter uma lista desses parâmetros, consulte a [página da Web Opções da Linha de Comandos MSDN.](https://msdn.microsoft.com/en-us/library/aa367988%28v=vs.85%29.aspx)

#### **Exemplo**

Um exemplo típico de um comando **MQParms** é:

```
MQParms "c:\MyParamsFile.ini" /l*v c:\install.log
```
<span id="page-200-0"></span>Um exemplo típico de um comando **MQParms** durante a instalação de uma segunda cópia do IBM MQ é:

MQParms "c:\MyParamsFile.ini" /l\*v c:\install.log TRANSFORMS=":InstanceId2.mst;1033.mst" MSINEWINSTANCE=1

Alternativamente, TRANSFORMS e MSINEWINSTANCE podem ser especificados na sub-rotina MSI do arquivo de parâmetro.

Se você especificar um parâmetro na linha de comandos e no arquivo de parâmetro, a definição na linha de comandos antecederá.

Se você especificar um arquivo de parâmetro, poderá executar o utilitário de criptografia antes de usar o comando **MQParms** (consulte ["Criptografando um Arquivo de Parâmetro" na página 204\)](#page-203-0).

Se você não especificar /i, /x, /a ou /j, **MQParms** assumirá a instalação padrão usando o pacote do IBM MQ Windows Installer, IBM MQ.msi. Ou seja, ele gerará a seguinte parte da linha de comandos:

```
/i " current_folder \MSI\IBM MQ.msi"
```
Se você não especificar um parâmetro WIZPARMFILE, **MQParms** assumirá o padrão do arquivo de parâmetro atual. Ou seja, ele gerará a seguinte parte do comando:

WIZPARMFILE=" *current\_folder* \ *current\_parameter\_file* "

*Arquivo de parâmetro MQParms - instalação de servidor*

Um arquivo de parâmetro é um arquivo de texto ASCII que contém seções (sub-rotinas) com parâmetros que podem ser utilizados pelo comando **MQParms**. Geralmente, este é um arquivo de inicialização como MQParms.ini.

O comando **MQParms** obtém parâmetros das seguintes sub-rotinas no arquivo:

**[MSI]**

Contém propriedades gerais relacionadas a como o comando **MQParms** é executado e à instalação do IBM MQ.

As propriedades que você pode configurar nessa sub-rotina estão listadas em ["Instalando o servidor](#page-189-0) [usando msiexec" na página 190](#page-189-0) e [Tabela 26 na página 202](#page-201-0).

#### **[Services]**

Contém propriedades relacionadas à configuração da conta do IBM MQ, particularmente, à conta do usuário requerida para o IBM MQ Services. Se você estiver instalando o IBM MQ em uma rede em que o controlador de domínio está em um servidor Windows 2003 ou mais recente, provavelmente serão necessários detalhes de uma conta de domínio especial. Para obter mais informações, consulte ["Configurando o IBM MQ com o Prepare IBM MQ Wizard" na página 206](#page-205-0) e ["Criando e configurando](#page-209-0) [contas de domínio do Windows para o IBM MQ" na página 210](#page-209-0).

As propriedades que você pode definir nessa sub-rotina estão relacionadas na [Tabela 28 na página](#page-202-0) [203](#page-202-0).

**MQParms** ignora quaisquer outras sub-rotinas no arquivo.

Os parâmetros da sub-rotina estão na forma property=value, em que a propriedade é sempre interpretada como maiúsculas, mas o valor faz distinção entre maiúsculas e minúsculas. Se uma cadeia de valor incluir um espaço vazio, ela deverá ser colocada entre aspas duplas. A maioria dos outros valores pode ser colocada entre aspas duplas. Algumas propriedades podem obter mais de um valor, por exemplo:

```
ADDLOCAL="Server,Client"
```
Para limpar uma propriedade, defina seu valor como uma cadeia vazia, por exemplo:

<span id="page-201-0"></span>REINSTALL=""

As tabelas a seguir mostram as propriedades que você pode definir. O padrão é mostrado em negrito.

Para a sub-rotina [MSI], é possível inserir opções da linha de comandos e propriedades do MSI padrão. Por exemplo:

- /q

- ADDLOCAL="server" - REBOOT=Suppress

Consulte Tabela 26 na página 202, Tabela 27 na página 202 e [Tabela 28 na página 203](#page-202-0) para as propriedades usadas para instalar o IBM MQ.

O Tabela 26 na página 202 mostra propriedades adicionais na sub-rotina que afetam a execução do comando MQParms, mas que não afetam a instalação.

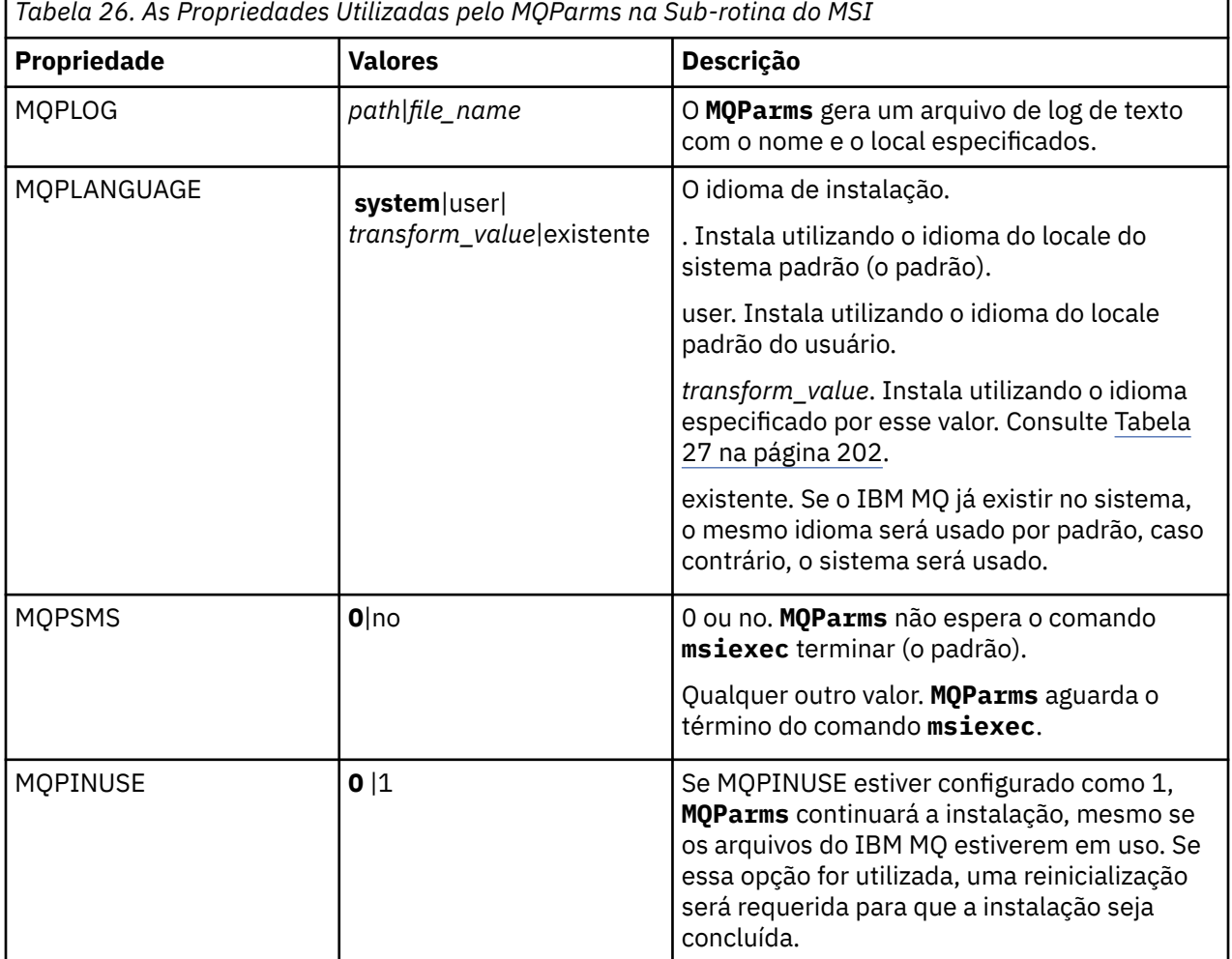

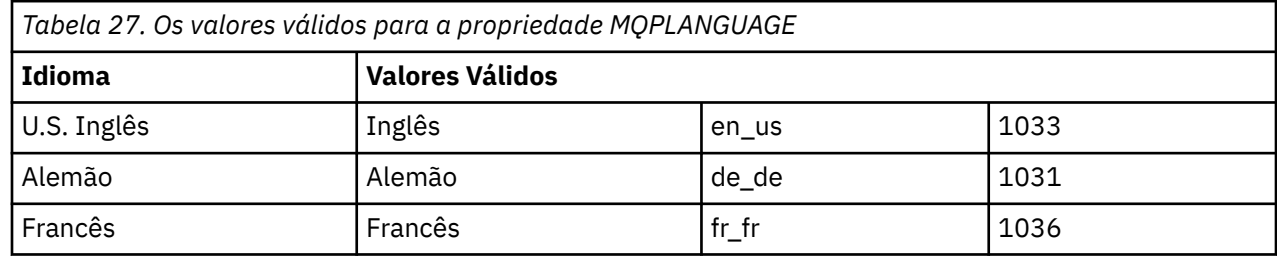

<span id="page-202-0"></span>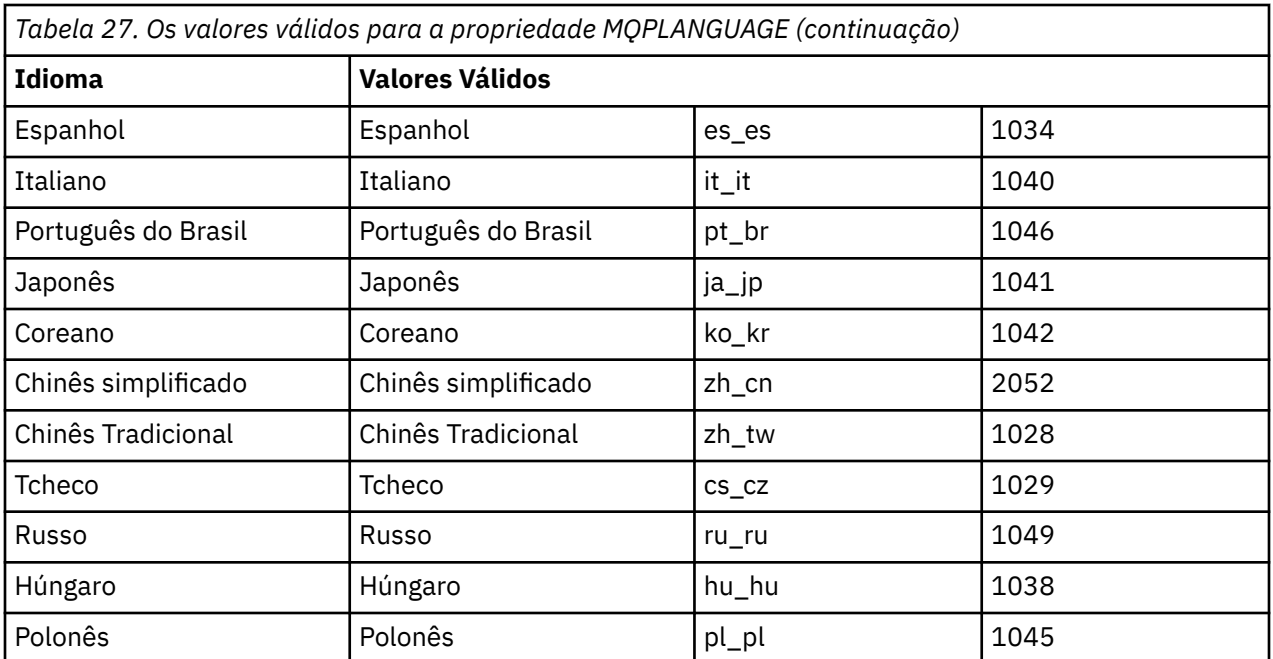

Para a sub-rotina [Services], é possível inserir os parâmetros no formato property=value. Você pode criptografar os valores nessa sub-rotina. Consulte ["Criptografando um Arquivo de Parâmetro" na página](#page-203-0) [204](#page-203-0).

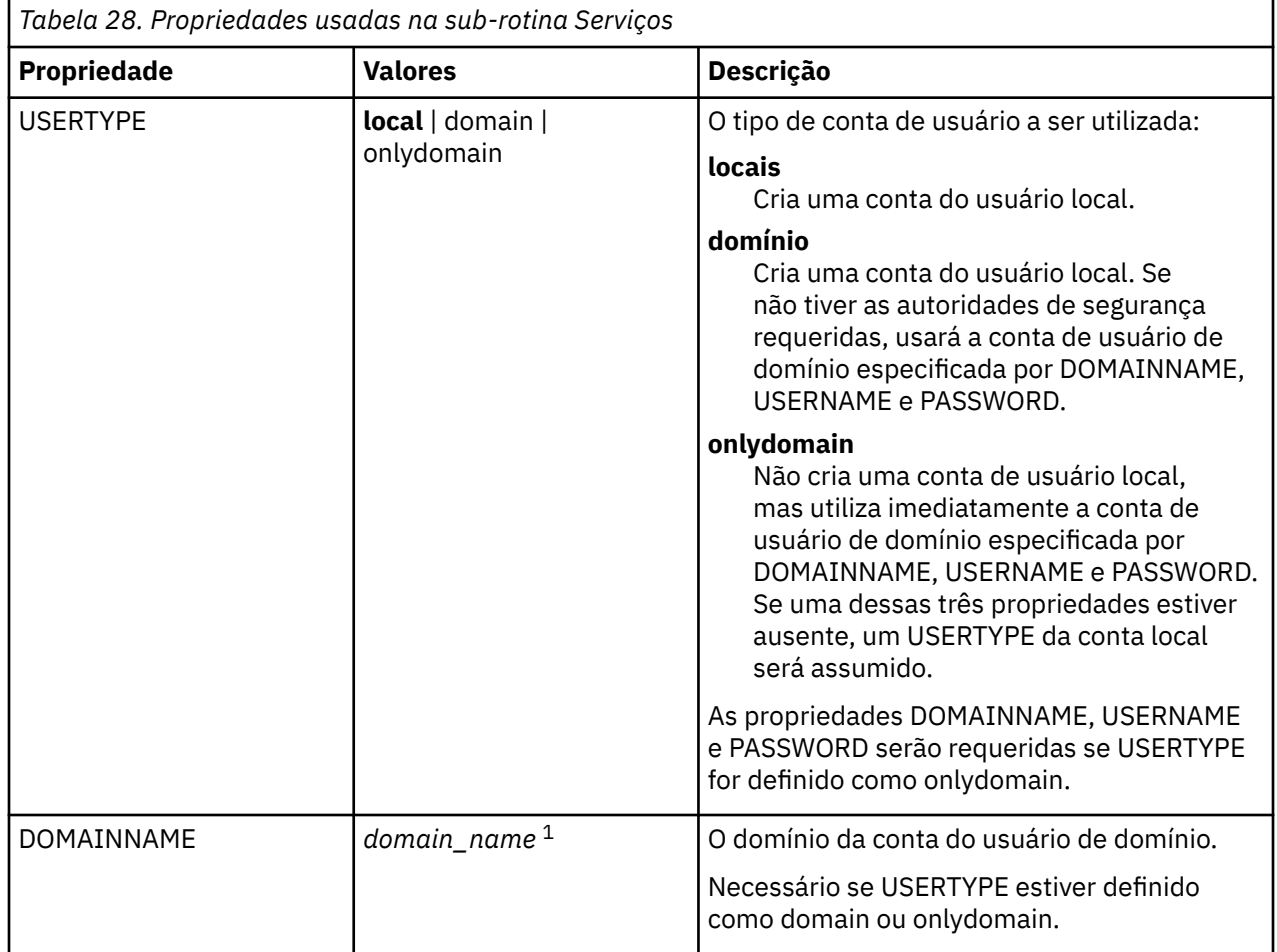

<span id="page-203-0"></span>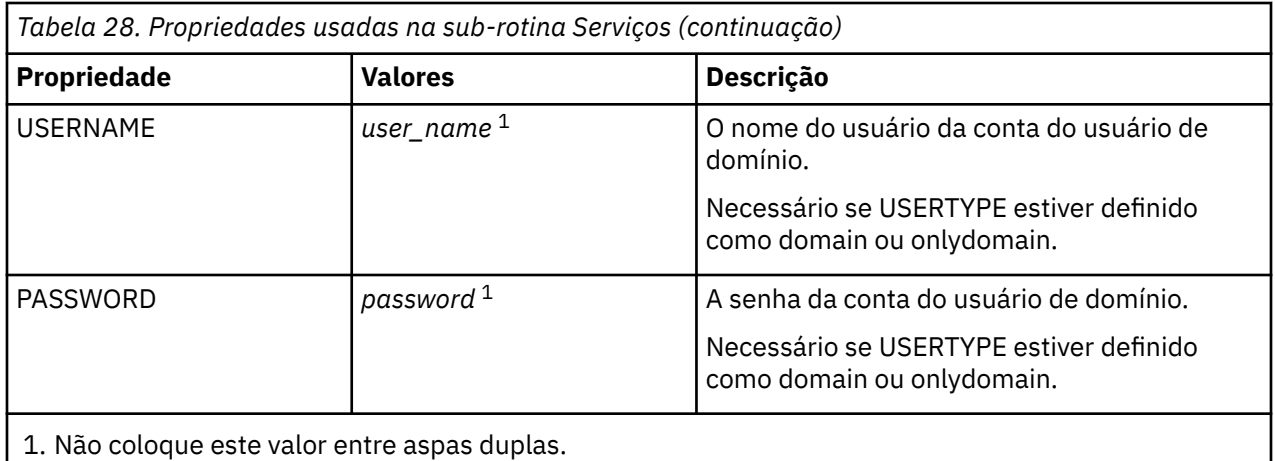

Um exemplo típico de um arquivo de parâmetro é:

[MSI] MQPLANGUAGE=1033 MQPLOG=%temp%\MQParms.log MOPSMS=no ADDLOCAL=Server /m miffile REMOVE="" /l\*v c:\install.log

[Services] USERTYPE=domain DOMAINNAME=mqm\*df349edfcab12 USERNAME=mqm\*a087ed4b9e9c PASSWORD=mqm\*d7eba3463bd0a3

# *Criptografando um Arquivo de Parâmetro*

Se os valores DOMAINNAME, USERNAME e PASSWORD na sub-rotina [Services] de um arquivo de parâmetro ainda não estiverem criptografados, será possível criptografá-los executando o utilitário setmqipw.

# **Sobre esta tarefa**

Use o utilitário setmqipw para criptografar os valores DOMAINNAME, USERNAME e PASSWORD na sub-rotina [Services] de um arquivo de parâmetro, se eles ainda não estiverem criptografados. (Esses valores poderão ser criptografados, se você tiver executado o utilitário antes.) setmqipw também criptografará os valores QMGRPASSWORD e CLIENTPASSWORD na sub-rotina [SSLMigration] de um arquivo de parâmetro.

Essa criptografia significa que, se você precisar de uma conta de domínio especial para configurar o IBM MQ (consulte ["Configurando o IBM MQ com o Prepare IBM MQ Wizard" na página 206](#page-205-0) e ["Criando](#page-209-0) [e configurando contas de domínio do Windows para o IBM MQ" na página 210](#page-209-0)) ou precisar manter o segredo de senhas do banco de dados de chaves, os detalhes serão mantidos seguros. Do contrário, esses valores, incluindo a senha da conta de domínio, flui por meio da rede como texto limpo. Você não precisa usar esse utilitário, mas ele será útil se a segurança em sua rede for uma emissão.

Para executar o script:

## **Procedimento**

1. Em um linha de comandos, mude para a pasta que contém o arquivo de parâmetro.

2. Insira o seguinte comando:

*CD\_drive*:\setmqipw

**Nota:** Você pode executar o comando de uma pasta diferente digitando o comando a seguir, em que *parameter\_file* é o caminho e o nome completo do arquivo de parâmetro:

```
CD_drive:\setmqipw parameter_file
```
# **Resultados**

Se você exibir o arquivo de parâmetro resultante, os valores criptografados irão começar com a cadeia mqm\*. Não utilize o prefixo para quaisquer outros valores; as senhas ou os nomes que começam com esse prefixo não são suportados.

O utilitário cria um arquivo de log, setmqipw.log, no diretório atual. Esse arquivo contém mensagens relacionadas ao processo de criptografia. Quando a criptografia obtiver êxito, as mensagens serão semelhantes a:

```
Encryption complete
Configuration file closed
Processing complete
```
# **Como proceder a seguir**

Após você criptografar o arquivo de parâmetro, poderá utilizá-lo na maneira normal com o comando MQParms (consulte ["Instalando o servidor usando o comando MQParms" na página 199\)](#page-198-0).

## *Verificando Problemas Após a Instalação*

Há algumas tarefas opcionais que podem ser usadas para verificar a instalação, no caso de você achar que houve um problema, ou para verificar as mensagens de instalação após uma instalação não assistida (silenciosa), por exemplo.

# **Sobre esta tarefa**

Use estas etapas como um guia para verificar os seguintes arquivos para mensagens:

## **Procedimento**

1. Verifique o MSI *nnnnn*.LOG. Este arquivo está em sua pasta Temp do usuário. Ele é um log de aplicativo que contém mensagens em inglês gravadas durante a instalação. O log inclui uma mensagem indicando se a instalação foi bem-sucedida e concluída.

Esse arquivo será criado, se você tiver configurado o log padrão.

2. Se você usou a barra de ativação para instalar o IBM MQ, verifique o MQv9\_Install\_YYYY-MM-DDTHH-MM-SS.log em sua pasta Temp do usuário, em que:

#### **AAAA**

Esse é o ano em que você instalou o IBM MQ

**MM**

É o mês em que você instalou o IBM MQ, por exemplo, se ele tivesse sido instalado em setembro, seria 09

**DD**

Esse é o dia em que você instalou o IBM MQ

#### **HH-MM-SS**

É a hora na qual o IBM MQ foi instalado

Você pode obter o diretório de usuário Temp digitando o seguinte comando no prompt de comandos:

```
 cd %TEMP%
```
<span id="page-205-0"></span>3. Verifique o amqmjpse.txt. Este arquivo está na pasta de arquivos de dados IBM MQ (padrão C:\ProgramData \IBM \MQ ). Ele é um log de aplicativo que contém mensagens em inglês gravadas durante a instalação pelo Prepare IBM MQ Wizard.

# **Como proceder a seguir**

Verifique a instalação, conforme descrito em ["Verificando uma instalação do IBM MQ no Windows" na](#page-233-0) [página 234](#page-233-0).

# *Configurando contas do usuário para IBM MQ*

Depois de instalar o servidor IBM MQ, deve-se configurar o serviço IBM MQ antes que qualquer gerenciador de filas possa ser iniciado.

# **Sobre esta tarefa**

Ao instalar o IBM MQ usando a interface gráfica com o usuário, você é guiado por várias telas que ajudam a aplicar as opções e configurações relevantes. Use a barra de ativação para verificar os requisitos de software, especificar as informações de rede e, em seguida, iniciar o assistente de instalação do IBM MQ e usá-lo para instalar o software.

Depois que a instalação do IBM MQ for concluída, será possível usar o Prepare IBM MQ Wizard para configurar o IBM MQ antes de iniciar qualquer gerenciador de filas.

Se você estiver configurando o IBM MQ para uso com o Microsoft Cluster Service (MSCS), consulte Suportando o Microsoft Cluster Service (MSCS).

# *Configurando o IBM MQ com o Prepare IBM MQ Wizard*

O Prepare IBM MQ Wizard ajuda a configurar o IBM MQ com uma conta do usuário para a sua rede. Deve-se executar o assistente para configurar o Serviço do IBM MQ antes de iniciar qualquer gerenciador de filas.

## **Antes de começar**

Quando o IBM MQ estiver em execução, ele deverá verificar se apenas usuários autorizados podem acessar gerenciadores de filas ou filas. Sempre que algum usuário tentar o acesso, o IBM MQ usará sua própria conta local para consultar informações sobre o usuário.

A maioria dos sistemas Windows em rede são membros de um domínio do Windows, no qual contas do usuário, outras entidades de segurança, e grupos de segurança são mantidos e gerenciados por um serviço de diretório, Active Directory, em execução em diversos controladores de domínio. O IBM MQ verifica se apenas os usuários autorizados podem acessar gerenciadores de filas ou filas.

Nessas redes, os processos do gerenciador de filas do IBM MQ acessam as informações do Active Directory para localizar a associação do grupo de segurança de quaisquer usuários tentando usar os recursos do IBM MQ. As contas sob as quais os serviços do IBM MQ são executados devem ser autorizadas para consultar tais informações a partir do diretório. Na maioria dos domínios do Windows, as contas locais definidas nos servidoresWindows individuais não podem acessar as informações do diretório, portanto, os serviços do IBM MQ devem ser executados em uma conta de domínio que tenha a permissão apropriada.

Se o servidor do Windows não for membro de um domínio do Windows ou se o domínio possuir segurança reduzida ou nível funcional, então os serviços do IBM MQ podem ser executados sob uma conta local criada durante a instalação.

Se uma conta de domínio especial for necessária para a sua instalação do IBM MQ, o Prepare IBM MQ Wizard solicitará que você insira detalhes dessa conta (domínio, nome do usuário e senha), portanto, certifique-se de que tenha essas informações disponíveis antes de iniciar essa tarefa. Peça ao administrador de domínio para configurar uma conta e fornecer os detalhes necessários, caso uma conta ainda não exista. Para obter mais informações sobre como configurar uma conta de domínio, consulte ["Criando e configurando contas de domínio do Windows para o IBM MQ" na página 210](#page-209-0).

**Importante:** Se uma conta de domínio for necessária e você instalar o IBM MQ sem uma conta especial (ou sem inserir seus detalhes), muitas ou todas as partes do IBM MQ não funcionarão, dependendo das contas do usuário específicas envolvidas. Além disso, as conexões do IBM MQ aos gerenciadores de fila que são executadas nas contas de domínio em outros sistemas podem falhar. É possível mudar a conta executando o Prepare IBM MQ Wizard e especificando os detalhes da conta a serem usados.

Para obter informações sobre os direitos de usuário necessários para aproveitar o suporte do Active Directory, consulte Contas do usuário locais e de domínio para o serviço do Windows do IBM MQ.

Para obter informações sobre os direitos de usuário necessários para aproveitar o suporte de autenticação do Kerberos, consulte Protegendo.

# **Sobre esta tarefa**

A janela Prepare IBM MQ Wizard é exibida quando a instalação do IBM MQ é concluída. Também é possível executar o assistente a qualquer momento usando o menu **Iniciar**.

É possível usar o Prepare IBM MQ Wizard (AMQMJPSE.EXE) com os parâmetros a seguir:

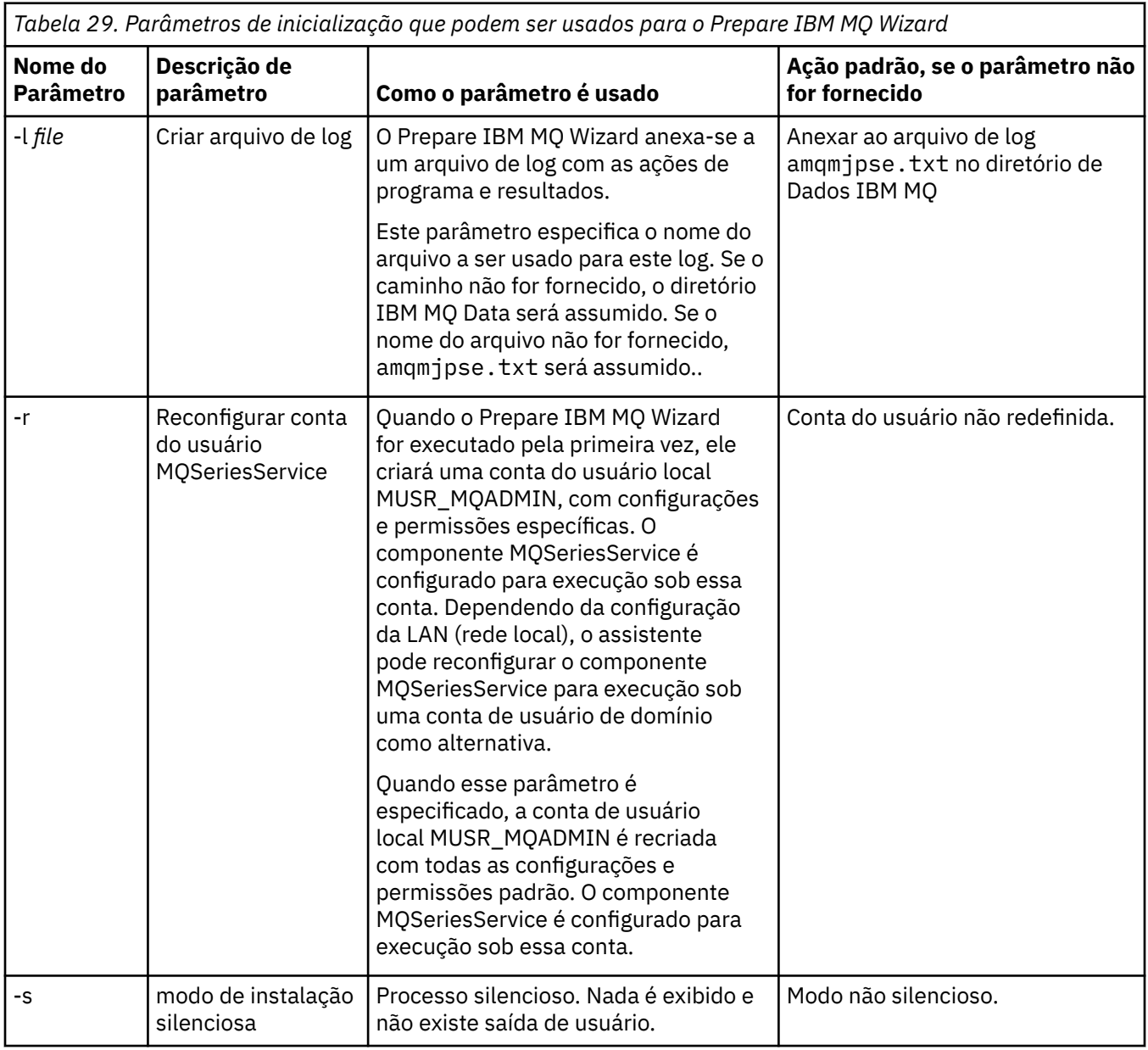

٦

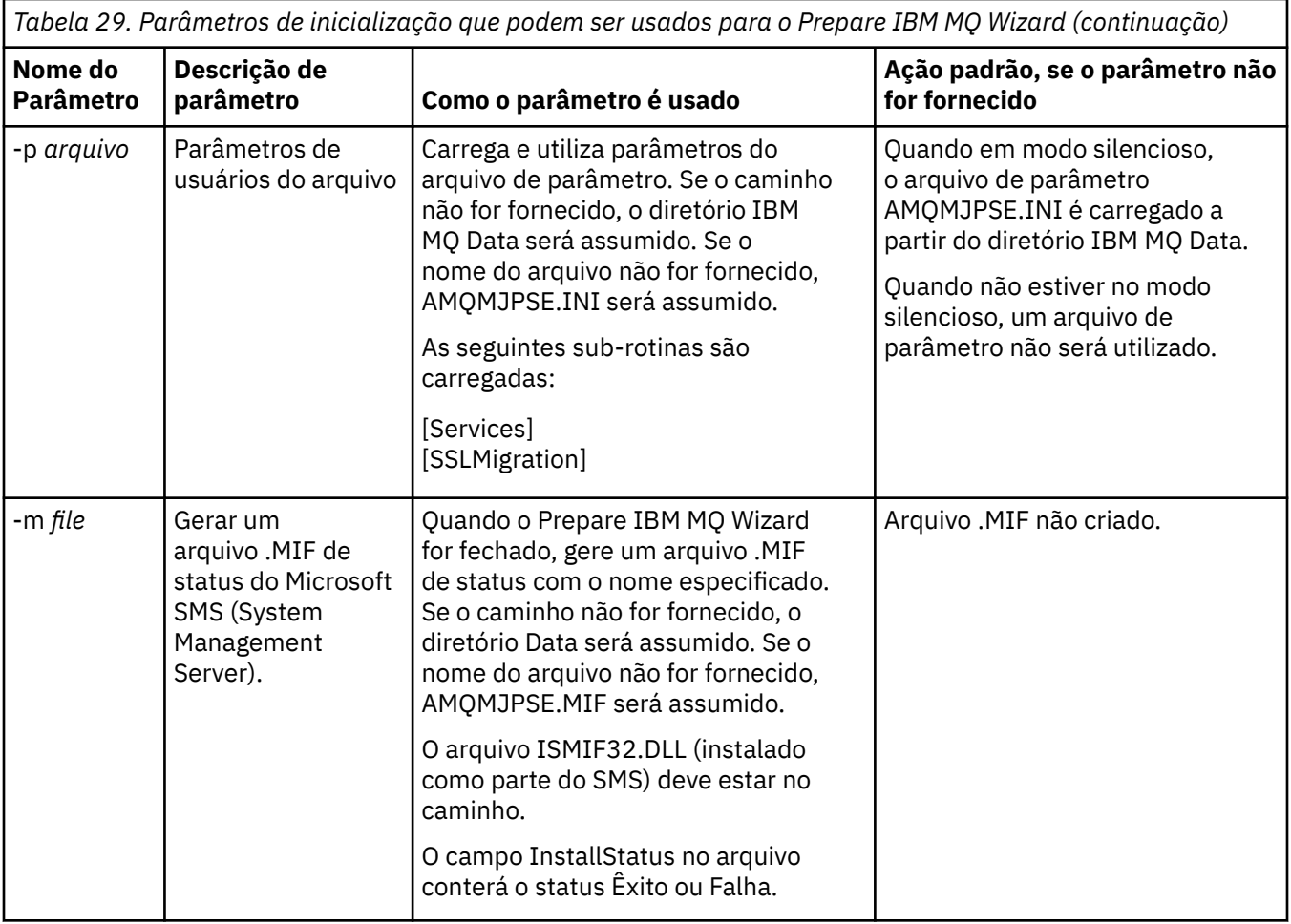

Em sistemas Windows, deve-se executar esta tarefa sob uma conta do administrador do Windows ou uma conta de administrador de domínio no caso de sua estação de trabalho ser um membro de um domínio do Windows.

Em sistemas Windows com o controle de conta do usuário (UAC) ativado, se você não concluir o Prepare IBM MQ Wizard diretamente após a instalação do IBM MQ ou, se por algum motivo, sua máquina for reinicializada entre a conclusão da instalação do IBM MQ e a conclusão do Prepare IBM MQ Wizard, deve-se aceitar o prompt do Windows quando ele aparecer para permitir que o assistente seja executado como elevado.

# **Procedimento**

1. Quando a instalação do IBM MQ for concluída, a janela Prepare IBM MQ Wizard será exibida com uma mensagem de boas-vindas.

Para continuar, clique em **Avançar**.

2. Se você tiver executado o Prepare IBM MQ Wizard antes, essa etapa será ignorada. Caso contrário, a janela do Prepare IBM MQ Wizard exibirá uma barra de progresso com a mensagem a seguir: Status: definindo a configuração do IBM MQ

Aguarde até que a barra de progresso seja concluída.

3. A janela Prepare IBM MQ Wizard exibe uma barra de progresso com a mensagem a seguir: Status: configurando o serviço do IBM MQ.

Aguarde até que a barra de progresso seja concluída.

4. O IBM MQ tenta detectar se o IBM MQ deve ser configurado para uso com os usuários do domínio do Windows Active Directory Server ou do Windows. Dependendo dos resultados da detecção, o IBM MQ executa uma das ações a seguir:

• Se o IBM MQ detectar que é necessário configurar o IBM MQ para os usuários do domínio do Windows Active Directory Server ou do Windows, a janela Prepare IBM MQ Wizard exibirá uma mensagem que inicia assim:

IBM MQ does not have the authority to query information about conta do usuário

Clique em **Avançar** e vá para a etapa 5.

• Se você não estiver instalando em um servidor de domínio do Windows Active Directory Server ou Windows e o IBM MQ não puder detectar se é necessário configurar o IBM MQ para os usuários do domínio do Windows Active Directory Server ou Windows, a janela Prepare IBM MQ Wizard exibirá a mensagem a seguir:

Existe algum controlador de domínio em sua rede que esteja executando o servidor de domínio do Windows 2000 ou mais recente?

Se você selecionar Sim, clique em **Avançar** e, em seguida, vá para a etapa 5.

Se selecionar Não, clique em **Avançar**, em seguida, vá para a etapa 9.

Se você selecionar **Não sei**, não poderá continuar. Selecione uma das outras opções ou clique em **Cancelar** e entre em contato com o administrador de domínio.

- Se o IBM MQ detectar que não é necessário configurar o IBM MQ for Windows Active Directory Server ou os usuários do domínio do Windows, vá para a etapa 9.
- 5. A janela Prepare IBM MQ Wizard exibe a mensagem a seguir:

Você precisa configurar o IBM MQ para usuários definidos em Windows 2000 ou mais recente?

Se você selecionar Sim, clique em **Avançar**, em seguida, vá para a etapa 6.

Se selecionar Não, clique em **Avançar**, em seguida, vá para a etapa 9.

Se você selecionar Não sei, não poderá continuar. Selecione uma das outras opções ou clique em **Cancelar** e entre em contato com o administrador de domínio. Para obter mais informações sobre as contas de domínio, consulte ["Criando e configurando contas de domínio do Windows para o IBM MQ"](#page-209-0) [na página 210.](#page-209-0)

- 6. Conceda ao usuário do domínio obtido do administrador de domínio o acesso para execução como um serviço.
	- a) Clique em **Iniciar** > **Executar ...** digite o comando **secpol.msc** e clique em **OK**.
	- b) Abra **Configurações de Segurança** > **Políticas Locais** > **Designações de Direitos de Usuário**. Na lista de políticas, clique com o botão direito do mouse em **Efetuar logon como um serviço** > **Propriedades**.
	- c) Clique em **Incluir Usuário ou Grupo...** e digite o nome do usuário obtido do administrador de domínio e, em seguida, clique em **Verificar Nomes**
	- d) Se solicitado por uma janela de Segurança do Windows, digite o nome de usuário e a senha de um usuário ou administrador da conta com autoridade suficiente e clique em **OK** > **Aplicar** > **OK**. Feche a janela Política de Segurança Local.
- 7. Na janela seguinte, digite o Domínio e o ID do usuário da conta do usuário de domínio que você obteve de seu administrador de domínio. Digite a Senha para essa conta ou selecione a opção **Esta conta não possui uma senha**. Clique em **Avançar**.
- 8. A janela Prepare IBM MQ Wizard exibe uma barra de progresso com a mensagem a seguir:

Status: configurando o IBM MQ com a conta do usuário do domínio especial

Aguarde até que a barra de progresso seja concluída. Se houver algum problema com a conta do usuário de domínio, uma janela adicional será exibida. Siga a recomendação nessa janela, antes de continuar com esse procedimento.

9. A janela Prepare IBM MQ Wizard exibe uma barra de progresso com a mensagem a seguir:

Status: iniciando os serviços do IBM MQ

Aguarde até que a barra de progresso seja concluída.

<span id="page-209-0"></span>10. Em seguida, selecione as opções requeridas.

A janela Prepare IBM MQ Wizard exibe a mensagem a seguir:

Você concluiu o Prepare IBM MQ Wizard

Selecione as opções requeridas, em seguida, clique em **Concluir**. Selecione um ou mais da lista a seguir:

#### • **Remover o atalho deste assistente do desktop**

Essa opção está disponível apenas quando você tenta a instalação anteriormente, mas cancela o procedimento por meio do Prepare IBM MQ Wizard e cria um atalho da área de trabalho para esse assistente. Selecione essa opção para remover o atalho. Ela não é necessária agora que você concluiu o Prepare IBM MQ Wizard.

#### • **Ativar IBM MQ Explorer**

O IBM MQ Explorer permite que você visualize e administre a sua rede do IBM MQ. É possível usar os itens na página de visualização Bem-vindo ao IBM MQ Explorer **Conteúdo** para explorar as instalações no IBM MQ Essa página é ativada na primeira vez que o IBM MQ Explorer é ativado. A página Bem-vindo pode ser visualizada a qualquer momento no IBM MQ Explorer, clicando em **IBM MQ** na visualização **Navegador**.

## • **Ativar o bloco de notas para visualizar as notas sobre a liberação**

As notas sobre a liberação contêm informações sobre como instalar o IBM MQ e também as últimas notícias disponíveis depois da produção da documentação publicada.

## **Como proceder a seguir**

Opcionalmente, siga o procedimento descrito em Verificação de problemas após a instalação.

Para obter informações sobre como verificar uma instalação, veja Verificando uma instalação do IBM MQ no Windows.

#### **Conceitos relacionados**

Direitos de usuário necessários para um serviço do IBM MQ Windows

#### **Tarefas relacionadas**

Criando e configurando contas de domínio do Windows para o IBM MQ

Estas informações são para Administradores de Domínio. Use estas informações para criar e configurar uma conta de domínio especial para o serviço do IBM MQ Faça isso se IBM MQ tiver que ser instalado em um domínio Windows em que as contas locais não tenham a autoridade para consultar a associação ao grupo das contas do usuário do domínio.

*Criando e configurando contas de domínio do Windows para o IBM MQ*

Estas informações são para Administradores de Domínio. Use estas informações para criar e configurar uma conta de domínio especial para o serviço do IBM MQ Faça isso se IBM MQ tiver que ser instalado em um domínio Windows em que as contas locais não tenham a autoridade para consultar a associação ao grupo das contas do usuário do domínio.

## **Sobre esta tarefa**

Depois de incluir um usuário local no grupo mqm , esse usuário pode administrar IBM MQ no sistema. Esta tarefa descreve como fazer o mesmo usando os IDs do usuário do domínio do Windows.

Há um componente IBM MQ para verificar privilégios de Windows Esse componente é executado como um serviço do Windows em uma conta do usuário local criada pelo IBM MQ na instalação Esse componente verifica se a conta sob a qual os serviços do IBM MQ são executados tem os privilégios a seguir:

• A conta tem a capacidade de consultar associações ao grupo de contas de domínio..

<span id="page-210-0"></span>• A conta tem autoridade para administrar IBM MQ.

Se a conta não tiver a capacidade de consultar as associações ao grupo, as verificações de acesso feitas pelos serviços falharão.

Os controladores de domínio do Windows que executam o Windows Active Directory podem ser configurados para que as contas locais não tenham a autoridade para consultar a associação ao grupo das contas do usuário do domínio. Isso evita que o IBM MQ conclua as verificações, e o acesso falha. Se você estiver usando o Windows em um controlador de domínio que foi configurado dessa maneira, deverá usar uma conta do usuário do domínio especial com as permissões necessárias.

Cada instalação do IBM MQ na rede deve ser configurada para executar seu serviço em uma conta do usuário do domínio que tenha a autoridade necessária para verificar se os usuários definidos nos domínios estão autorizados a acessar gerenciadores de filas ou filas. Geralmente, essa conta especial tem os direitos de administrador IBM MQ por meio da adesão ao grupo de domínio DOMAIN\Domain mqm. O grupo de domínio é automaticamente aninhado pelo programa de instalação no grupo mqm local do sistema no qual o IBM MQ está sendo instalado.

#### **Importante:**

- 1. Por padrão, o Windows 10 versão 1607 ou posterior e o Windows Server 2016 ou posterior são mais restritivos do que as versões anteriores do Windows. Essas versões mais recentes restringem os clientes com permissão para fazer chamadas remotas para o Security Accounts Manager (SAM) e podem impedir que os gerenciadores de filas do IBM MQ sejam iniciados O acesso ao SAM é crítico para o funcionamento do IBM MQ quando o IBM MQ está configurado como uma conta de domínio.
- 2. O instalador do IBM MQ deve receber os detalhes de ID do usuário e senha da conta do usuário do domínio especial. O instalador pode então usar essas informações para configurar o serviço IBM MQ após o produto ser instalado. Se um instalador continuar e configurar o IBM MQ sem uma conta especial, muitas ou todas as partes de IBM MQ não funcionarão, dependendo das contas de usuário particulares envolvidas, conforme a seguir:
	- As conexões do IBM MQ com os gerenciadores de filas em execução nas contas de domínio do Windows em outros computadores podem falhar.
	- Os erros típicos incluem AMQ8066: Local mqm group not found e AMQ8079: Access was denied when attempting to retrieve group membership information for user 'abc@xyz'

Deve-se repetir as etapas "1" na página 211 e ["8" na página 212](#page-211-0) do procedimento a seguir para cada domínio que tiver nomes de usuário que administrará o IBM MQ Isso cria uma conta para IBM MQ em cada domínio.

## **Procedimento**

**Crie um grupo de domínio com um nome especial que seja conhecido para IBM MQ (consulte "4" na página 211) e forneça aos membros desse grupo a autoridade para consultar a associação ao grupo de qualquer conta.**

- 1. Inicie sessão no controlador de domínio como uma conta com autoridade de administrador de domínio.
- 2. No menu iniciar, abra Usuários e Computadores do Active Directory.
- 3. Localize o nome de domínio na área de janela de navegação, clique com o botão direito do mouse nele e selecione **Novo Grupo**.
- 4. Digite um nome do grupo no campo **Nome do Grupo**.

**Nota:** O nome do grupo preferencial é Domain mqm. Digite-o exatamente conforme mostrado.

• Chamar o grupo de Domain mqm modifica o comportamento do Prepare IBM MQ Wizard em uma estação de trabalho ou um servidor do domínio. Ele faz com que o Prepare IBM MQ Wizard inclua automaticamente o grupo Domain mqm no grupo mqm local em cada nova instalação do IBM MQ no domínio.

- <span id="page-211-0"></span>• É possível instalar estações de trabalho ou servidores em um domínio sem nenhum grupo global do Domain mqm. Ao optar por fazer isso, deve-se definir um grupo com as mesmas propriedades que o grupo do Domain mqm. Esse grupo, ou os usuários que são membros desse grupo, devem ser transformados em membros do grupo local do mqm sempre que o IBM MQ for instalado em um domínio. É possível colocar usuários do domínio em diversos grupos. Crie diversos grupos de domínio, cada grupo correspondendo a um conjunto de instalações que você deseja gerenciar separadamente. Divida os usuários do domínio, de acordo com as instalações que eles gerenciam, em diferentes grupos de domínios. Inclua cada grupo de domínios no grupo local do mqm de diferentes instalações do IBM MQ. Somente os usuários de domínios contidos nos grupos de domínios que são membros de um grupo local específico do mqm podem criar, administrar e executar gerenciadores de fila para essa instalação.
- O usuário do domínio que você nomeia ao instalar o IBM MQ em uma estação de trabalho ou um servidor em um domínio deve ser um membro do grupo Domain mqm ou de um grupo alternativo definido com as mesmas propriedades que o grupo Domain mqm.
- 5. Deixe **Global** clicado como o **Escopo de Grupo** ou altere-o para **Universal**. Deixe **Segurança** clicado como o **Tipo de Grupo**. Clique em **OK**.
- 6. Siga estas etapas para designar permissões para o grupo com base na versão do Windows do controlador de domínio:

Em Windows Server 2012, Windows Server 2012 R2, Windows Server 2016, Windows Server 2019e Windows Server 2022:

- a. No Server Manager, clique em **Ferramentas**, em seguida, selecione **Usuários e computadores do Active Directory** na caixa de listagem.
- b. Selecione **Visualização** > **Recursos avançados**.
- c. Expanda seu nome de domínio e, em seguida, clique em **Usuários**.
- d. Na janela **Usuários**, clique com o botão direito em **Domain mqm** > **Propriedades**.
- e. Na guia **Segurança**, clique em **Avançado** > **Incluir...**.
- f. Clique em **Selecionar princípio**, em seguida, digite Domain mqm e clique em **Verificar nomes** > **OK**.

O campo **Nome** é preenchido com a sequência Domain mqm (*domain name*\Domain mqm).

- g. Na lista **Aplica-se a**, selecione **Objetos de usuário descendentes**.
- h. Na lista **Permissões**, selecione as caixas de seleção **Ler associação ao grupo** e **Ler groupMembershipSAM**.
- i. Clique em **OK** > **Aplicar** > **OK** > **OK**.

No Windows Server 2008 e Windows 2008 R2:

- a. Na árvore de navegação do Gerenciador do Servidor, clique em **Usuários**.
- b. Na barra de ação do Gerenciador do Servidor, clique em **Visualizar** > **Recursos Avançados**.
- c. Na janela **Usuários**, clique com o botão direito em **Domain mqm** > **Propriedades**.
- d. Na guia **Segurança**, clique em **Avançado** > **Incluir**, em seguida, digite Domain mqm e clique em **Verificar nomes** > **OK**.
	- O campo **Nome** é preenchido com a sequência Domain mqm (*domain name*\Domain mqm)
- e. Clique em **Propriedades**. Na lista **Aplicar a**, selecione **Objetos do Usuário Descendentes**.
- f. Na lista **Permissões**, selecione as caixas de seleção **Ler associação ao grupo** e **Ler groupMembershipSAM**.
- g. Clique em **OK** > **Aplicar** > **OK** > **OK**.

**Crie uma ou mais contas e inclua-as no grupo.**

- 7. Abra o **Active Directory Usuários e Computadores**
- 8. Crie uma ou mais contas de usuário com nomes de sua escolha.

Na árvore de navegação **Gerenciador do Servidor** , clique com o botão direito em **Usuários** para criar uma nova conta do usuário.

9. Inclua cada nova conta no grupo Domain mqm ou um grupo que seja membro do grupo mqm local.

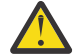

**Atenção:** Não é possível usar um domínio de usuário denominado mqm no Windows.

#### **Crie uma conta para IBM MQ em cada domínio.**

10. Repita as seções da etapa ["1" na página 211](#page-210-0) e ["8" na página 212](#page-211-0) para cada domínio que tiver nomes de usuário que administrarão o IBM MQ

#### **Use as contas para configurar cada instalação do IBM MQ.**

- 11. Ou use a mesma conta de usuário de domínio (conforme criado na Etapa ["1" na página 211](#page-210-0) ) para cada instalação de IBM MQ, ou crie uma conta separada para cada um, adicionando cada um ao grupo Domain mqm (ou um grupo que é um membro do grupo mqm local).
- 12. Depois de criar a(s) conta(s), forneça-a(s) para cada pessoa que está configurando uma instalação do IBM MQ. Elas devem inserir os detalhes da conta (nome de domínio, nome do usuário e senha) no Prepare IBM MQ Wizard. Conceda a elas a conta que existe no mesmo domínio que seu ID de usuário de instalação.
- 13. Ao instalar o IBM MQ em qualquer sistema no domínio, o programa de instalação do IBM MQ detecta a existência do grupo Domain mqm na LAN, e automaticamente o adiciona no grupo mqm local. (O grupo local mqm é criado durante a instalação; todas as contas do usuário nele possuem autoridade para gerenciar IBM MQ ). Assim todos os membros do grupo " Domain mqm" terão autoridade para gerenciar IBM MQ neste sistema.
- 14. No entanto, ainda será necessário fornecer uma conta de usuário de domínio (criada na Etapa ["1"](#page-210-0) [na página 211\)](#page-210-0) para cada instalação e configurar o IBM MQ para utilizá-la ao fazer consultas. Os detalhes da conta devem ser inseridos no Prepare IBM MQ Wizard que é executado automaticamente no término da instalação (o assistente também pode ser executado a qualquer momento por meio do menu **Iniciar**).

#### **Configurar os períodos de expiração de senhas.**

15. Escolhas:

- Se você utiliza apenas uma conta para todos os usuários do IBM MQ, defina a senha da conta para nunca expirar, caso contrário, todas as instâncias do IBM MQ deixarão de funcionar ao mesmo tempo quando ela expirar.
- Se você conceder a cada usuário do IBM MQ sua própria conta, terá mais contas de usuário para criar e gerenciar, mas apenas uma instância do IBM MQ deixará de funcionar por vez quando a senha expirar.

Se você configurar a senha para expirar, avise os usuários de que eles receberão uma mensagem do IBM MQ sempre que a senha expirar - a mensagem avisa que a senha expirou e descreve como reconfigurá-la.

#### **Use uma conta de domínio Windows como o ID do usuário para o serviço IBM MQ .**

16. Clique em **Iniciar** > **Executar...**.

Digite o comando secpol.msc e, então, clique em **OK**.

- 17. Abra **Configurações de Segurança** > **Políticas Locais** > **Designações de Direitos do Usuário**. Na lista de políticas, clique com o botão direito do mouse em **Efetuar logon como um serviço** > **Propriedades**.
- 18. Clique em **Incluir Usuário ou Grupo...**.

Digite o nome do usuário obtido por meio do administrador do domínio e clique em **Verificar nomes**.

19. Se solicitado por uma janela de segurança do Windows digite o nome de usuário e a senha de um usuário da conta ou administrador com autoridade suficiente e, em seguida, clique em **OK** > **Aplicar** > **OK**.

Feche a janela Política de Segurança Local.

**Nota:** O Controle de Conta do Usuário (UAC) é ativado por padrão. O UAC restringe as ações que os usuários podem executar em certas instalações do sistema operacional, mesmo se eles forem

membros do grupo de Administradores. Você deve executar as etapas apropriadas para superar essa restrição.

## <span id="page-213-0"></span>**Tarefas relacionadas**

[Configurando o IBM MQ com o Prepare IBM MQ Wizard](#page-205-0)

O Prepare IBM MQ Wizard ajuda a configurar o IBM MQ com uma conta do usuário para a sua rede. Deve-se executar o assistente para configurar o Serviço do IBM MQ antes de iniciar qualquer gerenciador de filas.

# *Modificando uma instalação de servidor*

É possível modificar uma instalação do servidor IBM MQ interativamente, usando a barra de ativação, ou não interativamente, usando msiexec.

### **Tarefas relacionadas**

"Modificando uma instalação de servidor usando a Barra de ativação de instalação" na página 214 É possível remover ou instalar os recursos do IBM MQ interativamente no Windows usando a Barra de ativação de instalação do IBM MQ.

["Modificando uma instalação de servidor silenciosamente usando msiexec" na página 215](#page-214-0) É possível remover ou instalar os recursos do IBM MQ silenciosamente no Windows usando **msiexec**.

*Modificando uma instalação de servidor usando a Barra de ativação de instalação* É possível remover ou instalar os recursos do IBM MQ interativamente no Windows usando a Barra de ativação de instalação do IBM MQ.

## **Antes de começar**

Para modificar uma instalação, alguns recursos do IBM MQ já devem estar instalados.

# **Sobre esta tarefa**

Para usar os recursos da IBM MQ Barra de Ativação de Instalação para remover ou instalar IBM MQ , faça download da imagem de instalação para sua versão do IBM MQ e, em seguida, execute o programa Setup.exe .

# **Procedimento**

- 1. Faça download do arquivo compactado que contém a imagem de instalação, em seguida, descompacte-o em um diretório temporário.
- 2. Navegue para esse diretório, em seguida, clique duas vezes em **Setup.exe** para iniciar o processo de instalação.

A janela **Barra de ativação de instalação do IBM MQ** é exibida.

- 3. Clique na opção **Instalação do IBM MQ** .
- 4. Clique em **Ativar o IBM MQ Installer**. Aguarde até que a janela Instalação do IBM MQ seja exibida com uma mensagem de boas-vindas.
- 5. Caso tenha diversas instalações em seu sistema, você deverá escolher aquela que deseja modificar. Faça isso selecionando a opção **Manter ou Atualizar uma Instância Existente** e escolhendo a instância apropriada.
- 6. Clique em **Next** para continuar. O painel Manutenção do Programa é exibido.
- 7. Selecione **Modificar**, em seguida, clique em **Avançar**.

O painel Recursos é exibido.

- 8. Clique no símbolo **+** próximo a um recurso para mostrar quaisquer recursos dependentes (subrecursos).
- 9. Para alterar a instalação de um recurso:
	- a) Clique no símbolo próximo ao nome do recurso para exibir um menu.
	- b) Selecione a opção requerida em:
- <span id="page-214-0"></span>• Instalar este recurso
- Instalar este recurso e todos os sub-recursos (se houver)
- Não instalar este recurso (remover se já instalado).
- O símbolo próximo ao nome do recurso é mudado para mostrar a opção de instalação atual.
- 10. Pare o servidor da web antes de remover o recurso da web.

Se não fizer isso, você receberá uma mensagem de erro.

11. Quando suas seleções são concluídas, clique em **Avançar**. A instalação do IBM MQ é iniciada.

# **Como proceder a seguir**

Após modificar a instalação, pode ser necessário executar **setmqenv** novamente, conforme descrito em *O que fazer a seguir* em ["Instalando o Servidor IBM MQ no Windows" na página 187.](#page-186-0)

*Modificando uma instalação de servidor silenciosamente usando msiexec* É possível remover ou instalar os recursos do IBM MQ silenciosamente no Windows usando **msiexec**.

# **Sobre esta tarefa**

É possível modificar silenciosamente uma instalação usando o comando **msiexec** com os parâmetros **ADDLOCAL** e **REMOVE**.

## **Procedimento**

• Para modificar silenciosamente uma instalação usando o **msiexec**, configure o parâmetro **ADDLOCAL** para incluir os recursos que você deseja incluir e configure o parâmetro **REMOVE** com os recursos que você deseja remover.

Por exemplo, se você usar ADDLOCAL="JavaMsg" e REMOVE="", ele modifica a instalação para incluir o recurso Sistema de mensagens estendido e APIs (JavaMsg), mas não remove nenhum recurso instalado atualmente.

msiexec /i {product code} /q ADDLOCAL="JavaMsg" REMOVE="" INSTALLATIONNAME="Installation1"

em que *product\_code* é o valor mostrado para MSIProdCode na saída do comando a seguir:

dspmqinst -n *installation\_name*

Um exemplo de código do produto é {0730749B-080D-4A2E-B63D-85CF09AE0EF0}.

**Importante:** Ao especificar quais recursos remover com o parâmetro **REMOVE**:

- Se você deseja desinstalar silenciosamente o recurso Servidor, e o recurso Administração da web (Web) está instalado, também deve-se desinstalar silenciosamente o recurso da web ao mesmo tempo, especificando REMOVE="Web,Server".
- Se você desejar desinstalar silenciosamente o recurso Java Runtime Environment (JRE) e o recurso Web Administration (Web) estiver instalado, também deverá desinstalar silenciosamente o recurso da Web ao mesmo tempo, especificando REMOVE="Web,JRE"

#### **Conceitos relacionados**

["Recursos do IBM MQ para sistemas Windows" na página 165](#page-164-0) É possível selecionar os recursos necessários ao instalar o IBM MQ.

## **Tarefas relacionadas**

["Instalando o servidor usando msiexec" na página 190](#page-189-0) O IBM MQ no Windows usa a tecnologia MSI para instalar software. O MSI fornece uma instalação interativa e uma instalação não interativa.

["Desinstalando o IBM MQ usando msiexec" na página 247](#page-246-0)

<span id="page-215-0"></span>É possível desinstalar o IBM MQ executando o comando **msiexec** na linha de comandos para remover todos os recursos instalados atualmente ou os recursos selecionados.

# **Instalando um cliente IBM MQ no Windows**

Este tópico descreve como instalar o cliente do IBM MQ em sistemas Windows . Este procedimento pode ser usado para instalar uma primeira instalação ou uma instalação subsequente.

## **Antes de começar**

Para instalar um cliente IBM MQ, você deve ter efetuado logon no Windows como um administrador.

# **Sobre esta tarefa**

Siga estas instruções para executar uma instalação interativa compacta, típica ou customizada do IBM MQ. Para visualizar todos os tipos de instalações e recursos instalados com cada opção, consulte Recursos instalados com cada tipo de instalação interativa.

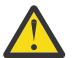

**Atenção:** Se você estiver usando o **msiexec** para instalar o cliente, a instalação será configurada automaticamente para ser a instalação primária

## **Procedimento**

1. Acesse a imagem de instalação IBM MQ .

O local pode ser um local da rede ou um diretório do sistema de arquivos local. Consulte Onde localizar imagens de instalação transferíveis por download.

- 2. Localizar Setup.exe no diretório Windows da imagem de instalação do IBM MQ .
	- Em um local de rede, esse local pode ser *m:\instmqs*\Windows\Setup.exe
	- Em um diretório do sistema de arquivos local, esse local pode ser *C:\instmqs*\Windows\Setup.exe
- 3. Inicie o processo de instalação.

Executar Setup.exe a partir de um prompt de comandos ou dar um clique duplo em Setup.exe no Windows Explorer.

**Nota:** Se estiver instalando em um sistema Windows com UAC ativado, aceite o prompt Windows para permitir que a barra de ativação seja executada como elevada. Durante a instalação, você também pode ver caixas de diálogo **Abrir Arquivo - Aviso de Segurança** que listam a International Business Machines Limited como o publicador. Clique em **Executar** para permitir que a instalação continue.

A janela IBM MQ Instalação é exibida.

4. Siga as instruções na tela.

## **Resultados**

Um novo arquivo de configuração IBM MQ MQI client de amostra é criado no diretório de instalação do IBM MQ (por exemplo C:\Program Files\IBM\MQ\, pelo pacote IBM MQ MQI client, durante a instalação, mas apenas se esse arquivo não existir. Este arquivo contém a sub-rotina do ClientExitPath. Um arquivo de exemplo mqclient.ini é mostrado no arquivo de configuração do IBM MQ MQI client , mqclient.ini

#### **Nota:**

Se estiver usando um arquivo de configuração comum para diversos clientes, no diretório de instalação IBM MQ ou em outro local usando a variável de ambiente MQCLNTCF, você deve conceder o acesso de leitura a todos os identificadores de usuário sob os quais os aplicativos cliente do IBM MQ são executados. Se o arquivo não puder ser lido, a falha será rastreada e a lógica de procura continuará como se o arquivo não tivesse existido.
## <span id="page-216-0"></span>**Como proceder a seguir**

• Se você escolheu esta instalação para ser a instalação primária no sistema quando estiver usando o setup.exe, deve-se agora configurá-la como a instalação primária. Insira o seguinte comando no prompt de comandos:

#### *MQ\_INSTALLATION\_PATH*\bin\setmqinst -i -p *MQ\_INSTALLATION\_PATH*

É possível ter apenas uma instalação primária em um sistema. Se já houver uma instalação primária no sistema, você deverá desconfigurá-la antes de poder configurar outra. Para obter informações adicionais, consulte Alterando a instalação primária.

- Talvez você queira configurar o ambiente para trabalhar com essa instalação. É possível usar o comando **setmqenv** ou o comando **crtmqenv** para configurar muitas variáveis de ambiente para uma determinada instalação do IBM MQ. Para obter mais informações, consulte setmqenv e crtmqenv.
- Para obter instruções sobre como verificar a sua instalação, consulte ["Testando a comunicação entre](#page-242-0) [um cliente e um servidor no Windows" na página 243](#page-242-0).

#### **Conceitos relacionados**

["Modificando uma instalação do cliente usando Adicionar/Remover programas" na página 229](#page-228-0) Em algumas versões do Windows, é possível modificar uma instalação usando Incluir/Remover Programas.

#### **Tarefas relacionadas**

"Instalando um cliente usando msiexec" na página 217

O IBM MQ no Windows usa a tecnologia MSI para instalar software. O MSI fornece uma instalação interativa e uma instalação não interativa.

["Instalando um cliente usando o comando MQParms" na página 225](#page-224-0) É possível usar o comando **MQParms** para chamar a instalação ou a desinstalação de um cliente IBM MQ.

["Desinstalando o IBM MQ no Windows" na página 244](#page-243-0)

É possível desinstalar o IBM MQ MQI clients e servidores nos sistemas Windows usando o painel de controle, a linha de comandos ( **msiexec** ), **MQParms**ou usando a mídia de instalação, neste caso, você pode, opcionalmente, remover também os gerenciadores de filas.

# *Instalando um cliente usando msiexec*

O IBM MQ no Windows usa a tecnologia MSI para instalar software. O MSI fornece uma instalação interativa e uma instalação não interativa.

## **Sobre esta tarefa**

O IBM MQ no Windows usa a tecnologia MSI para instalar software. O MSI fornece uma instalação interativa e uma instalação não interativa. Uma instalação interativa exibe os painéis e as perguntas.

O comando **msiexec** usa os parâmetros para fornecer ao MSI alguma ou todas as informações que também podem ser especificadas por meio dos painéis durante uma instalação interativa. Isso significa que um usuário pode criar uma configuração de instalação semi automatizada ou automatizada reutilizável. Os parâmetros podem ser emitidos por meio da linha de comandos, de um arquivo de resposta e de transformação ou por meio de uma combinação dos três.

Alguns parâmetros podem apenas ser fornecidos na linha de comandos e não em um arquivo de resposta. Para obter mais informações sobre esses parâmetros, consulte [Tabela 30 na página 220](#page-219-0) em ["Especificando parâmetros da linha de comandos para instalação do cliente com msiexec" na página 219](#page-218-0).

Há também uma série de parâmetros que podem ser usados na linha de comandos ou em um arquivo de resposta. Para obter mais informações sobre esses parâmetros, consulte [Tabela 32 na página 223](#page-222-0) em ["Criando e usando um arquivo de resposta para instalação do cliente" na página 222.](#page-221-0) Se um parâmetro for especificado na linha de comandos e em um arquivo de resposta, a definição da linha de comandos terá precedência.

# **Procedimento**

1. Para várias instalações silenciosas, para cada versão que deve ser instalada, localize um ID da instância do MSI que esteja disponível para usar para aquela instalação.

Para obter informações adicionais, consulte ["Escolhendo IDs de instância MSI para instalações](#page-190-0) [múltiplas do servidor" na página 191](#page-190-0).

2. Para instalar usando o **msiexec**, na linha de comandos, insira o comando **msiexec** no formato a seguir:

```
msiexec parameters [USEINI="response-file"] [TRANSFORMS="transform_file"]
```
em que:

#### *parameters*

São parâmetros da linha de comandos precedidos por um caractere / ou pares propriedade = valor (se usar ambas as formas de parâmetro, sempre coloque os parâmetros da linha de comandos primeiro). Para obter mais informações, consulte ["Especificando parâmetros da linha de comandos](#page-218-0) [para instalação do cliente com msiexec" na página 219.](#page-218-0)

Para uma instalação não assistida, deve-se incluir o parâmetro **/q** ou **/qn** na linha de comandos. Sem esse parâmetro, a instalação é interativa.

**Nota:** Deve incluir o parâmetro **/i** e o local do arquivo do pacote do instalador do IBM MQ.

#### *response-file*

é o caminho completo e o nome do arquivo que contém a sub-rotina [Resposta] e os pares propriedade=valor necessários, por exemplo C:\MyResponseFile.ini. Um arquivo de resposta de exemplo, Response.ini, é fornecido com IBM MQ. Esse arquivo contém os parâmetros de instalação padrão. Veja informações adicionais na publicação ["Criando e usando um arquivo de](#page-221-0) [resposta para instalação do cliente" na página 222.](#page-221-0)

#### *transform\_file*

é o caminho e nome do arquivo completos de um arquivo de transformação. Para obter informações adicionais, consulte ["Usando transformações com msiexec para instalação do](#page-220-0) [cliente" na página 221](#page-220-0) e ["Escolhendo IDs de instância MSI para instalações múltiplas do servidor"](#page-190-0) [na página 191.](#page-190-0)

**Nota:** Para uma instalação silenciosa ser bem-sucedida, a propriedade AGREETOLICENSE="yes" deve ser definida na linha de comandos ou no arquivo de resposta.

#### **Resultados**

Depois que o comando tiver sido inserido, o prompt de comandos reaparece imediatamente. O IBM MQ está sendo instalado como um processo de segundo plano. Se você inseriu os parâmetros para produzir um log, verifique este arquivo para ver como a instalação está progredindo. Se a instalação for concluída com êxito, você verá a mensagem Installation operation completed successfully no arquivo de log

*Escolhendo IDs de instância MSI para instalações múltiplas do cliente* Para múltiplas instalações silenciosas, para cada versão instalada, deve-se localizar um ID da instância MSI que está disponível para uso para essa instalação.

## **Sobre esta tarefa**

Para suportar múltiplas instalações silenciosas ou não interativas, é necessário descobrir se o ID da instância que você deseja usar já está em uso ou não e escolher o apropriado. Para cada mídia de instalação (por exemplo, cada cliente e servidor), o ID da Instância 1 é o ID padrão que é usado para instalações únicas. Se quiser instalar juntamente com o ID da Instância 1, é necessário especificar qual instância deseja usar. Se você já instalou as instâncias 1, 2 e 3, é necessário descobrir qual é a próxima instância disponível, por exemplo, Instance ID 4. Da mesma forma, se a instância 2 foi removida, <span id="page-218-0"></span>é necessário descobrir que há uma lacuna que pode ser reutilizada. É possível descobrir qual ID da Instância está atualmente em uso usando o comando **dspmqinst**.

# **Procedimento**

1. Digite **dspmqinst** para localizar uma Instância MSI livre na mídia que está sendo instalada revisando os valores MSIMedia e MSIInstanceId das versões já instaladas. Por exemplo:

```
InstName: Installation1
InstDesc:
Identifier:<br>InstPath:
InstPath: C:\Program Files\IBM\MQ<br>Version: 9.0.0.0
                    9.0.0.0<br>Yes
Primary:<br>State:
                    Available
MSIProdCode: {74F6B169-7CE6-4EFB-8A03-2AA7B2DBB57C}<br>MSIMedia: 9.0 Server
MSIMedia: 9.0 Server
MSIInstanceId: 1
```
2. Se o ID da Instância MSI 1 estiver em uso e você quiser usar o ID da Instância MSI 2, os parâmetros a seguir devem ser incluídos na chamada msiexec:

MSINEWINSTANCE=1 TRANSFORMS=":instanceId7.mst;1033.mst"

#### **Como proceder a seguir**

Para diversas instalações, **INSTALLATIONNAME** ou **PGMFOLDER** deve ser fornecido como um parâmetro adicional em um comando de instalação não interativa. Fornecer **INSTALLATIONNAME** ou **PGMFOLDER** assegura que você não trabalhe com a instalação errada em caso de omitir ou especificar incorretamente o parâmetro **TRANSFORMS**.

*Especificando parâmetros da linha de comandos para instalação do cliente com msiexec* É possível especificar parâmetros da linha de comandos **msiexec** padrão precedidos por um caractere / ou pares propriedade = valor ou uma combinação de ambos.

## **Sobre esta tarefa**

O comando **msiexec** pode aceitar os tipos de parâmetro a seguir na linha de comandos:

#### **Parâmetros da linha de comandos padrão, precedidos por um caractere /**

Para obter mais informações sobre os parâmetros da linha de comandos do **msiexec** , consulte a [página da web Opções da linha de comandos do MSDN](https://msdn.microsoft.com/en-us/library/aa367988%28v=vs.85%29.aspx)

Para uma instalação não assistida, deve-se incluir o parâmetro **/q** ou **/qn** na linha de comandos. Sem esse parâmetro, a instalação é interativa.

**Nota:** Deve incluir o parâmetro **/i** e o local do arquivo do pacote do instalador do IBM MQ.

#### **Parâmetros de par propriedade = valor na linha de comandos**

Todos os parâmetros que estão disponíveis para uso em um arquivo de resposta podem ser usados na linha de comandos. Para obter mais informações sobre esses parâmetros, consulte [Tabela 32 na](#page-222-0) [página 223](#page-222-0) em ["Criando e usando um arquivo de resposta para instalação do cliente" na página 222](#page-221-0).

Existem alguns parâmetros extras de par propriedade = valor, mostrados na tabela a seguir, que são apenas para uso na linha de comandos:

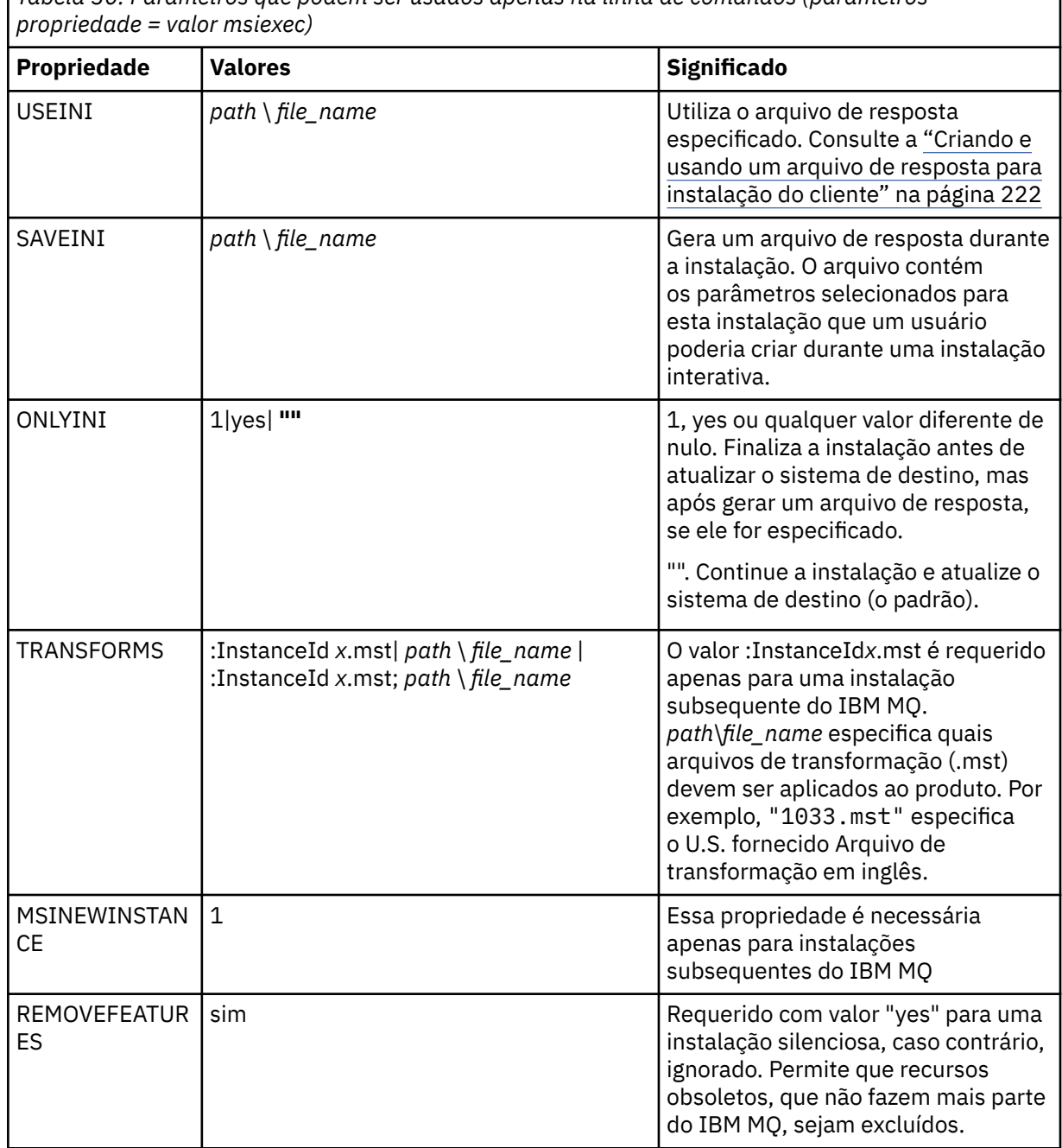

<span id="page-219-0"></span>*Tabela 30. Parâmetros que podem ser usados apenas na linha de comandos (parâmetros*

Ao usar os parâmetros do par property=value, observe que:

- As cadeias de propriedades devem estar em letras maiúsculas.
- As cadeias de valores não fazem distinção entre maiúsculas e minúsculas, exceto para os nomes de recursos. Você pode colocar as cadeias de valores entre aspas duplas. Se uma cadeia de valores incluir um espaço em branco, coloque a cadeia de valores em branco entre aspas duplas.
- Para uma propriedade que possa obter mais de um valor, utilize o formato:

ADDLOCAL="Server,Client"

• Para propriedades que estiverem tomando caminhos e nomes do arquivo, por exemplo, **PGMFOLDER**, deve-se fornecer os caminhos como caminhos absolutos e não relativos; ou seja, C:\folder\file e não .\folder\file.

<span id="page-220-0"></span>Ao usar um par property=value e os parâmetros da linha de comandos com o comando **msiexec**, digite primeiramente os parâmetros da linha de comandos.

Se um parâmetro for especificado na linha de comandos e em um arquivo de resposta, a definição da linha de comandos terá precedência.

## **Procedimento**

• Para uma instalação única de IBM MQ, especifique o comando **msiexec**, conforme mostrado no exemplo típico a seguir.

```
msiexec /i "path\MSI\IBM MQ.msi" /l*v c:\install.log
/q TRANSFORMS="1033.mst" AGREETOLICENSE="yes" ADDLOCAL="Client"
```
• Se você estiver instalando uma segunda cópia de IBM MQ, especifique o comando **msiexec**, conforme mostrado no exemplo típico a seguir.

```
msiexec /i "path\MSI\IBM MQ.msi" /l*v c:\install.log
/q TRANSFORMS=":InstanceId2.mst;1033.mst" AGREETOLICENSE="yes"
ADDLOCAL="Client" MSINEWINSTANCE=1
```
*Usando transformações com msiexec para instalação do cliente* O MSI pode usar transformações para modificar uma instalação. Durante a instalação do IBM MQ, as transformações podem ser utilizadas para suportarem idiomas nacionais diferentes.

## **Sobre esta tarefa**

O IBM MQ é fornecido com arquivos de transformação na pasta \MSI da imagem do cliente. Esses arquivos também estão integrados no pacote do instalador IBM MQ Windows, IBM MQ.msi.

A Tabela 31 na página 221 mostra o identificador de código do idioma, o idioma e o nome do arquivo de transformação a serem utilizados na linha de comandos **msiexec**.

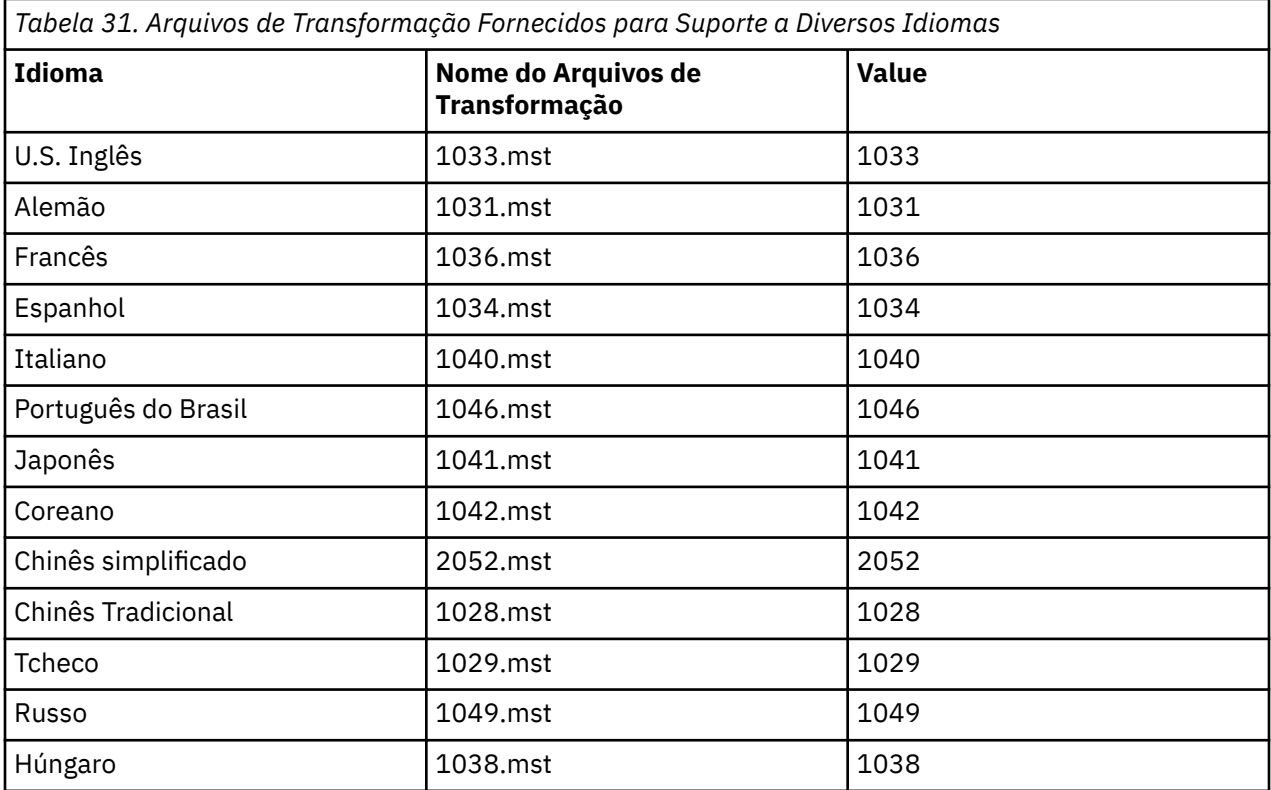

<span id="page-221-0"></span>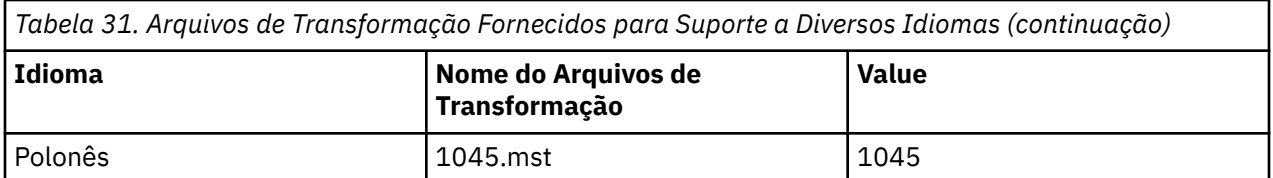

Você também pode especificar o idioma requerido utilizando a propriedade MQLANGUAGE com o comando **MQParms**. Para uma lista dos parâmetros property=value do comandomsiexec, consulte ["Arquivo de parâmetro MQParms - instalação do cliente" na página 226](#page-225-0).

## **Procedimento**

Na linha de comandos **msiexec**, é possível especificar o idioma necessário usando a propriedade **TRANSFORMS** em um par propriedade = valor, conforme mostrado no exemplo a seguir:

TRANSFORMS="1033.mst"

As aspas que cercam o valor são opcionais.

Você também pode especificar o caminho completo e o nome do arquivo de transformação. Novamente, as aspas em torno do valor são opcionais. Por exemplo:

TRANSFORMS="D:\Msi\1033.mst"

A [Tabela 31 na página 221](#page-220-0) mostra o identificador de código do idioma, o idioma e o nome do arquivo de transformação a serem utilizados na linha de comandos **msiexec**.

Pode ser necessário mesclar transformações para instalar diversas instalações da mesma versão, por exemplo:

```
TRANSFORMS=":InstanceId2.mst;D:\Msi\1033.mst"
```
*Criando e usando um arquivo de resposta para instalação do cliente* É possível usar o comando **msiexec** com um parâmetro que especifica propriedades adicionais que são definidas em um arquivo de resposta. Há três maneiras de criar um arquivo de resposta para uma instalação do cliente.

# **Sobre esta tarefa**

Um arquivo de resposta é um arquivo de texto ASCII, com um formato como um arquivo Windows .ini, que contém a sub-rotina [resposta]. A sub-rotina [Response] contém alguns ou todos os parâmetros que normalmente seriam especificados como parte de uma instalação interativa. Os parâmetros são fornecidos em um formato de par property=value. Todas as outras sub-rotinas do arquivo de resposta são ignoradas pelo **msiexec**.

Um arquivo de resposta de exemplo, Response.ini, é fornecido com IBM MQ. Ele contém os parâmetros de instalação padrão.

É possível combinar o uso de um arquivo de resposta com os parâmetros da linha de comandos msiexec descritos em ["Especificando parâmetros da linha de comandos para instalação do cliente com msiexec"](#page-218-0) [na página 219.](#page-218-0)

O [Tabela 32 na página 223](#page-222-0) mostra os parâmetros que estão disponíveis para uso em um arquivo de resposta. Esses parâmetros também podem ser usados na linha de comandos. Se um parâmetro for especificado na linha de comandos e em um arquivo de resposta, a definição da linha de comandos terá precedência.

<span id="page-222-0"></span>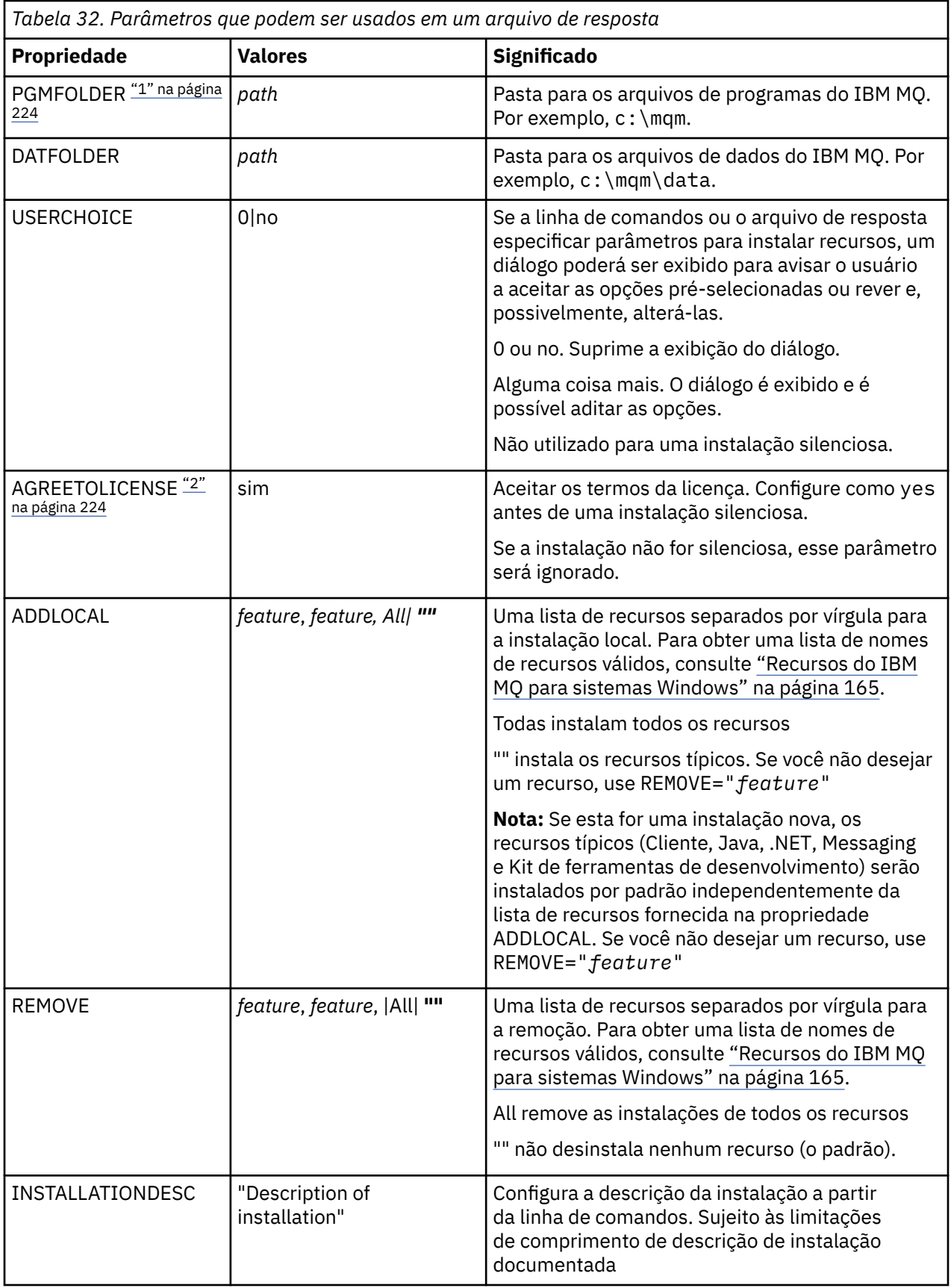

<span id="page-223-0"></span>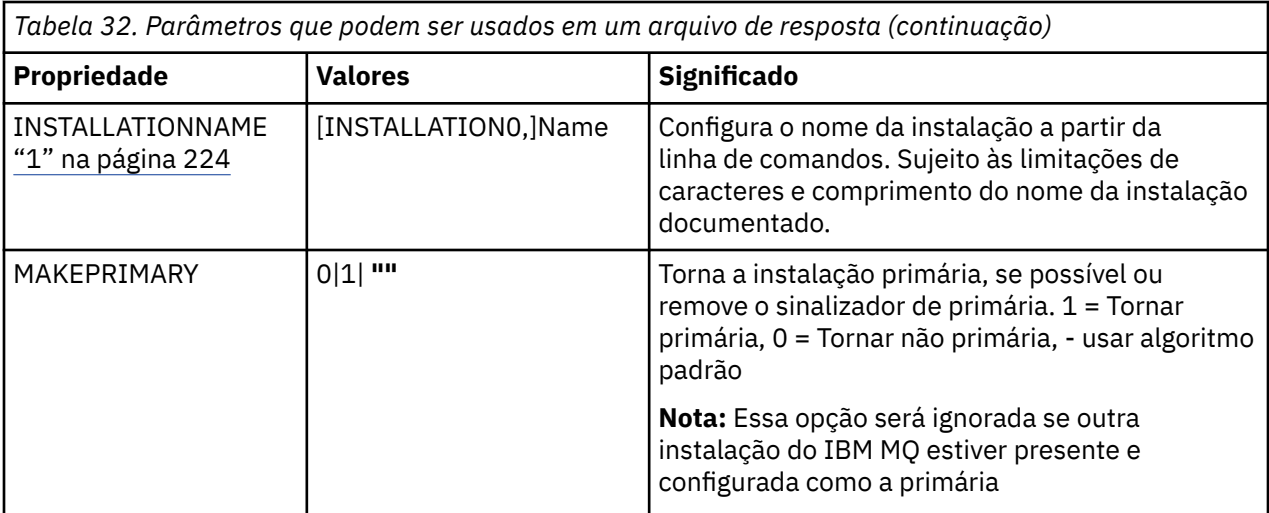

#### **Notas:**

- 1. Para diversas instalações, **INSTALLATIONNAME** ou **PGMFOLDER** deve ser fornecido como um parâmetro adicional em um comando de instalação não interativa. Fornecer **INSTALLATIONNAME** ou **PGMFOLDER** assegura que você não trabalhe com a instalação errada em caso de omitir ou especificar incorretamente o parâmetro **TRANSFORMS**.
- 2. Para uma instalação silenciosa ser bem-sucedida, a propriedade AGREETOLICENSE="yes" deve ser definida na linha de comandos ou no arquivo de resposta.

## **Procedimento**

- 1. Crie um arquivo de resposta para instalação de uma das maneiras a seguir:
	- Copie e edite o arquivo Response.ini que é fornecido na imagem de instalação do IBM MQ Windows Server, utilizando um editor de arquivos ASCII.
	- Crie seu próprio arquivo de resposta utilizando um editor de arquivos ASCII.
	- Use o comando **msiexec** com os parâmetros da linha de comandos **SAVEINI** (e, opcionalmente, o **ONLYINI**) para gerar um arquivo de resposta que contém as mesmas opções de instalação, conforme mostrado no exemplo a seguir:

```
msiexec /i "path\IBM MQ.msi" /q SAVEINI="response_file"
TRANSFORMS="1033.mst" AGREETOLICENSE="yes"
```
2. Para executar o comando **msiexec** com um arquivo de resposta, especifique o caminho completo e o nome do arquivo de resposta com o parâmetro **USEINI**, conforme mostrado no exemplo a seguir:

```
msiexec /i "path\MSI\IBM MQ.msi" /l*v c:\install.log
TRANSFORMS="1033.mst" USEINI="C:\MQ\Responsefile"
```
No arquivo de resposta, todo o texto está em inglês e os comentários começam com um caractere ;.

#### **Exemplo**

O exemplo a seguir mostra um arquivo de resposta típico:

```
[Response]
PGMFOLDER="c:\mqm"
DATFOLDER="c:\mqm\data"
AGREETOLICENSE="yes"
ADDLOCAL="Client"
REMOVE="Toolkit"
```
<span id="page-224-0"></span>

*Instalando um cliente usando o comando MQParms*

É possível usar o comando **MQParms** para chamar a instalação ou a desinstalação de um cliente IBM MQ.

#### **Antes de começar**

O comando **MQParms** pode usar os parâmetros em uma linha de comandos ou aqueles especificados em um arquivo de parâmetro. O arquivo de parâmetro é um arquivo de texto ASCII que contém os valores de parâmetros que você deseja definir para a instalação. O comando **MQParms** usa os parâmetros especificados e gera a linha de comandos **msiexec** correspondente.

Isso significa que você pode salvar todos os parâmetros que deseja utilizar com o comando **msiexec** em um único arquivo.

Se estiver executando o IBM MQ em sistemas Windows com o Controle de Conta do Usuário (UAC) ativado, você deverá chamar a instalação com privilégios elevados. Se estiver usando o prompt de comandos ou IBM MQ Explorer, eleve os privilégios usando um clique com o botão direito do mouse para iniciar o programa e selecionando **Executar como administrador**. Se você tentar executar o programa MQParms sem usar privilégios elevados, a instalação falhará com um erro de AMQ4353 no log de instalação.

Para operações silenciosas, isso deve incluir o parâmetro **/q** ou **/qn** na linha de comandos ou na subrotina [MSI] do arquivo de parâmetro. Você também deve definir o parâmetro AGREETOLICENSE como "yes".

É possível especificar muito mais parâmetros no arquivo de parâmetro usado com o comando MQParms do que é possível no arquivo de resposta usado diretamente com o comando **msiexec**. Além disso, assim como os parâmetros usados pela instalação do IBM MQ, é possível especificar parâmetros que podem ser usados pelo [Prepare IBM MQ Wizard.](#page-205-0)

Se você não concluir o Prepare IBM MQ Wizard diretamente após instalações do IBM MQ ou se, por qualquer motivo, sua máquina for reinicializada antes da conclusão da instalação do IBM MQ e da conclusão do Prepare IBM MQ Wizard, assegure-se de que o assistente seja executado com o privilégio de Administrador posteriormente, caso contrário, a instalação ficará incompleta e poderá falhar. Você também pode visualizar as caixas de diálogo **Abrir Arquivo - Aviso de Segurança** que listam o International Business Machines Limited como o publicador. Clique em **Executar** para permitir que o assistente continue

Um exemplo do arquivo MQParms.ini é fornecido com o IBM MQ. Esse arquivo contém os parâmetros de instalação padrão.

Há duas maneiras de criar um arquivo de parâmetro para a instalação:

- Copie e edite o arquivo MQParms.ini que é fornecido com o produto usando um editor de arquivo ASCII.
- Crie seu próprio arquivo de parâmetro utilizando um editor de arquivos ASCII.

#### **Sobre esta tarefa**

Para chamar a instalação utilizando o comando MQParms:

#### **Procedimento**

- 1. Em uma linha de comandos, mude para a pasta raiz da mídia de instalação do IBM MQ (ou seja, o local do arquivo MQParms.exe).
- 2. Insira o seguinte comando:

```
MQParms [ parameter_file ] [ parameters ]
```
em que:

#### <span id="page-225-0"></span>*parameter\_file*

é o arquivo que contém os valores de parâmetros requeridos. Se esse arquivo não estiver na mesma pasta que MQParms.exe, especifique o caminho e nome de arquivo completos. Se você não especificar um arquivo de parâmetro, o padrão será MQParms.ini. Para obter detalhes adicionais, consulte "Arquivo de parâmetro MQParms - instalação do cliente" na página 226.

#### *parameters*

são um ou mais parâmetros da linha de comandos; para obter uma lista desses parâmetros, consulte a [página da Web Opções da Linha de Comandos MSDN.](https://msdn.microsoft.com/en-us/library/aa367988%28v=vs.85%29.aspx)

#### **Exemplo**

Um exemplo típico de um comando MQParms é:

MQParms "c:\MyParamsFile.ini" /l\*v c:\install.log

Se você especificar um parâmetro na linha de comandos e no arquivo de parâmetro, a definição na linha de comandos antecederá.

Se você não especificar /i, /x, /a, ou /j, MQParms assumirá a instalação padrão usando o pacote do IBM MQ Windows Installer, IBM IBM MQ.msi. Ou seja, ele gerará a seguinte parte da linha de comandos:

/i " *current\_folder* \MSI\IBM MQ.msi"

#### *Arquivo de parâmetro MQParms - instalação do cliente*

Um arquivo de parâmetro é um arquivo de texto ASCII que contém seções (sub-rotinas) com parâmetros que podem ser utilizados pelo comando **MQParms**. Geralmente, este é um arquivo de inicialização como MQParms.ini.

O comando **MQParms** obtém parâmetros das seguintes sub-rotinas no arquivo:

**[MSI]**

Contém propriedades gerais relacionadas a como o comando **MQParms** é executado e à instalação do IBM MQ.

As propriedades que você pode configurar nessa sub-rotina estão listadas em ["Instalando um cliente](#page-216-0) [usando msiexec" na página 217](#page-216-0) e [Tabela 33 na página 227](#page-226-0).

MQParms ignora quaisquer outras sub-rotinas no arquivo.

Os parâmetros da sub-rotina estão na forma property=value, em que a propriedade é sempre interpretada como maiúsculas, mas o valor faz distinção entre maiúsculas e minúsculas. Se uma cadeia de valor incluir um espaço vazio, ela deverá ser colocada entre aspas duplas. A maioria dos outros valores pode ser colocada entre aspas duplas. Algumas propriedades podem obter mais de um valor, por exemplo:

ADDLOCAL="Server,Client"

Para limpar uma propriedade, defina seu valor como uma cadeia vazia, por exemplo:

REINSTALL=""

As tabelas a seguir mostram as propriedades que você pode definir. O padrão é mostrado em negrito.

Para a sub-rotina [MSI], é possível inserir opções da linha de comandos e propriedades do MSI padrão. Por exemplo:

- /q - ADDLOCAL="client" - REBOOT=Suppress

<span id="page-226-0"></span>Consulte a Tabela 33 na página 227 e a Tabela 34 na página 227 para obter as propriedades usadas para instalar o IBM MQ.

O Tabela 33 na página 227 mostra propriedades adicionais na sub-rotina que afetam a execução do comando MQParms, mas que não afetam a instalação.

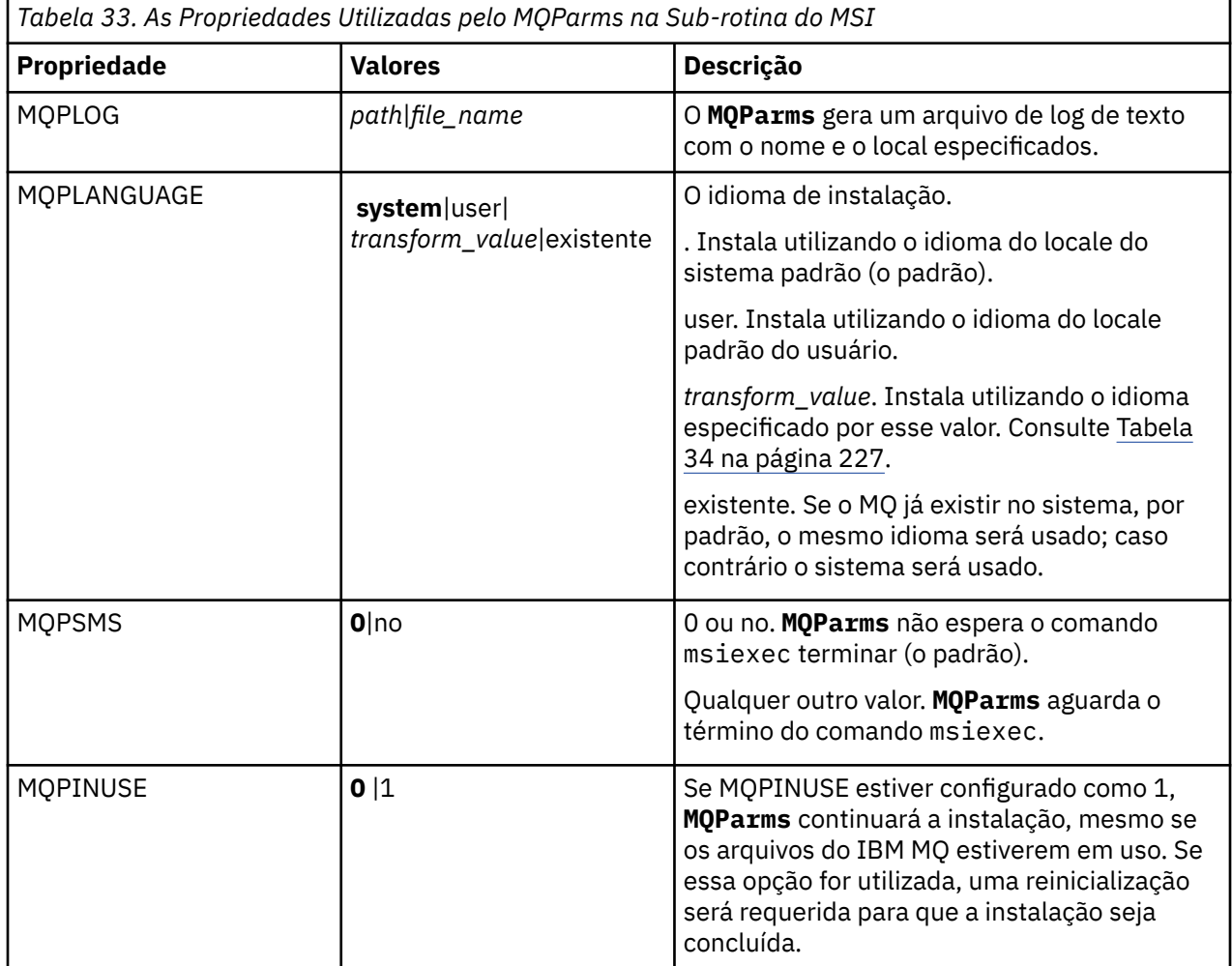

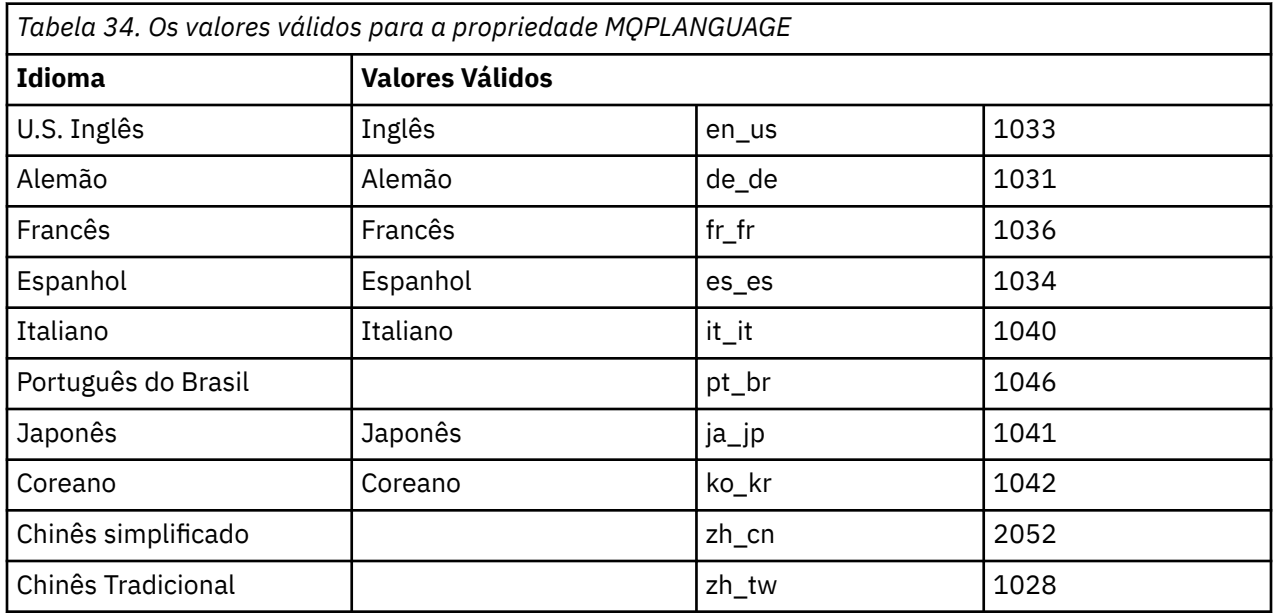

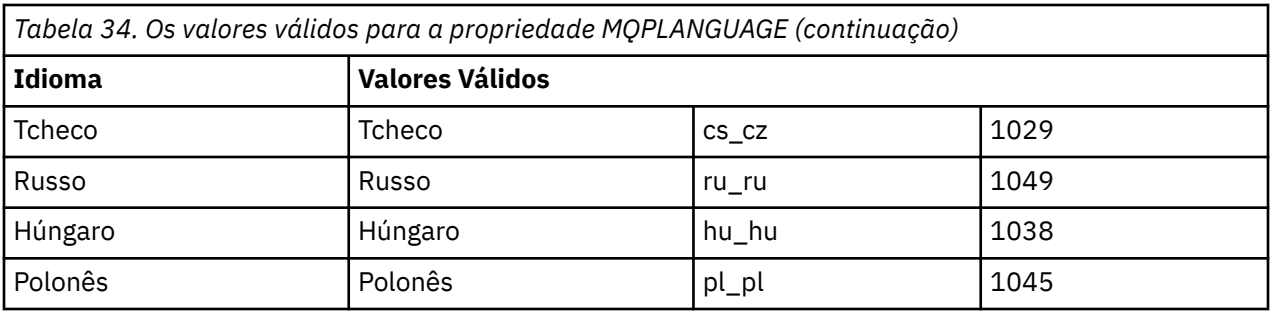

Um exemplo típico de um arquivo de parâmetro é:

```
[MSI]
MQPLANGUAGE=1033
MQPLOG=%temp%\MQParms.log
MQPSMS=no
ADDLOCAL=CLIENT
/m miffile
REMOVE=""
/l*v c:\install.log
```
## *Modificando uma instalação do cliente no Windows*

Você modifica a instalação quando um IBM MQ for Windows do cliente é instalado e deseja remover ou instalar alguns recursos clientes do IBM MQ .

## **Procedimento**

1. Acesse a imagem de instalação IBM MQ .

O local pode ser um local da rede ou um diretório do sistema de arquivos local. Consulte Onde localizar imagens de instalação transferíveis por download.

- 2. Localizar Setup.exe no diretório Windows da imagem de instalação do IBM MQ .
	- Em um local de rede, esse local pode ser *m:\instmqs*\Windows\Setup.exe
	- Em um diretório do sistema de arquivos local, esse local pode ser *C:\instmqs*\Windows\Setup.exe
- 3. Inicie o processo de instalação.

Executar Setup.exe a partir de um prompt de comandos ou dar um clique duplo em Setup.exe no Windows Explorer.

**Nota:** Se estiver instalando em um sistema Windows com UAC ativado, aceite o prompt Windows para permitir que a barra de ativação seja executada como elevada. Durante a instalação, você também pode ver caixas de diálogo **Abrir Arquivo - Aviso de Segurança** que listam a International Business Machines Limited como o publicador. Clique em **Executar** para permitir que a instalação continue.

A janela IBM MQ Instalação é exibida.

- 4. Clique em **Next** para continuar.
- 5. Selecione **Modificar**, em seguida, clique em **Avançar**. O painel Recursos é exibido.
- 6. Para mudar a instalação de um recurso, conclua as etapas a seguir:
	- a) Clique no símbolo próximo ao nome do recurso para exibir um menu.
	- b) Selecione a opção requerida em:
		- Instalar este recurso
		- Instalar este recurso e todos os sub-recursos (se houver)
		- Não instalar este recurso (remover se já estiver instalado).

O símbolo próximo ao nome do recurso é mudado para mostrar a opção de instalação atual.

<span id="page-228-0"></span>7. Quando suas seleções são concluídas, clique em **Avançar**.

A janela Configuração do IBM MQ exibe um resumo da instalação selecionada.

8. Para continuar, clique em **Modificar** e, em seguida, aguarde até que a barra de progresso seja concluída.

Quando o cliente IBM MQ é instalado com êxito, a janela IBM MQ Configuração exibe a seguinte mensagem: Installation Wizard Completed Successfully

9. Clique em **Concluir** para fechar a janela.

*Modificando uma instalação do cliente usando Adicionar/Remover programas* Em algumas versões do Windows, é possível modificar uma instalação usando Incluir/Remover Programas.

Para o Windows 7, siga estas etapas.

- 1. Na barra de tarefas do Windows, selecione **Iniciar** > **Painel de Controle**.
- 2. Selecione **Adicionar/Remover Programas**.
- 3. Selecione **IBM MQ**.
- 4. Selecione **Alterar**.

A janela Instalação do IBM MQ com o painel Manutenção do Programa é exibida.

5. Selecione **Modificar**, em seguida, clique em **Avançar**.

O painel Recursos é exibido.

- 6. Para alterar a instalação de um recurso:
	- a. Clique no símbolo próximo ao nome do recurso para exibir um menu.
	- b. Selecione a opção requerida em:
		- Instalar este recurso
		- Instalar este recurso e todos os sub-recursos (se houver)
		- Não instalar este recurso (remover se já estiver instalado).
		- O símbolo próximo ao nome do recurso é mudado para mostrar a opção de instalação atual.
- 7. Quando suas seleções são concluídas, clique em **Avançar**.
- 8. A janela Configuração do IBM MQ exibe um resumo da instalação selecionada.

Para continuar, clique em **Modificar**.

9. Aguarde até que a barra de progresso seja concluída.

Quando o cliente do IBM MQ é instalado com sucesso, a janela Configuração do IBM MQ exibe a mensagem a seguir:

Installation Wizard Completed Successfully

Clique em **Concluir** para fechar a janela.

10. Para o Windows 8, a opção **Adicionar/remover programas** desinstala o produto inteiro.

É necessário executar o arquivo setup.exe a partir da mídia de instalação original para fazer quaisquer modificações na instalação.

*Modificando uma instalação do cliente silenciosamente usando msiexec* É possível usar msiexec para modificar uma instalação do cliente IBM MQ.

Para modificar silenciosamente uma instalação do cliente IBM MQ usando msiexec, siga as instruções nas páginas de instalação, mas configure o parâmetro ADDLOCAL para incluir os recursos que deseja incluir e configure o parâmetro REMOVE para os recursos que deseja remover.

Por exemplo, se você usou ADDLOCAL= "JavaMsg" e REMOVE= "", ele modificaria a instalação para incluir o recurso Java Messaging and Web Services.

As instruções para msiexec começam aqui: ["Instalando um cliente usando msiexec" na página 217](#page-216-0)

*Modificando uma instalação do cliente silenciosamente usando MQParms* É possível usar o comando **MQParms** para modificar uma instalação do cliente IBM MQ.

Para modificar silenciosamente uma instalação do cliente IBM MQ usando **MQParms**, siga as instruções nas páginas de instalação, mas configure o parâmetro ADDLOCAL para incluir os recursos que deseja incluir e configure o parâmetro REMOVE para os recursos que deseja remover.

Por exemplo, se você usou ADDLOCAL= "JavaMsg" e REMOVE= "", ele modificaria a instalação para incluir o recurso Java Messaging and Web Services.

Para obter detalhes do comando **MQParms**, veja ["Instalando um cliente usando o comando MQParms" na](#page-224-0) [página 225](#page-224-0).

# **Windows Convertendo uma Licença para Teste no Windows**

Converta uma licença para teste em uma licença integral sem reinstalar o IBM MQ.

Quando a licença para teste expira, a "contagem regressiva" exibida pelo comando **strmqm** informa que a licença expirou e o comando não é executado.

## **Antes de começar**

- 1. O IBM MQ é instalado com uma licença para teste.
- 2. Você tem acesso à mídia de instalação de uma cópia licenciada integralmente do IBM MQ.

# **Sobre esta tarefa**

Execute o comando **setmqprd** para converter uma licença para teste em uma licença integral.

Se você não deseja aplicar uma licença integral em sua cópia de teste do IBM MQ, é possível desinstalá-lo em qualquer momento.

# **Procedimento**

1. Obtenha a licença integral a partir da mídia de instalação licenciada integralmente.

O arquivo de licença integral é amqpcert.lic. No Windows, ele está no diretório \*MediaRoot*\licenses na mídia de instalação. Ele é instalado no diretório bin no caminho de instalação do IBM MQ.

2. Execute o comando **setmqprd** da instalação que você estiver fazendo upgrade:

*MQ\_INSTALLATION\_PATH*\bin\setmqprd \*MediaRoot*\licenses\amqpcert.lic

#### **Referências relacionadas**

setmqprd

# **Exibindo Mensagens em seu Idioma Nacional em Sistemas**

## **Windows**

Para exibir as mensagens por meio de um catálogo de mensagens de idioma nacional diferente, deve-se configurar a variável de ambiente **MQS\_FORCE\_NTLANGID** ou mudar uma configuração regional.

## **Sobre esta tarefa**

Mensagens nos EUA O inglês é instalado automaticamente com o IBM MQ

As mensagens nos idiomas nacionais que o IBM MQ suporta são instaladas automaticamente. As mensagens são exibidas no idioma nacional, com base na ordem a seguir:

- 1. O valor da variável de ambiente **MQS\_FORCE\_NTLANGID**, se configurado.
- 2. O formato regional do usuário que estará exibindo a mensagem, se a linguagem especificada pelo formato regional for suportada pelo IBM MQ.
- 3. O código de idioma do sistema administrativo se o idioma especificado pelo código de idioma do sistema for suportado pelo IBM MQ.
- 4. Inglês dos Estados Unidos, se nenhum outro idioma suportado puder ser determinado.

**Nota:** O gerenciador de filas é normalmente ativado por um serviço na máquina e, portanto, está sendo executado sob sua própria conta de usuário (por exemplo, MUSR\_MQADMIN) ou uma conta de domínio específico fornecida durante o tempo de instalação. Consulte Contas do usuário local e de domínio para o serviço do IBM MQ Windows para obter mais informações.

Se você precisar de mensagens em uma linguagem diferente daquela associada ao formato regional de uma conta do usuário, execute as etapas a seguir:

# **Procedimento**

1. Configure globalmente a variável de ambiente **MQS\_FORCE\_NTLANGID** para o identificador de idioma do idioma desejado para mensagens exibidas pelo gerenciador de filas.

É necessário configurar **MQS\_FORCE\_NTLANGID** em todo o sistema. Caso contrário, cada usuário que exibe mensagens precisa ter a variável de ambiente configurada individualmente.

Os valores do identificador de idioma, representados em notação hexadecimal, são listados no documento da Microsoft a seguir: [Constantes e sequências do identificador de idioma](https://msdn.microsoft.com/en-us/library/dd318693%28VS.85%29.aspx)

2. Reinicialize as máquinas nas quais os gerenciadores de filas estão em execução como um serviço, para que a variável de ambiente entre em vigor.

# **Clientes redistribuíveis no Windows**

A imagem de 64 bits do Windows é enviada em um arquivo Win64.zip.

## **Nomes de arquivo**

.

Os nomes de arquivos archive ou .zip descrevem o conteúdo do arquivo e os níveis de manutenção equivalente.

Para o IBM MQ 9.4, as imagens do cliente estão disponíveis sob os nomes de arquivos a seguir:

- **Suporte a longo prazo: 9.4.0 IBM MQ Cliente redistribuível C e .NET para Windows x64** 9.4.0.0-IBM-MQC-Redist-Win64.zip
- **Suporte de longo prazo: 9.4.0 IBM MQ JMS e Java cliente redistribuível** 9.4.0.0-IBM-MQC-Redist-Java.zip

# **Escolhendo os arquivos de tempo de execução para distribuir com um aplicativo**

Um arquivo de script denominado **genmqpkg** é fornecido pelo cliente redistribuível sob o diretório bin.

É possível usar o script **genmqpkg** para gerar um subconjunto menor de arquivos que são customizados para as necessidades do aplicativo, cujos arquivos se destinam a ser distribuídos. É feita a você uma série de perguntas interativas Yes ou No para determinar os requisitos de tempo de execução para um IBM MQ

Finalmente, **genmqpkg** solicita que você forneça um novo diretório de destino, no qual o script duplica os diretórios e arquivos necessários.

**Importante:** O suporte IBM somente é capaz de fornecer assistência com o conjunto completo, não modificado, de arquivos contidos nos pacotes do cliente redistribuível.

## **Outras contraprestações**

No Windows, o caminho de dados padrão de um cliente não instalado é %HOMEDRIVE%%HOMEPATH% \IBM\MQ\data.

É possível mudar o diretório padrão do caminho de dados usando a variável de ambiente MQ\_OVERRIDE\_DATA\_PATH.

**Nota:** Primeiro deve-se criar o diretório, já que o diretório não é criado automaticamente.

Um tempo de execução do cliente redistribuível coexiste com uma instalação completa do cliente ou servidor IBM MQ, desde que instalados em locais diferentes.

**Importante:** A descompactação de uma imagem redistribuível no mesmo local que uma instalação completa do IBM MQ não é suportada.

#### **Mudanças no caminho da classe**

O caminho de classe usado pelos comandos **dspmqver**, **setmqenv**e **crtmqenv** inclui o com.ibm.mq.allclient.jar e com.ibm.mq.jakarta.client.jar no ambiente, imediatamente após o com.ibm.mq.jare com.ibm.mqjms.jar.

Um exemplo de saída **dspmqver** do cliente redistribuível no Windows:

```
Name: IBM MQ
Version: 9.4.0.0<br>Level: p940-940
                 p940-940-L220415
BuildType: IKAP - (Production)<br>Platform: IBM MQ for Windows
                IBM MQ for Windows (x64 platform)
Mode: 64-bit<br>0/S: Window
O/S: Windows 10 Professional x64 Edition, Build 7601: SP1
InstName: MQNI09200004<br>InstDesc: IBM MQ V9.4.
                IBM MQ V9.4.0.0 (Redistributable)<br>No
Primary:
InstPath: C:\Users\johndoe\Desktop\Redist<br>DataPath: C:\Users\johndoe\IBM\MQ\data
                C:\Users\johndoe\IBM\MQ\data
MaxCmdLevel: 940
```
#### **Conceitos relacionados**

["Clientes redistribuíveis do IBM MQ" na página 28](#page-27-0)

O cliente redistribuível do IBM MQ é uma coleta de arquivos de tempo de execução que são fornecidos em um arquivo .zip ou .tar que pode ser redistribuído para terceiros sob termos de licença redistribuíveis Isso fornece uma maneira simples de distribuir aplicativos e os arquivos de tempo de execução necessários em um único pacote.

## *Aplicativo de tempo de execução do.NET - Windows somente*

Considerações ao usar o aplicativo .NET.

Os arquivos DLL de tempo de execução estabelecidos nas imagens do *redistribuível* no Windows para os aplicativos .NET normalmente são registrados no cache de montagem global (GAC) por um usuário com privilégios de administrador do sistema, ao instalar a instalação primária. No entanto, isso limita severamente os benefícios de redistribuição.

O pacote *redistribuível* na plataforma Windows não fornece qualquer ferramenta para registrar as DLLs no GAC; assim, os aplicativos .NET devem localizar as montagens apropriadas por outros meios. Há duas opções que funcionam nessa situação.

## **Análise**

Depois de verificar o GAC, o tempo de execução do .NET tenta localizar as montagens necessárias por meio de análise. O primeiro local verificado é a base do aplicativo, que é o local-raiz onde o aplicativo está sendo executado. Consulte as informações sobre *Como o tempo de execução localiza montagens* no website do Microsoft para obter mais informações.

Observe que ao usar essa abordagem, o nível de manutenção dos conjuntos usados ao construir o aplicativo .NET deverá corresponder àqueles usados no tempo de execução, por exemplo, um aplicativo construído em IBM MQ 8.0.0 Fix Pack 4 deverá ser executado com o tempo de execução do cliente redistribuível do IBM MQ 8.0.0 Fix Pack 4.

Usando esta abordagem, um aplicativo .NET colocado no diretório \bin junto com os conjuntos do IBM MQ pega conjuntos de uma instalação primária do IBM MQ (se uma existir), voltando às cópias redistribuíveis.

- 1. Compilar o aplicativo .NET em uma instalação completa do IBM MQ, ou seja csc \t:exe \r:System.dll \r:amqmdnet.dll \lib: \out:nmqwrld.exe nmqwrld.cs.
- 2. Copie o arquivo exe no arquivo . zip do cliente redistribuível para o diretório \bin.

# **Variável de ambiente DEVPATH**

Uma alternativa, que permite que o aplicativo seja construído, distribuído, extraído e executado como anteriormente, é usar DEVPATH para localizar os conjuntos necessários. Diferente da abordagem de análise, essa opção substitui quaisquer montagens de correspondência do GAC. No entanto, é por esse motivo que a Microsoft desencoraja seu uso em um ambiente de produção.

Essa abordagem poderá ser eficaz onde houver uma possibilidade de que uma instalação completa do IBM MQ esteja instalada no cliente. No entanto, existe uma boa razão para sempre usar as montagens de redistribuíveis.

- 1. Compile o aplicativo .NET em uma instalação completa do IBM MQ, ou seja, csc \t:exe \r:System.dll \r:amqmdnet.dll \lib: \out:nmqwrld.exe nmqwrld.cs)
- 2. Copie o arquivo .exe para ou com o arquivo cliente .zip redistribuível.
- 3. No mesmo diretório que o arquivo .exe, crie um arquivo de configuração do aplicativo com o nome do arquivo .exe com o sufixo .config, ou seja, o nmqwrld.exe.config com o conteúdo a seguir:

```
<configuration> 
    <runtime> <developmentMode developerInstallation="true" /> 
    \langle / runtime\rangle</configuration>
```
4. Chame **setmqenv -s** e configure a variável de ambiente *DEVPATH* para especificar o diretório \bin a partir da imagem do redistribuível antes de executar o aplicativo, ou seja:

set DEVPATH=%MQ INSTALLATION PATH%\bin

## **Iniciando e parando o rastreio para o cliente gerenciado redistribuível .NET**

Há várias maneiras diferentes de ativar o rastreio para aplicativos do IBM MQ .NET Para obter mais informações, consulte Rastreio IBM MQ .NET aplicativos..

Normalmente é necessário usar o recurso de rastreamento apenas a pedido do Suporte IBM

## **Mais informações sobre .NET**

Para obter mais informações sobre .NET, consulte Gravando e implementando programas IBM MQ .NET.

#### **Conceitos relacionados**

["Clientes redistribuíveis do IBM MQ" na página 28](#page-27-0)

O cliente redistribuível do IBM MQ é uma coleta de arquivos de tempo de execução que são fornecidos em um arquivo .zip ou .tar que pode ser redistribuído para terceiros sob termos de licença redistribuíveis Isso fornece uma maneira simples de distribuir aplicativos e os arquivos de tempo de execução necessários em um único pacote.

# **Windows Verificando uma instalação do IBM MQ no Windows**

Os tópicos nesta seção fornecem instruções sobre como verificar uma instalação de servidor ou de cliente do IBM MQ em sistemas Windows.

## **Sobre esta tarefa**

É possível verificar uma instalação de servidor local (independente) ou uma instalação de servidor para servidor do servidor IBM MQ:

- A instalação de servidor local não tem links de comunicação com outras instalações do IBM MQ.
- Uma instalação de servidor para servidor tem links para outras instalações.

Também é possível verificar se a instalação do IBM MQ MQI client foi concluída com êxito e se o link de comunicação está funcionando.

## **Procedimento**

- Para verificar uma instalação de servidor local, veja "Verificando uma instalação de servidor local usando a linha de comandos no Windows" na página 234.
- Para verificar uma instalação de servidor para servidor, veja ["Verificando uma instalação de servidor](#page-235-0) [para servidor usando a linha de comandos no Windows" na página 236.](#page-235-0)
- Para verificar uma instalação do cliente, veja ["Verificando uma instalação de cliente no Windows" na](#page-238-0) [página 239](#page-238-0).

# *Verificando uma instalação de servidor local usando a linha de comandos*

## *no Windows*

Em sistemas Windows, é possível verificar uma instalação local usando a linha de comandos para criar uma configuração simples de um gerenciador de filas e uma fila.

## **Antes de começar**

Para verificar a instalação, você deve primeiro instalar o pacote de amostras.

Antes de iniciar o procedimento de verificação, talvez você deseje verificar se possui as correções mais recentes para seu sistema. Para obter mais informações sobre onde localizar as atualizações mais recentes, consulte ["Verificando os requisitos no Windows" na página 178.](#page-177-0)

# **Sobre esta tarefa**

Use as etapas a seguir para configurar seu gerenciador de filas padrão a partir da linha de comandos. Após a configuração do gerenciador de filas, use o programa de amostra amqsput para colocar uma mensagem na fila. Em seguida, use o programa de amostra amqsget para obter a mensagem de volta da fila.

As definições de objetos do IBM MQ utilizam distinção entre maiúsculas e minúsculas. Qualquer texto digitado em letras minúsculas como um comando do MQSC é convertido automaticamente para maiúsculas, a menos que você o coloque entre aspas simples. Certifique-se de digitar os exemplos exatamente como são mostrados.

## **Procedimento**

- 1. Configurar o ambiente:
	- a) Configure as variáveis de ambiente para usar com uma instalação específica, inserindo o comando a seguir:

```
MQ_INSTALLATION_PATH\bin\setmqenv -s
```
em que *MQ\_INSTALLATION\_PATH* refere-se ao local onde o IBM MQ está instalado.

b) Verifique se o ambiente é configurado corretamente inserindo o comando a seguir:

dspmqver

Se o comando é concluído com sucesso, e o número da versão e o nome da instalação esperados são retornados, o ambiente é configurado corretamente.

2. Crie um gerenciador de filas chamado QMA inserindo o seguinte comando:

crtmqm QMA

As mensagens indicam quando o gerenciador de filas é criado e quando os objetos do IBM MQ padrão são criados.

3. Iniciar o gerenciador de filas digitando o seguinte comando:

strmqm QMA

Uma mensagem indica quando o gerenciador de filas é iniciado.

4. Inicie o MQSC inserindo o seguinte comando:

runmqsc QMA

Uma mensagem indica quando o MQSC é iniciado. O MQSC não tem nenhum prompt de comandos.

5. Defina uma fila local chamada QUEUE1 digitando o seguinte comando:

DEFINE QLOCAL (QUEUE1)

Uma mensagem indica quando a fila é criada.

6. Pare o MQSC inserindo o comando a seguir:

end

As mensagens são mostradas, seguidas pelo prompt de comandos.

**Nota:** As etapas subsequentes requerem que o pacote de amostras seja instalado.

7. Coloque uma mensagem na fila, inserindo o comando a seguir:

amqsput QUEUE1 QMA

As mensagens a seguir são mostradas:

Sample AMQSPUT0 start target queue is QUEUE1

8. Digite algum texto de mensagem em uma ou mais linhas, em que cada linha seja uma mensagem diferente. Insira uma linha em branco para terminar a entrada da mensagem.

A mensagem a seguir é mostrada:

Sample AMQSPUT0 end

Suas mensagens estão na fila e o prompt de comandos é mostrado.

9. Obtenha as mensagens da fila, inserindo o comando a seguir:

amqsget QUEUE1 QMA

<span id="page-235-0"></span>O programa de amostra inicia e suas mensagens são exibidas.

#### **Resultados**

Você verificou com êxito a instalação local.

# *Verificando uma instalação de servidor para servidor usando a linha de comandos no Windows*

É possível verificar uma instalação de servidor para servidor usando dois servidores, um como um emissor e um como um receptor.

#### **Antes de começar**

• No Windows, o IBM MQ suporta TCP, SNA, NetBios e SPX.

Os exemplos nesta tarefa usam TCP/IP. Se você não usar TCP, consulte Configurando a comunicação para o Windows .

- Certifique-se de você seja membro do grupo de administradores do IBM MQ (**mqm**) em cada servidor.
- Decida qual instalação é o servidor emissor e qual instalação é o servidor receptor. As instalações podem estar no mesmo sistema ou em sistemas diferentes.

#### **Sobre esta tarefa**

As definições de objetos do IBM MQ utilizam distinção entre maiúsculas e minúsculas. Qualquer texto digitado em letras minúsculas como um comando do MQSC é convertido automaticamente para maiúsculas, a menos que você o coloque entre aspas simples. Certifique-se de digitar os exemplos exatamente como são mostrados.

#### **Procedimento**

- 1. No servidor **receiver** :
	- a) Verifique quais portas estão livres, por exemplo, executando **netstat**. Para obter mais informações sobre esse comando, consulte a documentação do seu sistema operacional.

Se a porta 1414 não estiver em uso, anote 1414 para usar como o número da porta na etapa [2 g](#page-237-0). Use o mesmo número para a porta do listener, posteriormente, na verificação. Se estiver em uso, anote uma porta que não esteja em uso; por exemplo, 1415.

b) Configure o ambiente para a instalação que você está usando, inserindo o comando a seguir no prompt de comandos:

*MQ\_INSTALLATION\_PATH*\bin\setmqenv -s

em que *MQ\_INSTALLATION\_PATH* refere-se ao local onde o IBM MQ está instalado.

c) Crie um gerenciador de filas chamado QMB inserindo o seguinte comando no prompt de comandos:

crtmqm QMB

São exibidas mensagens informando que o gerenciador de filas foi criado e que os objetos padrão do IBM MQ foram criados.

d) Iniciar o gerenciador de filas digitando o seguinte comando:

strmqm QMB

Uma mensagem informa quando o gerenciador de fila iniciou.

e) Inicie o MQSC inserindo o seguinte comando:

runmqsc QMB

Uma mensagem o informa que o MQSC foi iniciado. O MQSC não tem nenhum prompt de comandos.

f) Defina uma fila local chamada RECEIVER.Q inserindo o seguinte comando:

DEFINE QLOCAL (RECEIVER.Q)

Uma mensagem o informa que a fila foi criada.

g) Defina um listener digitando o seguinte comando:

DEFINE LISTENER (LISTENER1) TRPTYPE (TCP) CONTROL (QMGR) PORT ( *PORT\_NUMBER* )

Em que *port\_number* é o nome da porta na qual o listener é executado. Este número deve ser igual ao número usado ao definir seu canal emissor.

h) Inicie o listener digitando o seguinte comando:

START LISTENER (LISTENER1)

**Nota:** Não inicie o listener no segundo plano a partir de qualquer shell que reduz automaticamente a prioridade de processos de segundo plano.

i) Defina um canal receptor inserindo o comando a seguir:

DEFINE CHANNEL (QMA.QMB) CHLTYPE (RCVR) TRPTYPE (TCP)

Uma mensagem informa você de que o canal foi criado.

j) Encerre o MQSC digitando:

end

Algumas mensagens são exibidas, seguidas pelo prompt de comandos.

- 2. No servidor **sender** :
	- a) Configure o ambiente para a instalação que você está usando, inserindo o comando a seguir no prompt de comandos:

*MQ\_INSTALLATION\_PATH*\bin\setmqenv -s

em que *MQ\_INSTALLATION\_PATH* refere-se ao local onde o IBM MQ está instalado.

b) Crie um gerenciador de filas chamado QMA inserindo o seguinte comando no prompt de comandos:

crtmqm QMA

São exibidas mensagens informando que o gerenciador de filas foi criado e que os objetos padrão do IBM MQ foram criados.

c) Inicie o gerenciador de filas, inserindo o seguinte comando:

strmqm QMA

Uma mensagem informa quando o gerenciador de fila iniciou.

d) Inicie o MQSC inserindo o seguinte comando:

runmqsc QMA

<span id="page-237-0"></span>Uma mensagem informa que o gerenciador de filas foi iniciado. O MQSC não tinha nenhum prompt de comandos.

e) Defina uma fila local chamada QMB (a ser usada como uma fila de transmissão) inserindo o seguinte comando:

DEFINE QLOCAL (QMB) USAGE (XMITQ)

Uma mensagem informa você de que a fila foi criada.

f) Estabeleça uma definição local da fila remota, inserindo o comando a seguir:

DEFINE QREMOTE (LOCAL.DEF.OF.REMOTE.QUEUE) RNAME (RECEIVER.Q) RQMNAME ('QMB') XMITQ (QMB)

g) Defina um canal emissor, inserindo o comando a seguir:

DEFINE CHANNEL (QMA.QMB) CHLTYPE (SDR) CONNAME ('*CON-NAME*(*PORT*)') XMITQ (QMB) TRPTYPE (TCP)

*con-name* é o endereço TCP/IP do sistema receptor. Se ambas as instalações estiverem no mesmo sistema, o *con-name* será localhost. *port* é a porta que você anotou em [1 a](#page-235-0). Se você não especificar uma porta, será usado o valor padrão 1414.

h) Inicie o canal emissor inserindo o seguinte comando:

START CHANNEL(QMA.QMB)

O canal de destino no servidor de destino é iniciado automaticamente quando o canal de origem é iniciado.

i) Pare o MQSC inserindo o comando a seguir:

end

Algumas mensagens são exibidas, seguidas pelo prompt de comandos.

j) Se o servidor emissor e o servidor receptor forem instalações no mesmo sistema, verifique se os gerenciadores de filas foram criados em diferentes instalações inserindo o seguinte comando:

dspmq -o installation

Se gerenciadores de filas estiverem na mesma instalação, mova o QMA para a instalação do emissor ou o QMB para a instalação do receptor usando o comando **setmqm**. Para obter mais informações, consulte setmqm.

k) Coloque uma mensagem na definição local da fila remota, que por sua vez especifica o nome da fila remota. Insira o seguinte comando:

amqsput LOCAL.DEF.OF.REMOTE.QUEUE QMA

Uma mensagem informará que o amqsput foi iniciado.

l) Digite algum texto de mensagem em uma linha ou mais, seguido por uma linha em branco.

Uma mensagem informará que o amqsput foi finalizado. Sua mensagem está agora na fila e o prompt de comando é exibido novamente.

- 3. No servidor **receptor**:
	- a) Obtenha a mensagem da fila no receptor, inserindo o comando a seguir:

amqsget RECEIVER.Q QMB

O programa de amostra é iniciado e sua mensagem é exibida. Após uma pausa, a amostra é finalizada. Em seguida, o prompt de comandos é exibido.

## <span id="page-238-0"></span>**Resultados**

Agora você verificou com sucesso a instalação servidor a servidor.

## *Verificando uma instalação de cliente no Windows*

É possível verificar se o IBM MQ MQI client foi concluído com sucesso e se o link de comunicação está funcionando.

# **Sobre esta tarefa**

O procedimento de verificação mostra como criar um gerenciador de filas chamado queue.manager.1, uma fila local chamada QUEUE1 e um canal de conexão do servidor chamado CHANNEL1 no servidor.

Ele mostra como criar o canal de conexão do cliente na estação de trabalho do IBM MQ MQI client. Em seguida, ele mostra como usar os programas de amostra para colocar uma mensagem em uma fila e obter a mensagem da fila.

O exemplo não aborda nenhum problema de segurança do cliente. Consulte Configurando a segurança do IBM MQ MQI client, para obter detalhes se você estiver preocupado com problemas de segurança do IBM MQ MQI client.

O procedimento de verificação assume que:

- O produto completo do servidor IBM MQ foi instalado em um servidor.
- A instalação de servidor está acessível em sua rede.
- O software do IBM MQ MQI client foi instalado em um sistema do cliente.
- Os programas de amostra do IBM MQ foram instalados.
- O TCP/IP foi configurado no servidor e nos sistemas do cliente. Para obter informações adicionais, consulte Configurando conexões entre o servidor e o cliente.

# **Procedimento**

1. Configure o servidor e o cliente usando a linha de comandos

Para obter informações adicionais, consulte "Configurando o servidor e o cliente usando a linha de comandos no Windows" na página 239.

2. Teste as comunicações entre o cliente e o servidor

Para obter informações adicionais, consulte ["Testando a comunicação entre um cliente e um servidor](#page-242-0) [no Windows" na página 243.](#page-242-0)

#### **Tarefas relacionadas**

["Instalando um cliente IBM MQ no Windows" na página 216](#page-215-0)

Este tópico descreve como instalar o cliente do IBM MQ em sistemas Windows . Este procedimento pode ser usado para instalar uma primeira instalação ou uma instalação subsequente.

*Configurando o servidor e o cliente usando a linha de comandos no Windows* É possível usar a linha de comandos para criar os objetos que você precisa usar para verificar uma

instalação do cliente no Linux. No servidor, você cria um gerenciador de filas, uma fila local, um listener e um canal de conexão do servidor. Você também deve aplica regras de segurança para permitir que o cliente conecte e use a fila definida. No cliente, você cria um canal de conexão do cliente. Depois de configurar o servidor e o cliente, é possível usar os programas de amostra para concluir o procedimento de verificação.

## **Antes de começar**

Antes de iniciar esta tarefa, revise as informações em "Verificando uma instalação de cliente no Windows" na página 239.

# <span id="page-239-0"></span>**Sobre esta tarefa**

Esta tarefa explica como usar a linha de comandos para configurar o servidor e o cliente para que seja possível verificar sua instalação do cliente.

#### **Procedimento**

- 1. Configure o servidor seguindo as instruções em "Configurando o servidor usando a linha de comandos no Windows" na página 240.
- 2. Configure o cliente seguindo as instruções em ["Conectando-se a um gerenciador de filas, usando a](#page-241-0) [variável de ambiente MQSERVER no Windows" na página 242.](#page-241-0)

#### **Como proceder a seguir**

Teste as comunicações entre o cliente e o servidor seguindo as instruções em ["Testando a comunicação](#page-242-0) [entre um cliente e um servidor no Windows" na página 243.](#page-242-0)

*Configurando o servidor usando a linha de comandos no Windows* Siga essas instruções para criar um gerenciador de filas, fila e canal no servidor. Em seguida, é possível usar esses objetos para verificar a instalação.

#### **Sobre esta tarefa**

Essas instruções assumem que nenhum gerenciador de filas ou outros objetos IBM MQ tenham sido definidos.

As definições de objetos do IBM MQ utilizam distinção entre maiúsculas e minúsculas. Qualquer texto digitado em letras minúsculas como um comando do MQSC é convertido automaticamente para maiúsculas, a menos que você o coloque entre aspas simples. Certifique-se de digitar os exemplos exatamente como são mostrados.

#### **Procedimento**

- 1. Crie um ID do usuário no servidor que não esteja no grupo mqm.
- Esse ID do usuário deve existir no servidor e no cliente. Este é o ID do usuário com o qual os aplicativos de amostra devem ser executados, caso contrário, um erro 2035 será retornado.
- 2. Deve-se configurar diversas variáveis de ambiente para que a instalação possa ser usada no shell atual. É possível configurar as variáveis de ambiente, inserindo o comando a seguir:

#### *MQ\_INSTALLATION\_PATH*\bin\setmqenv -s

em que *MQ\_INSTALLATION\_PATH* se refere ao local onde o IBM MQ está instalado

3. Crie um gerenciador de filas chamado QUEUE.MANAGER.1 inserindo o seguinte comando:

crtmqm QUEUE.MANAGER.1

Consulte as mensagens informando que o gerenciador de filas foi criado.

4. Iniciar o gerenciador de filas digitando o seguinte comando:

strmqm QUEUE.MANAGER.1

Uma mensagem informa quando o gerenciador de fila iniciou.

5. Inicie o MQSC inserindo o seguinte comando:

runmqsc QUEUE.MANAGER.1

Uma mensagem informa que o gerenciador de filas foi iniciado. O MQSC não tem nenhum prompt de comandos.

6. Defina uma fila local chamada QUEUE1 digitando o seguinte comando:

DEFINE QLOCAL(QUEUE1)

Uma mensagem informa você de que a fila foi criada.

7. Permite que o ID de usuário criado na etapa 1 use QUEUE1 inserindo o seguinte comando:

```
SET AUTHREC PROFILE(QUEUE1) OBJTYPE(QUEUE) PRINCIPAL(' non_mqm_user ') AUTHADD(PUT,GET)
```
em que *non\_mqm\_user* é o ID de usuário criado na etapa 1. Uma mensagem informa você de que a autorização foi configurada. Você também deve executar o seguinte comando para dar ao ID de usuário autoridade para conectar:

```
SET AUTHREC OBJTYPE(QMGR) PRINCIPAL(' non_mqm_user ') AUTHADD(CONNECT)
```
Se este comando não for executado, um erro de parada 2305 será retornado.

8. Defina um canal de conexão do servidor inserindo o seguinte comando:

DEFINE CHANNEL (CHANNEL1) CHLTYPE (SVRCONN) TRPTYPE (TCP)

Uma mensagem informa você de que o canal foi criado.

9. Permita que o canal do cliente seja conectado ao gerenciador de filas e executado sob o ID de usuário criado na etapa 1 inserindo o seguinte comando MQSC:

SET CHLAUTH(CHANNEL1) TYPE(ADDRESSMAP) ADDRESS(' *client\_ipaddr* ') MCAUSER(' *non\_mqm\_user* ')

em que *client\_ipaddr* é o endereço IP do sistema do cliente e *non\_mqm\_user* é o ID do usuário criado na etapa 1. Uma mensagem informa quando a regra foi definida.

10. Defina um listener digitando o seguinte comando:

DEFINE LISTENER (LISTENER1) TRPTYPE (TCP) CONTROL (QMGR) PORT (*port\_number*)

em que *port\_number* é o número da porta na qual o listener deve ser executado. Esse número deve ser igual ao número usado ao definir o canal de conexão do cliente em ["Instalando um cliente IBM](#page-215-0) [MQ no Windows" na página 216.](#page-215-0)

**Nota:** Se você omitir o parâmetro da porta do comando, um valor padrão de 1414 será usado para a porta do listener. Se quiser especificar uma porta diferente de 1414, você deverá incluir o parâmetro da porta no comando, conforme mostrado.

11. Inicie o listener digitando o seguinte comando:

```
START LISTENER (LISTENER1)
```
12. Pare o MQSC inserindo:

end

Consulte algumas mensagens, seguidas pelo prompt de comandos.

#### **Como proceder a seguir**

Siga as instruções para configurar o cliente. Consulte ["Conectando-se a um gerenciador de filas, usando a](#page-241-0) [variável de ambiente MQSERVER no Windows" na página 242.](#page-241-0)

<span id="page-241-0"></span>*Conectando-se a um gerenciador de filas, usando a variável de ambiente MQSERVER no Windows*

#### Quando um aplicativo IBM MQ é executado no IBM MQ MQI client, ele requer o nome do canal de MQI, o tipo de comunicação e o endereço do servidor a ser usado. Forneça esses parâmetros definindo a variável de ambiente MQSERVER.

## **Antes de começar**

Antes de iniciar esta tarefa, você deve concluir a tarefa, ["Configurando o servidor usando a linha de](#page-239-0) [comandos no Windows" na página 240](#page-239-0), e salvar as seguintes informações:

- O nome do host ou endereço IP do servidor e o número da porta que você especificou ao criar o listener.
- O nome de canal do canal de conexão do servidor.

# **Sobre esta tarefa**

Esta tarefa descreve como conectar um IBM MQ MQI client, definindo a variável de ambiente MQSERVER no cliente.

 $\acute{\text{E}}$  possível conceder ao cliente acesso à tabela de definição de canal do cliente gerada, amqclchl.tab em vez de; veja Acessando as definições de canal de conexão do cliente.

Como alternativa, no Windows, se o suporte do Active Directory estiver ativado, o cliente descobrirá as informações de conexão do cliente dinamicamente a partir do Active Directory.

## **Procedimento**

- 1. Efetue login como o ID de usuário que você criou na Etapa 1 de ["Configurando o servidor usando a](#page-239-0) [linha de comandos no Windows" na página 240](#page-239-0).
- 2. Verifique a conexão TCP/IP. No cliente, insira um dos seguintes comandos:
	- ping server-hostname
	- ping n.n.n.n

n.n.n.n representa o endereço de rede. É possível configurar o endereço de rede no formato decimal pontilhado de IPv4, por exemplo, 192.0.2.0. Como alternativa, configure o endereço no formato hexadecimal de IPv6, por exemplo 2001:0DB8:0204:acff:fe97:2c34:fde0:3485.

Se o comando **ping** falhar, corrija sua configuração TCP/IP.

3. Configure a variável de ambiente MQSERVER. No cliente, insira o comando a seguir:

SET MQSERVER=CHANNEL1/TCP/*server-address*(*port*)

em que:

- *CHANNEL1* é o nome do canal de conexão do servidor.
- *server-address* é o nome do host TCP/IP do servidor.
- *port* é o número da porta TCP/IP no qual o servidor está atendendo.

Se você não fornecer um número da porta, o IBM MQ usará aquele especificado no arquivo qm.ini ou no arquivo de configuração do cliente. Se nenhum valor for especificado nestes arquivos, o IBM MQ usa o número da porta identificado no arquivo de serviços TCP/IP para o nome de serviço MQSeries. Se uma entrada do MQSeries no arquivo de serviços não existir, um valor padrão de 1414 será usado. É importante que o número da porta usado pelo cliente e o número da porta usado pelo programa listener do servidor sejam iguais.

## **Como proceder a seguir**

Use os programas de amostra para testar a comunicação entre o cliente e o servidor; consulte ["Testando](#page-242-0) [a comunicação entre um cliente e um servidor no Windows" na página 243](#page-242-0).

# *Testando a comunicação entre um cliente e um servidor no Windows*

<span id="page-242-0"></span>Na estação de trabalho do IBM MQ MQI client, utilize o programa de amostra amqsputc para colocar uma mensagem na fila na estação de trabalho do servidor. Use o programa de amostra amqsgetc para obter a mensagem da fila de volta para o cliente.

#### **Antes de começar**

Conclua os tópicos anteriores nesta seção:

- Configure um gerenciador de filas, canais e fila.
- Abra uma janela de comando.
- Configure as variáveis de ambiente do sistema.

#### **Sobre esta tarefa**

Observe que as definições de objeto do IBM MQ fazem distinção entre maiúsculas e minúsculas. O texto digitado como um comando do MQSC em minúsculas é convertido automaticamente em maiúsculas, a menos que você o coloque entre aspas simples. Certifique-se de digitar os exemplos exatamente como são mostrados.

## **Procedimento**

- 1. Mude para o diretório *MQ\_INSTALLATION\_PATH*\Tools\C\Samples\Bin para sistemas de 32 bits ou para o diretório *MQ\_INSTALLATION\_PATH*\Tools\C\Samples\Bin64 para sistemas de 64 bits.
	- O *MQ\_INSTALLATION\_PATH* representa o diretório de alto nível no qual o IBM MQ está instalado.
- 2. Deve-se configurar determinadas variáveis de ambiente para que a instalação possa ser usada no shell atual. É possível configurar as variáveis de ambiente, inserindo o comando a seguir:

*MQ\_INSTALLATION\_PATH*\bin\setmqenv -s

em que *MQ\_INSTALLATION\_PATH* se refere ao local onde o IBM MQ está instalado 3. Inicie o programa PUT para QUEUE1 em QUEUE.MANAGER.1, inserindo o comando a seguir:

amqsputc QUEUE1 QUEUE.MANAGER.1

Se o comando for bem-sucedido, as mensagens a seguir serão exibidas:

Sample AMQSPUT0 start target queue is QUEUE1

**Sugestão:** Você pode obter o erro, MQRC\_NOT\_AUTHORIZED (2035). Por padrão, a autenticação de canal é ativada quando um gerenciador de filas é criado. A autenticação de canal evita que usuários privilegiados acessem um gerenciador de filas como um IBM MQ MQI client. Para verificar a instalação, é possível alterar o ID de usuário MCA para um usuário não privilegiado ou desativar a autenticação de canal. Para desativar a autenticação de canal, execute o seguinte comando MQSC:

ALTER QMGR CHLAUTH(DISABLED)

Ao concluir o teste, se você não excluir o gerenciador de filas, reative a autenticação de canal:

ALTER QMGR CHLAUTH(ENABLED)

4. Digite algum texto de mensagem, em seguida, pressione **Enter** duas vezes. A seguinte mensagem é exibida:

Sample AMQSPUT0 end

Agora, sua mensagem está na fila do gerenciador de filas do servidor.

<span id="page-243-0"></span>5. Inicie o programa GET para QUEUE1 em QUEUE.MANAGER.1, inserindo o comando a seguir:

amqsgetc QUEUE1 QUEUE.MANAGER.1

O programa de amostra é iniciado e sua mensagem é exibida. Após uma pausa curta (aproximadamente 30 segundos), a amostra termina e o prompt de comandos é exibido novamente.

#### **Resultados**

Agora você verificou com sucesso a instalação do cliente.

#### **Como proceder a seguir**

1. Deve-se configurar diversas variáveis de ambiente no servidor para que a instalação possa ser usada no shell atual. É possível configurar as variáveis de ambiente, inserindo o comando a seguir:

*MQ\_INSTALLATION\_PATH*\bin\setmqenv -s

em que *MQ\_INSTALLATION\_PATH* refere-se ao local onde o IBM MQ está instalado.

2. No servidor, pare o gerenciador de filas inserindo o seguinte comando:

endmqm QUEUE.MANAGER.1

3. No servidor, exclua o gerenciador de filas inserindo o seguinte comando:

dltmqm QUEUE.MANAGER.1

# **Windows** Desinstalando o IBM MQ no Windows

É possível desinstalar o IBM MQ MQI clients e servidores nos sistemas Windows usando o painel de controle, a linha de comandos ( **msiexec** ), **MQParms**ou usando a mídia de instalação, neste caso, você pode, opcionalmente, remover também os gerenciadores de filas.

#### **Antes de começar**

Por padrão, a criação de log de desinstalação não está ativada no Windows. Para assegurar que você receba um log de desinstalação, realize o procedimento a seguir:

- 1. Em um prompt de comandos, abra o editor de registro emitindo o comando **regedit**.
- 2. Crie ou edite a chave de registro apropriada:
- HKEY\_LOCAL\_MACHINE\Software\Policies\Microsoft\Windows\Installer
- 3. Nessa chave de registro, inclua as informações a seguir:

## **Nome**

Criação de Log

#### **Tipo de Dados**

REG\_SZ

**Value**

voicewarmup

4. Salve a chave de registro atualizada.

## **Procedimento**

A primeira parte do procedimento assegura que não há nenhum programa ou processo do IBM MQ em execução:

- 1. Se você estiver executando o IBM MQ com o Microsoft Cluster Service (MSCS), remova os gerenciadores de filas do controle do MSCS antes de desinstalar o IBM MQ. Desempenhe as seguintes etapas para cada gerenciador de filas atualmente sob o controle do MSCS:
	- a) Torne o recurso do gerenciador de filas off-line.
	- b) Destrua a instância do recurso.
	- c) Migre os arquivos do gerenciador de filas de volta das unidades compartilhadas. Esta etapa é mostrada como opcional em Removendo um gerenciador de filas do controle do MSCS. Entretanto, é obrigatória neste caso.
- 2. Pare todos os aplicativos IBM MQ associados com a instalação que está sendo desinstalada.
- 3. Feche todos os agentes do Managed File Transfer.

Se você tiver um Managed File Transfer Agent em execução, feche-o usando o comando **fteStopAgent**; veja fteStopAgent (parar um Managed File Transfer Agent).

- 4. Para uma instalação de servidor, termine toda a atividade do IBM MQ:
	- a) Efetue login como usuário no grupo mqm.
	- b) Pare todos os gerenciadores de filas e listeners em execução usando o IBM MQ Explorer ou inserindo os seguintes comandos:
		- i) Configure o ambiente para trabalhar com a instalação que você quer desinstalar inserindo o seguinte comando:

*MQ\_INSTALLATION\_PATH*\bin\setmqenv -s

em que *MQ\_INSTALLATION\_PATH* é o local onde o IBM MQ está instalado.

ii) Para parar cada gerenciador de filas, insira o seguinte comando:

endmqm *queue\_manager\_name*

iii) Para cada gerenciador de filas, insira o seguinte comando para parar quaisquer listeners associados ao gerenciador de filas:

```
endmqlsr -m queue_manager_name
```
5. Pare o IBM MQ.

Para fazer isso, clique com o botão direito no ícone do **IBM MQ** na bandeja do sistema e, em seguida, selecione **Parar o IBM MQ**.

- 6. Feche todas as janelas do IBM MQ.
- 7. Pare qualquer serviço de monitoração.

Quando todos os processos associados ao IBM MQ não estiverem mais em execução, será possível desinstalar o IBM MQ:

- 8. Desinstale o IBM MQ usando um dos métodos a seguir:
	- Use o Painel de Controle do Windows. Esse processo é descrito em: ["Desinstalando o IBM MQ](#page-245-0) [usando o painel de controle" na página 246.](#page-245-0) Esse método não remove os dados do gerenciador de filas.
	- Use a linha de comandos executando o comando **msiexec** conforme descrito em: ["Desinstalando](#page-246-0) [o IBM MQ usando msiexec" na página 247.](#page-246-0) Esse método não remove os dados do gerenciador de filas.
	- Use os parâmetros apropriados com **MQParms**. Este processo está descrito em ["Desinstalando o](#page-248-0) [IBM MQ usando MQParms" na página 249](#page-248-0). Esse método não remove os dados do gerenciador de filas.
	- Use a mídia de instalação, selecionando a opção apropriada conforme descrito em: ["Desinstalando o IBM MQ no Windows usando a mídia de instalação" na página 249.](#page-248-0) A opção

<span id="page-245-0"></span>para remover dados do gerenciador de filas é exibida no painel **Removendo Recurso do Servidor**, se apropriado.

Se for necessário cancelar o processo de desinstalação antes de sua conclusão, talvez você tenha que reconfigurar o IBM MQ com o assistente de Preparação do IBM MQ porque o retrocesso da exclusão do serviço IBM MQ não consegue configurar a senha de conta do usuário do serviço. Use o comando a seguir para reconfigurar o IBM MQ:

MQ\_INSTALLATION\_PATH\bin\amqmjpse.exe -r

Para obter mais informações sobre o Prepare IBM MQ Wizard, consulte["Configurando o IBM MQ com](#page-205-0) [o Prepare IBM MQ Wizard" na página 206.](#page-205-0)

9. Verifique o log de eventos do Windows e reinicie o sistema, se necessário.

Se o ID de evento 10005 é gravado no log de eventos do Windows, deve-se reiniciar o sistema para concluir a desinstalação.

10. Se estiver desinstalando a última ou a única instalação do IBM MQ, você poderá remover todas as informações sobre as instalações anteriores retidas no sistema, se desejar. Deve-se usar o **ResetMQ.cmd** para esse propósito; consulte ["Limpando configurações de instalação do IBM MQ"](#page-184-0) [na página 185](#page-184-0) para obter mais informações

Os valores de registro a seguir permanecem após a desinstalação:

- My Computer\HKEY LOCAL MACHINE\SOFTWARE\IBM\WebSphere MQ\LogDefaultPath
- My Computer\HKEY\_LOCAL\_MACHINE\SOFTWARE\IBM\WebSphere MQ\WorkPath
- My Computer\HKEY\_LOCAL\_MACHINE\SOFTWARE\WOW6432Node\IBM\WebSphere MQ\LogDefaultPath
- My Computer\HKEY\_LOCAL\_MACHINE\SOFTWARE\WOW6432Node\IBM\WebSphere MQ\WorkPath

As pastas de dados também permanecerão e estão localizadas em *MQ\_DATA\_PATH*\Config, em que *MQ\_DATA\_PATH* é o local do diretório de dados IBM MQ. A maioria dos arquivos restantes contém texto, tais como arquivos INI, logs de erro e arquivos FDC. A biblioteca compartilhada executável mqzsd.dll também permanece.

Se um cliente estiver instalado em um sistema em que o valor do registro do LogDefaultPath permanece de uma instalação anterior do servidor, uma instalação do cliente tentará criar esse diretório se ele ainda não existir. Se este comportamento não for desejado, remova o valor do registro LogDefaultPath antes de instalar o cliente.

# *Desinstalando o IBM MQ usando o painel de controle*

É possível desinstalar o IBM MQ usando o painel de controle para remover todos os recursos instalados atualmente.

#### **Antes de começar**

Inicie o processo de desinstalação seguindo as etapas descritas em ["Desinstalando o IBM MQ no](#page-243-0) [Windows" na página 244.](#page-243-0)

Se você não precisar mais dos gerenciadores de filas que estão no sistema, exclua-os usando o IBM MQ Explorer ou o comando **dltmqm**.

## **Procedimento**

- 1. Na barra de tarefas do Windows, abra o painel de controle clicando em **Iniciar** > **Configurações** > **Painel de Controle** ou **Iniciar** > **Painel de Controle**.
- 2. Abra **Programas e Recursos**.
- 3. Clique em **IBM MQ (** *installation\_name* **)**, em que *installation\_name* é o nome da instalação que você deseja remover.

<span id="page-246-0"></span>4. Clique em **Remover** ou **Desinstalar** e clique em **Sim** para confirmar.

Se o Controle de Conta do Usuário (UAC) estiver ativado, aceite o prompt do Windows para permitir que a desinstalação seja executada como elevada. O programa, então, começa e é executado até a conclusão.

#### **Como proceder a seguir**

Conclua as etapas iniciadas em ["Desinstalando o IBM MQ no Windows" na página 244](#page-243-0).

#### *Desinstalando o IBM MQ usando msiexec*

É possível desinstalar o IBM MQ executando o comando **msiexec** na linha de comandos para remover todos os recursos instalados atualmente ou os recursos selecionados.

#### **Antes de começar**

Esta tarefa descreve uma das várias opções de desinstalação que você pode escolher ao desinstalar o IBM MQ, conforme descrito em ["Desinstalando o IBM MQ no Windows" na página 244](#page-243-0). Antes de iniciar esta tarefa, consulte ["Desinstalando o IBM MQ no Windows" na página 244](#page-243-0) para obter mais informações.

Se você não precisar mais dos gerenciadores de filas que estão no sistema, exclua-os usando o IBM MQ Explorer ou o comando **dltmqm**.

## **Sobre esta tarefa**

É possível usar o comando **msiexec** para desinstalar o IBM MQ executando o comando msiexec com um parâmetro que chama um arquivo de resposta ou inserindo os parâmetros msiexec necessários na linha de comandos.

**Importante:** Ao especificar quais recursos remover com o parâmetro **REMOVE**:

- Se você deseja desinstalar silenciosamente o recurso Servidor, e o recurso Administração da web (Web) está instalado, também deve-se desinstalar silenciosamente o recurso da web ao mesmo tempo, especificando REMOVE="Web,Server".
- Se você desejar desinstalar silenciosamente o recurso Java Runtime Environment (JRE) e o recurso Web Administration (Web) estiver instalado, também deverá desinstalar silenciosamente o recurso da Web ao mesmo tempo, especificando REMOVE="Web,JRE"

Se estiver executando o IBM MQ no Windows com o Controle de Conta do Usuário (UAC) ativado, você deverá chamar a desinstalação silenciosa de um prompt de comandos elevado. Eleve um prompt de comandos ao clicar com o botão direito do mouse para iniciá-lo e selecione **Executar como Administrador**.

Em todos os exemplos de comandos mostrados, os nomes de variáveis usados são os seguintes:

- *installation\_name* é o nome da instalação que você deseja remover.
- *product\_code* é o valor mostrado para MSIProdCode na saída do seguinte comando:

dspmqinst -n *installation\_name*

Um exemplo de código do produto é {0730749B-080D-4A2E-B63D-85CF09AE0EF0}.

## **Procedimento**

- Para desinstalar silenciosamente o IBM MQ executando o comando msiexec com um parâmetro que chama um arquivo de resposta:
	- a) Configure quais recursos desinstalar e se deve manter os gerenciadores de filas existentes no arquivo de resposta.

Um arquivo de resposta é um arquivo de texto ASCII que contém os valores de parâmetros que você deseja definir para a desinstalação. O arquivo de resposta tem um formato semelhante a um arquivo Windows .ini e contém a sub-rotina [Response]. Esta sub-rotina contém parâmetros que o comando **msiexec** pode usar, na forma de pares *property* = *value* O comando **msiexec** ignora quaisquer outras sub-rotinas no arquivo. Este é um exemplo de uma sub-rotina [Response] de desinstalação simples:

[Response] REMOVE="ALL"

Para obter mais informações sobre como criar um arquivo de resposta, incluindo quais parâmetros você pode especificar, consulte ["Criando e usando um arquivo de resposta para instalação de](#page-194-0) [servidor" na página 195](#page-194-0).

- b) Para desinstalar silenciosamente o IBM MQ usando o arquivo de resposta, insira o comando a seguir: msiexec /x {*product\_code*} /l\*v "c:\removal.log" /q USEINI="*response\_file*" INSTALLATIONNAME="*installation\_name*"
- Para desinstalar o IBM MQ inserindo os parâmetros msiexec necessários na linha de comandos, insira um dos comandos a seguir:
	- Para chamar uma desinstalação interativa dando a opção de remover dados do gerenciador de filas (desde que não haja nenhuma outra instalação do IBM MQ restante):

```
msiexec /x {product_code} /l*v "c:\removal.log" REMOVE="All" 
INSTALLATIONNAME="installation_name"
```
Se estiver executando o IBM MQ em um sistema Windows com o Controle de Conta do Usuário (UAC) ativado, você poderá ver as caixas de diálogo **Abrir Arquivo - Aviso de Segurança** durante a desinstalação que lista o International Business Machines Limited como o publicador. Clique em **Executar** para permitir que a desinstalação continue.

– Para chamar uma desinstalação silenciosa que não remova nenhum dado do gerenciador de filas:

```
msiexec /x {product_code} /l*v "c:\removal.log" /q REMOVE="All" 
INSTALLATIONNAME="installation_name"
```
– Para chamar uma desinstalação silenciosa e remover quaisquer dados do gerenciador de filas (válido somente para remover a instalação do servidor final):

```
msiexec /x {product_code} /l*v "c:\removal.log" /q REMOVE="All" KEEPQMDATA="delete"
INSTALLATIONNAME="installation_name"
```
– Para monitorar o progresso do processo de desinstalação e não remover quaisquer dados do gerenciador de filas:

```
msiexec /x {product_code} /l*v "c:\removal.log" INSTALLATIONNAME="installation_name"
```
Se estiver executando o IBM MQ em um sistema Windows com o Controle de Conta do Usuário (UAC) ativado, você poderá ver as caixas de diálogo **Abrir Arquivo - Aviso de Segurança** durante a desinstalação que lista o International Business Machines Limited como o publicador. Clique em **Executar** para permitir que a desinstalação continue.

– Para chamar uma desinstalação silenciosa e não remover nenhum dado do gerenciador de filas:

msiexec /x {*product\_code*} /l\*v "c:\removal.log" /q INSTALLATIONNAME="*installation\_name*"

#### **Resultados**

Depois que o comando foi inserido, o prompt de comandos reaparece imediatamente e o IBM MQ é desinstalado como um processo de segundo plano. Se você tiver inserido os parâmetros para produzir um log, verifique este arquivo para ver como está o progresso da desinstalação. Se a desinstalação for concluída com êxito, você verá a mensagem Remoção concluída com êxito no arquivo de log.

## <span id="page-248-0"></span>**Como proceder a seguir**

Conclua as etapas iniciadas em ["Desinstalando o IBM MQ no Windows" na página 244](#page-243-0). **Conceitos relacionados**

["Recursos do IBM MQ para sistemas Windows" na página 165](#page-164-0) É possível selecionar os recursos necessários ao instalar o IBM MQ.

#### **Tarefas relacionadas**

["Instalando o servidor usando msiexec" na página 190](#page-189-0)

O IBM MQ no Windows usa a tecnologia MSI para instalar software. O MSI fornece uma instalação interativa e uma instalação não interativa.

["Modificando uma instalação de servidor silenciosamente usando msiexec" na página 215](#page-214-0) É possível remover ou instalar os recursos do IBM MQ silenciosamente no Windows usando **msiexec**.

## *Desinstalando o IBM MQ usando MQParms*

É possível desinstalar o IBM MQ executando o comando **MQParms** a partir da linha de comandos para remover todos os recursos instalados atualmente.

#### **Antes de começar**

Inicie o processo de desinstalação seguindo as etapas descritas em ["Desinstalando o IBM MQ no](#page-243-0) [Windows" na página 244.](#page-243-0)

## **Procedimento**

- 1. Siga as instruções nas páginas de instalação MQParms para desinstalar o IBM MQ não interativamente. Consulte: ["Instalando o servidor usando o comando MQParms" na página 199.](#page-198-0)
	- a) Configure o parâmetro ADDLOCAL como vazio (ADDLOCAL="").
	- b) Configure o parâmetro REMOVE como "ALL" (REMOVE="ALL").
- 2. Se você tiver várias versões do IBM MQ instaladas no sistema, especifique o código do produto que identifica a instalação que deseja remover.

Digite o seguinte comando:

```
 MQParms.exe parameter_file/i "{product_code}"
```
em que

- *parameter\_file* é o arquivo que contém os valores do parâmetro requeridos. Se este arquivo não estiver na mesma pasta que MQParms.exe, especifique o caminho completo e o nome do arquivo. Se você não especificar um arquivo de parâmetro, o padrão será MQParms.ini.
- *product\_code* é o valor mostrado para MSIProdCode na saída do seguinte comando:

dspmqinst -n *installation\_name*

em que *installation\_name* é o nome da instalação que você deseja remover. Um exemplo de código do produto é {0730749B-080D-4A2E-B63D-85CF09AE0EF0}.

#### **Como proceder a seguir**

Conclua as etapas iniciadas em ["Desinstalando o IBM MQ no Windows" na página 244](#page-243-0).

# *Desinstalando o IBM MQ no Windows usando a mídia de instalação*

É possível desinstalar o IBM MQ usando a mídia de instalação para remover todos os recursos instalados atualmente e, opcionalmente, remover os gerenciadores de filas existentes e seus dados.

## **Antes de começar**

Inicie o processo de desinstalação seguindo as etapas descritas em ["Desinstalando o IBM MQ no](#page-243-0) [Windows" na página 244.](#page-243-0)

## **Procedimento**

- 1. Faça download do arquivo compactado que contém a imagem de instalação, em seguida, descompacte-o em um diretório temporário.
- 2. Navegue para esse diretório e, em seguida, dê um clique duplo em Setup.exe para iniciar o processo de instalação
	- A janela da barra de lançamento da instalação do IBM MQ é exibida.
- 3. Clique em **Instalação do IBM MQ** .
- 4. Clique em **Ativar o IBM MQ Installer** e clique em **Avançar** até que o painel Manutenção do programa do IBM MQ seja exibido com uma mensagem de boas-vindas.

Se este painel não for exibido, o IBM MQ for Windows não está atualmente instalado.

- 5. Clique em **Manter ou atualizar uma instância existente** e, se houver mais de uma instalação do IBM MQ no sistema, selecione qual instalação você deseja remover. Clique em **Avançar** e, no painel Manutenção do Programa, clique em **Remover** e em **Avançar**.
- 6. Se estiver desinstalando a última ou o único servidor e houver algum gerenciador de filas no sistema, o painel Removendo Recurso do Servidor será mostrado.

Clique em uma das seguintes opções:

- **Manter**: manter os gerenciadores de filas existentes e seus objetos.
- **Remover**: remover os gerenciadores de filas existentes e seus objetos.

#### Clique em **Avançar**.

O painel Remover o IBM MQ é exibido, com um resumo da instalação a ser removida.

7. Clique em **Remover** para continuar.

Se houver alguma mensagem que indique que arquivos bloqueados foram localizados, assegure-se de que não haja nenhum programa do IBM MQ em execução; consulte ["Desinstalando o IBM MQ no](#page-243-0) [Windows" na página 244.](#page-243-0)

Quando o IBM MQ tiver sido desinstalado, uma mensagem indicará a conclusão.

8. Clique em **Finish**.

## **Como proceder a seguir**

Conclua as etapas iniciadas em ["Desinstalando o IBM MQ no Windows" na página 244](#page-243-0).

#### Multi

# **Instalando o IBM MQ Advanced para Multiplataformas**

As tarefas de instalação associadas ao IBM MQ Advanced para Multiplataformas são agrupadas nesta seção.

## **Sobre esta tarefa**

O IBM MQ Advanced é uma titularidade de licença única que, além do IBM MQ em si, fornece autorização para:

- Advanced Message Security
- Managed File Transfer
- MQ Telemetry
- Linux **C**Gerenciadores de filas de dados replicados (RDQM)

Para obter mais informações, veja Informações sobre licença do IBM MQ.

# **Procedimento**

- "Instalando e desinstalando o AMS em Multiplataformas" na página 251.
- • ["Instalando Managed File Transfer" na página 258](#page-257-0).
- • ["Instalando MQ Telemetry" na página 264.](#page-263-0)

#### $\blacksquare$  Linux •

["Instalando o RDQM \(gerenciadores de filas de dados replicados\)" na página 270.](#page-269-0)

## **Tarefas relacionadas**

["Installing IBM MQ Advanced for z/OS" na página 294](#page-293-0)

Installation of IBM MQ Advanced for z/OS consists of installation of the Managed File Transfer (MFT) feature and the Connector Pack component. The Advanced Message Security (AMS) feature does not require installation. You can choose to just install the MFT feature, just the Connector Pack component, or both.

["Installing IBM MQ Advanced for z/OS Value Unit Edition" na página 296](#page-295-0) IBM MQ Advanced for z/OS Value Unit Edition (VUE) is a bundling of the IBM MQ for z/OS VUE and IBM MQ Advanced for z/OS products.

#### **Referências relacionadas**

DISPLAYQMGR ADVCAP MOCMD\_INQUIRE\_Q\_MGR MOIA\_ADVANCED\_CAPABILITY

# **Instalando e desinstalando o AMS em Multiplataformas**

Instalação e desinstalação, por plataforma, para o Advanced Message Security (AMS) em Multiplataformas.

# **Sobre esta tarefa**

O Advanced Message Security é um componente instalado separadamente do IBM MQ e é outra opção no instalador do IBM MQ. Certifique-se de comprar uma licença para usar o IBM MQ Advanced antes da instalação (veja Informações sobre licença do IBM MQ).

## **Procedimento**

- "Instalando o AMS em Multiplataformas" na página 251
- • ["Desinstalando o AMS em multiplataformas" na página 255](#page-254-0)

# *Instalando o AMS em Multiplataformas*

Use as informações para a sua plataforma para fornecer orientação sobre a instalação do componente do Advanced Message Security (AMS).

## **Antes de começar**

Certifique-se de que os componentes do IBM MQ a seguir estejam instalados em seu ambiente:

- MQSeriesRuntime
- MQSeriesServer

# **Sobre esta tarefa**

Para obter informações sobre como instalar o Advanced Message Security, siga a orientação para a plataforma apropriada.

# **Procedimento**

• ["Instalando o Advanced Message Security no AIX" na página 252](#page-251-0)

- <span id="page-251-0"></span>• "Instalando o Advanced Message Security no IBM i" na página 252
- • ["Instalando o Advanced Message Security no Linux" na página 253](#page-252-0)
- • ["Instalando o AMS no Windows usando a Barra de ativação" na página 254](#page-253-0)

#### *Instalando o Advanced Message Security no AIX*

É possível instalar o Advanced Message Security o componente em plataformas utilizando qualquer ferramenta de interface de gerenciamento do sistema AIX (SMIT) ou a linha de comandos.

*Instalando utilizando SMIT*

#### **Procedimento**

- 1. Efetue logon como raiz.
- 2. Altere o diretório no local dos pacotes de instalação.
- 3. Inicie o System Management Interface Tool (SMIT).
	- O menu de gerenciamento de sistemas é exibido.
- 4. Selecione a janela SMIT requerida usando a seguinte sequência:

```
Software Installation and Maintenance
Install and Update Software
Install Software
```
- 5. Insira o local do diretório do pacote de instalação.
- 6. Pressione F4 para listar o software na opção **Nome do SOFTWARE**.
- 7. Selecione o mqm.ams.rte e pressione Enter.
- 8. Aceite a configuração padrão para as opções restantes e pressione Enter.

#### **Resultados**

O Advanced Message Security foi instalado com êxito.

*Instalando Utilizando Linha de Comandos*

#### **Procedimento**

- 1. Efetue logon como raiz.
- 2. Configure o diretório atual para o local do arquivo de instalação. O local pode ser um local de rede ou um diretório do sistema de arquivos local
- 3. Execute o seguinte comando:

installp -a -c -Y -d. mqm.ams.rte

Note o ponto, significando o diretório atual, após o parâmetro **-d**.

#### **Resultados**

O componente do Advanced Message Security foi instalado com êxito.

*Instalando o Advanced Message Security no IBM i* É possível instalar o componente Advanced Message Security no IBM i.

#### **Procedimento**

Instale o AMS usando o comando:
RSTLICPGM LICPGM(5724H72) DEV(installation device) OPTION(2) OUTPUT(\*PRINT)

#### em que os parâmetros de **RSTLICPGM** são:

#### **LICPGM(5724H72)**

O identificador do produto para IBM MQ for IBM i.

#### **DEV(installation device)**

O dispositivo do qual o produto deve ser carregado, geralmente uma unidade ótica, por exemplo, OPT01.

#### **OPTION(2)**

Instale o Advanced Message Security for IBM i

#### **OUTPUT(\*PRINT)**

A saída é impressa com a saída em spool da tarefa.

#### **Resultados**

O componente AMS foi instalado com êxito.

Depois que o AMS é instalado em um servidor de instalação do IBM MQ, qualquer:

- Gerenciador de filas iniciado subsequentemente ativa recursos de gerenciamento de política de segurança.
- Os aplicativos que se conectam ao gerenciador de filas ativam interceptores.

### **Como proceder a seguir**

Veja Configurando certificados e o arquivo de configuração de keystore no IBM i para obter detalhes sobre como configurar a sua política de segurança.

*Instalando o Advanced Message Security no Linux* É possível instalar o Advanced Message Security em plataformas Linux.

### **Procedimento**

- 1. Efetue logon como raiz.
- 2. Configure o diretório atual para o local do arquivo de instalação. O local pode ser um compartilhamento de rede, ou um diretório do sistema de arquivos local
- 3. Opcional: Se esta instalação não for a primeira instalação no sistema, execute o comando **crtmqpkg** para criar um conjunto exclusivo de pacotes a serem instalados no sistema

Antes que você possa executar o**crtmqpkg** comando ligadoLinux , você deve ter o**pax** e**rpmbuild** comandos instalados. Esses comandos não são fornecidos como parte do produto. Você deve obtê-los de seu Linux fornecedor de distribuição. O**rpmbuild** comando está localizado no**rpm-build** pacote.

a) Insira o seguinte comando:

```
./crtmqpkg suffix
```
em que *suffix* é um nome de sua escolha, que identifica exclusivamente os pacotes de instalação no sistema. *suffix* não é o mesmo que um nome de instalação, apesar de os nomes poderem ser idênticos. *suffix* limita-se a 16 caracteres nos intervalos A-Z, a-z e 0-9.

**Nota:** Este comando cria uma cópia completa dos pacotes de instalação em um subdiretório de /var/tmp. Você deve assegurar que o sistema tenha espaço suficiente antes de executar o comando.

b) Configure seu diretório atual para o local especificado quando o comando **crtmqpkg** for concluído.

Este diretório é um subdiretório de /var/tmp/mq\_rpms, no qual o conjunto exclusivo de pacotes é criado. Os pacotes têm o valor *suffix* contido no nome do arquivo. Por exemplo, usando um sufixo igual a "1":

./crtmqpkg 1

há um subdiretório chamado /var/tmp/mq\_rpms/1/i386 e os pacotes são renomeados, por exemplo:

From: MQSeriesAMS-V.R.M-F.i386.rpm To: MQSeriesAMS\_1-V.R.M-F.i386.rpm

em que:

**V**

-Representa a versão do produto que está sendo instalado

**R**

Representa a liberação do produto que está sendo instalado

**M**

Representa a modificação do produto que está sendo instalado

**F**

Representa o nível de fix pack do produto que está sendo instalado

4. Na linha de comandos, emita o seguinte comando:

Este exemplo mostra uma instalação mínima.

rpm -iv *package\_name*

em que *package\_name* é um dos seguintes:

- MQSeriesAMS-V.R.M-F.i386.rpm
- MQSeriesAMS-V.R.M-F.x86\_64.rpm
- MQSeriesAMS-V.R.M-F.ppc.rpm
- MQSeriesAMS-V.R.M-F.s390.rpm

#### **Resultados**

O Advanced Message Security foi instalado com êxito.

*Instalando o AMS no Windows usando a Barra de ativação* Acesse a imagem de instalação IBM MQ . Execute a Barra de ativação. Siga as instruções em tela para instalar o componente Advanced Message Security (AMS) no Windows.

### **Procedimento**

1. Acesse a imagem de instalação IBM MQ .

O local pode ser um local da rede ou um diretório do sistema de arquivos local. Consulte Onde localizar imagens de instalação transferíveis por download.

- 2. Localizar Setup.exe no diretório base da IBM MQ imagem de instalação.
	- Em um local de rede, esse local pode ser *m:\instmqs*\Setup.exe
	- Em um diretório do sistema de arquivos local, esse local pode ser *C:\instmqs*\Setup.exe
- 3. Inicie o processo de instalação.

Executar Setup.exe a partir de um prompt de comandos ou dar um clique duplo em Setup.exe no Windows Explorer.

**Nota:** Se estiver instalando em um sistema Windows com UAC ativado, aceite o prompt Windows para permitir que a barra de ativação seja executada como elevada. Durante a instalação, você também pode ver caixas de diálogo **Abrir Arquivo - Aviso de Segurança** que listam a International Business Machines Limited como o publicador. Clique em **Executar** para permitir que a instalação continue.

A janela IBM MQ Instalação é exibida.

4. Siga as instruções na tela.

## *Desinstalando o AMS em multiplataformas*

Use as informações de sua plataforma para desinstalar o componente Advanced Message Security (AMS).

### **Procedimento**

- "Desinstalando o AMS no AIX" na página 255
- • ["Desinstalando o AMS no Linux" na página 256](#page-255-0)
- • ["Desinstalando o AMS no Windows" na página 257](#page-256-0)

#### **Tarefas relacionadas**

#### ["Instalando o AMS em Multiplataformas" na página 251](#page-250-0)

Use as informações para a sua plataforma para fornecer orientação sobre a instalação do componente do Advanced Message Security (AMS).

*Desinstalando o AMS no AIX*

Em plataformas AIX, você pode remover um componente do Advanced Message Security usando SMIT ou a linha de comandos.

### **Procedimento**

- 1. Pare todos os aplicativos IBM MQ associados com a instalação que está sendo desinstalada.
- 2. Para uma instalação de servidor, termine quaisquer atividades do IBM MQ associadas à instalação que você está desinstalando:
	- a) Efetue login como usuário no grupo mqm.
	- b) Configure seu ambiente para trabalhar com a instalação que deseja desinstalar. Insira o seguinte comando:

```
. MO INSTALLATION PATH/bin/setmgenv
```
- em que . MQ\_INSTALLATION\_PATH refere-se ao local em que o IBM MQ está instalado
- c) Exiba o estado de todos os gerenciadores de filas no sistema. Insira o seguinte comando:

dspmq -o installation

d) Pare todos os gerenciadores de filas em execução associados à instalação que deseja desinstalar. Insira o seguinte comando para cada gerenciador de filas:

endmqm *QMgrName*

e) Pare quaisquer listeners associados aos gerenciadores de filas. Insira o seguinte comando para cada gerenciador de filas:

endmqlsr -m *QMgrName*

- 3. Inicie sessão como root.
- 4. Desinstale o componente do AMS usando **installp** ou **smit**. Se o componente do AMS tiver sido instalado em um local não padrão, você deverá usar o **installp** para desinstalar.
- <span id="page-255-0"></span>• Desinstale usando **installp** inserindo um dos seguintes comandos:
	- Para obter uma instalação no local padrão /usr/mqm

```
installp -u mqm.ams.rte
```
– Para uma instalação em um local não padrão:

installp -R *usil* -u mqm.ams.rte

em que *usil* é o caminho do User Specified Installation Location (USIL) especificado quando o produto foi instalado.

- Desinstale usando o **smit**:
	- a. Selecione a janela **smit** requerida utilizando a seguinte sequência:

```
Software Installation and Maintenance
Software Maintenance and Utilities
Remove Installed Software
```
b. Liste o software no campo **SOFTWARE name**:

i) Insira .

ii) Pressione **F4**

- c. Selecione os conjuntos de arquivos a serem desinstalados da lista (os que começam com mqm) e pressione **Enter**. Existe uma opção nesse estágio para executar uma visualização. Deixe a opção configurada com o valor padrão de **Yes** para visualizar os conjuntos de arquivos que estão sendo desinstalados ou selecione **No** para não visualizar estes conjuntos de arquivos.
- d. Pressione **Enter** no painel **Remove Installed Software**, será perguntado se você está certo disso, pressione **Enter**.

#### **Resultados**

O componente do Advanced Message Security foi desinstalado.

*Desinstalando o AMS no Linux*

Use o comando rpm para remover o componente do Advanced Message Security em plataformas Linux .

### **Procedimento**

- 1. Pare todos os aplicativos IBM MQ associados com a instalação que está sendo desinstalada.
- 2. Para uma instalação de servidor, termine quaisquer atividades do IBM MQ associadas à instalação que você está desinstalando:
	- a) Efetue login como usuário no grupo mqm.
	- b) Configure seu ambiente para trabalhar com a instalação que deseja desinstalar. Insira o seguinte comando:

. MQ\_INSTALLATION\_PATH/bin/setmqenv

em que . MQ\_INSTALLATION\_PATH refere-se ao local em que o IBM MQ está instalado

c) Exiba o estado de todos os gerenciadores de filas no sistema. Insira o seguinte comando:

dspmq -o installation

d) Pare todos os gerenciadores de filas em execução associados à instalação que deseja desinstalar. Insira o seguinte comando para cada gerenciador de filas:

endmqm *QMgrName*

<span id="page-256-0"></span>e) Pare quaisquer listeners associados aos gerenciadores de filas. Insira o seguinte comando para cada gerenciador de filas:

endmqlsr -m *QMgrName*

- 3. Inicie sessão como root.
- 4. Execute o seguinte comando:

rpm -e *package\_name*

em que *package\_name* é MQSeriesAMS-*V.R.M-F*

**V**

Representa a versão do produto que você está desinstalando

**R**

Representa a liberação do produto que você está desinstalando

**M**

Representa a modificação do produto que você está desinstalando

**F**

Representa o nível do fix pack do produto que você está desinstalando

#### **Resultados**

O componente do Advanced Message Security foi desinstalado.

### *Desinstalando o AMS no Windows*

É possível desinstalar o componente Advanced Message Security usando o assistente de desinstalação da GUI ou uma interface da linha de comandos.

*Usando o Assistente de Instalação*

### **Procedimento**

- 1. Faça download do arquivo compactado que contém a imagem de instalação, em seguida, descompacte-o em um diretório temporário.
- 2. Navegue para esse diretório e, em seguida, dê um clique duplo em setup.exe para iniciar o processo de instalação

A janela da barra de lançamento da instalação do IBM MQ é exibida.

- 3. Clique em **IBM MQ Instalação**..
- 4. Clique em **Ativar o IBM MQ Installer**. Clique em **Avançar** até que o painel Manutenção do Programa do IBM MQ seja exibido com uma mensagem de boas-vindas.

Se esse painel não for exibido, o IBM WebSphere MQ for Windows 7.5 não será instalado nesta máquina. Quando for apresentada a opção, selecione remover/manter ou atualizar.

- 5. Selecione **Manter ou atualizar uma instância existente** e, em seguida, clique em **Avançar**.
- 6. Se existirem quaisquer gerenciadores de filas existentes, o painel de recurso Remoção do Servidor será exibido.

Clique em uma das opções a seguir, depois, clique em **Avançar**:

- **Manter** manter os gerenciadores de filas existentes e seus objetos.
- **Remover** remover os gerenciadores de filas existentes e seus objetos.

O painel Manutenção do Programa é exibido, com um resumo da instalação a ser removida.

- 7. Clique em **Modificar** e clique em **Avançar**.
- 8. Na lista de recursos do IBM MQ disponíveis, clique em Advanced Message Security, selecione **Não instalar este recurso (remover se já estiver instalado)** e clique em **Avançar**.

O painel Pronto para modificar o IBM MQ aparece com o resumo de suas mudanças.

9. Clique em **Modificar** e **Avançar** no painel a seguir para continuar.

### **Resultados**

Os recursos selecionados do componente do Advanced Message Security foram removidos.

## **Instalando Managed File Transfer**

O Managed File Transfer é instalado como um componente de IBM MQ no AIX, Linux, and Windowse no z/OS O Managed File Transfer permanece como um produto separado no IBM i

### **Antes de começar**

Antes de instalar o Managed File Transfer, verifique se seu sistema atende aos requisitos de hardware e software do produto. Consulte [Requisitos do sistema para IBM MQ](https://www.ibm.com/support/pages/system-requirements-ibm-mq).

Para todas as plataformas, deve-se ter um gerenciador de fila do IBM MQ disponível em sua rede do Managed File Transfer para usar como o gerenciador de filas de coordenação

**Nota:** Se estiver migrando ou fazendo upgrade de uma instalação existente do IBM MQ, deverá atualizar as instâncias do criador de logs do banco de dados antes de outras partes da rede do Managed File Transfer, para que essas instâncias possam processar corretamente as versões mais recentes das mensagens de log de transferência que eles recebem.

As etapas a seguir descrevem a instalação do Managed File Transfer como um componente do IBM MQ no

AIX, Linux, and Windows. **Para IBM MQ** for z/OS, consulte ["Installing IBM MQ Advanced for](#page-293-0) [z/OS" na página 294.](#page-293-0) **Para IBM i Para IBM MQ for IBM i, consulte** ["Instalando o Managed File Transfer](#page-74-0) [no IBM i" na página 75.](#page-74-0)

### **Procedimento**

1. Decida quais componentes do Managed File Transfer instalar.

Managed File Transfer pode ser instalado como quatro opções diferentes, dependendo de seu sistema operacional e da configuração geral Essas opções são Managed File Transfer Agent, Managed File Transfer Service, Managed File Transfer Logger ou Managed File Transfer Tools.

Para decidir quais componentes instalar, reveja as opções do produto e as informações de topologia nos seguintes tópicos:

- • [Opções do produto Managed File Transfer](#page-258-0)
- Visão geral da topologia de transferência de arquivos
- 2. Instale o IBM MQ, incluindo os componentes do Managed File Transfer.

Para obter informações sobre quais componentes específicos instalar para sua plataforma, incluindo o Managed File Transfer, veja ["Componentes e recursos do IBM MQ" na página 6](#page-5-0).

Para obter mais informações sobre como instalar o IBM MQ no AIX, Linux, and Windows, veja as informações apropriadas para a sua plataforma:

- AIX <sup>"</sup>["Instalando e desinstalando o IBM MQ no AIX" na página 33](#page-32-0)
- ["Instalando e desinstalando o IBM MQ no Linux" na página 97](#page-96-0)
- $\textsf{Windows}$  "Instalando e desinstalando o IBM MO no Windows" na página 164

#### <span id="page-258-0"></span>**Conceitos relacionados**

Managed File Transfer Visão geral da topologia do Managed File Transfer

#### **Referências relacionadas**

["Instalado os conjuntos de comandos do MFT" na página 262](#page-261-0) A tabela a seguir mostra quais comandos do Managed File Transfer são instalados com cada componente.

#### **ALW** *Opções do produto Managed File Transfer*

O Managed File Transfer pode ser instalado como quatro opções diferentes, dependendo de seu sistema operacional e da configuração geral Essas opções são Managed File Transfer Agent, Managed File Transfer Service, Managed File Transfer Logger ou Managed File Transfer Tools.

## **Managed File Transfer Agent**

Um agente de transferência de arquivos se conecta a um gerenciador de filas do IBM MQ e transfere dados do arquivo, como mensagens, para outros agentes de transferência de arquivos.

Você instala um agente por meio das opções de instalação do Managed File Transfer Agent ou Managed File Transfer Service.

A opção Managed File Transfer Agent instala um agente que possui os recursos a seguir:

• Fazer conexões em modo de cliente e ligação para gerenciadores de filas.

**Nota:** Quando o agente de transferência de arquivos e o gerenciador de filas estiverem no mesmo sistema, considere usar as conexões de modo de ligações.

- Transferir arquivos de e para outros agentes Managed File Transfer.
- Transferir arquivos para e de nós Connect:Direct.

A opção Managed File Transfer Service, descrita na próxima seção, instala um agente de transferência de arquivos que também tem um recurso adicional para transferir arquivos para/de servidores de protocolo FTP, FTPS ou SFTP anteriores.

## **Managed File Transfer Service**

A opção Managed File Transfer Service instala um agente que possui os recursos a seguir:

• Fazer conexões em modo de cliente e ligação para gerenciadores de filas.

**Nota:** Quando o agente de transferência de arquivos e o gerenciador de filas estiverem no mesmo sistema, considere usar as conexões de modo de ligações.

- Transferir arquivos de e para outros agentes Managed File Transfer.
- Transferir arquivos para e de nós Connect:Direct.
- Crie agentes de ponte de protocolo que transferem arquivos para/de servidores de protocolo SFTP, FTP ou FTPS.

Alguns recursos estão disponíveis em apenas um subconjunto de plataformas suportadas. Para obter mais informações, veja Requisitos do sistema do IBM MQ.

Um Managed File Transfer Service pode ser instalado somente em sistemas nos quais a opção IBM MQ Server já está instalada.

## **Managed File Transfer Logger**

Um criador de logs de transferência de arquivos conecta-se a um gerenciador de filas do MQ, frequentemente o gerenciador de filas que é designado como o gerenciador de filas de coordenação e registra dados de transferência de arquivos relacionados à auditoria em um banco de dados ou um arquivo. Um criador de logs pode ser instalado somente em sistemas nos quais a opção de instalação IBM MQ Server já está instalada.

## **Managed File Transfer Tools**

O Managed File Transfer Tools são ferramentas de linha de comandos que você usa para interagir com agentes de transferência de arquivos. As ferramentas permitem iniciar transferências de arquivos, planejar transferências de arquivos e criar monitores de recursos a partir da linha de comandos. O Managed File Transfer Tools não precisa ser instalado no mesmo sistema que os agentes de transferência de arquivos com os quais ele interage.

### **Managed File Transfer Base**

 $Linux \t MX$ 

Em plataformas AIX and Linux, há um componente de instalação Managed File Transfer Base adicional. Este componente contém arquivos comuns a todas as opções de instalação. Deve-se instalar o componente Managed File Transfer Base antes de instalar qualquer um dos componentes Agent, Logger, Service ou Tools.

Para obter mais informações sobre os componentes do IBM MQ que são necessários para cada opção de produto em plataformas AIX and Linux, veja os tópicos a seguir:

- **AIX Componentes necessários do MFT no AIX**" na página 260
- **Linux Componentes necessários do MFT no Linux**" na página 261

### **Conceitos relacionados**

Introdução ao Managed File Transfer

Visão geral da topologia do Managed File Transfer

*Componentes necessários do MFT no AIX*

O Managed File Transfer pode ser instalado como quatro opções diferentes, dependendo do seu sistema operacional e da configuração geral. Em sistemas AIX, essas opções são Managed File Transfer Agent, Managed File Transfer Logger, Managed File Transfer Service e Managed File Transfer Tools e cada opção requer componentes específicos.

## **Managed File Transfer Agent**

mqm.base.runtime

mqm.java.rte

mqm.jre.rte

mqm.ft.base

mqm.ft.agent

## **Managed File Transfer Logger**

mqm.base.runtime

mqm.server.rte

mqm.java.rte

mqm.jre.rte

mqm.ft.base

mqm.ft.logger

# **Managed File Transfer Service**

mqm.base.runtime

<span id="page-260-0"></span>mqm.server.rte mqm.java.rte mqm.jre.rte mqm.ft.base mqm.ft.agent

mqm.ft.service

## **Managed File Transfer Tools**

mqm.base.runtime mqm.java.rte mqm.jre.rte

mqm.ft.base

mqm.ft.tools

## *Componentes necessários do MFT no Linux*

O Managed File Transfer pode ser instalado como quatro opções diferentes, dependendo do seu sistema operacional e da configuração geral. Em sistemas Linux, essas opções são Managed File Transfer Agent, Managed File Transfer Logger, Managed File Transfer Service e Managed File Transfer Tools e cada opção requer componentes específicos.

## **Managed File Transfer Agent**

MQSeriesRuntime

MQSeriesJava

MQSeriesJRE

MQSeriesFTBase

MQSeriesFTAgent

## **Managed File Transfer Logger**

MQSeriesRuntime

MQSeriesServer

MQSeriesJava

MQSeriesJRE

MQSeriesFTBase

MQSeriesFTLogger

## **Managed File Transfer Service**

MQSeriesRuntime

MQSeriesServer

MQSeriesJava

MQSeriesJRE

MQSeriesFTBase

MQSeriesFTAgent

<span id="page-261-0"></span>MQSeriesFTService

## **Managed File Transfer Tools**

MQSeriesRuntime

MQSeriesJava

MQSeriesJRE

MQSeriesFTBase

MQSeriesFTTools

## *Instalado os conjuntos de comandos do MFT*

A tabela a seguir mostra quais comandos do Managed File Transfer são instalados com cada componente.

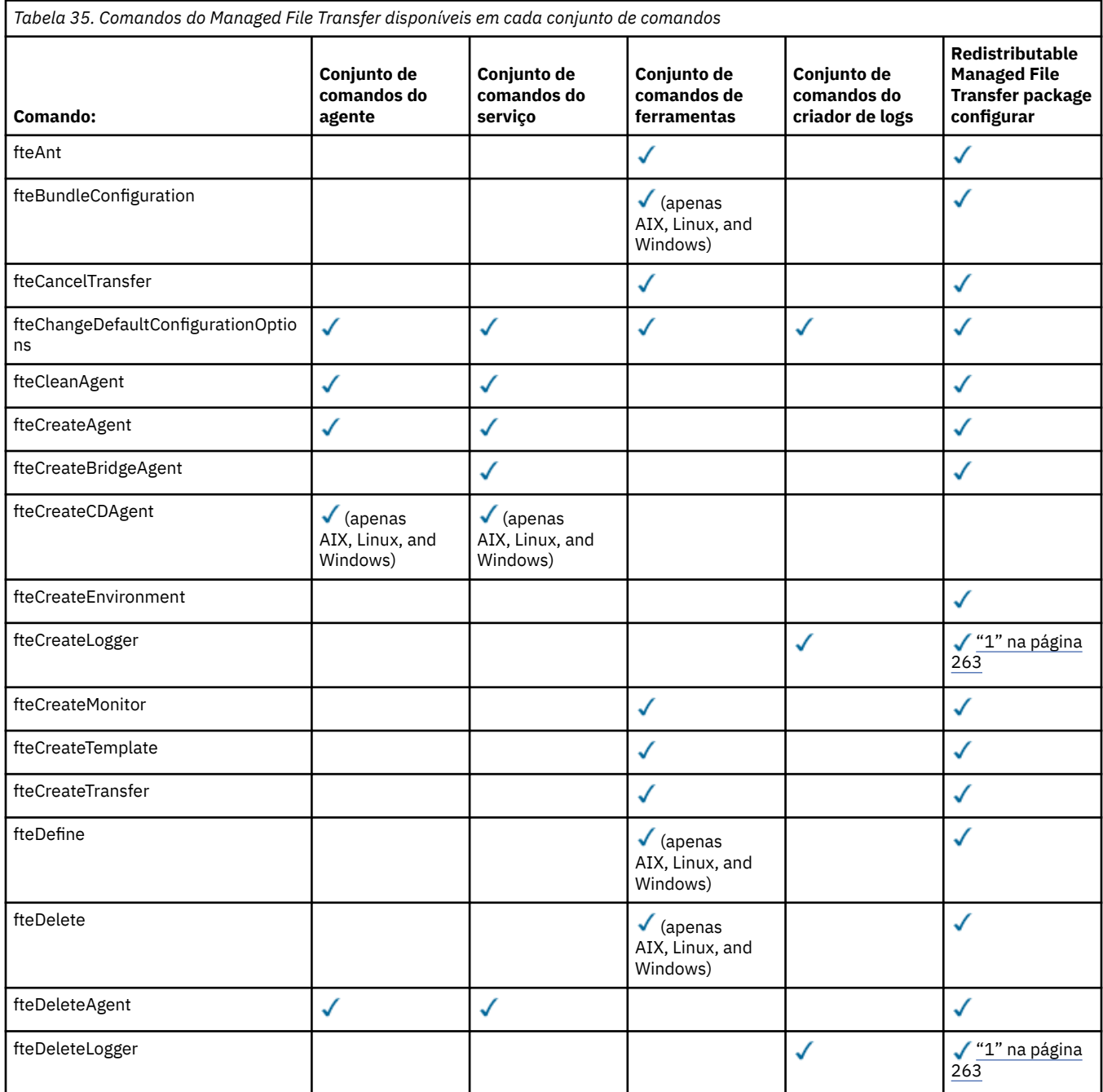

<span id="page-262-0"></span>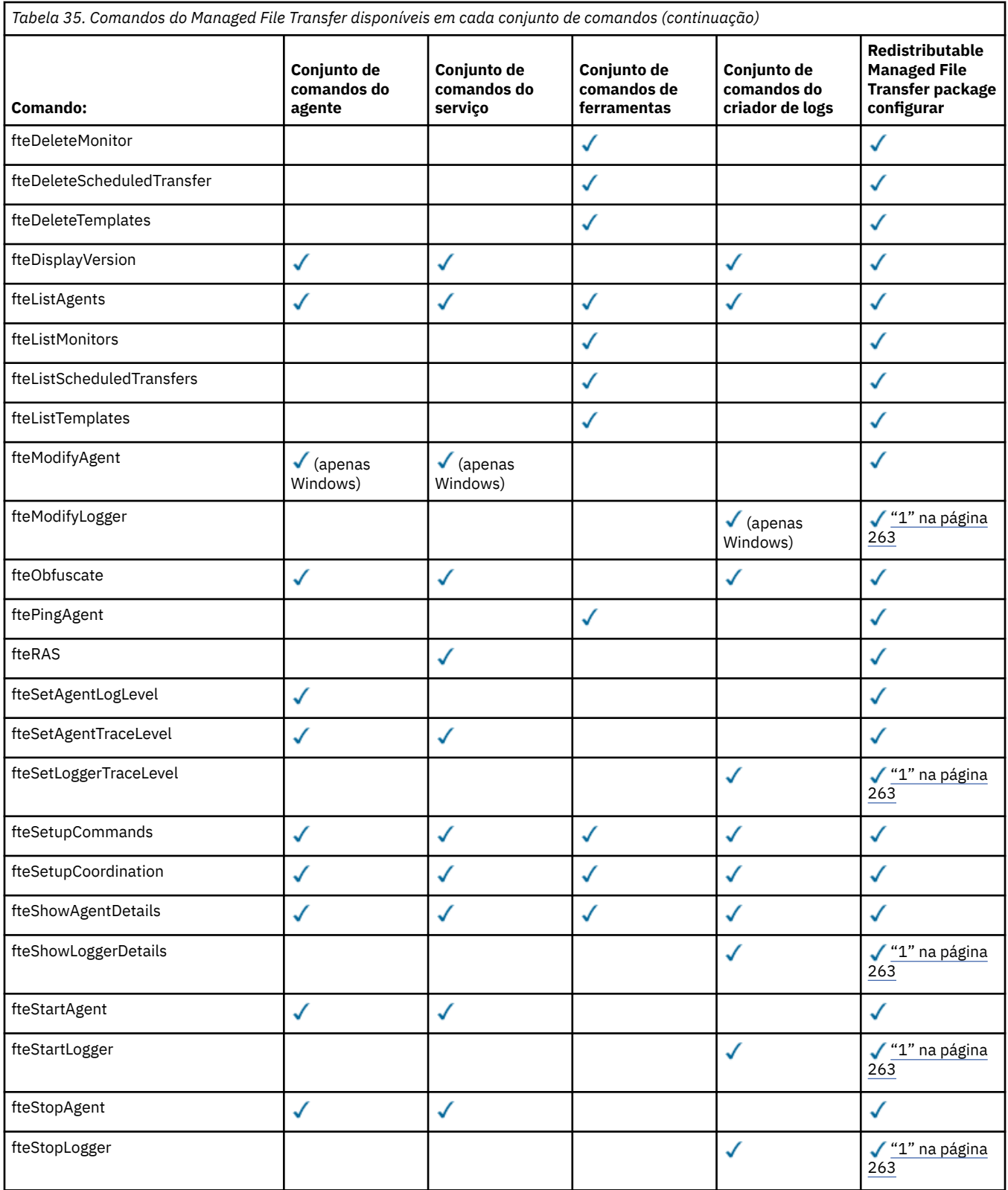

### **Notas:**

1. Em IBM MQ 9.3.0, o Redistributable Managed File Transfer package também inclui o Redistributable Managed File Transfer Logger. Para obter mais informações, consulte Fazendo download e configurando o Redistributable Managed File Transfer components.

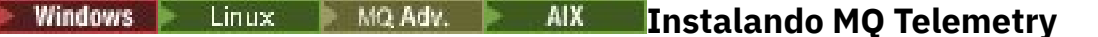

As tarefas de instalação associadas ao MQ Telemetry são agrupadas nesta seção.

## **Sobre esta tarefa**

O MQ Telemetry é instalado como parte da instalação do servidor IBM MQ.

O MQ Telemetry é um componente instalado separadamente do IBM MQ e é outra opção no instalador do IBM MQ. Certifique-se de comprar uma licença para usar o IBM MQ Advanced antes da instalação (veja Informações sobre licença do IBM MQ).

## **Procedimento**

• Instale o IBM MQ, incluindo o MQ Telemetry.

Para obter informações sobre quais componentes específicos instalar para sua plataforma, incluindo o MQ Telemetry, veja ["Componentes e recursos do IBM MQ" na página 6.](#page-5-0)

Para obter mais informações sobre como instalar o IBM MQ no AIX, Linux ou Windows, veja as informações apropriadas para sua plataforma:

- ["Instalando e desinstalando o IBM MQ no AIX" na página 33](#page-32-0)
- ["Instalando e desinstalando o IBM MQ no Linux" na página 97](#page-96-0)
- Windows <sup>e</sup> ["Instalando e desinstalando o IBM MQ no Windows" na página 164](#page-163-0)

### *Considerações sobre Instalação do MQ Telemetry*

O MQ Telemetry é um componente do produto IBM MQ principal Você pode optar por instalar o MQ Telemetry quando primeiro instalar o IBM MQou ao modificar uma instalação existente do IBM MQ.

## **Visão geral do MQ Telemetry**

Veja Introdução a MQ Telemetry para obter detalhes gerais sobre MQ Telemetry.

## **Suporte para IBM MQ Explorer**

É possível usar o IBM MQ Explorer para configurar e gerenciar o componente runtime do MQ Telemetry. Para um gerenciador de filas aceitar conexões de um dispositivo de telemetria, são necessários um ou mais canais de telemetria. Para ativar o MQTT, há um assistente para definir uma configuração de amostra que pode ser executada a partir do IBM MQ Explorer. O assistente passa por uma série de etapas, incluindo definir e iniciar o serviço de telemetria (MQXR), configurar a fila de transmissão padrão e configurar um canal de telemetria. Para obter informações adicionais sobre como usar o assistente para definir configuração de amostra e as implicações, consulte ["Verificando a instalação do MQ](#page-264-0) [Telemetry usando o IBM MQ Explorer" na página 265.](#page-264-0)

O suporte do IBM MQ Explorer fornece os seguintes recursos:

- Painel de conteúdo e nó de telemetria fornece informações de boas vindas, assistente para definir configuração de amostra, utilitário do cliente MQTT de execucão, ajuda sobre MQ Telemetry e informações de status sobre o serviço do MQ Telemetry.
- Assistente para definir configuração de amostra configura rapidamente um gerenciador de filas para suportar o MQTT.
- Assistente Novo Canal de Telemetria reúne as informações necessárias para criar um objeto de canal de telemetria.
- Painel de conteúdo e nó de Canais de Telemetria exibe canais de telemetria na visualização Conteúdo do IBM MQ Explorer.
- Painel de conteúdo e nó de Status de Canais de Telemetria exibe o status do canal de telemetria na visualização Conteúdo do IBM MQ Explorer.
- <span id="page-264-0"></span>• Utilitário do cliente MQTT – fornece uma GUI simples para publicar e assinar tópicos.
- Ajuda sobre MQ Telemetry.

É possível instalar o componente runtime do MQ Telemetry em um sistema e configurar e gerenciar o mesmo usando o IBM MQ Explorer instalado em outro sistema. No entanto, os componentes podem ser instalados somente em sistemas com os pré-requisitos apropriados. Para obter informações sobre esses pré-requisitos, consulte [Requisitos do sistema para o IBM MQ.](https://www.ibm.com/support/pages/node/318077)

## **Bibliotecas de clientes e SDK do MQ Telemetry**

Para ajudar a gravar aplicativos do sistema de mensagens para redes MQTT , é possível instalar e usar um conjunto de clientes MQTT de exemplo grátis da página de downloads do [Eclipse Paho.](https://projects.eclipse.org/projects/iot.paho/downloads)

## **Conceitos relacionados** MQ Telemetry Casos de Uso de Telemetria **Tarefas relacionadas**

Administrando MQ Telemetry Desenvolvendo aplicativos para o MQ Telemetry Resolução de problemas do MQ Telemetry .. **Referências relacionadas** Referência do MQ Telemetry

## *Verificando a Instalação do MQ Telemetry*

Há três maneiras de verificar a instalação do MQ Telemetry. Qualquer uma pode ser usada, independentemente de se o MQ Telemetry foi instalado como uma instalação customizada do IBM MQ ou incluído em uma instalação existente do IBM MQ.

## **Sobre esta tarefa**

No IBM MQ, é possível verificar a instalação do MQ Telemetry usando o IBM MQ Explorer ou usando a linha de comandos.

Também é possível verificar a instalação usando o cliente de sistema de mensagens do MQTT para JavaScript em um navegador que suporta o padrão RFC 6455 (WebSocket). Uma versão deste cliente é instalada com o MQ Telemetry, e a versão mais recente está disponível gratuitamente na página de downloads do [Eclipse Paho](https://projects.eclipse.org/projects/iot.paho/downloads). Para verificar a instalação do MQ Telemetry, não é necessário ter a versão mais recente do cliente.

## **Procedimento**

- Verifique sua instalação de uma das maneiras a seguir:
	- Usando o IBM MQ Explorer conforme descrito em "Verificando a instalação do MQ Telemetry usando o IBM MQ Explorer" na página 265.
	- Usando a linha de comandos conforme descrito em ["Verificando a Instalação do MQ Telemetry](#page-266-0) [Usando a Linha de Comandos" na página 267](#page-266-0).

*Verificando a instalação do MQ Telemetry usando o IBM MQ Explorer* Use o Assistente para definir configuração de amostra e o utilitário do cliente MQTT no IBM MQ Explorer para verificar se os componentes do MQ Telemetry foram instalados. Além disso, verifique se a publicação/assinatura funcionam corretamente.

## **Antes de começar**

O tempo de execução do MQ Telemetry e o suporte para o IBM MQ Explorer devem estar instalados. A pasta de telemetria faz parte de um gerenciador de filas. Para visualizar a pasta de telemetria, você deve iniciar o gerenciador de filas.

Antes de executar o assistente definir configuração de amostra em um gerenciador de filas existente, revise as informações fornecidas pelo assistente sobre as mudanças na configuração a serem feitas. As mudanças podem ter implicações na configuração do gerenciador de filas existente. Alternativamente, execute o assistente de configuração de amostra em um gerenciador de filas recém-criado para evitar a mudança de quaisquer configurações de segurança.

## **Sobre esta tarefa**

Para configurar o MQ Telemetry, há um assistente Definir Configuração de Amostra que pode ser executado a partir do IBM MQ Explorer. O assistente passa por uma série de etapas, incluindo definir e iniciar o serviço de telemetria (MQXR), configurar a fila de transmissão padrão e configurar um canal de telemetria.

Se preferir fazer isso manualmente, consulte Configurando um Gerenciador de Filas para Telemetria em Linux e AIX . Para o Windows, consulte Configurando um Gerenciador de Filas para Telemetria em Windows .

É possível abrir o assistente Definir Configuração de Amostra a partir da página Bem-vindo do MQ Telemetry no IBM MQ Explorer. O assistente determina quais etapas são necessárias com base na atual configuração.

Por exemplo, as ações a seguir podem ser especificadas pelo assistente:

- Definir o serviço de telemetria (MQXR).
- Iniciar o serviço de telemetria (MQXR).
- Defina a fila de transmissão de telemetria.
- Configure a fila de transmissão padrão do gerenciador de filas como SYSTEM.MQTT.TRANSMIT.QUEUE.

Se a telemetria já estiver configurada para esse gerenciador de filas, o link para abrir o assistente será substituído por texto estático. O texto confirma se a configuração de amostra foi feita.

Após a configuração ser concluída, é possível usar o IBM MQ Explorer para abrir o utilitário do cliente de MQTT. Use o utilitário do cliente de MQTT para verificar se o MQ Telemetry está configurado corretamente.

Os itens a seguir resumem os principais objetivos que podem ser alcançados usando o utilitário do cliente de MQTT:

- Validação de uma configuração básica ou customizada do MQ Telemetry conectando, assinando tópicos e publicando mensagens.
- Showcases dos principais recursos do MQTT protocol.
- Fornece uma ferramenta simples para auxiliar na depuração de aplicativos do MQ Telemetry.

É possível localizar informações adicionais dentro do IBM MQ Explorer usando o menu **Ajuda** ou pressionando a tecla **F1**.

### **Procedimento**

1. Inicie o IBM MQ Explorer.

Nos sistemas Windows e Linux, é possível iniciar o IBM MQ Explorer usando o menu do sistema, o arquivo executável MQExplorer, o comando **mqexplorer** ou o comando **strmqcfg**.

- 2. Abra a página **Bem-vindo ao MQ Telemetry**.
	- Para usar um gerenciador de filas existente, clique na pasta IBM MQ\Queue Managers\*qMgrName*\Telemetry para abrir a página **Bem-vindo ao MQ Telemetry**.
- <span id="page-266-0"></span>• Se, pelas razões mencionadas, você decidir usar um novo gerenciador de filas,
	- a. Clique em **Gerenciadores de filas** > **Novo** > **Gerenciador de filas**.
	- b. Digite MQTTVerification como o **Nome do Gerenciador de Filas** > **Avançar** > **Avançar** > **Avançar**
	- c. Mude a porta padrão em **Atender no número da porta** se a porta estiver em uso > **Concluir**.
	- d. Quando o gerenciador de filas iniciar, clique na pasta IBM MQ\Queue Managers\MQTTVerification\Telemetry para abrir a página **Bem-vindo ao MQ Telemetry**.
- 3. Na página **Bem-vindo ao MQ Telemetry** no IBM MQ Explorer, clique em **Definir Configuração de Amostra**.

Se esse link não estiver presente e em seu lugar você vir um texto, "A configuração de amostra foi feita para este gerenciador de filas", a telemetria já foi configurada. Prossiga para a Etapa "6" na página 267.

Se você clicou em **Definir Configuração de Amostra**, a página será aberta e listará ações que devem ser executadas como parte da configuração de amostra.

- 4. Deixe **Ativar utilitário do cliente do MQTT** marcado se você desejar iniciar automaticamente o utilitário do cliente do MQTT. A caixa de seleção é selecionada por padrão.
- 5. Clique em **Finish**.
- 6. Clique em **Conectar**.

No painel do utilitário do cliente de MQTT, assegure-se de que os nomes de host e porta estejam corretos.

Se você não iniciou automaticamente o painel do utilitário do cliente MQTT na etapa 4, será possível iniciá-lo usando um link direto do painel **Bem-vindo ao MQ Telemetry** ou clicando com o botão direito em um canal NÃO TLS, que permite controlar o canal em que ele é executado.

O histórico do cliente registra um evento do Connected

7. Clique em **Subscrever**.

O histórico do cliente registra um evento do Subscribed

8. Clique em **Publicar**.

O histórico do cliente registra um evento Published e Received ..

### **Resultados**

Se a publicação/assinatura for concluída com sucesso, a instalação do MQ Telemetry é verificada.

Se você encontrar problemas durante o processo de instalação, visualize o log de erro:

- No Windows, o local padrão para esse log é, *IBM MQ data directory*\qmgrs\*qMgrName*\mqxr
- No AIX e Linux, o local padrão para esse log é /var/mqm/qmgrs/*qMgrName*/mqxr/

*Verificando a Instalação do MQ Telemetry Usando a Linha de Comandos* Siga estas instruções para executar scripts e um aplicativo de amostra para verificar se os componentes do MQ Telemetry foram instalados, e estão aptos para publicação e assinatura.

### **Antes de começar**

#### **Nota:**

Esta tarefa usa o aplicativo mqttv3app de amostra Java e a biblioteca cliente Java associada. Esses recursos estavam anteriormente disponíveis no IBM Messaging Telemetry Clients SupportPac e as instruções detalhadas nesta tarefa supõem que você tenha uma cópia deste SupportPac.

O IBM Messaging Telemetry Clients SupportPac não está mais disponível. Faz downloads gratuitos dos mais recentes clientes e amostras de telemetria, para uma variedade de linguagens de programação, continuam disponíveis no projeto [Eclipse Paho](http://www.eclipse.org/paho) e de [MQTT.org.](https://mqtt.org/)

O serviço de telemetria (MQXR) deve ser iniciado para a execução dos programas de amostra. O ID do usuário deve ser um membro do grupo mqm.

O script SampleMQM cria e usa um gerenciador de filas chamado MQXR\_SAMPLE\_QM. Portanto, não execute inalterado em um sistema que já possui um gerenciador de filas MQXR\_SAMPLE\_QM. Quaisquer mudanças feitas podem ter implicações na configuração do gerenciador de filas existente.

Há dois comandos para executar o aplicativo mqttv3app de amostra Java. O primeiro comando cria uma assinatura, em seguida, aguarda por uma mensagem. O segundo comando publica para essa assinatura. Portanto, os comandos devem ser inseridos em linhas de comandos ou janelas shell diferentes.

## **Sobre esta tarefa**

Para executar uma verificação em um servidor ou dispositivo sem uma GUI, scripts são fornecidos no diretório de amostras. O script SampleMQM executa as etapas necessárias para configurar o MQ Telemetry. O aplicativo mqttv3app de amostra Java pode então ser executado para validar a configuração básica ou customizada MQ Telemetry, conectando, assinando tópicos e publicando mensagens. O script da amostra CleanupMQM pode ser executado para excluir o gerenciador de filas criado pelo script SampleMQM.

Os itens a seguir resumem os principais objetivos que podem ser atingidos usando este procedimento de verificação:

- Validar uma configuração básica ou customizada do MQ Telemetry conectando, assinando tópicos e publicando mensagens.
- Exibir os recursos principais do MQTT protocol.
- Fornecer uma ferramenta simples para auxiliar na depuração de aplicativos MQ Telemetry.

### **Procedimento**

1. Descompacte o IBM Messaging Telemetry Clients SupportPac em um diretório de sua própria escolha.

Esta tarefa usa o aplicativo mqttv3app de amostra Java e a biblioteca cliente mqttv3 Java associada. Se você tiver a versão anterior (MA9B) do SupportPac, os aplicativos de amostra e as bibliotecas do cliente estarão no diretório *CLIENTPACKDIR*/SDK/clients/java, em que *CLIENTPACKDIR* é o diretório no qual você descompactou o pacote do cliente.

**Nota:** A versão mais recente (MA9C) do IBM Messaging Telemetry Clients SupportPac não tem o diretório /SDK/ e não inclui uma cópia compilada do aplicativo de amostra mqttv3app. Se você tiver essa versão do SupportPac, será necessário compilar o aplicativo manualmente, em seguida, criar o diretório /SDK/ e os conteúdos. Para obter as informações mais recentes sobre clientes e amostras disponíveis, consulte Programas de amostra do IBM MQ Telemetry Transport.

2. Configure o MQ Telemetry.

O script SampleMQM é executado por meio de uma série de etapas, incluindo a criação do gerenciador de filas MQXR\_SAMPLE\_QM, a definição e o início do serviço de telemetria (MQXR), a configuração da fila de transmissão padrão e a configuração de um canal de telemetria.

Para informações sobre como executar isso manualmente, consulte Configurando um Gerenciador de Filas para Telemetria em Linux e AIX ou Configurando um Gerenciador de Filas para Telemetria em Windows .

• Nos sistemas Windows, digite o seguinte comando em uma linha de comandos:

```
MQINSTDIR\mqxr\samples\SampleMQM.bat
```
• Em sistemas AIX ou Linux, insira o seguinte comando em uma janela shell:

*MQINSTDIR*/mqxr/samples/SampleMQM.sh

em que *MQINSTDIR* é o diretório de instalação para esta instalação do IBM MQ.

Um gerenciador de filas chamado MQXR\_SAMPLE\_QM é criado e o MQ Telemetry é configurado.

- 3. Execute o aplicativo mqttv3app de amostra Java para criar uma assinatura.
	- Em sistemas Windows, insira os comandos a seguir em uma linha de comandos:

```
java -cp
"CLIENTPACKDIR\SDK\clients\java\org.eclipse.paho.sample.mqttv3app.jar;
CLIENTPACKDIR\SDK\clients\java\org.eclipse.paho.client.mqttv3.jar"
org.eclipse.paho.sample.mqttv3app.Sample -a subscribe
```
• Em sistemas AIX ou Linux, insira os seguintes comandos em uma janela shell:

```
java -cp
CLIENTPACKDIR/SDK/clients/java/org.eclipse.paho.sample.mqttv3app.jar:
CLIENTPACKDIR/SDK/clients/java/org.eclipse.paho.client.mqttv3.jar
org.eclipse.paho.sample.mqttv3app.Sample -a subscribe
```
A assinatura é criada e aguarda para receber uma mensagem.

4. Execute o aplicativo mqttv3app de amostra Java para publicar na assinatura.

• Em sistemas Windows, insira o comando a seguir em uma segunda linha de comandos:

```
java -cp
"CLIENTPACKDIR\SDK\clients\java\org.eclipse.paho.sample.mqttv3app.jar;
CLIENTPACKDIR\SDK\clients\java\org.eclipse.paho.client.mqttv3.jar"
org.eclipse.paho.sample.mqttv3app.Sample -m "Hello from an MQTT v3 application"
```
• Em sistemas AIX ou Linux, insira o seguinte comando em uma segunda janela shell:

```
java -cp
CLIENTPACKDIR/SDK/clients/java/org.eclipse.paho.sample.mqttv3app.jar:
CLIENTPACKDIR/SDK/clients/java/org.eclipse.paho.client.mqttv3.jar
org.eclipse.paho.sample.mqttv3app.Sample -m "Hello from an MQTT v3 application"
```
A mensagem Hello from an MQTT v3 application, que você digitou na segunda linha de comandos ou janela shell, é publicada por esse aplicativo e recebida pelo aplicativo na primeira janela. O aplicativo na primeira janela mostra isso na tela.

- 5. Pressione **Enter** na primeira linha de comandos ou janela shell para encerrar o aplicativo de assinatura.
- 6. Remova o gerenciador de filas criado pelo script SampleMQM.
	- Nos sistemas Windows, digite o seguinte comando em uma linha de comandos:

*MQINSTDIR*\mqxr\samples\CleanupMQM.bat

• Em sistemas AIX ou Linux, insira o seguinte comando em uma janela shell:

```
MQINSTDIR/mqxr/samples/CleanupMQM.sh
```
### **Resultados**

Se os scripts foram concluídos, e mensagens podem ser enviadas e recebidas, a instalação do MQ Telemetry foi verificada.

### **Como proceder a seguir**

Se você encontrar algum problema durante o processo de verificação, consulte Resolução de problemas do MQ Telemetry. Também é possível visualizar o log de erros:

- Em sistemas Windows, o local padrão para o log do gerenciador de filas é *MQINSTDIR*\qmgrs\MQXR\_SAMPLE\_QM\mqxr
- Nos sistemas AIX e Linux, o local padrão para o log do gerenciador de filas é /var/mqm/qmgrs/ MQXR\_SAMPLE\_QM/mqxr/

# **Instalando o RDQM (gerenciadores de filas de dados replicados)**

As tarefas de instalação associadas ao RDQM são agrupadas nesta seção. O RDQM está disponível em x86-64 para o RHEL 8 (8.8 ou posterior) e o RHEL 9 (9.2 ou posterior).

### **Antes de começar**

O RDQM requer que o usuário do mqm tenha o mesmo UID em cada nó e que o grupo do mqm tenha o mesmo GID em cada nó. É necessário criar os IDs mqm antes de executar o procedimento de instalação, usando os comandos **groupadd** e **useradd** para configurar o UID e o GID iguais em cada nó. Consulte ["Configurando Usuário e Grupo em Linux" na página 102](#page-101-0).

O Pacemaker é um dos pré-requisitos para o RDQM. O Pacemaker requer que certos pacotes do Linux sejam instalados no sistema. A lista para níveis suportados de RHEL 8 e RHEL 9 supõe que um conjunto mínimo de pacotes do sistema foi instalado que inclui os pacotes obrigatórios e padrão dos grupos obrigatórios do grupo de ambiente do Servidor.

Os pré-requisitos para os níveis suportados do RHEL 8 (Pacemaker 2) são:

- cifs-utils
- libtool-ltdl
- libxslt
- net-snmp-libs
- nfs-utils
- perl-TimeDate
- psmisc
- python36
- python3-lxml

 $V5.4.0$ Os pré-requisitos para níveis suportados do RHEL 9 (Pacemaker 2) são:

- libxslt
- net-snmp-libs
- nfs-utils
- nfs-utils-coreos
- perl-TimeDate
- python3-lxml
- python-comando sem versão

Estes pacotes, por sua vez, têm os seus próprios requisitos (que não estão listados aqui). Quando o Pacemaker é instalado, ele relata qualquer pacote ausente que também precise ser instalado antes que a instalação possa ser concluída com sucesso.

**Nota:** O componente Pacemaker do RDQM requer um usuário denominado hacluster e um grupo denominado haclient. Por padrão, estes usam um UID e um GID de 189, embora seja possível especificar um UID e um GID diferentes, se necessário. A instalação do Pacemaker cria o usuário e o grupo se eles não existirem.

## **Sobre esta tarefa**

Para instalar o suporte para o RDQM (gerenciadores de filas de dados replicados), você conclui as tarefas a seguir:

- 1. Instale o DRBD em cada nó.
- 2. Instale o Pacemaker em cada nó.
- 3. Instale o IBM MQ em cada nó.
- 4. Instale o RDQM em cada nó.

Os pacotes RPM do DRBD e do Pacemaker são fornecidos na mídia do IBM MQ. É necessário instalar as versões fornecidas com o IBM MQ. Não faça download de suas próprias versões. Para assegurar que os pacotes fornecidos com o RDQM sejam usados, inclua a linha a seguir na definição de qualquer repositório yum que poderia fornecer alternativas, como o repositório AppStream no RHEL 8 ou RHEL 9:

exclude=cluster\* corosync\* drbd kmod-drbd libqb\* pacemaker\* resource-agents\*

Para níveis suportados do RHEL 8, os componentes são localizados sob o diretório Advanced/RDQM/ PreReqs/el8/. Para níveis suportados do RHEL 9, os componentes estão localizados no diretório Advanced/RDQM/PreReqs/el9/ .

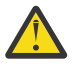

**Atenção:** Se você estiver usando a inicialização segura UEFI, talvez seja necessário registrar a chave para o módulo do kernel DRBD. Consulte [https://linbit.com/drbd-user-guide/drbd](https://linbit.com/drbd-user-guide/drbd-guide-9_0-en/#s-linbit-packages)[guide-9\\_0-en/#s-linbit-packages](https://linbit.com/drbd-user-guide/drbd-guide-9_0-en/#s-linbit-packages). Se a inicialização segura UEFI estiver em uso e a chave não estiver registrada, você verá a seguinte mensagem de erro.

modprobe: ERROR: could not insert 'drbd': Required key not available

Os pacotes do DRBD e do Pacemaker são assinados com a chave LINBIT GPG. Use o seguinte comando para importar a chave pública LINBIT GPG:

rpm --import https://packages.linbit.com/package-signing-pubkey.asc

Sem essa etapa, uma instalação RPM desses pacotes emite os seguintes avisos:

warning: *rpm-name*: Header V4 DSA/SHA1 Signature, key ID 282b6e23: NOKEY"

É possível ter múltiplas instalações do IBM MQ em cada servidor, mas somente uma dessas instalações deve ser uma instalação do RDQM.

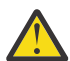

**Atenção:** É necessário reter a mídia de instalação, no caso de haver necessidade de reverter para esse nível, após fazer upgrade para um nível posterior.

### **Procedimento**

Conclua as etapas a seguir em cada nó:

1. Efetue login como raiz ou com autoridade suficiente para executar os comandos a seguir.

É possível fazer isso incluindo **sudo** antes dos comandos ou alterando para o usuário raiz no shell com o comando **su**. Para obter mais informações, consulte [Explorando as diferenças entre](https://www.redhat.com/sysadmin/difference-between-sudo-su) **sudo** e **su** em [Linux](https://www.redhat.com/sysadmin/difference-between-sudo-su).

- 2. Mude para o diretório que contém a imagem de instalação.
- 3. Determine qual módulo kernel DRBD é necessário para o sistema no qual o RDQM está sendo instalado. Consulte<https://ibm.biz/mqrdqmkernelmods> para obter informações atualizadas sobre o módulo kernel. Os scripts do Helper são fornecidos nos diretórios kmod-drbd-9. Por exemplo, em um sistema RHEL 8.10 , executar o script auxiliar **Advanced/RDQM/PreReqs/el8/kmod-drbd-9/ modver** retorna as informações a seguir, identificando o módulo kernel que você precisa instalar:

kmod-drbd-9.0.23\_4.18.0-553-1.x86\_64.rpm

4. Instale o módulo de kernel DRBD apropriado que você identificou na etapa 1. Por exemplo, para o RHEL 8.10 , execute o comando a seguir:

yum install Advanced/RDQM/PreReqs/el8/kmod-drbd-9/kmod-drbd-9.0.23\_4.18.0-553-1.x86\_64.rpm

5. Instale os utilitários DRBD necessários. Por exemplo, para o RHEL 8.10 , execute o comando a seguir:

yum install Advanced/RDQM/PreReqs/el8/drbd-utils-9/\*

6. Instale o Pacemaker. Por exemplo, para o RHEL 8.10 , execute o comando a seguir:

yum install Advanced/RDQM/PreReqs/el8/pacemaker-2/\*

O instalador do Pacemaker relata os pacotes ausentes que também precisam ser instalados antes que a instalação possa ser concluída com sucesso.

7. Aceite a licença do IBM MQ:

./mqlicense.sh

8. Instale IBM MQ. Isso é como uma instalação padrão do IBM MQ. No mínimo, deve-se instalar o seguinte:

yum install MOSeriesGSKit\* MOSeriesServer\* MOSeriesRuntime\*

9. Instale o RDQM:

yum install Advanced/RDQM/MQSeriesRDQM\*

#### **Como proceder a seguir**

Agora é possível configurar o cluster e os gerenciadores de filas de dados replicados do Pacemaker ou é possível configurar os gerenciadores de filas de dados replicados de recuperação de desastre. Consulte Alta disponibilidade do RDQM ou Recuperação de desastre do RDQM.

#### **Conceitos relacionados**

["Migrando os gerenciadores de filas de dados replicados" na página 523](#page-522-0)

Quando você precisa migrar gerenciadores de filas de dados replicados (RDQMs), deve-se fazer upgrade de todos os nós em uma sequência. Não tente operar com os nós em níveis diferentes.

#### **Tarefas relacionadas**

["Aplicando atualizações de nível de manutenção para RDQM" na página 332](#page-331-0)

Existem procedimentos diferentes para aplicar atualizações de nível de manutenção em uma configuração de alta disponibilidade (HA), uma configuração de recuperação de desastre (DR) ou uma configuração de DR/HA combinada.

["Removendo atualizações de nível de manutenção para o RDQM" na página 336](#page-335-0)

Há diferentes procedimentos para a remoção de atualizações de nível de manutenção para uma configuração de alta disponibilidade (HA), para uma configuração de recuperação de desastre (DR) ou para uma configuração de DR/HA combinada.

## *Desinstalando os RDQMs (gerenciadores de filas de dados replicados) se não for mais necessário*

Como desinstalar os RDQMs se eles não forem mais necessários.

### **Antes de começar**

 $\blacktriangleright$  V 9.4.0  $\blacksquare$  Dependendo de qual versão do IBM MQestá instalada, pode ser necessário remover a manutenção antes de desinstalar os pacotes base:

• Se você estiver desinstalando uma versão do IBM MQ em IBM MQ 9.4.0 ou posterior, não será necessário remover a manutenção antes de desinstalar o IBM MQ.

• Se você estiver desinstalando uma versão do IBM MQ antes de IBM MQ 9.4.0, deverá remover qualquer manutenção aplicada ao IBM MQ antes de poder desinstalar. O procedimento para remover a manutenção mudou em IBM MQ 9.4.0. Portanto, deve-se usar o procedimento detalhado em versões anteriores da documentação do produto para remover a manutenção.

**Importante:** Você deve parar todos os gerenciadores de filas do IBM MQ, outros objetos e aplicativos, antes de iniciar o processo para desinstalar ou modificar o IBM MQ.

## **Sobre esta tarefa**

Existem procedimentos diferentes para desinstalar uma configuração de alta disponibilidade (HA), uma configuração de recuperação de desastre (DR) ou uma configuração de DR/HA combinada.

**Importante:** Os comandos a seguir são destinados como exemplo daqueles que seriam emitidos em um sistema com uma única instalação do IBM MQ. Em sistemas com instalações múltiplas do IBM MQ ou onde há outros pacotes instalados cujo nome inclui "drbd" ou "linbit", os comandos devem ser atualizados para garantir que apenas os pacotes associados a esta instalação do IBM MQ sejam removidos.

Para obter detalhes de como desinstalar o IBM MQ em um sistema com várias instalações do MQ, consulte ["Desinstalando ou modificando o IBM MQ no Linux usando rpm" na página 156](#page-155-0).

### **Procedimento**

- Para desinstalar o suporte de alta disponibilidade do RDQM, se ele não for mais necessário:
	- a) Exclua os gerenciadores de filas de alta disponibilidade do RDQM no grupo de alta disponibilidade; consulte Excluindo um RDQM de alta disponibilidade.
	- b) Exclua o grupo de alta disponibilidade do RDQM; consulte Excluindo o cluster do Pacemaker (grupo de alta disponibilidade).
	- c) Efetue login como raiz ou alterne para o superusuário usando o comando **su**.
	- d) Se você configurou um firewall, execute o script *MQ\_INSTALLATION\_PATH*/samp/rdqm/ firewalld/unconfigure.sh em cada nó para desfazer a configuração do firewall. Deve-se executar esse script como root.
	- e) Para desinstalar o IBM MQ e o RDQM:

```
rpm -qa | grep MQSeries | xargs yum -y remove
```
Como alternativa, para desinstalar o RDQM, mas deixar a instalação do IBM MQ:

rpm -qa | grep MQSeriesRDQM | xargs yum -y remove

f) Desinstale o Pacemaker:

rpm -qa | grep linbit | xargs yum -y remove

g) Desinstale o DRBD:

rpm -qa | grep drbd | xargs yum -y remove

- Para desinstalar o suporte de DR do RDQM, se ele não for mais necessário:
	- a) Exclua todos os gerenciadores de filas em todos os nós; consulte Excluindo um DR RDQM.
	- b) Efetue login como raiz ou alterne para o superusuário usando o comando **su**.
	- c) Se você configurou um firewall, execute o script *MQ\_INSTALLATION\_PATH*/samp/rdqm/ firewalld/unconfigure.sh em cada nó para desfazer a configuração do firewall. Deve-se executar esse script como root.
	- d) Para desinstalar o IBM MQ e o RDQM:

```
rpm -qa | grep MQSeries | xargs yum -y remove
```
Como alternativa, para desinstalar o RDQM, mas deixar a instalação do IBM MQ:

rpm -qa | grep MQSeriesRDQM | xargs yum -y remove

e) Desinstale o Pacemaker:

```
rpm -qa | grep linbit | xargs yum -y remove
```
f) Desinstale o DRBD:

rpm -qa | grep drbd | xargs yum -y remove

- Para desinstalar o suporte do RDQM de DR/HA, se ele não for mais necessário:
	- a) Exclua os gerenciadores de filas de HA do RDQM em ambos os grupos de HA em sites principais e de recuperação. Consulte Excluindo um RDQM de DR/HA.
	- b) Exclua cada grupo de HA do RDQM. Consulte Excluindo o cluster do Pacemaker (grupo de HA).
	- c) Efetue login como raiz ou alterne para o superusuário usando o comando **su**.
	- d) Se você configurou um firewall, execute o script *MQ\_INSTALLATION\_PATH*/samp/rdqm/ firewalld/unconfigure.sh em cada nó para desfazer a configuração do firewall. Deve-se executar esse script como root.
	- e) Para desinstalar o IBM MQ e o RDQM:

rpm -qa | grep MQSeries | xargs yum -y remove

Como alternativa, para desinstalar o RDQM, mas deixar a instalação do IBM MQ:

rpm -qa | grep MQSeriesRDQM | xargs yum -y remove

f) Desinstale o Pacemaker:

rpm -qa | grep linbit | xargs yum -y remove

g) Desinstale o DRBD:

rpm -qa | grep drbd | xargs yum -y remove

#### **Referências relacionadas**

rdqmadm (administrar o cluster do replicated data queue manager)

# *Desinstalando o RDQM (gerenciadores de filas de dados*

#### *replicados) e fazendo upgrade*

Como desinstalar o RDQM em preparação para o upgrade do IBM MQ e do RDQM.

#### **Antes de começar**

 $\blacktriangleright$   $\blacktriangleright$   $\blacktriangleright$   $\blacktriangleright$   $\blacktriangleleft$   $\blacktriangleleft$  manutenção antes de desinstalar os pacotes base:

- Se você estiver desinstalando uma versão do IBM MQ em IBM MQ 9.4.0 ou posterior, não será necessário remover a manutenção antes de desinstalar o IBM MQ.
- Se você estiver desinstalando uma versão do IBM MQ antes de IBM MQ 9.4.0, deverá remover qualquer manutenção aplicada ao IBM MQ antes de poder desinstalar. O procedimento para remover a manutenção mudou em IBM MQ 9.4.0. Portanto, deve-se usar o procedimento detalhado em versões anteriores da documentação do produto para remover a manutenção.

**Importante:** Você deve parar todos os gerenciadores de filas do IBM MQ, outros objetos e aplicativos, antes de iniciar o processo para desinstalar ou modificar o IBM MQ.

**Nota:** Se estiver fazendo upgrade da versão do OS RHEL, será necessário seguir um procedimento de upgrade diferente. Consulte ["Aplicando atualizações do S.O. com o RDQM" na página 279](#page-278-0) para fazer

upgrade do RHEL em uma versão ou ["Migrando uma configuração do RDQM de RHEL 8 para RHEL 9" na](#page-521-0) [página 522](#page-521-0) para atualizar versões.

## **Sobre esta tarefa**

Este tópico descreve o upgrade do RDQM entre as versões. Para aplicar as atualizações de nível de manutenção ao RDQM, consulte ["Aplicando atualizações de nível de manutenção para RDQM"](#page-331-0) [na página 332](#page-331-0) Existem procedimentos diferentes para desinstalar e, em seguida, fazer upgrade de uma configuração de alta disponibilidade (HA), uma configuração de recuperação de desastre (DR) ou configuração de DR/HA combinada.

Para configurações de HA, conclua as etapas em cada nó no grupo de alta disponibilidade por sua vez. O processamento pode continuar em outros nós enquanto isso está em andamento.

Para todas as configurações, se o upgrade for para um nível de IBM MQ que estiver em um nível de comando superior, então, após um gerenciador de filas ter sido iniciado no nível superior, ele não poderá ser executado em um nó que ainda não foi atualizado. É necessário planejar a sequência de upgrades adequadamente.

**Importante:** Os comandos a seguir são destinados como exemplo daqueles que seriam emitidos em um sistema com uma única instalação do IBM MQ. Em sistemas com instalações múltiplas do IBM MQ ou onde há outros pacotes instalados cujo nome inclui "drbd" ou "linbit", os comandos devem ser atualizados para garantir que apenas os pacotes associados a esta instalação do IBM MQ sejam removidos.

Para obter detalhes de como desinstalar o IBM MQ em um sistema com várias instalações do MQ, consulte ["Desinstalando ou modificando o IBM MQ no Linux usando rpm" na página 156](#page-155-0).

### **Procedimento**

- Desinstale o suporte HA RDQM e atualize o RDQM eIBM MQ .
	- a) Suspenda o grupo de alta disponibilidade no nó, inserindo o comando a seguir:

rdqmadm -s

- b) Faça login como root ou mude para superusuário usando o**su** comando.
- c) DesinstalarIBM MQ (esta etapa também desinstala o RDQM):

rpm -qa | grep MQSeries | xargs yum -y remove

d) Desinstale o Pacemaker:

rpm -qa | grep linbit | xargs yum -y remove

e) Desinstale o DRBD:

rpm -qa | grep drbd | xargs yum -y remove

f) Verifique se o kernel DRBD foi descarregado com sucesso:

lsmod | grep drbd

Se os módulos de kernel drbd ou drbd\_transport\_tcp ainda estiverem carregados, eles poderão ser descarregados com os seguintes comandos:

modprobe -r drbd\_transport\_tcp modprobe -r drbd

Se o descarregamento falhar por qualquer motivo, reinicialize o nó.

g) Instale o novo nível deIBM MQ e software dependente, consulte Instalando RDQM (gerenciadores de filas de dados replicados) .

h) Continue o grupo de alta disponibilidade no nó, inserindo o comando a seguir:

rdqmadm -r

Agora é possível continuar com o próximo nó no grupo.

- Desinstale o DR RDQM eIBM MQ e atualizar o RDQM eIBM MQ .
	- a) Faça upgrade do nó secundário do DR:
		- a. Faça login como root ou mude para superusuário usando o**su** comando.
		- b. DesinstalarIBM MQ (esta etapa também desinstala o RDQM):

rpm -qa | grep MQSeries | xargs yum -y remove

c. Desinstale o Pacemaker:

rpm -qa | grep linbit | xargs yum -y remove

d. Desinstale o DRBD:

rpm -qa | grep drbd | xargs yum -y remove

e. Verifique se o kernel DRBD foi descarregado com sucesso:

lsmod | grep drbd

Se os módulos de kernel drbd ou drbd\_transport\_tcp ainda estiverem carregados, eles poderão ser descarregados com os seguintes comandos:

```
modprobe -r drbd_transport_tcp
modprobe -r drbd
```
Se o descarregamento falhar por qualquer motivo, reinicialize o nó.

- f. Instale os novos níveis deIBM MQ e RDQM, consulte Instalando RDQM (gerenciadores de filas de dados replicados) .
- b) No nó primário do DR, execute uma das etapas a seguir:
	- Termine os gerenciadores de filas do DR ou
	- Execute um failover gerenciado dos gerenciadores de filas do DR no nó secundário do DR.
- c) Faça upgrade do nó primário do DR:
	- a. Faça login como root ou mude para superusuário usando o**su** comando.
	- b. DesinstalarIBM MQ (esta etapa também desinstala o RDQM):

rpm -qa | grep MQSeries | xargs yum -y remove

c. Desinstale o Pacemaker:

rpm -qa | grep linbit | xargs yum -y remove

d. Desinstale o DRBD:

rpm -qa | grep drbd | xargs yum -y remove

e. Verifique se o kernel DRBD foi descarregado com sucesso:

lsmod | grep drbd

Se os módulos de kernel drbd ou drbd\_transport\_tcp ainda estiverem carregados, eles poderão ser descarregados com os seguintes comandos:

```
modprobe -r drbd_transport_tcp
modprobe -r drbd
```
Se o descarregamento falhar por qualquer motivo, reinicialize o nó.

- f. Instale os novos níveis deIBM MQ e RDQM, consulte Instalando RDQM (gerenciadores de filas de dados replicados) .
- d) No nó primário do DR, execute uma das etapas a seguir:
	- Inicie os gerenciadores de filas do DR (se você os tiver terminado anteriormente) ou
	- Execute um failover gerenciado dos gerenciadores de filas do DR de volta no nó primário do DR.
- Desinstale o DR/HA RDQM eIBM MQ e atualizar o RDQM eIBM MQ .
	- a) Faça upgrade do grupo de HA em seu site de recuperação (presumindo que os RDQMs de DR/HA estejam em execução no site principal). Conclua as etapas a seguir em cada nó do grupo por vez.
		- a. Faça login como root ou mude para superusuário usando o**su** comando.
		- b. Suspenda o grupo de alta disponibilidade no nó, inserindo o comando a seguir:

rdqmadm -s

c. DesinstalarIBM MQ (esta etapa também desinstala o RDQM):

rpm -qa | grep MQSeries | xargs yum -y remove

d. Desinstale o Pacemaker:

```
rpm -qa | grep linbit | xargs yum -y remove
```
e. Desinstale o DRBD:

```
rpm -qa | grep drbd | xargs yum -y remove
```
f. Verifique se o kernel DRBD foi descarregado com sucesso:

lsmod | grep drbd

Se os módulos de kernel drbd ou drbd\_transport\_tcp ainda estiverem carregados, eles poderão ser descarregados com os seguintes comandos:

```
modprobe -r drbd_transport_tcp
modprobe -r drbd
```
Se o descarregamento falhar por qualquer motivo, reinicialize o nó.

- g. Instale o novo nível deIBM MQ e software dependente, consulte Instalando RDQM (gerenciadores de filas de dados replicados) .
- h. Continue o grupo de alta disponibilidade no nó, inserindo o comando a seguir:

rdqmadm -r

Agora é possível continuar com o próximo nó no grupo.

- b) No grupo de HA no site principal, pare os seus gerenciadores de filas ou execute um failover gerenciado no grupo de HA que você acabou de atualizar no site de recuperação.
- c) Faça upgrade do grupo de HA em seu site principal. Conclua as etapas a seguir em cada nó do grupo por vez.
	- a. Faça login como root ou mude para superusuário usando o**su** comando.
	- b. Suspenda o grupo de alta disponibilidade no nó, inserindo o comando a seguir:

rdqmadm -s

c. DesinstalarIBM MQ (esta etapa também desinstala o RDQM):

```
rpm -qa | grep MQSeries | xargs yum -y remove
```
d. Desinstale o Pacemaker:

rpm -qa | grep linbit | xargs yum -y remove

e. Desinstale o DRBD:

rpm -qa | grep drbd | xargs yum -y remove

f. Verifique se o kernel DRBD foi descarregado com sucesso:

lsmod | grep drbd

Se os módulos de kernel drbd ou drbd\_transport\_tcp ainda estiverem carregados, eles poderão ser descarregados com os seguintes comandos:

```
modprobe -r drbd_transport_tcp
modprobe -r drbd
```
Se o descarregamento falhar por qualquer motivo, reinicialize o nó.

- g. Instale o novo nível deIBM MQ e software dependente, consulte Instalando RDQM (gerenciadores de filas de dados replicados) .
- h. Continue o grupo de alta disponibilidade no nó, inserindo o comando a seguir:

```
rdqmadm -r
```
Agora é possível continuar com o próximo nó no grupo.

d) Agora será possível iniciar os seus gerenciadores de filas (se você os parou anteriormente) ou executar failover de volta neles para o site principal por meio do site de recuperação.

#### **Referências relacionadas**

rdqmadm (administrar o cluster do replicated data queue manager)

#### *Instalando o RDQM ao lado de outras instalações do IBM MQ*

É possível instalar o RDQM ao lado de outras instalações do IBM MQ, embora possa haver apenas uma instalação do RDQM.

#### **Sobre esta tarefa**

Ao instalar diversas instâncias do IBM MQ no Linux com o RPM, deve-se garantir que cada instalação seja criada por meio de pacotes com nomes exclusivos. Para criar pacotes exclusivos, execute o comando **crtmqpkg**:

crtmqpkg *PACKAGE\_SUFFIX*

Em que *PACKAGE\_SUFFIX* é uma sequência incluída nos arquivos de pacote para torná-los exclusivos.

Para instalar o RDQM ao lado de instalações existentes do IBM MQ, deve-se executar **crtmqpkg** duas vezes, uma para o pacote principal do IBM MQ e outra para o componente RDQM que tem um arquivo rpm separado no subdiretório Advanced/RDQM. Para ambos os comandos, é necessário especificar o mesmo *PACKAGE\_SUFFIX*. Ao executar **crtmqpkg** para o pacote RDQM, você fornece os argumentos RPMDIR e SPECDIR para especificar onde os arquivos do pacote RDQM residem.

#### **Nota:**

- Por padrão, o comando **crtmqpkg** é gravado no diretório /var/tmp. Para usar um local diferente, é possível configurar a variável de ambiente TMPDIR antes de executar o comando **crtmqpkg**.
- Antes que você possa executar o**crtmqpkg** comando ligadoLinux , você deve ter o**pax** e**rpmbuild** comandos instalados. Esses comandos não são fornecidos como parte do produto. Você deve obtê-los de seu Linux fornecedor de distribuição. O**rpmbuild** comando está localizado no**rpm-build** pacote.

## <span id="page-278-0"></span>**Procedimento**

Para criar pacotes de instalação exclusivos para o RDQM:

- 1. Descompacte o software transferido por download no diretório de instalação; consulte ["Instalando a](#page-116-0) [primeira instalação do IBM MQ no Linux usando o comando rpm" na página 117.](#page-116-0)
- 2. No diretório de instalação, crie pacotes exclusivos para os componentes do IBM MQ:

./crtmqpkg RDQM

3. No diretório de instalação, crie pacotes exclusivos para os componentes do RDQM:

```
RPMDIR=install_directory_path/MQServer/Advanced/RDQM SPECDIR=install_directory_path/MQServer/
Advanced/RDQM/repackage ./crtmqpkg RDQM
```
Em que *install\_directory\_path* é o caminho completo para o diretório de instalação.

- 4. Instale o IBM MQ com o RDQM usando os pacotes que você criou nessa tarefa. Observe que, como você está instalando uma instância adicional de IBM MQ, você precisará usar a opção --prefix com rpm para especificar um local de instalação não padrão.
	- a) Mude para o diretório que contém os pacotes exclusivos que foram criados, por exemplo:

cd /var/tmp/mq\_rpms/RDQM/x86\_64

b) Instale o IBM MQ e o RDQM:

rpm -ivh --prefix /opt/customLocation MQSeriesGSKit\* MQSeriesServer\* MQSeriesRuntime\* MQSeriesRDQM\*

#### **Linux** *Aplicando atualizações do S.O. com o RDQM*

O RDQM usa um módulo kernel do DRBD que deve ser compatível com o nível do kernel do S.O. atual.

**Nota:** Você deve aplicar apenas as atualizações do RHEL em uma versão, por exemplo, de 9.2 para 9.3. Não é necessário atualizar versões, por exemplo, de RHEL 8 para RHEL 9. Para atualizar uma versão, consulte ["Migrando uma configuração do RDQM de RHEL 8 para RHEL 9" na página 522](#page-521-0).

Se forem feitas atualizações do S.O. que atualizam o nível do kernel do S.O., então um novo módulo kernel do DRBD poderá ser necessário. Consulte<https://ibm.biz/mqrdqmkernelmods> para obter orientação sobre compatibilidade entre os kernels do DRBD e os kernels do S.O.

Geralmente, uma atualização do kernel do DRBD é necessária quando a ramificação do kernel do S.O. é atualizada. Por exemplo, de RHEL 9.2 (5.14.0-284.11.1) para RHEL 9.3 (5.14.0-362.18.1).

Neste caso, siga o procedimento "Atualizar um módulo kernel do DRBD antes de os nós serem reinicializados em um novo kernel" na página 279.

Se você já tiver reinicializado os nós em um novo kernel e descobrir que o RDQM não é executado, siga o procedimento ["Atualizar módulo kernel do DRBD após um nó ter reinicializado em um novo kernel" na](#page-281-0) [página 282](#page-281-0).

O comando **rdqmstatus** dá informações sobre o nível do kernel do S.O. e o nível do módulo do kernel do DRBD; consulte Visualizando o status do grupo RDQM e HA, Visualizando o status do DR RDQM e Visualizando o status do grupo DR/HA RDQM e HA.

#### **Tarefas relacionadas**

["Aplicando atualizações de nível de manutenção para RDQM" na página 332](#page-331-0)

Existem procedimentos diferentes para aplicar atualizações de nível de manutenção em uma configuração de alta disponibilidade (HA), uma configuração de recuperação de desastre (DR) ou uma configuração de DR/HA combinada.

 $\blacktriangleright$  Linux *Atualizar um módulo kernel do DRBD antes de os nós serem reinicializados em um novo kernel*

Se uma atualização do S.O. requerer uma atualização do kernel do DRBD, será necessário seguir este procedimento antes de reinicializar os nós no novo kernel do S.O.

## **Sobre esta tarefa**

**Nota:** Você deve aplicar apenas as atualizações do RHEL em uma versão, por exemplo, de 9.2 para 9.3. Não é necessário atualizar versões, por exemplo, de RHEL 8 para RHEL 9.

Há diferentes procedimentos para a atualização do módulo kernel do DRDB para uma configuração de alta disponibilidade (HA), para uma configuração de recuperação de desastre (DR) ou para uma configuração de DR/HA combinada.

Para configurações de HA, conclua as etapas em cada nó no grupo de alta disponibilidade por vez. O processamento poderá continuar em outros nós enquanto a atualização estiver em andamento.

### **Procedimento**

- Para atualizar o módulo kernel do DRBD antes de um nó ser reinicializado em um novo kernel para HA do RDQM:
	- a) Efetue login como raiz ou com autoridade suficiente para executar os comandos a seguir.

É possível fazer isso incluindo **sudo** antes dos comandos ou alterando para o usuário raiz no shell com o comando **su**. Para obter mais informações, consulte [Explorando as diferenças entre](https://www.redhat.com/sysadmin/difference-between-sudo-su) **sudo** e **su** [em Linux](https://www.redhat.com/sysadmin/difference-between-sudo-su). Essas informações também se aplicam a UNIX sistemas em geral

b) Suspenda o nó do grupo de alta disponibilidade:

rdqmadm -s

c) Atualize o S.O. Por exemplo:

yum update

- d) Determine qual módulo kernel do DRBD é compatível com o novo nível do kernel (consulte [https://](https://ibm.biz/mqrdqmkernelmods) [ibm.biz/mqrdqmkernelmods](https://ibm.biz/mqrdqmkernelmods) para obter uma orientação sobre qual módulo kernel é compatível). Por exemplo, para mover para o RHEL 9.2 (5.14.0-284.11.1) com IBM MQ 9.4, o módulo kernel necessário é kmod-drbd-9.2.7+ptf.14.gdc5453714\_5.14.0\_284.11.1-1.x86\_64.
- e) Atualize o módulo do kernel DRBD com o que você identificou na etapa 4. Por exemplo:

yum install kmod-drbd-9.2.7+ptf.14.gdc5453714\_5.14.0\_284.11.1-1.x86\_64.rpm

f) Reinicialize o nó. Isso irá reinicializar para o novo nível do kernel:

sudo reboot

g) Continue o nó no grupo de alta disponibilidade:

rdqmadm -r

Agora é possível repetir esse procedimento para o próximo nó no grupo de alta disponibilidade.

- Para atualizar o módulo kernel do DRBD antes de os nós serem reinicializados em um novo kernel para HA do RDQM:
	- a) Atualize o S.O. e o módulo kernel do DRBD no nó secundário de DR:
		- a. Efetue login como raiz ou com autoridade suficiente para executar os comandos a seguir.
		- b. Atualize o S.O. Por exemplo:

yum update

- c. Determine qual módulo kernel do DRBD é compatível com o novo nível do kernel (consulte<https://ibm.biz/mqrdqmkernelmods>para obter uma orientação sobre qual módulo kernel é compatível). Por exemplo, para mover para o RHEL 9.2 (5.14.0-284.11.1) com IBM MQ 9.4, o módulo kernel necessário é kmoddrbd-9.2.7+ptf.14.gdc5453714\_5.14.0\_284.11.1-1.x86\_64.
- d. Atualize o módulo do kernel DRBD com o que você identificou na etapa c. Por exemplo:

yum install kmod-drbd-9.2.7+ptf.14.gdc5453714\_5.14.0\_284.11.1-1.x86\_64.rpm

e. Reinicialize o nó. Isso irá reinicializar para o novo nível do kernel:

sudo reboot

- b) No nó primário de DR, conclua uma das etapas a seguir:
	- Termine os gerenciadores de filas do DR ou
	- Execute um failover gerenciado dos gerenciadores de filas do DR no nó secundário do DR.
- c) Atualize o S.O. e o módulo kernel do DRBD no nó primário de DR:
	- a. Efetue login como raiz ou com autoridade suficiente para executar os comandos a seguir.
	- b. Atualize o S.O. Por exemplo:

yum update

- c. Determine qual módulo kernel do DRBD é compatível com o novo nível do kernel (consulte<https://ibm.biz/mqrdqmkernelmods>para obter uma orientação sobre qual módulo kernel é compatível). Por exemplo, para mover para o RHEL 9.2 (5.14.0-284.11.1) com IBM MQ 9.4, o módulo kernel necessário é kmoddrbd-9.2.7+ptf.14.gdc5453714\_5.14.0\_284.11.1-1.x86\_64.
- d. Atualize o módulo do kernel DRBD com o que você identificou na etapa c. Por exemplo:

```
yum install kmod-drbd-9.2.7+ptf.14.gdc5453714_5.14.0_284.11.1-1.x86_64.rpm
```
e. Reinicialize o nó. Isso irá reinicializar para o novo nível do kernel:

sudo reboot

- d) No nó primário de DR, conclua uma das etapas a seguir:
	- Inicie os gerenciadores de filas de DR ou
	- Execute um failover gerenciado dos gerenciadores de filas de DR para o nó primário de DR.
- Para atualizar o módulo kernel do DRBD antes de os nós serem reinicializados em um novo kernel para DR/HA do RDQM:
	- a) Atualize o S.O. e o módulo kernel do DRBD no seu site de recuperação. Conclua as etapas a seguir em cada nó do grupo por vez.
		- a. Efetue login como raiz ou com autoridade suficiente para executar os comandos a seguir.
		- b. Suspenda o nó do grupo de alta disponibilidade:

rdqmadm -s

c. Atualize o S.O. Por exemplo:

yum update

- d. Determine qual módulo kernel do DRBD é compatível com o novo nível do kernel (consulte<https://ibm.biz/mqrdqmkernelmods>para obter uma orientação sobre qual módulo kernel é compatível). Por exemplo, para mover para o RHEL 9.2 (5.14.0-284.11.1) com IBM MQ 9.4, o módulo kernel necessário é kmoddrbd-9.2.7+ptf.14.gdc5453714\_5.14.0\_284.11.1-1.x86\_64.
- e. Atualize o módulo do kernel DRBD com o que você identificou na etapa d. Por exemplo:

```
yum install kmod-drbd-9.2.7+ptf.14.gdc5453714_5.14.0_284.11.1-1.x86_64.rpm
```
f. Reinicialize o nó. Isso irá reinicializar para o novo nível do kernel:

sudo reboot

<span id="page-281-0"></span>g. Continue o nó no grupo de alta disponibilidade:

rdqmadm -r

Agora é possível repetir esse procedimento para o próximo nó no grupo de alta disponibilidade.

- b) Atualize o S.O. e o módulo kernel do DRBD no seu site principal. Conclua as etapas a seguir em cada nó do grupo por vez.
	- a. Efetue login como raiz ou com autoridade suficiente para executar os comandos a seguir.
	- b. Suspenda o nó do grupo de alta disponibilidade:

rdqmadm -s

c. Atualize o S.O. Por exemplo:

yum update

- d. Determine qual módulo kernel do DRBD é compatível com o novo nível do kernel (consulte<https://ibm.biz/mqrdqmkernelmods>para obter uma orientação sobre qual módulo kernel é compatível). Por exemplo, para mover para o RHEL 9.2 (5.14.0-284.11.1) com IBM MQ 9.4, o módulo kernel necessário é kmoddrbd-9.2.7+ptf.14.gdc5453714\_5.14.0\_284.11.1-1.x86\_64.
- e. Atualize o módulo do kernel DRBD com o que você identificou na etapa d. Por exemplo:

yum install kmod-drbd-9.2.7+ptf.14.gdc5453714\_5.14.0\_284.11.1-1.x86\_64.rpm

f. Reinicialize o nó. Isso irá reinicializar para o novo nível do kernel:

sudo reboot

g. Continue o nó no grupo de alta disponibilidade:

rdqmadm -r

Agora é possível repetir esse procedimento para o próximo nó no grupo de alta disponibilidade.

*Atualizar módulo kernel do DRBD após um nó ter reinicializado em um novo kernel* Se um nó foi reinicializado para um novo nível de kernel do S.O. e o módulo kernel do DRBD for agora incompatível com o nível do kernel do S.O. atual, então o RDQM poderá falhar ao iniciar corretamente no nó.

### **Sobre esta tarefa**

**Nota:** Você deve aplicar apenas as atualizações do RHEL em uma versão, por exemplo, de 9.2 para 9.3. Não é necessário atualizar versões, por exemplo, de RHEL 8 para RHEL 9.

Por exemplo, se um nó foi reinicializado em um kernel RHEL 9.3 (5.14.0-362.18.1) com um RHEL 9.2 (5.14.0-284.11.1.) Módulo kernel DRBD instalado, o RDQM não é iniciado. O comando rdqmstatus -m *qmname* mostra um HA status de Unknown para um gerenciador de filas de HA ou DR/HA e um DR status de Unknown para um gerenciador de filas DR.

O gerenciador de filas não será executado neste nó até que o problema seja resolvido.

O nível do kernel do S.O. e o nível do módulo do kernel DRBD instalado podem ser exibidos usando o comando a seguir:

\$ rdqmstatus

A saída inclui informações do kernel conforme mostrado no exemplo a seguir:

OS kernel version: 5.14.0-362.18.1 DRBD OS kernel version:

Node: mqhavm07.exampleco.com

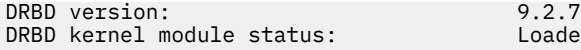

Loaded

Para recuperar-se dessa situação, conclua o procedimento a seguir em sequência em cada nó que foi reinicializado em um novo kernel.

## **Procedimento**

1. Efetue login como raiz ou com autoridade suficiente para executar os comandos a seguir.

É possível fazer isso incluindo **sudo** antes dos comandos ou alterando para o usuário raiz no shell com o comando **su**. Para obter mais informações, consulte [Explorando as diferenças entre](https://www.redhat.com/sysadmin/difference-between-sudo-su) **sudo** e **su** em [Linux](https://www.redhat.com/sysadmin/difference-between-sudo-su).

2. Determine qual módulo kernel do DRBD agora é necessário para o sistema. Consulte [https://ibm.biz/](https://ibm.biz/mqrdqmkernelmods) [mqrdqmkernelmods](https://ibm.biz/mqrdqmkernelmods) para obter informações atualizadas sobre o módulo kernel. Os scripts do Helper são fornecidos nos diretórios kmod-drbd-9.

Por exemplo, em um sistema RHEL 8.9 , executar o script auxiliar Advanced/RDQM/PreReqs/el8/ kmod-drbd-9/modver retorna as informações a seguir, identificando o módulo kernel que você precisa instalar:

kmod-drbd-9.2.7+ptf.14.gdc5453714 4.18.0 513.5.1-1.x86 64.rpm

3. Atualize o módulo do kernel DRBD para aquele que você identificou na etapa 2. Por exemplo:

yum install kmod-drbd-9.2.7+ptf.14.gdc5453714\_4.18.0\_513.5.1-1.x86\_64.rpm

4. Reinicialize o nó:

sudo reboot

#### $z/0S$ **Installing IBM MQ for z/OS**

Installation tasks that are associated with installing IBM MQ on z/OS systems are grouped in this section.

### **About this task**

IBM MQ for z/OS uses the standard z/OS installation procedure. It is supplied with a Program Directory that contains specific instructions for installing the program on a z/OS system. You must follow the instructions in the appropriate Program Directory. Para links de download para os diretórios do programa, consulteIBM MQ for z/OS Arquivos PDF do diretório do programa .

The Program Directory includes not only details of the installation process, but also information about the prerequisite products and their service or maintenance levels.

SMP/E, used for installation on the z/OS platform, validates the service levels and prerequisite and corequisite products, and maintains the SMP/E history records to record the installation of IBM MQ for z/OS. It loads the IBM MQ for z/OS libraries and checks that the loads have been successful. You then have to customize the product to your own requirements.

Before you install and customize IBM MQ for z/OS, you must decide the following:

- Whether you are going to install one of the optional national language features. See [National language](#page-286-0) [support](#page-286-0).
- Which communications protocol and distributed queuing facility you are going to use. See [Communications protocol and distributed queuing.](#page-286-0)
- What your naming convention for IBM MQ objects will be. See [Naming conventions](#page-286-0).
- What command prefix string (CPF) you are going to use for each queue manager. See [Using command](#page-288-0) [prefix strings.](#page-288-0)
- When upgrading from a previous Continuous Delivery release through the installation of PTFs, decide whether any USERMODs that have been applied to IBM MQ for z/OS will still be required. Remove the

USERMODs before installation of the Continuous Delivery PTFs, or use the SMP/E BYPASS(ID) option on APPLY. If neither of these actions is performed, an SMP/E MODID ERROR GIM38201E will be received.

The PTFs for the latest Continuous Delivery release can be determined by using [SMP/E FIXCAT](https://www-03.ibm.com/systems/z/os/zos/features/smpe/fix-category.html) [HOLDDATA category](https://www-03.ibm.com/systems/z/os/zos/features/smpe/fix-category.html) IBM.MQ.V9*R*M*n*, where *R* is the release number, and *n* is the modification level. For example, category IBM.MQ.V9R0M2 identifies fixes that upgrade IBM MQ for z/OS 9.0 Continuous Delivery to modification level 2.

You also need to plan how much storage you require in your z/OS system to accommodate IBM MQ; Planning your storage and performance requirements on z/OS helps you plan the amount of storage required.

### **Procedure**

- 1. Check that your system hardware, and software levels meet the minimum requirements. See ["Checking requirements on z/OS" on page 286](#page-285-0).
- 2. Plan your installation

See ["Planning to install IBM MQ for z/OS" on page 286.](#page-285-0)

3. Install and configure IBM MQ for z/OS, by following the instructions detailed in the Program Directory. See also the information in the subtopics for further guidance.

# *z***/0S z/OS installation overview**

IBM MQ functions are provided as a number of different products, which are installed together to provide the capability required.

**Note:** From IBM MQ for z/OS 9.2, the Managed File Transfer for z/OS binary libraries are provided as part of the base IBM MQ for z/OS installation.

["Changes caused by making IBM MQ Managed File Transfer for z/OS part of the base product installation"](#page-294-0) [on page 295,](#page-294-0) lists the major points this change makes to the installation process from earlier versions of the product.

The different products are:

#### **IBM MQ for z/OS**

Provides IBM MQ capability, connectivity on and off the z/OS platform, and excellent integration with z/OS software, such as CICS®, IMS, WebSphere Application Server, and Db2. Licensed under a Monthly License Charge (MLC) model.

#### **IBM MQ for z/OS Value Unit Edition (VUE)**

Same functionality as IBM MQ for z/OS; licensed under a One Time Charge (OTC) model. Can coexist and interact with IBM MQ MLC offerings in other LPARs.

Note that, from an installation perspective, the same FMIDs as for IBM MQ for z/OS are installed, then the **QMGRPROD** attribute must be set to VUE, which changes product usage recording for billing purposes.

#### **IBM MQ Advanced for z/OS**

Managed File Transfer (MFT) and Advanced Message Security (AMS) features, plus the Connector Pack. IBM MQ Advanced for z/OS does not include entitlement to run queue managers and so one of IBM MQ for z/OS or IBM MQ for z/OS VUE is a prerequisite.

The Advanced Message Security feature does not require installation. Both the Managed File Transfer feature and the Connector Pack component are installed via separate FMIDs.

#### **IBM MQ Advanced for z/OS Value Unit Edition**

Bundling of IBM MQ for z/OS VUE and IBM MQ Advanced for z/OS.

From an installation perspective, the same FMIDs as IBM MQ for z/OS VUE and IBM MQ Advanced for z/OS are installed. Once installed, the **QMGRPROD** attribute must be set to ADVANCEDVUE, which changes product usage recording for billing purposes.

## **Features**

The features are:

### **Advanced Message Security (AMS)**

Provides end to end encryption of messages throughout the IBM MQ network. Data is encrypted at rest, in memory, and when being transmitted over the network.

#### **Managed File Transfer (MFT)**

Provides the ability to integrate file data into an IBM MQ network, while providing reliable auditing, management and recovery.

### **Connector Pack component**

The Connector Pack component provides the following capabilities:

- The IBM Aspera® faspio Gateway, which can improve the speed of transfer of IBM MQ data in lossy, high latency, networks.
- The IBM MQ Kafka Connector, which allows data to flow between IBM MQ and Kafka topologies.

## **Enablement**

Enablement of IBM MQ for z/OS VUE or IBM MQ Advanced for z/OS VUE requires setting the **QMGRPROD** attribute; enablement of Advanced Message Security requires setting the **AMSPROD** attribute.

For more information, see ["Gravação de uso do produto com produtos do IBM MQ for z/OS" on page 291.](#page-290-0)

**Note:** Enablement modules for these capabilities are no longer provided.

## **Licensing models**

The two different licensing models, together with their associated bundles, are shown in the following table:

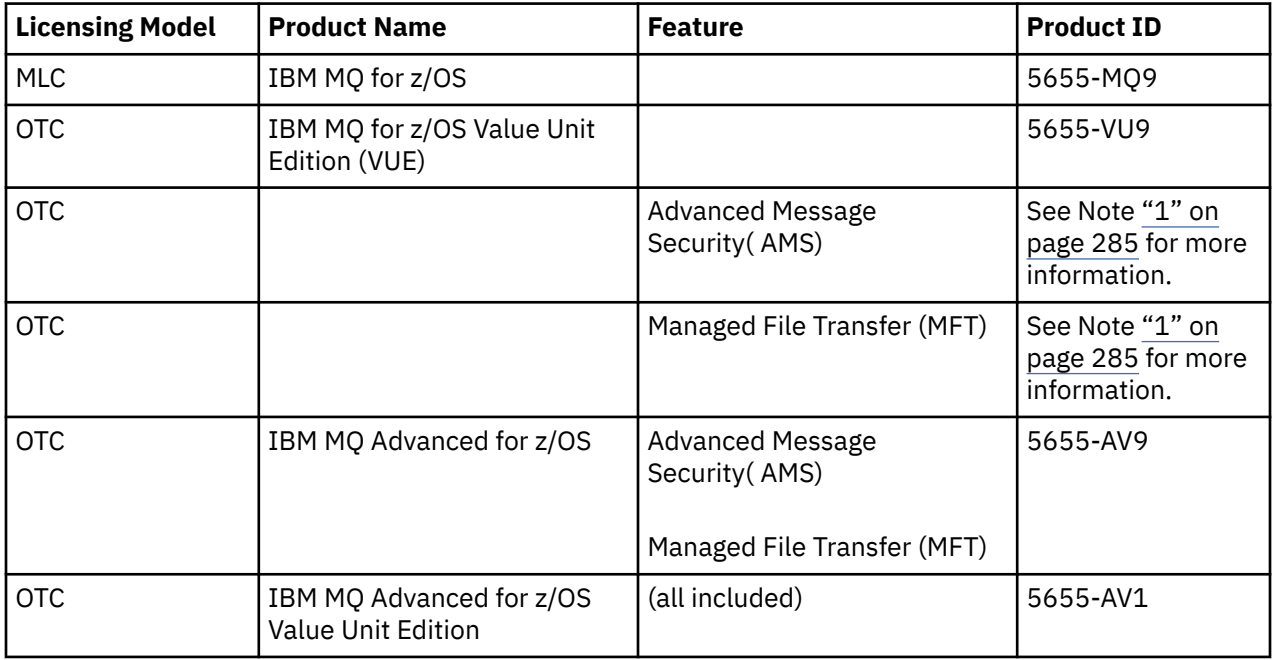

### **Note:**

1. As per the 9th July, 2019 [announcement letter](https://www.ibm.com/docs/en/announcements/archive/ENUS917-031), 5655-AM9 IBM MQ Advanced Message Security for z/OS and 5655-MF9 IBM MQ Managed File Transfer for z/OS are withdrawn from sale. Existing customers can continue to use these products and will continue to receive fixes and future functional updates (if a valid subscription and support contract is in place). The capabilities will continue to be

<span id="page-285-0"></span>available to new and existing customers with IBM MQ Advanced for z/OS and IBM MQ Advanced for z/OS VUE.

## **Installation**

Program Directories provide instructions for SMP/E installation of the program materials on to a target system. Para links de download para os diretórios do programa, consulteIBM MQ for z/OS Arquivos PDF do diretório do programa .

The Customizing IBM MQ for z/OS topics guide you through customization of the code, and creating customized execution units, for example the queue manager and file transfer agents.

#### **Related concepts**

#### ["Opções do produto Managed File Transfer" on page 259](#page-258-0)

O Managed File Transfer pode ser instalado como quatro opções diferentes, dependendo de seu sistema operacional e da configuração geral Essas opções são Managed File Transfer Agent, Managed File Transfer Service, Managed File Transfer Logger ou Managed File Transfer Tools.

#### **Related tasks**

#### ["Mantendo e migrando o IBM MQ" on page 304](#page-303-0)

Manutenção, upgrade e migração possuem três significados distintos para o IBM MQ. As definições são descritas aqui. As seções a seguir descrevem os vários conceitos associados à migração, seguidos pelas várias tarefas necessárias; essas tarefas são específicas da plataforma, quando necessário.

#### [Installing Advanced Message Security](#page-250-0)

Use as informações para a sua plataforma para fornecer orientação sobre a instalação do componente do Advanced Message Security (AMS).

#### $z/0S$ **Checking requirements on z/OS**

Before you install IBM MQ on z/OS, you must check for the latest information and system requirements.

## **About this task**

A summary of the tasks that you must complete to check system requirements is listed here with links to further information.

### **Procedure**

1. Check that you have the latest information, including information on hardware and software requirements.

See ["Onde localizar informações de requisitos e suporte do produto" on page 9.](#page-8-0)

2. Check that your systems meet the hardware and software requirements for IBM MQ on z/OS.

Before attempting to install and run IBM MQ for z/OS, ensure that your system hardware, and software levels meet the minimum requirements. You can check the minimum required levels on the [Requisitos](https://www.ibm.com/support/pages/system-requirements-ibm-mq) [do sistema para IBM MQ](https://www.ibm.com/support/pages/system-requirements-ibm-mq) website. Follow the links for the version of IBM MQ that you are installing in and select the appropriate Detailed System Requirements report for z/OS. There are separate reports for Long Term Support and Continuous Delivery.

3. Check that you have the correct licenses. See ["Requisitos de Licença" on page 8](#page-7-0) and IBM MQ license information.

#### z/0S **Planning to install IBM MQ for z/OS**

To install the IBM MQ product your hardware, and software environment must meet minimum requirement levels. You must also consider the national language features, communications protocols, and naming conventions to be used.

## <span id="page-286-0"></span>**National language support**

You can choose one of the following national languages for the IBM MQ operator messages and the IBM MQ operations and control panels (including the character sets used). Each language is identified by one of the following language letters:

**C**

Simplified Chinese

**E**

U.S. English (mixed case)

**F**

French

**K**

Japanese

**U**

U.S. English (uppercase)

The samples, IBM MQ commands, and utility control statements are available only in mixed case U.S. English.

# **Communications protocol and distributed queuing**

The distributed queuing facility provided with the base product feature of IBM MQ can either use APPC (LU 6.2), TCP/IP from IBM, or any TCP product which supports the z/OS Unix Sockets API. The distributed queuing facility is also known as the channel initiator and the mover.

You must perform the following tasks to enable distributed queuing:

- Choose which communications interface to use. This can be either, or both, of the following:
	- APPC (LU 6.2)
	- TCP/IP
- Customize the distributed queuing facility and define the IBM MQ objects required.
- Define access security.
- Set up your communications. This includes setting up your TCPIP.DATA data set if you are using TCP/IP, LU names, and side information if you are using APPC. This is described in Setting up communication for z/OS .

## **Naming conventions**

It is advisable to establish a set of naming conventions when planning your IBM MQ systems. The names you choose will probably be used on different platforms, so you should follow the convention for IBM MQ, not for the particular platform.

IBM MQ allows both uppercase and lowercase letters in names, and the names are case sensitive. However, some z/OS consoles fold names to uppercase, so do not use lowercase letters for names unless you are sure that this will not happen.

You can also use numeric characters and the period (.), forward slash (/), underscore ( $\Box$ ) and percent (%) characters. The percent sign is a special character to Security Server (previously known as RACF® ), so do not use it in names if you are using Security Server as your External Security Manager. Do not use leading or trailing underscore characters if you are planning to use the Operations and Control panels.

For more information, see Rules for naming IBM MQ objects.

### **Choosing names for queue managers and queue sharing groups**

Each queue manager and queue sharing group within a network must have a unique name. Do not use the same name for a queue manager and a queue sharing group. On z/OS the names of queue managers and queue sharing groups can be up to four characters long. Each Db2 system and data-sharing group within the network must also have a unique name.

The names of queue manager and queue sharing groups can use only uppercase alphabetic characters, numeric characters, and dollar sign (\$), number sign (#) or at sign (@); they must not start with a numeric character. Queue sharing group names that are less than four characters long are padded internally with at signs, so do not use names ending in the at sign.

The queue manager name is the same as the z/OS subsystem name. You might identify each subsystem as a queue manager by giving it the name QM *xx* (where *xx* is a unique identifier), or you might choose a naming convention like ADDX, where A signifies the geographic area, DD signifies the company division, and X is a unique identifier.

You might want to use your naming convention to distinguish between queue managers and queue sharing groups. For example, you might identify each queue sharing group by giving it the name QG *xx* (where *xx* is the unique identifier).

#### **Choosing names for objects**

Queues, processes, name lists, clusters, and topics can have names up to 48 characters long. Channels can have names up to 20 characters long and storage classes can have names up to 8 characters long.

If possible, choose meaningful names within any constraints of your local conventions. Any structure or hierarchy within names is ignored by IBM MQ, however, hierarchical names can be useful for system management. You can also specify a description of the object when you define it to give more information about its purpose.

Each object must have a unique name within its object type. However, each object type has a separate namespace, so you can define objects of different types with the same name. For example, if a queue has an associated process definition, it is a good idea to give the queue and the process the same name. It is also a good idea to give a transmission queue the same name as its destination queue manager.

You could also use the naming convention to identify whether the object definition is private or a global. For example, you could call a namelist project\_group.global to indicate that the definition is stored on the shared repository.

#### **Application queues**

Choosing names that describe the function of each queue helps you to manage these queues more easily. For example, you might call a queue for inquiries about the company payroll payroll\_inquiry. The reply-to queue for responses to the inquiries might be called payroll\_inquiry\_reply.

You can use a prefix to group related queues. This means that you can specify groups of queues for administration tasks like managing security and using the dead-letter queue handler. For example, all the queues that belong to the payroll application might be prefixed by payroll\_. You can then define a single security profile to protect all queues with names beginning with this prefix.

You can also use your naming convention to indicate that a queue is a shared queue. For example, if the payroll inquiry queue was a shared queue, you might call it payroll\_inquiry.shared.

#### **Storage classes and coupling facility structures**

The character set you can use when naming storage classes and coupling facility structures is limited to uppercase alphabetic and numeric characters. You should be systematic when choosing names for these objects.
Storage class names can be up to 8 characters long, and must begin with an alphabetic character. You will probably not define many storage classes, so a simple name is sufficient. For example, a storage class for IMS bridge queues could be called IMS.

Coupling facility structure names can be up to 12 characters long, and must begin with an alphabetic character. You could use the name to indicate something about the shared queues associated with the coupling facility structure (that they all belong to one suite of applications for example). Remember that in the coupling facility, the structure names are the IBM MQ name prefixed by the name of the queue sharing group (padded to four characters with @ symbols).

### **Choosing names for channels**

To help you manage channels, it is a good idea if the channel name includes the names of the source and target queue managers. For example, a channel transmitting messages from a queue manager called QM27 to a queue manager called QM11 might be called QM27/QM11.

If your network supports both TCP and SNA, you might also want to include the transport type in the channel name, for example QM27/QM11\_TCP. You could also indicate whether the channel is a shared channel, for example QM27/QM11\_TCP.shared.

Remember that channel names cannot be longer than 20 characters. If you are communicating with a queue manager on a different platform, where the name of the queue manager might contain more than 4 characters, you might not be able to include the whole name in the name of the channel.

# **Using command prefix strings**

Each instance of IBM MQ that you install must have its own *command prefix* string (CPF). You use the CPF to identify the z/OS subsystem that commands are intended for. It also identifies the z/OS subsystem from which messages sent to the console originate.

You can issue all MQSC commands from an authorized console by inserting the CPF before the command. If you enter commands through the system command input queue (for example, using CSQUTIL), or use the IBM MQ operations and control panels, you do not use the CPF.

To start a subsystem called CSQ1 with CPF that is ' +CSQ1 ', issue the command +CSQ1 START QMGR from the operator console (the space between the CPF and the command is optional).

The CPF also identifies the subsystem that is returning operator messages. The following example shows +CSQ1 as the CPF between the message number and the message text.

CSQ9022I +CSQ1 CSQNCDSP ' DISPLAY CMDSERV' NORMAL COMPLETION

See Defining command prefix strings (CPFs) for information about defining command prefix strings.

# **Customizing IBM MQ and its adapters**

IBM MQ requires some customization after installation to meet the individual and special requirements of your system, and to use your system resources in the most effective way.

For a list of tasks that you must perform when you customize your system, see Setting up IBM MQ for z/OS.

# **Using queue sharing groups**

If you want to use queue sharing groups, you do not have to set them up when you install IBM MQ, you can do this at any time.

For details of how to manage your queue sharing groups when you have set them up, see Managing queue sharing groups.

#### **Verifying your installation of IBM MQ for z/OS**  $z/0S$

After the installation and customization has been completed, you can use the installation verification programs (IVPs) supplied with IBM MQ for z/OS to verify that the installation has been completed successfully.

The IVPs supplied are assembler language programs and you should run them after you have customized IBM MQ for z/OS to suit your needs. They are described in Running the basic installation verification program.

#### $z/0S$ **Macros intended for customer use**

The macros identified in this topic are provided as programming interfaces for customers in support of features that are specific to IBM MQ for z/OS.

The 'C' include files, COBOL copy files, PL/I include files and assembler macros that are provided as programming interfaces for customers in support of features that apply across many IBM MQ platforms are described in the Constants section of the documentation.

**Note:** Do not use as programming interfaces any IBM MQ macros other than those interfaces identified in this topic or in Constants.

# **General-use programming interface macros**

The following assembler macros are provided to enable you to write programs that use the services of IBM MQ. The macros are supplied in library thlqual.SCSQMACS.

- CMQXCALA
- CMQXCFBA
- CMQXCFCA
- CMQXCFLA
- CMQXCDFA
- CMQXCINA
- CMQXCVCA

# **Product-sensitive programming interface macros**

The following assembler macros are provided to enable you to write programs that use the services of IBM MQ. The macros are supplied in library thlqual.SCSQMACS. Product-sensitive interfaces are open to change between different releases of the product.

- CSQBDEF
- CSQDQEST
- CSQDQIST
- CSQDQJST
- CSQDQLST
- CSQDQMAC
- CSQDQMST
- CSQDQPST
- CSQDQSST
- CSQDQWHC
- CSQDQWHS
- CSQDQ5ST
- CSQDWQ
- <span id="page-290-0"></span>• CSQDWTAS
- CSQQDEFX
- CSQQLITX

#### $z/0S$ **Gravação de uso do produto com produtos do IBM MQ for z/OS**

z/OS pode medir quanto tempo de processamento é gasto para fazer o trabalho em nome dos vários processos que compõem o produto IBM MQ. Isso é conhecido como gravação de uso do produto.

A gravação de uso do produto funciona como a seguir:

- Quando o produto IBM MQ for z/OS é iniciado, ele se identifica para o z/OS e solicita que o mecanismo *System Management Facilities (SMF)* dentro do z/OS meça automaticamente quanto tempo de processador ele usa.
- Quando ativado, o recurso de medição de uso do z/OS coleta figuras de uso para cada hora do dia e gera registros de uso que são incluídos em um arquivo de relatório no disco.
- No fim de um mês inteiro, esses registros de uso são coletados por um programa, que gera um relatório de uso do produto para o mês. Esse relatório é usado para determinar o encargo para o produto IBM MQ for z/OS.

Para obter mais informações sobre a gravação de uso do produto e o Sub-Capacity Reporting Tool (SCRT), consulte [Preparando-se para usar o Sub-Capacity Reporting Tool.](https://www.ibm.com/docs/en/zos/3.1.0?topic=pricing-preparing-use-sub-capacity-reporting-tool) Para obter informações sobre o parâmetro MULCCAPT, consulte Usando CSQ6SYSP.

Como o IBM MQ for z/OS está disponível sob vários IDs de produtos diferentes (PIDs) é necessário garantir que ele se registre em z/OS com os PIDs que você tem direito, o que garantirá que você seja cobrado corretamente.

Isso precisa ser feito para cada uma das diferentes partes do produto IBM MQ for z/OS que possam estar em execução:

- Gerenciador de filas e inicializador de canais
- Segurança avançada de mensagens (AMS)
- Transferência de arquivos gerenciados (MFT)
- servidor mqweb

Este tópico descreve como fazer isso.

# **IDs do produto IBM MQ for z/OS**

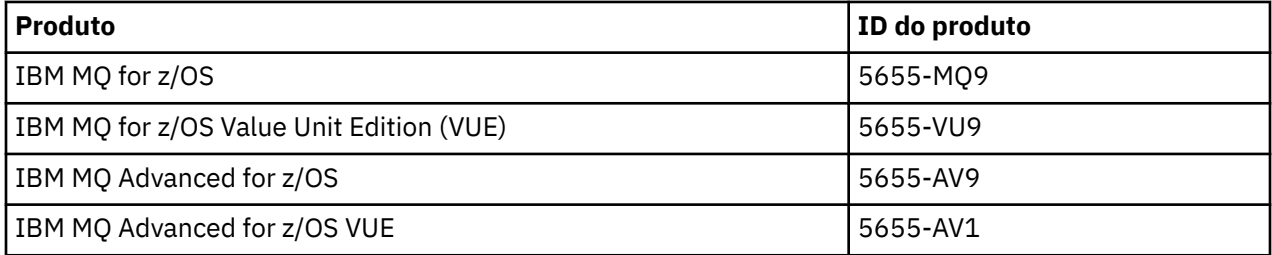

**Nota:** A partir da IBM MQ for z/OS 9.1.3, os produtos IBM MQ Advanced Message Security for z/OS e IBM MQ Managed File Transfer for z/OS mais antigos não estão mais disponíveis separadamente e são, em vez disso, recursos do IBM MQ Advanced for z/OS e do IBM MQ Advanced for z/OS VUE.

# **Associando o gerenciador de filas e o inicializador de canais a um PID**

Os espaços de endereço do gerenciador de filas e do inicializador de canais são associados a um PID específico usando o atributo QMGRPROD. A tabela a seguir mostra como o valor do atributo QMGRPROD é mapeado para um produto e um PID:

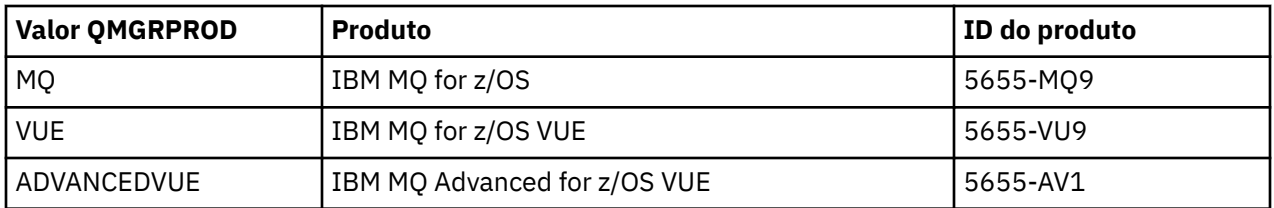

O produto e o PID usados pelo espaço de endereço do gerenciador de filas são gerados na inicialização na mensagem CSQY036I. Observe que o inicializador de canais não gera uma mensagem equivalente, mas usa o mesmo PID.

Antes da IBM MQ for z/OS 9.1.3, o modo VUE para o IBM MQ for z/OS VUE e o IBM MQ Advanced for z/OS VUE poderia, opcionalmente, ser ativado usando um módulo de ativação. A partir da IBM MQ for z/OS 9.1.3, esse módulo de ativação não é mais enviado e deve-se usar o atributo QMGRPROD.

Há três métodos distintos para configurar o atributo QMGRPROD:

- 1. Na macro CSQ6USGP, que faz parte do módulo de parâmetro do sistema IBM MQ. Essa é a abordagem que deve ser usada para configurar o QMGRPROD permanentemente.
- 2. Como um parâmetro no comando START QMGR. Isso precisa ser configurado para cada uso do comando.
- 3. Como um parâmetro na JCL usada para iniciar o espaço de endereço do gerenciador de filas. Consulte Usando MQSC para iniciar e parar um gerenciador de filas no z/OS para obter mais informações..

A segunda e a terceira abordagens podem ser úteis nas primeiras vezes de uso do QMGRPROD ou para sistemas de teste e substituirão os valores configurados por CSQ6USGP.

# **Associando o AMS a um PID**

O espaço de endereço do AMS é associado a um produto específico usando o atributo AMSPROD. A tabela abaixo mostra como o valor do atributo AMSPROD é mapeado para um produto específico:

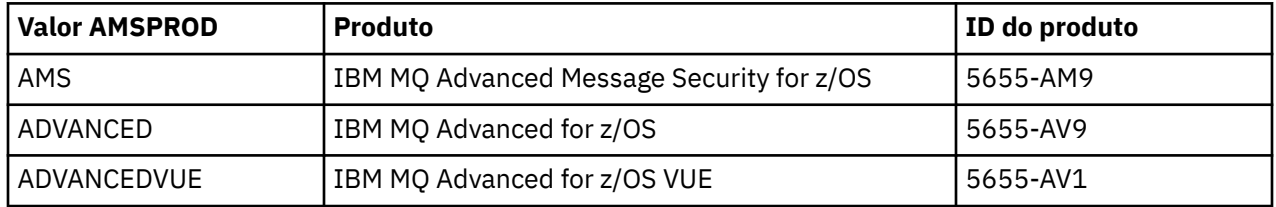

Antes da IBM MQ for z/OS 9.1.3, era necessário um módulo de ativação para que o espaço de endereço do AMS fosse inicializado. A partir da IBM MQ for z/OS 9.1.3, esse módulo de ativação não é mais enviado. Em vez disso, caso sua empresa queira usar o Advanced Message Security, deve-se assegurar que AMSPROD esteja configurado para um de AMS, ADVANCED ou ADVANCEDVUE, dependendo do produto para o qual você tem autorização. Se o SPLCAP(YES) for configurado em CSQ6SYSP, indicando que o gerenciador de filas deve ser ativado para AMS, mas AMSPROD não estiver configurado, a partir do IBM MQ for z/OS 9.1.3, o gerenciador de filas não iniciará e a mensagem CSQY024I será a saída.

O produto e o PID usados pelo espaço de endereço do AMS são gerados na inicialização na mensagem CSQ0619I.

Há três métodos distintos para configurar o atributo AMSPROD:

- 1. Na macro CSQ6USGP, que faz parte do módulo de parâmetro do sistema IBM MQ. Essa é a abordagem que deve ser usada para configurar o AMSPROD permanentemente.
- 2. Como um parâmetro no comando START QMGR. Isso precisa ser configurado para cada uso do comando.
- 3. Como um parâmetro na JCL usada para iniciar o espaço de endereço do gerenciador de filas. Consulte Usando MQSC para iniciar e parar um gerenciador de filas no z/OS para obter mais informações..

A segunda e a terceira abordagens podem ser úteis nas primeiras vezes de uso do AMSPROD ou para sistemas de teste e substituirão os valores configurados por CSQ6USGP.

# **Associando o Managed File Transfer a um PID**

Os processos do MFT são associados a um PID específico usando o comando fteSetProductId.

### **Associando o servidor mqweb a um PID**

No IBM MQ for z/OS 9.2.0 o servidor mqweb, que hospeda o IBM IBM MQ Console e a REST API, é associado ao ID do processo fornecido quando ele é criado usando o comando crtmqweb.

Depois que um servidor mqweb for criado, você poderá alterar seu PID usando o comando definirmqweb pid**pid** comando.

Os servidores mqweb que foram criados antes da versão 9.2.0 irão, por padrão, usar o ID do processo do IBM MQ for z/OS. Será possível usar o comando **setmqweb pid** para mudar o PID sob o qual eles são executados, se necessário.

A abordagem manual mais antiga, que envolve a cópia de arquivos de propriedade, não deve ser usada para configurar o PID do servidor mqweb.

O PID usado pelo servidor mqweb é saída na inicialização no messages.log usando a mensagem CWWKB0108I.

Para o IBM MQ for z/OS, isso é semelhante a:

CWWKB0108I: IBM CORP product MQM MVS/ESA version V9 R2.0 successfully registered with z/OS.

Para o IBM MQ for z/OS VUE, isso é semelhante a:

CWWKB0108I: IBM CORP product MQ z/OS VUE version NOTUSAGE successfully registered with z/OS.

Para o IBM MQ for z/OS Advanced VUE, isso é semelhante a:

CWWKB0108I: IBM CORP product MQ z/OS Adv VUE version NOTUSAGE successfully registered with z/OS.

### **PIDs padrão**

Na maioria dos casos, se um PID específico não for selecionado, um PID padrão será usado para:

- O gerenciador de filas e o inicializador de canais, que é o IBM MQ for z/OS
- Os servidores mqweb criados antes da versão 9.2.0, que é o IBM MQ for z/OS
- O espaço de endereço da AMS, que é o IBM MQ Advanced Message Security for z/OS
- Processos da MFT, que é o IBM MQ Managed File Transfer for z/OS

# **Cenários de amostra**

#### **Você tem o IBM MQ for z/OS**

O QMGRPROD não precisa ser mudado; o PID padrão de 5665-MQ9 é usado.

**Você instalou um novo gerenciador de filas do IBM MQ Advanced for z/OS Value Unit Edition e deseja ativar o AMS**

Em CSQ6USGP, configure QMGRPROD=ADVANCEDVUE e AMSPROD=ADVANCEDVUE. O PID 5655- AV1 é usado.

### **Referências relacionadas**

Informações sobre licença do IBM MQ Identificadores do produto e informações de exportação do IBM MQ

#### <span id="page-293-0"></span>*z/OS* **Installing and enabling IBM MQ for z/OS Value Unit Edition**

IBM MQ for z/OS Value Unit Edition (VUE) provides all the function and capability of base IBM MQ for z/OS, in a format that offers a one-time-charge (OTC) price metric

The OTC price metric provides an alternative pricing model for IBM MQ for z/OS workloads.

VUE can connect to other supported versions of IBM MQ for z/OS for workload federation and systems management.

The VUE feature allows connections from IBM MQ clients, that run on other platforms.

# **Enabling VUE**

VUE uses the same code as IBM MQ for z/OS. From IBM MQ for z/OS 9.1.3 there is no separate enablement module to be installed.

If your enterprise has purchased VUE, you can enable it by setting the QMGRPROD attribute to VUE. See [product usage recording with IBM MQ for z/OS products](#page-290-0) for more information about how to set QMGRPROD.

# **Characteristics of a VUE-enabled queue manager**

A VUE-enabled queue manager has all the function and capability of the base queue manager. Additionally, clients will be enabled during channel initiator startup.

A VUE-enabled queue manager records usage information in SMF89 records with the product name and identifier for VUE instead of those for the IBM MQ product.

A VUE-enabled queue manager can:

- Connect to other queue managers and clients in a network, according to the connectivity capabilities of the base queue manager installation.
- Participate in a queue sharing group with other queue managers provided the base queue manager versions are able to interoperate, regardless of whether other members are standard or VUE function queue managers.

# **ING Adv. 2/08** Installing IBM MQ Advanced for z/OS

Installation of IBM MQ Advanced for z/OS consists of installation of the Managed File Transfer (MFT) feature and the Connector Pack component. The Advanced Message Security (AMS) feature does not require installation. You can choose to just install the MFT feature, just the Connector Pack component, or both.

# **Before you begin**

Install either the [IBM MQ for z/OS](#page-282-0) or IBM MQ for z/OS VUE products.

# **About this task**

Use this topic to understand how you install IBM MQ Advanced for z/OS on your system.

**Important:** You should only make use of the IBM MQ Advanced Message Security for z/OS feature if you have entitlement to one of the IBM MQ Advanced for z/OS, IBM MQ Advanced for z/OS VUE, or IBM MQ Advanced Message Security for z/OS products.

You should only install and make use of the Managed File Transfer for z/OS feature if you have entitlement to one of the IBM MQ Advanced for z/OS, IBM MQ Advanced for z/OS VUE, or IBM MQ Managed File Transfer for z/OS products.

For information about licensing, see IBM MQ license information and IBM MQ for z/OS product identifiers.

# **Procedure**

1. If you want to use Advanced Message Security, then no installation is required.

For more information on enabling and configuring AMS, see Configuring Advanced Message Security for z/OS.

2. If you want to use Managed File Transfer, first plan your Managed File Transfer installation.

For more information, see Planning for Managed File Transfer.

You should then install the Managed File Transfer feature by following the instructions detailed in the IBM MQ Advanced for z/OS Program Directory. For download links for the IBM MQ Advanced for z/OS Program Directory, see IBM MQ for z/OS Program Directory PDF files.

3. If you want to make use of the function in the Connector Pack component, install it by following the instructions detailed in the IBM MQ Advanced for z/OS Program Directory.

# **What to do next**

When you have installed the product, follow the instructions in the Program Directory for activating it.

### **Related tasks**

Configuring Managed File Transfer for z/OS Planning for Managed File Transfer

#### $\approx$  z/OS *Changes caused by making IBM MQ Managed File Transfer for z/OS part of the base product installation*

Making Managed File Transfer for z/OS part of the base IBM MQ for z/OS product installation simplifies the installation process, and causes some important changes detailed in this topic.

From IBM MQ for z/OS 9.2.0, IBM MQ Managed File Transfer for z/OS is part of the base product installation. The major changes made are as follows:

1. Existing "full product" Managed File Transfer for z/OS (MFT) FMID HMF9110 replaced with subordinate "part of product" MFT FMID: JMS9xx7 where xx depends on exactly what is installed. For example JMS9207 (IBM MQ 9.2.0 LTS) or JMS9CD7 (IBM MQ 9.2.0 CD)

**Note:** In this context JMS has no connection with Jakarta Messaging 3.0 or Java Message Service 2.0.

- 2. MFT moved from current component ID of 5655MF900 to base product component ID of 5655MQ900.
- 3. Installation customization job CSQ8ASYJ updated to allow optional install of MFT component and customization of related JCL.

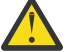

**Attention:** By default, this customization is not performed, to prevent accidental installation by users who are not entitled to MFT.

- 4. Two additional JCL scripts have been included:
	- CSQ8I7AL for allocation of necessary libraries for MFT, and
	- CSQ8M7DD for allocation of DDEFs for MFT.
- 5. MFT has always required an installation of the z/OS UNIX System Services Component FMID. By default, this installed into /usr/lpp/mqm/V9R2M0 (or similar for different versions), where:
	- R is the number of the release
	- M is the number of the modification

MFT used to be installed into a separate directory structure, and by default, this was /usr/lpp/ mqmfte/V9R1Mn/. Under that directory there were three separate directories:

- mqft: the bulk of the MFT install
- bin: the various fte\* scripts for launching MFT processes
- java: two jar files containing prerequisites for MFT (com.ibm.mq.allclient.jar (JMS 2.0) or com.ibm.mq.jakarta.client.jar (Jakarta Messaging 3.0), and jta.jar)

From IBM MQ for z/OS 9.2, MFT installs directly into the /usr/lpp/mqm/V9R2Mn directory that first gets installed by the z/OS UNIX System Services (z/OS UNIX) component FMID.

In addition to the contents of the existing mqft directory being installed, the bin directory is now installed underneath the mqft directory. TheMFT java directory is no longer installed.

**Note:** The merging of the directory structures means that there is now a tight version link between the version of MFT and the version of IBM MQ. That is, if you install Managed File Transfer for z/OS, it needs to be in an IBM MQ for z/OS 9.2 installation.

- 6. The following MFT related data sets and their contents have been removed:
	- SBFGINST
	- ABFGINST

From IBM MQ for z/OS 9.2, MFT uses the IBM MQ for z/OS installation JCL in ACSQINST and SCSQINST.

7. The following MFT related data sets have been kept, but renamed to use the CSQ prefix:

### **A|SBFGCMDS renamed to A|SCSQFCMD**

JCL for running MFT agents and other tasks.

**Note:** The 44 JCL members, all named BFG\*, contained in the renamed SCSQFCMD data set have **not** been renamed.

### **ABFGOMSH renamed to ACSQOFSH**

Part of install process (shell script for extracting ACSQOFPX).

### **ABFGOMPX renamed to ACSQOFPX**

Part of install process (MFT z/OS UNIX files)

- 8. Installation packaging changes:
	- The BFG8MPX1.pax file has been renamed to CSQ8FPX1.pax.
	- The BFG8MSH1 shell script that is used to extract the CSQ8FPX1.pax file is renamed to CSQ8FSH1.
	- The DDEF pointing to the MFT z/OS UNIX location has been renamed from SBFGMxxx to SCSQFxxx.

### **Related concepts**

["Opções do produto Managed File Transfer" on page 259](#page-258-0)

O Managed File Transfer pode ser instalado como quatro opções diferentes, dependendo de seu sistema operacional e da configuração geral Essas opções são Managed File Transfer Agent, Managed File Transfer Service, Managed File Transfer Logger ou Managed File Transfer Tools.

### **Related tasks**

["Mantendo e migrando o IBM MQ" on page 304](#page-303-0)

Manutenção, upgrade e migração possuem três significados distintos para o IBM MQ. As definições são descritas aqui. As seções a seguir descrevem os vários conceitos associados à migração, seguidos pelas várias tarefas necessárias; essas tarefas são específicas da plataforma, quando necessário.

["Instalando o AMS em Multiplataformas" on page 251](#page-250-0)

Use as informações para a sua plataforma para fornecer orientação sobre a instalação do componente do Advanced Message Security (AMS).

#### **Installing IBM MQ Advanced for z/OS Value Unit Edition** z/OS

IBM MQ Advanced for z/OS Value Unit Edition (VUE) is a bundling of the IBM MQ for z/OS VUE and IBM MQ Advanced for z/OS products.

# **About this task**

Use this topic to understand how you install IBM MQ Advanced for z/OS VUE on your system.

# <span id="page-296-0"></span>**Procedure**

- Install IBM MQ for z/OS Value Unit Edition. For more information, see ["Installing and enabling IBM MQ for z/OS Value Unit Edition" on page 294.](#page-293-0)
- Install IBM MQ Advanced for z/OS capabilities if required. For more information, see ["Installing IBM MQ Advanced for z/OS" on page 294.](#page-293-0)

For download links for the IBM MQ Advanced for z/OS Value Unit Edition Program Directory, see IBM MQ for z/OS Program Directory PDF files.

### **Related tasks**

["Instalando o IBM MQ Advanced para Multiplataformas" on page 250](#page-249-0) As tarefas de instalação associadas ao IBM MQ Advanced para Multiplataformas são agrupadas nesta seção.

### **Related reference**

DISPLAYQMGR ADVCAP MOCMD\_INQUIRE\_Q\_MGR MOIA\_ADVANCED\_CAPABILITY

# **Instalando e desinstalando o IBM MQ Explorer como um aplicativo independente no Linux e no Windows**

É possível instalar o IBM MQ Explorer a partir de um download independente que está disponível em Fix Central.

# **Sobre esta tarefa**

É possível fazer download do IBM MQ Explorer independente (anteriormente o MS0T SupportPac) a partir do Fix Central e instalá-lo como um aplicativo independente, em execução no Linux x86\_64 ou Windows, em quantas máquinas forem necessárias, sozinho ou juntamente com uma instalação do IBM MQ da mesma versão. No entanto, somente é possível ter uma instalação única do IBM MQ Explorer independente em uma determinada máquina, independentemente da versão.

De IBM MQ 9.3.0, IBM MQ Explorer foi removido do pacote de instalação do IBM MQ . Ele permanece disponível como um download separado e pode ser instalado a partir de download independente do IBM MQ Explorer, disponível em Fix Central.

# **Instalando o IBM MQ Explorer independente no Linux**

No Linux, é possível instalar o IBM MQ Explorer independente usando a interface gráfica com o usuário. Como alternativa, é possível instalar com uma instalação silenciosa ou de console.

# **Antes de começar**

Antes de instalar o IBM MQ Explorerindependente, revise as informações de requisitos em IBM MQ Explorer requisitos de instalação..

Se você já tiver uma versão anterior do IBM MQ Explorer instalada, desinstale essa versão com o desinstalador fornecido antes de instalar a nova versão Para obter mais informações, consulte ["Desinstalando o IBM MQ Explorer independente no Linux" na página 299](#page-298-0).

Se você tentar reinstalar o IBM MQ Explorer e anteriormente o tiver desinstalado excluindo os arquivos, em vez de usar o desinstalador fornecido, a mensagem O IBM MQ Explorer já está instalado aparecerá. Se essa situação ocorrer e você precisar concluir algumas etapas adicionais para retornar a um sistema limpo antes de poder reinstalar o IBM MQ Explorer independente, conforme descrito em ["Desinstalando o IBM MQ Explorer independente no Linux" na página 299](#page-298-0)

**Nota:** Além do espaço usado para o programa instalado, o instalador usa espaço no sistema de arquivos /tmp Permita pelo menos 600 MB, que serão liberados depois que a instalação for concluída Para usar em algum lugar diferente de /tmp, exporte a variável de ambiente IATEMPDIR conforme mostrado no exemplo a seguir:

export IATEMPDIR=/var/tmp

Você deve exportar a variável de ambiente antes de executar o comando ./Setup.bin .

Além disso, permita 400 MB em um sistema de arquivos de sua escolha para a imagem de instalação do tar.gz e o conteúdo da imagem após o arquivo ser descompactado..

# **Sobre esta tarefa**

Depois de fazer download do IBM MQ Explorer independente a partir do Fix Central e descompactar os arquivos, é possível instalar o IBM MQ Explorer de qualquer uma das maneiras a seguir:

- Usando o assistente de instalação.
- Instalando silenciosamente, com um arquivo de resposta.
- Ao instalar com uma instalação do console (baseada em texto).

Se você precisar de uma versão acessível do instalador, use o modo de instalação silenciosa para instalar IBM MQ Explorer. Um arquivo de resposta é usado para configurar uma instalação silenciosa. Um arquivo de resposta de exemplo, silent\_install.resp, é fornecido no mesmo diretório que o programa de configuração do IBM MQ Explorer. É possível modificar esse arquivo de exemplo conforme necessário, usando um editor de texto.

# **Procedimento**

1. Faça download da versão do Linux do IBM MQ Explorer independente.

Siga este link para [Fix Central](https://ibm.biz/mqexplorer), em seguida, selecione a versão Linux do pacote de download.

- 2. Crie um diretório de instalação no sistema de destino..
- 3. Descompacte o arquivo tar.gz transferido por download, por exemplo, 9.4.0.0-IBM-MQ-Explorer-LinuxX64.tar.gz, para esse diretório.
- 4. Instale o IBM MQ Explorer de uma das seguintes maneiras:
	- Instalar usando o assistente de instalação:
		- a. Efetue login como raiz e navegue para o diretório no qual você descompactou os arquivos
		- b. Execute o comando ./Setup.bin (como raiz) e siga as instruções na tela.
		- c. Inicie o IBM MQ Explorer usando a entrada do menu do sistema ou usando o arquivo executável MQExplorer no diretório de instalação
	- Para instalar silenciosamente, usando um arquivo de resposta:
		- a. Use um editor de texto para modificar o arquivo de resposta de exemplo, silent\_install.resp, conforme necessário. Faça suas mudanças de acordo com os comentários no arquivo.

**Nota:** Antes de executar uma instalação silenciosa, a propriedade **LICENSE\_ACCEPTED** no arquivo de resposta deve ser configurada como TRUE para indicar que você concorda com os termos da licença do produto. (A licença pode ser encontrada na pasta license do arquivo de produto .zip).

b. Inicie a instalação silenciosa usando o comando a seguir:

```
./Setup.bin -f silent_install.resp
```
A instalação então continua sem nenhum feedback.

• Para instalar usando uma instalação de console (baseada em texto), ative o instalador usando o comando a seguir:

./Setup.bin -i console

<span id="page-298-0"></span>**Nota:** Caso você veja a mensagem de erro a seguir, pode ser porque a variável de ambiente **DISPLAY** está configurada, mas não há uma configuração de X válida:

Não é possível carregar e preparar o instalador no modo de console ou silencioso.

Se você realmente vir essa mensagem, desconfigure a variável de ambiente **DISPLAY** e tente novamente a operação no modo de console.

### **Como proceder a seguir**

Após IBM MQ Explorer ter sido instalado, será possível executá-lo a partir do menu do sistema ou usando o comando **MQExplorer** . Para obter mais informações, veja Ativando o IBM MQ Explorer.

#### **Tarefas relacionadas**

Carregando IBM MQ Explorer

# **Desinstalando o IBM MQ Explorer independente no Linux**

No Linux, desinstale o IBM MQ Explorer independente executando o desinstalador fornecido.

### **Sobre esta tarefa**

No Linux, você desinstala o IBM MQ Explorer independente executando o aplicativo **Change IBM MQ Explorer V9.4 Installation** .

Se você remover o IBM MQ Explorer excluindo os arquivos em vez de usar o desinstalador fornecido, não será possível reinstalar o produto em uma data posterior, a menos que você primeiro realize algumas etapas adicionais para retornar a um sistema limpo. Se você realmente tentar reinstalar o IBM MQ Explorer depois de o ter desinstalado excluindo os arquivos, a mensagem O IBM MQ Explorer já está instalado aparecerá.

### **Procedimento**

- Para desinstalar o IBM MQ Explorer com o desinstalador fornecido, acesse o diretório de instalação e, em seguida, acesse o diretório denominado '\_IBM MQ Explorer V9.4\_installation' e, em seguida, execute (como raiz) o aplicativo denominado **Change IBM MQ Explorer V9.4 Installation**.
- Se você precisar voltar para um sistema limpo porque deseja reinstalar o IBM MQ Explorer depois de desinstalá-lo excluindo os arquivos em vez de usar o aplicativo **Change IBM MQ Explorer V9.4 Installation** , conclua as etapas a seguir:
	- a) Localize e edite o arquivo .com.zerog.registry.xml.

O arquivo .com.zerog.registry.xml é localizado no diretório /var ou alternativamente no diretório inicial do usuário. Faça um backup desse arquivo, em seguida, edite-o excluindo a seção que começa com a tag XML: '<product name="IBM MQ Explorer 'ou '<product name="IBM WebSphere MQ Explorer 'e termina com a próxima tag </product>. Salve o arquivo.

b) Exclua o diretório /etc/opt/ibm/MQ\_Explorer e/ou /etc/opt/ibm/ WebSphere MO Explorer.

Agora, você será capaz de instalar o IBM MQ Explorer conforme descrito em ["Instalando o IBM MQ](#page-296-0) [Explorer independente no Linux" na página 297.](#page-296-0)

# **Instalando o IBM MQ Explorer independente no Windows**

No Windows, é possível instalar o IBM MQ Explorer independente usando a interface gráfica com o usuário. Como alternativa, é possível instalar o IBM MQ Explorer com uma instalação silenciosa ou de console..

# **Antes de começar**

Antes de instalar o IBM MQ Explorerindependente, revise as informações de requisitos em IBM MQ Explorer requisitos de instalação..

Se você já tiver uma versão anterior do IBM MQ Explorer instalada, desinstale essa versão antes de continuar com a instalação da nova versão

# **Sobre esta tarefa**

Depois de fazer download do IBM MQ Explorer independente a partir do Fix Central e descompactar os arquivos, é possível instalar o IBM MQ Explorer de qualquer uma das maneiras a seguir:

- Usando o assistente de instalação.
- Instalando silenciosamente, com um arquivo de resposta.
- Ao instalar com uma instalação do console (baseada em texto).

Se você precisar de uma versão acessível do instalador, use o modo de instalação silenciosa para instalar IBM MQ Explorer. Um arquivo de resposta é usado para configurar uma instalação silenciosa. Um arquivo de resposta de exemplo, silent\_install.resp, é fornecido no mesmo diretório que o programa de configuração do IBM MQ Explorer. É possível modificar esse arquivo de exemplo conforme necessário, usando um editor de texto.

**Nota:** Se você instalar silenciosamente o IBM MQ Explorer independente em um sistema Windows com o Controle de conta do usuário (UAC) ativado, ele também deverá ser removido silenciosamente e não usando **Programas e recursos** no Painel de Controle.

# **Procedimento**

1. Faça download da versão do Windows do IBM MQ Explorer independente.

Siga este link para [Fix Central](https://ibm.biz/mqexplorer) e selecione a versão do Windows do pacote de download

- 2. Crie um diretório de instalação no sistema de destino..
- 3. Descompacte o arquivo . zip transferido por download, por exemplo, 9.4.0.0-IBM-MQ-Explorer-Win64.zip, para esse diretório.
- 4. Instale o IBM MQ Explorer de uma das seguintes maneiras:
	- Instalar usando o assistente de instalação:
		- a. Clique duas vezes em **Setup.exe** e siga as instruções na tela.
		- b. Inicie o IBM MQ Explorer usando a entrada de menu **Iniciar** , ou usando o arquivo executável MQExplorer no diretório de instalação
	- Para instalar silenciosamente, usando um arquivo de resposta:
		- a. Use um editor de texto para modificar o arquivo de resposta de exemplo, silent\_install.resp, conforme necessário. Faça suas mudanças de acordo com os comentários no arquivo.

**Nota:** Antes de instalar silenciosamente, a propriedade **LICENSE\_ACCEPTED** no arquivo de resposta deve ser enviada para TRUE para indicar que você concorda com os termos da licença do produto. (A licença pode ser encontrada na pasta license do arquivo de produto .zip).

b. Inicie a instalação silenciosa usando o comando a seguir:

```
Setup.exe -f silent_install.resp
```
A instalação então continua sem nenhum feedback.

• Para instalar usando uma instalação do console (baseada em texto), inicie o instalador usando o comando a seguir:

Setup.exe -i console

# **Como proceder a seguir**

Após IBM MQ Explorer ter sido instalado, é possível executá-lo a partir do menu inicial do Windows ou usando o comando **MQExplorer** . Para obter mais informações, veja Ativando o IBM MQ Explorer.

### **Tarefas relacionadas**

Carregando IBM MQ Explorer

# **Windows:** Desinstalando o IBM MQ Explorer independente no Windows

No Windows, é possível desinstalar o IBM MQ Explorer independente usando o Painel de Controle ou executando uma desinstalação silenciosa.

# **Sobre esta tarefa**

No Windows, é possível desinstalar o IBM MQ Explorer independente usando **Incluir ou remover programas** ou **Programas e recursos**, a menos que você tenha instalado o IBM MQ Explorer silenciosamente em um sistema Windows com o Controle de conta do usuário (UAC). Em plataformas UAC do Windows, caso você tenha executado uma instalação silenciosa, deve-se também executar a desinstalação silenciosamente.

Caso você veja a mensagem de erro a seguir, é mais provável porque está tentando usar **Programas e recursos** para desinstalar uma instalação do IBM MQ Explorer independente que foi instalada silenciosamente

```
Você não tem acesso suficiente para desinstalar o IBM MQ Explorer 9.4.. 
Entre em contato com o administrador do sistema.
```

```
Procedimento
```
.

- Para desinstalar o IBM MQ Explorer independente usando o Painel de Controle, use **Incluir ou remover programas** ou **Programas e recursos** conforme apropriado.
- Para realizar uma desinstalação silenciosa, vá até o diretório denominado \_IBM MQ Explorer V9.4\_installation no diretório de instalação e execute o seguinte comando:

```
"Change IBM MQ Explorer V9.4 Installation.exe" -i silent
```
# **Instalando e Desinstalando o IBM MQ Internet Pass-Thru**

Esta seção contém tarefas para instalar qualquer desinstalação do IBM MQ Internet Pass-Thru (MQIPT).

# **Sobre esta tarefa**

O MQIPT é um componente opcional do IBM MQ que pode ser usado para implementar soluções do sistema de mensagens entre sites remotos pela Internet. Para obter mais informações sobre o MQIPT, consulte IBM MQ Internet Pass-Thru

Se você estiver fazendo upgrade de uma versão anterior do MQIPTou aplicando manutenção a uma instalação do MQIPT , consulte ["Migrando o IBM MQ Internet Pass-Thru" na página 542](#page-541-0).

### **Tarefas relacionadas**

Configurando o IBM MQ Internet Pass-Thru

# **Instalando MQIPT**

O IBM MQ Internet Pass-Thru (MQIPT) está disponível no AIX, no Linux e no Windows. É possível instalar o MQIPT onde quiser em seu computador e ter várias instalações no mesmo sistema.

# **Sobre esta tarefa**

Cada instalação pode ser usada e mantida separadamente. Por exemplo, é possível ter diferentes níveis de fix pack do MQIPT instalados em diferentes locais caso você queira.

O local de instalação não é fixo. O MQIPT pode ser instalado em qualquer lugar no sistema. Não é necessário configurar as variáveis de ambiente**PATH** ou **CLASSPATH** do sistema para se referir ao MQIPT.

Você pode optar por incluir o diretório MQIPTbin para a variável de ambiente **PATH** por conveniência, mas não é obrigatório fazer isso.

Também é possível instalar o MQIPT ao lado de versões anteriores do MQIPT.

### **Procedimento**

Para instalar o MQIPT, conclua as etapas a seguir:

1. Faça o download do pacote MQIPT para a plataforma que você requer do [IBM Fix Central para IBM MQ](https://ibm.biz/mq94ipt) Os pacotes do MQIPT para o IBM MQ 9.4.x estão disponíveis sob os nomes a seguir:

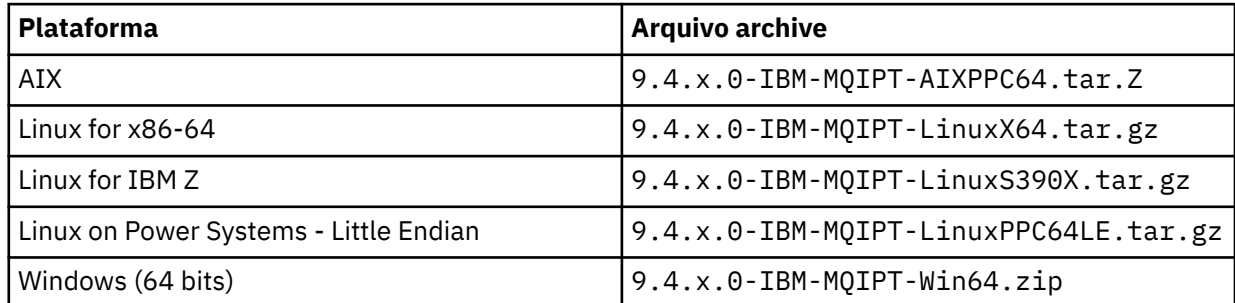

2. Escolha o local no qual deseja que o MQIPT seja instalado.

Crie um novo diretório no qual você deseja que MQIPT seja instalado.

Por exemplo, no AIX and Linux, é possível usar o comando a seguir:

```
mkdir /opt/mqipt/installation1
```
Ao descompactar o archive de instalação do MQIPT, um diretório chamado mqipt é criado e os arquivos de instalação são colocados nesse diretório. Em Windows, o archive de instalação MQIPT também contém um diretório chamado META-INF que contém arquivos relacionados à verificação de assinatura de código.

3. Descompacte o arquivo archive de instalação no diretório MQIPT usando uma ferramenta apropriada para sua plataforma.

**Nota:** O comando **tar** em sistemas AIX and Linux deve ser executado como o usuário raiz ao instalar o MQIPT. A falha na execução do comando **tar** como raiz provavelmente resultará em erros de "permissão negada".

Por exemplo, em uma plataforma Linux, será necessário usar os seguintes comandos, se o arquivo de arquivo foi transferido por download para o diretório /tmp:

```
cd /opt/mqipt/installation1
su root
tar xzvf /tmp/9.4.0.0-IBM-MQIPT-LinuxX64.tar.gz
```
- 4. Para aumentar a segurança, configure as permissões de arquivo dos arquivos instalados para que sejam somente leitura:
	- Em sistemas AIX and Linux , é possível usar o comando **chmod** .. Por exemplo:

```
chmod -R a-w /opt/mqipt/installation1/mqipt
```
- Windows Em plataformas Windows , clique com o botão direito do mouse no diretório de instalação e selecione **Propriedades**. É possível mudar as permissões de arquivo na guia **Segurança** .
- 5. Se você receber subsequentemente a mensagem de erro MQCPE080 Não é possível determinar o diretório de instalação do MQIPT, configure a variável de ambiente **MQIPT\_PATH** para o caminho absoluto do diretório de instalação do MQIPT.

Normalmente, não é preciso configurar as variáveis de ambiente **PATH** ou **CLASSPATH** para o MQIPT porque a instalação inclui um Java runtime environment (JRE). No entanto, em algumas circunstâncias (por exemplo, se você usar links simbólicos), os comandos do MQIPT não conseguirão determinar o diretório de instalação. Isso pode ser corrigido definindo a variável de ambiente **MQIPT\_PATH** .

Por exemplo, se o seu diretório de instalação for /opt/mqipt/installation1/mqipt, será possível utilizar os seguintes comandos:

```
MQIPT_PATH=/opt/mqipt/installation1/mqipt
export MQIPT_PATH
```
6. Windows

Em plataformas Windows , crie os ícones MQIPT no menu Iniciar.

Execute o comando a seguir por meio de um prompt de comandos do administrador:

C:\*mqipt\_path*\bin\mqiptIcons -install *installation\_name*

em que

- *mqipt\_path* é o diretório no qual o MQIPT está instalado.
- *installation\_name* é um nome que você escolhe para distinguir essa instalação de qualquer outra. O nome é anexado ao nome dos ícones MQIPT .

# **Como proceder a seguir**

Siga os cenários em Introdução ao IBM MQ Internet Pass-Thru para verificar se o MQIPT está instalado corretamente, e para configurar o MQIPT em cenários simples.

Para obter informações sobre como configurar e administrar o MQIPT, consulte Administrando e configurando o IBM MQ Internet Pass-Thru.

# **Desinstalando o MQIPT**

Siga este procedimento para desinstalar o MQIPT.

# **Procedimento**

- 1. Faça backups apropriados para o caso de você precisar restaurar algum dado posteriormente. Consulte Fazendo backups para obter detalhes.
- 2. Evite que o sistema tente iniciar o MQIPT automaticamente, se o serviço MQIPT tiver sido instalado.
	- **Linux AIX AIX and Linux, remova o servico MOIPT mudando para o diretório** bin no caminho de instalação do MQIPT e emitindo o seguinte comando:

./mqiptService -remove

**• Windows** No Windows, siga estas etapas para parar e remover o serviço MQIPT:

a. Pare o MQIPT a partir do painel de serviços do Windows.

<span id="page-303-0"></span>b. Abra um prompt de comando de administração, vá para o diretório bin no caminho de instalação do MQIPT e insira o comando:

mqiptService -remove

**Nota:** Somente a instalação de MQIPT que instalou o serviço pode ser usada para removê-la. Tentar remover o serviço usando uma instalação diferente causa o erro MQCPE083.

- 3. Em plataformas Windows , remova os ícones MQIPT do menu **Iniciar** , clicando no ícone MQIPT , **Remover estes ícones** no menu **Iniciar** .
- 4. Exclua o diretório em que MQIPT está instalado atualmente.

Será necessário ter acesso raiz ao sistema para excluir o diretório de instalação do MQIPT.

# **Instalando o IBM MQ Web Server independente**

A partir do IBM MQ 9.4.0, é possível instalar o IBM MQ Web Server independente a partir de um download que está disponível em Fix Central.

# **Sobre esta tarefa**

O IBM MQ Web Server executa IBM MQ Console e REST API. É possível fazer download do IBM MQ Web Server independente de Fix Central e instalá-lo como um aplicativo independente em quantos sistemas forem necessários.

O IBM MQ Web Server independente está disponível apenas nas plataformas a seguir:

- Linux for x86-64
- Linux on Power Systems Little Endian
- Linux for IBM Z

**Nota:** Também é possível instalar o IBM MQ Console e o REST API como um componente opcional de uma instalação do IBM MQ Para obter mais informações sobre as opções de instalação para o componente IBM MQ que executa o IBM MQ Console e REST API, consulte O IBM MQ Console e REST API.

### **Procedimento**

1. Faça download do arquivo de instalação IBM MQ Web Server independente.

Siga este link para [Fix Central](https://ibm.biz/mq94webserver). Selecione a versão correta do pacote de download para o seu sistema O pacote de download é um arquivo tar.gz, por exemplo 9.4.0.0-IBM-MQ-Web-Server-LinuxX64.tar.gz.

- 2. Crie um diretório de instalação para o sistema de destino.
- 3. Descompacte o arquivo tar.gz transferido por download para o diretório de instalação.

### **Como proceder a seguir**

Configure o servidor mqweb para executar IBM MQ Console e REST API. Para obter mais informações, consulte Configurando o Independente IBM MQ Web Server

# **Mantendo e migrando o IBM MQ**

Manutenção, upgrade e migração possuem três significados distintos para o IBM MQ. As definições são descritas aqui. As seções a seguir descrevem os vários conceitos associados à migração, seguidos pelas várias tarefas necessárias; essas tarefas são específicas da plataforma, quando necessário.

# **Sobre esta tarefa**

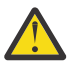

**Atenção:** As informações nesta seção se aplicam a ambas as liberações, do Continuous Delivery (CD) e do Long Term Support (LTS).

Qualquer informação que se aplica especificamente para um LTS ou liberação CD é marcado com o ícone apropriado.

O IBM MQ usa os termos *manutenção*, *upgrade* e *migração* como a seguir:

### **Manutenção é a aplicação de um fix pack, atualização de segurança cumulativa (CSU), correção temporária ou Program Temporary Fix (PTF).**

A manutenção tem uma característica principal. Essas correções, sejam elas aplicadas usando uma ferramenta de instalação de manutenção ou instaladas usando uma atualização de fabricação na parte superior de uma instalação, estão no mesmo nível de comando que o código existente. Não é necessário fazer nenhuma migração após a aplicação da manutenção. A instalação pode ser restaurada para seu nível anterior, e quaisquer aplicativos ou gerenciadores de filas mudados continuarão trabalhando no nível de código restaurado. No entanto, é necessário testar os aplicativos com o novo nível de código do IBM MQ.

Para obter informações adicionais, consulte ["Aplicando manutenção no IBM MQ" na página 308](#page-307-0).

### **Upgrade é o processo de tomar uma instalação do IBM MQ existente e fazer upgrade para um novo nível de código.**

A menos que você esteja fazendo upgrade do nível de correção do IBM MQ, mas não do nível de comando, um upgrade deve ser seguido por uma migração. Upgrades podem ser restaurados, contanto que não tenha ocorrido nenhuma migração. O processo de remoção de um upgrade varia por plataforma e de acordo com o modo como o upgrade foi aplicado. Upgrades que alteram o nível de comando do IBM MQ requerem migração do gerenciador de filas antes de os aplicativos poderem se reconectar.

Para obter informações adicionais, consulte ["Fazendo upgrade do IBM MQ" na página 353.](#page-352-0)

### **A migração é o processo de atualizar os dados do gerenciador de filas para corresponder a um nível mais novo de código.**

A migração ocorre na primeira vez em que um gerenciador de filas é iniciado com o nível de código mais recente e sempre após um upgrade que altera o nível de comando do gerenciador de filas, mudanças essas que podem ser automáticas e manuais. A migração é a transformação dos dados de um gerenciador de filas, de aplicativos e do ambiente no qual o gerenciador de filas é executado. Depois de ter ocorrido uma migração, o gerenciador de filas não pode mais ser iniciado por um nível de código anterior. Na maioria das plataformas, a migração do gerenciador de filas não é reversível:

• A migração não pode ser revertida no IBM MQ for Multiplatforms. Essa restrição se aplicará caso sua empresa use o modelo de liberação Long Term Support (LTS) ou de liberação Continuous Delivery (CD).

• 2/05 Os gerenciadores de filas do IBM MQ for z/OS podem ser migrados retroativamente somente de uma liberação do LTS para uma liberação anterior do LTS. Essa instrução também se aplica àquelas liberações do CD que têm o mesmo VRM que uma liberação do LTS, por exemplo, IBM MQ 9.3.0 CD Consulte IBM MQ tipos de liberação e versão

Para obter informações adicionais, consulte ["Migrando o IBM MQ" na página 370.](#page-369-0)

### **Conceitos relacionados**

["Características de upgrades e correções" na página 306](#page-305-0)

Para IBM MQ, o termo upgrade se aplica ao upgrade de uma instalação existente do produto para um novo nível de código. O termo correção se aplica a uma mudança no nível de manutenção de uma instalação existente.

### **Referências relacionadas**

 $z/0S$ Arquivos PDF do IBM MQ for z/OS Program Directory

# <span id="page-305-0"></span>**Onde localizar mais informações sobre manutenção e migração**

Saiba onde procurar por mais informações, por exemplo, caso esteja iniciando com a migração e manutenção do IBM MQ.

# **Introdução à manutenção e à migração do IBM MQ**

Se não estiver familiarizado com a migração do IBM MQ, comece lendo a seção ["Conceitos e métodos](#page-374-0) [de migração" na página 375.](#page-374-0) Use estes tópicos para saber mais sobre os conceitos que devem ser entendidos antes do planejamento de tarefas de migração, incluindo a diferença entre manutenção, migração e upgrade e quais caminhos de migração são suportados.

Para Linux Para <mark>Para Mindows Para obter tutoriais para ajudá-lo com a instalação e upgrade,</mark> consulte [Uma coleção de tutoriais para instalação e upgrade IBM MQ em AIX, Linuxe Windows.](https://www.ibm.com/support/pages/node/6992959) Os tutoriais cobrem:

- Preparando um host para o IBM MQ
- Fazendo o download do código IBM MQ
- Instalando e desinstalando o código IBM MQ e aplicando fix packs.
- Fazendo upgrade de uma versão do IBM MQ para outra, e movendo um gerenciador de fila de um host para outro

### **Novos recursos e mudanças nesta liberação**

Para obter informações sobre novos recursos e mudanças nesta liberação, consulte as informações a seguir:

 $\bullet$   $\bullet$  V 9.4.0  $\bullet$   $\circ$  que há de novo e modificado em IBM MQ 9.4.0

# **Novos recursos e mudanças em liberações anteriores**

Alguns novos recursos e mudanças de liberações anteriores podem ter um impacto no planejamento de sua migração porque eles afetam o comportamento de aplicativos existentes ou a automação de tarefas de gerenciamento. Para obter informações sobre onde localizar detalhes dessas mudanças na documentação do produto para liberações anteriores, veja O que era novo e o que foi mudado em liberações anteriores.

# **Requisitos e pré-requisitos do sistema**

É possível usar a ferramenta Software Product Compatibility Reports (SPCR) para localizar informações sobre sistemas operacionais suportados, requisitos do sistema, pré-requisitos e software suportado opcional para o IBM MQ. Para obter mais informações sobre a ferramenta SPCR e links para relatórios de cada plataforma suportada, consulte a página da web [Requisitos do sistema para IBM MQ](https://www.ibm.com/support/pages/system-requirements-ibm-mq).

Para obter informações sobre limitações e problemas conhecidos das versões atuais e anteriores do IBM MQ, consulte o arquivo leia-me do produto apropriado, disponível na página da web [IBM MQ, WebSphere](https://www.ibm.com/support/pages/node/317955) [MQe MQSeries leituras do produto.](https://www.ibm.com/support/pages/node/317955)

### **Conceitos relacionados**

IBM MQ 9.4 no aplicativo IBM Documentation Offline Arquivos PDF do IBM MQ 9.4 para documentação do produto e diretórios do programa

# **Características de upgrades e correções**

Para IBM MQ, o termo upgrade se aplica ao upgrade de uma instalação existente do produto para um novo nível de código. O termo correção se aplica a uma mudança no nível de manutenção de uma instalação existente.

# **Características de correções**

A aplicação de um fix pack, atualização de segurança acumulativa (CSU) ou correção temporária em Multiplataformas ou uma correção temporária de programa (PTF) em z/OS é chamada de correção. Você aplica correções usando uma ferramenta de instalação de manutenção.

Nas plataformas a seguir, as correções que são aplicadas usando uma ferramenta de instalação de manutenção podem ser recuperadas completamente se nenhuma migração do gerenciador de filas tiver ocorrido:

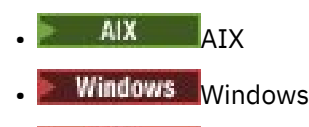

 $2/0$ S  $z/0$ S

e IBM MQ seja retornado para seu nível de código anterior.

Em todas as outras plataformas, deve-se reinstalar o produto.

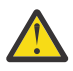

Atenção: <sup>200</sup>S CD Em liberações z/OS Continuous Delivery, determinadas PTFs aumentarão o nível de modificação e, portanto, devem ser considerados um upgrade.

# **Características dos Diferentes Tipos de Upgrade**

Um upgrade pode ter uma de três formas diferentes:

- 1. Instalação de novo código sobre um código existente. Você pode estar apto para recuperar um upgrade aplicado dessa forma; isso depende da plataforma. De modo geral, não é possível recuperar a instalação de um novo código. Para restaurar o nível de código antigo, você deve reter a mídia de instalação antiga e quaisquer correções aplicadas.
- 2. Remoção do código de nível antigo, seguida pela instalação do novo nível. Instaladores em pouquíssimas plataformas requerem que você remova o antigo instalador primeiro. É óbvio que para restaurar o antigo nível de código, você deve reinstalá-lo, além de quaisquer correções.
- 3. Instalação lado a lado.
	- 108 No z/OS, é possível instalar diferentes níveis de código, lado a lado no mesmo servidor. Na JCL para iniciar um subsistema, você seleciona o nível de código a ser usado.
	- No AIX, Linux, and Windows, você associa um gerenciador de filas a uma instalação e inicia o gerenciador de filas. No IBM MQ, executar diversos gerenciadores de filas em diferentes níveis de comando no mesmo servidor é denominado de coexistência do gerenciador de filas.

Não se deve deduzir disso que é possível selecionar diferentes instalações para executar um gerenciador de filas em momentos diferentes. Após um gerenciador de filas ser executado, ele fica sujeito às regras referentes à reversão para níveis de comandos mais antigos ou mais recentes.

**Nota:** O termo upgrade não significa que um IBM MQ pode ser atualizado diretamente de um nível para outro. Em algumas plataformas, um upgrade requer que você remova a instalação anterior do IBM MQ. É possível reter quaisquer gerenciadores de filas que você tenha criado.

z/OS No z/OS, a reversibilidade de um upgrade tem duas partes; restauração da instalação para o nível de código anterior e reversão de quaisquer gerenciadores de filas que foram iniciados no novo nível de código para trabalhar com o nível de código anterior novamente. Consulte o ["Upgrade and migration of](#page-495-0) [IBM MQ on z/OS " na página 496](#page-495-0) para obter mais informações.

As regras referentes à reversibilidade de um gerenciador de filas para execução em um nível de código anterior dependem da plataforma.

Nas plataformas a seguir, as mudanças na versão, na liberação ou no nível de modificação não são completamente reversíveis, mas as mudanças no nível de correção são reversíveis sob determinadas condições.

<span id="page-307-0"></span>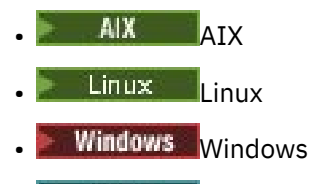

 $\blacksquare$  IBM i  $\blacksquare$ <sub>IBM i</sub>

Um upgrade irreversível significa que deve-se fazer backup dos gerenciadores de filas ou do seu sistema, antes de fazer upgrade, para poder restaurá-los. O backup de um gerenciador de filas requer que ele seja parado. Se não fizer o backup, você não poderá restaurar o IBM MQ para seu nível anterior. Nenhuma mudança feita no novo nível poderá ser restaurada no sistema de backup. Mudanças incluem a criação ou exclusão de mensagens persistentes e mudanças em gerenciadores de filas, canais, tópicos e filas.

### **Conceitos relacionados**

### ["Upgrade and migration of IBM MQ on z/OS " na página 496](#page-495-0)

You can install new releases of IBM MQ to upgrade IBM MQ to a new release, version or modification (VRM) level. Running a queue manager at a higher level to the one it previously ran on requires migration.

### **Tarefas relacionadas**

### "Aplicando manutenção no IBM MQ" na página 308

Manutenção é a aplicação de uma correção reversível. Quaisquer mudanças nos dados do gerenciador de filas são compatíveis com o nível de código anterior.

### ["Fazendo upgrade do IBM MQ" na página 353](#page-352-0)

Upgrade é o processo de tomar uma instalação do IBM MQ existente e fazer upgrade para um novo nível de código.

### ["Migrando o IBM MQ" na página 370](#page-369-0)

Migração é a conversão de programas e dados para se trabalhar com um novo nível de código do IBM MQ. Alguns tipos de migração são obrigatórios e alguns são opcionais. A migração do gerenciador de filas nunca é necessária após a aplicação de uma atualização de nível de manutenção que não altera o nível de comando. Alguns tipos de migração são automáticos e alguns são manuais. A migração do gerenciador de filas é geralmente automática e necessária após liberações e manual e opcional após um upgrade de nível de manutenção que apresenta uma nova função. A migração de aplicativo normalmente é manual e opcional.

# **Aplicando manutenção no IBM MQ**

Manutenção é a aplicação de uma correção reversível. Quaisquer mudanças nos dados do gerenciador de filas são compatíveis com o nível de código anterior.

# **Antes de começar**

Essa tarefa supõe que você entenda a diferença entre as liberações Long Term Support e Continuous Delivery e o modelo de entrega de manutenção que se aplica em cada caso Para obter mais informações, consulte IBM MQ Tipos de liberação e versão.

# **Sobre esta tarefa**

### **Sobre a aplicação de manutenção**

As entregas de manutenção para uma versão / liberação específica são acumulativas, da liberação inicial. Você pode aplicar qualquer fix pack numerado superior ou atualização de segurança cumulativa (CSU) da mesma versão / liberação para atualizar diretamente para esse nível de versão. Você não precisa aplicar as correções intervenientes.

Também é possível atualizar a versão completa do IBM MQ instalando uma atualização de manufatura que está disponível on-line ou em mídia física. O resultado da instalação de uma atualização de manufatura é o mesmo que aplicar uma entrega de manutenção a um nível de correção anterior do IBM MQ No entanto, em plataformas diferentes de Windows e Linux, há uma diferença importante: fix

packs e CSUs são aplicados usando um procedimento de manutenção, as atualizações de manufatura são instaladas usando um procedimento de instalação. É possível "desaplicar" um fix pack ou CSU para retornar ao nível de correção anterior que você tinha instalado. É possível somente desinstalar uma atualização de fábrica, que remove o IBM MQ do sistema.

Além de atualizações de fabricação e entregas de manutenção, você pode ocasionalmente ser instruído pela equipe de Suporte do IBM a aplicar uma correção temporária. As correções temporárias também são conhecidas como correções emergenciais ou de teste e são usadas para aplicar atualizações urgentes que não podem esperar pela próxima entrega de manutenção As correções temporárias são conhecidas por um nome de correção exclusivo, que incluirá a versão e a plataforma de destino e outro contexto de identificação, como uma referência de caso de suporte ou um número de APAR Quando você aplica uma nova CSU, fix pack ou atualização de manufatura, todas as correções temporárias são removidas A documentação com entrega de manutenção ou atualização de fabricação inclui uma página "lista de correções", indicando quais correções APAR estão incluídas no distribuível. Essa lista informa se os APARs associados às correções temporárias aplicadas foram corrigidos na manutenção mais recente. Se não foram, verifique se há novas correções temporárias, no novo nível, para os APARs de seu interesse. Se não houver, consulte o Suporte do IBM Eles podem solicitar que você reaplique a correção temporária ou podem fornecer uma nova correção temporária.

Você obtém atualizações de fabricação, entregas de manutenção e correções temporárias por meio de Passport Advantage e Fix Central. Consulte ["Onde localizar as imagens de instalação transferíveis por](#page-9-0) [download" na página 10.](#page-9-0)

- As atualizações de manufatura estão disponíveis em Passport Advantage.
- Fix packs e CSUs estão disponíveis por meio do Fix Central.
- As correções temporárias geralmente são fornecidas diretamente pela Equipe de suporte do IBM por meio de um caso de suporte e ocasionalmente por meio do Fix Central.

### **Sobre a remoção de manutenção**

Uma característica importante da aplicação de manutenção é que ela deve ser reversível. A reversibilidade envolve duas coisas:

- 1. O nível de código anterior é totalmente restaurado.
- 2. Mudanças que são feitas em objetos do IBM MQ são compatíveis. Mudanças são coisas como criação ou exclusão de mensagens persistentes, mudanças em gerenciadores de filas, canais, tópicos e filas. Objetos novos e modificados continuam trabalhando corretamente com o nível de código restaurado.

A reversibilidade de um pacote de manutenção limita a extensão das mudanças funcionais que estão incluídas nele. Nenhuma mudança irreversível é incluída em um pacote de manutenção. Mas, a reversibilidade tem limites. Um pacote de manutenção pode incluir novas interfaces de programação e administrativa. Se você construir aplicativos novos ou modificados para usar novas interfaces, esses aplicativos não funcionarão se o pacote de manutenção for removido.

Em uma escala menor, um fix pack, CSU ou correção temporária pode introduzir um novo parâmetro de configuração para resolver um problema. Se você remover o fix pack, o CSU ou a correção temporária, embora a nova interface introduzida pela mudança não esteja mais disponível, o IBM MQ funcionará com quaisquer objetos que foram alterados pelo parâmetro de configuração. Por exemplo, uma nova propriedade de sistema Java pode introduzir um parâmetro para configurar uma página de códigos para uma conversão de dados de gerenciador de filas. A correção não altera nenhuma informação de estado do gerenciador de filas persistente existente. Ela pode ser removida e o gerenciador de filas continua trabalhando como antes, mas sem a capacidade introduzida na correção.

Em plataformas diferentes, você emprega diferentes mecanismos para instalar e manter liberações de software. A instalação de uma liberação em um novo nível de manutenção e a aplicação de atualizações de nível de manutenção para atualizar uma liberação anterior para o mesmo nível de manutenção têm resultados diferentes.

Ao atualizar o nível de manutenção ou de correção do IBM MQ aplicando uma atualização de nível de manutenção regular, é possível reverter a atualização, removendo a correção. Ao atualizar o nível de manutenção ou de correção do IBM MQ aplicando uma atualização de nível de manutenção que contém <span id="page-309-0"></span>uma nova função, é possível reverter essa atualização e todas as atualizações anteriormente reversíveis até que um gerenciador de filas associado à instalação ative a nova função.

Os níveis de manutenção e os níveis de correção são fornecidos do Fix Central. Para obter informações sobre onde localizar links diretos para fix packs, CSUs e outros recursos IBM MQ específicos no Fix Central, consulte IBM MQ downloads.

# **Procedimento**

- Para verificar o nível de manutenção IBM MQ :
	- Digite o comando **dspmqver**ou **DSPMQMVER** em IBM i.. As mensagens retornadas incluem o VRM de três dígitos ou, se a manutenção foi aplicada, o VRMF de quatro dígitos.
	- Use o método GET da API de REST
	- $\Box$  Linux **Vindows** visualize o painel de propriedades do gerenciador de fila do <u>no IBM MQ</u> Explorer
	- $\sqrt{2/108}$  Consulte a mensagem CSQY000I no log da tarefa do gerenciador de filas Essa mensagem é emitida quando o gerenciador de filas é iniciado e mostra o nível e o tipo de liberação.
- Para aplicar ou remover atualizações de nível de manutenção, siga os links apropriados para as plataformas que sua corporação usa.

### **Conceitos relacionados**

["Coexistência do gerenciador de filas de várias instalações no AIX, Linux, and Windows" na página 395](#page-394-0) É possível instalar diversas cópias do IBM MQ para AIX, Linux, and Windows no mesmo servidor. Essas cópias do IBM MQ podem estar no mesmo nível de versão ou em níveis diferentes. Isso é chamado de multi-instalação. A instalação múltipla é particularmente útil quando você faz upgrade de uma versão do IBM MQ para uma versão mais recente, porque ela permite executar a versão anterior juntamente com a versão mais recente.

### ["Coexistência do Gerenciador de Filas" na página 392](#page-391-0)

Gerenciadores de filas, com nomes diferentes, podem coexistir em qualquer servidor, contanto que usem a mesma instalação do IBM MQ. No z/OS, AIX, Linux, and Windows, diferentes gerenciadores de filas podem coexistir no mesmo servidor e serem associados a instalações diferentes.

### **Tarefas relacionadas**

Fazendo Backup e Restaurando um Gerenciador de Filas

# **Aplicando e removendo a manutenção no AIX**

### As tarefas de manutenção associadas ao AIX são agrupadas nesta seção **Tarefas relacionadas**

["Aplicando manutenção no IBM MQ" na página 308](#page-307-0)

Manutenção é a aplicação de uma correção reversível. Quaisquer mudanças nos dados do gerenciador de filas são compatíveis com o nível de código anterior.

#### **AIX** *Aplicando atualizações de nível de manutenção no AIX*

É possível aplicar atualizações de nível de manutenção no IBM MQ for AIX usando **installp**.

# **Antes de começar**

1. Verifique se você tem espaço em disco suficiente para aplicar atualizações de nível de manutenção. Uma atualização de nível de manutenção requer espaço em disco rígido para instalação. Além disso, o processo de instalação pode precisar de uma quantidade semelhante de espaço em disco para salvar o nível anterior. Por exemplo, uma atualização 16 MB pode precisar de 32 MB de espaço. O espaço adicional permite que uma atualização de nível de manutenção seja removida e o nível anterior seja restaurado automaticamente.

2. Se você estiver executando em um servidor com várias instalações do IBM MQ, deve-se identificar a instalação. Certifique-se de que os comandos inseridos sejam executados na instalação correta; consulte **setmqenv**.

# **Sobre esta tarefa**

Pare os aplicativos usando a instalação e use o comando **installp** para instalar as atualizações de nível de manutenção em clientes e servidores. Alternativamente, se a instalação estiver no local de instalação padrão, é possível usar a *System Management Interface Tool*, SMIT.

**Importante:** Não é possível voltar de uma versão mais recente do produto para uma versão anterior do produto, por exemplo, do IBM MQ 9.4 para o IBM MQ 9.3.

É possível aplicar e remover a manutenção de um IBM MQ MQI client que não esteja instalado no mesmo servidor que um gerenciador de filas. Não é necessário parar nenhum gerenciador de filas nem efetuar logon como administrador. Como você não precisa parar nenhum gerenciador de filas, não execute as etapas "1" na página 311 para "4" na página 311 no procedimento de manutenção a seguir:

As versões completas principais do produto base são COMMITTED por padrão. Os fix packs em uma versão de base completa podem estar no estado APPLIED, e você pode voltar um nível de liberação.

Se você precisar da capacidade de reverter para uma versão anterior, será necessário executar uma migração lado a lado e migrar seus gerenciadores de filas para a versão mais recente a qualquer momento. Consulte ["Migrando no AIX and Linux: lado a lado" na página 454](#page-453-0) para obter informações adicionais.

No entanto, se você iniciar um gerenciador de fila no IBM MQ 8.0 ou mais recente, esse gerenciador de fila será migrado automaticamente e não poderá fazer downgrade para a versão anterior.

### **Procedimento**

- 1. Efetue login como usuário em group mqm.
- 2. Pare todos os aplicativos usando a instalação do IBM MQ.

Se você usar o componente Managed File Transfer (MFT), assegure-se de que quaisquer agentes MFT tenham concluído todas as transferências de arquivos nas quais estavam encaixados. Não deve haver transferências incompletas associadas aos agentes e suas filas SYSTEM.FTE.STATE não devem conter mensagens.

- 3. Pare o servidor mqweb que está associado à instalação do IBM MQ:
	- a) Verifique se o servidor mqweb está em execução, inserindo o comando a seguir:

dspmqweb status

b) Pare o servidor mqweb, inserindo o comando a seguir:

endmqweb

- 4. Termine todas as atividades dos gerenciadores de filas associados à instalação do IBM MQ.
	- a) Execute o comando **dspmq** para listar o estado de todos os gerenciadores de fila no sistema.

Execute um dos seguintes comandos a partir da instalação que está sendo atualizada:

```
dspmq -o installation -o status
dspmq -a
```
**dspmq -o installation -o status** exibe o nome da instalação e o status dos gerenciadores de fila associados a todas as instalações do IBM MQ

**dspmq -a** exibe o status de gerenciadores de fila ativos associados à instalação a partir da qual o comando é executado.

b) Use o comando do MQSC **DISPLAY LSSTATUS** para listar os status dos listeners associados a um gerenciador de filas, conforme mostrado no exemplo a seguir:

```
echo "DISPLAY LSSTATUS(*) STATUS" | runmqsc QmgrName
```
c) Execute o comando **endmqm** para parar cada gerenciador de filas em execução associado a essa instalação.

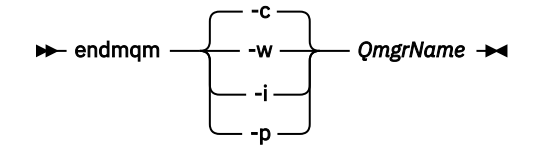

O comando **endmqm** informa a um aplicativo que o gerenciador de filas ao qual ele está conectado está parando; veja Parando um gerenciador de filas.

Para a manutenção continuar, os aplicativos devem responder a um comando **endmqm** desconectando-se do gerenciador de filas e liberando quaisquer bibliotecas do IBM MQ que eles carregaram. Se não, você deverá encontrar outra maneira de forçar os aplicativos a liberar recursos do IBM MQ, como parando os aplicativos.

Você também deve parar os aplicativos que estão usando bibliotecas clientes que fazem parte da instalação. Aplicativos clientes podem ser conectados a um gerenciador de filas diferente, executando uma instalação diferente do IBM MQ. O aplicativo não é informado sobre os gerenciadores de fila na atual instalação sendo encerrada.

Quaisquer aplicativos que continuarem tendo bibliotecas compartilhadas do IBM MQ da carregadas da instalação impedirão que você aplique manutenção no IBM MQ. Um aplicativo pode se desconectar de um gerenciador de filas ou ser forçado a desconectar, mas ele mantém uma biblioteca compartilhada do IBM MQ carregada.

**Nota:** O ["Aplicando atualizações de nível de manutenção para gerenciadores de filas de várias](#page-329-0) [instâncias no Linux" na página 330](#page-329-0) descreve como aplicar a manutenção a um gerenciador de filas de várias instâncias. Um gerenciador de filas de várias instâncias pode continuar executando em um servidor enquanto a manutenção é aplicada em outro servidor.

d) Pare todos os listeners associados aos gerenciadores de filas utilizando o comando:

endmqlsr -m *QMgrName*

5. Efetue login como raiz ou com autoridade suficiente para executar os comandos a seguir.

É possível fazer isso incluindo **sudo** antes dos comandos ou alterando para o usuário raiz no shell com o comando **su**. Para obter mais informações, consulte [Explorando as diferenças entre](https://www.redhat.com/sysadmin/difference-between-sudo-su) **sudo** e **su** em [Linux](https://www.redhat.com/sysadmin/difference-between-sudo-su). Essas informações também se aplicam a UNIX sistemas em geral

6. Instale a atualização de uma das seguintes formas:

• Atualize a instalação inteira no local padrão:

installp -agXYd . all

• Atualize os conjuntos de arquivos selecionados no local padrão:

installp -agXYd . *list of file sets*

• Atualize o produto inteiro em um local não padrão usando o sinalizador -R:

```
installp -R USIL_Directory -agXYd . all
```
• Atualize os conjuntos de arquivos selecionados em um local não padrão usando o sinalizador -R:

installp -R *USIL\_Directory* -agXYd . *list of file sets*

<span id="page-312-0"></span>*USIL\_Directory* é o diretório pai da instalação. IBM MQ é instalado sob o diretório. Por exemplo, se /USIL1 for especificado, os arquivos do produto IBM MQ estarão localizados em /USIL1/usr/ mqm. /USIL1/usr/mqm é conhecido como o *MQ\_INSTALLATION\_PATH*.

#### **Tarefas relacionadas**

Parando um Gerenciador de Filas

### **Referências relacionadas**

dspmq

#### AIX. *Revertendo para o nível de manutenção prévio no AIX*

É possível reverter para um nível de manutenção prévio usando a *System Management Interface Tool* (SMIT).

### **Antes de começar**

Se você estiver executando em um servidor com várias instalações do IBM MQ, deve-se identificar a instalação. Certifique-se de que os comandos inseridos sejam executados na instalação correta; consulte **setmqenv**.

### **Sobre esta tarefa**

É possível restaurar as atualizações de nível de manutenção e restaurar seu sistema para o nível de manutenção ou instalação anterior, para qualquer componente do IBM MQ for AIX que esteja no estado **APPLIED**

O IBM MQ for AIX usa as seguintes árvores de diretórios que são mutuamente exclusivas, que são, para:

- Bibliotecas executáveis e bibliotecas compartilhadas, é /usr/mqm
- Os dados para os gerenciadores de filas e outros arquivos de configuração são var/mqm.

Como as árvores de diretórios são mutuamente exclusivas, quando você aplica ou remove a manutenção apenas os arquivos em usr/mqm são afetadas.

O procedimento detalhado dentro deste tópico remove todas as atualizações de nível de manutenção instaladas Consulte ["Desinstalando uma única atualização de nível de manutenção no AIX" na página 315](#page-314-0) para obter detalhes sobre como remover uma única atualização de nível de manutenção do sistema.

É possível aplicar e remover a manutenção de um IBM MQ MQI client que não esteja instalado no mesmo servidor que um gerenciador de filas. Não é necessário parar nenhum gerenciador de filas nem efetuar logon como administrador. Como você não precisa parar nenhum gerenciador de filas, não execute as etapas "1" na página 313 para ["3" na página 314](#page-313-0) no procedimento de manutenção a seguir:

Use o seguinte comando para exibir o estado atual dos conjuntos de arquivos do IBM MQ for AIX:

 $lslpp$   $[-R$  usil  $] -1$  "mqm $*$ "

Para voltar uma atualização de manutenção, como o usuário raiz, emita o comando:

installp [ -R usil ] -r "mqm\*"

Caso contrário:

### **Procedimento**

- 1. Efetue login como usuário em group mqm.
- 2. Pare todos os aplicativos usando a instalação do IBM MQ.

<span id="page-313-0"></span>Se você usar o componente Managed File Transfer (MFT), assegure-se de que quaisquer agentes MFT tenham concluído todas as transferências de arquivos nas quais estavam encaixados. Não deve haver transferências incompletas associadas aos agentes e suas filas SYSTEM.FTE.STATE não devem conter mensagens.

3. Termine todas as atividades dos gerenciadores de filas associados à instalação do IBM MQ.

a) Execute o comando **dspmq** para listar o estado de todos os gerenciadores de fila no sistema.

Execute um dos seguintes comandos a partir da instalação que está sendo atualizada:

```
dspmq -o installation -o status
dspmq -a
```
**dspmq -o installation -o status** exibe o nome da instalação e o status dos gerenciadores de fila associados a todas as instalações do IBM MQ

**dspmq -a** exibe o status de gerenciadores de fila ativos associados à instalação a partir da qual o comando é executado.

b) Use o comando do MQSC **DISPLAY LSSTATUS** para listar os status dos listeners associados a um gerenciador de filas, conforme mostrado no exemplo a seguir:

echo "DISPLAY LSSTATUS(\*) STATUS" | runmqsc *QmgrName*

c) Execute o comando **endmqm** para parar cada gerenciador de filas em execução associado a essa instalação.

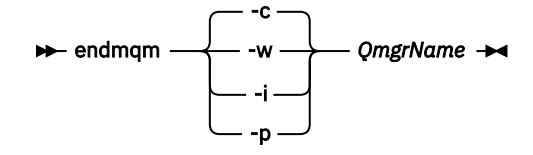

O comando **endmqm** informa a um aplicativo que o gerenciador de filas ao qual ele está conectado está parando; veja Parando um gerenciador de filas.

Para a manutenção continuar, os aplicativos devem responder a um comando **endmqm** desconectando-se do gerenciador de filas e liberando quaisquer bibliotecas do IBM MQ que eles carregaram. Se não, você deverá encontrar outra maneira de forçar os aplicativos a liberar recursos do IBM MQ, como parando os aplicativos.

Você também deve parar os aplicativos que estão usando bibliotecas clientes que fazem parte da instalação. Aplicativos clientes podem ser conectados a um gerenciador de filas diferente, executando uma instalação diferente do IBM MQ. O aplicativo não é informado sobre os gerenciadores de fila na atual instalação sendo encerrada.

Quaisquer aplicativos que continuarem tendo bibliotecas compartilhadas do IBM MQ da carregadas da instalação impedirão que você aplique manutenção no IBM MQ. Um aplicativo pode se desconectar de um gerenciador de filas ou ser forçado a desconectar, mas ele mantém uma biblioteca compartilhada do IBM MQ carregada.

**Nota:** O ["Aplicando atualizações de nível de manutenção para gerenciadores de filas de várias](#page-329-0) [instâncias no Linux" na página 330](#page-329-0) descreve como aplicar a manutenção a um gerenciador de filas de várias instâncias. Um gerenciador de filas de várias instâncias pode continuar executando em um servidor enquanto a manutenção é aplicada em outro servidor.

d) Pare todos os listeners associados aos gerenciadores de filas utilizando o comando:

endmqlsr -m *QMgrName*

4. Efetue login como raiz ou com autoridade suficiente para executar os comandos a seguir.

<span id="page-314-0"></span>É possível fazer isso incluindo **sudo** antes dos comandos ou alterando para o usuário raiz no shell com o comando **su**. Para obter mais informações, consulte [Explorando as diferenças entre](https://www.redhat.com/sysadmin/difference-between-sudo-su) **sudo** e **su** em [Linux](https://www.redhat.com/sysadmin/difference-between-sudo-su). Essas informações também se aplicam a UNIX sistemas em geral

5. Abra o painel **smit** apropriado usando esta sequência:

Software Installation and Maintenance Software Maintenance and Utilities Reject Applied Software Updates (Use Previous Version)

Alternativamente, use um comando de caminho rápido, smit[ty] install\_update.

6. Preencha o campo de nome **SOFTWARE**.

Insira mqm\* para restaurar todas as atualizações de conjunto de arquivos aplicáveis em sua instalação.

**Nota:** Se a opção para restaurar apenas atualizações de conjuntos de arquivos selecionadas para IBM MQ for AIX aparecer, evite usá-la. A opção resulta em todas as atualizações do conjunto de arquivos aplicáveis para a atualização de nível de manutenção sendo restaurada.

- 7. Clique em **Enter** para rejeitar o atual nível de manutenção e restabelecer o nível anterior de manutenção ou instalação.
	- a) Aceite os valores padrão exibidos para todos os outros campos
	- b) Descarte a mensagem de confirmação

O processo de rejeição é iniciado. Enquanto o comando é executado, ele exibe mensagens de progresso terminando com uma tabela **Resumo da Instalação**.

a) Verifique a tabela para saber quais componentes do IBM MQ for AIX foram rejeitados

#### **Tarefas relacionadas**

Parando um Gerenciador de Filas

["Aplicando atualizações de nível de manutenção para gerenciadores de filas de várias instâncias no AIX"](#page-319-0) [na página 320](#page-319-0)

No AIX, é possível usar gerenciadores de filas de múltiplas instâncias para reduzir a indisponibilidade causada pela aplicação de atualizações de manutenção.

### **Referências relacionadas**

dspmq DISPLAY LSSTATUS endmqm (terminar gerenciador de filas) endmqlsr (termina o listener)

# *Desinstalando uma única atualização de nível de manutenção no AIX*

É possível remover uma única atualização de nível de manutenção usando o comando **installp** ..

### **Sobre esta tarefa**

Por exemplo, você instalou o IBM MQ for AIX 9.1.0.0 base, o fix pack do IBM MQ for AIX 9.1.0.7 e o fix pack do IBM MQ for AIX 9.1.0.8.

Você deseja remover o fix pack de 9.1.0.8 e deixar o fix pack de 9.1.0.7.

Veja o comando installp no manual AIX, e especificamente as informações sobre o parâmetro **-r** (rejeitar).

O manual AIX lista várias opções para o parâmetro **installp -r** e a relevante é a opção **-f** *ListFile*.

A descrição da opção **-f** *ListFile* inclui a seguinte declaração: *A saída do comando installp -l é adequada para entrada nesta sinalização*.

<span id="page-315-0"></span>É necessário obter um arquivo de texto usando o comando **installp -l**. O manual AIX mostra a seguinte chamada para o parâmetro **installp -l**:

installp { -l | -L } [ -eLogFile ] [ -d Device ] [ -B ] [ -I ] [ -q ] [-E ] [ -zBlockSize ] [ -O { [ s ] [ u ] } ]

**Nota:** Os princípios se aplicam a um User Specified Installation Location (USIL) usando a opção **-R** *usil-directory* e a outros fix packs do IBM MQ.

Consulte [Ciclo de vida de um USIL no AIX para instalações não padrão do MQ](https://www.ibm.com/support/pages/life-cycle-usil-aix-non-default-installations-mq) para obter mais informações sobre um USIL.

Realize o procedimento a seguir para remover o fix pack mais recente de 9.1.0.8 e deixar os fix packs do IBM MQ for AIX 9.1.0.0 e 9.1.0.7 base no lugar.

### **Procedimento**

1. Emita o seguinte comando  $# 1s1pp -1a$  "mqm $*$ ": Você vê a seguinte saída:

+-----------------------------------------------------------------------------+ INSTALL ROOT PATH = / +-----------------------------------------------------------------------------+ Fileset Level State Description ---------------------------------------------------------------------------- Path: /usr/lib/objrepos<br>mqm.amqp.rte 9.1.0.0 COMMITTED IBM MQ AMQP Service 9.1.0.7 APPLIED IBM MQ AMQP Service 9.1.0.8 APPLIED IBM MQ AMQP Service mqm.ams.rte 9.1.0.0 COMMITTED IBM MQ Advanced - Advanced Message Security 9.1.0.7 APPLIED IBM MQ Advanced - Advanced Message Security 9.1.0.8 APPLIED IBM MQ Advanced - Advanced Message Security mqm.base.runtime 9.1.0.0 COMMITTED IBM MQ Runtime for Client and Server 9.1.0.7 APPLIED IBM MQ Runtime for Client and Server 9.1.0.8 APPLIED IBM MQ Runtime for Client and Server

2. Acesse o diretório original no qual o arquivo IBM MQ for AIX tar.Z com o código de fix pack, que foi transferido por download, foi armazenado na máquina e desempacotado; por exemplo, cd / downloads/mq9108

Expanda 9.1.0-IBM-MQ-AixPPC64-FP0008.tar.Z e verá:

```
+++ROOT+++ aglet: /downloads/mq9108
# ls
.toc mqm.msg.Zh_CN.9.1.0.8.U202341
9.1.0-IBM-MQ-AixPPC64-FP0008.tar mqm.msg.Zh_TW.9.1.0.8.U202343
mq9108.installpl.txt mqm.msg.cs_CZ.9.1.0.8.U202327
mqm.amqp.rte.9.1.0.8.U202313 mqm.msg.de_DE.9.1.0.8.U202328
mqm.ams.rte.9.1.0.8.U202312 mqm.msg.en_US.9.1.0.8.U202329
mqm.base.runtime.9.1.0.8.U202314 mqm.msg.es_ES.9.1.0.8.U202330
mqm.base.samples.9.1.0.8.U202315 mqm.msg.fr_FR.9.1.0.8.U202331
mqm.base.sdk.9.1.0.8.U202316 mqm.msg.hu_HU.9.1.0.8.U202332
mqm.client.rte.9.1.0.8.U202317 mqm.msg.it_IT.9.1.0.8.U202333
mqm.ft.agent.9.1.0.8.U202318 mqm.msg.ja_JP.9.1.0.8.U202334
mqm.ft.base.9.1.0.8.U202319 mqm.msg.ko_KR.9.1.0.8.U202336
mqm.ft.logger.9.1.0.8.U202320 mqm.msg.pl_PL.9.1.0.8.U202337
mqm.ft.service.9.1.0.8.U202321 mqm.msg.pt_BR.9.1.0.8.U202338
mqm.ft.tools.9.1.0.8.U202322 mqm.msg.ru_RU.9.1.0.8.U202339
mqm.gskit.rte.9.1.0.8.U202323 mqm.msg.zh_CN.9.1.0.8.U202340
mqm.java.rte.9.1.0.8.U202324 mqm.msg.zh_TW.9.1.0.8.U202342
mqm.jre.rte.9.1.0.8.U202325 mqm.server.rte.9.1.0.8.U202344
mqm.man.en_US.data.9.1.0.8.U202326 mqm.web.rte.9.1.0.8.U202346
mqm.msg.Ja_JP.9.1.0.8.U202335 mqm.xr.service.9.1.0.8.U202345
```
3. Emita o seguinte comando para obter o arquivo de texto mq9108.installpl.txt, a ser usado posteriormente no procedimento: # installp -1 -d /downloads/mq9108 > mq9108.installpl.txt

O arquivo de texto de saída é semelhante ao texto a seguir.

**Nota:** Apenas as primeiras linhas são mostradas aqui.

```
Fileset Name Level I/U Q Content<br>=================================
                                           ====================================================================
 mqm.amqp.rte 9.1.0.8 S N usr (R)
# IBM MQ AMQP Service
  mqm.ams.rte 9.1.0.8 S N usr (R)
# IBM MQ Advanced - Advanced Message Security
mqm.base.runtime 9.1.0.8 S N usr,root (R)
# IBM MQ Runtime for Client and Server
 mqm.base.samples 9.1.0.8 S N usr (R)
# IBM MQ Samples
```
4. Use o arquivo de saída da Etapa ["3" na página 316](#page-315-0) como entrada para o seguinte comando: # installp -r -f mq9108.installpl.txt

```
Verifying selections...
done
Verifying requisites...done
Results...
SUCCESSES
---------
 Filesets listed in this section passed pre-reject verification
 and will be rejected.
 Selected Filesets
     -----------------Page 5 of 5
 mqm.amqp.rte 9.1.0.8 # IBM MQ AMQP Service
 mqm.ams.rte 9.1.0.8 # IBM MQ Advanced - Advanced M...
 mqm.base.runtime 9.1.0.8 # IBM MQ Runtime for Client an...
... 
+-----------------------------------------------------------------------------+
Installation Summary
--------------------
Name Level Part Event Result
-------------------------------------------------------------------------------
mqm.amqp.rte 9.1.0.8 USR REJECT SUCCESS
mqm.ams.rte 9.1.0.8 USR REJECT SUCCESS
mqm.base.runtime 9.1.0.8 ROOT REJECT SUCCESS
```
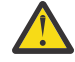

**Atenção:** Observe o seguinte :

- a. Haverá cerca de 30 a 40 linhas em branco após "*Verifying selections...*" e isso levou algum tempo. é necessário esperar até que o comando produza uma saída significativa.
- b. A saída no texto anterior mostra apenas algumas linhas do resumo final no final e a coluna de resultados mostra SUCCESS.
- 5. Emita o comando # lslpp -la "mqm\*" novamente e verá que as linhas da 9.1.0.8 não estão mais incluídas:

Você vê a seguinte saída:

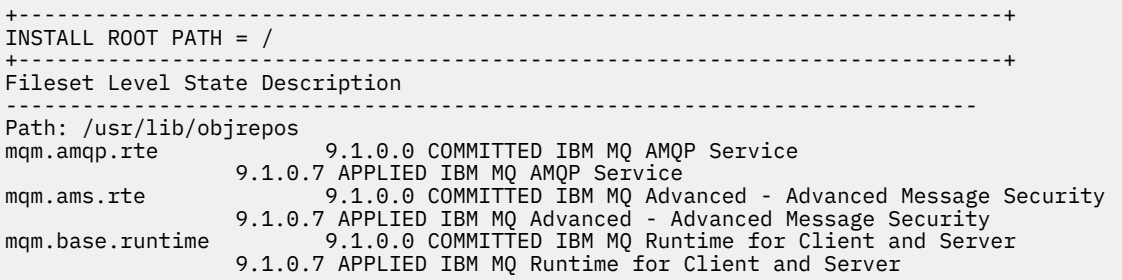

### **Tarefas relacionadas**

["Revertendo para o nível de manutenção prévio no AIX" na página 313](#page-312-0) É possível reverter para um nível de manutenção prévio usando a *System Management Interface Tool* (SMIT).

# *Atualizações de nível de manutenção de preparação no AIX*

No AIX, é possível usar várias instalações de IBM MQ no mesmo servidor para controlar a liberação das atualizações de nível de manutenção

# **Antes de começar**

As etapas nesta tarefa são baseadas em um cenário de exemplo no qual é assumido que você tem duas cópias de IBM MQ denominado Inst\_1 e Inst\_2e um número de aplicativos e dois gerenciadores de filas, QM1 e QM2, em execução em um servidor.. Para definir sua configuração para este cenário, conclua as seguintes etapas:

- 1. Instale duas cópias do IBM MQ. Neste exemplo, eles são denominados Inst\_1 e Inst\_2..
- 2. Torna Inst\_1 a principal executando **setmqinst**.
- 3. Associe todos os gerenciadores de filas no servidor a Inst\_1 executando **setmqm**.
- 4. Inicie todos os gerenciadores de filas no servidor.

**Nota:** A partir do 1Q 2023, para Multiplataformas, há dois tipos de manutenção:

- Fix packs, que contêm sintetizações de todos os defeitos corrigidos desde a entrega do fix pack anterior (ou GA).. Fix packs são produzidos exclusivamente para liberações do Long Term Support (LTS) durante seu ciclo de vida de suporte normal.
- Atualizações de segurança cumulativas (CSUs), que são atualizações menores e contêm correções de segurança lançadas desde a manutenção anterior (GA). As CSUs são produzidas para liberações do LTS (incluindo liberações no suporte estendido) e também para a liberação mais recente do IBM MQ Continuous Delivery (CD), conforme necessário para entregar correções de segurança relevantes.

Para liberações de manutenção em ou após o 1Q 2023, o quarto dígito no VRMF representa um número de fix pack ou um número de CSU Ambos os tipos de manutenção são mutuamente acumulativos (ou seja, contêm tudo incluído em CSUs e fix packs mais antigos) e ambos são instalados usando os mesmos mecanismos para aplicar manutenção. Ambos os tipos de manutenção atualizam o dígito F do VRMF para um número maior do que qualquer manutenção anterior: fix packs usam valores "F" divisíveis por 5, CSUs usam valores "F" não divisíveis por 5.

Para liberações de manutenção antes do 1Q 2023, o quarto dígito no VRMF sempre representa o nível do fix pack.. Por exemplo, o primeiro fix pack da liberação IBM MQ 9.3.0 LTS é numerado 9.3.0.1.

Para obter mais informações, consulte [Mudanças no modelo de entrega de manutenção do IBM MQ.](https://www.ibm.com/support/pages/changes-ibm-mqs-maintenance-delivery-model)

# **Sobre esta tarefa**

É possível instalar várias cópias do IBM MQ em um servidor para preparar a liberação de atualizações de nível de manutenção do IBM MQ Por exemplo, como no cenário descrito nas etapas da tarefa, usando duas instalações para apresentar atualizações de nível de manutenção, você mantém dois níveis de manutenção em um servidor, com o objetivo de obter todos os gerenciadores de filas e aplicativos para o nível de manutenção de produção antes de substituir o nível anterior de manutenção com o próximo nível.

A qual instalação um aplicativo usa é orientado pelo gerenciador de filas ao qual um aplicativo se conecta O comando **setmqm** associa um gerenciador de filas a uma instalação. É possível associar um gerenciador de filas a uma instalação diferente, desde que a instalação esteja no mesmo nível do comando ou em um superior. Nesse cenário, todas as instalações estão no mesmo nível de comando É possível associar ou reassociar um gerenciador de filas a qualquer uma das instalações executando qualquer um dos fix packs ou atualizações de segurança acumulativas (CSUs).

Neste cenário, um aplicativo vincula-se à instalação primária Ao conectar a um gerenciador de filas, o IBM MQ alterna a ligação para a instalação associada ao gerenciador de filas. Consulte ["Coexistência do](#page-394-0) [gerenciador de filas de várias instalações no AIX, Linux, and Windows" na página 395](#page-394-0).

Para aplicativos construídos com as opções de link descritas na documentação do produto, a maneira mais simples de configurar o caminho da procura da biblioteca de links para aplicativos do IBM MQ é

<span id="page-318-0"></span>tornar primária uma instalação. Somente se for importante selecionar uma correção na própria biblioteca de links do IBM MQ, você deve revisar o caminho da procura. Você deve tornar a instalação com a correção da biblioteca de links do IBM MQ principal ou fazer um ajuste local para o aplicativo, possivelmente, executando o comando **setmqenv**.

A execução de comandos é uma questão diferente. Comandos sempre são executados a partir da instalação principal ou da instalação selecionada executando o comando **setmqenv**. Se você executar um comando a partir da instalação errada, o comando falha. Por exemplo, se QM1 estiver associado a Inst\_1, executar o comando *Inst\_2\_Installation\_path*/bin/strmqm QM1 falhará.

# **Procedimento**

Aplique a primeira atualização de nível de manutenção ao Inst\_2

1. Faça o download do primeiro fix pack ou da atualização de segurança cumulativa (CSU) para a versão de seu produto quando ele for liberado

Consulte ["Onde localizar as imagens de instalação transferíveis por download" na página 10.](#page-9-0)

2. Aplique o fix pack ou a atualização de segurança acumulativa (CSU) transferido por download para o Inst\_2.

Para obter informações adicionais, consulte ["Aplicando atualizações de nível de manutenção no AIX"](#page-309-0) [na página 310.](#page-309-0)

- 3. Verifique Inst\_2.
- 4. Transfira os gerenciadores de filas para Inst\_2 um por vez.
	- a) Pare QM1 e os aplicativos conectados a ele.

O comando **endmqm** informa a um aplicativo que o gerenciador de filas ao qual ele está conectado está parando; veja Parando um gerenciador de filas.

**Nota:** O ["Aplicando atualizações de nível de manutenção para gerenciadores de filas de várias](#page-319-0) [instâncias no AIX" na página 320](#page-319-0) descreve como aplicar a manutenção a um gerenciador de filas de várias instâncias. Um gerenciador de filas de várias instâncias pode continuar executando em um servidor enquanto a manutenção é aplicada em outro servidor.

b) Configure o ambiente local para a instalação Inst\_2.

. *Inst\_2\_INSTALLATION\_PATH*/bin/setmqenv -s

c) Associe o gerenciador de filas a Inst\_2.

setmqm -m QM1 -n Inst\_2

d) Inicie o QM1.

strmqm QM1

- e) Repita as subetapas c e d para QM2.
- 5. Configure Inst\_2 como principal.

*Inst\_2\_INSTALLATION\_PATH*/bin/setmqinst -i -n Inst\_2

Aplique a segunda atualização de nível de manutenção ao Inst\_1

6. Faça download do próximo fix pack ou da atualização de segurança cumulativa (CSU), para a versão de seu produto quando ele for liberado.

Para obter informações adicionais, consulte ["Onde localizar as imagens de instalação transferíveis](#page-9-0) [por download" na página 10](#page-9-0).

- 7. Aplique o fix pack ou a atualização de segurança cumulativa (CSU) que você acabou de transferir por download para Inst\_1.
- 8. Verifique Inst\_1.
- 9. Transfira os gerenciadores de filas para Inst\_1 um por vez.

Siga o procedimento na etapa "4" na página 319, substituindo Inst\_2 por Inst\_1 nas instruções..

<span id="page-319-0"></span>10. Configure Inst\_1 como principal.

```
Inst_1_INSTALLATION_PATH/bin/setmqinst -i -n Inst_1
```
Para atualizações de manutenção subsequentes, alterne entre Inst\_2 e Inst\_1.

11. Alterne entre etapas de repetição ["1" na página 319](#page-318-0) para ["5" na página 319](#page-318-0) para Inst\_2 e etapas ["6" na página 319](#page-318-0) para "10" na página 320 para Inst\_1.

### **Conceitos relacionados**

["Coexistência do Gerenciador de Filas" na página 392](#page-391-0)

Gerenciadores de filas, com nomes diferentes, podem coexistir em qualquer servidor, contanto que usem a mesma instalação do IBM MQ. No z/OS, AIX, Linux, and Windows, diferentes gerenciadores de filas podem coexistir no mesmo servidor e serem associados a instalações diferentes.

["Coexistência do gerenciador de filas de várias instalações no AIX, Linux, and Windows" na página 395](#page-394-0) É possível instalar diversas cópias do IBM MQ para AIX, Linux, and Windows no mesmo servidor. Essas cópias do IBM MQ podem estar no mesmo nível de versão ou em níveis diferentes. Isso é chamado de multi-instalação. A instalação múltipla é particularmente útil quando você faz upgrade de uma versão do IBM MQ para uma versão mais recente, porque ela permite executar a versão anterior juntamente com a versão mais recente.

### **Tarefas relacionadas**

Associando um Gerenciador de Filas a uma Instalação Alterando a Instalação Primária **Referências relacionadas** setmqenv setmqinst setmqm

# *Aplicando atualizações de nível de manutenção para gerenciadores de filas de várias instâncias no AIX*

No AIX, é possível usar gerenciadores de filas de múltiplas instâncias para reduzir a indisponibilidade causada pela aplicação de atualizações de manutenção.

# **Antes de começar**

Antes de iniciar esta tarefa, leia os pré-requisitos descritos em *Antes de iniciar* em ["Aplicando](#page-309-0) [atualizações de nível de manutenção no AIX" na página 310](#page-309-0)

Antes de iniciar essa tarefa, veja se a manutenção é aplicada à instalação do IBM MQ em um servidor e não a gerenciadores de filas individuais. Antes de aplicar a manutenção, é necessário parar todos os gerenciadores de filas e qualquer serviço do IBM MQ, em um servidor.

Se você deseja que um gerenciador de filas continue em execução enquanto a manutenção é aplicada, é necessário configurá-lo como um gerenciador de filas de várias instâncias e ter uma instância em espera em execução em outro servidor. Se o gerenciador de filas que você deseja manter em execução for um gerenciador de filas de instância única existente, será necessário convertê-lo em um gerenciador de filas de várias instâncias. Para obter pré-requisitos e orientação de como criar um gerenciador de filas de várias instâncias, veja Gerenciadores de filas de várias instâncias.

Se você estiver executando gerenciadores de filas de várias instâncias, será possível aplicar uma atualização de manutenção a um gerenciador de filas em execução alternando a instância ativa para um servidor diferente.

Geralmente, as instalações ativas e em espera são mantidas no mesmo nível de manutenção. Consulte as instruções de manutenção de cada atualização. Consulte as instruções para ver se é possível executar as instâncias ativas e em espera em níveis de manutenção diferentes. Verifique se é possível o failover do nível de manutenção mais alto para o mais baixo ou apenas do mais baixo para o mais alto.

As instruções para aplicar uma atualização de manutenção podem requerer que um gerenciador de filas de várias instâncias seja totalmente parado.

Se você tiver um servidor principal para executar instâncias ativas do gerenciador de filas, e um servidor secundário que executa instâncias em espera, terá uma opção de atualizar primeiro o servidor principal ou o secundário. Se você atualizar primeiro o servidor secundário, você deve alternar novamente para o servidor principal depois que os dois servidores tiverem sido atualizados.

Se você tiver instâncias ativas e em espera em vários servidores, deve planejar em qual ordem os servidores serão atualizados para minimizar a interrupção causada pelo término das instâncias ativas em cada servidor atualizado.

# **Sobre esta tarefa**

Combine as etapas nesta tarefa com o procedimento de atualização de manutenção para aplicar manutenção a uma instalação de servidor IBM MQ.

# **Procedimento**

1. Onde o procedimento de atualização de manutenção instrui para parar todos os gerenciadores de filas em execução, ou quiesce do IBM MQ, faça o seguinte:

Consulte: ["Aplicando e removendo a manutenção no AIX" na página 310](#page-309-0)

a) Se o gerenciador de filas estiver em execução como espera:

- Encerre a espera com o comando **endmqm** -x *QMgrName*
- b) Se o gerenciador de filas estiver em execução como a instância ativa:

Termine o controle da instância e da transferência para a instância em espera com o comando **endmqm**. Por exemplo, **endmqm** *-shutdown\_option* -s *QMgrName*, em que *-shutdown\_option* é um parâmetro opcional que especifica o tipo de encerramento Para obter mais informações, consulte endmqm.

Se não houver nenhuma instância em espera em execução, o comando falhará e você deve iniciar uma instância em espera em um servidor diferente.

c) Se um gerenciador de filas estiver em execução como um gerenciador de filas de instância única, você não terá nenhuma alternativa, a não ser parar o gerenciador de filas antes de aplicar a atualização de manutenção.

Quando concluir esta etapa, nenhuma das instâncias do gerenciador de filas ficará em execução no servidor que você pretende atualizar.

- 2. Continue com o procedimento de atualização de manutenção, seguindo a etapa para emitir o comando **endmqm** ou quiesce do IBM MQ e aplique a manutenção no servidor IBM MQ.
- 3. Quando tiver concluído a atualização de manutenção, reinicie todos os gerenciadores de filas no servidor IBM MQ, permitindo instâncias em espera:

Utilize o seguinte comando:

strmqm -x *QmgrName*

- 4. Repita o procedimento no servidor em espera para atualizar seu nível de manutenção.
- 5. Se for necessário, alterne as instâncias ativas de volta para os servidores principais:

Use o comando **endmqm** *-shutdown\_option* -s *QMgrName* e reinicie as instâncias usando o comando **strmqm** -x *QmgrName* ..

# **Aplicando e removendo a manutenção em IBM i**

As tarefas de manutenção associadas a plataformas IBM i são agrupadas nesta seção.

# **Procedimento**

- Para aplicar atualizações de nível de manutenção, veja "Aplicando atualizações de nível de manutenção no IBM i" na página 322.
- Para restaurar um gerenciador de filas para a versão anterior do produto por meio da versão mais recente, veja ["Restaurando um gerenciador de filas para uma liberação prévia no IBM i" na página](#page-324-0) [325](#page-324-0).
- Para obter informações sobre como usar gerenciadores de filas de várias instâncias para reduzir a interrupção causada pela aplicação de atualizações de manutenção, veja ["Aplicando atualizações de](#page-324-0) [manutenção para gerenciadores de filas de múltiplas instâncias no IBM i" na página 325](#page-324-0).

### **Tarefas relacionadas**

# ["Aplicando manutenção no IBM MQ" na página 308](#page-307-0)

Manutenção é a aplicação de uma correção reversível. Quaisquer mudanças nos dados do gerenciador de filas são compatíveis com o nível de código anterior.

# *Aplicando atualizações de nível de manutenção no IBM i*

Você aplica atualizações de nível de manutenção na liberação mais recente parando o IBM MQ e usando o procedimento de manutenção padrão do IBM i.

# **Antes de começar**

Ē

Para descobrir qual versão você tem instalada, use os seguintes comandos:

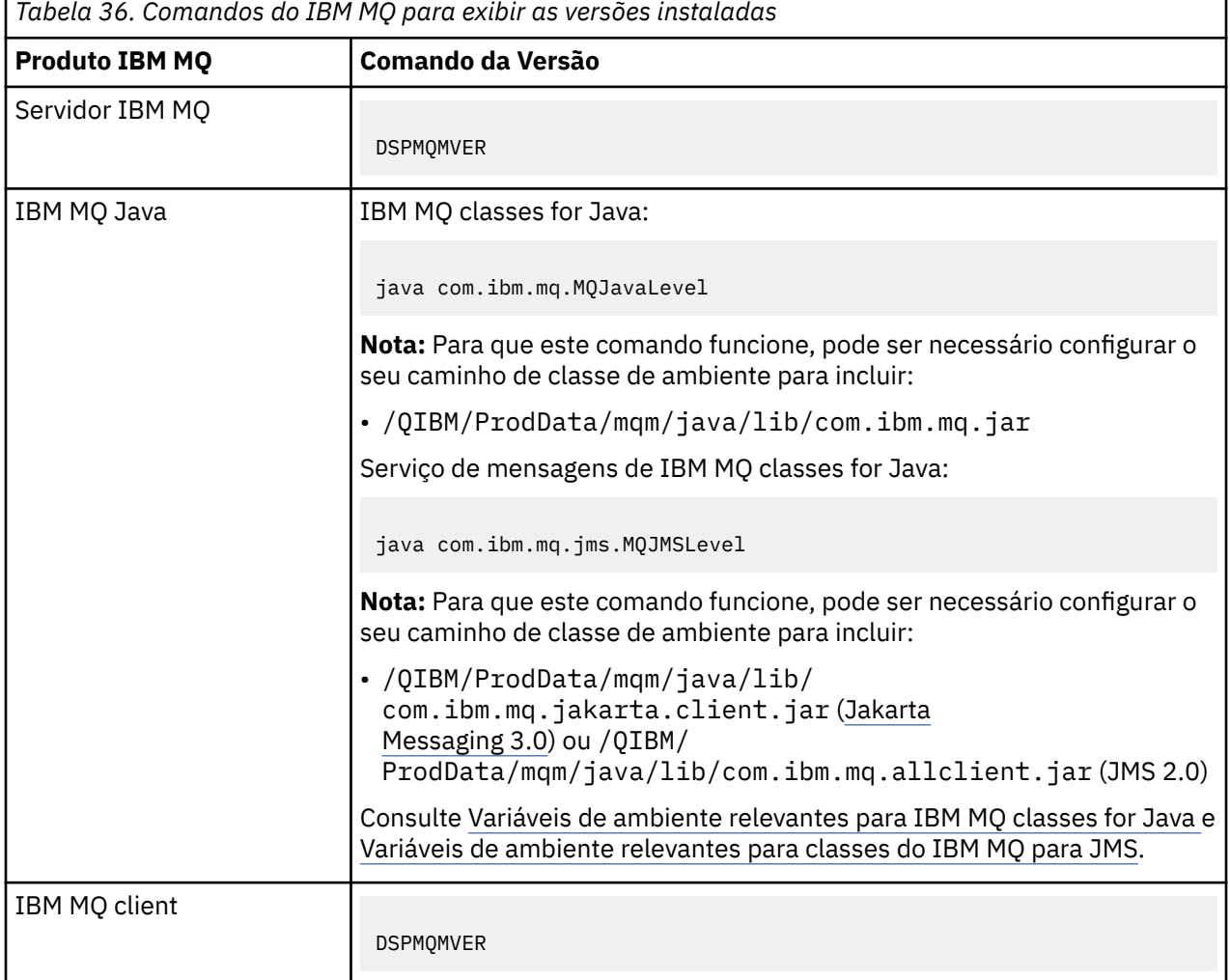

## **Sobre esta tarefa**

Atualizações de manutenção para IBM i são fornecidas como PTFs (Program Temporary Fixes). Elas ficam disponíveis para download a partir da Web como arquivos de salvamento, que normalmente são armazenadas na biblioteca QGPL. IBM i O PTF's pode ser encontrado em [Central de correção.](https://www.ibm.com/support/fixcentral/options?productGroup0=ibm/systemi)

## **Procedimento**

### **Preparar para colocar em modo quiesce os gerenciadores de filas:**

- 1. Leia a página de rosto cuidadosamente para ver se você precisa tomar alguma ação especial.
- 2. Conecte-se a uma nova sessão interativa do IBM i, assegurando que não esteja acessando nenhum objeto do IBM MQ.
- 3. Assegure-se de que você tenha as seguintes autoridades:
	- Autoridade \*ALLOBJ ou autoridade de gerenciamento de objeto para a biblioteca QMQM.
	- Autoridade suficiente para usar o comando ENDSBS.
- 4. Avise todos os usuários que você pretende parar o IBM MQ.
- 5. Pare o servidor mqweb, inserindo o comando a seguir:

ENDMQWEB

### **Coloque em modo quiesce todos os gerenciadores de filas:**

6. Execute o comando ENDMQM:

ENDMQM MQMNAME(\*ALL) OPTION(\*CNTRLD) ENDCCTJOB(\*YES) RCDMQMIMG(\*YES) TIMEOUT( *15* )

Em que *15* é o valor de tempo limite em segundos.

Se o comando ENDMQM não tiver sido concluído em um período razoável (pelo menos, 10 minutos), use o comando WRKMQM. Este comando identifica os gerenciadores de filas que ainda estão sendo encerrados. Em seguida, force cada um a parar executando o comando a seguir:

ENDMQM MQMNAME( *QMGRNAME* ) OPTION(\*IMMED)

Em que *QMGRNAME* é o nome do gerenciador de filas.

Conclua a ordenação de memória compartilhada executando o seguinte comando:

```
ENDMQM MQMNAME(*ALL) OPTION(*IMMED) ENDCCTJOB(*YES) RCDMQMIMG(*NO)
TIMEOUT( 15 )
```
### **Se os comandos na etapa anterior não forem concluídos; encerre o subsistema imediatamente:**

7. Execute o seguinte comando:

ENDSBS SBS(QMQM) OPTION(\*IMMED)

### **Se o comando na etapa anterior também não for concluído, utilize o comando ENDJOB do sistema operacional para terminar todas as tarefas no subsistema QMQM:**

**Nota:** Não use ENDJOBABN, a menos que pretenda executar um IPL na máquina antes de iniciar o IBM MQ. Encerrar tarefas do IBM MQ usando ENDJOBABN pode conduzir a semáforos danificados, que, por sua vez, podem impedir que o gerenciador de filas seja iniciado.

- 8. Se um QMGR precisar ser encerrado manualmente, finalize as tarefas (ENDJOB) na ordem a seguir. Espere alguns minutos para que as tarefas AMQA\* ou AMQZ\* seja limpas.
	- a. RUNMQLSR listener TCP (multiencadeado)
	- b. AMQCLMAA listener TCP (encadeamento único)
- c. AMQRMPPA Tarefa em pool do processo de canais
- d. RUNMQCHI inicializador de canais
- e. AMQCRSTA recebendo tarefas MCA
- f. RUNMQCHL enviando tarefas MCA
- g. AMQCRS6B canal receptor LU62
- h. AMQPCSEA servidor de comandos
- i. RUNMQTRM Monitor acionador de aplicativos
- j. RUNMQDLQ Manipulador da fila de devoluções
- k. AMQFCXBA Tarefa do Trabalhador IBM Integration Bus
- l. AMQFQPUB Daemon de Publicação/Assinatura Enfileirada
- m. RUNMQBRK IBM Integration Bus Tarefa de controle
- n. AMQZMUC0 ('0' é um zero) Gerenciador do Utilitário
- o. AMQZMUF0 ('0' é um zero) Gerenciador do Utilitário
- p. AMQZMUR0 ('0' é um zero) Gerenciador do Utilitário
- q. AMQZMGR0 ('0' é um zero) Controlador de Processo
- r. AMQRRMFA gerenciador de repositórios do cluster
- s. AMQZDMAA gerenciador de mensagens adiadas
- t. AMQZFUMA gerenciador de autoridade de objeto
- u. AMQZLSA0 ('0' é um zero) Agentes LQM
- v. AMQZLAA0 ('0' é um zero) Agentes LQM
- w. AMQZXMA0 ('0' é um zero) Controlador de Execução
- 9. Execute o seguinte comando:

ENDMQM MQMNAME( *QMGRNAME* ) OPTION(\*IMMED)

10. Execute o seguinte comando:

```
ENDMQM MQMNAME(*ALL) OPTION(*CNTRLD) ENDCCTJOB(*YES) RCDMQMIMG(*NO)
TIMEOUT( 05 )
```
Em que *05* é um valor de tempo limite em segundos.

11. Limpe manualmente a memória compartilhada.

Execute o seguinte comando:

EDTF '/QIBM/UserData/mqm/qmgrs'

em seguida:

- a. Use a opção 5 para **&SYSTEM** e verifique se os seguintes diretórios estão vazios: isem, esem, msem, ssem, e shmem.
- b. Tome a opção 5 para **QMGRNAME** e verifique se os diretórios a seguir estão vazios:- isem, esem, msem, ssem, e shmem
- c. Tome a opção 5 para **&ipcc** no diretório QMGRNAME e verifique se os diretórios a seguir estão vazios:- isem, esem, msem, ssem, e shmem
- d. Tome a opção 5 para **&qmpersist** no diretório QMGRNAME e verifique se os diretórios a seguir estão vazios:- isem, esem, msem, ssem, e shmem
- e. Use a opção 5 para **&app** e verifique se os seguintes diretórios estão vazios: isem, esem, msem, ssem, e shmem.
#### **Aplicar uma PTF:**

12. Carregue e aplique uma PTF.

## *Restaurando um gerenciador de filas para uma liberação prévia no IBM i*

No IBM i, será possível reverter um gerenciador de filas para a versão anterior do produto da versão mais recente, se você tiver feito um backup do sistema ou do gerenciador de filas. Se você tiver iniciado o gerenciador de filas e processado alguma mensagem ou mudado a configuração, a tarefa não poderá fornecer nenhuma orientação sobre a restauração do estado atual do gerenciador de filas.

## **Antes de começar**

- 1. Você deve ter feito um backup do sistema ou do gerenciador de filas antes do upgrade para a versão mais recente. Para obter mais informações, consulte Fazendo backup e restaurando os dados do gerenciador de filas IBM MQ
- 2. Se alguma mensagem for processada após o início do gerenciador de filas, não será possível desfazer com facilidade os efeitos do processamento de mensagens. Não é possível reverter o gerenciador de filas para a versão anterior do produto em seu estado atual. A tarefa não pode fornecer orientação sobre como lidar com as mudanças subsequentes ocorridas. Por exemplo, as mensagens que estavam indeterminadas em um canal ou em uma fila de transmissão em outro gerenciador de filas, podem ter sido processadas. Se o gerenciador de filas fizer parte de um cluster, as mensagens de configuração e as mensagens de aplicativo podem ter sido trocadas.

## **Sobre esta tarefa**

Ao reverter para uma versão anterior de um gerenciador de filas, você reverte o gerenciador de filas para seu nível de código anterior. Os dados do gerenciador de filas são revertidos para o estado em que ele estava quando foi submetido a backup.

**Importante:** Se o gerenciador de filas for um membro de um ou mais clusters do IBM MQ , também será necessário revisar e seguir as etapas descritas em Recuperando um gerenciador de filas do cluster.

## **Procedimento**

- 1. Parar o gerenciador de fila.
- 2. Se executou uma instalação slip, deve-se reinstalar o IBM MQ.
	- a) Desinstale a instalação anterior.
	- b) Reinstale o produto por meio de uma atualização de fábrica.
	- c) Aplique o fix pack e as correções temporárias que restauram o IBM MQ para seu nível anterior.
	- d) Restaure os dados do gerenciador de filas por meio do backup feito antes de instalar a versão mais recente.
- 3. Reinicie o gerenciador de filas da versão anterior.

#### **Tarefas relacionadas**

Fazendo Backup e Restaurando um Gerenciador de Filas

## *Aplicando atualizações de manutenção para gerenciadores de filas de múltiplas instâncias no IBM i*

No IBM i, é possível usar gerenciadores de filas de múltiplas instâncias para reduzir a indisponibilidade causada pela aplicação de atualizações de manutenção.

## **Antes de começar**

Antes de iniciar essa tarefa, veja se a manutenção é aplicada à instalação do IBM MQ em um servidor e não a gerenciadores de filas individuais. Antes de aplicar a manutenção, é necessário parar todos os gerenciadores de filas e qualquer serviço do IBM MQ, em um servidor.

Se você deseja que um gerenciador de filas continue em execução enquanto a manutenção é aplicada, é necessário configurá-lo como um gerenciador de filas de várias instâncias e ter uma instância em espera em execução em outro servidor. Se o gerenciador de filas que você deseja manter em execução for um gerenciador de filas de instância única existente, será necessário convertê-lo em um gerenciador de filas de várias instâncias. Para obter pré-requisitos e orientação de como criar um gerenciador de filas de várias instâncias, veja Gerenciadores de filas de várias instâncias.

Se você estiver executando gerenciadores de filas de várias instâncias, será possível aplicar uma atualização de manutenção a um gerenciador de filas em execução alternando a instância ativa para um servidor diferente.

Geralmente, as instalações ativas e em espera são mantidas no mesmo nível de manutenção. Consulte as instruções de manutenção de cada atualização. Consulte as instruções para ver se é possível executar as instâncias ativas e em espera em níveis de manutenção diferentes. Verifique se é possível o failover do nível de manutenção mais alto para o mais baixo ou apenas do mais baixo para o mais alto.

As instruções para aplicar uma atualização de manutenção podem requerer que um gerenciador de filas de várias instâncias seja totalmente parado.

Se você tiver um servidor principal para executar instâncias ativas do gerenciador de filas, e um servidor secundário que executa instâncias em espera, terá uma opção de atualizar primeiro o servidor principal ou o secundário. Se você atualizar primeiro o servidor secundário, você deve alternar novamente para o servidor principal depois que os dois servidores tiverem sido atualizados.

Se você tiver instâncias ativas e em espera em vários servidores, deve planejar em qual ordem os servidores serão atualizados para minimizar a interrupção causada pelo término das instâncias ativas em cada servidor atualizado.

#### **Sobre esta tarefa**

Combine as etapas nesta tarefa com o procedimento de atualização de manutenção para aplicar manutenção a uma instalação de servidor IBM MQ.

## **Procedimento**

1. Onde o procedimento de atualização de manutenção instrui para parar todos os gerenciadores de filas em execução, ou quiesce do IBM MQ, faça o seguinte:

Veja: ["Aplicando e removendo a manutenção em IBM i" na página 321.](#page-320-0)

a) Se o gerenciador de filas estiver em execução como espera:

Finalização da espera incluindo a opção INSTANCE(\*STANDBY) no comando **ENDMQM**

b) Se o gerenciador de filas estiver em execução como a instância ativa:

Termine a instância e transfira o controle para a instância de espera incluindo a opção ALWSWITCH(\*YES) no comando **ENDMQM** .

Se não houver nenhuma instância em espera em execução, o comando falhará e você deve iniciar uma instância em espera em um servidor diferente.

c) Se um gerenciador de filas estiver em execução como um gerenciador de filas de instância única, você não terá nenhuma alternativa, a não ser parar o gerenciador de filas antes de aplicar a atualização de manutenção.

Quando concluir esta etapa, nenhuma das instâncias do gerenciador de filas ficará em execução no servidor que você pretende atualizar.

- 2. Continue com o procedimento de atualização de manutenção, seguindo a etapa para emitir o comando **endmqm** ou quiesce do IBM MQ e aplique a manutenção no servidor IBM MQ.
- 3. Quando tiver concluído a atualização de manutenção, reinicie todos os gerenciadores de filas no servidor IBM MQ, permitindo instâncias em espera:

Inclua a opção STANDBY(\*YES) para o comando **STRMQM**

- 4. Repita o procedimento no servidor em espera para atualizar seu nível de manutenção.
- 5. Se for necessário, alterne as instâncias ativas de volta para os servidores principais:

<span id="page-326-0"></span>Use o comando **ENDMQM** com a opção ALWSWITCH(\*YES) e, em seguida, reinicie as instâncias usando o comando **STRMQM** com a opção STANDBY(\*YES)

#### Linux **Aplicando e removendo a manutenção no Linux**

As tarefas de manutenção associadas ao Linux são agrupadas nesta seção

**Tarefas relacionadas**

["Aplicando manutenção no IBM MQ" na página 308](#page-307-0)

Manutenção é a aplicação de uma correção reversível. Quaisquer mudanças nos dados do gerenciador de filas são compatíveis com o nível de código anterior.

# *Aplicando manutenção em Linux*

No IBM MQ 9.4.0, você aplica a manutenção fazendo upgrade do IBM MQ.

## **Sobre esta tarefa**

As atualizações de manutenção são acumulativas É possível aplicar sua atualização escolhida diretamente, sem aplicar qualquer atualização anterior primeiro. As atualizações de nível de manutenção podem conter atualizações para um ou mais pacotes. Aplique essas partes da atualização que correspondem aos pacotes que são aplicados em sua instalação.

## **Procedimento**

- Para atualizar usando rpm, siga as etapas em ["Fazendo upgrade de uma instalação do IBM MQ no](#page-355-0) [Linux usando o comando rpm" na página 356.](#page-355-0)
- Para fazer upgrade usando yum, siga as etapas em ["Fazendo upgrade de uma instalação do IBM MQ](#page-358-0) [no Linux Red Hat usando yum" na página 359.](#page-358-0)
- Para fazer upgrade usando o dpkg, siga as etapas em ["Fazendo upgrade de uma instalação do IBM MQ](#page-361-0) [no Linux Ubuntu usando dpkg" na página 362](#page-361-0)
- Para fazer upgrade usando apt, siga as etapas em ["Fazendo upgrade de uma instalação do IBM MQ no](#page-363-0) [Linux Ubuntu usando apt" na página 364.](#page-363-0)

*Atualizações de nível de manutenção de preparação no Linux*

No Linux, é possível usar várias instalações de IBM MQ no mesmo servidor para controlar a liberação das atualizações de nível de manutenção

## **Antes de começar**

As etapas nesta tarefa são baseadas em um cenário de exemplo no qual é assumido que você tem duas cópias de IBM MQ denominado Inst\_1 e Inst\_2e um número de aplicativos e dois gerenciadores de filas, QM1 e QM2, em execução em um servidor.. Para definir sua configuração para este cenário, conclua as seguintes etapas:

- 1. Instale duas cópias do IBM MQ. Neste exemplo, eles são denominados Inst\_1 e Inst\_2..
- 2. Torna Inst\_1 a principal executando **setmqinst**.
- 3. Associe todos os gerenciadores de filas no servidor a Inst\_1 executando **setmqm**.
- 4. Inicie todos os gerenciadores de filas no servidor.
- 5. Mostre e conecte todas as conexões diretas com os gerenciadores de filas associados a Inst\_1 no IBM MQ Explorer.
- 6. Configure conexões remotas para todos os gerenciadores de filas em cada instância do IBM MQ Explorer.

**Nota:** A partir do 1Q 2023, para Multiplataformas, há dois tipos de manutenção:

- Fix packs, que contêm sintetizações de todos os defeitos corrigidos desde a entrega do fix pack anterior (ou GA).. Fix packs são produzidos exclusivamente para liberações do Long Term Support (LTS) durante seu ciclo de vida de suporte normal.
- Atualizações de segurança cumulativas (CSUs), que são atualizações menores e contêm correções de segurança lançadas desde a manutenção anterior (GA). As CSUs são produzidas para liberações do LTS (incluindo liberações no suporte estendido) e também para a liberação mais recente do IBM MQ Continuous Delivery (CD), conforme necessário para entregar correções de segurança relevantes.

Para liberações de manutenção em ou após o 1Q 2023, o quarto dígito no VRMF representa um número de fix pack ou um número de CSU Ambos os tipos de manutenção são mutuamente acumulativos (ou seja, contêm tudo incluído em CSUs e fix packs mais antigos) e ambos são instalados usando os mesmos mecanismos para aplicar manutenção. Ambos os tipos de manutenção atualizam o dígito F do VRMF para um número maior do que qualquer manutenção anterior: fix packs usam valores "F" divisíveis por 5, CSUs usam valores "F" não divisíveis por 5.

Para liberações de manutenção antes do 1Q 2023, o quarto dígito no VRMF sempre representa o nível do fix pack.. Por exemplo, o primeiro fix pack da liberação IBM MQ 9.3.0 LTS é numerado 9.3.0.1.

Para obter mais informações, consulte [Mudanças no modelo de entrega de manutenção do IBM MQ.](https://www.ibm.com/support/pages/changes-ibm-mqs-maintenance-delivery-model)

## **Sobre esta tarefa**

É possível instalar várias cópias do IBM MQ em um servidor para preparar a liberação de atualizações de nível de manutenção do IBM MQ Por exemplo, como no cenário descrito nas etapas da tarefa, usando duas instalações para apresentar atualizações de nível de manutenção, você mantém dois níveis de manutenção em um servidor, com o objetivo de obter todos os gerenciadores de filas e aplicativos para o nível de manutenção de produção antes de substituir o nível anterior de manutenção com o próximo nível.

A qual instalação um aplicativo usa é orientado pelo gerenciador de filas ao qual um aplicativo se conecta O comando **setmqm** associa um gerenciador de filas a uma instalação. É possível associar um gerenciador de filas a uma instalação diferente, desde que a instalação esteja no mesmo nível do comando ou em um superior. Nesse cenário, todas as instalações estão no mesmo nível de comando É possível associar ou reassociar um gerenciador de filas a qualquer uma das instalações executando qualquer um dos fix packs ou atualizações de segurança acumulativas (CSUs).

Neste cenário, um aplicativo vincula-se à instalação primária Ao conectar a um gerenciador de filas, o IBM MQ alterna a ligação para a instalação associada ao gerenciador de filas. Consulte ["Coexistência do](#page-394-0) [gerenciador de filas de várias instalações no AIX, Linux, and Windows" na página 395](#page-394-0).

Para aplicativos construídos com as opções de link descritas na documentação do produto, a maneira mais simples de configurar o caminho da procura da biblioteca de links para aplicativos do IBM MQ é tornar primária uma instalação. Somente se for importante selecionar uma correção na própria biblioteca de links do IBM MQ, você deve revisar o caminho da procura. Você deve tornar a instalação com a correção da biblioteca de links do IBM MQ principal ou fazer um ajuste local para o aplicativo, possivelmente, executando o comando **setmqenv**.

A execução de comandos é uma questão diferente. Comandos sempre são executados a partir da instalação principal ou da instalação selecionada executando o comando **setmqenv**. Se você executar um comando a partir da instalação errada, o comando falha. Por exemplo, se QM1 estiver associado a Inst\_1, a execução do comando Inst\_2\_Installation\_path/bin/strmqm QM1 falhará..

**E Linux Se** estiver usando o IBM MQ Explorer e houver duas instalações, também haverá duas instâncias do IBM MQ Explorer. Uma vinculada a uma instalação e uma a outra. Cada IBM MQ Explorer mostra gerenciadores de filas conectados localmente associados à mesma instalação que a instância do IBM MQ Explorer. Para monitorar todos os gerenciadores de filas em um servidor, configure conexões remotas para os gerenciadores de filas associados às outras instalações.

## **Procedimento**

Aplique a primeira atualização de nível de manutenção ao Inst\_2

<span id="page-328-0"></span>1. Faça download do primeiro fix pack ou da atualização de segurança cumulativa (CSU) quando for liberado.

Para obter informações adicionais, consulte ["Onde localizar as imagens de instalação transferíveis](#page-9-0) [por download" na página 10](#page-9-0).

2. Aplique o fix pack ou a atualização de segurança acumulativa (CSU) transferido por download para o Inst\_2.

Para obter informações adicionais, consulte ["Aplicando manutenção em Linux" na página 327](#page-326-0).

- 3. Verifique Inst\_2.
- 4. Transfira os gerenciadores de filas para Inst\_2 um por vez.
	- a) Pare QM1 e os aplicativos conectados a ele.

O comando **endmqm** informa a um aplicativo que o gerenciador de filas ao qual ele está conectado está parando; veja Parando um gerenciador de filas.

**Nota:** O ["Aplicando atualizações de nível de manutenção para gerenciadores de filas de várias](#page-329-0) [instâncias no Linux" na página 330](#page-329-0) descreve como aplicar a manutenção a um gerenciador de filas de várias instâncias. Um gerenciador de filas de várias instâncias pode continuar executando em um servidor enquanto a manutenção é aplicada em outro servidor.

b) Configure o ambiente local para a instalação Inst\_2.

. *Inst\_2\_INSTALLATION\_PATH*/bin/setmqenv -s

c) Associe o gerenciador de filas a Inst\_2.

setmqm -m QM1 -n Inst\_2

d) Inicie o QM1.

strmqm QM1

- e) Repita as subetapas c e d para QM2.
- f)  $\overline{\text{Linux}}$

Configure o IBM MQ Explorer para Inst\_2.

- i) Inicie a instância Inst\_2 do IBM MQ Explorer
- ii) Clique em **IBM MQ** > **Gerenciadores de filas** > **Mostrar/Ocultar Gerenciadores de filas...** >
- iii) Clique em cada gerenciador de filas conectado diretamente listado na lista **Gerenciadores de filas ocultos** > **Mostrar**.
- iv) Clique em **Fechar**.
- 5. Configure Inst\_2 como principal.

*Inst\_2\_INSTALLATION\_PATH*/bin/setmqinst -i -n Inst\_2

Aplique a segunda atualização de nível de manutenção ao Inst\_1

6. Faça download do próximo fix pack ou da atualização de segurança cumulativa (CSU), para a versão de seu produto quando ele for liberado.

Para obter informações adicionais, consulte ["Onde localizar as imagens de instalação transferíveis](#page-9-0) [por download" na página 10](#page-9-0).

7. Aplique o fix pack ou a atualização de segurança cumulativa (CSU) que você acabou de transferir por download para Inst\_1.

Para obter informações adicionais, consulte ["Aplicando manutenção em Linux" na página 327](#page-326-0).

- 8. Verifique Inst\_1.
- 9. Transfira os gerenciadores de filas para Inst\_1 um por vez.
	- a) Siga o procedimento na etapa "4" na página 329

Substituindo Inst\_2 por Inst\_1 nas instruções.

<span id="page-329-0"></span>10. Configure Inst\_1 como principal.

```
Inst_1_INSTALLATION_PATH/bin/setmqinst -i -n Inst_1
```
Para correções de manutenção subsequentes, alterne entre Inst\_2 e Inst\_1.

11. Alterne entre etapas de repetição ["1" na página 329](#page-328-0) para ["5" na página 329](#page-328-0) para Inst\_2 e etapas ["6" na página 329](#page-328-0) para "10" na página 330 para Inst\_1.

#### **Conceitos relacionados**

["Coexistência do Gerenciador de Filas" na página 392](#page-391-0)

Gerenciadores de filas, com nomes diferentes, podem coexistir em qualquer servidor, contanto que usem a mesma instalação do IBM MQ. No z/OS, AIX, Linux, and Windows, diferentes gerenciadores de filas podem coexistir no mesmo servidor e serem associados a instalações diferentes.

["Coexistência do gerenciador de filas de várias instalações no AIX, Linux, and Windows" na página 395](#page-394-0) É possível instalar diversas cópias do IBM MQ para AIX, Linux, and Windows no mesmo servidor. Essas cópias do IBM MQ podem estar no mesmo nível de versão ou em níveis diferentes. Isso é chamado de multi-instalação. A instalação múltipla é particularmente útil quando você faz upgrade de uma versão do IBM MQ para uma versão mais recente, porque ela permite executar a versão anterior juntamente com a versão mais recente.

#### **Tarefas relacionadas**

Associando um Gerenciador de Filas a uma Instalação

Alterando a Instalação Primária **Referências relacionadas** setmaenv setmqinst setmqm

 $\blacksquare$  Linux *Aplicando atualizações de nível de manutenção para gerenciadores de filas de várias instâncias no Linux*

No Linux, é possível usar gerenciadores de filas de múltiplas instâncias para reduzir a indisponibilidade causada pela aplicação de atualizações de manutenção.

## **Antes de começar**

Antes de iniciar essa tarefa, veja se a manutenção é aplicada à instalação do IBM MQ em um servidor e não a gerenciadores de filas individuais. Antes de aplicar a manutenção, é necessário parar todos os gerenciadores de filas e qualquer serviço do IBM MQ, em um servidor.

Se você deseja que um gerenciador de filas continue em execução enquanto a manutenção é aplicada, é necessário configurá-lo como um gerenciador de filas de várias instâncias e ter uma instância em espera em execução em outro servidor. Se o gerenciador de filas que você deseja manter em execução for um gerenciador de filas de instância única existente, será necessário convertê-lo em um gerenciador de filas de várias instâncias. Para obter pré-requisitos e orientação de como criar um gerenciador de filas de várias instâncias, veja Gerenciadores de filas de várias instâncias.

Se você estiver executando gerenciadores de filas de várias instâncias, será possível aplicar uma atualização de manutenção a um gerenciador de filas em execução alternando a instância ativa para um servidor diferente.

Geralmente, as instalações ativas e em espera são mantidas no mesmo nível de manutenção. Consulte as instruções de manutenção de cada atualização. Consulte as instruções para ver se é possível executar as instâncias ativas e em espera em níveis de manutenção diferentes. Verifique se é possível o failover do nível de manutenção mais alto para o mais baixo ou apenas do mais baixo para o mais alto.

As instruções para aplicar uma atualização de manutenção podem requerer que um gerenciador de filas de várias instâncias seja totalmente parado.

Se você tiver um servidor principal para executar instâncias ativas do gerenciador de filas, e um servidor secundário que executa instâncias em espera, terá uma opção de atualizar primeiro o servidor principal ou o secundário. Se você atualizar primeiro o servidor secundário, você deve alternar novamente para o servidor principal depois que os dois servidores tiverem sido atualizados.

Se você tiver instâncias ativas e em espera em vários servidores, deve planejar em qual ordem os servidores serão atualizados para minimizar a interrupção causada pelo término das instâncias ativas em cada servidor atualizado.

## **Sobre esta tarefa**

Combine as etapas nesta tarefa com o procedimento de atualização de manutenção para aplicar manutenção a uma instalação de servidor IBM MQ.

## **Procedimento**

- 1. Assegure-se de que nenhuma instância do gerenciador de filas esteja em execução no servidor ao qual você pretende aplicar manutenção:
	- Se o gerenciador de filas estiver em execução como espera, termine a espera com o comando a seguir:

endmqm -x *QMgrName*

• Se o gerenciador de filas estiver em execução como a instância ativa, termine a instância e transfira o controle para a instância em espera com o comando **endmqm** . Por exemplo:

endmqm *-shutdown\_option* -s *QMgrName*

em que *-shutdown\_option* é um parâmetro opcional que especifica o tipo de encerramento. Para obter mais informações, consulte endmqm.

Se não houver nenhuma instância em espera em execução, o comando falhará e você deve iniciar uma instância em espera em um servidor diferente.

• Se um gerenciador de filas estiver em execução como um gerenciador de filas de instância única, você não terá nenhuma alternativa, a não ser parar o gerenciador de filas antes de aplicar a atualização de manutenção.

Quando concluir esta etapa, nenhuma das instâncias do gerenciador de filas ficará em execução no servidor que você pretende atualizar.

- 2. No IBM MQ 9.4.0, você instala as atualizações de manutenção fazendo upgrade do IBM MQ. Siga as etapas apropriadas descritas em um dos tópicos a seguir para instalar as atualizações de manutenção no servidor:
	- Para atualizar usando rpm, siga as etapas em ["Fazendo upgrade de uma instalação do IBM MQ no](#page-355-0) [Linux usando o comando rpm" na página 356.](#page-355-0)
	- Para fazer upgrade usando yum, siga as etapas em ["Fazendo upgrade de uma instalação do IBM](#page-358-0) [MQ no Linux Red Hat usando yum" na página 359](#page-358-0).
	- Para fazer upgrade usando o dpkg, siga as etapas em ["Fazendo upgrade de uma instalação do IBM](#page-361-0) [MQ no Linux Ubuntu usando dpkg" na página 362](#page-361-0)
	- Para fazer upgrade usando apt, siga as etapas em ["Fazendo upgrade de uma instalação do IBM MQ](#page-363-0) [no Linux Ubuntu usando apt" na página 364.](#page-363-0)
- 3. Quando tiver concluído a atualização de manutenção, reinicie todos os gerenciadores de filas no servidor IBM MQ, permitindo instâncias em espera:

Utilize o seguinte comando:

strmqm -x *QmgrName*

- 4. Repita o procedimento no servidor de espera para atualizar seu nível de manutenção..
- 5. Se for necessário, alterne as instâncias ativas de volta para os servidores principais:

a) Termine as instâncias usando o comando a seguir:

endmqm *-shutdown\_option* -s *QMgrName*

em que *-shutdown\_option* é um parâmetro opcional que especifica o tipo de encerramento. Para obter mais informações, consulte endmqm.

b) Reinicie as instâncias usando o comando a seguir:

strmqm -x *QMgrName*

*Aplicando atualizações de nível de manutenção para RDQM*

Existem procedimentos diferentes para aplicar atualizações de nível de manutenção em uma configuração de alta disponibilidade (HA), uma configuração de recuperação de desastre (DR) ou uma configuração de DR/HA combinada.

## **Sobre esta tarefa**

Para configurações de alta disponibilidade do RDQM, conclua as etapas em cada nó no grupo de alta disponibilidade. O processamento pode então continuar nos outros nós do grupo enquanto a atualização está em andamento.

## **Procedimento**

- Para aplicar atualizações de nível de manutenção para RDQM de HA:
	- a) Efetue login como raiz ou com autoridade suficiente para executar os comandos a seguir.
		- É possível fazer isso incluindo **sudo** antes dos comandos ou alterando para o usuário raiz no shell com o comando **su**. Para obter mais informações, consulte [Explorando as diferenças entre](https://www.redhat.com/sysadmin/difference-between-sudo-su) **sudo** e **su** [em Linux](https://www.redhat.com/sysadmin/difference-between-sudo-su).
	- b) Mude para o diretório que contém os pacotes de manutenção.
	- c) Suspenda o grupo de alta disponibilidade no nó, inserindo o comando a seguir:

rdqmadm -s

- d) Se o DRBD tiver sido atualizado no fix pack, conclua as etapas a seguir:
	- a. Determine qual módulo kernel DRBD é necessário para o sistema no qual o RDQM está sendo instalado. Consulte<https://ibm.biz/mqrdqmkernelmods>para obter informações atualizadas sobre o módulo kernel. Os scripts do Helper são fornecidos nos diretórios kmoddrbd-9. Por exemplo, em um sistema RHEL 8.2, a execução do script auxiliar Advanced/ RDQM/PreReqs/el8/kmod-drbd-9/modverretorna as seguintes informações, identificando o módulo do kernel que você precisa instalar:

kmod-drbd-9.0.23\_4.18.0\_193-1.x86\_64.rpm

b. Atualize o módulo kernel do DRBD apropriado que você identificou. Por exemplo, para o RHEL 8.2, execute o comando a seguir:

yum install Advanced/RDQM/PreReqs/el8/kmod-drbd-9/kmoddrbd-9.0.23\_4.18.0\_193-1.x86\_64.rpm

c. Atualize os utilitários do DRBD. Por exemplo, para o RHEL 8.2, execute o comando a seguir:

yum install Advanced/RDQM/PreReqs/el8/drbd-utils-9/\*

e) Se o Pacemaker tiver sido atualizado no fix pack, atualize-o no RDQM. Por exemplo, para o RHEL 8.2, execute o comando a seguir:

yum install --allowerasing Advanced/RDQM/PreReqs/el8/pacemaker-2/\*

f) Aplique o FixPack usando o procedimento para fazer upgrade no Linux usando yum, consulte ["Fazendo upgrade de uma instalação do IBM MQ no Linux Red Hat usando yum" na página 359](#page-358-0) Para uma instalação do RDQM, os comandos mínimos são:

yum install MQSeriesGSKit\* MQSeriesServer\* MQSeriesRuntime\* yum install Advanced/RDQM/MQSeriesRDQM\*

g) Se o DRBD ou o Pacemaker tiver sido atualizado no fix pack, reinicialize o nó. Por exemplo:

reboot

h) Continue o grupo de alta disponibilidade no nó, inserindo o comando a seguir:

rdqmadm -r

Continue no próximo nó no grupo de alta disponibilidade e repita o procedimento.

- Para aplicar atualizações de nível de manutenção do RDQM de DR no nó secundário de DR:
	- a) Aplique atualizações de nível de manutenção no nó secundário de DR:
		- a. Efetue login como raiz ou com autoridade suficiente para executar os comandos a seguir.
		- b. Mude para o diretório que contém os pacotes de manutenção.
		- c. Se o DRBD tiver sido atualizado no fix pack, conclua as etapas a seguir:
			- i) Determine qual módulo kernel DRBD é necessário para o sistema no qual o RDQM está sendo instalado. Consulte <https://ibm.biz/mqrdqmkernelmods>para obter informações atualizadas sobre o módulo kernel. Os scripts do Helper são fornecidos nos diretórios kmod-drbd-9. Por exemplo, em um sistema RHEL 8.2, a execução do script auxiliar Advanced/RDQM/ PreReqs/el8/kmod-drbd-9/modverretorna as seguintes informações, identificando o módulo do kernel que você precisa instalar:

kmod-drbd-9.0.23\_4.18.0\_193-1.x86\_64.rpm

ii) Atualize o módulo kernel do DRBD apropriado que você identificou. Por exemplo, para o RHEL 8.2, execute o comando a seguir:

yum install Advanced/RDQM/PreReqs/el8/kmod-drbd-9/kmoddrbd-9.0.23\_4.18.0\_193-1.x86\_64.rpm

iii) Atualize os utilitários do DRBD. Por exemplo, para o RHEL 8.2, execute o comando a seguir:

yum install Advanced/RDQM/PreReqs/el8/drbd-utils-9/\*

d. Se o Pacemaker tiver sido atualizado no fix pack, atualize-o no RDQM. Por exemplo, para o RHEL 8.2, execute o comando a seguir:

yum install --allowerasing Advanced/RDQM/PreReqs/el8/pacemaker-2/\*

e. Aplique o FixPack usando o procedimento para fazer upgrade no Linux usando yum, consulte ["Fazendo upgrade de uma instalação do IBM MQ no Linux Red Hat usando yum" na página 359](#page-358-0) Para uma instalação do RDQM, os comandos mínimos são:

```
yum install MQSeriesGSKit* MQSeriesServer* MQSeriesRuntime*
yum install Advanced/RDQM/MQSeriesRDQM*
```
f. Se o DRBD ou o Pacemaker tiver sido atualizado no fix pack, reinicialize o nó. Por exemplo:

reboot

- b) No nó primário de DR, encerre os gerenciadores de filas de DR ou execute um failover gerenciado dos gerenciadores de filas de DR para o nó secundário de DR
- c) Aplique atualizações de nível de manutenção no nó primário de DR:
	- a. Efetue login como raiz ou com autoridade suficiente para executar os comandos a seguir.
- b. Mude para o diretório que contém os pacotes de manutenção.
- c. Se o DRBD tiver sido atualizado no fix pack, conclua as etapas a seguir:
	- i) Determine qual módulo kernel DRBD é necessário para o sistema no qual o RDQM está sendo instalado. Consulte <https://ibm.biz/mqrdqmkernelmods>para obter informações atualizadas sobre o módulo kernel. Os scripts do Helper são fornecidos nos diretórios kmod-drbd-9. Por exemplo, em um sistema RHEL 8.2, a execução do script auxiliar Advanced/RDQM/ PreReqs/el8/kmod-drbd-9/modverretorna as seguintes informações, identificando o módulo do kernel que você precisa instalar:

kmod-drbd-9.0.23\_4.18.0\_193-1.x86\_64.rpm

ii) Atualize o módulo kernel do DRBD apropriado que você identificou. Por exemplo, para o RHEL 8.2, execute o comando a seguir:

```
yum install Advanced/RDQM/PreReqs/el8/kmod-drbd-9/kmod-
drbd-9.0.23_4.18.0_193-1.x86_64.rpm
```
iii) Atualize os utilitários do DRBD. Por exemplo, para o RHEL 8.2, execute o comando a seguir:

```
yum install Advanced/RDQM/PreReqs/el8/drbd-utils-9/*
```
d. Se o Pacemaker tiver sido atualizado no fix pack, atualize-o no RDQM. Por exemplo, para o RHEL 8.2, execute o comando a seguir:

```
yum install --allowerasing Advanced/RDQM/PreReqs/el8/pacemaker-2/*
```
e. Aplique o FixPack usando o procedimento para fazer upgrade no Linux usando yum, consulte ["Fazendo upgrade de uma instalação do IBM MQ no Linux Red Hat usando yum" na página 359](#page-358-0) Para uma instalação do RDQM, os comandos mínimos são:

```
yum install MQSeriesGSKit* MQSeriesServer* MQSeriesRuntime*
yum install Advanced/RDQM/MQSeriesRDQM*
```
f. Se o DRBD ou o Pacemaker tiver sido atualizado no fix pack, reinicialize o nó. Por exemplo:

reboot

- d) No nó primário DR, inicie os gerenciadores de filas DR ou execute um failover gerenciado dos gerenciadores de filas DR para o nó primário DR.
- Para aplicar atualizações de nível de manutenção para HA/DR de RDQM:
	- a) Aplique a manutenção no grupo de alta disponibilidade no seu site de recuperação. Conclua as etapas a seguir em cada nó do grupo por vez.
		- a. Efetue login como raiz ou com autoridade suficiente para executar os comandos a seguir.
		- b. Mude para o diretório que contém os pacotes de manutenção.
		- c. Suspenda o grupo de alta disponibilidade no nó, inserindo o comando a seguir:

rdqmadm -s

- d. Se o DRBD tiver sido atualizado no fix pack, conclua as etapas a seguir:
	- i) Determine qual módulo kernel DRBD é necessário para o sistema no qual o RDQM está sendo instalado. Consulte <https://ibm.biz/mqrdqmkernelmods>para obter informações atualizadas sobre o módulo kernel. Os scripts do Helper são fornecidos nos diretórios kmod-drbd-9. Por exemplo, em um sistema RHEL 8.2, a execução do script auxiliar Advanced/RDQM/ PreReqs/el8/kmod-drbd-9/modverretorna as seguintes informações, identificando o módulo do kernel que você precisa instalar:

kmod-drbd-9.0.23\_4.18.0\_193-1.x86\_64.rpm

ii) Atualize o módulo kernel do DRBD apropriado que você identificou. Por exemplo, para o RHEL 8.2, execute o comando a seguir:

yum install Advanced/RDQM/PreReqs/el8/kmod-drbd-9/kmoddrbd-9.0.23\_4.18.0\_193-1.x86\_64.rpm

iii) Atualize os utilitários do DRBD. Por exemplo, para o RHEL 8.2, execute o comando a seguir:

yum install Advanced/RDQM/PreReqs/el8/drbd-utils-9/\*

e. Se o Pacemaker tiver sido atualizado no fix pack, atualize-o no RDQM. Por exemplo, para o RHEL 8.2, execute o comando a seguir:

```
yum install --allowerasing Advanced/RDQM/PreReqs/el8/pacemaker-2/*
```
f. Aplique o FixPack usando o procedimento para fazer upgrade no Linux usando yum, consulte ["Fazendo upgrade de uma instalação do IBM MQ no Linux Red Hat usando yum" na página 359](#page-358-0) Para uma instalação do RDQM, os comandos mínimos são:

```
yum install MOSeriesGSKit* MOSeriesServer* MOSeriesRuntime*
yum install Advanced/RDQM/MQSeriesRDQM*
```
g. Se o DRBD ou o Pacemaker tiver sido atualizado no fix pack, reinicialize o nó. Por exemplo:

reboot

h. Continue o grupo de alta disponibilidade no nó, inserindo o comando a seguir:

rdqmadm -r

- b) Aplique a manutenção no grupo de alta disponibilidade no seu site principal. Conclua as etapas a seguir em cada nó do grupo por vez.
	- a. Efetue login como raiz ou com autoridade suficiente para executar os comandos a seguir.
	- b. Mude para o diretório que contém os pacotes de manutenção.
	- c. Suspenda o grupo de alta disponibilidade no nó, inserindo o comando a seguir:

rdqmadm -s

- d. Se o DRBD tiver sido atualizado no fix pack, conclua as etapas a seguir:
	- i) Determine qual módulo kernel DRBD é necessário para o sistema no qual o RDQM está sendo instalado. Consulte <https://ibm.biz/mqrdqmkernelmods>para obter informações atualizadas sobre o módulo kernel. Os scripts do Helper são fornecidos nos diretórios kmod-drbd-9. Por exemplo, em um sistema RHEL 8.2, a execução do script auxiliar Advanced/RDQM/ PreReqs/el8/kmod-drbd-9/modverretorna as seguintes informações, identificando o módulo do kernel que você precisa instalar:

kmod-drbd-9.0.23\_4.18.0\_193-1.x86\_64.rpm

ii) Atualize o módulo kernel do DRBD apropriado que você identificou. Por exemplo, para o RHEL 8.2, execute o comando a seguir:

yum install Advanced/RDQM/PreReqs/el8/kmod-drbd-9/kmoddrbd-9.0.23\_4.18.0\_193-1.x86\_64.rpm

iii) Atualize os utilitários do DRBD. Por exemplo, para o RHEL 8.2, execute o comando a seguir:

yum install Advanced/RDQM/PreReqs/el8/drbd-utils-9/\*

e. Se o Pacemaker tiver sido atualizado no fix pack, atualize-o no RDQM. Por exemplo, para o RHEL 8.2, execute o comando a seguir:

yum install --allowerasing Advanced/RDQM/PreReqs/el8/pacemaker-2/\*

f. Aplique o Fix Pack usando o procedimento para upgrade no Linux usando yum, consulte ["Fazendo upgrade de uma instalação do IBM MQ no Linux Red Hat usando yum" na página](#page-358-0) [359.](#page-358-0) Para uma instalação do RDQM, os comandos mínimos são:

yum install MQSeriesGSKit\* MQSeriesServer\* MQSeriesRuntime\* yum install Advanced/RDQM/MQSeriesRDQM\*

g. Se o DRBD ou o Pacemaker tiver sido atualizado no fix pack, reinicialize o nó. Por exemplo:

reboot

h. Continue o grupo de alta disponibilidade no nó, inserindo o comando a seguir:

rdqmadm -r

#### **Tarefas relacionadas**

["Instalando o RDQM \(gerenciadores de filas de dados replicados\)" na página 270](#page-269-0) As tarefas de instalação associadas ao RDQM são agrupadas nesta seção. O RDQM está disponível em x86-64 para o RHEL 8 (8.8 ou posterior) e o RHEL 9 (9.2 ou posterior).

*Removendo atualizações de nível de manutenção para o RDQM*

Há diferentes procedimentos para a remoção de atualizações de nível de manutenção para uma configuração de alta disponibilidade (HA), para uma configuração de recuperação de desastre (DR) ou para uma configuração de DR/HA combinada.

#### **Sobre esta tarefa**

Para configurações de alta disponibilidade do RDQM, conclua as etapas em cada nó no grupo de alta disponibilidade. O processamento poderá, então, continuar em outros nós do grupo enquanto a atualização estiver em andamento.

#### **Procedimento**

- Para remover atualizações de nível de manutenção para o RDQM de HA:
	- a) Efetue login como raiz ou com autoridade suficiente para executar os comandos a seguir.

É possível fazer isso incluindo **sudo** antes dos comandos ou alterando para o usuário raiz no shell com o comando **su**. Para obter mais informações, consulte [Explorando as diferenças entre](https://www.redhat.com/sysadmin/difference-between-sudo-su) **sudo** e **su** [em Linux](https://www.redhat.com/sysadmin/difference-between-sudo-su).

b) Suspenda o grupo de alta disponibilidade no nó, inserindo o comando a seguir:

rdqmadm -s

c) Remova o Fix Pack usando o procedimento para remover as atualizações de nível de manutenção no Linux, consulte ["Removendo a manutenção no Linux usando yum" na página 339](#page-338-0) Por exemplo, para remover o Fix Pack 9.4.0.1 :

```
yum -y downgrade pathToInstallationFiles/MQSeries*
```
d) Continue o nó:

rdqmadm -r

Continue no próximo nó no grupo de alta disponibilidade e repita o procedimento.

• Para remover atualizações de nível de manutenção para o RDQM de DR:

a) Remova atualizações de nível de manutenção para o nó secundário de DR:

a. Efetue login como raiz ou com autoridade suficiente para executar os comandos a seguir.

b. Remova o Fix Pack usando o procedimento para remover as atualizações de nível de manutenção no Linux, consulte ["Removendo a manutenção no Linux usando yum" na página](#page-338-0) [339](#page-338-0) Por exemplo, para remover o Fix Pack 9.4.0.1 :

```
yum -y downgrade pathToInstallationFiles/MQSeries*
```
- b) No nó primário de DR, encerre os gerenciadores de filas de DR ou execute um failover gerenciado dos gerenciadores de filas de DR para o nó secundário de DR
- c) Remova atualizações de nível de manutenção para o nó primário de DR:
	- a. Efetue login como raiz ou com autoridade suficiente para executar os comandos a seguir.
	- b. Remova o Fix Pack usando o procedimento para remover as atualizações de nível de manutenção no Linux, consulte ["Removendo a manutenção no Linux usando yum" na página](#page-338-0) [339](#page-338-0) Por exemplo, para remover o Fix Pack 9.4.0.1 :

```
yum -y downgrade pathToInstallationFiles
```
- d) No nó primário de DR, inicie os gerenciadores de filas de DR ou execute um failover gerenciado dos gerenciadores de filas de DR para o nó primário de DR
- Para remover atualizações de nível de manutenção para o RDQM de DR/HA:
	- a) Remova a manutenção do grupo de alta disponibilidade em seu site de recuperação. Conclua as etapas a seguir em cada nó do grupo por vez:
		- a. Efetue login como raiz ou com autoridade suficiente para executar os comandos a seguir.
		- b. Suspenda o grupo de alta disponibilidade no nó, inserindo o comando a seguir:

rdqmadm -s

- c. Efetue login como raiz ou com autoridade suficiente para executar os comandos a seguir.
- d. Remova o Fix Pack usando o procedimento para remover as atualizações de nível de manutenção no Linux, consulte ["Removendo a manutenção no Linux usando yum" na página](#page-338-0) [339](#page-338-0) Por exemplo, para remover o Fix Pack 9.4.0.1 :

yum -y downgrade *pathToInstallationFiles*

e. Continue o nó:

rdqmadm -r

Continue no próximo nó no grupo de alta disponibilidade e repita o procedimento.

- b) Remova a manutenção do grupo de alta disponibilidade em seu site principal. Conclua as etapas a seguir em cada nó do grupo por vez.
	- a. Efetue login como raiz ou com autoridade suficiente para executar os comandos a seguir.
	- b. Suspenda o grupo de alta disponibilidade no nó, inserindo o comando a seguir:

rdqmadm -s

- c. Efetue login como raiz ou com autoridade suficiente para executar os comandos a seguir.
- d. Remova o Fix Pack usando o procedimento para remover as atualizações de nível de manutenção no Linux, consulte ["Removendo a manutenção no Linux usando yum" na página](#page-338-0) [339](#page-338-0) Por exemplo, para remover o Fix Pack 9.4.0.1 :

```
yum -y downgrade pathToInstallationFiles
```
e. Continue o nó:

rdqmadm -r

Continue no próximo nó no grupo de alta disponibilidade e repita o procedimento.

# *Removendo a manutenção no Linux usando rpm*

Em IBM MQ 9.4.0, é possível usar o comando **rpm** para remover a manutenção de uma instalação IBM MQ em Linux sistemas.

## **Antes de começar**

Ao usar **rpm** , a instalação do IBM MQ que inclui o nível de manutenção é substituída por uma instalação em um nível anterior do IBM MQ. Portanto, você deve decidir para qual nível de IBM MQ deseja reverter. Em seguida, deve-se assegurar que os arquivos de instalação para o nível anterior de IBM MQ estejam disponíveis no sistema

## **Sobre esta tarefa**

É possível usar **rpm** apenas para retroceder o nível do fix pack Não é possível usar o comando para retroceder a versão, liberação ou nível de modificação de sua instalação do IBM MQ . Para retroceder a versão, a liberação ou o nível de modificação de sua instalação, deve-se desinstalar o nível mais alto e, em seguida, instalar o nível anterior necessário. No entanto, quaisquer gerenciadores de filas que estejam em execução em uma versão ou liberação superior do IBM MQ não podem ser iniciados na versão ou liberação anterior. Para obter mais informações, consulte ["Migração do Gerenciador de Filas" na página](#page-378-0) [379](#page-378-0).

## **Procedimento**

1. conclua as seguintes tarefas:

a) Pare todos os aplicativos IBM MQ .

Se você usar o componente Managed File Transfer (MFT), assegure-se de que quaisquer transferências de arquivos nas quais os agentes MFT estejam envolvidos sejam concluídas. As filas SYSTEM.FTE.STATE não devem conter mensagens.

- b) O servidor mqweb foi interrompido usando o comando **endmqweb**
- c) Parou seus listeners usando o comando **endmqlsr** .
- d) Parou todos os seus gerenciadores de filas usando o comando **endmqm** .
- e) Faça backup dos dados.

Para obter mais informações, consulte Fazendo backup e restaurando dados do gerenciador de filas..

2. Efetue login como raiz ou com autoridade suficiente para executar os comandos a seguir.

É possível fazer isso incluindo **sudo** antes dos comandos ou alterando para o usuário raiz no shell com o comando **su**. Para obter mais informações, consulte [Explorando as diferenças entre](https://www.redhat.com/sysadmin/difference-between-sudo-su) **sudo** e **su** em [Linux](https://www.redhat.com/sysadmin/difference-between-sudo-su).

- 3. Configure seu diretório atual para o local dos arquivos de instalação de nível anterior.. O local pode ser um local de rede ou um diretório do sistema de arquivos local
- 4. Opcional: Se houver mais de uma instalação no sistema ou se desejar remover a manutenção de uma instalação do IBM MQ em um local não padrão, crie um conjunto exclusivo de pacotes:
	- a) Execute o **crtmqpkg** para criar um conjunto exclusivo de pacotes:

#### ./crtmqpkg *suffix*

em que *suffix* especifica um nome de sua escolha que identifica com exclusividade os pacotes de instalação no sistema. *suffix* não é o mesmo que um nome de instalação, apesar de os nomes poderem ser idênticos. *suffix* limita-se a 16 caracteres nos intervalos A-Z, a-z e 0-9.

**Nota:** Este comando cria uma cópia completa dos pacotes de instalação em um diretório temporário. Por padrão, o diretório temporário está em /var/tmp Assegure que o sistema tenha espaço disponível suficiente antes de executar este comando. Para usar um local diferente, é

<span id="page-338-0"></span>possível configurar a variável de ambiente *TMPDIR* antes de executar o comando **crtmqpkg**. Por exemplo:

\$ TMPDIR=/test ./crtmqpkg *suffix installationPath*

- b) Configure seu diretório atual para o local especificado quando a operação de comando **crtmqpkg** for concluída com êxito.
- 5. Remova o nível de manutenção IBM MQ :
	- Para remover o nível de manutenção de todos os componentes disponíveis no local padrão, use o comando a seguir:

```
rpm --oldpackage -Uvh pathToInstallationFiles/MQSeries*
```
em que *pathToInstallationFiles* especifica o caminho no qual os arquivos de instalação rpm do IBM MQ de nível anterior estão localizados

• Para remover o nível de manutenção de todos os componentes disponíveis em um local não padrão, use o comando a seguir:

rpm --oldpackage --prefix *installationPath* -Uvh *pathToInstallationFiles*/MQSeries\*

em que *installationPath* especifica o caminho no qual IBM MQ está instalado e *pathToInstallationFiles* especifica o caminho no qual os arquivos de instalação rpm do nível anterior IBM MQ estão localizados.

6. Use o comando **dspmqver** para verificar se o nível está conforme o esperado:

dspmqver

## *Removendo a manutenção no Linux usando yum*

Em IBM MQ 9.4.0, é possível usar o comando **yum** para remover a manutenção de uma instalação do IBM MQ nos sistemas Linux Red Hat

#### **Antes de começar**

Ao usar **yum** , a instalação do IBM MQ que inclui o nível de manutenção é substituída por uma instalação em um nível anterior do IBM MQ. Portanto, você deve decidir para qual nível de IBM MQ deseja reverter. Em seguida, deve-se assegurar que os arquivos de instalação para o nível anterior de IBM MQ estejam disponíveis no sistema

## **Sobre esta tarefa**

É possível usar **yum** apenas para recuperar o nível de fix pack de sua instalação. Não é possível usar o comando para retroceder a versão, liberação ou nível de modificação de sua instalação do IBM MQ . Para retroceder a versão, a liberação ou o nível de modificação de sua instalação, deve-se desinstalar o nível mais alto e, em seguida, instalar o nível anterior necessário. No entanto, quaisquer gerenciadores de filas que estejam em execução em uma versão ou liberação superior do IBM MQ não podem ser iniciados na versão ou liberação anterior. Para obter mais informações, consulte ["Migração do Gerenciador de Filas"](#page-378-0) [na página 379.](#page-378-0)

#### **Procedimento**

- 1. conclua as seguintes tarefas:
	- a) Pare todos os aplicativos IBM MQ .

Se você usar o componente Managed File Transfer (MFT), assegure-se de que quaisquer transferências de arquivos nas quais os agentes MFT estejam envolvidos sejam concluídas. As filas SYSTEM.FTE.STATE não devem conter mensagens.

b) O servidor mqweb foi interrompido usando o comando **endmqweb**

- c) Parou seus listeners usando o comando **endmqlsr** .
- d) Parou todos os seus gerenciadores de filas usando o comando **endmqm** .
- e) Faça backup dos dados. Para obter mais informações, consulte Fazendo backup e restaurando dados do gerenciador de filas..
- 2. Efetue login como raiz ou com autoridade suficiente para executar os comandos a seguir.

É possível fazer isso incluindo **sudo** antes dos comandos ou alterando para o usuário raiz no shell com o comando **su**. Para obter mais informações, consulte [Explorando as diferenças entre](https://www.redhat.com/sysadmin/difference-between-sudo-su) **sudo** e **su** em [Linux](https://www.redhat.com/sysadmin/difference-between-sudo-su).

- 3. Configure seu diretório atual para o local dos arquivos de instalação de nível anterior.. O local pode ser um local de rede ou um diretório do sistema de arquivos local
- 4. Opcional: Se houver mais de uma instalação no sistema ou se desejar remover a manutenção de uma instalação do IBM MQ em um local não padrão, crie um conjunto exclusivo de pacotes:
	- a) Execute o **crtmqpkg** para criar um conjunto exclusivo de pacotes:

./crtmqpkg *suffix*

em que *suffix* especifica um nome de sua escolha que identifica com exclusividade os pacotes de instalação no sistema. *suffix* não é o mesmo que um nome de instalação, apesar de os nomes poderem ser idênticos. *suffix* limita-se a 16 caracteres nos intervalos A-Z, a-z e 0-9.

**Nota:** Este comando cria uma cópia completa dos pacotes de instalação em um diretório temporário. Por padrão, o diretório temporário está em /var/tmp Assegure que o sistema tenha espaço disponível suficiente antes de executar este comando. Para usar um local diferente, é possível configurar a variável de ambiente *TMPDIR* antes de executar o comando **crtmqpkg**. Por exemplo:

\$ TMPDIR=/test ./crtmqpkg *suffix installationPath*

- b) Configure seu diretório atual para o local especificado quando a operação de comando **crtmqpkg** for concluída com êxito.
- 5. Limpe o cache do repositório inserindo o comando a seguir:

yum clean all

- 6. Remova o nível de manutenção IBM MQ :
	- Para remover o nível de manutenção de todos os componentes instalados no local padrão, use o comando a seguir:

yum -y downgrade *pathToInstallationFiles*/MQSeries\*

em que *pathToInstallationFiles* especifica o caminho no qual os arquivos de instalação do IBM MQ de nível anterior estão localizados

• Para remover o nível de manutenção de todos os componentes instalados em um local não padrão, use o comando a seguir:

yum -y downgrade *pathToInstallationFiles*/MQSeries\**suffix*\*

em que *pathToInstallationFiles* especifica o caminho no qual os arquivos de instalação rpm do nível anterior IBM MQ estão localizados e *suffix* especifica o sufixo que foi escolhido quando você executou o comando **crtmqpkg** .

7. Use o comando **dspmqver** para verificar se o nível está conforme o esperado:

dspmqver

# *Removendo a manutenção no Linux Ubuntu usando dpkg*

Em IBM MQ 9.4.0, é possível usar o comando **dpkg** para remover a manutenção de uma instalação do IBM MQ nos sistemas Linux Ubuntu

## **Antes de começar**

Ao usar o **dpkg** para remover a manutenção do fix pack, a instalação do IBM MQ que inclui o nível de manutenção é substituída por uma instalação em um nível anterior do IBM MQ.. Portanto, você deve decidir para qual nível de IBM MQ deseja reverter. Em seguida, deve-se assegurar que os arquivos de instalação para o nível anterior de IBM MQ estejam disponíveis no sistema

## **Sobre esta tarefa**

É possível usar **dpkg** apenas para recuperar o nível de fix pack de sua instalação. Não é possível usar o comando para retroceder a versão, liberação ou nível de modificação de sua instalação do IBM MQ . Para retroceder a versão, a liberação ou o nível de modificação de sua instalação, deve-se desinstalar o nível mais alto e, em seguida, instalar o nível anterior necessário. No entanto, quaisquer gerenciadores de filas que estejam em execução em uma versão ou liberação superior do IBM MQ não podem ser iniciados na versão ou liberação anterior. Para obter mais informações, consulte ["Migração do Gerenciador de Filas"](#page-378-0) [na página 379.](#page-378-0)

## **Procedimento**

1. conclua as seguintes tarefas:

a) Pare todos os aplicativos IBM MQ .

Se você usar o componente Managed File Transfer (MFT), assegure-se de que quaisquer transferências de arquivos nas quais os agentes MFT estejam envolvidos sejam concluídas. As filas SYSTEM.FTE.STATE não devem conter mensagens.

- b) O servidor mqweb foi interrompido usando o comando **endmqweb**
- c) Parou seus listeners usando o comando **endmqlsr** .
- d) Parou todos os seus gerenciadores de filas usando o comando **endmqm** .
- e) Faça backup dos dados.

Para obter mais informações, consulte Fazendo backup e restaurando dados do gerenciador de filas..

2. Efetue login como raiz ou com autoridade suficiente para executar os comandos a seguir.

É possível fazer isso incluindo **sudo** antes dos comandos ou alterando para o usuário raiz no shell com o comando **su**. Para obter mais informações, consulte [Explorando as diferenças entre](https://www.redhat.com/sysadmin/difference-between-sudo-su) **sudo** e **su** em [Linux](https://www.redhat.com/sysadmin/difference-between-sudo-su).

- 3. Configure seu diretório atual para o local dos arquivos de instalação de nível anterior.. O local pode ser um local de rede ou um diretório do sistema de arquivos local
- 4. Remova a manutenção de cada pacote IBM MQ usando o comando a seguir para cada pacote:

dpkg -i *pathToInstallationFiles*/*packageName*

em que *pathToInstallationFiles* especifica o caminho no qual os arquivos de instalação do IBM MQ de nível anterior estão localizados e *packageName* especifica o nome do pacote do qual remover a manutenção

**Importante:** Não é possível especificar vários arquivos de pacotes no mesmo comando devido a dependência entre pacotes. Altere os pacotes individualmente na ordem apresentada. Se você usar apt para remover a manutenção, as dependências entre pacotes serão manipuladas para você. Para obter informações adicionais, consulte ["Removendo a manutenção no Linux Ubuntu usando apt" na](#page-341-0) [página 342](#page-341-0).

• ibmmq-runtime

- <span id="page-341-0"></span>• ibmmq-jre
- ibmmq-java
- ibmmq-gskit
- ibmmq-server
- ibmmq-web
- ibmmq-ftbase
- ibmmq-ftagent
- ibmmq-ftservice
- ibmmq-ftlogger
- ibmmq-fttools
- ibmmq-amqp
- ibmmq-ams
- ibmmq-xrservice
- ibmmq-explorer
- ibmmq-client
- ibmmq-man
- ibmmq-msg\_*language*
- ibmmq-samples
- ibmmq-sdk
- 5. Use o comando **dspmqver** para verificar se o nível está conforme o esperado:

dspmqver

## *Removendo a manutenção no Linux Ubuntu usando apt*

Em IBM MQ 9.4.0, é possível usar o comando **apt** para remover a manutenção de uma instalação do IBM MQ nos sistemas Linux Ubuntu

## **Antes de começar**

Ao usar **apt** , a instalação do IBM MQ que inclui o nível de manutenção é substituída por uma instalação em um nível anterior do IBM MQ. Portanto, você deve decidir para qual nível de IBM MQ deseja reverter. Em seguida, deve-se assegurar que os arquivos de instalação para o nível anterior de IBM MQ estejam disponíveis no sistema

## **Sobre esta tarefa**

É possível usar **apt** apenas para recuperar o nível de fix pack de sua instalação. Não é possível usar o comando para retroceder a versão, liberação ou nível de modificação de sua instalação do IBM MQ . Para retroceder a versão, a liberação ou o nível de modificação de sua instalação, deve-se desinstalar o nível mais alto e, em seguida, instalar o nível anterior necessário. No entanto, quaisquer gerenciadores de filas que estejam em execução em uma versão ou liberação superior do IBM MQ não podem ser iniciados na versão ou liberação anterior. Para obter mais informações, consulte ["Migração do Gerenciador de Filas"](#page-378-0) [na página 379.](#page-378-0)

## **Procedimento**

- 1. conclua as seguintes tarefas:
	- a) Pare todos os aplicativos IBM MQ .

Se você usar o componente Managed File Transfer (MFT), assegure-se de que quaisquer transferências de arquivos nas quais os agentes MFT estejam envolvidos sejam concluídas. As filas SYSTEM.FTE.STATE não devem conter mensagens.

- b) O servidor mqweb foi interrompido usando o comando **endmqweb**
- c) Parou seus listeners usando o comando **endmqlsr** .
- d) Parou todos os seus gerenciadores de filas usando o comando **endmqm** .
- e) Faça backup dos dados.

Para obter mais informações, consulte Fazendo backup e restaurando dados do gerenciador de filas..

2. Efetue login como raiz ou com autoridade suficiente para executar os comandos a seguir.

É possível fazer isso incluindo **sudo** antes dos comandos ou alterando para o usuário raiz no shell com o comando **su**. Para obter mais informações, consulte [Explorando as diferenças entre](https://www.redhat.com/sysadmin/difference-between-sudo-su) **sudo** e **su** em [Linux](https://www.redhat.com/sysadmin/difference-between-sudo-su).

- 3. Configure seu diretório atual para o local dos arquivos de instalação de nível anterior.. O local pode ser um local de rede ou um diretório do sistema de arquivos local
- 4. Abra o arquivo IBM\_MQ.list do diretório /etc/apt/sources.list.d.
- 5. Inclua a linha a seguir ao final do arquivo IBM\_MQ.list:

deb [trusted=yes] file:*installationFileLocation* ./

em que *installationFileLocation* é o diretório no qual os arquivos de instalação do IBM MQ de nível anterior estão localizados

6. Atualize o índice do repositório usando o comando a seguir:

apt-get update

7. Remova o nível de manutenção do IBM MQ usando o comando a seguir:

apt-get -y --allow-downgrades install "ibmmq-\*"=*version*

em que *version* especifica a versão de IBM MQ que corresponde aos arquivos de instalação de nível anterior do IBM MQ que estão no diretório atual

8. Use o comando **dspmqver** para verificar se o nível está conforme o esperado:

dspmqver

## **Aplicando e removendo a manutenção no Windows**

As tarefas de manutenção associadas ao IBM MQ no Windows são agrupadas nesta seção.

## **Procedimento**

- Para aplicar atualizações de nível de manutenção, veja ["Aplicando atualizações de nível de](#page-343-0) [manutenção no Windows" na página 344.](#page-343-0)
- Para remover as atualizações e reverter para o nível de manutenção anterior, consulte ["Removendo](#page-348-0) [atualizações de nível de manutenção no Windows" na página 349](#page-348-0)
- Para obter informações sobre como usar várias instalações do IBM MQ no mesmo servidor para controlar a liberação de correções de manutenção, veja ["Atualizações de nível de manutenção de](#page-343-0) [preparação no Windows" na página 344.](#page-343-0)
- Para obter informações sobre como usar gerenciadores de filas de várias instâncias para reduzir a interrupção causada pela aplicação de atualizações de manutenção, veja ["Aplicando atualizações de](#page-346-0) [nível de manutenção para gerenciadores de filas de várias instâncias no Windows" na página 347.](#page-346-0)

#### **Tarefas relacionadas**

["Aplicando manutenção no IBM MQ" na página 308](#page-307-0)

<span id="page-343-0"></span>Manutenção é a aplicação de uma correção reversível. Quaisquer mudanças nos dados do gerenciador de filas são compatíveis com o nível de código anterior.

## *Aplicando atualizações de nível de manutenção no Windows*

No IBM MQ 9.4.0, você aplica manutenção para instalações do servidor e do cliente fazendo upgrade do IBM MQ.

## **Sobre esta tarefa**

**Nota:** A partir do 1Q 2023, para Multiplataformas, há dois tipos de manutenção:

- Fix packs, que contêm sintetizações de todos os defeitos corrigidos desde a entrega do fix pack anterior (ou GA).. Fix packs são produzidos exclusivamente para liberações do Long Term Support (LTS) durante seu ciclo de vida de suporte normal.
- Atualizações de segurança cumulativas (CSUs), que são atualizações menores e contêm correções de segurança lançadas desde a manutenção anterior (GA). As CSUs são produzidas para liberações do LTS (incluindo liberações no suporte estendido) e também para a liberação mais recente do IBM MQ Continuous Delivery (CD), conforme necessário para entregar correções de segurança relevantes.

Para liberações de manutenção em ou após o 1Q 2023, o quarto dígito no VRMF representa um número de fix pack ou um número de CSU Ambos os tipos de manutenção são mutuamente acumulativos (ou seja, contêm tudo incluído em CSUs e fix packs mais antigos) e ambos são instalados usando os mesmos mecanismos para aplicar manutenção. Ambos os tipos de manutenção atualizam o dígito F do VRMF para um número maior do que qualquer manutenção anterior: fix packs usam valores "F" divisíveis por 5, CSUs usam valores "F" não divisíveis por 5.

Para liberações de manutenção antes do 1Q 2023, o quarto dígito no VRMF sempre representa o nível do fix pack.. Por exemplo, o primeiro fix pack da liberação IBM MQ 9.3.0 LTS é numerado 9.3.0.1.

Para obter mais informações, consulte [Mudanças no modelo de entrega de manutenção do IBM MQ.](https://www.ibm.com/support/pages/changes-ibm-mqs-maintenance-delivery-model)

## **Procedimento**

- Para atualizar uma instalação de servidor usando a barra de ativação, siga as etapas em ["Fazendo](#page-365-0) [upgrade de uma instalação de servidor IBM MQ usando a barra de ativação" na página 366.](#page-365-0)
- Para atualizar uma instalação de servidor usando msiexec, siga as etapas em ["Fazendo upgrade de](#page-366-0) [uma instalação de servidor IBM MQ usando msiexec" na página 367.](#page-366-0)
- Para atualizar uma instalação do cliente usando o instalador da GUI, siga as etapas em ["Fazendo](#page-367-0) [upgrade de uma instalação do cliente IBM MQ usando o instalador de GUI" na página 368](#page-367-0).
- Para atualizar uma instalação do cliente usando msiexec, siga as etapas em ["Fazendo upgrade de uma](#page-368-0) [instalação do cliente IBM MQ usando msiexec" na página 369.](#page-368-0)

*Atualizações de nível de manutenção de preparação no Windows*

Em sistemas Windows , é possível usar várias instalações do IBM MQ no mesmo servidor para controlar a liberação das atualizações de nível de manutenção

## **Antes de começar**

As etapas nesta tarefa são baseadas em um cenário de exemplo no qual é assumido que você tem duas cópias de IBM MQ denominado Inst\_1 e Inst\_2e um número de aplicativos e dois gerenciadores de filas, QM1 e QM2, em execução em um servidor.. Para definir sua configuração para este cenário, conclua as seguintes etapas:

1. Instale duas cópias do IBM MQ. Neste exemplo, eles são denominados Inst\_1 e Inst\_2..

- 2. Torna Inst\_1 a principal executando **setmqinst**.
- 3. Associe todos os gerenciadores de filas no servidor a Inst\_1 executando **setmqm**.
- 4. Inicie todos os gerenciadores de filas no servidor.
- 5. Mostre e conecte todas as conexões diretas com os gerenciadores de filas associados a Inst\_1 no IBM MQ Explorer.
- 6. Configure conexões remotas para todos os gerenciadores de filas em cada instância do IBM MQ Explorer.

**Nota:** A partir do 1Q 2023, para Multiplataformas, há dois tipos de manutenção:

- Fix packs, que contêm sintetizações de todos os defeitos corrigidos desde a entrega do fix pack anterior (ou GA).. Fix packs são produzidos exclusivamente para liberações do Long Term Support (LTS) durante seu ciclo de vida de suporte normal.
- Atualizações de segurança cumulativas (CSUs), que são atualizações menores e contêm correções de segurança lançadas desde a manutenção anterior (GA). As CSUs são produzidas para liberações do LTS (incluindo liberações no suporte estendido) e também para a liberação mais recente do IBM MQ Continuous Delivery (CD), conforme necessário para entregar correções de segurança relevantes.

Para liberações de manutenção em ou após o 1Q 2023, o quarto dígito no VRMF representa um número de fix pack ou um número de CSU Ambos os tipos de manutenção são mutuamente acumulativos (ou seja, contêm tudo incluído em CSUs e fix packs mais antigos) e ambos são instalados usando os mesmos mecanismos para aplicar manutenção. Ambos os tipos de manutenção atualizam o dígito F do VRMF para um número maior do que qualquer manutenção anterior: fix packs usam valores "F" divisíveis por 5, CSUs usam valores "F" não divisíveis por 5.

Para liberações de manutenção antes do 1Q 2023, o quarto dígito no VRMF sempre representa o nível do fix pack.. Por exemplo, o primeiro fix pack da liberação IBM MQ 9.3.0 LTS é numerado 9.3.0.1.

Para obter mais informações, consulte [Mudanças no modelo de entrega de manutenção do IBM MQ.](https://www.ibm.com/support/pages/changes-ibm-mqs-maintenance-delivery-model)

#### **Sobre esta tarefa**

É possível instalar várias cópias do IBM MQ em um servidor para preparar a liberação de atualizações de nível de manutenção do IBM MQ Por exemplo, como no cenário descrito nas etapas da tarefa, usando duas instalações para apresentar atualizações de nível de manutenção, você mantém dois níveis de manutenção em um servidor, com o objetivo de obter todos os gerenciadores de filas e aplicativos para o nível de manutenção de produção antes de substituir o nível anterior de manutenção com o próximo nível.

A qual instalação um aplicativo usa é orientado pelo gerenciador de filas ao qual um aplicativo se conecta O comando **setmqm** associa um gerenciador de filas a uma instalação. É possível associar um gerenciador de filas a uma instalação diferente, desde que a instalação esteja no mesmo nível do comando ou em um superior. Nesse cenário, todas as instalações estão no mesmo nível de comando É possível associar ou reassociar um gerenciador de filas a qualquer uma das instalações executando qualquer um dos fix packs ou atualizações de segurança acumulativas (CSUs).

Neste cenário, um aplicativo vincula-se à instalação primária Ao conectar a um gerenciador de filas, o IBM MQ alterna a ligação para a instalação associada ao gerenciador de filas. Consulte ["Coexistência do](#page-394-0) [gerenciador de filas de várias instalações no AIX, Linux, and Windows" na página 395](#page-394-0).

Para aplicativos construídos com as opções de link descritas na documentação do produto, a maneira mais simples de configurar o caminho da procura da biblioteca de links para aplicativos do IBM MQ é tornar primária uma instalação. Somente se for importante selecionar uma correção na própria biblioteca de links do IBM MQ, você deve revisar o caminho da procura. Você deve tornar a instalação com a correção da biblioteca de links do IBM MQ principal ou fazer um ajuste local para o aplicativo, possivelmente, executando o comando **setmqenv**. Consulte ["Migrando o carregamento da biblioteca](#page-437-0) [do IBM MQ para uma versão mais recente no Windows" na página 438.](#page-437-0)

A execução de comandos é uma questão diferente. Comandos sempre são executados a partir da instalação principal ou da instalação selecionada executando o comando **setmqenv**. Se você executar um comando a partir da instalação errada, o comando falha. Por exemplo, se QM1 estiver associado a Inst\_1, executar o comando Inst\_2\_Installation\_path/bin/strmqm QM1 falhará.

Se estiver usando o IBM MQ Explorer e houver duas instalações, também haverá duas instâncias do IBM MQ Explorer. Uma vinculada a uma instalação e uma a outra. Cada IBM MQ Explorer mostra

<span id="page-345-0"></span>gerenciadores de filas conectados localmente associados à mesma instalação que a instância do IBM MQ Explorer. Para monitorar todos os gerenciadores de filas em um servidor, configure conexões remotas para os gerenciadores de filas associados às outras instalações.

## **Procedimento**

Aplique a primeira atualização de nível de manutenção ao Inst\_2

1. Faça download do primeiro fix pack ou da atualização de segurança cumulativa (CSU) quando for liberado.

Para obter informações adicionais, consulte ["Onde localizar as imagens de instalação transferíveis](#page-9-0) [por download" na página 10](#page-9-0).

2. Faça upgrade do IBM MQ para aplicar o fix pack ou a atualização de segurança acumulativa (CSU) transferido por download para o Inst\_2.

Para obter informações adicionais, consulte ["Fazendo upgrade de uma instalação do IBM MQ no](#page-365-0) [Windows" na página 366.](#page-365-0)

- 3. Verifique Inst\_2.
- 4. Transfira os gerenciadores de filas para Inst\_2 um por vez.
	- a) Pare QM1 e os aplicativos conectados a ele.

O comando **endmqm** informa a um aplicativo que o gerenciador de filas ao qual ele está conectado está parando; veja Parando um gerenciador de filas.

**Nota:** O ["Aplicando atualizações de nível de manutenção para gerenciadores de filas de várias](#page-346-0) [instâncias no Windows" na página 347](#page-346-0) descreve como aplicar a manutenção a um gerenciador de filas de várias instâncias. Um gerenciador de filas de várias instâncias pode continuar executando em um servidor enquanto a manutenção é aplicada em outro servidor.

b) Configure o ambiente local para a instalação Inst\_2 usando o comando **setmqenv**

"*Inst\_2\_INSTALLATION\_PATH*\bin\setmqenv" -s

A opção -s configura o ambiente para a instalação que executa o comando **setmqenv**.

c) Associe o gerenciador de filas a Inst\_2 usando o comando **setmqm**:

setmqm -m QM1 -n Inst\_2

d) Inicie QM1 usando o comando **strmqm**:

strmqm QM1

- e) Repita as subetapas c e d para QM2.
- f) Configure o IBM MQ Explorer para Inst\_2.
	- i) Inicie a instância Inst\_2 do IBM MQ Explorer

**Sugestão:** No Windows, passe o mouse sobre o ícone do IBM MQ na bandeja do sistema. A ajuda instantânea mostra o nome da instalação associado à instância do IBM MQ Explorer.

ii) Clique em **IBM MQ** > **Gerenciadores de filas** > **Mostrar/Ocultar Gerenciadores de filas...** >

- iii) Clique em cada gerenciador de filas conectado diretamente listado na lista **Gerenciadores de filas ocultos** > **Mostrar**.
- iv) Clique em **Fechar**.
- 5. Configure o Inst\_2 primário usando o comando **setmqinst**:

"*Inst\_2\_INSTALLATION\_PATH*\bin\setmqinst" -i -n Inst\_2

Aplique a segunda atualização de nível de manutenção ao Inst\_1

6. Faça download do próximo fix pack ou da atualização de segurança cumulativa (CSU), para a versão de seu produto quando ele for liberado.

<span id="page-346-0"></span>Para obter informações adicionais, consulte ["Onde localizar as imagens de instalação transferíveis](#page-9-0) [por download" na página 10](#page-9-0).

7. Faça upgrade do IBM MQ para aplicar o fix pack ou a atualização de segurança acumulativa (CSU) transferido por download para o Inst\_1.

Para obter informações adicionais, consulte ["Fazendo upgrade de uma instalação do IBM MQ no](#page-365-0) [Windows" na página 366.](#page-365-0)

- 8. Verifique Inst\_1.
- 9. Transfira os gerenciadores de filas para Inst\_1 um por vez.
	- a) Siga o procedimento na etapa ["4" na página 346](#page-345-0)

Substituindo Inst\_2 por Inst\_1 nas instruções.

10. Configure o Inst\_1 primário usando o comando **setmqinst**:

"*Inst\_1\_INSTALLATION\_PATH*\bin\setmqinst" -i -n Inst\_1

Para correções de manutenção subsequentes, alterne entre Inst\_2 e Inst\_1.

11. Alterne entre etapas de repetição ["1" na página 346](#page-345-0) para ["5" na página 346](#page-345-0) para Inst\_2 e etapas ["6" na página 346](#page-345-0) para "10" na página 347 para Inst\_1.

#### **Conceitos relacionados**

["Coexistência do Gerenciador de Filas" na página 392](#page-391-0)

Gerenciadores de filas, com nomes diferentes, podem coexistir em qualquer servidor, contanto que usem a mesma instalação do IBM MQ. No z/OS, AIX, Linux, and Windows, diferentes gerenciadores de filas podem coexistir no mesmo servidor e serem associados a instalações diferentes.

["Coexistência do gerenciador de filas de várias instalações no AIX, Linux, and Windows" na página 395](#page-394-0) É possível instalar diversas cópias do IBM MQ para AIX, Linux, and Windows no mesmo servidor. Essas cópias do IBM MQ podem estar no mesmo nível de versão ou em níveis diferentes. Isso é chamado de multi-instalação. A instalação múltipla é particularmente útil quando você faz upgrade de uma versão do IBM MQ para uma versão mais recente, porque ela permite executar a versão anterior juntamente com a versão mais recente.

#### **Tarefas relacionadas**

["Instalando o Servidor IBM MQ no Windows" na página 187](#page-186-0)

No Windows, o IBM MQ é instalado usando o Microsoft Installer (MSI). É possível usar a barra de ativação de instalação para chamar o MSI ou, alternativamente, é possível chamar o MSI diretamente.

Associando um Gerenciador de Filas a uma Instalação

Alterando a Instalação Primária

**Referências relacionadas** setmqenv setmqinst setmqm

*Aplicando atualizações de nível de manutenção para gerenciadores de filas de várias instâncias no Windows*

Em plataformas Windows, é possível usar gerenciadores de filas de várias instâncias para reduzir a interrupção causada pela aplicação de atualizações de manutenção.

#### **Antes de começar**

Antes de iniciar essa tarefa, veja se a manutenção é aplicada à instalação do IBM MQ em um servidor e não a gerenciadores de filas individuais. Antes de aplicar a manutenção, é necessário parar todos os gerenciadores de filas e qualquer serviço do IBM MQ, em um servidor.

Se você deseja que um gerenciador de filas continue em execução enquanto a manutenção é aplicada, é necessário configurá-lo como um gerenciador de filas de várias instâncias e ter uma instância em espera em execução em outro servidor. Se o gerenciador de filas que você deseja manter em execução for um

gerenciador de filas de instância única existente, será necessário convertê-lo em um gerenciador de filas de várias instâncias. Para obter pré-requisitos e orientação de como criar um gerenciador de filas de várias instâncias, veja Gerenciadores de filas de várias instâncias.

Se você estiver executando gerenciadores de filas de várias instâncias, será possível aplicar uma atualização de manutenção a um gerenciador de filas em execução alternando a instância ativa para um servidor diferente.

Geralmente, as instalações ativas e em espera são mantidas no mesmo nível de manutenção. Consulte as instruções de manutenção de cada atualização. Consulte as instruções para ver se é possível executar as instâncias ativas e em espera em níveis de manutenção diferentes. Verifique se é possível o failover do nível de manutenção mais alto para o mais baixo ou apenas do mais baixo para o mais alto.

As instruções para aplicar uma atualização de manutenção podem requerer que um gerenciador de filas de várias instâncias seja totalmente parado.

Se você tiver um servidor principal para executar instâncias ativas do gerenciador de filas, e um servidor secundário que executa instâncias em espera, terá uma opção de atualizar primeiro o servidor principal ou o secundário. Se você atualizar primeiro o servidor secundário, você deve alternar novamente para o servidor principal depois que os dois servidores tiverem sido atualizados.

Se você tiver instâncias ativas e em espera em vários servidores, deve planejar em qual ordem os servidores serão atualizados para minimizar a interrupção causada pelo término das instâncias ativas em cada servidor atualizado.

#### **Sobre esta tarefa**

Siga estas etapas para aplicar a manutenção em um gerenciador de filas de várias instâncias no Windows.

#### **Procedimento**

1. Pare todos os aplicativos usando a instalação do IBM MQ.

Se você usar o componente Managed File Transfer (MFT), assegure-se de que quaisquer agentes MFT tenham concluído todas as transferências de arquivos nas quais estavam encaixados. Não deve haver transferências incompletas associadas aos agentes e suas filas SYSTEM.FTE.STATE não devem conter mensagens.

- 2. Descubra o estado atual dos gerenciadores de filas e seus listeners relacionados associados à instalação do IBM MQ.
	- a) A partir da instalação que você está atualizando, use o comando **dspmq** para listar o estado dos gerenciadores de filas:
		- Para exibir o nome de instalação e o status dos gerenciadores de filas associados a todas as instalações do IBM MQ, execute o comando a seguir:

```
dspmq -o installation -o status
```
• Para exibir o status de gerenciadores de filas ativos associados à instalação por meio da qual você está executando o comando, execute o comando a seguir:

dspmq -a

b) Use o comando do MQSC **DISPLAY LSSTATUS** para listar os status dos listeners associados a um gerenciador de filas, conforme mostrado no exemplo a seguir:

echo "DISPLAY LSSTATUS(\*) STATUS" | runmqsc *QmgrName*

3. Use o comando **endmqm** para parar cada gerenciador de fila em execução associado a esta instalação

<span id="page-348-0"></span>• Se o gerenciador de filas estiver em execução como espera, execute o comando **endmqm** para terminar a espera, conforme mostrado no exemplo a seguir:

endmqm -x *QMgrName*

• Se o gerenciador de filas estiver em execução como a instância ativa, execute o comando **endmqm** para terminar a instância ativa e transferir o controle para a instância em espera, conforme mostrado no exemplo a seguir:

**endmqm** *-shutdown\_option* -s *QMgrName*

em que *-shutdown\_option* é um parâmetro opcional que especifica o tipo de encerramento. Para obter mais informações sobre parâmetros opcionais para o comando **endmqm**, veja endmqm.

Se não houver nenhuma instância em espera em execução e o comando falhar, inicie uma instância em espera em um servidor diferente.

• Se um gerenciador de filas estiver em execução como um gerenciador de filas de instância única, pare o gerenciador de filas. No caso de um gerenciador de filas único, não há alternativa, a não ser parar o gerenciador de filas antes de aplicar a atualização de manutenção. Para obter mais informações sobre como parar um gerenciador de filas, veja Parando um gerenciador de filas.

Pare quaisquer listeners associados aos gerenciadores de filas usando o comando **endmqlsr**, conforme mostrado no exemplo a seguir:

endmqlsr -m *QMgrName*

Após concluir esta etapa, nenhuma das instâncias do gerenciador de filas ficará em execução no servidor que você pretende atualizar.

4. Faça upgrade do IBM MQ para aplicar manutenção ao servidor IBM MQ .

Siga as instruções em ["Fazendo upgrade de uma instalação do IBM MQ no Windows" na página 366.](#page-365-0)

5. Quando tiver concluído a atualização de manutenção, use o caminho **strmqm** para reiniciar todos os gerenciadores de filas no servidor IBM MQ, permitindo instâncias em espera, conforme mostrado no exemplo a seguir:

strmqm -x *QmgrName*

- 6. Repita o procedimento no servidor em espera para atualizar seu nível de manutenção.
- 7. Se for necessário, alterne as instâncias ativas de volta para os servidores principais:
	- a) Pare as instâncias usando o comando **endmqm**, conforme mostrado no exemplo a seguir:

endmqm *-shutdown\_option* -s *QMgrName*

b) Reinicie as instâncias usando o comando **strmqm**, conforme mostrado no exemplo a seguir:

strmqm -x *QmgrName*

#### **Tarefas relacionadas**

Parando um Gerenciador de Filas **Referências relacionadas** dspmq (exibir gerenciadores de filas) DISPLAYLSSTATUS endmqm (terminar gerenciador de filas) endmqlsr (termina o listener) strmqm (iniciar gerenciador de filas)

## *Removendo atualizações de nível de manutenção no Windows*

No IBM MQ 9.4.0, você remove a manutenção para instalações do servidor e do cliente desinstalando o IBM MQ e, em seguida, reinstalando um nível anterior.

## **Sobre esta tarefa**

Considerações para desinstalar e reinstalar o IBM MQ em um nível anterior:

- Ao desinstalar o IBM MQ, os dados do IBM MQ não são removidos. Portanto, quando você reinstala o nível anterior, seus gerenciadores de fila são preservados
- Os gerenciadores de filas que estão em execução em uma versão ou liberação superior do IBM MQ não podem ser iniciados em uma versão ou liberação anterior Portanto, ao remover a manutenção, assegure-se de reinstalar uma versão do IBM MQ na mesma versão e liberação, mas um nível de manutenção diferente. Para obter informações adicionais, consulte ["Migração do Gerenciador de Filas"](#page-378-0) [na página 379](#page-378-0).

## **Procedimento**

- Para desinstalar o IBM MQ no Windows, consulte ["Desinstalando o IBM MQ no Windows" na página](#page-243-0) [244](#page-243-0)
- Para instalar um servidor do IBM MQ no Windows, consulte ["Instalando o Servidor IBM MQ no](#page-186-0) [Windows" na página 187](#page-186-0)
- Para instalar um cliente do IBM MQ no Windows, consulte ["Instalando um cliente IBM MQ no](#page-215-0) [Windows" na página 216](#page-215-0)

#### **Tarefas relacionadas**

["Aplicando atualizações de nível de manutenção no Windows" na página 344](#page-343-0) No IBM MQ 9.4.0, você aplica manutenção para instalações do servidor e do cliente fazendo upgrade do IBM MQ.

#### ["Aplicando atualizações de nível de manutenção para gerenciadores de filas de várias instâncias no](#page-346-0) [Windows" na página 347](#page-346-0)

Em plataformas Windows, é possível usar gerenciadores de filas de várias instâncias para reduzir a interrupção causada pela aplicação de atualizações de manutenção.

#### $z/0S$ **Applying and removing maintenance on z/OS**

You can install maintenance to update IBM MQ for z/OS to a new maintenance level.

## **Before you begin**

Essa tarefa supõe que você entenda a diferença entre as liberações Long Term Support e Continuous Delivery e o modelo de entrega de manutenção que se aplica em cada caso Para obter mais informações, consulte IBM MQ Tipos de liberação e versão.

O nível de comando de um gerenciador de filas é o nível VRM de três dígitos. UmIBM MQ programa pode chamarMQINQ , passando oMQIA\_COMMAND\_LEVEL seletor, para obter o nível de comando do gerenciador de filas ao qual ele está conectado.

## **About this task**

IBM MQ for z/OS usa PTFs para manutenção.

As PTFs são específicas para um determinado conjunto de bibliotecas correspondentes a um nível de liberação específico. Para recursos do UNIX System Services (ou seja, JMS e WEB UI, Connector Pack e Managed File Transfer) as PTFs do z/OS são alinhadas diretamente com os fix packs do Multiplatforms e as atualizações de segurança acumulativas (CSUs). Essas correções são acumulativas e são disponibilizadas ao mesmo tempo que o fix pack ou CSU equivalente do Multiplatforms..

CD. CD CSUs geralmente não são disponibilizados entre liberações de CD, mas são incluídos na próxima liberação do IBM MQ for z/OS CD . Também é possível entrar em contato com o suporte para solicitar um + + USERMOD

Outras correções em IBM MQ for z/OS são correções distintas em partes específicas. Essas correções resolvem problemas específicos, não são acumulativas, e são disponibilizadas à medida que são produzidas e quando são.

PTFs are applied to and removed from the installed code using SMP/E. For more information about SMP/E, see ["Installing IBM MQ for z/OS" on page 283](#page-282-0) and ["z/OS installation overview" on page 284](#page-283-0) and the appropriate Program Directory. Para links de download para os diretórios do programa, consulteIBM MQ for z/OS Arquivos PDF do diretório do programa .

Apart from any exceptions documented with the PTFs, PTFs do not change the correct operation of IBM MQ, and are reversible. Nonetheless, you must check that the fixes have not changed the operation of critical programs unexpectedly.

Applying PTFs does not change the version, release, or maintenance level of the code. No queue manager migration is required after applying maintenance. PTFs are grouped into Recommended Service Updates (RSUs) that have been tested together in a Consolidated Service Test (CST); see [Consolidated Service Test](https://www.ibm.com/support/pages/ibm-zos-consolidated-service-test-and-rsu?mhsrc=ibmsearch_a&mhq=consolidated%20service%20test) [and the RSU](https://www.ibm.com/support/pages/ibm-zos-consolidated-service-test-and-rsu?mhsrc=ibmsearch_a&mhq=consolidated%20service%20test).

PTFs that apply to a category of software fixes might be grouped together and identified using a fix category. For more information, see [IBM Fix category values and descriptions](https://www.ibm.com/support/pages/ibm-fix-category-values-and-descriptions).

## **Procedure**

- 1. Open [Downloading IBM MQ 9.4.](https://www.ibm.com/support/pages/downloading-ibm-mq-94)
- 2. To access the latest CD level, click the CD tab.
	- a) Find the section **Downloading the CD release for z/OS**.
	- b) To get the latest CD level, click **Download the IBM MQ 9.4.x base install image and PTFs from Shopz**.

Either order the features as a new product installation, or download and apply PTFs to a previously installed release.

Note that there is no CSU download for z/OS; it will be included in the next IBM MQ for z/OS 9.4 CD release.

3. To access the latest LTS downloads, click the LTS tab.

From this tab you can download the latest LTS base install level, and either an LTS fix pack or an LTS CSU, whichever is the latest.

- a) Find the section **Downloading the LTS release for z/OS**.
- b) To get the latest LTS base install level, click **Download the IBM MQ 9.4.0 LTS base install image and PTFs from Shopz**.

Either order the features as a new product installation, or download and apply PTFs to a previously installed release.

c) To get the latest fix pack or LTS CSU, click **Download the IBM MQ 9.4.0.xx fix pack/CSU PTFs from Shopz**.

Fix packs and CSUs are cumulative. Therefore you are only offered the latest fix, which might be either a fix pack or a CSU.

#### **Related concepts**

IBM MQ release types and versioning

["Coexistência do Gerenciador de Filas" on page 392](#page-391-0)

Gerenciadores de filas, com nomes diferentes, podem coexistir em qualquer servidor, contanto que usem a mesma instalação do IBM MQ. No z/OS, AIX, Linux, and Windows, diferentes gerenciadores de filas podem coexistir no mesmo servidor e serem associados a instalações diferentes.

# **Aplicando correções temporárias do WebSphere Liberty no servidor mqweb**

É possível aplicar as correções temporárias do WebSphere Liberty ao WebSphere Liberty que executa o servidor mqweb

## **Sobre esta tarefa**

Esta tarefa se aplica a IBM MQ Long Term Support e IBM MQ Continuous Delivery.

**Importante:** Se uma correção temporária não estiver disponível para a versão do WebSphere Liberty instalada na instalação do IBM MQ , será necessário entrar em contato com o Suporte IBM . Você NÃO deve procurar mudar a versão do WebSphere Liberty que é usada pelo IBM MQ Console e pelo REST API e deve procurar apenas aplicar uma correção temporária do WebSphere Liberty

**Nota:** Estas informações não se aplicam ao IBM MQ Appliance.

## **Procedimento**

1. Verifique a versão do Liberty

Para fazer isso, execute o seguinte comando:

<MQ\_INSTALLATION\_PATH>/web/bin/productInfo version --ifixes

2. Use o link de segurança ou as informações na página do APAR do Liberty para localizar a correção temporária de archive correta (iFix) para a versão instalada.

As correções temporárias de archive Liberty vêm em um formato JAR e têm um arquivo leia-me associado ao qual você pode consultar para obter instruções de instalação. Faça download dos dois arquivos em um diretório temporário.

- 3. Após a correção temporária ser transferida por download, inicie um console e navegue para o diretório que contém o arquivo JAR da correção temporária.
- 4. Pare o servidor mqweb usando o comando:

<MQ\_INSTALLATION\_PATH>/bin/endmqweb

#### $5.$  Linux  $z/0S$ AIX

Como um usuário administrativo, execute o comando a seguir para configurar o umask para o usuário como 022:

umask 022

6. Como um usuário administrativo, execute o seguinte comando para instalar a correção temporária:

java -jar <iFix JAR> -installLocation <MQ\_INSTALLATION\_PATH>/web

7. Execute o seguinte comando e verifique a saída para confirmar se a correção temporária foi instalada corretamente:

<MQ\_INSTALLATION\_PATH>/web/bin/productInfo version --ifixes

8. Reinicie o servidor mqweb usando o comando:

<MQ\_INSTALLATION\_PATH>/bin/strmqweb

#### **Resultados**

Quando o servidor mqweb for reiniciado, a correção temporária deverá ser carregada

#### **Exemplo**

O exemplo a seguir mostra como aplicar uma WebSphere Liberty correção temporária para APAR PH31442 em uma instalação do IBM MQ 9.1.0.8 em Linux.

1. Execute o comando a seguir para verificar a versão do Liberty instalado com o IBM MQ 9.1.0.8: .

/opt/mqm/web/bin/productInfo version --ifixes

Esse comando gera a saída a seguir, que indica que a versão do Liberty é 21.0.0.3:

Nome do produto: WebSphere Application Server Versão do produto: 21.0.0.3 . Edição do produto: BASE

- 2. Acesse a página da web para [APAR PH31442.](https://www.ibm.com/support/pages/node/6442997).
- 3. Na seção **Pacote de download** da página da web, clique no link de download do archive **21003-wlparchive-IFPH34122**.
- 4. Depois de ter sido redirecionado para Fix Central, faça download dos arquivos a seguir em um diretório temporário:
	- 21003-wlp-archive-IFPH34122-ReadMe.txt
	- 21003-wlp-archive-ifph34122.jar
- 5. Iniciar um console e navegar para o diretório temporário.
- 6. Pare o servidor mqweb usando o comando:

/opt/mqm/bin/endmqweb

7. Execute o comando a seguir como um usuário raiz para configurar o umask como 022:

umask 022

8. Em seguida, como o mesmo usuário raiz, execute o comando a seguir para instalar a correção temporária:

```
java -jar 21003-wlp-archive-ifph34122.jar --installLocation /opt/mqm/web
```
Tudo está bem, você deve ver a seguinte saída:

```
Aplicando correção para o diretório de instalação do Liberty em /opt/mqm/web agora
lib/com.ibm.ws.ui.tool.javaBatch_1.0.50.cl210320210319-1444.jar
lib/com.ibm.ws.ui.tool.explore_1.0.50.cl210320210319-1444.jar
lib/com.ibm.ws.ui_1.0.50.cl210320210319-1444.jar
A correção foi aplicada com êxito.
Todos os arquivos do produto foram extraídos com sucesso.
```
9. Execute o comando a seguir para verificar se a correção temporária foi instalada corretamente.

/opt/mqm/web/bin/productInfo version --ifixes

Você deve ver a saída a seguir:

Nome do produto: WebSphere Application Server Versão do produto: 21.0.0.3 . Edição do produto: BASE

PH34122 em iFix(s): [21003-wlp-archive-IFPH34122]

10. Reinicie o servidor mqweb usando o comando:

/opt/mqm/bin/strmqweb

#### **Tarefas relacionadas**

Entrando o contato com o Suporte do IBM **Referências relacionadas** endmqweb (encerrar servidor mqweb) strmqweb (iniciar o servidor mqweb)

## **Fazendo upgrade do IBM MQ**

Upgrade é o processo de tomar uma instalação do IBM MQ existente e fazer upgrade para um novo nível de código.

## **Antes de começar**

Essa tarefa supõe que você entenda a diferença entre as liberações Long Term Support e Continuous Delivery e o modelo de entrega de manutenção que se aplica em cada caso Para obter mais informações, consulte IBM MQ Tipos de liberação e versão.

## **Sobre esta tarefa**

Quando você atualiza de uma liberação para outra, ou aplica manutenção, incluindo fix packs, atualizações de segurança acumulativas (CSUs) ou correções temporárias, o impacto da mudança depende da extensão da mudança no nível do VRMF:

- O termo *upgrade* aplica-se ao aumento da versão V, liberação Rou nível de modificação M .
- O termo *correção* aplica-se ao aumento do nível de correção F

Em cada mudança do nível de V, Rou M , o nível de comando no gerenciador de filas é alterado Em uma mudança no nível F , o nível de comando não é alterado.

**Em Multiplata** Em Multiplataformas, após um upgrade ter sido aplicado, a única maneira de voltar uma mudança de VRM é executando uma das seguintes ações:

- Desinstalando o código do produto e reinstalando o código
- Instalando o antigo nível de código junto com o código existente e usando o comando setmqm para associar o gerenciador de filas à outra instalação.

A regra geral é que, se você tiver executado uma instalação que faz o nível de comando da nova instalação ser atualizado e iniciado o gerenciador de filas, não será possível voltar as mudanças.

 $z/0S$ No z/OS, é possível instalar novas liberações do IBM MQ para fazer upgrade do IBM MQ para um novo nível do VRM Para obter mais informações, consulte ["Upgrade and migration of IBM MQ on](#page-495-0) [z/OS " na página 496](#page-495-0).

## **Procedimento**

- 1. Abra [Fazendo download IBM MQ 9.4](https://www.ibm.com/support/pages/downloading-ibm-mq-94)
- 2. Para acessar os downloads mais recentes do CD , Clique na guia CD .

Nessa guia, é possível fazer download do nível mais recente do CD e do CSU mais recente do CD . Se você não estiver executando o nível mais recente do CD , deverá fazer download e instalá-lo antes de poder aplicar a CSU mais recente.

O formato do download é específico da plataforma.. Para Multiplataformas, você faz download de uma ou mais partes de Passport Advantage ou Fix Central. Para z/OS você faz download de PTFs do Shopz. Para IBM MQ Appliance você faz download de imagens de firmware a partir do Fix Central.

- a) Encontre a seção de download para sua plataforma. Por exemplo **Fazendo download da liberação CD para multiplataformas**.
- b) Para obter o nível mais recente do CD , clique em **Fazer download da imagem de instalação base IBM MQ 9.4.x**. Por exemplo, para Multiplataformas, clique em **Fazer download da imagem de instalação base do IBM MQ 9.4.x do Passport Advantage**.
- c) Para obter a CSU mais recente, clique em **Fazer download da CSU IBM MQ 9.4.x.x do Fix Central**.

 $\approx$  z/OS

Observe que não há download de CSU para z/OS; ele será incluído na próxima liberação do IBM MQ for z/OS 9.4 CD .

3. Para acessar os downloads mais recentes do LTS , Clique na guia LTS .

Nessa guia, é possível fazer download do nível de instalação base do LTS mais recente e de um fix pack do LTS ou de um CSU do LTS , o que for o mais recente.

O formato do download é específico da plataforma.. Para Multiplataformas, você faz download de uma ou mais partes de Passport Advantage ou Fix Central. Para z/OS você faz download de PTFs do Shopz. Para o Dispositivo, faça download de imagens de firmware a partir do Fix Central.

- a) Encontre a seção de download para sua plataforma. Por exemplo **Fazendo download da liberação LTS para multiplataformas**.
- b) Para obter o nível de instalação base LTS mais recente, clique em **Fazer download da IBM MQ 9.4.0 LTS imagem de instalação base**. Por exemplo, para Multiplataformas, clique em **Fazer download da imagem de instalação base mais recente do IBM MQ 9.4.0 LTS do Passport Advantage**.
- c) Para obter o fix pack ou CSU mais recente, clique em **Fazer o download do IBM MQ 9.4.0.xx fix pack/CSU**

Fix packs e CSUs são acumulativos. Portanto, você é oferecido apenas a correção mais recente, que pode ser um fix pack ou uma CSU.

#### **Tarefas relacionadas**

["Aplicando manutenção no IBM MQ" na página 308](#page-307-0)

Manutenção é a aplicação de uma correção reversível. Quaisquer mudanças nos dados do gerenciador de filas são compatíveis com o nível de código anterior.

## **Fazendo upgrade de uma instalação do IBM MQ no Linux**

É possível fazer upgrade de uma IBM MQ instalação em Linux sistemas sem desinstalar a versão anterior.

#### **Antes de começar**

A versão da qual você está fazendo upgrade deve ser IBM MQ 9.2.0ou mais recente.

 $\sim$  V 9.4.0  $\sim$  Se a sua versão atual estiver em IBM MQ 9.4.0 ou superior, será possível fazer upgrade de sua instalação com fix packs instalados Ou seja, o número do fix pack no identificador de liberação do version.release.modification.fixpack (V.R.M.F) não precisa ser 0

Se a sua versão atual for anterior ao IBM MQ 9.4.0, será possível fazer upgrade somente se nenhum fix pack estiver instalado Ou seja, o número do fix pack no identificador de liberação version.release.modification.fixpack (V.R.M.F) deve ser 0.

## **Sobre esta tarefa**

É possível usar rpm, um instalador Debian no Linux Ubuntu ou o instalador yum no Linux Red Hat.

Antes de iniciar, assegure-se de que você tenha feito backup de seus dados.

#### **Nota:**

- 1. Deprecated OIBM MQ Bridge to Salesforce está obsoleto em todas as versões a partir de 22 de novembro de 2022 (consulte [Carta de anúncio dos EUA 222-341](https://www.ibm.com/docs/en/announcements/222-341) ).
- 2. V S.4.0 **E** Removed V S.4.0 **OIBM MQ Bridge to Salesforce é removido do produto** emIBM MQ 9.4.0 . Salesforceconectividade pode ser alcançada comIBM App Connect Enterprise . SalesforceEntrada eSalesforce Nós de solicitação podem ser usados para interagir comSalesforce formulários. Para obter mais informações, consulte Usando o Salesforce com o IBM App Connect Enterprise.

SobreLinux for x86-64 apenas, se você estiver migrando de uma instalação onde oIBM MQ Bridge to Salesforce estiver presente, você deverá removê-lo antes de atualizar paraIBM MQ 9.4.0 ou mais tarde.

3. **Para Para Continuous Delivery, o IBM MQ Bridge to blockchain é removido do produto em IBM** MQ 9.3.2.

<span id="page-355-0"></span>**Para Long Term Support, IBM MQ Bridge to blockchain é removido em IBM MQ 9.3.0 Fix** Pack 15..

A conectividade do Blockchain pode ser alcançada com o IBM App Connect ou por meio de recursos do App Connect disponíveis com o IBM Cloud Pak for Integration

Somente no Linux for x86-64 , se você estiver migrando de uma instalação na qual o IBM MQ Bridge to blockchain está presente, deverá removê-lo antes de fazer upgrade para o IBM MQ 9.4.0 ou mais recente.

4. A partir de IBM MQ 9.3.0, o IBM MQ Explorer foi removido do pacote de instalação IBM MQ. Ele permanece disponível como um download separado. Para obter mais informações, consulte Instalando e desinstalando IBM MQ Explorer como um aplicativo independente em Linux e Windows.

Somente no Linux for x86-64 , se você estiver migrando em uma instalação em que o IBM MQ Explorer está presente como parte da instalação do IBM MQ , deverá removê-lo antes de fazer upgrade para o IBM MQ 9.3.0 ou mais recente.

## **Procedimento**

- Para fazer upgrade de uma instalação do servidor usando rpm, consulte "Fazendo upgrade de uma instalação do IBM MQ no Linux usando o comando rpm" na página 356
- Para fazer upgrade de uma instalação do servidor em Linux Red Hat usando yum, veja ["Fazendo](#page-358-0) [upgrade de uma instalação do IBM MQ no Linux Red Hat usando yum" na página 359](#page-358-0)
- Para fazer upgrade de uma instalação do servidor em Linux Ubuntu usando um instalador Debian, veja ["Fazendo upgrade de uma instalação do IBM MQ no Linux Ubuntu usando apt" na página 364](#page-363-0)

## *Fazendo upgrade de uma instalação do IBM MQ no Linux usando o comando rpm*

É possível usar rpm para fazer upgrade de uma instalação IBM MQ em sistemas Linux .

## **Antes de começar**

A versão da qual você está fazendo upgrade deve ser IBM MQ 9.2.0ou mais recente.

 $\sim$  <code>V 9.4.0</code> Se a sua versão atual estiver em IBM MQ 9.4.0 ou superior, será possível fazer upgrade de sua instalação com fix packs instalados Ou seja, o número do fix pack no identificador de liberação do version.release.modification.fixpack (V.R.M.F) não precisa ser 0

Se a sua versão atual for anterior ao IBM MQ 9.4.0, será possível fazer upgrade somente se nenhum fix pack estiver instalado Ou seja, o número do fix pack no identificador de liberação version.release.modification.fixpack (V.R.M.F) deve ser 0.

#### **Importante:**

- . <mark>- Deprecated </mark>OIBM MO Bridge to Salesforce está obsoleto em todas as versões a partir de 22 de novembro de 2022 (consulte [Carta de anúncio dos EUA 222-341](https://www.ibm.com/docs/en/announcements/222-341) ).
- $\bullet$  V 9.4.0  $\bullet$  Removed  $\bullet$  V 9.4.0  $\bullet$  OIBM MQ Bridge to Salesforce é removido do produto emIBM MQ 9.4.0 . Salesforceconectividade pode ser alcançada comIBM App Connect Enterprise . SalesforceEntrada eSalesforce Nós de solicitação podem ser usados para interagir comSalesforce formulários. Para obter mais informações, consulte Usando o Salesforce com o IBM App Connect Enterprise.

SobreLinux for x86-64 apenas, se você estiver migrando de uma instalação onde oIBM MQ Bridge to Salesforce estiver presente, você deverá removê-lo antes de atualizar paraIBM MQ 9.4.0 ou mais tarde.

• **Removed** Para Continuous Delivery, o IBM MQ Bridge to blockchain é removido do produto em IBM MQ 9.3.2.

Removed Para Long Term Support, IBM MQ Bridge to blockchain é removido em IBM MQ 9.3.0 Fix Pack 15..

A conectividade do Blockchain pode ser alcançada com o IBM App Connect ou por meio de recursos do App Connect disponíveis com o IBM Cloud Pak for Integration

Somente no Linux for x86-64 , se você estiver migrando de uma instalação na qual o IBM MQ Bridge to blockchain está presente, deverá removê-lo antes de fazer upgrade para o IBM MQ 9.4.0 ou mais recente.

• A partir de IBM MQ 9.3.0, o IBM MQ Explorer foi removido do pacote de instalação IBM MQ. Somente no Linux for x86-64 , se você estiver migrando em uma instalação em que o IBM MQ Explorer está presente como parte da instalação do IBM MQ , deverá removê-lo antes de fazer upgrade para o IBM MQ 9.3.0 ou mais recente.

Para obter mais informações sobre a modificação de uma instalação do IBM MQ usando rpm, consulte ["Desinstalando ou modificando o IBM MQ no Linux usando rpm" na página 156](#page-155-0)

#### **Procedimento**

- 1. conclua as seguintes tarefas:
	- a) Pare todos os aplicativos IBM MQ .

Se você usar o componente Managed File Transfer (MFT), assegure-se de que quaisquer transferências de arquivos nas quais os agentes MFT estejam envolvidos sejam concluídas. As filas SYSTEM.FTE.STATE não devem conter mensagens.

- b) O servidor mqweb foi interrompido usando o comando **endmqweb**
- c) Parou seus listeners usando o comando **endmqlsr** .
- d) Parou todos os seus gerenciadores de filas usando o comando **endmqm** .
- e) Faça backup dos dados.

Para obter mais informações, consulte Fazendo backup e restaurando dados do gerenciador de filas..

2. Efetue login como raiz ou com autoridade suficiente para executar os comandos a seguir.

É possível fazer isso incluindo **sudo** antes dos comandos ou alterando para o usuário raiz no shell com o comando **su**. Para obter mais informações, consulte [Explorando as diferenças entre](https://www.redhat.com/sysadmin/difference-between-sudo-su) **sudo** e **su** em [Linux](https://www.redhat.com/sysadmin/difference-between-sudo-su).

- 3. Opcional: Se a sua mídia de instalação for uma [imagem de instalação transferível por download,](#page-9-0) obtida de Passport Advantage, deve-se descompactar o arquivo tar.gz e extrair os arquivos de instalação do arquivo:
	- a) Descompacte o arquivo usando o comando a seguir:

gunzip *partName*.tar.gz

em que *partName* é o nome do arquivo de imagem de instalação.

b) Extraia os arquivos de instalação do arquivo usando o comando a seguir:

tar -xvf *partName*.tar

em que *partName* é o nome do arquivo de imagem de instalação.

**Importante:** Use também o GNU tar (também conhecido como gtar) para descompactar qualquer imagem tar.

- 4. Configure o seu diretório atual para o local dos arquivos de instalação. O local pode ser um local de rede ou um diretório do sistema de arquivos local
- 5. Opcional: Se essa não for a única instalação no sistema ou se você quiser fazer upgrade de uma instalação do IBM MQ em um local não padrão, execute o **crtmqpkg** para criar um conjunto exclusivo de pacotes dos quais fazer upgrade:

./crtmqpkg *suffix*

em que *suffix* especifica um nome de sua escolha que identifica com exclusividade os pacotes de instalação no sistema. *suffix* não é o mesmo que um nome de instalação, apesar de os nomes poderem ser idênticos. *suffix* limita-se a 16 caracteres nos intervalos A-Z, a-z e 0-9.

**Nota:** Este comando cria uma cópia completa dos pacotes de instalação em um diretório temporário. Por padrão, o diretório temporário está localizado em /var/tmp. Você deve se assegurar de que o sistema tem espaço livre suficiente antes de executar esse comando. Para usar um local diferente, é possível configurar a variável de ambiente *TMPDIR* antes de executar o comando **crtmqpkg**. Por exemplo:

\$ TMPDIR=/test ./crtmqpkg *suffix installationPath*

- 6. Configure o seu diretório atual para o local dos pacotes de instalação. Se você usou o comando **crtmqpkg**, esse diretório é o local que será especificado quando a operação de comando **crtmqpkg** for concluída com sucesso.
- 7. Em IBM MQ 9.2.0, você tem a opção de aceitar a licença antes ou depois de instalar o produto. Para aceitar a licença antes de instalar, execute o script mqlicense.sh. O contrato de licença é exibido em uma linguagem apropriada para o seu ambiente e você é solicitado a aceitar ou recusar os termos da licença:
	- Para exibir o contrato de licença na maneira padrão, que usa uma janela X onde possível, use o comando a seguir:

./mqlicense.sh

• Para exibir o contrato de licença como texto no shell atual, que pode ser lido por um leitor de tela, use o comando a seguir:

./mqlicense.sh -text\_only

Consulte ["Aceitando a licença no IBM MQ para Linux" na página 110](#page-109-0) para obter mais informações sobre a aceitação de licença.

- 8. Faça upgrade do IBM MQ:
	- Para fazer upgrade de todos os componentes disponíveis no local padrão, use o comando a seguir:

rpm -Uvh MQSeries\*

• Para fazer upgrade de componentes específicos no local padrão, use o comando a seguir:

rpm -Uvh *packageName.rpm*

em que *packageName.rpm* é uma lista de um e mais componentes do qual ser feito upgrade. Para obter uma lista completa de componentes, consulte ["Componentes rpm do IBM MQ para sistemas](#page-111-0) [Linux" na página 112](#page-111-0)

• Para fazer upgrade de todos os componentes disponíveis em um local não padrão, use o comando a seguir:

rpm --prefix *installationPath* -Uvh MQSeries\*

em que *installationPath* especifica o caminho no qual IBM MQ está instalado.

• Para fazer upgrade de componentes específicos em um local não padrão, use o comando a seguir:

rpm --prefix *installationPath* -Uvh *packageName.rpm*

em que *installationPath* especifica o caminho no qual o IBM MQ está instalado e *packageName.rpm* é uma lista de um ou mais componentes dos quais deve ser feito upgrade. Para obter uma lista completa de componentes, consulte ["Componentes rpm do IBM MQ para sistemas Linux" na](#page-111-0) [página 112](#page-111-0)

9. Use o comando **dspmqver** para verificar se a versão é a mesma que a esperada:

#### <span id="page-358-0"></span>**Tarefas relacionadas**

"Fazendo upgrade de uma instalação do IBM MQ no Linux Red Hat usando yum" na página 359 É possível usar yum para fazer upgrade de uma instalação IBM MQ em sistemas Linux Red Hat .

["Fazendo upgrade de uma instalação do IBM MQ no Linux Ubuntu usando apt" na página 364](#page-363-0) É possível usar apt para fazer upgrade de uma instalação IBM MQ em sistemas Linux Ubuntu .

#### *Fazendo upgrade de uma instalação do IBM MQ no Linux Red Hat usando yum*

É possível usar yum para fazer upgrade de uma instalação IBM MQ em sistemas Linux Red Hat .

#### **Antes de começar**

A versão da qual você está fazendo upgrade deve ser IBM MQ 9.2.0ou mais recente.

 $\geq$   $\sqrt{9.4.0}$  Se a sua versão atual estiver em IBM MQ 9.4.0 ou superior, será possível fazer upgrade de sua instalação com fix packs instalados Ou seja, o número do fix pack no identificador de liberação do version.release.modification.fixpack (V.R.M.F) não precisa ser 0

Se a sua versão atual for anterior ao IBM MQ 9.4.0, será possível fazer upgrade somente se nenhum fix pack estiver instalado Ou seja, o número do fix pack no identificador de liberação version.release.modification.fixpack (V.R.M.F) deve ser 0.

#### **Importante:**

- <mark>• Deprecated </mark>OIBM MQ Bridge to Salesforce está obsoleto em todas as versões a partir de 22 de novembro de 2022 (consulte [Carta de anúncio dos EUA 222-341](https://www.ibm.com/docs/en/announcements/222-341) ).
- $\bullet$  V  $\overline{9.4.0}$   $\bullet$  Removed  $\overline{\phantom{0}}$  V  $\overline{9.4.0}$  OIBM MQ Bridge to Salesforce é removido do produto emIBM MQ 9.4.0 . Salesforceconectividade pode ser alcançada comIBM App Connect Enterprise . SalesforceEntrada eSalesforce Nós de solicitação podem ser usados para interagir comSalesforce formulários. Para obter mais informações, consulte Usando o Salesforce com o IBM App Connect Enterprise.

SobreLinux for x86-64 apenas, se você estiver migrando de uma instalação onde oIBM MQ Bridge to Salesforce estiver presente, você deverá removê-lo antes de atualizar paraIBM MQ 9.4.0 ou mais tarde.

• **Para Para Romando** Para Continuous Delivery, o IBM MQ Bridge to blockchain é removido do produto em IBM MQ 9.3.2.

**Removed P**ara Long Term Support, IBM MQ Bridge to blockchain é removido em IBM MQ 9.3.0 Fix Pack 15..

A conectividade do Blockchain pode ser alcançada com o IBM App Connect ou por meio de recursos do App Connect disponíveis com o IBM Cloud Pak for Integration

Somente no Linux for x86-64 , se você estiver migrando de uma instalação na qual o IBM MQ Bridge to blockchain está presente, deverá removê-lo antes de fazer upgrade para o IBM MQ 9.4.0 ou mais recente.

• A partir de IBM MQ 9.3.0, IBM MQ Explorer foi removido do pacote de instalação IBM MQ. Somente no Linux for x86-64 , se você estiver migrando em uma instalação em que o IBM MQ Explorer está presente como parte da instalação do IBM MQ , deverá removê-lo antes de fazer upgrade para o IBM MQ 9.3.0 ou mais recente.

Para obter mais informações sobre como modificar uma instalação do IBM MQ usando yum, consulte ["Desinstalando ou modificando IBM MQ em Linux Red Hat usando yum" na página 158.](#page-157-0)

#### **Procedimento**

1. conclua as seguintes tarefas:

a) Pare todos os aplicativos IBM MQ .

Se você usar o componente Managed File Transfer (MFT), assegure-se de que quaisquer transferências de arquivos nas quais os agentes MFT estejam envolvidos sejam concluídas. As filas SYSTEM.FTE.STATE não devem conter mensagens.

- b) O servidor mqweb foi interrompido usando o comando **endmqweb**
- c) Parou seus listeners usando o comando **endmqlsr** .
- d) Parou todos os seus gerenciadores de filas usando o comando **endmqm** .
- e) Faça backup dos dados.

Para obter mais informações, consulte Fazendo backup e restaurando dados do gerenciador de filas..

2. Efetue login como raiz ou com autoridade suficiente para executar os comandos a seguir.

É possível fazer isso incluindo **sudo** antes dos comandos ou alterando para o usuário raiz no shell com o comando **su**. Para obter mais informações, consulte [Explorando as diferenças entre](https://www.redhat.com/sysadmin/difference-between-sudo-su) **sudo** e **su** [em Linux](https://www.redhat.com/sysadmin/difference-between-sudo-su).

- 3. Opcional: Se a sua mídia de instalação for uma [imagem de instalação transferível por download,](#page-9-0) obtida de Passport Advantage, deve-se descompactar o arquivo tar.gz e extrair os arquivos de instalação do arquivo:
	- a) Descompacte o arquivo usando o comando a seguir:

gunzip *partName*.tar.gz

em que *partName* é o nome do arquivo de imagem de instalação.

b) Extraia os arquivos de instalação do arquivo usando o comando a seguir:

tar -xvf *partName*.tar

em que *partName* é o nome do arquivo de imagem de instalação.

**Importante:** Use também o GNU tar (também conhecido como gtar) para descompactar qualquer imagem tar.

4. Configure o seu diretório atual para o local dos pacotes de instalação.

O local pode ser um local da rede ou um diretório do sistema de arquivos local. Consulte Onde localizar imagens de instalação transferíveis por download.

5. Opcional: Se essa instalação não for a única instalação no sistema ou se você desejar fazer upgrade de uma instalação do IBM MQ em um local não padrão, execute o **crtmqpkg** para criar um conjunto exclusivo de pacotes para upgrade:

./crtmqpkg *suffix installationPath*

em que:

- *suffix* especifica um nome de sua escolha que identifica com exclusividade os pacotes de instalação no sistema. *suffix* não é o mesmo que um nome de instalação, apesar de os nomes poderem ser idênticos. *suffix* limita-se a 16 caracteres nos intervalos A-Z, a-z e 0-9.
- *installationPath* especifica o caminho em que a instalação que você deseja fazer upgrade está instalada.

**Nota:** Este comando cria uma cópia completa dos pacotes de instalação em um diretório temporário. Por padrão, o diretório temporário está em /var/tmp Assegure que o sistema tenha espaço disponível suficiente antes de executar este comando. Para usar um local diferente, é possível configurar a variável de ambiente *TMPDIR* antes de executar o comando **crtmqpkg**. Por exemplo:

\$ TMPDIR=/test ./crtmqpkg *suffix installationPath*

6. Configure o seu diretório atual para o local dos pacotes de instalação.
Se você usou o comando **crtmqpkg**, esse diretório é o local que será especificado quando a operação de comando **crtmqpkg** for concluída com sucesso.

- 7. Atualize o arquivo de repositório yum:
	- a) Abra o arquivo de repositório. O arquivo está no diretório /etc/yum.repos.d, e tem um sufixo de .repo. Por exemplo, IBM\_MQ.repo.
	- b) Inclua o conteúdo a seguir no arquivo de repositório. Substitua *installationFilesLocation* pelo local dos arquivos de instalação para a versão para a qual deseja fazer upgrade. Substitua *v.r.m* pela versão, liberação e número de modificação para a versão do IBM MQ para a qual você deseja fazer upgrade:

```
[IBM-MQ-v.r.m-x86_64]
name=IBM MQ v.r.m x86_64
baseurl=file:///installationFilesLocation
enabled=1
gpgcheck=0
```
c) Limpe o cache do repositório usando o comando a seguir:

yum clean all

d) Verifique se o repositório do IBM MQ está disponível usando o comando a seguir:

yum repolist

- 8. Em IBM MQ 9.2.0, você tem a opção de aceitar a licença antes ou depois de instalar o produto. Para aceitar a licença antes de instalar, execute o script mqlicense.sh. O contrato de licença é exibido em uma linguagem apropriada para o seu ambiente e você é solicitado a aceitar ou recusar os termos da licença:
	- Para exibir o contrato de licença na maneira padrão, que usa uma janela X onde possível, use o comando a seguir:

./mqlicense.sh

• Para exibir o contrato de licença como texto no shell atual, que pode ser lido por um leitor de tela, use o comando a seguir:

./mqlicense.sh -text\_only

Consulte ["Aceitando a licença no IBM MQ para Linux" na página 110](#page-109-0) para obter mais informações sobre a aceitação de licença.

- 9. Faça upgrade do IBM MQ:
	- Para fazer upgrade de todos os componentes instalados, use o comando a seguir:

yum -y upgrade MQSeries\*

• Para fazer upgrade de todos os componentes instalados em um local não padrão, use o comando a seguir:

```
yum -y upgrade MQSeries*suffix*
```
em que *suffix* especifica o sufixo que foi escolhido quando você executou **crtmqpkg** na etapa ["5"](#page-359-0) [na página 360.](#page-359-0)

10. Use o comando **dspmqver** para verificar se a versão é a mesma que a esperada:

dspmqver

#### **Tarefas relacionadas**

["Fazendo upgrade de uma instalação do IBM MQ no Linux usando o comando rpm" na página 356](#page-355-0) É possível usar rpm para fazer upgrade de uma instalação IBM MQ em sistemas Linux .

["Fazendo upgrade de uma instalação do IBM MQ no Linux Ubuntu usando apt" na página 364](#page-363-0)

É possível usar apt para fazer upgrade de uma instalação IBM MQ em sistemas Linux Ubuntu .

## *Fazendo upgrade de uma instalação do IBM MQ no Linux Ubuntu usando dpkg*

É possível usar dpkg para fazer upgrade de uma instalação IBM MQ em sistemas Linux Ubuntu .

## **Antes de começar**

A versão da qual você está fazendo upgrade deve ser IBM MQ 9.2.0ou mais recente.

 $\sim$  V 9.4.0  $\sim$  Se a sua versão atual estiver em IBM MQ 9.4.0 ou superior, será possível fazer upgrade de sua instalação com fix packs instalados Ou seja, o número do fix pack no identificador de liberação do version.release.modification.fixpack (V.R.M.F) não precisa ser 0

Se a sua versão atual for anterior ao IBM MQ 9.4.0, será possível fazer upgrade somente se nenhum fix pack estiver instalado Ou seja, o número do fix pack no identificador de liberação version.release.modification.fixpack (V.R.M.F) deve ser 0.

#### **Importante:**

- 1. Deprecated OIBM MQ Bridge to Salesforce está obsoleto em todas as versões a partir de 22 de novembro de 2022 (consulte [Carta de anúncio dos EUA 222-341](https://www.ibm.com/docs/en/announcements/222-341) ).
- 2. V 9.4.0 **E** Removed V 9.4.0 OIBM MQ Bridge to Salesforce é removido do produto emIBM MQ 9.4.0 . Salesforceconectividade pode ser alcançada comIBM App Connect Enterprise . SalesforceEntrada eSalesforce Nós de solicitação podem ser usados para interagir comSalesforce formulários. Para obter mais informações, consulte Usando o Salesforce com o IBM App Connect Enterprise.

SobreLinux for x86-64 apenas, se você estiver migrando de uma instalação onde oIBM MQ Bridge to Salesforce estiver presente, você deverá removê-lo antes de atualizar paraIBM MQ 9.4.0 ou mais tarde.

3. **Para Para Continuous Delivery, o IBM MQ Bridge to blockchain é removido do produto em IBM** MQ 9.3.2.

Removed Para Long Term Support, IBM MQ Bridge to blockchain é removido em IBM MQ 9.3.0 Fix Pack 15..

A conectividade do Blockchain pode ser alcançada com o IBM App Connect ou por meio de recursos do App Connect disponíveis com o IBM Cloud Pak for Integration

Somente no Linux for x86-64 , se você estiver migrando de uma instalação na qual o IBM MQ Bridge to blockchain está presente, deverá removê-lo antes de fazer upgrade para o IBM MQ 9.4.0 ou mais recente.

4. A partir de IBM MQ 9.3.0, o IBM MQ Explorer foi removido do pacote de instalação IBM MQ. Somente no Linux for x86-64 , se você estiver migrando em uma instalação em que o IBM MQ Explorer está presente como parte da instalação do IBM MQ , deverá removê-lo antes de fazer upgrade para o IBM MQ 9.3.0 ou mais recente.

Para obter mais informações sobre a modificação de uma instalação do IBM MQ em Ubuntu, consulte ["Desinstalando ou modificando o IBM MQ no Linux Ubuntu usando pacotes Debian" na página 160](#page-159-0)

## **Procedimento**

- 1. conclua as seguintes tarefas:
	- a) Pare todos os aplicativos IBM MQ .

Se você usar o componente Managed File Transfer (MFT), assegure-se de que quaisquer transferências de arquivos nas quais os agentes MFT estejam envolvidos sejam concluídas. As filas SYSTEM.FTE.STATE não devem conter mensagens.

b) O servidor mqweb foi interrompido usando o comando **endmqweb**

- c) Parou seus listeners usando o comando **endmqlsr** .
- d) Parou todos os seus gerenciadores de filas usando o comando **endmqm** .
- e) Faça backup dos dados. Para obter mais informações, consulte Fazendo backup e restaurando dados do gerenciador de filas..
- 2. Efetue login como raiz ou com autoridade suficiente para executar os comandos a seguir.

É possível fazer isso incluindo **sudo** antes dos comandos ou alterando para o usuário raiz no shell com o comando **su**. Para obter mais informações, consulte [Explorando as diferenças entre](https://www.redhat.com/sysadmin/difference-between-sudo-su) **sudo** e **su** em [Linux](https://www.redhat.com/sysadmin/difference-between-sudo-su).

- 3. Opcional: Se a sua mídia de instalação for uma [imagem de instalação transferível por download,](#page-9-0) obtida de Passport Advantage, deve-se descompactar o arquivo tar.gz e extrair os arquivos de instalação do arquivo:
	- a) Descompacte o arquivo usando o comando a seguir:

gunzip *partName*.tar.gz

em que *partName* é o nome do arquivo de imagem de instalação.

b) Extraia os arquivos de instalação do arquivo usando o comando a seguir:

tar -xvf *partName*.tar

em que *partName* é o nome do arquivo de imagem de instalação.

**Importante:** Use também o GNU tar (também conhecido como gtar) para descompactar qualquer imagem tar.

- 4. Configure o seu diretório atual para o local dos arquivos de instalação.
- 5. Em IBM MQ 9.2.0, você tem a opção de aceitar a licença antes ou depois de instalar o produto. Para aceitar a licença antes de instalar, execute o script mqlicense.sh. O contrato de licença é exibido em uma linguagem apropriada para o seu ambiente e você é solicitado a aceitar ou recusar os termos da licença:
	- Para exibir o contrato de licença na maneira padrão, que usa uma janela X onde possível, use o comando a seguir:

./mqlicense.sh

• Para exibir o contrato de licença como texto no shell atual, que pode ser lido por um leitor de tela, use o comando a seguir:

./mqlicense.sh -text\_only

Consulte ["Aceitando a licença no IBM MQ para Linux" na página 110](#page-109-0) para obter mais informações sobre a aceitação de licença.

6. Faça upgrade de cada pacote do IBM MQ usando o comando a seguir para cada pacote:

dpkg -i *packageName*

em que *packageName* especifica o nome do pacote do qual deve ser feito upgrade.

**Importante:** Apesar de **dpkg** permitir vários arquivos de pacotes no mesmo comando, isso não funciona no IBM MQ por causa das dependências entre pacotes. Deve-se fazer upgrade dos pacotes individualmente na ordem mostrada. Se você usar apt para fazer upgrade, as dependências entre pacotes serão manipuladas para você. Para obter informações adicionais, consulte ["Fazendo upgrade](#page-363-0) [de uma instalação do IBM MQ no Linux Ubuntu usando apt" na página 364.](#page-363-0)

- ibmmq-runtime
- ibmmq-jre
- ibmmq-java
- <span id="page-363-0"></span>• ibmmq-gskit
- ibmmq-server
- ibmmq-web
- ibmmq-ftbase
- ibmmq-ftagent
- ibmmq-ftservice
- ibmmq-ftlogger
- ibmmq-fttools
- ibmmq-amqp
- ibmmq-ams
- ibmmq-xrservice
- ibmmq-explorer
- ibmmq-client
- ibmmq-man
- ibmmq-msg\_*language*
- ibmmq-samples
- ibmmq-sdk

7. Use o comando **dspmqver** para verificar se a versão é a mesma que a esperada:

dspmqver

## *Fazendo upgrade de uma instalação do IBM MQ no Linux Ubuntu usando apt*

É possível usar apt para fazer upgrade de uma instalação IBM MQ em sistemas Linux Ubuntu .

## **Antes de começar**

A versão da qual você está fazendo upgrade deve ser IBM MQ 9.2.0ou mais recente.

 $\sim$  V 9.4.0  $\sim$  Se a sua versão atual estiver em IBM MQ 9.4.0 ou superior, será possível fazer upgrade de sua instalação com fix packs instalados Ou seja, o número do fix pack no identificador de liberação do version.release.modification.fixpack (V.R.M.F) não precisa ser 0

Se a sua versão atual for anterior ao IBM MQ 9.4.0, será possível fazer upgrade somente se nenhum fix pack estiver instalado Ou seja, o número do fix pack no identificador de liberação version.release.modification.fixpack (V.R.M.F) deve ser 0.

## **Importante:**

- . Deprecated <sub>OIBM</sub> MQ Bridge to Salesforce está obsoleto em todas as versões a partir de 22 de novembro de 2022 (consulte [Carta de anúncio dos EUA 222-341](https://www.ibm.com/docs/en/announcements/222-341) ).
- $\bullet$  V 9.4.0  **Removed**  $\bullet$  V 9.4.0 **OIBM MQ Bridge to Salesforce é removido do produto** emIBM MQ 9.4.0 . Salesforceconectividade pode ser alcançada comIBM App Connect Enterprise . SalesforceEntrada eSalesforce Nós de solicitação podem ser usados para interagir comSalesforce formulários. Para obter mais informações, consulte Usando o Salesforce com o IBM App Connect Enterprise.

SobreLinux for x86-64 apenas, se você estiver migrando de uma instalação onde oIBM MQ Bridge to Salesforce estiver presente, você deverá removê-lo antes de atualizar paraIBM MQ 9.4.0 ou mais tarde.

• Removed • Para Continuous Delivery, o IBM MQ Bridge to blockchain é removido do produto em IBM MQ 9.3.2.

**Removed D** Para Long Term Support, IBM MQ Bridge to blockchain é removido em IBM MQ 9.3.0 Fix Pack 15..

A conectividade do Blockchain pode ser alcançada com o IBM App Connect ou por meio de recursos do App Connect disponíveis com o IBM Cloud Pak for Integration

Somente no Linux for x86-64 , se você estiver migrando de uma instalação na qual o IBM MQ Bridge to blockchain está presente, deverá removê-lo antes de fazer upgrade para o IBM MQ 9.4.0 ou mais recente.

• A partir de IBM MQ 9.3.0, o IBM MQ Explorer foi removido do pacote de instalação IBM MQ. Somente no Linux for x86-64 , se você estiver migrando em uma instalação em que o IBM MQ Explorer está presente como parte da instalação do IBM MQ , deverá removê-lo antes de fazer upgrade para o IBM MQ 9.3.0 ou mais recente.

Para obter mais informações sobre a modificação de uma instalação do IBM MQ em Ubuntu, consulte ["Desinstalando ou modificando o IBM MQ no Linux Ubuntu usando pacotes Debian" na página 160](#page-159-0)

## **Procedimento**

- 1. conclua as seguintes tarefas:
	- a) Pare todos os aplicativos IBM MQ .

Se você usar o componente Managed File Transfer (MFT), assegure-se de que quaisquer transferências de arquivos nas quais os agentes MFT estejam envolvidos sejam concluídas. As filas SYSTEM.FTE.STATE não devem conter mensagens.

- b) O servidor mqweb foi interrompido usando o comando **endmqweb**
- c) Parou seus listeners usando o comando **endmqlsr** .
- d) Parou todos os seus gerenciadores de filas usando o comando **endmqm** .
- e) Faça backup dos dados. Para obter mais informações, consulte Fazendo backup e restaurando dados do gerenciador de filas..
- 2. Efetue login como raiz ou com autoridade suficiente para executar os comandos a seguir.

É possível fazer isso incluindo **sudo** antes dos comandos ou alterando para o usuário raiz no shell com o comando **su**. Para obter mais informações, consulte [Explorando as diferenças entre](https://www.redhat.com/sysadmin/difference-between-sudo-su) **sudo** e **su** [em Linux](https://www.redhat.com/sysadmin/difference-between-sudo-su).

- 3. Opcional: Se a sua mídia de instalação for uma [imagem de instalação transferível por download,](#page-9-0) obtida de Passport Advantage, deve-se descompactar o arquivo tar.gz e extrair os arquivos de instalação do arquivo:
	- a) Descompacte o arquivo usando o comando a seguir:

gunzip *partName*.tar.gz

em que *partName* é o nome do arquivo de imagem de instalação.

b) Extraia os arquivos de instalação do arquivo usando o comando a seguir:

tar -xvf *partName*.tar

em que *partName* é o nome do arquivo de imagem de instalação.

**Importante:** Use também o GNU tar (também conhecido como gtar) para descompactar qualquer imagem tar.

- 4. Configure o seu diretório atual para o local dos arquivos de instalação.
- 5. Em IBM MQ 9.2.0, você tem a opção de aceitar a licença antes ou depois de instalar o produto. Para aceitar a licença antes de instalar, execute o script mqlicense.sh. O contrato de licença é exibido em uma linguagem apropriada para o seu ambiente e você é solicitado a aceitar ou recusar os termos da licença:

<span id="page-365-0"></span>• Para exibir o contrato de licença na maneira padrão, que usa uma janela X onde possível, use o comando a seguir:

./mqlicense.sh

• Para exibir o contrato de licença como texto no shell atual, que pode ser lido por um leitor de tela, use o comando a seguir:

./mqlicense.sh -text\_only

Consulte ["Aceitando a licença no IBM MQ para Linux" na página 110](#page-109-0) para obter mais informações sobre a aceitação de licença.

- 6. Abra o arquivo IBM\_MQ.list do diretório /etc/apt/sources.list.d.
- 7. Inclua a linha a seguir ao final do arquivo IBM\_MQ.list:

deb [trusted=yes] file:*installationFileLocation* ./

em que *installationFileLocation* é o diretório no qual os arquivos descompactados estão localizados. 8. Atualize o índice do repositório usando o comando a seguir:

apt-get update

9. Faça upgrade do IBM MQ usando o comando a seguir:

apt-get upgrade "ibmmq-\*"

10. Use o comando **dspmqver** para verificar se a versão é a mesma que a esperada:

dspmqver

## **Tarefas relacionadas**

["Fazendo upgrade de uma instalação do IBM MQ no Linux usando o comando rpm" na página 356](#page-355-0) É possível usar rpm para fazer upgrade de uma instalação IBM MQ em sistemas Linux .

["Fazendo upgrade de uma instalação do IBM MQ no Linux Red Hat usando yum" na página 359](#page-358-0) É possível usar yum para fazer upgrade de uma instalação IBM MQ em sistemas Linux Red Hat .

## **Fazendo upgrade de uma instalação do IBM MQ no Windows**

Para fazer upgrade para uma instalação de servidor IBM MQ no Windows de uma versão, liberação e nível de modificação para uma mais recente, será possível usar a barra de ativação ou msiexec. Para fazer upgrade de uma instalação do cliente, será possível usar o instalador de GUI ou msiexec.

## **Sobre esta tarefa**

Antes de iniciar, assegure-se de que você tenha feito backup de seus dados.

## **Procedimento**

- Para fazer upgrade de uma instalação de servidor, veja "Fazendo upgrade de uma instalação de servidor IBM MQ usando a barra de ativação" na página 366 ou ["Fazendo upgrade de uma instalação](#page-366-0) [de servidor IBM MQ usando msiexec" na página 367.](#page-366-0)
- Para fazer upgrade de uma instalação do cliente, veja ["Fazendo upgrade de uma instalação do cliente](#page-367-0) [IBM MQ usando o instalador de GUI" na página 368](#page-367-0) ou ["Fazendo upgrade de uma instalação do cliente](#page-368-0) [IBM MQ usando msiexec" na página 369.](#page-368-0)

# *Fazendo upgrade de uma instalação de servidor IBM MQ usando a barra de*

## *ativação*

Como você faz upgrade de uma instalação de servidor IBM MQ no Windows para uma versão, liberação ou modificação mais recente usando a barra de ativação.

## <span id="page-366-0"></span>**Antes de começar**

Certifique-se de:

- 1. Interrompido todos os aplicativos IBM MQ
- 2. Encerrado os listeners
- 3. Interrompido todos os gerenciadores de filas
- 4. Feito backup dos dados

## **Procedimento**

1. Acesse a imagem de instalação IBM MQ .

O local pode ser um local da rede ou um diretório do sistema de arquivos local. Consulte Onde localizar imagens de instalação transferíveis por download.

- 2. Localizar Setup.exe no diretório base da IBM MQ imagem de instalação.
	- Em um local de rede, esse local pode ser *m:\instmqs*\Setup.exe
	- Em um diretório do sistema de arquivos local, esse local pode ser *C:\instmqs*\Setup.exe
- 3. Inicie o processo de instalação.

Executar Setup.exe a partir de um prompt de comandos ou dar um clique duplo em Setup.exe no Windows Explorer.

**Nota:** Se estiver instalando em um sistema Windows com UAC ativado, aceite o prompt Windows para permitir que a barra de ativação seja executada como elevada. Durante a instalação, você também pode ver caixas de diálogo **Abrir Arquivo - Aviso de Segurança** que listam a International Business Machines Limited como o publicador. Clique em **Executar** para permitir que a instalação continue.

A janela IBM MQ Instalação é exibida.

- 4. Siga as instruções na tela.
- 5. Selecione **Instalando uma nova instância**, se você vir um painel solicitando que você escolha entre instalar uma nova instância, ou manter ou fazer upgrade de uma instância existente ao clicar no botão **Ativar o instalador do IBM MQ**.

Você usa a outra opção ao incluir ou remover recursos de um IBM MQ já instalado.

6. No próximo painel, escolha entre **Instalar deixando as instalações existentes intactas** ou **Fazer upgrade de uma instalação nomeada existente já na máquina** e clique em **Avançar**.

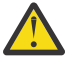

**Atenção:** Se você não vir essa tela, significa que não havia nenhuma instalação de servidor IBM MQ na máquina para a qual fosse possível fazer upgrade por esse instalador.

7. Siga os prompts do instalador para fazer upgrade de sua instalação de servidor IBM MQ.

## **Tarefas relacionadas**

"Fazendo upgrade de uma instalação de servidor IBM MQ usando msiexec" na página 367 Como você faz upgrade de uma instalação de servidor IBM MQ no Windows para uma versão, liberação ou modificação mais recente usando msiexec.

["Fazendo upgrade de uma instalação do cliente IBM MQ usando o instalador de GUI" na página 368](#page-367-0) Como você faz upgrade de uma instalação do cliente IBM MQ no Windows para uma versão, liberação ou modificação mais recente usando o instalador de GUI.

["Fazendo upgrade de uma instalação do cliente IBM MQ usando msiexec" na página 369](#page-368-0) Como você faz upgrade de uma instalação do cliente IBM MQ no Windows para uma versão, liberação ou modificação mais recente usando msiexec.

## *Fazendo upgrade de uma instalação de servidor IBM MQ usando msiexec*

Como você faz upgrade de uma instalação de servidor IBM MQ no Windows para uma versão, liberação ou modificação mais recente usando msiexec.

## <span id="page-367-0"></span>**Antes de começar**

Certifique-se de:

- 1. Interrompido todos os aplicativos IBM MQ
- 2. Encerrado os listeners
- 3. Interrompido todos os gerenciadores de filas
- 4. Feito backup dos dados

## **Procedimento**

1. Acesse a imagem de instalação IBM MQ .

O local pode ser um local da rede ou um diretório do sistema de arquivos local. Consulte Onde localizar imagens de instalação transferíveis por download.

- 2. Localizar IBM MQ.msi no diretório MSI da IBM MQ imagem de instalação.
	- Em um local de rede, esse local pode ser *m:\instmqs*\MSI\IBM MQ.msi
	- Em um diretório do sistema de arquivos local, esse local pode ser *C:\instmqs*\MSI\IBM MQ.msi
- 3. Opcional: Se você estiver atualizando a única instalação do servidor IBM MQ, em que a instalação tem o valor padrão Installation1 emita o comando a seguir:

msiexec /i "*InstallationImage*\MSI\IBM MQ.msi" /q AGREETOLICENSE=YES INSTALLATIONNAME="Installation1"

4. Opcional: Se estiver fazendo upgrade de uma instalação em uma máquina que já tenha uma ou mais instalações de servidor IBM MQ do nível para o qual você está fazendo upgrade, parâmetros adicionais deverão ser fornecidos para selecionar um ID da instância do MSI livre.

Consulte ["Escolhendo IDs de instância MSI para instalações múltiplas do servidor" na página 191](#page-190-0) para obter mais informações.

Nesse caso, o comando pode ser semelhante a isto:

```
msiexec /i "InstallationImage\MSI\IBM MQ.msi" /q AGREETOLICENSE=YES 
INSTALLATIONNAME="Installation2" NEWINSTANCE=1 
TRANSFORMS=":InstanceId2.mst;1033.mst"
```
## **Tarefas relacionadas**

["Fazendo upgrade de uma instalação de servidor IBM MQ usando a barra de ativação" na página 366](#page-365-0) Como você faz upgrade de uma instalação de servidor IBM MQ no Windows para uma versão, liberação ou modificação mais recente usando a barra de ativação.

"Fazendo upgrade de uma instalação do cliente IBM MQ usando o instalador de GUI" na página 368 Como você faz upgrade de uma instalação do cliente IBM MQ no Windows para uma versão, liberação ou modificação mais recente usando o instalador de GUI.

["Fazendo upgrade de uma instalação do cliente IBM MQ usando msiexec" na página 369](#page-368-0) Como você faz upgrade de uma instalação do cliente IBM MQ no Windows para uma versão, liberação ou modificação mais recente usando msiexec.

# *Fazendo upgrade de uma instalação do cliente IBM MQ usando o instalador*

## *de GUI*

Como você faz upgrade de uma instalação do cliente IBM MQ no Windows para uma versão, liberação ou modificação mais recente usando o instalador de GUI.

## **Antes de começar**

Certifique-se de:

- <span id="page-368-0"></span>1. Interrompido todos os aplicativos IBM MQ
- 2. Encerrado os listeners
- 3. Interrompido todos os gerenciadores de filas
- 4. Feito backup dos dados

## **Procedimento**

1. Acesse a imagem de instalação IBM MQ .

Consulte Onde localizar imagens de instalação transferíveis por download.

- 2. Localizar Setup.exe no diretório Windows da imagem de instalação do IBM MQ .
- 3. Inicie o processo de instalação.

Executar Setup.exe a partir de um prompt de comandos ou dar um clique duplo em Setup.exe no Windows Explorer.

**Nota:** Se estiver instalando em um sistema Windows com UAC ativado, aceite o prompt Windows para permitir que a barra de ativação seja executada como elevada. Durante a instalação, você também pode ver caixas de diálogo **Abrir Arquivo - Aviso de Segurança** que listam a International Business Machines Limited como o publicador. Clique em **Executar** para permitir que a instalação continue.

A janela IBM MQ Instalação é exibida.

- 4. Siga as instruções na tela. Ao clicar no botão **Ativar o instalador do IBM MQ**, se você vir um painel solicitando que você escolha entre instalar uma nova instância ou manter ou fazer upgrade de uma instância existente, selecione **Instalando uma nova instância**.
- 5. No próximo painel, escolha entre **Instalar deixando as instalações existentes intactas** ou **Fazer upgrade de uma instalação nomeada existente já na máquina** e clique em **Avançar**.

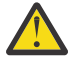

**Atenção:** Se você não vir essa tela, significa que não havia nenhuma instalação do cliente IBM MQ na máquina para a qual fosse possível fazer upgrade por esse instalador.

6. Siga os prompts do instalador para fazer upgrade de sua instalação do cliente IBM MQ.

#### **Tarefas relacionadas**

"Fazendo upgrade de uma instalação do cliente IBM MQ usando msiexec" na página 369 Como você faz upgrade de uma instalação do cliente IBM MQ no Windows para uma versão, liberação ou modificação mais recente usando msiexec.

["Fazendo upgrade de uma instalação de servidor IBM MQ usando a barra de ativação" na página 366](#page-365-0) Como você faz upgrade de uma instalação de servidor IBM MQ no Windows para uma versão, liberação ou modificação mais recente usando a barra de ativação.

["Fazendo upgrade de uma instalação de servidor IBM MQ usando msiexec" na página 367](#page-366-0) Como você faz upgrade de uma instalação de servidor IBM MQ no Windows para uma versão, liberação ou modificação mais recente usando msiexec.

## *Fazendo upgrade de uma instalação do cliente IBM MQ usando msiexec*

Como você faz upgrade de uma instalação do cliente IBM MQ no Windows para uma versão, liberação ou modificação mais recente usando msiexec.

## **Antes de começar**

Certifique-se de:

- 1. Interrompido todos os aplicativos IBM MQ
- 2. Encerrado os listeners
- 3. Interrompido todos os gerenciadores de filas
- 4. Feito backup dos dados

## **Procedimento**

1. Acesse a imagem de instalação IBM MQ .

Consulte Onde localizar imagens de instalação transferíveis por download.

- 2. Localizar IBM MQ.msi no diretório Windows\MSI da imagem de instalação do IBM MQ .
- 3. Opcional: Se você estiver fazendo o upgrade da única instalação do cliente IBM MQ, em que a instalação tem o valor padrão Installation1 emita o comando a seguir:

```
msiexec /i "InstallationImage\Windows\MSI\IBM MQ.msi" /l*v install_log_path
/q TRANSFORMS="1033.mst" REINSTALL=ALL REINSTALLMODE=vomus
```
4. Opcional: Se estiver fazendo upgrade de uma instalação em uma máquina que já tenha uma ou mais instalações do cliente IBM MQ do nível para o qual você está fazendo upgrade, parâmetros adicionais deverão ser fornecidos para selecionar um ID da instância do MSI livre.

Consulte ["Escolhendo IDs de instância MSI para instalações múltiplas do cliente" na página 218](#page-217-0) para obter mais informações.

Nesse caso, o comando pode ser semelhante a isto:

```
msiexec /i "InstallationImage\MSI\IBM MQ.msi" /q AGREETOLICENSE=YES 
INSTALLATIONNAME="Installation2" NEWINSTANCE=1 
TRANSFORMS=":InstanceId2.mst;1033.mst"
```
#### **Tarefas relacionadas**

["Fazendo upgrade de uma instalação do cliente IBM MQ usando o instalador de GUI" na página 368](#page-367-0) Como você faz upgrade de uma instalação do cliente IBM MQ no Windows para uma versão, liberação ou modificação mais recente usando o instalador de GUI.

["Fazendo upgrade de uma instalação de servidor IBM MQ usando a barra de ativação" na página 366](#page-365-0) Como você faz upgrade de uma instalação de servidor IBM MQ no Windows para uma versão, liberação ou modificação mais recente usando a barra de ativação.

["Fazendo upgrade de uma instalação de servidor IBM MQ usando msiexec" na página 367](#page-366-0) Como você faz upgrade de uma instalação de servidor IBM MQ no Windows para uma versão, liberação ou modificação mais recente usando msiexec.

# **Migrando o IBM MQ**

Migração é a conversão de programas e dados para se trabalhar com um novo nível de código do IBM MQ. Alguns tipos de migração são obrigatórios e alguns são opcionais. A migração do gerenciador de filas nunca é necessária após a aplicação de uma atualização de nível de manutenção que não altera o nível de comando. Alguns tipos de migração são automáticos e alguns são manuais. A migração do gerenciador de filas é geralmente automática e necessária após liberações e manual e opcional após um upgrade de nível de manutenção que apresenta uma nova função. A migração de aplicativo normalmente é manual e opcional.

## **Antes de começar**

Antes de fazer upgrade da sua instalação do IBM MQ ou migrar os seus gerenciadores de filas, deve-se ler ["Mudanças que afetam a migração" na página 371](#page-370-0) para identificar quais tarefas de migração devem ser planejadas.

## **Sobre esta tarefa**

Sempre que fizer upgrade do IBM MQ para uma nova liberação que altere seu nível de comando, a migração será executada pelo gerenciador de filas. Sempre que fizer upgrade do IBM MQ para um novo nível de manutenção ou correção, que introduz uma nova função usando um novo nível de comando, é possível migrar o gerenciador de filas para usar o novo nível de comando e, assim, a nova função.

<span id="page-370-0"></span>Se você iniciar um gerenciador de filas em execução em um nível de liberação posterior, a migração do gerenciador de filas para esse nível de liberação será necessária. .

**Nultico N**o IBM MQ for Multiplatforms, não é possível reverter facilmente para um nível prévio do IBM MQ após a instalação. Se você instalar uma cópia do IBM MQ obtida do Passport Advantage ou de uma mídia física, o instalador desinstalará o IBM MQ, se ele estiver presente. Ele então instala o novo nível do IBM MQ. Para reverter para o nível anterior do IBM MQ, deve-se manter a imagem de instalação anterior e as correções que foram aplicadas. Em seguida, você deverá desinstalar o novo nível, reinstalar o nível de liberação anterior e reaplicar as correções necessárias. Se você tiver iniciado quaisquer gerenciadores de filas no nível mais recente, eles não funcionarão com o nível restaurado do IBM MQ. (A menos que você tenha instalado um upgrade de nível de manutenção mais recente, não uma nova liberação ou versão: então, será possível reverter para um nível de manutenção anterior, reinstalando o upgrade de nível de manutenção anterior. Os dados do gerenciador de filas são compatíveis entre os níveis de manutenção.) Para restaurar o IBM MQ para seu nível anterior, após iniciar os gerenciadores de filas, primeiro deve-se fazer backup dos gerenciadores de filas. É possível então restaurar os gerenciadores de filas de backup após a restauração do nível anterior do IBM MQ.

z/0S **No IBM MQ for z/OS** , é possível migrar para trás de uma liberação do Long Term Support (LTS). Isso também se aplica às liberações do CD que possuem o mesmo VRM que uma liberação do LTS , por exemplo, IBM MQ 9.3.0 CD

A migração para trás não é suportada de ou para uma liberação do Continuous Delivery (CD) no z/OS, a menos que essas liberações tenham o mesmo VRM que uma liberação do LTS, por exemplo IBM MQ 9.3.0 CD.

**Importante: V** 3.4.0 **A V** 5.4.0 **A** partir do IBM MQ 9.4.0, os canais AMQP não suportam mais arquivos de repositório de chaves CMS . Se você estiver migrando um gerenciador de fila com uma configuração AMQP para IBM MQ 9.4.0 ou posterior e seu gerenciador de fila estiver configurado atualmente com um keystore CMS , deverá convertê-lo para o formato PKCS12 antes de continuar com a migração. Para obter mais informações sobre como executar essa conversão, consulte Suporte SSL/TLS em Protegendo clientes AMQP.

#### **Conceitos relacionados**

## Tipos de liberação e versão do IBM MQ

["Coexistência do gerenciador de filas de várias instalações no AIX, Linux, and Windows" na página 395](#page-394-0) É possível instalar diversas cópias do IBM MQ para AIX, Linux, and Windows no mesmo servidor. Essas cópias do IBM MQ podem estar no mesmo nível de versão ou em níveis diferentes. Isso é chamado de multi-instalação. A instalação múltipla é particularmente útil quando você faz upgrade de uma versão do IBM MQ para uma versão mais recente, porque ela permite executar a versão anterior juntamente com a versão mais recente.

#### ["Coexistência do Gerenciador de Filas" na página 392](#page-391-0)

Gerenciadores de filas, com nomes diferentes, podem coexistir em qualquer servidor, contanto que usem a mesma instalação do IBM MQ. No z/OS, AIX, Linux, and Windows, diferentes gerenciadores de filas podem coexistir no mesmo servidor e serem associados a instalações diferentes.

#### **Tarefas relacionadas**

Fazendo Backup e Restaurando um Gerenciador de Filas

## **Mudanças que afetam a migração**

As mudanças no produto podem afetar a migração de um gerenciador de filas de uma liberação anterior para a liberação atual do IBM MQ ou afetar aplicativos ou configurações existentes. Revise essas mudanças antes de fazer upgrade dos gerenciadores de filas para a versão de produto mais recente e decida se deve planejar fazer mudanças em aplicativos existentes, scripts e procedimentos antes de iniciar a migração de seus sistemas.

## **Mudanças na liberação atual**

Para obter detalhes de mudanças na liberação atual, incluindo aqueles que afetam a migração, consulte as informações a seguir:

- $\sqrt{9.4.0}$   $\sqrt{9.4.0}$   $\sqrt{9.4.0}$  aue há de novo e modificado em IBM MO 9.4.0
- [IBM MQ, WebSphere MQe MQSeries leituras do produto](https://www.ibm.com/support/pages/node/317955)

## **Mudanças em versões anteriores**

Para obter informações sobre o que mudou em uma liberação anterior do produto, consulte as seções *O que há de novo* e *O que mudou* na documentação do produto para esta versão do produto:

- IBM MQ 9.3
	- O que há de novo e modificado em IBM MQ 9.3.0
	- O que há de novo e modificado em IBM MQ 9.3.xContinuous Delivery
	- O que mudou no IBM MQ 9.3.0 Long Term Support
	- LTS CD IBM MO, WebSphere MOe MOSeries leituras do produto
- IBM MQ 9.2
	- O que há de novo e modificado em IBM MQ 9.2
	- O que há de novo e modificado em IBM MQ 9.2.xContinuous Delivery
	- LTS O que mudou no IBM MQ 9.2.0 Long Term Support
- IBM MQ 9.1
	- O que há de novo e modificado em IBM MQ 9.1
	- CD o que há de novo e modificado em IBM MQ 9.1.xContinuous Delivery
	- LTS C que mudou no IBM MQ 9.1.0 Long Term Support
- IBM MQ 9.0
	- O que há de novo e modificado em IBM MQ 9.0.0
		- O que há de novo e modificado em IBM MQ 9.0.xContinuous Delivery
	- **LTS** O que mudou no IBM MQ 9.0.0.x Long Term Support
- IBM MQ 8.0
	- O que há de novo no IBM MQ 8.0
	- O que mudou no IBM MQ 8.00
	- O que mudou nos fix packs do IBM MQ 8.0
- IBM WebSphere MQ 7.5
	- O que há de novo no IBM WebSphere MQ 7.5
	- O que mudou no IBM WebSphere MQ 7.5
	- O que mudou nos fix packs do IBM WebSphere MQ 7.5

Para versões mais antigas e sem suporte do produto, a documentação não está disponível no IBM Documentation on-line, mas está disponível para download para uso off-line. Para obter mais informações, consulte Documentação para versões mais antigas do IBM MQ.

## **Restrições na reversão de migração do gerenciador de filas**

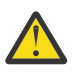

## **Atenção:**

No IBM MQ for Multiplatforms, não é possível reverter a migração do gerenciador de filas para remover o efeito das mudanças. Essa restrição se aplicará caso sua empresa use o modelo de liberação Long Term Support (LTS) ou de liberação Continuous Delivery (CD).

 $z/0S$ LTS No IBM MQ for z/OS, é possível reverter a migração do gerenciador de filas, desde que você tenha migrado de uma liberação anterior do LTS para uma liberação mais recente do LTS. Essa instrução também se aplica àquelas liberações do CD que têm o mesmo VRM que uma liberação do LTS , por exemplo, IBM MQ 9.3.0 CD

 $z/0S$ Consulte ["Caminhos de Migração: IBM MQ for z/OS" na página 374](#page-373-0) para obter uma tabela dos caminhos de migração disponíveis da IBM MQ 8.0 em diante.

Para obter mais informações, consulte IBM MQ tipos de liberação: considerações de planejamento

#### **Conceitos relacionados**

["Conceitos e métodos de migração" na página 375](#page-374-0)

Uma visão geral dos vários conceitos e métodos para migrar de uma liberação do produto para outra.

["Considerações de migração para o IBM MQ 8.0 ou mais recente no Windows" na página 414](#page-413-0)

["Locais do diretório de programas e de dados no Windows" na página 416](#page-415-0)

O local de instalação para arquivos binários e de dados do programa do IBM MQ no Windows depende da versão do IBM MQ que está sendo instalada e se esta é a primeira vez que o IBM MQ está sendo instalado.

## *Considerações ao migrar do Advanced Message Security 7.0.1*

O Advanced Message Security é um componente do IBM MQ.

#### **Importante:**

Se você estiver migrando paraIBM MQ 9.4 ou mais tarde deIBM WebSphere MQ 7.5 ou anterior, você deve primeiro migrar para uma versão provisória. Consulte Caminhos de migração.

Revise a lista de mudanças a seguir com cuidado antes de fazer upgrade dos gerenciadores de filas para uma versão mais recente do IBM MQ Decida se deve-se planejar fazer mudanças em aplicativos, scripts e procedimentos existentes antes de começar a migrar sistemas:

- A partir da IBM WebSphere MQ 7.5, a instalação do AMS faz parte do processo de instalação do IBM MQ.
- Os recursos de segurança do AMS são ativados com sua instalação e são controlados com as políticas de segurança. Não é necessário ativar interceptores para permitir que o AMS inicie a interceptação de dados.
- O AMS no IBM MQ não requer o uso do comando **cfgmqs** como na versão independente do Advanced Message Security.

# **Caminhos de Migração**

Uma visão geral dos caminhos de migração entre diferentes versões do IBM MQ. Para alguns caminhos de migração do IBM MQ for z/OS, é possível reverter para a versão que você estava usando antes da migração. Para o IBM MQ for Multiplatforms, não é possível reverter facilmente para uma versão anterior.

**Nota:** Antes de cada nova versão do produto ser liberada, ela é testada para migração de versões anteriores que estejam em suporte neste momento. A migração direta de uma versão que esteja fora do suporte também pode funcionar, mas não é testada nem suportada. Portanto, para migrar para a versão mais recente de uma versão que esteja fora de suporte, primeiro é necessário migrar para uma versão temporária que foi liberada antes que a versão anterior saísse de suporte.

- • ["Caminhos de Migração: IBM MQ for Multiplatforms" na página 374](#page-373-0)
- • ["Caminhos de Migração: IBM MQ for z/OS" na página 374](#page-373-0)

<span id="page-373-0"></span>• ["Informações de migração detalhadas" na página 375](#page-374-0)

## **Caminhos de Migração: IBM MQ for Multiplatforms**

#### **Multi**

É possível migrar do IBM MQ 9.0 ou mais recente direto para o IBM MQ 9.4 ou mais recente

Migração direta de IBM MQ 8.0 para IBM MQ 9.4 não é suportada. Você deve primeiro migrar para IBM MQ 9.0, IBM MQ 9.1, IBM MQ 9.2 ou IBM MQ 9.3.

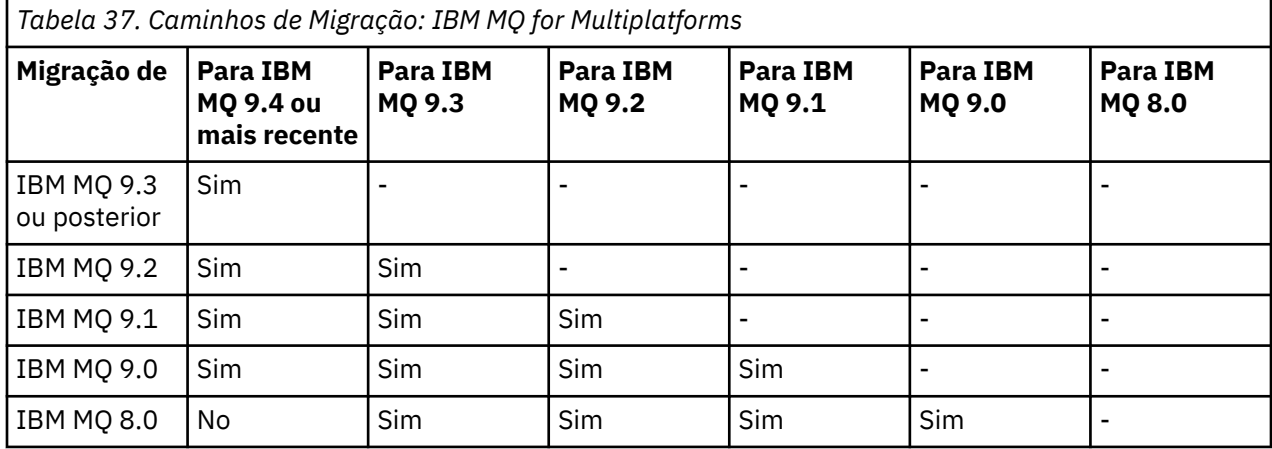

**Nota:** Para IBM MQ 9.0 e mais recente, a versão abrange as liberações LTS e CD .

No IBM MQ for Multiplatforms, não é possível reverter facilmente para uma liberação anterior do produto. No entanto, se um gerenciador de filas ainda não tiver sido iniciado, será possível desinstalar a versão atual e reinstalar uma versão diferente do IBM MQ. Não importa que versões de IBM MQ estão instaladas entre quando um gerenciador de filas foi iniciado pela última vez e quando ele for iniciado novamente.

Depois de ter movido para uma modificação CD do produto, você deve mover para uma versão superior e nível de liberação para retornar à faixa LTS . Por exemplo, não é possível ir de IBM MQ 9.3.1 CD para IBM MQ 9.3.0.n LTS. Sua próxima oportunidade de retornar para a faixa LTS é em IBM MQ 9.4.0

## **Caminhos de Migração: IBM MQ for z/OS**

#### $z/0S$

É possível migrar do IBM MQ 9.2 ou mais recente direto para o IBM MQ for z/OS 9.4 ou mais recente

Se você estiver migrando para o IBM MQ 9.4 ou mais recente do IBM MQ 9.1 ou anterior, deverá primeiro migrar para IBM MQ 9.2 ou IBM MQ 9.3. Para obter mais informações, consulte ["Migrating from earlier](#page-496-0) [unsupported releases of IBM MQ for z/OS " na página 497](#page-496-0).

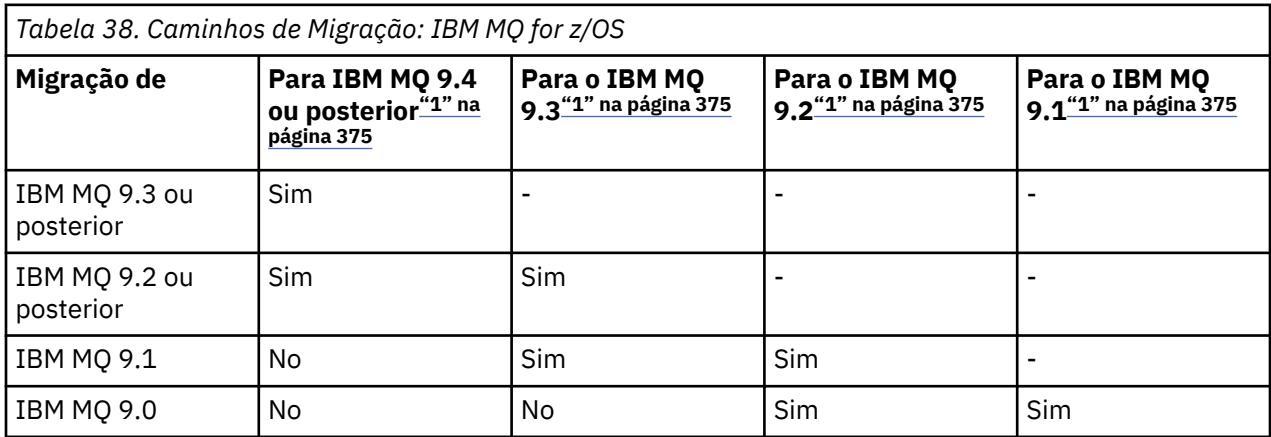

#### <span id="page-374-0"></span>**Nota:**

1. Significa as liberações LTS e CD .

Para reverter para uma versão anterior, consulte ["Reverting a queue manager to a previous version on](#page-506-0) [z/OS" na página 507.](#page-506-0)

## **Informações de migração detalhadas**

Para obter informações detalhadas sobre a migração para a versão atual, consulte os links a seguir:

- $\bullet$  Windows  $\,$  ["Planejando a migração do IBM MQ para uma versão mais recente no Windows" na página](#page-412-0) [413](#page-412-0)
- $\blacksquare$   $\blacksquare$   $\blacks$ [and Linux" na página 447](#page-446-0)
- Plancia <sup>4</sup> "Planejando a migração do IBM MO para uma versão mais recente no IBM i" na página [474](#page-473-0)
- ["Planning to migrate IBM MQ for z/OS to IBM MQ for z/OS 9.4" na página 497](#page-496-0)

Para migrar para uma versão do IBM MQ diferente da versão atual, consulte a documentação para a versão de destino:

- Migrando para o IBM MQ (IBM MQ 9.3)
- Migrando para o IBM MQ (IBM MQ 9.2)
- Migrando para o IBM MQ (IBM MQ 9.1)
- Migrando para o IBM MQ (IBM MQ 9.0)
- IBM MQ migração (IBM MQ 8.0)

Para versões do IBM MQ fora de serviço, em que a documentação não está mais disponível na IBM Documentation on-line, é possível, em vez disso, fazer download da documentação para uso off-line. Consulte Documentação para versões mais antigas do IBM MQ.

#### **Conceitos relacionados**

"Conceitos e métodos de migração" na página 375 Uma visão geral dos vários conceitos e métodos para migrar de uma liberação do produto para outra.

## **Conceitos e métodos de migração**

Uma visão geral dos vários conceitos e métodos para migrar de uma liberação do produto para outra.

## **Objetos a considerar durante a migração**

É importante considerar quatro tipos de objeto durante a migração:

#### **Migração do Ambiente Operacional**

Fazendo upgrade do ambiente operacional ou componentes no ambiente, como instalar um novo nível de JRE, consulte ["IBM MQ Migração do ambiente operacional" na página 378](#page-377-0).

#### **Migração do Gerenciador de Filas**

Migrar um gerenciador de filas após um upgrade da instalação do IBM MQ para um novo nível de comando; consulte ["Migração do Gerenciador de Filas" na página 379](#page-378-0).

Ao migrar os gerenciadores de filas que são membros de um cluster, migre repositórios completos antes de repositórios parciais. Isso é porque um repositório mais antigo não pode armazenar atributos mais novos introduzidos em uma liberação mais recente. Ele os tolera, mas não os armazena.

#### **Migração do IBM MQ MQI client**

Migrando uma configuração do cliente após a instalação de uma nova versão ou liberação do IBM MQ MQI client; consulte ["Migração do IBM MQ MQI client" na página 381](#page-380-0).

É melhor migrar os clientes após os gerenciadores de filas com os quais eles se comunicam terem sido migrados.

#### **Migração do Aplicativo**

Vinculando, recompilando ou registrando um aplicativo cliente ou servidor do IBM MQ; consulte ["Interoperação e Migração do Aplicativo" na página 382.](#page-381-0) A migração do aplicativo também inclui migrar qualquer saída de API ou canal.

Use a nova versão das bibliotecas para construir os aplicativos, uma vez que os gerenciadores de filas tenham sido submetidos a upgrade.

## **Impacto da migração em outros gerenciadores de filas ou clientes**

Além disso, deve-se considerar o impacto de migrar um gerenciador de filas ou o IBM MQ MQI client em outros gerenciadores de filas ou clientes:

#### **Compatibilidade, Coexistência e Interoperabilidade**

Consulte ["Coexistência, Compatibilidade e Interoperabilidade" na página 391](#page-390-0) para obter informações sobre a compatibilidade de aplicativos IBM MQ conectados a gerenciadores de filas e clientes IBM MQ MQI client em diferentes níveis de comando. A seção também explica o conceito de coexistência do gerenciador de filas, e a interoperabilidade dos aplicativos IBM MQ JMS com o WebSphere Application Server.

#### **Clusters do Gerenciador de Filas**

Um cluster de gerenciador de filas pode conter gerenciadores de filas em níveis de comandos diferentes? Consulte ["Migrando um Cluster de Gerenciador de Filas" na página 513](#page-512-0) para responder a esta pergunta e saber como migrar um cluster de gerenciadores de filas.

## **Grupos de compartilhamento de filas**

Grupos de filas compartilhadas envolvem diversos gerenciadores de filas em execução no z/OS. Como migrar gerenciadores de filas que fazem parte de um grupo de filas compartilhadas para um novo nível de comando? Consulte ["Queue sharing group migration" na página 499.](#page-498-0)

#### **Clusters de Alta Disponibilidade**

Como você migra gerenciadores de filas que fazem parte de um cluster de alta disponibilidade para um novo nível de comando e mantém o serviço contínuo e confiável? Consulte ["Migrando](#page-518-0) [um gerenciador de filas em uma configuração de alta disponibilidade" na página 519](#page-518-0), que abrange a migração de gerenciadores de filas de várias instâncias e a migração de gerenciadores de filas operando em clusters de alta disponibilidade.

## **Modelo de Migração do Aplicativo IBM MQ**

O [Figura 1 na página 377](#page-376-0) mostra os vários componentes do modelo de migração do aplicativo.

<span id="page-376-0"></span>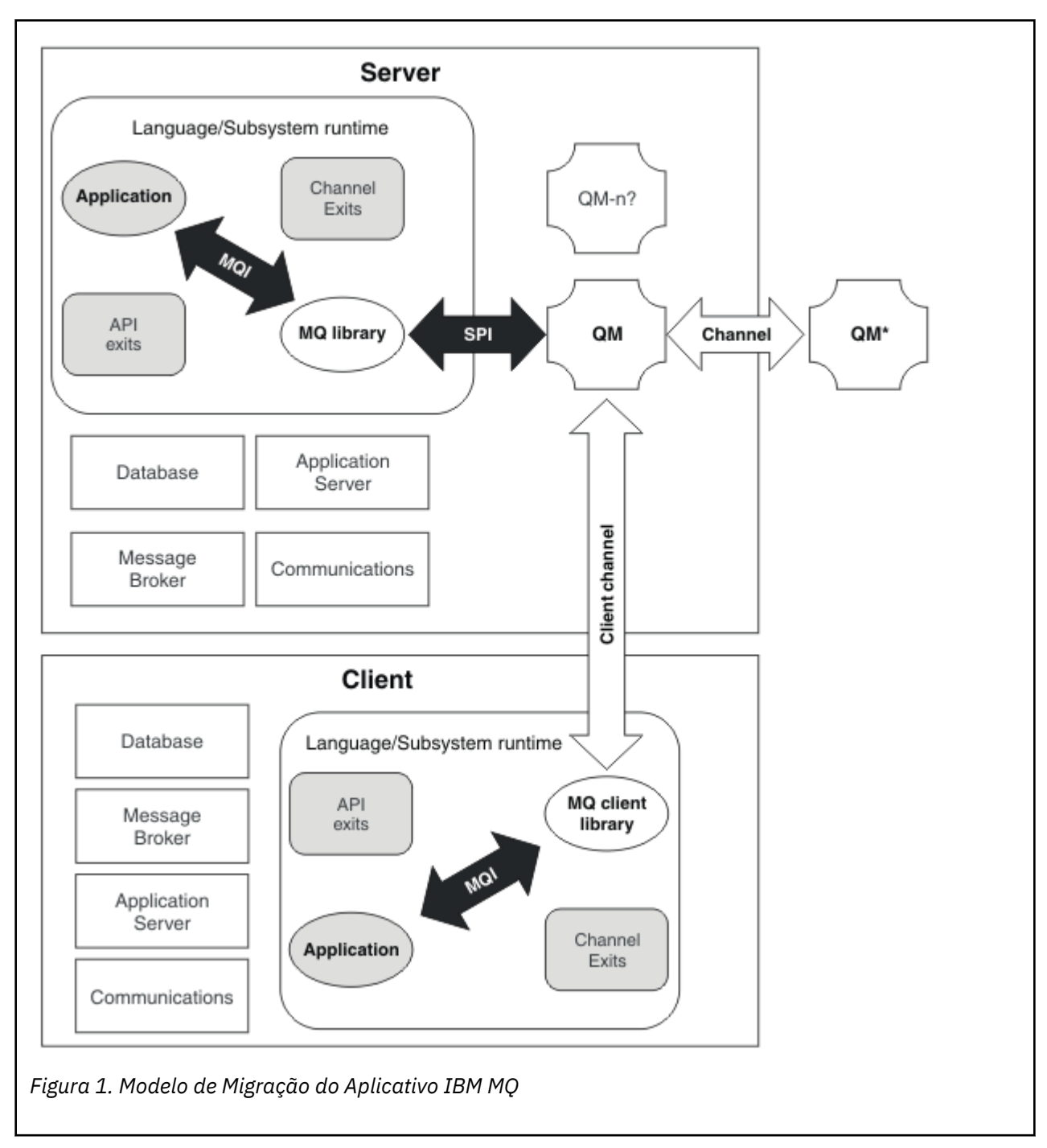

Este diagrama mostra os dois ambientes do sistema operacional de tempo de execução, cada um contendo um número de componentes de software, como bancos de dados, servidores de aplicativos e o ambiente de tempo de execução de linguagem ou do subsistema. Um ambiente é chamado Servere contém um servidor IBM MQ e aplicativo do servidor. O outro ambiente é chamado Client e contém um aplicativo do IBM MQ MQI client.

O ambiente de tempo de execução de linguagem ou do subsistema contém o aplicativo IBM MQ, o IBM MQ MQI client ou a biblioteca do servidor e programas de saída de canal e API do IBM MQ.

O ambiente do servidor possui um ou mais gerenciadores de filas, representados no diagrama pelo QM, que estão usando a instalação do IBM MQ instalado no servidor. Os componentes do ambiente de tempo de execução de linguagem ou do subsistema estão conectados ao gerenciador de filas QM, localmente no servidor ou remotamente por meio do cliente.

<span id="page-377-0"></span>O aplicativo está vinculado à biblioteca do IBM MQ pelo MQI. As bibliotecas são mostradas vinculadas ao gerenciador de filas QM por um SPI, que descreve a conexão entre o processo que está executando o MQI e os processos do gerenciador de filas ou por uma conexão do IBM MQ MQI client.

O diagrama também mostra mais dois gerenciadores de filas:

- O gerenciador de filas rotulado QM\*, que representa os gerenciadores de filas de vários níveis instalados em outros servidores.
- O gerenciador de filas rotulado QM-n?, que representa um número de gerenciadores de filas que coexistem no mesmo servidor que o gerenciador de filas QM, mas que estão em execução em um nível de liberação diferente. As instalações para esses níveis de liberação diferentes não são mostradas no diagrama. O ponto de interrogação no nome do gerenciador de filas QM-n? indica que esse recurso pode não estar presente em seu ambiente.

Múltiplas liberações do IBM MQ instaladas no mesmo ambiente operacional são chamadas de *coexistentes*. Não é necessário, mas é usual, que instalações coexistentes estejam em níveis de liberação diferentes. A coexistência de gerenciadores de filas é importante para a migração em dois aspectos:

- 1. Ela pode ser usada para reduzir o risco envolvido na migração para um novo nível de comando e reduzir o tempo de inatividade durante o processo de migração.
- 2. Você deve considerar quaisquer implicações de configuração da execução de alguns aplicativos ou clusters no mesmo servidor com gerenciadores de filas em níveis de comando diferentes.

Para obter informações adicionais, consulte ["Coexistência do Gerenciador de Filas" na página 392.](#page-391-0)

## *IBM MQ Migração do ambiente operacional*

Talvez seja necessário executar algumas tarefas de migração para o IBM MQ como resultado do upgrade do ambiente operacional.

Para descobrir os upgrades do ambiente operacional que devem ser feitos antes de fazer upgrade do IBM MQ, compare os requisitos para diferentes liberações. Para obter informações adicionais sobre os requisitos do sistema, consulte [Requisitos do sistema para IBM MQ.](https://www.ibm.com/support/pages/system-requirements-ibm-mq) Ao selecionar o link apropriado na página da web, a ferramenta SPCR permite ir diretamente para as informações a seguir do sistema ou sistemas operacionais específicos, usados por sua empresa.

- Sistemas Operacionais Suportados
- Pré-requisitos
- Requisitos do sistema
- Software suportado opcional

Para obter detalhes sobre mudanças no ambiente operacional na liberação mais recente que afetam diretamente a migração para uma nova versão do IBM MQ, veja as informações a seguir:

• O que há de novo e modificado em IBM MQ 9.4.0

**LTS ED [IBM MQ, WebSphere MQe MQSeries leituras do produto](https://www.ibm.com/support/pages/node/317955)** 

Considerações específicas se aplicam ao migrar uma configuração do RDQM, consulte ["Aplicando](#page-278-0) [atualizações do S.O. com o RDQM" na página 279](#page-278-0) e ["Migrando os gerenciadores de filas de dados](#page-522-0) [replicados" na página 523](#page-522-0)

Para obter informações sobre o que mudou em uma liberação anterior do produto, consulte as seções *O que há de novo* e *O que mudou* em IBM Documentation para essa versão do produto:

- IBM MQ 9.3
	- O que há de novo e modificado em IBM MQ 9.3.0
	- O que há de novo e modificado em IBM MQ 9.3.xContinuous Delivery
	- O que mudou no IBM MQ 9.3.0 Long Term Support
- IBM MQ 9.2
	- O que há de novo e modificado em IBM MQ 9.2
- O que há de novo e modificado em IBM MQ 9.2.xContinuous Delivery
- LTS C que mudou no IBM MQ 9.2.0 Long Term Support
- <span id="page-378-0"></span>• IBM MQ 9.1
	- O que há de novo e modificado em IBM MQ 9.1
		- O que há de novo e modificado em IBM MQ 9.1.xContinuous Delivery
		- LTS O que mudou no IBM MO 9.1.0 Long Term Support
- IBM MQ 9.0
	- O que há de novo e modificado em IBM MQ 9.0.0
	- O que há de novo e modificado em IBM MQ 9.0.xContinuous Delivery
	- LTS C que mudou no IBM MQ 9.0.0.x Long Term Support
- IBM MQ 8.0
	- O que há de novo no IBM MQ 8.0
	- O que mudou no IBM MQ 8.0
	- O que mudou nos fix packs do IBM MQ 8.0
- IBM WebSphere MQ 7.5
	- O que há de novo no IBM WebSphere MQ 7.5
	- O que mudou no IBM WebSphere MQ 7.5
	- O que mudou nos fix packs do IBM WebSphere MQ 7.5
- Para IBM WebSphere MQ 7.1 e anterior, consulte Documentação para versões mais antigas do IBM MQ.

Algumas mudanças podem afetar a migração do IBM MQ indiretamente. Por exemplo, as convenções de ligação de tempo de execução para aplicativos ou a maneira como a memória é alocada, podem mudar.

## *Migração do Gerenciador de Filas*

Após a atualização de uma instalação, a migração do gerenciador de filas pode ser necessária. A migração ocorre quando você inicia um gerenciador de filas. É possível remover um upgrade antes de iniciar um gerenciador de filas. No entanto, se você remover o upgrade após iniciar um gerenciador de filas, ele não funcionará.

## **Migrando um gerenciador de filas para uma liberação mais recente**

 $z/0S$ No IBM MQ for z/OS, a migração do gerenciador de filas é necessária após o upgrade para um nível de versão, liberação ou manutenção diferente do produto. O upgrade altera o nível de comando. O atual nível de comando ou VRM, é mostrado no log do console do z/OS.

Multi No IBM MQ for Multiplatforms, a migração do gerenciador de filas sempre é necessária para mudanças nos dois primeiros dígitos do VRMF. As mudanças no nível de manutenção e de correção, M e F no VRMF, nunca causam migração automática do gerenciador de filas. Uma mudança no nível de comandos sempre requer migração do gerenciador de fila, mas se a mudança for enviada em uma manutenção ou fix pack, você terá a opção de aumentar o nível de comando e causar migração do gerenciador de fila.

O nível de comando sempre aumenta com uma mudança em versão ou liberação. Se você decidir usar a nova função introduzida em um upgrade de nível de manutenção, você deve alterar o nível de comando. O inverso não é o caso. Não é necessário alterar o nível de comando quando o nível de correção for mudado. É possível decidir instalar o fix pack, mas não usar a nova função. Independentemente de você usar ou não a nova função, a instalação do fix pack aumentará o nível de comando máximo suportado pela instalação. Execute o comando **dspmqver** para exibir o atual nível de comando máximo suportado. A migração do gerenciador de filas é o processo de converter dados persistentes do gerenciador de filas de uma versão para outra. Dados persistentes do gerenciador de filas incluem arquivos de log e dados no diretório do gerenciador de filas. Os registros de dados mudam para objetos como mensagens, assinaturas, publicações, gerenciadores de filas, canais, filas e tópicos.

A migração do gerenciador de filas é necessária e quase totalmente automática.

É possível reduzir o tempo de inatividade e o risco causados pela migração do gerenciador de filas verificando primeiro a nova versão, usando um gerenciador de filas diferente. A menos que a plataforma suporte a coexistência de gerenciadores de filas, você precisa fazer a verificação em um servidor diferente ou em um ambiente virtualizado no mesmo servidor. Se a plataforma que você está atualizando suportar a coexistência de gerenciadores de filas, é possível instalar a nova versão do IBM MQ no mesmo servidor, verificá-la e minimizar de inatividade para o tempo necessário para parada, backup e reinício do gerenciador de filas.

**Nota:** Se estiver migrando um gerenciador de filas por diversos níveis de liberação, um nível por vez, você deverá iniciar o gerenciador de filas após cada upgrade para migrá-lo. Você também deverá iniciar todos os canais para assegurar que eles sejam migrados.

Se você migrar de IBM MQ 8.0.0 Fix Pack 1, 2 ou 3 diretamente para uma versão entre IBM MQ 9.1.5 eIBM MQ 9.2.0 Fix Pack 1 inclusive, os objetos de canal não serão migrados corretamente quando o gerenciador de filas for iniciado no novo nível de código. Os canais continuam a funcionar normalmente, mas os nomes de canais não são exibidos pelo comando **runmqsc** ou IBM MQ Explorer. No IBM MQ 9.2.0 Fix Pack 2, as definições de canais são migradas corretamente quando o gerenciador de filas é iniciado pela primeira vez no novo nível de código.

Ao migrar os gerenciadores de filas que são membros de um cluster, migre repositórios completos antes de repositórios parciais. Isso é porque um repositório mais antigo não pode armazenar atributos mais novos introduzidos em uma liberação mais recente. Ele os tolera, mas não os armazena.

## **Restaurando um gerenciador de filas para uma liberação anterior**

Para o IBM MQ for Multiplatforms, não é possível restaurar um gerenciador de filas para um nível de liberação anterior após ter migrado-o para uma nova liberação. Você deve fazer backup de seu sistema antes de iniciar a migração para versão anterior. É possível backup dos dados de um gerenciador de filas ou usar um gerenciador de filas de backup; consulte Fazendo backup e restaurando o IBM MQ. Antes de fazer o backup, é necessário parar o gerenciador de filas.

z/OS  $\blacksquare$ Para o IBM MQ for z/OS, um gerenciador de filas IBM MQ 9.4.0 LTS ou 9.4.0 CD pode sempre ser migrado para trás para a liberação na qual ele estava em execução anteriormente, se a liberação era uma das IBM MQ 9.2.0 LTS, IBM MQ 9.3.0 LTS, ou IBM MQ 9.3.0 CD

## **Conceitos relacionados**

Tipos de liberação e versão do IBM MQ

["Upgrade and migration of IBM MQ on z/OS " na página 496](#page-495-0)

You can install new releases of IBM MQ to upgrade IBM MQ to a new release, version or modification (VRM) level. Running a queue manager at a higher level to the one it previously ran on requires migration.

## **Tarefas relacionadas**

["Migrando um gerenciador de filas no AIX and Linux" na página 448](#page-447-0)

Os procedimentos para migração de um gerenciador de filas para uma versão mais recente do produto e para restauração de um gerenciador de filas para uma versão anterior do produto são detalhados nesta seção.

["Migrando um gerenciador de filas no Windows" na página 418](#page-417-0)

Os procedimentos para migração de um gerenciador de filas para uma versão mais recente do produto e para restauração de um gerenciador de filas para uma versão anterior do produto são detalhados nesta seção.

["Migrando um gerenciador de filas para a versão mais recente no IBM i" na página 476](#page-475-0) Siga estas instruções para migrar um gerenciador de filas no IBM i para a versão MQ mais recente.

## <span id="page-380-0"></span>**Informações relacionadas**

Movendo um gerenciador de filas para um sistema operacional diferente

## *Migração do IBM MQ MQI client*

A migração do IBM MQ MQI client é o processo de converter configurações do IBM MQ MQI client e canais do cliente e do servidor de uma versão para outra. A migração do cliente pode ocorrer após o upgrade do IBM MQ MQI client e é reversível.

É melhor migrar os clientes após os gerenciadores de filas com os quais eles se comunicam terem sido migrados.

A migração do cliente na estação de trabalho do cliente é opcional e manual. A migração do cliente no servidor é obrigatória e automática. Você deve atualizar um IBM MQ MQI client antes de migrar uma estação de trabalho do cliente para fazer uso das novas opções de configuração. É possível fazer mudanças na configuração de canais de conexão do servidor e do cliente no servidor, mas elas não surtirão efeito em uma estação de trabalho do cliente até que o cliente seja atualizado.

Um exemplo de migração de cliente executada na estação de trabalho do cliente é migrar manualmente definições de configuração para o arquivo de configuração mqclient.ini.

Um exemplo de migração combinada de cliente e servidor é a implementação de uma nova client connection definition table (CCDT). Para usar uma nova versão de CCDT, gere a tabela em um gerenciador de filas que esteja no novo nível de código. Implemente a tabela nos clientes que vão usá-la. Para implementar a tabela em um cliente, primeiro você deve atualizar o cliente para pelo menos o mesmo nível que o gerenciador de filas que criou a tabela.

Um IBM MQ MQI client pode interoperar com versões anteriores e mais recentes do IBM MQ. O upgrade do IBM MQ MQI client disponibiliza a nova função para aplicativos clientes, e é importante para manter o nível de serviço. Migrar um IBM MQ MQI client dá a ele acesso às novas opções de configuração.

As bibliotecas do IBM MQ MQI client, como mqic.dll, são dinâmicas, e as ligações do aplicativo com as bibliotecas normalmente não são alteradas. Não é necessário vincular novamente um aplicativo cliente para selecionar novas bibliotecas de clientes do IBM MQ. O cliente seleciona a nova biblioteca na próxima vez que ela é carregada pelo aplicativo cliente. Não mova as bibliotecas de seus diretórios instalados. Vincular a bibliotecas em qualquer coisa que não seja seus diretórios instalados é uma configuração não suportada.

## **Conceitos relacionados**

["Compatibilidade e Interoperabilidade do Aplicativo com Versões Mais Antigas do IBM MQ" na página](#page-403-0) [404](#page-403-0)

["Interoperabilidade e compatibilidade do aplicativo com versões mais recentes do IBM MQ" na página](#page-405-0) [406](#page-405-0)

Os aplicativos IBM MQ executados com versões mais recentes de um gerenciador de filas sem recodificação, recompilação ou religação. É possível conectar um aplicativo construído com bibliotecas fornecidas com uma versão mais antiga do IBM MQ para um gerenciador de filas em execução em uma versão mais recente do IBM MQ.

#### **Tarefas relacionadas**

["Migrando um IBM MQ MQI client para a versão mais recente no IBM i" na página 491](#page-490-0) Antes de migrar um IBM MQ MQI client, crie um plano de migração. Pare toda a atividade do IBM MQ na estação de trabalho do cliente. Atualize a instalação do IBM MQ MQI client. Faça todas as mudanças essenciais na configuração e no aplicativo.

["Migrando um IBM MQ MQI client no AIX and Linux" na página 465](#page-464-0)

Antes de migrar um IBM MQ MQI client, crie um plano de migração. Pare toda a atividade do IBM MQ na estação de trabalho do cliente. Atualize a instalação do IBM MQ MQI client. Faça todas as mudanças essenciais na configuração e no aplicativo.

["Migrando um IBM MQ MQI client no Windows" na página 436](#page-435-0)

Antes de migrar um IBM MQ MQI client, crie um plano de migração. Pare toda a atividade do IBM MQ na estação de trabalho do cliente. Atualize a instalação do IBM MQ MQI client. Faça todas as mudanças essenciais na configuração e no aplicativo.

#### <span id="page-381-0"></span>**Referências relacionadas**

["Clientes do MQ : Client Channel Definition Table \(CCDT\)" na página 408](#page-407-0)

É possível conectar um aplicativo IBM MQ client suportado a qualquer nível suportado do gerenciador de filas Se um cliente usar a CCDT para se conectar a um gerenciador de filas, ela poderá estar em uma versão maior, menor ou igual à do cliente.

["Cliente IBM MQ suportado: comportamento padrão de canais de conexão do cliente e de conexão do](#page-408-0) [servidor" na página 409](#page-408-0)

## *Interoperação e Migração do Aplicativo*

O IBM MQ suporta a execução de aplicativos compilados e vinculados com versões anteriores do IBM MQ, com níveis mais recentes do IBM MQ. Use a nova versão das bibliotecas para construir os aplicativos, uma vez que os gerenciadores de filas tenham sido submetidos a upgrade.

Para migrar um aplicativo para execução com um novo nível do IBM MQ, desconecte um aplicativo do gerenciador de filas. Reconecte-o quando o gerenciador de filas estiver em execução novamente. No entanto, há somente uma pequena diferença na interface entre o IBM MQ e o aplicativo para interromper um aplicativo ou fazer com que ele se comporte de maneira incorreta. Às vezes os problemas não aparecem por um bom tempo. Por essa razão, você deve sempre testar seus aplicativos com relação à nova versão do IBM MQ. A extensão de teste sugerida varia dependendo da extensão das mudanças no IBM MQ; consulte ["Upgrade and migration of IBM MQ on z/OS " na página 496](#page-495-0) ou ["Características dos](#page-306-0) [Diferentes Tipos de Upgrade" na página 307](#page-306-0).

Migração de aplicativo refere-se a quatro tipos de mudanças.

- 1. Mudanças de aplicativo que são consequências do upgrade do ambiente operacional com o gerenciador de filas. Raramente as convenções de ligação mudam. A razão mais provável para uma mudança de ligação é a troca de um ambiente de 32 bits para um de 64 bits. Se estiver usando SSL ou TLS, você pode precisar se religar a uma nova biblioteca segura.
- 2. Mudanças que você deve fazer no aplicativo para executar um aplicativo com relação a um novo nível de gerenciador de filas. Mudanças desse tipo são incomuns. Porém, você deve verificar ["Mudanças](#page-370-0) [que afetam a migração" na página 371](#page-370-0) para saber se alguma mudança afetará seus aplicativos.
- 3. Mudanças que não são necessárias, mas que você talvez queira fazer no futuro, talvez porque tenha um motivo de negócios para modificar um aplicativo.
- 4. Mudanças nos aplicativos que são fornecidos pela IBM ou outros fornecedores, que requerem a execução de utilitários de migração. Os utilitários convertem os aplicativos para execução na nova versão do IBM MQ.

Não carregue bibliotecas do IBM MQ de um nível anterior. IBM MQ não suporta a conexão de aplicativos de servidor carregando bibliotecas do nível anterior para se conectar a um nível mais recente do gerenciador de filas. Em plataformas AIX, Linux, and Windows, o caminho de carregamento do aplicativo deve ser configurado para o local das bibliotecas do servidor IBM MQ. Você não precisa recompilar e religar um aplicativo. Os aplicativos compilados e vinculados em uma versão anterior do IBM MQ podem carregar bibliotecas de uma versão mais recente.

**Multico** No Multiplataformas, o produto carrega a biblioteca da instalação à qual o aplicativo está se conectando. Um aplicativo deve carregar inicialmente uma biblioteca de pelo menos o mesmo nível que o aplicativo vinculado. O IBM MQ então carrega a versão correta da biblioteca a partir da instalação à qual o gerenciador de filas está associado. Se você tiver duas instalações da mesma versão, mas em níveis de correção diferentes, o IBM MQ escolhe qual biblioteca carregar. A opção é baseada no gerenciador de filas ao qual o aplicativo está conectado. Se um aplicativo for conectado a diversos gerenciadores de filas, será possível que diversas bibliotecas sejam carregadas.

Para ajudá-lo a gravar aplicativos que podem trocar mensagens com versões anteriores do produto, o IBM MQ fornece versão de tipo de dados. A versão de tipo de dados ajuda na troca de mensagens que são compatíveis com os gerenciadores de filas de destino. Uma boa prática de programação é configurar explicitamente o número da versão de uma estrutura de dados. Não suponha que a versão padrão é a que você requer. Ao configurar a versão explicitamente, você será forçado a consultar qual versão usar. A descrição da versão do tipo de dados diz qual nível de gerenciador de filas suporta essa versão.

Uma boa prática é configurar a versão do tipo de dados para a versão atual. Se você recompilar seu programa em uma nova versão do IBM MQ, a versão de tipo de dados poderá ser alterada com consequências inesperadas.

É mais provável que os aplicativos cliente se conectem a gerenciadores de filas diferentes dos aplicativos gravados para um servidor específico. Planeje cuidadosamente quando você gravará um aplicativo que deverá se conectar a diferentes versões de um gerenciador de filas e aos gerenciadores de filas em diferentes plataformas. Os valores padrão de algumas constantes do IBM MQ, como MQPMO\_SYNCPOINT, MQPMO\_NO\_SYNCPOINT diferem entre plataformas. Algumas funções não estão disponíveis em todas as plataformas.

Você deve estar ciente das (e codificar) capacidades de todos os gerenciadores de filas com os quais o aplicativo interage. Isso requer que o planejamento e o design gravem um aplicativo que trabalhe com diferentes versões de um gerenciador de filas. Nenhuma API é fornecida com o IBM MQ para restringir um aplicativo a um subconjunto de funções comum ao conjunto de gerenciadores de filas com os quais interage. Para melhorar a interoperabilidade, alguns desenvolvedores optam por fornecer uma camada de wrapper MQI ou usar as saídas de API do MQI, para controlar as funções que os programas usam.

## **Autenticação de conexão**

Para uma nova instalação do IBM MQ 8.0 ou mais recente, o atributo **CONNAUTH CHCKLOCL** será configurado como OPTIONAL. Isso significa que os IDs de usuário e as senhas não são necessários mas, se forem fornecidos, deverão ser um par válido ou eles serão rejeitados.

Quando você estiver migrando entre uma versão anterior do IBM MQ e a versão mais recente, o atributo **CONNAUTH CHCKLOCL** em cada gerenciador de fila é configurado como NONE, assegurando a continuidade da versão para a versão, mas desativando a autenticação de conexão.

Para obter mais informações, consulte Autenticação de conexão: configuração.

## **Conceitos relacionados**

["Compatibilidade e Interoperabilidade do Aplicativo com Versões Mais Antigas do IBM MQ" na página](#page-403-0) [404](#page-403-0)

["Interoperabilidade e compatibilidade do aplicativo com versões mais recentes do IBM MQ" na página](#page-405-0) [406](#page-405-0)

Os aplicativos IBM MQ executados com versões mais recentes de um gerenciador de filas sem recodificação, recompilação ou religação. É possível conectar um aplicativo construído com bibliotecas fornecidas com uma versão mais antiga do IBM MQ para um gerenciador de filas em execução em uma versão mais recente do IBM MQ.

## **Tarefas relacionadas**

## ["Migrando o carregamento da biblioteca do IBM MQ para uma versão mais recente no AIX and Linux" na](#page-466-0) [página 467](#page-466-0)

No AIX and Linux, nenhuma mudança na maneira como as bibliotecas do IBM MQ são carregadas normalmente será necessária se você fizer upgrade de uma versão anterior do produto para uma versão mais recente, substituindo uma versão anterior do produto pela versão mais recente, com base no cenário de estágio único. No entanto, se você optar por aproveitar as diversas instalações na versão mais recente do produto, com base nos cenários de migração lado a lado ou com diversos estágios, poderá ser necessário configurar o ambiente de tempo de execução de forma diferente, para que o sistema operacional carregue a versão mais recente da biblioteca do IBM MQ.

## ["Migrando o carregamento da biblioteca do IBM MQ para uma versão mais recente no Windows" na](#page-437-0) [página 438](#page-437-0)

No Windows, nenhuma mudança na maneira como as bibliotecas do IBM MQ são carregadas normalmente é necessária se você faz upgrade de uma versão anterior do produto para a versão mais recente, substituindo uma versão anterior do produto pela versão mais recente, com base no cenário de estágio único. No entanto, se você optar por aproveitar as diversas instalações na versão mais recente do produto, com base nos cenários de migração lado a lado ou com diversos estágios, poderá ser necessário configurar o ambiente de tempo de execução de forma diferente, para que o sistema operacional carregue a versão mais recente da biblioteca do IBM MQ.

## *Métodos de migração no IBM MQ for Multiplatforms*

Existem três métodos principais de migração de uma liberação para outra: migração de estágio único (chamada de instalação slip on IBM i), migração lado-a-lado e migração em vários estágios. A migração em vários estágios não é uma opção para IBM i.

## **Importante:**

Se você estiver migrando paraIBM MQ 9.4 ou mais tarde deIBM WebSphere MQ 7.5 ou anterior, você deve primeiro migrar para uma versão provisória. Consulte Caminhos de migração.

## **Migração de estágio único**

Migração de estágio único é o termo que é usado para descrever a substituição da única instalação do IBM MQ em um servidor por uma liberação mais recente.

A vantagem da migração de estágio único é que ela altera o mínimo possível a configuração de um gerenciador de filas na versão anterior. Aplicativos existentes alternam entre o carregamento das bibliotecas da versão anterior e o carregamento das bibliotecas da versão mais recente, automaticamente. Os gerenciadores de filas são associados automaticamente à instalação na versão mais recente. Scripts e procedimentos administrativos são afetados o mínimo possível, configurando a instalação para ser a instalação principal. Se você definir a instalação da versão mais recente para ser a instalação primária, comandos como **strmqm** funcionarão sem fornecer um caminho explícito para o comando.

Das três abordagens, a migração de estágio único preserva o maior número de scripts e de procedimentos existentes para a execução do IBM MQ. No entanto, as outras abordagens de migração suportam uma transição mais suave para a nova versão, o que pode reduzir o impacto geral sobre os usuários.

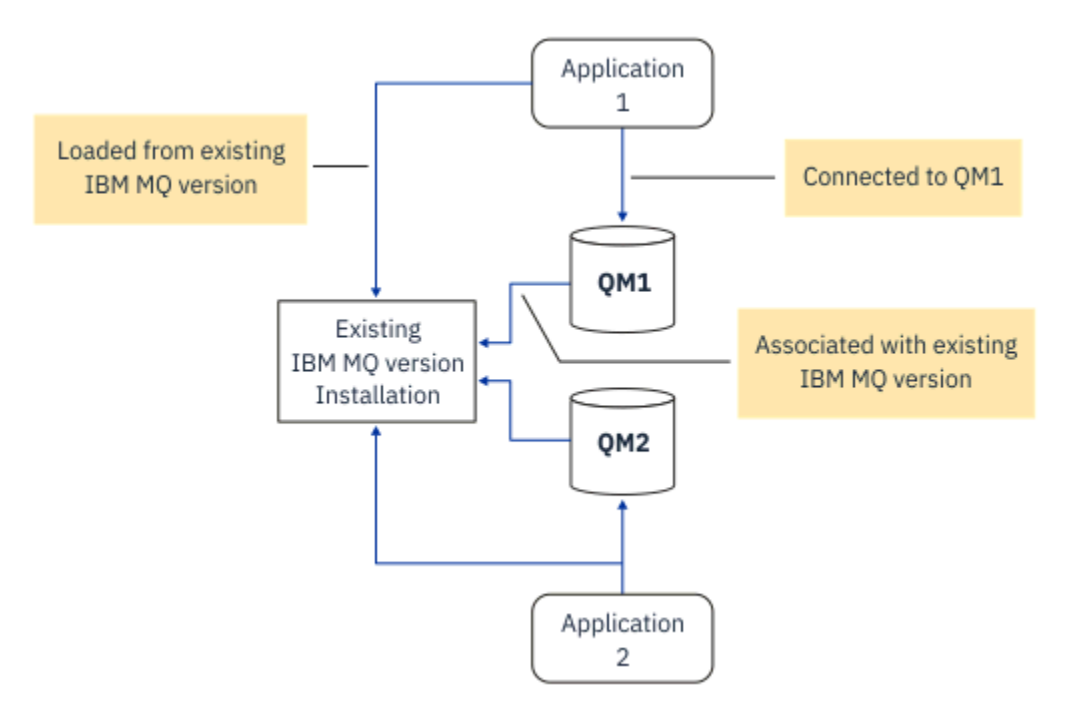

*Figura 2. Migração Single\_stage: versão anterior instalada com gerenciadores de filas conectados e aplicativos associados*

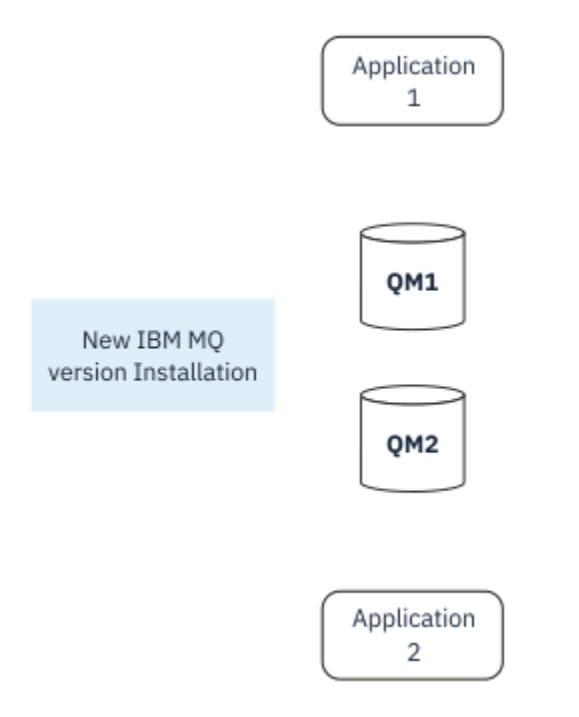

*Figura 3. Migração Single\_stage: versão mais recente instalada, mas com gerenciadores de filas ainda não conectados e aplicativos ainda não associados*

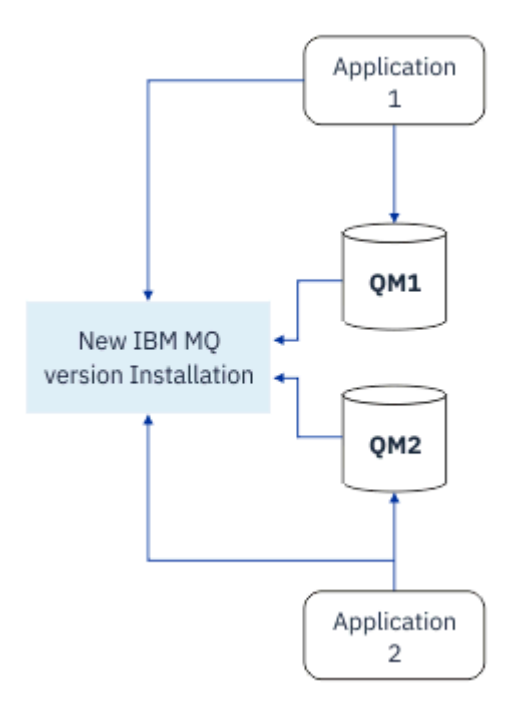

*Figura 4. Migração Single\_stage: gerenciadores de filas migrados conectados à e aplicativos associados à versão mais recente*

Para obter mais informações sobre migração de estágio único, veja:

- Linux **AIX M**undo no AIX and Linux: estágio único" na página 450
- Windows <sup>e</sup> ["Migrando no Windows: estágio único" na página 422](#page-421-0)
- NEM I Métodos de instalação no IBM i" na página 477 (no IBM i, uma migração de estágio único é chamada de instalação slip)

## **Migração Lado a Lado**

No AIX, Linux, and Windows, migração lado a lado é o termo usado para descrever a instalação de uma versão mais recente do IBM MQ junto com uma versão mais antiga no mesmo servidor. O cenário de migração lado a lado fica no meio entre os cenários de migração de estágio único e com diversos estágios e é baseado na condição básica a seguir:

- Instalação adicional do código do IBM MQ juntamente com a instalação existente enquanto os gerenciadores de filas ainda estão em execução.
- Movimentação dos gerenciadores de filas um por vez para a nova instalação.
- Migração e teste dos aplicativos um por vez.

Durante a instalação e a verificação da versão mais recente do IBM MQ, os gerenciadores de filas continuam em execução e permanecem associados à versão mais antiga do IBM MQ.

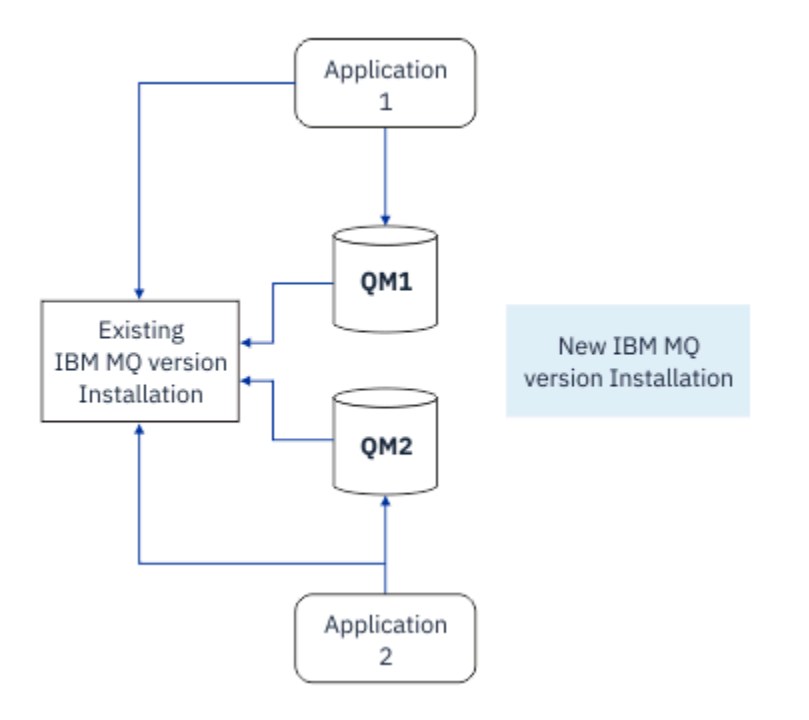

*Figura 5. Migração lado a lado: a versão mais recente é instalada, mas os gerenciadores de filas ainda estão conectados à e os aplicativos ainda estão associados à versão anterior*

Ao decidir migrar gerenciadores de filas para a versão mais recente do IBM MQ, pare todos os gerenciadores de filas, migre todos eles para a versão mais recente e desinstale a versão anterior do IBM MQ.

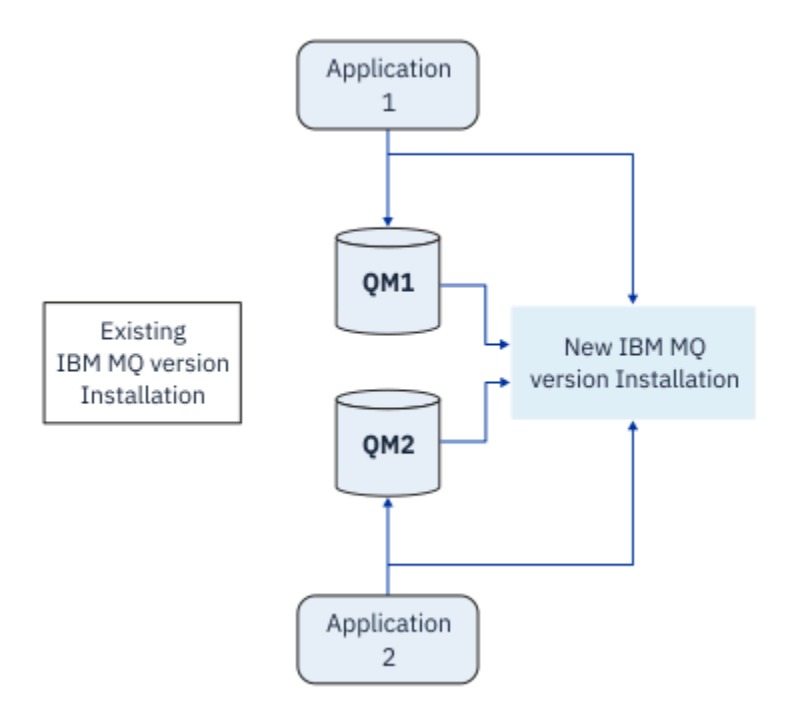

*Figura 6. Migração lado a lado: gerenciadores de filas migrados conectados e aplicativos associados à versão mais recente*

A vantagem que a migração lado a lado tem sobre a migração de estágio único é a possibilidade de instalar e de verificar a instalação mais recente do IBM MQ no servidor antes de alternar para ele.

Embora a migração lado a lado seja menos flexível do que a migração com diversos estágios, ela tem algumas vantagens sobre a abordagem de diversos estágios. Com a abordagem lado a lado, é possível designar uma versão mais recente do IBM MQ para que seja a instalação primária. Com a abordagem de vários estágios e uma versão do IBM MQ configurada como a instalação primária, muitos aplicativos são reiniciados sem ter que reconfigurar seu ambiente, pois os comandos do IBM MQ funcionam sem fornecer um caminho de procura local

Para obter mais informações sobre migração lado a lado, veja:

- $\frac{1}{2}$  Migrando no AIX and Linux: lado a lado" na página 454
- ["Migrando no Windows: lado a lado" na página 427](#page-426-0)

Nota: **IBM implemação lado a lado possui um significado diferente no IBM i. Uma instalação lado-a**lado faz upgrade do IBM MQ em um computador diferente. Para obter informações adicionais, consulte ["Métodos de instalação no IBM i" na página 477.](#page-476-0) Várias instalações não são aplicáveis ao IBM i.

## **Migração de diversos estágios ALW**

Migração com diversos estágios é o termo que é usado para descrever a execução de uma versão mais recente do IBM MQ juntamente com uma versão mais antiga no mesmo servidor. A migração em múltiplos estágios é a abordagem mais flexível.

Depois de instalar a versão mais recente juntamente com a versão anterior, é possível criar novos gerenciadores de filas para verificar a instalação da versão mais recente e desenvolver novos aplicativos. Ao mesmo tempo, é possível migrar gerenciadores de filas e seus aplicativos associados da versão anterior para a versão mais recente. Ao migrar gerenciadores de filas e aplicativos um a um, é possível reduzir a carga de trabalho de pico sobre a equipe que está gerenciando a migração.

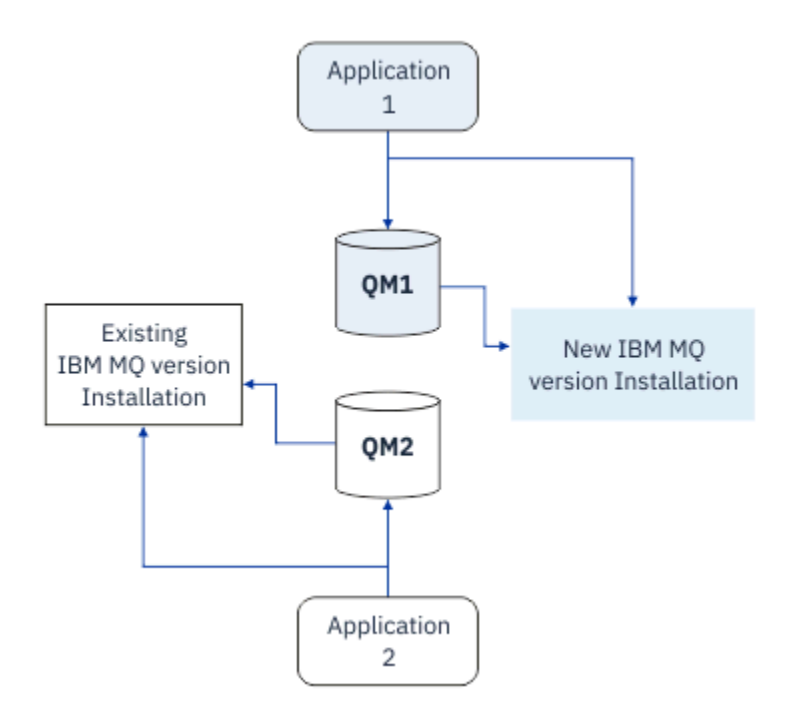

*Figura 7. Migração com diversos estágios: um gerenciador de filas e um aplicativo são migrados para a versão mais recente e outro gerenciador de filas e aplicativo continuam na versão anterior*

Para obter mais informações sobre a migração com diversos estágios, veja:

- **Linux AIX 4** ["Migrando no AIX and Linux: diversos estágios" na página 458](#page-457-0)
- **Windows -** ["Migrando no Windows: diversos estágios" na página 430](#page-429-0)

#### **Conceitos relacionados**

#### ["Upgrade and migration of IBM MQ on z/OS " na página 496](#page-495-0)

You can install new releases of IBM MQ to upgrade IBM MQ to a new release, version or modification (VRM) level. Running a queue manager at a higher level to the one it previously ran on requires migration.

#### $z/0S$ **ALW** *Instalações Múltiplas do IBM MQ*

Várias instalações do IBM MQ são suportadas no AIX, Linux, and Windows Isso lhe dá a opção para instalar e selecionar entre uma ou mais instalações do IBM MQ.

## **Visão Geral**

É possível selecionar entre:

- Simplicidade de manter uma única instalação do IBM MQ.
- Flexibilidade, permitindo que até um máximo de 128 instalações do IBM MQ em um sistema.

É possível instalar diversas cópias do mesmo nível de código; isso é conveniente, principalmente para propósitos de manutenção.

LTS. Por exemplo, se você desejar fazer upgrade do IBM MQ 9.0.0.0 para o IBM MQ 9.0.0 Fix Pack 1, poderá instalar uma segunda cópia do IBM MQ 9.0.0.0, aplicar a manutenção para trazê-la para o IBM MQ 9.0.0 Fix Pack 1 e, em seguida, mover os gerenciadores de filas ao longo da nova instalação. Você ainda tem a instalação original, portanto, é uma questão simples para mover os gerenciadores de filas de volta se você encontrar quaisquer problemas.

Observe que é possível mover apenas o gerenciador de filas para uma instalação na mesma versão ou em uma versão superior. Ou seja, é possível mover um gerenciador de filas das seguintes maneiras:

- De uma versão anterior para uma versão mais recente, mas não de volta. Por exemplo, do IBM MQ 9.0.0 para o IBM MQ 9.1.0, mas não do IBM MQ 9.1.0 para o IBM MQ 9.0.0.
- De um nível de fix pack para outro nível de fix pack na mesma versão e de volta. Por exemplo, do IBM MQ 9.0.0.0 para o IBM MQ 9.0.0 Fix Pack 1 e de volta para o IBM MQ 9.0.0.0.

## **Considerações importantes para várias instalações**

- 1. No Linux No Linux você deve assegurar que cada pacote instalado tenha um nome exclusivo. É possível usar o comando **crtmqpkg** para criar um conjunto exclusivo de pacotes. Para obter informações adicionais, consulte ["Instalando instalações adicionais do IBM MQ no Linux usando o](#page-119-0) [comando rpm" na página 120](#page-119-0).
- 2. Todas as instalações compartilham um diretório de dados; este é o lugar onde o mqs.ini está localizado, por exemplo.
- 3. Todas as instalações compartilham o mesmo espaço de nomes para gerenciadores de filas. Isso significa que você não pode criar vários gerenciadores de filas com o mesmo nome em diferentes instalações.
- 4. IBM MQ instalações são totalmente realocáveis. Cada instalação possui um caminho da instalação separado É possível escolher onde instalar o IBM MQ.
- 5. Recursos IBM MQ têm isolamento de recursos de escopo de instalação, portanto as operações em uma instalação não afetam as outras. Isso significa que os recursos criados por uma instalação são isolados daquelas criadas por outras instalações. Permitem ações, como remoção de uma instalação do IBM MQ, enquanto gerenciadores de filas estão em execução sob outra instalação.
- 6. Os gerenciadores de filas são associados a uma instalação É possível mover gerenciadores de filas entre instalações na mesma versão ou superior do IBM MQ, mas não é possível migrar de volta para liberações anteriores.

#### **Localizando instalações em seu sistema**

Para localizar suas instalações, é possível usar os métodos a seguir:

- Use as ferramentas de instalação da plataforma para consultar o que é instalado e o local no sistema
- Use o comando dspmqver para exibir informações de versão e de construção do IBM MQ.
- Use o comando dspmqinst para exibir entradas de instalação a partir de mqinst.ini.
- $\frac{1}{2}$  MIX and Linux, use o comando a seguir para listar as instalações:

cat /etc/opt/mqm/mqinst.ini

Windows No Windows, use o comando a seguir para consultar o registro:

```
reg.exe query "HKLM\Software\[Wow6432Node\]IBM\WebSphere MQ\Installation" /s
```
## **Trabalhando com Instalações Múltiplas**

Para trabalhar com um gerenciador de filas, você precisa usar os comandos a partir de sua instalação. Se você selecionar a instalação errada, você verá:

AMQ5691: Queue manager 'MYQM' is associated with a different installation (Inst1)

Para trabalhar com um gerenciador de filas, você tem que usar os comandos de controle de sua instalação associada. Você tem a opção de:

• Usar o caminho completo para os comandos de controle, por exemplo:

```
$ MQ_INSTALLATION_PATH\bin\strmqm MYQM
```
ou

• Configurar as variáveis de ambiente para uma instalação com um dos seguintes:

```
$ MQ_INSTALLATION_PATH/bin/setmqenv 's
$ setmqenv -m MYQM
$ setmqenv -n InstallationName
$ setmqenv -p MQ_INSTALLATION_PATH
```
Você pode considerar usar um shell script ou um arquivo em lote para configurar o ambiente para cada instalação do IBM MQ. Você pode usar os comandos **setmqenv** ou **crtmqenv** para ajudar com isso.

- setmqenv configura os valores das variáveis de ambiente, como PATH, CLASSPATH e LD\_LIBRARY\_PATH, para uso com uma instalação do IBM MQ.
- crtmqenv cria uma lista das variáveis de ambiente e seus valores para uso com uma determinada instalação do IBM MQ. Você pode então usar essa lista para incorporar em um shell script ou arquivo em lote.

## **Comandos**

Para executar um comando, o sistema operacional deve localizar o comando em uma instalação do IBM MQ. Em geral, você deverá executar um comando por meio da instalação que estiver associada ao gerenciador de filas correto. O IBM MQ não alterna comando para a instalação correta. No entanto, há algumas exceções, como o comando **setmqinst**, em que é possível executar o comando por meio de qualquer instalação que tenha a versão mais recente do produto instalada.

#### **Comandos que funcionam em instalações**

- dspmq (exibir gerenciadores de filas)
- dspmqinst (exibir instalação do IBM MQ)
- dspmqver (exibir informações da versão)
- setmqinst (configurar a instalação do IBM MQ)

## **Outros comandos de controle para instalações múltiplas**

- crtmqenv (criar o ambiente do IBM MQ)
- dspmqinst (exibir instalação do IBM MQ)
- setmqenv (configurar o ambiente do IBM MQ)
- setmqinst (configurar a instalação do IBM MQ)
- setmqm (configurar o gerenciador de filas)

Se uma versão anterior do produto estiver instalada, o comando executado será o comando para essa versão, a menos que o caminho da procura seja substituído por uma configuração local. É possível substituir o caminho da procura executando **setmqenv**. Deve-se configurar o caminho correto para executar um comando Se tiver configurado uma instalação principal, o comando executado é a cópia na instalação principal, a menos que você substitua a seleção por um caminho de procura local.

## **Múltiplas liberações no z/OS**

#### $\approx 2/0$ S

Múltiplas liberações podem existir no z/OS. Use STEPLIBs para controlar qual nível de IBM MQ é usado. Para obter informações adicionais, consulte ["Coexistência" na página 391](#page-390-0).

#### **Conceitos relacionados**

["Múltiplas instalações no AIX, Linux, and Windows" na página 18](#page-17-0) Em sistemas AIX, Linux, and Windows, é possível ter mais de uma cópia do IBM MQ em um sistema.

# <span id="page-390-0"></span>**Coexistência, Compatibilidade e Interoperabilidade**

As definições dos termos Coexistência, compatibilidade e interoperabilidade do IBM MQ .

#### **Coexistência**

É capaz de instalar e executar duas ou mais versões do mesmo programa no mesmo servidor. Para o IBM MQ, normalmente isso significa instalar e executar diversas versões do IBM MQ em um servidor.

#### **Compatibilidade**

É a capacidade de executar aplicativos de um nível do gerenciador de filas com um nível mais recente, ou anterior, do gerenciador de filas.

Se você estiver usando o canal de um agente de canal de mensagens (MCA), qualquer versão e liberação de um gerenciador de filas do IBM MQ poderá se conectar, usando um canal MCA, para qualquer versão e liberação do outro gerenciador de filas do IBM MQ.

O canal MCA é automaticamente configurado para a versão mais recente do protocolo que é suportada por ambas as extremidades do canal.

Compatibilidade é também a capacidade de executar aplicativos clientes com diferentes versões do IBM MQ MQI client e diferentes níveis do gerenciador de filas.

#### **Interoperabilidade**

É principalmente a capacidade de trocar mensagens entre versões diferentes do IBM MQ. Também pode significar interoperabilidade entre outras coisas, como brokers de publicação/assinatura, ou entre componentes como o IBM MQ classes for JMS e WebSphere Application Server.

Manter a compatibilidade, a coexistência e a interoperabilidade do IBM MQ é importante para preservar o investimento que você faz nos aplicativos e nos procedimentos administrativos.

Três áreas às quais esse objetivo não se aplica de forma rígida, são:

- Interfaces GUI, como IBM MQ Explorer.
- Informações para o serviço, como arquivos e rastreios de FFST.
- Mensagens de erro. O texto em uma mensagem de erro pode mudar para ficar mais claro ou mais exato.

#### *Coexistência*

Gerenciadores de filas, com nomes diferentes, podem coexistir em qualquer servidor, contanto que usem a mesma instalação do IBM MQ. No z/OS, AIX, Linux, and Windows, diferentes gerenciadores de filas podem coexistir no mesmo servidor e serem associados a instalações diferentes. Além dos gerenciadores de filas que coexistem em um servidor, os objetos e comandos devem trabalhar corretamente com gerenciadores de filas diferentes em execução em níveis de comandos diferentes .

## **Diversas versões do gerenciador de filas no z/OS**

#### $z/0S$

Pode haver diversos subsistemas IBM MQ em uma imagem do z/OS e eles podem usar diferentes versões do IBM MQ, desde que os módulos de código anterior do IBM MQ sejam da última versão que está sendo usada. Esses módulos são carregados no tempo de IPL do z/OS e são compartilhados entre todos os subsistemas IBM MQ na imagem z/OS .

Isso significa que você pode executar um gerenciador de filas na versão mais recente e outro na mesma imagem com uma versão anterior, desde que o código antigo seja da versão mais recente.

A seção de coexistência lista restrições no uso de objetos e comandos quando eles são usados com gerenciadores de filas em diversos níveis de comando. Gerenciadores de filas podem estar em execução em um único servidor ou em um cluster.

#### **Conceitos relacionados**

["Coexistência do Gerenciador de Filas" na página 392](#page-391-0)

Gerenciadores de filas, com nomes diferentes, podem coexistir em qualquer servidor, contanto que usem a mesma instalação do IBM MQ. No z/OS, AIX, Linux, and Windows, diferentes gerenciadores de filas podem coexistir no mesmo servidor e serem associados a instalações diferentes.

<span id="page-391-0"></span>["Coexistência do gerenciador de filas de várias instalações no AIX, Linux, and Windows" na página 395](#page-394-0) É possível instalar diversas cópias do IBM MQ para AIX, Linux, and Windows no mesmo servidor. Essas cópias do IBM MQ podem estar no mesmo nível de versão ou em níveis diferentes. Isso é chamado de multi-instalação. A instalação múltipla é particularmente útil quando você faz upgrade de uma versão do IBM MQ para uma versão mais recente, porque ela permite executar a versão anterior juntamente com a versão mais recente.

## **Tarefas relacionadas**

#### ["Migrando o carregamento da biblioteca do IBM MQ para uma versão mais recente no AIX and Linux" na](#page-466-0) [página 467](#page-466-0)

No AIX and Linux, nenhuma mudança na maneira como as bibliotecas do IBM MQ são carregadas normalmente será necessária se você fizer upgrade de uma versão anterior do produto para uma versão mais recente, substituindo uma versão anterior do produto pela versão mais recente, com base no cenário de estágio único. No entanto, se você optar por aproveitar as diversas instalações na versão mais recente do produto, com base nos cenários de migração lado a lado ou com diversos estágios, poderá ser necessário configurar o ambiente de tempo de execução de forma diferente, para que o sistema operacional carregue a versão mais recente da biblioteca do IBM MQ.

#### ["Migrando o carregamento da biblioteca do IBM MQ para uma versão mais recente no Windows" na](#page-437-0) [página 438](#page-437-0)

No Windows, nenhuma mudança na maneira como as bibliotecas do IBM MQ são carregadas normalmente é necessária se você faz upgrade de uma versão anterior do produto para a versão mais recente, substituindo uma versão anterior do produto pela versão mais recente, com base no cenário de estágio único. No entanto, se você optar por aproveitar as diversas instalações na versão mais recente do produto, com base nos cenários de migração lado a lado ou com diversos estágios, poderá ser necessário configurar o ambiente de tempo de execução de forma diferente, para que o sistema operacional carregue a versão mais recente da biblioteca do IBM MQ.

## *Coexistência do Gerenciador de Filas*

Gerenciadores de filas, com nomes diferentes, podem coexistir em qualquer servidor, contanto que usem a mesma instalação do IBM MQ. No z/OS, AIX, Linux, and Windows, diferentes gerenciadores de filas podem coexistir no mesmo servidor e serem associados a instalações diferentes.

## **Coexistência de Gerenciadores de Filas de Instalação Única em todas as Plataformas**

A coexistência de gerenciadores de filas de instalação única é útil nos ambientes de desenvolvimento e produção. Em ambientes de desenvolvimento, é possível definir diferentes configurações de gerenciador de filas para suportar diferentes atividades de desenvolvimento. Também é possível trabalhar com diversas configurações de gerenciador de filas em um único servidor, conectadas por canais, como se estivessem implementadas em uma rede.

Em ambientes de produção, a configuração de múltiplos gerenciadores de filas em um único servidor é menos comum. Ela não oferece vantagens de desempenho ou funcionais sobre uma configuração de gerenciador de filas único. Às vezes você deve implementar diversos gerenciadores de filas no servidor. Talvez seja essencial atender aos requisitos de uma determinada pilha de software, de controle, de administração ou como consequência da consolidação de servidores.

## **A coexistência de gerenciadores de filas em uma instalação de múltiplas instâncias**

A coexistência do gerenciador de fila de várias instalações é suportada em AIX, Linux, and Windowse  $z$ /OS. $1$ 

Com a coexistência de gerenciadores de filas de instalações múltiplas no mesmo servidor, é possível executar gerenciadores de filas em níveis de comando diferentes no mesmo servidor. Também é possível executar diversos gerenciadores de filas no mesmo nível de comando, mas associá-los a instalações diferentes.

 $1$  Não confunda a coexistência do gerenciador de filas de várias instalações com gerenciadores de filas de várias instâncias. Eles são completamente diferentes, apesar de soarem semelhantes em inglês.

As instalações múltiplas agregam mais flexibilidade à coexistência de gerenciadores de filas usando uma única instalação. Qualquer uma das razões por trás da execução de diversos gerenciadores de filas, como suportar pilhas de software diferentes, pode exigir versões diferentes do IBM MQ.

O maior benefício das instalações múltiplas identificado por usuários antigos está em fazer upgrade de uma versão do IBM MQ para outra. As instalações múltiplas deixam o upgrade menos arriscado, menos caro e mais flexível para atender às necessidades de migração dos aplicativos em execução em um servidor.

A chave para a flexibilidade da migração é ser capaz de instalar uma nova versão ao lado de uma instalação existente; veja a Figura 8 na página 393, que é extraída de ["Migrando no AIX and Linux: lado a](#page-453-0) [lado" na página 454](#page-453-0) ou ["Migrando no Windows: lado a lado" na página 427](#page-426-0).

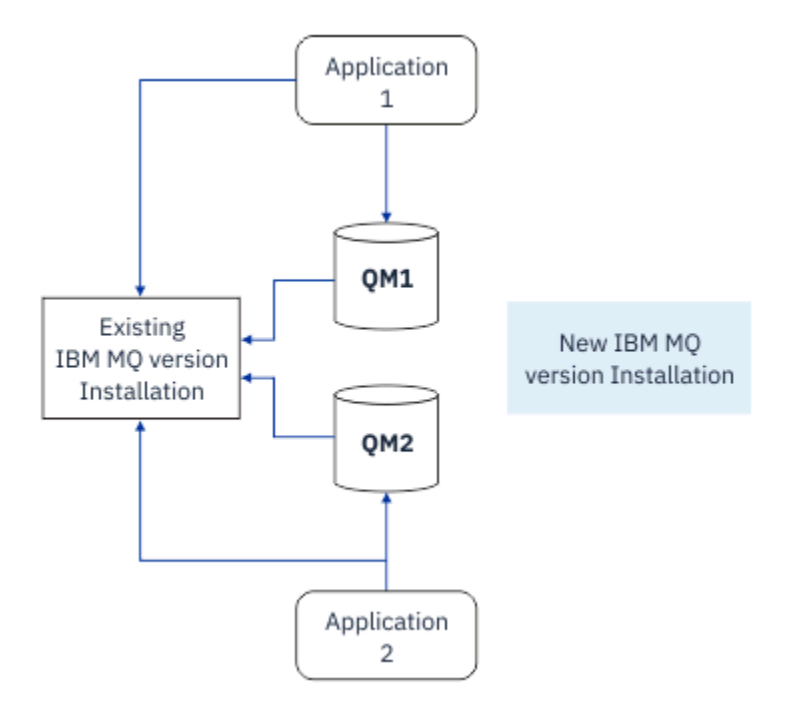

*Figura 8. Instalação Lado a Lado - Etapa 2*

Quando a instalação for concluída, e verificada, migre os gerenciadores de filas e aplicativos para a nova instalação; consulte [Figura 9 na página 394](#page-393-0). Quando a migração for concluída, desinstale a instalação antiga.

<span id="page-393-0"></span>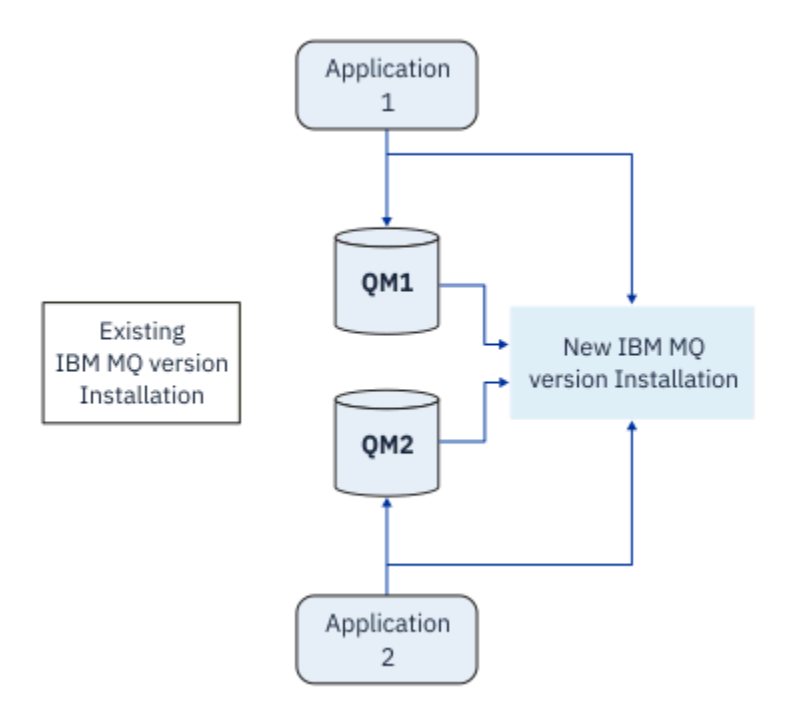

*Figura 9. Instalação Lado a Lado - Etapa 4*

Pense em diversas instalações como sendo a base para uma faixa de estratégias de migração. Em uma extremidade está *estágio*, na qual você só tem uma instalação em um servidor por vez. Na outra extremidade está a migração com *diversos estágios*, na qual você continua a executar múltiplas instalações ao mesmo tempo. No meio está a migração lado a lado. Cada uma das três estratégias é explicada nas tarefas a seguir:

- 1. ["Migrando no AIX and Linux: estágio único" na página 450](#page-449-0) ou ["Migrando no Windows: estágio único"](#page-421-0) [na página 422](#page-421-0)
- 2. ["Migrando no AIX and Linux: lado a lado" na página 454](#page-453-0) ou ["Migrando no Windows: lado a lado" na](#page-426-0) [página 427](#page-426-0)
- 3. ["Migrando no AIX and Linux: diversos estágios" na página 458](#page-457-0) ou ["Migrando no Windows: diversos](#page-429-0) [estágios" na página 430](#page-429-0)

## **Atualizando gerenciadores de filas para um novo nível de manutenção**

#### **LTS**

Outro uso semelhante de multi-instalação é suportar a atualização de gerenciadores de filas para um novo nível de manutenção Você mantém duas instalações, uma das quais tem a atualização de nível de manutenção mais recente aplicada e a outra tem os níveis de manutenção anteriores Quando você tiver movido todos os gerenciadores de filas para o nível de manutenção mais recente, será possível substituir a atualização do nível de manutenção anterior com a próxima atualização do nível de manutenção a ser liberada A configuração permite preparar a atualização de aplicativos e gerenciadores de filas para o nível de manutenção mais recente. É possível alternar a designação de instalação primária para o nível de manutenção mais recente

#### **Conceitos relacionados**

["Coexistência do gerenciador de filas de várias instalações no AIX, Linux, and Windows" na página 395](#page-394-0) É possível instalar diversas cópias do IBM MQ para AIX, Linux, and Windows no mesmo servidor. Essas cópias do IBM MQ podem estar no mesmo nível de versão ou em níveis diferentes. Isso é chamado de multi-instalação. A instalação múltipla é particularmente útil quando você faz upgrade de uma versão do IBM MQ para uma versão mais recente, porque ela permite executar a versão anterior juntamente com a versão mais recente.

["Upgrade and migration of IBM MQ on z/OS " na página 496](#page-495-0)

<span id="page-394-0"></span>You can install new releases of IBM MQ to upgrade IBM MQ to a new release, version or modification (VRM) level. Running a queue manager at a higher level to the one it previously ran on requires migration.

## **Tarefas relacionadas**

["Migrando o carregamento da biblioteca do IBM MQ para uma versão mais recente no AIX and Linux" na](#page-466-0) [página 467](#page-466-0)

No AIX and Linux, nenhuma mudança na maneira como as bibliotecas do IBM MQ são carregadas normalmente será necessária se você fizer upgrade de uma versão anterior do produto para uma versão mais recente, substituindo uma versão anterior do produto pela versão mais recente, com base no cenário de estágio único. No entanto, se você optar por aproveitar as diversas instalações na versão mais recente do produto, com base nos cenários de migração lado a lado ou com diversos estágios, poderá ser necessário configurar o ambiente de tempo de execução de forma diferente, para que o sistema operacional carregue a versão mais recente da biblioteca do IBM MQ.

["Atualizações de nível de manutenção de preparação no AIX" na página 318](#page-317-0) No AIX, é possível usar várias instalações de IBM MQ no mesmo servidor para controlar a liberação das atualizações de nível de manutenção

["Atualizações de nível de manutenção de preparação no Linux" na página 327](#page-326-0) No Linux, é possível usar várias instalações de IBM MQ no mesmo servidor para controlar a liberação das atualizações de nível de manutenção

["Atualizações de nível de manutenção de preparação no Windows" na página 344](#page-343-0) Em sistemas Windows , é possível usar várias instalações do IBM MQ no mesmo servidor para controlar a liberação das atualizações de nível de manutenção

["Migrando o carregamento da biblioteca do IBM MQ para uma versão mais recente no Windows" na](#page-437-0) [página 438](#page-437-0)

No Windows, nenhuma mudança na maneira como as bibliotecas do IBM MQ são carregadas normalmente é necessária se você faz upgrade de uma versão anterior do produto para a versão mais recente, substituindo uma versão anterior do produto pela versão mais recente, com base no cenário de estágio único. No entanto, se você optar por aproveitar as diversas instalações na versão mais recente do produto, com base nos cenários de migração lado a lado ou com diversos estágios, poderá ser necessário configurar o ambiente de tempo de execução de forma diferente, para que o sistema operacional carregue a versão mais recente da biblioteca do IBM MQ.

*Coexistência do gerenciador de filas de várias instalações no AIX, Linux, and Windows* É possível instalar diversas cópias do IBM MQ para AIX, Linux, and Windows no mesmo servidor. Essas cópias do IBM MQ podem estar no mesmo nível de versão ou em níveis diferentes. Isso é chamado de multi-instalação. A instalação múltipla é particularmente útil quando você faz upgrade de uma versão do IBM MQ para uma versão mais recente, porque ela permite executar a versão anterior juntamente com a versão mais recente.

**Nota:** No Linux, uma instalação múltipla só pode ser criada ao usar a mídia de instalação do RPM Várias instalações não são suportadas no Ubuntu.

Ao planejar uma multiinstalação, é necessário considerar apenas o número da versão principal do IBM MQ (por exemplo, IBM MQ 9.4). Liberações de CD e níveis de fix pack não são um fator adicional significativo.

A figura a seguir mostra duas instalações do IBM MQ em versões diferentes (por exemplo, versões 9.4 e 9.1), dois gerenciadores de filas e três aplicativos. Nesta figura, observe que o aplicativo 3 está configurado para carregar bibliotecas da instalação do Inst1 (IBM MQ 9.4), mesmo que ele esteja conectado ao gerenciador de filas QM2 (IBM MQ 9.1).

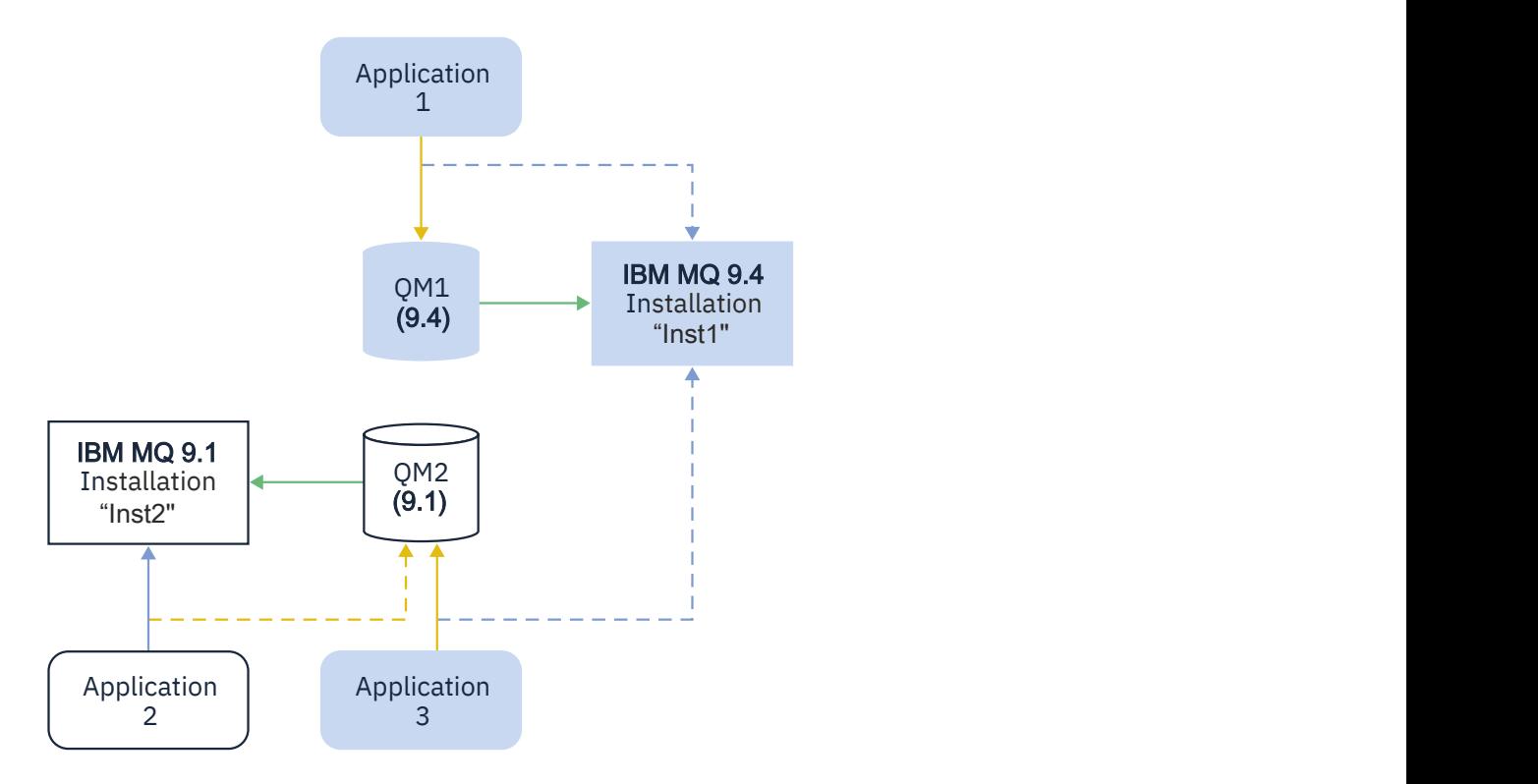
Se você executar diversas instalações do IBM MQ em um servidor, deve considerar três questões:

- 1. A qual instalação um gerenciador de filas está associado?. Consulte "Associação do Gerenciador de Filas" na página 397.
- 2. Qual instalação um aplicativo carrega? Consulte "Carregando Bibliotecas do IBM MQ" na página 397.
- 3. De qual instalação um comando IBM MQ é executado? Consulte ["Associação do Comando" na página](#page-398-0) [399](#page-398-0).

### **Associação do Gerenciador de Filas**

Um gerenciador de filas está permanentemente associado a uma instalação, até você optar por alterar a associação com o comando **setmqm**. Não é possível associar um gerenciador de filas a uma instalação em um nível de comando inferior ao nível de comando atual do gerenciador de filas.

No [Figura 10 na página 396](#page-395-0), QM1 está associado ao Inst1 A associação é feita executando setmqm -m QM1 -n Inst1. Quando QM1 é iniciado pela primeira vez, depois de executar **setmqm**, se QM1 estiver executando IBM MQ 9.1 , ele será migrado para a versão mais recente. O QM2 é associado à IBM MQ 9.1 porque a associação não foi alterada.

### **Carregando Bibliotecas do IBM MQ**

As conexões do aplicativo com os gerenciadores de filas são estabelecidas chamando MQCONN ou MQCONNX da maneira normal.

Qual biblioteca do IBM MQ um carregamento de aplicativo depende da configuração do carregador do sistema operacional e da instalação do IBM MQ ao qual o gerenciador de filas está associado No [Figura 10 na página 396](#page-395-0), o sistema operacional carrega a biblioteca IBM MQ da Inst1 instalação para aplicativos 1 e 3. Ele carrega a biblioteca do IBM MQ 9.1 para aplicação 2. O sistema operacional carregou a biblioteca errada para o aplicativo 3. O aplicativo 3 requer as bibliotecas do IBM MQ 9.1.

O [Figura 11 na página 398](#page-397-0) mostra o que acontece com o aplicativo 3. O aplicativo 3 está se conectando ao QM2e o QM2 está associado à instalação do IBM MQ 9.1 IBM MQ detecta se o sistema operacional carregou a biblioteca errada para processar chamadas a partir do aplicativo 3 no QM2. IBM MQ carrega a biblioteca correta a partir da instalação do IBM MQ 9.1. Ele transfere a chamada MQCONN ou MQCONNX para a biblioteca do IBM MQ 9.1. As chamadas de MQI subsequentes que usam a manipulação de conexões retornada por MQCONN ou MQCONNX, chamam pontos de entrada na biblioteca do IBM MQ 9.1.

Quando você tenta uma conexão com o QM1 com o aplicativo 2, o IBM MQ retorna um erro; veja 2059 (080B) (RC2059): MQRC\_Q\_MGR\_NOT\_AVAILABLE.

<span id="page-397-0"></span>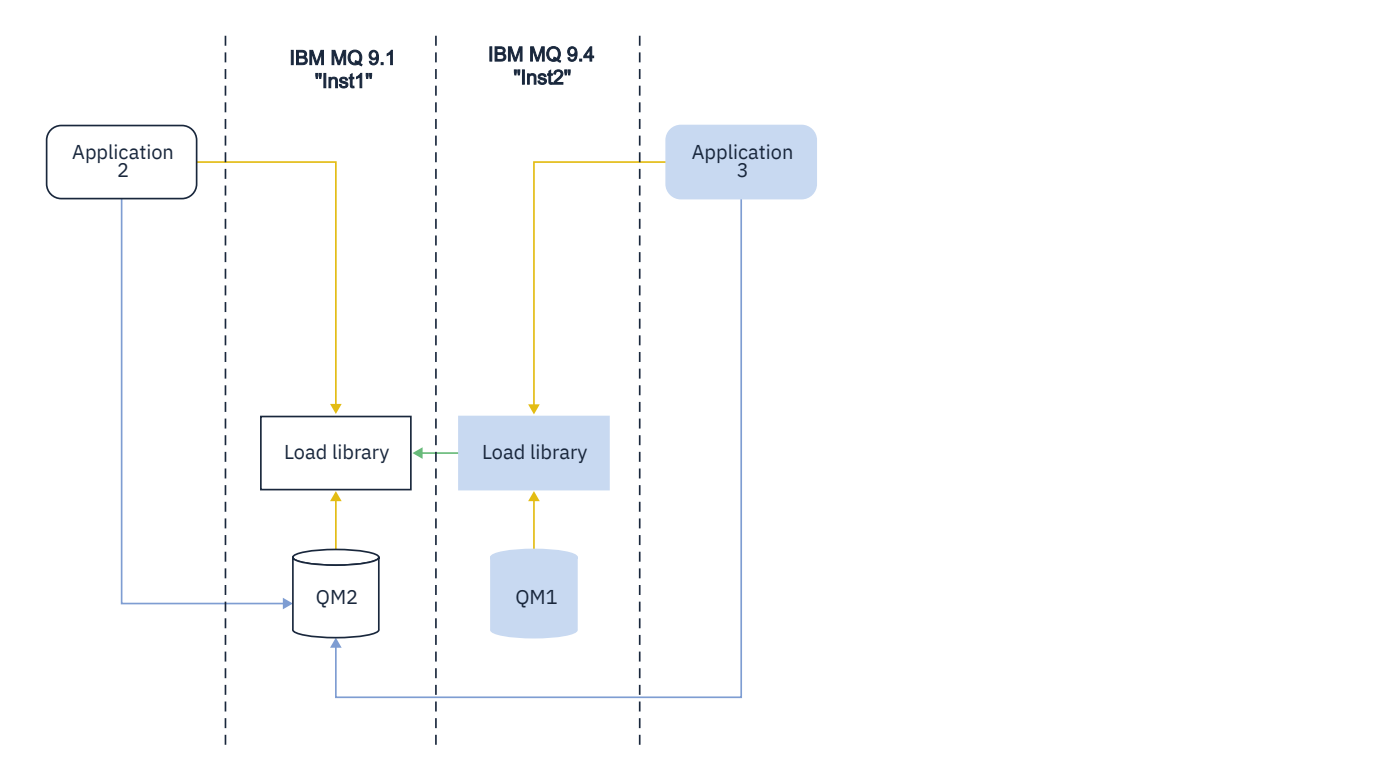

<span id="page-398-0"></span>As bibliotecas IBM MQ incluem um recurso de roteamento que é baseado na instalação à qual um gerenciador de filas está associado. O sistema operacional pode carregar uma biblioteca a partir de qualquer instalação do IBM MQ e IBM MQ transfere chamadas MQI para a biblioteca correta.

A capacidade de carregamento de bibliotecas do IBM MQ não relaxa a restrição de que um aplicativo compilado e vinculado em um nível de liberação posterior não deve carregar diretamente uma biblioteca IBM MQ em um nível de liberação anterior. Na prática, desde que o sistema operacional carregue uma biblioteca no mesmo nível ou mais recente que a biblioteca com a qual o aplicativo foi compilado e vinculado, o IBM MQ pode chamar qualquer outro nível de IBM MQ no mesmo servidor.

Por exemplo, suponha que você recompile e vincule um aplicativo que serve para se conectar a um gerenciador de filas IBM MQ 9.1 usando as bibliotecas enviadas com o IBM MQ 9.4. No tempo de execução, o sistema operacional deve carregar as bibliotecas do IBM MQ 9.4 do aplicativo, mesmo que o aplicativo se conecte a um gerenciador de filas IBM MQ 9.1. O IBM MQ 9.4 detecta a inconsistência e carrega a biblioteca do IBM MQ 9.1 para o aplicativo. O mesmo se aplica a qualquer liberação futura. Se o aplicativo for recompilado e vinculado a uma liberação mais recente, o aplicativo deverá carregar uma biblioteca do IBM MQ que corresponda à liberação mais recente, mesmo que continue a se conectar a um gerenciador de filas do IBM MQ 9.4.

Seu aplicativo pode não estar vinculado a uma biblioteca IBM MQ , mas em vez disso, chame o sistema operacional diretamente para carregar uma biblioteca IBM MQ . IBM MQ verifica se a biblioteca é da instalação associada ao gerenciador de filas. Se ela não for, o IBM MQ carregará a biblioteca correta.

### **Considerações Especiais sobre Migração Envolvendo o Carregamento de Bibliotecas do IBM MQ**

Você pode ter modificado a instalação de uma liberação anterior do IBM MQ para satisfazer os requisitos de um ambiente de construção ou os padrões de TI em sua organização. Se você copiou bibliotecas do IBM MQ em outros diretórios ou criou links simbólicos, terminou com uma configuração não suportada. Um padrão de TI ou requisito de ambiente de construção comum é incluir bibliotecas do IBM MQ no caminho de carregamento padrão nos sistemas AIX and Linux. É possível instalar o IBM MQ em um diretório de sua própria escolha e o IBM MQ pode criar links simbólicos no /usr e em seus subdiretórios Se você tornar uma instalação do IBM MQ primária usando o comando **setmqinst** , o IBM MQ inserirá links simbólicos para as bibliotecas do IBM MQ em /usr/lib Como resultado, o sistema operacional encontra as bibliotecas do IBM MQ no caminho de carregamento padrão, se isso incluir /usr/lib.

Para obter informações adicionais, consulte Conectando aplicativos em um ambiente com diversas instalações.

### **Associação do Comando**

Exemplos de comandos são: **dspmqver**, **setmqinst**, **runmqsc** e **strmqm**. O sistema operacional deve localizar um comando em uma instalação do IBM MQ. Muitos comandos também requerem um gerenciador de filas como um argumento e assumem o gerenciador de filas padrão se um nome do gerenciador de fila não for fornecido como um parâmetro

Diferente de carregar bibliotecas, se um comando inclui um gerenciador de filas como um parâmetro, o comando não é alternado para a instalação que está associada ao gerenciador de filas. Você deve usar o comando **setmqenv** para configurar seu ambiente corretamente, para que quaisquer comandos emitidos sejam executados a partir da instalação correta. É possível fornecer um gerenciador de filas como um parâmetro para **setmqenv**, para configurar o ambiente de comandos para esse gerenciador de fila.. Para obter mais informações, consulte [Executando](#page-399-0) **setmqenv**

No Windows, o comando **setmqinst** configura variáveis de ambiente globais e **setmqenv** variáveis de ambiente locais, incluindo a variável PATH para localizar comandos.

No AIX and Linux, o comando **setmqinst** copia links simbólicos para um subconjunto dos comandos em /usr/bin Para obter mais informações, consulte ["Links da Biblioteca Externa e do Comando de](#page-22-0) [Controle para Instalação Primária no AIX and Linux" na página 23.](#page-22-0) O comando **setmqenv** configura variáveis de ambiente locais, incluindo o caminho da procura para a pasta binária no diretório de instalação.

#### <span id="page-399-0"></span>IBM MQ for Windows.

"%*MQ\_INSTALLATION\_PATH*%\bin\setmqenv" -m QM1

#### IBM MQ for AIX or Linux.

. \$*MQ\_INSTALLATION\_PATH*/bin/setmqenv -m QM1

*Figura 12. Executando o setmqenv*

#### **Conceitos relacionados**

Conectando Aplicativos em um Ambiente com Diversas Instalações

["Links da Biblioteca Externa e do Comando de Controle para Instalação Primária no AIX and Linux" na](#page-22-0) [página 23](#page-22-0)

Nas plataformas AIX and Linux, a instalação primária é aquela para a qual links do sistema de arquivos /usr são criados. Entretanto, somente um subconjunto desses links criados com liberações anteriores é criado agora.

["Recursos que Podem Ser Usados Somente com a Instalação Primária no Windows" na página 26](#page-25-0) Alguns recursos do sistema operacional Windows podem ser usados somente com a instalação primária. Esta restrição se deve ao registro central das bibliotecas de interface, que podem entrar em conflito como resultado da instalação de diversas versões do IBM MQ.

Arquivo de Configuração de Instalação, mqinst.ini

#### **Tarefas relacionadas**

["Migrando no AIX and Linux: estágio único" na página 450](#page-449-0)

Migração de estágio único é o termo usado para descrever a substituição da única instalação do IBM MQ em um servidor com um release posterior. Migração de estágio único também é conhecido como *upgrade no local* ou *no upgrade local*. A migração de estágio único preserva ao máximo scripts e procedimentos existentes para executar o IBM MQ. Com outros cenários de migração, você pode alterar alguns scripts e procedimentos, mas é possível reduzir o efeito que a migração do gerenciador de filas tem nos usuários.

["Migrando no Windows: estágio único" na página 422](#page-421-0)

Migração de estágio único é o termo usado para descrever a substituição da única instalação do IBM MQ em um servidor, com uma versão mais recente do produto. Migração de estágio único também é conhecido como *upgrade no local* ou *no upgrade local*. A migração de estágio único preserva ao máximo scripts e procedimentos existentes para executar o IBM MQ. Com outros cenários de migração, você pode alterar alguns scripts e procedimentos, mas é possível reduzir o efeito que a migração do gerenciador de filas tem nos usuários.

Alterando a Instalação Primária

["Atualizações de nível de manutenção de preparação no AIX" na página 318](#page-317-0) No AIX, é possível usar várias instalações de IBM MQ no mesmo servidor para controlar a liberação das atualizações de nível de manutenção

["Atualizações de nível de manutenção de preparação no Linux" na página 327](#page-326-0)

No Linux, é possível usar várias instalações de IBM MQ no mesmo servidor para controlar a liberação das atualizações de nível de manutenção

["Atualizações de nível de manutenção de preparação no Windows" na página 344](#page-343-0) Em sistemas Windows , é possível usar várias instalações do IBM MQ no mesmo servidor para controlar a liberação das atualizações de nível de manutenção

["Migrando o carregamento da biblioteca do IBM MQ para uma versão mais recente no AIX and Linux" na](#page-466-0) [página 467](#page-466-0)

No AIX and Linux, nenhuma mudança na maneira como as bibliotecas do IBM MQ são carregadas normalmente será necessária se você fizer upgrade de uma versão anterior do produto para uma versão mais recente, substituindo uma versão anterior do produto pela versão mais recente, com base no cenário de estágio único. No entanto, se você optar por aproveitar as diversas instalações na versão mais recente do produto, com base nos cenários de migração lado a lado ou com diversos estágios, poderá ser necessário configurar o ambiente de tempo de execução de forma diferente, para que o sistema operacional carregue a versão mais recente da biblioteca do IBM MQ.

#### ["Migrando o carregamento da biblioteca do IBM MQ para uma versão mais recente no Windows" na](#page-437-0) [página 438](#page-437-0)

No Windows, nenhuma mudança na maneira como as bibliotecas do IBM MQ são carregadas normalmente é necessária se você faz upgrade de uma versão anterior do produto para a versão mais recente, substituindo uma versão anterior do produto pela versão mais recente, com base no cenário de estágio único. No entanto, se você optar por aproveitar as diversas instalações na versão mais recente do produto, com base nos cenários de migração lado a lado ou com diversos estágios, poderá ser necessário configurar o ambiente de tempo de execução de forma diferente, para que o sistema operacional carregue a versão mais recente da biblioteca do IBM MQ.

#### **Referências relacionadas**

#### ["Coexistência" na página 391](#page-390-0)

Gerenciadores de filas, com nomes diferentes, podem coexistir em qualquer servidor, contanto que usem a mesma instalação do IBM MQ. No z/OS, AIX, Linux, and Windows, diferentes gerenciadores de filas podem coexistir no mesmo servidor e serem associados a instalações diferentes. Além dos gerenciadores de filas que coexistem em um servidor, os objetos e comandos devem trabalhar corretamente com gerenciadores de filas diferentes em execução em níveis de comandos diferentes .

setmqenv setmqinst setmqm **strmqm** -e CMDLEVEL **Informações relacionadas** [Ordem de Procura da Biblioteca de Links Dinâmicos](https://msdn.microsoft.com/en-us/library/ms682586(v=vs.85).aspx)

## *Instalações Múltiplas e Programas de Aplicativo*

Quando um aplicativo local se conecta a um gerenciador de filas, o aplicativo precisa carregar as bibliotecas a partir da instalação associada ao gerenciador de filas. Instalações múltiplas introduzem alguma complexidade.

### **Usando o Comando setmqm**

Ao usar setmqm para alterar a instalação associada a um gerenciador de filas, as bibliotecas que precisam ser carregadas mudam.

Quando um aplicativo conecta a diversos gerenciadores de filas de propriedade de diferentes instalações, diversos conjuntos de bibliotecas precisam ser carregados.

**Nota:** Se você vincular seus aplicativos às bibliotecas do IBM MQ , os aplicativos carregarão automaticamente as bibliotecas apropriadas quando o aplicativo se conectar a um gerenciador de filas

### **Carregando Bibliotecas do IBM MQ em um Ambiente de Múltiplas Versões**

Como as bibliotecas estão localizadas depende de seu ambiente.

Se o IBM MQ estiver instalado no local padrão, os aplicativos existentes continuarão a funcionar como antes Caso contrário, você pode precisar reconstruir o aplicativo ou alterar sua configuração.

A ordem na qual as bibliotecas são pesquisadas depende da plataforma que você está usando:

- Windows
	- O diretório do aplicativo
- O diretório atual
- O global e suas variáveis PATH
- Outras Plataformas
	- LD\_LIBRARY\_PATH (ou LIBPATH/SHLIB\_PATH)
	- Um caminho da procura integrado (RPath)
	- O caminho da biblioteca padrão

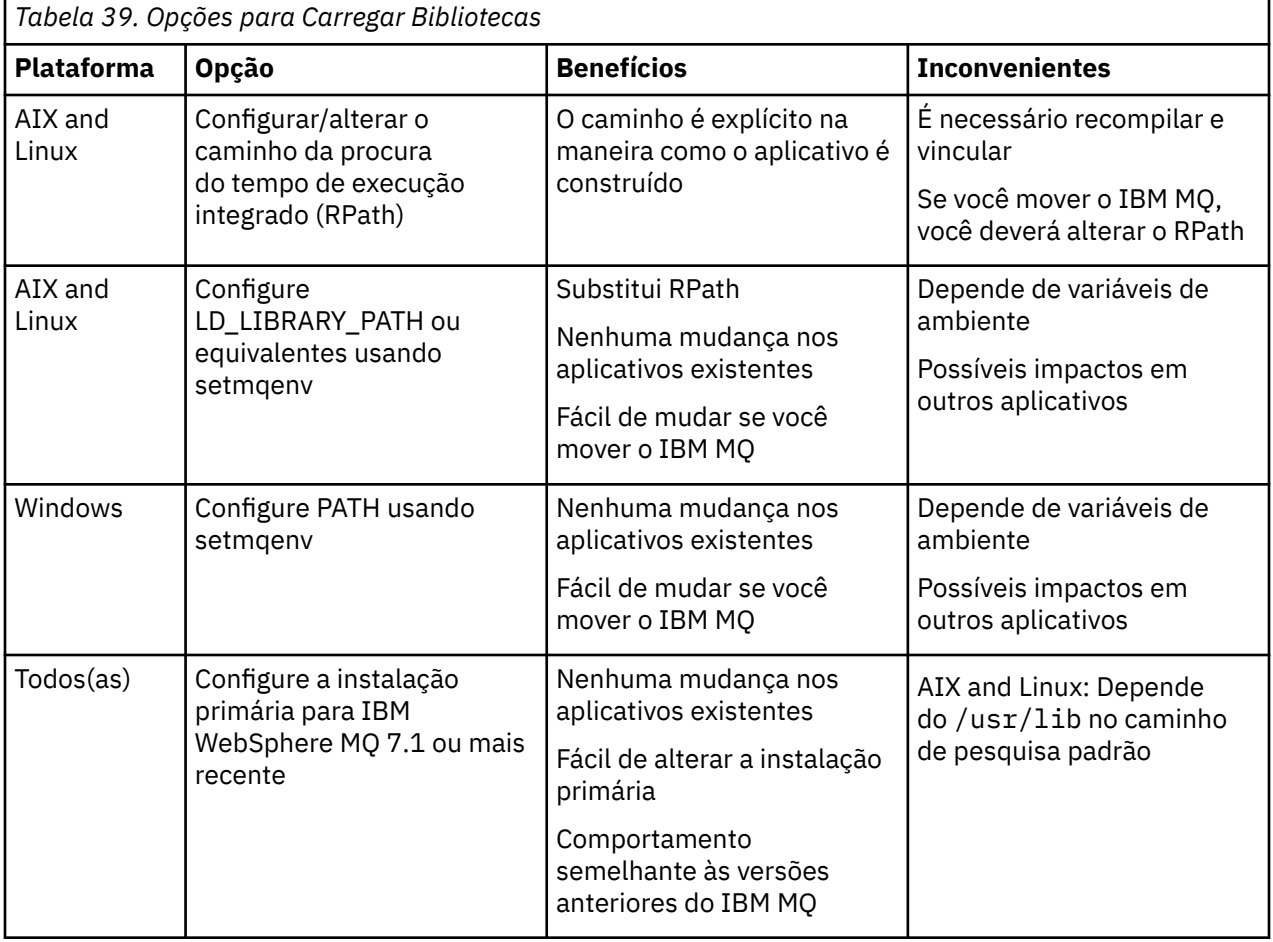

#### **Conceitos relacionados**

["Múltiplas instalações no AIX, Linux, and Windows" na página 18](#page-17-0)

Em sistemas AIX, Linux, and Windows, é possível ter mais de uma cópia do IBM MQ em um sistema.

*Coexistência de cluster de versão mista*

Um cluster pode conter gerenciadores de filas em execução no IBM MQ 9.4 e em qualquer nível anterior atualmente suportado do produto. No entanto, novos recursos não podem ser explorados a partir dos gerenciadores de filas em um nível anterior.

### **Roteando o comportamento em um cluster publicar/assinar de versão mista**

No IBM MQ 8.0, o roteamento do host de tópico está disponível para publicar/assinar clusters. O gerenciador de filas no qual o objeto está definido e os gerenciadores de filas de repositório completo devem estar em um nível que suporte o recurso de hosting de rota de tópico, ou seja, a IBM MQ 8.0 ou mais recente. Qualquer gerenciador de filas no cluster que estiver em um nível anterior não está de acordo com o comportamento de hosting de rota de tópico.

Quando um tópico em cluster for definido para o roteamento de host de tópico (configurando o parâmetro de tópico **CLROUTE** como TOPICHOST), somente gerenciadores de filas no novo nível estarão cientes

do tópico em cluster. Os gerenciadores de filas antigos não recebem a definição de tópico em cluster e, portanto, se comportam como se o tópico não estivesse em cluster. Isso significa que todos os gerenciadores de filas que precisam funcionar de uma maneira publicar/assinar roteada devem estar em uma versão que suporta este recurso, não apenas os gerenciadores de filas que hospedam os tópicos roteados.

#### **Notas importantes:**

- Todos os repositórios completos devem estar na IBM MQ 8.0 ou mais recente para usar esse recurso. Se um gerenciador de filas de repositório completo estiver em uma versão anterior, o **CLROUTE** de TOPICHOST não será reconhecido pelo repositório completo e o repositório completo propagará a definição de tópico para todos os gerenciadores de filas no cluster. Todos os gerenciadores de filas anteriores à IBM MQ 8.0 então usarão o tópico como se ele estivesse definido para roteamento DIRECT. Este comportamento não é suportado.
- Se um gerenciador de filas mais antigo definir um tópico em cluster roteado diretamente com o mesmo nome que um tópico em cluster roteado por host de tópico existente, os repositórios completos notarão a definição conflitante e não propagarão a definição.

Para descobrir a versão de cada gerenciador de filas no cluster, especifique o parâmetro VERSION com o comando DISPLAY CLUSQMGR. Se você emitir este comando a partir de um gerenciador de filas com um repositório completo, as informações retornadas se aplicarão a cada gerenciador de filas no cluster. Caso contrário, as informações retornadas se aplicarão somente aos gerenciadores de filas nos quais ele tem interesse. Ou seja, cada gerenciador de filas para o qual ele tentou enviar uma mensagem e cada gerenciador de filas que contém um repositório completo.

#### $z/0S$ *ISPF operations and control panels on z/OS*

When using the operations and control panels, the IBM MQ libraries you use in ISPF must be compatible with the queue manager you are working with.

Compatibility of queue manager versions with operations and control panel versions on z/OS shows which versions of the operations and controls panels you use in ISPF are compatible with which levels of queue manager.

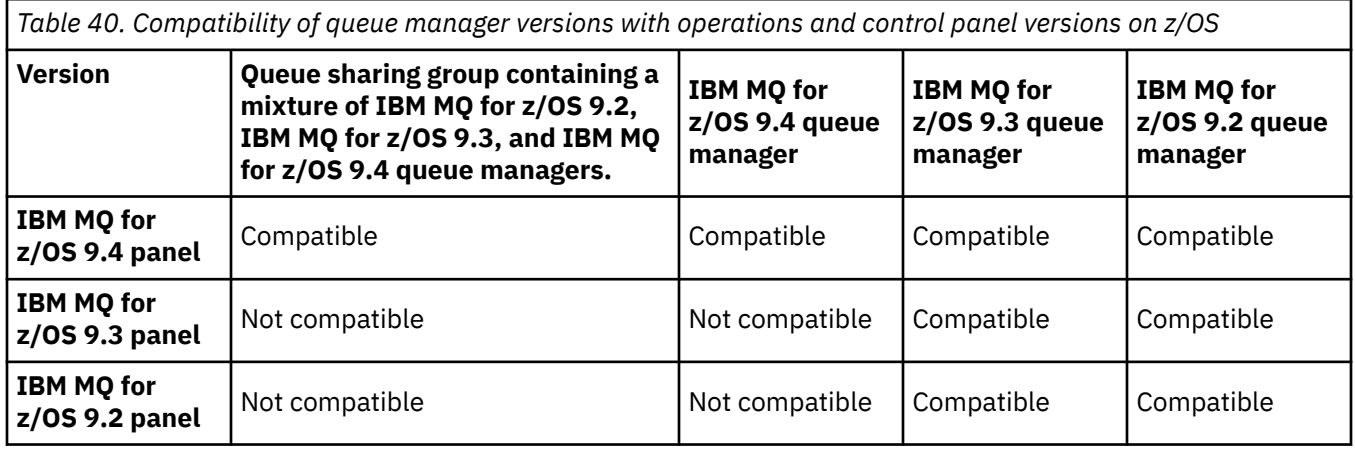

# *Coexistência do grupo de filas compartilhadas no z/OS*

Os gerenciadores de filas em execução no IBM MQ for z/OS 9.3ou em qualquer uma das liberações 9.3.x Continuous Delivery (CD) podem fazer parte de um QSG com gerenciadores de filas em execução no IBM MQ for z/OS 9.1.0 ou mais recente. Isso se aplica a qualquer combinação de liberações CD e Long Term Support (LTS) de IBM MQ for z/OS 9.1.0.

Em IBM MQ for z/OS 9.3, um gerenciador de filas verifica se o QSG contém quaisquer gerenciadores de filas incompatíveis. Se houver incompatibilidades no QSG, o gerenciador de filas falhará na inicialização, emitindo a mensagem CSQ5005E seguida por um encerramento de forma anormal X'6C6' com o código de razão X'F50029'.

A compatibilidade com um QSG pode ser determinada de várias maneiras:

• No IBM MQ for z/OS 9.3, a maneira mais fácil é usar a função VERIFY CSQ5PQSG e verificar a mensagem CSQU599I.

Isso indica se o gerenciador de filas do IBM MQ for z/OS 9.3 pode ser incluído em um QSG existente.. Observe que é sempre melhor executar esse utilitário antes de tentar incluir um gerenciador de fila em um QSG, ou migrar um gerenciador de filas existente no QSG.

• Como alternativa, é possível consultar as tabelas Db2 para ver todos os níveis do gerenciador de filas em um QSG.. Por exemplo, use o comando SPUFI do Db2

Consulte [Executando SQL usando SPUFI](https://www.ibm.com/docs/en/db2-for-zos/13?topic=zos-executing-sql-by-using-spufi) para obter mais informações Além disso, CSQ45STB em SCSQPROC possui JCL de amostra que pode ser customizado para executar os comandos SELECT Db2 .

A execução desse comando mostra no exemplo a seguir que você tem um gerenciador de filas do IBM MQ for z/OS 9.0.0 no QSG e que, portanto, não é possível executar IBM MQ for z/OS 9.3 no QSG

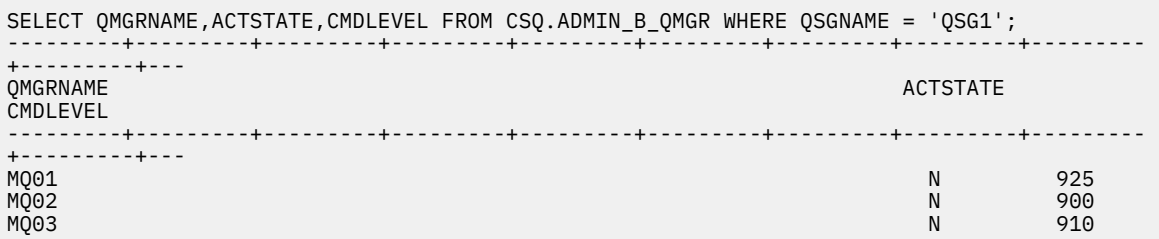

### **Propriedades de objetos em um grupo de filas compartilhadas com gerenciadores de filas em diferentes versões no z/OS**

Atributos que não existiam em versões anteriores podem ser criados e mudados nos gerenciadores de filas de uma versão mais recente em um grupo de filas compartilhadas mistas. Os atributos não estão disponíveis para os gerenciadores de filas no grupo em um nível anterior.

### **Comandos MQSC em um grupo de filas compartilhadas com gerenciadores de filas em diferentes versões no z/OS**

Comandos **MQSC** existentes usando novos valores de atributo e palavra-chave podem ser inseridos para roteamento para um gerenciador de filas migrado. É possível inserir os comandos em qualquer gerenciador de filas. Roteie os comandos usando **CMDSCOPE**. Comandos com novos valores de atributo e palavra-chave ou novos comandos, roteados para uma versão anterior do gerenciador de filas falharão.

### *Compatibilidade e Interoperabilidade do Aplicativo com Versões Mais Antigas do IBM MQ*

A conexão de um aplicativo construído com as bibliotecas fornecidas com uma versão mais recente do IBM MQ para uma versão mais antiga do IBM MQ não é suportada. Evite construir aplicativos com relação a uma versão mais recente e reimplementá-los em um gerenciador de filas em execução em uma versão anterior, apesar de alguns aplicativos funcionarem na prática.

Aplicativos IBM MQ interoperam com aplicativos em execução em versões mais antigas do IBM MQ, contanto que eles não usem nenhuma nova função. Os clientes do IBM MQ podem se conectar aos gerenciadores de filas em execução em uma versão mais antiga do que a dos clientes, desde que os clientes não usem novas funções.

Um aplicativo IBM MQ que usa apenas funções fornecidas por uma versão mais antiga de um gerenciador de filas pode continuar enviando mensagens para a versão anterior. Não importa com qual versão do IBM MQ um aplicativo é construído e conectado. Ele pode trocar mensagens com um aplicativo conectado a uma versão mais antiga do IBM MQ, contanto que ele não use uma nova função.

Considere estes quatro casos: os dois primeiros casos não são suportados, embora funcionem na prática, e os dois últimos casos são suportados. Os dois primeiros casos requerem compatibilidade com uma

versão mais antiga do IBM MQ. Os dois últimos casos contam com a interoperabilidade entre todas as versões do IBM MQ

- 1. Executando um servidor de aplicativos do IBM MQ, construído com uma versão mais recente do IBM MQ, se conectando a um gerenciador de filas em execução em um servidor com uma versão anterior do IBM MQ instalada.
- 2. Executando um aplicativo cliente do IBM MQ, construído com uma versão mais recente do IBM MQ, em uma plataforma do cliente com uma instalação de cliente mais antiga, se conectando a um gerenciador de filas em execução em um servidor com uma versão mais recente do IBM MQ instalada.
- 3. Executando um aplicativo cliente do IBM MQ, construído com uma versão mais recente do IBM MQ, em uma plataforma de cliente com a instalação do cliente posterior, conectando a um gerenciador de filas em execução em um servidor com uma versão anterior do IBM MQ instalada.
- 4. Trocando mensagens entre um cliente ou aplicativo do servidor IBM MQ, conectado a um gerenciador de filas em execução em um servidor com uma versão mais recente do IBM MQ instalada, com aplicativos conectados a um gerenciador de filas em execução em um servidor com uma versão anterior do IBM MQ instalada.

Procure evitar os dois primeiros casos, já que não há garantia de que eles sempre funcionam. Se estiver executando uma configuração incompatível e encontrar um problema, você deverá reconstruir seus aplicativos com o nível correto do IBM MQ. Depois é possível continuar com o diagnóstico de problema.

### **Multi-instalação e Carregamento de Aplicativo**

A capacidade de carregamento de bibliotecas do IBM MQ não relaxa a restrição de que um aplicativo compilado e vinculado em um nível de liberação posterior não deve carregar diretamente uma biblioteca IBM MQ em um nível de liberação anterior. Na prática, desde que o sistema operacional carregue uma biblioteca no mesmo nível ou mais recente que a biblioteca com a qual o aplicativo foi compilado e vinculado, o IBM MQ pode chamar qualquer outro nível de IBM MQ no mesmo servidor.

Por exemplo, suponha que você recompile e vincule um aplicativo que serve para se conectar a um gerenciador de filas IBM MQ 9.1 usando as bibliotecas enviadas com o IBM MQ 9.4. No tempo de execução, o sistema operacional deve carregar as bibliotecas do IBM MQ 9.4 do aplicativo, mesmo que o aplicativo se conecte a um gerenciador de filas IBM MQ 9.1. O IBM MQ 9.4 detecta a inconsistência e carrega a biblioteca do IBM MQ 9.1 para o aplicativo. O mesmo se aplica a qualquer liberação futura. Se o aplicativo for recompilado e vinculado a uma liberação mais recente, o aplicativo deverá carregar uma biblioteca do IBM MQ que corresponda à liberação mais recente, mesmo que continue a se conectar a um gerenciador de filas do IBM MQ 9.4.

#### **Exemplos**

1. Você decide reconstruir um aplicativo cliente. Será possível implementá-lo para o seu ambiente de produção que contém algumas versões anteriores das plataformas do cliente e do servidor?

A resposta é não; você deve atualizar todas as estações de trabalho do cliente nas quais faz implementações para, pelo menos, a versão do cliente que você construiu. Os gerenciadores de filas em execução em versões anteriores do IBM MQ não precisam de upgrade. Na prática, é provável que todos os clientes funcionem, mas para sustentabilidade, você deve evitar a execução de níveis incompatíveis de um aplicativo e do cliente do IBM MQ.

2. Você implementa alguns gerenciadores de filas do IBM MQ em um novo nível de versão. Você tem um aplicativo IBM MQ existente que usa para enviar as mensagens entre os servidores. Você reconstrói o aplicativo para implementá-lo em novos servidores? É possível implementar a antiga versão em novos servidores?

A resposta é, tanto faz. É possível continuar implementando a versão existente do aplicativo em todos os servidores ou é possível implementar o aplicativo reconstruído nos novos servidores. Qualquer configuração funciona. O IBM MQ suporta a execução do aplicativo existente em servidores mais recentes e o envio de mensagens de versões de aplicativos mais recentes para as mais antigas. O que você deve fazer é reconstruir o aplicativo na versão mais recente e reimplementá-lo em servidores mais antigos e mais novos. O IBM MQ não suporta compatibilidade com versões anteriores.

### **Stubs de aplicativo z/OS**

 $z/0S$ 

Os módulos de stub listados são linkeditados com aplicativos e saídas.

- CSQASTUB
- CSQBRSSI
- CSQBRSTB
- CSQBSTUB
- CSQCSTUB
- CSQQSTUB
- CSQXSTUB

### *Interoperabilidade e compatibilidade do aplicativo com versões mais recentes do IBM MQ*

Os aplicativos IBM MQ executados com versões mais recentes de um gerenciador de filas sem recodificação, recompilação ou religação. É possível conectar um aplicativo construído com bibliotecas fornecidas com uma versão mais antiga do IBM MQ para um gerenciador de filas em execução em uma versão mais recente do IBM MQ.

Se você fizer o upgrade de um gerenciador de filas para uma versão mais recente, aplicativos existentes construídos com relação a sua versão anterior funcionarão sem nenhuma mudança. Exceções estão descritas em ["Mudanças que afetam a migração" na página 371](#page-370-0). Da mesma forma, aplicativos conectados ao IBM MQ Client, executados com versões mais recentes do cliente sem recodificação, recompilação ou religação. É possível implementar aplicativos clientes construídos com versões anteriores das bibliotecas do IBM MQ para se conectar usando versões mais recentes das bibliotecas.

Considere estes quatro casos: os dois primeiros casos não são suportados, embora funcionem na prática, e os dois últimos casos são suportados. Os dois primeiros casos dependem da compatibilidade de uma versão mais recente do IBM MQ com aplicativos construídos em versões anteriores. Os dois últimos casos contam com a interoperabilidade entre todas as versões do IBM MQ.

- 1. Executando um servidor de aplicativos do IBM MQ, construído com uma versão mais recente do IBM MQ, se conectando a um gerenciador de filas em execução em um servidor com uma versão anterior do IBM MQ instalada.
- 2. Executando um aplicativo cliente do IBM MQ, construído com uma versão mais recente do IBM MQ, em uma plataforma do cliente com uma instalação de cliente mais antiga, se conectando a um gerenciador de filas em execução em um servidor com uma versão mais recente do IBM MQ instalada.
- 3. Executando um aplicativo cliente do IBM MQ, construído com uma versão mais recente do IBM MQ, em uma plataforma de cliente com a instalação do cliente posterior, conectando a um gerenciador de filas em execução em um servidor com uma versão anterior do IBM MQ instalada.
- 4. Trocando mensagens entre um cliente ou aplicativo do servidor IBM MQ, conectado a um gerenciador de filas em execução em um servidor com uma versão mais recente do IBM MQ instalada, com aplicativos conectados a um gerenciador de filas em execução em um servidor com uma versão anterior do IBM MQ instalada.

Você pode alterar o ambiente operacional como um pré-requisito da migração para um novo nível de gerenciador de filas. As mudanças no ambiente operacional, em vez das mudanças no IBM MQ em si, podem precisar de mudança, recompilação ou revinculação do aplicativo. Às vezes a mudança do ambiente operacional afeta apenas o ambiente de desenvolvimento, e o ambiente operacional suporta aplicativos construídos em um nível mais antigo. Nesse caso, você pode executar aplicativos existentes construídos no nível mais antigo do ambiente operacional. Talvez não seja possível construir nenhum novo aplicativo até que o ambiente operacional seja atualizado.

No futuro, após você ter migrado gerenciadores de filas e clientes para o nível de liberação mais recente, considere alterar seus aplicativos para aproveitar as vantagens dos novos recursos.

### **Stubs de aplicativo z/OS**

 $= z/0S$ 

Os módulos de stub listados são linkeditados com aplicativos e saídas.

- CSQASTUB
- CSQBRSSI
- CSQBRSTB
- CSQBSTUB
- CSQCSTUB
- CSQQSTUB
- CSQXSTUB

### *Compatibilidade entre diferentes versões de um IBM MQ client e um gerenciador de filas*

Qualquer versão e liberação suportadas de um IBM MQ client podem se conectar a qualquer versão e liberação suportadas de um gerenciador de filas do IBM MQ IBM MQ clients suportados são todos os clientes incluídos com o produto principal do MQ Isso inclui IBM MQ Internet Pass-Thru (MQIPT). O canal MQI é configurado automaticamente para a versão mais recente que o cliente e o servidor suportam. Se o cliente e o servidor tiverem versões diferentes, o aplicativo cliente deverá usar apenas as funções na versão mais antiga.

A compatibilidade entre clientes e gerenciadores de filas se aplica somente à versão e liberação (V.R) do produto. A declaração de compatibilidade não se aplica necessariamente à modificação e nível de fix pack (M.F) do produto.

Se houver problemas conhecidos em um V.R.M.F específico do produto, faça upgrade para um fix pack mais recente para o mesmo Version.Release

Quando você faz upgrade de um gerenciador de filas para uma versão diferente, atualiza automaticamente as bibliotecas do IBM MQ. As bibliotecas são usadas pelo IBM MQ client e pelos aplicativos do servidor em execução no mesmo servidor que o gerenciador de filas. Para acessar novas funções de clientes remotos, você também deve fazer upgrade da instalação do IBM MQ client em estações de trabalho remotas. O IBM MQ client inclui as bibliotecas do IBM MQ client.

Clientes remotos que não foram atualizados continuam trabalhando com um gerenciador de filas atualizado. Em casos raros, o comportamento do aplicativo cliente pode ser alterado Consulte ["Mudanças](#page-370-0) [que afetam a migração" na página 371.](#page-370-0)

Clientes remotos conectados a gerenciadores de filas atualizados podem usar as novas funções na liberação. Se um cliente remoto atualizado estiver conectado a um gerenciador de filas que não foi atualizado, não use novas funções. Em casos raros, o comportamento do cliente pode ser alterado Consulte ["Mudanças que afetam a migração" na página 371.](#page-370-0)

Geralmente é possível assumir que o upgrade do IBM MQ client não requer que você recompile ou vincule o aplicativo cliente. Também é possível continuar usando a mesma conexão com o gerenciador de filas. Se mudanças forem necessárias, elas serão identificadas em ["Migrando um gerenciador de filas no](#page-417-0) [Windows" na página 418](#page-417-0) para a plataforma e o caminho de migração específicos de seu interesse.

A Client Channel Definition Table (CCDT) é uma interface para customizar a conexão entre um IBM MQ client e um gerenciador de filas. Entradas nas tabelas são conexões do cliente, que são definidas usando um gerenciador de filas. A versão de uma CCDT é a versão do gerenciador de filas usada para definir conexões do cliente. Se um IBM MQ client usar a CCDT para se conectar a um gerenciador de filas, ela poderá estar em uma versão maior, menor ou igual à do cliente.

É possível se conectar a um gerenciador de fila com um IBM MQ client anterior ou um CCDT anterior. Se você estiver usando uma CCDT e planejar usar novas opções de configuração do canal do cliente, como conversas compartilhadas, deverá fazer upgrade da CCDT e, portanto, da instalação do IBM MQ client , para a nova versão.

#### *Clientes do MQ : Client Channel Definition Table (CCDT)*

É possível conectar um aplicativo IBM MQ client suportado a qualquer nível suportado do gerenciador de filas Se um cliente usar a CCDT para se conectar a um gerenciador de filas, ela poderá estar em uma versão maior, menor ou igual à do cliente.

Quando um cliente usa um arquivo CCDT que foi gerado usando uma versão mais recente de IBM MQ, apenas atributos de canal dentro do CCDT que estavam disponíveis na versão do IBM MQ do cliente são considerados durante a negociação com o gerenciador de filas. Os atributos de canal presentes no CCDT que foram incluídos em versões mais recentes do IBM MQ serão ignorados por clientes mais antigos.

### **Versão do gerenciador de filas de origem para uma CCDT**

Antes do IBM MQ 9.0, os clientes podem usar um CCDT construído pela mesma versão ou pela versão anterior do gerenciador de filas, mas havia anteriormente uma restrição aos clientes usando um CCDT construído por um gerenciador de filas de versão mais recente. No entanto, essa restrição foi removida na IBM MQ 9.0.

Na IBM MQ 9.0, no caso de um cliente usar uma CCDT, poderá ser uma CCDT construída por uma versão mais recente do gerenciador de filas, assim como uma CCDT construída pela mesma versão ou uma versão anterior do gerenciador de filas.

A mesma restrição no uso de CCDTs originados de gerenciadores de filas de versão mais recente também é removida no IBM MQ 8.0e em versões anteriores por APARs IT10863 e IT11547. para obter mais informações, consulte a nota técnica [MQ 7.x, MQ 8.0, MQ 9.0, MQ 9.1, MQ9.2e MQ9.3 compatibilidade](https://www.ibm.com/support/pages/node/100971) [com versões anteriores, incluindo o uso de arquivos CCDT, ligações JMS, SSL/TLS](https://www.ibm.com/support/pages/node/100971).

### **Cenários comuns de migração**

Se, por exemplo, você fizer upgrade de um gerenciador de filas de uma liberação anterior para uma liberação mais recente e não criar novas CCDTs para seus clientes, eles se conectarão ao gerenciador de filas de liberação mais recente sem a necessidade de mudanças. O comportamento do cliente pode mudar como resultado das mudanças no gerenciador de filas.

Outro cenário comum de migração é a atualização de alguns gerenciadores de filas e alguns clientes para uma liberação mais recente, deixando outros gerenciadores de filas e clientes na liberação anterior. Neste cenário, você deseja atualizar o CCDT para o IBM MQ clients para a mesma liberação dos gerenciadores de filas aos quais eles se conectam, para que esses clientes possam usar totalmente a função na liberação posterior. Os novos clientes também podem se conectar à liberação anterior dos gerenciadores de filas. Os clientes existentes se conectam aos gerenciadores de filas em ambas as liberações. Para que os clientes na liberação mais recente possam usar a nova função nessa liberação, deve-se implementar uma CCDT que tenha sido gerada por um gerenciador de filas nessa nova liberação. Os clientes na liberação anterior podem continuar a usar a CCDT dessa liberação anterior. Os dois conjuntos de clientes podem se conectar aos dois conjuntos de gerenciadores de filas, independentemente da CCDT que estão usando.

#### **Conceitos relacionados**

Tabela de Definições de Canal do Cliente Acesso de endereço da web à tabela de definição de canal de cliente **Tarefas relacionadas**

Acessando Definições de Canal de Conexão do Cliente

*Clientes MQ : sub-rotinas de configuração do cliente movidas para um arquivo de configuração diferente* As informações de configuração do cliente são movidas a partir de sub-rotinas de configuração existentes em um novo arquivo de configuração, mqclient.ini.

Mover informações de configuração do cliente afeta as configurações existentes. Por exemplo:

• Configure o atributo TCP KeepAlive para as conexões do cliente no mqclient.ini Por exemplo:

```
TCP:
KeepAlive = Yes
```
Uma configuração existente em qm.ini é ignorada.

• Configure ClientExitPath em mqclient.ini. Por exemplo:

```
ClientExitPath:
ExitsDefaultPath=/var/mqm/exits
ExitsDefaultPath64=/var/mqm/exits64
```
Uma configuração existente em mqs.ini é movida para o arquivo de configuração do cliente quando você atualiza o cliente. Se você incluir valores no mqs.ini, eles serão ignorados.

• Configure JavaExitsClasspath em mqclient.ini.

**D** Deprecated Não continue a usar a propriedade do sistema Java com . ibm . mq . exitClasspath. Configurações existentes continuam funcionando, mas foram descontinuadas. A configuração em mqclient.ini tem precedência sobre a propriedade do sistema Java.

Consulte Local do arquivo de configuração do cliente para obter informações sobre os locais possíveis desse arquivo

#### **Tarefas relacionadas**

Designando saídas de canal para o IBM MQ classes for JMS

IBM MQ MQI client arquivo de configuração, mqclient.ini

#### **Referências relacionadas**

O arquivo de configuração do IBM MQ classes for JMS

*Cliente IBM MQ suportado: comportamento padrão de canais de conexão do cliente e de conexão do servidor*

O padrão para conexões de cliente e servidor é compartilhar um canal MQI. Use o parâmetro **SHARECNV** (compartilhar conversas) para especificar o número máximo de conversas que podem ser compartilhadas em uma instância do canal do cliente TCP/IP específica.

Os possíveis valores são os seguintes:

#### **SHARECNV(2) a SHARECNV(999999999)**

Cada um desses valores especifica o número de conversas compartilhadas. Se o valor da conexão do cliente **SHARECNV** não corresponder ao valor de conexão do servidor **SHARECNV**, será usado o menor valor. O valor padrão é SHARECNV(10), que especifica 10 encadeamentos para executar até 10 conversas de cliente por instância do canal. No entanto, em servidores distribuídos há problemas de desempenho com canais SHARECNV que podem ser facilitados usando SHARECNV(1). Consulte Ajustando os canais de conexão do cliente e do servidor.

#### **SHARECNV(1)**

Este valor especifica nenhum compartilhamento de conversas em um soquete TCP/IP. O desempenho em servidores distribuídos é semelhante a esse por um valor de 0. A pulsação do cliente (seja em uma chamada MQGET ou não) e a leitura antecipada estão disponíveis, e o quiesce do canal é mais controlável.

#### **SHARECNV(0)**

Este valor especifica nenhum compartilhamento de conversas em um soquete TCP/IP. Somente use um valor de 0 se você tiver aplicativos clientes existentes que não são executados corretamente quando você configurar **SHARECNV** como 1 ou superior.

Para todos os valores de **SHARECNV** 1 ou superior, o canal suporta os recursos a seguir:

- Pulsações bidirecional
- Quiesce de parada do administrador
- Leitura antecipada

• Consumo assíncrono por aplicativos clientes

### **Pulsações**

As pulsações podem fluir através do canal a qualquer momento em qualquer direção. Se você usar SHARECNV(0), as pulsações fluem somente quando uma chamada MQGET está esperando

### **Saídas do canal**

O comportamento da saída de um canal de conexão do servidor ou cliente muda quando o canal está compartilhando conversas (ou seja, quando você configurar **SHARECNV** para um valor maior que 1). É improvável, mas possível, que a mudança afete o comportamento das saídas existentes. A mudança é a seguinte:

- Saídas de envio ou recebimento podem alterar a estrutura do MQCD em uma chamada MQXR\_INIT. O efeito dessas saídas pode ser diferente, dependendo se uma conversa for compartilhada com outras no mesmo canal:
	- Se o campo do MQCXP, SharingConversations, passado para a instância de saída estiver configurado como FALSE, essa instância de saída será a primeira ou única, conversa na instância do canal. Nenhuma outra saída poderá alterar o MQCD ao mesmo tempo, e as mudanças feitas no MQCD podem afetar a maneira em que o canal é executado.
	- Se o campo do MQCXP, SharingConversations, passado para a instância de saída estiver configurado como TRUE, essa instância de saída será uma conversa subsequente. Ela está compartilhando a instância do canal com outras conversas. As mudanças feitas no MQCD na instância de saída são retidas no MQCD, mas não afetam a maneira em que o canal é executado.
- Instâncias de saída de segurança, recebimento e envio podem alterar o MQCD, quando o campo do MQCXP, SharingConversations, está configurado como TRUE. As instâncias de saída em outras conversas podem estar mudando o MQCD ao mesmo tempo. As atualizações gravadas por uma instância de saída podem ser substituídas por outra instância. Talvez seja necessário serializar o acesso ao MQCD nessas instâncias de saída diferentes para manter a consistência dos campos no MQCD.

Atualizar o MQCD quando o campo SharingConversations estiver configurado como TRUE não afeta a maneira que o canal é executado. Apenas mudanças feitas quando o campo do SharingConversations MQCXP está configurado como FALSE em uma chamada MQXR\_INIT alteram o comportamento do canal.

#### **Conceitos relacionados**

Programas de Saída de Canal para Canais MQI **Tarefas relacionadas** Usando compartilhando conversas Usando Leitura Antecipada Parando canais MQI Ajustando os canais de conexão do cliente e do servidor **Referências relacionadas** Intervalo de Pulsação (MQLONG) Compartilhamento de Conversas (MQLONG) ALTER CHANNEL O Programa de Amostra de Consumo Assíncrono

### *GSKit Compatibilidade de Versão*

Os arquivos stash que você gera com o IBM MQ 9.0.0 Fix Pack 1 ou mais recente devem ser compatíveis com quaisquer aplicativos e com outras instalações do IBM MQ.

Para a versão de IBM Global Security Kit (GSKit) para IBM MQ 9.0.0 Fix Pack 1 ou mais recente, o formato de arquivo stash que é usado quando você gera um arquivo .sth para armazenar em arquivo stash a senha do banco de dados de chave é diferente de versões anteriores do GSKit Os arquivos stash que são gerados com essa versão do GSKit não são legíveis por versões anteriores do GSKit Para assegurar que

<span id="page-410-0"></span>os arquivos stash que são gerados com o IBM MQ 9.0.0 Fix Pack 1ou mais recente sejam compatíveis com seus aplicativos e outras instalações do IBM MQ , deve-se atualizar para uma versão do IBM MQ que contenha uma versão compatível do GSKit. Os seguintes fix packs contêm uma versão compatível do GSKit:

- 7.5.0.8
- 8.0.0.6
- 9.0.0.1

Se não for possível atualizar seus aplicativos ou outras instalações do IBM MQ , será possível criar um arquivo stash compatível com uma versão anterior com o comando **runmqakm** . Especifique o parâmetro -v1stash quando o comando **runmqakm** for executado com o parâmetro -stash ou -stashpw para criar um arquivo stash compatível com versões anteriores do IBM MQ.

#### $CD$ **Migrando de uma liberação do Continuous Delivery para outra**

Uma visão geral de como você migra de uma liberação do Continuous Delivery (CD) para outra.

### **Antes de começar**

Se você deseja migrar os gerenciadores de filas de dados replicados, siga as instruções em ["Migrando os](#page-522-0) [gerenciadores de filas de dados replicados" na página 523.](#page-522-0)

1. Faça backup de seu ambiente existente do IBM MQ. Isso é necessário caso você precise reverter para sua liberação CD atual do IBM MQ.

**Importante:** Quando a nova instalação é iniciada, todos os objetos existentes do IBM MQ são migrados para o novo nível de modificação. Se você não fizer backup do seu sistema, não será possível reverter os objetos para seu nível anterior sem desinstalar completamente e restaurar um backup que você fez antes de executar a migração.

Windows Copie o arquivo qm.ini e as entradas de registro.

Para obter mais informações sobre o backup do seu sistema, consulte Realizando backup e restaurando os dados do gerenciador de filas IBM MQ.

2. Use o comando **dmpmqcfg** para salvar os detalhes da configuração atual em um arquivo de texto.

### **Procedimento**

- 1. Pare todos os processos do IBM MQ para a instalação que está sendo migrada.
- 2. Faça upgrade da instalação existente do CD usando um dos métodos a seguir:
	- $\blacktriangleright$  Windows  $\blacktriangleright$  AIX  $\blacksquare$  No Windows e no AIX, faça upgrade do IBM MQ instalando a nova instalação do CD no mesmo local da instalação existente.

Para obter mais informações sobre o upgrade da sua instalação do CD no Windows, consulte ["Fazendo upgrade de uma instalação do IBM MQ no Windows" na página 366](#page-365-0).

Para obter mais informações sobre o upgrade da sua instalação do CD no AIX, consulte ["Instalando](#page-43-0) [o Servidor IBM MQ no AIX" na página 44.](#page-43-0)

 $\blacktriangleright$  Linux,  $\blacktriangleright$  No Linux, se sua instalação existente do CD está no IBM MQ 9.2.1 ou mais recente, é possível fazer upgrade do IBM MQ instalando a nova instalação do CD no mesmo local que a instalação existente.

Para obter mais informações sobre o upgrade da sua instalação do CD no Linux, consulte ["Fazendo](#page-354-0) [upgrade de uma instalação do IBM MQ no Linux" na página 355.](#page-354-0)

• Desinstale a instalação existente do CD e instale o novo nível de modificação do CD no mesmo sistema.

Observe que desinstalar a instalação existente não remove as definições de objeto do sistema. As definições de objeto permanecem no lugar.

3. Inicie o gerenciador de filas.

strmqm *QmgrName*

Ao iniciar pela primeira vez um gerenciador de filas após a migração no novo nível do CD:

- Todos os novos atributos para objetos existentes são configurados para seus valores padrão.
- Todos os novos objetos padrão são criados.
- Os objetos do gerenciador de filas são migrados para o novo nível de modificação.

**Nota:** Se você tiver salvado seus detalhes da configuração atual em um arquivo de texto, esse arquivo poderá ser usado para duplicar os objetos no gerenciador de filas recém-criado após ele ter sido criado, caso você tenha instalado a nova versão em um sistema diferente.

Consulte o comando **runmqsc** para obter instruções sobre como é possível fazer isso.

#### **Conceitos relacionados**

Tipos de liberação e versão do IBM MQ

### **Mindows** Migrando o IBM MQ no Windows

As tarefas de migração do IBM MQ associadas às plataformas do Windows são agrupadas nesta seção.

### **Antes de começar**

Se você estiver migrando paraIBM MQ 9.4 ou mais tarde deIBM WebSphere MQ 7.5 ou anterior, você deve primeiro migrar para uma versão provisória. Consulte Caminhos de migração.

**Importante: V** 3.4.0 **A V** 5.4.0 **A** partir do IBM MQ 9.4.0, os canais AMQP não suportam mais arquivos de repositório de chaves CMS . Se você estiver migrando um gerenciador de fila com uma configuração AMQP para IBM MQ 9.4.0 ou posterior e seu gerenciador de fila estiver configurado atualmente com um keystore CMS , deverá convertê-lo para o formato PKCS12 antes de continuar com a migração. Para obter mais informações sobre como executar essa conversão, consulte Suporte SSL/TLS em Protegendo clientes AMQP.

### **Sobre esta tarefa**

Este tópico lista as várias etapas que precisam ser executadas para migrar para ou da versão mais recente do produto IBM MQ.

Consulte também ["Migrando de uma liberação do Continuous Delivery para outra" na página 411](#page-410-0) se você estiver migrando uma liberação Continuous Delivery do produto.

### **Procedimento**

- Para obter informações sobre como criar um plano de migração, veja ["Planejando a migração do IBM](#page-412-0) [MQ para uma versão mais recente no Windows" na página 413](#page-412-0).
- Para obter informações sobre como migrar um gerenciador de filas de uma versão anterior para a versão mais recente, veja ["Migrando um gerenciador de filas para uma versão mais recente no](#page-417-0) [Windows" na página 418.](#page-417-0)
- Para obter informações sobre como reverter um gerenciador de filas para uma versão anterior, veja ["Revertendo um gerenciador de filas para uma versão anterior no Windows" na página 434](#page-433-0).
- Para obter informações sobre como migrar um IBM MQ MQI client para a versão mais recente, veja ["Migrando um IBM MQ MQI client para uma versão mais recente no Windows" na página 436.](#page-435-0)
- <span id="page-412-0"></span>• Para obter informações sobre como converter um gerenciador de fila de instância única em um gerenciador de fila de várias instâncias, consulte Convertendo uma única instância em um gerenciador de fila de várias instâncias em Windows
- Para obter informações sobre como reverter um gerenciador de filas de várias instâncias para um gerenciador de fila de instância única, consulte Revertendo para um gerenciador de filas de instância única em Windows
- Para obter informações sobre como migrar o carregamento de biblioteca do IBM MQ para a versão mais recente, veja ["Migrando o carregamento da biblioteca do IBM MQ para uma versão mais recente](#page-437-0) [no Windows" na página 438.](#page-437-0)
- Para obter informações sobre como migrar o MQ Telemetry para a versão mais recente, veja ["Migrando](#page-441-0) [o MQ Telemetry no Windows" na página 442.](#page-441-0)
- Para obter informações sobre como migrar uma configuração do MSCS para a versão mais recente, veja ["Migrando uma configuração do MSCS no Windows" na página 443](#page-442-0).
- Para obter informações sobre como migrar logs para um disco Advanced Format, veja ["Migrando logs](#page-444-0) [para um disco Advanced Format no Windows" na página 445](#page-444-0).

#### **Conceitos relacionados**

["Conceitos e métodos de migração" na página 375](#page-374-0) Uma visão geral dos vários conceitos e métodos para migrar de uma liberação do produto para outra.

#### **Tarefas relacionadas**

["Migrando o IBM MQ no AIX and Linux" na página 446](#page-445-0) As tarefas de migração associadas a plataformas AIX and Linux são agrupadas nesta seção.

["Migrando o IBM MQ em IBM i" na página 474](#page-473-0)

Tarefas de migração do IBM MQ associadas ao IBM i são agrupadas nesta seção.

["Migrating IBM MQ on z/OS" na página 496](#page-495-0)

Migration tasks associated with z/OS are grouped in this section.

#### **Referências relacionadas**

["Mudanças que afetam a migração" na página 371](#page-370-0)

# *Planejando a migração do IBM MQ para uma versão mais recente no*

#### *Windows*

Antes de migrar o IBM MQ para uma versão mais recente no Windows, revise as informações de requisitos do sistema e as informações sobre quaisquer mudanças que possam afetar a migração e, em seguida, crie um plano de migração.

### **Antes de começar**

Se houver conceitos sobre migração que você não entende, consulte ["Conceitos e métodos de migração"](#page-374-0) [na página 375.](#page-374-0)

Se você estiver migrando paraIBM MQ 9.4 ou mais tarde deIBM WebSphere MQ 7.5 ou anterior, você deve primeiro migrar para uma versão provisória. Consulte Caminhos de migração.

### **Sobre esta tarefa**

Use as etapas a seguir como um guia para criar um plano de migração.

### **Procedimento**

1. Revise os requisitos do sistema IBM MQ para a versão mais recente do produto.

Consulte [Requisitos do sistema para IBM MQ](https://www.ibm.com/support/pages/system-requirements-ibm-mq).Consulte ["Componentes e recursos do IBM MQ" na](#page-5-0) [página 6](#page-5-0) e ["Onde localizar as imagens de instalação transferíveis por download" na página 10](#page-9-0)

2. Decida se deseja executar a versão anterior e a versão mais recente do produto no mesmo servidor e também qual método de migração você deseja utilizar.

As opções são migração de estágio único, migração lado a lado ou migração em múltiplos estágios. Consulte ["Métodos de migração no IBM MQ for Multiplatforms" na página 384](#page-383-0).

3. Revise todas as mudanças no IBM MQ que afetam você.

Consulte ["Mudanças que afetam a migração" na página 371.](#page-370-0)

4. Revise as mudanças de desempenho.

Consulte [Documentos de desempenho do MQ.](https://ibm-messaging.github.io/mqperf/)

5. Revise o arquivo leia-me para obter a versão mais recente do IBM MQ.

Consulte [IBM MQ, WebSphere MQe MQSeries leituras do produto](https://www.ibm.com/support/pages/node/317955).

- 6. Planeje a sequência e a sincronização das migrações do gerenciador de filas.
	- Se o gerenciador de filas fizer parte de um cluster de gerenciador de filas, você deverá migrar primeiro os gerenciadores de filas que são repositórios completos.
	- Se o gerenciador de filas fizer parte de um cluster de alta disponibilidade, planeje a migração para minimizar o tempo de inatividade e maximizar a disponibilidade; consulte ["Migrando um](#page-518-0) [gerenciador de filas em uma configuração de alta disponibilidade" na página 519.](#page-518-0)
- 7. Planeje migrar seu gerenciador de filas para a versão mais recente.

Consulte ["Migrando um gerenciador de filas para uma versão mais recente no Windows" na página](#page-417-0) [418.](#page-417-0)

Fazer backup dos dados do gerenciador de filas faz parte da tarefa de migração do gerenciador de filas. Uma abordagem alternativa é instalar e configurar um novo servidor e, em seguida, testar a versão mais recente com um novo gerenciador de filas no novo servidor. Quando você estiver pronto para entrar em produção na versão mais recente, copie a configuração e os dados do gerenciador de filas para o novo servidor.

8. Planeje a atualização de quaisquer procedimentos manuais ou automatizados que você gravou com as mudanças em mensagens e códigos.

Uma letra de sufixo, indicando a gravidade de uma mensagem (I, W, E, S ou T) é anexada às mensagens de diagnóstico IBM MQ (AMQ). Os scripts existentes que procurarem códigos de erro sem a severidade falharão. Por exemplo, os scripts existentes que procurarem correspondência de erro para AMQ7468 falharão. Deve-se atualizar os scripts para procurar códigos de erro com o sufixo de severidade incluído (por exemplo, AMQ7468I). Para obter mais informações, consulte Mensagens do IBM MQ em Multiplataformas.

- 9. Decida quais testes de regressão deverão ser executados antes de colocar o gerenciador de filas em produção na versão mais recente. Inclua em seus testes de regressão os procedimentos e os aplicativos que você identificou nas etapas anteriores.
- 10. Planeje a migração de suas instalações do IBM MQ MQI client para a versão mais recente.
- 11. Planeje a migração de seus aplicativos cliente e servidor para usar as novas funções na versão mais recente.
- 12. Decida quais imagens transferíveis por download você precisa para a migração Para obter informações adicionais, consulte ["Onde localizar as imagens de instalação transferíveis](#page-9-0) [por download" na página 10](#page-9-0).

*Considerações de migração para o IBM MQ 8.0 ou mais recente no Windows* Na IBM MQ 8.0, foram feitas várias mudanças para o IBM MQ for Windows. Deve-se entender essas mudanças antes de planejar quaisquer tarefas de migração para a IBM MQ 8.0 ou mais recente no Windows.

### **Instalando uma cópia única do produto**

Se você tiver uma versão anterior existente do produto em seu sistema e desejar fazer upgrade para a versão mais recente, você tem várias opções. É possível:

• Desinstalar a versão anterior e, em seguida, instalar a versão mais recente,

- Instalar a nova cópia juntamente com a instalada atualmente e desinstalar a original em um momento posterior. Consulte "Instalando o produto junto com uma versão existente" na página 415 ou
- Executar uma instalação de migração, optando por substituir a versão atualmente instalada quando solicitado.

Depois de ter instalado o produto, inicie cada gerenciador de filas e sua migração de dados ocorre. Isso inclui a migração de gerenciadores de filas de 32 para 64 bits.

#### **Instalando o produto junto com uma versão existente**

Se desejar instalar outra versão do produto junto com o produto existente, é possível fazer isso. Consulte ["Instalações Múltiplas do IBM MQ" na página 388](#page-387-0) e ["Migrando no Windows: lado a lado" na página 427](#page-426-0) para obter informações adicionais.

Ao instalar a nova versão do produto, execute o comando setmqm para associar os gerenciadores de filas à nova instalação.

Inicie cada gerenciador de filas, na sequência, e sua migração de dados ocorrerá.

### **Fazendo upgrade de um par (ou mais) de instalações**

Se você ainda tiver, por exemplo, uma instalação do IBM MQ 8.0 e uma instalação do IBM MQ 9.0 em uma máquina, o upgrade da instalação IBM MQ 8.0 para a IBM MQ 9.0 irá requerer a etapa adicional a seguir.

Ao iniciar o instalador IBM MQ 9.0, você será perguntado se deseja **Instalar uma nova instância** ou **Manter ou fazer upgrade de uma instância existente**.

No entanto, somente a outra instalação ou instalações IBM MQ 9.0 são exibidas; não a instalação IBM MQ 8.0 na caixa de seleção. Neste momento, selecione **Instalar uma nova instância**.

Após a tela inicial ser exibida, um segundo painel aparece, que lista quaisquer instalações mais antigas que é possível fazer upgrade para a IBM MQ 9.0 usando o instalador da IBM MQ 9.0.

Nesse painel, selecione **Upgrade da instalação do 8.0.0.n 'Instalação m'** e clique em **Avançar**.

#### **Mudança do algoritmo de assinatura digital**

Os programas e imagens de instalação do IBM MQ são assinados digitalmente no Windows para confirmar que são genuínos e não modificados.

Em liberações mais antigas do que a IBM MQ 8.0, o produto era assinado usando o algoritmo SHA-1 com RSA (algoritmo Rivest-Shamir-Adleman).

Na IBM MQ 8.0, o algoritmo SHA-256 com RSA é usado. Algumas versões mais antigas do Windows não suportam o novo algoritmo de assinatura digital, mas essas versões não são suportadas pelo IBM MQ 8.0 ou mais recente.

Consulte ["Requisitos de Hardware e Software em Sistemas Windows" na página 179](#page-178-0)e assegure-se de instalar o IBM MQ 8.0 ou posterior em uma versão suportada do Windows.

#### **Aplicativos existentes**

Todos os aplicativos que foram construídos com versões anteriores do produto continuam funcionando na IBM MQ 8.0 ou mais recente com um gerenciador de filas de 64 bits.

Todos os aplicativos que usam a interface de objeto C++ precisam ser reconstruídos; os aplicativos que usam a interface C não são afetados.

### **Saídas**

Saídas do gerenciador de filas nos sistemas operacionais Windows de 64 bits devem ser compiladas como saídas de 64 bits. As saídas do gerenciador de filas de 32 bits devem ser recompiladas antes de serem usadas com um gerenciador de filas de 64 bits. Se você tentar usar uma saída de 32 bits com um gerenciador de filas de 64 bits no IBM MQ 8.0 ou mais recente, uma mensagem de erro AMQ9535 "saída inválida" será emitida.

### **Clientes**

Os aplicativos clientes de 32 bits podem se conectar de forma transparente aos gerenciadores de filas de todas as versões suportadas do produto. Isso inclui o IBM MQ 8.0 de 64 bits ou mais recente.

### **Amostras**

No IBM MQ 8.0, as amostras para as linguagens C e C++ são compiladas como 64 bits.

#### **Conceitos relacionados**

["Requisitos de Hardware e Software em Sistemas Windows" na página 179](#page-178-0) Verifique se o ambiente do servidor atende aos pré-requisitos para instalar o IBM MQ for Windows e instale qualquer software obrigatório que esteja ausente em seu sistema

#### **Referências relacionadas**

Windows: mudanças do IBM MQ 8.0 Estrutura de Diretório em Sistemas Windows

*Locais do diretório de programas e de dados no Windows*

O local de instalação para arquivos binários e de dados do programa do IBM MQ no Windows depende da versão do IBM MQ que está sendo instalada e se esta é a primeira vez que o IBM MQ está sendo instalado.

### **Permissões de segurança do diretório do programa do Windows**

#### **Windows**

A partir da IBM MQ 9.1.0 Fix Pack 2 e da IBM MQ 9.1.2, o instalador do IBM MQ no Windows configura restrições de permissão adicionais como parte da configuração de segurança dos diretórios de instalação do MQ. A lógica que faz isso é executada na instalação, upgrade, modificação e tempo de instalação do fix pack.

Você pode achar que, devido ao aumento da segurança, não é capaz de fazer certas coisas exatamente como costumava fazer. Por exemplo:

• Um Administrador MQ (que também não é um membro do grupo Administradores) não pode mais editar ou recompilar os programas de amostra no subdiretório Tools. Se desejar fazer isso, faça uma cópia do diretório (ou das partes nas quais você está interessado) e mude suas cópias dos scripts de construção para refletir o novo local.

No uso normal, no entanto, você não deve estar ciente da mudança, exceto pelo tempo extra necessário pelo instalador para fazer as mudanças. Durante esse período, a mensagem Inicializando a segurança ... será exibido. Ocorrerá uma pausa curta semelhante ao instalar os arquivos de fix pack ou aplicar uma correção.

A atualização da segurança escreve um log (amqidsec-<*Installationname*>.txt) para o diretório TEMP na máquina. Se você vir a instalação principal com falha na ação customizada 'iwiLaunchAmqidsec', será necessário consultar esse arquivo

### **Primeira instalação**

Ao instalar o IBM MQ pela primeira vez, é possível aceitar locais de instalação padrão. Também é possível selecionar a opção de instalação customizada escolhendo o local para os arquivos binários do IBM MQ e o local para os dados e logs do IBM MQ.

Na IBM MQ 8.0, o local padrão para os arquivos binários do programa é diferente do local padrão para os arquivos de dados.

*Tabela 41. Locais padrão dos diretórios de programa e de dados em diferentes versões do IBM MQ no Windows*

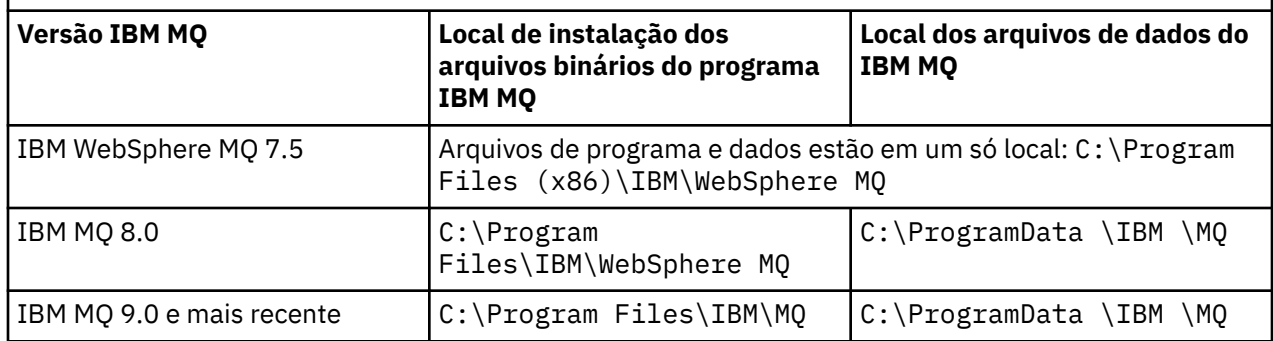

### **Instalações e reinstalações subsequentes**

Depois que o diretório de dados é especificado, durante o processo de instalação de qualquer instalação, ele não pode ser mudado para instalações subsequentes. O IBM MQ é instalado como uma versão de 64 bits somente quando é instalado em um sistema operacional de 64 bits.

Para o IBM MQ 9.0 e mais recente, o diretório de dados padrão é C: \ProgramData \IBM \MQ, a menos que uma versão do produto tenha sido instalada anteriormente, caso em que a nova instalação continua usando o diretório de dados existente.

### **Instalação existente do IBM MQ 9.0**

Os locais padrão dos diretórios de programa e de dados são os mesmos para a IBM MQ 9.0 e versões mais recentes. Portanto, não é necessário mudar a especificação dos diretórios de programa e de dados ao fazer upgrade da IBM MQ 9.0 para uma versão mais recente.

### **Instalação existente do IBM MQ 8.0**

Três caminhos de upgrade são possíveis:

- Desinstale o IBM MQ 8.0 primeiro e, em seguida, instale o IBM MQ 9.0 ou mais recente.
- Faça upgrade da IBM MQ 8.0 no início do processo de instalação da IBM MQ 9.0 ou mais recente, sem primeiro desinstalar a versão anterior.
- Instale a IBM MQ 9.0 ou mais recente ao lado da IBM MQ 8.0 e, em seguida, desinstale a IBM MQ 8.0.

Quando o IBM MQ 8.0 está instalado, os arquivos binários do produto são colocados por padrão em C:\Program Files\IBM\WebSphere MQ e os dados e logs do produto são colocados por padrão em C:\ProgramData \IBM \MQ.

Ao desinstalar a IBM MQ 8.0, as informações sobre o local do diretório de dados são deixadas no registro. Após a desinstalação da IBM MQ 8.0 e antes de instalar a IBM MQ 9.0 ou mais recente, é possível executar o script ResetMQ.cmd para arrumar arquivos e dados deixados pelo processo de desinstalação.

**Importante:** É necessário usar esse script com cuidado. ResetMQ.cmd pode remover a configuração existente do gerenciador de filas. Para obter mais informações, consulte [Limpando as configurações de](#page-184-0) [instalação do IBM MQ](#page-184-0).

#### **Instalando o IBM MQ 9.0 ou mais recente após a desinstalação da IBM MQ 8.0**

Após a desinstalação do IBM MQ 8.0, o IBM MQ 9.0 ou mais recente é instalado usando o mesmo nome de instalação, mas usando a localização dos arquivos de binários do programa padrão do IBM MQ 9.0 e mais recente C:\Program Files\IBM\MQ. Ou seja, os arquivos de programa mudam de local depois do upgrade.

**Opcional:** É possível usar a opção de instalação customizada para modificar o caminho de instalação, incluindo modificá-lo de volta para o C:\Program Files (x86)\IBM\WebSphere MQ.

O caminho de dados padrão é C:\ProgramData \IBM \MQ.

#### <span id="page-417-0"></span>**Fazendo upgrade da IBM MQ 8.0 no início do processo de instalação da IBM MQ 9.0 ou mais recente**

Se você instalar o IBM MQ 9.0 ou mais recente sem desinstalar o IBM MQ 8.0 e optar por fazer upgrade da instalação do IBM MQ 8.0, os novos arquivos binários do programa substituem os arquivos binários do IBM MQ 8.0 assim, por padrão, os novos arquivos binários ficam em C:\Program Files (x86)\IBM\WebSphere MQ. O caminho de dados existente é mantido assim, por padrão, o caminho de dados é C:\ProgramData \IBM \MQ.

#### **Instalando a IBM MQ 9.0 ou mais recente para coexistir com a IBM MQ 8.0**

Se você instalar o IBM MQ 9.0 ou mais recente com o IBM MQ 8.0, um caminho exclusivo será escolhido, o qual por padrão é C:\Program Files\IBM\MQ. O caminho de dados existente é mantido assim, por padrão, o caminho de dados é C:\ProgramData \IBM \MQ.

### **Instalação existente do IBM WebSphere MQ 7.5 ou IBM WebSphere MQ 7.1**

Se você estiver migrando paraIBM MQ 9.4 ou mais tarde deIBM WebSphere MQ 7.5 ou anterior, você deve primeiro migrar para uma versão provisória. Consulte Caminhos de migração.

Para a IBM WebSphere MQ 7.5 ou IBM WebSphere MQ 7.1, a versão temporária usada pode ser a IBM MQ 9.0 ou a IBM MQ 8.0. Para obter informações sobre como especificar diretórios de programa e de dados ao fazer upgrade, consulte um dos tópicos a seguir:

- Locais dos diretórios de programa e de dados no Windows na documentação do produto da IBM MQ 9.0.
- Windows: locais dos diretórios de programa e de dados na documentação do produto da IBM MQ 8.0.

#### **Conceitos relacionados**

["Conceitos e métodos de migração" na página 375](#page-374-0)

Uma visão geral dos vários conceitos e métodos para migrar de uma liberação do produto para outra.

["Requisitos de Hardware e Software em Sistemas Windows" na página 179](#page-178-0) Verifique se o ambiente do servidor atende aos pré-requisitos para instalar o IBM MQ for Windows e instale qualquer software obrigatório que esteja ausente em seu sistema

#### **Informações relacionadas**

[Limpando configurações de instalação do IBM MQ](#page-184-0)

### *Migrando um gerenciador de filas no Windows*

Os procedimentos para migração de um gerenciador de filas para uma versão mais recente do produto e para restauração de um gerenciador de filas para uma versão anterior do produto são detalhados nesta seção.

#### **Tarefas relacionadas**

["Migrando um gerenciador de filas no AIX and Linux" na página 448](#page-447-0)

Os procedimentos para migração de um gerenciador de filas para uma versão mais recente do produto e para restauração de um gerenciador de filas para uma versão anterior do produto são detalhados nesta seção.

["Migrando um gerenciador de filas para a versão mais recente no IBM i" na página 476](#page-475-0) Siga estas instruções para migrar um gerenciador de filas no IBM i para a versão MQ mais recente.

["Migrating IBM MQ on z/OS" na página 496](#page-495-0) Migration tasks associated with z/OS are grouped in this section.

*Migrando um gerenciador de filas para uma versão mais recente no Windows* Em plataformas do Windows siga estas instruções para migrar um gerenciador de filas de uma versão anterior para uma versão mais recente do IBM MQ.

### **Antes de começar**

Se tiver instalado um código do programa de suporte antigo no servidor, você deverá excluir todos os gerenciadores de filas criados com a instalação. Desinstale o código antes de continuar com a instalação do código do nível de produção.

- 1. Crie um plano de migração; veja ["Planejando a migração do IBM MQ para uma versão mais recente no](#page-412-0) [Windows" na página 413.](#page-412-0)
- 2. Revise os requisitos do sistema do IBM MQ para a versão mais recente, incluindo informações sobre as versões do Windows que o IBM MQ suporta. Consulte [Requisitos do sistema para IBM MQ](https://www.ibm.com/support/pages/system-requirements-ibm-mq).
- 3. Faça backup do seu sistema antes de instalar uma versão mais recente do IBM MQ sobre uma versão anterior. Após iniciar um gerenciador de filas, não será possível reverter para a versão anterior. Se você precisar restaurar o sistema, não será possível recuperar nenhum trabalho, como mudanças em mensagens e objetos, executado pela versão mais recente do IBM MQ. Para obter mais informações sobre o backup do seu sistema, consulte Realizando backup e restaurando os dados do gerenciador de filas IBM MQ.
- 4. Revise quaisquer outros SupportPacs instalados para sua aplicabilidade à versão mais recente.
- 5. Se você estiver executando em um servidor com várias instalações do IBM MQ, deve-se identificar a instalação. Certifique-se de que os comandos inseridos sejam executados na instalação correta; consulte **setmqenv**.

### **Sobre esta tarefa**

Para executar um comando, o sistema operacional deve localizar o comando em uma instalação do IBM MQ. Para obter comandos adicionais, você deve executar o comando a partir da instalação associada ao gerenciador de filas correto. O IBM MQ não alterna comando para a instalação correta. Para outros comandos, como **setmqinst**, é possível executar o comando de qualquer instalação que tenha a versão mais recente do produto instalada.

Se uma versão anterior do produto estiver instalada, o comando executado será o comando para essa versão, a menos que o caminho da procura seja substituído por uma configuração local. É possível substituir o caminho da procura executando **setmqenv**. Deve-se configurar o caminho correto para executar um comando Se tiver configurado uma instalação principal, o comando executado é a cópia na instalação principal, a menos que você substitua a seleção por um caminho de procura local.

### **Procedimento**

- 1. Efetue login como usuário em group mqm.
- 2. Pare todos os aplicativos usando a instalação do IBM MQ.

Se você usar o componente Managed File Transfer (MFT), assegure-se de que quaisquer agentes MFT tenham concluído todas as transferências de arquivos nas quais estavam encaixados. Não deve haver transferências incompletas associadas aos agentes e suas filas SYSTEM.FTE.STATE não devem conter mensagens.

- 3. Termine todas as atividades dos gerenciadores de filas associados à instalação do IBM MQ.
	- a) Execute o comando **dspmq** para listar o estado de todos os gerenciadores de fila no sistema.

Execute um dos seguintes comandos a partir da instalação que está sendo atualizada:

```
dspmq -o installation -o status
dspmq -a
```
**dspmq -o installation -o status** exibe o nome da instalação e o status dos gerenciadores de fila associados a todas as instalações do IBM MQ

**dspmq -a** exibe o status de gerenciadores de fila ativos associados à instalação a partir da qual o comando é executado.

b) Use o comando do MQSC **DISPLAY LSSTATUS** para listar os status dos listeners associados a um gerenciador de filas, conforme mostrado no exemplo a seguir:

echo "DISPLAY LSSTATUS(\*) STATUS" | runmqsc *QmgrName*

c) Execute o comando **endmqm** para parar cada gerenciador de filas em execução associado a essa instalação.

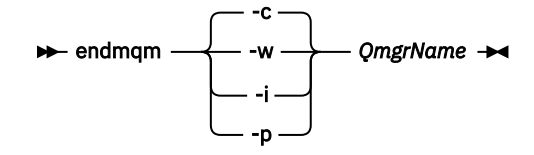

O comando **endmqm** informa a um aplicativo que o gerenciador de filas ao qual ele está conectado está parando; veja Parando um gerenciador de filas.

Para a manutenção continuar, os aplicativos devem responder a um comando **endmqm** desconectando-se do gerenciador de filas e liberando quaisquer bibliotecas do IBM MQ que eles carregaram. Se não, você deverá encontrar outra maneira de forçar os aplicativos a liberar recursos do IBM MQ, como parando os aplicativos.

Você também deve parar os aplicativos que estão usando bibliotecas clientes que fazem parte da instalação. Aplicativos clientes podem ser conectados a um gerenciador de filas diferente, executando uma instalação diferente do IBM MQ. O aplicativo não é informado sobre os gerenciadores de fila na atual instalação sendo encerrada.

Quaisquer aplicativos que continuarem tendo bibliotecas compartilhadas do IBM MQ da carregadas da instalação impedirão que você aplique manutenção no IBM MQ. Um aplicativo pode se desconectar de um gerenciador de filas ou ser forçado a desconectar, mas ele mantém uma biblioteca compartilhada do IBM MQ carregada.

**Nota:** O ["Aplicando atualizações de nível de manutenção para gerenciadores de filas de várias](#page-346-0) [instâncias no Windows" na página 347](#page-346-0) descreve como aplicar a manutenção a um gerenciador de filas de várias instâncias. Um gerenciador de filas de várias instâncias pode continuar executando em um servidor enquanto a manutenção é aplicada em outro servidor.

d) Pare todos os listeners associados aos gerenciadores de filas utilizando o comando:

endmqlsr -m *QMgrName*

4. Faça backup do gerenciador de filas.

Faça cópias de todos os diretórios de dados e arquivos de log do gerenciador de filas, incluindo todos os subdiretórios e também as entradas de arquivo e registro qm.ini. Para obter mais informações, consulte Fazendo backup e restaurando os dados do gerenciador de filas IBM MQ.

- 5. Pare o Serviço do IBM MQ e saia do aplicativo do ícone Serviço.
- 6. Opcional: Se você estiver fazendo uma única migração de estágio, opcionalmente desinstale a versão atual do produto.

Observe que você realizará essa etapa somente se estiver fazendo uma migração de estágio único; veja ["Migrando no Windows: estágio único" na página 422](#page-421-0).

7. Instale a versão mais recente do IBM MQ.

No Windows, é possível fazer isso usando a barra de ativação de Instalação ou usando o comando **msiexec**. Para obter informações adicionais, consulte:

- ["Modificando uma instalação de servidor usando a Barra de ativação de instalação" na página 214](#page-213-0)
- ["Modificando uma instalação de servidor silenciosamente usando msiexec" na página 215](#page-214-0)
- 8. Reinsira informações de domínio, ID do usuário e senha.

Quando a instalação da versão mais recente é concluída, o Prepare IBM MQ Wizard é iniciado automaticamente.

**Onde o UAC está ativado:** Se você executar novamente o Prepare IBM MQ Wizard, assegure-se de que o assistente seja executado com privilégio de Administrador, caso contrário, ele poderá falhar.

9. Inicie o gerenciador de filas.

#### strmqm *QmgrName*

Ao iniciar pela primeira vez um gerenciador de filas após a migração:

- Todos os novos atributos para objetos existentes são configurados para seus valores padrão.
- Todos os novos objetos padrão são criados.
- Os dados do gerenciador de filas são migrados.

**Importante:** Não use a opção -c para iniciar o gerenciador de filas, a menos que você deseje explicitamente reconfigurar ou recriar os objetos do sistema padrão.

Você deve iniciar o IBM MQ antes de iniciar quaisquer listeners.

### **Como proceder a seguir**

Conclua as tarefas em seu plano de migração, como a verificação do novo nível de código e a implementação de novas funções como a reinicialização automática de conexões do cliente.

Se estiver usando publicação/assinatura, você deverá migrar o broker de publicação/assinatura.

Se o gerenciador de filas for um membro de um cluster de gerenciador de filas, migre os outros membros do cluster.

**Importante:** Deve-se migrar o estado do broker de publicar / assinar antes de migrar seu IBM MQ sistema para IBM MQ 8.0 ou mais recente, porque a migração de publicação / assinatura do broker não é suportada no IBM MQ 8.0ou mais recente

#### **Conceitos relacionados**

["Onde localizar as imagens de instalação transferíveis por download" na página 10](#page-9-0) Faça download de imagens de instalação para IBM MQ a partir de Passport Advantage, Fix Centralou (para sistemas z/OS) do website ShopZ. Vários componentes do IBM MQ , incluindo fix packs, CSUs, clientes e o adaptador de recursos, também estão disponíveis para download do Fix Central e de outros lugares.

["Migração do Gerenciador de Filas" na página 379](#page-378-0)

Após a atualização de uma instalação, a migração do gerenciador de filas pode ser necessária. A migração ocorre quando você inicia um gerenciador de filas. É possível remover um upgrade antes de iniciar um gerenciador de filas. No entanto, se você remover o upgrade após iniciar um gerenciador de filas, ele não funcionará.

#### **Tarefas relacionadas**

["Configurando o IBM MQ com o Prepare IBM MQ Wizard" na página 206](#page-205-0)

O Prepare IBM MQ Wizard ajuda a configurar o IBM MQ com uma conta do usuário para a sua rede. Deve-se executar o assistente para configurar o Serviço do IBM MQ antes de iniciar qualquer gerenciador de filas.

["Migrando um gerenciador de filas em uma configuração de alta disponibilidade" na página 519](#page-518-0) Configurações de alta disponibilidade de gerenciadores de filas podem aumentar a disponibilidade dos aplicativos IBM MQ. Se um gerenciador de filas ou servidor, falhar, ele será reiniciado automaticamente em outro servidor. É possível preparar os aplicativos IBM MQ MQI client para se reconectarem automaticamente ao gerenciador de filas. Aplicativos do servidor podem ser configurados para iniciarem quando o gerenciador de filas for iniciado.

["Migrando um Cluster de Gerenciador de Filas" na página 513](#page-512-0)

É possível migrar todos os gerenciadores de filas em um cluster de uma vez ou um por vez, o que é chamado de migração em estágios. Migre gerenciadores de filas de repositório completo em um cluster antes de gerenciadores de cluster de repositório parcial. Você deve considerar qual é o efeito da <span id="page-421-0"></span>migração de alguns gerenciadores de filas em um cluster, antes que todos os gerenciadores de filas sejam migrados.

#### ["Mantendo e migrando o IBM MQ" na página 304](#page-303-0)

Manutenção, upgrade e migração possuem três significados distintos para o IBM MQ. As definições são descritas aqui. As seções a seguir descrevem os vários conceitos associados à migração, seguidos pelas várias tarefas necessárias; essas tarefas são específicas da plataforma, quando necessário.

#### ["Migrando o IBM MQ" na página 370](#page-369-0)

Migração é a conversão de programas e dados para se trabalhar com um novo nível de código do IBM MQ. Alguns tipos de migração são obrigatórios e alguns são opcionais. A migração do gerenciador de filas nunca é necessária após a aplicação de uma atualização de nível de manutenção que não altera o nível de comando. Alguns tipos de migração são automáticos e alguns são manuais. A migração do gerenciador de filas é geralmente automática e necessária após liberações e manual e opcional após um upgrade de nível de manutenção que apresenta uma nova função. A migração de aplicativo normalmente é manual e opcional.

#### ["Fazendo upgrade do IBM MQ" na página 353](#page-352-0)

Upgrade é o processo de tomar uma instalação do IBM MQ existente e fazer upgrade para um novo nível de código.

#### **Informações relacionadas**

[IBM MQ – SupportPacs por Produto](https://www.ibm.com/support/pages/node/318473)

### *Migrando no Windows: estágio único*

Migração de estágio único é o termo usado para descrever a substituição da única instalação do IBM MQ em um servidor, com uma versão mais recente do produto. Migração de estágio único também é conhecido como *upgrade no local* ou *no upgrade local*. A migração de estágio único preserva ao máximo scripts e procedimentos existentes para executar o IBM MQ. Com outros cenários de migração, você pode alterar alguns scripts e procedimentos, mas é possível reduzir o efeito que a migração do gerenciador de filas tem nos usuários.

### **Antes de começar**

Esses tópicos orientam você na decisão de quais outras tarefas devem ser executadas para migrar gerenciadores de filas e aplicativos para a versão mais recente. Para obter a sequência precisa de comandos para fazer upgrade de um gerenciador de filas para a versão mais recente, execute a tarefa de migração para a plataforma na qual você está interessado. Todas as tarefas estão listadas por plataforma nos links no final deste tópico. Como parte da tarefa de migração do gerenciador de filas, faça backup de seus dados do gerenciador de filas existentes. Mesmo em um servidor com diversas instalações, os gerenciadores de filas não podem ser restaurados para um nível de comando anterior após a migração.

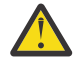

**Atenção:** No IBM MQ 9.0, o arquivo ccsid\_part2.tbl substitui o arquivo ccsid.tbl existente usado em versões anteriores do produto, para fornecer informações adicionais sobre o CCSID (identificador de conjunto de caracteres codificados).

O arquivo ccsid\_part2.tbl tem precedência sobre o arquivo ccsid.tbl e:

- Permite incluir ou modificar entradas de CCSID
- Especificar conversão de dados padrão
- Especificar dados para diferentes níveis de comando

O ccsid\_part2.tbl é aplicável somente às plataformas a seguir:

**· Linux Linux - todas as versões** 

**Windows** Windows

Se você tiver incluído qualquer uma de suas próprias informações CCSID no arquivo ccsid.tbl existente, será necessário copiar essas informações para o novo arquivo ccsid\_part2.tbl, caso queira aproveitar os novos formatos de suas customizações

É necessário copiar as informações necessárias, em vez de movê-las, para que a versão existente do IBM MQ continue a funcionar.

### **Sobre esta tarefa**

No cenário de migração de estágio único, a instalação da versão mais recente do produto substitui uma versão anterior no mesmo local de instalação.

A vantagem da migração de estágio único é que ela altera o mínimo possível a configuração de um gerenciador de filas na versão anterior. Aplicativos existentes alternam entre o carregamento das bibliotecas da versão anterior e o carregamento das bibliotecas da versão mais recente, automaticamente. Os gerenciadores de filas são associados automaticamente à instalação na versão mais recente. Scripts e procedimentos administrativos são afetados o mínimo possível, configurando a instalação para ser a instalação principal. Se você configurar a instalação da versão mais recente como a instalação primária, comandos como **strmqm** funcionarão sem fornecer um caminho explícito para o comando.

Quando você atualizar a versão anterior para a versão mais recente, todos os objetos que você criou anteriormente serão mantidos. Os componentes que foram instalados anteriormente, são préselecionados nas opções de recurso quando você instala o novo nível. Se você deixar esses componentes selecionados, poderá mantê-los ou reinstalá-los. Se você limpar algum desses componentes, o processo de instalação os desinstalará. Por padrão, uma migração típica instala apenas os mesmos recursos que estavam instalados na instalação da versão anterior.

Por exemplo, se o IBM MQ Explorer não estava instalado em uma instalação anterior, ele não será armazenado em uma instalação mais recente. Se quiser o IBM MQ Explorer, selecione uma instalação customizada e selecione o recurso IBM MQ Explorer no painel **Recursos**. Se não quiser o IBM MQ Explorer, desinstale o recurso IBM MQ Explorer selecionando uma instalação customizada. Em seguida, limpe o recurso IBM MQ Explorer no painel **Recursos**. Para obter mais informações sobre como desinstalar recursos, consulte ["Modificando uma instalação de servidor usando a Barra de ativação de](#page-213-0) [instalação" na página 214](#page-213-0)..

Também é possível migrar um gerenciador de filas para uma versão mais recente do produto em um sistema no qual uma versão anterior foi desinstalada. Nesse caso, os dados do gerenciador de filas devem ter sido retidos ou restaurados de um backup.

### **Procedimento**

- 1. Efetue login como usuário em group mqm.
- 2. Pare todos os aplicativos usando a instalação do IBM MQ.

Se você usar o componente Managed File Transfer (MFT), assegure-se de que quaisquer agentes MFT tenham concluído todas as transferências de arquivos nas quais estavam encaixados. Não deve haver transferências incompletas associadas aos agentes e suas filas SYSTEM.FTE.STATE não devem conter mensagens.

- 3. Termine todas as atividades dos gerenciadores de filas associados à instalação do IBM MQ.
	- a) Execute o comando **dspmq** para listar o estado de todos os gerenciadores de fila no sistema.

Execute um dos seguintes comandos a partir da instalação que está sendo atualizada:

```
dspmq -o installation -o status
dspmq -a
```
**dspmq -o installation -o status** exibe o nome da instalação e o status dos gerenciadores de fila associados a todas as instalações do IBM MQ

**dspmq -a** exibe o status de gerenciadores de fila ativos associados à instalação a partir da qual o comando é executado.

b) Use o comando do MQSC **DISPLAY LSSTATUS** para listar os status dos listeners associados a um gerenciador de filas, conforme mostrado no exemplo a seguir:

```
echo "DISPLAY LSSTATUS(*) STATUS" | runmqsc QmgrName
```
c) Execute o comando **endmqm** para parar cada gerenciador de filas em execução associado a essa instalação.

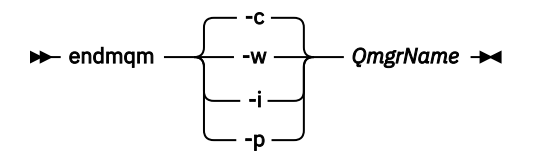

O comando **endmqm** informa a um aplicativo que o gerenciador de filas ao qual ele está conectado está parando; veja Parando um gerenciador de filas.

Para a manutenção continuar, os aplicativos devem responder a um comando **endmqm** desconectando-se do gerenciador de filas e liberando quaisquer bibliotecas do IBM MQ que eles carregaram. Se não, você deverá encontrar outra maneira de forçar os aplicativos a liberar recursos do IBM MQ, como parando os aplicativos.

Você também deve parar os aplicativos que estão usando bibliotecas clientes que fazem parte da instalação. Aplicativos clientes podem ser conectados a um gerenciador de filas diferente, executando uma instalação diferente do IBM MQ. O aplicativo não é informado sobre os gerenciadores de fila na atual instalação sendo encerrada.

Quaisquer aplicativos que continuarem tendo bibliotecas compartilhadas do IBM MQ da carregadas da instalação impedirão que você aplique manutenção no IBM MQ. Um aplicativo pode se desconectar de um gerenciador de filas ou ser forçado a desconectar, mas ele mantém uma biblioteca compartilhada do IBM MQ carregada.

**Nota:** O ["Aplicando atualizações de nível de manutenção para gerenciadores de filas de várias](#page-346-0) [instâncias no Windows" na página 347](#page-346-0) descreve como aplicar a manutenção a um gerenciador de filas de várias instâncias. Um gerenciador de filas de várias instâncias pode continuar executando em um servidor enquanto a manutenção é aplicada em outro servidor.

d) Pare todos os listeners associados aos gerenciadores de filas utilizando o comando:

endmqlsr -m *QMgrName*

4. Faça backup do gerenciador de filas.

Faça cópias de todos os diretórios de dados e arquivos de log do gerenciador de filas, incluindo todos os subdiretórios e também as entradas de arquivo e registro qm. ini. Para obter mais informações, consulte Fazendo backup e restaurando os dados do gerenciador de filas IBM MQ.

- 5. Pare o Serviço do IBM MQ e saia do aplicativo do ícone Serviço.
- 6. Opcional: Opcionalmente, desinstale a versão atual do produto
- 7. Faça upgrade da versão anterior do produto para a versão mais recente no mesmo diretório de instalação.

Uma razão para instalar no mesmo local é simplificar a migração do aplicativo. Se o local da instalação for mudado, você pode remover bibliotecas do IBM MQ de um caminho de procura do aplicativo. Para migrar um caminho de procura do aplicativo, você deve modificar o ambiente de aplicativos ou, mais raramente, o próprio aplicativo.

a) Decida sobre uma convenção de nomenclatura de instalação. Forneça à instalação um nome de sua escolha ou aceite o nome de instalação padrão.

Para a primeira instalação, o nome padrão é *Installation1*. Para a segunda instalação, o nome é *Installation2* e assim por diante.

b) Faça upgrade da versão anterior do produto para a versão mais recente em vigor ou desinstale a versão anterior, sem excluir nenhum gerenciador de filas e instale a versão mais recente no mesmo local padrão.

No Windows, é possível fazer isso usando a barra de ativação de Instalação ou usando o comando **msiexec**. Para obter informações adicionais, consulte:

- • ["Fazendo upgrade de uma instalação de servidor IBM MQ usando a barra de ativação" na página](#page-365-0) [366](#page-365-0)
- • ["Fazendo upgrade de uma instalação de servidor IBM MQ usando msiexec" na página 367](#page-366-0)

No Windows, desinstalar a versão prévia do produto antes de instalar a versão mais recente é opcional.

8. Reinsira informações de domínio, ID do usuário e senha.

Quando a instalação da versão mais recente é concluída, o Prepare IBM MQ Wizard é iniciado automaticamente.

**Onde o UAC está ativado:** Se você executar novamente o Prepare IBM MQ Wizard, assegure-se de que o assistente seja executado com privilégio de Administrador, caso contrário, ele poderá falhar.

- 9. Opcional: Torne a versão mais recente da instalação a instalação primária.
	- a) Execute o comando **setmqinst**

"*Inst\_1\_INSTALLATION\_PATH*\bin\setmqinst" -i -n Inst\_1

Torne a instalação primária para evitar especificar um caminho de procura para executar comandos do IBM MQ

- 10. Inicie os gerenciadores de filas e os aplicativos.
	- a) Execute o comando **setmqm** para associar os gerenciadores de filas com Inst\_1.

```
setmqm -m QM1 -n Inst_1
setmqm -m QM2 -n Inst_1
```
Se você estiver migrando entre quaisquer liberações do produto, deverá usar o **setmqm** para associar os gerenciadores de filas à nova instalação manualmente.

b) Execute o comando **strmqm** para iniciar os gerenciadores de filas e migrá-los para a versão mais recente do produto.

```
strmqm QM1
strmqm QM2
```
Você deve iniciar o IBM MQ antes de iniciar quaisquer listeners.

Ao iniciar pela primeira vez um gerenciador de filas após a migração:

- Todos os novos atributos para objetos existentes são configurados para seus valores padrão.
- Todos os novos objetos padrão são criados.
- Os dados do gerenciador de filas são migrados.

Neste ponto, quando os dados do gerenciador de filas são migrados e você não pode reverter para uma liberação prévia.

**Importante:** Não use a opção -c para iniciar o gerenciador de filas, a menos que você deseje explicitamente reconfigurar ou recriar os objetos do sistema padrão.

• Quando um aplicativo se conecta a um gerenciador de filas, o sistema operacional busca seu caminho de carregamento para carregar a biblioteca do IBM MQ2Uma biblioteca IBM MQ contém o código que verifica se o gerenciador de fila está associado a uma instalação Se um gerenciador

<sup>2</sup> No Windows, a biblioteca do IBM MQ é uma DLL. Uma DLL é, às vezes, chamada de biblioteca de carregamento ou biblioteca compartilhada. Os pontos de entrada para uma DLL são definidos em uma biblioteca de link, com a extensão de arquivo .lib32 ou .lib. A biblioteca do .lib está vinculada no build-time e no DLL carregado em tempo de execução.

de filas estiver associado a uma instalação diferente, o IBM MQ carregará a biblioteca do IBM MQ correta para a instalação à qual o gerenciador de filas está associado.

### **Como proceder a seguir**

Não é possível reinstalar uma versão anterior do produto em um sistema que tenha a versão mais recente ou qualquer outra versão do IBM MQ instalada.

#### **Conceitos relacionados**

["Migrando um gerenciador de filas para uma versão mais recente no AIX and Linux" na página 449](#page-448-0) No AIX and Linux, é possível migrar um gerenciador de filas de uma versão anterior para uma versão mais recente do IBM MQ de uma das três maneiras: estágio único, lado a lado ou vários estágios.

#### ["Nome de instalação no AIX, Linux, and Windows" na página 15](#page-14-0)

Cada instalação do IBM MQ no AIX, Linux, and Windows tem um identificador exclusivo conhecido como um nome de instalação. O nome da instalação é usado para associar coisas, como gerenciadores de filas e arquivos de configuração, a uma instalação.

["Coexistência do Gerenciador de Filas" na página 392](#page-391-0)

Gerenciadores de filas, com nomes diferentes, podem coexistir em qualquer servidor, contanto que usem a mesma instalação do IBM MQ. No z/OS, AIX, Linux, and Windows, diferentes gerenciadores de filas podem coexistir no mesmo servidor e serem associados a instalações diferentes.

["Coexistência do gerenciador de filas de várias instalações no AIX, Linux, and Windows" na página 395](#page-394-0) É possível instalar diversas cópias do IBM MQ para AIX, Linux, and Windows no mesmo servidor. Essas cópias do IBM MQ podem estar no mesmo nível de versão ou em níveis diferentes. Isso é chamado de multi-instalação. A instalação múltipla é particularmente útil quando você faz upgrade de uma versão do IBM MQ para uma versão mais recente, porque ela permite executar a versão anterior juntamente com a versão mais recente.

#### **Tarefas relacionadas**

[Migrando no Windows: lado a lado](#page-426-0)

[Migrando no Windows: diversos estágios](#page-429-0)

["Planejando a migração do IBM MQ para uma versão mais recente no Windows" na página 413](#page-412-0)

["Migrando um gerenciador de filas para uma versão mais recente no Windows" na página 418](#page-417-0) Em plataformas do Windows siga estas instruções para migrar um gerenciador de filas de uma versão anterior para uma versão mais recente do IBM MQ.

#### ["Configurando o IBM MQ com o Prepare IBM MQ Wizard" na página 206](#page-205-0)

O Prepare IBM MQ Wizard ajuda a configurar o IBM MQ com uma conta do usuário para a sua rede. Deve-se executar o assistente para configurar o Serviço do IBM MQ antes de iniciar qualquer gerenciador de filas.

["Instalando o Servidor IBM MQ no Windows" na página 187](#page-186-0)

No Windows, o IBM MQ é instalado usando o Microsoft Installer (MSI). É possível usar a barra de ativação de instalação para chamar o MSI ou, alternativamente, é possível chamar o MSI diretamente.

Associando um Gerenciador de Filas a uma Instalação

Alterando a Instalação Primária

["Migrando o carregamento da biblioteca do IBM MQ para uma versão mais recente no AIX and Linux" na](#page-466-0) [página 467](#page-466-0)

No AIX and Linux, nenhuma mudança na maneira como as bibliotecas do IBM MQ são carregadas normalmente será necessária se você fizer upgrade de uma versão anterior do produto para uma versão mais recente, substituindo uma versão anterior do produto pela versão mais recente, com base no cenário de estágio único. No entanto, se você optar por aproveitar as diversas instalações na versão mais recente do produto, com base nos cenários de migração lado a lado ou com diversos estágios, poderá ser necessário configurar o ambiente de tempo de execução de forma diferente, para que o sistema operacional carregue a versão mais recente da biblioteca do IBM MQ.

["Migrando o carregamento da biblioteca do IBM MQ para uma versão mais recente no Windows" na](#page-437-0) [página 438](#page-437-0)

<span id="page-426-0"></span>No Windows, nenhuma mudança na maneira como as bibliotecas do IBM MQ são carregadas normalmente é necessária se você faz upgrade de uma versão anterior do produto para a versão mais recente, substituindo uma versão anterior do produto pela versão mais recente, com base no cenário de estágio único. No entanto, se você optar por aproveitar as diversas instalações na versão mais recente do produto, com base nos cenários de migração lado a lado ou com diversos estágios, poderá ser necessário configurar o ambiente de tempo de execução de forma diferente, para que o sistema operacional carregue a versão mais recente da biblioteca do IBM MQ.

#### **Referências relacionadas**

setmqenv setmqinst setmqm

### *Migrando no Windows: lado a lado*

Migração lado a lado é o termo usado para descrever a instalação de uma versão mais recente do IBM MQ juntamente com uma versão anterior no mesmo servidor. Os gerenciadores de filas permanecem em execução durante a instalação e a verificação da versão mais recente do IBM MQ. Eles permanecem associados à versão anterior do IBM MQ. Quando decidir migrar gerenciadores de filas para a versão mais recente do IBM MQ, você parará todos os gerenciadores de filas, desinstalará a versão anterior e migrará todos eles para a nova versão do IBM MQ.

#### **Antes de começar**

No IBM MQ 9.0, o arquivo ccsid\_part2.tbl substitui o arquivo ccsid.tbl existente usado em versões anteriores do produto, para fornecer informações adicionais sobre o CCSID (identificador de conjunto de caracteres codificados).

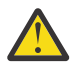

#### **Atenção:**

O arquivo ccsid\_part2.tbl tem precedência sobre o arquivo ccsid.tbl e:

- Permite incluir ou modificar entradas de CCSID
- Especificar conversão de dados padrão
- Especificar dados para diferentes níveis de comando

O ccsid\_part2.tbl é aplicável somente às plataformas a seguir:

- $\cdot$  Linux  $\parallel$  inux todas as versões
- **Windows** Windows

Se você tiver incluído qualquer uma de suas próprias informações CCSID no arquivo ccsid.tbl existente, será necessário copiar essas informações para o novo arquivo ccsid\_part2.tbl, caso queira aproveitar os novos formatos de suas customizações

Copie as informações necessárias, em vez de mover as informações, para que sua versão existente do IBM MQ continue funcionando.

### **Sobre esta tarefa**

No cenário de migração lado a lado, você instala a versão mais recente do IBM MQ junto com gerenciadores de filas que continuam a ser associados com a instalação da versão anterior do produto.

Quando estiver pronto para migrar os gerenciadores de filas e aplicativos para a versão mais recente:

- 1. Pare todos os gerenciadores de filas.
- 2. Desinstale a versão anterior do produto.
- 3. Migre todos os gerenciadores de filas e aplicativos para a versão mais recente.

### **Procedimento**

- 1. Instale a versão mais recente em um diretório de instalação diferente da versão anterior.
	- a) Decida sobre uma convenção de nomenclatura de instalação. Forneça à instalação um nome de sua escolha ou aceite o nome de instalação padrão.

Para a primeira instalação, o nome padrão é *Installation1*. Para a segunda instalação, o nome é *Installation2* e assim por diante.

b) Verifique a instalação.

Execute os procedimentos de verificação da instalação e seus próprios testes.

2. Desinstale a versão anterior do produto.

Ao desinstalar o produto anterior, você deve parar todos os gerenciadores de filas e aplicativos que carregaram uma biblioteca do IBM MQ no servidor. Por essa razão, é possível optar por adiar a desinstalação da versão anterior do produto até uma janela de manutenção conveniente. Quando uma versão anterior do produto não estiver instalada em um servidor, será suficiente parar os gerenciadores de filas e aplicativos que carregaram bibliotecas da instalação que está sendo desinstalada ou atualizada. Não é necessário parar aplicativos e gerenciadores de filas associados a outras instalações.

- a) Pare todos os aplicativos que carregaram bibliotecas do IBM MQ no servidor.
- b) Pare os gerenciadores de filas e listeners no servidor.
- c) Desinstale a versão anterior do produto.
	- Pare todos os aplicativos do IBM MQ locais
	- Não é necessário parar todos os gerenciadores de filas neste momento.
- 3. Torne a versão mais recente da instalação a instalação primária.
	- a) Execute o comando **setmqinst**

"*Inst\_1\_INSTALLATION\_PATH*\bin\setmqinst" -i -n Inst\_1

Torne a instalação primária para evitar especificar um caminho de procura para executar comandos do IBM MQ

Use o comando dspmqinst para descobrir o *Installation name* ou use o valor padrão Installation 1.

Fazer isso significa que não é necessário especificar um caminho da procura em comandos do IBM MQ.

- 4. Inicie os gerenciadores de filas e os aplicativos.
	- Quando um aplicativo se conecta a um gerenciador de filas, o sistema operacional busca seu caminho de carregamento para carregar a biblioteca do IBM  $MQ<sup>3</sup>$ . A biblioteca de um IBM WebSphere MQ 7.1 ou mais recente contém um código que verifica se o gerenciador de filas está associado a uma instalação. Se um gerenciador de filas estiver associado a uma instalação diferente, o IBM MQ carregará a biblioteca do IBM MQ correta para a instalação à qual o gerenciador de filas está associado.

Durante este processo, você continuará usando o gerenciador de filas QM2 enquanto faz o upgrade do gerenciador de filas QM1 e usando o gerenciador de filas QM1 enquanto faz o upgrade do QM2.

Observe que cada gerenciador de filas precisa ser parado para ser associado à nova instalação.

<sup>3</sup> No Windows, a biblioteca do IBM MQ é uma DLL. Uma DLL é, às vezes, chamada de biblioteca de carregamento ou biblioteca compartilhada. Os pontos de entrada para uma DLL são definidos em uma biblioteca de link, com a extensão de arquivo .lib32 ou .lib. A biblioteca do .lib está vinculada no build-time e no DLL carregado em tempo de execução.

### **Como proceder a seguir**

Não é possível reinstalar uma versão anterior do produto em um sistema que tenha a versão mais recente ou qualquer outra versão do IBM MQ instalada.

#### **Tarefas relacionadas**

#### [Migrando no Windows: estágio único](#page-421-0)

Migração de estágio único é o termo usado para descrever a substituição da única instalação do IBM MQ em um servidor, com uma versão mais recente do produto. Migração de estágio único também é conhecido como *upgrade no local* ou *no upgrade local*. A migração de estágio único preserva ao máximo scripts e procedimentos existentes para executar o IBM MQ. Com outros cenários de migração, você pode alterar alguns scripts e procedimentos, mas é possível reduzir o efeito que a migração do gerenciador de filas tem nos usuários.

[Migrando no Windows: diversos estágios](#page-429-0)

["Planejando a migração do IBM MQ para uma versão mais recente no Windows" na página 413](#page-412-0)

["Desinstalando o IBM MQ no Windows" na página 244](#page-243-0)

É possível desinstalar o IBM MQ MQI clients e servidores nos sistemas Windows usando o painel de controle, a linha de comandos ( **msiexec** ), **MQParms**ou usando a mídia de instalação, neste caso, você pode, opcionalmente, remover também os gerenciadores de filas.

#### ["Instalando o Servidor IBM MQ no Windows" na página 187](#page-186-0)

No Windows, o IBM MQ é instalado usando o Microsoft Installer (MSI). É possível usar a barra de ativação de instalação para chamar o MSI ou, alternativamente, é possível chamar o MSI diretamente.

Associando um Gerenciador de Filas a uma Instalação

Alterando a Instalação Primária

["Nome de instalação no AIX, Linux, and Windows" na página 15](#page-14-0)

Cada instalação do IBM MQ no AIX, Linux, and Windows tem um identificador exclusivo conhecido como um nome de instalação. O nome da instalação é usado para associar coisas, como gerenciadores de filas e arquivos de configuração, a uma instalação.

#### ["Coexistência do Gerenciador de Filas" na página 392](#page-391-0)

Gerenciadores de filas, com nomes diferentes, podem coexistir em qualquer servidor, contanto que usem a mesma instalação do IBM MQ. No z/OS, AIX, Linux, and Windows, diferentes gerenciadores de filas podem coexistir no mesmo servidor e serem associados a instalações diferentes.

#### ["Migrando o carregamento da biblioteca do IBM MQ para uma versão mais recente no AIX and Linux" na](#page-466-0) [página 467](#page-466-0)

No AIX and Linux, nenhuma mudança na maneira como as bibliotecas do IBM MQ são carregadas normalmente será necessária se você fizer upgrade de uma versão anterior do produto para uma versão mais recente, substituindo uma versão anterior do produto pela versão mais recente, com base no cenário de estágio único. No entanto, se você optar por aproveitar as diversas instalações na versão mais recente do produto, com base nos cenários de migração lado a lado ou com diversos estágios, poderá ser necessário configurar o ambiente de tempo de execução de forma diferente, para que o sistema operacional carregue a versão mais recente da biblioteca do IBM MQ.

#### ["Migrando o carregamento da biblioteca do IBM MQ para uma versão mais recente no Windows" na](#page-437-0) [página 438](#page-437-0)

No Windows, nenhuma mudança na maneira como as bibliotecas do IBM MQ são carregadas normalmente é necessária se você faz upgrade de uma versão anterior do produto para a versão mais recente, substituindo uma versão anterior do produto pela versão mais recente, com base no cenário de estágio único. No entanto, se você optar por aproveitar as diversas instalações na versão mais recente do produto, com base nos cenários de migração lado a lado ou com diversos estágios, poderá ser necessário configurar o ambiente de tempo de execução de forma diferente, para que o sistema operacional carregue a versão mais recente da biblioteca do IBM MQ.

["Coexistência do gerenciador de filas de várias instalações no AIX, Linux, and Windows" na página 395](#page-394-0) É possível instalar diversas cópias do IBM MQ para AIX, Linux, and Windows no mesmo servidor. Essas cópias do IBM MQ podem estar no mesmo nível de versão ou em níveis diferentes. Isso é chamado de multi-instalação. A instalação múltipla é particularmente útil quando você faz upgrade de uma versão do <span id="page-429-0"></span>IBM MQ para uma versão mais recente, porque ela permite executar a versão anterior juntamente com a versão mais recente.

setmqenv setmqinst setmqm

### *Migrando no Windows: diversos estágios*

Migração com diversos estágios é o termo usado para descrever a execução de uma versão mais recente do IBM MQ juntamente com uma versão anterior no mesmo servidor. Após instalar a versão mais recente junto com a versão anterior, é possível criar novos gerenciadores de filas para verificar a instalação mais recente e desenvolver novos aplicativos. Ao mesmo tempo, é possível migrar gerenciadores de filas e seus aplicativos associados da versão anterior para a versão mais recente. Ao migrar gerenciadores de filas e aplicativos um a um, é possível reduzir a carga de trabalho de pico sobre a equipe gerenciando a migração.

### **Antes de começar**

### **Atenção:**

O arquivo ccsid part2.tbl tem precedência sobre o arquivo ccsid.tbl e:

- Permite incluir ou modificar entradas de CCSID
- Especificar conversão de dados padrão
- Especificar dados para diferentes níveis de comando

O ccsid\_part2.tbl é aplicável somente às plataformas a seguir:

- **Linux L**inux todas as versões
- **Windows** Windows

Se você tiver incluído qualquer uma de suas próprias informações CCSID no arquivo ccsid.tbl existente, será necessário copiar essas informações para o novo arquivo ccsid\_part2.tbl, caso queira aproveitar os novos formatos de suas customizações

Copie as informações necessárias, em vez de mover as informações, para que sua versão existente do IBM MQ continue funcionando.

**Nota:** Se você estiver executando o monitor IBM MQ.NET no modo transacional, o gerenciador de filas ao qual ele se conecta deve ser a instalação primária.

### **Sobre esta tarefa**

No cenário de migração com diversos estágios, você instala a versão mais recente do produto juntamente com os gerenciadores de filas em execução que continuam associados à versão anterior. É possível criar gerenciadores de filas e executar novos aplicativos usando a instalação da versão mais recente. Quando estiver pronto para começar a migrar gerenciadores de filas e aplicativos da versão anterior, é possível fazer isso, um a um. Quando a migração para a versão mais recente é concluída, é possível desinstalar a versão anterior e tornar a instalação da versão mais recente a instalação primária.

Com a abordagem em diversos estágios, até desinstalar a versão anterior, deve-se configurar um ambiente para executar aplicativos que se conectam a um gerenciador de filas para a versão mais recente. Você também deve fornecer um caminho para executar comandos do IBM MQ. Ambas as tarefas são realizadas com o comando **setmqenv**.

**Nota:** Quando tiver desinstalado a versão anterior e configurado a versão mais recente como uma instalação primária, na maioria das circunstâncias, não é necessário executar o comando **setmqenv** para executar aplicativos. Ainda é necessário executar **setmqenv** para configurar o ambiente para comandos que se conectam a um gerenciador de filas associado a uma instalação que não é primária.

### <span id="page-430-0"></span>**Procedimento**

- 1. Instale a versão mais recente em um diretório de instalação diferente da versão anterior e verifique a instalação.
	- a) Decida sobre uma convenção de nomenclatura de instalação. Forneça à instalação um nome de sua escolha ou aceite o nome de instalação padrão.

Para a primeira instalação, o nome padrão é *Installation1*. Para a segunda instalação, o nome é *Installation2* e assim por diante.

b) Verifique a instalação.

Execute os procedimentos de verificação da instalação e seus próprios testes.

- É possível criar novos gerenciadores de filas executando a versão mais recente e começar a desenvolver novos aplicativos antes de migrar os aplicativos da versão anterior.
- 2. Configure o sistema operacional para que os aplicativos carreguem as bibliotecas para a versão mais recente do produto.
	- a) Migre os gerenciadores de filas um por vez.

O primeiro conjunto de aplicativos que carregará as bibliotecas para a versão mais recente do produto é dos aplicativos que se conectam ao primeiro gerenciador de filas sendo migrado.

Não importa se esses aplicativos também conectam a outros gerenciadores de filas no servidor. Se os aplicativos carregarem as bibliotecas da versão mais recente, o IBM MQ carregará automaticamente as bibliotecas para a versão anterior para os aplicativos que se conectarem a essa versão.

É possível migrar o ambiente do sistema operacional de todos os aplicativos ou apenas os aplicativos que se conectam ao primeiro gerenciador de filas que você irá migrar.

b) Migre os aplicativos IBM MQ MQI client

Alguns dos aplicativos podem estar em execução como aplicativos do IBM MQ MQI client em outra estação de trabalho. Ao migrar um gerenciador de filas, os clientes conectados a ele continuam em execução, sem carregar uma biblioteca do cliente para a versão mais recente.

É possível migrar esses clientes posteriormente, quando for necessário.

**Importante:** Se qualquer aplicativo do IBM MQ MQI client estiver usando a biblioteca para a versão anterior no servidor, os clientes deverão ser migrados em algum momento para usar a versão mais recente do produto antes da desinstalação da versão anterior.

- 3. Migre um aplicativo para carregar a nova biblioteca para a versão mais recente:
	- Executar **setmqenv** para modificar o caminho local que é procurado para bibliotecas do IBM MQ.
	- Revincular aplicativos a um caminho de carregamento de tempo de execução adicional.

Consulte a documentação do sistema operacional sobre como modificar o caminho da procura global ou incluir um caminho de carregamento de tempo de execução fixo no módulo de carregamento do aplicativo.

Para executar **setmqenv** usando a opção -s:

"*Inst\_1\_INSTALLATION\_PATH*\bin\setmqenv" -s

A opção -s configura o ambiente para a instalação que executa o comando **setmqenv**.

- 4. Reinicie o gerenciador de filas e os aplicativos que se conectam a ele.
	- a) Configure o ambiente local para a instalação Inst\_1.

"*Inst\_1\_INSTALLATION\_PATH*\bin\setmqenv" -s

A opção -s configura o ambiente para a instalação que executa o comando **setmqenv**.

b) Execute o comando **setmqm** para associar QM1 a Inst\_1.

```
setmqm -m QM1 -n Inst_1
setmqm -m QM2 -n Inst_1
```
c) Execute o comando **strmqm** para iniciar o QM1 e migrá-lo para a versão mais recente.

strmam OM1 strmqm QM2

d) Reinicie o aplicativo 1

O aplicativo carrega a biblioteca da versão mais recente e se conecta ao QM1, que está associado à versão mais recente do produto.

5. Migre todos os gerenciadores de filas e aplicativos para a versão mais recente.

Repita as etapas ["2" na página 431](#page-430-0) e ["4" na página 431](#page-430-0), quando necessário, até todos os gerenciadores de filas e aplicativos serem migrados para a versão mais recente do produto.

6. Desinstale a versão anterior do produto.

Ao desinstalar o produto anterior, você deve parar todos os gerenciadores de filas e aplicativos que carregaram uma biblioteca do IBM MQ no servidor. Por essa razão, é possível optar por adiar a desinstalação da versão anterior do produto até uma janela de manutenção conveniente. Quando uma versão anterior do produto não estiver instalada em um servidor, será suficiente parar os gerenciadores de filas e aplicativos que carregaram bibliotecas da instalação que está sendo desinstalada ou atualizada. Não é necessário parar aplicativos e gerenciadores de filas associados a outras instalações.

- a) Efetue login como usuário em group mqm.
- b) Pare todos os aplicativos usando a instalação do IBM MQ.

Se você usar o componente Managed File Transfer (MFT), assegure-se de que quaisquer agentes MFT tenham concluído todas as transferências de arquivos nas quais estavam encaixados. Não deve haver transferências incompletas associadas aos agentes e suas filas SYSTEM.FTE.STATE não devem conter mensagens.

c) Pare o servidor mqweb que está associado à instalação do IBM MQ inserindo o comando a seguir:

endmqweb

d) Liste o estado de todos os gerenciadores de fila no sistema usando o comando **dspmq** :

dspmq -a

e) Liste o status dos listeners associados a um gerenciador de filas usando o comando MQSC **DISPLAY LSSTATUS** :.

echo "DISPLAY LSSTATUS(\*) STATUS" | runmqsc *QmgrName*

f) Pare quaisquer listeners associados aos gerenciadores de filas usando o comando **endmqlsr** :

endmqlsr -m *QMgrName*

g) Pare cada gerenciador de filas em execução associado a esta instalação usando o comando **endmqm** :

endmqm *QMgrName*

h) Desinstale a versão anterior do produto. Para obter mais informações, consulte ["Desinstalando ou](#page-155-0) [modificando o IBM MQ no Linux" na página 156](#page-155-0)
### 7. Torne Inst\_1 a instalação primária.

a) Execute o comando **setmqinst**

"*Inst\_1\_INSTALLATION\_PATH*\bin\setmqinst" -i -n Inst\_1

**Nota:** Use o comando dspmqinst para descobrir o *Installation name* ou use o valor padrão Installation 1.

Não é necessário configurar um caminho de procura para executar comandos do IBM MQ a partir da instalação principal.

# **Como proceder a seguir**

Não é possível reinstalar uma versão anterior do produto em um sistema que tenha a versão mais recente ou qualquer outra versão do IBM MQ instalada.

Agora que você desinstalou a versão anterior do produto e tornou a instalação mais recente a primária, será possível revisar como o ambiente de tempo de execução do aplicativo está configurado. Não é mais necessário executar **setmqenv** para configurar o caminho de procura para carregar as bibliotecas para a versão mais recente. Se você tiver somente uma instalação da versão mais recente do produto instalada, não será necessário executar **setmqenv** para executar comandos.

#### **Conceitos relacionados**

#### ["Nome de instalação no AIX, Linux, and Windows" na página 15](#page-14-0)

Cada instalação do IBM MQ no AIX, Linux, and Windows tem um identificador exclusivo conhecido como um nome de instalação. O nome da instalação é usado para associar coisas, como gerenciadores de filas e arquivos de configuração, a uma instalação.

### ["Coexistência do Gerenciador de Filas" na página 392](#page-391-0)

Gerenciadores de filas, com nomes diferentes, podem coexistir em qualquer servidor, contanto que usem a mesma instalação do IBM MQ. No z/OS, AIX, Linux, and Windows, diferentes gerenciadores de filas podem coexistir no mesmo servidor e serem associados a instalações diferentes.

["Coexistência do gerenciador de filas de várias instalações no AIX, Linux, and Windows" na página 395](#page-394-0) É possível instalar diversas cópias do IBM MQ para AIX, Linux, and Windows no mesmo servidor. Essas cópias do IBM MQ podem estar no mesmo nível de versão ou em níveis diferentes. Isso é chamado de multi-instalação. A instalação múltipla é particularmente útil quando você faz upgrade de uma versão do IBM MQ para uma versão mais recente, porque ela permite executar a versão anterior juntamente com a versão mais recente.

#### **Tarefas relacionadas**

#### [Migrando no Windows: estágio único](#page-421-0)

Migração de estágio único é o termo usado para descrever a substituição da única instalação do IBM MQ em um servidor, com uma versão mais recente do produto. Migração de estágio único também é conhecido como *upgrade no local* ou *no upgrade local*. A migração de estágio único preserva ao máximo scripts e procedimentos existentes para executar o IBM MQ. Com outros cenários de migração, você pode alterar alguns scripts e procedimentos, mas é possível reduzir o efeito que a migração do gerenciador de filas tem nos usuários.

[Migrando no Windows: lado a lado](#page-426-0)

["Planejando a migração do IBM MQ para uma versão mais recente no Windows" na página 413](#page-412-0)

["Instalando o Servidor IBM MQ no Windows" na página 187](#page-186-0)

No Windows, o IBM MQ é instalado usando o Microsoft Installer (MSI). É possível usar a barra de ativação de instalação para chamar o MSI ou, alternativamente, é possível chamar o MSI diretamente.

Associando um Gerenciador de Filas a uma Instalação

Alterando a Instalação Primária

["Migrando o carregamento da biblioteca do IBM MQ para uma versão mais recente no AIX and Linux" na](#page-466-0) [página 467](#page-466-0)

No AIX and Linux, nenhuma mudança na maneira como as bibliotecas do IBM MQ são carregadas normalmente será necessária se você fizer upgrade de uma versão anterior do produto para uma versão mais recente, substituindo uma versão anterior do produto pela versão mais recente, com base no cenário de estágio único. No entanto, se você optar por aproveitar as diversas instalações na versão mais recente do produto, com base nos cenários de migração lado a lado ou com diversos estágios, poderá ser necessário configurar o ambiente de tempo de execução de forma diferente, para que o sistema operacional carregue a versão mais recente da biblioteca do IBM MQ.

#### ["Migrando o carregamento da biblioteca do IBM MQ para uma versão mais recente no Windows" na](#page-437-0) [página 438](#page-437-0)

No Windows, nenhuma mudança na maneira como as bibliotecas do IBM MQ são carregadas normalmente é necessária se você faz upgrade de uma versão anterior do produto para a versão mais recente, substituindo uma versão anterior do produto pela versão mais recente, com base no cenário de estágio único. No entanto, se você optar por aproveitar as diversas instalações na versão mais recente do produto, com base nos cenários de migração lado a lado ou com diversos estágios, poderá ser necessário configurar o ambiente de tempo de execução de forma diferente, para que o sistema operacional carregue a versão mais recente da biblioteca do IBM MQ.

### **Referências relacionadas**

setmqenv setmqinst setmqm

*Revertendo um gerenciador de filas para uma versão anterior no Windows* Em plataformas Windows, é possível reverter um gerenciador de filas para uma versão anterior do produto de uma versão mais recente, caso você tenha feito um backup do sistema ou do gerenciador de filas. Se você tiver iniciado o gerenciador de filas e processado alguma mensagem ou tiver mudado a configuração, a tarefa não poderá fornecer nenhuma orientação sobre como reverter o estado atual do gerenciador de filas.

# **Antes de começar**

- 1. Você deve ter feito um backup do sistema ou do gerenciador de filas antes do upgrade para a versão mais recente. Para obter mais informações, consulte Fazendo backup e restaurando os dados do gerenciador de filas IBM MQ
- 2. Se alguma mensagem for processada após o início do gerenciador de filas, não será possível desfazer com facilidade os efeitos do processamento de mensagens. Não é possível reverter o gerenciador de filas para a versão anterior do produto em seu estado atual. A tarefa não pode fornecer orientação sobre como lidar com as mudanças subsequentes ocorridas. Por exemplo, as mensagens que estavam indeterminadas em um canal ou em uma fila de transmissão em outro gerenciador de filas, podem ter sido processadas. Se o gerenciador de filas fizer parte de um cluster, as mensagens de configuração e as mensagens de aplicativo podem ter sido trocadas.
- 3. Se você estiver executando em um servidor com várias instalações do IBM MQ , deverá identificar a instalação. Certifique-se de que os comandos inseridos sejam executados com relação à instalação correta. Consulte **setmqenv**.

# **Sobre esta tarefa**

Ao reverter para uma versão anterior de um gerenciador de filas, você reverte o gerenciador de filas para seu nível de código anterior. Os dados do gerenciador de filas são revertidos para o estado em que ele estava quando foi submetido a backup.

**Importante:** Se o gerenciador de filas for um membro de um ou mais clusters do IBM MQ , também será necessário revisar e seguir as etapas descritas em Recuperando um gerenciador de filas do cluster.

# **Procedimento**

1. Efetue login como usuário em group mqm.

2. Pare todos os aplicativos usando a instalação do IBM MQ.

Se você usar o componente Managed File Transfer (MFT), assegure-se de que quaisquer agentes MFT tenham concluído todas as transferências de arquivos nas quais estavam encaixados. Não deve haver transferências incompletas associadas aos agentes e suas filas SYSTEM.FTE.STATE não devem conter mensagens.

- 3. Termine todas as atividades dos gerenciadores de filas associados à instalação do IBM MQ.
	- a) Execute o comando **dspmq** para listar o estado de todos os gerenciadores de fila no sistema.

Execute um dos seguintes comandos a partir da instalação que está sendo atualizada:

```
dspmq -o installation -o status
dspmq -a
```
**dspmq -o installation -o status** exibe o nome da instalação e o status dos gerenciadores de fila associados a todas as instalações do IBM MQ

**dspmq -a** exibe o status de gerenciadores de fila ativos associados à instalação a partir da qual o comando é executado.

b) Use o comando do MQSC **DISPLAY LSSTATUS** para listar os status dos listeners associados a um gerenciador de filas, conforme mostrado no exemplo a seguir:

echo "DISPLAY LSSTATUS(\*) STATUS" | runmqsc *QmgrName*

c) Execute o comando **endmqm** para parar cada gerenciador de filas em execução associado a essa instalação.

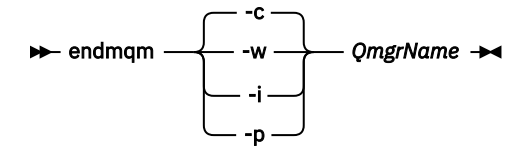

O comando **endmqm** informa a um aplicativo que o gerenciador de filas ao qual ele está conectado está parando; veja Parando um gerenciador de filas.

Para a manutenção continuar, os aplicativos devem responder a um comando **endmqm** desconectando-se do gerenciador de filas e liberando quaisquer bibliotecas do IBM MQ que eles carregaram. Se não, você deverá encontrar outra maneira de forçar os aplicativos a liberar recursos do IBM MQ, como parando os aplicativos.

Você também deve parar os aplicativos que estão usando bibliotecas clientes que fazem parte da instalação. Aplicativos clientes podem ser conectados a um gerenciador de filas diferente, executando uma instalação diferente do IBM MQ. O aplicativo não é informado sobre os gerenciadores de fila na atual instalação sendo encerrada.

Quaisquer aplicativos que continuarem tendo bibliotecas compartilhadas do IBM MQ da carregadas da instalação impedirão que você aplique manutenção no IBM MQ. Um aplicativo pode se desconectar de um gerenciador de filas ou ser forçado a desconectar, mas ele mantém uma biblioteca compartilhada do IBM MQ carregada.

**Nota:** O ["Aplicando atualizações de nível de manutenção para gerenciadores de filas de várias](#page-346-0) [instâncias no Windows" na página 347](#page-346-0) descreve como aplicar a manutenção a um gerenciador de filas de várias instâncias. Um gerenciador de filas de várias instâncias pode continuar executando em um servidor enquanto a manutenção é aplicada em outro servidor.

d) Pare todos os listeners associados aos gerenciadores de filas utilizando o comando:

endmqlsr -m *QMgrName*

4. Restaure o sistema ou IBM MQ e o gerenciador de filas.

<span id="page-435-0"></span>Se o procedimento de backup era para salvar os dados do gerenciador de filas, será necessário reinstalar o IBM MQ:

- a) Desinstale a instalação anterior.
- b) Reinstale o produto por meio de uma atualização de fábrica.
- c) Aplique o fix pack e as correções temporárias que restauram o IBM MQ para seu nível anterior.
- d) Restaure os dados do gerenciador de filas por meio do backup feito antes de instalar a versão mais recente.
- 5. Reinicie o gerenciador de filas da versão anterior.

# **Como proceder a seguir**

É possível que você esteja revertendo para uma versão anterior em um servidor com diversas instalações do IBM MQ. Se uma das instalações for primária, após a reversão, a versão anterior dessa instalação, por padrão, se torna a instalação primária.

Você deve revisar como os aplicativos se conectam a uma instalação. Depois de reverter para a versão anterior, alguns aplicativos podem conectar-se à instalação errada.

#### **Conceitos relacionados**

Fazendo Backup e Restaurando um Gerenciador de Filas

#### **Referências relacionadas**

Evitando erros BFGSS0023E ao remover fix packs

### *Migrando um IBM MQ MQI client no Windows*

Antes de migrar um IBM MQ MQI client, crie um plano de migração. Pare toda a atividade do IBM MQ na estação de trabalho do cliente. Atualize a instalação do IBM MQ MQI client. Faça todas as mudanças essenciais na configuração e no aplicativo.

#### **Conceitos relacionados**

#### ["Migração do IBM MQ MQI client" na página 381](#page-380-0)

A migração do IBM MQ MQI client é o processo de converter configurações do IBM MQ MQI client e canais do cliente e do servidor de uma versão para outra. A migração do cliente pode ocorrer após o upgrade do IBM MQ MQI client e é reversível.

#### **Tarefas relacionadas**

["Migrando um IBM MQ MQI client para a versão mais recente no IBM i" na página 491](#page-490-0) Antes de migrar um IBM MQ MQI client, crie um plano de migração. Pare toda a atividade do IBM MQ na estação de trabalho do cliente. Atualize a instalação do IBM MQ MQI client. Faça todas as mudanças essenciais na configuração e no aplicativo.

#### ["Migrando um IBM MQ MQI client no AIX and Linux" na página 465](#page-464-0)

Antes de migrar um IBM MQ MQI client, crie um plano de migração. Pare toda a atividade do IBM MQ na estação de trabalho do cliente. Atualize a instalação do IBM MQ MQI client. Faça todas as mudanças essenciais na configuração e no aplicativo.

*Migrando um IBM MQ MQI client para uma versão mais recente no Windows* Antes de migrar um IBM MQ MQI client em plataformas Windows, crie um plano de migração. Pare toda a atividade do IBM MQ na estação de trabalho do cliente. Atualize a instalação do IBM MQ MQI client. Faça todas as mudanças essenciais na configuração e no aplicativo.

# **Antes de começar**

Antes de começar a migrar um cliente, crie um plano de migração. Para obter orientação sobre o que incluir no plano, veja ["Planejando a migração do IBM MQ para uma versão mais recente no Windows" na](#page-412-0) [página 413](#page-412-0).

# **Sobre esta tarefa**

A migração do IBM MQ MQI client é o processo de converter configurações do IBM MQ MQI client e canais do cliente e do servidor de uma versão para outra. A migração do cliente é reversível. Isso é opcional e manual em uma estação de trabalho do cliente e é obrigatório e automático no servidor IBM MQ.

Você deve atualizar um IBM MQ MQI client antes de migrar uma estação de trabalho do cliente para fazer uso das novas opções de configuração. É possível fazer mudanças na configuração em canais de conexão do cliente e do servidor no servidor, mas elas não entram em vigor em uma estação de trabalho do cliente até que o cliente seja submetido a upgrade.

# **Procedimento**

1. Revise os requisitos do sistema IBM MQ para a versão mais recente do produto.

Consulte [Requisitos do sistema para IBM MQ.](https://www.ibm.com/support/pages/system-requirements-ibm-mq)Consulte ["Componentes e recursos do IBM MQ" na](#page-5-0) [página 6](#page-5-0) e ["Onde localizar as imagens de instalação transferíveis por download" na página 10](#page-9-0)

2. Revise todas as mudanças no IBM MQ que afetam você.

Consulte ["Mudanças que afetam a migração" na página 371](#page-370-0).

- 3. Termine toda a atividade do IBM MQ na estação de trabalho.
- 4. Atualize o cliente.

Selecione a opção apropriada para sua empresa.

- Para obter uma instalação do cliente em uma estação de trabalho, consulte ["Instalando um cliente](#page-215-0) [IBM MQ no Windows" na página 216](#page-215-0)
- Para uma instalação do cliente em um servidor IBM MQ, veja [Instalando clientes e servidores IBM](#page-6-0) [MQ no mesmo sistema.](#page-6-0)

# **Como proceder a seguir**

Após o upgrade do IBM MQ MQI client, deve-se verificar a configuração do canal de cliente e verificar se seus aplicativos do IBM MQ MQI client funcionam corretamente com a versão mais recente do produto.

#### **Conceitos relacionados**

["Migração do IBM MQ MQI client" na página 381](#page-380-0)

A migração do IBM MQ MQI client é o processo de converter configurações do IBM MQ MQI client e canais do cliente e do servidor de uma versão para outra. A migração do cliente pode ocorrer após o upgrade do IBM MQ MQI client e é reversível.

#### **Tarefas relacionadas**

["Planejando a migração do IBM MQ para uma versão mais recente no Windows" na página 413](#page-412-0)

*Restaurando um IBM MQ MQI client para uma versão anterior no Windows*

No caso de você reverter um IBM MQ MQI client de uma versão mais recente do produto para uma versão anterior do produto, deverá desfazer as mudanças na configuração manualmente.

# **Sobre esta tarefa**

É incomum reverter bibliotecas anteriores do IBM MQ MQI client para uma estação de trabalho. As principais tarefas estão listadas nas seguintes etapas.

# **Procedimento**

- 1. Termine toda a atividade do IBM MQ na estação de trabalho.
- 2. Desinstale a versão mais recente do código do IBM MQ MQI client.
- 3. Siga o procedimento de instalação do cliente para a plataforma para instalar a versão anterior do código do IBM MQ MQI client.

<span id="page-437-0"></span>4. Se você configurou um Client Connection Definition Table (CCDT) para um gerenciador de filas em uma versão mais recente do produto, reverta para o uso de uma tabela criada por um gerenciador de filas na versão anterior.

A CCDT deve ser sempre criada por um gerenciador de filas na mesma liberação ou anterior, do cliente.

# *Migrando o carregamento da biblioteca do IBM MQ para uma versão mais recente no Windows*

No Windows, nenhuma mudança na maneira como as bibliotecas do IBM MQ são carregadas normalmente é necessária se você faz upgrade de uma versão anterior do produto para a versão mais recente, substituindo uma versão anterior do produto pela versão mais recente, com base no cenário de estágio único. No entanto, se você optar por aproveitar as diversas instalações na versão mais recente do produto, com base nos cenários de migração lado a lado ou com diversos estágios, poderá ser necessário configurar o ambiente de tempo de execução de forma diferente, para que o sistema operacional carregue a versão mais recente da biblioteca do IBM MQ.

# **Antes de começar**

Para migrar aplicativos de uma versão anterior do produto para a versão mais recente, deve-se saber como o sistema operacional carrega uma biblioteca do IBM MQ para um aplicativo. O caminho de carregamento é fixado pelo aplicativo e você pode configurar o caminho em uma variável de ambiente? Não é essencial saber o nome da biblioteca do IBM MQ que o aplicativo carrega. O nome da biblioteca não muda de uma versão anterior do produto para a versão mais recente, embora o conteúdo da biblioteca mude.

Leia ["Coexistência do gerenciador de filas de várias instalações no AIX, Linux, and Windows" na página](#page-394-0) [395](#page-394-0) antes de iniciar esta tarefa.

Planeje e instale a versão mais recente do IBM MQ e lembre-se do nome da instalação e se a instalação foi configurada para que seja a primária.

# **Sobre esta tarefa**

Para migrar um aplicativo de uma versão anterior do produto para a versão mais recente, não é necessário recompilar ou vincular novamente o aplicativo, já que as bibliotecas do IBM MQ são compatíveis com versões mais recentes; consulte ["Interoperabilidade e compatibilidade do aplicativo](#page-405-0) [com versões mais recentes do IBM MQ" na página 406.](#page-405-0)

O Windows procura em inúmeros diretórios por bibliotecas de carregamento, chamadas DLLs; veja [Ordem](https://msdn.microsoft.com/en-us/library/ms682586(v=vs.85).aspx) [de Procura da Biblioteca de Link Dinâmico](https://msdn.microsoft.com/en-us/library/ms682586(v=vs.85).aspx). O procedimento de construção para aplicativos coloca as bibliotecas IBM MQ para carregar antes de quaisquer outras bibliotecas do produto no comando **cl** . As bibliotecas IBM MQ .lib devem estar na variável de ambiente PATH que você especificou no tempo de construção e as bibliotecas DLL no tempo de execução. A variável PATH é usada pelo processo do aplicativo para localizar as bibliotecas que deve carregar.

Se você seguiu este procedimento de construção na liberação anterior, o efeito da instalação da versão mais recente do produto nas bibliotecas que são carregadas dependerá de qual cenário de migração você está seguindo:

#### **Cenário de estágio único**

Se você está substituindo uma versão anterior do produto pela versão mais recente, com base no cenário de estágio único descrito em ["Migrando no Windows: estágio único" na página 422](#page-421-0), na maioria dos casos, não é necessário fazer nenhuma mudança na maneira como as bibliotecas do IBM MQ são carregadas. A possível exceção para isso é se você mudou o local das bibliotecas da versão anterior ou criou links simbólicos para as bibliotecas.

#### **Cenários lado a lado e com diversos estágios**

Se você tiver escolhido uma abordagem de múltiplas instalações para instalar a versão mais recente do produto, com base no cenário lado a lado descrito em ["Migrando no Windows: lado a lado" na](#page-426-0) [página 427](#page-426-0) ou no cenário de migração de múltiplos estágios descrito em ["Migrando no Windows:](#page-429-0) [diversos estágios" na página 430](#page-429-0), deverá investigar se os aplicativos que se conectam à versão mais recente do produto estão vinculados à e carregam bibliotecas da instalação correta e, em seguida, modificar o ambiente para o sistema operacional para resolver dependências do IBM MQ para um aplicativo, conforme apropriado. Geralmente, é possível modificar o ambiente de tempo de execução, em vez de vincular novamente o aplicativo. É possível usar os dois comandos a seguir para ajudá-lo na configuração do ambiente de tempo de execução:

- **setmqinst** configura a instalação principal; consulte setmqinst.
- **setmqenv** inicializa o ambiente de comando configurando variáveis de ambiente; consulte setmqenv.
- O Tabela 42 na página 439 resume as ações necessárias para cada um desses cenários.

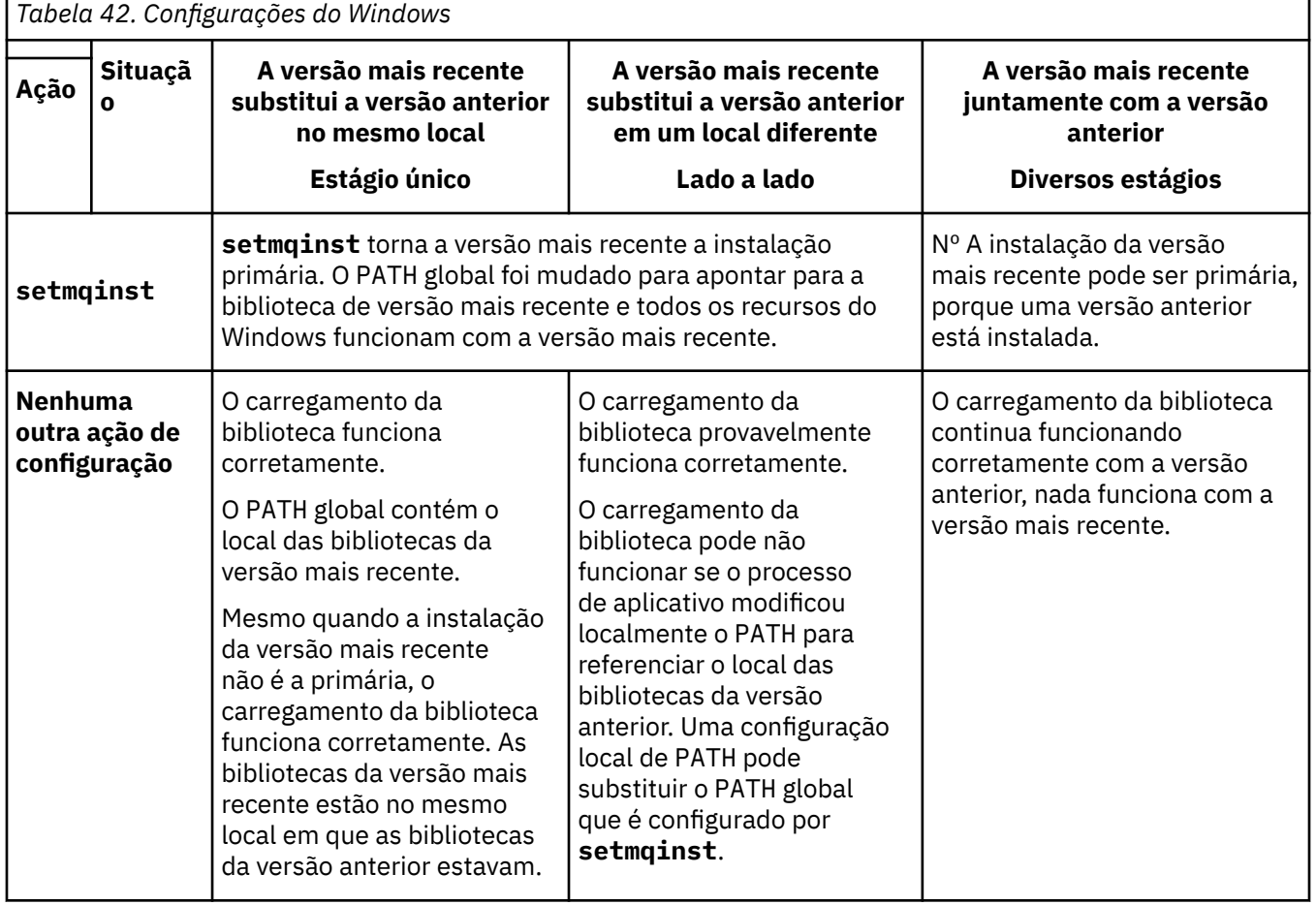

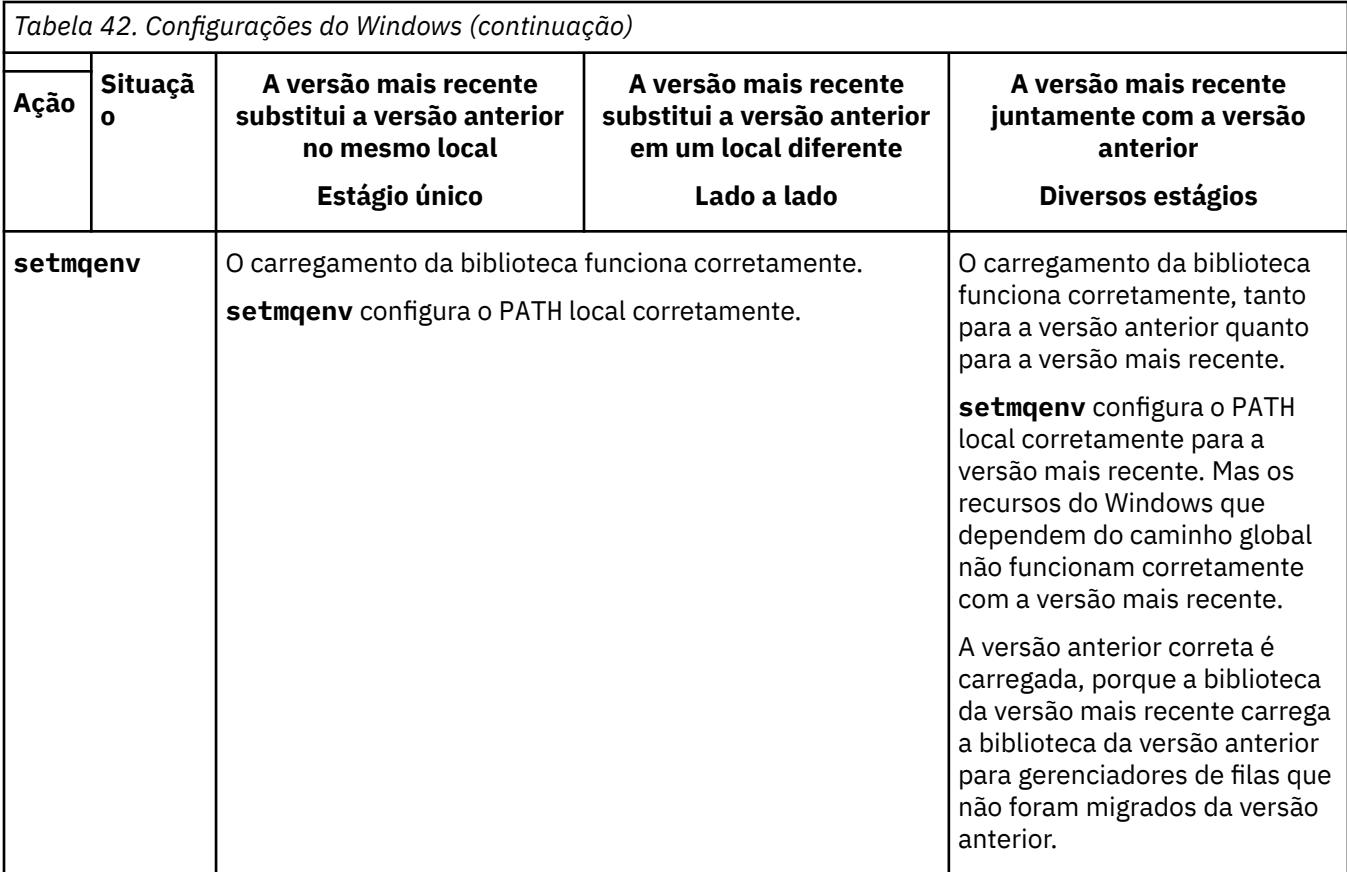

# **Procedimento**

1. Considere quais das questões a seguir se aplicam à sua configuração.

- Você seguiu o procedimento de construção documentado na documentação do produto para a versão anterior do produto? Talvez você esteja seguindo um procedimento de construção diferente padronizado para seu ambiente de desenvolvimento ou adaptado de uma ferramenta de desenvolvimento, como o Microsoft Visual Studio.
- Como você especificou o caminho de carregamento para a versão anterior?
- O aplicativo é carregado por outro ambiente, como o Eclipse ou um servidor de aplicativos? Você deve modificar os parâmetros que regem como o ambiente pai carrega aplicativos, não como o ambiente pai é carregado.
- As funções executadas por um aplicativo requerem que o gerenciador de filas ao qual ele se conecta esteja associado à instalação primária?
- Quais restrições e requisitos você tem com relação ao modo de especificação do caminho de carregamento na versão mais recente? Regras de segurança podem restringir o uso de LD\_LIBRARY\_PATH.
- A versão mais recente do produto foi instalada juntamente com a versão anterior?
- 2. Identifique a instalação da versão mais recente do produto, do qual o sistema operacional carregará bibliotecas do IBM MQ:
	- Se você tiver diversas instalações das versões mais recentes a serem carregadas de um servidor, o IBM MQ verificará se a instalação da qual a biblioteca foi carregada é a instalação que está associada a qualquer gerenciador de filas que o aplicativo chama. IBM MQ carrega a biblioteca correta se a biblioteca errada é carregada. É necessário configurar somente um ambiente de tempo de execução para todos os aplicativos do IBM MQ.
	- Uma opção típica é configurar a instalação primária. Configurar uma instalação para ser principal coloca seu caminho da biblioteca na variável PATH global.
- Se você fez upgrade de uma instalação da versão anterior para a versão mais recente, um caminho do link para a instalação da versão anterior agora apontará para uma instalação que contenha a versão mais recente. Os aplicativos que têm um caminho de ligação fixo para a instalação da versão anterior agora carregam as bibliotecas para a instalação mais recente. Eles são então alternados para a instalação associada a qualquer gerenciador de filas ao qual conectem.
- Se você reconstruir um aplicativo, ele deverá ser vinculado a uma instalação da versão mais recente.
- Se você estiver executando o monitor IBM MQ.NET no modo transacional, o gerenciador de filas ao qual ele se conecta deve ser a instalação primária.

# **Como proceder a seguir**

Se você incluir instalações adicionais da versão mais recente do produto, será necessário decidir qual instalação se tornará a primária, se você tiver optado por tornar alguma primária. Desde que os aplicativos carreguem bibliotecas do IBM MQ por meio de uma das instalações da versão mais recente, como a instalação primária, eles podem conectar-se aos gerenciadores de filas associados a qualquer outra instalação da versão mais recente.

No Windows, você pode construir aplicativos com diferentes ferramentas de desenvolvimento. Você deve identificar a propriedade da ferramenta de desenvolvimento que configura o PATH do aplicativo que está sendo construído e não as propriedades da ferramenta em si. Por exemplo, se você estiver depurando com o Microsoft Visual Studio, será possível inserir uma chamada para **setmqenv** na propriedade **Environment** da seção de depuração das propriedades **Configuration** de um projeto.

Um aplicativo do Windows pode chamar LoadLibrary e especificar um caminho de carregamento explícito. Você pode construir uma montagem lado a lado e configurar um caminho de carregamento explícito. Se um aplicativo usa um destes mecanismos e a versão mais recente da biblioteca do IBM MQ não está no mesmo caminho que a liberação anterior, é necessário recompilar ou configurar e vincular novamente seu aplicativo para carregar as bibliotecas da versão mais recente.

#### **Conceitos relacionados**

["Recursos que Podem Ser Usados Somente com a Instalação Primária no Windows" na página 26](#page-25-0) Alguns recursos do sistema operacional Windows podem ser usados somente com a instalação primária. Esta restrição se deve ao registro central das bibliotecas de interface, que podem entrar em conflito como resultado da instalação de diversas versões do IBM MQ.

#### **Tarefas relacionadas**

#### Alterando a Instalação Primária

Conectando Aplicativos em um Ambiente com Diversas Instalações

["Migrando o carregamento da biblioteca do IBM MQ para uma versão mais recente no AIX and Linux" na](#page-466-0) [página 467](#page-466-0)

No AIX and Linux, nenhuma mudança na maneira como as bibliotecas do IBM MQ são carregadas normalmente será necessária se você fizer upgrade de uma versão anterior do produto para uma versão mais recente, substituindo uma versão anterior do produto pela versão mais recente, com base no cenário de estágio único. No entanto, se você optar por aproveitar as diversas instalações na versão mais recente do produto, com base nos cenários de migração lado a lado ou com diversos estágios, poderá ser necessário configurar o ambiente de tempo de execução de forma diferente, para que o sistema operacional carregue a versão mais recente da biblioteca do IBM MQ.

#### **Referências relacionadas**

#### ["Coexistência" na página 391](#page-390-0)

Gerenciadores de filas, com nomes diferentes, podem coexistir em qualquer servidor, contanto que usem a mesma instalação do IBM MQ. No z/OS, AIX, Linux, and Windows, diferentes gerenciadores de filas podem coexistir no mesmo servidor e serem associados a instalações diferentes. Além dos gerenciadores de filas que coexistem em um servidor, os objetos e comandos devem trabalhar corretamente com gerenciadores de filas diferentes em execução em níveis de comandos diferentes .

# setmqenv

setmqinst

# *Migrando o MQ Telemetry no Windows*

Siga estas instruções para migrar sua instalação existente do MQ Telemetry para uma versão mais recente do produto no Windows.

### **Antes de começar**

Antes de continuar com esta tarefa, assegure-se de fazer backup da instalação existente do IBM MQ. Deve-se parar o MQ Telemetry serviço SYSTEM.MQXR.SERVICE antes de migrar

# **Sobre esta tarefa**

O servidor de telemetria é incluído no produto como uma instalação opcional

O Client Software Development Kit não é mais fornecido como parte do produto. Os aplicativos de amostra semelhantes continuam disponíveis gratuitamente no Eclipse Paho e MQTT.org. Consulte Programas de amostra do IBM MQ Telemetry Transport.

Como MQ Telemetry é um componente de IBM MQ, MQ Telemetry pode ser instalado com o produto principal ou instalado após o produto principal ter sido instalado.

Após upgrade bem-sucedido, os sistemas Windows retêm os dados de telemetria no diretório de instalação do produto, por exemplo: C:\Program Files (x86)\IBM\WebSphere MQ. Os dados de telemetria são migrados para a versão mais recente do produto quando o gerenciador de filas é iniciado novamente.

# **Procedimento**

1. Crie um plano de migração.

Consulte ["Planejando a migração do IBM MQ para uma versão mais recente no Windows" na página](#page-412-0) [413](#page-412-0).

- 2. [Migre seus gerenciadores de filas para a liberação mais recente.](#page-417-0)
- 3. ["Considerações sobre Instalação do MQ Telemetry" na página 264](#page-263-0).
- 4. Verifique se a instalação do MQ Telemetry foi bem-sucedida. Consulte ["Verificando a Instalação do MQ](#page-264-0) [Telemetry" na página 265.](#page-264-0)
- 5. Se as passphrases para seus canais TLS do MQTT forem armazenadas em texto simples, será necessário criptografar as passphrases.

Antes do IBM MQ 9.3.0, passphrases para canais MQTT TLS foram armazenados em texto sem formatação. No IBM MQ 9.3.0, o suporte para a criptografia de passphrases para os canais TLS do MQTT é fornecido.

A passphrase de texto simples existente não é alterada para um formulário criptografado automaticamente. Deve-se atualizar suas passphrases de texto simples para um formulário criptografado. Para obter mais informações sobre como criptografar suas passphrases, consulte Criptografia de passphrases para MQTT canais TLS.

# **Resultados**

A mensagem AMQ4616 indica a conclusão da tarefa. Os canais existentes do MQTT e as assinaturas anteriores ainda estão presentes.

# **Conceitos relacionados**

["Visão Geral de Instalação do IBM MQ" na página 6](#page-5-0)

Uma visão geral de conceitos e considerações para a instalação do IBM MQ, com links para instruções sobre como instalar, verificar e desinstalar o IBM MQ em cada uma das em cada uma das plataformas suportadas.

["Considerações sobre Instalação do MQ Telemetry" na página 264](#page-263-0)

O MQ Telemetry é um componente do produto IBM MQ principal Você pode optar por instalar o MQ Telemetry quando primeiro instalar o IBM MQou ao modificar uma instalação existente do IBM MQ.

#### **Tarefas relacionadas**

["Verificando a Instalação do MQ Telemetry" na página 265](#page-264-0)

Há três maneiras de verificar a instalação do MQ Telemetry. Qualquer uma pode ser usada, independentemente de se o MQ Telemetry foi instalado como uma instalação customizada do IBM MQ ou incluído em uma instalação existente do IBM MQ.

["Verificando a instalação do MQ Telemetry usando o IBM MQ Explorer" na página 265](#page-264-0)

Use o Assistente para definir configuração de amostra e o utilitário do cliente MQTT no IBM MQ Explorer para verificar se os componentes do MQ Telemetry foram instalados. Além disso, verifique se a publicação/assinatura funcionam corretamente.

# *Migrando uma configuração do MSCS no Windows*

Migre os gerenciadores de filas em um nó de configuração do Microsoft Cluster Service (MSCS) por vez, seguindo estas instruções.

# **Sobre esta tarefa**

Essas etapas são necessárias para um upgrade de rolagem com uma quantia mínima de tempo de inatividade. Você sempre deve atualizar um nó off-line sem recursos on-line do IBM MQ. Em uma configuração Ativo/Passivo, se o nó for Passivo, você deverá assegurar que ele não possa ser alternado para Ativo durante o processo de upgrade.

O exemplo, "Migrando um cluster do MSCS de quatro nós de uma versão anterior do produto para a versão mais recente" na página 443, mostra esse procedimento aplicado em um cluster de quatro nós.

### **Procedimento**

- 1. Modifique os possíveis proprietários do recurso do IBM MQ para incluir apenas o nó ou nós Ativos. Sem proprietários designados aos nós Passivos, o recurso do IBM MQ que está sendo migrado não pode ser ativado.
- 2. Assegure-se de que o grupo contendo o recurso do IBM MQ esteja atualmente em um dos nós definidos como um possível proprietário. O grupo deve incluir quaisquer aplicativos se conectando ao recurso do gerenciador de filas.
- 3. Pare o serviço de cluster no nó sendo migrado. O cache do MSCS é limpo de todas as DLLs do IBM MQ que foram registradas.
- 4. Migre o nó selecionado seguindo as instruções padrão em ["Migrando um gerenciador de filas para uma](#page-417-0) [versão mais recente no Windows" na página 418](#page-417-0). Aplique o nível de manutenção necessário.
- 5. Inicie o serviço de cluster no nó selecionado.
- 6. No próximo nó a ser migrado, assegure-se de que os recursos do IBM MQ estejam offline.
- 7. Remova este nó da lista de possíveis proprietários. Para clusters com mais de dois nós, consulte [Considerações Adicionais](#page-444-0) posteriormente neste tópico.
- 8. Mova o grupo contendo o recurso do IBM MQ para um dos possíveis proprietários e deixe-o online.
- 9. Repita as etapas de 3 a 8 conforme necessário para quaisquer nós restantes.

#### **Migrando um cluster do MSCS de quatro nós de uma versão anterior do produto para a versão mais recente**

O exemplo na [Tabela 43 na página 444](#page-443-0) ilustra as etapas envolvidas na migração de um cluster do MSCS de quatro nós.

No exemplo, os recursos do IBM MQ incluem gerenciadores de filas, aplicativos e recursos do MSCS dependentes, como um endereço IP definido como um recurso do MSCS. Em cada etapa, as mudanças ficam em itálico.

#### <span id="page-443-0"></span>**Etapa 1**

Selecione o nó a ser migrado e prepare-o para upgrade de uma versão anterior do produto para a versão mais recente.

- 1. Selecione o nó 1 para ser migrado e converta-o em um nó Passivo sem nenhum recurso do IBM MQ em execução.
- 2. Modifique os possíveis proprietários do grupo contendo recursos do IBM MQ para incluir apenas os nós online necessários. O failover não tenta alternar recursos do IBM MQ para o nó que não é um possível proprietário. É seguro migrar esse nó.
- 3. Mova o grupo contendo o recurso do IBM MQ para um dos nós que é um possível proprietário e deixe-o on-line.
- 4. Pare o serviço de cluster no nó sendo migrado. A interrupção do serviço limpa o cache do MSCS de quaisquer bibliotecas do IBM MQ que foram registradas para o MSCS. O nó fica off-line.

#### **Etapa 2**

Migre o IBM MQ de uma versão anterior do produto para a versão mais recente

#### **Etapa 3**

Inicie o serviço de cluster no nó selecionado. O nó fica on-line, mas não é um possível proprietário, portanto, nenhum trabalho é alternado para ele.

#### **Etapa 4**

Repita as etapas de 1 a 3 para o nó 2. Os nós 1 e 2 agora estão on-line e você os migrou para a versão mais recente. Eles ainda não estão fazendo nenhum trabalho, já que não são possíveis proprietários de nenhum dos grupos de recursos do IBM MQ.

#### **Etapa 5**

Migre o cluster em execução de uma versão anterior do produto para a versão mais recente. O número de nós migrados agora é maior que ou igual ao número de nós não migrados.

- 1. Altere o conjunto de possíveis proprietários de 3,4 para 1,2.
- 2. Mova os grupos de recursos do IBM MQ dos nós 3 e 4 para os nós 1 e 2 e deixe-os on-line.
- 3. Desse ponto em diante, a lista de possíveis proprietários deve incluir apenas nós migrados. O recurso do IBM MQ nunca deve ter failover em um nó executando uma versão de nível anterior do produto.

**Nota:** Se você tiver que reverter o IBM MQ para uma versão anterior, os recursos do IBM MQ deverão ser removidos do controle do MSCS antes de executar uma desinstalação do IBM MQ

#### **Etapa 6**

Migre o nó 3 para a versão mais recente.

- 1. Siga as etapas de 1 a 3 para o nó 3.
- 2. Inclua o nó 3 na lista de possíveis proprietários.
- 3. Mova o grupo de recursos do QMC de volta do nó 1 para o nó 3 e deixe-o on-line novamente.

#### **Etapa 7**

Repita a etapa 6 para o nó 4.

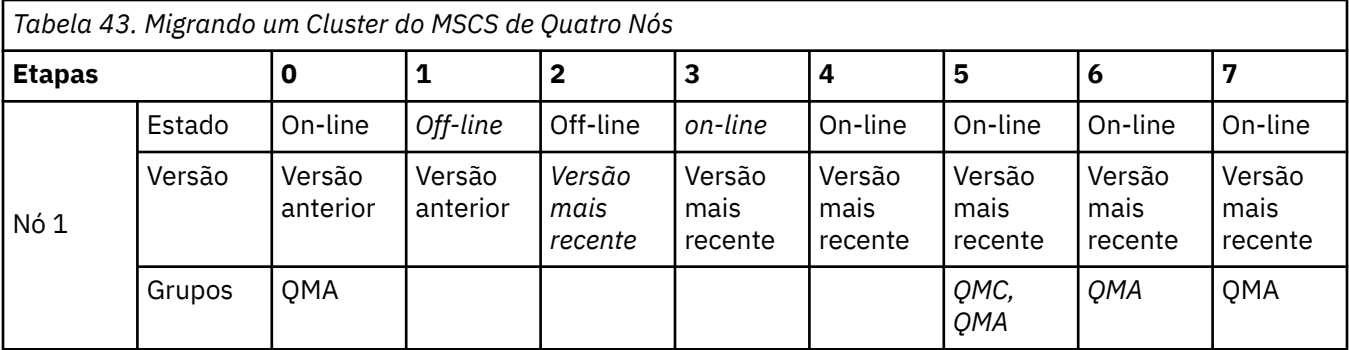

<span id="page-444-0"></span>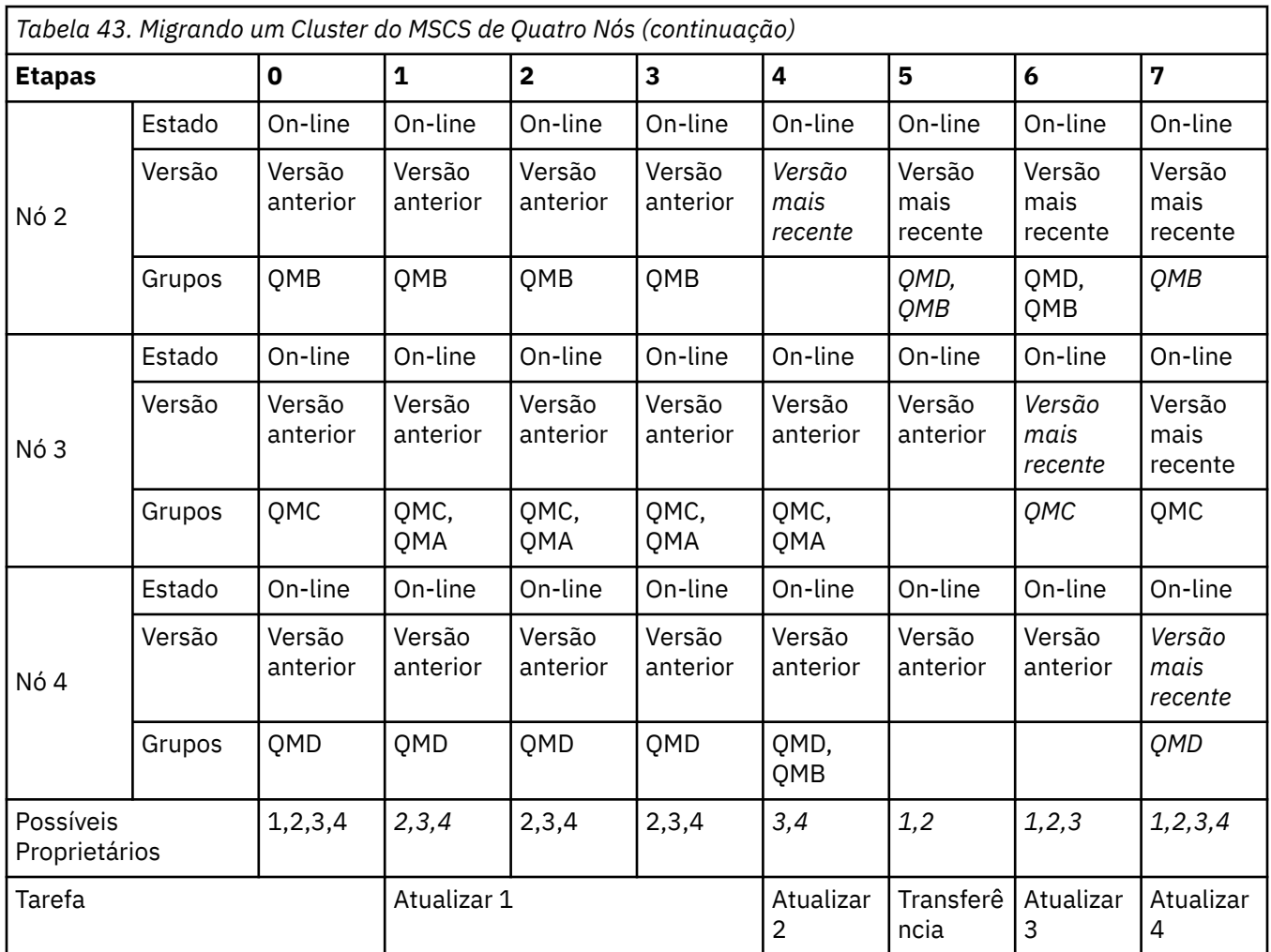

# **Como proceder a seguir**

**Considerações adicionais em uma configuração MSCS com mais de 2 nós:** Um cluster pode conter nós suficientes para você formar um grupo de gerenciadores de filas migrados e um grupo de nós não migrados. Alterne para o grupo migrado quando ele contiver metade do número de gerenciadores de filas. Antes de você chegar à metade do caminho, o grupo não migrado será o possível proprietário. Quando você chegar à metade do caminho, alterne os possíveis proprietários para o grupo migrado.

#### **Conceitos relacionados**

Windows: Restrição do MSCS com Diversas Instalações

#### **Tarefas relacionadas**

["Migrando um gerenciador de filas em uma configuração de alta disponibilidade" na página 519](#page-518-0) Configurações de alta disponibilidade de gerenciadores de filas podem aumentar a disponibilidade dos aplicativos IBM MQ. Se um gerenciador de filas ou servidor, falhar, ele será reiniciado automaticamente em outro servidor. É possível preparar os aplicativos IBM MQ MQI client para se reconectarem automaticamente ao gerenciador de filas. Aplicativos do servidor podem ser configurados para iniciarem quando o gerenciador de filas for iniciado.

# *Migrando logs para um disco Advanced Format no Windows*

Um disco Advanced Format é aquele que tem 4096 bytes por setor. O seguinte é aplicável apenas à plataforma Windows , pois os discos de Formato Avançado podem ser usados em outras plataformas sem executar um procedimento de migração.

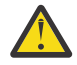

**Atenção:** Na Windows, antes da IBM MQ 9.1.0, (ou antes da IBM MQ 9.0.4, caso você seja um usuário do Continuous Delivery), o IBM MQ não suporta discos Advanced Format

Observe o seguinte :

- Um log migrado poderá ser usado em qualquer disco, quer ele seja Advanced Format ou não.
- Se você não estiver usando um disco Advanced Format, não será necessário migrar o log de seu gerenciador de filas.
- Os gerenciadores de filas que forem criados no IBM MQ 9.1.0 (ou na IBM MQ 9.0.4 ou mais recente, caso você seja um usuário do Continuous Delivery) poderão ser usados em um disco Advanced Format sem serem migrados.
- Se você usar um gerenciador de filas que foi criado antes da IBM MQ 9.1.0 (ou antes da IBM MQ 9.0.4, caso você seja um usuário do Continuous Delivery) em um disco Advanced Format nativo, sem primeiro migrar o gerenciador de filas, o gerenciador de filas não será iniciado
- É possível iniciar um gerenciador de filas em um disco Advanced Format no modo de emulação sem migração. No entanto, as gravações de log do IBM MQ não estarão nos limites de 4 mil e, portanto, o gerenciador de filas não terá a integridade de dados. Depois que os logs tiverem sido migrados, um disco Advanced Format no modo de emulação será confiável.
- Se você não tiver certeza se o seu disco é Advanced Format ou não, use o utilitário do Windows **fsutil** para descobrir.
- Os discos Advanced Format, que requerem que você migre seu log, incluem discos nativos de 4 k e discos de emulação de 512 bytes.
- Usar **migmqlog** para mudar de criação de log linear para criação de log circular ou de criação de log circular para criação de log linear, também migra o log para ele possa ser usado em um disco Advanced Format.

#### **Informações relacionadas**

Mudando seu log do gerenciador de filas de linear para circular Alterando o log do gerenciador de filas de circular para linear

# **MIGRALE AIX Migrando o IBM MQ no AIX and Linux**

As tarefas de migração associadas a plataformas AIX and Linux são agrupadas nesta seção.

# **Antes de começar**

Se você estiver migrando paraIBM MQ 9.4 ou mais tarde deIBM WebSphere MQ 7.5 ou anterior, você deve primeiro migrar para uma versão provisória. Consulte Caminhos de migração.

#### **Importante:**

- . <mark>- Deprecated </mark>OIBM MQ Bridge to Salesforce está obsoleto em todas as versões a partir de 22 de novembro de 2022 (consulte [Carta de anúncio dos EUA 222-341](https://www.ibm.com/docs/en/announcements/222-341) ).
- $\bullet$  V 9.4.0  **Removed V 9.4.0** OIBM MQ Bridge to Salesforce é removido do produto emIBM MQ 9.4.0 . Salesforceconectividade pode ser alcançada comIBM App Connect Enterprise . SalesforceEntrada eSalesforce Nós de solicitação podem ser usados para interagir comSalesforce formulários. Para obter mais informações, consulte Usando o Salesforce com o IBM App Connect Enterprise.

SobreLinux for x86-64 apenas, se você estiver migrando de uma instalação onde oIBM MQ Bridge to Salesforce estiver presente, você deverá removê-lo antes de atualizar paraIBM MQ 9.4.0 ou mais tarde.

• **Removed Para Continuous Delivery, o IBM MQ Bridge to blockchain é removido do produto em IBM** MQ 9.3.2.

**Removed Para Long Term Support, IBM MQ Bridge to blockchain é removido em IBM MQ 9.3.0 Fix** Pack 15..

A conectividade do Blockchain pode ser alcançada com o IBM App Connect ou por meio de recursos do App Connect disponíveis com o IBM Cloud Pak for Integration

<span id="page-446-0"></span>Somente no Linux for x86-64 , se você estiver migrando de uma instalação na qual o IBM MQ Bridge to blockchain está presente, deverá removê-lo antes de fazer upgrade para o IBM MQ 9.4.0 ou mais recente.

• De IBM MQ 9.3.0, IBM MQ Explorer foi removido do pacote de instalação do IBM MQ . Ele permanece disponível como um download separado e pode ser instalado a partir de download independente do IBM MQ Explorer, disponível em Fix Central. Somente no Linux for x86-64 , se você estiver migrando de uma instalação em que o IBM MQ Explorer está presente como parte da instalação do IBM MQ , deverá removê-lo antes de fazer upgrade para o IBM MQ 9.3.0 ou mais recente.

**Importante: A P 3.4.0 L V 9.4.0 A** partir do IBM MQ 9.4.0, os canais AMQP não suportam mais arquivos de repositório de chaves CMS . Se você estiver migrando um gerenciador de fila com uma configuração AMQP para IBM MQ 9.4.0 ou posterior e seu gerenciador de fila estiver configurado atualmente com um keystore CMS , deverá convertê-lo para o formato PKCS12 antes de continuar com a migração. Para obter mais informações sobre como executar essa conversão, consulte Suporte SSL/TLS em Protegendo clientes AMQP.

# **Sobre esta tarefa**

Este tópico lista as várias etapas que precisam ser executadas para migrar para ou da versão mais recente do produto IBM MQ.

Se você estiver migrando uma liberação do Continuous Delivery do produto, consulte também ["Migrando](#page-410-0) [de uma liberação do Continuous Delivery para outra" na página 411](#page-410-0)

Se você deseja migrar os gerenciadores de filas de dados replicados, siga as instruções em ["Migrando os](#page-522-0) [gerenciadores de filas de dados replicados" na página 523.](#page-522-0)

#### **Conceitos relacionados**

["Conceitos e métodos de migração" na página 375](#page-374-0) Uma visão geral dos vários conceitos e métodos para migrar de uma liberação do produto para outra.

#### **Tarefas relacionadas**

["Migrando o IBM MQ em IBM i" na página 474](#page-473-0) Tarefas de migração do IBM MQ associadas ao IBM i são agrupadas nesta seção.

["Migrando o IBM MQ no Windows" na página 412](#page-411-0)

As tarefas de migração do IBM MQ associadas às plataformas do Windows são agrupadas nesta seção.

["Migrating IBM MQ on z/OS" na página 496](#page-495-0) Migration tasks associated with z/OS are grouped in this section.

#### **Referências relacionadas**

["Mudanças que afetam a migração" na página 371](#page-370-0)

# *Planejando a migração do IBM MQ para uma versão mais*

# *recente no AIX and Linux*

Antes de migrar o IBM MQ para uma versão mais recente no AIX and Linux, revise as informações de requisitos do sistema e as informações sobre quaisquer mudanças que possam afetar a migração e, em seguida, crie um plano de migração.

# **Antes de começar**

Se houver conceitos sobre migração que você não entende, consulte ["Conceitos e métodos de migração"](#page-374-0) [na página 375.](#page-374-0)

Se você estiver migrando paraIBM MQ 9.4 ou mais tarde deIBM WebSphere MQ 7.5 ou anterior, você deve primeiro migrar para uma versão provisória. Consulte Caminhos de migração.

# **Sobre esta tarefa**

Use as etapas a seguir como um guia para criar um plano de migração.

# **Procedimento**

1. Revise os requisitos do sistema IBM MQ para a versão mais recente do produto.

Consulte [Requisitos do sistema para IBM MQ](https://www.ibm.com/support/pages/system-requirements-ibm-mq).

2. Decida se deseja executar a versão anterior e a versão mais recente do produto no mesmo servidor e também qual método de migração você deseja utilizar.

As opções são migração de estágio único, migração lado a lado ou migração em múltiplos estágios. Consulte ["Métodos de migração no IBM MQ for Multiplatforms" na página 384](#page-383-0).

3. Revise todas as mudanças no IBM MQ que afetam você.

Consulte ["Mudanças que afetam a migração" na página 371.](#page-370-0)

4. Revise as mudanças de desempenho.

Consulte [Documentos de desempenho do MQ.](https://ibm-messaging.github.io/mqperf/)

5. Revise o arquivo leia-me para obter a versão mais recente do IBM MQ.

Consulte [IBM MQ, WebSphere MQe MQSeries leituras do produto](https://www.ibm.com/support/pages/node/317955).

- 6. Planeje a sequência e a sincronização das migrações do gerenciador de filas.
	- Se o gerenciador de filas fizer parte de um cluster de gerenciador de filas, você deverá migrar primeiro os gerenciadores de filas que são repositórios completos.
	- Se o gerenciador de filas fizer parte de um cluster de alta disponibilidade, planeje a migração para minimizar o tempo de inatividade e maximizar a disponibilidade; consulte ["Migrando um](#page-518-0) [gerenciador de filas em uma configuração de alta disponibilidade" na página 519.](#page-518-0)
- 7. Planeje migrar seu gerenciador de filas para a versão mais recente.

Consulte ["Migrando um gerenciador de filas para uma versão mais recente no AIX and Linux" na](#page-448-0) [página 449](#page-448-0).

Fazer backup dos dados do gerenciador de filas faz parte da tarefa de migração do gerenciador de filas. Uma abordagem alternativa é instalar e configurar um novo servidor e, em seguida, testar a versão mais recente com um novo gerenciador de filas no novo servidor. Quando você estiver pronto para entrar em produção na versão mais recente, copie a configuração e os dados do gerenciador de filas para o novo servidor.

8. Planeje a atualização de quaisquer procedimentos manuais ou automatizados que você gravou com as mudanças em mensagens e códigos.

Uma letra de sufixo, indicando a gravidade de uma mensagem (I, W, E, S ou T) é anexada às mensagens de diagnóstico IBM MQ (AMQ). Os scripts existentes que procurarem códigos de erro sem a severidade falharão. Por exemplo, os scripts existentes que procurarem correspondência de erro para AMQ7468 falharão. Deve-se atualizar os scripts para procurar códigos de erro com o sufixo de severidade incluído (por exemplo, AMQ7468I). Para obter mais informações, consulte Mensagens do IBM MQ em Multiplataformas.

- 9. Decida quais testes de regressão deverão ser executados antes de colocar o gerenciador de filas em produção na versão mais recente. Inclua em seus testes de regressão os procedimentos e os aplicativos que você identificou nas etapas anteriores.
- 10. Planeje a migração de suas instalações do IBM MQ MQI client para a versão mais recente.
- 11. Planeje a migração de seus aplicativos cliente e servidor para usar as novas funções na versão mais recente.
- 12. Decida quais imagens transferíveis por download você precisa para a migração

Para obter informações adicionais, consulte ["Onde localizar as imagens de instalação transferíveis](#page-9-0) [por download" na página 10](#page-9-0).

#### Linux **AIX** *Migrando um gerenciador de filas no AIX and Linux*

Os procedimentos para migração de um gerenciador de filas para uma versão mais recente do produto e para restauração de um gerenciador de filas para uma versão anterior do produto são detalhados nesta seção.

#### <span id="page-448-0"></span>**Tarefas relacionadas**

["Migrando um gerenciador de filas para a versão mais recente no IBM i" na página 476](#page-475-0) Siga estas instruções para migrar um gerenciador de filas no IBM i para a versão MQ mais recente.

#### ["Migrando um gerenciador de filas no Windows" na página 418](#page-417-0)

Os procedimentos para migração de um gerenciador de filas para uma versão mais recente do produto e para restauração de um gerenciador de filas para uma versão anterior do produto são detalhados nesta seção.

["Migrating IBM MQ on z/OS" na página 496](#page-495-0) Migration tasks associated with z/OS are grouped in this section.

*Migrando um gerenciador de filas para uma versão mais recente no AIX and*

*Linux*

No AIX and Linux, é possível migrar um gerenciador de filas de uma versão anterior para uma versão mais recente do IBM MQ de uma das três maneiras: estágio único, lado a lado ou vários estágios.

Se tiver instalado um código do programa de suporte antigo no servidor, você deverá excluir todos os gerenciadores de filas criados com a instalação. Desinstale o código antes de continuar com a instalação do código do nível de produção.

# **Migração de estágio único**

Migração de estágio único é o termo usado para descrever a substituição da única instalação do IBM MQ em um servidor com um release posterior. Migração de estágio único também é conhecido como *upgrade no local* ou *no upgrade local*. A migração de estágio único preserva ao máximo scripts e procedimentos existentes para executar o IBM MQ. Com outros cenários de migração, você pode alterar alguns scripts e procedimentos, mas é possível reduzir o efeito que a migração do gerenciador de filas tem nos usuários.

A vantagem da migração de estágio único é que ela altera o mínimo possível a configuração de um gerenciador de filas na versão anterior. Aplicativos existentes alternam automaticamente do carregamento das bibliotecas da versão anterior para o carregamento das bibliotecas da versão posterior. Os gerenciadores de filas são associados automaticamente à instalação na versão mais recente. Scripts e procedimentos administrativos são afetados o mínimo possível, configurando a instalação para ser a instalação principal. Se você definir a instalação da versão mais recente para ser a instalação primária, comandos como **strmqm** funcionarão sem fornecer um caminho explícito para o comando.

Para obter mais informações sobre a execução de uma migração de estágio único, consulte ["Migrando no](#page-449-0) [AIX and Linux: estágio único" na página 450](#page-449-0)

# **Migração Lado a Lado**

Migração lado a lado é o termo usado para descrever a instalação de uma versão mais recente do IBM MQ juntamente com uma versão anterior no mesmo servidor. Os gerenciadores de filas permanecem em execução durante a instalação e a verificação da versão mais recente do IBM MQ. Eles permanecem associados à versão anterior do IBM MQ. Ao decidir migrar gerenciadores de filas para a versão mais recente do IBM MQ, você parará todos os gerenciadores de filas, desinstalará a versão anterior e migrará todos eles para a versão mais recente do IBM MQ.

A vantagem que o cenário lado a lado tem sobre o cenário de estágio único é que você pode instalar e verificar a instalação da versão mais recente do produto no servidor antes de alternar para ele.

O cenário de migração lado a lado é menos flexível do que a migração com diversos estágios e pode não parecer ter nenhuma vantagem sobre ele. No entanto, a migração lado a lado não tem vantagens sobre as abordagens em diversos estágios e de estágio único. Com a abordagem lado a lado, como você desinstala a versão anterior antes de iniciar qualquer gerenciador de fila, é possível designar uma instalação na versão mais recente para ser a instalação primária Na abordagem de vários estágios, não será possível configurar uma instalação da versão mais recente para ser a instalação primária enquanto você continua a executar a versão anterior Com a versão posterior tendo a instalação primária, muitos aplicativos são reiniciados sem reconfigurar seu ambiente, tornando o processo de migração mais simples.

<span id="page-449-0"></span>Para obter mais informações sobre a execução de uma migração lado a lado, consulte ["Migrando no AIX](#page-453-0) [and Linux: lado a lado" na página 454](#page-453-0)

# **Migração de diversos estágios**

Migração com diversos estágios é o termo usado para descrever a execução de uma versão mais recente do IBM MQ juntamente com uma versão anterior no mesmo servidor. Após instalar a versão mais recente junto com a versão anterior, é possível criar novos gerenciadores de filas para verificar a instalação da versão mais recente e desenvolver novos aplicativos. Ao mesmo tempo, é possível migrar gerenciadores de filas e seus aplicativos associados da versão anterior para a versão mais recente. Ao migrar gerenciadores de filas e aplicativos um a um, é possível reduzir a carga de trabalho de pico sobre a equipe gerenciando a migração. Quando a migração para a versão mais recente é concluída, é possível desinstalar a versão anterior e tornar a instalação da versão mais recente a instalação primária.

Para obter mais informações sobre a execução de uma migração de vários estágios, consulte ["Migrando](#page-457-0) [no AIX and Linux: diversos estágios" na página 458](#page-457-0)

Fazendo Backup e Restaurando um Gerenciador de Filas Tipos de liberação e versão do IBM MQ

# *Migrando no AIX and Linux: estágio único*

Migração de estágio único é o termo usado para descrever a substituição da única instalação do IBM MQ em um servidor com um release posterior. Migração de estágio único também é conhecido como *upgrade no local* ou *no upgrade local*. A migração de estágio único preserva ao máximo scripts e procedimentos existentes para executar o IBM MQ. Com outros cenários de migração, você pode alterar alguns scripts e procedimentos, mas é possível reduzir o efeito que a migração do gerenciador de filas tem nos usuários.

# **Antes de começar**

- 1. O upgrade da versão anterior para a versão mais recente do produto requer uma migração completa dos gerenciadores de filas. Criar um plano de migração. Use a tarefa de planejamento, ["Planejando a](#page-446-0) [migração do IBM MQ para uma versão mais recente no AIX and Linux" na página 447](#page-446-0), como um guia.
- 2. Revise os requisitos do sistema do IBM MQ paraa versão mais recente. Consulte [Requisitos do sistema](https://www.ibm.com/support/pages/system-requirements-ibm-mq) [para IBM MQ.](https://www.ibm.com/support/pages/system-requirements-ibm-mq)
- 3. Faça backup do seu sistema antes de instalar uma versão mais recente do IBM MQ sobre uma versão anterior. Após iniciar um gerenciador de filas, não será possível reverter para a versão anterior. Se você precisar restaurar o sistema, não será possível recuperar nenhum trabalho, como mudanças em mensagens e objetos, executado pela versão mais recente do IBM MQ. Para obter mais informações sobre o backup do seu sistema, consulte Realizando backup e restaurando os dados do gerenciador de filas IBM MQ.
- 4. Revise quaisquer outros SupportPacs instalados para sua aplicabilidade à versão mais recente.
- 5. Se você estiver executando em um servidor com diversas instalações, deverá identificar a instalação. Certifique-se de que os comandos inseridos sejam executados na instalação correta; consulte **setmqenv**.
- 6. No IBM MQ 9.0, o arquivo ccsid\_part2.tbl substitui o arquivo ccsid.tbl existente usado em versões anteriores do produto, para fornecer informações adicionais sobre o CCSID (identificador de conjunto de caracteres codificados).

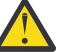

#### **Atenção:**

O arquivo ccsid\_part2.tbl tem precedência sobre o arquivo ccsid.tbl e:

- Permite incluir ou modificar entradas de CCSID
- Especificar conversão de dados padrão
- Especificar dados para diferentes níveis de comando

O ccsid\_part2.tbl é aplicável somente às plataformas a seguir:

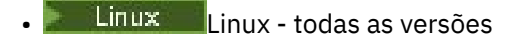

**Windows** Windows

Se você tiver incluído qualquer uma de suas próprias informações CCSID no arquivo ccsid.tbl existente, será necessário copiar essas informações para o novo arquivo ccsid\_part2.tbl, caso queira aproveitar os novos formatos de suas customizações

Copie as informações necessárias, em vez de mover as informações, para que sua versão existente do IBM MQ continue funcionando.

# **Sobre esta tarefa**

No cenário de migração de estágio único, a instalação da versão mais recente do produto substitui uma versão anterior no mesmo local de instalação.

Também é possível migrar um gerenciador de filas para uma versão mais recente do produto em um sistema no qual uma versão anterior foi desinstalada. Nesse caso, os dados do gerenciador de filas devem ter sido retidos ou restaurados de um backup.

# **Procedimento**

- 1. Efetue login como usuário em group mqm.
- 2. Pare todos os aplicativos usando a instalação do IBM MQ.

Se você usar o componente Managed File Transfer (MFT), assegure-se de que quaisquer agentes MFT tenham concluído todas as transferências de arquivos nas quais estavam encaixados. Não deve haver transferências incompletas associadas aos agentes e suas filas SYSTEM.FTE.STATE não devem conter mensagens.

3. Pare o servidor mqweb que está associado à instalação do IBM MQ inserindo o comando a seguir:

endmqweb

- 4. Termine todas as atividades dos gerenciadores de filas associados à instalação do IBM MQ.
	- a) Liste o estado de todos os gerenciadores de fila no sistema usando o comando **dspmq** :

dspmq -a

b) Liste o status dos listeners associados a um gerenciador de filas usando o comando MQSC **DISPLAY LSSTATUS** :.

echo "DISPLAY LSSTATUS(\*) STATUS" | runmqsc *QmgrName*

c) Pare quaisquer listeners associados aos gerenciadores de filas usando o comando **endmqlsr** :

endmqlsr -m *QMgrName*

d) Pare cada gerenciador de filas em execução associado a esta instalação usando o comando **endmqm** :

endmqm *QMgrName*

O comando **endmqm** informa a um aplicativo que o gerenciador de filas ao qual ele está conectado está parando; veja Parando um gerenciador de filas.

Para a migração continuar, os aplicativos devem responder a um comando **endmqm** desconectando-se do gerenciador de filas e liberando quaisquer bibliotecas do IBM MQ que tenham carregado. Se não, você deverá encontrar outra maneira de forçar os aplicativos a liberar recursos do IBM MQ, como parando os aplicativos.

Você também deve parar os aplicativos que estão usando bibliotecas clientes que fazem parte da instalação. Aplicativos clientes podem ser conectados a um gerenciador de filas diferente, executando uma instalação diferente do IBM MQ. O aplicativo não é informado sobre os gerenciadores de fila na atual instalação sendo encerrada.

Quaisquer aplicativos que continuam a ter IBM MQ bibliotecas compartilhadas da instalação carregadas evitam o upgrade do IBM MQ. Um aplicativo pode se desconectar de um gerenciador de filas ou ser forçado a desconectar, mas ele mantém uma biblioteca compartilhada do IBM MQ carregada.

5. Faça backup do gerenciador de filas.

Faça cópias de todos os diretórios de dados e arquivos de log do gerenciador de filas, incluindo todos os subdiretórios e também o arquivo qm.ini. Para obter mais informações, consulte Fazendo backup e restaurando os dados do gerenciador de filas IBM MQ.

- 6. Com base na versão do IBM MQ da qual você deseja migrar, desinstale quaisquer fix packs:
	- Se você estiver migrando para o IBM MQ 9.4, deverá desinstalar quaisquer fix packs instalados na versão anterior do IBM MQ antes de fazer upgrade de sua instalação.
	- Se você estiver migrando do IBM MQ 9.4 para uma versão mais recente, não será necessário desinstalar fix packs antes de fazer upgrade da instalação.
- 7. Faça upgrade da versão anterior do produto para a versão mais recente no mesmo diretório de instalação.
	- No AIX, faça upgrade para a versão mais recente no local Para obter mais informações, consulte ["Instalando o Servidor IBM MQ no AIX" na página 44](#page-43-0).
	- No Linux, se a versão da qual você está fazendo upgrade for posterior a IBM MQ 9.2.1, faça upgrade para a versão mais recente em vigor. Para obter informações adicionais, consulte ["Fazendo upgrade de uma instalação do IBM MQ no Linux" na página 355](#page-354-0).
	- No Linux, se a versão da qual você está fazendo upgrade for anterior a IBM MQ 9.2.1, deve-se desinstalar a versão anterior antes de instalar a versão mais recente. Para obter informações adicionais, consulte ["Instalando e desinstalando o IBM MQ no Linux" na página 97](#page-96-0).
- 8. Opcional: Configure a instalação primária para evitar a especificação de um caminho de procura para executar comandos IBM MQ usando o comando **setmqinst** :

*INSTALLATION\_PATH*/bin/setmqinst -i -n *installationName*

Use o comando dspmqinst para descobrir *InstallationName*.

Se houver uma instalação primária, aplicativos AIX and Linux que esperam encontrar a biblioteca IBM MQ em /usr/lib, encontre um link simbólico para a biblioteca em /usr/lib/  $32<sup>4</sup>$ . /us $r/1$ ib/32 normalmente está no caminho de procura padrão. Também é especificado como um caminho de carregamento nos scripts de construção do IBM MQ para AIX and Linux.

É suficiente vincular aplicativos apenas a /usr/lib. Com uma instalação primária da versão mais recente do produto definida no servidor, um aplicativo pode conectar-se a qualquer gerenciador de filas associado a qualquer instalação no servidor. IBM MQ carrega a biblioteca correta para o aplicativo.

9. Opcional: Associe os gerenciadores de fila à instalação usando o comando **setmqm** :

setmqm -m *qmgrName* -n *installationName*

10. Inicie os gerenciadores de fila e migre-os para a versão mais recente do produto usando o comando **strmqm** :

strmqm *qmgrName*

<sup>4</sup> /usr/lib para aplicativos 64 bits.

Ao iniciar pela primeira vez um gerenciador de filas após a migração:

- Todos os novos atributos para objetos existentes são configurados para seus valores padrão.
- Todos os novos objetos padrão são criados.
- Os dados do gerenciador de filas são migrados.

Neste ponto, os dados do gerenciador de filas são migrados e você não pode reverter para uma liberação anterior.

**Importante:** Não use a opção -c para iniciar o gerenciador de filas, a menos que você deseje explicitamente reconfigurar ou recriar os objetos do sistema padrão.

Você deve iniciar o IBM MQ antes de iniciar quaisquer listeners.

11. Inicie os seus aplicativos

# **Como proceder a seguir**

Não é possível reinstalar uma versão anterior do produto em um sistema que tenha a versão mais recente ou qualquer outra versão do IBM MQ instalada.

#### **Conceitos relacionados**

["Migrando um gerenciador de filas para uma versão mais recente no AIX and Linux" na página 449](#page-448-0) No AIX and Linux, é possível migrar um gerenciador de filas de uma versão anterior para uma versão mais recente do IBM MQ de uma das três maneiras: estágio único, lado a lado ou vários estágios.

#### ["Nome de instalação no AIX, Linux, and Windows" na página 15](#page-14-0)

Cada instalação do IBM MQ no AIX, Linux, and Windows tem um identificador exclusivo conhecido como um nome de instalação. O nome da instalação é usado para associar coisas, como gerenciadores de filas e arquivos de configuração, a uma instalação.

["Coexistência do Gerenciador de Filas" na página 392](#page-391-0)

Gerenciadores de filas, com nomes diferentes, podem coexistir em qualquer servidor, contanto que usem a mesma instalação do IBM MQ. No z/OS, AIX, Linux, and Windows, diferentes gerenciadores de filas podem coexistir no mesmo servidor e serem associados a instalações diferentes.

["Coexistência do gerenciador de filas de várias instalações no AIX, Linux, and Windows" na página 395](#page-394-0) É possível instalar diversas cópias do IBM MQ para AIX, Linux, and Windows no mesmo servidor. Essas cópias do IBM MQ podem estar no mesmo nível de versão ou em níveis diferentes. Isso é chamado de multi-instalação. A instalação múltipla é particularmente útil quando você faz upgrade de uma versão do IBM MQ para uma versão mais recente, porque ela permite executar a versão anterior juntamente com a versão mais recente.

#### **Tarefas relacionadas**

[Migrando no AIX and Linux: lado a lado](#page-453-0)

[Migrando no AIX and Linux: diversos estágios](#page-457-0)

["Planejando a migração do IBM MQ para uma versão mais recente no Windows" na página 413](#page-412-0)

["Migrando um gerenciador de filas para uma versão mais recente no Windows" na página 418](#page-417-0) Em plataformas do Windows siga estas instruções para migrar um gerenciador de filas de uma versão anterior para uma versão mais recente do IBM MQ.

["Instalando o Servidor IBM MQ no AIX" na página 44](#page-43-0)

É possível instalar um servidor IBM MQ no AIX interativamente ou silenciosamente.

["Instalando a primeira instalação do IBM MQ no Linux usando o comando rpm" na página 117](#page-116-0) É possível instalar um servidor IBM MQ em um sistema Linux de 64 bits usando rpm. As instruções neste tópico são para a primeira instalação de IBM MQ em um sistema Linux.

Associando um Gerenciador de Filas a uma Instalação

Alterando a Instalação Primária

["Migrando o carregamento da biblioteca do IBM MQ para uma versão mais recente no AIX and Linux" na](#page-466-0) [página 467](#page-466-0)

<span id="page-453-0"></span>No AIX and Linux, nenhuma mudança na maneira como as bibliotecas do IBM MQ são carregadas normalmente será necessária se você fizer upgrade de uma versão anterior do produto para uma versão mais recente, substituindo uma versão anterior do produto pela versão mais recente, com base no cenário de estágio único. No entanto, se você optar por aproveitar as diversas instalações na versão mais recente do produto, com base nos cenários de migração lado a lado ou com diversos estágios, poderá ser necessário configurar o ambiente de tempo de execução de forma diferente, para que o sistema operacional carregue a versão mais recente da biblioteca do IBM MQ.

#### ["Migrando o carregamento da biblioteca do IBM MQ para uma versão mais recente no Windows" na](#page-437-0) [página 438](#page-437-0)

No Windows, nenhuma mudança na maneira como as bibliotecas do IBM MQ são carregadas normalmente é necessária se você faz upgrade de uma versão anterior do produto para a versão mais recente, substituindo uma versão anterior do produto pela versão mais recente, com base no cenário de estágio único. No entanto, se você optar por aproveitar as diversas instalações na versão mais recente do produto, com base nos cenários de migração lado a lado ou com diversos estágios, poderá ser necessário configurar o ambiente de tempo de execução de forma diferente, para que o sistema operacional carregue a versão mais recente da biblioteca do IBM MQ.

## **Referências relacionadas**

setmqenv setmqinst setmqm

#### $\blacktriangleright$  Linux  $\blacktriangleright$  AIX *Migrando no AIX and Linux: lado a lado*

Migração lado a lado é o termo usado para descrever a instalação de uma versão mais recente do IBM MQ juntamente com uma versão anterior no mesmo servidor. Os gerenciadores de filas permanecem em execução durante a instalação e a verificação da versão mais recente do IBM MQ. Eles permanecem associados à versão anterior do IBM MQ. Ao decidir migrar gerenciadores de filas para a versão mais recente do IBM MQ, você parará todos os gerenciadores de filas, desinstalará a versão anterior e migrará todos eles para a versão mais recente do IBM MQ.

# **Antes de começar**

- 1. O upgrade da versão anterior para a versão mais recente do produto requer uma migração completa dos gerenciadores de filas. Criar um plano de migração. Use a tarefa de planejamento, ["Planejando a](#page-446-0) [migração do IBM MQ para uma versão mais recente no AIX and Linux" na página 447](#page-446-0), como um guia.
- 2. Revise os requisitos do sistema do IBM MQ paraa versão mais recente. Consulte [Requisitos do sistema](https://www.ibm.com/support/pages/system-requirements-ibm-mq) [para IBM MQ.](https://www.ibm.com/support/pages/system-requirements-ibm-mq)
- 3. Faça backup do seu sistema antes de instalar uma versão mais recente do IBM MQ sobre uma versão anterior. Após iniciar um gerenciador de filas, não será possível reverter para a versão anterior. Se você precisar restaurar o sistema, não será possível recuperar nenhum trabalho, como mudanças em mensagens e objetos, executado pela versão mais recente do IBM MQ. Para obter mais informações sobre o backup do seu sistema, consulte Realizando backup e restaurando os dados do gerenciador de filas IBM MQ.
- 4. Revise quaisquer outros SupportPacs instalados para sua aplicabilidade à versão mais recente.
- 5. Se você estiver executando em um servidor com diversas instalações, deverá identificar a instalação. Certifique-se de que os comandos inseridos sejam executados na instalação correta; consulte **setmqenv**.
- 6. No IBM MQ 9.0, o arquivo ccsid\_part2.tbl substitui o arquivo ccsid.tbl existente usado em versões anteriores do produto, para fornecer informações adicionais sobre o CCSID (identificador de conjunto de caracteres codificados).

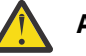

#### **Atenção:**

- O arquivo ccsid\_part2.tbl tem precedência sobre o arquivo ccsid.tbl e:
- Permite incluir ou modificar entradas de CCSID
- Especificar conversão de dados padrão
- Especificar dados para diferentes níveis de comando

O ccsid\_part2.tbl é aplicável somente às plataformas a seguir:

- Linux Linux todas as versões
- **Windows** Windows

Se você tiver incluído qualquer uma de suas próprias informações CCSID no arquivo ccsid.tbl existente, será necessário copiar essas informações para o novo arquivo ccsid\_part2.tbl, caso queira aproveitar os novos formatos de suas customizações

Copie as informações necessárias, em vez de mover as informações, para que sua versão existente do IBM MQ continue funcionando.

#### **Sobre esta tarefa**

No cenário de migração lado a lado, você instala a versão mais recente do IBM MQ junto com gerenciadores de filas que continuam a ser associados com a instalação da versão anterior do produto. Quando estiver pronto para migrar os gerenciadores de filas e aplicativos para a versão mais recente:

- 1. Pare todos os gerenciadores de filas.
- 2. Desinstale a versão anterior do produto.
- 3. Migre todos os gerenciadores de filas e aplicativos para a versão mais recente.

### **Procedimento**

1. Instale a versão mais recente em um diretório de instalação diferente da versão anterior.

a) Decida sobre uma convenção de nomenclatura de instalação. Forneça à instalação um nome de sua escolha ou aceite o nome de instalação padrão.

Para a primeira instalação, o nome padrão é *Installation1*. Para a segunda instalação, o nome é *Installation2* e assim por diante.

No AIX não há opção para configurar o nome de instalação, *Installation1* é configurado por padrão.

- b) Instale a versão mais recente Para obter mais informações, consulte ["Instalando o Servidor IBM](#page-43-0) [MQ no AIX" na página 44](#page-43-0) ou ["Instalando instalações adicionais do IBM MQ no Linux usando o](#page-119-0) [comando rpm" na página 120](#page-119-0)..
- c) Verifique a instalação.

Execute os procedimentos de verificação da instalação e seus próprios testes.

2. Desinstale a versão anterior do produto.

Ao desinstalar o produto anterior, você deve parar todos os gerenciadores de filas e aplicativos que carregaram uma biblioteca do IBM MQ no servidor. Por essa razão, é possível optar por adiar a desinstalação da versão anterior do produto até uma janela de manutenção conveniente. Quando uma versão anterior do produto não estiver instalada em um servidor, será suficiente parar os gerenciadores de filas e aplicativos que carregaram bibliotecas da instalação que está sendo desinstalada ou atualizada. Não é necessário parar aplicativos e gerenciadores de filas associados a outras instalações.

- a) Efetue login como usuário em group mqm.
- b) Pare todos os aplicativos usando a instalação do IBM MQ.

Se você usar o componente Managed File Transfer (MFT), assegure-se de que quaisquer agentes MFT tenham concluído todas as transferências de arquivos nas quais estavam encaixados. Não deve haver transferências incompletas associadas aos agentes e suas filas SYSTEM.FTE.STATE não devem conter mensagens.

c) Pare o servidor mqweb que está associado à instalação do IBM MQ inserindo o comando a seguir:

endmqweb

d) Liste o estado de todos os gerenciadores de fila no sistema usando o comando **dspmq** :

dspmq -a

e) Liste o status dos listeners associados a um gerenciador de filas usando o comando MQSC **DISPLAY LSSTATUS** :.

echo "DISPLAY LSSTATUS(\*) STATUS" | runmqsc *QmgrName*

f) Pare quaisquer listeners associados aos gerenciadores de filas usando o comando **endmqlsr** :

endmqlsr -m *QMgrName*

g) Pare cada gerenciador de filas em execução associado a esta instalação usando o comando **endmqm** :

endmqm *QMgrName*

- h) Desinstale a versão anterior do produto. Para obter mais informações, consulte ["Desinstalando ou](#page-155-0) [modificando o IBM MQ no Linux" na página 156](#page-155-0)
- 3. Configure a instalação primária para evitar a especificação de um caminho de procura para executar comandos IBM MQ usando o comando **setmqinst** :

*INSTALLATION\_PATH*/bin/setmqinst -i -n *installationName*

Use o comando dspmqinst para descobrir *InstallationName*.

Se houver uma instalação primária, aplicativos AIX and Linux que esperam encontrar a biblioteca IBM MQ em /usr/lib, encontre um link simbólico para a biblioteca em /usr/lib/32<sup>5</sup>. /usr/lib/32 normalmente está no caminho de procura padrão. Também é especificado como um caminho de carregamento nos scripts de construção do IBM MQ para AIX and Linux.

É suficiente vincular aplicativos apenas a /usr/lib. Com uma instalação primária da versão mais recente do produto definida no servidor, um aplicativo pode conectar-se a qualquer gerenciador de filas associado a qualquer instalação no servidor. IBM MQ carrega a biblioteca correta para o aplicativo.

4. Opcional: Associe os gerenciadores de fila à instalação usando o comando **setmqm** :

setmqm -m *qmgrName* -n *installationName*

5. Inicie os gerenciadores de fila e migre-os para a versão mais recente do produto usando o comando **strmqm** :

strmqm *qmgrName*

Ao iniciar pela primeira vez um gerenciador de filas após a migração:

- Todos os novos atributos para objetos existentes são configurados para seus valores padrão.
- Todos os novos objetos padrão são criados.
- Os dados do gerenciador de filas são migrados.

 $5$  /usr/lib para aplicativos 64 bits.

Neste ponto, os dados do gerenciador de filas são migrados e você não pode reverter para uma liberação anterior.

**Importante:** Não use a opção -c para iniciar o gerenciador de filas, a menos que você deseje explicitamente reconfigurar ou recriar os objetos do sistema padrão.

Você deve iniciar o IBM MQ antes de iniciar quaisquer listeners.

6. Inicie os seus aplicativos

# **Como proceder a seguir**

Não é possível reinstalar uma versão anterior do produto em um sistema que tenha a versão mais recente ou qualquer outra versão do IBM MQ instalada.

#### **Tarefas relacionadas**

[Migrando no AIX and Linux: estágio único](#page-449-0)

Migração de estágio único é o termo usado para descrever a substituição da única instalação do IBM MQ em um servidor com um release posterior. Migração de estágio único também é conhecido como *upgrade no local* ou *no upgrade local*. A migração de estágio único preserva ao máximo scripts e procedimentos existentes para executar o IBM MQ. Com outros cenários de migração, você pode alterar alguns scripts e procedimentos, mas é possível reduzir o efeito que a migração do gerenciador de filas tem nos usuários.

[Migrando no AIX and Linux: diversos estágios](#page-457-0)

["Planejando a migração do IBM MQ para uma versão mais recente no Windows" na página 413](#page-412-0)

["Instalando o Servidor IBM MQ no AIX" na página 44](#page-43-0)

É possível instalar um servidor IBM MQ no AIX interativamente ou silenciosamente.

["Desinstalando ou modificando o IBM MQ no AIX" na página 62](#page-61-0)

No AIX, é possível desinstalar o servidor ou cliente do IBM MQ usando a System Management Interface Tool (SMIT) ou o comando **installp**. Também é possível modificar uma instalação desinstalando um subconjunto dos conjuntos de arquivos.

["Instalando a primeira instalação do IBM MQ no Linux usando o comando rpm" na página 117](#page-116-0) É possível instalar um servidor IBM MQ em um sistema Linux de 64 bits usando rpm. As instruções neste tópico são para a primeira instalação de IBM MQ em um sistema Linux.

["Desinstalando ou modificando o IBM MQ no Linux usando rpm" na página 156](#page-155-0)

No Linux, é possível desinstalar o servidor ou cliente do IBM MQ usando o comando **rpm** Também é possível modificar uma instalação removendo os pacotes selecionados (componentes) atualmente instalados em seu sistema.

Associando um Gerenciador de Filas a uma Instalação

Alterando a Instalação Primária

["Nome de instalação no AIX, Linux, and Windows" na página 15](#page-14-0)

Cada instalação do IBM MQ no AIX, Linux, and Windows tem um identificador exclusivo conhecido como um nome de instalação. O nome da instalação é usado para associar coisas, como gerenciadores de filas e arquivos de configuração, a uma instalação.

["Coexistência do Gerenciador de Filas" na página 392](#page-391-0)

Gerenciadores de filas, com nomes diferentes, podem coexistir em qualquer servidor, contanto que usem a mesma instalação do IBM MQ. No z/OS, AIX, Linux, and Windows, diferentes gerenciadores de filas podem coexistir no mesmo servidor e serem associados a instalações diferentes.

#### ["Migrando o carregamento da biblioteca do IBM MQ para uma versão mais recente no AIX and Linux" na](#page-466-0) [página 467](#page-466-0)

No AIX and Linux, nenhuma mudança na maneira como as bibliotecas do IBM MQ são carregadas normalmente será necessária se você fizer upgrade de uma versão anterior do produto para uma versão mais recente, substituindo uma versão anterior do produto pela versão mais recente, com base no cenário de estágio único. No entanto, se você optar por aproveitar as diversas instalações na versão mais recente do produto, com base nos cenários de migração lado a lado ou com diversos estágios, poderá ser necessário configurar o ambiente de tempo de execução de forma diferente, para que o sistema operacional carregue a versão mais recente da biblioteca do IBM MQ.

<span id="page-457-0"></span>["Migrando o carregamento da biblioteca do IBM MQ para uma versão mais recente no Windows" na](#page-437-0) [página 438](#page-437-0)

No Windows, nenhuma mudança na maneira como as bibliotecas do IBM MQ são carregadas normalmente é necessária se você faz upgrade de uma versão anterior do produto para a versão mais recente, substituindo uma versão anterior do produto pela versão mais recente, com base no cenário de estágio único. No entanto, se você optar por aproveitar as diversas instalações na versão mais recente do produto, com base nos cenários de migração lado a lado ou com diversos estágios, poderá ser necessário configurar o ambiente de tempo de execução de forma diferente, para que o sistema operacional carregue a versão mais recente da biblioteca do IBM MQ.

["Coexistência do gerenciador de filas de várias instalações no AIX, Linux, and Windows" na página 395](#page-394-0) É possível instalar diversas cópias do IBM MQ para AIX, Linux, and Windows no mesmo servidor. Essas cópias do IBM MQ podem estar no mesmo nível de versão ou em níveis diferentes. Isso é chamado de multi-instalação. A instalação múltipla é particularmente útil quando você faz upgrade de uma versão do IBM MQ para uma versão mais recente, porque ela permite executar a versão anterior juntamente com a versão mais recente.

setmaenv setmqinst setmqm

# *Migrando no AIX and Linux: diversos estágios*

Migração com diversos estágios é o termo usado para descrever a execução de uma versão mais recente do IBM MQ juntamente com uma versão anterior no mesmo servidor. Após instalar a versão mais recente junto com a versão anterior, é possível criar novos gerenciadores de filas para verificar a instalação da versão mais recente e desenvolver novos aplicativos. Ao mesmo tempo, é possível migrar gerenciadores de filas e seus aplicativos associados da versão anterior para a versão mais recente. Ao migrar gerenciadores de filas e aplicativos um a um, é possível reduzir a carga de trabalho de pico sobre a equipe gerenciando a migração. Quando a migração para a versão mais recente é concluída, é possível desinstalar a versão anterior e tornar a instalação da versão mais recente a instalação primária.

# **Antes de começar**

- 1. O upgrade da versão anterior para a versão mais recente do produto requer uma migração completa dos gerenciadores de filas. Criar um plano de migração. Use a tarefa de planejamento, ["Planejando a](#page-446-0) [migração do IBM MQ para uma versão mais recente no AIX and Linux" na página 447](#page-446-0), como um guia.
- 2. Revise os requisitos do sistema do IBM MQ paraa versão mais recente. Consulte [Requisitos do sistema](https://www.ibm.com/support/pages/system-requirements-ibm-mq) [para IBM MQ.](https://www.ibm.com/support/pages/system-requirements-ibm-mq)
- 3. Faça backup do seu sistema antes de instalar uma versão mais recente do IBM MQ sobre uma versão anterior. Após iniciar um gerenciador de filas, não será possível reverter para a versão anterior. Se você precisar restaurar o sistema, não será possível recuperar nenhum trabalho, como mudanças em mensagens e objetos, executado pela versão mais recente do IBM MQ. Para obter mais informações sobre o backup do seu sistema, consulte Realizando backup e restaurando os dados do gerenciador de filas IBM MQ.
- 4. Revise quaisquer outros SupportPacs instalados para sua aplicabilidade à versão mais recente.
- 5. Se você estiver executando em um servidor com diversas instalações, deverá identificar a instalação. Certifique-se de que os comandos inseridos sejam executados na instalação correta; consulte **setmqenv**.
- 6. No IBM MQ 9.0, o arquivo ccsid\_part2.tbl substitui o arquivo ccsid.tbl existente usado em versões anteriores do produto, para fornecer informações adicionais sobre o CCSID (identificador de conjunto de caracteres codificados).

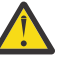

# **Atenção:**

- O arquivo ccsid\_part2.tbl tem precedência sobre o arquivo ccsid.tbl e:
- Permite incluir ou modificar entradas de CCSID
- Especificar conversão de dados padrão

<span id="page-458-0"></span>• Especificar dados para diferentes níveis de comando

O ccsid\_part2.tbl é aplicável somente às plataformas a seguir:

- Linux Linux todas as versões
- **Windows** Windows

Se você tiver incluído qualquer uma de suas próprias informações CCSID no arquivo ccsid.tbl existente, será necessário copiar essas informações para o novo arquivo ccsid\_part2.tbl, caso queira aproveitar os novos formatos de suas customizações

Copie as informações necessárias, em vez de mover as informações, para que sua versão existente do IBM MQ continue funcionando.

**Nota:** Se você estiver executando o monitor IBM MQ.NET no modo transacional, o gerenciador de filas ao qual ele se conecta deve ser a instalação primária.

# **Sobre esta tarefa**

Com a abordagem em diversos estágios, até desinstalar a versão anterior, deve-se configurar um ambiente para executar aplicativos que se conectam a um gerenciador de filas para a versão mais recente. Você também deve fornecer um caminho para executar comandos do IBM MQ. Ambas as tarefas são realizadas com o comando **setmqenv**.

**Nota:** Quando tiver desinstalado a versão anterior e configurado a versão mais recente como uma instalação primária, na maioria das circunstâncias, não é necessário executar o comando **setmqenv** para executar aplicativos. Ainda é necessário executar **setmqenv** para configurar o ambiente para comandos que se conectam a um gerenciador de filas associado a uma instalação que não é primária.

# **Procedimento**

- 1. Instale a versão mais recente em um diretório de instalação diferente da versão anterior e verifique a instalação.
	- a) Decida sobre uma convenção de nomenclatura de instalação. Forneça à instalação um nome de sua escolha ou aceite o nome de instalação padrão.

Para a primeira instalação, o nome padrão é *Installation1*. Para a segunda instalação, o nome é *Installation2* e assim por diante.

No AIX não há opção para configurar o nome de instalação, *Installation1* é configurado por padrão.

- b) Instale a versão mais recente Para obter mais informações, consulte ["Instalando o Servidor IBM](#page-43-0) [MQ no AIX" na página 44](#page-43-0) ou ["Instalando instalações adicionais do IBM MQ no Linux usando o](#page-119-0) [comando rpm" na página 120](#page-119-0)..
- c) Verifique a instalação.

Execute os procedimentos de verificação da instalação e seus próprios testes.

- 2. Configure o sistema operacional para que os aplicativos carreguem as bibliotecas para a versão mais recente do produto.
	- a) Migre os gerenciadores de filas um por vez.

O primeiro conjunto de aplicativos que carregará as bibliotecas para a versão mais recente do produto é dos aplicativos que se conectam ao primeiro gerenciador de filas sendo migrado.

Não importa se esses aplicativos também conectam a outros gerenciadores de filas no servidor. Se os aplicativos carregarem as bibliotecas da versão mais recente, o IBM MQ carregará automaticamente as bibliotecas para a versão anterior para os aplicativos que se conectarem a essa versão.

É possível migrar o ambiente do sistema operacional de todos os aplicativos ou apenas os aplicativos que se conectam ao primeiro gerenciador de filas que você irá migrar.

b) Migre os aplicativos IBM MQ MQI client

Alguns dos aplicativos podem estar em execução como aplicativos do IBM MQ MQI client em outra estação de trabalho. Ao migrar um gerenciador de filas, os clientes conectados a ele continuam em execução, sem carregar uma biblioteca do cliente para a versão mais recente.

É possível migrar esses clientes posteriormente, quando for necessário.

**Importante:** Se qualquer aplicativo do IBM MQ MQI client estiver usando a biblioteca para a versão anterior no servidor, os clientes deverão ser migrados em algum momento para usar a versão mais recente do produto antes da desinstalação da versão anterior.

3. Migre um aplicativo para carregar a nova biblioteca para a versão mais recente:

- Executar **setmqenv** para modificar o caminho local que é procurado para bibliotecas do IBM MQ.
- Modificar o caminho da procura global no qual são procuradas as bibliotecas do IBM MQ.
- Revincular aplicativos a um caminho de carregamento de tempo de execução adicional.

Consulte a documentação do sistema operacional sobre como modificar o caminho da procura global ou incluir um caminho de carregamento de tempo de execução fixo no módulo de carregamento do aplicativo.

Para executar **setmqenv** usando a opção -s:

.*Inst\_1\_INSTALLATION\_PATH*/bin/setmqenv -s -k

A opção -s configura o ambiente para a instalação que executa o comando **setmqenv**.

A opção -k insere o caminho nas bibliotecas de carregamento do IBM MQ no início da variável de ambiente LD\_LIBRARY\_PATH e inclui a variável no ambiente local; consulte ["Carregando Bibliotecas](#page-396-0) [do IBM MQ" na página 397.](#page-396-0)

**Nota:** No AIX , o "." inicial é crítico O ponto seguido por um espaço instrui o shell de comando a executar **setmqenv** no mesmo shell de comando e herdar o ambiente configurado por **setmqenv**.

- 4. Reinicie o gerenciador de filas e os aplicativos que se conectam a ele.
	- a) Configure o ambiente local para a instalação Inst\_1.

```
.Inst_1_INSTALLATION_PATH/bin/setmqenv -s
```
A opção -s configura o ambiente para a instalação que executa o comando **setmqenv**.

b) Execute o comando **setmqm** para associar QM1 a Inst\_1.

setmqm -m QM1 -n Inst\_1 setmqm -m QM2 -n Inst\_1

c) Execute o comando **strmqm** para iniciar o QM1 e migrá-lo para a versão mais recente.

```
strmqm QM1
strmqm QM2
```
d) Reinicie o aplicativo 1

O aplicativo carrega a biblioteca da versão mais recente e se conecta ao QM1, que está associado à versão mais recente do produto.

5. Migre todos os gerenciadores de filas e aplicativos para a versão mais recente.

Repita as etapas ["2" na página 459](#page-458-0) e "4" na página 460, quando necessário, até todos os gerenciadores de filas e aplicativos serem migrados para a versão mais recente do produto.

6. Desinstale a versão anterior do produto.

Ao desinstalar o produto anterior, você deve parar todos os gerenciadores de filas e aplicativos que carregaram uma biblioteca do IBM MQ no servidor. Por essa razão, é possível optar por adiar a desinstalação da versão anterior do produto até uma janela de manutenção conveniente. Quando uma versão anterior do produto não estiver instalada em um servidor, será suficiente parar os gerenciadores de filas e aplicativos que carregaram bibliotecas da instalação que está sendo desinstalada ou atualizada. Não é necessário parar aplicativos e gerenciadores de filas associados a outras instalações.

- a) Efetue login como usuário em group mqm.
- b) Pare todos os aplicativos usando a instalação do IBM MQ.

Se você usar o componente Managed File Transfer (MFT), assegure-se de que quaisquer agentes MFT tenham concluído todas as transferências de arquivos nas quais estavam encaixados. Não deve haver transferências incompletas associadas aos agentes e suas filas SYSTEM.FTE.STATE não devem conter mensagens.

c) Pare o servidor mqweb que está associado à instalação do IBM MQ inserindo o comando a seguir:

endmqweb

d) Liste o estado de todos os gerenciadores de fila no sistema usando o comando **dspmq** :

dspmq -a

e) Liste o status dos listeners associados a um gerenciador de filas usando o comando MQSC **DISPLAY LSSTATUS** :.

echo "DISPLAY LSSTATUS(\*) STATUS" | runmqsc *QmgrName*

f) Pare quaisquer listeners associados aos gerenciadores de filas usando o comando **endmqlsr** :

endmqlsr -m *QMgrName*

g) Pare cada gerenciador de filas em execução associado a esta instalação usando o comando **endmqm** :

endmqm *QMgrName*

- h) Desinstale a versão anterior do produto. Para obter mais informações, consulte ["Desinstalando ou](#page-155-0) [modificando o IBM MQ no Linux" na página 156](#page-155-0)
- 7. Configure a instalação primária para evitar a especificação de um caminho de procura para executar comandos IBM MQ usando o comando **setmqinst** :

*INSTALLATION\_PATH*/bin/setmqinst -i -n *installationName*

Se você configurar uma instalação da versão mais recente do produto como primária no AIX and Linux, não precisará configurar LD\_LIBRARY\_PATH na maioria dos casos. É possível remover chamadas para **setmqenv** para configurar LD\_LIBRARY\_PATH.

#### **Como proceder a seguir**

Não é possível reinstalar uma versão anterior do produto em um sistema que tenha a versão mais recente ou qualquer outra versão do IBM MQ instalada.

Agora que você desinstalou a versão anterior do produto e tornou a instalação mais recente a primária, será possível revisar como o ambiente de tempo de execução do aplicativo está configurado. Não é mais necessário executar **setmqenv** para configurar o caminho de procura para carregar as bibliotecas para a versão mais recente. Se você tiver somente uma instalação da versão mais recente do produto instalada, não será necessário executar **setmqenv** para executar comandos.

#### **Conceitos relacionados**

#### ["Nome de instalação no AIX, Linux, and Windows" na página 15](#page-14-0)

Cada instalação do IBM MQ no AIX, Linux, and Windows tem um identificador exclusivo conhecido como um nome de instalação. O nome da instalação é usado para associar coisas, como gerenciadores de filas e arquivos de configuração, a uma instalação.

#### ["Coexistência do Gerenciador de Filas" na página 392](#page-391-0)

Gerenciadores de filas, com nomes diferentes, podem coexistir em qualquer servidor, contanto que usem a mesma instalação do IBM MQ. No z/OS, AIX, Linux, and Windows, diferentes gerenciadores de filas podem coexistir no mesmo servidor e serem associados a instalações diferentes.

["Coexistência do gerenciador de filas de várias instalações no AIX, Linux, and Windows" na página 395](#page-394-0) É possível instalar diversas cópias do IBM MQ para AIX, Linux, and Windows no mesmo servidor. Essas cópias do IBM MQ podem estar no mesmo nível de versão ou em níveis diferentes. Isso é chamado de multi-instalação. A instalação múltipla é particularmente útil quando você faz upgrade de uma versão do IBM MQ para uma versão mais recente, porque ela permite executar a versão anterior juntamente com a versão mais recente.

#### **Tarefas relacionadas**

#### [Migrando no AIX and Linux: estágio único](#page-449-0)

Migração de estágio único é o termo usado para descrever a substituição da única instalação do IBM MQ em um servidor com um release posterior. Migração de estágio único também é conhecido como *upgrade no local* ou *no upgrade local*. A migração de estágio único preserva ao máximo scripts e procedimentos existentes para executar o IBM MQ. Com outros cenários de migração, você pode alterar alguns scripts e procedimentos, mas é possível reduzir o efeito que a migração do gerenciador de filas tem nos usuários.

#### [Migrando no AIX and Linux: lado a lado](#page-453-0)

["Planejando a migração do IBM MQ para uma versão mais recente no Windows" na página 413](#page-412-0)

["Instalando o Servidor IBM MQ no AIX" na página 44](#page-43-0)

É possível instalar um servidor IBM MQ no AIX interativamente ou silenciosamente.

["Instalando a primeira instalação do IBM MQ no Linux usando o comando rpm" na página 117](#page-116-0) É possível instalar um servidor IBM MQ em um sistema Linux de 64 bits usando rpm. As instruções neste tópico são para a primeira instalação de IBM MQ em um sistema Linux.

Associando um Gerenciador de Filas a uma Instalação

Alterando a Instalação Primária

["Migrando o carregamento da biblioteca do IBM MQ para uma versão mais recente no AIX and Linux" na](#page-466-0) [página 467](#page-466-0)

No AIX and Linux, nenhuma mudança na maneira como as bibliotecas do IBM MQ são carregadas normalmente será necessária se você fizer upgrade de uma versão anterior do produto para uma versão mais recente, substituindo uma versão anterior do produto pela versão mais recente, com base no cenário de estágio único. No entanto, se você optar por aproveitar as diversas instalações na versão mais recente do produto, com base nos cenários de migração lado a lado ou com diversos estágios, poderá ser necessário configurar o ambiente de tempo de execução de forma diferente, para que o sistema operacional carregue a versão mais recente da biblioteca do IBM MQ.

#### ["Migrando o carregamento da biblioteca do IBM MQ para uma versão mais recente no Windows" na](#page-437-0) [página 438](#page-437-0)

No Windows, nenhuma mudança na maneira como as bibliotecas do IBM MQ são carregadas normalmente é necessária se você faz upgrade de uma versão anterior do produto para a versão mais recente, substituindo uma versão anterior do produto pela versão mais recente, com base no cenário de estágio único. No entanto, se você optar por aproveitar as diversas instalações na versão mais recente do produto, com base nos cenários de migração lado a lado ou com diversos estágios, poderá ser necessário configurar o ambiente de tempo de execução de forma diferente, para que o sistema operacional carregue a versão mais recente da biblioteca do IBM MQ.

### **Referências relacionadas**

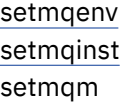

Linux. *Revertendo um gerenciador de filas para uma versão anterior no AIX and Linux* No AIX and Linux, é possível reverter um gerenciador de filas para uma versão anterior do produto a partir de uma versão mais recente, se você tiver feito um backup do sistema ou do gerenciador de filas. Se você tiver iniciado o gerenciador de filas e processado alguma mensagem ou tiver mudado a configuração, a tarefa não poderá fornecer nenhuma orientação sobre como reverter o estado atual do gerenciador de filas.

# **Antes de começar**

- 1. Você deve ter feito um backup do sistema ou do gerenciador de filas antes do upgrade para a versão mais recente. Para obter mais informações, consulte Fazendo backup e restaurando os dados do gerenciador de filas IBM MQ
- 2. Se alguma mensagem for processada após o início do gerenciador de filas, não será possível desfazer com facilidade os efeitos do processamento de mensagens. Não é possível reverter o gerenciador de filas para a versão anterior do produto em seu estado atual. A tarefa não pode fornecer orientação sobre como lidar com as mudanças subsequentes ocorridas. Por exemplo, as mensagens que estavam indeterminadas em um canal ou em uma fila de transmissão em outro gerenciador de filas, podem ter sido processadas. Se o gerenciador de filas fizer parte de um cluster, as mensagens de configuração e as mensagens de aplicativo podem ter sido trocadas.
- 3. Se você estiver executando em um servidor com várias instalações do IBM MQ , deverá identificar a instalação. Certifique-se de que os comandos inseridos sejam executados com relação à instalação correta. Consulte **setmqenv**.

# **Sobre esta tarefa**

Ao reverter para uma versão anterior de um gerenciador de filas, você reverte o gerenciador de filas para seu nível de código anterior. Os dados do gerenciador de filas são revertidos para o estado em que ele estava quando foi submetido a backup.

**Importante:** Se o gerenciador de filas for um membro de um ou mais clusters do IBM MQ , também será necessário revisar e seguir as etapas descritas em Recuperando um gerenciador de filas do cluster.

# **Procedimento**

- 1. Efetue login como usuário em group mqm.
- 2. Pare todos os aplicativos usando a instalação do IBM MQ.

Se você usar o componente Managed File Transfer (MFT), assegure-se de que quaisquer agentes MFT tenham concluído todas as transferências de arquivos nas quais estavam encaixados. Não deve haver transferências incompletas associadas aos agentes e suas filas SYSTEM.FTE.STATE não devem conter mensagens.

- 3. Termine todas as atividades dos gerenciadores de filas associados à instalação do IBM MQ.
	- a) Execute o comando **dspmq** para listar o estado de todos os gerenciadores de fila no sistema.

Execute um dos seguintes comandos a partir da instalação que está sendo atualizada:

```
dspmq -o installation -o status
dspmq -a
```
**dspmq -o installation -o status** exibe o nome da instalação e o status dos gerenciadores de fila associados a todas as instalações do IBM MQ

**dspmq -a** exibe o status de gerenciadores de fila ativos associados à instalação a partir da qual o comando é executado.

b) Use o comando do MQSC **DISPLAY LSSTATUS** para listar os status dos listeners associados a um gerenciador de filas, conforme mostrado no exemplo a seguir:

```
echo "DISPLAY LSSTATUS(*) STATUS" | runmqsc QmgrName
```
c) Execute o comando **endmqm** para parar cada gerenciador de filas em execução associado a essa instalação.

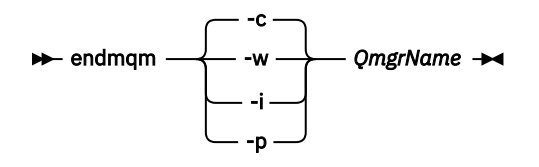

O comando **endmqm** informa a um aplicativo que o gerenciador de filas ao qual ele está conectado está parando; veja Parando um gerenciador de filas.

Para a manutenção continuar, os aplicativos devem responder a um comando **endmqm** desconectando-se do gerenciador de filas e liberando quaisquer bibliotecas do IBM MQ que eles carregaram. Se não, você deverá encontrar outra maneira de forçar os aplicativos a liberar recursos do IBM MQ, como parando os aplicativos.

Você também deve parar os aplicativos que estão usando bibliotecas clientes que fazem parte da instalação. Aplicativos clientes podem ser conectados a um gerenciador de filas diferente, executando uma instalação diferente do IBM MQ. O aplicativo não é informado sobre os gerenciadores de fila na atual instalação sendo encerrada.

Quaisquer aplicativos que continuarem tendo bibliotecas compartilhadas do IBM MQ da carregadas da instalação impedirão que você aplique manutenção no IBM MQ. Um aplicativo pode se desconectar de um gerenciador de filas ou ser forçado a desconectar, mas ele mantém uma biblioteca compartilhada do IBM MQ carregada.

**Nota:** ["Aplicando atualizações de nível de manutenção para gerenciadores de filas de várias](#page-319-0) [instâncias no AIX" na página 320](#page-319-0) e ["Aplicando atualizações de nível de manutenção para](#page-329-0) [gerenciadores de filas de várias instâncias no Linux" na página 330](#page-329-0) descrevem como aplicar a manutenção a um gerenciador de filas de várias instâncias. Um gerenciador de filas de várias instâncias pode continuar executando em um servidor enquanto a manutenção é aplicada em outro servidor.

d) Pare todos os listeners associados aos gerenciadores de filas utilizando o comando:

endmqlsr -m *QMgrName*

4. Restaure o sistema ou IBM MQ e o gerenciador de filas.

Se o procedimento de backup era para salvar os dados do gerenciador de filas, será necessário reinstalar o IBM MQ:

- a) Desinstale a instalação anterior.
- b) Reinstale o produto por meio de uma atualização de fábrica.
- c) Aplique o fix pack e as correções temporárias que restauram o IBM MQ para seu nível anterior.
- d) Restaure os dados do gerenciador de filas por meio do backup feito antes de instalar a versão mais recente.
- 5. Reinicie o gerenciador de filas da versão anterior.

# **Como proceder a seguir**

É possível que você esteja revertendo para uma versão anterior em um servidor com diversas instalações do IBM MQ. Se uma das instalações for primária, após a reversão, a versão anterior dessa instalação, por padrão, se torna a instalação primária.

Você deve revisar como os aplicativos se conectam a uma instalação. Depois de reverter para a versão anterior, alguns aplicativos podem conectar-se à instalação errada.

#### <span id="page-464-0"></span>**Conceitos relacionados**

Fazendo Backup e Restaurando um Gerenciador de Filas

#### **Referências relacionadas**

Evitando erros BFGSS0023E ao remover fix packs

# *Migrando um IBM MQ MQI client no AIX and Linux*

Antes de migrar um IBM MQ MQI client, crie um plano de migração. Pare toda a atividade do IBM MQ na estação de trabalho do cliente. Atualize a instalação do IBM MQ MQI client. Faça todas as mudanças essenciais na configuração e no aplicativo.

#### **Conceitos relacionados**

["Migração do IBM MQ MQI client" na página 381](#page-380-0)

A migração do IBM MQ MQI client é o processo de converter configurações do IBM MQ MQI client e canais do cliente e do servidor de uma versão para outra. A migração do cliente pode ocorrer após o upgrade do IBM MQ MQI client e é reversível.

#### **Tarefas relacionadas**

["Migrando um IBM MQ MQI client para a versão mais recente no IBM i" na página 491](#page-490-0) Antes de migrar um IBM MQ MQI client, crie um plano de migração. Pare toda a atividade do IBM MQ na estação de trabalho do cliente. Atualize a instalação do IBM MQ MQI client. Faça todas as mudanças essenciais na configuração e no aplicativo.

#### ["Migrando um IBM MQ MQI client no Windows" na página 436](#page-435-0)

Antes de migrar um IBM MQ MQI client, crie um plano de migração. Pare toda a atividade do IBM MQ na estação de trabalho do cliente. Atualize a instalação do IBM MQ MQI client. Faça todas as mudanças essenciais na configuração e no aplicativo.

#### $\blacktriangleright$  Linux AIX *Migrando um IBM MQ MQI client para uma versão mais recente no AIX and*

#### *Linux*

Para fazer upgrade de um cliente para uma versão mais recente do produto no AIX and Linux, primeiro deve-se parar toda a atividade do IBM MQ na estação de trabalho, em seguida, desinstalar a versão anterior e instalar a versão mais recente. Após ter feito upgrade do cliente, é possível, então, fazer todas as mudanças essenciais na configuração e no aplicativo.

# **Antes de começar**

Antes de migrar um IBM MQ MQI client no AIX and Linux, primeiro crie um plano de migração. Para obter orientação sobre o que incluir no plano, veja ["Planejando a migração do IBM MQ para uma versão mais](#page-446-0) [recente no AIX and Linux" na página 447](#page-446-0), como um guia.

# **Sobre esta tarefa**

A migração do IBM MQ MQI client é o processo de converter configurações do IBM MQ MQI client e canais do cliente e do servidor de uma versão para outra. A migração do cliente é reversível. Isso é opcional e manual em uma estação de trabalho do cliente e é obrigatório e automático no servidor IBM MQ.

Você deve atualizar um IBM MQ MQI client antes de migrar uma estação de trabalho do cliente para fazer uso das novas opções de configuração. É possível fazer mudanças na configuração em canais de conexão do cliente e do servidor no servidor, mas elas não entram em vigor em uma estação de trabalho do cliente até que o cliente seja submetido a upgrade.

# **Procedimento**

1. Revise os requisitos do sistema IBM MQ para a versão mais recente do produto.

Consulte [Requisitos do sistema para IBM MQ.](https://www.ibm.com/support/pages/system-requirements-ibm-mq)Consulte ["Componentes e recursos do IBM MQ" na](#page-5-0) [página 6](#page-5-0) e ["Onde localizar as imagens de instalação transferíveis por download" na página 10](#page-9-0)

2. Revise todas as mudanças no IBM MQ que afetam você.

Consulte ["Mudanças que afetam a migração" na página 371](#page-370-0).

3. Termine toda a atividade do IBM MQ na estação de trabalho.

Agora você está pronto para fazer upgrade do cliente. Siga as instruções para a plataforma apropriada que sua empresa utiliza.

- $4$  AIX
	- Para fazer upgrade do cliente no AIX:
	- a) Desinstale sua instalação existente do cliente IBM MQ.

Para obter informações adicionais, consulte ["Desinstalando ou modificando o IBM MQ no AIX" na](#page-61-0) [página 62.](#page-61-0)

- b) Siga o procedimento de instalação do cliente para instalar a versão submetida a upgrade do cliente IBM MQ:
	- Para uma instalação do cliente em uma estação de trabalho, consulte ["Instalando um cliente IBM](#page-49-0) [MQ no AIX" na página 50](#page-49-0)
	- Para uma instalação do cliente em um servidor IBM MQ, veja [Instalando clientes e servidores](#page-6-0) [IBM MQ no mesmo sistema](#page-6-0).

 $5.1$  Linux

Para fazer upgrade do cliente no Linux:

a) Desinstale sua instalação existente do cliente IBM MQ.

Para obter informações adicionais, consulte ["Desinstalando ou modificando o IBM MQ no Linux" na](#page-155-0) [página 156.](#page-155-0)

- b) Siga o procedimento de instalação do cliente para instalar a versão submetida a upgrade do cliente IBM MQ:
	- Para obter uma instalação do cliente em uma estação de trabalho, consulte ["Instalando um](#page-123-0) [cliente IBM MQ no Linux usando rpm" na página 124](#page-123-0)
	- Para uma instalação do cliente em um servidor IBM MQ, veja [Instalando clientes e servidores](#page-6-0) [IBM MQ no mesmo sistema](#page-6-0).

# **Como proceder a seguir**

Após o upgrade do IBM MQ MQI client, deve-se verificar a configuração do canal de cliente e verificar se seus aplicativos do IBM MQ MQI client funcionam corretamente com a versão mais recente do produto.

#### **Conceitos relacionados**

["Migração do IBM MQ MQI client" na página 381](#page-380-0)

A migração do IBM MQ MQI client é o processo de converter configurações do IBM MQ MQI client e canais do cliente e do servidor de uma versão para outra. A migração do cliente pode ocorrer após o upgrade do IBM MQ MQI client e é reversível.

#### **Tarefas relacionadas**

["Planejando a migração do IBM MQ para uma versão mais recente no AIX and Linux" na página 447](#page-446-0)

*Restaurando um IBM MQ MQI client para uma versão anterior no AIX and Linux* Para reverter um cliente para uma versão anterior do produto no AIX and Linux, deve-se desinstalar a versão mais recente e, em seguida, instalar a versão anterior.

# **Sobre esta tarefa**

Se você reverter um IBM MQ MQI client e a conexão do cliente para um nível de código anterior, será necessário desfazer as mudanças na configuração manualmente.

É incomum reverter bibliotecas anteriores do IBM MQ MQI client para uma estação de trabalho.

# <span id="page-466-0"></span>**Procedimento**

1. Termine toda a atividade do IBM MQ na estação de trabalho.

Agora você está pronto para restaurar o cliente para a versão anterior. Siga as instruções para a plataforma apropriada que sua empresa utiliza.

 $2$  AIX

Para reverter o cliente para a versão anterior no AIX:

a) Desinstale o código do IBM MQ MQI client para a versão mais recente.

Para obter informações adicionais, consulte ["Desinstalando ou modificando o IBM MQ no AIX" na](#page-61-0) [página 62.](#page-61-0)

b) Siga o procedimento de instalação do cliente para instalar o IBM MQ MQI client para a versão anterior.

Para obter mais informações, veja o procedimento de instalação do cliente para a versão anterior que você deseja instalar.

# 3 Linux

Para reverter o cliente para a versão anterior no Linux:

a) Desinstale o código do IBM MQ MQI client para a versão mais recente.

Para obter informações adicionais, consulte ["Desinstalando ou modificando o IBM MQ no Linux" na](#page-155-0) [página 156.](#page-155-0)

b) Siga o procedimento de instalação do cliente para instalar o IBM MQ MQI client para a versão anterior:

Para obter mais informações, veja o procedimento de instalação do cliente para a versão anterior que você deseja instalar.

4. Se você configurou uma Client Connection Definition Table (CCDT) para um gerenciador de filas usando a versão mais recente, reverta para o uso de uma tabela criada por um gerenciador de filas para a versão anterior.

Se um cliente usar a CCDT para se conectar a um gerenciador de filas, ela poderá estar em uma versão maior, menor ou igual à do cliente. Para obter mais informações, veja Cliente do MQI: Client Connection Definition Table (CCDT).

# *Migrando o carregamento da biblioteca do IBM MQ para uma versão mais recente no AIX and Linux*

No AIX and Linux, nenhuma mudança na maneira como as bibliotecas do IBM MQ são carregadas normalmente será necessária se você fizer upgrade de uma versão anterior do produto para uma versão mais recente, substituindo uma versão anterior do produto pela versão mais recente, com base no cenário de estágio único. No entanto, se você optar por aproveitar as diversas instalações na versão mais recente do produto, com base nos cenários de migração lado a lado ou com diversos estágios, poderá ser necessário configurar o ambiente de tempo de execução de forma diferente, para que o sistema operacional carregue a versão mais recente da biblioteca do IBM MQ.

# **Antes de começar**

Para migrar aplicativos de uma versão anterior do produto para a versão mais recente, deve-se saber como o sistema operacional carrega uma biblioteca do IBM MQ para um aplicativo. O caminho de carregamento é fixado pelo aplicativo e você pode configurar o caminho em uma variável de ambiente? Não é essencial saber o nome da biblioteca do IBM MQ que o aplicativo carrega. O nome da biblioteca não muda de uma versão anterior do produto para a versão mais recente, embora o conteúdo da biblioteca mude.

Leia ["Coexistência do gerenciador de filas de várias instalações no AIX, Linux, and Windows" na página](#page-394-0) [395](#page-394-0) antes de iniciar esta tarefa.

Planeje e instale a versão mais recente do IBM MQ e lembre-se do nome da instalação e se a instalação foi configurada para que seja a primária.

# **Sobre esta tarefa**

Para migrar um aplicativo de uma versão anterior do produto para a versão mais recente, não é necessário recompilar ou vincular novamente o aplicativo, já que as bibliotecas do IBM MQ são compatíveis com versões mais recentes; consulte ["Interoperabilidade e compatibilidade do aplicativo](#page-405-0) [com versões mais recentes do IBM MQ" na página 406.](#page-405-0)

O procedimento de construção para aplicativos IBM MQ é incluir um caminho de biblioteca explícito para o local das bibliotecas IBM MQ e para /usr/lib, na etapa de link do compilador, conforme mostrado em Figura 13 na página 468. O procedimento de construção é o mesmo para a versão mais recente do produto.

gcc -m32 -o amqsput\_32\_r amqsput0.c -I/opt/mqm/inc -L/opt/mqm/lib -Wl,-rpath=/opt/mqm/lib -Wl,-rpath=/usr/lib -lmqm\_r -lpthread

*Figura 13. O aplicativo de servidor Linux C, 32 bits, compilação e link encadeados*

O exemplo mostrado em Figura 13 na página 468 é para Linux, mas a etapa de construção para AIX é semelhante.

Se você seguiu este procedimento de construção na liberação anterior, o efeito da instalação da versão mais recente do produto nas bibliotecas que são carregadas dependerá de qual cenário de migração você está seguindo:

#### **Cenário de estágio único**

Se você está substituindo uma versão anterior do produto pela versão mais recente, com base no cenário de estágio único descrito em ["Migrando no AIX and Linux: estágio único" na página 450](#page-449-0), na maioria dos casos, não é necessário fazer nenhuma mudança na maneira como as bibliotecas do IBM MQ são carregadas. A possível exceção para isso é se você mudou o local das bibliotecas da versão anterior ou criou links simbólicos para as bibliotecas.

#### **Cenários lado a lado e com diversos estágios**

Se você tiver escolhido uma abordagem de múltiplas instalações para instalar a versão mais recente do produto, com base no cenário lado a lado descrito em ["Migrando no AIX and Linux: lado a lado" na](#page-453-0) [página 454](#page-453-0) ou no cenário de migração de múltiplos estágios descrito em ["Migrando no AIX and Linux:](#page-457-0) [diversos estágios" na página 458](#page-457-0), deverá investigar se os aplicativos que se conectam à versão mais recente do produto estão vinculados à e carregam bibliotecas da instalação correta e, em seguida, modificar o ambiente para o sistema operacional para resolver dependências do IBM MQ para um aplicativo, conforme apropriado. Geralmente, é possível modificar o ambiente de tempo de execução, em vez de vincular novamente o aplicativo. É possível usar os dois comandos a seguir para ajudá-lo na configuração do ambiente de tempo de execução:

- **setmqinst** configura a instalação principal; consulte setmqinst.
- **setmqenv** inicializa o ambiente de comando configurando variáveis de ambiente; consulte setmqenv.

O [Tabela 44 na página 469](#page-468-0) resume as ações necessárias para cada um desses cenários. Os exemplos em [Tabela 44 na página 469](#page-468-0) são todos baseados no Linux, mas as ações para o AIX são semelhantes.
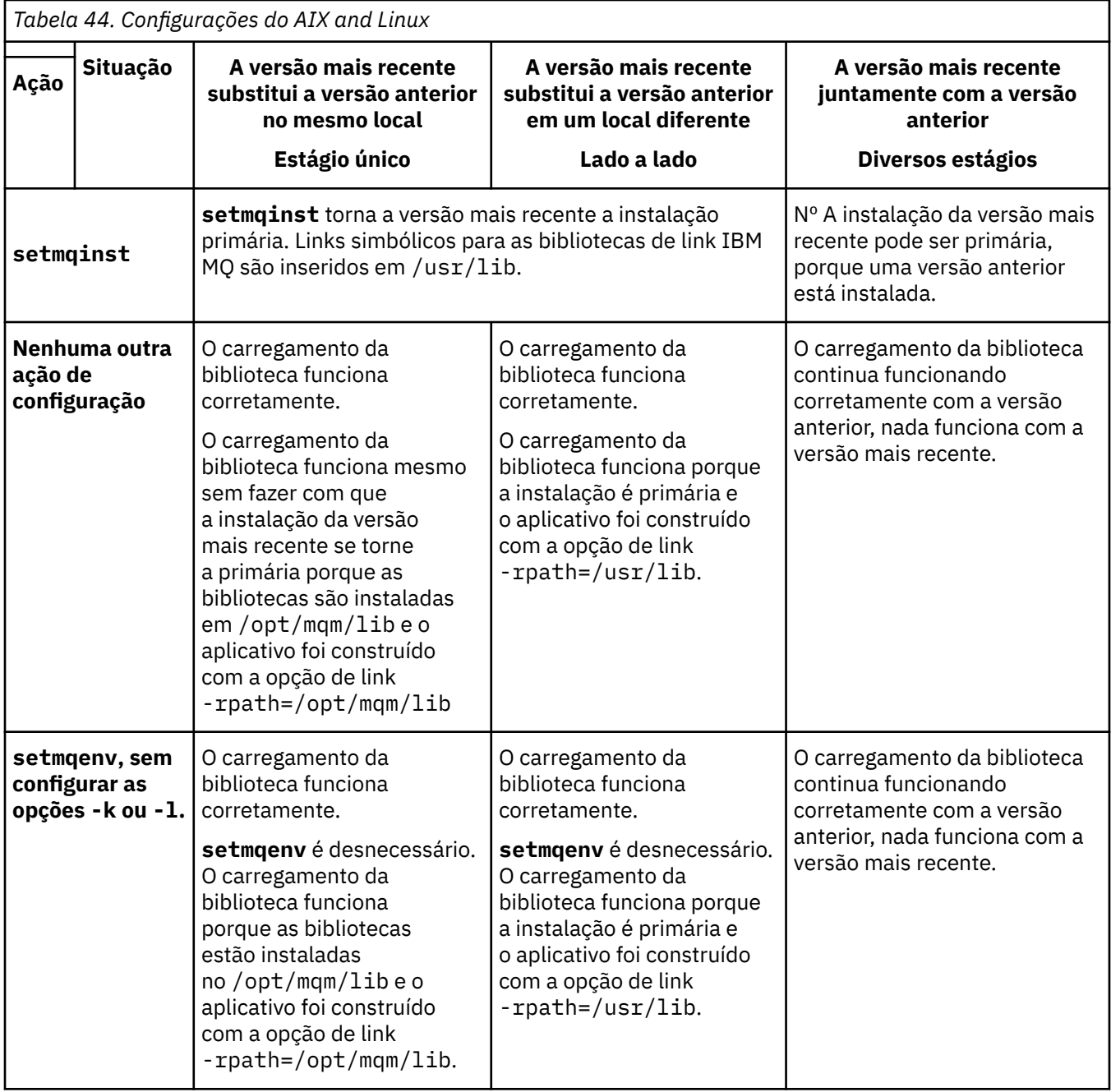

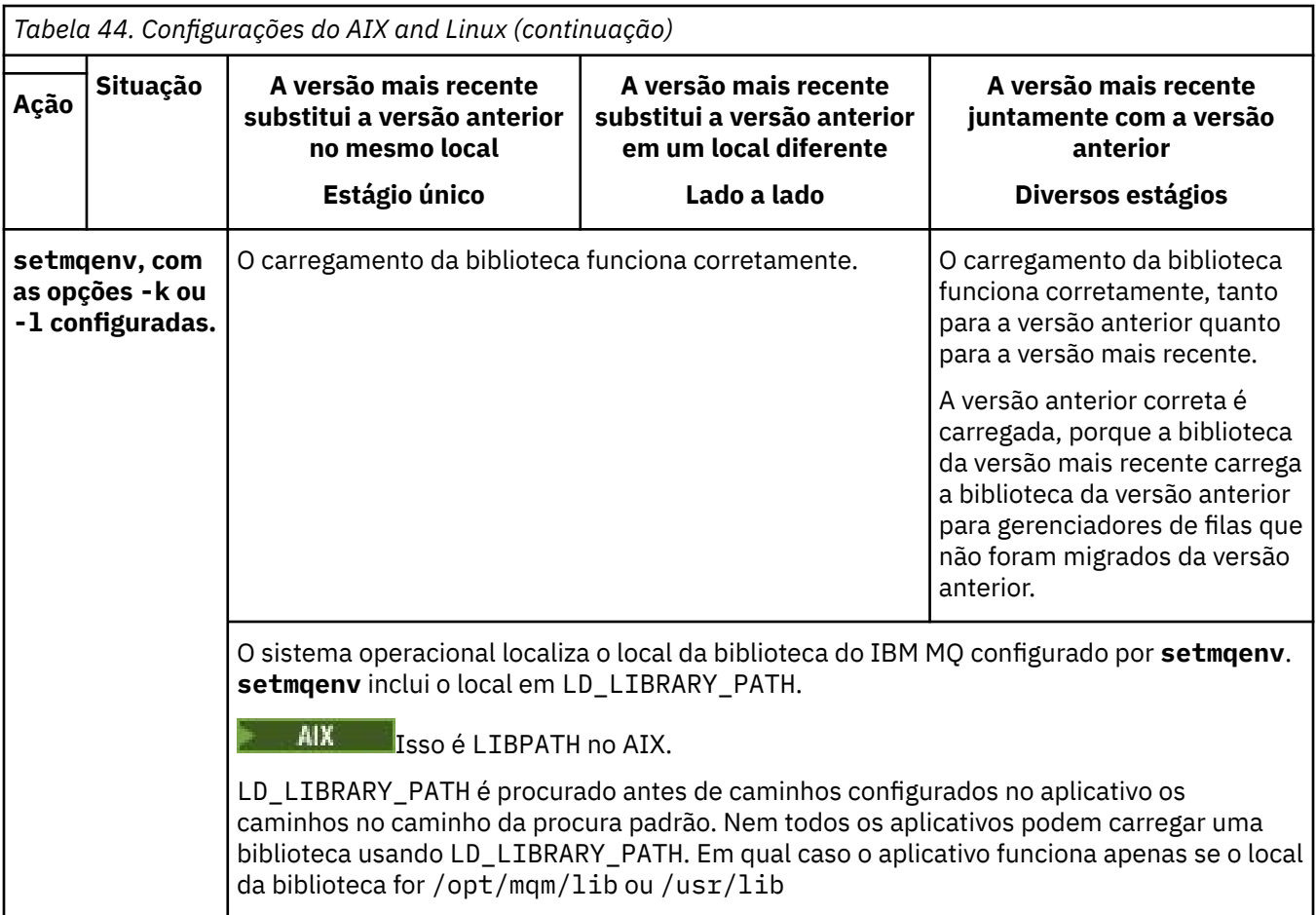

# **Procedimento**

- 1. Considere quais das questões a seguir se aplicam à sua configuração.
	- Você seguiu o procedimento de construção documentado na documentação do produto para a versão anterior do produto? Você pode estar seguindo um procedimento de construção diferente customizado para o seu ambiente de desenvolvimento ou adaptado de uma ferramenta de desenvolvimento.
	- Como você especificou o caminho de carregamento para a versão anterior?
	- O aplicativo é carregado por outro ambiente, como o Eclipse ou um servidor de aplicativos? Você deve modificar os parâmetros que regem como o ambiente pai carrega aplicativos, não como o ambiente pai é carregado.
	- Quais restrições e requisitos você tem com relação ao modo de especificação do caminho de carregamento na versão mais recente? Regras de segurança podem restringir o uso de LD\_LIBRARY\_PATH.
	- A versão mais recente do produto foi instalada juntamente com a versão anterior?
- 2. Identifique a instalação da versão mais recente do produto, do qual o sistema operacional carregará bibliotecas do IBM MQ:
	- Se você tiver diversas instalações das versões mais recentes a serem carregadas de um servidor, o IBM MQ verificará se a instalação da qual a biblioteca foi carregada é a instalação que está associada a qualquer gerenciador de filas que o aplicativo chama. IBM MQ carrega a biblioteca correta se a biblioteca errada é carregada. É necessário configurar somente um ambiente de tempo de execução para todos os aplicativos do IBM MQ.
	- Uma opção típica é configurar a instalação primária. Definir uma instalação como primária coloca links simbólicos para as bibliotecas do IBM MQ no /usr/lib. Os aplicativos construídos têm um

link explícito para /usr/libe /usr/lib também está normalmente no caminho da procura da biblioteca padrão

- Se você fez upgrade de uma instalação da versão anterior para a versão mais recente, um caminho do link para a instalação da versão anterior agora apontará para uma instalação que contenha a versão mais recente. Os aplicativos que têm um caminho de ligação fixo para a instalação da versão anterior agora carregam as bibliotecas para a instalação mais recente. Eles são então alternados para a instalação associada a qualquer gerenciador de filas ao qual conectem.
- Se você reconstruir um aplicativo, ele deverá ser vinculado a uma instalação da versão mais recente.
- $\blacktriangleright$  AIX  $\blacksquare$  Se você configurar <code>LD\_LIBRARY\_PATH</code> ou <code>LIBPATH</code> no AIX, deverá verificar se o aplicativo consegue usar LD\_LIBRARY\_PATH. setuid ou setgid, aplicativos ou aplicativos construídos de outras maneiras podem ignorar LD\_LIBRARY\_PATH por razões de segurança.

# **Como proceder a seguir**

Se você incluir instalações adicionais da versão mais recente do produto, será necessário decidir qual instalação se tornará a primária, se você tiver optado por tornar alguma primária. Desde que os aplicativos carreguem bibliotecas do IBM MQ por meio de uma das instalações da versão mais recente, como a instalação primária, eles podem conectar-se aos gerenciadores de filas associados a qualquer outra instalação da versão mais recente.

### **Conceitos relacionados**

["Links da Biblioteca Externa e do Comando de Controle para Instalação Primária no AIX and Linux" na](#page-22-0) [página 23](#page-22-0)

Nas plataformas AIX and Linux, a instalação primária é aquela para a qual links do sistema de arquivos /usr são criados. Entretanto, somente um subconjunto desses links criados com liberações anteriores é criado agora.

#### **Tarefas relacionadas**

Conectando Aplicativos em um Ambiente com Diversas Instalações

Alterando a Instalação Primária

Carregando Bibliotecas do IBM MQ

["Migrando o carregamento da biblioteca do IBM MQ para uma versão mais recente no Windows" na](#page-437-0) [página 438](#page-437-0)

No Windows, nenhuma mudança na maneira como as bibliotecas do IBM MQ são carregadas normalmente é necessária se você faz upgrade de uma versão anterior do produto para a versão mais recente, substituindo uma versão anterior do produto pela versão mais recente, com base no cenário de estágio único. No entanto, se você optar por aproveitar as diversas instalações na versão mais recente do produto, com base nos cenários de migração lado a lado ou com diversos estágios, poderá ser necessário configurar o ambiente de tempo de execução de forma diferente, para que o sistema operacional carregue a versão mais recente da biblioteca do IBM MQ.

#### **Referências relacionadas**

#### ["Coexistência" na página 391](#page-390-0)

Gerenciadores de filas, com nomes diferentes, podem coexistir em qualquer servidor, contanto que usem a mesma instalação do IBM MQ. No z/OS, AIX, Linux, and Windows, diferentes gerenciadores de filas podem coexistir no mesmo servidor e serem associados a instalações diferentes. Além dos gerenciadores de filas que coexistem em um servidor, os objetos e comandos devem trabalhar corretamente com gerenciadores de filas diferentes em execução em níveis de comandos diferentes .

setmqenv setmqinst setmqm

# *Recriando um aplicativo C++ no Linux*

C++ IBM MQ MQI client e aplicativos de servidor no Linux devem ser recompilados usando GNU Compiler Collection (GCC) 4.1.2 ou mais recente. Compiladores mais antigos que o GCC 4.1.2 não são mais

suportados. As bibliotecas de tempo de execução do C++ GCC 4.1.2, ou mais recente, devem ser instaladas no /usr/lib ou /usr/lib64

Se você estiver usando uma das distribuições suportadas do Linux, as bibliotecas serão instaladas corretamente; consulte [Requisitos do sistema para IBM MQ.](https://www.ibm.com/support/pages/system-requirements-ibm-mq)

As bibliotecas GCC 4.1.2 suportam conexões SSL e TLS de um IBM MQ MQI client. SSL e TLS usam IBM Global Security Kit (GSKit) versão 8, que depende de libstdc++.so.6. libstdc++.so.6 está incluído no GCC 4.1.2..

## **Antes de começar**

- 1. Verifique o nível necessário de GCC para sua distribuição do Linux; consulte [Requisitos do sistema](https://www.ibm.com/support/pages/system-requirements-ibm-mq) [para IBM MQ.](https://www.ibm.com/support/pages/system-requirements-ibm-mq)
- 2. Se você estiver usando SSL ou TLS, também verifique o nível necessário de libstdc++.so.
- 3. Verifique se o aplicativo requer reconstrução. Execute o seguinte comando para exibir qual versão do libstdc++.so o aplicativo depende. Se o resultado for menor que libstdc++.so.6, deve-se reconstruir sua aplicação.

ldd *ApplicationPath*

### **Sobre esta tarefa**

A tarefa descreve as etapas necessárias para a reconstrução de um aplicativo Linux C++ IBM MQ. Para obter instruções mais detalhadas sobre a construção de aplicativos Linux para o IBM MQ, consulte Construindo seu aplicativo processual no Linux

### **Procedimento**

1. Verifique se a biblioteca GCC necessária está instalada corretamente.

Execute um dos seguintes comandos:

• Verifique a biblioteca de 32 bits em um sistema x86 Linux:

ls -l /usr/lib/libstdc++.so.6

• Verifique a biblioteca de 64 bits em qualquer outro sistema Linux.

ls -l /usr/lib64/libstdc++.so.6

2. Verifique se o compilador GCC está pelo menos na versão 4.1.2

Execute o seguinte comando para exibir a versão de GCC.

gcc -v

3. Reconstrua o aplicativo

Os comandos para compilar e vincular os aplicativos Linux C++ são descritos em Construindo aplicativos de 32 bits e Construindo aplicativos de 64 bits

### **Como proceder a seguir**

Ao implementar seu aplicativo Linux C++, assegure-se de que a mesma biblioteca de tempo de execução GCC esteja instalada corretamente no sistema de tempo de execução.

# *Migrando o MQ Telemetry no Linux*

Siga estas instruções para migrar sua instalação existente do MQ Telemetry no Linux para a versão mais recente do produto.

## **Antes de começar**

Antes de continuar com esta tarefa, assegure-se de fazer backup da instalação existente do IBM MQ. Deve-se parar o MQ Telemetry serviço SYSTEM. MQXR. SERVICE antes de migrar

## **Sobre esta tarefa**

O servidor de telemetria é incluído no produto como uma instalação opcional

Para o IBM WebSphere MQ 7.5, o Client Software Development Kit (os clientes de telemetria) também está incluído na instalação opcional. Da IBM MQ 8.0 em diante, o Client Software Development Kit não é mais fornecido como parte do produto. Os aplicativos de amostra semelhantes continuam disponíveis gratuitamente no Eclipse Paho e MQTT.org. Consulte Programas de amostra do IBM MQ Telemetry Transport.

Como MQ Telemetry é um componente de IBM MQ, MQ Telemetry pode ser instalado com o produto principal ou instalado após o produto principal ter sido instalado. Ao fazer upgrade de uma versão anterior do produto, deve-se fazer download e usar a versão mais recente do Client Software Development Kit.

Após o upgrade bem-sucedido, os sistemas Linux retêm todos os dados de telemetria mantidos em /var/mqm. Os dados de telemetria são migrados para a versão mais recente do produto quando o gerenciador de filas é iniciado novamente.

## **Procedimento**

- 1. Crie um plano de migração.
	- Consulte ["Planejando a migração do IBM MQ para uma versão mais recente no AIX and Linux" na](#page-446-0) [página 447](#page-446-0).
- 2. [Migre seus gerenciadores de filas para a liberação mais recente.](#page-417-0)
- 3. ["Considerações sobre Instalação do MQ Telemetry" na página 264](#page-263-0).
- 4. Verifique se a instalação do MQ Telemetry foi bem-sucedida. Consulte ["Verificando a Instalação do MQ](#page-264-0) [Telemetry" na página 265.](#page-264-0)
- 5. Se as passphrases para seus canais TLS do MQTT forem armazenadas em texto simples, será necessário criptografar as passphrases.

Antes do IBM MQ 9.3.0, passphrases para canais MQTT TLS foram armazenados em texto sem formatação. No IBM MQ 9.3.0, o suporte para a criptografia de passphrases para os canais TLS do MQTT é fornecido.

A passphrase de texto simples existente não é alterada para um formulário criptografado automaticamente. Deve-se atualizar suas passphrases de texto simples para um formulário criptografado. Para obter mais informações sobre como criptografar suas passphrases, consulte Criptografia de passphrases para MQTT canais TLS.

# **Resultados**

A mensagem AMQ4616 indica a conclusão da tarefa. Os canais existentes do MQTT e as assinaturas anteriores ainda estão presentes.

### **Conceitos relacionados**

["Considerações sobre Instalação do MQ Telemetry" na página 264](#page-263-0)

O MQ Telemetry é um componente do produto IBM MQ principal Você pode optar por instalar o MQ Telemetry quando primeiro instalar o IBM MQou ao modificar uma instalação existente do IBM MQ.

#### **Tarefas relacionadas**

["Verificando a Instalação do MQ Telemetry" na página 265](#page-264-0)

<span id="page-473-0"></span>Há três maneiras de verificar a instalação do MQ Telemetry. Qualquer uma pode ser usada, independentemente de se o MQ Telemetry foi instalado como uma instalação customizada do IBM MQ ou incluído em uma instalação existente do IBM MQ.

["Verificando a instalação do MQ Telemetry usando o IBM MQ Explorer" na página 265](#page-264-0) Use o Assistente para definir configuração de amostra e o utilitário do cliente MQTT no IBM MQ Explorer para verificar se os componentes do MQ Telemetry foram instalados. Além disso, verifique se a publicação/assinatura funcionam corretamente.

# **Migrando o IBM MQ em IBM i**

Tarefas de migração do IBM MQ associadas ao IBM i são agrupadas nesta seção.

# **Procedimento**

- Para obter informações sobre como criar um plano de migração, veja "Planejando a migração do IBM MQ para uma versão mais recente no IBM i" na página 474.
- Para obter informações sobre como migrar um cliente do IBM MQ classes for JMS e do IBM MQ classes for Java, veja ["Migrando um cliente do IBM MQ classes for JMS e do Java no IBM i" na página](#page-475-0) [476](#page-475-0).
- Para obter informações sobre como migrar um gerenciador de filas de uma liberação anterior, veja ["Migrando um gerenciador de filas para a versão mais recente no IBM i" na página 476](#page-475-0) e ["Migrando](#page-487-0) [um gerenciador de filas para uma versão mais recente no IBM i - método alternativo" na página 488](#page-487-0).
- Para obter informações sobre upgrade de um sistema IBM MQ, consulte ["Fazendo upgrade de um](#page-489-0) [sistema IBM MQ inteiro no IBM i" na página 490](#page-489-0).
- Para obter informações sobre como fazer upgrade de uma instalação do IBM MQ MQI client, veja ["Migrando um IBM MQ MQI client para a versão mais recente no IBM i" na página 491](#page-490-0).
- Para obter informações sobre como converter um gerenciador de filas de instância única em um gerenciador de filas de várias instâncias, veja ["Migrando de uma única instância para um gerenciador](#page-491-0) [de filas de múltiplas instâncias no IBM i" na página 492](#page-491-0).
- Para obter informações sobre como reverter um gerenciador de filas de várias instâncias em um gerenciador de filas de instância única, veja ["Revertendo para um gerenciador de filas de instância](#page-494-0) [única no IBM i" na página 495.](#page-494-0)

## **Conceitos relacionados**

["Conceitos e métodos de migração" na página 375](#page-374-0) Uma visão geral dos vários conceitos e métodos para migrar de uma liberação do produto para outra.

## **Tarefas relacionadas**

["Migrando o IBM MQ no AIX and Linux" na página 446](#page-445-0) As tarefas de migração associadas a plataformas AIX and Linux são agrupadas nesta seção.

["Migrando o IBM MQ no Windows" na página 412](#page-411-0) As tarefas de migração do IBM MQ associadas às plataformas do Windows são agrupadas nesta seção.

["Migrating IBM MQ on z/OS" na página 496](#page-495-0) Migration tasks associated with z/OS are grouped in this section.

## **Referências relacionadas**

["Mudanças que afetam a migração" na página 371](#page-370-0)

# *Planejando a migração do IBM MQ para uma versão mais recente no IBM i*

Antes de migrar o IBM MQ para uma versão mais recente no IBM i, revise as informações de requisitos do sistema e as informações sobre quaisquer mudanças que possam afetar a migração e, em seguida, crie um plano de migração.

## **Antes de começar**

Se houver conceitos sobre migração que você não entende, consulte ["Conceitos e métodos de migração"](#page-374-0) [na página 375.](#page-374-0)

Se você estiver migrando para a IBM MQ 9.4 por meio da IBM WebSphere MQ 7.1 ou anterior, deverá primeiro migrar para uma versão temporária. Consulte [Caminhos de migração](#page-372-0).

## **Sobre esta tarefa**

Use as etapas a seguir como um guia para criar um plano de migração.

## **Procedimento**

1. Revise os requisitos do sistema IBM MQ para a versão mais recente do produto.

Consulte [Requisitos do sistema para IBM MQ](https://www.ibm.com/support/pages/system-requirements-ibm-mq).

2. Revise todas as mudanças no IBM MQ que afetam você.

Consulte ["Mudanças que afetam a migração" na página 371.](#page-370-0)

3. Revise as mudanças de desempenho.

Consulte [Documentos de desempenho do MQ.](https://ibm-messaging.github.io/mqperf/)

4. Revise o arquivo leia-me para obter a versão mais recente do IBM MQ.

Consulte [IBM MQ, WebSphere MQe MQSeries leituras do produto](https://www.ibm.com/support/pages/node/317955).

- 5. Planeje a sequência e a sincronização das migrações do gerenciador de filas.
	- Se o gerenciador de filas fizer parte de um cluster de gerenciador de filas, você deverá migrar primeiro os gerenciadores de filas que são repositórios completos.
	- Se o gerenciador de filas fizer parte de um cluster de alta disponibilidade, planeje a migração para minimizar o tempo de inatividade e maximizar a disponibilidade; consulte ["Migrando um](#page-518-0) [gerenciador de filas em uma configuração de alta disponibilidade" na página 519.](#page-518-0)
- 6. Planeje migrar seu gerenciador de filas para a versão mais recente.

Consulte [IBM i - Migrando um gerenciador de filas para a liberação mais recente](#page-475-0) ou [Migrando um](#page-487-0) [gerenciador de filas para a liberação mais recente, método alternativo](#page-487-0)

Fazer backup dos dados do gerenciador de filas faz parte da tarefa de migração do gerenciador de filas. Uma abordagem alternativa é instalar e configurar um novo servidor e, em seguida, testar a versão mais recente com um novo gerenciador de filas no novo servidor. Quando você estiver pronto para entrar em produção na versão mais recente, copie a configuração e os dados do gerenciador de filas para o novo servidor.

7. Planeje a atualização de quaisquer procedimentos manuais ou automatizados que você gravou com as mudanças em mensagens e códigos.

Uma letra de sufixo, indicando a gravidade de uma mensagem (I, W, E, S ou T) é anexada às mensagens de diagnóstico IBM MQ (AMQ). Os scripts existentes que procurarem códigos de erro sem a severidade falharão. Por exemplo, os scripts existentes que procurarem correspondência de erro para AMQ7468 falharão. Deve-se atualizar os scripts para procurar códigos de erro com o sufixo de severidade incluído (por exemplo, AMQ7468I). Para obter mais informações, consulte Mensagens do IBM MQ em Multiplataformas.

- 8. Decida quais testes de regressão deverão ser executados antes de colocar o gerenciador de filas em produção na versão mais recente. Inclua os procedimentos e aplicativos identificados nas etapas anteriores em seus testes de regressão.
- 9. Planeje a migração de suas instalações do IBM MQ MQI client para a versão mais recente.
- 10. Planeje a migração de seus aplicativos cliente e servidor para usar as novas funções na versão mais recente.
- 11. Decida quais imagens transferíveis por download você precisa para a migração

<span id="page-475-0"></span>Para obter informações adicionais, consulte ["Onde localizar as imagens de instalação transferíveis](#page-9-0) [por download" na página 10](#page-9-0).

# *Migrando um cliente do IBM MQ classes for JMS e do Java no IBM i*

Se você tiver o IBM MQ Java SupportPac MA88 instalado, deverá desinstalá-lo primeiro.

### **Antes de começar**

#### **SupportPac MQ88 está instalado.**

Se você tentar instalar a versão mais recente de IBM MQ classes for Java mesmo assim, a instalação falhará com um aviso solicitando a desinstalação do cliente antigo. Deve-se seguir as etapas nesta tarefa para desinstalar IBM MQ classes for Java e IBM MQ classes for JMS.

#### **Uma versão anterior de IBM MQ classes for Java está instalada.**

A instalação da versão mais recente de IBM MQ classes for Java desinstala a versão anterior automaticamente. Não siga estas etapas nesta tarefa.

## **Sobre esta tarefa**

As etapas nesta tarefa desinstalam as IBM MQ classes for JMS e Java.

# **Procedimento**

Para desinstalar o cliente anterior do IBM MQ Java:

1. Exclua a biblioteca QMQMJAVA e o diretório /QIBM/ProdData/mqm/java emitindo este comando:

DLTLICPGM LICPGM(5648C60) OPTION(\*ALL)

2. Se a etapa anterior falhou ao excluir o diretório IFS /QIBM/ProdData/mqm/java e seus subdiretórios, use o comando **EDTF**, por exemplo:

EDTF STMF('/QIBM/ProdData/mqm')

e selecione a opção 9 contra o diretório java.

#### IBM i *Migrando um gerenciador de filas para a versão mais recente no IBM i*

Siga estas instruções para migrar um gerenciador de filas no IBM i para a versão MQ mais recente.

### **Antes de começar**

- 1. Crie um plano de migração. Use a tarefa de planejamento, [Planejando a migração para a versão mais](#page-473-0) [recente](#page-473-0), como um guia.
- 2. Revise os requisitos do sistema IBM MQ para obter a versão mais recente do produto. Consulte [Requisitos do sistema para IBM MQ](https://www.ibm.com/support/pages/system-requirements-ibm-mq)
- 3. Revise a aplicabilidade à versão mais recente do produto de quaisquer outros SupportPacs instalados.

# **Sobre esta tarefa**

Há dois tipos de migração:

- A migração ocorre na mesma máquina, opcionalmente acompanhado por um upgrade de hardware. Essa migração é conhecida como uma *instalação slip*. No IBM i, desinstalar a versão anterior antes de instalar a versão mais recente é opcional.
- A migração ocorre em uma máquina diferente. Essa migração é conhecida como uma *instalação lado a lado*.

<span id="page-476-0"></span>Uma instalação lado a lado permite preparar o novo ambiente primeiro, sem interromper o gerenciador de filas. Ela também fornece a opção limitada de reverter para usar a instalação da versão anterior, caso a migração seja malsucedida. Isso é limitado, porque não é possível restaurar os dados do gerenciador de filas da versão mais recente. Você deve reiniciar o processamento com os dados do gerenciador de filas no ponto em que você interrompeu o gerenciador de filas na liberação anterior.

Caso decida fazer uma instalação lado a lado, você deverá preparar o novo servidor primeiro, instalando o software obrigatório.

Se você desejar incluir Advanced Message Security em seu sistema, deverá selecionar Opção (2) ao instalar o produto; consulte ["Instalando o Advanced Message Security no IBM i" na página 252](#page-251-0) para obter informações adicionais.

#### **Tarefas relacionadas**

["Migrando um gerenciador de filas no AIX and Linux" na página 448](#page-447-0)

Os procedimentos para migração de um gerenciador de filas para uma versão mais recente do produto e para restauração de um gerenciador de filas para uma versão anterior do produto são detalhados nesta seção.

["Migrando um gerenciador de filas no Windows" na página 418](#page-417-0)

Os procedimentos para migração de um gerenciador de filas para uma versão mais recente do produto e para restauração de um gerenciador de filas para uma versão anterior do produto são detalhados nesta seção.

["Migrating IBM MQ on z/OS" na página 496](#page-495-0) Migration tasks associated with z/OS are grouped in this section.

# *Métodos de instalação no IBM i*

Selecione uma instalação slip ou uma instalação lado-a-lado para fazer upgrade do IBM MQ for IBM i.

## **Sobre esta tarefa**

Uma instalação slip faz upgrade do IBM MQ for IBM i em um computador com uma versão anterior instalada.

Uma instalação lado-a-lado faz upgrade do IBM MQ for IBM i em um computador diferente. Deve-se salvar os gerenciadores de filas antes de iniciar.

Siga as etapas nas seguintes tarefas para realizar um upgrade.

As etapas para as duas formas de upgrade são idênticas, exceto que você não realiza as ações descritas em ["Restaurar gerenciadores de filas após o upgrade do IBM MQ no IBM i" na página 486](#page-485-0) para uma instalação slip.

*Encerrar a atividade do IBM MQ no IBM i*

Encerre aplicativos e conexões do IBM MQ e remova mensagens indesejadas ou duvidosas.

## **Sobre esta tarefa**

Antes de executar uma instalação slip ou uma instalação lado-a-lado, realize o procedimento a seguir:

## **Procedimento**

- IBM i

- 1. Efetue sign on no sistema com um perfil do usuário que tenha autoridade especial \*ALLOBJ, por exemplo QSECOFR.
- 2. Pare todos os aplicativos que estão usando a versão existente do IBM MQ.

Para identificar aplicativos usando o gerenciador de filas, use o comando WRKMQM, opção 22, Trabalhar com tarefas do gerenciador de filas, para ajudar a localizá-las. Ignorar tarefas que iniciam com AMQ\* ou RUN\* e concentre-se nos nomes de tarefas do aplicativo.

3. Encerre todos os canais para todos os gerenciadores de filas no sistema. Para isso, use o comando WRKMQMCHL e selecione a opção 15.

4. Em cada gerenciador de filas, encerre o servidor de comandos. Para fazer isso, insira o comando:

ENDMQMCSVR MQMNAME( *QMGRNAME* ) OPTION(\*IMMED)

em que *QMGRNAME* é o nome do gerenciador de filas.

- 5. Remova qualquer mensagem indesejada das suas filas.
- 6. Resolva qualquer mensagem em dúvida que seja retida pelos canais emissores ou servidores. Para isso, use o comando WRKMQMCHST e selecione a opção 15.
- 7. Em cada gerenciador de filas, salve o mais recente ponto de verificação de recuperação de mídia. Para fazer isso, insira o seguinte comando:

RCDMQMIMG OBJ(\*ALL) OBJTYPE(\*ALL) MQMNAME( *QMGRNAME* ) DSPJRNDTA(\*YES)

#### IBM i *Colocar em modo quiesce o IBM MQ no IBM i*

Pare todos os gerenciadores de filas. Se necessário, force a parada de todos os gerenciadores de filas, organize a memória compartilhada e encerre todas as tarefas no subsistema QMQM.

#### **Sobre esta tarefa**

O encerramento ordenado do IBM MQ é chamado de *quiesce*. É necessário colocar em modo quiesce o IBM MQ para fazer upgrade para uma versão mais recente.

## **Procedimento**

#### **Preparar para colocar em modo quiesce os gerenciadores de filas:**

- 1. Conecte-se a uma nova sessão interativa do IBM i, assegurando que não esteja acessando nenhum objeto do IBM MQ.
- 2. Assegure-se de que você tenha as seguintes autoridades:
	- Autoridade \*ALLOBJ ou autoridade de gerenciamento de objeto para a biblioteca QMQM.
	- Autoridade suficiente para usar o comando ENDSBS.
- 3. Avise todos os usuários que você pretende parar o IBM MQ.
- 4. Pare o servidor mqweb, inserindo o comando a seguir:

ENDMQWEB

#### **Coloque em modo quiesce todos os gerenciadores de filas:**

5. Execute o comando ENDMQM:

```
ENDMQM MQMNAME(*ALL) OPTION(*CNTRLD) ENDCCTJOB(*YES) RCDMQMIMG(*YES)
TIMEOUT( 15 )
```
Em que *15* é o valor de tempo limite em segundos.

Se o comando ENDMQM não tiver sido concluído em um período razoável (pelo menos, 10 minutos), use o comando WRKMQM. Este comando identifica os gerenciadores de filas que ainda estão sendo encerrados. Em seguida, force cada um a parar executando o comando a seguir:

ENDMQM MQMNAME( *QMGRNAME* ) OPTION(\*IMMED)

Em que *QMGRNAME* é o nome do gerenciador de filas.

Conclua a ordenação de memória compartilhada executando o seguinte comando:

```
ENDMQM MQMNAME(*ALL) OPTION(*IMMED) ENDCCTJOB(*YES) RCDMQMIMG(*NO)
TIMEOUT( 15 )
```
#### **Se os comandos na etapa anterior não forem concluídos; encerre o subsistema imediatamente:**

6. Execute o seguinte comando:

ENDSBS SBS(QMQM) OPTION(\*IMMED)

**Se o comando na etapa anterior também não for concluído, utilize o comando ENDJOB do sistema operacional para terminar todas as tarefas no subsistema QMQM:**

**Nota:** Não use ENDJOBABN, a menos que pretenda executar um IPL na máquina antes de iniciar o IBM MQ. Encerrar tarefas do IBM MQ usando ENDJOBABN pode conduzir a semáforos danificados, que, por sua vez, podem impedir que o gerenciador de filas seja iniciado.

- 7. Se um QMGR precisar ser encerrado manualmente, finalize as tarefas (ENDJOB) na ordem a seguir. Espere alguns minutos para que as tarefas AMQA\* ou AMQZ\* seja limpas.
	- a. RUNMQLSR listener TCP (multiencadeado)
	- b. AMQCLMAA listener TCP (encadeamento único)
	- c. AMQRMPPA Tarefa em pool do processo de canais
	- d. RUNMQCHI inicializador de canais
	- e. AMQCRSTA recebendo tarefas MCA
	- f. RUNMQCHL enviando tarefas MCA
	- g. AMQCRS6B canal receptor LU62
	- h. AMQPCSEA servidor de comandos
	- i. RUNMQTRM Monitor acionador de aplicativos
	- j. RUNMQDLQ Manipulador da fila de devoluções
	- k. AMQFCXBA Tarefa do Trabalhador IBM Integration Bus
	- l. AMQFQPUB Daemon de Publicação/Assinatura Enfileirada
	- m. RUNMQBRK IBM Integration Bus Tarefa de controle
	- n. AMQZMUC0 ('0' é um zero) Gerenciador do Utilitário
	- o. AMQZMUF0 ('0' é um zero) Gerenciador do Utilitário
	- p. AMQZMUR0 ('0' é um zero) Gerenciador do Utilitário
	- q. AMQZMGR0 ('0' é um zero) Controlador de Processo
	- r. AMQRRMFA gerenciador de repositórios do cluster
	- s. AMQZDMAA gerenciador de mensagens adiadas
	- t. AMQZFUMA gerenciador de autoridade de objeto
	- u. AMQZLSA0 ('0' é um zero) Agentes LQM
	- v. AMQZLAA0 ('0' é um zero) Agentes LQM
	- w. AMQZXMA0 ('0' é um zero) Controlador de Execução
- 8. Execute o seguinte comando:

ENDMQM MQMNAME( *QMGRNAME* ) OPTION(\*IMMED)

9. Execute o seguinte comando:

```
ENDMQM MQMNAME(*ALL) OPTION(*CNTRLD) ENDCCTJOB(*YES) RCDMQMIMG(*NO)
TIMEOUT( 05 )
```
Em que *05* é um valor de tempo limite em segundos.

<span id="page-479-0"></span>10. Limpe manualmente a memória compartilhada.

Execute o seguinte comando:

EDTF '/QIBM/UserData/mqm/qmgrs'

em seguida:

- a. Use a opção 5 para **&SYSTEM** e verifique se os seguintes diretórios estão vazios: isem, esem, msem, ssem, e shmem.
- b. Tome a opção 5 para **QMGRNAME** e verifique se os diretórios a seguir estão vazios:- isem, esem, msem, ssem, e shmem
- c. Tome a opção 5 para **&ipcc** no diretório QMGRNAME e verifique se os diretórios a seguir estão vazios:- isem, esem, msem, ssem, e shmem
- d. Tome a opção 5 para **&qmpersist** no diretório QMGRNAME e verifique se os diretórios a seguir estão vazios:- isem, esem, msem, ssem, e shmem
- e. Use a opção 5 para **&app** e verifique se os seguintes diretórios estão vazios: isem, esem, msem, ssem, e shmem.

*Salvar dados do IBM MQ no IBM i*

Salve dados do IBM MQ após remover arquivos indesejados FDC, de rastreio e JOB.

#### **Antes de começar**

É necessário ter concluído as tarefas para remover mensagens indesejadas e duvidosas e colocado o IBM MQ em modo quiesce.

## **Sobre esta tarefa**

### **Procedimento**

1. Crie um arquivo de salvamento para cada biblioteca do gerenciador de filas em seu sistema. Para fazer isso, emita o comando:

```
CRTSAVF FILE(QGPL/ queue_manager_library )
```
em que o nome *queue\_manager\_library* consiste no nome do gerenciador de filas precedido por QM.

2. Salve suas bibliotecas do gerenciador de filas nos arquivos de salvamento. Para fazer isso, emita os comandos:

```
SAVLIB LIB( queue_manager_library ) DEV(*SAVF)
SAVF(QGPL/ queue_manager_library )
```
3. Remova todos os dados FDC indesejados do diretório:

QIBM/UserData/mqm/errors

4. Remova os antigos arquivos FDC com o comando:

RMVLNK OBJLNK('/QIBM/UserData/mqm/errors/\*.FDC')

Este comando limpa todos os arquivos com uma extensão 'FDC' no IFS.

5. Remova os antigos arquivos JOB com o comando:

RMVLNK OBJLNK('/QIBM/UserData/mqm/errors/\*.JOB')

Este comando limpa todos os arquivos com uma extensão 'JOB' no IFS.

6. Remova todos os dados de rastreio indesejados do diretório ou remova o diretório inteiro:

QIBM/UserData/mqm/trace

7. Remova todos os arquivos de rastreio com o comando:

RMVLNK OBJLNK('/qibm/userdata/mqm/trace/\*')

8. Crie um arquivo de salvamento para dados do IFS do IBM MQ. Para fazer isso, emita o comando:

CRTSAVF FILE(QGPL/QMUSERDATA)

9. Salve os dados do IFS do IBM MQ usando o comando:

SAV DEV('/QSYS.LIB/QGPL.LIB/QMUSERDATA.FILE') OBJ('/QIBM/UserData/mqm')

10. Se você for executar o IBM MQ em uma nova máquina, transfira os arquivos de salvamento para a nova máquina.

*Instalar o servidor IBM MQ no IBM i* Instale o servidor IBM MQ em seu idioma principal.

## **Antes de começar**

Você concluiu o planejamento da instalação, obteve os discos de instalação e configurou os valores do sistema; consulte ["Configurando e ajustando o sistema operacional no IBM i" na página 67](#page-66-0)..

### **Sobre esta tarefa**

Instale o servidor IBM MQ e force a conversão de objetos. A conversão de objeto migra os objetos da versão mais antiga para a mais recente. Ao executá-la agora, em vez de quando um objeto for usado pela primeira vez, você evita desacelerar o primeiro uso do produto atualizado.

Depois de seguir a etapa opcional para pré-agregar a licença, o comando **RSTLICPGM** é executado sem precisar de qualquer entrada interativa. Caso contrário, o contrato de licença será exibido para que você aceite. Consulte ["Requisitos de Licença" na página 8.](#page-7-0)

### **Procedimento**

- 1. Efetue sign on no sistema com um perfil do usuário que tenha autoridade especial \*ALLOBJ, por exemplo, QSECOFR.
- 2. Opcionalmente, pré-aceite os termos de licença e as condições, executando o comando,

**CALL PGM** (QSYS/QLPACAGR) **PARM** ('5724H72' 'V8R0M0' '0000' 0)

Em que os parâmetros de **PARM** são,

#### **5724H72**

O identificador do produto para IBM i.

```
V9R4M0
```
O nível de versão, release e modificação.

**0000**

O número de opção para a opção \*BASE do produto IBM MQ.

<span id="page-481-0"></span>**0**

Estrutura de erro não usada.

3. Instale o IBM MQ for IBM i, o produto base, e o idioma principal.

**RSTLICPGM LICPGM** (5724H72) **DEV** (*installation device*) **OPTION** (\*BASE) **OUTPUT** (\*PRINT)

em que os parâmetros de RSTLICPGM são,

#### **LICPGM (5724H72)**

O identificador do produto para IBM i.

#### **DEV (***installation device***)**

O dispositivo do qual o produto deve ser carregado, geralmente uma unidade ótica, por exemplo, OPT01.

#### **OPTION (\*BASE)**

Instale o produto base IBM MQ for IBM i.

#### **Parâmetros não Especificados**

Parâmetros não especificados, como **RSTOBJ** (\*ALL), revertem para padrões. O comando instala o IBM MQ e os arquivos de idioma para o idioma principal do seu sistema. Para instalar idiomas adicionais, consulte [Instalando versões traduzidas](#page-482-0).

## **Como proceder a seguir**

Instale as Program Temporary Fixes (PTF) que foram emitidas.

*Instalar amostras no IBM i*

Instale as amostras do IBM MQ

#### **Antes de começar**

Se você ainda não tiver feito isso, efetue sign on no sistema com um perfil do usuário que tenha autoridade especial \*ALLOBJ, por exemplo, QSECOFR.

## **Sobre esta tarefa**

Instale as amostras.

Depois de seguir a etapa opcional para pré-agregar a licença, o comando **RSTLICPGM** é executado sem precisar de qualquer entrada interativa. Caso contrário, o contrato de licença será exibido para que você aceite. Consulte ["Requisitos de Licença" na página 8.](#page-7-0)

## **Procedimento**

1. Opcionalmente, pré-aceite os termos de licença e as condições, executando o comando,

**CALL PGM** (QSYS/QLPACAGR) **PARM** ('5724H72' 'V8R0M0' '0001' 0)

Em que os parâmetros de **PARM** são,

#### **5724H72**

O identificador do produto para IBM i.

#### **V9R4M0**

O nível de versão, release e modificação.

**0001**

O número da opção para as amostras.

**0**

Estrutura de erro não usada.

2. Instale as amostras usando o comando:

<span id="page-482-0"></span>**RSTLICPGM LICPGM** (5724H72) **DEV** (*installation device*) **OPTION** (1) **OUTPUT** (\*PRINT)

Em que os parâmetros de RSTLICPGM são,

#### **LICPGM (5724H72)**

O identificador do produto para IBM i.

#### **DEV (***installation device***)**

O dispositivo do qual o produto deve ser carregado, geralmente uma unidade ótica, por exemplo, OPT01.

## **OPTION (1)**

Instale as amostras para o IBM i.

#### **OUTPUT (\*PRINT**

A saída é impressa com a saída em spool da tarefa.

 $\blacktriangleright$  IBM i *Instalar versões traduzidas no IBM i*

Instale as versões traduzidas do IBM MQ a partir de uma opção de idiomas nacionais.

## **Sobre esta tarefa**

As versões do idioma a seguir estão disponíveis para IBM i:

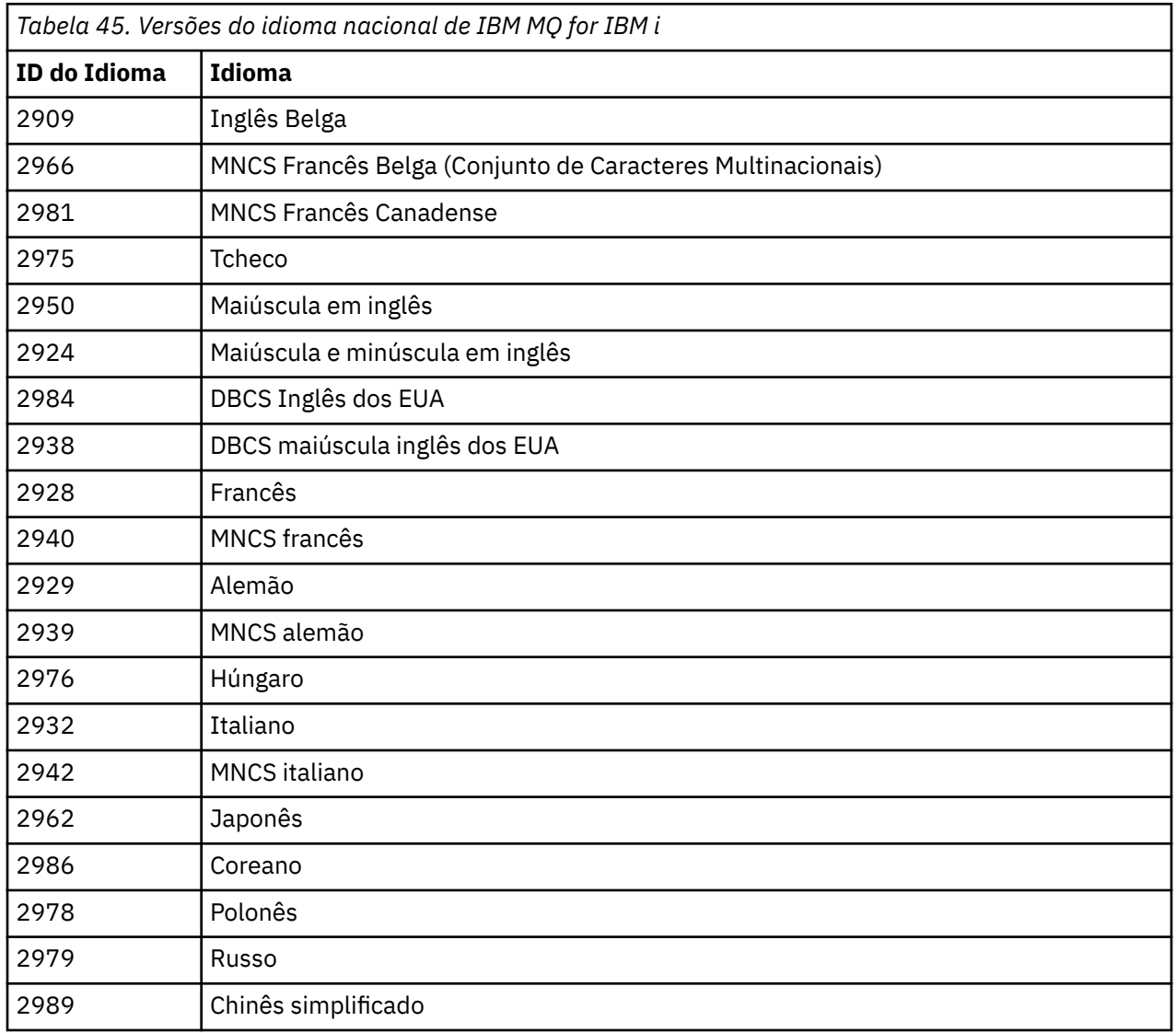

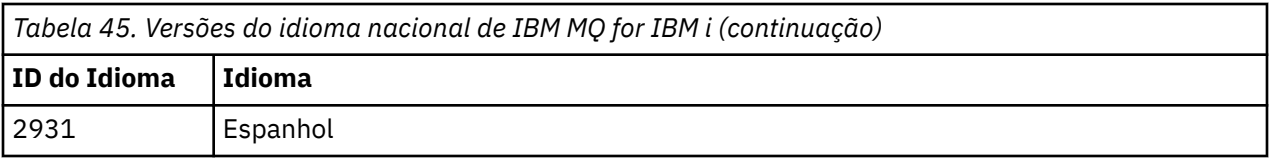

IBM MQ for IBM i está instalado no idioma que é o idioma principal no seu sistema.

É possível instalar versões adicionais do produto em qualquer dos idiomas mostrados no [Tabela 45 na](#page-482-0) [página 483](#page-482-0). Para fazer isso, conclua as etapas a seguir:

## **Procedimento**

- 1. Efetue sign on no sistema com um perfil do usuário que tenha autoridade especial \*ALLOBJ
- 2. Emita o seguinte comando especificando o ID de idioma apropriado:

RSTLICPGM LICPGM(5724H72) DEV( *installation device* ) RSTOBJ(\*LNG) LNG( *language ID* )

Isso instala os comandos, o arquivo de mensagens e os grupos de painel na biblioteca QSYS relevante para o idioma. Por exemplo, a biblioteca QSYS2928 é usada para o Francês. Se essa biblioteca QSYS29nn não existir, ela será criada pelo comando **RSTLICPGM**.

# **Resultados**

#### **Nota:**

- 1. Para executar a versão de idioma em japonês do IBM MQ for IBM i, o CCSID da tarefa deve ser 939 (5035) em vez de 930 (5026) porque o IBM MQ usa os caracteres minúsculos em inglês.
- 2. Se você estiver instalando o IBM MQ for IBM i em uma máquina para a qual o idioma principal não está no CD, o programa de instalação solicitará que carregue um CD contendo o produto nesse idioma. No entanto, se você tiver apenas um CD do produto, isso significa que o produto IBM MQ não foi traduzido para o seu idioma. Para contornar esse problema, proceda da seguinte maneira:
	- Instale o produto em um dos idiomas fornecidos e, em seguida, inclua a biblioteca QSYS29nn correspondente na lista de *biblioteca do sistema* (por exemplo, usando o comando **CHGSYSLIBL**). Ao mesmo tempo, verifique se não há objetos do IBM MQ, \*CMD, \*MENU ou \*MSGF em bibliotecas acima da lista de bibliotecas. Se algum existir, exclua esses objetos (porque eles se referem a uma versão anterior do IBM MQ) ou reordene a lista de bibliotecas do sistema (porque o produto foi instalado em mais de um dos idiomas fornecidos).

*Verificar a instalação no IBM i* Como verificar se a sua instalação foi bem-sucedida.

## **Procedimento**

1. Para assegurar que o produto seja corretamente carregado, emita o comando Display Software Resources (DSPSFWRSC) e verifique se o programa licenciado 5724H72 está listado. Se instalou amostras base e opcionais, você verá:

Resource ID Option Feature Description 5724H72 \*BASE 5050 IBM MQ for IBM i 5724H72 \*BASE 2924 IBM MQ for IBM i 5724H72 1 5050 IBM MQ for IBM i - Samples

2. Pressione F11, enquanto visualiza a tela Exibir Recursos de Software e você verá a biblioteca e o número da versão dos produtos instados:

Resource Feature ID Option Feature Type Library Release 5724H72 \*BASE 5050 \*CODE QMQM V9R4M0 5724H72 \*BASE 2924 \*LNG QMQM V9R4M0 5724H72 1 5050 \*CODE QMQMSAMP V9R4M0

3. Se você tiver instalado versões adicionais do idioma, também verá as entradas para essas versões. Por exemplo, se tiver instalado a versão francesa, para a qual o ID de idioma é 2928, você verá:

a) Resource ID Option Feature Description 5724H72 \*BASE 2928 IBM MQ for IBM i

b) e quando pressionar F11:

Resource Feature ID Option Feature Type Library Release 5724H72 \*BASE 2928 \*LNG QSYS2928 V9R4M0

4. Use o comando DSPMQMVER para verificar exatamente qual versão você instalou. Por exemplo, para o V9R4M0, ele relata:

Version: 9.2.0.0

#### IBM I *Verificar o upgrade no IBM i*

Após verificar a instalação, inicie o subsistema IBM MQ, verifique os gerenciadores de filas e obtenha um novo ponto de verificação de recuperação de mídia.

#### **Sobre esta tarefa**

Para verificar se você migrou para a versão mais recente do IBM MQ for IBM i, com sucesso:

#### **Procedimento**

1. Torne QMQMADM o perfil do grupo primário ou secundário para o seu perfil do usuário. Para isso, emita um dos seguintes comandos:

CHGUSRPRF USRPRF( *YOUR PROFILE* ) GRPPRF(QMQMADM) CHGUSRPRF USRPRF( *YOUR PROFILE* ) SUPGRPPRF(QMQMADM)

2. Inicie o subsistema IBM MQ com o comando:

STRSBS SBSD(QMQM/QMQM)

(Se já estiver em execução, você receberá a mensagem de erro CPF1010 que pode ignorar com segurança).

3. Verifique se os gerenciadores de filas estão acessíveis emitindo o comando:

WRKMQM

Use a opção 14 em cada gerenciador de filas para iniciá-lo.

Use a opção 5 em cada gerenciador de filas para verificar seus atributos.

- 4. É possível usar as outras opções para verificar seus objetos do gerenciador de filas. Por exemplo, verifique suas filas usando a opção 18, verifique seus canais usando a opção 20 e assim por diante.
- 5. Tome um novo ponto de verificação de recuperação de mídia, usando o seguinte comando:

```
RCDMQMIMG OBJ(*ALL) OBJTYPE(*ALL) MQMNAME( QMGRNAME ) DSPJRNDTA(*YES)
```
Em que *QMGRNAME* é o nome do gerenciador de filas.

IBM i *Restaurar gerenciadores de filas após o upgrade do IBM MQ no IBM i* Conclua o upgrade lado-a-lado restaurando os gerenciadores de filas salvos no servidor que teve o upgrade feito.

### **Antes de começar**

**Nota:** Execute esta tarefa somente se estiver executando um upgrade lado a lado.

Certifique-se de que tenha salvo os dados do gerenciador de filas, consulte ["Encerrar a atividade do IBM](#page-476-0) [MQ no IBM i" na página 477](#page-476-0) e instalado e verificado o upgrade.

## **Sobre esta tarefa**

Transfira os dados do gerenciador de filas e os receptores de diário, para o servidor que teve o upgrade feito.

## **Procedimento**

1. Restaure as bibliotecas do gerenciador de filas para cada gerenciador de filas, usando o comando:

```
RSTLIB SAVLIB( queue_manager_library ) DEV(*SAVF) (*PRINT)
SAVF(QGPL/ queue_manager_library )
```
em que o nome *queue\_manager\_library* consiste no nome do gerenciador de filas precedido por QM.

2. Restaure os dados do IFS do IBM MQ usando o comando:

RST DEV('/QSYS.LIB/QGPL.LIB/QMUSERDATA.FILE') OBJ('/QIBM/UserData/mqm') (\*PRINT)

- 3. Para associar os receptores de diário, emita o comando WRKJRN no diário AMQAJRN em cada biblioteca do gerenciador de filas, pressionando *PF4* e selecionando a opção 9.
- 4. Se desejar configurar o ambiente de gerenciamento de rede, descrições de tarefas e conjuntos, consulte Administrando o IBMi para orientação. Caso contrário, use a configuração padrão.

*Após fazer upgrade no IBM MQ for IBM i*

Tarefas a serem executadas após ter feito upgrade do IBM MQ for IBM i.

## **Sobre esta tarefa**

Esteja convencido de que o upgrade foi concluído com êxito.

## **Procedimento**

Exclua os dados salvos nos arquivos de salvamento no QGPL. Esses dados foram salvos em ["Salvar dados](#page-479-0) [do IBM MQ no IBM i" na página 480](#page-479-0).

IBM i

*Tarefas de pós-instalação do IBM i*

Tarefas a serem executadas após ter instalado o IBM MQ for IBM i e antes de usá-lo.

### **Sobre esta tarefa**

Quando você tiver instalado corretamente o IBM MQ for IBM i em seu sistema:

# **Procedimento**

- 1. Para obter as informações do produto mais recentes para o IBM i, consulte [Requisitos do sistema para](https://www.ibm.com/support/pages/node/318077) [IBM MQ .](https://www.ibm.com/support/pages/node/318077)
- 2. Para instalar e aplicar todos os fix packs, consulte ["Aplicando atualizações de nível de manutenção no](#page-321-0) [IBM i" na página 322](#page-321-0).
- 3. Em que há mais de um sistema e uma mistura de liberações do OS/400 ou do IBM i, e IBM MQ, você deve tomar cuidado ao compilar os programas CL. Você deve compilar os programas CL no sistema em que são executados, ou em um sistema com uma combinação idêntica de liberações do OS/400 ou do IBM i, e IBM MQ. Ao instalar versões mais recentes de IBM MQ, exclua todos os comandos IBM MQ das liberações anteriores em quaisquer bibliotecas QSYSVvRrMm usando o comando QSYS/DLTCMD.
- 4. Se você não tiver instalado o IBM MQ no sistema antes, deve incluir os perfis do usuário no perfil do grupo QMQMADM. Crie todos os perfis de usuário que devem ser usados para criar e administrar os membros do gerenciadores de fila do perfil do grupo QMQMADM, usando o comando CHGUSRPRF.

a) Inicie o subsistema IBM MQ, emitindo o comando:

STRSBS SBSD(QMQM/QMQM)

**Nota:** O subsistema deve ser iniciado após cada IPL do sistema; portanto, você pode optar por iniciá-lo como parte do processo de inicialização do sistema.

5. Crie os objetos padrão do sistema. Os objetos padrão do sistema são criados automaticamente ao emitir o comando CRTMQM para criar um gerenciador de filas. Por exemplo: CRTMQM MQMNAME(QMGRNAME) ASP(\*SYSTEM). É possível atualizá-lo usando o comando STRMQM (Aviso: este comando substituirá qualquer objeto padrão existente). Por exemplo: STRMQM MQMNAME(QMGRNAME) RDEFSYS(\*YES). Consulte a ajuda na tela para obter informações sobre o uso deste comando.

**Nota:** no comando STRMQM MQMNAME(QMGRNAME) RDEFSYS(\*YES):

- O comando não recria os objetos, ele executa um CRTxxxx REPLACE (\*YES) para todos os SYSTEM.\* .
- Isso significa que ele atualiza os parâmetros nos objetos de volta para seus padrões. Portanto, se, por exemplo, no objeto SYSTEM.DEFAULT.LOCAL.QUEUE, o TRGENBL foi anteriormente mudado para \*YES, então, quando o comando for executado, ele será mudado de volta para TRGENBL(\*NO).
- Se existir alguma mensagem em uma fila, elas serão deixadas intactas, porque as filas não são fisicamente excluídas.
- O conteúdo do SYSTEM.AUTH.DATA.QUEUE fica inalterado quando este comando estiver em execução.
- Portanto, se o conteúdo desta fila (ou de qualquer outra fila significativa) ficar corrompido, ele deve ser fisicamente excluído e recriado a partir do início ou de um backup.

## **Resultados**

Agora você está pronto para começar a usar o IBM MQ for IBM i.

**Nota:** Quando você instala o IBM MQ for IBM i, dois perfis de usuário são criados:

- QMQM
- QMQMADM

Esses dois objetos são centrais para a correta execução de IBM MQ for IBM i. Não altere ou exclua-os. Se o fizer, o IBM não poderá garantir o comportamento correto do seu produto.

Se você desinstalar o IBM MQ e os dados, esses perfis serão excluídos. Se você desinstalar o IBM MQ apenas, esses perfis serão retidos.

#### <span id="page-487-0"></span>**IBM i** *Migrando um gerenciador de filas para uma versão mais recente no IBM i método alternativo*

Um método alternativo de migração de um gerenciador de filas de uma versão anterior para uma versão mais recente

## **Antes de começar**

- 1. Revise os requisitos do sistema do IBM MQ para a versão mais recente do produto. Consulte [Requisitos do sistema para IBM MQ](https://www.ibm.com/support/pages/system-requirements-ibm-mq)
- 2. Revise quaisquer outros SupportPacs instalados para sua aplicabilidade à versão mais recente do IBM MQ.

## **Sobre esta tarefa**

Há várias partes para esta forma de migração:

- 1. Como parte do upgrade do produto IBM MQ, execute as seguintes tarefas:
	- a. "Preparando para instalar o IBM MQ no IBM i" na página 488
	- b. ["Instalar o servidor IBM MQ no IBM i" na página 489](#page-488-0)
- 2. Após o upgrade do produto IBM MQ, execute a seguinte tarefa:
	- a. ["Tarefas Pós-instalação" na página 490](#page-489-0)

IBM i *Preparando para instalar o IBM MQ no IBM i*

Execute as tarefas a seguir para preparar seu sistema para um upgrade.

## **Procedimento**

1. Pare os gerenciadores de filas do IBM MQ emitindo o seguinte comando:

```
ENDMQM MQMNAME(*ALL) OPTION(*IMMED) ENDCCTJOB(*YES) RCDMQMIMG(*YES)
TIMEOUT(30)
```
Certifique-se de que o perfil do usuário que está emitindo este comando tenha autoridade \*ALLOBJ.

2. Crie um arquivo de salvamento para cada biblioteca do gerenciador de filas em seu sistema. Para fazer isso, emita o comando:

CRTSAVF FILE(QGPL/ *queue\_manager\_library* )

em que o nome *queue\_manager\_library* consiste no nome do gerenciador de filas precedido por QM.

3. Salve suas bibliotecas do gerenciador de filas nos arquivos de salvamento. Para fazer isso, emita os comandos:

SAVLIB LIB( *queue\_manager\_library* ) DEV(\*SAVF) SAVF(QGPL/ *queue\_manager\_library* )

4. Crie um arquivo de salvamento para dados do IFS do IBM MQ. Para fazer isso, emita o comando:

CRTSAVF FILE(QGPL/QMUSERDATA)

5. Salve os dados do IFS do IBM MQ usando o comando:

SAV DEV('/QSYS.LIB/QGPL.LIB/QMUSERDATA.FILE') OBJ('/QIBM/UserData/mqm')

- <span id="page-488-0"></span>6. Se você for executar o IBM MQ em uma nova máquina, transfira os arquivos de salvamento para a nova máquina.
- 7. Emita o seguinte comando antes de fazer upgrade do produto IBM MQ, somente se o upgrade for necessário na mesma máquina.
	- a) DLTMQM *QMgrName*
	- b) ENDSBS SBS(QMQM) OPTION(\*IMMED)
	- c) WRKOBJLCK OBJ(QMQM) OBJTYPE(\*LIB)
	- Libera bloqueios no sistema.

*Instalar o servidor IBM MQ no IBM i*

Instale o servidor do IBM MQ em seu idioma principal e force a conversão de objetos.

### **Antes de começar**

Em um dos casos a seguir, assegure-se de ter concluído o planejamento e configurado os valores do sistema; consulte ["Configurando e ajustando o sistema operacional no IBM i" na página 67](#page-66-0)

- Se você tiver obtido o produto através do [Passport Advantage e website Passport Advantage Express,](https://www.ibm.com/software/passportadvantage/index.html) siga as instruções no arquivo EGA.README.txt.
- Se obteve o produto no disco, siga as instruções neste tópico.

### **Sobre esta tarefa**

Instale o servidor IBM MQ e force a conversão de objetos. A conversão de objeto migra os objetos da versão mais antiga para a mais recente. Ao executá-la agora, em vez de quando um objeto for usado pela primeira vez, você evita desacelerar o primeiro uso do produto atualizado.

Depois de seguir a etapa opcional para pré-agregar a licença, o comando **RSTLICPGM** é executado sem precisar de qualquer entrada interativa. Caso contrário, o contrato de licença será exibido para que você aceite. Consulte ["Requisitos de Licença" na página 8.](#page-7-0)

## **Procedimento**

- 1. Efetue sign on no sistema com um perfil do usuário que tenha autoridade especial \*ALLOBJ, por exemplo, QSECOFR.
- 2. Opcionalmente, pré-aceite os termos de licença e as condições, executando o comando,

**CALL PGM** (QSYS/QLPACAGR) **PARM** ('5724H72' 'V8R0M0' '0000' 0)

Em que os parâmetros de **PARM** são,

#### **5724H72**

O identificador do produto para IBM i.

```
V9R4M0
```
O nível de versão, release e modificação.

**0000**

O número de opção para a opção \*BASE do produto IBM MQ.

**0**

Estrutura de erro não usada.

3. Instale o IBM MQ for IBM i, o produto base, e o idioma principal.

**RSTLICPGM LICPGM** (5724H72) **DEV** (*installation device*) **OPTION** (\*BASE) **OUTPUT** (\*PRINT)

em que os parâmetros de RSTLICPGM são,

#### <span id="page-489-0"></span>**LICPGM (5724H72)**

O identificador do produto para IBM i.

#### **DEV (***installation device***)**

O dispositivo do qual o produto deve ser carregado, geralmente uma unidade ótica, por exemplo, OPT01.

### **OPTION (\*BASE)**

Instale o produto base IBM MQ for IBM i.

#### **Parâmetros não Especificados**

Parâmetros não especificados, como **RSTOBJ** (\*ALL), revertem para padrões. O comando instala o IBM MQ e os arquivos de idioma para o idioma principal do seu sistema. Para instalar idiomas adicionais, consulte [Instalando versões traduzidas](#page-482-0).

## **Como proceder a seguir**

Instale as Program Temporary Fixes (PTF) que foram emitidas.

Para instalar as amostras do IBM MQ, consulte: ["Instalar amostras no IBM i" na página 482](#page-481-0).

*Tarefas Pós-instalação* Ações necessárias após fazer upgrade do IBM MQ.

### **Sobre esta tarefa**

Instale as amostras.

Execute estas etapas após a instalação do produto.

## **Procedimento**

- 1. Emita os seguintes comandos:
	- a) STRSBS SBSD(QMQM/QMQM)
	- b) CRTMQM MQMNAME(*QMgrName*) DFTQMGR(\*YES)

Você recebe a mensagem "Gerenciador de filas do IBM MQ criado."

c) STRMQM MQMNAME(*QMgrName*)

Você recebe a mensagem "Gerenciador de filas do IBM MQ '*QMgrName*' iniciado".

2. Emita o seguinte comando:

STRMQMMQSC SRCMBR(*QMgrName*) SRCFILE(\*CURLIB/QMQSC) OPTION(\*RUN) MQMNAME(*QMgrName*)

- 3. Reaplique as Autoridades do IBM MQ emitindo o comando: CALL PGM(\*CURLIB/*QMgrName*)
	- a) Deve-se compilar o CLP da seguinte forma:

CRTCLPGM PGM(\*CURLIB/*QMgrName*) SRCFILE(\*CURLIB/QMAUT) SRCMBR(\*PGM)

# *Fazendo upgrade de um sistema IBM MQ inteiro no IBM i*

Como fazer upgrade de um sistema IBM MQ no IBM i

### **Antes de começar**

Certifique-se de que tenha feito backup do sistema inteiro.

## **Sobre esta tarefa**

Para fazer upgrade de um sistema IBM MQ no IBM i, você realiza uma instalação slip.

<span id="page-490-0"></span>Veja ["Métodos de instalação no IBM i" na página 477](#page-476-0) para obter informações adicionais.

#### **Tarefas relacionadas**

["Migrando um gerenciador de filas no Windows" na página 418](#page-417-0)

Os procedimentos para migração de um gerenciador de filas para uma versão mais recente do produto e para restauração de um gerenciador de filas para uma versão anterior do produto são detalhados nesta seção.

# *Migrando um IBM MQ MQI client para a versão mais recente no IBM i*

Antes de migrar um IBM MQ MQI client, crie um plano de migração. Pare toda a atividade do IBM MQ na estação de trabalho do cliente. Atualize a instalação do IBM MQ MQI client. Faça todas as mudanças essenciais na configuração e no aplicativo.

## **Antes de começar**

1. Crie um plano de migração. Use a tarefa de planejamento, ["Planejando a migração do IBM MQ para](#page-473-0) [uma versão mais recente no IBM i" na página 474,](#page-473-0) como um guia.

## **Procedimento**

1. Revise os requisitos do sistema IBM MQ para a versão mais recente do produto.

Consulte [Requisitos do sistema para IBM MQ.](https://www.ibm.com/support/pages/system-requirements-ibm-mq)Consulte ["Componentes e recursos do IBM MQ" na](#page-5-0) [página 6](#page-5-0) e ["Onde localizar as imagens de instalação transferíveis por download" na página 10](#page-9-0)

2. Revise todas as mudanças no IBM MQ que afetam você.

Consulte ["Mudanças que afetam a migração" na página 371](#page-370-0).

- 3. Termine toda a atividade do IBM MQ na estação de trabalho.
- 4. Atualize o cliente.

Para atualizar uma instalação do IBM MQ MQI client for IBM i em uma estação de trabalho; consulte ["Instalando um cliente IBM MQ no IBM i" na página 82.](#page-81-0)

## **Como proceder a seguir**

Conclua as tarefas em seu plano de migração, como verificar se os aplicativos IBM MQ MQI client funcionam corretamente com a versão mais recente.

#### **Conceitos relacionados**

["Migração do IBM MQ MQI client" na página 381](#page-380-0)

A migração do IBM MQ MQI client é o processo de converter configurações do IBM MQ MQI client e canais do cliente e do servidor de uma versão para outra. A migração do cliente pode ocorrer após o upgrade do IBM MQ MQI client e é reversível.

#### **Tarefas relacionadas**

["Instalando um cliente IBM MQ no IBM i" na página 82](#page-81-0) O cliente IBM MQ para IBM i é uma parte do produto IBM MQ.

["Migrando um IBM MQ MQI client no AIX and Linux" na página 465](#page-464-0)

Antes de migrar um IBM MQ MQI client, crie um plano de migração. Pare toda a atividade do IBM MQ na estação de trabalho do cliente. Atualize a instalação do IBM MQ MQI client. Faça todas as mudanças essenciais na configuração e no aplicativo.

#### ["Migrando um IBM MQ MQI client no Windows" na página 436](#page-435-0)

Antes de migrar um IBM MQ MQI client, crie um plano de migração. Pare toda a atividade do IBM MQ na estação de trabalho do cliente. Atualize a instalação do IBM MQ MQI client. Faça todas as mudanças essenciais na configuração e no aplicativo.

[Instalando IBM MQ MQI clients na mesma máquina que o servidor](#page-6-0)

#### <span id="page-491-0"></span>IBM i *Migrando de uma única instância para um gerenciador de filas de múltiplas instâncias no IBM i*

Para migrar um gerenciador de filas de instância única para um gerenciador de filas de múltiplas instâncias, no IBM i, deve-se mover os dados do gerenciador de filas para um diretório compartilhado e reconfigurar o gerenciador de filas em outros dois servidores.

## **Antes de começar**

Você deve verificar os pré-requisitos para a execução de um gerenciador de filas de várias instâncias como parte desta tarefa. Alguns ambientes foram testados com gerenciadores de filas de várias instâncias e são conhecidos por serem funcionais. O IBM i foi testado com gerenciadores de filas de várias instâncias e é conhecido por funcionar. Para obter uma lista de ambientes testados, consulte [Instrução de teste para sistemas de arquivos de gerenciador de filas de várias instâncias do IBM MQ.](https://www.ibm.com/support/pages/node/136799) A instrução de suporte possui informações detalhadas de pré-requisito e versão para cada ambiente listado. Outros ambientes podem funcionar; uma ferramenta de teste é fornecida com o IBM MQ para ajudá-lo a qualificar outros ambientes.

Você deve ter três servidores para executar um gerenciador de filas de várias instâncias. Um servidor tem um sistema de arquivo compartilhado para armazenar os logs e dados do gerenciador de filas. Os outros servidores executam as instâncias ativa e de espera do gerenciador de filas.

# **Sobre esta tarefa**

Você tem um gerenciador de filas de instância única que quer converter em um gerenciador de filas de várias instâncias. A conversão do gerenciador de filas em si é direta, mas você deve executar outras tarefas para criar um ambiente de produção totalmente automatizado.

Você deve verificar os pré-requisitos para um gerenciador de filas de várias instâncias, configurar o ambiente e verificá-lo. Você deve configurar um sistema de monitoramento e gerenciamento para detectar se o gerenciador de filas de várias instâncias falhou e foi reiniciado automaticamente. É possível descobrir o que causou a reinicialização, remediá-la e reiniciar a espera. Você também deve modificar aplicativos ou a maneira como os aplicativos são conectados ao gerenciador de filas, para que eles possam continuar o processamento após um gerenciador de filas ser reiniciado.

# **Procedimento**

- 1. Verifique o sistema operacional no qual você vai executar o gerenciador de filas e o sistema de arquivos no qual os dados e os logs do gerenciador de filas estão armazenados. Verifique se eles podem executar um gerenciador de filas de várias instâncias.
	- a) Consulte [Instrução de teste para sistemas de arquivos do gerenciador de filas de várias instâncias](https://www.ibm.com/support/pages/node/136799) [do IBM MQ.](https://www.ibm.com/support/pages/node/136799) Consulte se a combinação de sistema operacional e sistema de arquivos foi testada e tem capacidade para executar um gerenciador de filas de várias instâncias.

Um sistema de arquivo compartilhado deve fornecer um bloqueio baseado em lease para ser adequado para a execução de gerenciadores de filas de várias instâncias. O bloqueio baseado em lease é um recurso recente de alguns sistemas de arquivo compartilhado e, em alguns casos, correções são necessárias. A instrução de suporte fornece informações essenciais.

b) Execute **amqmfsck** para verificar se o sistema de arquivos está configurado corretamente.

Às vezes os sistemas de arquivos são configurados com o desempenho escasso sobre a integridade de dados. É importante verificar a configuração do sistema de arquivos. Um relatório negativo da ferramenta **amqmfsck** informa você de que as configurações não estão adequadas. Um resultado positivo é uma indicação de que o sistema de arquivos está adequado, mas o resultado não é uma instrução definitiva dessa adequação. É uma boa indicação.

c) Execute o aplicativo de verificação de integridade fornecido na nota técnica [Testando um sistema](https://www.ibm.com/support/pages/node/6117868) [de arquivos compartilhado para compatibilidade com gerenciadores de filas de várias instâncias](https://www.ibm.com/support/pages/node/6117868) [do IBM MQ.](https://www.ibm.com/support/pages/node/6117868)

O aplicativo de verificação testa se o gerenciador de filas está sendo reiniciado corretamente.

2. Configure um usuário e grupo para poder acessar um compartilhamento no sistema de arquivos em rede em cada servidor que está executando uma instância do gerenciador de filas.

No IBM i, QMQM, QMQMADM, e quaisquer outros perfis de usuários que forem concedidos acesso ao compartilhamento devem ter as mesmas senhas em todos os servidores

3. Configure um diretório para o compartilhamento no Network File System com as permissões de acesso corretas.

Uma configuração típica é configurar um único diretório compartilhado que contenha todos os diretórios de dados e de log para todos os gerenciadores de filas que usam o disco compartilhado; consulte Compartilhar nomeado qmgrs e diretórios de log

Por exemplo, crie um diretório raiz sobre o compartilhamento chamado MQHA que tem subdiretórios data e logs. Cada gerenciador de filas cria seus próprios diretórios de dados e de log sob data e logs. Crie MQHA com as propriedades a seguir:

No IBM i, siga as instruções para criar uma rede compartilhada usando NetServer.

4. Copie os dados e os logs do gerenciador de filas no compartilhamento.

É possível optar por copiar arquivos manualmente seguindo o procedimento para fazer backup do gerenciador de filas. Selecione um destes métodos:

- Siga as instruções em Backups de dados do IBM MQ for IBM i, copiando os dados do gerenciador de filas para o compartilhamento. Deve-se usar este método se o atributo de configuração **DataPath** for especificado para este gerenciador de filas.
- Pare o gerenciador de filas e digite o comando,

```
hamvmqm /m /dd share\data /dd share\logs
```
Em que *share* deve ser o local dos dados e logs que você criou na etapa "3" na página 493.

5. Atualize as informações de configuração do gerenciador de filas armazenadas no atual servidor do gerenciador de filas.

Se você moveu os dados e os logs do gerenciador de filas executando o comando **hamvmqm**, o comando já modificou as informações de configuração corretamente para você. Se moveu os dados e os logs do gerenciador de filas manualmente, você deverá concluir as seguintes etapas.

- No IBM i,
	- a. Modifique a sub-rotina Log: no arquivo gerenciador de filas qm.ini, que está no *share*:

LogPath= *share*/logs/*QMgrName*

b. Modifique a sub-rotina QueueManager: no arquivo IBM MQ mqs.ini, que geralmente está no diretório /QIBM/UserData/mqm no IBM i:

DataPath= *share*/data/*QMgrName*

Em que, *QMgrName* é o nome Directory na sub-rotina QueueManager: no arquivo mqs.ini no IBM i. *share* é compartilhamento para o qual os dados e logs são movidos.

- 6. Inclua as informações de configuração do gerenciador de filas no novo servidor do gerenciador de filas.
	- a) Execute o comando **dspmqinf** para exibir as informações do gerenciador de filas no servidor que executou o gerenciador de fila na liberação anterior..

dspmqinf -o command *QMgrName*

A saída de comando é formatada pronta para criar uma configuração de gerenciador de filas.

```
addmqinf -s QueueManager -v Name= QMgrName -v Directory= QMgrName -v
Prefix=d:\var\mqm Datapath= \share\data\QMgrName
```
b) Crie uma configuração de gerenciador de filas no outro servidor.

Execute o comando **addmqinf** copiado da saída anterior

- 7. Inclua o endereço de rede do novo servidor no nome da conexão nas definições de canal e cliente.
	- a) Localize todas as configurações TCPIP de cliente, emissor e solicitante que se referem ao servidor.

As configurações de cliente podem estar nas tabelas de definição de canal de cliente (CCDT), variáveis de ambiente, em arquivos de propriedades Java ou no código do cliente. Canais de cluster descobrem automaticamente o nome da conexão de um gerenciador de filas a partir de seu canal receptor de cluster. Contanto que o nome do canal receptor de cluster esteja em branco ou omitido, o TCPIP descobre o endereço IP do servidor hospedando o gerenciador de filas.

b) Modifique o nome da conexão para cada uma dessas conexões para incluir os endereços TCPIP de ambos os servidores que estão hospedando o gerenciador de filas de várias instâncias.

Por exemplo, altere:

echo DISPLAY CHANNEL(ENGLAND) CONNAME | runmqsc QM1

5724-H72 (C) Copyright IBM Corp. 1994, 2024. ALL RIGHTS RESERVED.

Starting MQSC for queue manager QM1.

1: DISPLAY CHANNEL(ENGLAND) CONNAME

AMQ8414: Display Channel details.

CHANNEL(ENGLAND) CHLTYPE(SDR)

CONNAME(LONDON)

Para:

echo ALTER CHANNEL(ENGLAND) CHLTYPE(SDR) CONNAME('LONDON, BRISTOL') | runmqsc QM1

- 8. Atualize os procedimentos de monitoramento e gerenciamento para detectar a reinicialização do gerenciador de filas.
- 9. Atualize os aplicativos clientes para automaticamente reconectáveis, se apropriado.
- 10. Atualize o procedimento inicial para os aplicativos IBM MQ serem iniciados como serviços de gerenciador de filas.
- 11. Inicie cada instância do gerenciador de filas, permitindo que elas fiquem totalmente disponíveis.

A primeira instância do gerenciador de filas que é iniciada se torna a instância ativa. Emita o comando duas vezes, uma vez em cada servidor.

strmqm -x *QMgrName*

## **Como proceder a seguir**

Para obter a máxima disponibilidade dos gerenciadores de filas de várias instâncias, você deve projetar aplicativos clientes para serem reconectáveis e aplicativos de servidor para serem reiniciáveis; consulte Recuperação de Aplicativo.

#### <span id="page-494-0"></span>**Conceitos relacionados**

Recuperação de Aplicativo

Reconexão automática do cliente

Reconexão de Canal e Cliente

Gerenciadores de Filas de Várias Instâncias

**IBM i De** Gerenciadores de filas de várias instâncias no IBM i

Sistema de Arquivo Compartilhado

## **Tarefas relacionadas**

Fazendo Backup dos Dados do Gerenciador de Filas

Verificando o Bloqueio do Sistema de Arquivo Compartilhado

#### **Referências relacionadas**

**amqmfsck** (verificação de sistema de arquivos)

Mudando informações de configuração do IBM MQ em Multiplataformas

#### **Informações relacionadas**

[Testando um sistema de arquivo compartilhado para compatibilidade com gerenciadores de filas de](https://www.ibm.com/support/pages/node/6117868) [várias instâncias do IBM MQ](https://www.ibm.com/support/pages/node/6117868)

[Testando instrução para sistemas de arquivos do gerenciador de filas de várias instâncias do IBM MQ](https://www.ibm.com/support/pages/node/136799)

## *Revertendo para um gerenciador de filas de instância única no IBM i*

Reverta um gerenciador de filas de várias instâncias para um gerenciador de filas de instância única, em IBM i, parando a instância em espera. Em seguida reinicie a instância ativa e não configure o sinalizador que permite as instâncias em espera.

## **Antes de começar**

Você tem pelo menos três servidores configurados para executar um gerenciador de filas como gerenciador de filas de várias instâncias. O gerenciador de filas está atualmente em execução como gerenciador de filas de várias instâncias, com uma instância em espera ativa.

## **Sobre esta tarefa**

A tarefa envolve desativar a espera ativa para que apenas o gerenciador de filas de várias instâncias em execução permaneça ativo. Para evitar que uma instância em espera seja iniciada no futuro, você deve parar a instância ativa e reiniciar. Ao reiniciá-la, você a inicia como um gerenciador de filas de única instância, o que impede que instâncias em espera sejam iniciadas. A instância em espera é parada como uma etapa separada para dar a você a opção de reiniciar a instância ativa posteriormente. É possível parar ambas as instâncias executando o comando endmqm *QMgrName* padrão no servidor executando o gerenciador de filas ativo.

## **Procedimento**

1. Pare a instância do gerenciador de filas em espera.

No servidor executando a instância em espera:

ENDMQM MQMNAME (*QMgrName*) \*WAIT

2. Pare a instância ativa do gerenciador de filas.

No servidor executando a instância ativa:

ENDMQM MQMNAME (*QMgrName*) \*WAIT

3. Reinicie o gerenciador de filas, evitando esperas.

<span id="page-495-0"></span>No servidor que executará o gerenciador de filas:

STRMQM MQMNAME (*QMgrName*)

## **Como proceder a seguir**

Você pode querer executar o gerenciador de filas como uma instância única no mesmo servidor que os dados do gerenciador de filas.

Quando o gerenciador de filas for interrompido, mova seus dados de volta para o servidor que o está executando. Alternativamente, instale o IBM MQ e, em seguida, mova a definição de configuração do gerenciador de filas para o servidor com os dados do gerenciador de filas. Ambas as tarefas são variações das etapas em ["Migrando de uma única instância para um gerenciador de filas de múltiplas instâncias no](#page-491-0) [IBM i" na página 492](#page-491-0) para criar um gerenciador de filas de várias instâncias.

#### $z/0S$ **Migrating IBM MQ on z/OS**

Migration tasks associated with z/OS are grouped in this section.

#### **Related concepts**

["Conceitos e métodos de migração" on page 375](#page-374-0) Uma visão geral dos vários conceitos e métodos para migrar de uma liberação do produto para outra.

#### ["Caminhos de Migração" on page 373](#page-372-0)

Uma visão geral dos caminhos de migração entre diferentes versões do IBM MQ. Para alguns caminhos de migração do IBM MQ for z/OS, é possível reverter para a versão que você estava usando antes da migração. Para o IBM MQ for Multiplatforms, não é possível reverter facilmente para uma versão anterior.

#### **Related tasks**

["Migrando o IBM MQ em IBM i" on page 474](#page-473-0) Tarefas de migração do IBM MQ associadas ao IBM i são agrupadas nesta seção.

["Migrando o IBM MQ no AIX and Linux" on page 446](#page-445-0) As tarefas de migração associadas a plataformas AIX and Linux são agrupadas nesta seção.

["Migrando o IBM MQ no Windows" on page 412](#page-411-0)

As tarefas de migração do IBM MQ associadas às plataformas do Windows são agrupadas nesta seção.

#### **Related reference**

["Mudanças que afetam a migração" on page 371](#page-370-0)

#### **Related information**

[WebSphere MQ Support, Migration PTFs](https://www.ibm.com/support/pages/node/318119)

#### *z/*0S

## *Upgrade and migration of IBM MQ on z/OS*

You can install new releases of IBM MQ to upgrade IBM MQ to a new release, version or modification (VRM) level. Running a queue manager at a higher level to the one it previously ran on requires migration.

From IBM MQ for z/OS 9.0.0, the way you upgrade the systems in your enterprise has changed. For more information, see IBM MQ Release Types and versioning.

When you install a new level of IBM MQ on z/OS using SMP/E, it creates a set of IBM MQ libraries. The libraries for different levels of IBM MQ can coexist on the same instance of z/OS, allowing you to run different queue managers against different levels of IBM MQ on the same z/OS LPAR.

If you start a queue manager running on a later release level, then migration of the queue manager to that release level is required, even if the difference is only in the modification level, some migration might be required. The migration tasks that you must perform to migrate from one version to another are documented in ["Planning to migrate IBM MQ for z/OS to IBM MQ for z/OS 9.4" on page 497;](#page-496-0) see also ["Mudanças que afetam a migração" on page 371](#page-370-0).

# <span id="page-496-0"></span>**Supported migration paths**

Direct migration to IBM MQ for z/OS 9.4.0 is supported from IBM MQ for z/OS 9.2.0 and later, including all Continuous Delivery (CD) releases.

Migration from releases earlier than IBM MQ for z/OS 9.2.0, such as IBM MQ for z/OS 9.1.0, to IBM MQ for z/OS 9.4.0 is supported using the process described in "Migrating from earlier unsupported releases of IBM MQ for z/OS " on page 497.

# **Backwards migration**

Migration from IBM MQ for z/OS 9.2.0 or 9.3.0 to IBM MQ for z/OS 9.4.0 Long Term Support (LTS) or IBM MQ for z/OS 9.4.0 Continuous Delivery (CD) releases are reversible; this reversal process is known as backwards migration.

Backwards migration is only supported if a queue manager was previously migrated.

#### **Notes:**

- 1. There is no longer a need to install migration and coexistence PTFs to enable backwards migration. The backwards migration process for version 9.4.0 is described in ["Reverting a queue manager to a](#page-506-0) [previous version on z/OS" on page 507.](#page-506-0)
- 2. Migration from a CD release, such as IBM MQ for z/OS 9.3.5 to IBM MQ for z/OS 9.4.0 LTS or CD is not reversible, neither is migration to a CD release, unless that CD release is IBM MQ for z/OS 9.4.0 CD.
- 3. Migration from releases earlier than IBM MQ for z/OS 9.2.0 is not reversible; see "Migrating from earlier unsupported releases of IBM MQ for z/OS " on page 497.

#### **Related concepts**

["Coexistência do Gerenciador de Filas" on page 392](#page-391-0)

Gerenciadores de filas, com nomes diferentes, podem coexistir em qualquer servidor, contanto que usem a mesma instalação do IBM MQ. No z/OS, AIX, Linux, and Windows, diferentes gerenciadores de filas podem coexistir no mesmo servidor e serem associados a instalações diferentes.

["Métodos de migração no IBM MQ for Multiplatforms" on page 384](#page-383-0)

Existem três métodos principais de migração de uma liberação para outra: migração de estágio único (chamada de instalação slip on IBM i), migração lado-a-lado e migração em vários estágios. A migração em vários estágios não é uma opção para IBM i.

#### ⊯ z/OS *Migrating from earlier unsupported releases of IBM MQ for z/OS*

IBM MQ for z/OS 9.4 supports migration of queue managers that previously ran at IBM MQ for z/OS 9.2 or later.

# **Migrating from a release earlier than IBM MQ for z/OS 9.2**

Migrating from a release earlier than IBM MQ for z/OS 9.2, for example, IBM MQ for z/OS 9.1 or IBM MQ for z/OS 9.0, requires a multi-stage migration.

Firstly, you must migrate the earlier release of IBM MQ to IBM MQ for z/OS 9.2 or IBM MQ for z/OS 9.3, following the instructions given in the documentation for that release. For more information about where to find the documentation for older versions of the product, see [Documentation for older versions of IBM](https://www.ibm.com/docs/en/ibm-mq/9.2?topic=roadmap-documentation-older-versions) [MQ](https://www.ibm.com/docs/en/ibm-mq/9.2?topic=roadmap-documentation-older-versions).

You can then migrate to IBM MQ for z/OS 9.4 following the instructions in ["Migrating IBM MQ for z/OS](#page-498-0)  [order of tasks" on page 499](#page-498-0).

**Important:** Ensure that your system is stable at IBM MQ for z/OS 9.2 or IBM MQ for z/OS 9.3, before migrating to IBM MQ for z/OS 9.4, so that you have a system to revert to, if necessary.

#### $z/0S$ *Planning to migrate IBM MQ for z/OS to IBM MQ for z/OS 9.4*

Create a plan for migrating IBM MQ for z/OS to IBM MQ for z/OS 9.4.

# <span id="page-497-0"></span>**Before you begin**

If there are concepts about migration you do not understand, see ["Conceitos e métodos de migração" on](#page-374-0) [page 375](#page-374-0).

# **About this task**

Use the following steps as a guide to creating your own plan to migrate your queue managers to IBM MQ for z/OS 9.4. Incorporate the task to migrate a queue manager, ["Migrating IBM MQ for z/OS - order of](#page-498-0) [tasks" on page 499,](#page-498-0) into your plan.

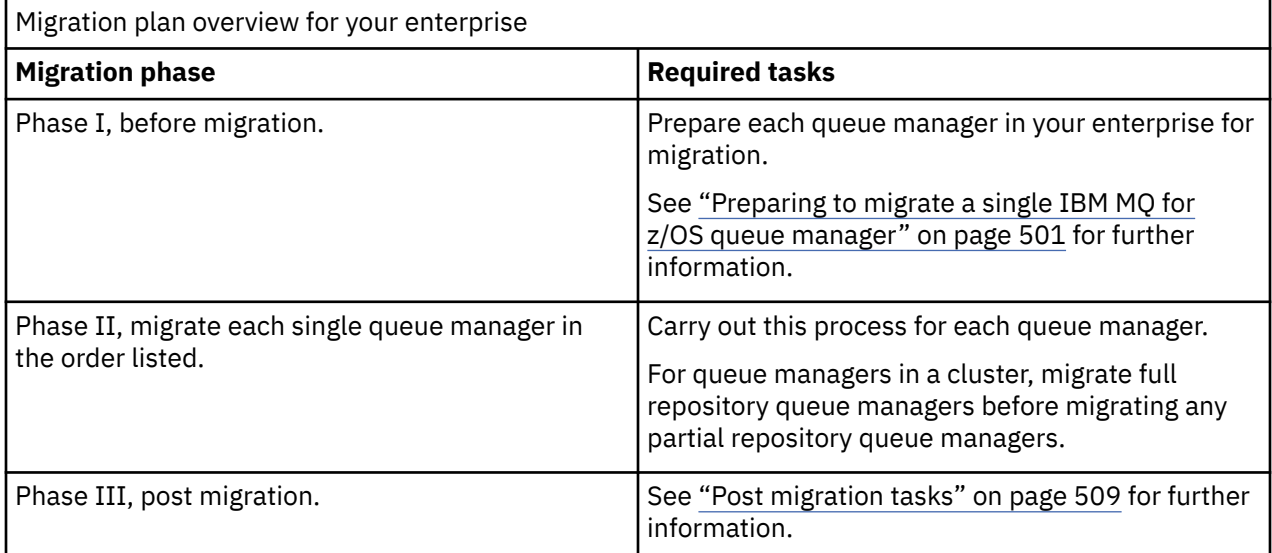

# **Procedure**

1. Review the IBM MQ system requirements for IBM MQ for z/OS 9.4.

See [System requirements for IBM MQ.](https://www.ibm.com/support/pages/node/318077)

2. Review all the changes in the product that affect you.

For more information, see What's new and changed in IBM MQ for z/OS 9.4.0.

3. Review performance changes.

See [IBM MQ - Performance documents.](https://ibm-messaging.github.io/mqperf/)

- 4. Plan the sequence and timing of queue manager migrations.
	- Check that any products using the queue managers support IBM MQ for z/OS 9.4.
	- If the queue manager is a member of a queue manager cluster, you must consider the order of migration of queue managers in the cluster; see ["Migrando um Cluster de Gerenciador de Filas" on](#page-512-0) [page 513.](#page-512-0)
	- Queue managers in a QSG, and queue managers in a cluster can be migrated in parallel, but at any time there should be enough queue managers working in the QSG, and cluster, to ensure that your business can operate satisfactorily while a staged migration takes place. See ["Queue sharing group](#page-498-0) [migration" on page 499](#page-498-0).
- 5. Plan to update any manual or automated procedures you have written with changes to messages and codes.
- 6. Plan to update applications that might be affected by changes.

Consider whether the application must be able to run on both the previous version and IBM MQ for z/OS 9.4. You might be able to change the application to be compatible with both code levels. If you cannot, you can query the queue manager command level, and make the code conditional on the command level. Call MQINQ setting the MQIA\_COMMAND\_LEVEL selector.

7. Decide on what regression tests to perform after migrating.

<span id="page-498-0"></span>Include the procedures and applications you identified in steps ["5" on page 498](#page-497-0) and ["6" on page 498](#page-497-0) in your regression tests.

- 8. Plan to migrate other vendor software, such as WebSphere Application Server, or CICS to use the later version.
- 9. Review any other installed SupportPacs for their applicability to IBM MQ for z/OS 9.4.

## **What to do next**

Perform the steps in your plan.

[About the CICS-MQ adapter](https://www.ibm.com/docs/en/cics-ts/5.4?topic=mq-about-cics-adapter) [IBM MQ Support, Migration PTFs](https://www.ibm.com/support/pages/node/318119) [IBM MQ - SupportPacs by Product](https://www.ibm.com/support/pages/node/318473#1)

#### $\approx$  z/OS *Queue sharing group migration*

Although you can include queue managers from different IBM MQ for z/OS versions in a queue sharing group, you should migrate all queue managers in a queue sharing group to the newest version as quickly as you can.

Queue sharing groups can contain queue managers with a restricted set of different versions. This is supported so that you can migrate and test the upgrade of each queue manager.

When you migrate queue managers in a queue sharing group, migrate all the queue managers to the new version as quickly as you can. Queue sharing groups with queue managers at different versions are harder to administer than if all the queue managers are at the same version.

Before you migrate any member of a queue sharing group, you must upgrade the early code on each LPAR that runs a member of the queue sharing group. The early code on each LPAR must be upgraded to the highest level of IBM MQ that you are migrating to. For more information, see step ["2" on page 502](#page-501-0) of ["Preparing to migrate a single IBM MQ for z/OS queue manager" on page 501.](#page-500-0)

Migrate each queue manager, one at a time, leaving the queue sharing group running. At no stage is an outage of the entire queue sharing group required.

Migrating each queue manager comprises the bulk of the work of migrating a queue sharing group. Approach migrating a queue sharing group as requiring some extra tasks that must be completed during the migration of each queue manager. These tasks are listed in "Migrating IBM MQ for z/OS - order of tasks" on page 499 as part of the procedure to migrate a single queue manager.

A good approach is to create a migration plan that incorporates queue sharing group migration. For more information, see ["Planning to migrate IBM MQ for z/OS to IBM MQ for z/OS 9.4" on page 497.](#page-496-0)

Queue managers that run at IBM MQ for z/OS 9.2.n, 9.3.n, and 9.4.n LTS and CD releases (where n is greater than or equal to 0) can coexist in a queue sharing group.

When you plan a migration, refer to [Queue sharing group coexistence on z/OS](#page-402-0) to determine whether your queue sharing group supports the migration of your queue manager.

### **Related reference**

["Coexistência do grupo de filas compartilhadas no z/OS" on page 403](#page-402-0)

Os gerenciadores de filas em execução no IBM MQ for z/OS 9.3ou em qualquer uma das liberações 9.3.x Continuous Delivery (CD) podem fazer parte de um QSG com gerenciadores de filas em execução no IBM MQ for z/OS 9.1.0 ou mais recente. Isso se aplica a qualquer combinação de liberações CD e Long Term Support (LTS) de IBM MQ for z/OS 9.1.0.

#### $\approx$  2/0S *Migrating IBM MQ for z/OS - order of tasks*

Perform these instructions, in the order shown, to migrate a single IBM MQ for z/OS queue manager.

# **Before you begin**

Review ["Planning to migrate IBM MQ for z/OS to IBM MQ for z/OS 9.4" on page 497.](#page-496-0)

# **About this task**

This topic lists the tasks required in each part of the process to migrate a single IBM MQ for z/OS queue manager, and the order in which these tasks must be done.

**Note:** You must perform the tasks in the following order:

- 1. Before migration
- 2. Migrating to the next release
- 3. Post migration tasks

## **Procedure**

Before migration

- Before migration, complete the following tasks:
	- a) [Make your existing queue manager ready for migration](#page-500-0)
	- b) [Install IBM MQ for z/OS 9.4](#page-501-0)
	- c) [Perform a backup operation](#page-501-0)
	- d) [Run CSQ5PQSG, if using queue sharing groups](#page-502-0)
	- e) [Update the STEPLIB concatenations for Batch, TSO, and RRS applications](#page-502-0)
	- f) [Update the libraries you added to connect CICS to the queue manager](#page-502-0)
	- g) [Update the libraries for the operations and control panels to the latest version IBM MQ libraries](#page-503-0)
	- h) [Update system libraries to format IBM MQ dumps using the Interactive Problem Control System](#page-503-0) [\(IPCS\)](#page-503-0)
	- i) [Consider the migration of other server applications](#page-503-0)
	- j) [Prepare the mqweb server for migration](#page-503-0)

### Migrating to the next release

- To migrate to the next release, complete the following tasks:
	- a) [Update the initialization input data sets](#page-504-0)
	- b) [Stop or disconnect all the applications using the queue manager](#page-504-0)
	- c) [Stop the queue manager and its channel initiator](#page-505-0)
	- d) [Update STEPLIB for the queue manager and the channel initiator](#page-505-0)
	- e) [Update the queue manager startup JCL to add the CSQMINI DD card](#page-505-0)
	- f) [If using a CipherSpec for a channel with SSLCIPH set to its direct hexadecimal value, for example](#page-505-0) [009D, update the channel initiator startup JCL to enable the relevant protocol](#page-505-0) .
	- $g$  V 9.4.0

[If migrating from IBM MQ 9.3.0 or earlier, increase the MEMLIMIT parameter in the channel initiator](#page-505-0) [JCL to a minimum of 2G.](#page-505-0)

- h) [Start the queue manager and channel initiator](#page-505-0)
- i) [Test that everything is working correctly. If a problem occurs, revert the queue manager to a](#page-505-0) [previous version](#page-505-0)
- j) [Optionally, migrate the mqweb server](#page-505-0)

Post migration tasks

- After migration, complete the following tasks:
	- a) [Check the changes in behavior](#page-508-0)
	- b) [Modify the backup jobs to refer to the target version of IBM MQ libraries](#page-508-0)
	- c) [Update the ZPARM module, if required](#page-508-0)
	- d) [Perform a full regression test](#page-509-0)
- <span id="page-500-0"></span>e) [Migrate client applications](#page-509-0)
- f) [Exploit the new functions provided by the migrated queue manager](#page-509-0)
- g) [Optionally, stop the mqweb server for previous versions](#page-509-0)

#### $\approx$  z/OS *Preparing to migrate a single IBM MQ for z/OS queue manager*

Review the z/OS and IBM MQ customization steps, and change any customizations before starting any queue managers at IBM MQ for z/OS 9.4. Follow the steps to prepare a single IBM MQ queue manager on z/OS for migration.

## **Before you begin**

You can continue to run the queue manager on the previous version until it is ready to switch to IBM MQ for z/OS 9.4. Preparing for the switch can be a long process. Switching from the earlier version to IBM MQ for z/OS 9.4 is a quick process. The switch to IBM MQ for z/OS 9.4 occurs when you restart the queue manager using the IBM MQ for z/OS 9.4 libraries.

### **Tips:**

1. To migrate applications, or the queue manager, when moving to a new release of IBM MQ, without changing STEPLIB, create data set aliases such as MQM.qmgr.SCSQLOAD, and reference them in JCL.

Map the aliases to the real data sets, such as MQM.MQV940.SCSQLOAD.

2. You can use the z/OS command D GRS, SYSTEM,  $RES = (*, MQM. V940. SCSQLOAD)$  to display which jobs are using the specified data set, and so identify which jobs and JCL need to be changed.

## **About this task**

The steps are based on the setup procedure for new queue managers; see Customizing your queue managers.

To prepare to migrate an IBM MQ queue manager on z/OS, you need to carry out the detailed steps in this topic, using the links within this overview.

- 1. Make your existing queue manager ready for migration; see step 1.
- 2. Install IBM MQ for z/OS 9.4 and make target libraries available to all z/OS systems that are running queue managers, and grant access; see step ["2" on page 502](#page-501-0).
- 3. Perform a back up operation of each queue manager in your enterprise; see step ["3" on page 502.](#page-501-0)
- 4. Bind, and grant execute authority for the Db2 plans; see step [5.](#page-501-0)
- 5. Run CSQ5PQSG if using queue sharing groups, see step ["5" on page 503](#page-502-0).
- 6. Update the STEPLIB concatenations for Batch, TSO, and RRS applications; see step ["6" on page](#page-502-0) [503.](#page-502-0)
- 7. If you are planning to define a QMINI data set, see step ["7" on page 503](#page-502-0)
- 8. Update the libraries you added to connect CICS to the queue manager; see step ["8" on page 503.](#page-502-0)
- 9. Update the libraries for the operations and control panels to the IBM MQ for z/OS 9.4 libraries; see step ["9" on page 504](#page-503-0).
- 10. Update system libraries to format IBM MQ dumps using the Interactive Problem Control System (IPCS); see step ["10" on page 504.](#page-503-0)
- 11. Consider the migration of other server applications; see step ["11" on page 504.](#page-503-0)
- 12. Prepare the mqweb server for migration; see step ["12" on page 504.](#page-503-0)

## **Procedure**

1. Make your IBM MQ configuration ready for migration, by applying the latest maintenance to the current version libraries.

<span id="page-501-0"></span>Refer to the Preventive Service Planning (PSP) bucket for your version of IBM MQ; see [PSP Buckets -](https://www.ibm.com/support/pages/node/338715) [How to find them on Web.](https://www.ibm.com/support/pages/node/338715)

2. Install IBM MQ for z/OS 9.4, and make target libraries available to all z/OS systems that are running queue managers, and grant access.

You must carry out the following procedure for each z/OS system.

If migrating a member of a queue sharing group, you need to upgrade the early code on all LPARs which host a member of the group, before any of the members of the group are migrated.

- a) Copy the IBM MQ target libraries to the system, and install the early code for IBM MQ for z/OS 9.4 (once for each z/OS system).
- b) APF authorize the load libraries and grant access to the data sets using your external security system.

See APF authorize the IBM MQ load libraries for more information.

Ensure that the APF lists in SYS1.PARMLIB are updated to ensure that any changes made dynamically remain in effect after an IPL.

c) Make the IBM MQ for z/OS 9.4 early code and target libraries available on each z/OS system that is running queue managers.

This involves updating the LPA; see Update the z/OS link list and LPA for more information.

Once this is done, the following message is displayed in the job log of all queue managers when they start up, indicating they are using the most recent version of early code:

```
CSQ3111I <cpf> CSQYSCMD - EARLY PROCESSING PROGRAM IS V9.4 LEVEL 010-000
```
If you are using AMS, also add CSQ0DRTM to the LPA as described in the previous link.

d) Copy the file system zFS and mount it read only.

You only need zFS if one of the following is installed:

- IBM MQ for z/OS UNIX System Services Components
- IBM MQ for z/OS Managed File Transfer
- IBM MQ for z/OS UNIX System Services Web Components
- IBM MQ for z/OS Connector Pack

See the Program Directory for further information. Para links de download para os diretórios do programa, consulteIBM MQ for z/OS Arquivos PDF do diretório do programa .

3. Perform a back up operation for each queue manager in your enterprise, so that you have a copy of all objects and JCL before you make any changes.

This makes rolling back to the current system easier, if you require to do so.

- a) Back up your IBM MQ defined objects, for example using CSQUTIL COMMAND MAKEDEF(..) See Using the COMMAND function of CSQUTIL for more information.
- b) Back up:
	- Started task procedures for the queue manager, channel initiator and, if applicable, the AMS address space.
	- The Initialization input data sets used in the CSQINP1 and CSQINP2 concatenations
	- The system parameter module (ZPARM) libraries
	- The JCL libraries containing the configuration definitions for your queue manager
	- Other libraries containing queue manager configuration or procedures.

**Note:** You might also make a back up of page sets, BSDSs, and active logs as a fallback option. See How to back up and recover page sets for more information on backing up IBM MQ resources.

4. If you are using queue sharing groups, bind, and grant execute authority for the Db2 plans. Customize and run the CSQ45BPL and CSQ45GEX samples in hlq.SCSQPROC. Tailor these members to your environment, using your Db2 subsystem names and data set names.

<span id="page-502-0"></span>The header information in CSQ45BPL and CSQ45GEX describes how to customize the samples:

- CSQ45BPL of hlq.SCSQPROC contains the plan names required for the latest version of IBM MQ
- CSQ45GEX of hlq.SCSQPROC contains the authorities required

See steps 5 and 6 of Set up the Db2 environment.

5. If you are using queue sharing groups, run CSQ5PQSG.

You must specify the **MIGRATE QSG** or **MIGRATE DSG** function, to verify that all queue managers in the QSG or DSG are at a version that is compatible with IBM MQ for z/OS 9.4.

6. Update the libraries you added to STEPLIB concatenations, to make Batch, TSO, and RRS adapters available to applications, so that they can always load the highest version IBM MQ library in the system.

Change the STEPLIB for the Batch, TSO, and RRS applications to reference the IBM MQ for z/OS 9.4 libraries, then restart the applications.

See Set up Batch, TSO, and RRS adapters for more information.

IBM MQ libraries include:

#### **thlqual.SCSQANLx**

This library contains error message information for your national language. The letter 'x' represents the letter for your national language.

#### **thlqual.SCSQAUTH**

This library contains the code that the applications use.

**Notes:** You can:

- a. Connect applications that reference IBM MQ for z/OS 9.4 libraries in STEPLIB to a queue manager that is running on IBM MQ for z/OS 9.4 or earlier. You must not connect applications that reference a STEPLIB from an earlier version to a queue manager running on a later version.
- b. Use the following command, replacing *thlqual* with the High Level Qualifier for your installation, to check which jobs are running with the specified library:

TSO ISRDDN ENQ 'thlqual.SCSQAUTH'

You can then modify the JCL for those jobs accordingly.

- 7. If you are planning to define a QMINI data set, define the data set and update the queue manager start up JCL to add CSQMINI DD to point to your QMINI data set.
- 8. Update the libraries you added to connect CICS to the queue manager.

You must update the IBM MQ libraries in the STEPLIB and DFHRPL concatenations of your CICS region JCL and restart CICS. You are then able to use the most recent IBM MQ features.

The connection between IBM MQ and CICS is provided by CICS libraries that you must update. Without this change, you are not able to use the most recent IBM MQ features. You must change the SCSQCICS library in the DFHRPL concatenation provided by IBM MQ, and also the STEPLIB concatenation.

For each CICS region that is connected to an IBM MQ queue manager, ensure that there is a separate CICS started procedure JCL.

This ensures that the modification of reference to a certain version of IBM MQ libraries in the CICS started procedure JCL only has impact for that single CICS region. In this way you can migrate one queue manager, and only the CICS region or regions connected to it, which makes staged migration possible.

CICS STEPLIB has thlqual.SCSQAUTH, and DFHRPL has thlqual.SCSQCICS, thlqual.SCSQLOAD, and thlqual.SCSQAUTH. For more information, see [Setting up the CICS - IBM MQ adapter](https://www.ibm.com/docs/en/cics-ts/6.1?topic=mq-setting-up-cics-adapter).

**Note:** You can connect applications that reference IBM MQ for z/OS 9.4 libraries in STEPLIB to a queue manager that is running on IBM MQ for z/OS 9.4 or earlier. You must not connect applications that reference a STEPLIB from an earlier version to a queue manager running on a later version.

<span id="page-503-0"></span>9. Update the libraries for the operations and control panels to the IBM MQ for z/OS 9.4 libraries. For more information, see Set up the operations and control panels.

**Note:** You can connect the operations and control panel that references IBM MQ for z/OS 9.4 libraries to the queue manager that is running on IBM MQ for z/OS 9.4, or earlier. You must not connect the operations and control panel that references IBM MQ libraries from an earlier version to a queue manager running on a later version.

10. Update system libraries to format IBM MQ dumps using the Interactive Problem Control System (IPCS).

For more information, see Include the IBM MQ dump formatting member.

- 11. Migrate other software, such as WebSphere Application Server for z/OS, Liberty, IBM Integration Bus, or IMS to use IBM MQ for z/OS 9.4 libraries.
	- a) WebSphere Application Server for z/OS

If you are running in an application server environment where a bindings connection is being used, you need to update the WAS STEPLIB with IBM MQ libraries.

See IBM MQ libraries and the WebSphere Application Server for z/OS STEPLIB for further information.

You also need to configure the IBM MQ messaging provider with native libraries from IBM MQ for z/OS 9.4 of the IBM MQ installation; see [Configuring the IBM MQ messaging provider with native](https://www.ibm.com/docs/en/was-zos/9.0.5?topic=server-configuring-mq-messaging-provider-native-libraries-information) [libraries](https://www.ibm.com/docs/en/was-zos/9.0.5?topic=server-configuring-mq-messaging-provider-native-libraries-information) for further information.

Use the latest level of native libraries in z/OS UNIX System Services.

b) WebSphere Application Server for z/OS Liberty

If you are running in an application server environment where a bindings connection is being used, you need to update the Liberty STEPLIB to use the updated IBM MQ for z/OS libraries.

You should also update the *wmqJmsClient.rar.location* variable, and the **wmqJmsClient nativeLibraryPath** attribute, in the Liberty server.xml to point to the new path to the z/OS UNIX System Services components feature.

**Note:** These steps also apply to IBM z/OS Connect EE.

c) IMS

For more information, see Setting up the IMS adapter.

**Note:** You can connect applications that reference IBM MQ for z/OS 9.4 libraries in STEPLIB to a queue manager that is running on IBM MQ for z/OS 9.4 or earlier. You must not connect applications that reference a STEPLIB from an earlier version to a queue manager running on a later version.

12. If you have configured the IBM MQ Console or REST API, you might need to prepare the mqweb server for migration.

The mqweb server that hosts the IBM MQ Console and REST API can only connect directly to queue managers at the same version of IBM MQ.

If you only have one queue manager on the z/OS system, you do not need to do anything now. You can migrate the existing mqweb server at the same time as the queue manager.

If you have more than one queue manager on the z/OS system, that will be running at different versions of IBM MQ during migration, create a new mqweb server at the latest level.

- a) Create a new mqweb server by following the procedure in Create the mqweb server.
- b) Create a started task procedure for the new mqweb server by following the procedure in Create a procedure for the mqweb server.
- c) Copy any relevant configuration settings from the mqwebuser.xml configuration file of the existing server to the mqwebuser. xml file of the new mqweb server.

The mqwebuser.xml file is in the *WLP\_user\_directory*/servers/mqweb directory, where *WLP\_user\_directory* is the directory that was specified when the **crtmqweb** script ran to create the mqweb server definition.
Configure the new server to use different HTTP and HTTPS ports to any existing servers.

d) Start the new mqweb server by issuing the MVS™ **START procname** command, where *procname* is the name of the new mqweb server started task procedure.

### **Results**

You have prepared your IBM MQ queue manager on z/OS for migration.

### **What to do next**

Follow the instructions in "Migrating a single IBM MQ z/OS queue manager to IBM MQ for z/OS 9.4" on page 505 to migrate the queue manager.

*Migrating a single IBM MQ z/OS queue manager to IBM MQ for z/OS 9.4* Carry out the instructions in this topic to migrate a single IBM MQ queue manager on z/OS.

# **About this task**

To migrate an IBM MQ queue manager on z/OS to a different version, you need to carry out the:

- Process described in ["Preparing to migrate a single IBM MQ for z/OS queue manager" on page 501](#page-500-0)
- Detailed steps in this topic, using the links within this overview.
	- 1. Update the initialization input data sets; see step "1" on page 505.
	- 2. Stop or disconnect all the applications using the queue manager; see step "2" on page 505.
	- 3. Stop the queue manager and its channel initiator; see step ["3" on page 506](#page-505-0).
	- 4. Update STEPLIB for the queue manager and the channel initiator; see step ["4" on page 506](#page-505-0).
	- 5. If you have planned to define a QMINI data set, update the queue manager startup JCL to add the CSQMINI DD card; see step ["5" on page 506.](#page-505-0)
	- 6. If there are any channels that specify a hexadecimal value for the SSLCIPH channel attribute, for example 009D, check if you need to update the channel initiator JCL to enable the use of the CipherSpec; see step ["6" on page 506](#page-505-0).
	- $7.$  If migrating from IBM MQ 9.3.0 or earlier, increase the MEMLIMIT parameter in the channel initiator JCL; see step ["7" on page 506](#page-505-0)
	- 8. Start the queue manager and its channel initiator; see step ["8" on page 506](#page-505-0).
	- 9. Test that everything is working correctly. If there is a problem starting the queue manager, revert the queue manager to a previous version; see step ["9" on page 506](#page-505-0).
	- 10. Optionally, migrate the mqweb server; see step ["10" on page 506](#page-505-0).

### **Procedure**

1. Update the initialization input data sets.

Each IBM MQ queue manager gets its initial definitions from a series of commands contained in the IBM MQ initialization input data sets. These data sets are referenced by the Data Definition (DD) names CSQINP1, CSQINP2, and CSQINPT defined in the queue manager started task procedure. The channel initiator started task procedure has a similar data set referenced by the CSQINPX DD name.

See Customize the initialization input data sets for more information on the initialization input data sets.

The samples supplied for the initialization input data sets can change between versions of IBM MQ. You must review the customization you have made previously to CSQINP1, CSQINP2, CSQINPT, and CSQINPX, and merge them into the initial definitions provided with the latest version of the product. See ["Changes to initialization input data sets " on page 506](#page-505-0) for more information.

2. Stop or disconnect all the applications using the queue manager (for example, CICS, IMS, or batch) and the IBM MQ channels that are connected to other queue managers.

- <span id="page-505-0"></span>3. Stop the queue manager and its channel initiator.
- 4. Update the STEPLIB for the queue manager, channel initiator and, if appropriate, AMS, started task procedures to use the IBM MQ for z/OS 9.4 libraries.
- 5. Update the queue manager startup JCL to add the CSQMINI DD card; see The QMINI data set for further information.
- 6. **I** Deprecated If any channels running to or from the queue manager specify a hexadecimal value directly as their SSLCIPH value, you must update the channel initiator startup JCL to include DD cards to enable the relevant protocol for that CipherSpec.

See Deprecated CipherSpecs for more information.

# $7.19.4.0$

If migrating from IBM MQ 9.3.0 or earlier, increase the MEMLIMIT parameter in the channel initiator JCL to a minimum of 2G.

See Storage configuration for further information.

- 8. Start the queue manager and its channel initiator.
- 9. Test that everything is working correctly. If there is a problem starting the queue manager, consider reverting the queue manager to a previous version; see [Reverting a queue manager to a previous](#page-506-0) [release.](#page-506-0)
- 10. If you have configured the IBM MQ Console or REST API, migrate the mqweb server.

If you only have one queue manager on the z/OS system, migrate the mqweb server to IBM MQ for z/OS 9.4.

- a) Stop the mqweb server started task.
- b) Edit the mqweb server started task.
	- Change STEPLIB to reference the IBM MQ for z/OS 9.4 libraries.
	- Change INSTDIR, PATH and LIBPATH to reference IBM MQ for z/OS 9.4 files in z/OS UNIX System Services.
	- Review JAVA\_HOME, and change it to reference the latest 64 bit version of Java on your system, if necessary.

For more information on configuring the mqweb server started task procedure, see Create a procedure for the mqweb server.

c) Ensure that the mqweb server is associated with the correct product ID.

**Note:** From IBM MQ for z/OS 9.2, this is done in a different way compared to earlier versions. See [Associating the mqweb server with a PID](#page-292-0) for more information.

- d) Start the mqweb server started task.
- e) Test that the queue manager can be accessed in the IBM MQ Console and REST API.

If you have more than one queue manager on the z/OS system, running at different versions of IBM MQ, you should already have [created a new mqweb server at the latest level](#page-503-0) . Use the new mqweb server to access queue managers that have been migrated to IBM MQ for z/OS 9.4. You might need to change the HTTP host name or port used by applications that use the REST API.

### **Results**

You have migrated your IBM MQ for z/OS queue manager to the latest release.

### **What to do next**

Follow the instructions in ["Post migration tasks" on page 509](#page-508-0) to complete the migration process.

 $\blacktriangleright$  z/OS *Changes to initialization input data sets*

Sometimes the initialization input data sets samples change between versions of IBM MQ.

<span id="page-506-0"></span>Important changes which are relevant to IBM MQ for z/OS 9.4, and when they were first available, are described below.

#### **CSQ4INSG**

#### **IBM MQ for z/OS 9.0.4**

The default value of **ADOPTCTX** for SYSTEM.DEFAULT.AUTHINFO.IDPWOS has changed to *YES*.

#### **IBM MQ for z/OS 9.0.1**

Local queue SYSTEM.REST.REPLY.QUEUE added, to support the IBM MQ REST API.

Review the changes, and update the customized versions you are currently using as required.

#### **Note:**

The changes to the initialization data sets are required in Create procedures for the IBM MQ queue manager and Customize the initialization input data sets.

#### $\approx$  2/08 *Reverting a queue manager to a previous version on z/OS*

After migrating to IBM MQ for z/OS 9.4.0 LTS or IBM MQ for z/OS 9.4.0 CD, from either IBM MQ for z/OS 9.3.0 or IBM MQ for z/OS 9.2.0, you can backward migrate, or fallback, to the version you were using prior to migration, using the **BACKMIG** option on the **START QMGR** command. Backwards migration is not supported for a CD release such as IBM MQ for z/OS 9.2.5.

### **Before you begin**

Certain function available in IBM MQ for z/OS 9.4 can affect the ability to backwards migrate. These functions are not enabled by default, but if you have enabled these functions, you need to disable them prior to performing backwards migration.

You should not exploit new IBM MQ for z/OS 9.4 functions, until you are sure that you will not need to perform backwards migration.

### **Migrating back to IBM MQ for z/OS 9.3.0**

 $\mathbf{V}$  S.4.0  $\mathbf{V}$  S.4.0  $\mathbf{V}$  The first-class CAPEXPRY attribute no longer applies to any object definitions, and will be deleted at the point of backwards migration. If you want to maintain these CAPEXPRY values, identify any objects with the first-class CAPEXPRY attribute set, and revert to using the CUSTOM attribute before migrating.

 $V$  S.4.0  $V$  S.4.0  $F$ or example, if MY. QUEUE has a CAPEXPRY value of 5000:

ALTER QL(MY.QUEUE) CAPEXPRY(NOLIMIT) CUSTOM('CAPEXPRY(5000)')

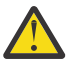

**Attention:** It is not a supported configuration to leave the first-class CAPEXPRY attribute set on a shared object if any queue managers in the queue sharing group are being backwards migrated. This configuration might lead to both the first-class CAPEXPRY and CUSTOM CAPEXPRY attributes being set at the same time.

In this instance, the first-class attribute is always used by the queue managers that do support it, and the CUSTOM attribute applies to those that do not. Therefore, if any queue managers are being backwards migrated, only the CUSTOM CAPEXPRY value should be set, to avoid confusion.

### **Migrating back to IBM MQ for z/OS 9.2.0**

Information described in the preceding *Migrating back to IBM MQ for z/OS 9.3.0 section* applies.

The **STATQ**, **STREAMQ**, and **STRMQOS** parameters introduced in IBM MQ 9.3.0 no longer apply, and for private, and copy object definitions, the new options are deleted at the point of backwards migration.

# **About this task**

A queue manager can only be backwards migrated if it outputs the CSQY039I message at start up. In this case you can use the information in this topic to perform the backwards migration.

Backwards migration is normally only performed immediately after a migration fails for some reason. However, it is possible to perform backwards migration at any time if the CSQY039I message is output at queue manager start up.

#### **Notes:**

• After performing a START QMGR BACKMIG(*vrm*), the queue manager is ready to be started at the specified level.

If, instead, you start the queue manager at a higher version level than was specified for the **BACKMIG** operation, the queue manager forward-migrates the queue manager to the higher version, and it is no longer possible to backwards migrate unless you repeat the START QMGR BACKMIG operation.

• The **BACKMIG** operation makes direct changes to the page sets of IBM MQ and the objects stored on them. This means that you can restart the queue manager at the specified **BACKMIG** version, even if an IPL occurs before queue manager restart, or if the queue manager is started on a different LPAR.

If a queue manager issues the CSQY040I message at start up, backwards migration is not supported, and the procedure described in the following text is not applicable. If you have a back up of the queue manager data, prior to the migration, you could use that data to start the queue manager up at the earlier release.

### **Procedure**

1. Ensure that the queue manager does not have any offline page sets.

If it does, use the command **CSQUTIL FORMAT** to bring the page sets back online.

- 2. Shut the queue manager down cleanly.
- 3. Run the command START QMGR BACKMIG(*vrm*) where *vrm* is the version, release and modifier value of the release previously migrated from, for example 920.

This value is output in the CSQY039I message at queue manager start up.

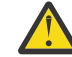

**Attention:** You need to remove the period characters from the message output.

You should include the **PARM** parameter, if it is used usually with the **START QMGR** command.

The queue manager starts up, rewrites its data in a format suitable for backwards migration, and shuts down. If the command processes successfully, the CSQY045I message is output.

If the CSQY043E message is output, examine the messages displayed to resolve the problem and retry the command again.

4. Switch back to use the MSTR and CHINIT started procedure JCLs with the IBM MQ for z/OS 9.3.0 or IBM MQ for z/OS 9.2.0 libraries, as required.

If data set aliases are being used for load libraries, switch the aliases to refer to the IBM MQ for z/OS 9.3.0 or IBM MQ for z/OS 9.2.0 libraries.

For example, an alias named MOM.MOP1.SCSQLOAD, referring to MOM.MOV940.SCSQLOAD, needs to be changed to refer to MQM.MQV930.SCSQLOAD, or MQM.MQV920.SCSQLOAD, as required.

- 5. If you had planned to define a QMINI data set and you had added CSQMINI DD to your MSTR started procedure, remove the CSQMINI DD card.
- 6. Revert to using the system parameter module (CSQZPARM) used with IBM MQ for z/OS 9.3.0 or IBM MQ for z/OS 9.2.0, prior to migration, and linking to the IBM MQ for z/OS 9.3.0 or IBM MQ for z/OS 9.2.0 code, as required.
- 7. Verify the backwards migration by starting the queue manager, channel initiator and, listener or listeners separately.
- 8. Check for, and resolve, any errors that occur during start up.

<span id="page-508-0"></span>Once all three components start up cleanly, you can combine the start up of the three components, if required.

9. Verify correct functioning of existing applications.

## **Results**

Your queue manager will now be running at the version of code it was originally migrated from.

**Note:** It is not necessary to fall back the early code to the previous version, for this installation, when reverting your queue manager to an earlier version.

Early code refers to the IBM MQ load modules that must be loaded into the Link Pack Area (LPA) for IBM MQ to act as a z/OS subsystem. When a command is issued to a queue manager, or when an application connects to a queue manager, the first action taken by the IBM MQ system is to load the early code.

The LPA must contain the IBM MQ early code modules from the latest version of IBM MQ running on the system. For example, if an IBM MQ for z/OS 9.4.0 and IBM MQ for z/OS 9.3.0 queue manager run on the same system, the early code for IBM MQ for z/OS 9.4.0 must be loaded in the LPA.

For more information, see Early code.

#### **Related information**

START QMGR (start queue manager) on z/OS

### *Post migration tasks*

Follow the steps to perform the tasks you need to carry out after migrating a single IBM MQ queue manager on z/OS.

### **About this task**

After you have migrated an IBM MQ queue manager on z/OS you need to carry out the detailed steps in this topic, using the links within this overview.

- 1. Check the changes in behavior; see step "1" on page 509.
- 2. Modify the backup jobs to refer to the target version of IBM MQ libraries; see step "2" on page 509.
- 3. Update the ZPARM module if you have not already done so before starting the queue manager; see step "3" on page 509.
- 4. Perform a full regression test; see step [4](#page-509-0).
- 5. Migrate client applications; see step [5.](#page-509-0)
- 6. Exploit the new functions provided by the migrated queue manager; see step [6.](#page-509-0)
- 7. Optionally, stop the mqweb server for previous versions; see step [7](#page-509-0).

### **Procedure**

- 1. Check the changes in behavior made by default configuration changes.
- The default values of some properties might have been changed in the new version, which can lead to changes in behavior.
- 2. Modify backup and other administrative jobs, such as jobs to backup IBM MQ objects and channel authentication records, and MAKEDEF jobs.

For example using CSQUTIL COMMAND MAKEDEF(..); see Using the COMMAND function of CSQUTIL to refer to the target version of IBM MQ libraries.

- 3. Update the system parameter (ZPARM) module if required. Note the following:
	- You should review changes to the ZPARM parameters between the version you have migrated from, and IBM MQ 9.4.0.
- <span id="page-509-0"></span>• If you need to change the value of any parameters, you should generate a new ZPARM at this point. Do this by:
	- a. Tailoring the ZPARM sample to use the new IBM MQ libraries
	- b. Updating values for the parameters as necessary, and
	- c. Recompiling, to generate the new ZPARM.
- You do not have to recompile the ZPARM, if you do not change the values of any parameters.
- 4. Perform a full regression test.
- 5. Migrate client applications.

Client applications can be considered any time throughout the migration phase.

Clients are backwards and forwards compatible. It is advisable to migrate the client libraries to the same, or later, level as the queue manager, so that the latest function is available.

6. Exploit new functions provided by the migrated queue manager.

Your queue manager has been fully migrated to a new version level, so you can now take benefit of new capabilities.

However, note that additional configuration might be required to enable selected new features.

Review What's new and changed in IBM MQ 9.4 and check which features best serve your business needs. Plan your action to develop new applications, or changing configurations, to enable those features.

7. If you created a new mqweb server for the latest version, you can stop the mqweb server for any previous versions when all queue managers on the z/OS system have been migrated to the latest version.

### **Results**

You have completed the migration of a single IBM MQ for z/OS queue manager.

 $z/0S$ *Migrating a Managed File Transfer for z/OS installation to the next version of the product* Follow these instructions to migrate an IBM MQ Managed File Transfer for z/OS installation to IBM MQ for z/OS 9.4.

# **Overview**

From IBM MQ 9.2, the install process for Managed File Transfer for z/OS (MFT) changed on z/OS.

MFT no longer has its own SMP/E install. Instead, MFT is installed at the same time as the queue manager code, using the IBM MQ for z/OS SMP/E install. For details on the install process see: ["Changes caused by](#page-294-0) [making IBM MQ Managed File Transfer for z/OS part of the base product installation" on page 295](#page-294-0).

From IBM MQ for z/OS 9.2, the MFT libraries are placed into an mqft directory underneath the directory containing the z/OS UNIX System Services (z/OS UNIX) Components. For example: /mqm/V9R4M0/mqft.

Note that the mqft directory structure is the same as before, apart from the bin directory.

In earlier versions of MFT the bin directory was a peer of the mqft directory. That is, you might have installed MFT into a /mqmfte/V9R1Mn/ directory, and that directory would have contained both an mqft and a bin directory.

From IBM MQ for z/OS 9.2, the bin directory is located underneath the mqft directory; for example: /mqm/V9R4M0/mqft/bin.

**Important:** As part of migrating IBM MQ for z/OS 9.4, you should:

- 1. Adjust any scripts you had that are dependent on this directory structure.
- 2. Look at any JCL which you use to launch MFT processes, and adjust the BFG\_PROD and MQ\_PATH variables appropriately.

For example, if you have installed z/OS UNIX Components into /mqm/V9R4M0/ the value of MQ\_PATH will be /mqm/V9R4M0/ and the value of BFG\_PROD will be /mqm/V9R4M0/mqft.

Finally, the **fte\*** commands no longer require that the LIBPATH environment variable contains the path to the IBM MQ for z/OS Java libraries.

### **Migration process**

The process of migrating MFT to a new version is:

- 1. Install IBM MQ for z/OS 9.4, including the MFT component.
- 2. Perform a controlled shutdown of all of the agents in your topology:
	- a. For agents that are administered using JCL, you can do this by running the BFGAGSP member within the agent's data set
	- b. For agents that are being administered using z/OS UNIX, run the command **fteStopAgent** *agent\_name*.
- 3. Stop your loggers:
	- a. If your logger is being administered using JCL, run the BFGLGSP member within the logger's data set.
	- b. For loggers that are administered using z/OS UNIX, run the command **fteStopLogger** *logger\_name*
- 4. For each agent or logger that is being administered by JCL:
	- a. Copy the SCSQFCMD data set from the IBM MQ for z/OS 9.4 installation into a new data set specific to that agent or logger.
	- b. Edit the BFGCUSTM member inside the data set, and set the parameters enclosed within ++ characters to the appropriate values.
	- c. Run BFGCUSTM inside the copy of the data set. This generates a new set of JCL that can be used to administer the agent or logger.
	- d. Start the agent or logger again by running either the BFGAGST or BFGLGST member within the data set.
- 5. For each agent or logger that is being administered from z/OS UNIX:
	- a. The **fte\*** commands used to administer the agent or logger are located in a mqft/bin directory under the IBM MQ for z/OS UNIX System Services Components install; for example: /mqm/ V9R4M0/mqft/bin.

You need to adjust any scripts calling these commands, to take account of this change.

b. The commands no longer require that the IBM MQ for z/OS Java lib directory, for example, /mqm/ V9R4M0/java/lib is in the LIBPATH environment variable.

If you manually set the LIBPATH environment variable to contain the IBM MQ for z/OS Java lib directory, no longer do so.

This variable might also be set in a .wmqfterc file, in which case you should remove it.

c. Additionally, you might need to update the STEPLIB environment variable if the queue manager has been migrated at the same time.

This variable might be set in a .wmqfterc file as described in Environment variables for MFT on z/OS.

d. Finally, you need to set the BFG\_DATA environment variable to the same value as it was before, to ensure the agent or logger has access to its existing configuration.

This variable might be set in a .wmqfterc file as described in Environment variables for MFT on z/OS.

e. Start the agent or logger again

#### **Related tasks**

Using Managed File Transfer for z/OS

#### $z/0S$ *Adding a new queue sharing group to an existing Db2 data sharing group that is used by existing queue sharing groups*

Follow these steps to add a new queue sharing group, containing queue managers running at IBM MQ for z/OS 9.4, to a Db2 data sharing group used by existing queue sharing groups, running at earlier versions of IBM MQ for z/OS.

# **Before you begin**

Ensure all queue managers in the existing queue sharing groups have the latest versions of maintenance applied, including all migration and coexistence PTFs that are applicable.

For example, if the existing queue sharing groups contain a mixture of IBM MQ for z/OS 8.0, 9.0 and 9.1 queue managers, the IBM MQ for z/OS 8.0 queue managers should have the migration and coexistence PTFs that allow them to coexist with 9.0 and 9.1 queue managers, and the IBM MQ for z/OS 9.0 queue managers should have the migration and coexistence PTFs that allow them to coexist with 9.1 queue managers.

**Note:** There are no migration and coexistence PTFs specific to IBM MQ for z/OS 9.2 or higher.

# **About this task**

A Db2 data sharing group can be used by multiple different queue sharing groups, running a variety of different versions of IBM MQ for z/OS.

All the different queue sharing groups will share the same set of IBM MQ related tables, and these tables must use the definitions provided by the highest version of IBM MQ using the Db2 data sharing group, which in this case will be IBM MQ for z/OS 9.4.

# **Procedure**

1. Set up the coupling facility.

See Set up the coupling facility.

2. Customize and include the initialization input sample *thlqual*.SCSQPROC(CSQ4INSS) in the CSQINP2 data set.

See ["Preparing to migrate a single IBM MQ for z/OS queue manager" on page 501](#page-500-0) for more information.

3. Add the IBM MQ entries to the Db2 data-sharing group using the **CSQ5PQSG** program.

See Add the IBM MQ entries to the Db2 data-sharing group.

4. Tailor the system parameter module to add Db2 data-sharing group and IBM MQ queue sharing group information.

See ["Preparing to migrate a single IBM MQ for z/OS queue manager" on page 501](#page-500-0) for more information.

#### **Migrando IBM MQ para um contêiner CP4I OpenShift** CD.

As etapas principais para migrar um gerenciador de filas IBM MQ existente em um ambiente de contêiner usando o contêiner do IBM Cloud Pak for Integration para IBM MQ.

### **Sobre esta tarefa**

Este cenário está documentado aqui: Migrando IBM MQ para um cenário de contêiner CP4I

# **Migrando um Cluster de Gerenciador de Filas**

É possível migrar todos os gerenciadores de filas em um cluster de uma vez ou um por vez, o que é chamado de migração em estágios. Migre gerenciadores de filas de repositório completo em um cluster antes de gerenciadores de cluster de repositório parcial. Você deve considerar qual é o efeito da migração de alguns gerenciadores de filas em um cluster, antes que todos os gerenciadores de filas sejam migrados.

# **Antes de começar**

Antes de iniciar a migração, verifique se nenhum problema de migração específico do cluster é identificado para a migração que você pretende executar.

Considere os seguintes problemas relacionados à migração de um cluster de gerenciador de filas:

- Minimizar a indisponibilidade do aplicativo.
- Medir e verificar o sucesso da migração e planejar para a migração para versão anterior se houver algum problema na migração.
- Aproveitar os novos recursos do IBM MQ
- Gerenciar a migração de um cluster no contexto da rede do IBM MQ mais ampla e da arquitetura de sistemas de sua organização.

### **Sobre esta tarefa**

Os gerenciadores de fila de cluster podem ser participar em clusters com outros gerenciadores de fila sendo executados em versões diferentes, que é o motivo pelo qual uma migração em estágio é possível. Estar apto para fazer uma migração em estágios é importante, já que migrar cada gerenciador de filas em um cluster leva tempo. Ao fazer a migração em estágios, que deixa outros gerenciadores de filas no cluster em execução, você reduz o efeito do tempo de inatividade do gerenciador de filas nos aplicativos.

Migre gerenciadores de filas com repositórios completos primeiro. Depois migre os outros gerenciadores de filas, que têm repositórios parciais, um de cada vez. Conclua a migração do cluster inteiro antes de começar a usar novas funções.

Se você tiver que começar a usar novas funções antes de concluir a migração do cluster inteiro, talvez seja necessário atualizar os repositórios parciais. Após cada migração de um gerenciador de filas com um repositório parcial, emita o comando **REFRESH CLUSTER** no gerenciador de filas recémmigrado. O comando atualiza os registros de cluster no gerenciador de filas recém-migrado, recebendo potencialmente atualizações para quaisquer novos atributos. Não execute essa etapa se você tiver migrado o cluster inteiro antes de usar a nova função. O comando **REFRESH CLUSTER** leva muito tempo para que todas as mudanças funcionem no cluster.

**Nota:** Para grandes clusters, o uso do comando **REFRESH CLUSTER** pode ser disruptivo para o cluster enquanto ele está em andamento e novamente em intervalos de 27 dias, quando os objetos de cluster enviam automaticamente atualizações de status para todos os gerenciadores de filas de seu interesse. Consulte Atualizando em um grande cluster pode afetar o desempenho e disponibilidade do cluster.

Se os repositórios completos não forem migrados antes dos repositórios parciais, o cluster continuará funcionando, mas nem todos os novos recursos em uma versão funcionarão conforme esperado. Para trabalhar previsivelmente, os gerenciadores de filas de repositório completo devem estar executando a versão principal mais recente do IBM MQ (para LTS usuários) ou CD (para usuários do CD ). Isso assegura que os repositórios completos possam armazenar informações do restante do cluster que surge do uso de novos recursos.

Um repositório armazena um registro que ele recebe em sua própria versão. Se o registro recebido estiver em uma versão mais recente, os atributos da versão mais recente serão descartados quando o registro for armazenado. Um gerenciador de filas IBM MQ 9.3 que recebe informações sobre um gerenciador de filas IBM MQ 9.4 armazena apenas as informações do IBM MQ 9.3. Um repositório do IBM MQ 9.4 que recebe um registro do IBM MQ 9.3 armazena valores padrão para atributos introduzidos na versão mais recente. Os padrões definem os valores para os atributos que não estão incluídos no registro que ele recebe. Para

<span id="page-513-0"></span>obter informações adicionais, consulte "Como Repositórios de Cluster com uma Combinação de Versões São Atualizados" na página 514.

**Nota:** Em circunstâncias excepcionais, pode ser necessário fazer upgrade de alguns dos seus repositórios parciais antes de seus repositórios completos.

Embora o produto suporte essa configuração, seja muito cuidadoso nessa situação para evitar o uso de qualquer nova função de armazenamento em cluster nos repositórios parciais, até que seja feito upgrade de seus repositórios completos, para evitar resultados inesperados.

### **Procedimento**

- Para obter informações sobre como criar um plano de migração para um cluster de gerenciador de filas, veja ["Criando um plano de migração para um cluster de gerenciador de filas" na página 515.](#page-514-0)
- Para obter informações sobre a criação de um plano de restauração para a migração de um cluster de gerenciador de filas, veja ["Criando um plano de restauração para a migração do cluster de gerenciador](#page-515-0) [de filas" na página 516](#page-515-0).
- Para obter informações sobre como migrar um gerenciador de filas em um cluster de gerenciador de filas, veja ["Migrando Um Gerenciador de Filas do Cluster" na página 517.](#page-516-0)

### *Como Repositórios de Cluster com uma Combinação de Versões São Atualizados*

Repositórios armazenam registros para um objeto em um cluster na versão do formato do registro que corresponde à versão do gerenciador de filas que hospeda o repositório. Os gerenciadores de filas do repositório encaminham registros de objeto, antes de eles serem armazenados, no formato em que são recebidos. O destinatário ignora campos de uma versão mais nova e usa valores padrão para campos que não estão presentes no registro.

Repositórios de cluster retêm registros que representam objetos, por exemplo, um registro de fila representa uma fila de clusters. Um repositório completo retém os registros de todos os objetos no cluster. Repositórios parciais retêm registros para objetos locais e objetos remotos que são usados localmente. Um registro de repositório pode reter informações apenas sobre atributos no mesmo nível de comando do gerenciador de filas que retém esse repositório. Por isso, por exemplo, um repositório do IBM MQ 9.3 contém apenas informações de atributo de nível do IBM MQ 9.3. Um repositório do IBM MQ 9.4 contém todos os registros do IBM MQ 9.3, além dos registros do IBM MQ 9.4 contendo atributos adicionais do IBM MQ 9.4.

Um repositório armazena um registro que ele recebe em sua própria versão. Se o registro recebido estiver em uma versão mais recente, os atributos da versão mais recente serão descartados quando o registro for armazenado. Um gerenciador de filas IBM MQ 9.3 que recebe informações sobre um gerenciador de filas IBM MQ 9.4 armazena apenas as informações do IBM MQ 9.3. Um repositório do IBM MQ 9.4 que recebe um registro do IBM MQ 9.3 armazena valores padrão para atributos introduzidos na versão mais recente. Os padrões definem os valores para os atributos que não estão incluídos no registro que ele recebe.

Normalmente um repositório envia registros em seu próprio formato de versão, que é o mesmo que o formato no qual eles estão armazenados. Há uma exceção para essa regra. Quando um repositório completo recebe um registro de um repositório parcial, ele é encaminhado imediatamente no mesmo formato. Portanto, se um repositório completo do IBM MQ 9.3 recebesse um registro de um repositório parcial do IBM MQ 9.4, ele encaminharia o registro do IBM MQ 9.4 . Ele envia o registro para quaisquer outros repositórios completos e quaisquer outros repositórios parciais que tenham assinaturas correspondentes ao registro.

Um repositório parcial reflete qualquer repositório completo que enviou a atualização mais recente para um registro. Como consequência, você pode ver as informações retidas por um repositório parcial do IBM MQ 9.4 para novos atributos do IBM MQ 9.4 que estão mudando de forma inesperada. Os valores podem mudar de informações reais da IBM MQ 9.4 para valores padrão. As mudanças ocorrem se os repositórios completos no cluster estiverem em níveis diferentes. Migre todos os repositórios completos primeiro para evitar instabilidade.

Um repositório parcial envia informações sobre seus objetos para um repositório completo periodicamente, pelo menos uma vez a cada 27 dias. São enviadas informações sobre qualquer objeto <span id="page-514-0"></span>quando ele é mudado ou definido. Consulte Por quanto tempo os repositórios do gerenciador de filas retêm informações?

Após a migração de todos os repositórios completos para a IBM MQ 9.4, alguns atributos podem reter valores padrão. Os atributos podem reter valores padrão no lugar dos valores reais, caso um repositório não tenha recebido uma atualização. É possível atualizar o repositório de uma de duas formas:

- Altere o objeto que o registro contendo os valores padrão representa, por exemplo, usando ALTER QL para uma fila local. A mudança força o repositório local a enviar o registro novamente.
- Emita o comando **REFRESH CLUSTER** no repositório parcial que contém o registro contendo valores padrão. **REFRESH CLUSTER** força o repositório parcial a descartar o registro que contém os valores padrão e obter um novo registro conforme necessário.

**Nota:** Para grandes clusters, o uso do comando **REFRESH CLUSTER** pode ser disruptivo para o cluster enquanto ele está em andamento e novamente em intervalos de 27 dias, quando os objetos de cluster enviam automaticamente atualizações de status para todos os gerenciadores de filas de seu interesse. Consulte Atualizando em um grande cluster pode afetar o desempenho e disponibilidade do cluster.

Resumindo, para uma migração mais rápida e previsível, quando fizer a migração de clusters em estágios, execute estas etapas na seguinte ordem:

- 1. Migre os gerenciadores de filas com repositórios completos.
- 2. Migre os gerenciadores de filas com repositórios parciais.
- 3. Comece a usar uma nova função no cluster.

**Nota:** Em circunstâncias excepcionais, pode ser necessário fazer upgrade de alguns dos seus repositórios parciais antes de seus repositórios completos.

Embora o produto suporte essa configuração, seja muito cuidadoso nessa situação para evitar o uso de qualquer nova função de armazenamento em cluster nos repositórios parciais, até que seja feito upgrade de seus repositórios completos, para evitar resultados inesperados.

#### **Conceitos relacionados**

Quanto Tempo os repositórios do gerenciador de filas retêm informações?

### *Criando um plano de migração para um cluster de gerenciador de filas*

Antes de fazer a migração de um cluster de gerenciador de filas, planeje o que você vai fazer. Identifique funções que gerenciadores de filas diferentes desempenham no cluster e decida a ordem para migrar os gerenciadores de filas.

### **Procedimento**

- Quais problemas de gerenciador de filas e migração de aplicativo devem ser resolvidos entre a antiga e a nova versões?
- Quais procedimentos de arquitetura do sistema e de controle de mudança devem ser levados em consideração?
- Considere questões de migração específicas de clusters, como migrar repositórios completos primeiro e migrar clusters de sobreposição.
- Qualquer um dos gerenciadores de filas está em um grupo de filas compartilhadas ou faz parte de uma solução de alta disponibilidade?
- O cluster é um cluster de publicação/assinatura? Qual gerenciador de filas é um host de tópico de cluster?
- Decida se você fará uma migração em estágios ou se migrará todos os gerenciadores de filas ao mesmo tempo.
- Você tem um sistema de teste para migrar e um sistema de produção?
- Documente e teste o plano antes de migrar os gerenciadores de filas de produção.

#### <span id="page-515-0"></span>**Conceitos relacionados**

#### ["Interoperação e Migração do Aplicativo" na página 382](#page-381-0)

O IBM MQ suporta a execução de aplicativos compilados e vinculados com versões anteriores do IBM MQ, com níveis mais recentes do IBM MQ. Use a nova versão das bibliotecas para construir os aplicativos, uma vez que os gerenciadores de filas tenham sido submetidos a upgrade.

#### Disponibilidade de gerenciadores de filas do host de tópico de cluster

["Como Repositórios de Cluster com uma Combinação de Versões São Atualizados" na página 514](#page-513-0) Repositórios armazenam registros para um objeto em um cluster na versão do formato do registro que corresponde à versão do gerenciador de filas que hospeda o repositório. Os gerenciadores de filas do repositório encaminham registros de objeto, antes de eles serem armazenados, no formato em que são recebidos. O destinatário ignora campos de uma versão mais nova e usa valores padrão para campos que não estão presentes no registro.

#### ["Migração do Gerenciador de Filas" na página 379](#page-378-0)

Após a atualização de uma instalação, a migração do gerenciador de filas pode ser necessária. A migração ocorre quando você inicia um gerenciador de filas. É possível remover um upgrade antes de iniciar um gerenciador de filas. No entanto, se você remover o upgrade após iniciar um gerenciador de filas, ele não funcionará.

#### ["Queue sharing group migration" na página 499](#page-498-0)

Although you can include queue managers from different IBM MQ for z/OS versions in a queue sharing group, you should migrate all queue managers in a queue sharing group to the newest version as quickly as you can.

#### **Tarefas relacionadas**

["Migrando um gerenciador de filas em uma configuração de alta disponibilidade" na página 519](#page-518-0) Configurações de alta disponibilidade de gerenciadores de filas podem aumentar a disponibilidade dos aplicativos IBM MQ. Se um gerenciador de filas ou servidor, falhar, ele será reiniciado automaticamente em outro servidor. É possível preparar os aplicativos IBM MQ MQI client para se reconectarem automaticamente ao gerenciador de filas. Aplicativos do servidor podem ser configurados para iniciarem quando o gerenciador de filas for iniciado.

### *Criando um plano de restauração para a migração do cluster de gerenciador de filas*

Antes de executar uma migração, decida sobre um plano de restauração no caso de falha.

### **Antes de começar**

Quais recursos de restauração os gerenciadores de filas no cluster suportam?

**Z/0S** Se as bibliotecas do nível anterior do IBM MQ incluírem as PTFs apropriadas para a migração para versão anterior, os gerenciadores de filas em execução no z/OS poderão ser revertidos para um nível anterior mudando as bibliotecas de carregamento.

Em outras plataformas, a única opção de restauração é restaurar um gerenciador de filas para um estado anterior. Ao restaurar um gerenciador de filas, você perde todas as mudanças persistentes desde que o gerenciador de filas começou a ser executado no novo nível.

# **Sobre esta tarefa**

O plano de restauração deve considerar como manter a disponibilidade do cluster. Ele deve tratar de todos os problemas que surgirem com a migração de um gerenciador de filas no cluster.

### **Procedimento**

O plano de restauração deve descrever os seguintes pontos:

- O que constitui uma migração de sucesso.
- As condições que acionam o procedimento de restauração.
- Ações de restauração alternativas, como:
- <span id="page-516-0"></span>a) Suspender um gerenciador de filas do cluster.
- b) Retroceder uma migração
- c) Manter um gerenciador de filas off-line até que um problema externo seja resolvido.

#### **Conceitos relacionados**

#### ["Migração do Gerenciador de Filas" na página 379](#page-378-0)

Após a atualização de uma instalação, a migração do gerenciador de filas pode ser necessária. A migração ocorre quando você inicia um gerenciador de filas. É possível remover um upgrade antes de iniciar um gerenciador de filas. No entanto, se você remover o upgrade após iniciar um gerenciador de filas, ele não funcionará.

#### *Migrando Um Gerenciador de Filas do Cluster*

Siga estas etapas para migrar um único gerenciador de filas em um cluster, começando com um gerenciador de filas em seu sistema de teste. Baseie estas etapas no plano de migração do cluster.

### **Procedimento**

- 1. Suspenda o gerenciador de filas que você deseja migrar do cluster:
	- a) Emita o comando **MQSC**:

SUSPEND QMGR CLUSTER(*cluster name*)

b) Verifique se nenhuma mensagem foi enviada para o gerenciador de filas.

Você deve fechar qualquer aplicativo que continue enviando mensagens para esse gerenciador de filas. O algoritmo de carga de trabalho de cluster pode escolher o gerenciador de filas suspenso. Se não houver nenhum outro destino válido ou se um aplicativo tiver uma afinidade com o gerenciador de filas, ele pode selecionar o gerenciador de filas.

- 2. Salve um registro de todos os objetos de cluster conhecidos por este gerenciador de filas. Esses dados são usados após a migração para verificar se os objetos foram migrados com sucesso.
	- a) Emita o comando para visualizar gerenciadores de filas do cluster.

DISPLAY CLUSQMGR(\*)

b) Emita o comando para visualizar filas de clusters.

DISPLAY QC(\*)

c) Emita o comando para visualizar tópicos de cluster.

DISPLAY TCLUSTER(\*)

- 3. Salve um registro do repositório completo de sua visualização dos objetos de cluster que pertencem a esse gerenciador de filas. O registro é usado após a migração para verificar se os objetos foram migrados com sucesso.
	- a) Emita o comando nos repositórios completos para exibir esse gerenciador de filas.

DISPLAY CLUSQMGR(*migrated queue manager name*)

b) Emita o comando nos repositórios completos para exibir as filas de cluster para este gerenciador de filas

DISPLAY QC(\*) WHERE(CLUSQMGR EQ *migrated queue manager name*)

c) Emita o comando nos repositórios completos para exibir os tópicos de cluster para este gerenciador de filas.

DISPLAY TCLUSTER(\*) WHERE(CLUSQMGR EQ *migrated queue manager name*)

4. Migre o gerenciador de filas.

Execute uma das tarefas de migração de gerenciador de filas, dependendo da plataforma; consulte ["Migrando um gerenciador de filas no Windows" na página 418](#page-417-0).

O processo de migração do gerenciador de filas está na estrutura de tópicos:

- a) Parar o gerenciador de fila.
- b) Faça um backup do gerenciador de filas.
- c) Instale a nova versão do IBM MQ.
- d) Reiniciar o gerenciador de filas.
- 5. Certifique-se de que todos os objetos de cluster foram migrados com êxito.
	- a) Emita o comando para visualizar gerenciadores de filas do cluster e verificar a saída com relação aos dados salvos antes da migração.

DISPLAY CLUSQMGR(\*)

b) Emita o comando para visualizar filas de clusters e verificar a saída com relação aos dados salvos antes da migração.

DISPLAY  $QC(*)$ 

c) Emita o comando para visualizar tópicos de clusters e verificar a saída com relação aos dados salvos antes da migração.

DISPLAY TCLUSTER(\*)

- 6. Verifique se o gerenciador de filas está se comunicando corretamente com os repositórios completos.
- 7. Verifique se os canais do cluster para os repositórios completos podem ser iniciados.
- 8. Verifique se os repositórios completos ainda têm informações sobre o gerenciador de filas do cluster migrado, suas filas de clusters, e seus tópicos de cluster.
	- a) Emita o comando nos repositórios completos e verifique a saída com relação aos dados salvos antes da migração.

DISPLAY CLUSQMGR(*migrated\_queue\_manager\_name*)

b) Emita o comando nos repositórios completos e verifique a saída com relação aos dados salvos antes da migração.

DISPLAY QC(\*) WHERE(CLUSQMGR EQ *migrated\_queue\_manager\_name*)

c) Emita o comando nos repositórios completos e verifique a saída com relação aos dados salvos antes da migração.

DISPLAY TCLUSTER(\*) WHERE(CLUSQMGR EQ *migrated\_queue\_manager\_name*)

- 9. Teste se os aplicativos em outros gerenciadores de filas podem colocar mensagens nas filas pertencentes ao gerenciador de filas do cluster migrado.
- 10. Teste se os aplicativos no gerenciador de filas migrado podem colocar mensagens nas filas pertencentes a outros gerenciadores de filas do cluster.
- 11. Continue o gerenciador de filas emitindo o comando a seguir:

RESUME QMGR CLUSTER(*cluster name*)

<span id="page-518-0"></span>12. Monitore de perto o gerenciador de filas e os aplicativos no cluster por algum tempo.

### **Como proceder a seguir**

Quando você tiver concluído a migração de um gerenciador de filas em um cluster, em seu sistema de teste, conclua a migração dos outros gerenciadores de filas em cada cluster no sistema de teste.

Quando você tiver concluído a migração de todos os gerenciadores de filas no sistema de teste, migre cada um deles no sistema de produção.

#### **Conceitos relacionados**

#### ["Migração do Gerenciador de Filas" na página 379](#page-378-0)

Após a atualização de uma instalação, a migração do gerenciador de filas pode ser necessária. A migração ocorre quando você inicia um gerenciador de filas. É possível remover um upgrade antes de iniciar um gerenciador de filas. No entanto, se você remover o upgrade após iniciar um gerenciador de filas, ele não funcionará.

#### **Referências relacionadas**

DISPLAYCLUSQMGR DISPLAYQUEUE RESUME QMGR SUSPEND QMGR

# **Migrando um gerenciador de filas em uma configuração de alta disponibilidade**

Configurações de alta disponibilidade de gerenciadores de filas podem aumentar a disponibilidade dos aplicativos IBM MQ. Se um gerenciador de filas ou servidor, falhar, ele será reiniciado automaticamente em outro servidor. É possível preparar os aplicativos IBM MQ MQI client para se reconectarem automaticamente ao gerenciador de filas. Aplicativos do servidor podem ser configurados para iniciarem quando o gerenciador de filas for iniciado.

### **Sobre esta tarefa**

**Para o IBM MQ for Multiplatforms, as configurações de alta disponibilidade podem ser** implementadas usando uma solução de cluster de alta disponibilidade ou usando gerenciadores de filas de várias instâncias. Red Hat Cluster Suite ou Microsoft Cluster Service (MSCS) são exemplos de soluções de cluster de alta disponibilidade.

**Para Linux, Para** as plataformas Linux, é possível implementar a alta disponibilidade usando gerenciadores de filas de dados replicados (RDQMs). Para migrar RDQMs, consulte ["Migrando os](#page-522-0) [gerenciadores de filas de dados replicados" na página 523.](#page-522-0)

 $\blacktriangleright$   $\blacktriangleright$   $\blacktriangleright$   $\blacktriangleright$   $\blacktriangleright$   $\blacktriangleright$   $\blacktriangleright$   $\blacktriangleright$   $\blacktriangleright$   $\blacktriangleleft$  ara  $\blacktriangleright$   $\blacktriangleright$   $\blacktriangleleft$   $\blacktriangleleft$   $\blacktriangleleft$   $\blacktriangleright$   $\blacktriangleleft$   $\blacktriangleleft$   $\blacktriangleleft$   $\blacktriangleleft$   $\blacktriangleleft$   $\blacktriangleleft$   $\blacktriangleleft$   $\blacktriangleleft$   $\blacktriangleleft$   $\blacktriangleleft$   $\blacktriangleleft$   $\blacktriangleleft$   $\blacktriangleleft$   $\$ do gerenciador de filas; veja Disponibilidade em z/OS. Considerações de migração no z/OS dependem das técnicas de disponibilidade que são empregadas, mas que não são descritas neste tópico. O termo Configuração de alta disponibilidade se refere apenas aos gerenciadores de filas em configurações em plataformas diferentes de z/OS.

**-MQ Appliance <sub>Outra</sub> solução é configurar um grupo de alta disponibilidade em um par de Dispositivos IBM** MQ. Consulte a documentação do Dispositivo para obter detalhes da migração de gerenciadores de filas de alta disponibilidade.

Os princípios gerais envolvidos na migração do gerenciador de filas em uma configuração de alta disponibilidade baseada em gerenciadores de filas de várias instâncias ou em um cluster de alta disponibilidade são os mesmos. Em qualquer caso, os princípios são os seguintes:

- <span id="page-519-0"></span>1. Você não deve reiniciar um gerenciador de filas em um nível de comando inferior ao que ele estava em execução anteriormente.
- 2. Não será possível fazer upgrade do código se um gerenciador de filas ativo estiver em execução.
- 3. Não é possível fazer backup de um gerenciador de filas ativo.

### **Procedimento**

- Para migrar um gerenciador de filas de várias instâncias, veja "Migrando um gerenciador de filas de múltiplas instâncias" na página 520.
- Para migrar um gerenciador de filas do cluster alta disponibilidade, veja ["Migrando um gerenciador de](#page-520-0) [filas do cluster de alta disponibilidade" na página 521](#page-520-0).

#### **Tarefas relacionadas**

["Migrando uma configuração do MSCS no Windows" na página 443](#page-442-0) Migre os gerenciadores de filas em um nó de configuração do Microsoft Cluster Service (MSCS) por vez, seguindo estas instruções.

### *Migrando um gerenciador de filas de múltiplas instâncias*

Siga as etapas listadas para migrar um gerenciador de filas em uma configuração de gerenciador de filas de várias instâncias.

### **Antes de começar**

Os termos a seguir são relevantes:

#### **instância ativa do gerenciador de filas**

Uma instância do gerenciador de filas que foi iniciada permitindo instâncias em espera e que está em execução.

#### **instância do gerenciador de filas em espera**

Uma instância do gerenciador de filas que foi iniciada permitindo instâncias em espera e que está em espera. Ela está pronta para assumir completamente o controle da instância ativa.

### **Procedimento**

Baseie seu procedimento de migração nas etapas a seguir:

- 1. Antes de iniciar o processo de migração, crie um gerenciador de filas diferente em um servidor no qual você tenha instalado o upgrade.
- 2. Teste o upgrade executando quaisquer verificações exigidas por sua organização.
- 3. Se você tiver um conjunto de servidores dos quais escolher, ao iniciar uma instância do gerenciador de filas, faça upgrade do IBM MQ nos servidores que estão no conjunto e que não estão nem ativos, nem agindo como espera.
- 4. Pare a instância do gerenciador de filas em espera.

Assegure-se de que não haja nenhum procedimento de gerenciamento de sistemas em execução que reinicie a instância automaticamente.

- 5. Se você não tiver um conjunto de servidores, faça upgrade do IBM MQ no servidor que estava executando a instância em espera
- 6. Decida se o tempo de inatividade ou a capacidade de recuperação é mais importante na migração.
- 7. Opcional: Siga este procedimento no caso de a capacidade de recuperação ser mais importante e for necessário fazer um backup:
	- a) Pare a instância ativa do gerenciador de filas sem alternar para espera.
	- b) Faça backup do gerenciador de filas
	- c) Inicie uma instância do gerenciador de filas, permitindo esperas, em um dos servidores atualizados.
	- d) Se você tiver um conjunto de servidores atualizados, inicie outro, permitindo esperas.
- <span id="page-520-0"></span>8. Opcional: Siga este procedimento, se a disponibilidade for mais importante. Não será necessário fazer um backup.
	- a) Inicie uma instância do gerenciador de filas como espera em um dos servidores atualizados.
	- b) Pare a instância ativa do gerenciador de filas, alternando para espera.
	- c) Se você tiver um conjunto de servidores atualizados, inicie outro, permitindo esperas.
- 9. Faça upgrade do código do IBM MQ no servidor que era a instância ativa do gerenciador de filas.
- 10. Inicie o servidor como a instância em espera se você ainda não tiver iniciado uma espera.

["Migrando um gerenciador de filas em uma configuração de alta disponibilidade" na página 519](#page-518-0) Configurações de alta disponibilidade de gerenciadores de filas podem aumentar a disponibilidade dos aplicativos IBM MQ. Se um gerenciador de filas ou servidor, falhar, ele será reiniciado automaticamente em outro servidor. É possível preparar os aplicativos IBM MQ MQI client para se reconectarem automaticamente ao gerenciador de filas. Aplicativos do servidor podem ser configurados para iniciarem quando o gerenciador de filas for iniciado.

"Migrando um gerenciador de filas do cluster de alta disponibilidade" na página 521 Siga as etapas listadas para migrar um gerenciador de filas em uma configuração de gerenciador de filas de alta disponibilidade.

### *Migrando um gerenciador de filas do cluster de alta disponibilidade*

Siga as etapas listadas para migrar um gerenciador de filas em uma configuração de gerenciador de filas de alta disponibilidade.

### **Antes de começar**

Os termos a seguir são relevantes:

#### **servidor ativo**

O servidor em execução ou a instância ativa do gerenciador de filas

#### **servidor passivo**

Um servidor que está pronto para assumir o controle do servidor ativo automaticamente.

#### **servidor inativo**

Um servidor que não está preparado para assumir o controle automaticamente. O servidor pode ter sido removido do cluster ou pode ter sido colocado no modo off-line de alguma forma.

### **Procedimento**

Baseie seu procedimento de migração nas seguintes etapas. Os detalhes dependem de comandos específicos no cluster em questão.

- 1. Antes de iniciar o processo de migração, crie um gerenciador de filas diferente em um servidor no qual você instalou o upgrade.
- 2. Teste o upgrade executando quaisquer verificações exigidas por sua empresa.
- 3. Forme dois pares de clusters, se você tiver quatro servidores disponíveis.

Com dois pares, o gerenciador de filas pode continuar em execução em um par de clusters no nível de comando antigo. Quando você estiver pronto, é possível transferir o gerenciador de filas para o par de servidores no novo nível de comando.

4. Remova um servidor passivo do cluster.

Assegure-se de que o cluster não possa reiniciar o servidor automaticamente. O servidor é transformado em inativo.

- 5. Crie um segundo local para o código submetido a upgrade, se um cluster de alta disponibilidade estiver usando um local comum para o código do IBM MQ.
- 6. Instale ou atualize o código do IBM MQ usando o servidor que agora não está executando o gerenciador de filas.
- 7. Verifique o upgrade criando um gerenciador de filas diferente no servidor e executando quaisquer verificações exigidas por sua organização.

8. Se mais da metade dos servidores permanecer no cluster, remova um servidor, faça upgrade do IBM MQ e verifique o upgrade.

Cada servidor é transformado em um inativo como parte do processo. Continue até que metade dos servidores seja atualizada.

- 9. Se seu servidor ativo fizer parte de um cluster restante, desative os servidores passivos para que o cluster não possa reativá-los automaticamente.
- 10. Decida se o tempo de inatividade ou a capacidade de recuperação é mais importante na migração.
- 11. Opcional: Siga este procedimento se a capacidade de recuperação for mais importante:
	- a) Pare o gerenciador de filas e remova o servidor do cluster.
	- b) Faça backup do gerenciador de filas.
- 12. Opcional: Siga este procedimento, se o tempo de inatividade for mais importante:
	- a) Inclua os servidores migrados de volta no cluster como servidores passivos.
	- b) Alterne o servidor restante no cluster de servidores de alta disponibilidade para um dos servidores passivos.

A alternância faz com que o gerenciador de filas em execução pare e o reinicia em um dos servidores passivos.

13. Faça upgrade dos servidores de alta disponibilidade restantes e inclua-os novamente no cluster.

["Migrando um gerenciador de filas em uma configuração de alta disponibilidade" na página 519](#page-518-0) Configurações de alta disponibilidade de gerenciadores de filas podem aumentar a disponibilidade dos aplicativos IBM MQ. Se um gerenciador de filas ou servidor, falhar, ele será reiniciado automaticamente em outro servidor. É possível preparar os aplicativos IBM MQ MQI client para se reconectarem automaticamente ao gerenciador de filas. Aplicativos do servidor podem ser configurados para iniciarem quando o gerenciador de filas for iniciado.

["Migrando um gerenciador de filas de múltiplas instâncias" na página 520](#page-519-0) Siga as etapas listadas para migrar um gerenciador de filas em uma configuração de gerenciador de filas de várias instâncias.

# *Migrando uma configuração do RDQM de RHEL 8 para RHEL 9*

Se você fizer upgrade do RHEL 8 para o RHEL 9, deverá criar um novo cluster do Pacemaker e migrar seus gerenciadores de filas de dados replicados (RDQMs) para o novo cluster.

### **Sobre esta tarefa**

Deve-se configurar um cluster RHEL 9 separado e migrar cada gerenciador de filas de HA RDQM para ele, usando um procedimento de backup e restauração. Se você usar um endereço IP flutuante para se conectar a um gerenciador de filas RDQM, deverá recriar esse endereço IP flutuante no cluster RHEL 9.

### **Procedimento**

- 1. Configure três nós do RHEL 9
- 2. Instale o IBM MQ Avançado em cada um deles, consulte ["Instalando o IBM MQ Advanced para](#page-249-0) [Multiplataformas" na página 250](#page-249-0)
- 3. Configure um novo cluster do Pacemaker para criar um novo grupo de alta disponibilidade. Consulte Definindo o cluster do Pacemaker (grupo de alta disponibilidade).
- 4. Recrie cada gerenciador de filas que você deseja do Grupo de HA do RHEL 8 existente, consulte Criando um RDQM de HA.
- 5. Para que cada gerenciador de filas RDQM seja movido, conclua as ações a seguir:
	- a) Encerre o gerenciador de filas RDQM no nó RHEL 9.
	- b) Encerre o gerenciador de filas RDQM no nó do RHEL 8.
- <span id="page-522-0"></span>c) Faça um backup do gerenciador de fila do RDQM, de sua configuração e de seus dados, conforme necessário, no nó do RHEL 8, consulte Fazendo backup e restaurando dados do gerenciador de filas do IBM MQ
- d) Restaure o backup no nó do RHEL 9
- 6. Inicie o gerenciador de filas RDQM no nó RHEL 9.
- 7. Se necessário, configure o endereço IP flutuante no grupo de HA do RHEL 9, consulte Criando e excluindo um endereço IP flutuante.
- 8. Depois de confirmar que o gerenciador de filas RDQM está funcionando corretamente no grupo de HA do RHEL 9, exclua o gerenciador de filas do grupo de HA do RHEL 8, consulte Excluindo um RDQM de HA.

# *Migrando os gerenciadores de filas de dados replicados*

Quando você precisa migrar gerenciadores de filas de dados replicados (RDQMs), deve-se fazer upgrade de todos os nós em uma sequência. Não tente operar com os nós em níveis diferentes.

Essa orientação é apropriada para a movimentação entre as liberações principais ou as liberações de CD, mas não para a aplicação de manutenção (fix pack). (Veja ["Aplicando atualizações de nível de](#page-331-0) [manutenção para RDQM" na página 332.](#page-331-0))

**Nota:** O RHEL 7 não é suportado no 9.4 Se você estava usando o RHEL 7, deverá fazer upgrade para o RHEL 8 ou RHEL 9 como parte dessa migração. Deve-se configurar um cluster RHEL 9 ou RHEL 8 separado e migrar cada gerenciador de filas de HA do RDQM para ele, usando um procedimento de backup e restauração. Se você usar um endereço IP flutuante para conectar-se a um gerenciador de filas RDQM, deverá recriar esse endereço IP flutuante no novo cluster

A sequência de upgrade para configurações de HA RDQM consiste em suspender um nó, desinstalar o suporte do IBM MQ e do RDQM, instalar a versão mais nova do suporte do IBM MQ e do RDQM e, em seguida, retomar o nó. Você então avança e repete essa sequência no próximo nó. Seguir essa sequência assegura que os gerenciadores de filas continuem sendo executados em um dos nós no grupo de HA enquanto a migração está em andamento.

A sequência de upgrade para as configurações de DR RDQM consiste em fazer upgrade do nó de recuperação, executar os gerenciadores de filas de DR no nó de recuperação recém-atualizado, fazer upgrade do nó primário e alternar os gerenciadores de filas de DR de volta para execução no nó primário.

A sequência de upgrade para configurações de RDQM de DR/HA consiste em fazer upgrade do grupo de alta disponibilidade no site de recuperação, realizar um failover gerenciado do site principal para o site de recuperação e, em seguida, fazer upgrade do grupo de alta disponibilidade no site principal antes de falhar os gerenciadores de filas de volta para o site principal.

É possível fazer backup de um gerenciador de filas de dados replicados antes da migração.

#### **Tarefas relacionadas**

["Instalando o RDQM \(gerenciadores de filas de dados replicados\)" na página 270](#page-269-0) As tarefas de instalação associadas ao RDQM são agrupadas nesta seção. O RDQM está disponível em x86-64 para o RHEL 8 (8.8 ou posterior) e o RHEL 9 (9.2 ou posterior).

#### *Migrando RDQMs de HA*

Siga esta sequência de etapas para fazer upgrade de todos os nós do RDQM em um grupo de HA e então migrar os replicated data queue managers (RDQMs).

### **Sobre esta tarefa**

É necessário fazer upgrade de todos os nós em um grupo de HA na mesma sequência para evitar operar com os nós no grupo em níveis diferentes.

**Nota:** O RHEL 7 não é suportado no 9.4 Se você estava usando o RHEL 7, deverá fazer upgrade para o RHEL 8 ou RHEL 9 como parte dessa migração. Deve-se configurar um cluster RHEL 9 ou RHEL 8 separado e migrar cada gerenciador de filas de HA do RDQM para ele, usando um procedimento de

backup e restauração. Se você usar um endereço IP flutuante para conectar-se a um gerenciador de filas RDQM, deverá recriar esse endereço IP flutuante no novo cluster

Se você tiver configurado seu grupo de HA de forma que um nó aja como um primário para todos os RDQMs, com os outros dois nós como secundários, será necessário fazer upgrade dos nós secundários primeiro e deixar o nó primário por último.

A sequência na qual você faz upgrade e os nós que estão marcados como locais preferenciais de primeira e segunda escolhas para RDQMs afetam onde os RDQMs efetuam failover durante o upgrade. Durante a sequência de migração, enquanto os nós executam diferentes níveis, as opções para failover são limitadas. Uma RDQM em execução em um nó de nível inferior pode efetuar failover para um nó de nível superior, no entanto, quando um gerenciador de filas é iniciado no novo nível, ele não pode efetuar failover para um nó de nível inferior. É necessário escolher uma sequência de upgrade e usar as configurações de locais preferenciais de primeira e segunda escolhas para manter os gerenciadores de filas em execução nos nós de nível inferior o máximo de tempo possível. É necessário fazer mudanças nas configurações de local preferencial de primeira e segunda escolhas antes de suspender os nós, para assegurar-se que as mudanças entrem em vigor imediatamente.

Se você estiver executando DR RDQMs também em qualquer um dos nós, será necessário lidar com esses gerenciadores de filas ao mesmo tempo seguindo as instruções em ["Migrando DR RDQMs" na página](#page-524-0) [525](#page-524-0).

### **Procedimento**

- Desinstale o suporte HA RDQM e atualize o RDQM eIBM MQ .
	- a) Suspenda o grupo de alta disponibilidade no nó, inserindo o comando a seguir:

rdqmadm -s

- b) Faça login como root ou mude para superusuário usando o**su** comando.
- c) DesinstalarIBM MQ (esta etapa também desinstala o RDQM):

rpm -qa | grep MQSeries | xargs yum -y remove

d) Desinstale o Pacemaker:

rpm -qa | grep linbit | xargs yum -y remove

e) Desinstale o DRBD:

rpm -qa | grep drbd | xargs yum -y remove

f) Verifique se o kernel DRBD foi descarregado com sucesso:

lsmod | grep drbd

Se os módulos de kernel drbd ou drbd\_transport\_tcp ainda estiverem carregados, eles poderão ser descarregados com os seguintes comandos:

```
modprobe -r drbd_transport_tcp
modprobe -r drbd
```
Se o descarregamento falhar por qualquer motivo, reinicialize o nó.

- g) Instale o novo nível deIBM MQ e software dependente, consulte Instalando RDQM (gerenciadores de filas de dados replicados) .
- h) Continue o grupo de alta disponibilidade no nó, inserindo o comando a seguir:

rdqmadm -r

Agora é possível continuar com o próximo nó no grupo.

• Repita as etapas para o segundo nó no grupo de HA. (Use o mesmo caminho que usou no primeiro nó.)

<span id="page-524-0"></span>• Repita as etapas para o terceiro nó no grupo de HA. (Use o mesmo caminho que usou no primeiro nó.)

#### **Referências relacionadas**

rdqmadm (administrar o cluster do replicated data queue manager)

#### *Migrando DR RDQMs*

Siga esta sequência de etapas para fazer upgrade dos nós primários e de recuperação em uma configuração do gerenciador de filas de dados replicados para recuperação de desastre (DR RDQM).

### **Sobre esta tarefa**

A sequência sugerida para o upgrade de seus nós é fazer upgrade de seu nó de recuperação e, em seguida, executar seus gerenciadores de filas de DR lá enquanto você faz upgrade de seu nó primário. Quando ambos os nós são atualizados, é possível restaurar as funções primárias e de recuperação originais.

**Nota:** O RHEL 7 não é suportado no 9.4 Se você estava usando o RHEL 7, deverá fazer upgrade para o RHEL 8 ou RHEL 9 como parte dessa migração. Deve-se configurar um cluster RHEL 9 ou RHEL 8 separado e migrar cada gerenciador de filas RDQM para ele, usando um procedimento de backup e restauração.

Se você não precisa executar seus gerenciadores de filas de DR durante o procedimento de upgrade, então é possível omitir as etapas para failover para o nó de recuperação. É possível apenas parar seus gerenciadores de filas de DR e reiniciá-los após ter atualizado ambos os nós.

Se você também estiver executando RDQMs HA em um dos nós, você deverá lidar com esses gerenciadores de filas ao mesmo tempo seguindo as instruções em ["Migrando RDQMs de HA" na página](#page-522-0) [523](#page-522-0).

### **Procedimento**

• Desinstale o DR RDQM eIBM MQ e atualizar o RDQM eIBM MQ .

a) Faça upgrade do nó secundário do DR:

- a. Faça login como root ou mude para superusuário usando o**su** comando.
- b. DesinstalarIBM MQ (esta etapa também desinstala o RDQM):

rpm -qa | grep MQSeries | xargs yum -y remove

c. Desinstale o Pacemaker:

rpm -qa | grep linbit | xargs yum -y remove

d. Desinstale o DRBD:

rpm -qa | grep drbd | xargs yum -y remove

e. Verifique se o kernel DRBD foi descarregado com sucesso:

```
lsmod | grep drbd
```
Se os módulos de kernel drbd ou drbd\_transport\_tcp ainda estiverem carregados, eles poderão ser descarregados com os seguintes comandos:

modprobe -r drbd\_transport\_tcp modprobe -r drbd

Se o descarregamento falhar por qualquer motivo, reinicialize o nó.

- f. Instale os novos níveis deIBM MQ e RDQM, consulte Instalando RDQM (gerenciadores de filas de dados replicados) .
- b) No nó primário do DR, execute uma das etapas a seguir:
- Termine os gerenciadores de filas do DR ou
- Execute um failover gerenciado dos gerenciadores de filas do DR no nó secundário do DR.
- c) Faça upgrade do nó primário do DR:
	- a. Faça login como root ou mude para superusuário usando o**su** comando.
	- b. DesinstalarIBM MQ (esta etapa também desinstala o RDQM):

rpm -qa | grep MQSeries | xargs yum -y remove

c. Desinstale o Pacemaker:

rpm -qa | grep linbit | xargs yum -y remove

d. Desinstale o DRBD:

rpm -qa | grep drbd | xargs yum -y remove

e. Verifique se o kernel DRBD foi descarregado com sucesso:

lsmod | grep drbd

Se os módulos de kernel drbd ou drbd\_transport\_tcp ainda estiverem carregados, eles poderão ser descarregados com os seguintes comandos:

modprobe -r drbd\_transport\_tcp modprobe -r drbd

Se o descarregamento falhar por qualquer motivo, reinicialize o nó.

f. Instale os novos níveis deIBM MQ e RDQM, consulte Instalando RDQM (gerenciadores de filas de dados replicados) .

d) No nó primário do DR, execute uma das etapas a seguir:

- Inicie os gerenciadores de filas do DR (se você os tiver terminado anteriormente) ou
- Execute um failover gerenciado dos gerenciadores de filas do DR de volta no nó primário do DR.

#### *Migrando RDQMs de DR/HA*

Siga estas etapas para fazer upgrade de todos os nós de RDQM em ambos os grupos de alta disponibilidade em uma configuração de DR/HA e, assim, migrar os gerenciadores de filas de dados replicados (RDQMs).

### **Sobre esta tarefa**

A sequência sugerida para o upgrade de seus nós é fazer upgrade do grupo de alta disponibilidade em seu site de recuperação e, em seguida, executar seus gerenciadores de filas de DR/HA nele enquanto você faz upgrade do grupo de alta disponibilidade em seu site principal. Quando ambos os grupos de alta disponibilidade são submetidos a upgrade, é possível restaurar as funções originais de recuperação e principal.

**Nota:** O RHEL 7 não é suportado no 9.4 Se você estava usando o RHEL 7, deverá fazer upgrade para o RHEL 8 ou RHEL 9 como parte dessa migração. Deve-se configurar um cluster RHEL 9 ou RHEL 8 separado e migrar cada gerenciador de filas de HA do RDQM para ele, usando um procedimento de backup e restauração. Se você usar um endereço IP flutuante para conectar-se a um gerenciador de filas RDQM, deverá recriar esse endereço IP flutuante no novo cluster

### **Procedimento**

- Desinstale o DR/HA RDQM eIBM MQ e atualizar o RDQM eIBM MQ .
	- a) Faça upgrade do grupo de HA em seu site de recuperação (presumindo que os RDQMs de DR/HA estejam em execução no site principal). Conclua as etapas a seguir em cada nó do grupo por vez.
- a. Faça login como root ou mude para superusuário usando o**su** comando.
- b. Suspenda o grupo de alta disponibilidade no nó, inserindo o comando a seguir:

rdqmadm -s

c. DesinstalarIBM MQ (esta etapa também desinstala o RDQM):

rpm -qa | grep MQSeries | xargs yum -y remove

d. Desinstale o Pacemaker:

rpm -qa | grep linbit | xargs yum -y remove

e. Desinstale o DRBD:

rpm -qa | grep drbd | xargs yum -y remove

f. Verifique se o kernel DRBD foi descarregado com sucesso:

lsmod | grep drbd

Se os módulos de kernel drbd ou drbd\_transport\_tcp ainda estiverem carregados, eles poderão ser descarregados com os seguintes comandos:

```
modprobe -r drbd_transport_tcp
modprobe -r drbd
```
Se o descarregamento falhar por qualquer motivo, reinicialize o nó.

- g. Instale o novo nível deIBM MQ e software dependente, consulte Instalando RDQM (gerenciadores de filas de dados replicados) .
- h. Continue o grupo de alta disponibilidade no nó, inserindo o comando a seguir:

rdqmadm -r

Agora é possível continuar com o próximo nó no grupo.

- b) No grupo de HA no site principal, pare os seus gerenciadores de filas ou execute um failover gerenciado no grupo de HA que você acabou de atualizar no site de recuperação.
- c) Faça upgrade do grupo de HA em seu site principal. Conclua as etapas a seguir em cada nó do grupo por vez.
	- a. Faça login como root ou mude para superusuário usando o**su** comando.
	- b. Suspenda o grupo de alta disponibilidade no nó, inserindo o comando a seguir:

rdqmadm -s

c. DesinstalarIBM MQ (esta etapa também desinstala o RDQM):

rpm -qa | grep MQSeries | xargs yum -y remove

d. Desinstale o Pacemaker:

rpm -qa | grep linbit | xargs yum -y remove

e. Desinstale o DRBD:

```
rpm -qa | grep drbd | xargs yum -y remove
```
f. Verifique se o kernel DRBD foi descarregado com sucesso:

lsmod | grep drbd

Se os módulos de kernel drbd ou drbd\_transport\_tcp ainda estiverem carregados, eles poderão ser descarregados com os seguintes comandos:

```
modprobe -r drbd_transport_tcp
modprobe -r drbd
```
Se o descarregamento falhar por qualquer motivo, reinicialize o nó.

- g. Instale o novo nível deIBM MQ e software dependente, consulte Instalando RDQM (gerenciadores de filas de dados replicados) .
- h. Continue o grupo de alta disponibilidade no nó, inserindo o comando a seguir:

rdqmadm -r

Agora é possível continuar com o próximo nó no grupo.

d) Agora será possível iniciar os seus gerenciadores de filas (se você os parou anteriormente) ou executar failover de volta neles para o site principal por meio do site de recuperação.

#### **Tarefas relacionadas**

["Migrando RDQMs de HA" na página 523](#page-522-0)

Siga esta sequência de etapas para fazer upgrade de todos os nós do RDQM em um grupo de HA e então migrar os replicated data queue managers (RDQMs).

#### ["Migrando DR RDQMs" na página 525](#page-524-0)

Siga esta sequência de etapas para fazer upgrade dos nós primários e de recuperação em uma configuração do gerenciador de filas de dados replicados para recuperação de desastre (DR RDQM).

# **Migrando para o Internet Protocol versão 6 (IPv6)**

IBM MQ permite que os gerenciadores de filas se comuniquem usando IPv6 além de IPv4. Isso simplifica a migração do IPv4 para o IPv6

### **Antes de começar**

Quando estiver pensando em instalar o IBM MQ e usar o IPv6, tenha em mente os seguintes pontoschave:

- O IBM MQ reconhece endereços hexadecimais do IPv6 (por exemplo, fe80:43e4:0204:acff:fe97:2c34:fde0:3485) bem como endereços decimais pontuados do IPv4 (por exemplo, 9.20.9.30).
- Para um sistema que executa o sistema IPv4 e IPv6, o nome de conexão (CONNAME) especificado para um determinado canal determina o protocolo IP do canal que está estabelecendo uma conexão.
- Para assegurar consistência na rede, deve-se planejar a introdução do IPv6 para toda a rede, especialmente onde os clusters estão envolvidos. Por exemplo, embora um gerenciador de filas agora seja compatível com IPv6, isso não significa que os gerenciadores de filas com os quais ele pode se comunicar também sejam compatíveis com IPv6.
- Ao configurar o servidor de nomes de domínio (DNS) ou equivalente, considere se o sistema no qual o gerenciador de filas de destino está em execução pode ser resolvido para um endereço IPv4, um endereço IPv6 ou um endereço duplo IPv4 e IPv6.
- Se o sistema no qual você está instalando o IBM MQ não suportar o IPv6, IBM MQ só poderá se conectar utilizando o IPv4.
- Para que um gerenciador de filas em execução em um sistema ativado para IPv6 possa se comunicar com um gerenciador de filas em execução em um sistema ativado para IPv4, o sistema ativado para IPv4 deve ter um nome do host que seja resolvido somente para um endereço IPv4.
- Se houver múltiplos servidores de nomes de domínio em uma rede do IBM MQ, cada nome do host usado em uma definição de canal deverá ser resolvido para o mesmo endereço (ou endereços), independentemente de qual DNS for usado.

# **Sobre esta tarefa**

O Internet Protocol versão 6 (IPv6) foi projetado pelo Internet Engineering Task Force (IETF) para substituir o Internet Protocol versão 4 (IPv4). IPv4 está em uso há mais de 20 anos e é um dos principais métodos para as máquinas se comunicarem entre si pela internet. O IPv4 é limitado a um endereçamento de 32 bits para endereços na Internet. Esses endereços são requeridos por todas as novas máquinas incluídas na Internet e estão começando a se esgotar. O IETF é o órgão de padrões de controle para a Internet e para atender à crescente demanda por endereços de Internet, o IETF aumentou o número de dígitos usados para endereços de Internet de 32 para 128 bits. IPv6 oferece um número muito maior  $(2^{128})$  de endereços na Internet e deve resolver a insuficiência de endereços para o futuro previsível. Espera-se que o IPv6 substitua gradualmente o IPv4, com os dois protocolos coexistentes por vários anos. O IPv6 também simplifica os formatos de cabeçalho e melhora o suporte para extensões e opções, recurso de rotulagem de fluxo e recursos consolidados de autenticação e privacidade.

O IPv6 é suportado nas plataformas do IBM MQ a seguir:

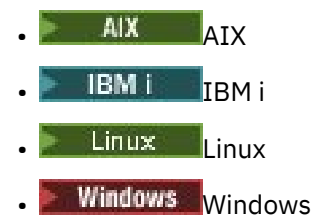

- 
- $z/0s$   $z/0s$

Para obter informações adicionais sobre IPv6, consulte [IPv6](https://www.ipv6.org/).

### *Migrando um gerenciador de filas para IPv6*

Esta seção descreve como migrar um gerenciador de filas quando você está pensando em instalar o IBM MQ em uma rede do IPv6.

O protocolo IPv6 pode ser usado somente pelo IBM WebSphere MQ 6.0 ou mais recente. Para fazer uso do protocolo IPv6, o IBM MQ deve ser instalado em um sistema com capacidade para IPv6.

A versão de IP preferencial que dois sistemas usam para comunicação (se IPv4 e IPv6 estiverem disponíveis) é determinada por um novo atributo do gerenciador de filas, IPADDRV. Esse parâmetro terá efeito somente se o nome do host for resolvido de forma ambígua para um endereço IPv4 e um endereço IPv6.

Para migrar um gerenciador de filas para usar o protocolo IPv6:

- 1. Configure dois protocolos IPv4 e IPv6 no sistema no qual o gerenciador de filas a ser migrado reside.
- 2. Instale IBM MQ.
- 3. Inclua uma entrada para o DNS para resolver o nome do host do sistema que deve ser migrado para um endereço IPv4 e um endereço IPv6.
- 4. Configure o parâmetro IPADDRV para IPv6 (ou configure o parâmetro LOCLADDR para ser resolvido para um endereço IPv6).

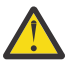

**Cuidado:** Nem todo o software IPv6 pode interpretar um endereço IPv4 mapeado IPv6 . Se a combinação de CONNAME e LOCLADDR resultar em um endereço IPv4 mapeado IPv6 , assegure que o sistema que hospeda o gerenciador de filas de destino seja capaz de manipular isso.

O uso de endereços mapeados pode requerer conversores de protocolo na rede IP.

# **Cenários de migração (topologia sem cluster)**

É possível aparecer uma série de possibilidades de interconexão diferentes, e as seções a seguir visam ajudá-lo a entender como o IBM MQ funcionará em cada caso.

#### **Cenário de migração sem cluster 1**

Existem três sistemas que são compatíveis somente com IPv4. Cada sistema hospeda um gerenciador de filas (QM1, QM2 e QM3) e cada gerenciador de filas se conecta aos outros dois. Todos os CONNAMEs nas definições de canal de cluster são criados usando nomes de DNS em vez de endereços IP.

Ative QM1 para poder usar canais em execução sobre IPv6, conforme a seguir

1. Faça upgrade do sistema host para ter duas pilhas IPv4 e IPv6.

**Importante:** É necessário um listener para cada pilha IP.

- 2. Instale a versão mais recente do IBM MQ.
- 3. Atualize a tabela de DNS para que ela tenha duas entradas para o sistema que está executando QM1; uma entrada para o seu endereço do IPv4 e uma para o seu endereço do IPv6. Isso permite que um nome de DNS retorne ambos os endereços IPv4 e IPv6 para este host.
- 4. Configure o atributo IPADDRV do gerenciador de filas como IPv6.

**Nota:** Mesmo com essas mudanças feitas para suportar o endereçamento IPv6, o QM1 ainda poderá se comunicar com gerenciadores de filas (tanto existentes e novos) que são apenas compatíveis com IPv4.

Ative o QM2 para poder usar canais em execução sobre IPv6, assim como para QM1 acima.

- As comunicações entre QM1 e QM2 serão agora sobre IPv6.
- As comunicações entre QM1 e QM3 ainda serão sobre IPv4.
- As comunicações entre QM2 e QM3 ainda serão sobre IPv4.

Com o atributo IPADDRV do gerenciador de filas configurado como IPv6, a preferência foi configurada para o gerenciador de filas conectar-se usando o protocolo IPv6. Se um canal de QM1 para QM3 tiver LOCLADDR configurado como um nome do host que seja resolvido para um endereço IPv6, ou para os endereços IPv4 e IPv6 (com o atributo IPADDRV configurado como IPv6, o endereço IPv6 será retornado como essa preferência), este canal tentará usar o protocolo IPv6. Se o protocolo IPv6 instalado no sistema host QM1 for capaz de usar um endereço mapeado, QM1 se comunicará com QM3 sobre IPv6. Caso contrário, o canal falhará ao resolver CONNAME.

Embora QM3 continue sendo um gerenciador de filas em uma versão anterior do produto, será necessário verificar se todos os CONNAMEs usados para iniciar um canal para QM3 não são resolvidos para um endereço IPv6 ou endereços duplos IPv4 e IPv6, em que o endereço IPv6 pode ser retornado. Isso faria com que o QM1 tente iniciar o canal sobre IPv6, que falharia, pois ele seria incapaz de resolver CONNAME.

É possível fazer upgrade de um sistema para ter dois recursos IPv4 e IPv6 e ainda executar um gerenciador de filas em uma versão anterior do produto, no sistema. Embora não seja recomendado executar este tipo de configuração, desde que os endereços que são retornados a este nível de gerenciador de filas sejam a versão mapeada de IPv4 ou IPv4 de um endereço IPv6, isso deve funcionar.

#### **Cenário de migração sem cluster 2**

Existem três sistemas que são compatíveis somente com IPv4. Cada sistema hospeda um gerenciador de filas (QM1, QM2 e QM3) e cada gerenciador de filas se conecta aos outros dois. Todos os CONNAMEs nas definições de canal de cluster são criados usando endereços IP.

Como foram especificados endereços em vez de nomes de DNS, para permitir que um gerenciador de filas se conecte a outro usando o protocolo IPv6, será necessário duplicar as definições que usam endereços IPv4 entre eles e fornecer-lhes então endereços IPv6. As definições originais que usam endereços IPv4 continuarão funcionando, mas se você pretende tirar vantagem do protocolo IPv6, será necessário conectar-se usando as novas definições.

Ative QM1 para poder usar canais em execução sobre IPv6, conforme a seguir

1. Faça upgrade do sistema host para ter duas pilhas IPv4 e IPv6.

**Importante:** É necessário um listener para cada pilha IP.

- 2. Instale IBM MQ.
- 3. Duplique o canal, a fila de transmissão e, onde aplicável, as definições de processo usando os endereços IPv6 onde necessário.

**Nota:** Mesmo com essas mudanças feitas para suportar o endereçamento IPv6, o QM1 ainda poderá se comunicar com gerenciadores de filas existentes que são apenas compatíveis com IPv4.

Ative o QM2 para poder usar canais em execução sobre IPv6, assim como para QM1 acima.

1. Faça upgrade do sistema host para ter duas pilhas IPv4 e IPv6.

**Importante:** É necessário um listener para cada pilha IP.

- 2. Instale IBM MQ.
- 3. Onde necessário, altere aplicativos para gravar na nova fila remota (criada acima para QM1 com os endereços IPv6 ).
- 4. Verifique se os canais podem ser iniciados.

Os gerenciadores de filas agora pode conectar-se da seguinte forma:

- QM1 agora pode conectar-se com QM2 sobre IPv4 ou IPv6, dependendo do canal no qual o aplicativo grava suas mensagens.
- QM1 ainda se conecta com QM3 sobre IPv4 usando as definições originais.

#### *Migrando um cluster para o IPv6*

Esta seção lida com a migração de clusters quando você está pensando em instalar o IBM MQ em uma rede compatível com IPv6.

A seguir é fornecida uma visão geral de abordagens que podem ser obtidas ao migrar um cluster para a versão mais recente do IBM MQ. Devido às variações que podem ocorrer em um cluster, o detalhe é deliberadamente geral e deve ser visto somente como um guia para o provável curso da ação que precisa ser tomada.

# **Cenários de migração (topologia em cluster)**

Onde um sistema compatível com IPv6 deve ser incluído em um cluster do IBM MQ, todos os sistemas de repositório completo nesse cluster devem ser compatíveis com IPv6.

Os cenários a seguir são vistos como os mais prováveis de ocorrer em instalações do cliente. Eles descrevem as mudanças que provavelmente são necessárias.

#### **Cenário 1**

Um cluster de uma versão anterior do produto é instalado em sistemas compatíveis somente com IPv4 e você precisa conectar um sistema somente compatível com IPv6 no cluster. Todos os CONNAMEs nas definições de canal de cluster são gerados usando nomes DNS em vez de endereços IP.

Ao incluir um novo sistemas apenas para IPv6 no cluster, identifique os gerenciadores de filas com o qual seu novo sistema se comunicará. Isso inclui:

- Os gerenciadores de filas para os quais seu novo sistema enviará mensagens.
- Os gerenciadores de filas dos quais seu novo sistema receberá mensagens.
- Os gerenciadores de filas de repositório completo

Os sistemas identificados devem ser atualizados antes da introdução do novo sistema.

Procedimento de migração recomendado:

• Faça upgrade de cada um dos sistemas que hospeda um gerenciador de filas de repositório completo, conforme mostrado no cenário 1 sem cluster "Migrando um gerenciador de filas para IPv6".

• Faça upgrade dos sistemas em cluster restantes que precisam suportar IPv6, conforme mostrado no cenário 1 sem cluster "Migrando um gerenciador de filas para IPv6".

Com esta configuração:

- O novo sistema com capacidade apenas para IPv6 se comunicará com o cluster usando endereçamento IPv6
- Todos os outros sistemas IPv4 que se conectam ao cluster continuarão a se comunicar usando endereçamento IPv4
- Os sistemas no cluster poderão se conectar uns aos outros usando o endereçamento IPv4 ou IPv6. A decisão sobre qual endereço será usado depende se você configurou IPADDRV para especificar as conexões de IPv4 ou IPv6.

#### **Cenário 2**

Um cluster de uma versão anterior do produto é instalado em sistemas compatíveis somente com IPv4 e é necessário conectar um sistema compatível apenas com IPv6 no cluster. Sua rede não suporta a inclusão de ambos os endereços, IPv6 e IPv4, usando o mesmo nome do host ou você está usando endereços IP em vez de nomes DNS nos CONNAMEs do canal de cluster.

O problema aqui deve ser que todos os sistemas não podem ser comutados para IPv6 simultaneamente e, pelo menos alguns devem permanecer apenas compatíveis com IPv4. Os sistemas com os quais seu novo sistema compatível apenas com IPv6 se comunica devem suportar IPv4 e IPv6. Não é recomendável simplesmente incluir um novo conjunto de canais do IPv6 no cluster para o sistema IPv6 usar, pois o sistema IPv4 também tentaria usá-los, resultando em erros de comunicação.

A abordagem recomendada é:

- Defina um novo cluster que contenha o sistema ou sistemas compatíveis somente com IPv6 com novos endereços IPv6 e definições de canais. O cluster existente permanece e contém as definições do sistema apenas para IPv4. A imagem abaixo fornece uma representação gráfica disso. QM1, QM2 e QM3 representam o cluster original do IPv4. QM2, QM3 e QM4 representam o novo cluster criado para permitir que o sistema compatível somente com IPv6 (QM4) se conecte à sua configuração.
- Se estiver usando nomes DNS, poderá fornecer, a cada um dos sistemas, nomes DNS separados para o IPv4 e o IPv6 (por exemplo system1\_ip4.ibm.com e system1\_ip6.ibm.com).
- Defina um novo canal CLUSRCVR e quaisquer canais CLUSSDR correspondentes usando os novos nomes ou endereços IP de IPv6 em cada sistema no novo cluster. Dessa forma, os sistemas somente para IPv4 ou IPv6 não verão canais que não podem usar e não serão gerados erros de comunicação.

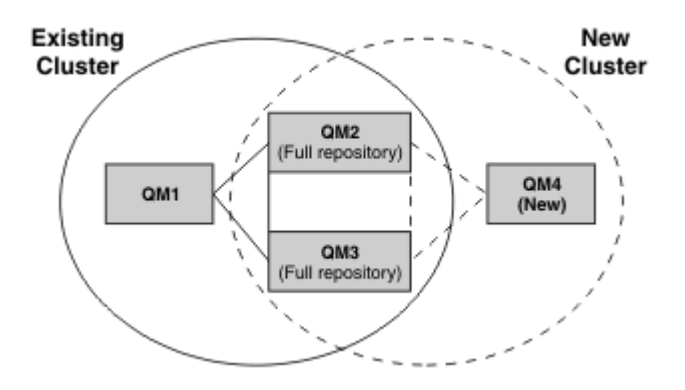

**Nota:** Há definições de IPv4 e IPv6 que conectam os repositórios completos para que as definições de definições de clusters novas e existentes sejam replicadas entre elas. Além disso, esteja ciente de que os gerenciadores de filas QM1 e QM4 não podem se comunicar diretamente, porque não compartilham uma rede comum. Eles podem se comunicar indiretamente, por exemplo, usando filas ALIAS definidas nos gerenciadores de filas QM2 e QM3. Na configuração mostrada acima, é necessário prestar atenção na ordem de mensagens do aplicativo que fluem entre QM2 e QM3,

porque existem diversas rotas; se isso for relevante, será possível usar BIND\_OPEN para corrigir a rota.

### *Cenários de migração abreviados*

Esta seção fornece alguns cenários abreviados para quando você estiver pensando em instalar clusters no IBM MQ

### **Cenários abreviados: Efeitos de configurações de CONNAME e LOCLADDR**

A tabela a seguir fornece uma visão geral do que ocorrerá para as diferentes pilhas TCP/IP (somente IPv4, IPv6 apenas e as pilhas dual IPv4 e IPv6) e fornece as configurações para CONNAME e LOCLADDR para obter o resultado da conexão esperado.

**Nota:** O uso de endereços mapeados pode requerer conversores de protocolo na rede IP.

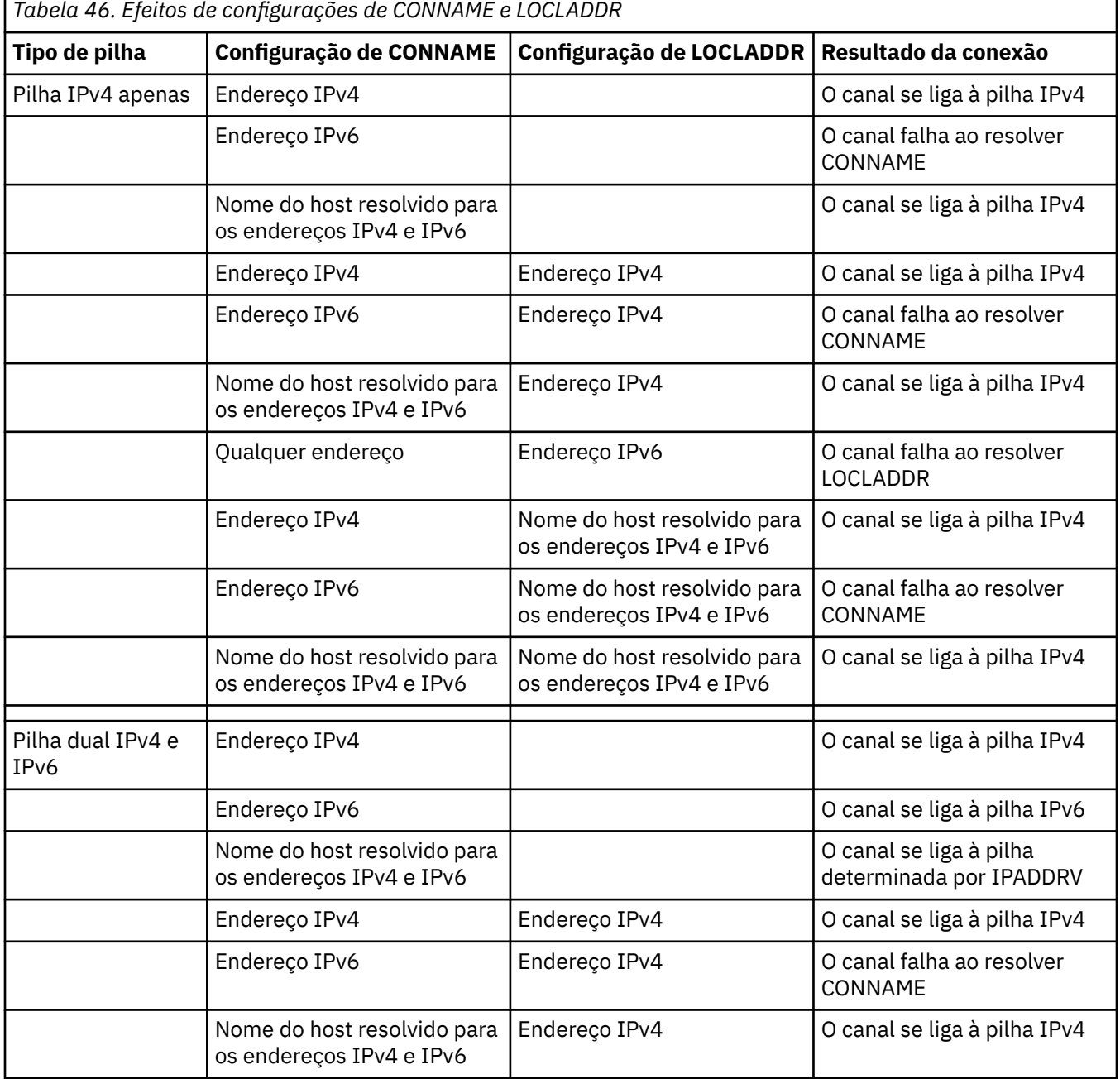

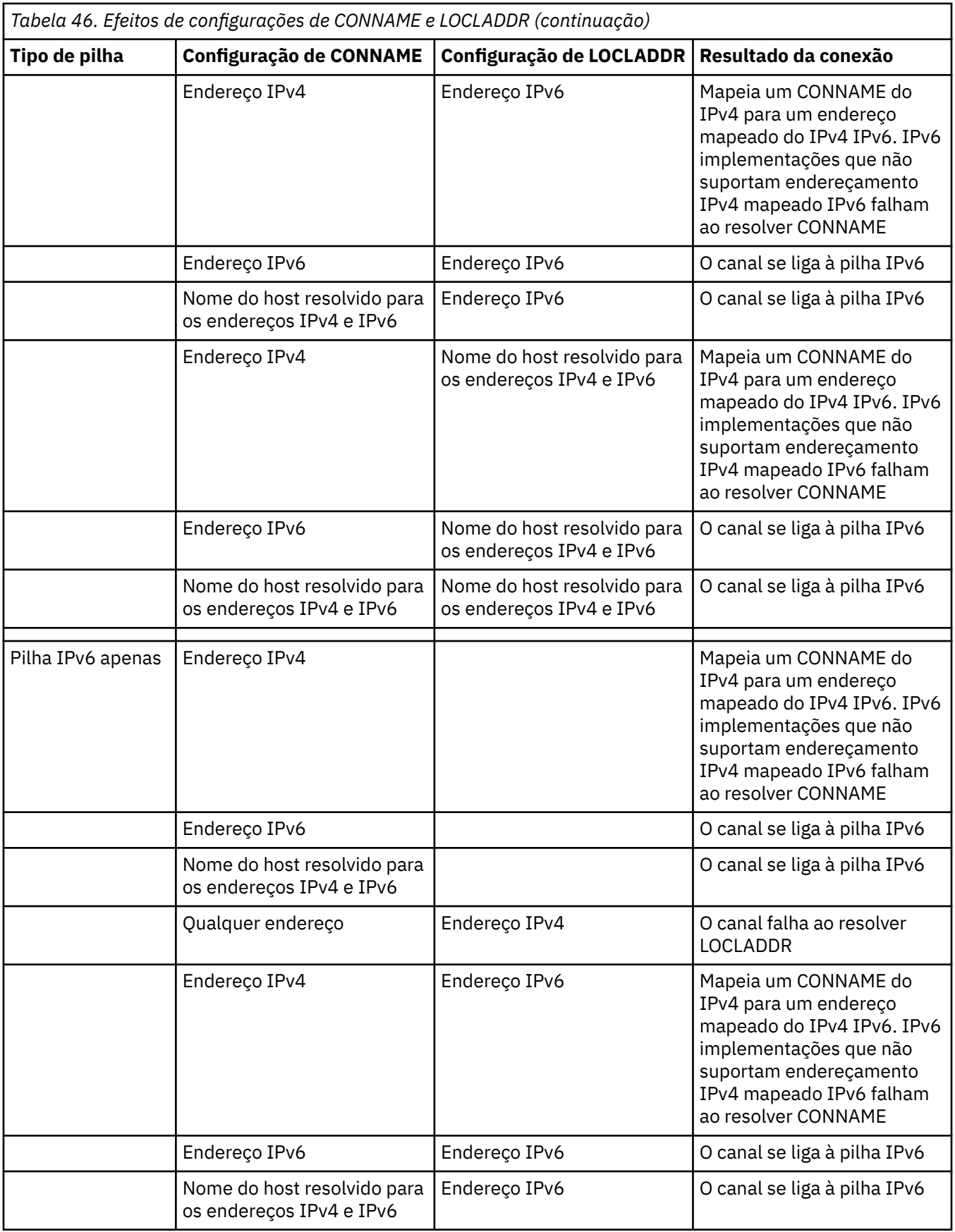

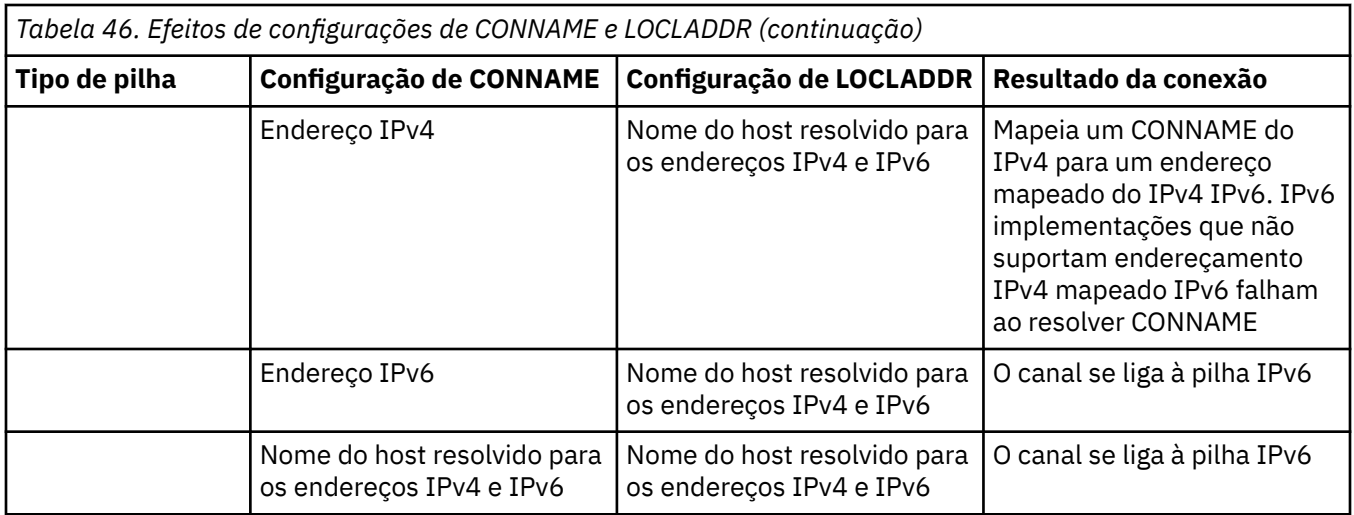

# **Cenários abreviados: Configurações do sistema**

A [Tabela 48 na página 536](#page-535-0) fornece diversos cenários abreviados com base na configuração dos gerenciadores de filas instalados e na configuração de IP na qual eles estão em execução. A lista não pretende ser exaustiva, mas fornecer vários exemplos do que esperar com base nas configurações mostradas.

As abreviações são combinadas na [Tabela 48 na página 536](#page-535-0) para fornecer a configuração dos sistemas envolvidos ao tentar estabelecer comunicação. Por exemplo:

- v71 + IPv6: representa um gerenciador de filas de uma versão anterior do produto em um sistema com uma pilha TCP/IP 6
- v8 + Dual: representa um gerenciador de filas da versão mais recente do produto em sistema com uma pilha dual TCP/IP 4 e 6

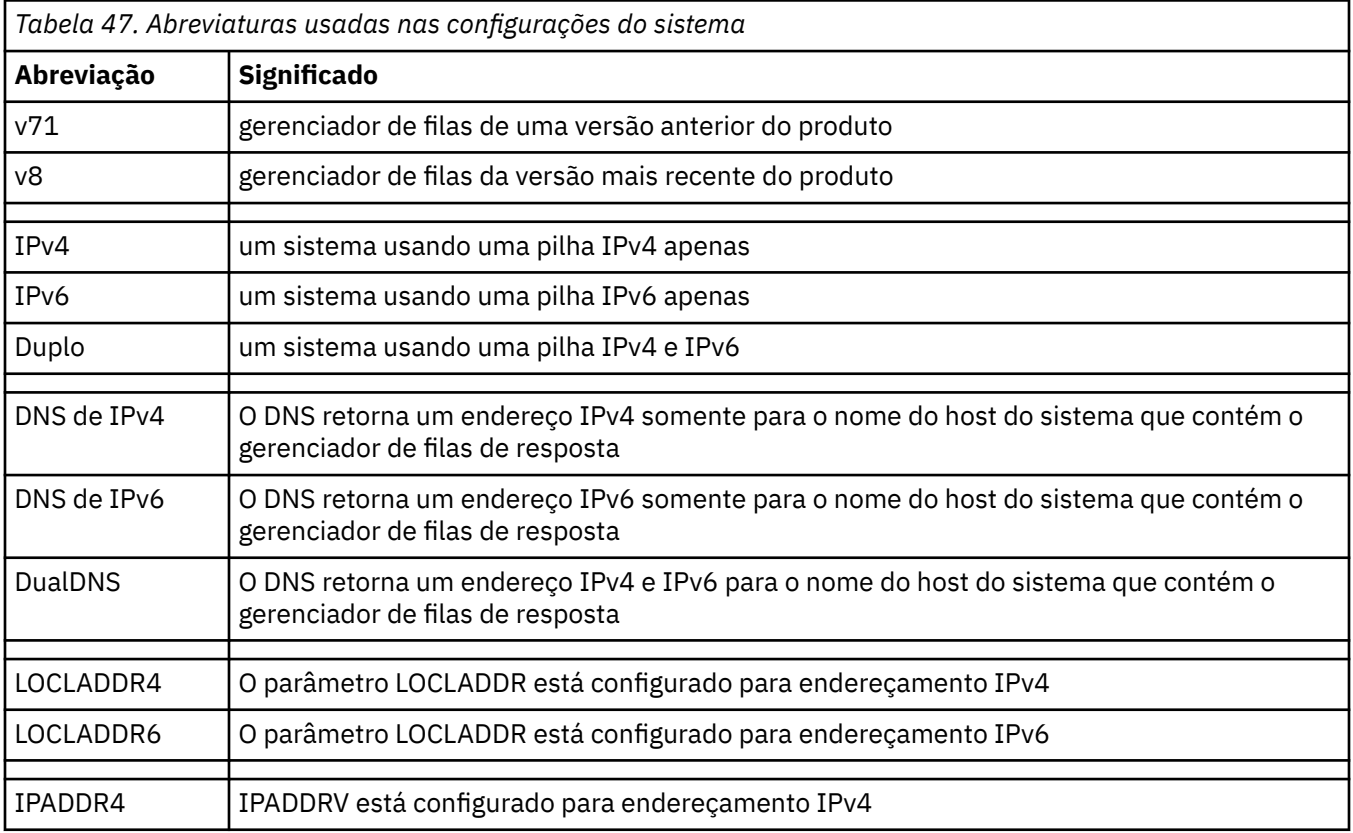

<span id="page-535-0"></span>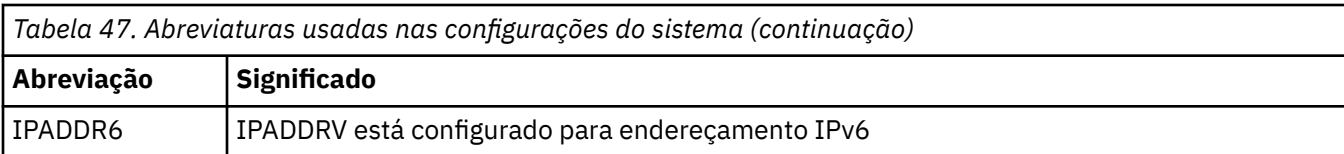

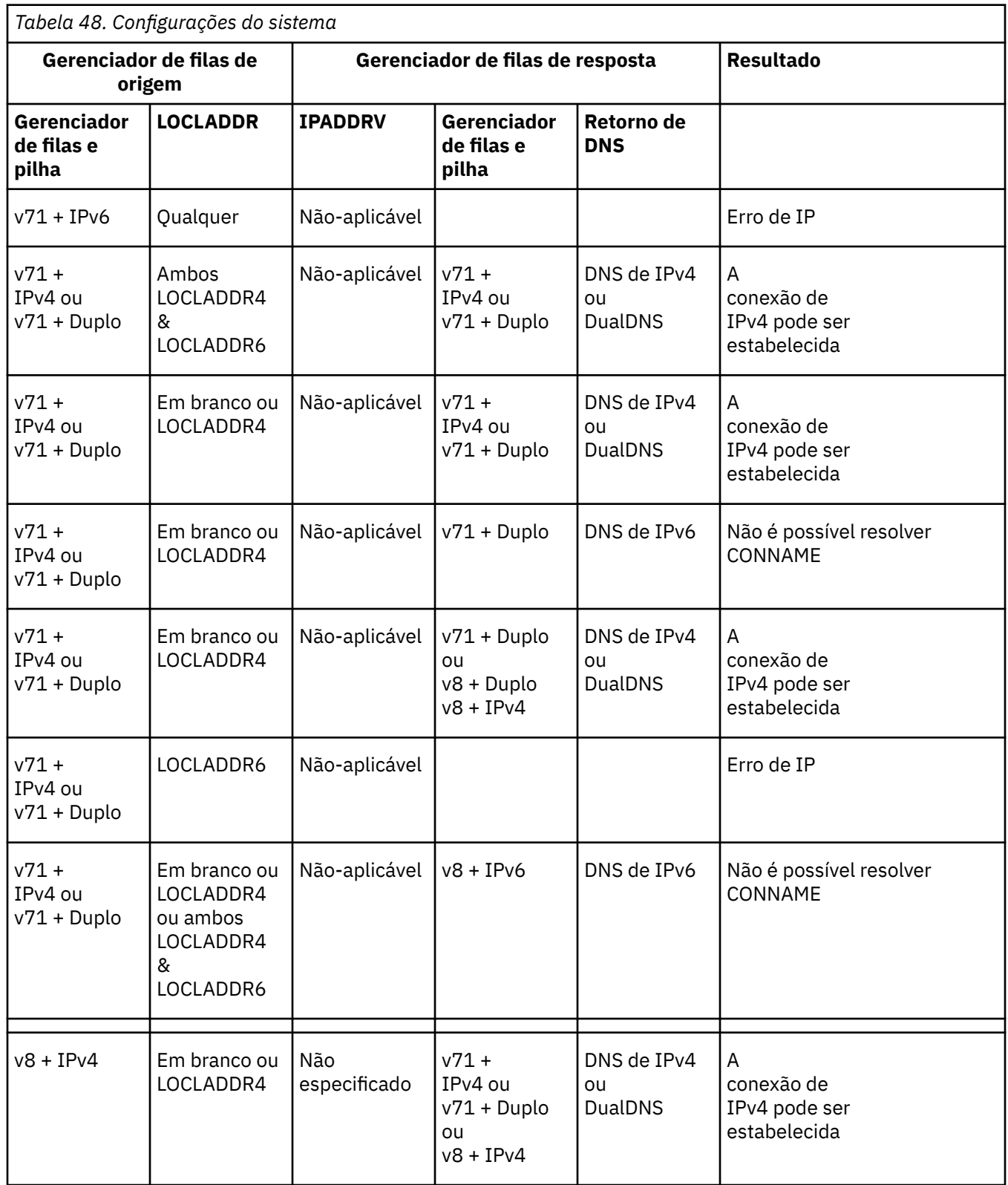

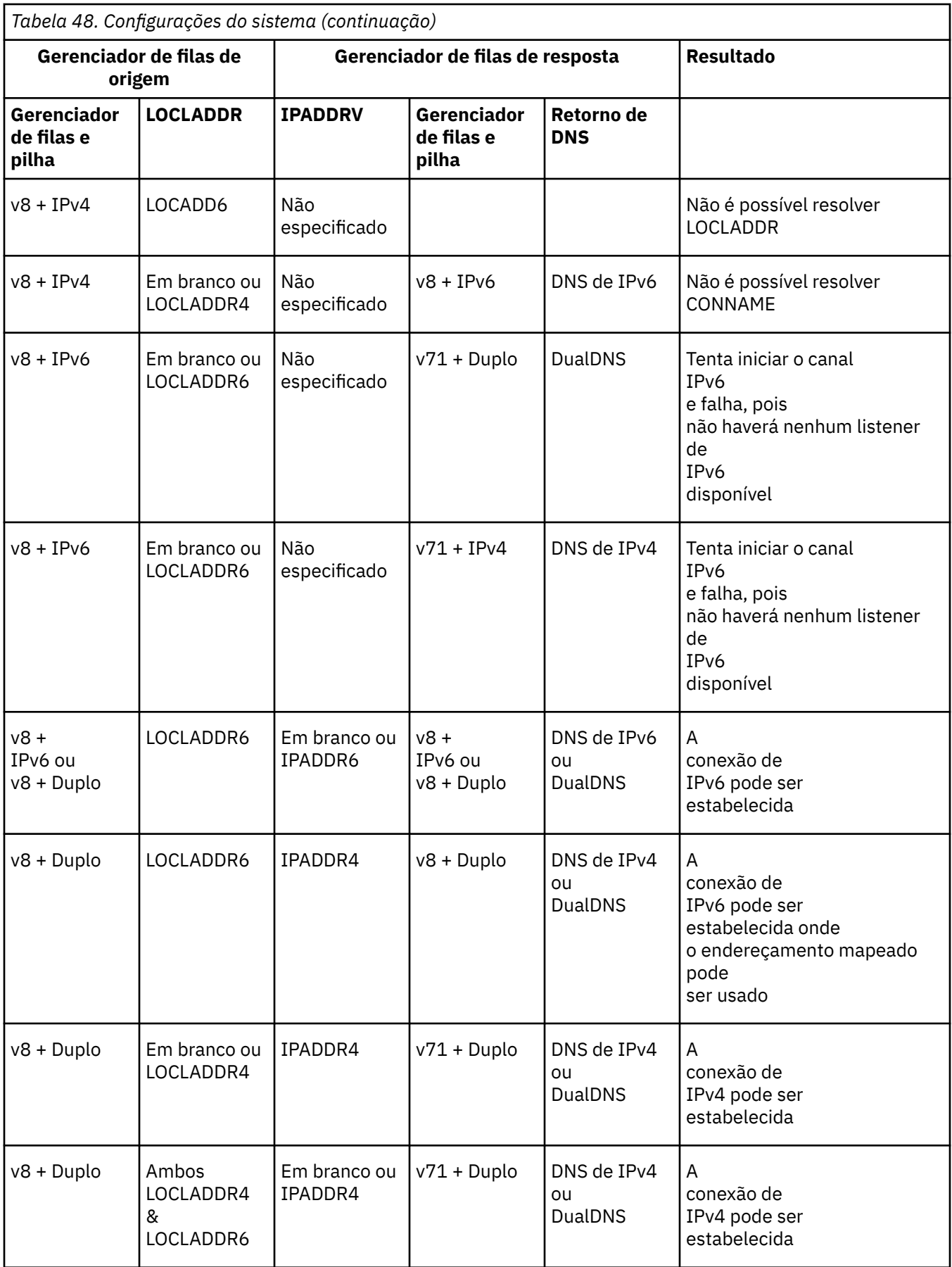

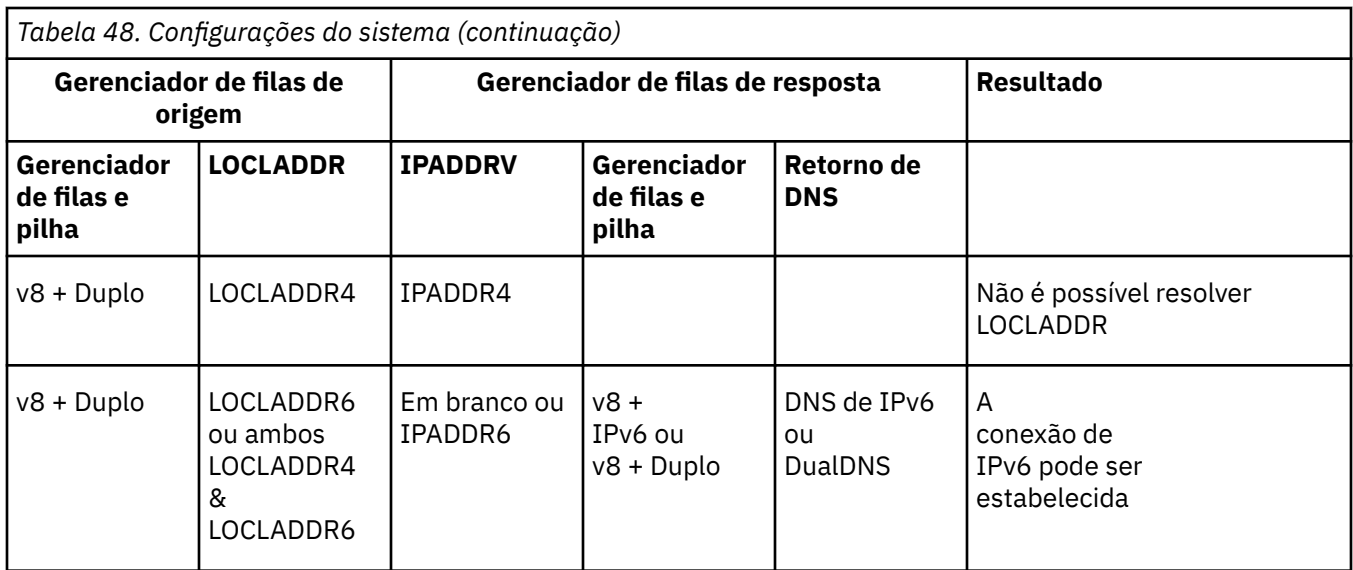

# **Migrando configurações de segurança existentes para usar um alias CipherSpec**

Migrar definições de canal seguro existentes para usar um alias CipherSpec, por exemplo, ANY\_TLS12\_OR\_HIGHER, ANY\_TLS13\_OR\_HIGHER e assim por diante, significa que a sua empresa pode se adaptar a adições e descontinuações de cifra sem precisar fazer novas mudanças de configuração invasivas no futuro.

Em termos gerais, a etapa de migração para usar um alias CipherSpec não é diferente do processo usado para mudar qualquer CipherSpec. Ou seja, mude o valor de CipherSpec para a definição de canal em cada extremidade e, em seguida, reinicie os canais para que a mudança entre em vigor.

O procedimento descrito no texto anterior pode ser desafiador, principalmente em ambientes de armazenamento em cluster. Geralmente, é necessário atualizar as definições de canal especificadas manualmente para um repositório completo, uma de cada vez.

Para simplificar a migração, faça com que a mudança especifique primeiro um alias CipherSpec em um emparelhamento de definição de canal no agente do canal de mensagem de resposta (ou seja, SVRCONN, RCVR etc.). Por exemplo, se a definição de canal usa atualmente um CipherSpec TLS 1.2 específico, modificar o agente de canal de mensagem de resposta para usar o ANY\_TLS12\_OR\_HIGHER permite que o agente do canal de mensagens de envio continue usando a cifra específica TLS 1.2.

Se você planeja mudar um cluster existente para usar o alias CipherSpecs, primeiro será necessário assegurar que todos os membros do cluster estejam em IBM MQ 9.1.4ou superior e, se houver z/OS gerenciadores de filas no cluster, eles precisarão estar em IBM MQ 9.2.0 ou posterior, para entender o novo valor CipherSpec . O procedimento para migração é o mesmo que migrar de texto sem formatação para SSL ou TLS. Consulte Fazendo upgrade de gerenciadores de fila em cluster e de canais para o SSL/TLS para obter mais informações.

Uma vez que ambas as definições de canal de iniciação e de resposta usam um alias CipherSpec, a negociação da cifra TLS varia com base na disponibilidade de algoritmos diferentes nos níveis de plataforma e manutenção.

Observe que, embora nenhuma garantia possa ser feita sobre o CipherSpec exato que for escolhido, o canal só usará o protocolo TLS permitido pelo alias CipherSpec considerando o FIPS, o SUITEB e as descontinuações fracas do CipherSpec, além da reativação em ambos os peers.

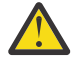

**Atenção:** Os alias CipherSpecs não garantem que um CipherSpec específico será usado em um canal em execução, apenas que o CipherSpec negociado será ativado e aceitável no IBM MQ em ambas as extremidades do canal. Para solicitar que um CipherSpec específico seja usado por um canal, deve-se definir esse valor específico em ambas as extremidades do canal.

Se você incluir suporte para um novo CipherSpec para as instalações do IBM MQ nas extremidades de início e de resposta do canal, o alias CipherSpec permitirá que esse novo CipherSpec seja usado automaticamente sem fazer mudanças de configuração.

**Tarefas relacionadas** Ativando CipherSpecs **Referências relacionadas** ALTER CHANNEL

# **Migrando o IBM MQ Managed File Transfer**

Use os tópicos a seguir para fornecer orientação durante vários cenários de migração para o IBM MQ Managed File Transfer.

# **Migrando agentes do Managed File Transfer de uma versão anterior**

Os agentes migrados de versões do IBM MQ anteriores a IBM MQ 9.1.4 são executados como não altamente disponíveis. É possível fazê-los executar em modo de alta disponibilidade realizando o procedimento a seguir.

### **Procedimento**

1. Crie a fila SYSTEM.FTE.HA.<agent name> no gerenciador de filas de agente usando a definição de amostra a seguir:

```
DEFINE QLOCAL(SYSTEM.FTE.HA.SRC) +
 DEFPRTY(0) + DEFSOPT(SHARED) +
  GET(ENABLED) +
 MAXDEFTH(0) +MAXMSGL(0) MSGDLVSQ(PRIORITY) +
  PUT(ENABLED) +
  RETINTVL(999999999) +
  SHARE +
  NOTRIGGER +
  USAGE(NORMAL) +
  REPLACE
```
- 2. Forneça as autoridades necessárias na fila para que o agente abra a fila para GET.
- 3. Crie uma réplica da configuração do agente em outra máquina
- 4. Inclua a propriedade **highlyAvailable** e configure a propriedade como *true* no arquivo agent.properties para ambas as configurações do agente.

#### **Conceitos relacionados**

Manutenção em agentes altamente disponíveis

# **Migrando o MFT para uma nova máquina com um sistema operacional diferente**

As etapas principais necessárias para atingir com sucesso uma migração de configurações do MFT para um novo sistema ou plataforma. A tarefa é focada primariamente na migração de configuração do MFT, mas também discute a migração do gerenciador de filas quando apropriado.

### **Antes de começar**

Assegure-se de que quaisquer agentes que você vai migrar tenham concluído quaisquer transferências em andamento ou pendentes e de que você tenha feito um backup de:

- O gerenciador de filas de coordenação
- Gerenciadores de filas do agente
- Agentes
- Monitores de Recurso
- Modelos de Transferência
- Transferências planejadas

**Importante:** Os nomes de instalação do IBM MQ em um sistema dificilmente correspondem aos nomes de instalação no novo sistema, a menos que os sistemas antigos e novos tenham apenas uma instalação ou você tenha especificado um nome de instalação como parte do processo de instalação do IBM MQ.

## **Sobre esta tarefa**

O procedimento de migração a seguir é baseado no cenário em que QMA é tanto o gerenciador de filas de coordenação para topologia quanto o gerenciador de filas de agente para um agente chamado Agent1.

Agent1 possui um monitor, um modelo de transferência e uma transferência planejada. QMA também se conecta a um gerenciador de filas chamado QMB em execução em outro sistema usando seus canais emissores e receptores para transferências de arquivo.

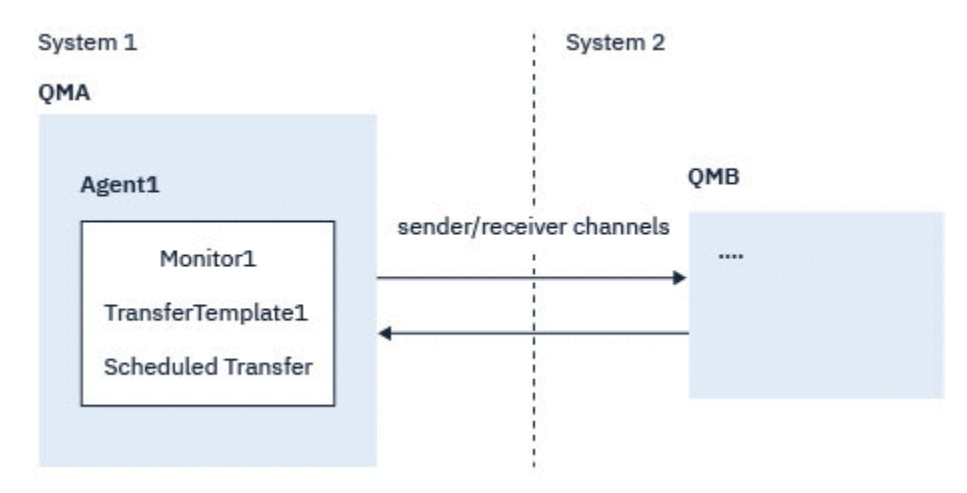

*Figura 14. Migrando a configuração de MFT no Sistema 1*

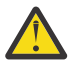

**Atenção:** O procedimento a seguir explica como fazer backup e restaurar configurações do MFT. Se você estiver migrando o MFT para uma nova máquina com o mesmo sistema operacional, os dados do gerenciador de filas e os arquivos de log poderão ser submetidos a backup e restaurados, copiando todos os arquivos de dados do sistema antigo nos diretórios apropriados no novo sistema.

Entretanto, se a nova máquina tiver um sistema operacional diferente, não será possível migrar os arquivos de dados, porque eles serão criados especificamente para a plataforma.

# **Procedimento**

- 1. Procedimento de Backup
	- a) Salve a configuração do gerenciador de filas usando o comando **dmpmqcfg** para reconstruí-la posteriormente por meio de sua definição.

Por exemplo:

```
dmpmqcfg -m QMA -a > /mq/backups/QMA.mqsc
```
b) Faça backup dos arquivos de configuração para o agente que estão armazenados no diretório de dados do IBM MQ /MQ\_DATA\_PATH/mqft

O diretório do mqft normalmente tem três subdiretórios, que são config, installation e logs. Eles contêm arquivos de dados de instalação do agente, de configuração e do criador de logs de banco de dados respectivamente.
Se o agente for o Agente de ponte de protocolo, o arquivo ProtocolBridgeCredentials.xml no diretório de configuração do agente também precisará ser submetido a backup. Esse arquivo define os nomes de usuários e informações de credenciais que o agente de ponte de protocolo usa para autorizar a si mesmo com o servidor de protocolo.

c) Exporte a configuração do monitor de recurso para um arquivo XML usando o comando MFT **ftelistMonitors** com a opção **-ox**.

Por exemplo:

fteListMonitors -ma Agent1 -mn Monitor -ox Monitor1Definition.xml

d) Exporte modelos de transferência para arquivos XML usando o comando MFT **fteListTemplates** com as opções **-x** e **-o**.

Por exemplo, o comando a seguir cria TransferTemplate1.xml no diretório atual:

```
fteListTemplates -x -o . TransferTemplate1
```
e) Faça backup manualmente das definições de transferência planejadas.

Não é possível exportar as definições para arquivos XML, mas é possível listar transferências planejadas usando o comando MFT fteListScheduledTransfers e fazendo backup das definições manualmente.

- 2. Recriar procedimento
	- a) Recrie o gerenciador de filas QMA após instalar o IBM MQ e o MFT no novo sistema.
	- b) Restaure a configuração do QMA executando o comando **runmqsc** para analisar na configuração do gerenciador de filas salva na Etapa ["1.a" na página 540](#page-539-0)

Por exemplo:

```
runmqsc QMA< /mq/backups/QMA.mqsc
```
- c) Recrie os canais emissor e receptor que se conectam a QMB no Sistema dois.
- d) No lado do gerenciador de filas QMB, atualize os detalhes das conexões, como um nome de host e número da porta do canal emissor que se conecta a QMA.
- e) Recrie Agent1 copiando todos os arquivos de configuração do agente submetidos a backup no novo sistema e inicie o agente.
- f) Importe o arquivo XML para Monitor1 usando o comando MFT fteCreateMonitor com as opções **-ix** e **-f**.

Por exemplo:

fteCreateMonitor -ix Monitor1Definition.xml -f

g) Publique uma mensagem que contenha o conteúdo de TransferTemplate1.xml no corpo da mensagem no tópico SYSTEM.FTE no gerenciador de filas de coordenação.

Use um aplicativo independente e especifique a sequência de tópicos:

SYSTEM.FTE/Templates/<template\_id>

em que <template\_id> é o ID do modelo de transferência que pode ser encontrado dentro do arquivo TransferTemplate1.xml.

Por exemplo, se o xml contém:

```
<?xml version="1.0" encoding="UTF-8"?><transferTemplateid="a7838085-0f2a-4980-
b958-2dbbdfb22702" 
version="6.00">
```
, a sequência de tópicos deve ser:

SYSTEM.FTE/Templates/a7838085-0f2a-4980-b958-2dbbdfb22702

h) Recrie manualmente as transferências planejadas usando o comando MFT **fteCreateTransfers**.

### **Migrando o IBM MQ Internet Pass-Thru**

Siga este procedimento para fazer upgrade para uma nova versão do IBM MQ Internet Pass-Thru (MQIPT) ou aplicar a manutenção do fix pack à sua instalação do MQIPT. Também é possível usar esse procedimento para fazer upgrade do MQIPT pacote de suporte 2.1 para MQIPT em IBM MQ 9.1

### **Procedimento**

1. Faça backups de seus dados.

Consulte Fazendo backups para obter detalhes.

2. Instale a nova versão do MQIPT.

É possível instalar a nova versão do MQIPT antes de desinstalar quaisquer versões do MQIPT que estejam instaladas atualmente. Consulte ["Instalando MQIPT" na página 301](#page-300-0) para obter detalhes.

3. Restaure os arquivos de dados submetidos a backup para o diretório inicial do MQIPT para serem usados pela nova instalação.

Se o diretório de instalação do MQIPT for usado como o diretório inicial, sobrescreva quaisquer cópias recém-instaladas de arquivos de dados pelos arquivos de backup.

- 4. Certifique-se de que quaisquer propriedades que contenham nomes de arquivos no novo arquivo de configuração do mqipt.conf, consulte os arquivos a serem utilizados pela nova instalação de MQIPT.
- 5. Revise a lista de mudanças e novos recursos na nova versão ou fix pack do MQIPT.

Se você precisa fazer quaisquer mudanças na configuração do MQIPT para a nova versão, faça as mudanças necessárias nas novas cópias dos arquivos de dados.

6. Pare a versão atual do MQIPT emitindo o comando a seguir:

mqiptAdmin -stop

- 7. Inicie o MQIPT na versão mais recente emitindo o comando a seguir:
	- Nos sistemas AIX and Linux:

*MQIPT\_INSTALLATION\_PATH*/bin/mqipt *MQIPT\_HOME\_DIR*

• Nos sistemas Windows:

*MQIPT\_INSTALLATION\_PATH*\bin\mqipt *MQIPT\_HOME\_DIR*

em que

- *MQIPT\_INSTALLATION\_PATH* é o diretório em que a versão mais recente do MQIPT está instalada.
- *MQIPT\_HOME\_DIR* é o diretório inicial do MQIPT que contém arquivos de dados a serem usados pela instalação mais recente do MQIPT.
- 8. Teste se o MQIPT funciona corretamente na versão mais recente.

Após confirmar se a versão mais recente do MQIPT está configurada corretamente, será possível desinstalar a versão anterior. Consulte ["Desinstalando o MQIPT" na página 303](#page-302-0) para obter detalhes.

9. Se há alguma senha na sua configuração do MQIPT que não foi criptografada ou senhas que foram criptografadas antes do MQIPT no IBM MQ 9.1.5, criptografe essas senhas usando o método de proteção mais recente seguindo os procedimentos em Criptografando senhas armazenadas.

Estas informações foram desenvolvidas para produtos e serviços oferecidos nos Estados Unidos.

É possível que a IBM não ofereça os produtos, serviços ou recursos discutidos nesta publicação em outros países. Consulte seu representante local do IBM para obter informações sobre produtos e serviços disponíveis atualmente em sua área. Qualquer referência a produtos, programas ou serviços IBM não significa que apenas produtos, programas ou serviços IBM possam ser utilizados. Qualquer outro produto, programa ou serviço, funcionalmente equivalente, poderá ser utilizado em substituição daqueles, desde que não infrinja nenhum direito de propriedade intelectual da IBM. Entretanto, a avaliação e verificação da operação de qualquer produto, programa ou serviço não IBM são de responsabilidade do Cliente.

A IBM pode ter patentes ou aplicativos de patentes pendentes relativas aos assuntos tratados nesta publicação. O fornecimento desta publicação não garante ao Cliente nenhum sobre tais patentes. é possível enviar pedidos de licença, por escrito, para:

Gerência de Relações Comerciais e Industriais da IBM Brasil Av. Pasteur, 138-146 Botafogo Rio de Janeiro, RJ U.S.A.

Para pedidos de licença relacionados a informações de DBCS (Conjunto de Caracteres de Byte Duplo), entre em contato com o Departamento de Propriedade Intelectual da IBM em seu país ou envie pedidos de licença, por escrito, para:

Intellectual Property Licensing Legal and Intellectual Property Law IBM Japan, Ltd. 19-21, Nihonbashi-Hakozakicho, Chuo-ku Tokyo 103-8510, Japan

disposição pode não se aplicar ao Cliente.

#### **O parágrafo a seguir não se aplica a nenhum país em que tais disposições não estejam de acordo com a legislação local:** A INTERNATIONAL BUSINESS MACHINES CORPORATION FORNECE ESTA PUBLICAÇÃO "NO ESTADO EM QUE SE ENCONTRA", SEM GARANTIA DE NENHUM TIPO, SEJA EXPRESSA OU IMPLÍCITA, INCLUINDO, MAS A ELAS NÃO SE LIMITANDO, AS GARANTIAS IMPLÍCITAS DE NÃO INFRAÇÃO, COMERCIALIZAÇÃO OU ADEQUAÇÃO A UM DETERMINADO PROPÓSITO. Alguns países não permitem a exclusão de garantias expressas ou implícitas em certas transações; portanto, essa

Essas informações podem conter imprecisões técnicas ou erros tipográficos. São feitas alterações periódicas nas informações aqui contidas; tais alterações serão incorporadas em futuras edições desta publicação. IBM pode aperfeiçoar e/ou alterar no produto(s) e/ou programa(s) descritos nesta publicação a qualquer momento sem aviso prévio.

Todas as referências nessas informações a websites não IBM são fornecidas somente por conveniência e de forma alguma são um endosso a esses websites. Os materiais contidos nesses websites não fazem parte dos materiais desse produto IBM e a utilização desses websites é de inteira responsabilidade do Cliente.

A IBM pode utilizar ou distribuir as informações fornecidas da forma que julgar apropriada sem incorrer em qualquer obrigação para com o Cliente.

Os licenciados deste programa que desejarem obter informações sobre este assunto com o propósito de permitir: (i) a troca de informações entre programas criados independentemente e outros programas (incluindo este) e (ii) o uso mútuo das informações trocadas, deverão entrar em contato com:

Av. Pasteur, 138-146 Av. Pasteur, 138-146 Botafogo Rio de Janeiro, RJ U.S.A.

Tais informações podem estar disponíveis, sujeitas a termos e condições apropriadas, incluindo em alguns casos o pagamento de uma taxa.

O programa licenciado descrito nesta publicação e todo o material licenciado disponível para ele são fornecidos pela IBM sob os termos do IBM Customer Agreement, IBM Contrato de Licença do Programa Internacional ou qualquer contrato equivalente entre as partes.

Todos os dados de desempenho aqui contidos foram determinados em um ambiente controlado. Portanto, os resultados obtidos em outros ambientes operacionais podem variar significativamente. Algumas medidas podem ter sido tomadas em sistemas em nível de desenvolvimento e não há garantia de que estas medidas serão iguais em sistemas geralmente disponíveis. Além disto, algumas medidas podem ter sido estimadas através de extrapolação. Os resultados reais podem variar. usuários deste documento devem verificar os dados aplicáveis para seu ambiente específico.

As informações relativas a produtos não IBM foram obtidas junto aos fornecedores dos respectivos produtos, de seus anúncios publicados ou de outras fontes disponíveis publicamente. A IBM não testou estes produtos e não pode confirmar a precisão de seu desempenho, compatibilidade nem qualquer outra reivindicação relacionada a produtos não IBM. Dúvidas sobre os recursos de produtos não IBM devem ser encaminhadas diretamente a seus fornecedores.

Todas as declarações relacionadas aos objetivos e intenções futuras da IBM estão sujeitas a alterações ou cancelamento sem aviso prévio e representam somente metas e objetivos.

Essas informações contêm exemplos de dados e relatórios utilizados em operações diárias de negócios. Para ilustrá-los da forma mais completa possível, os exemplos incluem nomes de indivíduos, empresas, marcas e produtos. Todos estes nomes são fictícios e qualquer semelhança com os nomes e endereços utilizados por uma empresa real é mera coincidência.

#### LICENÇA DE COPYRIGHT:

Estas informações contêm programas de aplicativos de amostra na linguagem fonte, ilustrando as técnicas de programação em diversas plataformas operacionais. O Cliente pode copiar, modificar e distribuir estes programas de amostra sem a necessidade de pagar à IBM, com objetivos de desenvolvimento, uso, marketing ou distribuição de programas aplicativos em conformidade com a interface de programação de aplicativo para a plataforma operacional para a qual os programas de amostra são criados. Esses exemplos não foram testados completamente em todas as condições. Portanto, a IBM não pode garantir ou implicar a confiabilidade, manutenção ou função destes programas.

Se estiver visualizando estas informações em formato eletrônico, as fotografias e ilustrações coloridas poderão não aparecer.

# **Informações sobre a Interface de Programação**

As informações da interface de programação, se fornecidas, destinam-se a ajudá-lo a criar software aplicativo para uso com este programa.

Este manual contém informações sobre as interfaces de programação desejadas que permitem que o cliente grave programas para obter os serviços do IBM MQ

No entanto, estas informações também podem conter informações sobre diagnósticos, modificações e ajustes. As informações sobre diagnósticos, modificações e ajustes são fornecidas para ajudá-lo a depurar seu software aplicativo.

**Importante:** Não use essas informações de diagnóstico, modificação e ajuste como uma interface de programação, pois elas estão sujeitas a mudanças

## **Marcas comerciais**

IBM, o logotipo IBM , ibm.com, são marcas registradas da IBM Corporation, registradas em várias jurisdições no mundo todo Uma lista atual de marcas registradas da IBM está disponível na Web em "Informações de copyright e marca registrada"www.ibm.com/legal/copytrade.shtml. Outros nomes de produtos e serviços podem ser marcas comerciais da IBM ou de outras empresas.

Microsoft e Windows são marcas registradas da Microsoft Corporation nos Estados Unidos e/ou em outros países.

UNIX é uma marca registrada do The Open Group nos Estados Unidos e em outros países.

Linux é uma marca registrada de Linus Torvalds nos Estados Unidos e/ou em outros países.

Este produto inclui software desenvolvido pelo Projeto Eclipse (https://www.eclipse.org/).

Java e todas as marcas registradas e logotipos baseados em Java são marcas ou marcas registradas da Oracle e/ou de suas afiliadas.

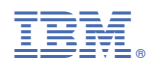

Part Number: